The right choice for the ultimate yield!

LSIS strives to maximize your profits in gratitude for choosing us as your partner.

Programmable Logic Controller

# **Positioning Module**

**(EtherCAT)**

XGT Series

**User's Manual**

XBF-PN04B XBF-PN08B

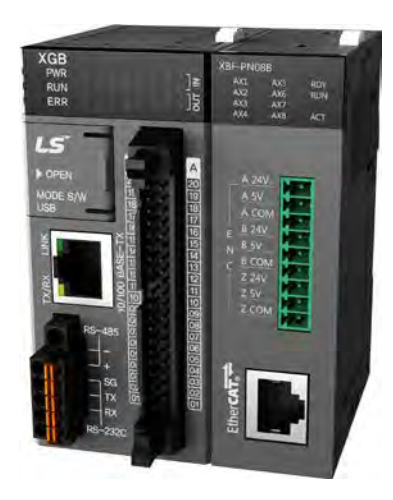

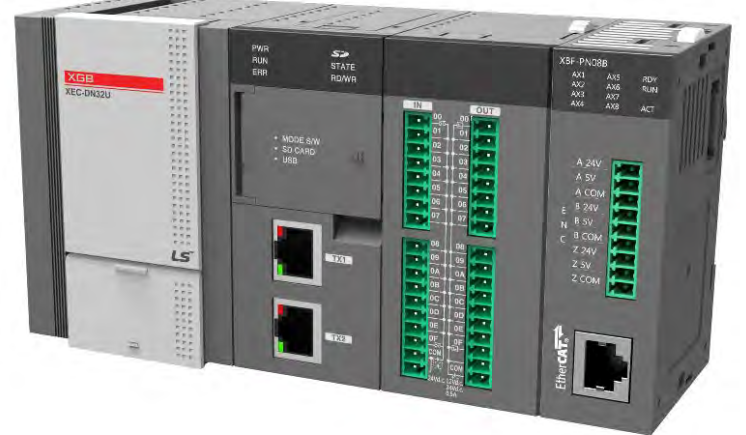

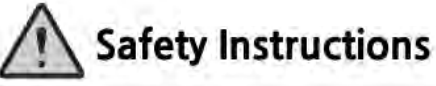

- · Read this manual carefully before installing, wiring, operating, servicing or inspecting this equipment,
- . Keep this manual within easy reach for quick reference.

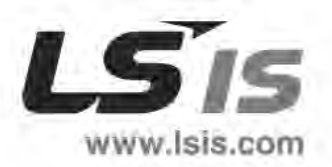

## **Before using the product …**

For your safety and effective operation, please read the safety instructions thoroughly before using the product.

- ► Safety Instructions should always be observed in order to prevent accident or risk with the safe and proper use the product.
- ► Instructions are divided into "Warning" and "Caution", and the meaning of the terms is as follows.

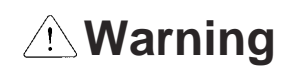

This symbol indicates the user is expected risk of death or serious injury in case of incorrect handling

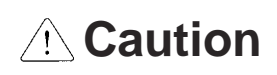

This symbol indicates the user is expected risk of injury or property damage only in case of incorrect handling

Moreover, even classified events under its caution category may develop into serious accidents relying on situations. Therefore we strongly advise users to observe all precautions properly just like warnings.

► The marks displayed on the product and in the user's manual have the following meanings.

Be careful! Danger may be expected.

 $\sqrt{4}$  Be careful! Electric shock may occur.

► The user's manual even after read shall be kept available and accessible to any user of the product.

## **Safety Instructions for design process**

# **Warning**

- **Please install a protection circuit on the exterior of PLC so that the whole system may operate safely regardless of failures from external power or PLC.** Any abnormal output or operation from PLC may cause serious problems to safety in whole system.
	- Install protection units on the exterior of PLC like an interlock circuit that deals with opposite operations such as emergency stop, protection circuit, and forward/reverse rotation or install an interlock circuit that deals with high/low limit under its position controls.
	- If any system error (watch-dog timer error, module installation error, etc.) is detected during CPU operation in PLC, all output signals are designed to be turned off and stopped for safety. However, there are cases when output signals remain active due to device failures in Relay and TR which can't be detected. Thus, you are recommended to install an addition circuit to monitor the output status for those critical outputs which may cause significant problems.
- **Never overload more than rated current of output module nor allow to have a short circuit**. Over current for a long period time may cause a fire .
- **Never let the external power of the output circuit to be on earlier than PLC power**, which may cause accidents from abnormal output or operation.
- **Please install interlock circuits in the sequence program for safe operations in the system when exchange data with PLC or modify operation modes using a computer or other external equipments** Read specific instructions thoroughly when conducting control operations with PLC.

## **Safety Instructions for design process**

## **Caution**

 **I/O signal or communication line shall be wired at least 100mm away from a high-voltage cable or power line.** Fail to follow this instruction may cause malfunctions from noise

## **Safety Instructions on installation process**

# **A** Caution

- **Use PLC only in the environment specified in PLC manual or general standard of data sheet.** If not, electric shock, fire, abnormal operation of the product may be caused.
- **Before install or remove the module, be sure PLC power is off.** If not, electric shock or damage on the product may be caused.
- **Be sure that every module is securely attached after adding a module or an extension connector.** If the product is installed loosely or incorrectly, abnormal operation, error or dropping may be caused. In addition, contact failures under poor cable installation will be causing malfunctions as well.
- **Be sure that screws get tighten securely under vibrating environments.** Fail to do so will put the product under direct vibrations which will cause electric shock, fire and abnormal operation.
- **Do not come in contact with conducting parts in each module**, which may cause electric shock, malfunctions or abnormal operation.

\*

## **Safety Instructions for wiring process**

# **Warning**

- **Prior to wiring works, make sure that every power is turned off.** If not, electric shock or damage on the product may be caused.
- **After wiring process is done, make sure that terminal covers are installed properly before its use.** Fail to install the cover may cause electric shocks.

# **Caution**

- **Check rated voltages and terminal arrangements in each product prior to its wiring process.** Applying incorrect voltages other than rated voltages and misarrangement among terminals may cause fire or malfunctions.
- **Secure terminal screws tightly applying with specified torque.** If the screws get loose, short circuit, fire or abnormal operation may be caused. Securing screws too tightly will cause damages to the module or malfunctions, short circuit, and dropping.
- **Be sure to earth to the ground using Class 3 wires for PE terminals which is exclusively used for PLC**. If the terminals not grounded correctly, abnormal operation or electric shock may be caused.
- **Don't let any foreign materials such as wiring waste inside the module while wiring,** which may cause fire, damage on the product or abnormal operation.
- **Make sure that pressed terminals get tighten following the specified torque. External connector type shall be pressed or soldered using proper equipments.**

## **Safety Instructions for test-operation and maintenance**

# **Warning**

- **Don't touch the terminal when powered**. Electric shock or abnormal operation may occur.
- **Prior to cleaning or tightening the terminal screws, let all the external power off including PLC power.** If not, electric shock or abnormal operation may occur.
- **Don't let the battery recharged, disassembled, heated, short or soldered**. Heat, explosion or ignition may cause injuries or fire.

**Caution**

- **Do not make modifications or disassemble each module.** Fire, electric shock or abnormal operation may occur.
- **Prior to installing or disassembling the module, let all the external power off including PLC power.** If not, electric shock or abnormal operation may occur.
- **Keep any wireless equipment such as walkie-talkie or cell phones at least 30cm away from PLC**. If not, abnormal operation may be caused.
- **When making a modification on programs or using run to modify functions under PLC operations, read and comprehend all contents in the manual fully.**  Mismanagement will cause damages to products and accidents.
- **Avoid any physical impact to the battery and prevent it from dropping as well.**  Damages to battery may cause leakage from its fluid. When battery was dropped or exposed under strong impact, never reuse the battery again. Moreover skilled workers are needed when exchanging batteries.

# **Safety Instructions for waste disposal**

# **Caution**

 **Product or battery waste shall be processed as industrial waste.** The waste may discharge toxic materials or explode itself.

# Revision History

Г

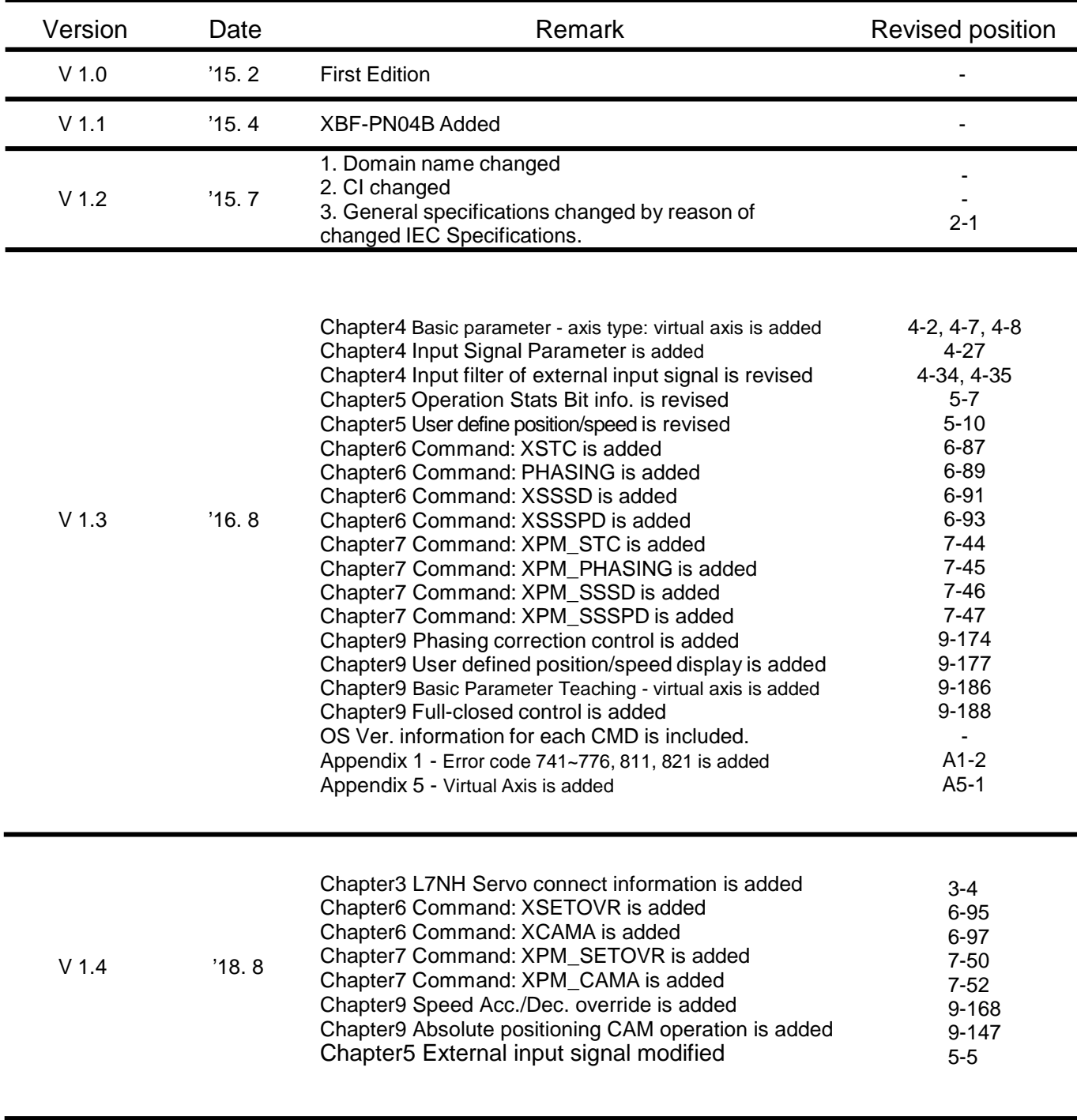

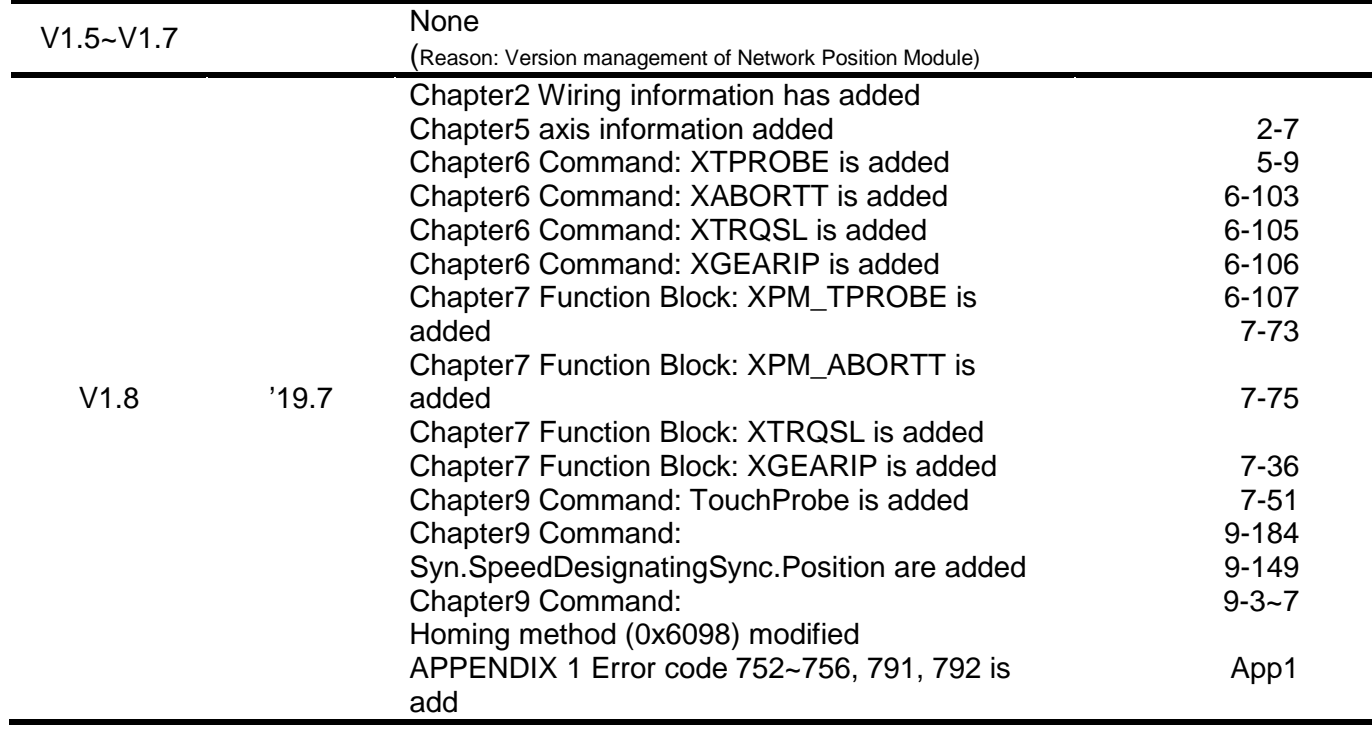

© 2015 LSIS Co., Ltd. All rights reserved.

Thank you for purchasing PLC of LSIS Co.,Ltd.

Before use, make sure to carefully read and understand the User's Manual about the functions, performances, installation and programming of the product you purchased in order for correct use and importantly, let the end user and maintenance administrator to be provided with the User's Manual.

The User's Manual describes the product. If necessary, you may refer to the following description and order accordingly. In addition, you may connect our website (http://www.lsis.com/) and download the information as a PDF file.

#### Relevant User's Manuals

-

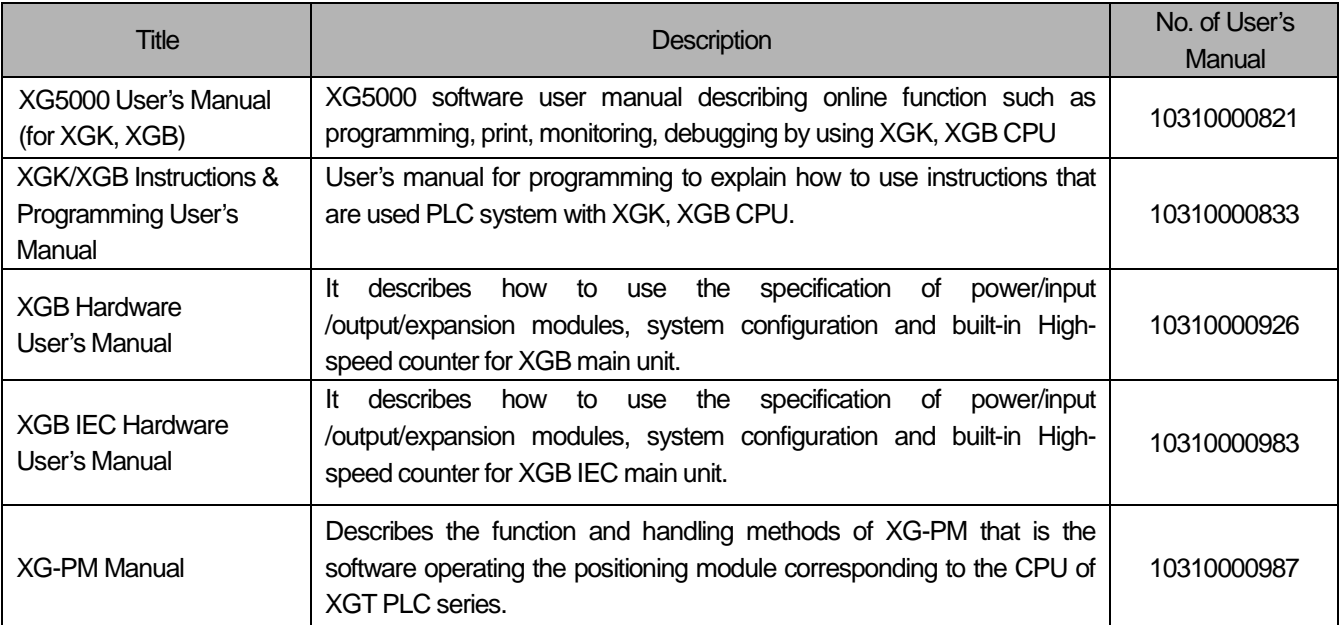

Current XBF-PN04B/PN08B manual is written based on the following version. Related OS version list

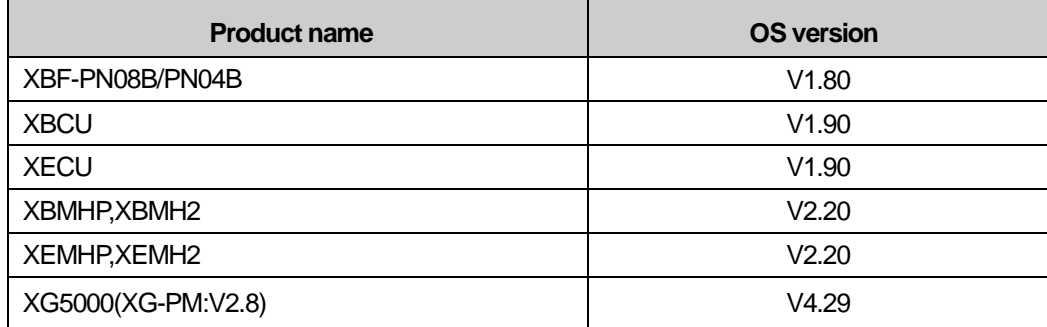

# © Table of Contents ©

 $\Gamma$ 

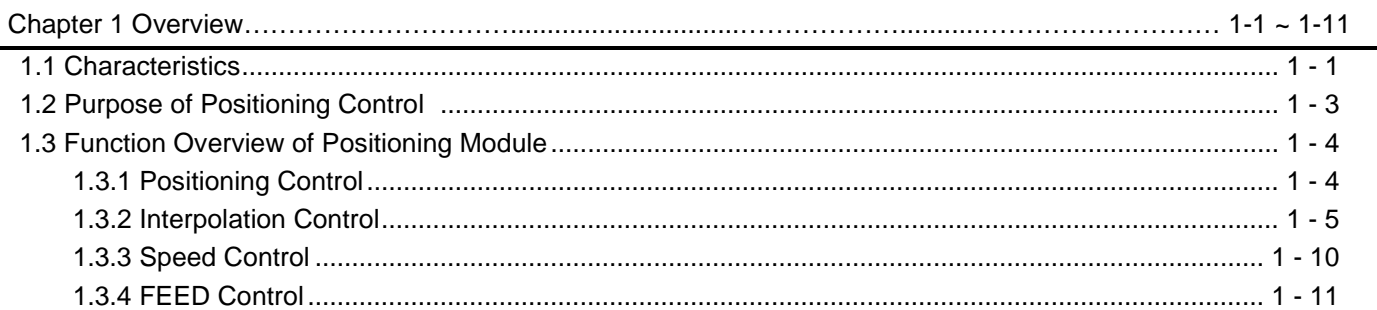

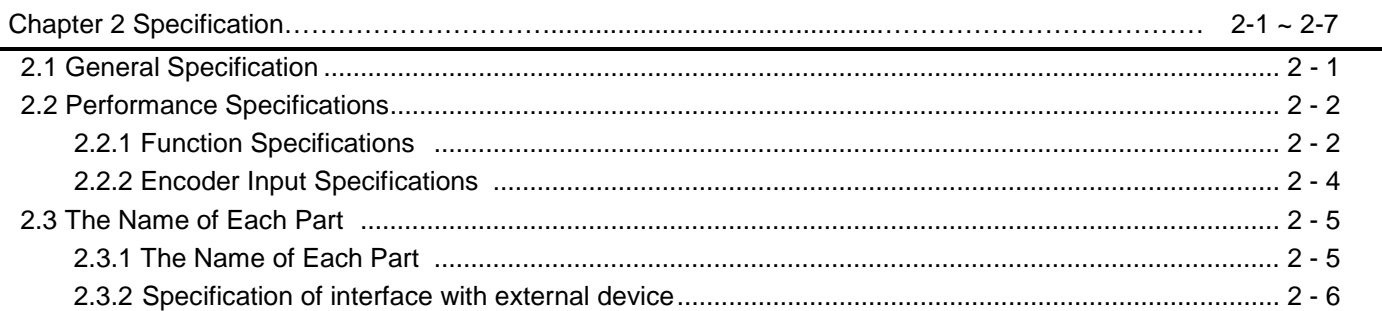

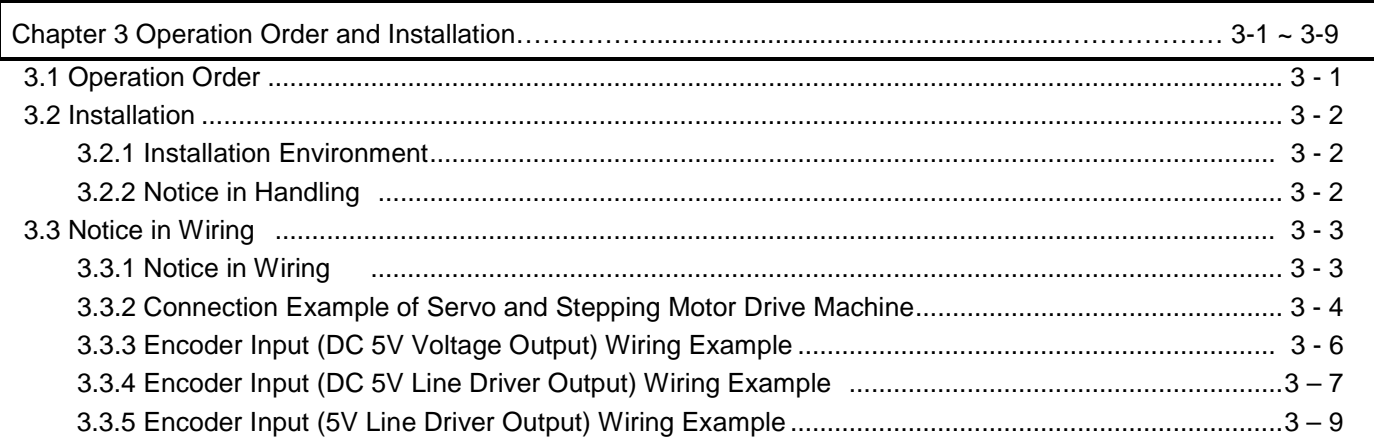

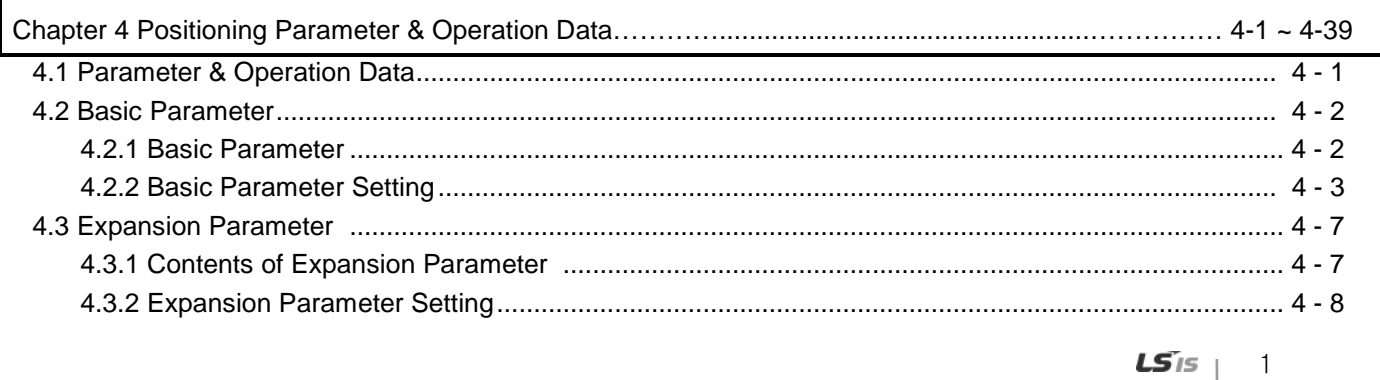

шł

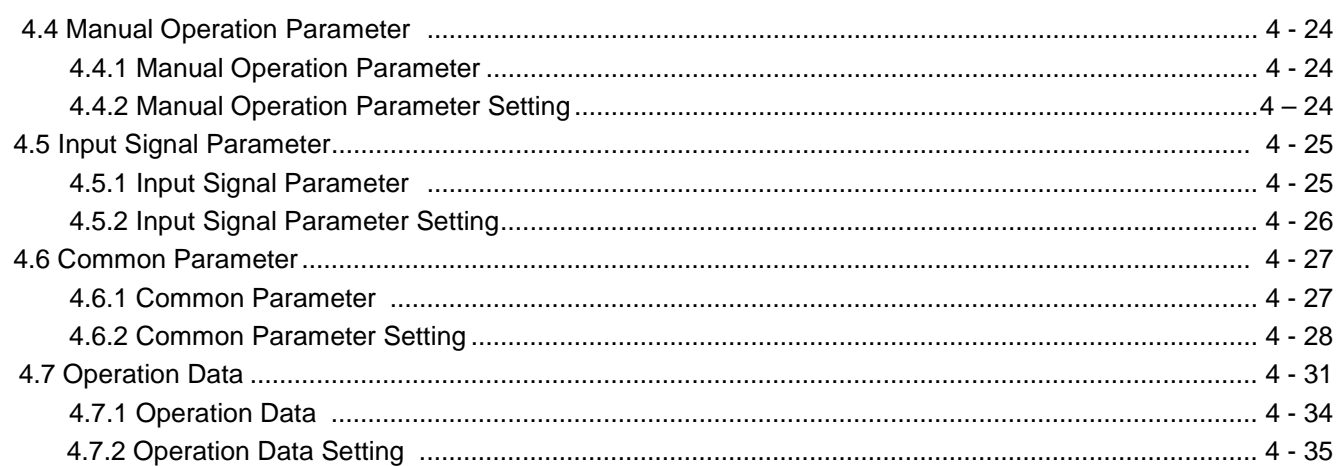

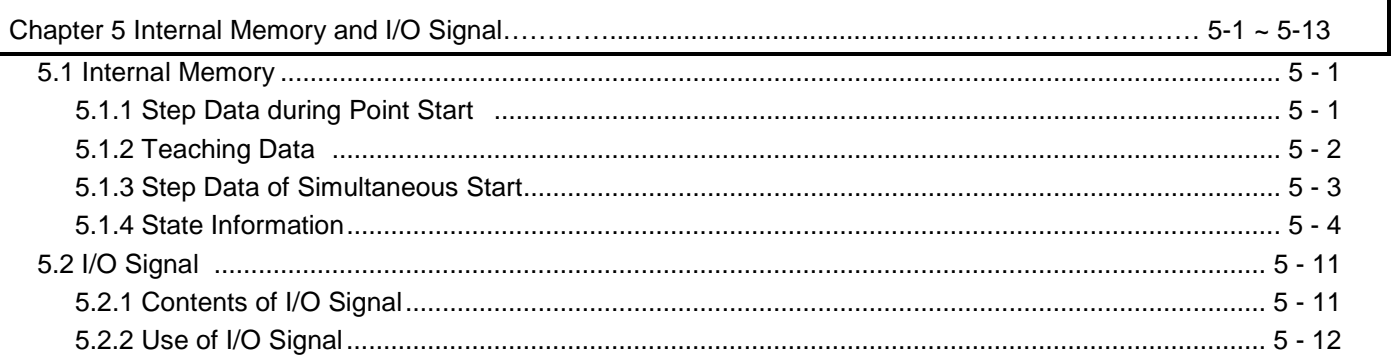

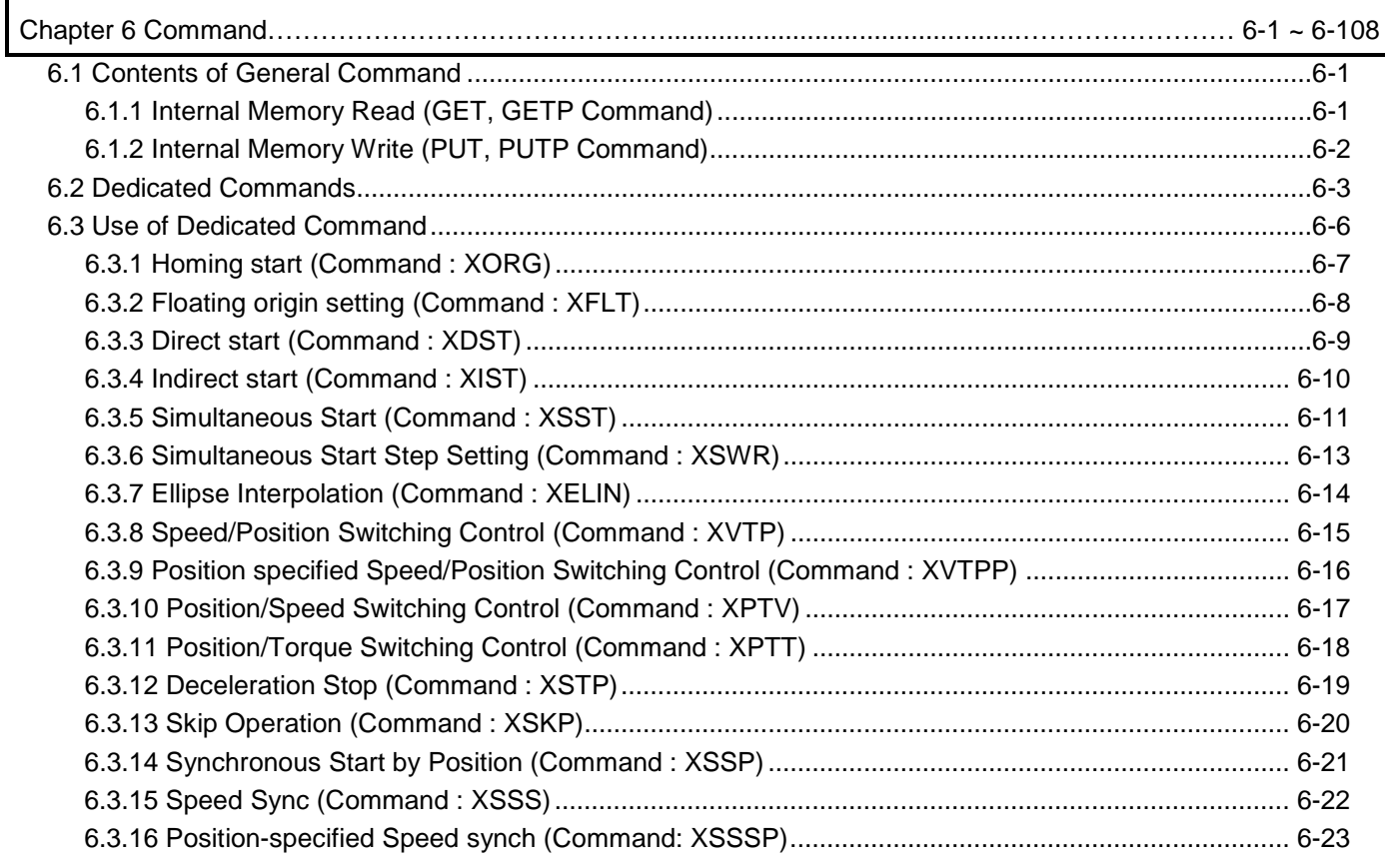

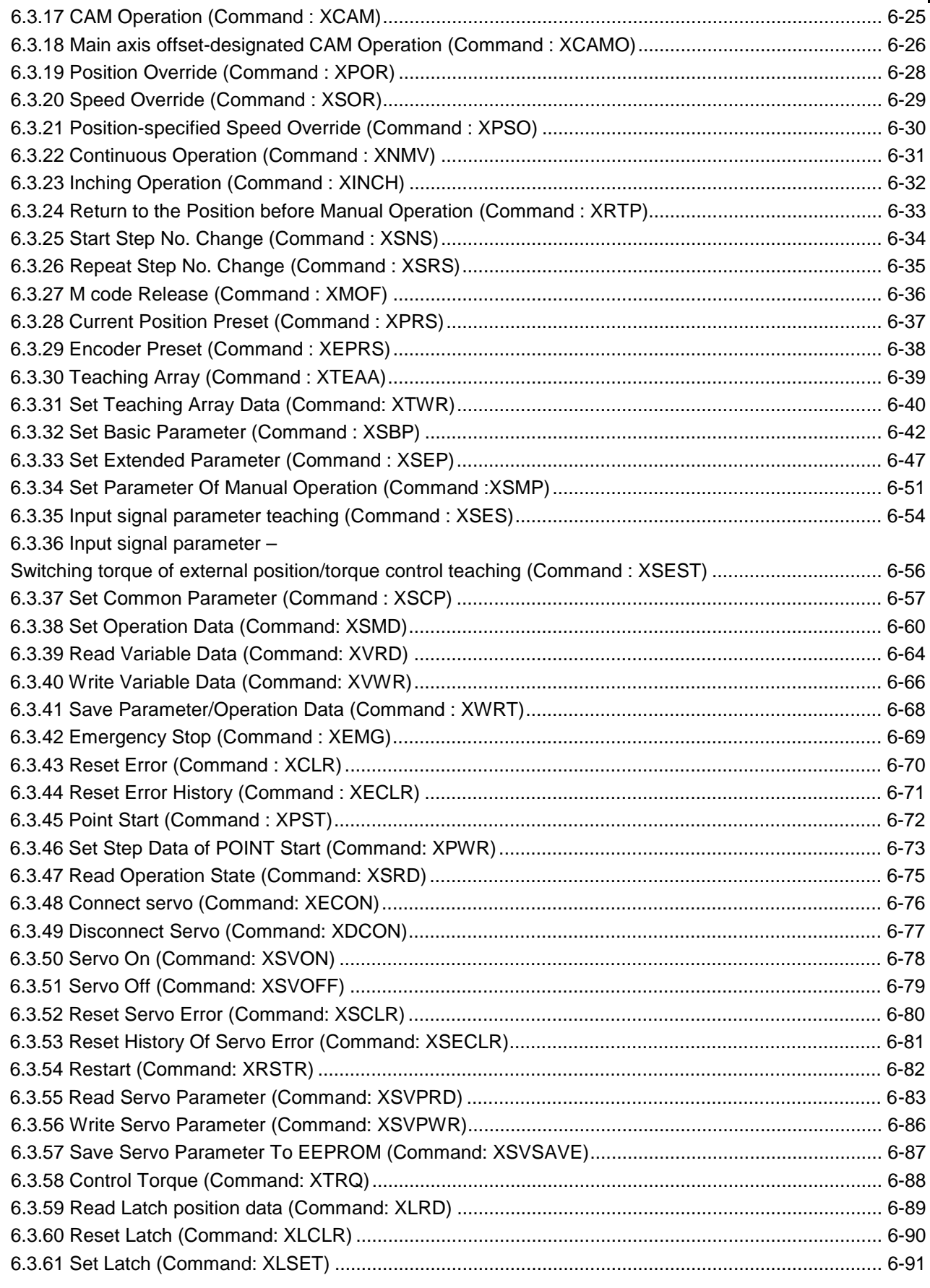

 $\sim$ 

 $\Gamma$ 

шh

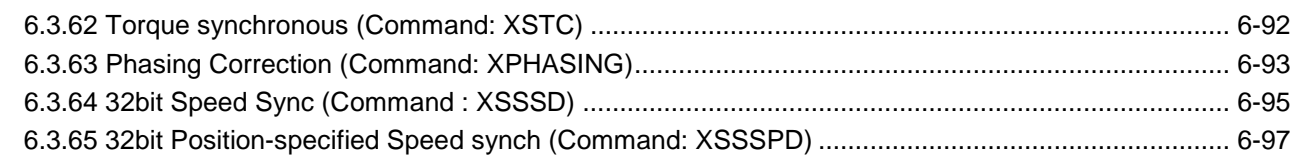

٦

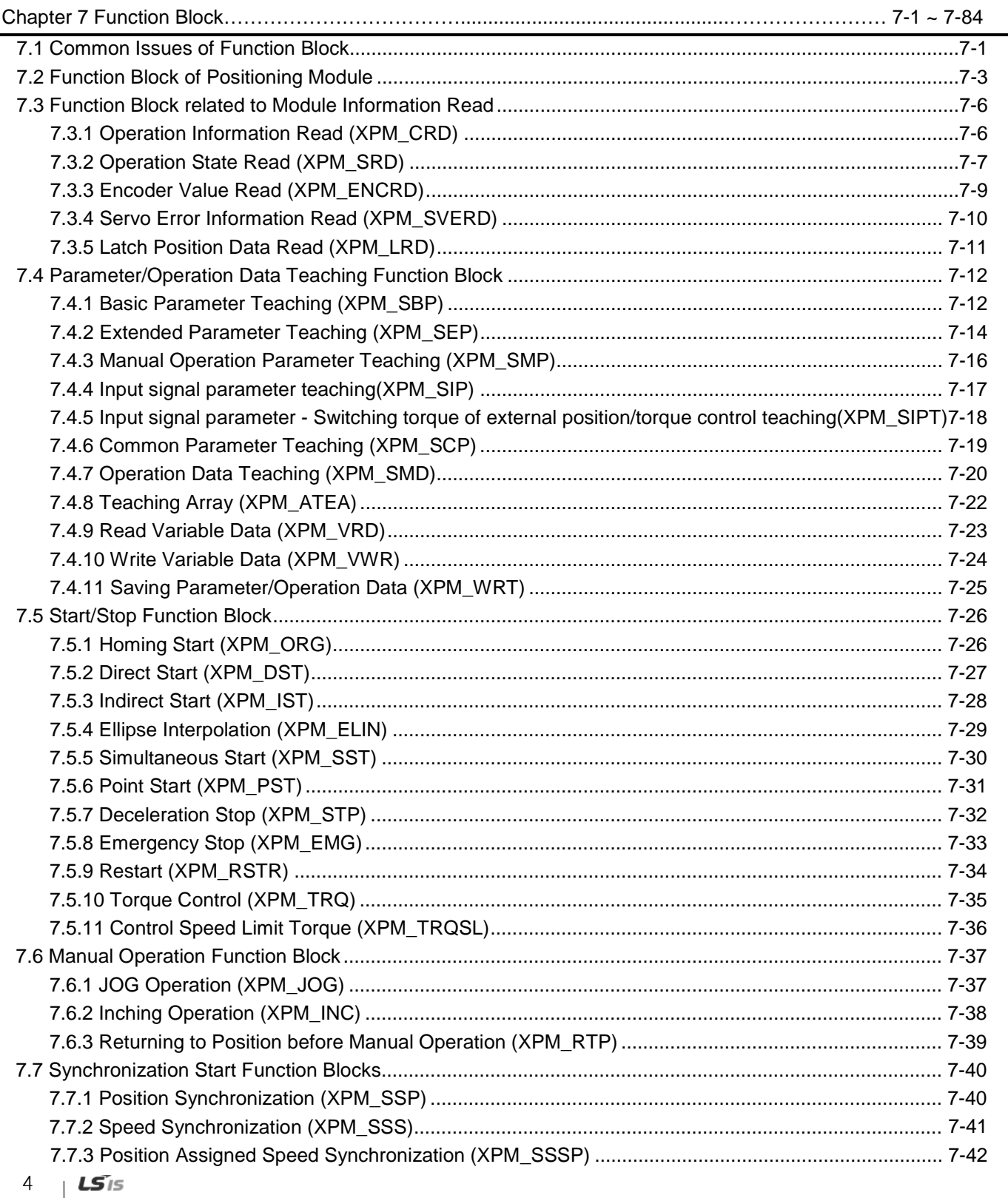

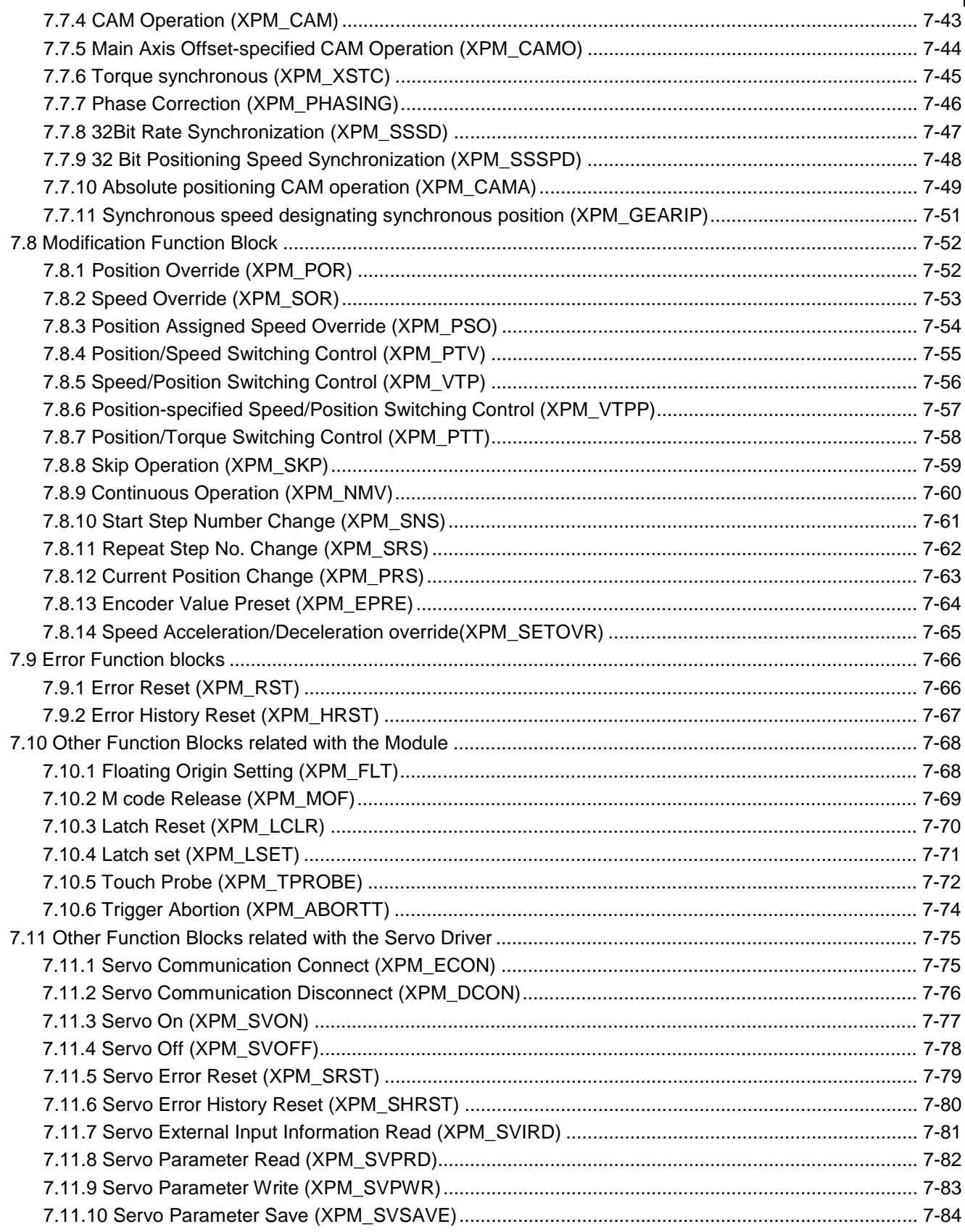

 $\mathcal{L}^{\text{max}}$ 

 $\Gamma$ 

шł

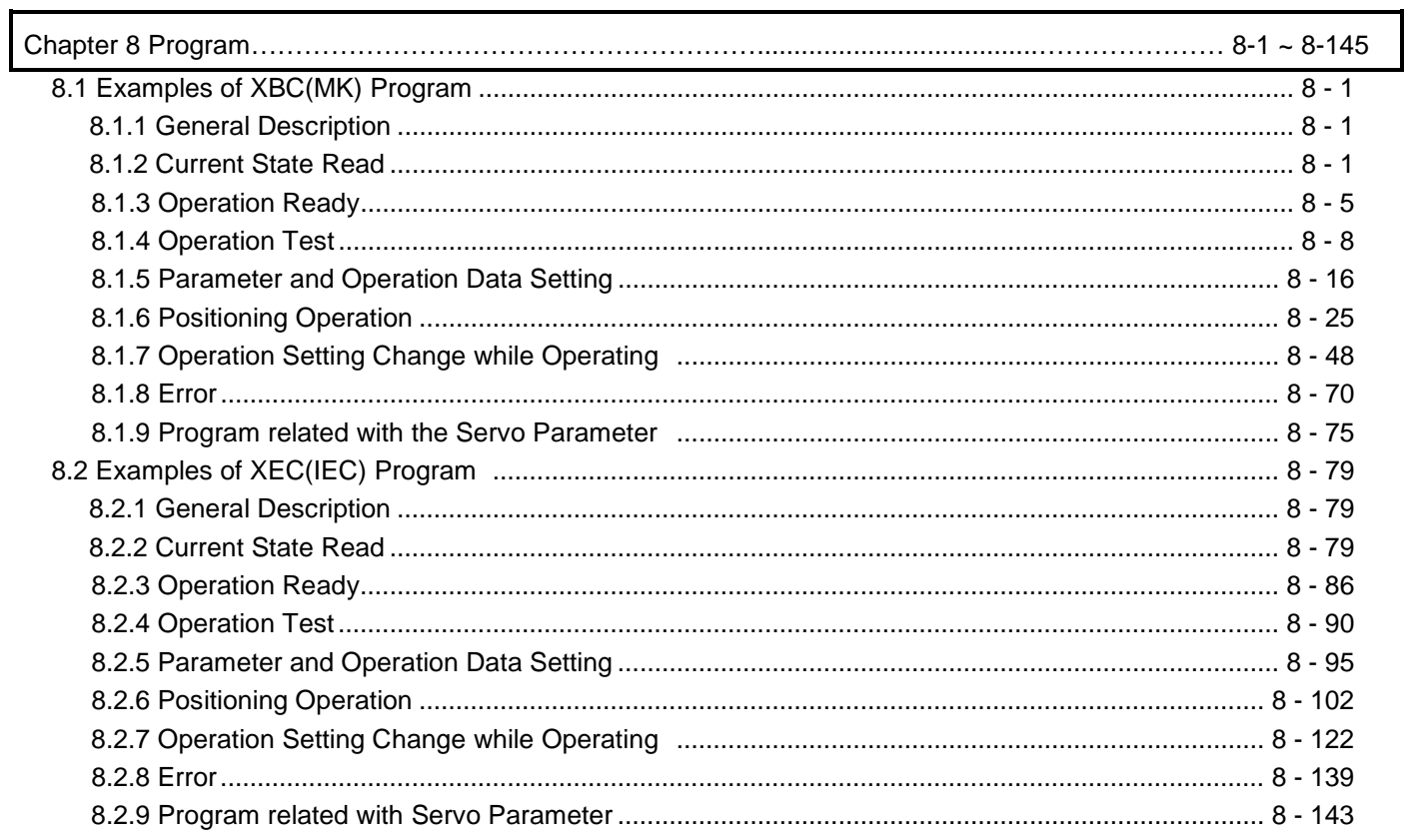

٦

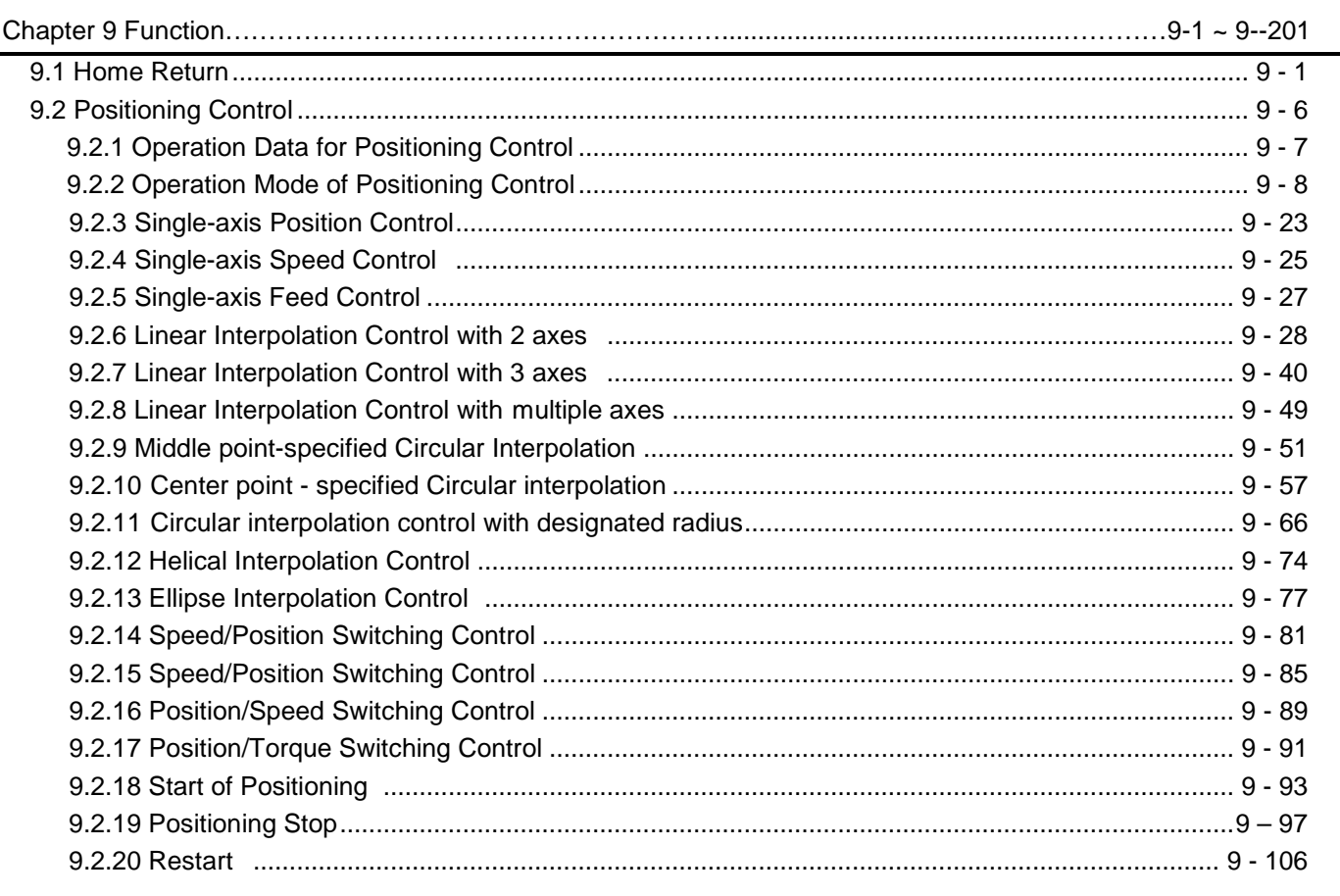

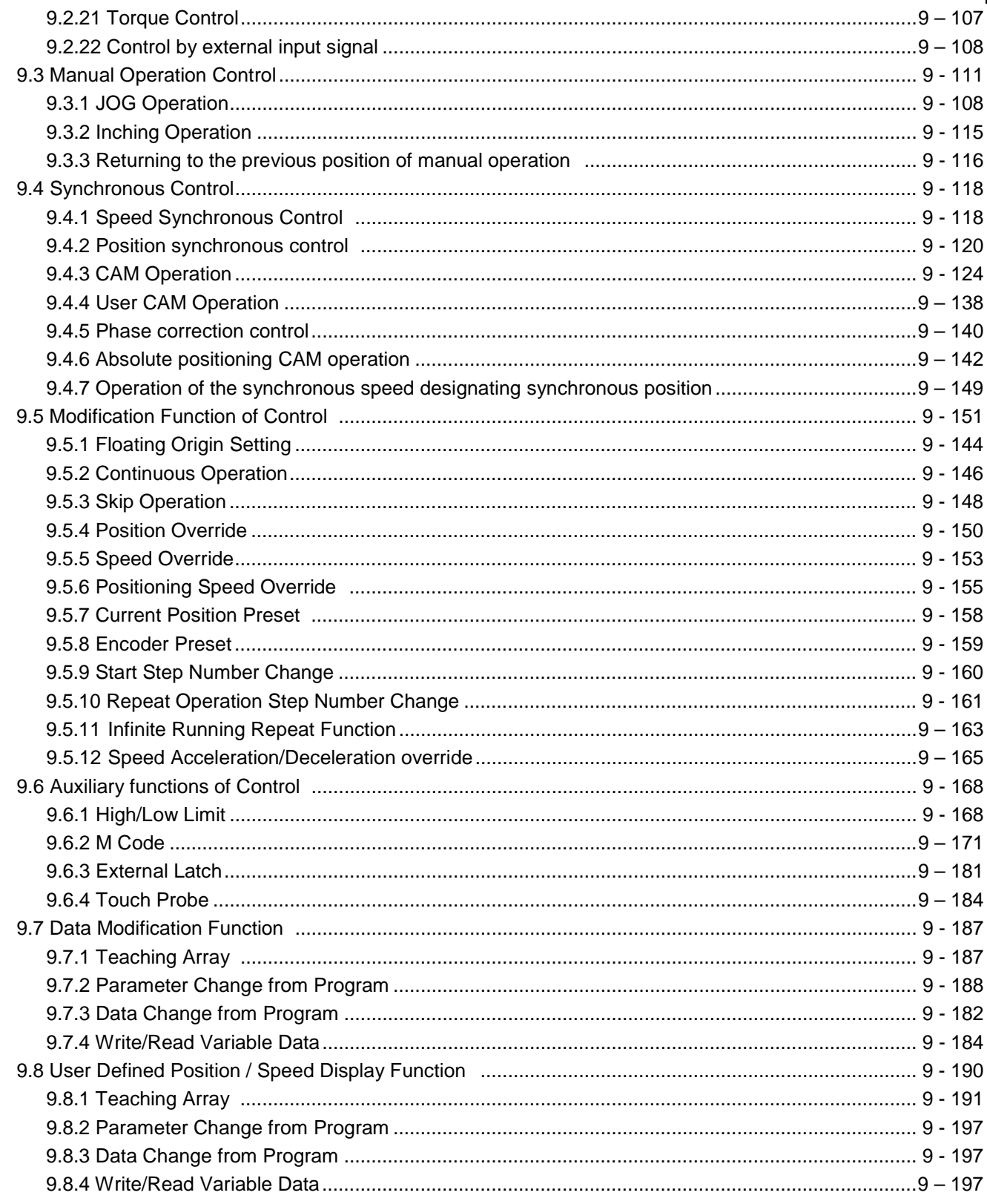

 $\Gamma$ 

ni.

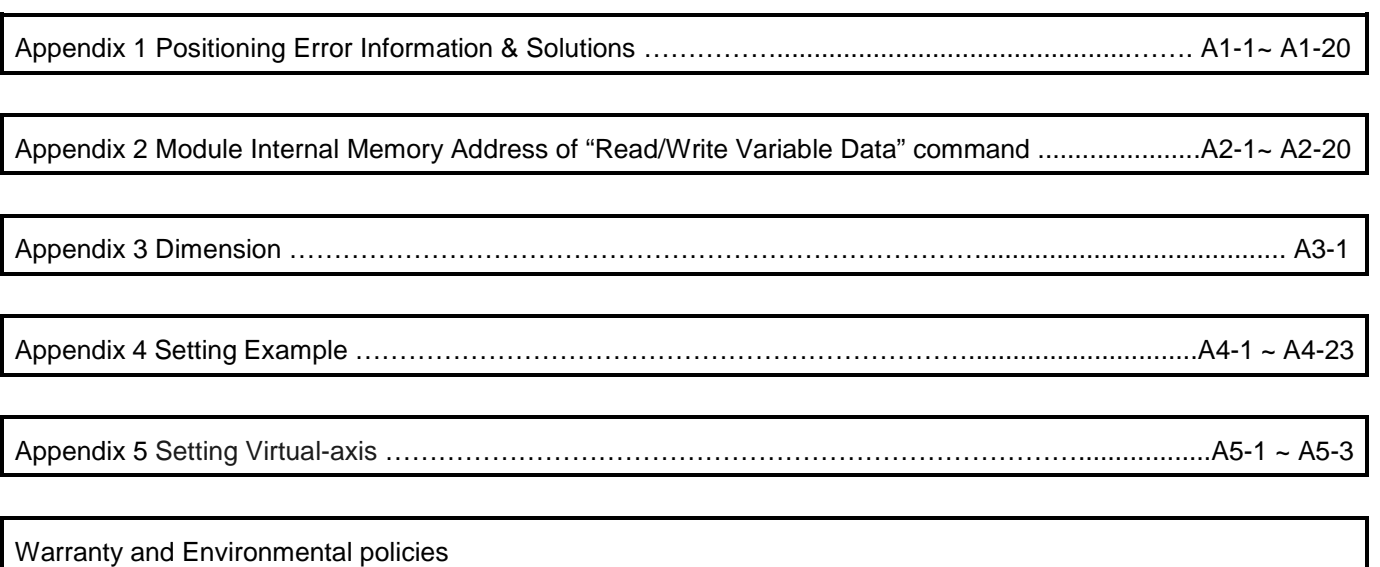

٦

## **Chapter 1 Overview**

This user's manual describes the standard of positioning module, installation method, the method to use each positioning function, programming and the wiring with external equipment.

### **1.1 Characteristics**

The characteristics of positioning module are as follows.

- (1) The positioning module is available for high performance CPU system of XGB Series(XBC-U, XEC-U).
- (2) Various positioning control function

It has various functions needed for positioning system such as position control, speed control etc.

- (a) The operation data including positioning address and operation method, operation pattern is available to set up to 400 for each axis.
	- With this operation data, positioning for each axis is carried out

(b) Various single-axis operations are available.

- 1) Position Control
- 2) Speed Control
- 3) Feed Control
- 4) Multi-axis Simultaneous Start
- 5) Point Operation
- (c) Various Multi-axis Operations are available.
	- 1) Circular arc Interpolation (up to 4 groups, 2 axes per one group)
	- 2) Linear Interpolation (up to 8 axes)
	- 3) Helical Interpolation
	- 4) Ellipse Interpolation
- (d) Switching Control in operation is available.
	- 1) Position/Speed Control Switching
	- 2) Speed/Position Control Switching
	- 3) Position/Torque Control Switching
- (e) Cam Control is available.

It is available to create up to 8 kinds of cam data with various cam profile of XG-PM.

- (f) Various Homing Control Function.
	- 1) For Positioning module's Homing, you can use Homing method supported by each servo driver.
- 2) Available to set the origin of machine without homing by setting the floating origin

(g) For the Acceleration/Deceleration method, it is available to select trapezoid or S-type.

(3) High speed start process

Due to the realization of high speed start process, the start time reduced to 1ms(1~2axis), 2ms(3~5axis), 3ms(6~8axis) . In addition, there is no delay time between axes in Simultaneous start and interpolation start.

- (4) Connection with the servo driver through EtherCAT
	- (a) Able to connect with up to 8 servo driver through EtherCAT
	- (b) Wiring between positioning module and servo driver, between servo drivers is done with Ethernet Cable. So wiring is simple.
	- (c) You can easily check and set up the servo driver information and parameter at the positioning module
	- (d) Max. connection distance is 100m.
- (5) Able to realize the absolute position system

 You can realize the absolute position system just by connecting to the servo driver using the absolute position encoder and in case of On/Off, it can know the current position of the motor without homing.

#### **Chapter 1 Overview**

(6) Easy maintenance

Various data such as operation data, operation parameter are saved on MRAM(Magnetic Random Access Memory) in positioning module. Therefore, data will be saved without delay time and there is no limit in writing count.

- (7) Self-diagnosis, monitoring and test are available with strong software package, XG-PM.
- (a) Monitoring Function (Module & Servo driver)
- (b) Trace Function
- (c) Trend Function
- (d) Reading and Saving Module Parameter/Operation Data
- (e) Reading and Saving Servo Parameter
- (f) Servo tuning function (L7NH)
- (g) Creation of Cam Data
- (h) Simulation Function
- (i) Providing details about errors and the solution for it
- (j) Print Function of various forms
- (k) Editing operation data in Excel program is available
- ※ Constraints on the system installation
- (a) Can be installed in environments that provide high-speed expansion I/F
- -Supported CPU : XBC-DxxxU/UA/UP, XEC-DxxxU/UA/UP, XBM-DxxxH2/HP, XEM-DxxxH2/HP
- (b) XBF-PN04B/PN08B is high-speed I/F expansion module, it can be installed on systems with up to two
- (c) Can be installed only at expansion slot 2 or 3
- (d) Not installed behind the general expansion modules
- -When attaching slot 3, slot 2 must be Network position module

## **1.2 Signal Flow of Positioning Module**

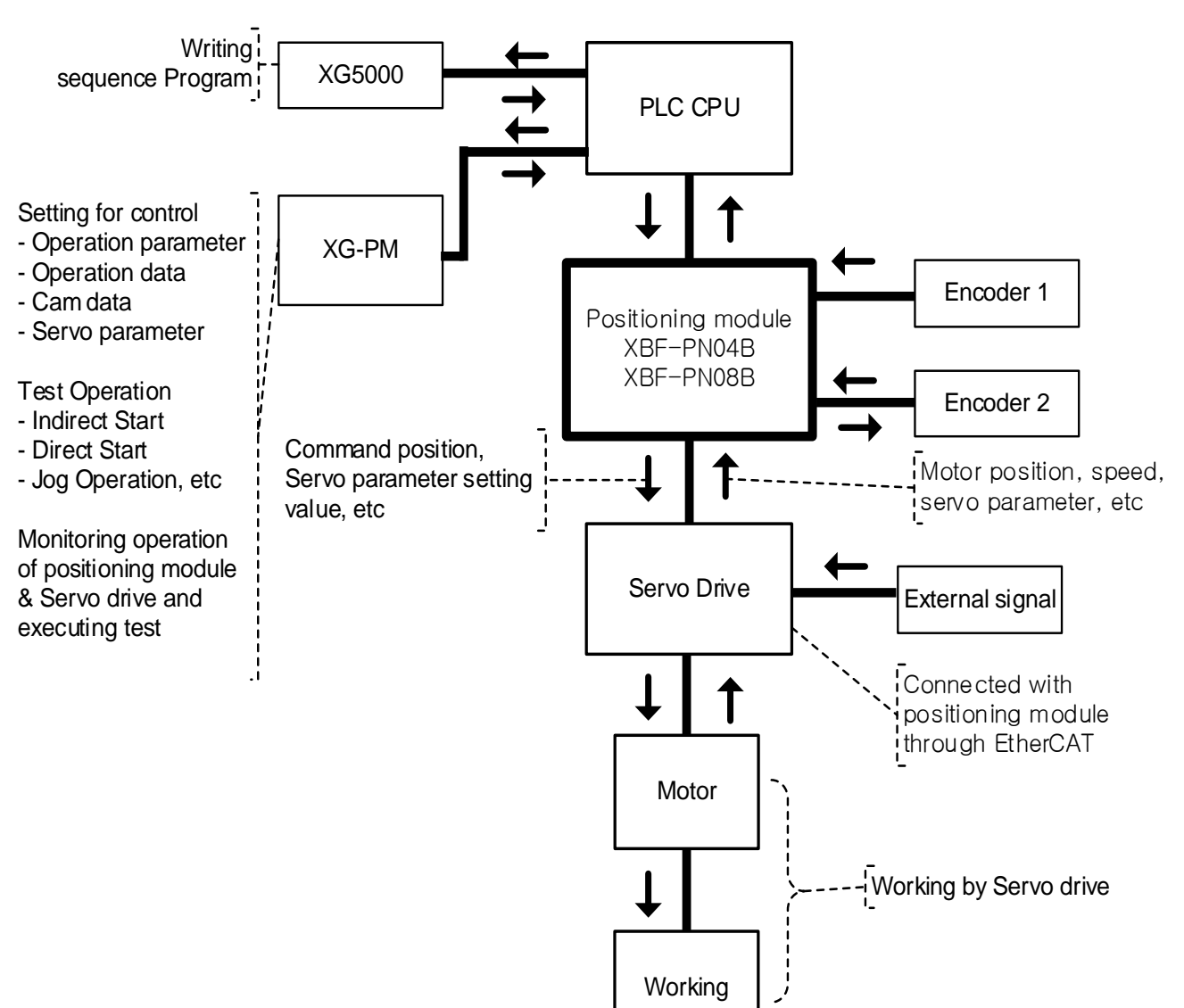

The flow of PLC system using the positioning module is as follows.

 $LS$  $IS$ 1-3

## **1.3 Function overview of Positioning module**

Describe Representative functions of positioning module (Coordinate & Linear Interpolation, Circular Interpolation & Stop) briefly.

#### **1.3.1 Position Control**

Execute positioning control for the designated axis from starting position(current position) to goal position(the position to move to).

#### **(1) Control by Absolute coordinates**

- (a) Execute positioning control from starting position to goal position designated in positioning data
- (b) Positioning control is executed based on origin designated in homing
- (c) Moving direction is decided by starting position and goal position.
	- ■Starting Position < Goal Position : Forward Positioning Operation
	- ■Starting Position > Goal Position : Reverse Positioning Operation

[ Example ]

- ■Starting Position : 1000
- ■Goal Position : 8000
	- Value of Forward movement is 7000 (7000=8000-1000)

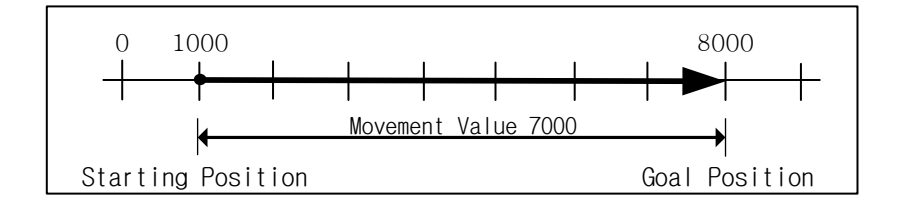

#### **(2) Control by Incremental Coordinates**

- (a) Execute positioning control from starting position as much as goal movement value. The difference from absolute coordinates control is that the goal position is movement value, not position value.
- (b) Moving direction depends on sign of movement value.
	- ■Positive value (+ or Unsigned) : Positioning operation with forward direction

■Negative value (-) : Positioning operation with reverse direction

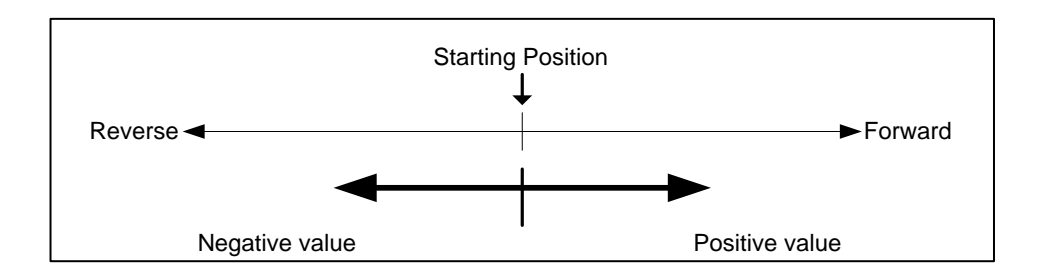

[ Example ]

- Starting Position : 5000
- Goal Position : -7000

In this condition, it moves reversely and stops at -2000.

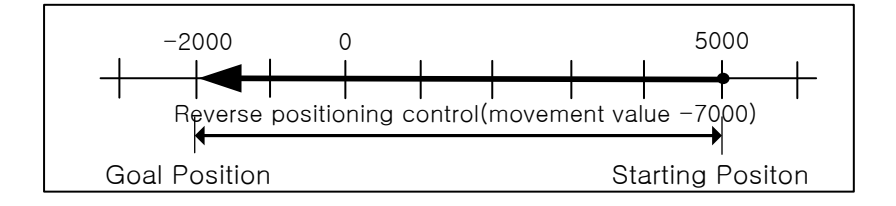

#### **1.3.2 Interpolation Control**

#### **(1) Linear Interpolation Control**

Execute Linear interpolation control with designated axis at start position (Current position).

Combination of interpolation axis is unlimited and it is available to execute max. 8 axis Linear interpolation control.

#### **(a) Linear interpolation by absolute coordinates**

- 1) Execute Linear interpolation from starting position to goal position designated by positioning data.
- 2) Positioning control is executed based on origin designated in homing.
- 3) Movement direction is designated by starting position & goal position of each axis.
- Starting position < Goal position : Positioning operation with forward direction
- Starting position > Goal position : Positioning operation with reverse direction

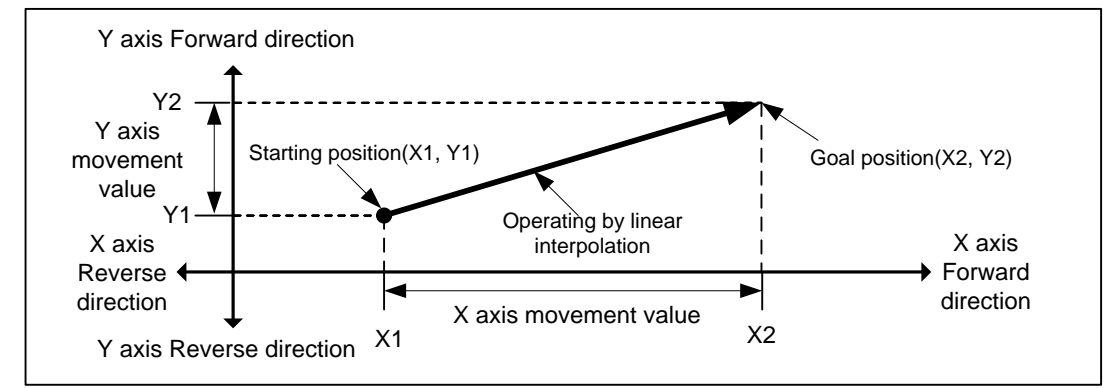

[ Example ]

- Starting Position (1000, 4000)
- Goal Position (10000, 1000)

In this condition, operation is as follows.

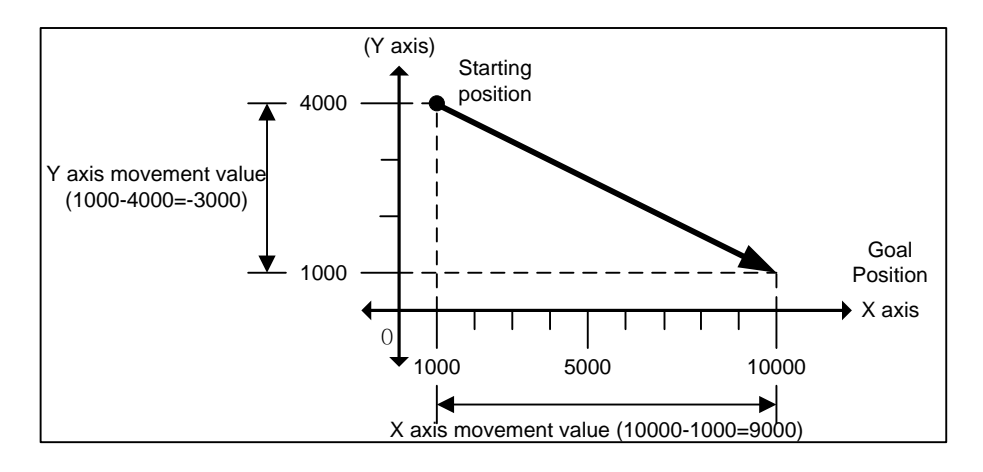

#### **(b) Linear Interpolation by incremental coordinates**

- 1) Execute linear interpolation to position including the moving direction and amount of movement with the goal for each axis from starting position.
- 2) Moving direction depends on movement value is positive or negative.
- ■Positive value (+ or Unsigned) : Positioning operation with forward direction ■Negative value (-) : Positioning operation with reverse direction
- 

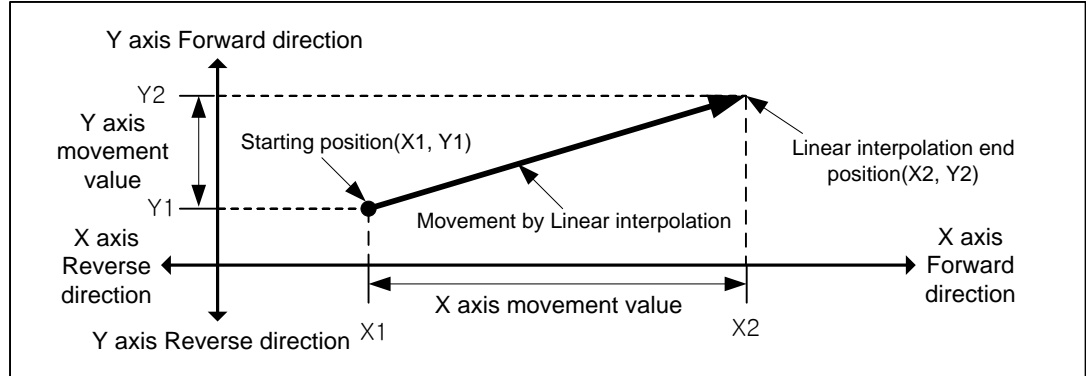

[ Example ]

- Starting position (1000, 4000)
- Goal position (9000, -3000)

In this condition, operation is as follows.

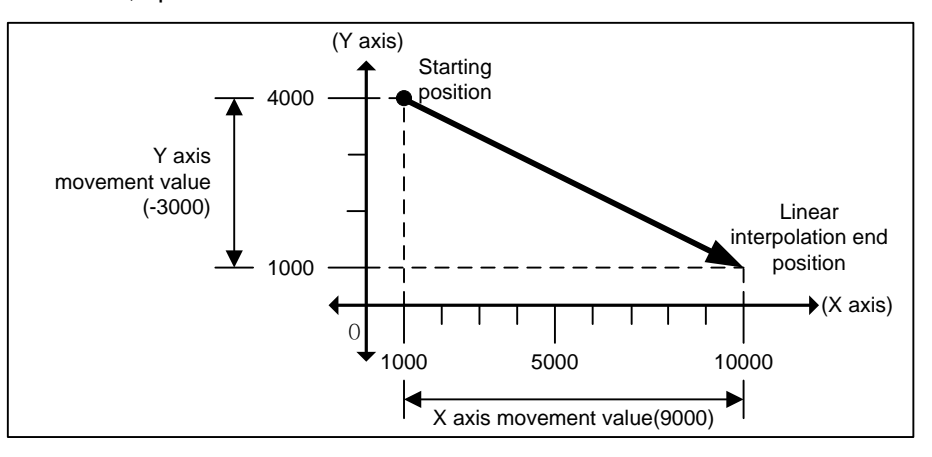

#### **(2) Circular Interpolation Control**

 Execute interpolation operation along the trace of circle with 2 axes in forward direction that already designated for each axis.

 Circular interpolation has 3 types according to auxiliary point, Middle point method passing auxiliary point, Center point method using auxiliary point as center of circle and Radius method using auxiliary point as radius of circle.

In addition, it is available to be executed more than 360° circular interpolation according to the value of "circular interpolation turns'.

The combination of 2 axes that used in circular interpolation is unlimited. (Available to use any 2 of axis1~8)

#### **(a) Middle Point Specified Circular interpolation**

- 1) Starts operating at starting position and executes circular interpolation through the designated middle point.
- 2) There will be a circular arc whose center point is crossing point of perpendicular bisection between starting position and middle point or middle point and goal position.

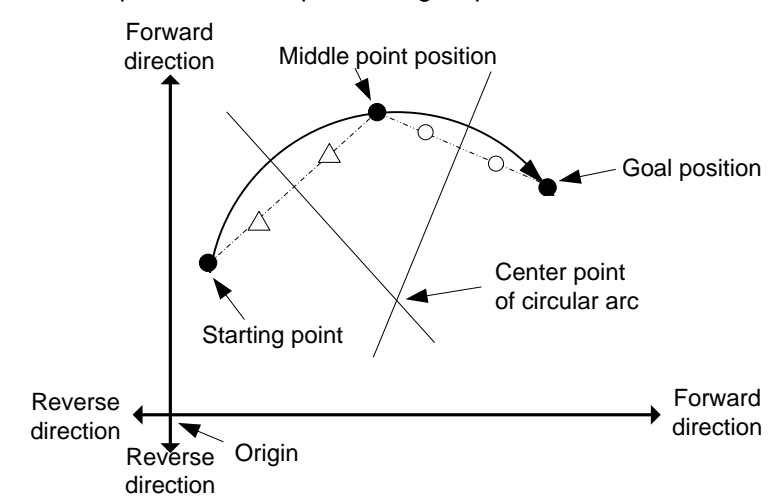

- 3) Control unit "degree" is not available to be used for circular interpolation control.
- 4) Movement direction is automatically designated by goal position and auxiliary point of circular interpolation.

#### **(b) Center Point Specified Circular interpolation**

1) Starts operating from starting position and execute circular interpolation along trace of circle that has distance from starting point to designated center point as radius.

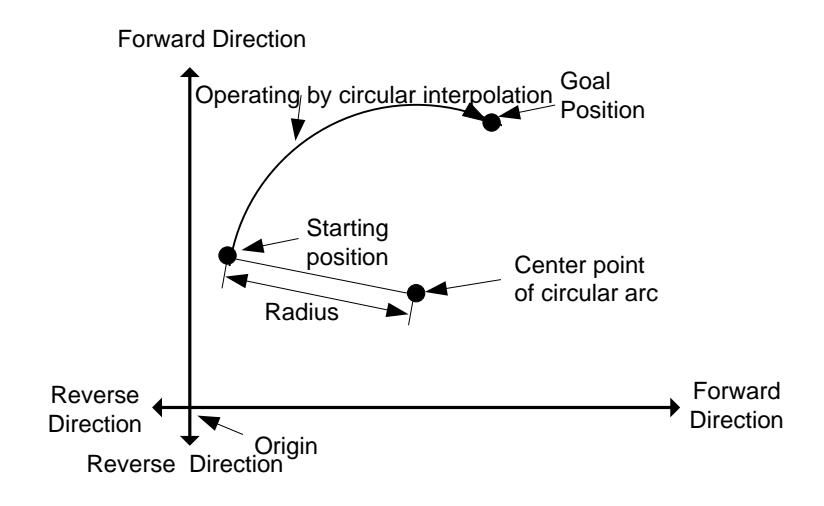

2) If the goal position is same as starting position, it is available to have an operation like a circle that has distance from starting point to auxiliary point as its radius.

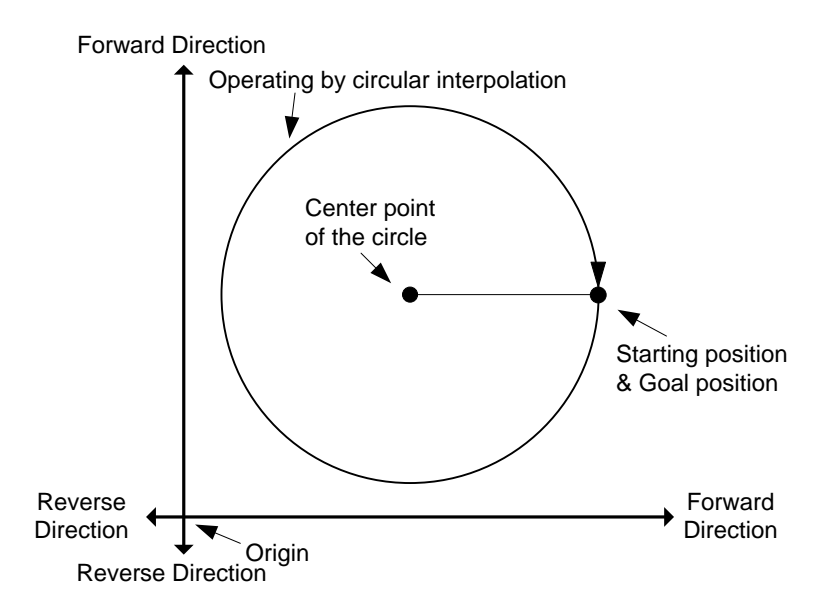

- 3) Control unit "degree" is not available to be used for circular interpolation control.
- 4) Direction is determined in setting of "Cir int. mode" (Center point CW, Center point CCW).

#### **(c) Radius Specified Circular interpolation**

1) Starts operating from starting position and execute circular interpolation along trace of circular arc that has value designated in auxiliary point of main axis as it radius. Depending on size setting of circular arc(<180°,>=180°), center point of circular arc will be different.

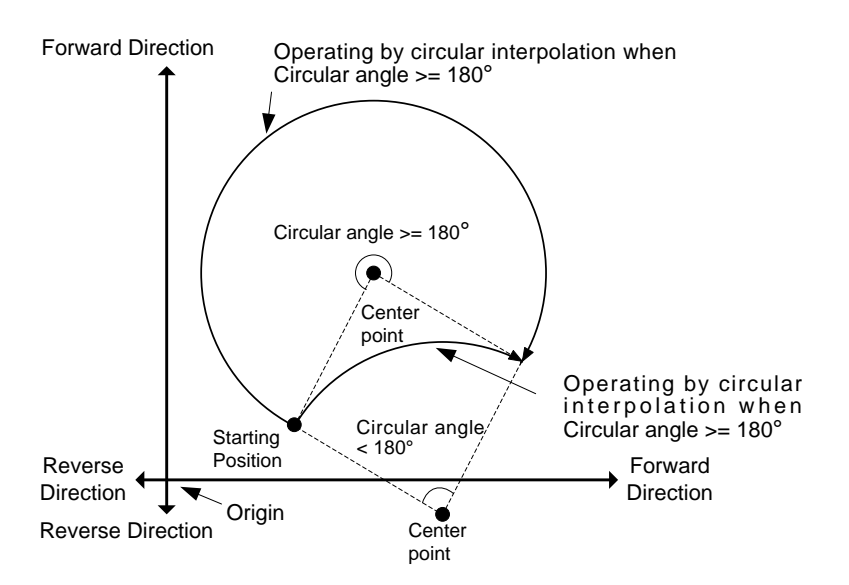

2) In radius designation form, goal position can not be set the same as starting position.

- 3) Control unit "degree" is not available to be used for circular interpolation control.
- 4) The direction and arc size are determined in "Cir. int. mode".

#### **(3) Helical Interpolation**

- (1) Moves along the designated trace of circular arc depending on circular arc interpolation setting and executes Linear interpolation synchronously.
- (2) It is available to execute helical interpolation of more than 360°depending on 'Circular interpolation turns' setting.
- (3) The combination of axis that used for helical interpolation control is unlimited, 3 axes among axis1  $\sim$  8 are used.

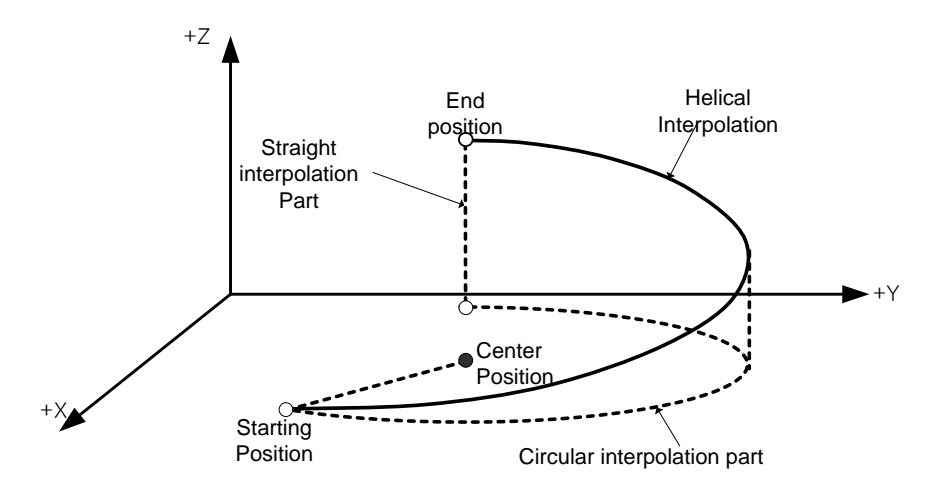

#### **1.3.3 Speed Control**

- (1) It is executed by positioning operation start command (Direct start, Indirect start, Synchronous start) and keeps operating with designated speed until Dec. stop command.
- (2) Speed control has forward operation and reverse operation.
- (a) Forward operation : Position value >= 0
- (b) Reverse operation : Position value < 0
- (3) In case of speed control, M code will be on only when M code mode is "With".
- (4) Operating Timing

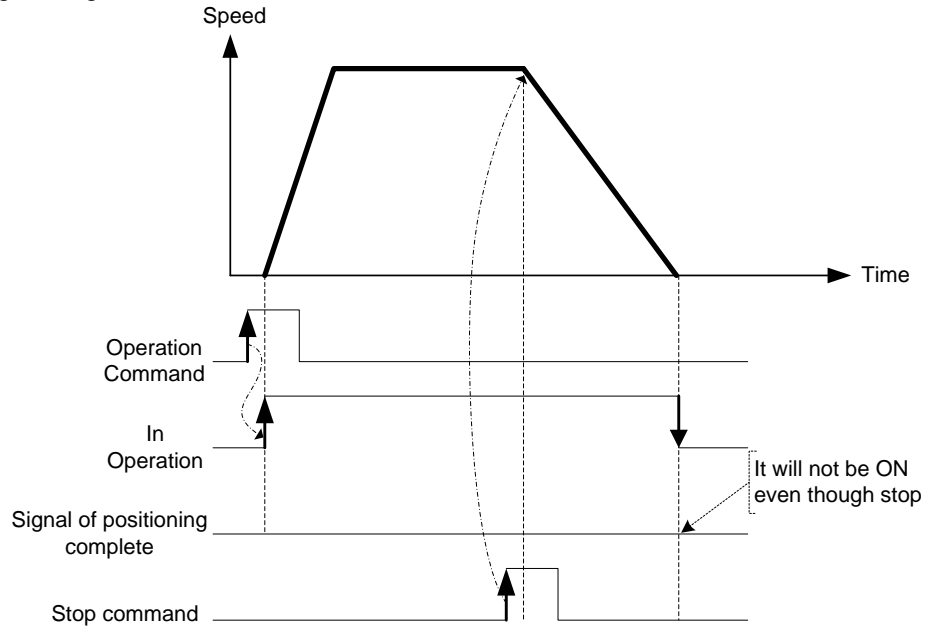

#### **1.3.4 FEED Control**

- (1) After executed by positioning start, resets the current position as 0 and starts positioning as much as movement value already set.
- (2) Movement direction is decided by movement value.
- (3) Feed control has forward direction operation and reverse direction operation.
	- (a) Forward direction : Position value  $= 0$
	- (b) Reverse direction : Position value <0
- (4) Operation timing is as follows.

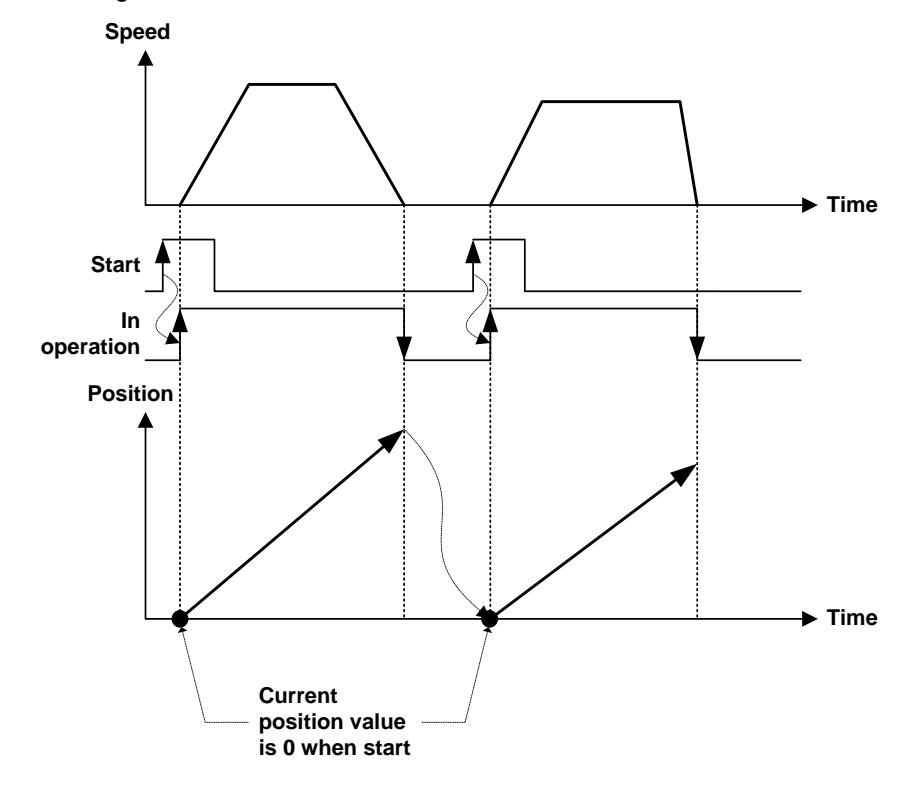

## **Chapter 2 Specifications**

## **2.1 General Specifications**

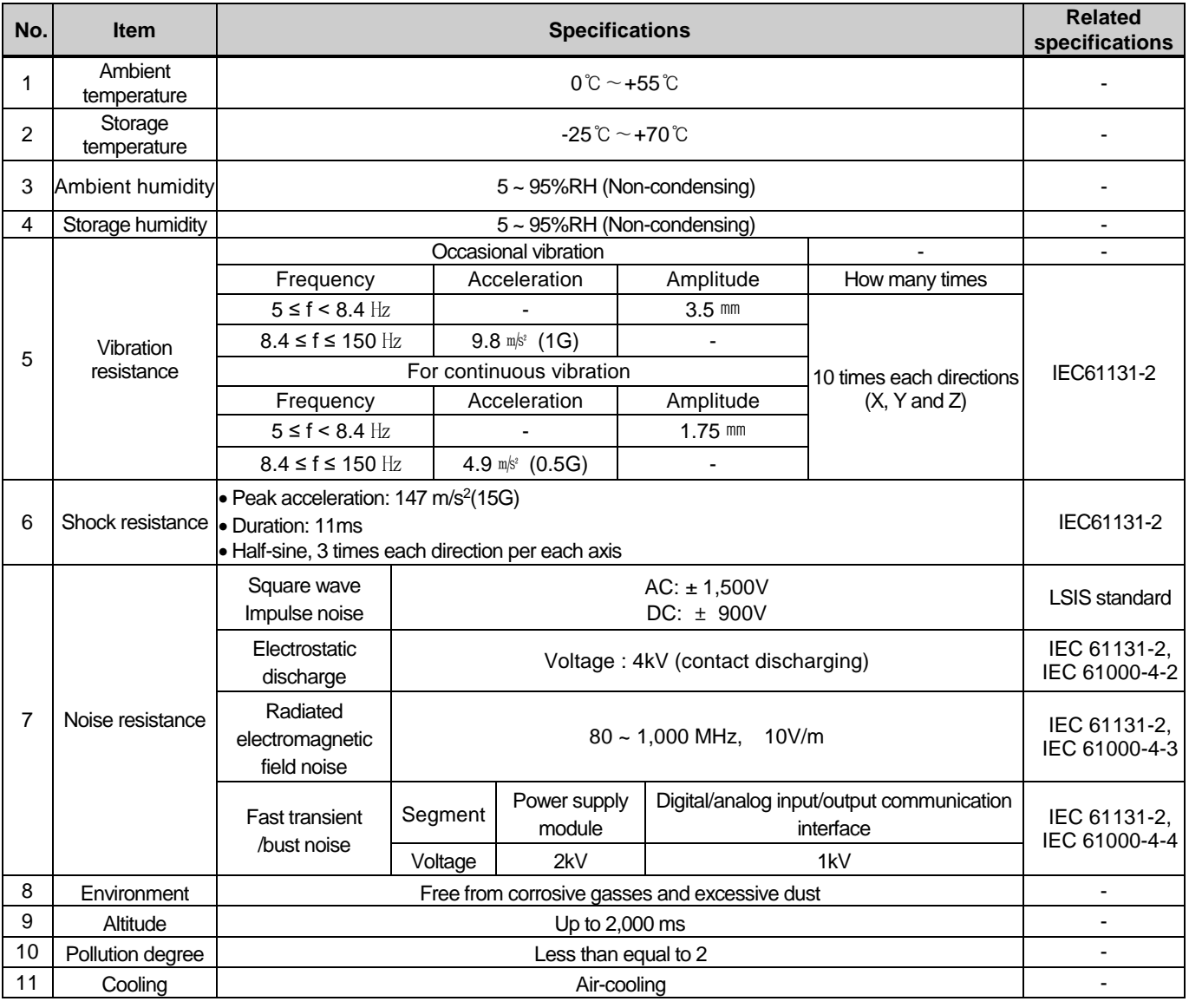

The following table shows the general specification of XGT series.

#### **Remark**

(1) IEC (International Electrotechnical Commission):

An international nongovernmental organization which promotes internationally cooperated standardization in

electric/electronic field, publishes international standards and manages applicable estimation system related with. (2) Pollution degree:

An index indicating pollution degree of the operating environment which decides insulation performance of the devices. For instance, Pollution degree 2 indicates the state generally that only non-conductive pollution occurs. However, this state contains temporary conduction due to dew produced.

## **Chapter 2 Specifications**

٦

J

## **2.2 Performance Specifications**

Г

The following table shows the performance specifications of XGT Positioning Module.

## **2.2.1 Function Specifications**

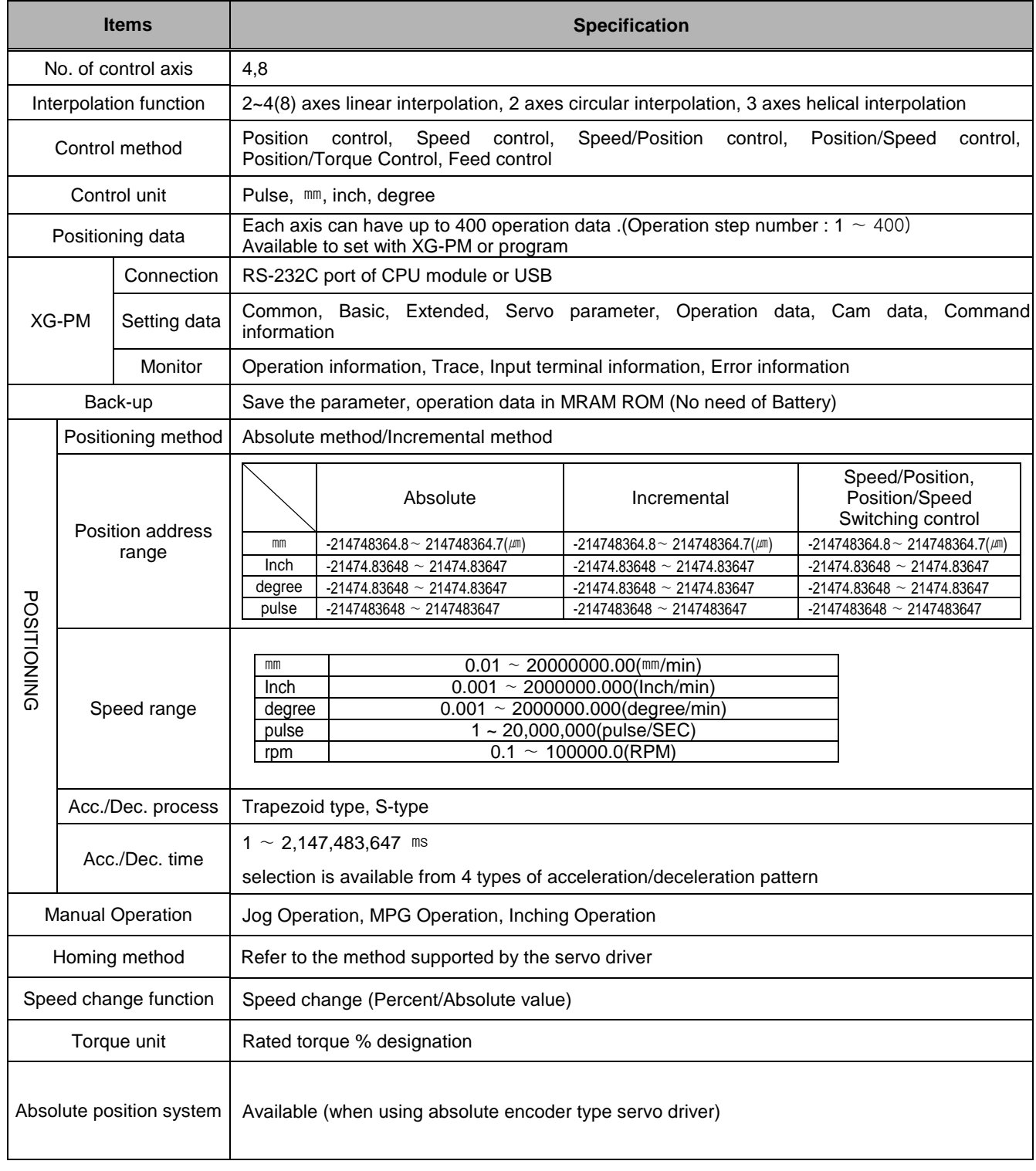

## **Chapter 2 Specifications**

j.

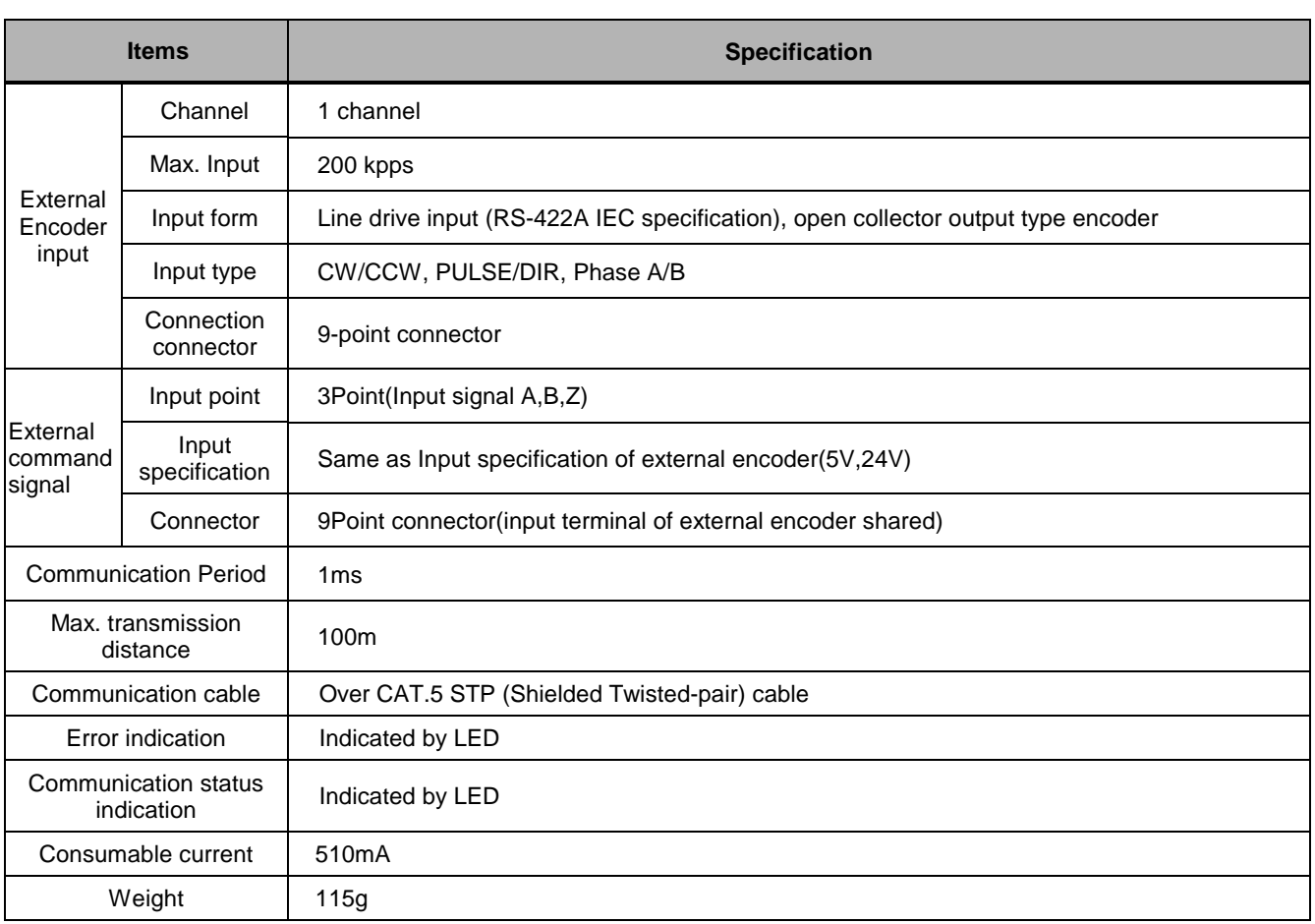

٦

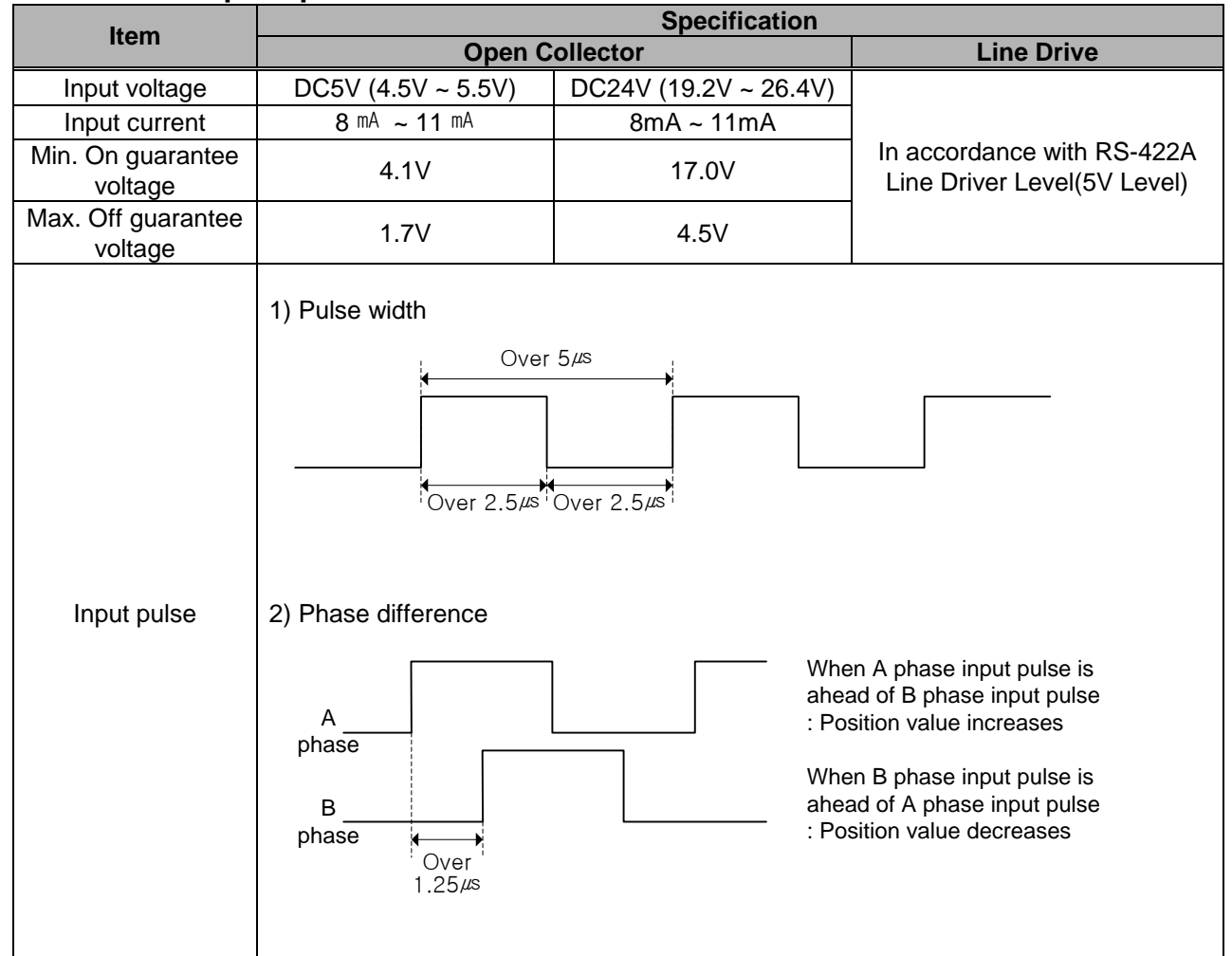

### **2.2.2 Encoder Input Specification**

#### **2.2.3 Input specification of external command signal**

External command signal, for use in common to the encoder input terminal, input standard is the same as the encoder input specifications.

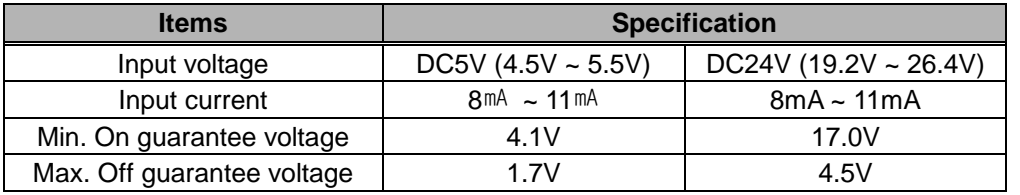

#### **Remark**

The positioning module's operation recognizing external command signal is processed by software. Therefore, after the external command signal is On, it is recognized as On signal to be maintained voltage level for at least one control period.

Control period in accordance with the axis number, are as follows.

1~2axis: 1ms

3~4axis: 2ms

## **2.3 The Name of Each Part**

**2.3.1 The name of each part**

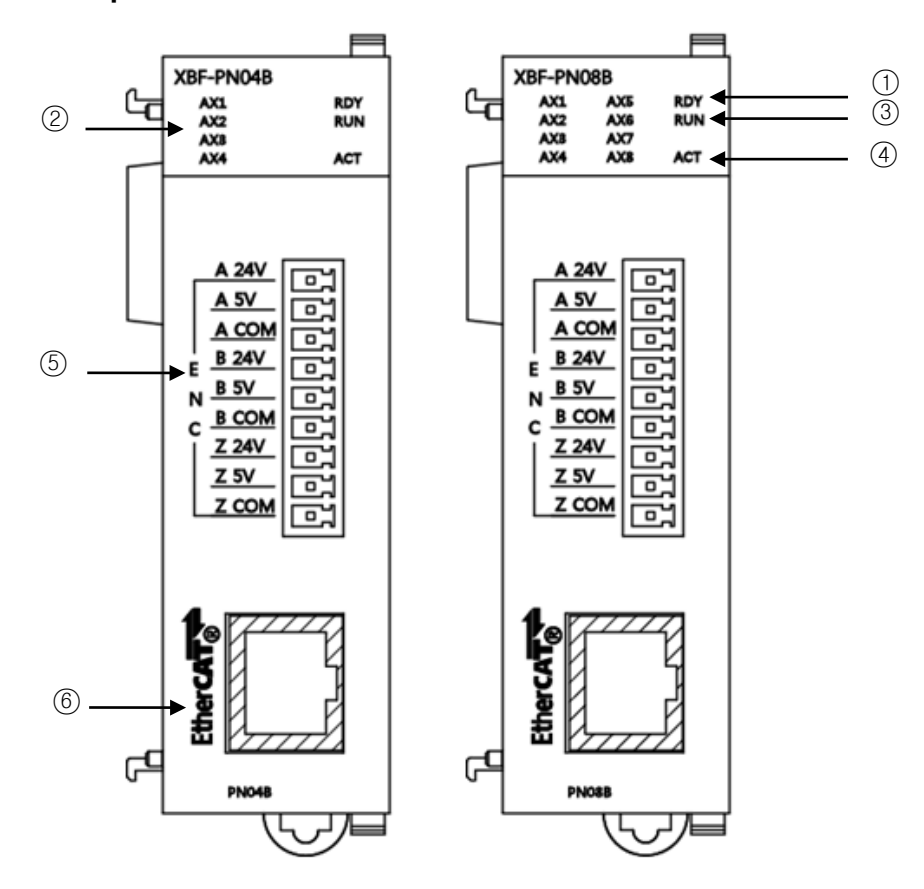

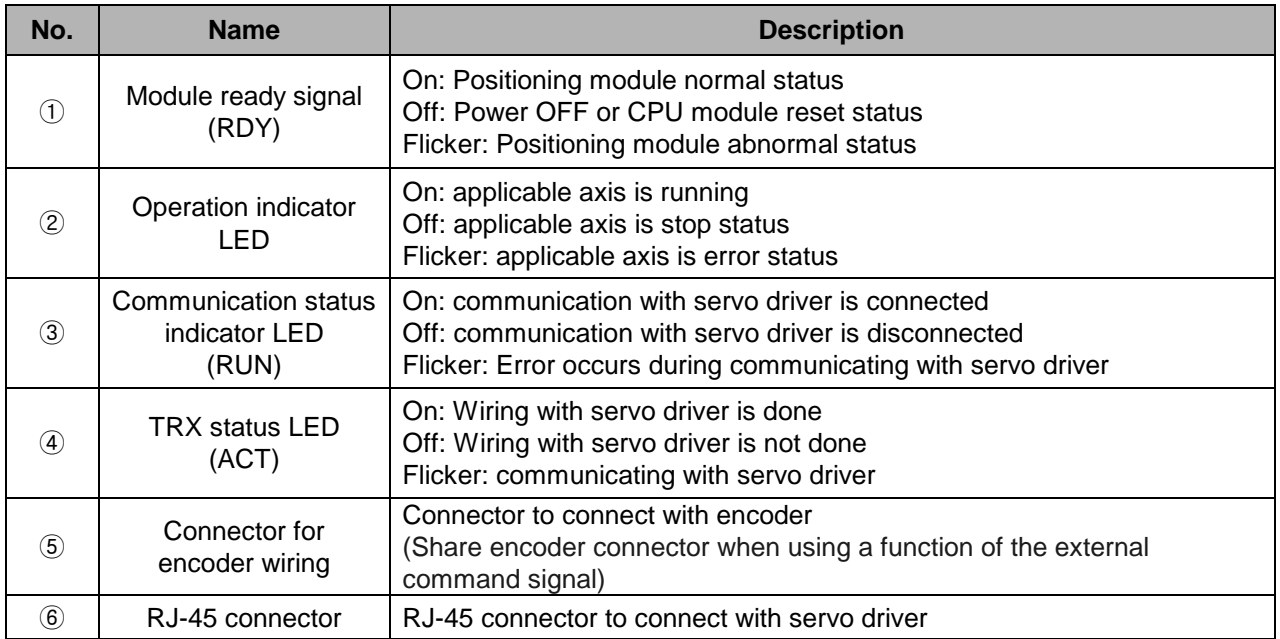

## **2.3.2 Specification of interface with external device**

(1) Pin arrangement of connector

Г

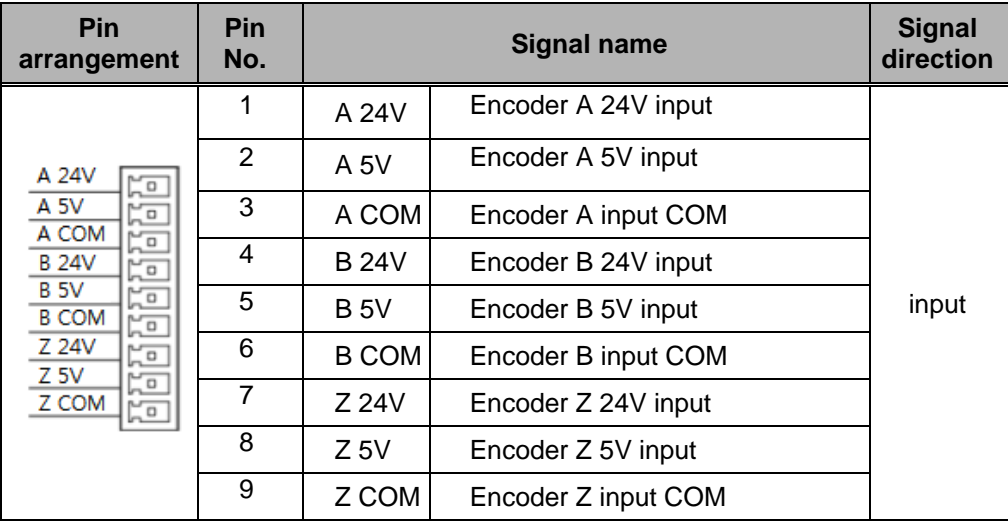

※If you want to use as a function of the external command signal, Encoder A,B,Z is used as the input signal A,B,Z.
(2) Internal circuit

| Item                                                                 | Pin No.        | <b>Signal</b>   |                     |
|----------------------------------------------------------------------|----------------|-----------------|---------------------|
| *Remark1<br>$5V -$<br>DC5V<br>в<br>z<br>n<br>0V                      | 1              | A 24V           | Encoder A 24V input |
|                                                                      | $\overline{2}$ | A <sub>5V</sub> | Encoder A 5V input  |
|                                                                      | 3              | A COM           | Encoder A input COM |
|                                                                      | 4              | <b>B24V</b>     | Encoder B 24V input |
|                                                                      | 5              | <b>B5V</b>      | Encoder B 5V input  |
|                                                                      | 6              | <b>B COM</b>    | Encoder B input COM |
|                                                                      | $\overline{7}$ | Z 24V           | Encoder Z 24V input |
|                                                                      | 8              | $Z$ 5V          | Encoder Z 5V input  |
|                                                                      | 9              | Z COM           | Encoder Z input COM |
| *Remark2<br>$AA +$<br>5V<br>A- O<br>DC5V<br>$B + O$<br>0V<br>$B - O$ | 1              | A 24V           | Encoder A 24V input |
|                                                                      | $\overline{2}$ | A <sub>5V</sub> | Encoder A 5V input  |
|                                                                      | 3              | A COM           | Encoder A input COM |
|                                                                      | 4              | <b>B24V</b>     | Encoder B 24V input |
|                                                                      | 5              | <b>B5V</b>      | Encoder B 5V input  |
|                                                                      | 6              | <b>B COM</b>    | Encoder B input COM |
|                                                                      | $\overline{7}$ | Z 24V           | Encoder Z 24V input |
|                                                                      | 8              | $Z$ 5V          | Encoder Z 5V input  |
| $Z + Q$<br>Z- C                                                      | 9              | Z COM           | Encoder Z input COM |

# **Remark**

\* Remark 1

Wiring of encoder is example about 5V voltage output type (open collector). When using 24V type MPG, change the input voltage from 5V to 24V and connect the power source to 24V input terminal(A 24V, B 24V, Z 24V),which Pin numbers are Pin 1, 4, 7. (adding PULL-UP resistor is not needed)

When using 12V type MPG, change the input voltage from 5V to 12V and connect the power source to 5V input terminal(A 5V, B 5V, Z 5V),which Pin numbers are Pin 2, 5, 8. Adding 1kΩ PULL-UP resistor between power source and input terminal is needed

When using 5V type MPG, input voltage is 5V and connect the power source to 24V input terminal(A 5V, B 5V, Z 5V) ,which Pin numbers are Pin 2 5, 8. (adding PULL-UP resistor is not needed)

\* Remark 2 Wiring of encoder 2 is example about 5V voltage output type (line driver)

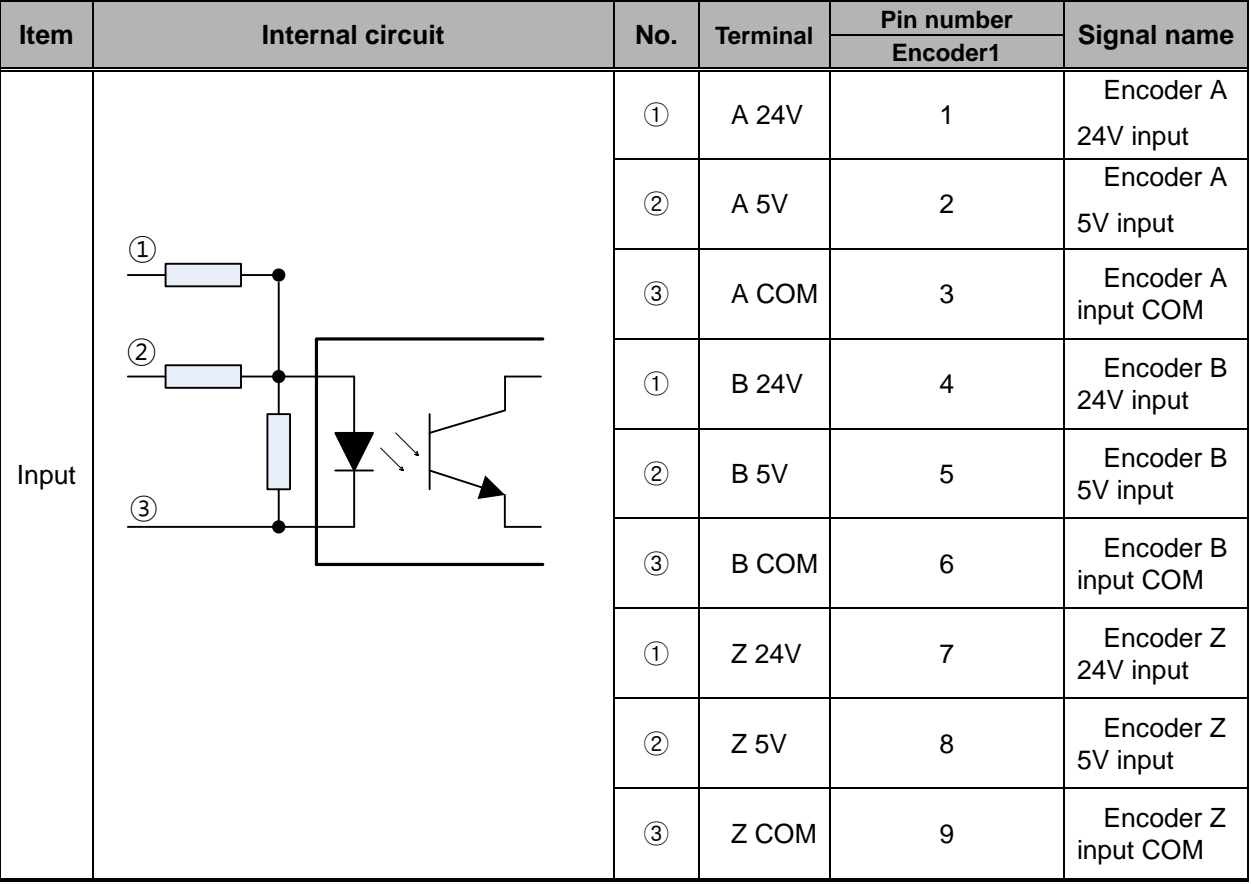

This describes the internal circuit of the module when connecting the encoder.

 $\Gamma$ 

# **Chapter 3 Operation Order and Installation**

# **3.1 Operation Order**

▶ Here describes the Operation order in case of positioning operation by positioning module.

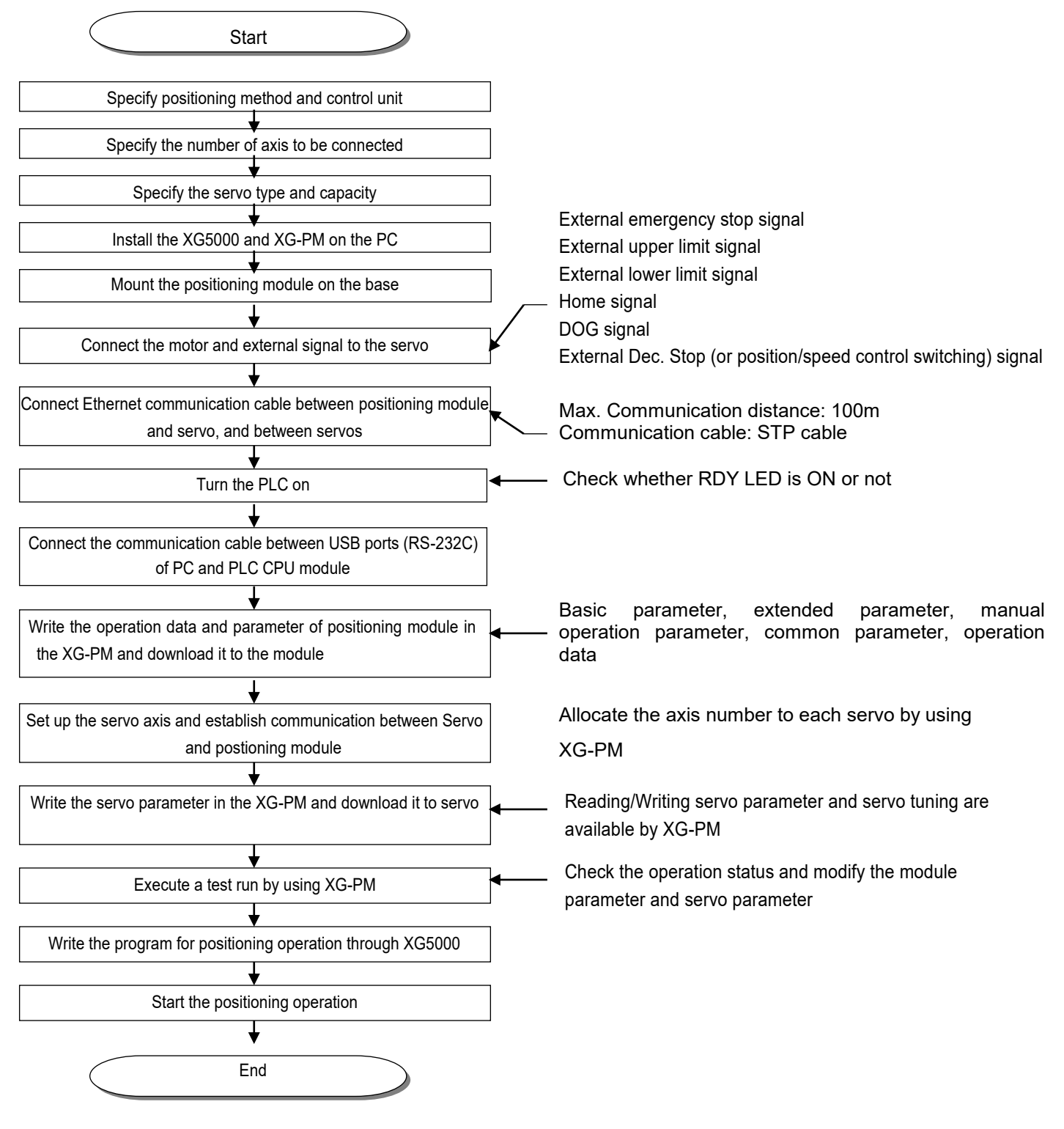

 $LSTS$  | 3-1

# **3.2 Installation**

# **3.2.1 Installation Environment**

This machine has a good reliability regardless of installation environment but cares should be taken in the following items to guarantee the reliability and safety of the system.

## **(1) Environment Condition**

- Install the control panel available for water-proof, anti-vibration.
- The place free from continuous impact or vibration.
- The place not exposed to direct rays.
- The place with no dew phenomena by rapid temperature change.
- The place where surrounding temperature maintains 0-55℃.

#### **(2) Installation Construction**

- In case of processing the screw hole or wiring, cares should be taken not to put the wiring remnants to PLC inside.
- Install on the good place to operate.
- Do not install the high voltage machine on the same Panel.
- The distance from duct or surrounding module shall be more than 50mm.
- Ground to the place where surrounding noise environment is good enough.

# **3.2.2 Notices in Handling**

Here describes the notices in handling the positioning module from opening to installation.

- (1) Do not fall down or apply the strong impact.
- (2) Do not remove PCB from the case. It may cause the failure.
- (3) In wiring, cares should be taken not to put the wiring remnants or foreign materials to the upper part of module. If something entered, it should be removed.
- (4) The removal of module in the status of power ON is prohibited.

# **3.3 Notices in Wiring**

## **3.3.1 Notices in Wiring**

- (1) The length of connecting cable between positioning module and drive machine shall be as short as possible. (Max. length: 2m and 10m).
- (2) For alternating current and external I/O signal of positioning module, it is required to use the separate cables to avoid the surge or induction noise generated from the alternating current.
- (3) The wires should be selected considering surrounding temperature, allowable current and it is recommended to be more than max. size AWG22(0.3mm<sup>2</sup>).
- (4) In wiring, if it is too close to the high temperature machine or material or it is directly contacted to the oil for a long time, the short-circuit will occur that may cause the damage or malfunction.
- (5) Make sure to check the polarity before applying the external contact signal to the terminal board.
- (6) In case of wiring the high voltage cable and power cables together, the induction noise occurs that may cause the malfunction or failure.
- (7) In case of wiring by the pipe, the grounding of pipe is required.
- (8) For the communication cable between the positioning module and the driver, user STP CAT-5 or above for connection .
- (9) When the communication error occurs during operation of positioning module, which may be caused by noise interference in wiring between the positioning module and the driver. At this time, attach Ferrite Core to the communication cable to prevent the noise.
- (10) The communication cable of positioning module and input cable of encoder flow high-speed electrical signal. Therefore, the noise radio waves of high frequency from this cable has been radiated. In order to ensure the CE standards suitability, please attach a ferrite to communication cable and encoder input cable.

# **3.3.2 Connection Example of Servo and Stepping Motor Drive Machine**

(1) This is wiring example connecting XGT servo drive/motor to positioning module(XBF-PN04B/PN08B). For more information about the installation and wiring, please refer to the relevant drive's instructions.

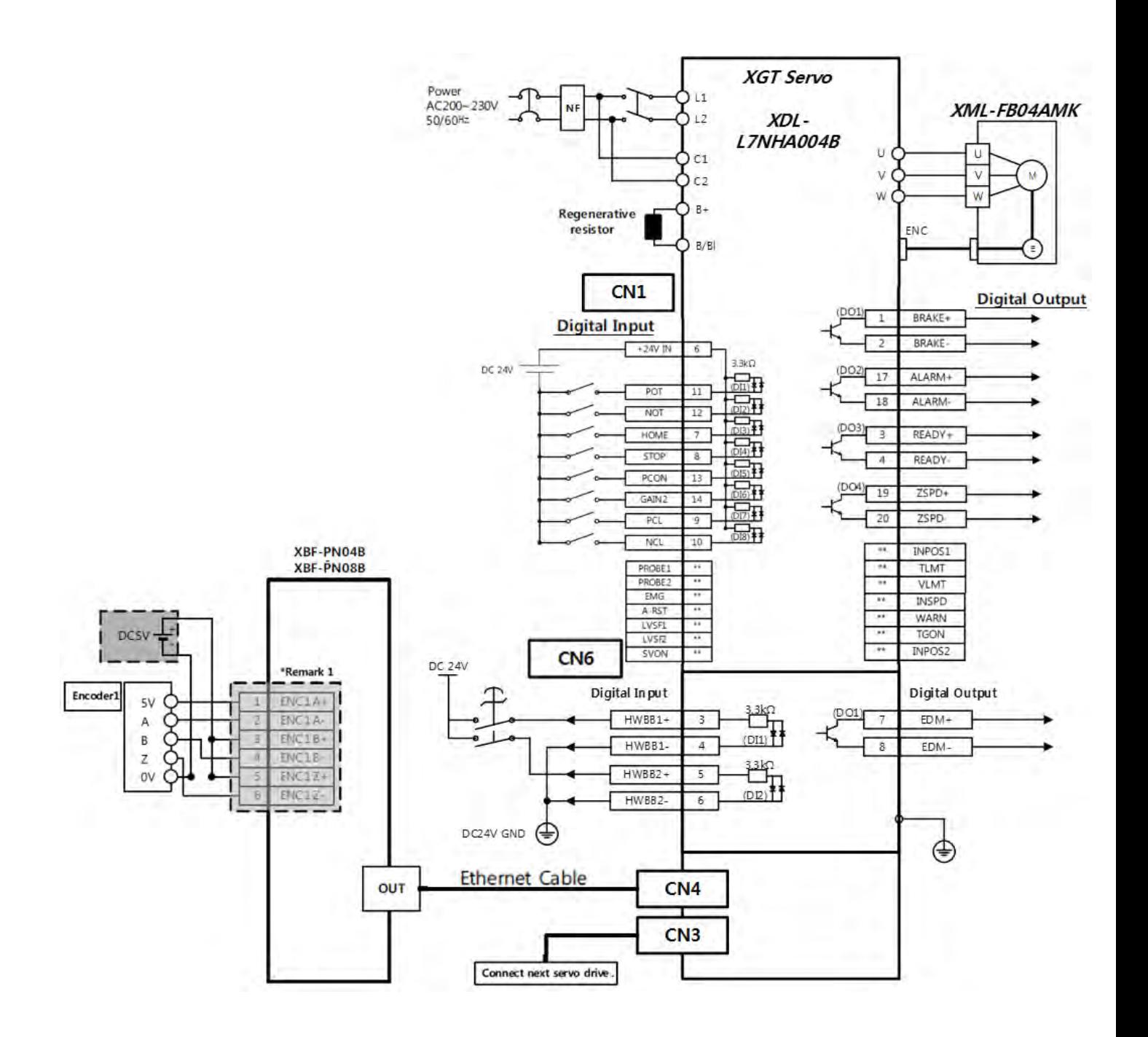

(2) This is wiring example connecting XGT servo drive/motor to positioning module(XBF-PN04B/PN08B). For more information about the installation and wiring, please refer to the relevant drive's instructions.

ſ

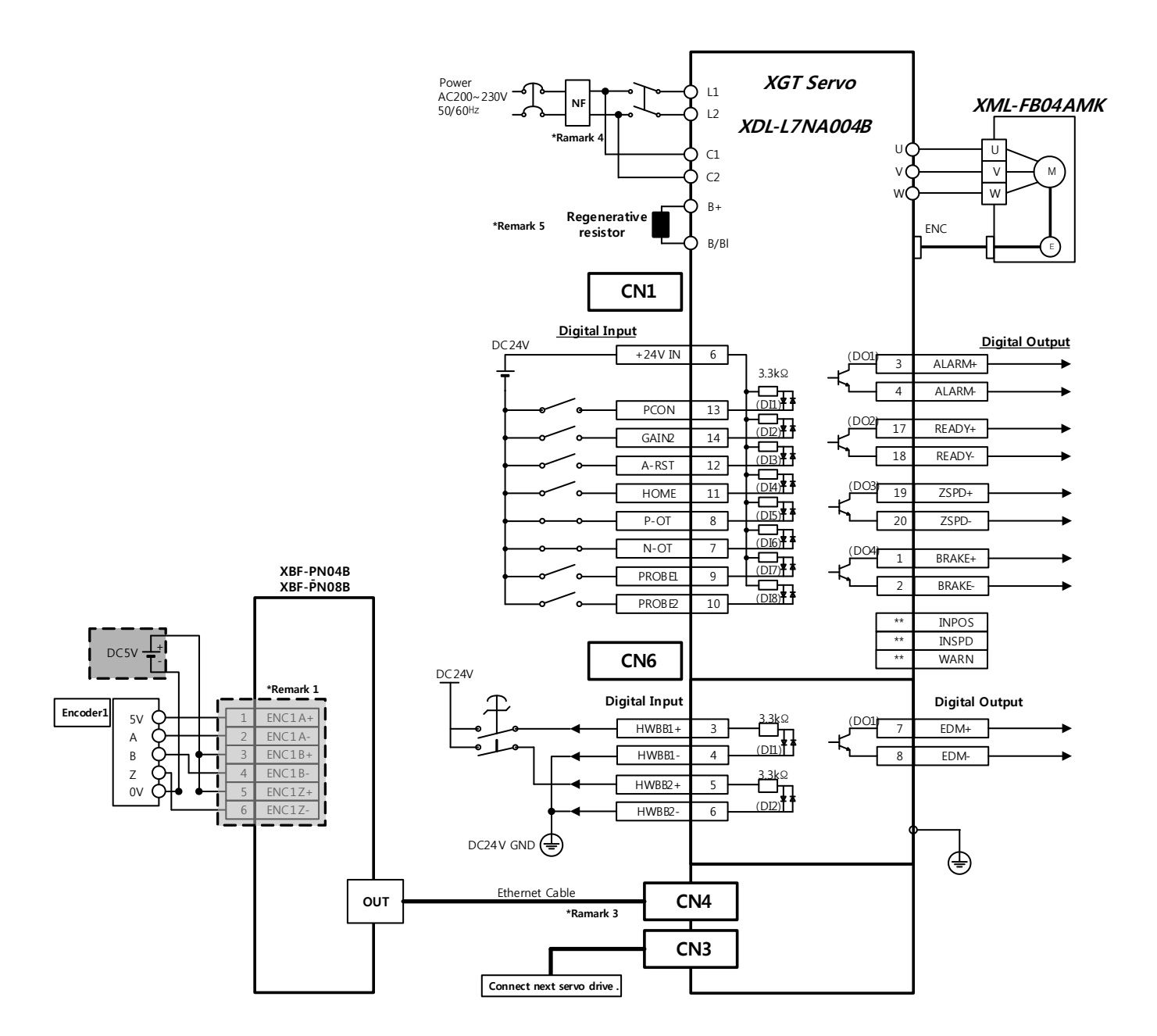

# **Remark**

\* Remark 1

Input signal DI1~DI8, output signal DO1~DO4 is the initial signal assigned at the factor shipments \* Remark 2

It is unassigned signal. You can change the contact on the setting of the allocation of the output signal. For more information, please refer to the user's manual of the XGT servo drive.

\* Remark 3

Input signal DI7, DI8 is assigned regardless of the setting of the assignment of the input signal, and work PROBE1, PROBE2 input signal.

\* Remark 4

Wiring of encoder is an example about 5V voltage output (open collector) type.

\* Remark 5

When connecting more than 2 servo drivers, connect first servo driver's IN to the positioning module's OUT and for other servo drivers, connect previous servo driver's OUT to next servo driver's IN. last servo driver's OUT doesn't need to be connected. And connection order is not related with axis order.

\* Remark 6

Please use the NF(Noise Filter) always to prevent noise from coming in.

# **3.3.3 Encoder Input (DC 5V Voltage Output) Wiring Example**

When Pulse Generator is a Voltage Output type, wiring example of positioning module and Encoder input part is as follows.

In case pulse generator is totem-pole output and used as voltage output style, wiring is equal.

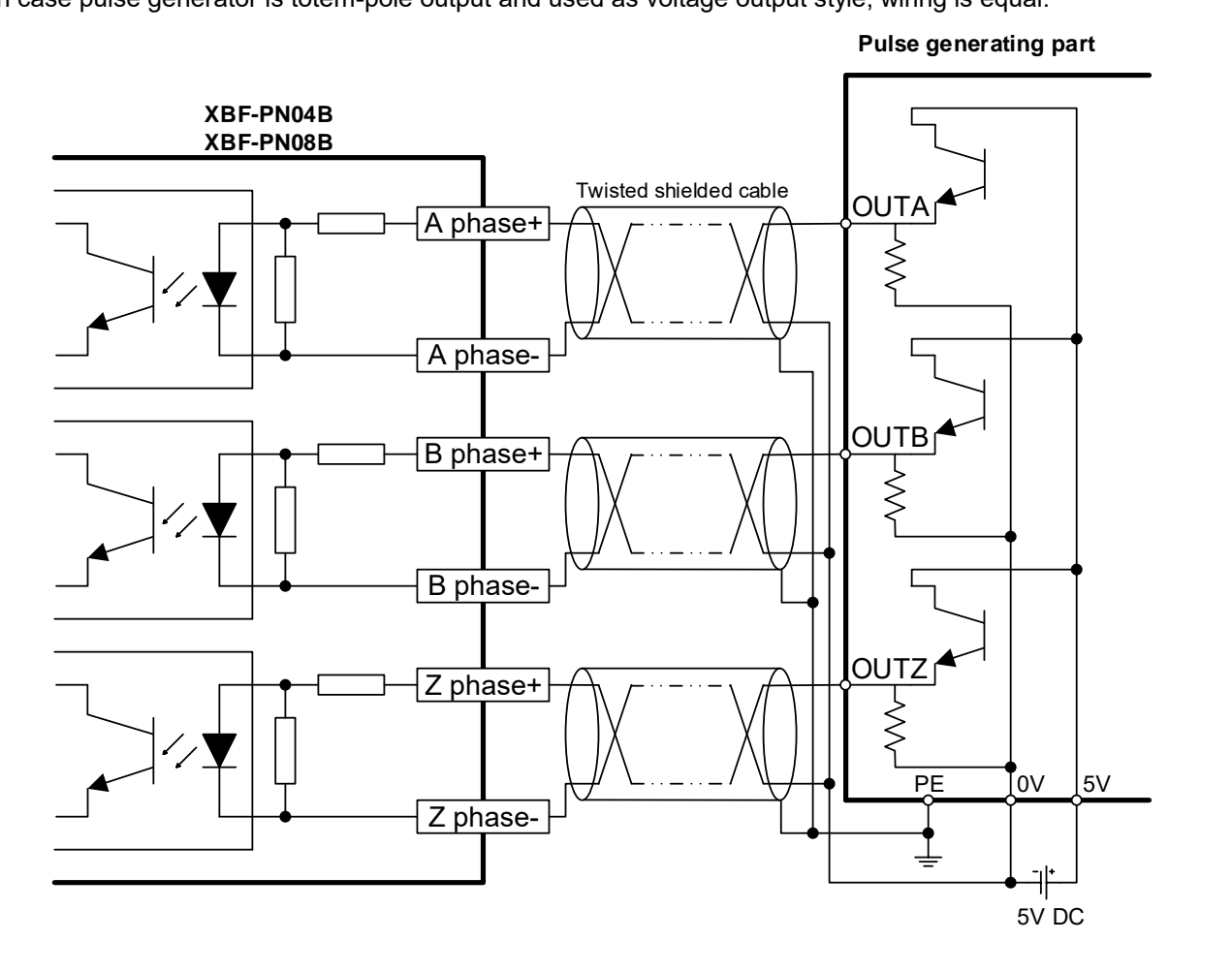

# **Remark**

f

Before Wiring, please consider maximum output distance of pulse generator.

 $LSTS$  | 3-7

# **3.3.4 Encoder Input (DC 24V NPN Open Collector Output) Wiring Example**

This is wiring example connecting NPN of pulse generation(encoder or a hand-operated pulse generation) of open collector output type.

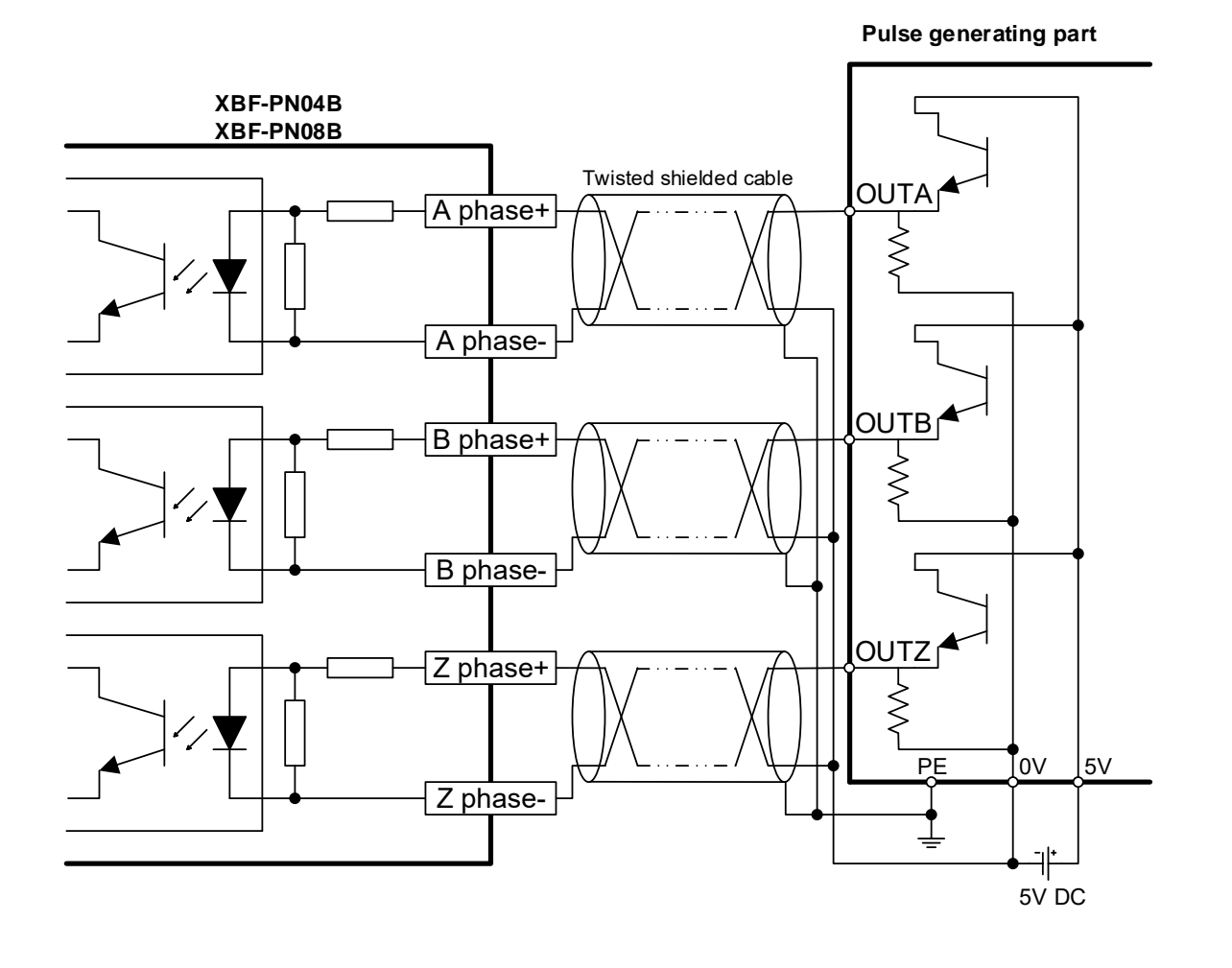

# **Remark**

Before Wiring, please consider maximum output distance of pulse generator.

#### **Remark**

f

Please install pull-up resistance when wiring to pulse generation(encoder or a hand operated pulse generation) and encoder input in order to prevent malfunctions due to noise in environments with external line noise. (Please use external pull-up resistance in accordance with the standards of the external load equipment.)

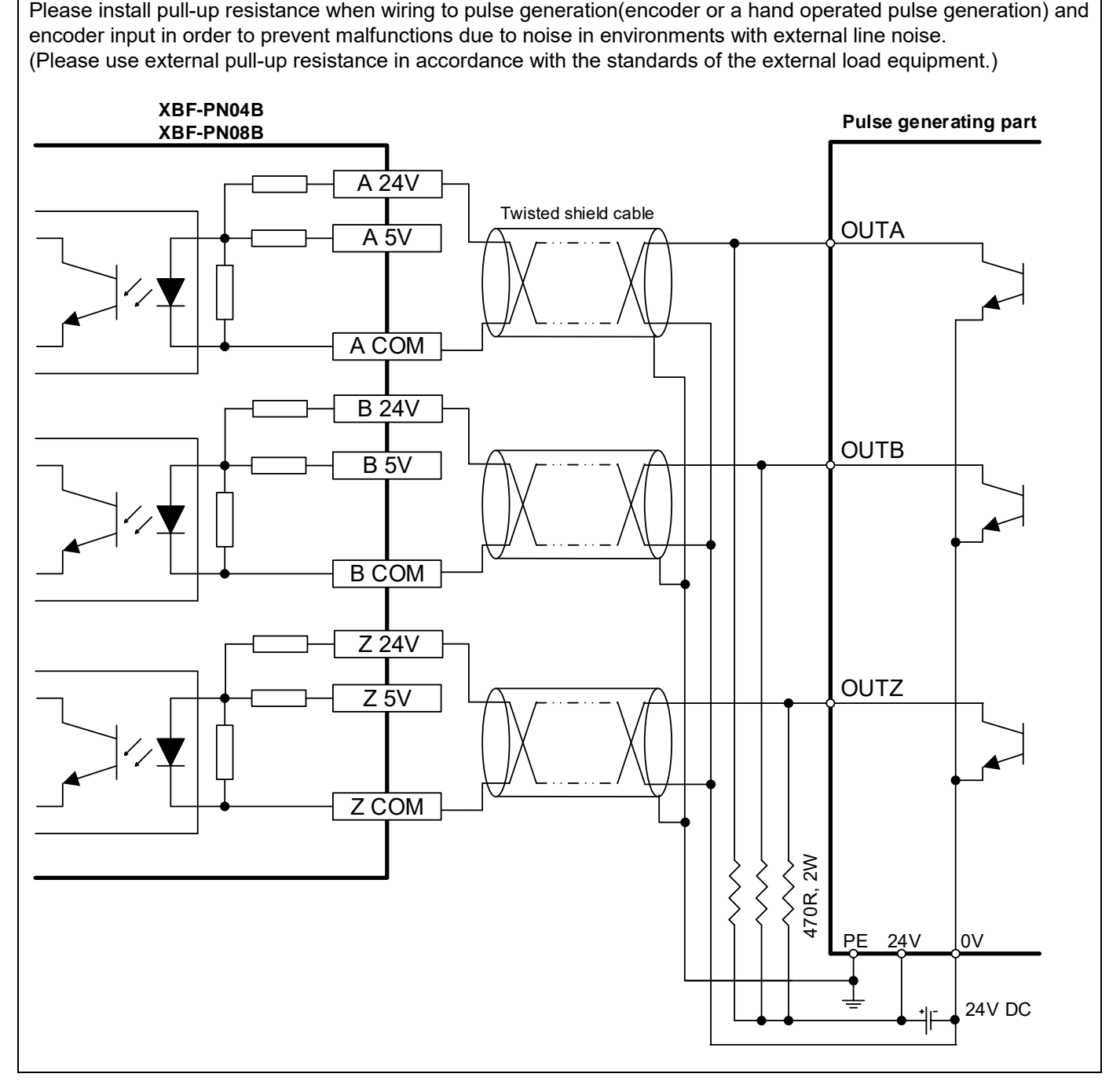

# **3.3.5 Encoder Input (5V Line Driver Output) Wiring Example**

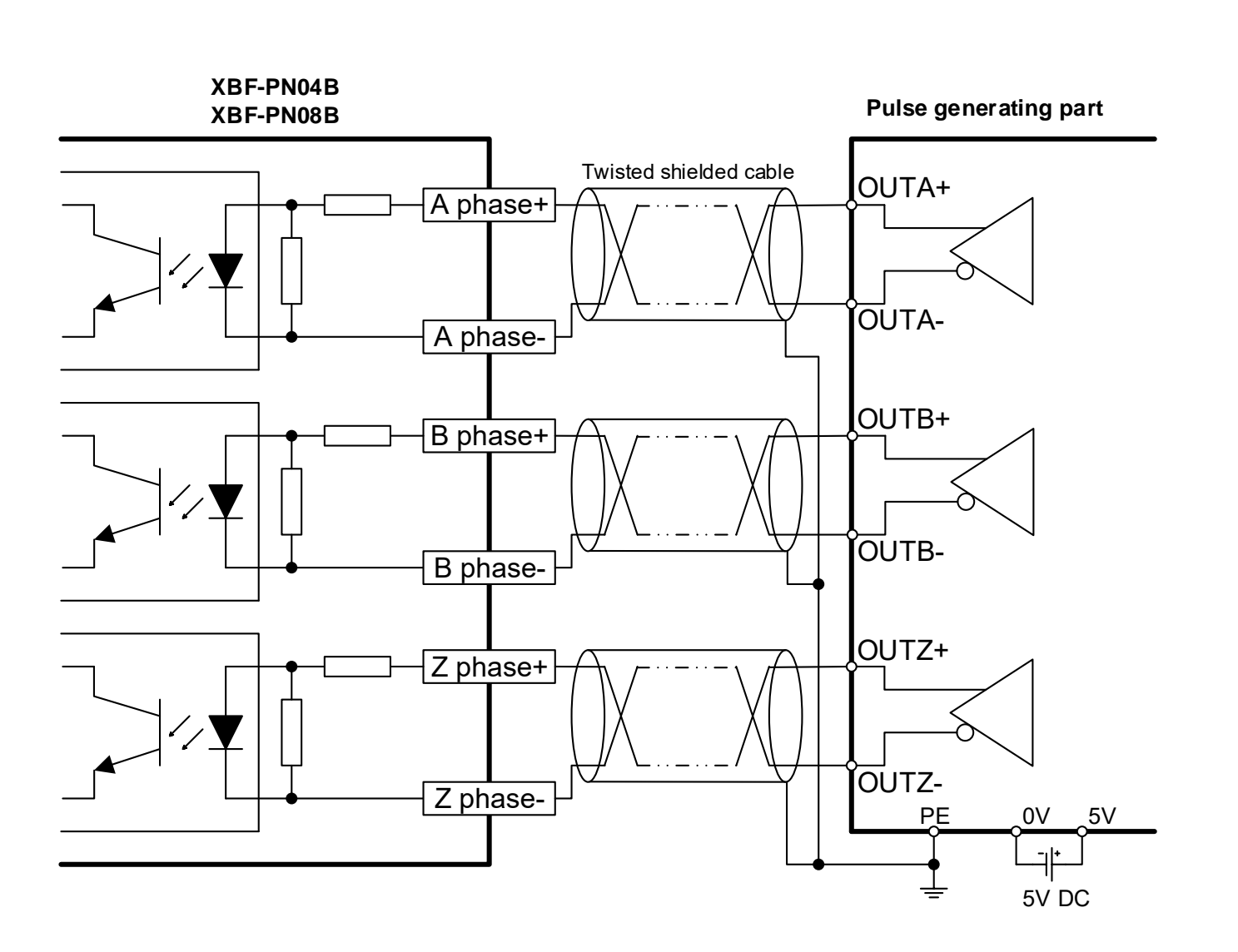

# **Remark**

Before Wiring, please consider maximum output distance of pulse generator.

# **Chapter 4 Positioning & Operation Data**

This chapter describes parameter and operation data about positioning module.

# **4.1 Paramter &Operation data**

This picture describes process of parameter and operation data saved in the module.

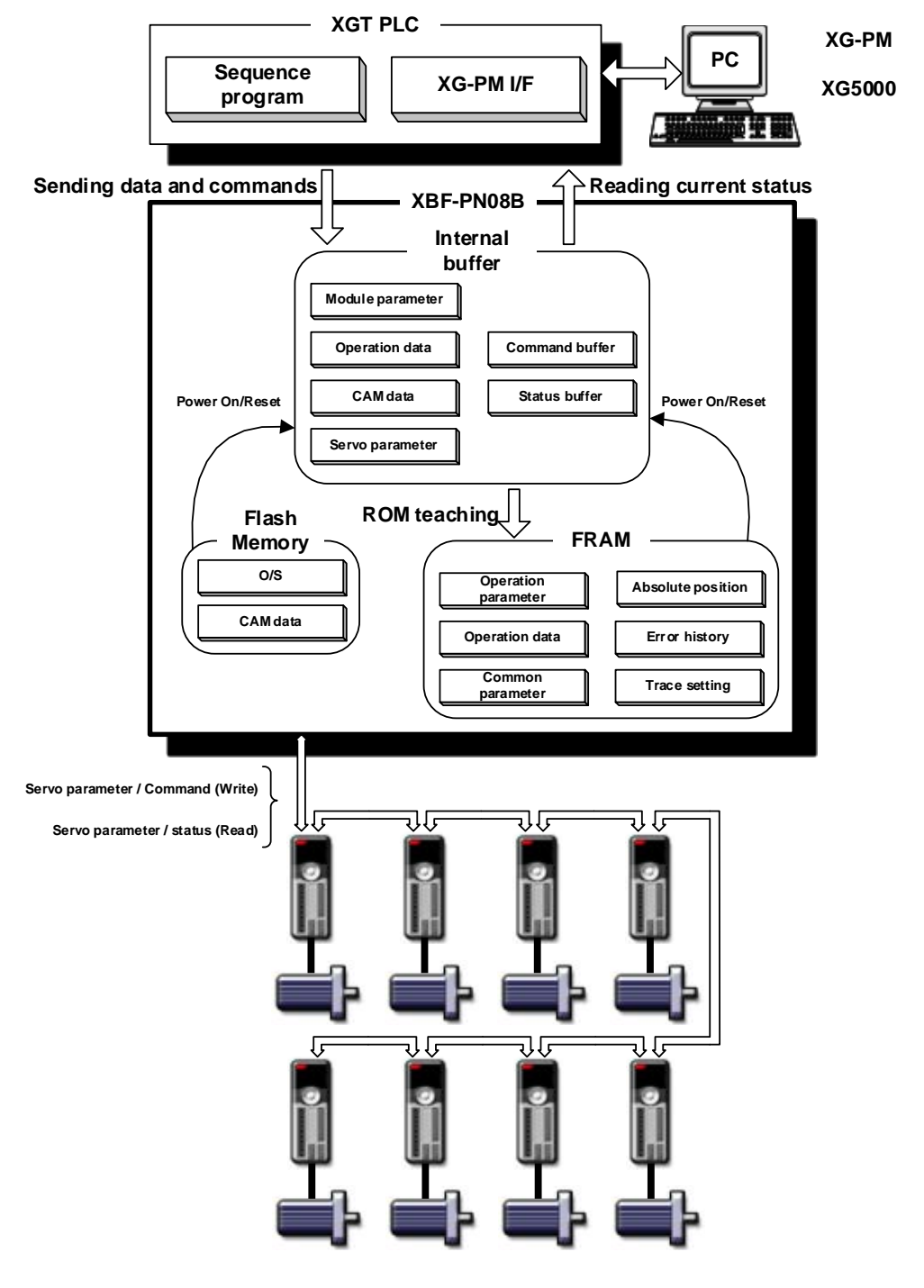

# **4.2 Basic Parameter**

Here describes about basic parameter of positioning module.

## **4.2.1 Basic parameter**

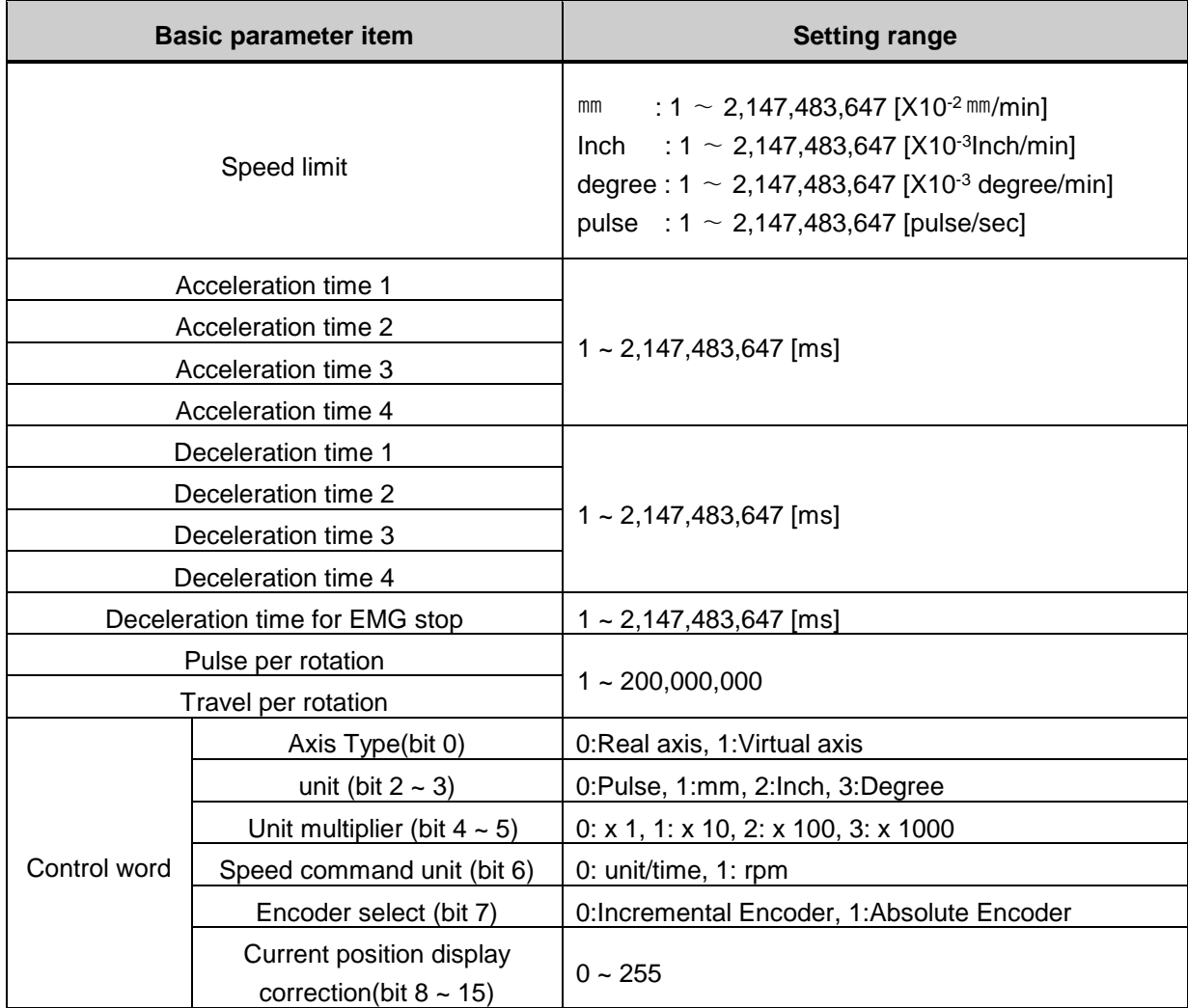

#### **Remark**

- 1. For Deceleration time in case of stop, when it stops by DEC. stop, DEC. time set in command is applied. At this time, if DEC. time is set as 0 in command, DEC. time set in basic parameter is applied. In case it stops by EMG stop because of internal factor, not external factor, EMG stop deceleration time in basic parameter is applied.
- 2. OS version for (User Defined Position Display Function) and (User Defined Speed Display Function) is supported by V1.10 or above.
- 3. Virtual axis selection is supported by OS ver. 1.20 or above.

# **4.2.2 Basic parameter setting**

## **(1) Unit**

- (a) You can set the command unit for positioning control according to control object. The command unit (mm, inch, pulse, degree) can be set for each axis separately.
- (b) In case of changing the unit setting, as the value of other parameter and operation data does not change, the value of parameter or operation data should be set within the setting range of the unit to be changed.

Ex) mm, inch, pulse : X-Y Table, Conveyor

degree : a body of rotation (360degree/rotation)

# **(2) Pulse per Rotation**

- (a) Only in case of using mm, inch, degree as a positioning command unit, you should set pulse per rotation
- (b) If the value does not correspond with parameter value of servo drive, command and motor action can be different.

Travel per pulse = Transfer per rotation (Al) / Pulse per rotation (Ap)

# **(3) Travel per rotation and unit multiplier**

- (a) Only in case of using mm, inch, degree as a positioning command unit, you should set travel per rotation and multiplier
- (b) Machine's travel per rotation of motor is determined by the structure of machine.

If the lead of ball screw (mm/rev) is PB and the rate of deceleration is 1/n,

## **Transfer amount per rotation (AL) = PB ×1/n**.

(c) Settable Travel per rotation (AI) is listed below

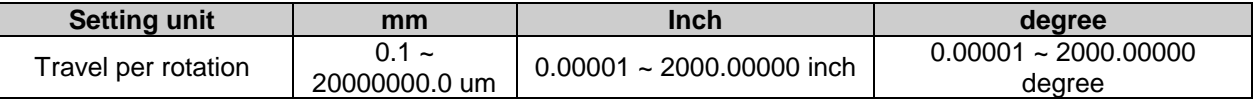

In case transfer amount AL exceeds the above range, the travel per rotation (AI) should be set as follows:

#### **Transfer amount (AL) = PB ×1/n**

#### **= Travel per rotation (AI) × Unit multiplier (Am)**

#### **Remark)**

In case unit is mm, unit multiplier  $(Am)$  is 1,10,100,1000. If the value of "PB  $\times$ 1/n" exceeds 20000000.0  $\mu$ m, it is required to adjust the unit multiplier so that the travel per rotation (AI) does not exceed  $20000000.0 \mu m$ .

Ex1) In case that  $(AL) = PB \times 1/n = 2500000.0 \ \mu m (= 2500 \ \text{mm}),$ 

 $(AL) = (Al) \times (Am) = 25000000 \times 1$ 

Ex2) In case that  $(AL) = PB \times 1/n = 25000000.0 \text{ mm} (= 25000 \text{ mm}),$ 

$$
(AL) = (Al) \times (Am) = 25000000 \times 10
$$

 $= 2500000 \times 100$ 

#### **(4) Speed Limit, Acceleration Time, Deceleration Time**

(a) Speed Limit

Speed limit is maximum speed can be set by positioning operation.

All of the operating speed should be set to be lower than speed limit in positioning operation.

(b) Acceleration Time

The time required to reach from speed "0" (stop state) to the speed limit which is set by parameter.

(It doesn't mean that the time require to reach to the operation speed.)

(c) Deceleration Time

The time required to reach from the speed limit set by parameter to the bias speed "0" (stop state). (It doesn't mean that the time require to reach from the operation speed to the speed "0".)

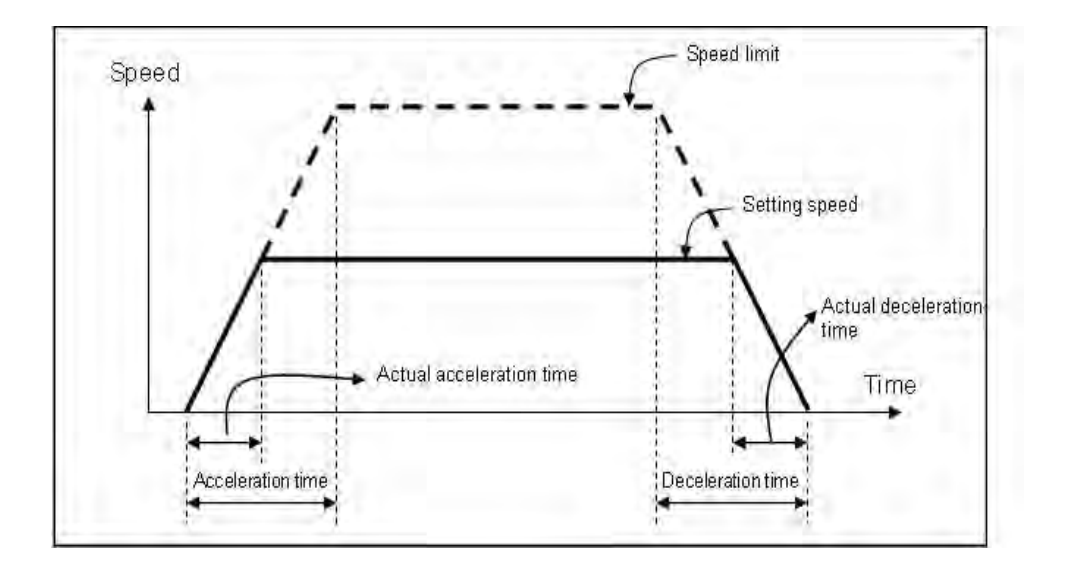

## **(5) Encoder Select**

(a) It sets up the encoder type. If you use absolute position system, select 1: absolute encoder.

(b) The following describes setting of 「Encoder Select」

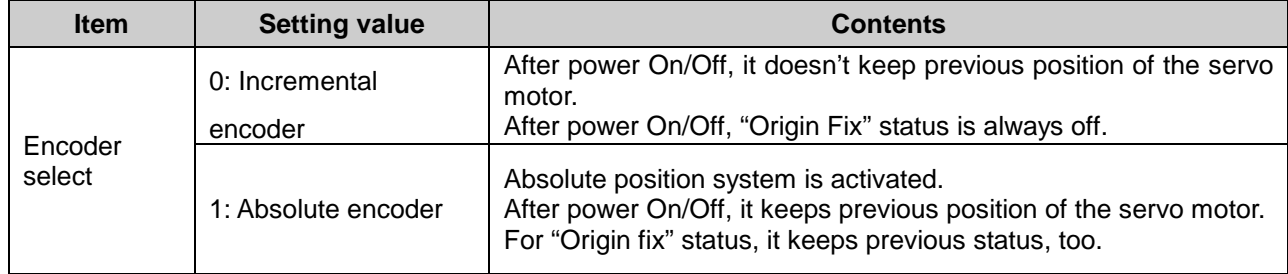

## **(6) Current Position Display Correction**

- (a) The Current Position Display Correction is a parameter used to display the current position value of the servo motor as an command position without displaying it as a fixed value according to user applications and gain setting if there are little changes in the current position value.
- (b) If not during the operation, display the current position value as command position value when the difference between the command position and the current position is within the Current Position Display **Correction**
- (c) The following values can be set as the Current Position Display Correction.

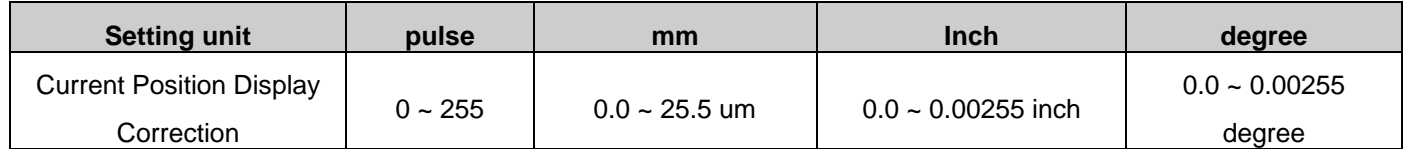

(d) The following shows an example of the Current Position Display Correction according to its value when the command location is 0.

- ① Current Position Correction = 0 pls
	- The motor's actual position value is still displayed as the current position value even after the

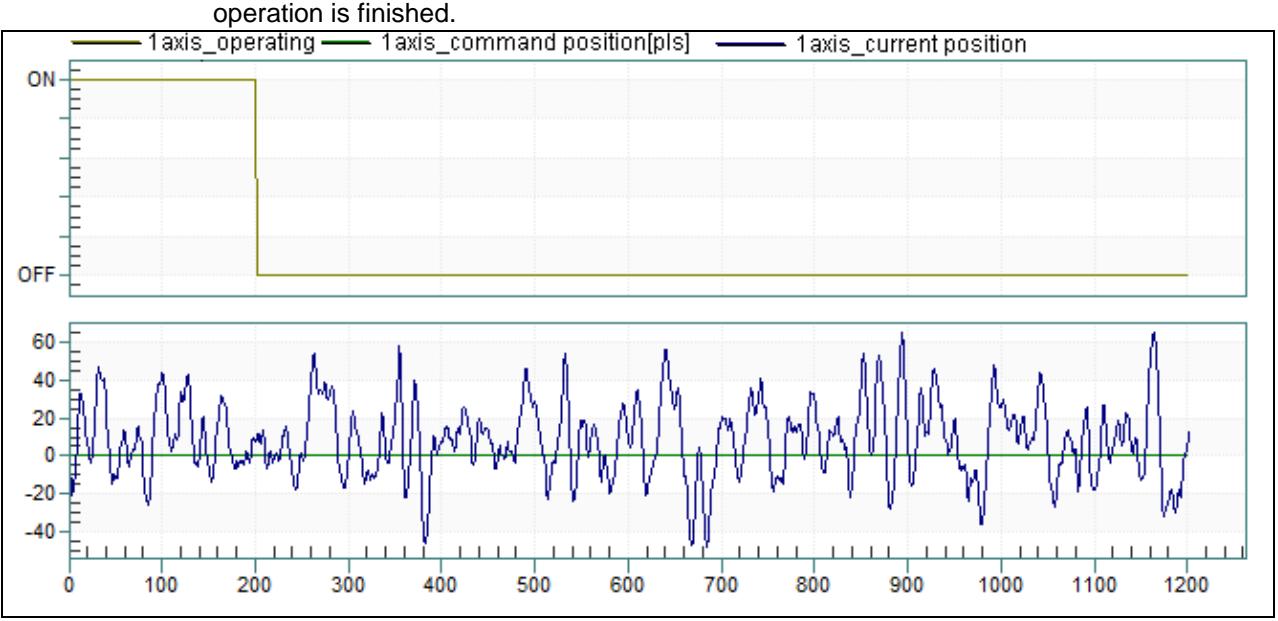

- ② Current Position Correction = 50 pls
	- If current position value is within  $\pm 50$  from the command position after the operation is finished, the command position value is displayed.

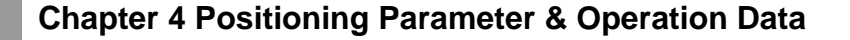

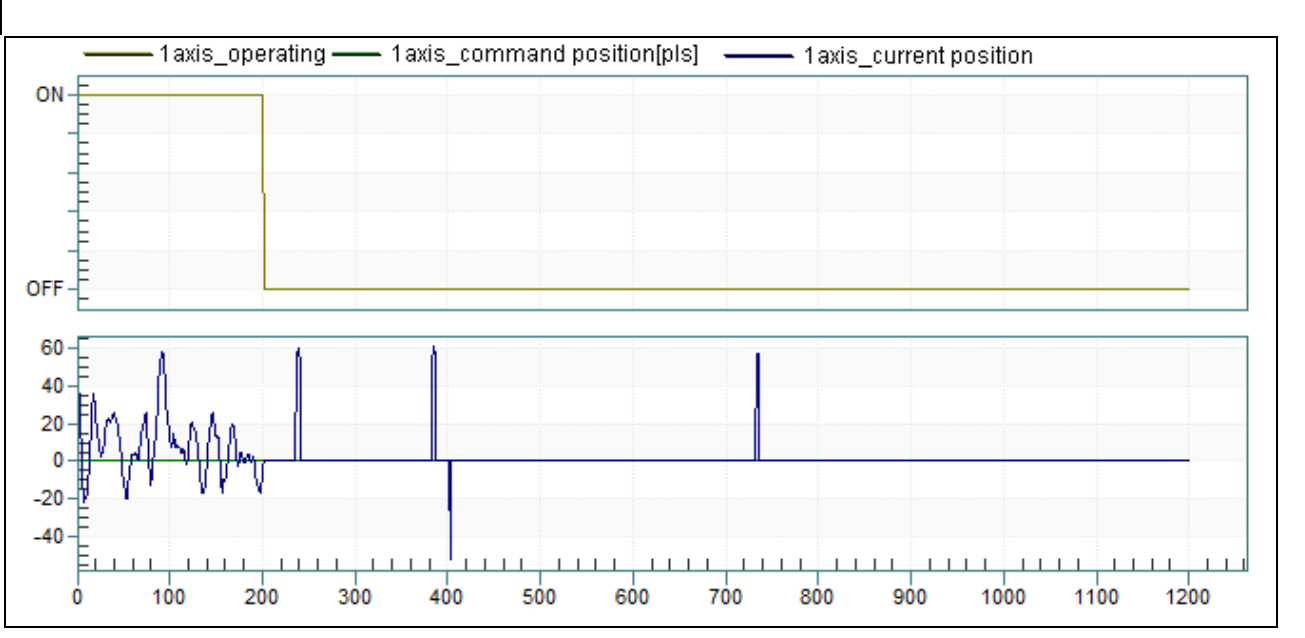

③ Current Position Correction = 100 pls

If current position value is within  $\pm 100$  from the command position after the operation is finished.

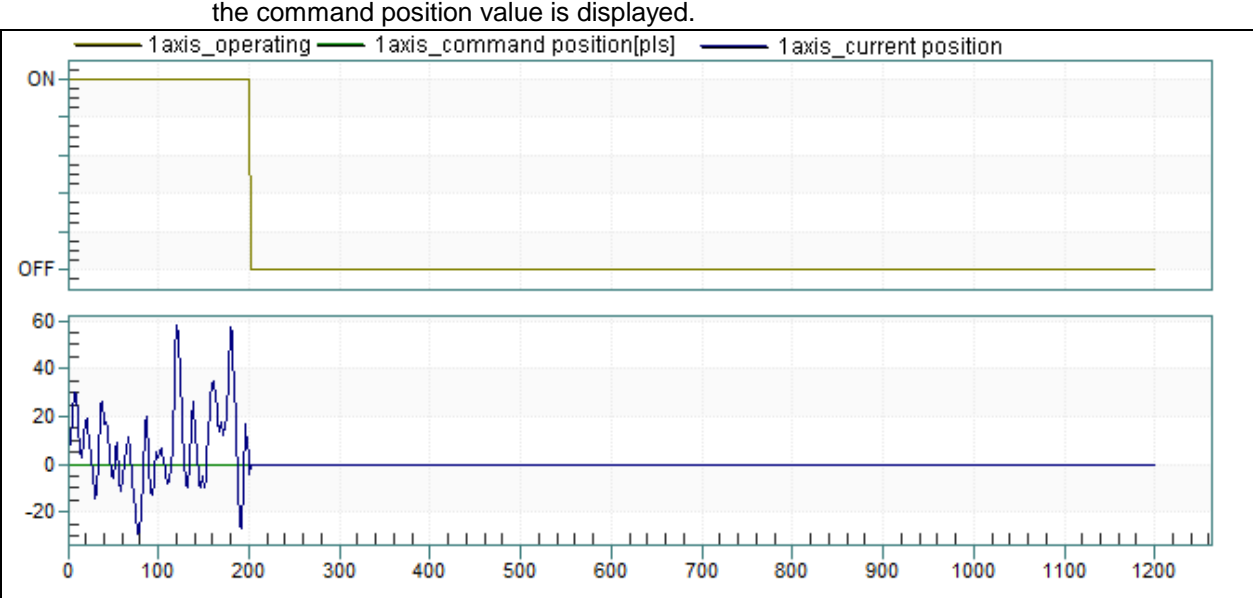

#### **(7) Speed command unit**

- (a) It set the reference unit of velocity that is used for position control commands. If set to '0: unit/time', it is applied to the second rate of change of the relevant unit position is set to 「unit」parameter. For example, 「unit」setting is mm, speed command is 'mm/s'. If set to '1:rpm', speed command unit is rpm.
- (b) If Speed command unit is rpm, setting value at 「Pulse per rotation」 and 「travel per rotation」is used at the time of internal conversion to unit speed. To change the setting of the speed command unit, the values of other parameters or variables, because not changed, to modify this parameter, related parameters are also to be set again to match the set range at the unit.

#### **(8) User Defined Position Display Function**

- (a) The user sets the desired magnification as parameters for the position and speed and convert them to 'user defined position', 'user defined speed' values for use.
- (b) User defined position magnification are applied to the position and speed as follows.

User defined position = Unit position  $x$  10<sup>-N</sup> (integer value, omit decimals)

- ※ 'Unit position': The command position integer value or current position read by SRD command
- $\mathbb{X}$  N: 'User defined position display magnification' of the basic parameter (0 ~ 7)
	- $\mathscr{K}$  If N = 0, user defined position and unit position values are the same
- (c) User defined position display value can be set range of the  $0 \sim 7$
- (d) The version information that you can use your current location correction function is shown below.

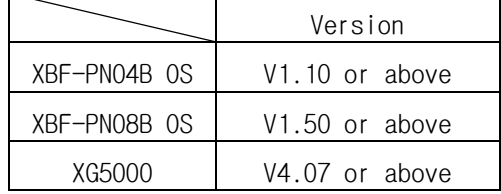

#### **(9) User Defined Speed Display Function**

- (a) The user sets the desired magnification as parameters for the position and speed and convert them to 'user defined position', 'user defined speed' values for use.
- (b) User defined speed magnification are applied to the position and speed as follows.
	- User defined speed = Unit speed x  $10^{-N}$  (integer value, omit decimals)
	- ※ 'Unit speed' : The command speed integer value or current speed read by SRD command
	- $\mathcal{X} \times \mathbb{N}$ : 'User defined speed display magnification' of the basic parameter (0 ~ 7)
	- $\dot{\mathcal{X}}$  if N = 0, user defined speed and unit speed values are the same
- (c) User defined speed display value can be set range of the  $0 \sim 7$
- (d) The version information that you can use your current location correction function is shown below.

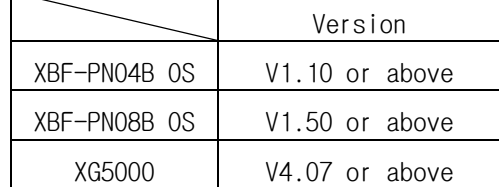

#### **(10) Axis type**

- (a) In order to use the virtual axis, to set whether the virtual axis. '1: If it is set as a virtual axis, even though the actual motor connected to the servo drive, Virtually it operates to control the motor.
- (b) Command is as follows which cannot be used in the virtual axis. With the exception of the command, user can use in a virtual axis as a command axis.

# **Chapter 4 Positioning Parameter & Operation Data**

J

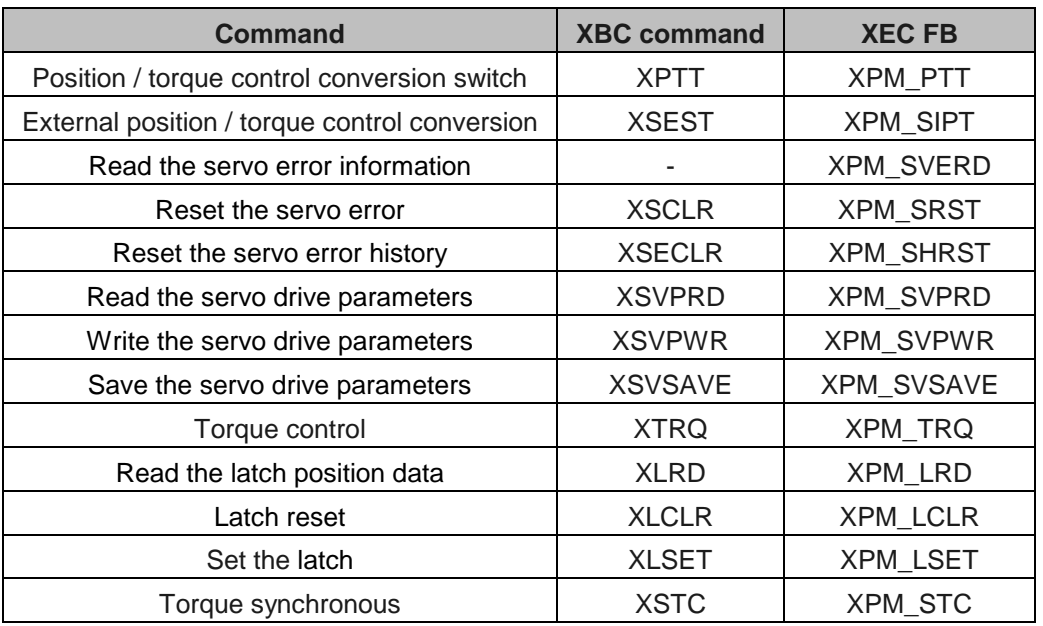

 $\overline{\phantom{a}}$ 

(c) The version information shown below that support virtual axis.

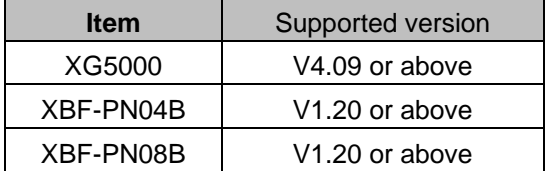

# **4.3 Extended Parameter**

 $\sqrt{ }$ 

It describes about extended parameter of positioning module.

# **4.3.1 Contents of extended parameter**

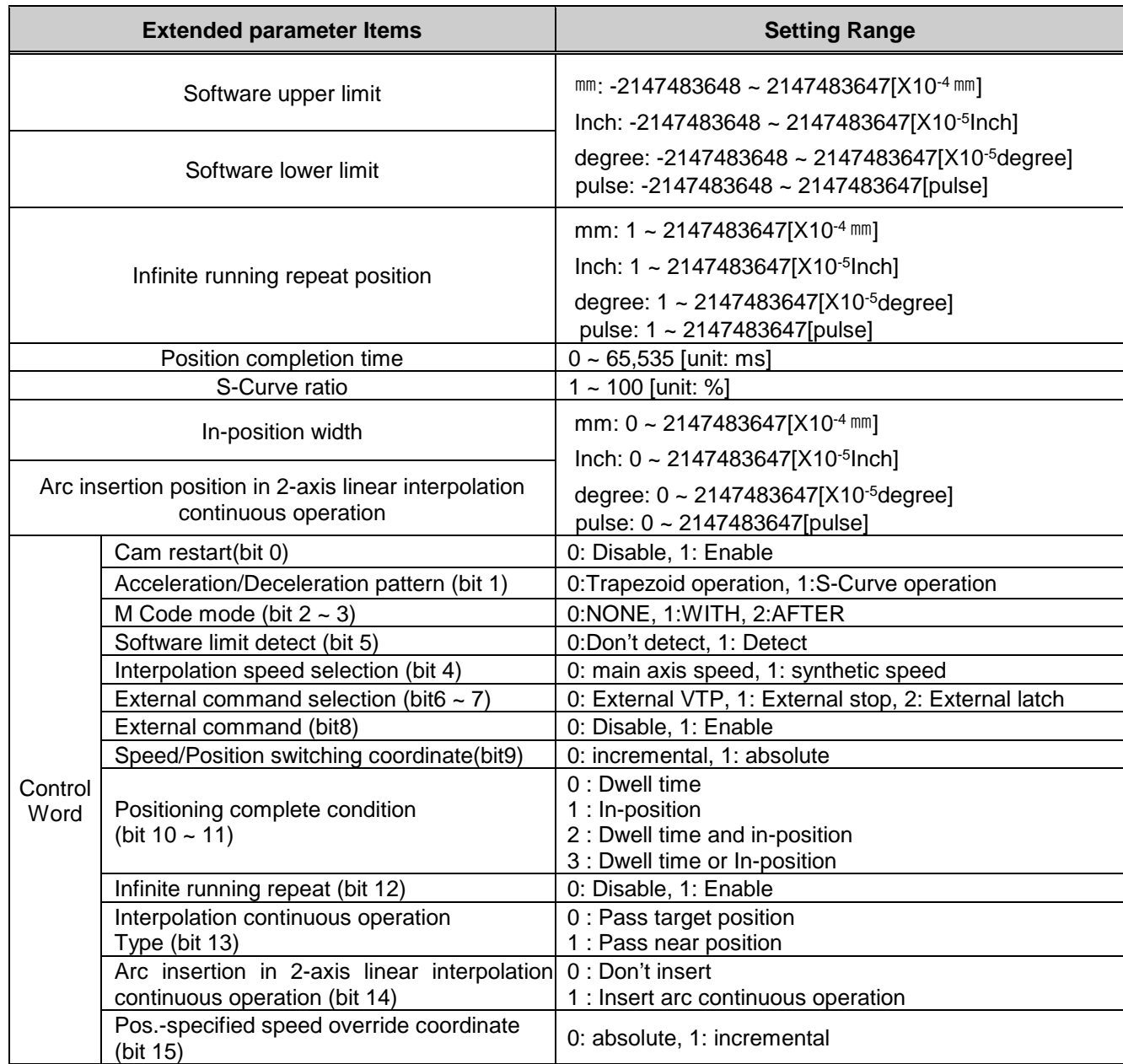

#### **Remark**

External command selection and external command items are applied only when LS MECAPIONL 7N servo drive is used. The servo drive's DI#1 signal is used as external command. To use DI#1 as external command signal, do not assign other functions to DI#1 in Defining Servo Parameter Input Signal (0x2200, 0x2201) item.

## **4.3.2 Extended parameter setting**

#### **(1) Software Upper/Lower Limit**

(a) The function is designed so that the machine does not execute the positioning operation out of the range by setting the range of machine available to move through software upper limit and software lower limit. That is, this function is used to prevent any breakaway by incorrect operation position setting and incorrect operation by user program fault.

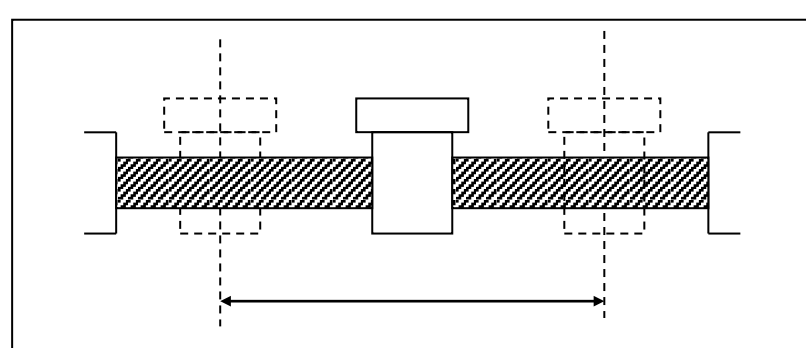

(b) External input upper/lower limit can be also set besides the software upper/lower limit.

- (c) The range check of software upper/lower limit shall be done at the start of operation and during operating.
- (d) If the software upper/lower limit is detected, error (Software upper limit error: 501, Software lower limit error: 502) occurs and the pulse output of positioning module shall be disabled.

Therefore, when you want to operate again, it is required to reset error.

(e) Setting range

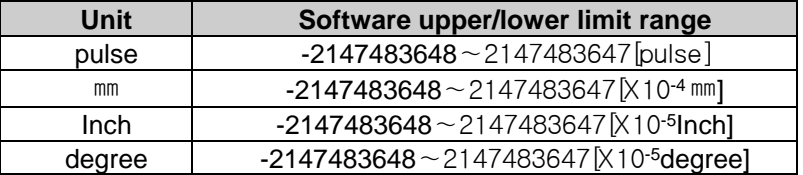

But Software upper limit value always should be higher than software lower limit, at least same.

(f) If the software upper/lower limit was set by default value (upper limit: 2,147,483,647, lower limit: - 2,147,483,648) or same value, then it wouldn't detect upper/lower limit.

#### **(2) Infinite running repeat position**

- (a) When using "Infinite running repeat" mode, it sets the repeated position value.
- (b) This is applied when "Infinite running repeat" in the extended parameter is "1: Enable". When this parameter setting value is "0: Disable", command position and current position is expressed within position expression range according to value set in "Unit" of basic parameter.
- (c) When "Infinite running repeat" parameter is "1: enable", command position and current position is expressed as 0 ~ "infinite running repeat position-1".

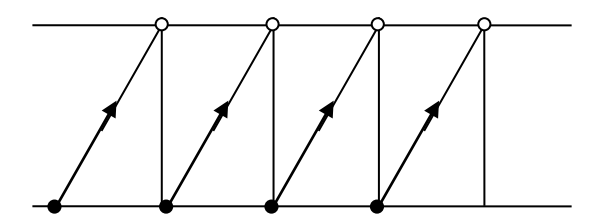

#### (d) Setting range

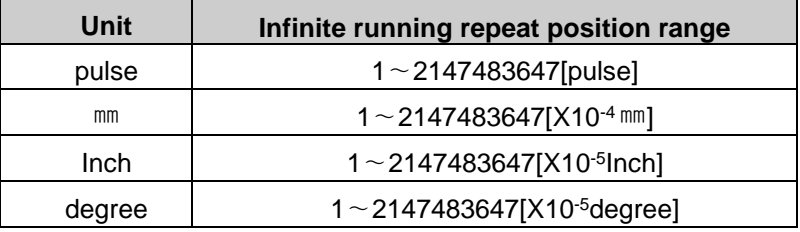

#### **(3) Infinite running repeat**

- (a) It sets whether to enable or disable "Infinite running repeat"
- (b) When you set "Infinite running repeat" as "1: enable", command position and current position refreshes within the range set in "Infinite running repeat position" periodically.
- (c) When you don't use "Infinite running repeat" function, set as "0: disable".

#### **(4) Positioning Completion Time**

(a) Positioning completion signal shall be OFF after sustaining "ON" for Positioning Completion Time after positioning is completed and positioning completion signal becomes "ON" in single operation, repeat operation, keep operation, continuous operation, linear interpolation operation, circular interpolation operation, speed/position switching control operation, inching operation

At this time, if all start command is executed while positioning completion signal is ON, completion signal shall be OFF immediately. In case of keep operation and continuous mode operation, positioning completion signal will be on after all steps end.

- (b) The setting range is 0  $\sim$  65,535 (unit: 1 ms).
- (c) The action of single operation mode is as follows :

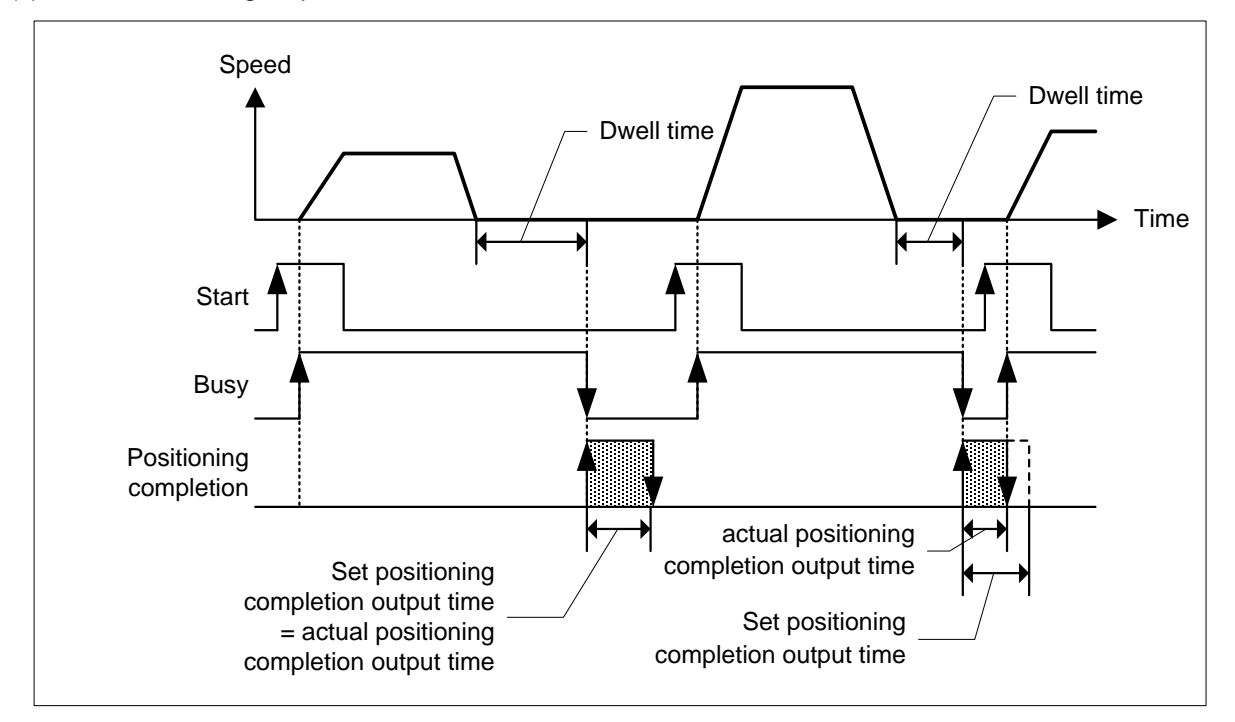

(d) The action of Keep operation mode is as follows :

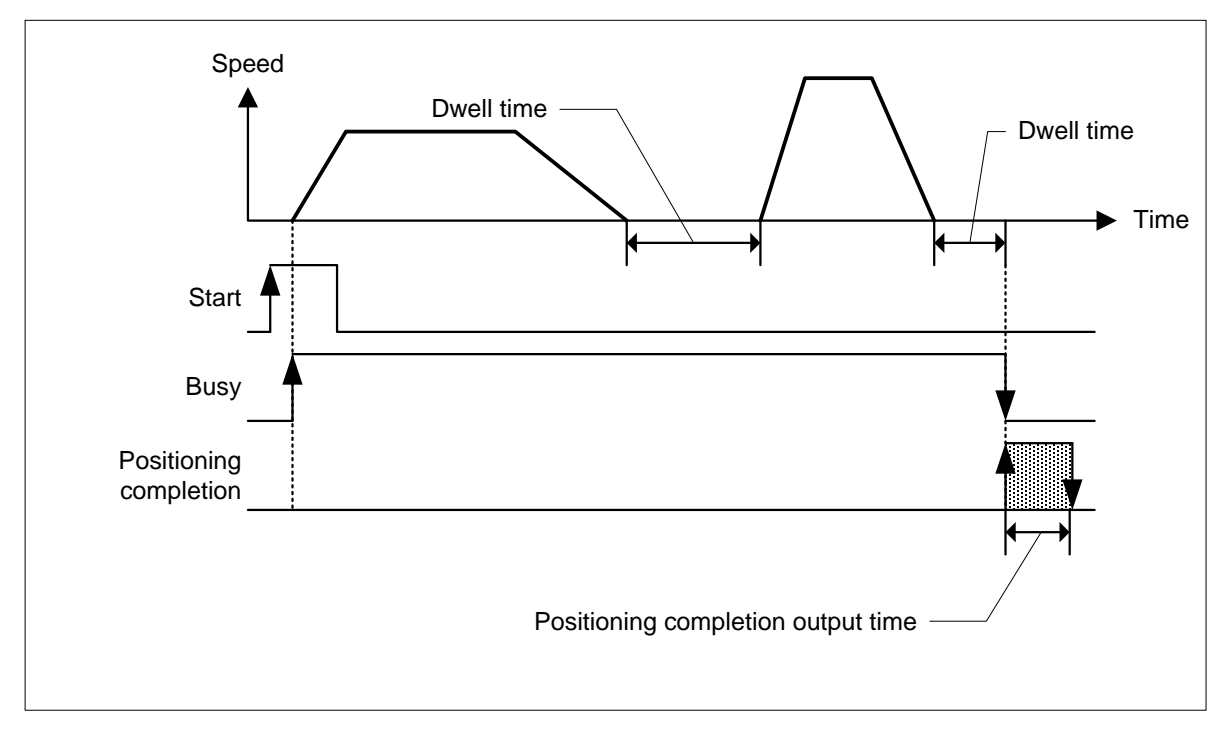

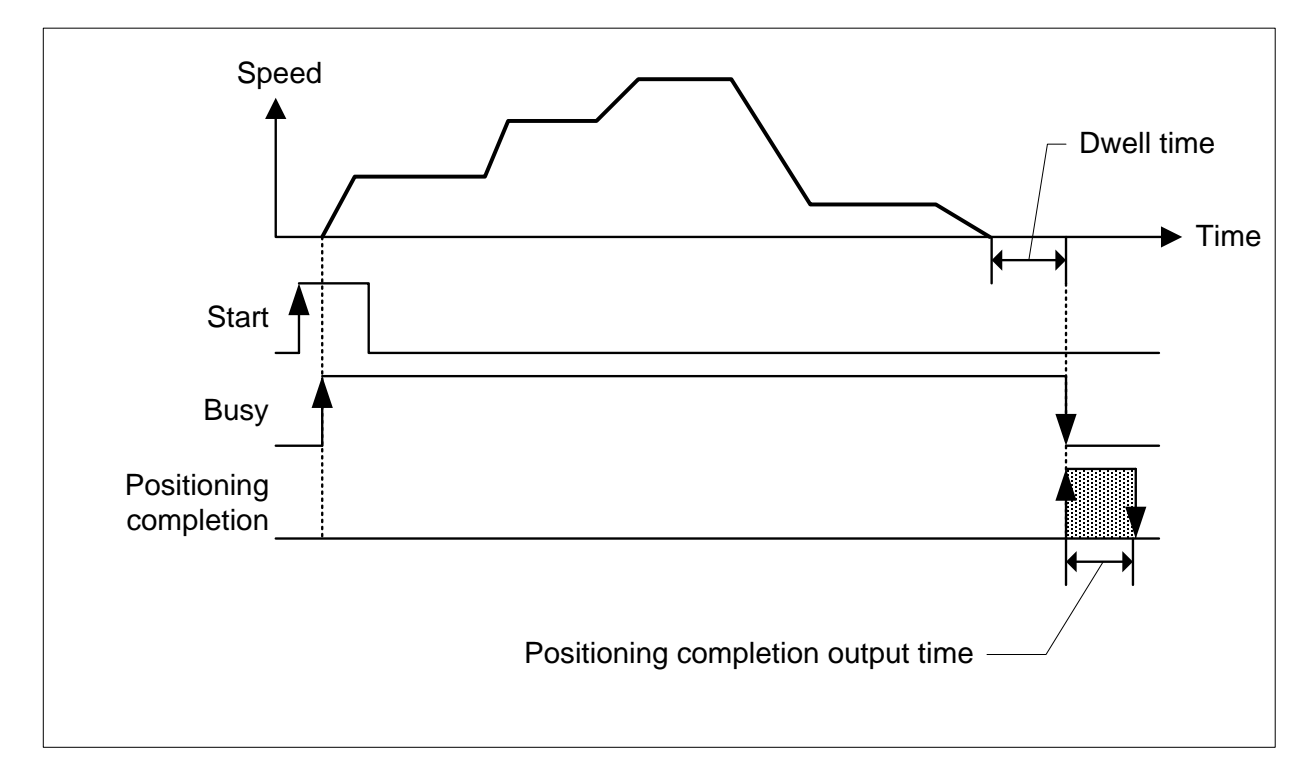

(e) The action of Continuous operation mode is as follows.

# **(5) M Code Mode**

- (a) M code mode set by parameter shall be applied to all position data of the corresponding axis.
- (b) Available to set M code number differently at each operation step no. of positioning data.
- (c) M code number setting range :  $1 \sim 65,535$
- (d) Available to read and use M code for the identification of operation step no. in operation and the execution of auxiliary works (Clamp, Drill rotation, tool change etc).
- (e) M code signal occurring during the operation shall be reset by M code "Off" command.

#### **Remark**

If you execute the next step after the positioning is completed and M code signal is "ON", the next operation step no. does not work and the error (In case of indirect start, E233) will occur. Therefore, in order to execute the positioning of the next operation step number, M code signal should be "OFF" by M code "Off" command

(f) There are two kinds of M code mode according to the output timing of M code signal: With mode and After mode.

(In case of setting NONE, There is no M code signal, even if M code No was set.)

## 1) With mode

It turns on the M code signal and outputs M code number with start of positioning [Indirect start, direct start and simultaneous start].

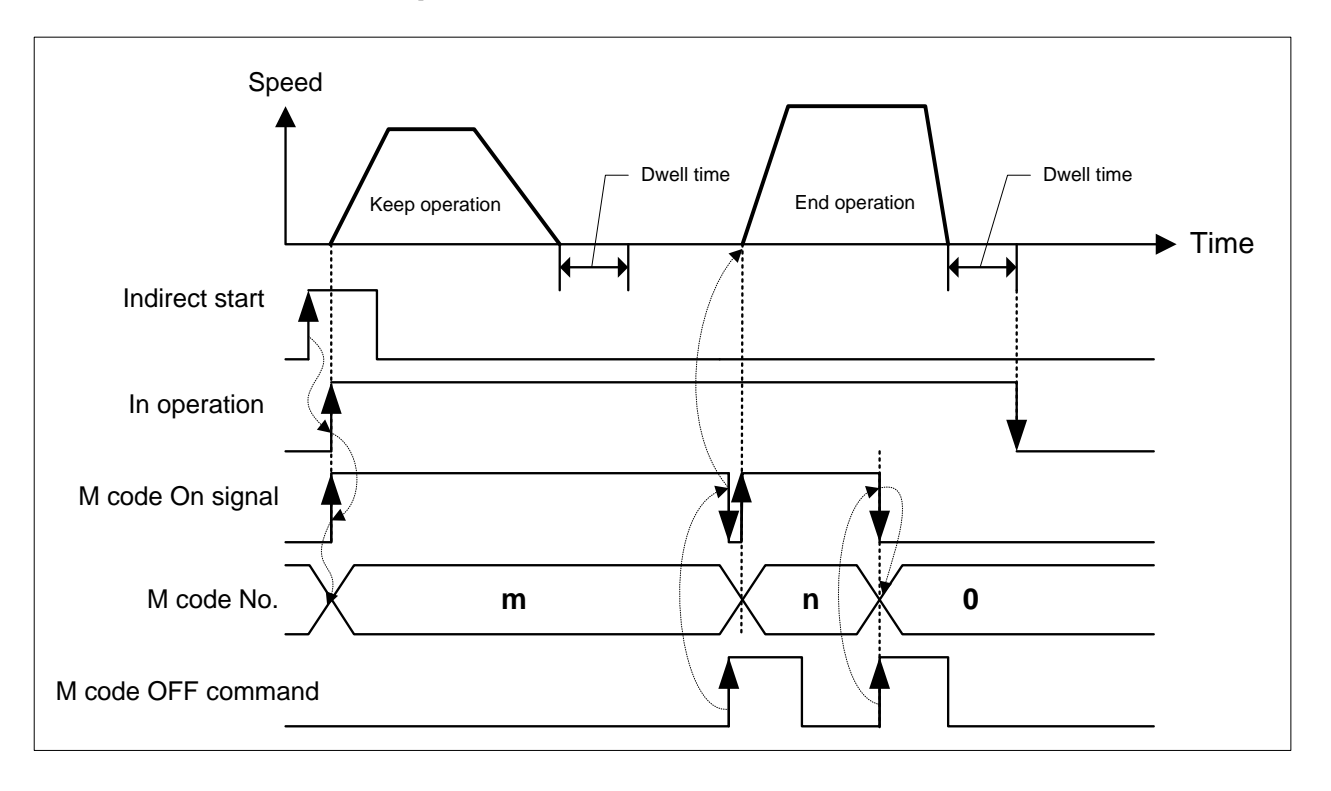

#### 2) After mode

It turns on the M code signal and outputs M code number after completion of positioning [indirect start, direct start, simultaneous start].

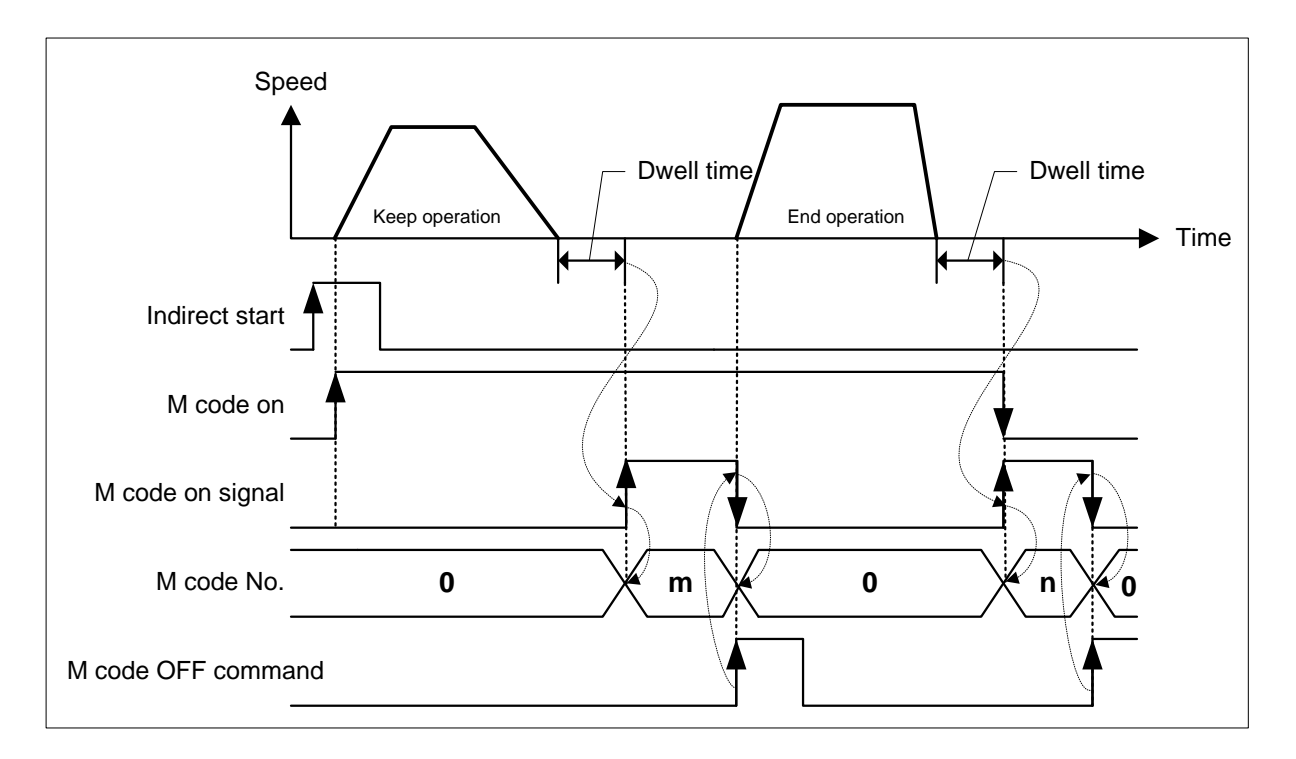

#### **(6) Enable/disable external command**

- (a) If selecting and using one among External Speed/Location Control Shift, External Stop Command, External Latch Command, set the external command Enable/Disable to "Enable".
- (b) If "Disable" is set, it won't work even though one among "External Speed/Location Control Shift", "External Stop Command" and "External Latch Command" is selected.
- (c) It is valid only when LS MECAPIONL 7N servo drive is used. The servo drive's DI#1 signal is used as external command.

#### **(7) External command selection**

- (a) Set which one will be used among "External Speed/Location Control Shift", "External Stop Command", "External Latch Command" as external command.
- (b) If you make the selected external command operated by the external signal, enable "External command" item.
- (c) It is valid only when LS MECAPIONL 7N servo drive is used. The servo drive's DI#1 signal is used as external command. To use D1#1 as external command signal, do not assign other functions to DI#1 in Defining Servo Parameter Input Signal (0x2200, 0x2201) item.
- (d) Use the servo drive's touch probe Input 1 signal instead of external command signal for latch function.

#### **(8) Software limit detect**

- (a) Selects whether to stop the operation or not when detecting software limit.
- (b) If the software upper/lower limit is set as default value (upper limit: 2,147,483,647, lower limit: 2,147,483,648) or same value, it wouldn't detect software upper/lower limit.

#### **(9) Acceleration/Deceleration Pattern**

- (a) There are 2 kinds of Acceleration/Deceleration operation pattern: Trapezoid operation and S-Curve operation.
- (b) In case of positioning operation, it is available to select operation pattern (either trapezoid operation or S-Curve operation) at the section of acceleration and de deceleration.
- (c) As it is not possible to use S-Curve operation pattern in case of continuous operation mode and speed override, care should be taken in setting.
- (d) In case of using S-Curve acceleration/deceleration, it is available to protect the motor from the load effect at the point that the motor starts to move the moving object and stops it.

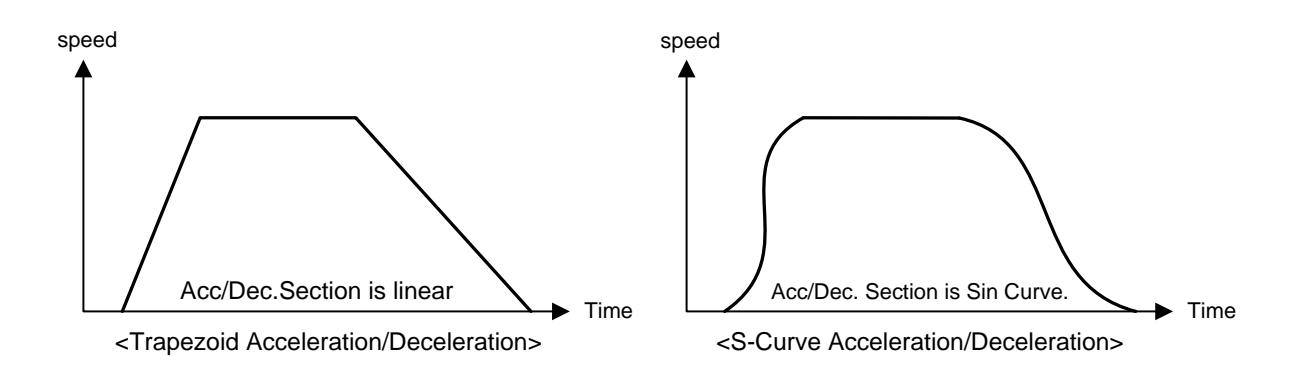

#### **(10) S-curve rate**

- (a) In case of selecting S-Curve operation as an acceleration/deceleration pattern, S-Curve rate (1~100%) should be set.
- (b) According to S-Curve rate, S-Curve operation pattern shall be formed in accordance with sine curve.
- (c) If S-Curve rate is 1%, it becomes the same as trapezoid operation and if the 100% rate is set, it becomes the acceleration/deceleration curve which is the closest to the Sin Curve.
- (d) The figure as below shows the example of S-Curve rate setting

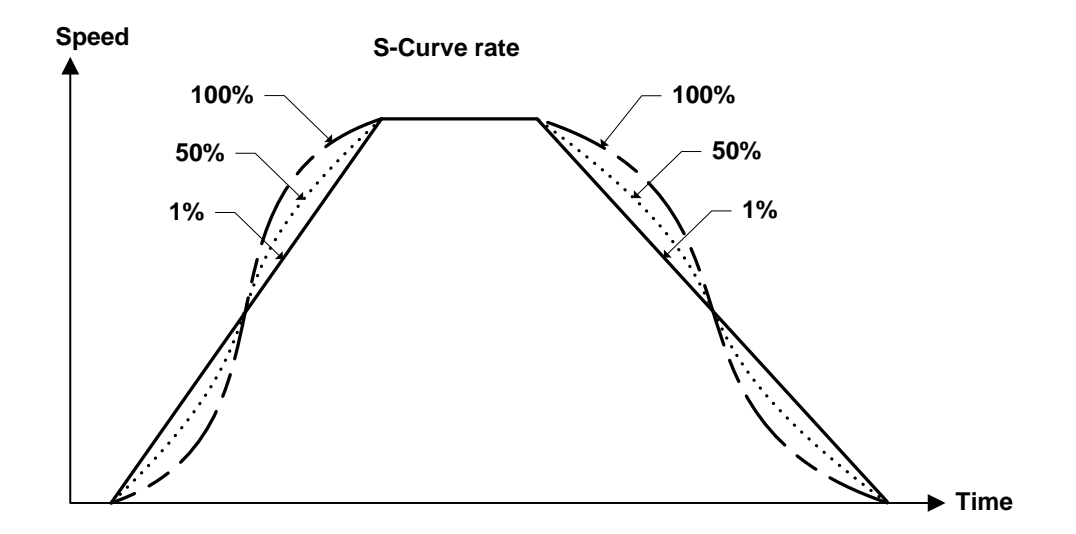

#### **(11) In-position width**

- (a) Sets the position range from the target position where In-position signal (External signal Bit 11) is ON.
- (b) When positioning starts, In-position signal is OFF, and if it goes in "In-position width" from target position, it will be ON.
- (c) In-position signal can be used as a trigger when you execute auxiliary work before positioning completion

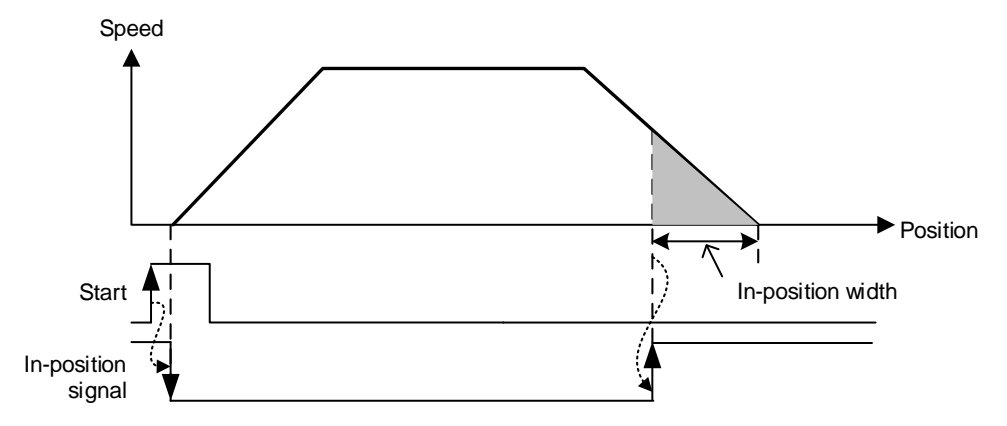

(d)Because inposition signal operates on the basis of the current position, it may signal occurs after arriving at command position.

- (e) In case of the followings, it doesn't check "In-position".
	- 1) Stop by Dec. stop or Emg. Stop command
	- 2) Speed control
- (f) In case of the followings, it turns off "In-position" signal.
	- 1) When executing "floating origin setting" command
	- 2) When executing "Current position preset" command
	- 3) When turning SERVO off
	- 4) When starting positioning
- (g) Setting range

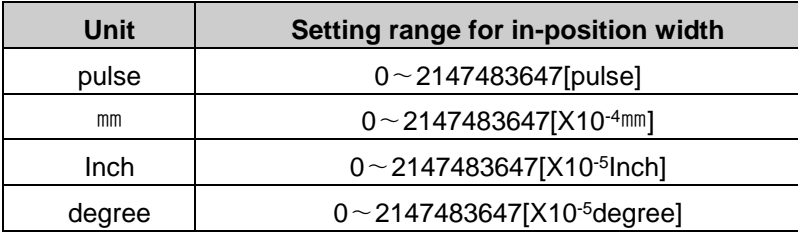

# **(12) Positioning Completion Condition**

- (a) Positioning Completion signal notify that operation has been completed without stop factor
- (b) There are 4 kinds of methods for positioning completion condition.
	- 1) by dwell time
	- 2) by in-position signal
	- 3) by using both dwell time and in-position signal
	- 4) by using either dwell time or in-position signal.
- (c) Though target reaches goal position and positioning is complete, "in operation" status is kept until positioning completion condition is met. If positioning completion condition is met, "in operation" signal will be off and it goes to "Positioning completion" status.
- (d) The following is timing diagram for each method.

## **1) Method by dwell time**

If it reaches goal and stops, positioning complete signal will be on after Dwell time

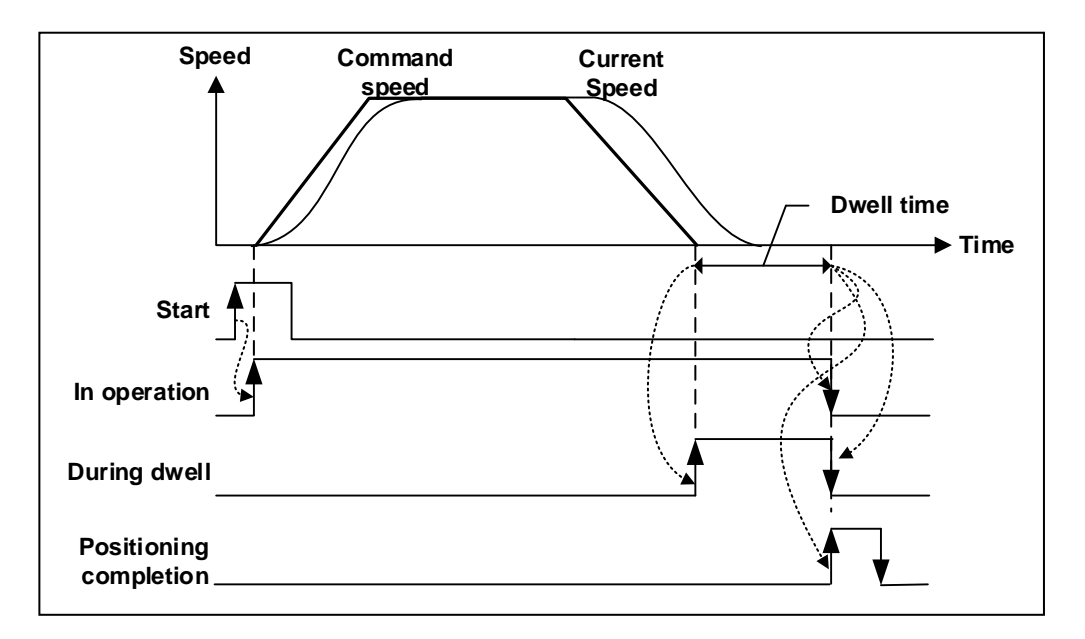

#### **2) Method by in-position signal**

a) In case that in-position signal becomes ON before positioning is completed

Positioning complete signal will be on when reaching goal and positioning is completed

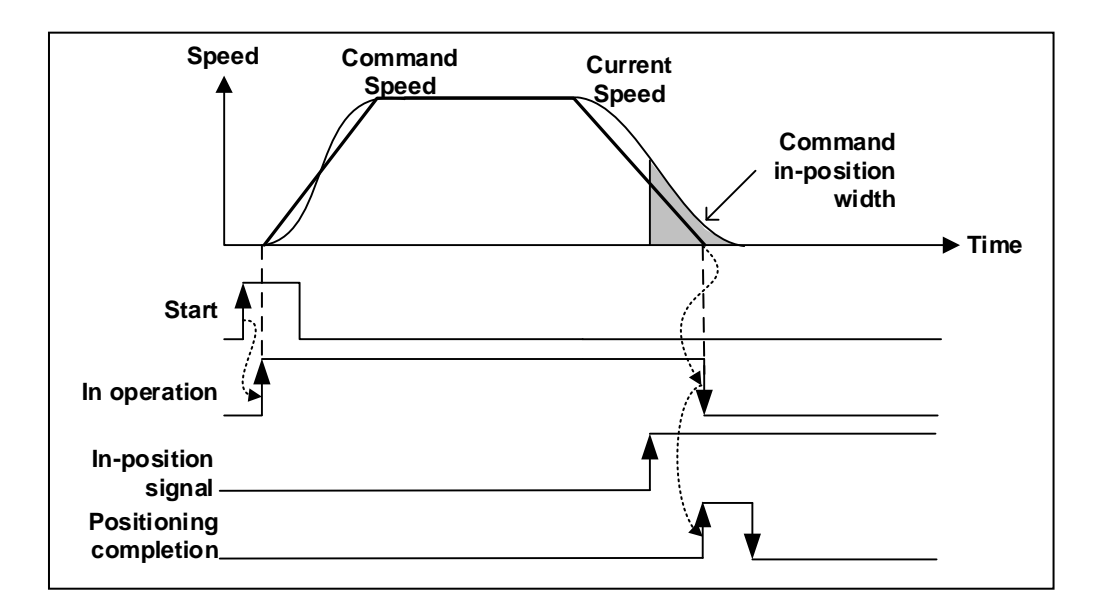

b) In case In-positioning signal becomes on after positioning is completed.

After reaching goal and positioning is completed, wait until In-position signal becomes on. When Inposition signal becomes on, positioning complete signal will be on.

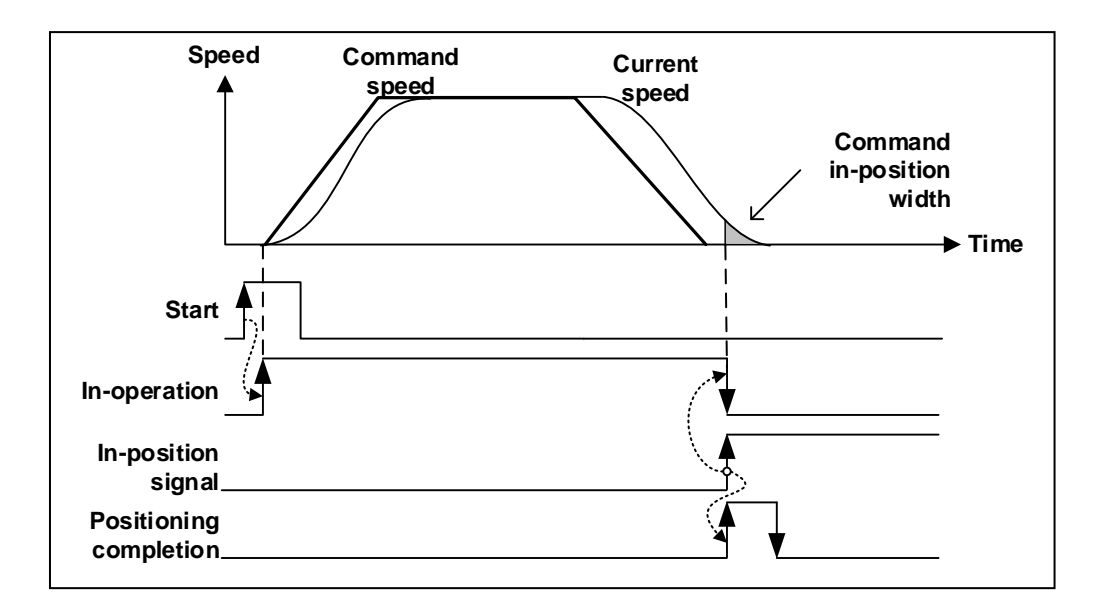

## **3) Method by using both dwell time and in-position signal**

a) In case that in-position signal occurs before dwell time is ended

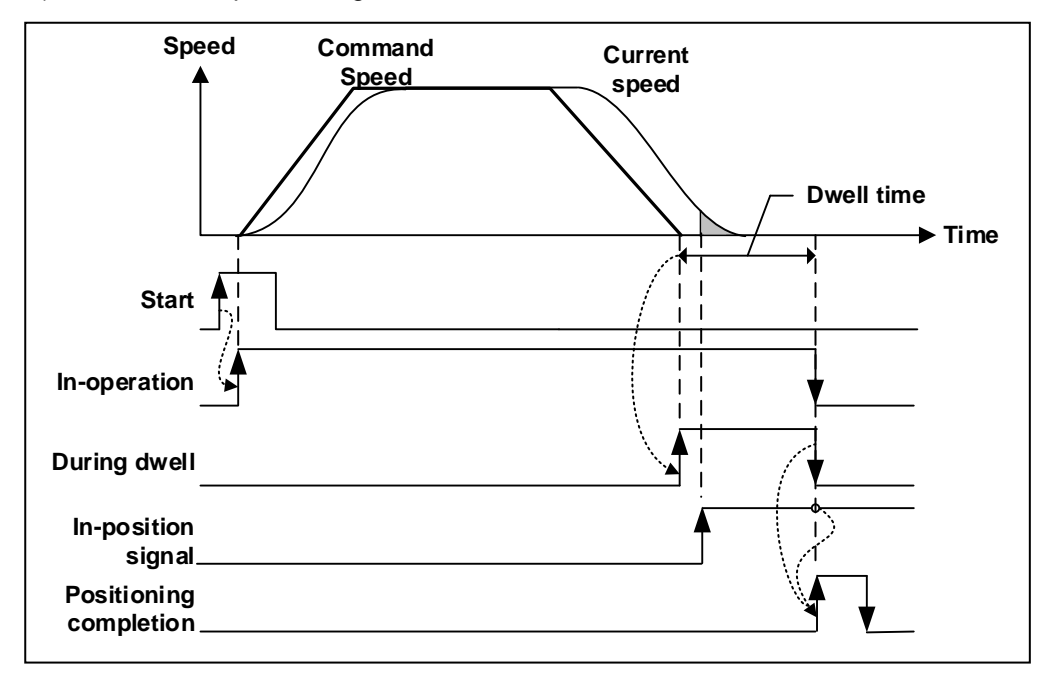

b) In case that in-position signal occurs after dwell time is ended.

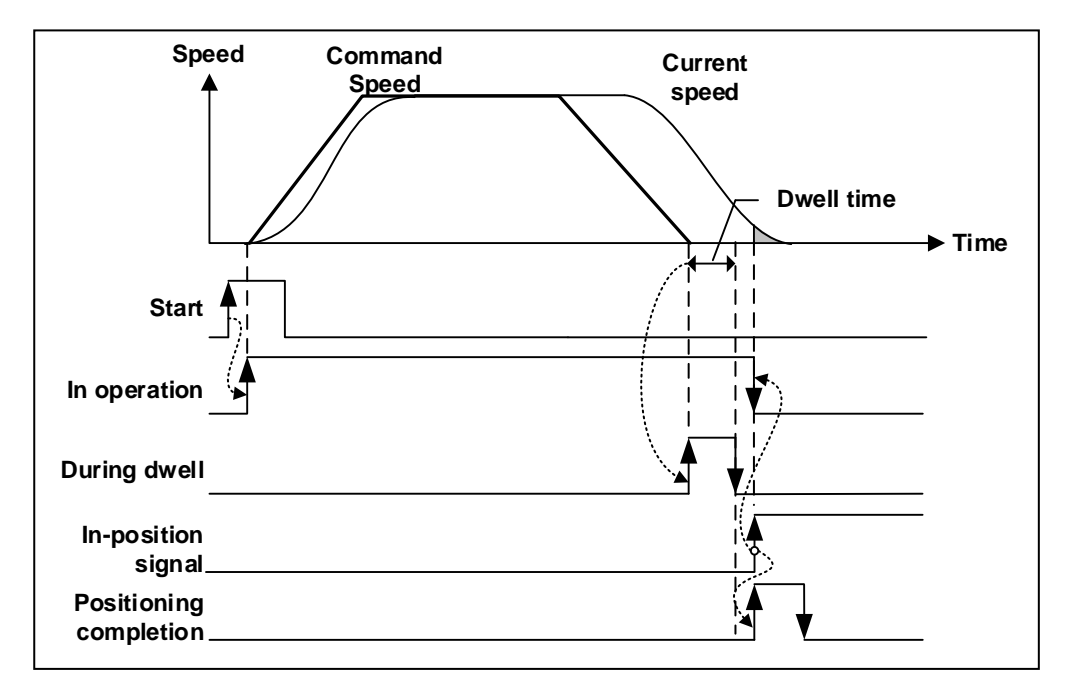

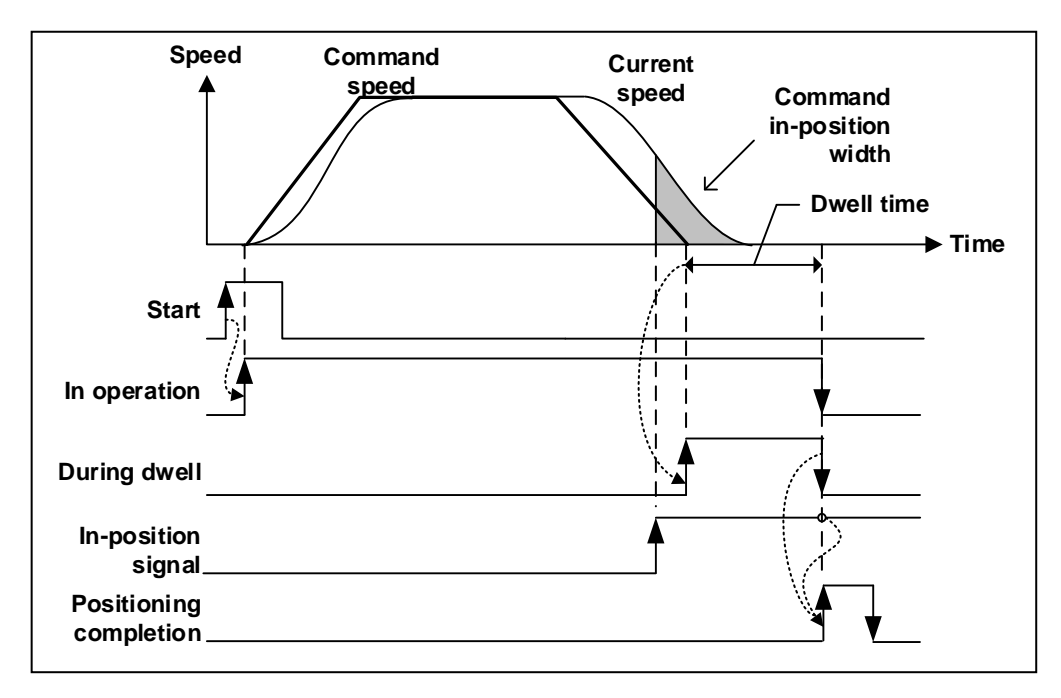

c) In case that in-position signal occurs during pulse output

#### **4) Method by using either dwell time or in-position signal**

a) In case that in-position signal occurs before dwell time is ended

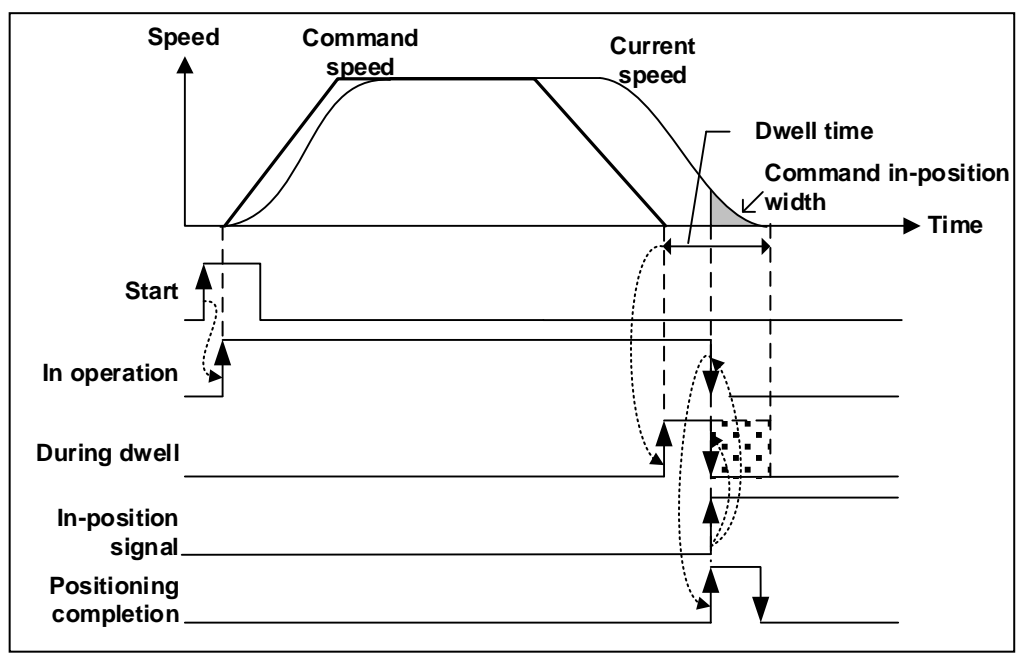

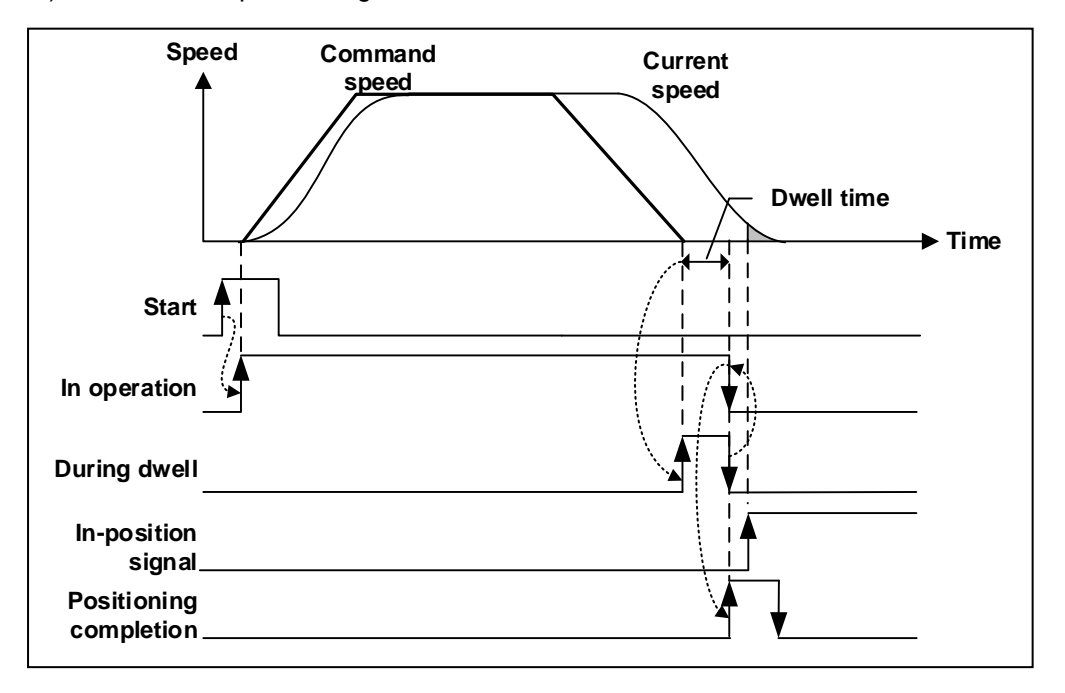

b) In case that in-position signal occurs after dwell time is ended.

#### **(13) Interpolation continuous operation method**

In case control method is linear interpolation or circular interpolation and operation method is continuous operation, positioning control will be different in accordance with the value set in F Int continuous opr. Type 」.

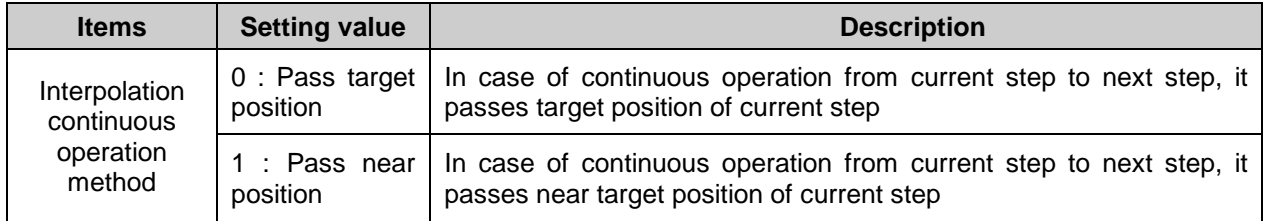

For further information, please refer to operation mode (4)-(c) continuous operation of 9.2.2 positioning control.

#### **(14) Arc insertion during 2-axis linear interpolation continuous operation**

When executing linear interpolation, determine whether to add arc during 2-axis linear interpolation continuous operation.

Here describes Arc insertion during 2-axis linear interpolation continuous operation

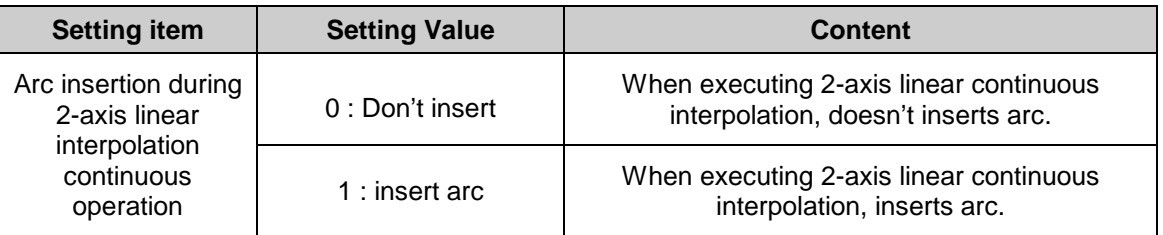

For further information about Arc insertion during 2-axis linear interpolation continuous operation, please refer to (4) 2-axis linear interpolation continuous operation arc insertion of 2-axis linear interpolating control of 9.2.6.

# **(15) Arc insertion position**

When  $\sqrt{\phantom{a}}$  Arc insertion was set as "insert arc", confirms the arc insertion position and resets the start position of circular interpolation(Goal position of linear path 1) and goal position(Start position of linear path 2).

This is the setting of 'Arc insertion position'.

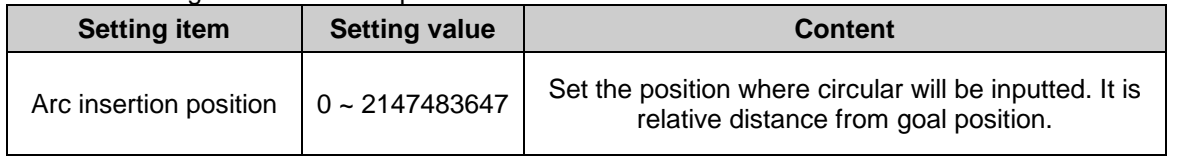

For further information about inputting circular arc in 2-axis linear interpolation continuous operation, please refer to (4) inputting circular arc in 2-axis linear interpolation continuous operation of control linear interpolation (9.2.6).
#### **(16) Position-specified speed override coordinate**

Position-specified speed override command is the command changing the operation speed when the object reaches the specified position. At this time, operation may be different according to the type of position value. Position value can be absolute position value or incremental position value.

This is the setting of 'Position-specified speed override coordinate'.

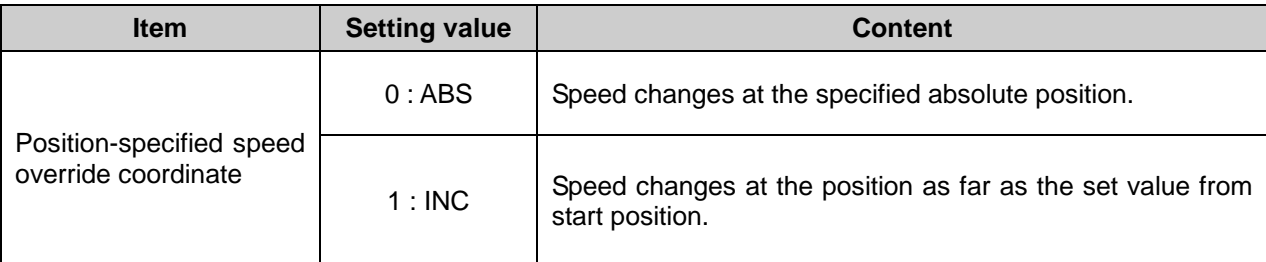

For further information, refer to 9.5.6 position-specified speed override.

#### **(17) Speed/Position switching coordinate**

If "Speed/Position switching signal" is inputted during speed control, speed control changes into position control and executes position control with the value set in target position. At this time, this sets whether to consider the target position as absolute position value or incremental position value.

This is the setting of "Speed/Position switching coordinate".

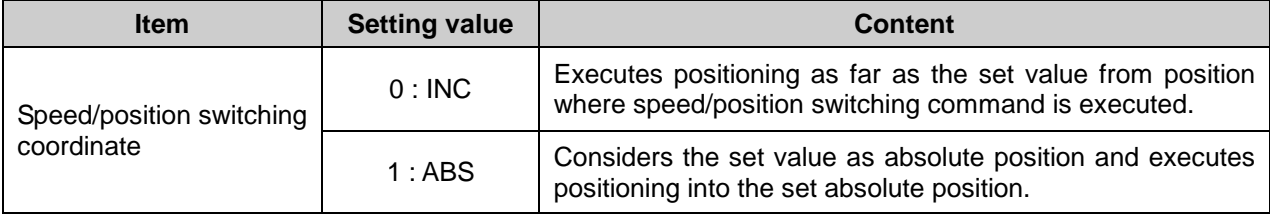

For further information, refer to 9.2.14 speed/position switching control.

#### **(18) Interpolation speed selection**

It selects whether to consider the operation speed of the position data as main axis speed or synthetic speed.

For detailed comparison, refer to the example calculating interpolation speed in Ch9.2.6 and Ch9.2.7.

#### **(19) Cam Restart**

 If main/sub axis is stopped by abnormal operation such as error, emergercy stop during cam operation, sub axis is restarted by starting CAM operation from stop position.

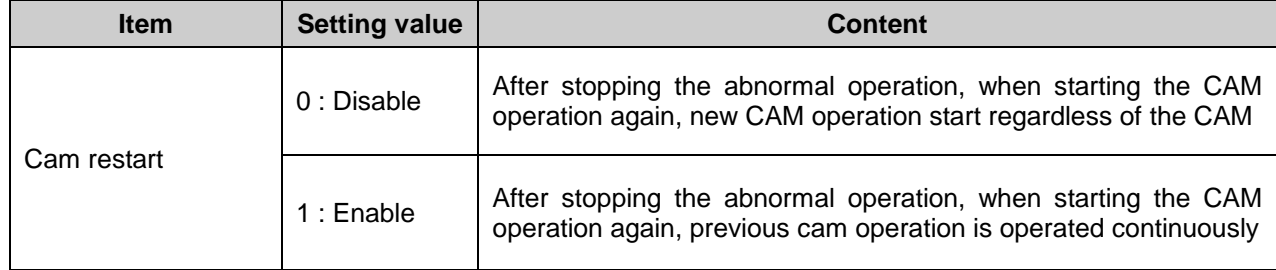

For further information, refer to 9.4.3 CAM operation.

## **4.4 Manual Operation Parameter**

Here describes Manual operation parameter of positioning module.

Manual operation parameter is used for the operation of JOG, Inching.

#### **4.4.1 Manual Operation Parameter**

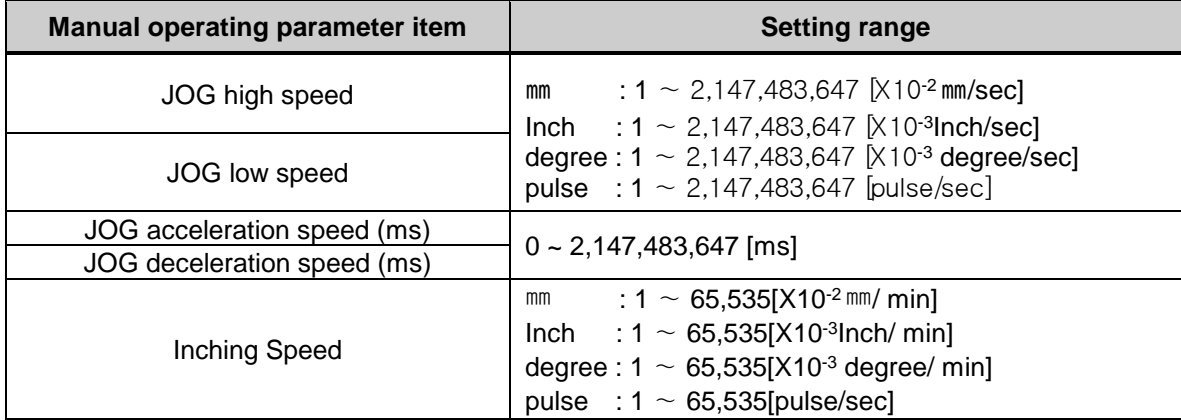

### **4.4.2 Manual Operation Parameter Setting**

#### **(1) JOG high Speed**

- (a) Jog speed is related to Jog operation (a kind of manual operation) and has 2 types of operation : Jog low speed operation and Jog high speed operation.
- (b) For further information, please refer to 9.3.1 JOG Operation.
- (c) JOG high speed operation has operation pattern as acceleration, constant speed, deceleration section. Therefore, acceleration section and deceleration section is controlled by JOG acceleration/deceleration time.
- (d) Jog high speed setting range

All controls executed by the positioning module are done within speed limit. So Jog high speed can't exceed the speed limit. And, Jog high speed have to be larger than or same as Jog low speed. Jog low speed ≤ Jog high speed ≤ Speed limit

#### **(2) JOG Low Speed**

- (a) JOG low speed operation has operation pattern as acceleration, constant speed, deceleration section.
- (b) JOG low speed setting range : 1∼ Jog high speed

#### **(3) JOG Acceleration/Deceleration Time**

- (a) This means JOG acceleration/deceleration time when Jog high speed and low speed operation.
- (b) JOG acceleration/deceleration time setting range :  $0 \sim 2,147,483,647$  [ms]

In case of set by 0, operate set by acceleration time 1 and deceleration time of parameter.

#### **(4) Inching Speed**

- (a) The speed necessary for inching operation is set here.
- (b) Inching speed setting range :  $1 \sim 65,535$ (unit/time)

## **4.5 Input Signal Parameter**

Here describes input signal parameter of positioning module. Parameter of the input signal is a parameter that is used to the function of the command by the external input signal if you choose common parameter's 'external input terminal function selection' to '1:external input signal A,B,Z'.

### **4.5.1 Input signal parameter**

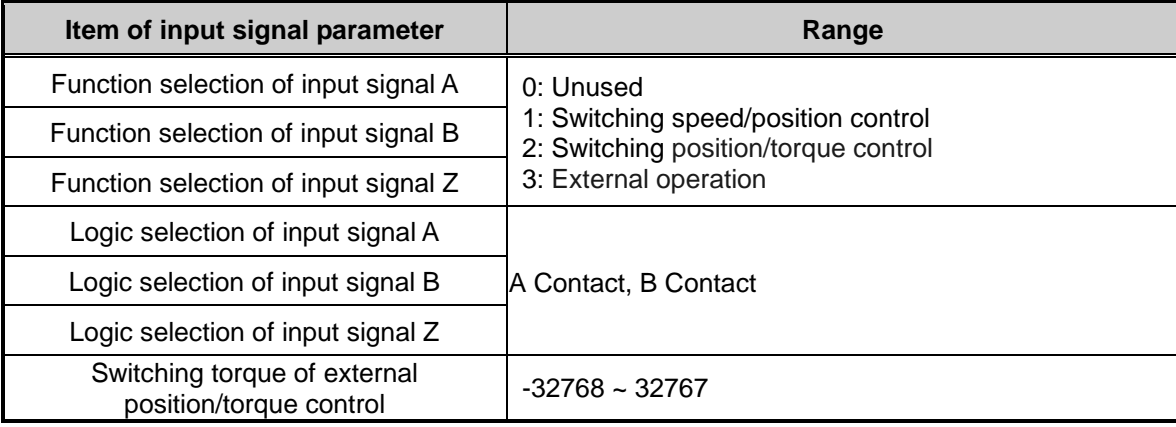

## **4.5.2 Input signal parameter setting**

### **(1) Function selection of input signal A,B,Z**

- (a) Function selection of input signal A, set whether to use an external command signal at any function. You can set the command that is the switching speed / position control, switching position/torque control and external operation.
	- 0: Switching speed/position control
	- Switch control to the position control from the speed controll by the input signal.
	- 1: Switching position/torque control
	- Switch control to the torque control from the position controll by the input signal.
	- 2: External operation
	- Execute operation data of current step number by the input signal
- (b) After reflecting the contact condition set in the input signal A,B,Z logic selection when the value of the input signal is changed to On in the Off, function set for this parameter is executed.
- (c) To turn on the set function to the logic selection of input signal A,B,Z, you need to set the 'function selection of external input terminal' item of common parameter to '1:external input signal A,B,Z'.

### **(2) Selection of input signal A,B,Z logic**

- (a) Select logic of input signal A,B,Z inputted to the module from external.
- (b) If it is selected to B contact, if no current flows through the input signal terminal, the module recognizes to On, if the current flows, the module recognizes to Off.
- (c) Please be careful when you want to change the setting because the user can not be operated successfully at any time, If you set the wrong logic of selection of the input signal
- (3) Switching torque of external position/torque control
	- (a) Set the torque value at the time of switching the torque control in case that function selection of the input signal is set to '2: Switching position/torque control.
	- (b) Unit is %, you can set the torque value of -32768% ~ 32767%.

## **4.6** Common Parameter

Г

Here describes common parameter of positioning module.

The common parameter is applied to the connected all axes.

## **4.6.1 Common parameter**

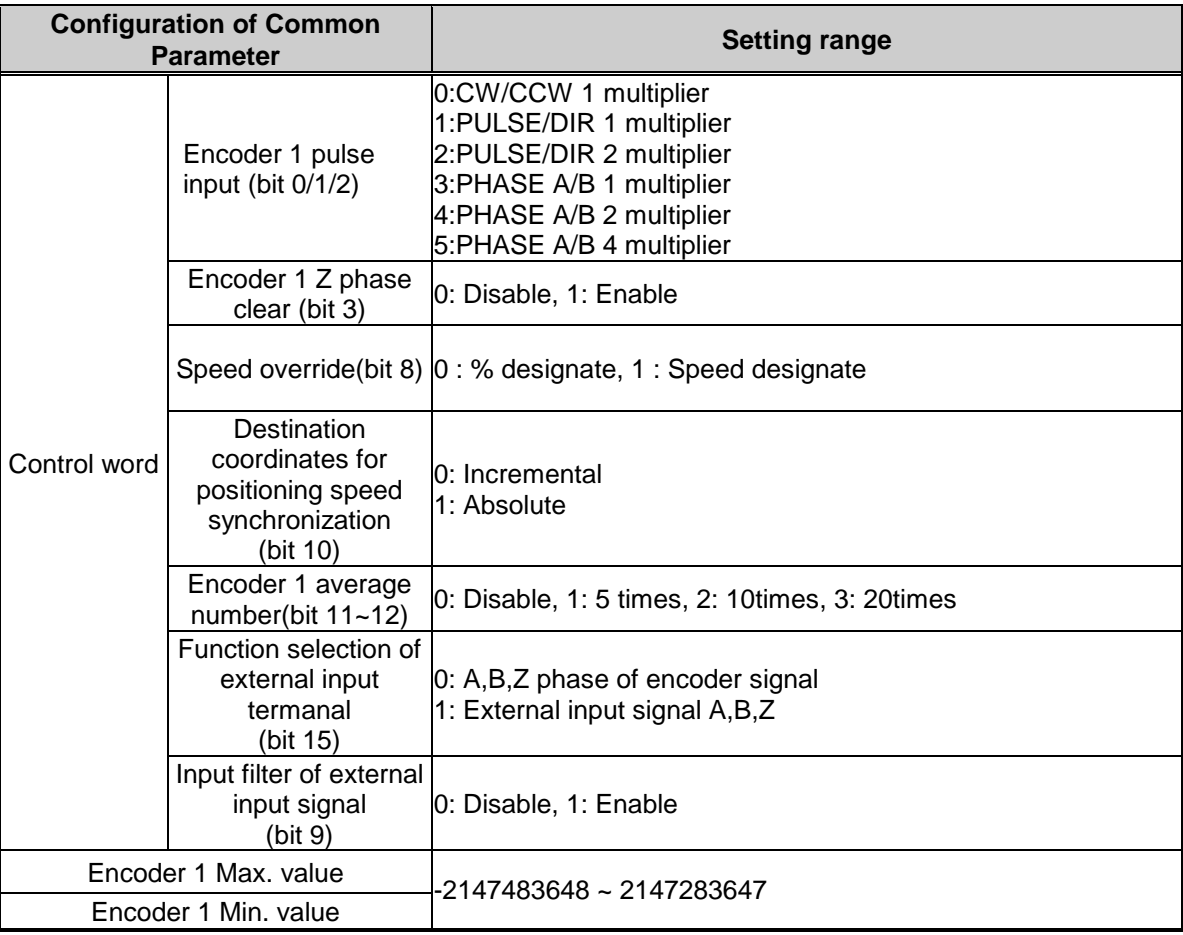

### **4.6.2 Common Parameter Setting**

#### **(1) Encoder pulse input mode**

- (a) If you want to use signal of a manual pulse generator or Servo drive encoder as input, you can select suitable signal for a manual pulse generator or Servo drive encoder.
- (b) You should select and set one from among CW/CCW 1 multiplier, PULSE/DIR 1 multiplier, PULSE/DIR 2 multiplier, PHASE A/B 1 multiplier, PHASE A/B 2 multiplier and PHASE A/B 4 multiplier as an encoder input signal.

#### **1) CW/CCW 1 multiplier**

When the Phase A input pulse was grow, or the phase B input pulse was grow, act to count. It act to additional work when the Phase B input pulse is 'Low' and the Phase A input pulse is increased. It acts to cutback when the Phase A is 'Low' and the Phase B input pulse is grow.

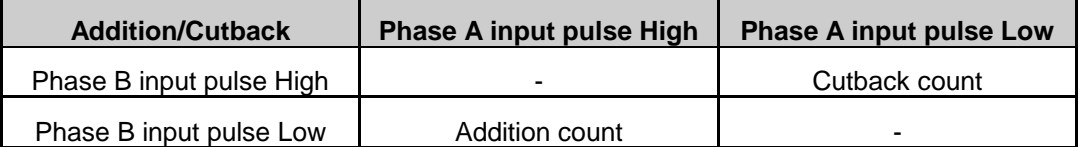

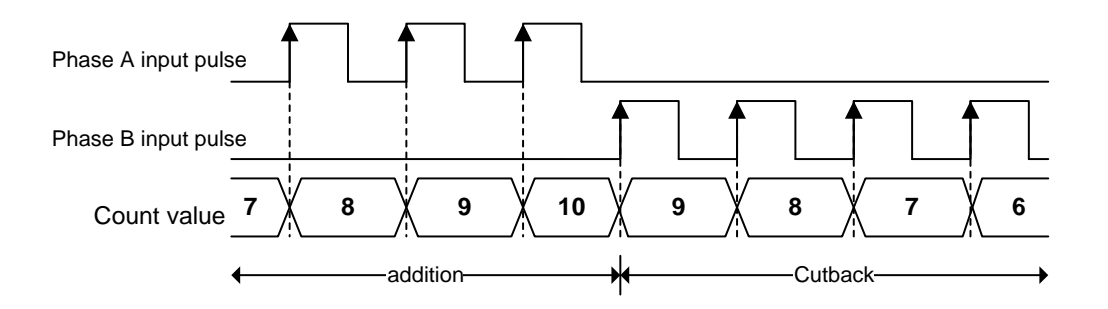

#### **2) PULSE/DIR 1 multiplier**

 $\overline{1}$ 

In case of increasing Phase A input pulse, act to count. Addition/cutback was decided by Phase B.

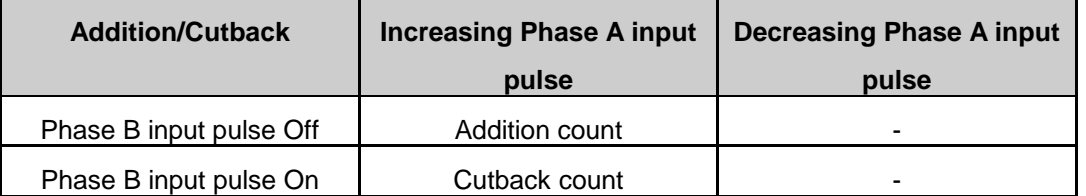

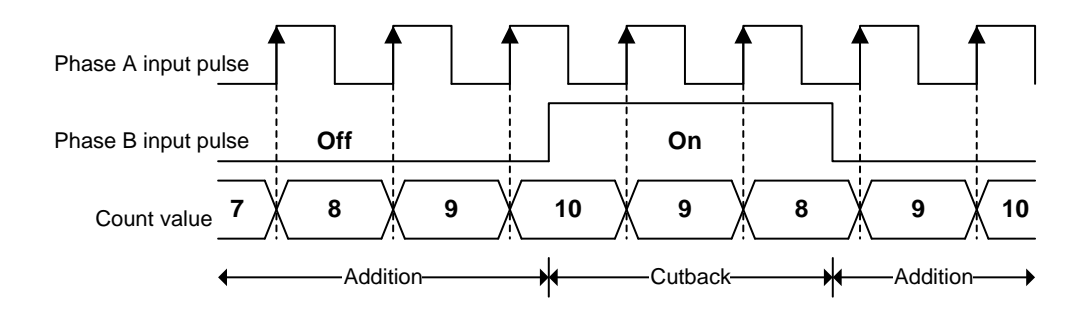

### **3) PULSE/DIR 2 multiplier**

In case of increasing and decreasing Phase A input pulse, act to count. Addition/cutback was decided by Phase B.

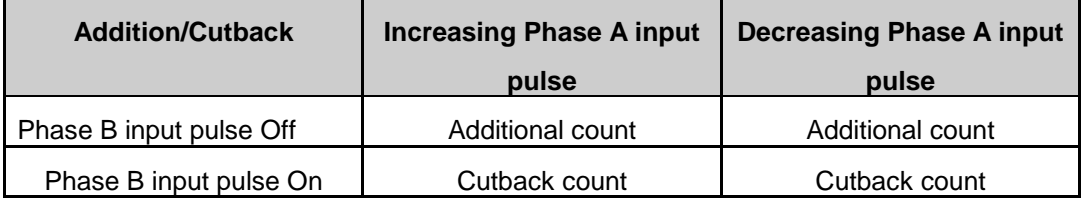

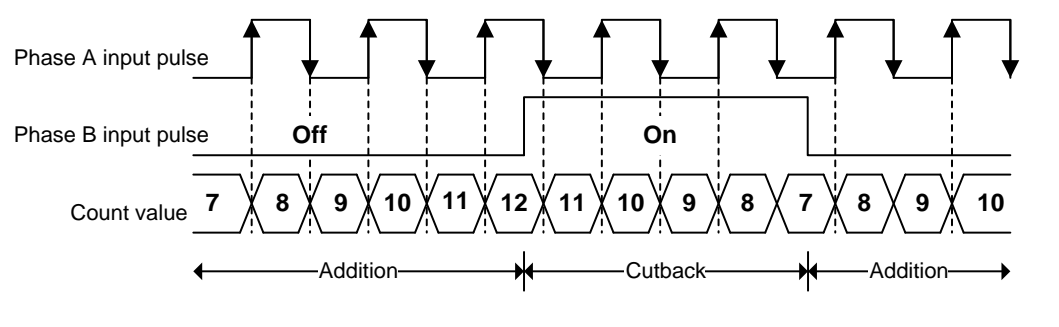

 $LST = 4.31$ 

#### **4) PHASE A/B 1 multiplier**

In case of Phase A input pulse in advance of Phase B input pulse, Act to add when that Phase A increase pulse. In case of Phase B input pulse in advance of Phase A input pulse, Act to cutback when that Phase A decrease pulse.

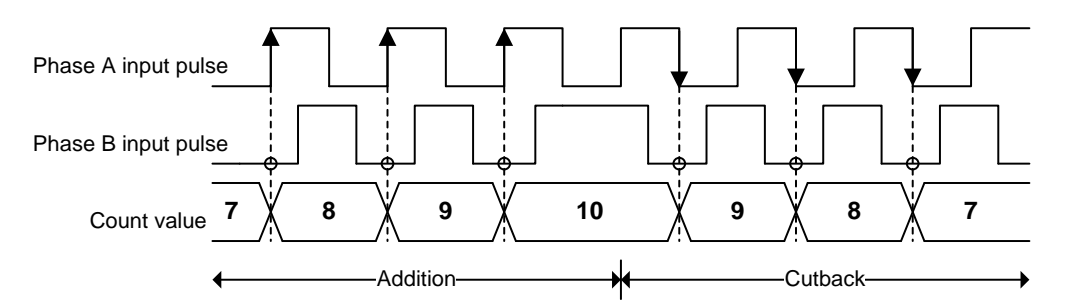

#### **5) PHASE A/B 2 multiplier**

Act to count when the Phase A increase/decrease. When Phase A input faster than Phase B at the Phase, act to decrease.

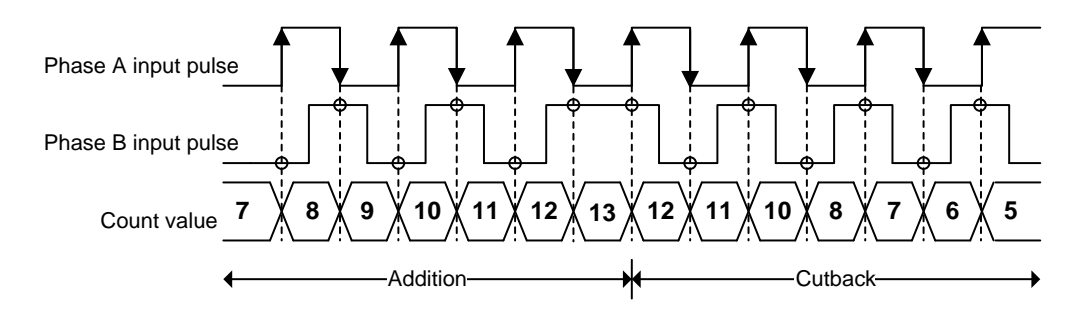

#### **6) PHASE A/B 4 multiplier**

Act to count when Phase A input pulse and Phase B input pulse is increased/decreased. In case that Phase A input faster than Phase B at the phase, act to add. In case that Phase B input faster than Phase A at the phase, act to decrease.

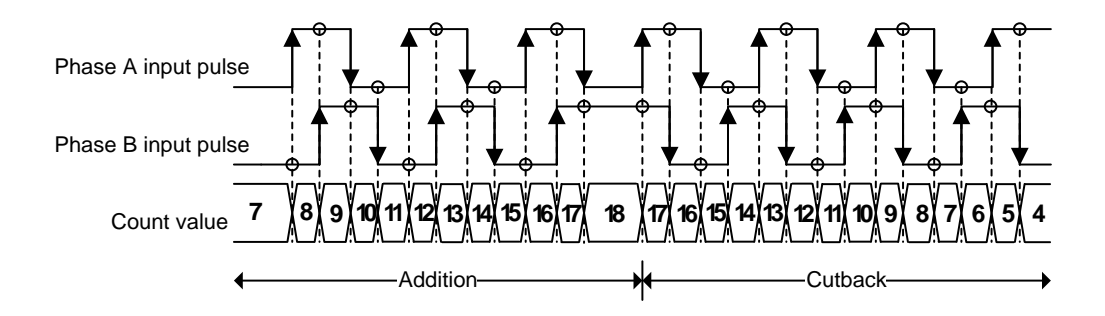

(c) The main axis set encoder for that acting motor synchronization with manual pulse generator (MPG). Synchronization rate can take "Encoder ≤ Motor" or "Encoder ≥ Motor" what you want.

#### **(2) Max/Min value of encoder**

- (a) When count Inputted pulse (from a hand pulse generator or encoder signal of Servo drive) and display as encoder value, the count range and range of encoder value need to be set to Max/Min value of encoder,
- (b) The act follows the picture of below.

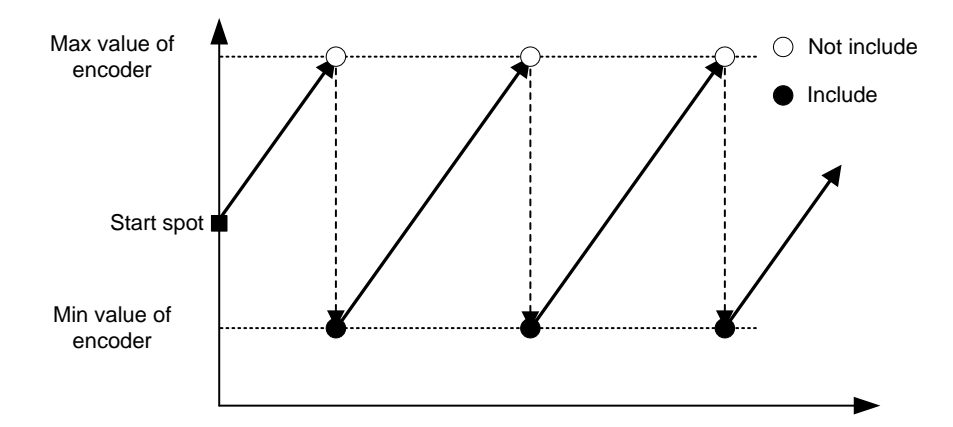

1) When encoder value increase

2) In case of decreasing encoder value

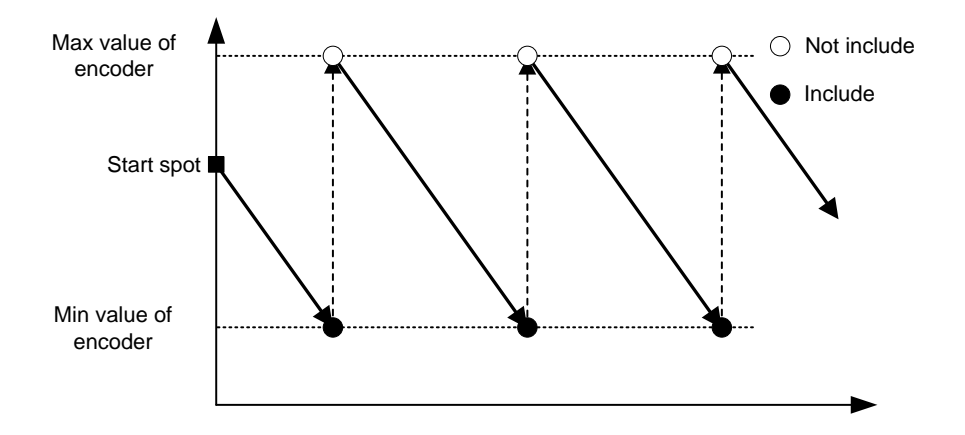

(c) If the range of encoder minimum and maximum value does not contain the current position of the encoder, when writing common parameter to module, error(error code:148) occur. In this case, Range of the minimum and maximum values of the encoder can operate in previously set value. If use encoder preset command and set the current position within a range minimum and maximum, the parameter of the newly set encoder minimum and maximum values are reflected.

#### **(3) Speed override**

- (a) When operate changing speed command (Speed override, Positioning speed override, etc), select speed(will be changed) or percentage of goal speed.
- (b) In case of setting percentage (%) can set each per 0.01% from 0.01% to 655.35%.

#### **(4) Destination coordinates for positioning speed synchronization**

- (a) When you perform positioning speed synchronization, set whether to use 'target position' as a relative position of the command time or an absolute position in absolute coordinates.
- (b) Possible values are as follows
- 0: Incremental, 1: absolute

#### **(5) Encoder average number**

- (a) You can set the number of times for averaging the input value of the encoder to reduce the encoder input speed deviation when synchronous operation of encoder as main axis.
- (b) The average functionality is applied to the input of the average number of times the current applied from the input value to the moving average.
- (c) Possible values are as follows
	- 0: Disable, 1: 5 times, 2: 10times, 3: 20times

#### **(6) Selection of external input terminal function**

- (a) Set whether to use the external input terminal to any function.
- (b) Possible values are as follows 0: A,B,Z phase of encoder signal
	- 1: External input signal A,B,Z
- (c) If external input terminal function selection is "1: If an external input signal A ', the value of the encoder position is maintained as 0 .
- (d) If external input terminal function selection is changed to '0: A,B,Z phase of encoder signal', the value of the position of the encoder is set to initial position(0 when the maximum value/minimum value cantains 0, minimum value if not included) by checking the encoder maximum/minimum value parameter.
- (e) If external input terminal function selection is changed to '0: A,B,Z phase of encoder signal', Status of the external input signal of status information is all displayed as off.

#### **(7) Input filter of external input signal**

- (a) If external input terminal function selection is "1: If an external input signal A ', set whether or not of the application of the S/W filter to the input signal.
- (b) Possible values are as follows
	- 0: Disable, 1: Enable

#### **Remark**

1. If you want to apply the input filter of the external input signal, signal of 2 control period or less is noe be recognized On, because filter time is applied about 2 control period. In case that signals below 2 control cycle is entered, it may become detected to On if the double High state is maintained.

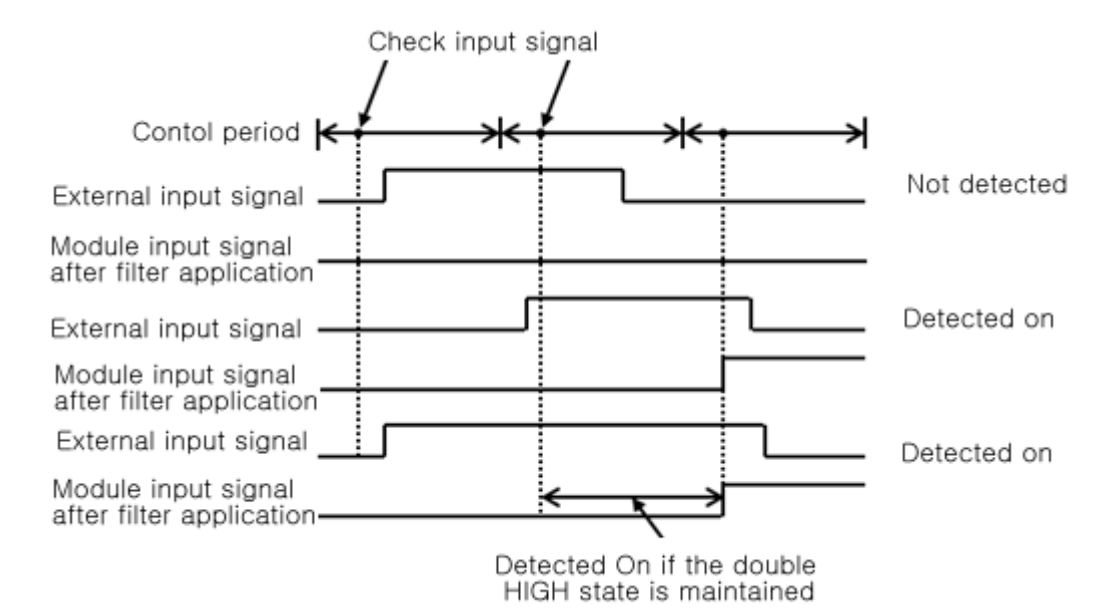

- 2. Control period depending on the number of axes are as follows.
	- 1ms: 1~2axes
	- 2ms: 3~5axes
	- 3ms: 6~8axes

3. In modules that recognize the range for external input signal as ON/OFF are as follows.

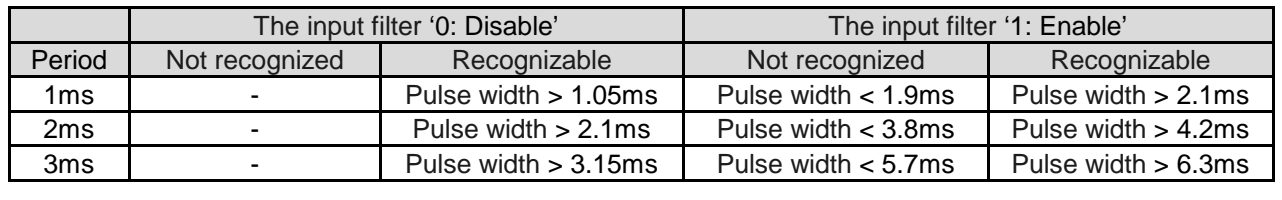

## **4.3 Operation Data**

Here describes Operation Data of positioning module.

Can set 400 operation data per each axis, operation of circular interpolation and Linear interpolation act in accordance with information of operation data.

#### **4.7.1 Operation Data**

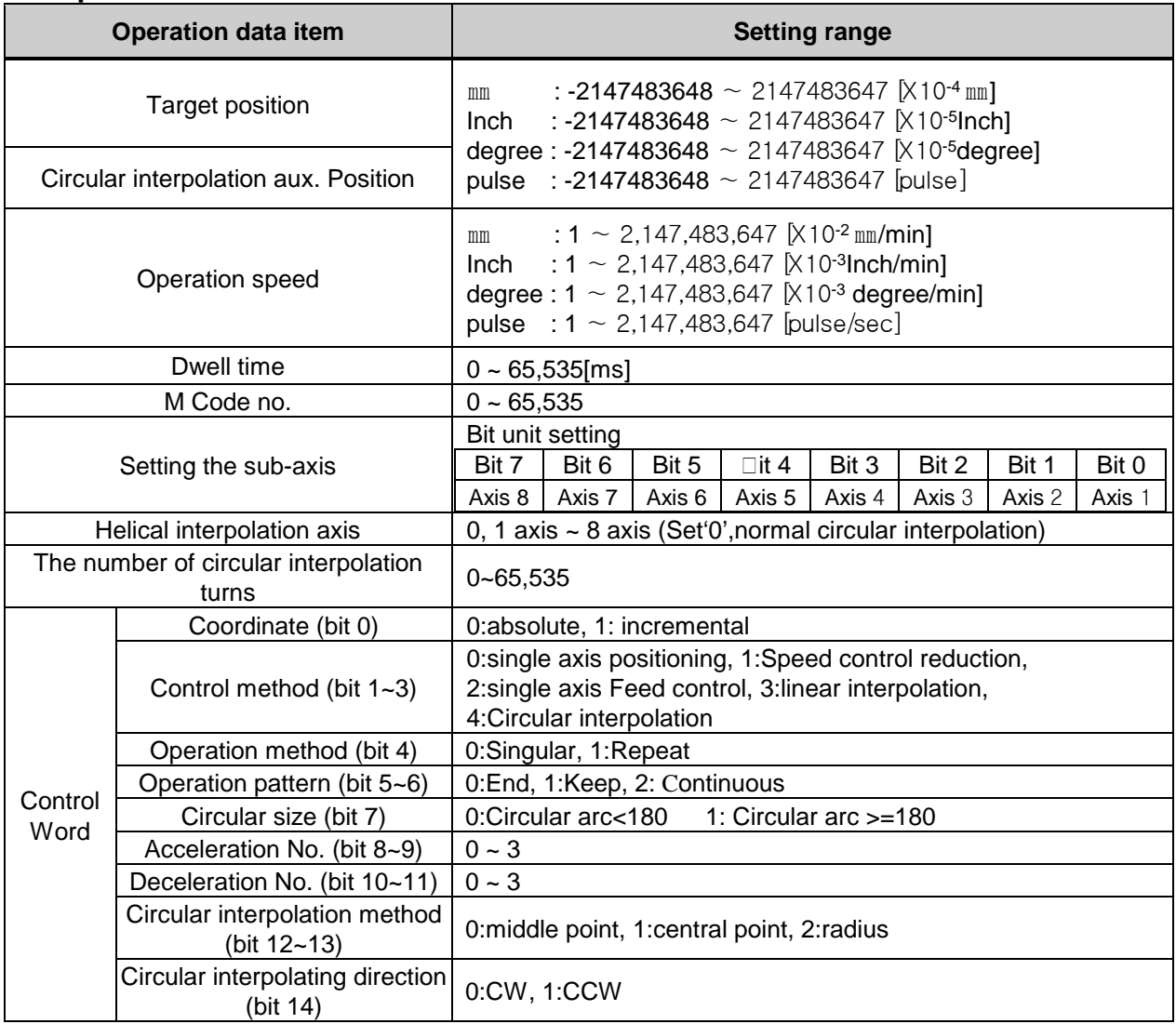

#### **Remark**

In case of setting unit of each axis as degree, can't operate circular interpolation. Therefore it is idle to set value at the circular interpolating auxiliary position item.

### **4.7.2 Operation Data Setting**

### **(1) Step No.**

- (a) The setting range of positioning data as serial no. is 0  $\sim$  400.
- (b) The first Starting step of operation data is no.1 step.

#### **Remark**

In case of designating step No. is '0' with indirectness maneuver, maneuver at the same time, positioning same period, it means current operation step.

#### **(2) Coordinate**

(a) Coordinate of position data includes absolute coordinate and relative coordinate.

#### **1) Absolute Coordinate (Control by Absolute method)**

- a) This carries out the positioning control from the current position to the goal position (the goal position assigned by positioning data).
- b) Control is carried out based on the assigned position of homing (origin address).
- c) Transfer direction shall be determined by the current position and goal position.
	- ▶ Start position < Goal position : forward direction positioning
	- ▶ Start position > Goal position : reverse direction positioning

#### **[Example]**

- $\triangleright$  When current position : 1000, Goal position : 8000, forward direction transfer amount is 7000(8000-1000).
- ▷ Software Package Setting

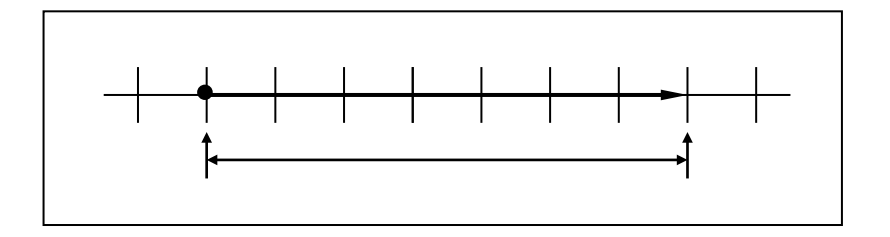

#### **Remark**

Control by Absolute method (Absolute coordinate) can start only in the state that the origin is determined. If starting in the state that the origin is not determined, Error will occur.

#### **2) Incremental Coordinate (Control by Incremental method)**

- a) This carries out the positioning control as much as goal transfer amount from the current position.
- b) Transfer direction shall be determined by the sign of transfer amount.
	- ▶ When transfer direction is (+) or no sign: forward direction positioning (position increase direction)
	- ▶ When transfer direction is ( ): reverse direction positioning (position decrease direction)

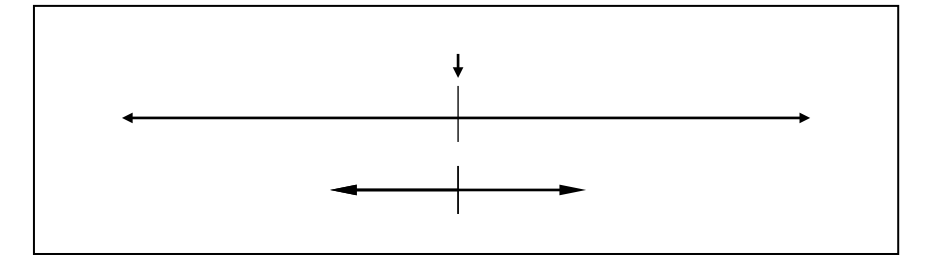

#### **[Example]**

- $\triangleright$  When current position : 5000, Goal position : -7000, the positioning shall be done at -2000 position.
- ▷ Software Package Setting

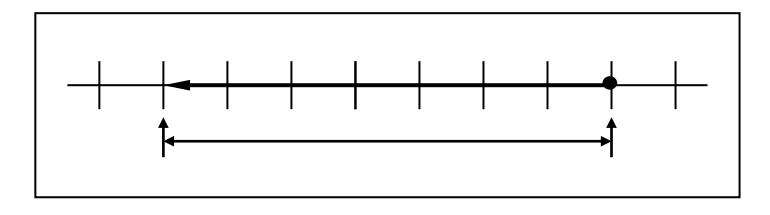

#### **(3) Control Method**

- (a) Select the control method: single-axis position control, single-axis Speed control, single-axis Feed control, linear interpolation, circular interpolation.
- (b) For further information, please refer to 9.2 Positioning control of Chapter 9 "Function".

#### **Remark**

Set coordinate and control method in all at the same time in "control method" item with positioning software package. And the software package "Control Method" item is as follows ;

Absolute, Single-axis Positioning Control / Absolute, Single-axis Speed Control

/Absolute, Single-axis FEED control / Absolute, linear Interpolation / Absolute, Circular Interpolation

/Incremental, Single-axis Positioning Control / Incremental, Single-axis Speed Control

/Incremental, Single-axis FEED control / Incremental, linear Interpolation / Incremental, Circular Interpolation

#### **(4) Operation Pattern (End/Keep/Continuous)**

- (a) Operation pattern is setting item, how can step of operation data connect with next step and operate.
- (b) Select one operation pattern from End, Keep, Continuous operation.
- (c) For further information, please refer to 9.2.2 operation mode of positioning control of Chapter 9 "Function".

#### **(5) Operation Method (Single/Repeat)**

- (a) Operating Method is an option for selecting an operating step after finish operating step from the driving data setting step.
- (b) In case of setting singular, it will be select next step after finish operating settled step. If you set by Repeat, It will be select settled Repeat step after finish operating settled step.
- (c) Select one positioning operation pattern from Singular, Repeat operation.
- (d) For further information, please refer to 9.2.2 operation mode of positioning control of Chapter 9 "Function".

#### **Remark**

Set operation pattern and operation method at the "operation method" item with XG-PM software package. These are "operation method" item; Single,End / Single,Keep / Single,Continuous / Repeat,End / Repeat,Continuous / Repeat,Continuous.

#### **(6) Goal Position**

- (a) This is the area to set the transfer amount of position data as "position value".
- (b) The setting range is –2,147,483,648 ∼ 2,147,483,647[unit].

#### **(7) M Code**

- (a) M code is applied to the whole axis in a bundle by M code mode set by positioning parameter and is given to each operation step no. as a Number within the setting range to use at Program.
- (b) The setting range is 1  $~\sim 65,535$
- (c) M code no. can be identified by read by the operation state code
- (d) For further information, please refer to M code output of 4.3.2.

#### **(8) Acceleration/Deceleration No.**

(a) The dual acceleration/deceleration time setting is available by setting the acceleration/deceleration time 1/2/3/ 4 of basic parameter as acceleration/deceleration no. 1/2/3/4 respectively.

#### **(9) Operation Speed**

- (a) Operation speed is the goal speed which it is applied when it operate positioning
- (b) Operation speed is set within the range that does not exceed Speed limit of basic parameter.

#### **(10) Dwell Time**

- (a) This is the waiting time before carrying out the next positioning operation after completing one positioning operation.
- (b) Setting range is 0  $\sim$  65,535 [ms].
- (c) Especially, in case of using SERVO motor, this is the data to set the waiting time by the stable stop state as positioning module is in the stop state but actual SERVO motor does not reach to the goal position or in transition state.
- (d) While dwell time is active, the corresponding axis of positioning module maintains "ON" of the "in operation state" and if dwell time proceeds, "in operation state" becomes "OFF" and the positioning end signal becomes "ON".

#### **(11) Sub-Axis setting**

- (a) This is an option for sub axis of driving shaft when should operate at least over 2 axis such as linear interpolation or circular interpolation.
- (b) Setting each bit from 1 axis to 8 axis. Each bit is as follows ;

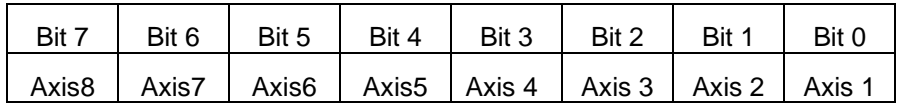

(c) Can choice plural. For example, If you choice axis 2, axis 4 and axis 8 as sub-axis, set "008A'by hexadecimal in sub axis setting.

#### **(12) Circular interpolating auxiliary position**

- (a) This is an option for setting auxiliary data when the circular interpolation operates.
- (b) According to circular interpolation, mean of circular interpolating auxiliary position is decided. It means midpoint which is through by circular arc in midpoint method. It is central point of circular arc in central point method. And It is radius of circular arc in radius method.
- (c) In case that circular interpolation method is radius, be valid only value of circular interpolating auxiliary position of main axis.
- (d) For further information, please refer to "Circular interpolating control" of  $9.2.9 \sim 9.2.11$ .

#### **(13) Circular interpolating method**

- (a) This is an option for method setting from circular interpolating operation.
- (b) There are three method for circular interpolation; midpoint, central point, radius.
- (c) For further information, please refer to "Circular interpolation control" of  $9.2.9 \sim 9.2.11$ .

#### **(14) Circular interpolating direction**

- (a) This is an option for setting direction of drawing circle from circular interpolating operation when the operation starts.
- (b) Circular interpolation direction is based on drawing circular interpolation when the main axis is axis 'X' and the sub axis is axis 'Y'.
- (c) This option is ignored from circular interpolation of midpoint because circular interpolating direction is selected by position of midpoint.
- (d) For further information, please refer to circular interpolation of  $9.2.9 \sim 9.2.11$ .

#### **(15) Circular arc size**

- (a) When circular interpolating method is set by radius method, User can select one of 2 circular arcs.
- (b) Select one of over the 180-degree circular interpolation or under the 180-degree circular interpolation.
- (c) This option is ignored in the circular interpolation of midpoint method and central point method.
- (d) For further information, please refer to designating radius circular interpolation of 9.2.11

#### **Remark**

Positioning software package set as follows at a time; circular arc method, circular interpolating direction, circular arc size with 'Circular interpolating mode'.

Software package 'Circular interpolating mode' is as follows ;

Middle point / Central point, CW / Central point, CCW / Radius, CW, Circular arc < 180-degree / Radius , CW , Circular arc >= 180-degree / Radius, CCW, Circular arc < 180-degree / Radius, CCW, Circular arc >= 180 degree

#### **(16) The number of circular interpolating turns**

(a) This is an option setting the number of rotation of circular arc when operating over the 360-degree. (b) Setting range is  $1 \sim 65,535$ .

#### **(17) Helical interpolation axis**

- (a) It is item which is setting axis for linear operation in operating helical interpolation.
- (b) Settled axis from helical interpolation rectilinearly operates to settled position at the goal position.
- (c) For further information, please refer to helical interpolating control of 9.2.12.

## **Chapter 5. Internal Memory and I/O Signal**

## **5.1 Internal Memory**

- ▶ Here describes the internal memory used for positioning module if XGK CPU module is used.
- ▶ Internal memory is used when executing direct Data read/write between positioning module and basic unit by using PUP(PUTP), GET(GETP) command instead of using the dedicated command. For Data read/write using the dedicated command, please refer to 6.2 Dedicated Command.

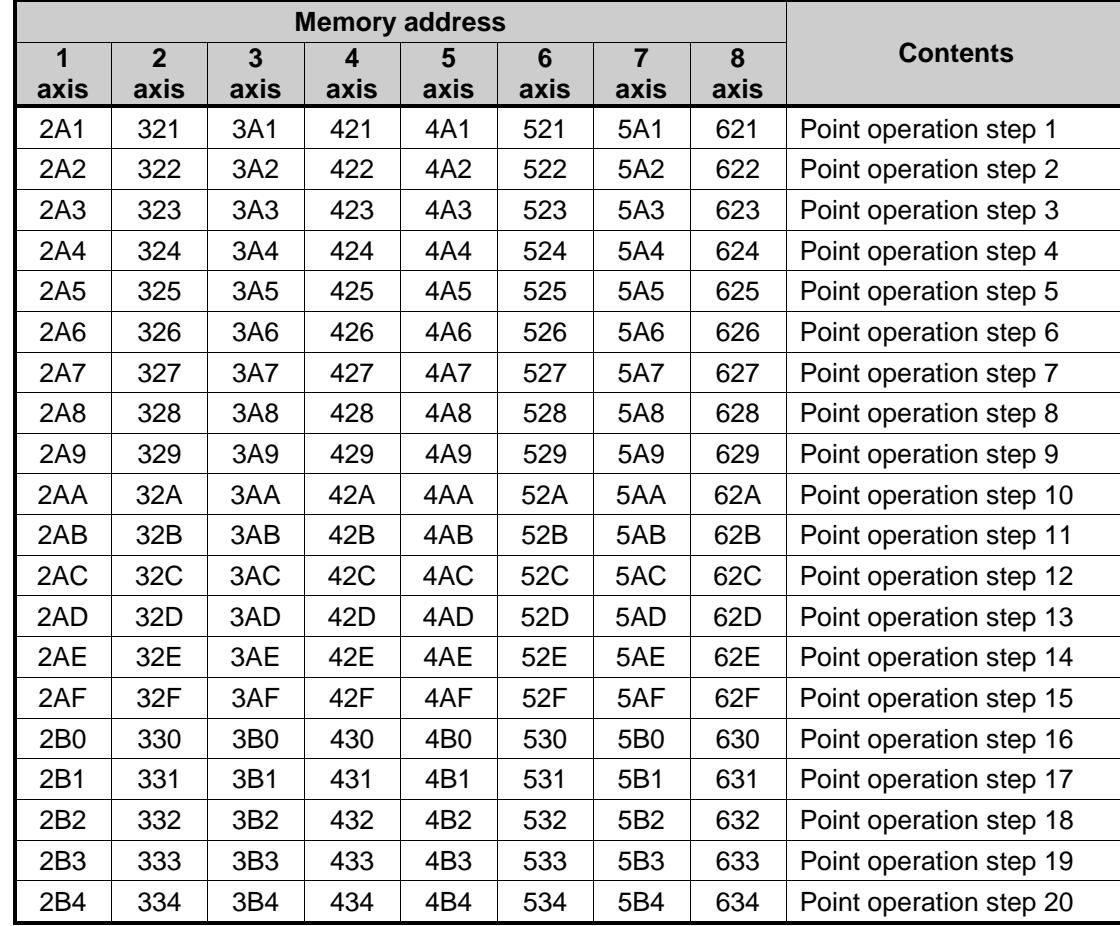

### **5.1.1 Step Data during Point Start**

(1) Memory Address of POINT Start Step Data

(2) POINT Start Step Data Setting

(a) The POINT start step data setting command for POINT start during POINT operation is XPWR.

- (b) For XPST (command of XGK point operating) and XPWR (command of point operating step data setting), Please refer to the 'Chapter 6.3.43'. (Use XPM\_PST function block for XGB-XECU basic unit)
- (c) In PLC program, POINT operation data setting during POINT operation should be done in the step before POINT operation command is executed for normal action of POINT operation.

### **5.1.2 Teaching Data**

(1) Memory Address of Teaching Data

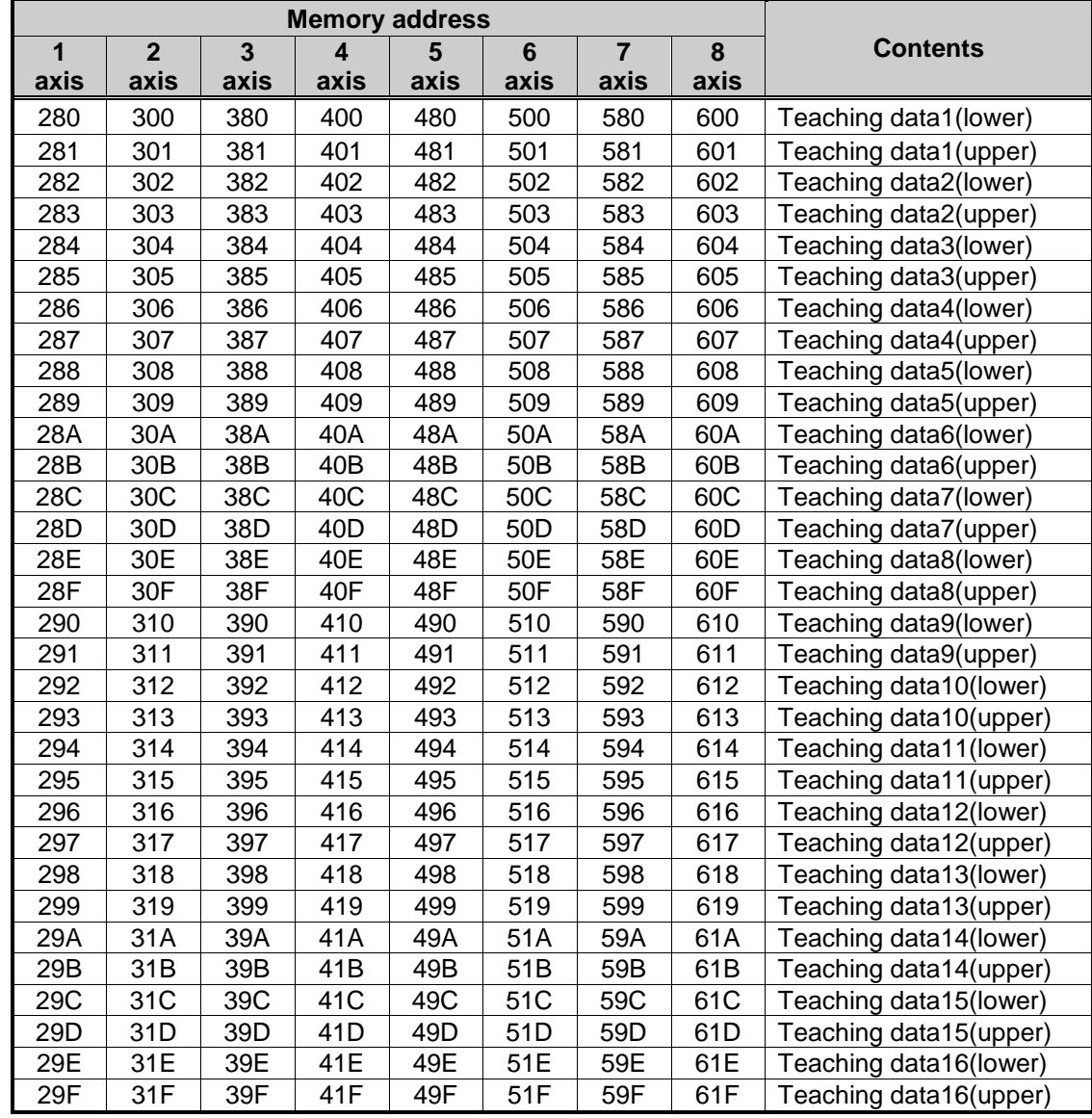

#### (2) Setting

- (a) The command of Teaching data setting is XTWR.
- (b) For XTEAA (command of XGK Teaching) and XTWR (command of Teaching Data Setting ), Please refer to the 'Chapter 6.3.30'. (Use XPM\_ATEA function block for XGB-XECU basic unit)
- (c) In PLC program, in order to carry out the normal action of Teaching command, the Teaching data setting should be done in the step before Teaching command is executed.

#### **Memory address 1 Contents axis 2 axis 3 axis 4 axis 5 axis 6 axis 7 axis 8 axis** 2B6 336 3B6 436 4B6 536 5B6 636 Simultaneous start 1 axis step number 2B7  $\mid$  337  $\mid$  3B7  $\mid$  437  $\mid$  4B7  $\mid$  537  $\mid$  5B7  $\mid$  637  $\mid$  Simultaneous start 2 axis step number 2B8 338 3B8 438 4B8 538 5B8 638 Simultaneous start 3 axis step number 2B9 339 3B9 439 4B9 539 5B9 639 Simultaneous start 4 axis step number  $2BA$  33A 3BA 43A 4BA 53A 5BA 63A Simultaneous start 5 axis step number  $2BB$  33B  $\overline{3}$  3BB  $\overline{4}$  43B  $\overline{4}$  4BB  $\overline{5}$  53B  $\overline{5}$  5BB  $\overline{5}$  Simultaneous start 6 axis step number  $2BC$  33C  $3BC$  43C  $4BC$  53C  $5BC$  5BC  $63C$  Simultaneous start 7 axis step number 2BD 33D 3BD 43D 4BD 53D 5BD 63D Simultaneous start 8 axis step number

## **5.1.3 Step Data of Simultaneous Start**

(1) Step Data of Simultaneous Start Memory Address

#### (2) Setting

Г

- (a) The command for Step Data of Simultaneous Start setting is XSWR.
- (b) For XSST (command of XGK Simultaneous Start) and XSWR (Setting command for Step Data of Simultaneous Start ), Please refer to the 'Chapter 6.3.6'. (Use XPM\_SST function block for XGB-XECU basic unit)
- (c) In PLC program, in order to carry out the normal action of Simultaneous Start, the Step data setting of Simultaneous Start should be done in the step before Simultaneous Start command is executed.

#### **5.1.4 State Information**

(1) Memory Address of State Information

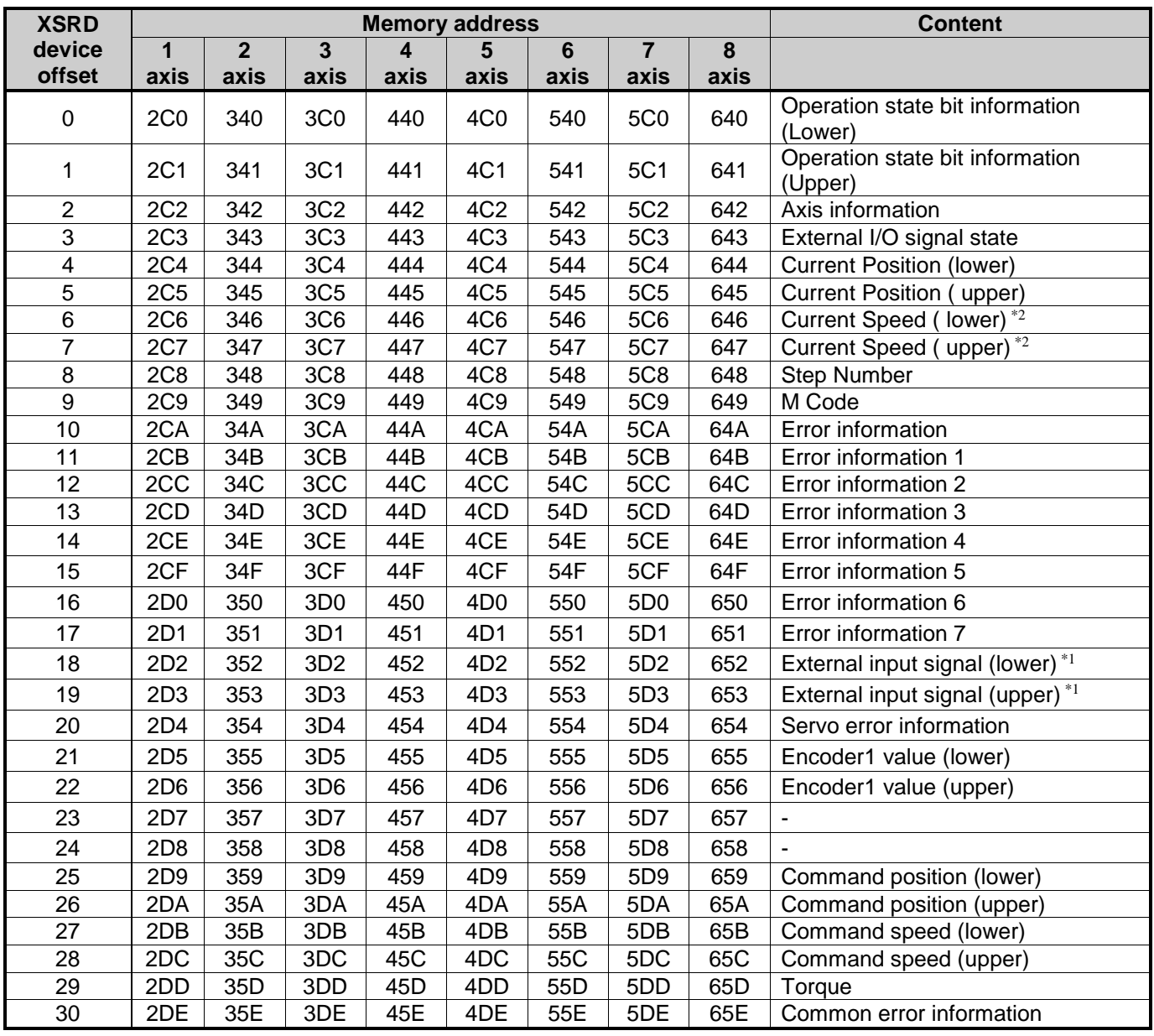

\*1 : External input signal

- It display the status information of digital input(0x60FD Object) of servo drive.

- In order to use this information, please use after checking availability at XG-PM [Network parameter  $\rightarrow$ servo information  $\rightarrow$  servo setting information  $\rightarrow$  input signal information]. (Servo drives that are registered in XG-PM has been checked by basically use)

- For more information about external input signal, please refer to the servo drive user's manual.

- External input signal is composed of a 32bit, lower 16bit is displayed at external input signal (lower) and upper

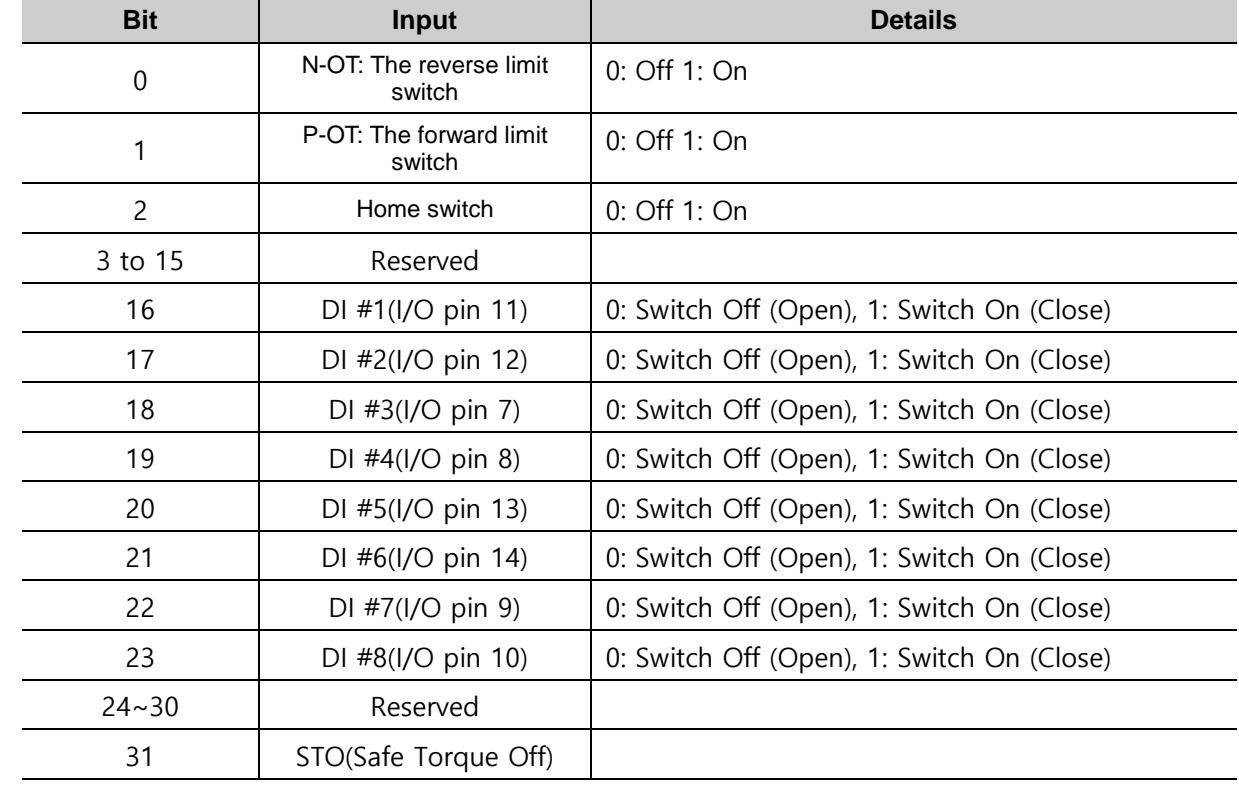

16bit is displayed at external input signal(upper).

- In case of L7NH drive, it contains the following information.

\*2 : Current speed

- If the command speed is driving at a speed of less than 1pulse for each control period, the actual current speed can disply more than command speed.
- Ex) In case of command speed 200 pls/s operation

Control period is 2ms and position movement amount per control period is 0.4pulse(=200\*2/1000). When the movement amount is more than 1pulse, 1pulse is moved, and actual current speed is displayed in 500pls/s(=1pls/2ms)

- (2) Setting
- (a) The area of state information of internal memory is the Read only area. So, when you use XGB-XBCU basic unit, it is available to use only by GET, GETP command. (PUT, PUTP command is not allowed to use in this area).
- (b) The command of State Information ready only is XSRD. (Refer to 6.3.42)
- (c) If you use only command XSRD, the information of axis status is read at the same time. (Use XPM\_SRD function block for XGB-XECU basic unit)
- (d) If you want to choose to read among the state information, it is available to read memory address of above table using by GET/GETP

## (e) Use of State Information

J

1) Operation State Bit Information (Lower)

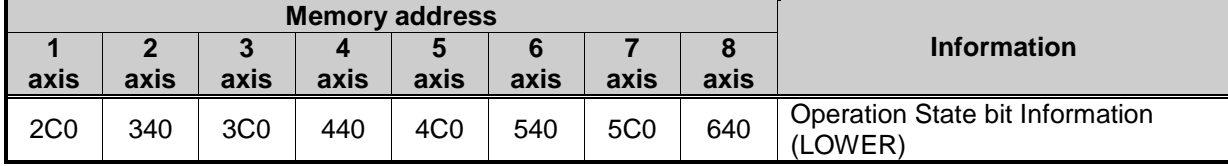

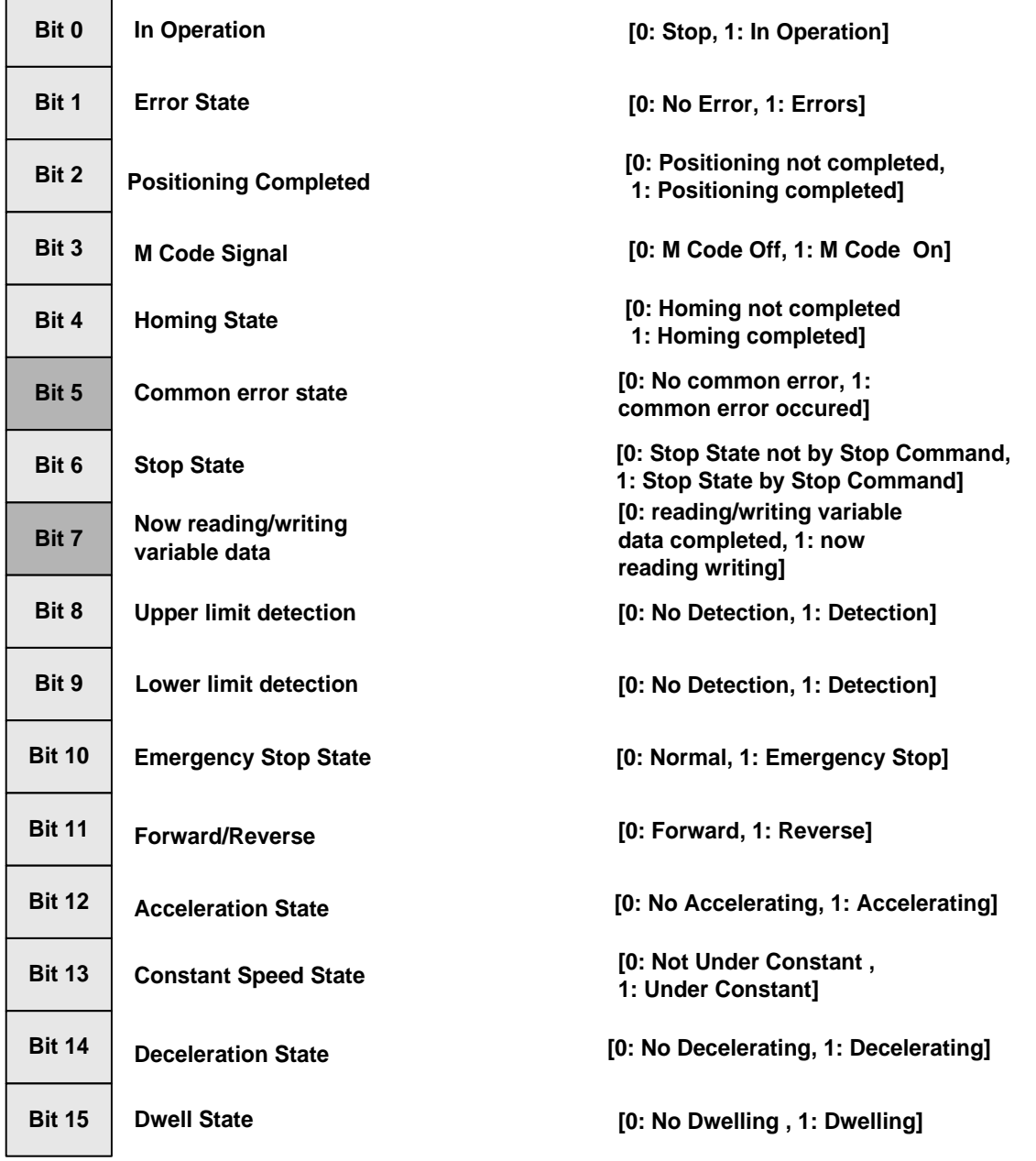

## 2) Operation State Bit Information (Upper)

 $\sqrt{ }$ 

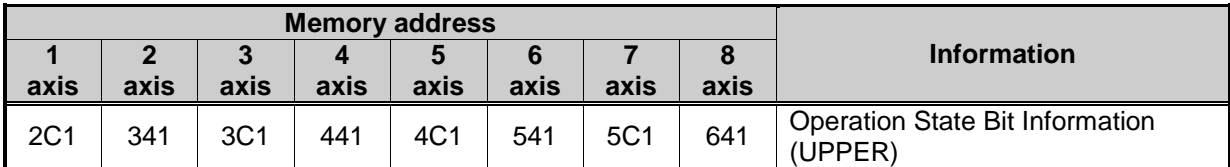

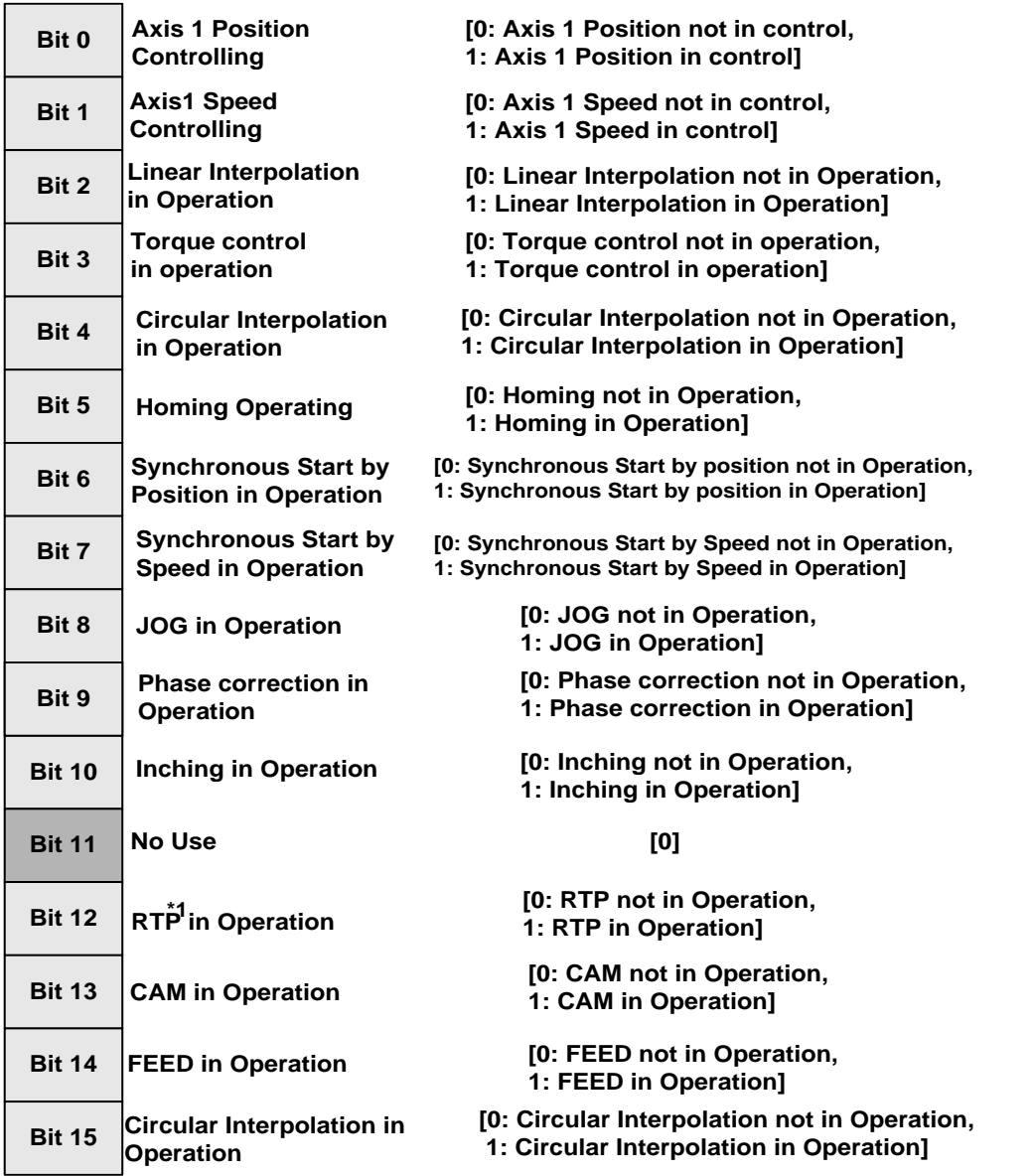

## **Remark**

\*1

RTP: Return to Position Before Manual Operation

#### 3) Axis Information(bit)

ri,

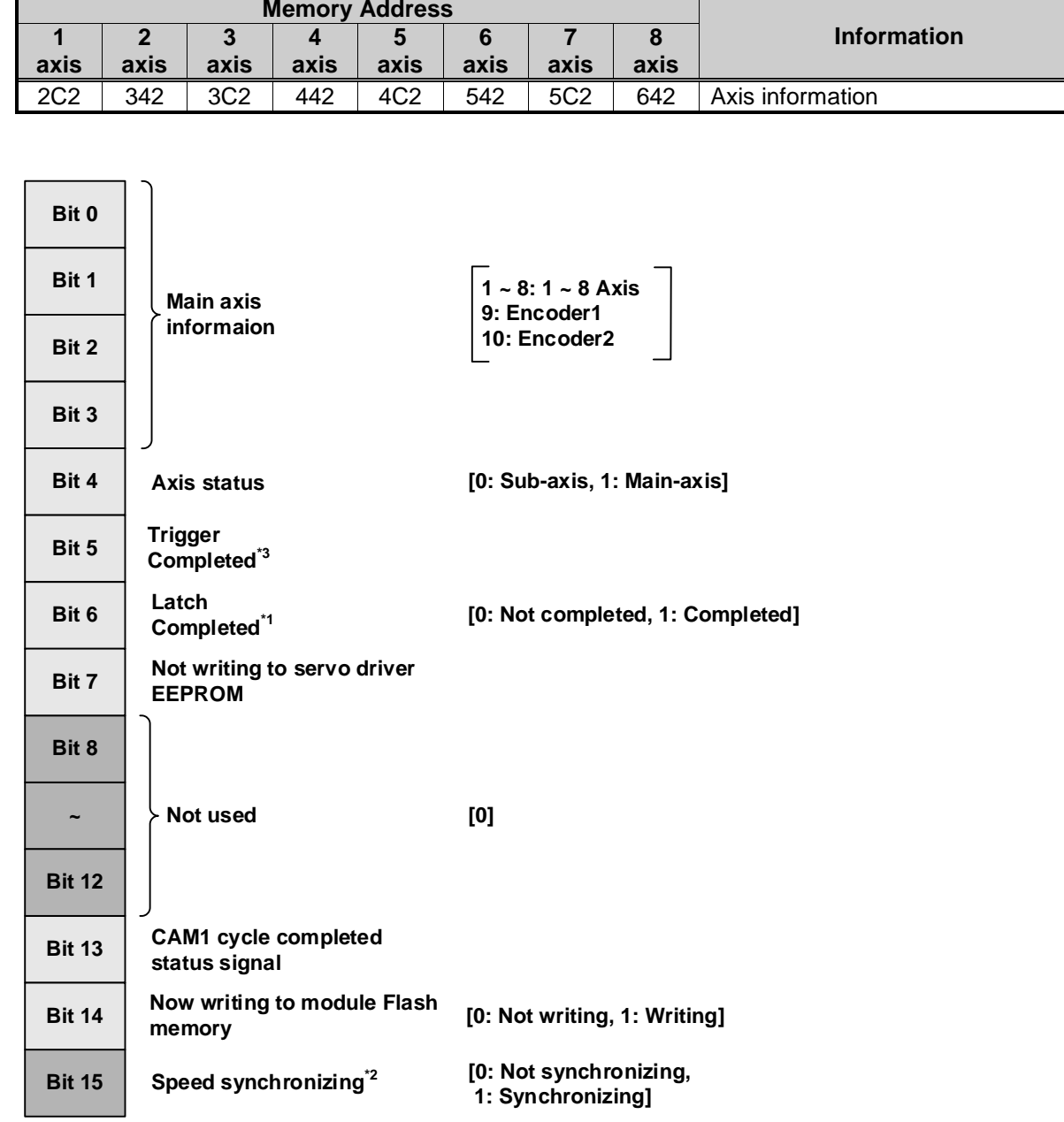

\*1: Information of Latch Completed

\*2: Speed synchronizing bit can be used in only XGEARIP, XPM\_GEARIP.

\*3: Information of Trigger Completed. This will be on when all latch,

which set by trigger, has completed.

## 4) External I/O Signal State

 $\Gamma$ 

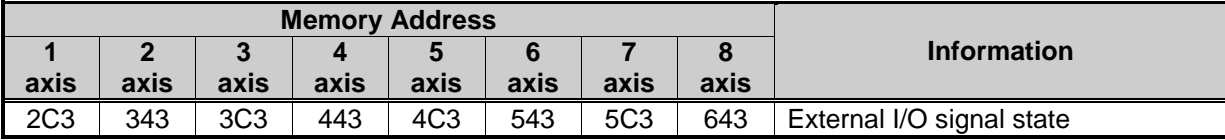

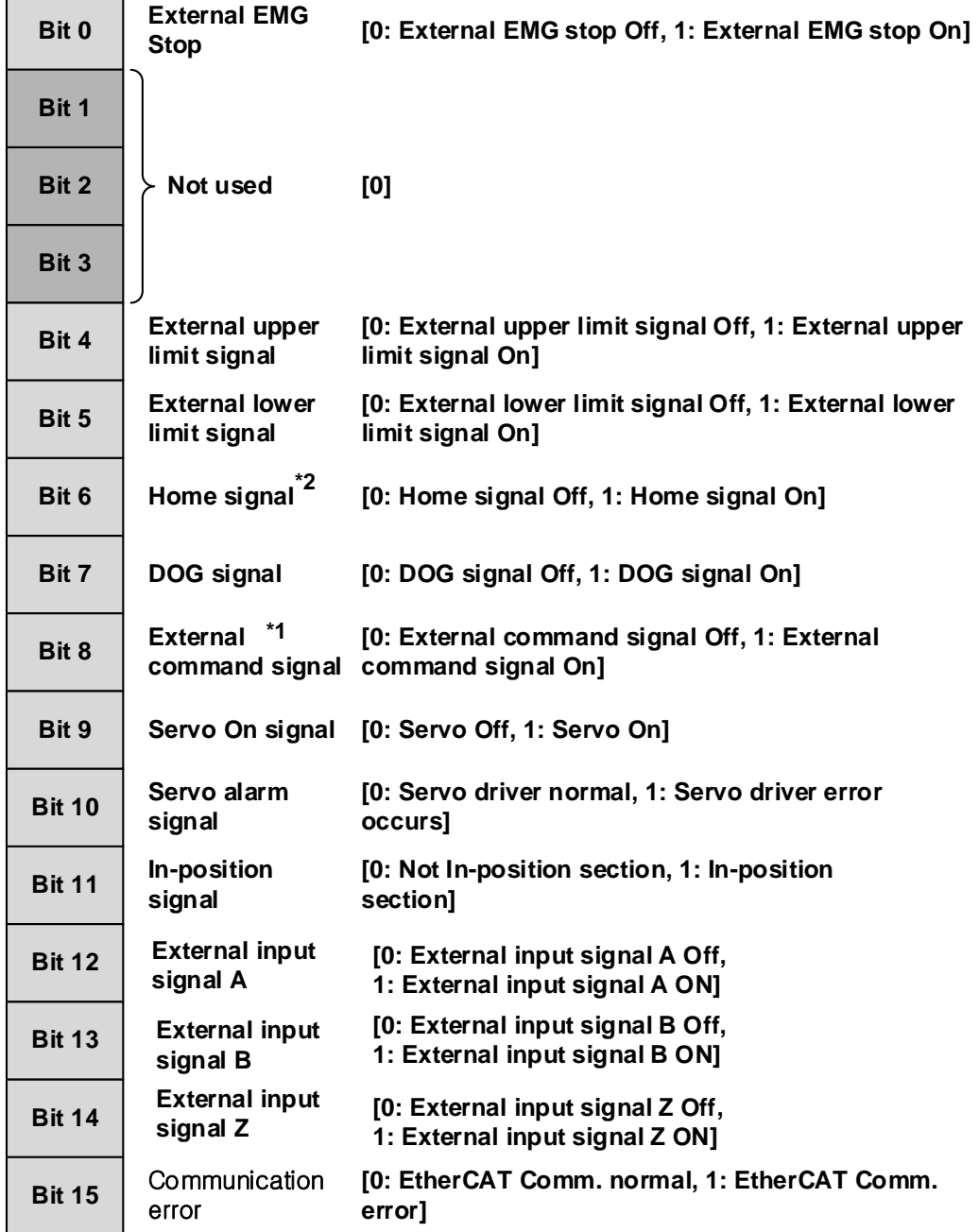

 $LSTS$  5-9

#### **Remark**

(1) Memory address and description

#### \*1

External command signal: It acts as one between "External speed/position control switching" , "External dec, stop" and "External Latch" according to "External command signal" setting in the extended parameter. D1#1 is used as external command signal only when LS MECAPION L7N servo drive is used.

#### $*2$

Home Signal: the servo drive's HOME input signal is mapped to the home signal.

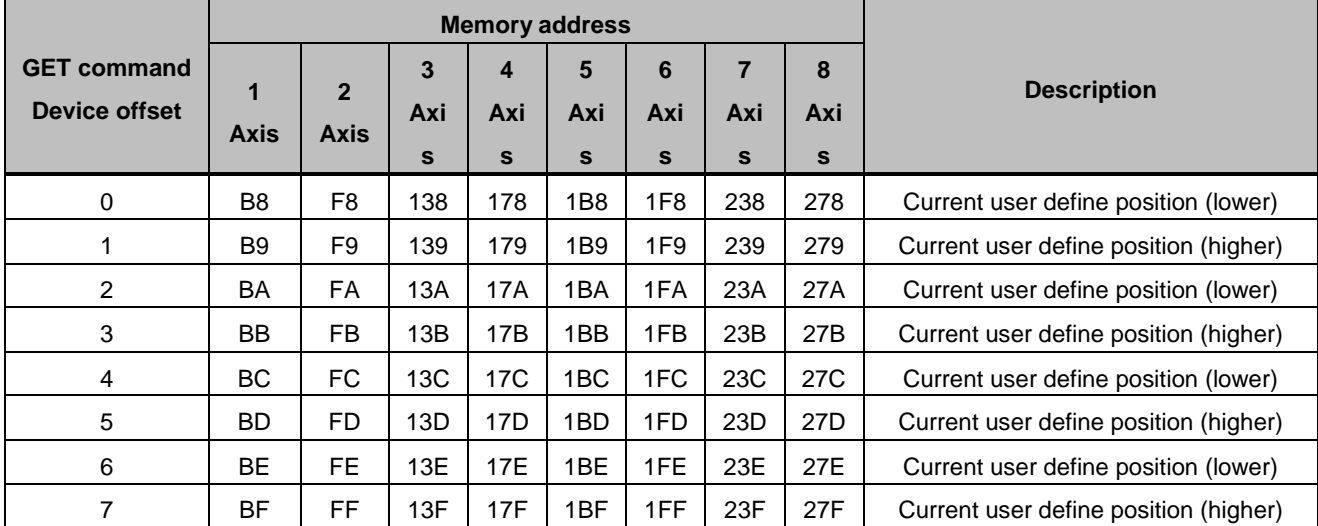

#### **5.1.5 User define position, User define speed information**

(2) Setting

- (a) User define position of the internal memory is read only area. Therefore read command(GET/GETP) for XGK CPU is available, and the Write command(PUT/PUTP) is not available.
- (b) Choose if user wants to read the contents of the state information then, use GET/GETP command and if user read any of the location of the memory address.

#### $5.2$ **I/O Signal**

Г

Here describes the contents and functions of I/O signal for the exchange of data between Positioning module and XGB-XBCU basic unit.

## **5.2.1 Contents of I/O Signal**

- (1) I/O signal of positioning module uses input: 16 bits and output: 32 bits.
- (2) Positioning Module operation ready signal (Uxx.00.F) becomes "ON" only when Modules are in normal state in H/W and it always keeps "ON" regardless of PLC operation mode.
- (3) For operation ready signal, if positioning module and servo driver are connected through EtherCAT communication, applicable bit of the connected axis will be on regardless of the operation mode of the PLC.

#### (4) Output Signal

This is the signal which transfers to positioning module from basic unit.

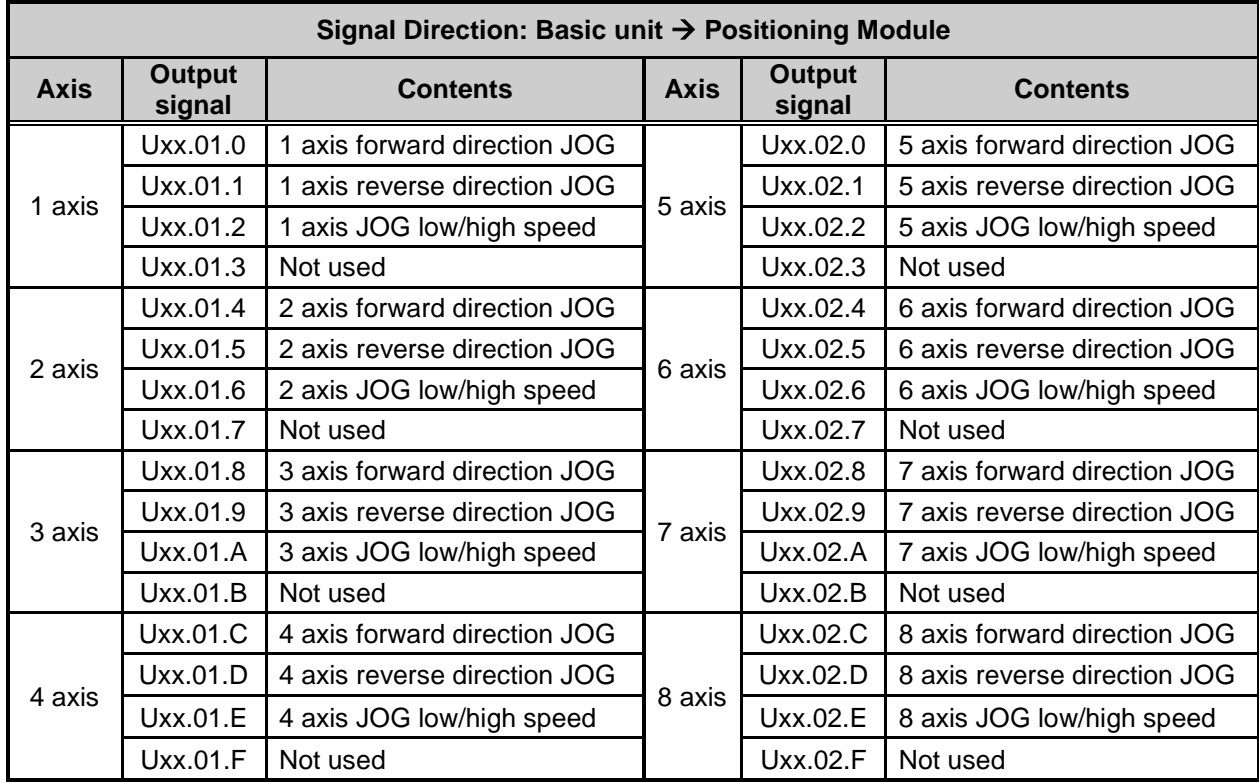

## (5) Input Signal

J

This is the Signal which transfers to basic unit from Positioning Module.

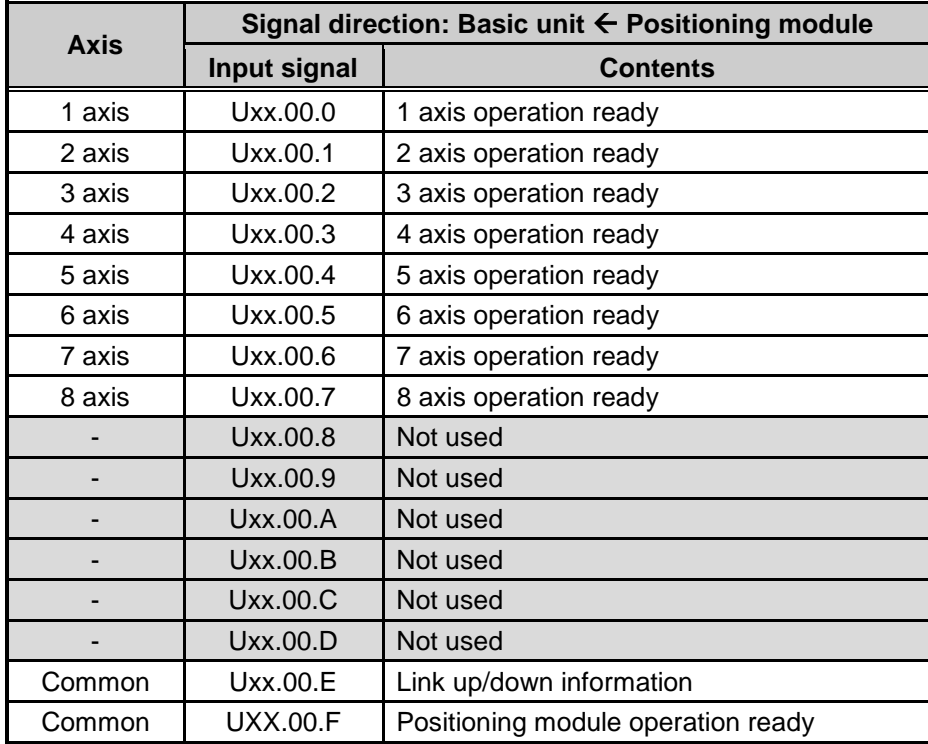

### **5.2.2 Use of I/O Signal**

(1) Axis operation ready signal

- (a) For operation ready signal, if positioning module and servo driver are connected through EtherCAT communication, applicable bit of the connected axis will be on regardless of the operation mode of the PLC.
- (b) EtherCAT communication connection is done through the instruction "XECON" or function block "XPM\_DCON".
- (c) When you disconnection the communication between the positioning module and servo driver by using instruction "XDCON" or function block "XPM\_DCON", operation ready signal of all axes turn off.
- (d) When giving the command to axis, check whether axis operation ready signal is on or not.
- (e) For "Uxx.00.zz", U means PLC CPU's U device, xx means the location of the positioning module, zz means the bit of the input signal.
- (2) Link up/down information
	- (a) Link up/down information is on when network cable is connected to the positioning module physically. And if the cable is disconnected, then it will be off.
	- (b) If you use it as execution condition contact point of servo connection command (XECON, XPM\_ECON), when a network cable is not connected, servo connection command will not be executed and when a network cable is connected, servo connection command will be executed. Then you can prevent the unnecessary error.

#### (3) JOG Operation

(a) Forward/Reverse Jog Signals show the direction of Jog Operation. The Jog operation shall be divided into Forward/Reverse direction according to the On/Off signals. When Forward Jog Signal is On, it starts Forward Operation and When Jog Signal is Off, it starts Reverse Operation. When both signals Off, it stops Jog Signals. When both signals On, it does Forward Jog Signal.

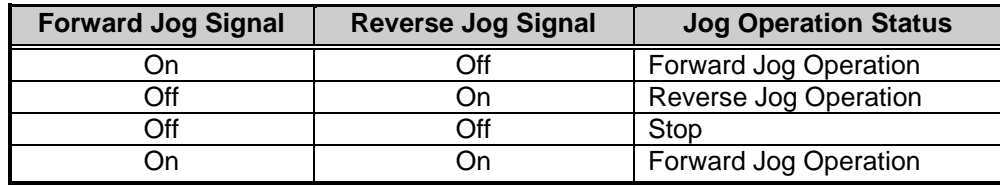

- (b) If Jog direction is changed during Jog operation, it slows down at first and then operates as the direction it changed.
- (c) According to value of Jog low/high Signals, it could operate with low/high speed. When jog low/high signals Off, it operates with low speed and when they are ON, it operates with high speed.
- (d) If you change value of low/high jog signals during Jog operation, there will be no stop and apply the speed as you changed.

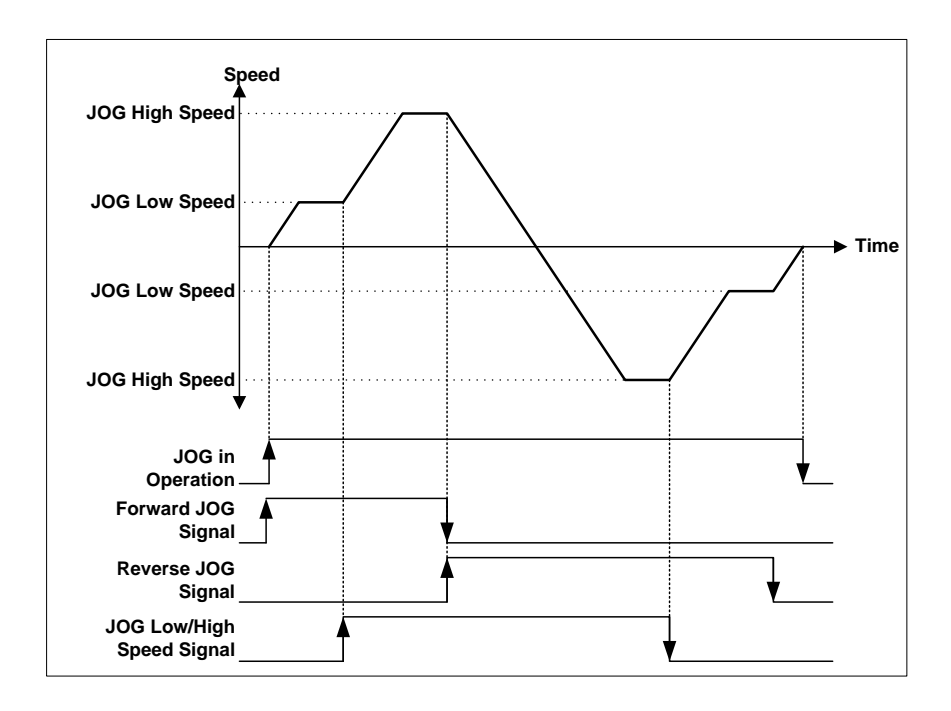

## **Chapter6 Command**

Here describes the positioning command used in basic unit of XGB-XBCU

## **Contents of General Command**

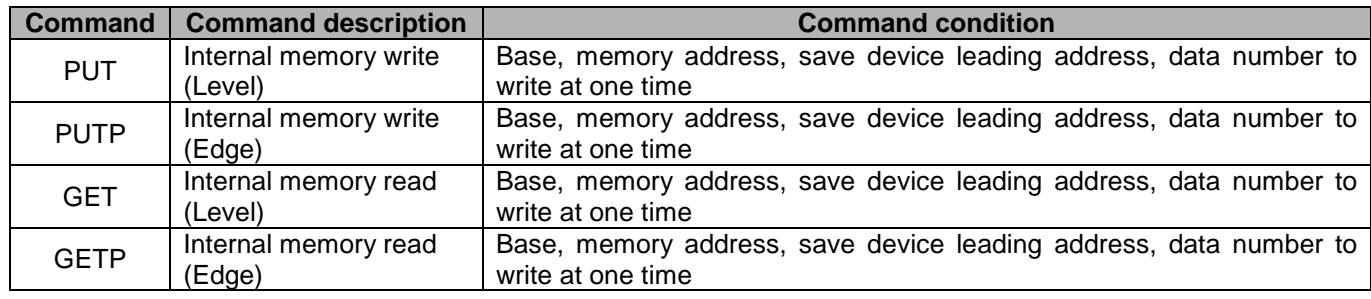

## **Internal Memory Read (GET, GETP Command)**

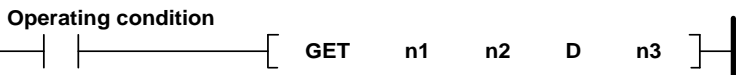

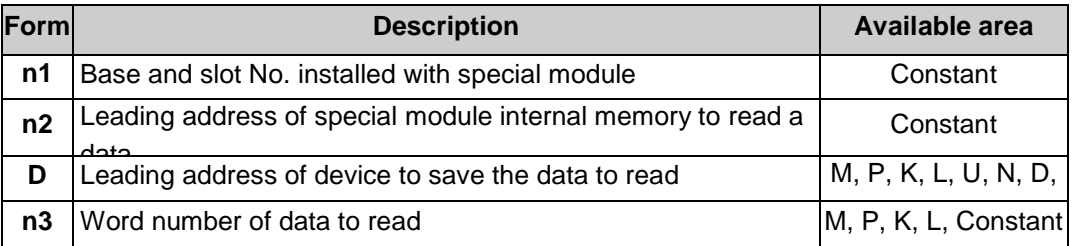

- (1) Difference between GET Command and GETP Command
- (a) GET Command

Always execute when operating condition is ON. (Level)

That is, when execute condition is ON, it operates continuously.

#### (b) GETP Command

Execute with operation start of execute condition. (Edge)

That is, when execute condition is ON, it operates only one time.

To operate again, execute condition should be off and on again.

**Example**

The case is that read current position, current speed and step number from axis 4 state information of positioning module which installed in No.0 base, No.2 slot to PLC CPU M0000.

Set the number of data as 5 to read 5 Word from current position to step number.

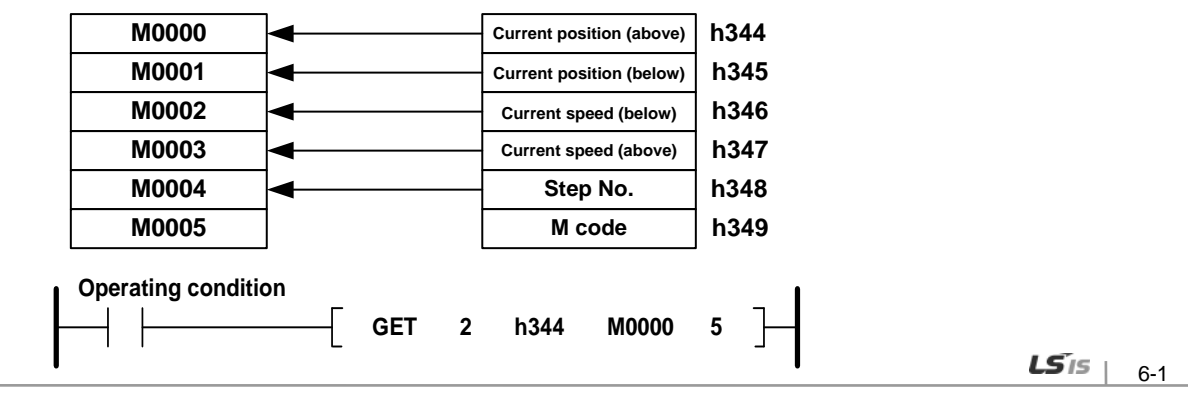

## **Internal Memory Write (PUT, PUTP Command)**

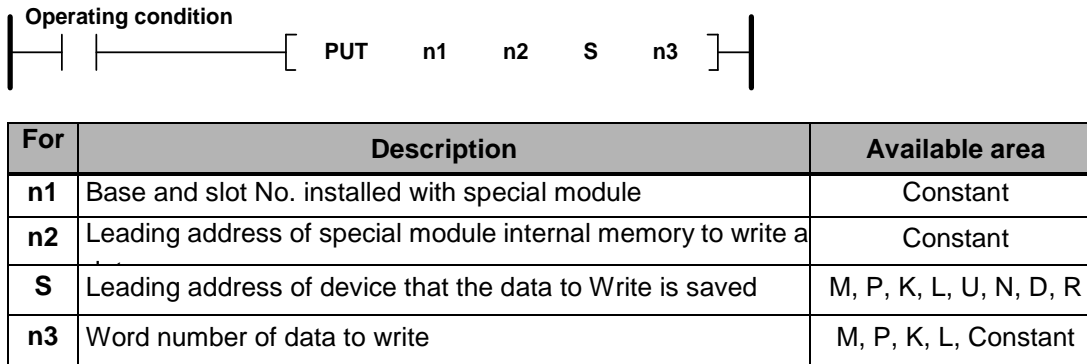

(1) Difference between GET Command and GETP Command

(a) PUT Command

Always execute when operating condition is ON. (Level)

That is, when execute condition is ON, it operates continuously.

(b) PUTP Command

Execute with operation start of execute condition. (Edge)

That is, when execute condition is ON, it operates only one time.

To operate again, execute condition should be off and on again.

The case that is installed in positioning module No.0 base, slot No.1 and writes value of CPU module as axis 3 teaching value by 16 Word data of D00000~D00015. **Example**

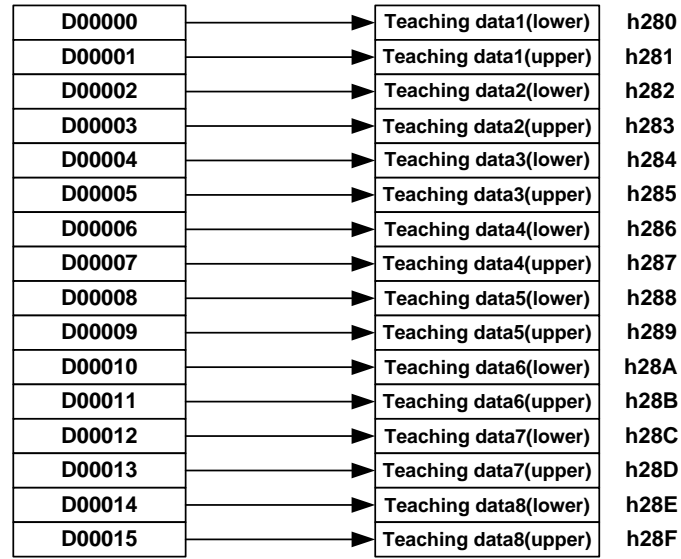

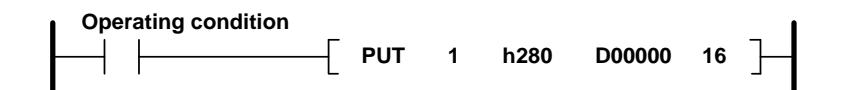

# **6.2 Dedicated Commands**

## **6.2.1 Command List**

 $\Gamma$ 

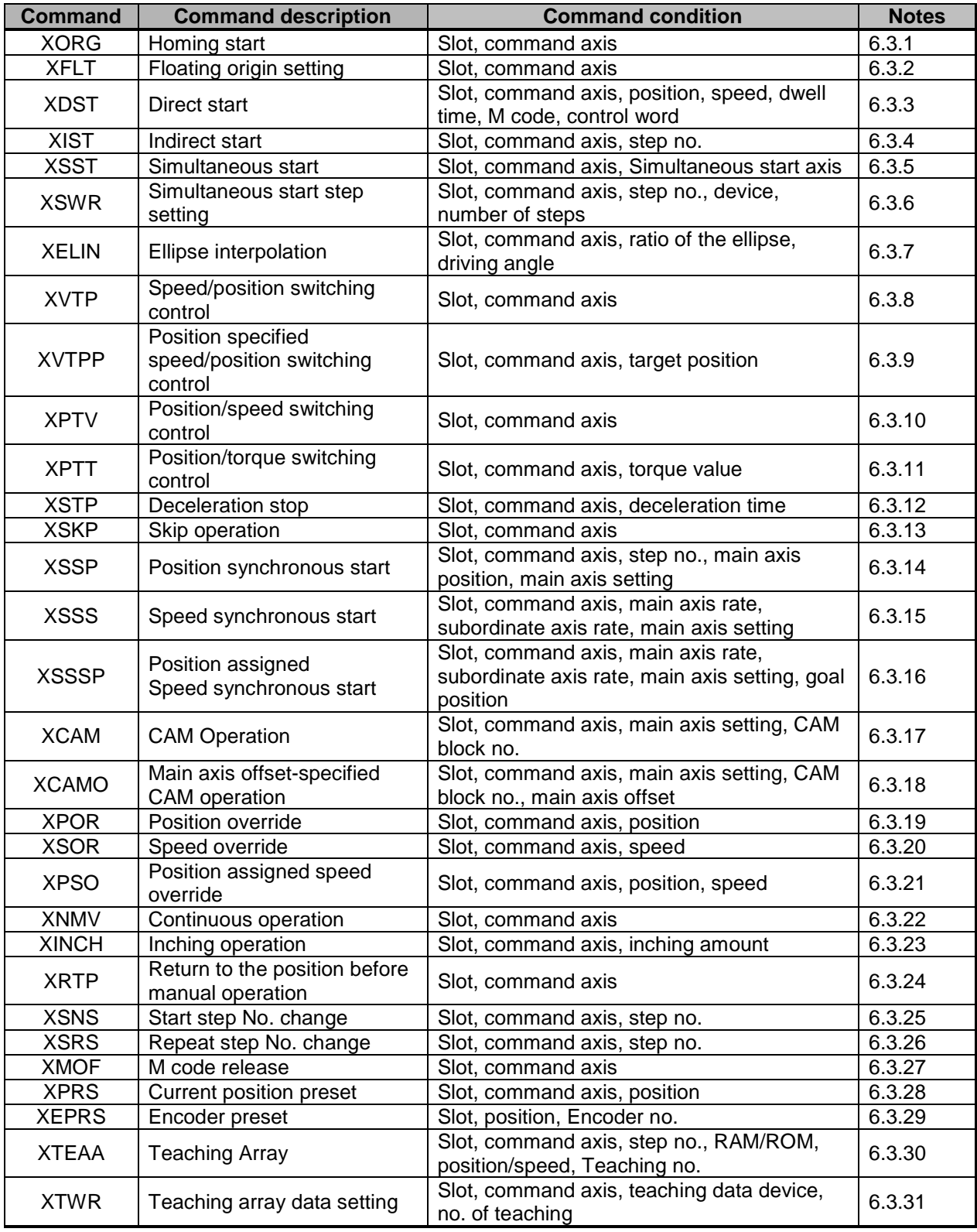

# **Chapter 6 Command**

J

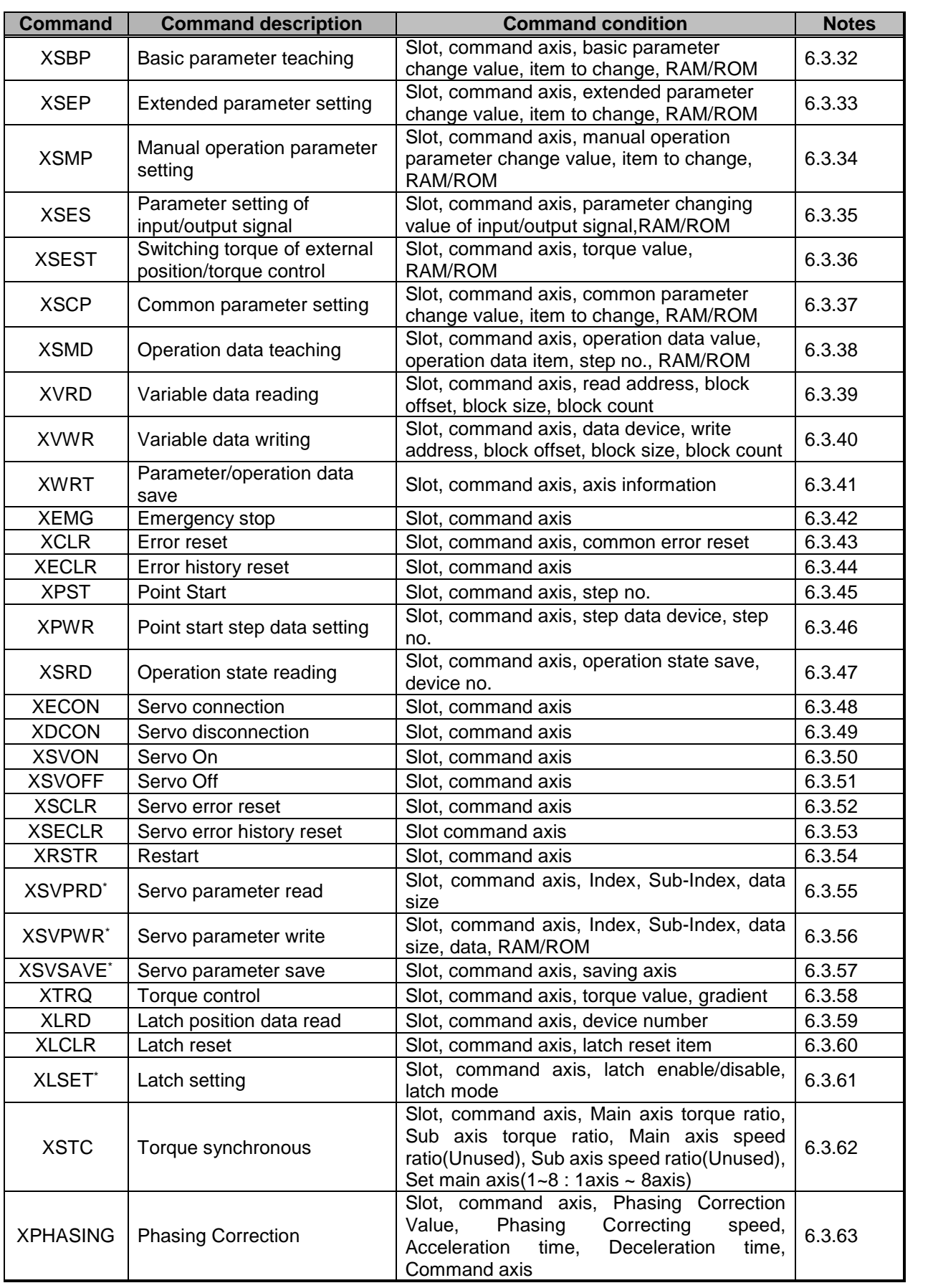

I

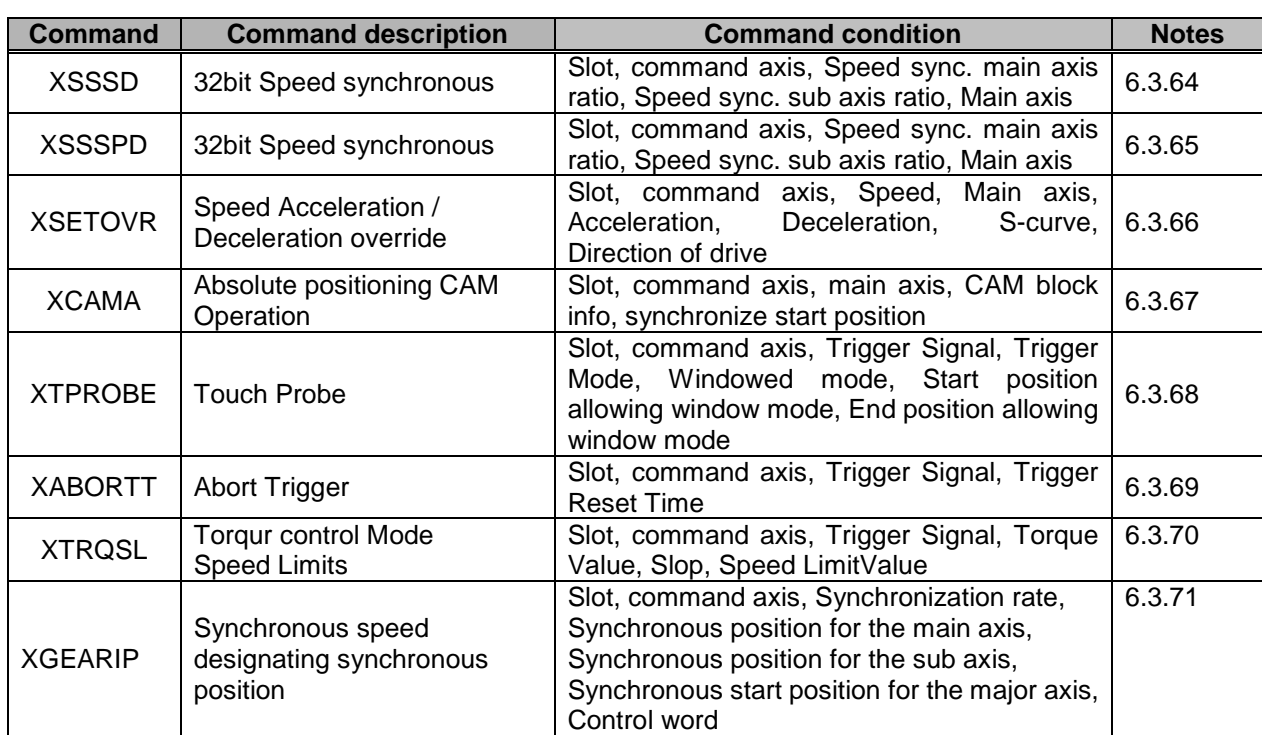

 $\Gamma$
### **Cautions Of Using Command**

#### **Remark**

1. The dedicated command acts at Rising edge. That is, it executed the first action once when input condition is "ON." To execute the action again, It should be "OFF" and then "ON" again. SRD just execute High level action. When input condition is "On," it keeps operating and it doesn't operate when it's "Off."

2. Command execution time is as below.

(1) XWRT : 15ms (per axis1)

(2) Commands except XWRT :

2ms (when using 3 axes)  $\sim$  4ms (when using 8 axes)

3. Don't use XVRD and XVWR command at the same time. That is, you must execute a command after the other command's operation completes. Please note that the command don't execute at the same time in case the command axis is same or different.

#### **Remark**

▶ This is the method used with the operation state bit(in operation, error state) read by using XSRD as the program operation condition

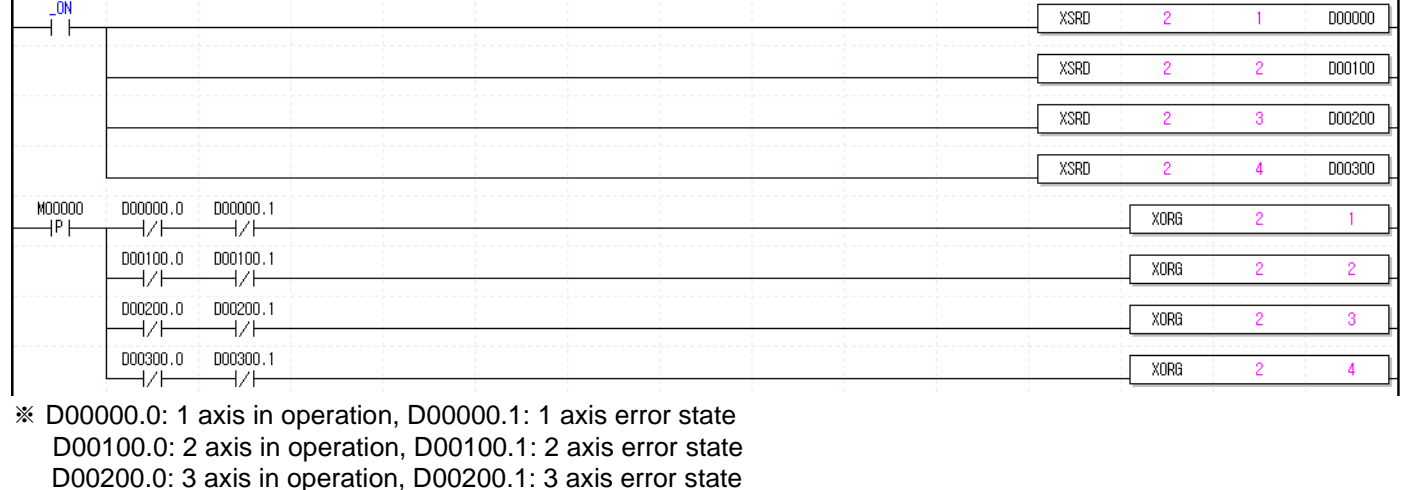

D00300.0: 4 axis in operation, D00300.1: 4 axis error state

▶ The example program for command in this Chapter 8 also uses the operation state bit as the program operation condition as the above.

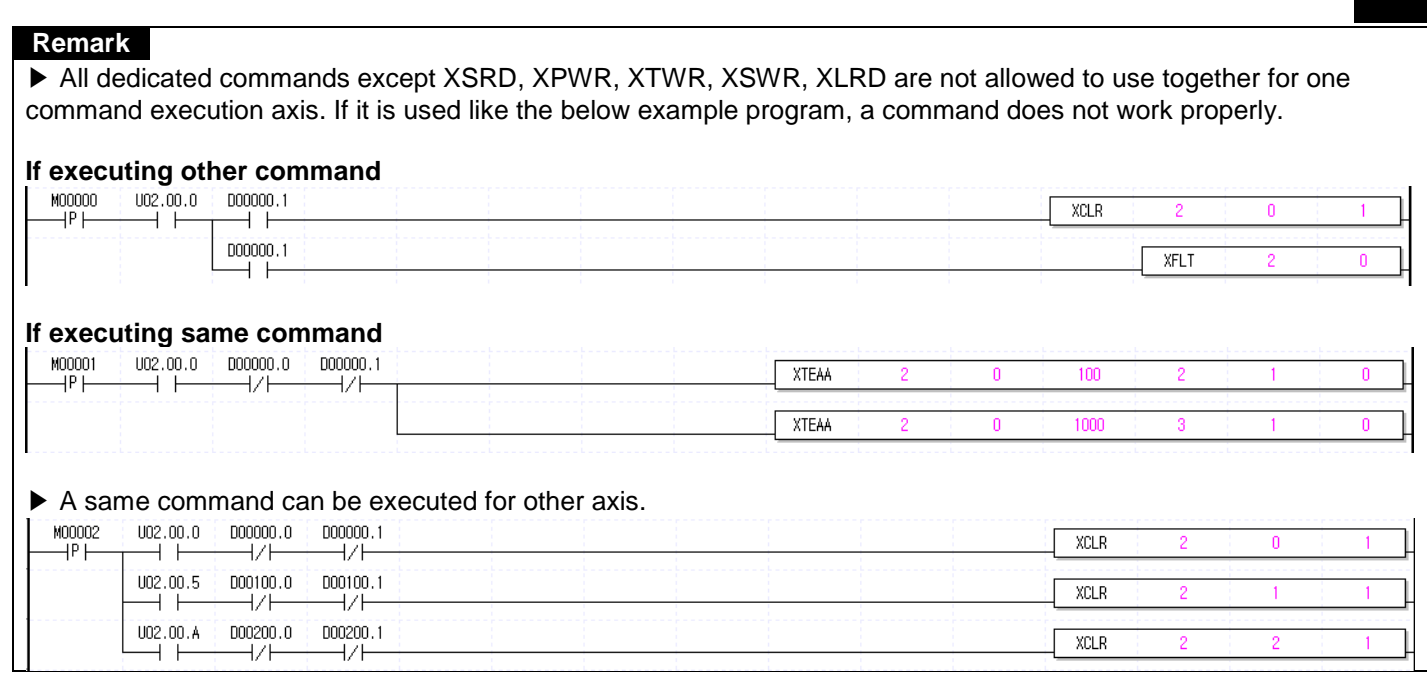

 $\Gamma$ 

## **6.3 Use of Dedicated Command**

Here describes the command usage based on 1 axis when the positioning module is inserted into slot 2. The position and speed use the units of pulse and pulse/sec [pps], respectively.

### **Homing start (Command : XORG)**

### (1) Program

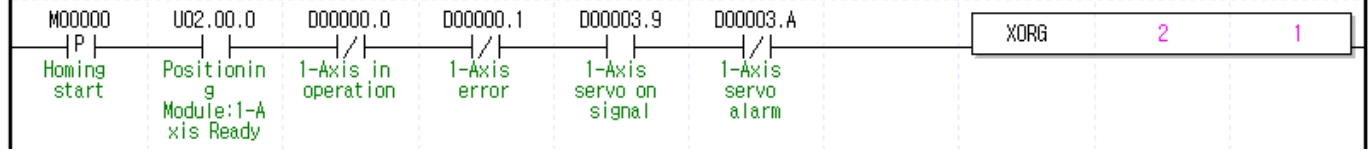

### (2) Description

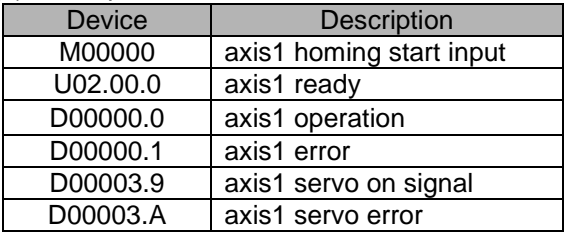

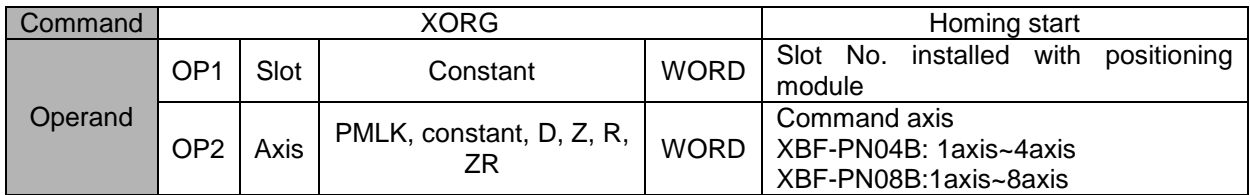

- (a) If homing start command is executed, it carries out homing operation by the setting homing parameter and if homing is complete by external input signal, the origin determination end signal is "ON".
- (b) Please refer to "9.1 Homing Start" about detailed explanation of Homing Start.
- (c) D device signal (axis1 in Operation, etc) which used in the example above is an assumption that saving the axis state value in D device area with XSRD command.

# **Floating origin setting (Command : XFLT)**

#### (1) Program

Г

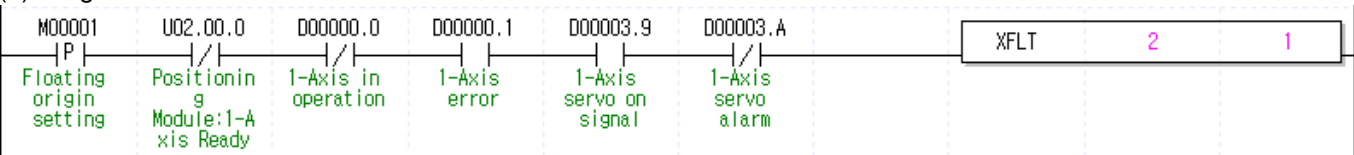

#### (2) Description

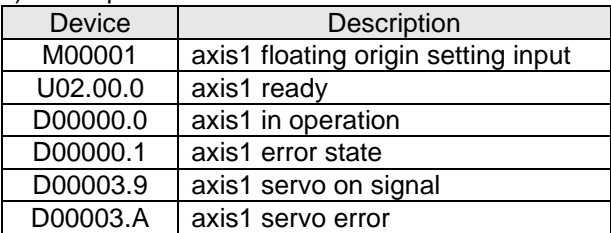

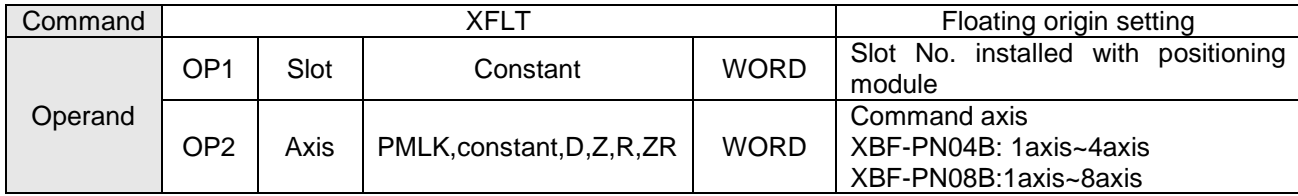

- (a) If the floating origin setting command is executed, the current position is changed to the origin address, "0" and the origin determination signal (bit) is ON.
- (b) Floating origin setting that different from homing origin is set at the current position and can not be set in operation.
- (c) D device signal (axis1 in Operation, etc) which used in the example above is an assumption that saving the axis state value in D device area with XSRD command.

## **Direct start (Command : XDST)**

### (1) Program

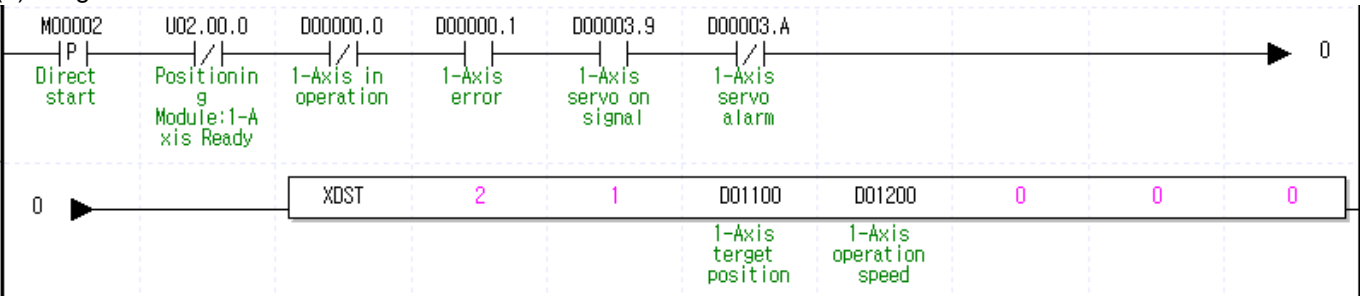

#### (2) Description

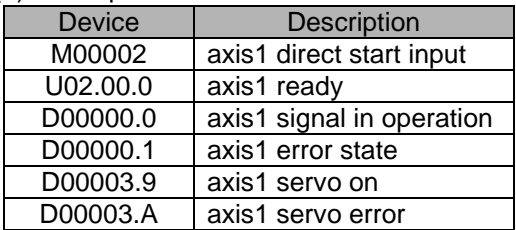

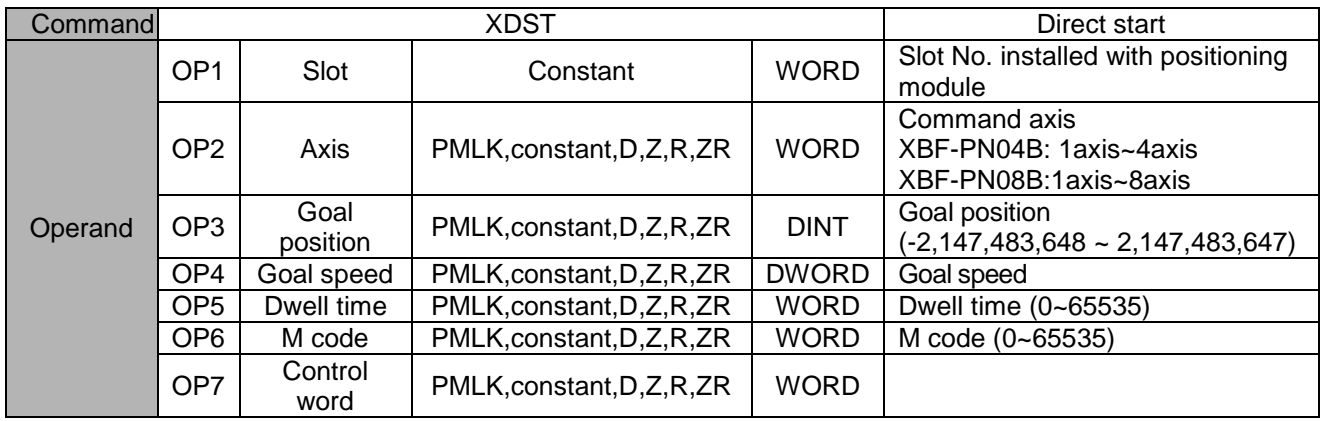

※ PMLK means P, M, L and K areas.

(a) Details of Control word (OP7) for each Bit are as follows.

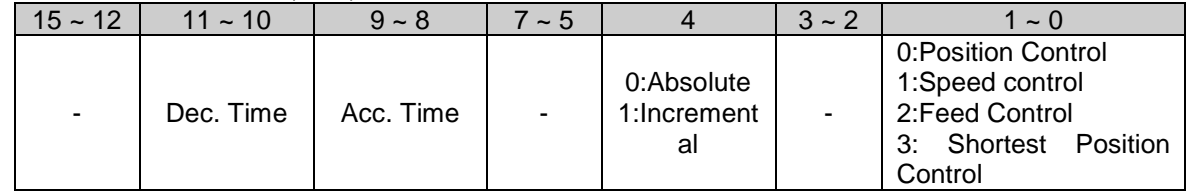

(b) If control word is h0012, it shall be set by Feed control, incremental, acc./dec. time 1.

(c) No.2~3, 5~7, 12~15 Bit of control word is the unused area and does not affect the setting.

(d) D device signal (axis1 in Operation, etc) which used in the example above is an assumption that saving the axis state value in D device area with XSRD command.

## **Indirect start (Command : XIST)**

#### (1) Program

Г

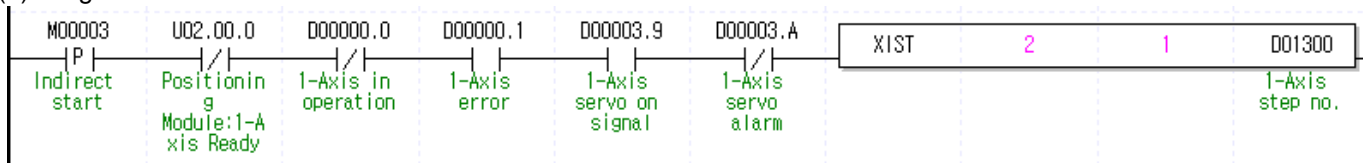

### (2) Description

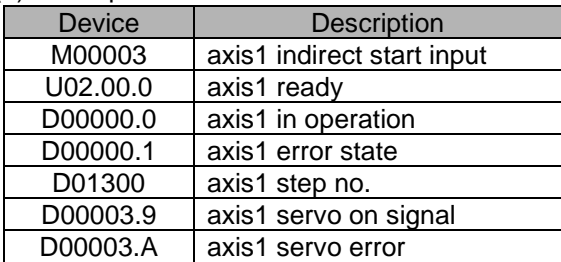

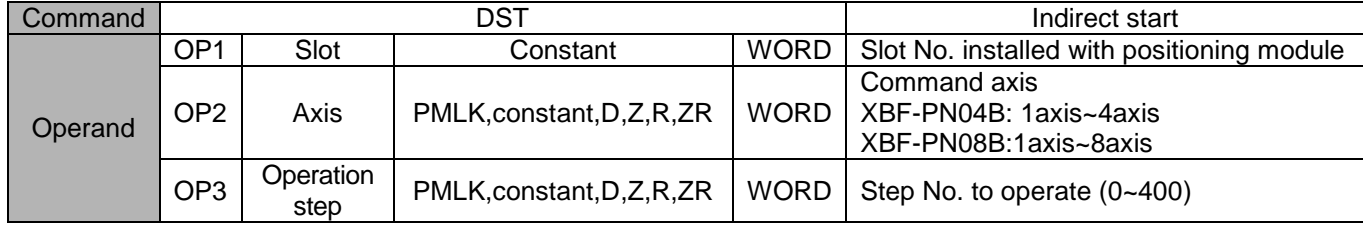

- (a) If operation step No. is set as "0" in indirect start, it will be operated as current step No. If other number except 0 is set as the operation step number, it operates only for step no. set.
- (b) If operation pattern is set as Continuous or Keep, several steps can be operated by an indirect start command.
- (c) D device signal (axis1 in Operation, etc) which used in the example above is an assumption that saving the axis state value in D device area with XSRD command.

пt

### **Simultaneous Start (Command : XSST)**

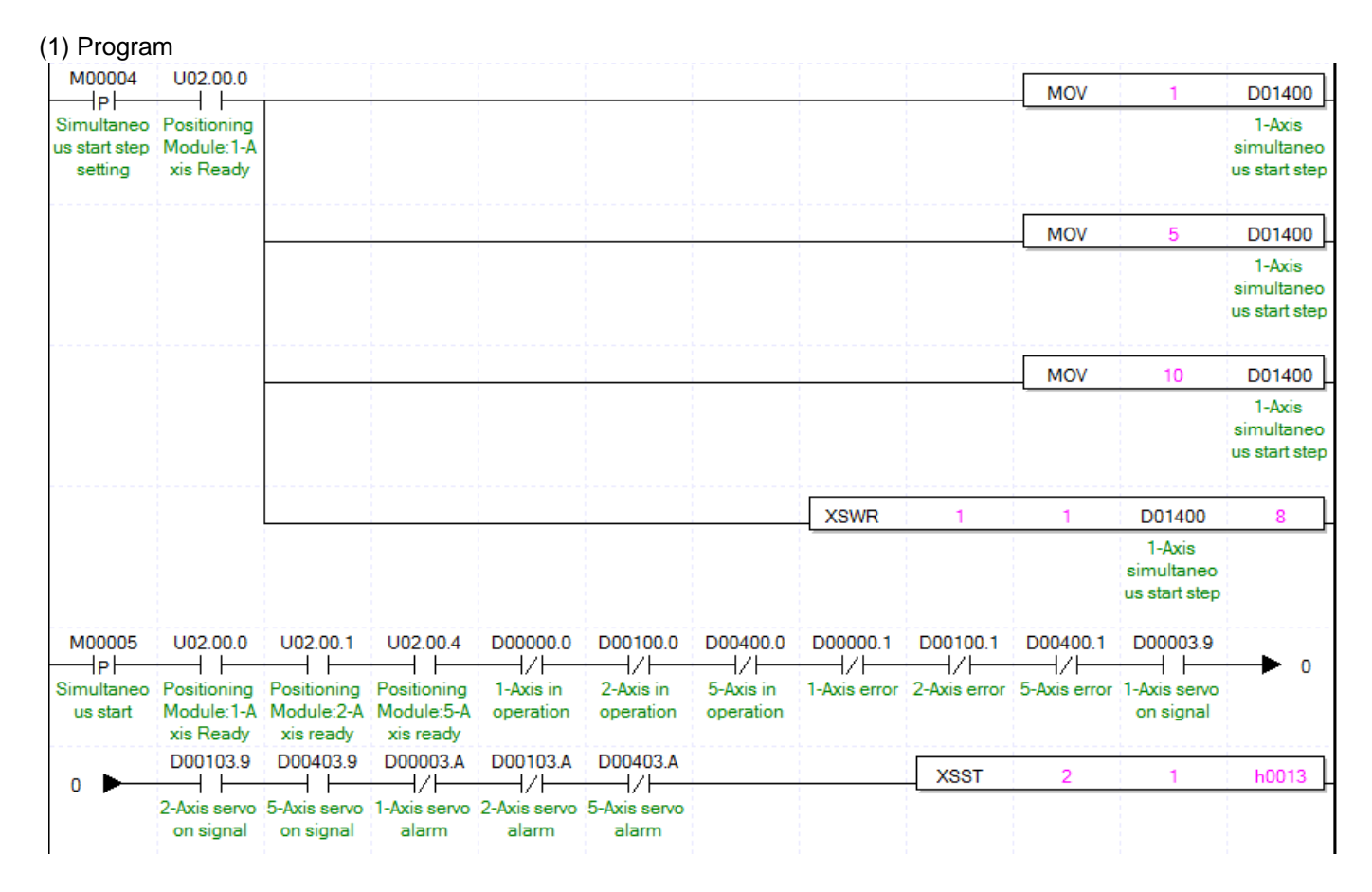

#### (2) Description

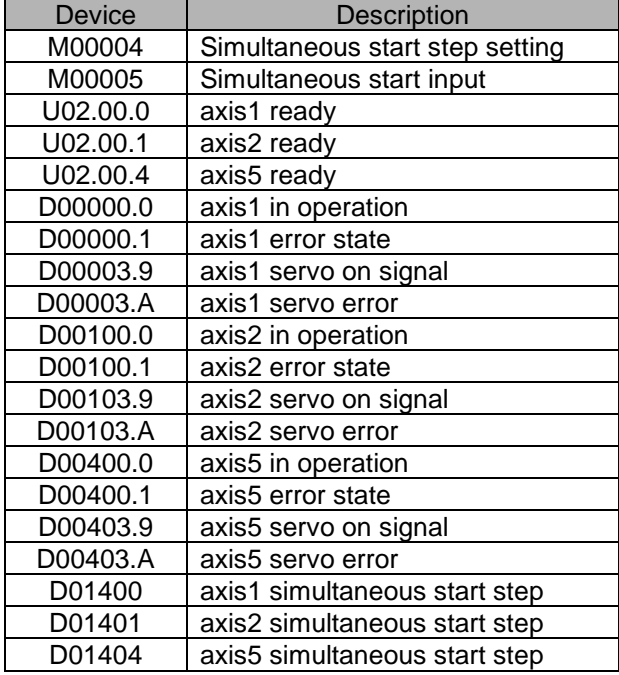

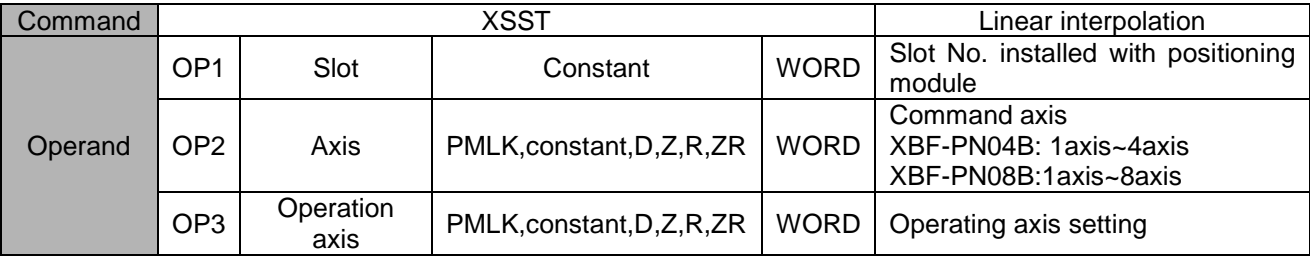

※ PMLK means P, M, L and K areas.

(a) Simultaneous command is the command operates simultaneous steps saved in 'operation axis(OP3)' at a time.

(b) Axis setting is set by setting the bits to the axis

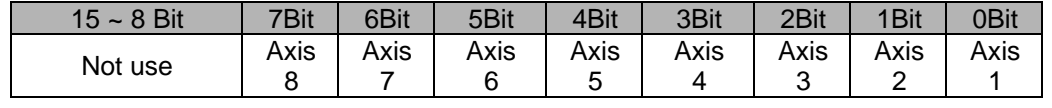

That is, axis5, axis2, axis1 will be set if set as h0013

But, the axis which command simultaneous start is basically included without being set in operating axis.

- (c) In the example program above, axis1 operates step no.1, axis2 operates step no.5, axis5 operates step no.10.
- (d) To set steps of axis for simultaneous start, use XSWR command or PUT/PUTP command to set simultaneous start step no. on simultaneous start step memory address. This must be complete before simultaneous start executes.
- (e) D device signal (axis1 in Operation, etc) which used in the example above is an assumption that saving the axis state value in D device area with XSRD command.

## **Simultaneous Start Step Setting (Comand : XSWR)**

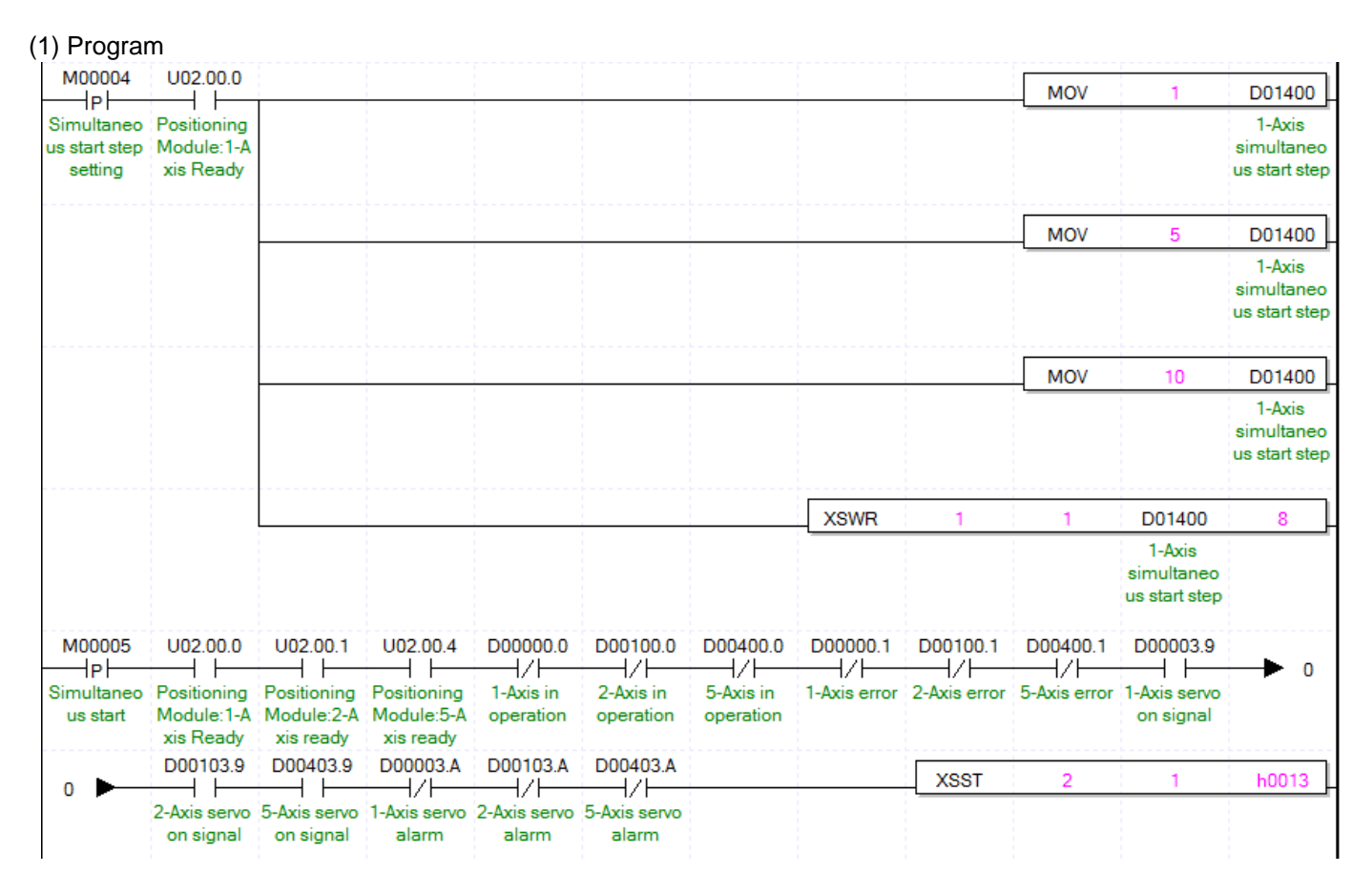

### (2) Description

Refer to the chapter 6.3.5 for device description.

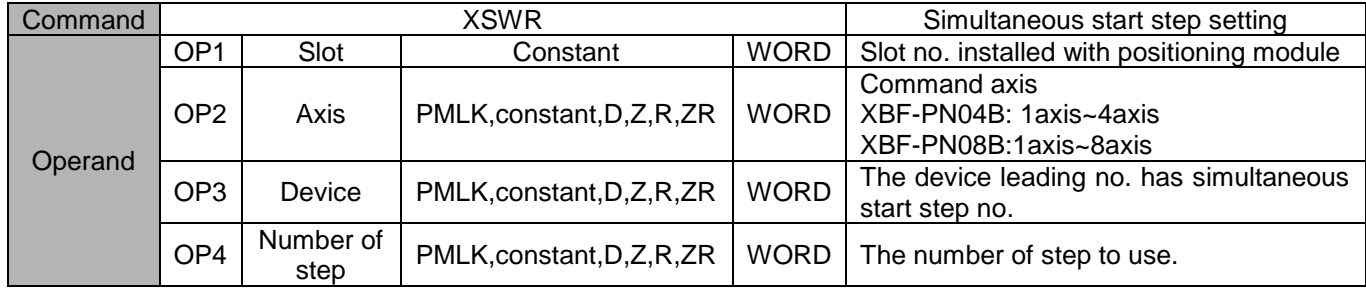

※ PMLK means P, M, L and K areas.

(a) In the example program, axis 1, axis 2, axis5 operate no.1 step, no.5 step, no.10 step respectively.

- (c) To set steps of axis for simultaneous start, use XSWR command or PUT/PUTP command to set simultaneous start step no. on simultaneous start step memory address. This must be complete before simultaneous start executes.
- (c) When using PUT command to set simultaneous start, refer to the memory address of "5.1.3 Simultaneous start step data" and "6.1.2 internal memory writing".

## **Ellipse Interpolation (Command : XELIN)**

#### (1) Program

Г

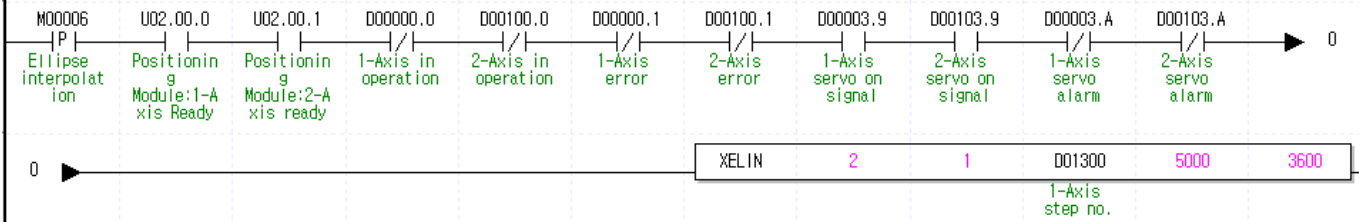

#### (2) Description

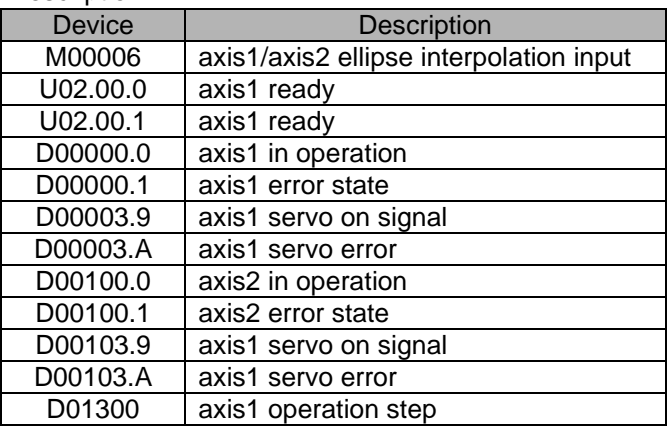

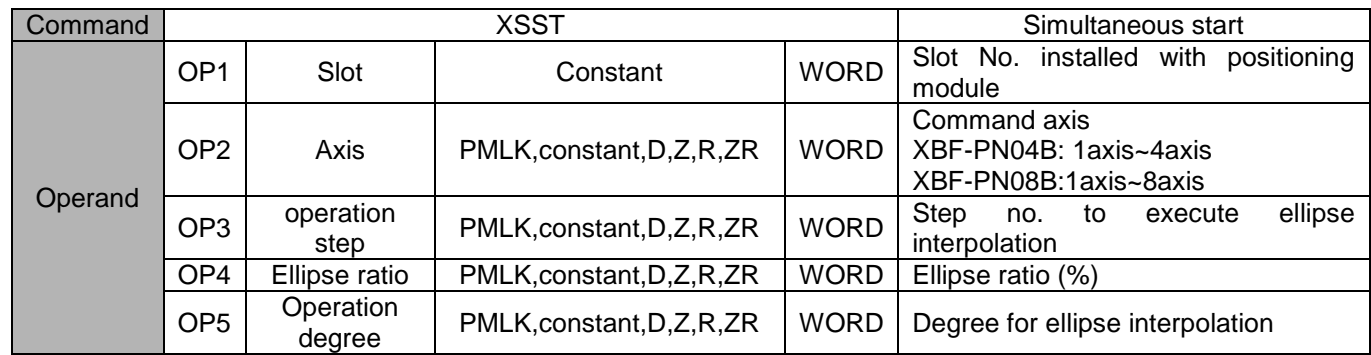

- (a) Ellipse interpolation distorts operation data which set as circular arc interpolation by ratio set on ellipse ratio and executes ellipse operation by set degree on OP5. Therefore, step of operation data set on operation step (OP3) must be set as circular arc interpolation control.
- (b) Ellipse ratio is able to be set from 1 to 65535, has [X10-2 %] unit. That is, 65535 will be 655.35%.
- (c) Operation degree is able to be set from 1 to 65535, has [X10-1 degree] unit. That is, 3650 will be 365.0 degree.
- (d) D device signal (axis1 in Operation, etc) which used in the example above is an assumption that saving the axis state value in D device area with XSRD command.

## **Speed/Position Switching Control (Command : XVTP)**

#### (1) Program

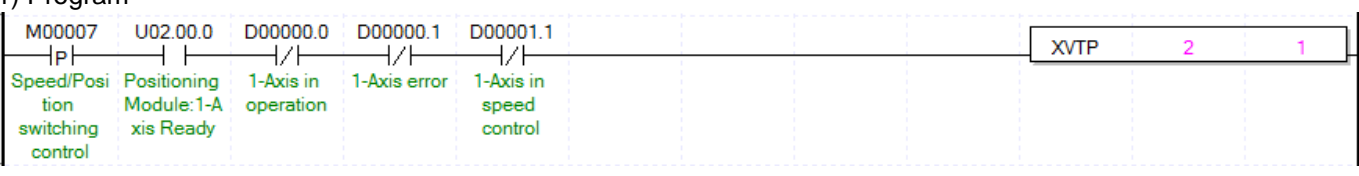

#### (2) Description

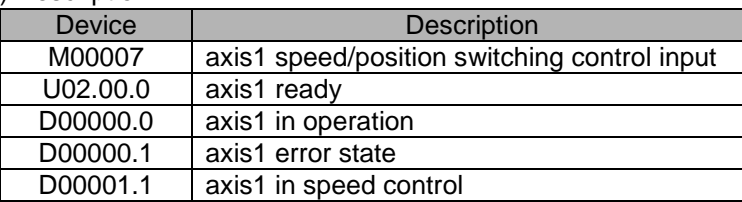

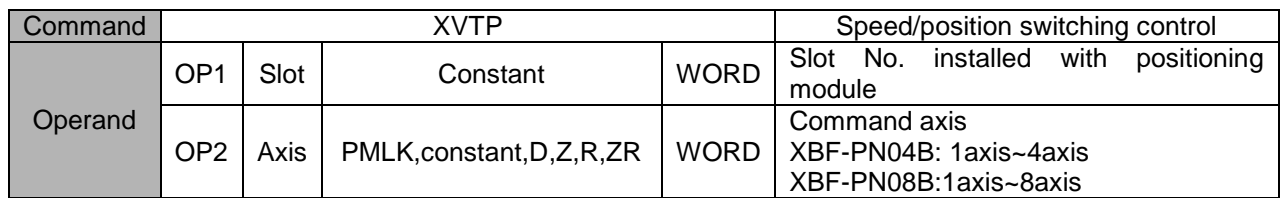

- (a) If speed/position switching control is executed in the state of speed control operation, it shall be switched to position control and positioning operation is executed with the position set in the speed control.
- (b) For detail description about speed/position switching control, refer to "9.2.14 Speed/Position Switching Control"
- (c) D device signal (axis1 in Operation, etc) which used in the example above is an assumption that saving the axis state value in D device area with XSRD command.

# **Position specified Speed/Position Switching Control (Command : XVTPP)**

#### (1) Program

Г

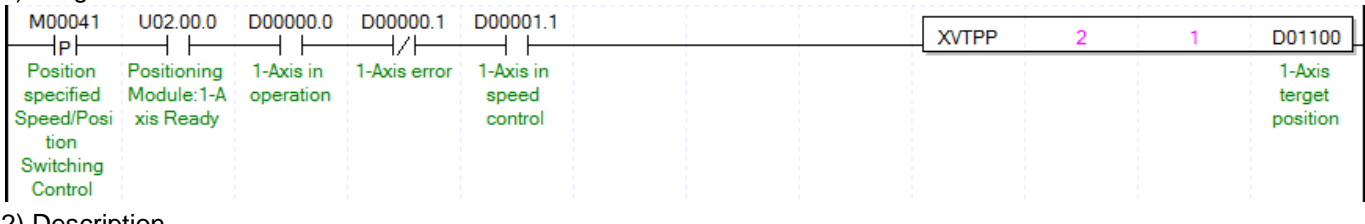

### (2) Description

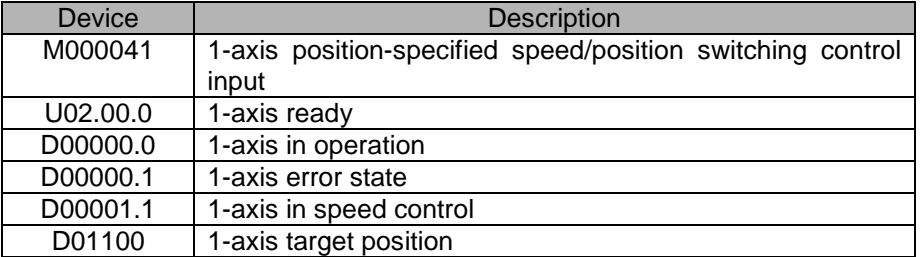

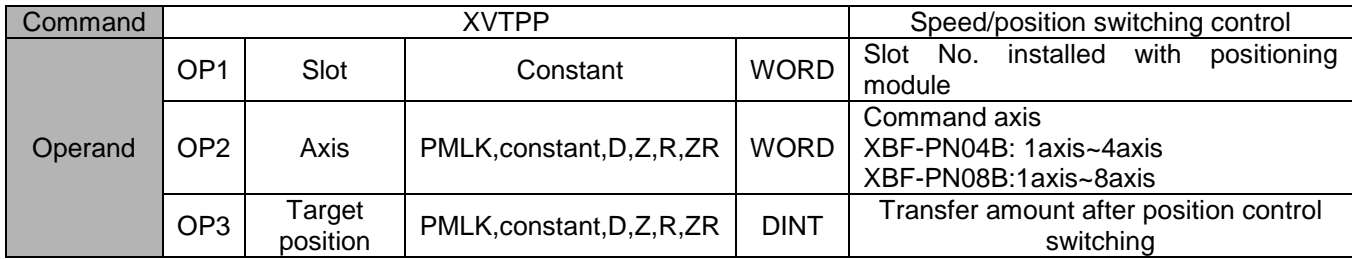

- (a) If speed/position switching control is executed in the state of speed control operation, it shall be switched to position control and positioning operation is executed with the position set in the speed control.
- (b) For detail description about speed/position switching control, refer to "9.2.15 Position-specified Speed/Position Switching Control"
- (c) D device signal (axis1 in Operation, etc) which used in the example above is an assumption that saving the axis state value in D device area with XSRD command.

## **Position/Speed Switching Control (Command : XPTV)**

#### (1) Program

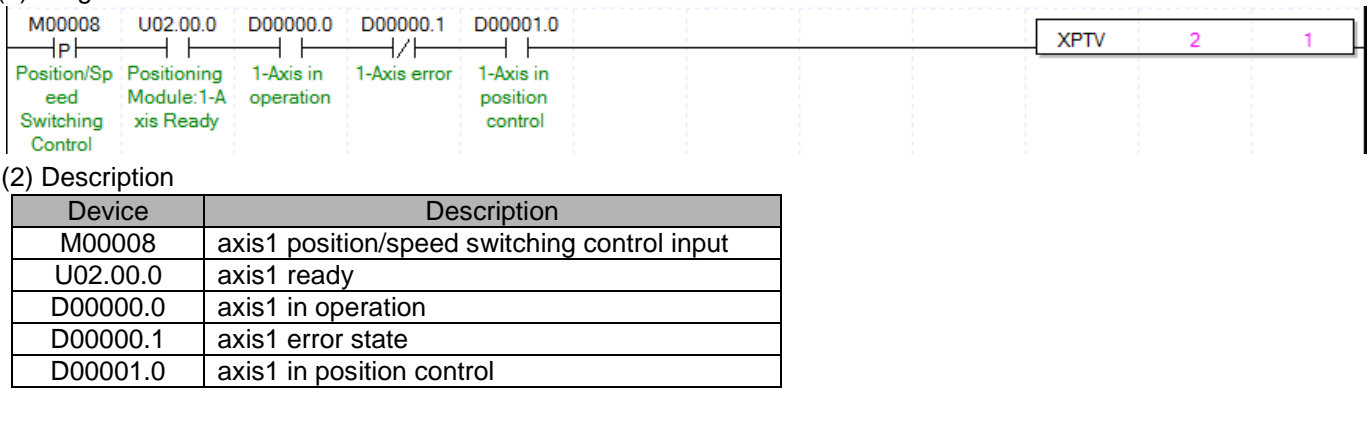

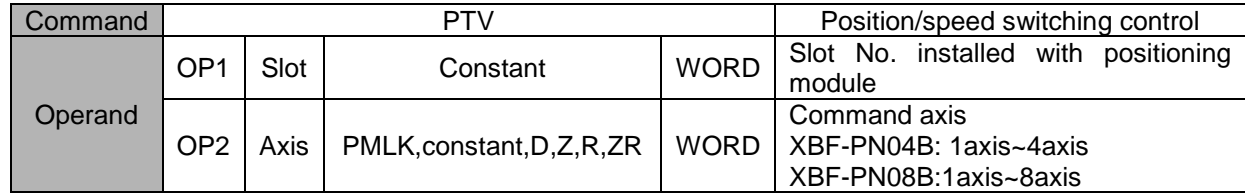

- (a) If position/speed switching control is executed during position control operation, it is converted to speed control, operates at the speed set during position control and stops by executing deceleration stop.
- (b) For the detail description about position/speed switching control, refer to "9.2.16 Position/Speed Switching Control".
- (c) D device signal (axis1 in Operation, etc) which used in the example above is an assumption that saving the axis state value in D device area with XSRD command.

# **Position/Torque Switching Control (Command : XPTT)**

#### (1) Program

Г

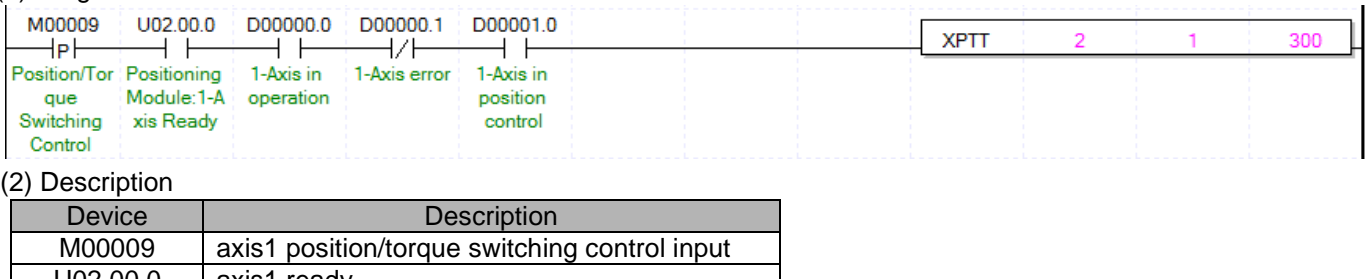

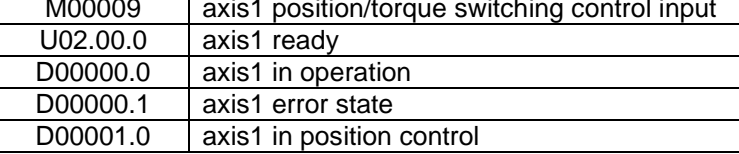

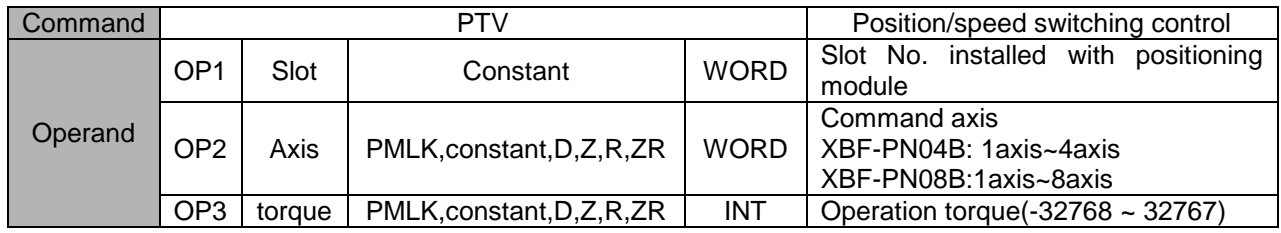

※ PMLK means P, M, L and K areas.

(a) If position/torque switching control is executed during position control operation, it is converted to torque control with torque value of OP3, and keeps torque operation until stop by executing deceleration stop.

(b) Range of Torque value is -32768 ~ 32767 and unit is [%]. The allowable range of torque value may vary

- according to the connected servo drive. In general, target torque value is limited to the maximum torque setting. (c) For the detail description about position/torque switching control, refer to "9.2.17 Position/Toruqe Switching Control".
- (d) D device signal (axis1 in Operation, etc) which used in the example above is an assumption that it saves the axis state value in D device area with XSRD command.

## **Deceleration Stop (Command : XSTP)**

#### (1) Program

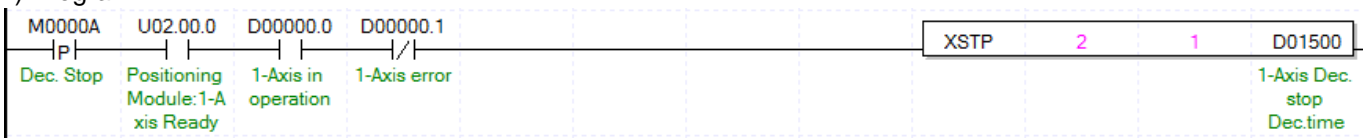

(2) Description

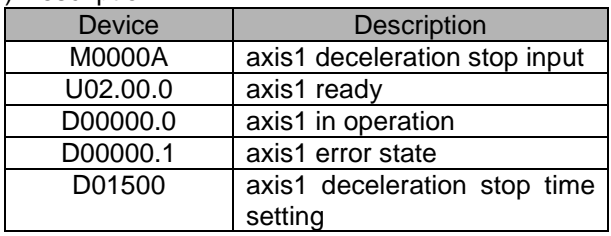

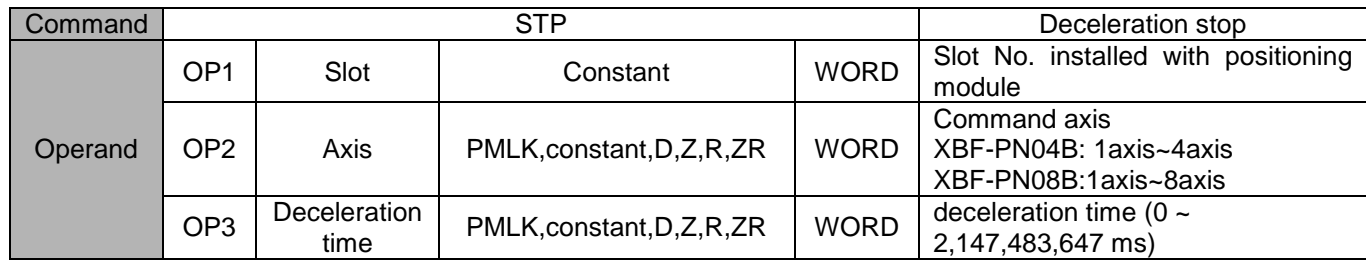

- (a) Deceleration stop carry out the command in deceleration, acceleration and equal speed areas.
- (b) Deceleration time means the time required from deceleration start to stop and it is available to set from 0  $\sim$ 2,147,483,647ms. But if setting as "0", it stops only by deceleration time set at the beginning of operation.
- (c) Deceleration time means the time required from the speed limit of basic parameter on operation axis to stop.
- (d) If deceleration stop command is executed in speed sync., position sync. or CAM operation, it stops speed sync., position sync. or CAM operation depending on current operation control state.
- (e) D device signal (axis1 in Operation, etc) which used in the example above is an assumption that saving the axis state value in D device area with XSRD command.

# **Skip Operation (Command : XSKP)**

### (1) Program

 $\Gamma$ 

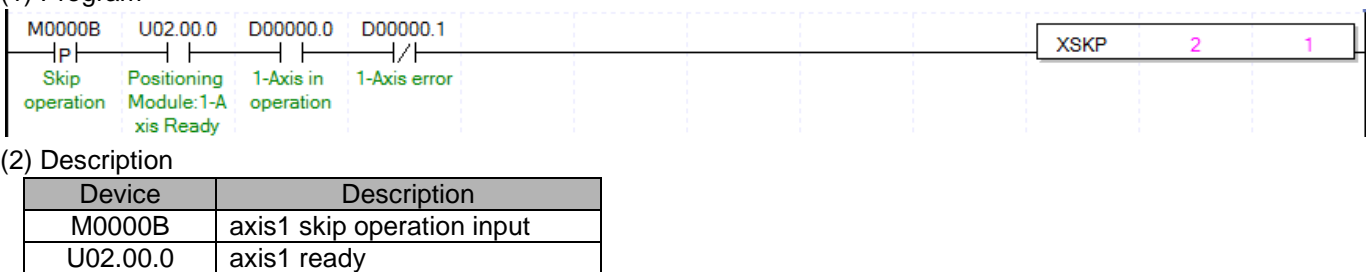

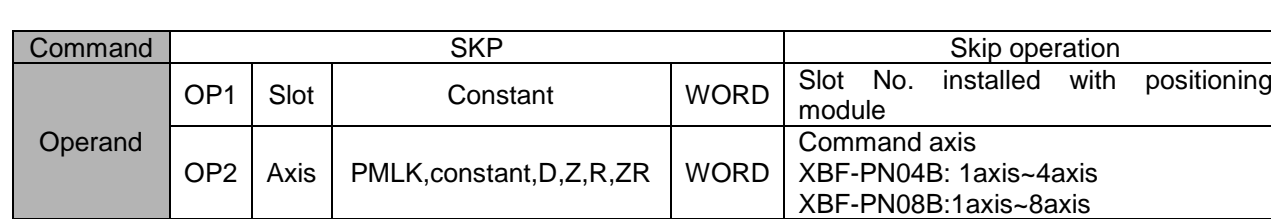

※ PMLK means P, M, L and K areas.

D00000.0 | axis1 in operation D00000.1 | axis1 error state

- (a) This ends and stops the operation of step which is in operation currently and then continues to operate the next step.
- (b) For the details description of skip operation, refer to "9.5.3 Skip Operation.
- (c) D device signal (axis1 in Operation, etc) which used in the example above is an assumption that saving the axis state value in D device area with XSRD command.

## **Synchronous Start by Position (Command : XSSP)**

#### (1) Program

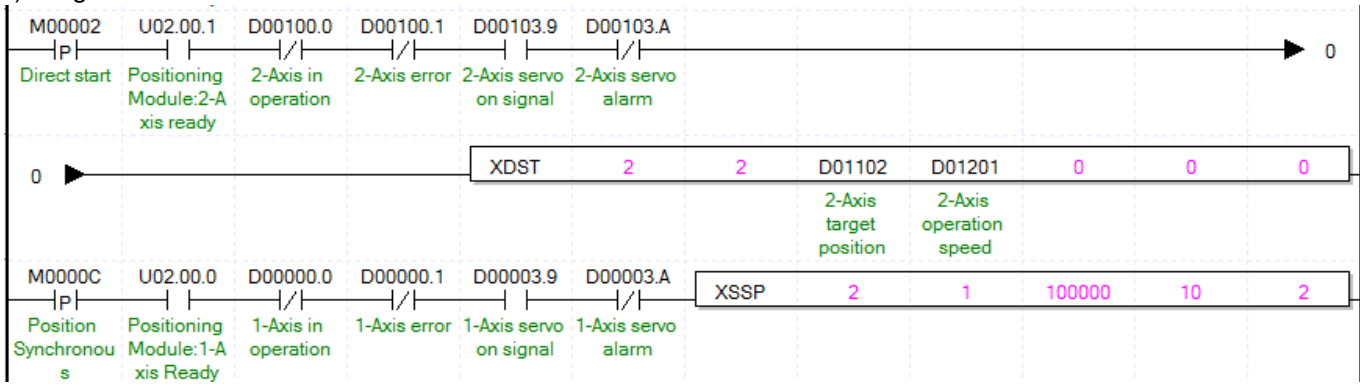

### (2) Description

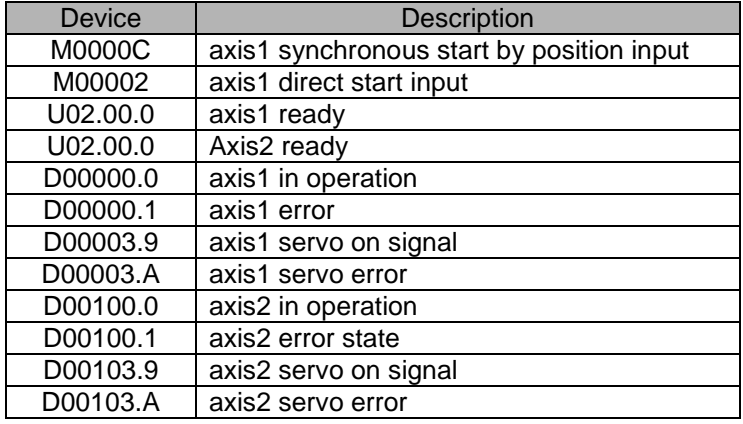

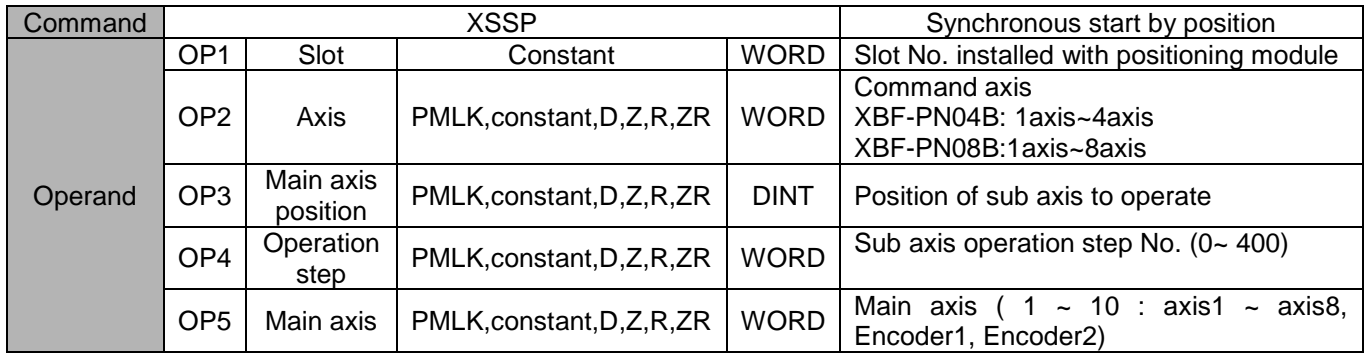

- (a) If the command of synchronous start by position is executed, it becomes in operation state but motor does not operate actually. At the point that axis2 as main axis setting starts and its current position is 1000, axis1 will start and the motor will operate.
- (b) For the detail description about position synchronous start, refer to "9.4.2 position synchronous start control"
- (c) D device signal (axis1 in Operation, etc) which used in the example above is an assumption that saving the axis state value in D device area with XSRD command.

## **Speed Sync (Command : XSSS)**

#### (1) Program

Г

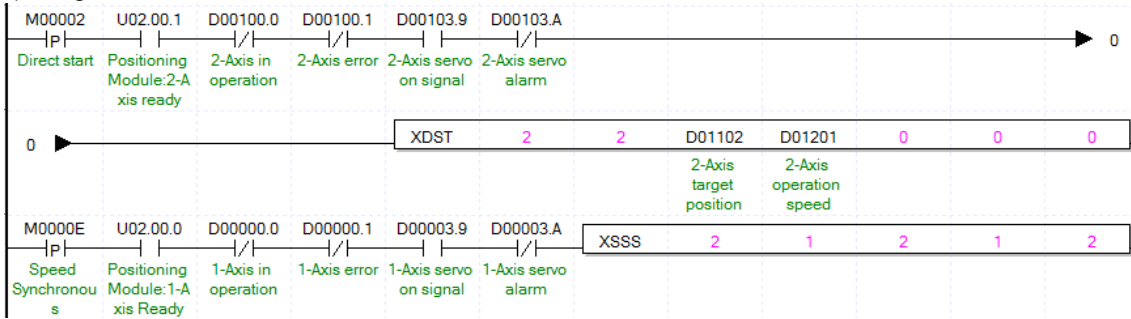

#### (2) Description

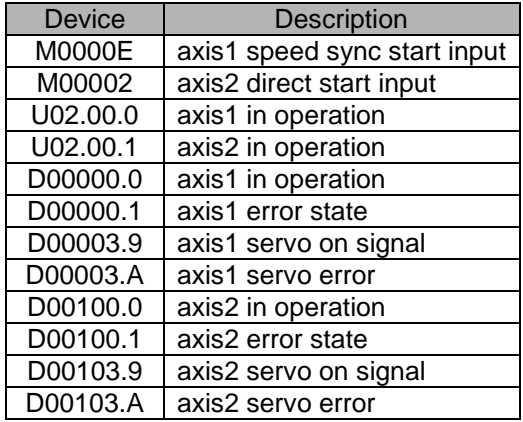

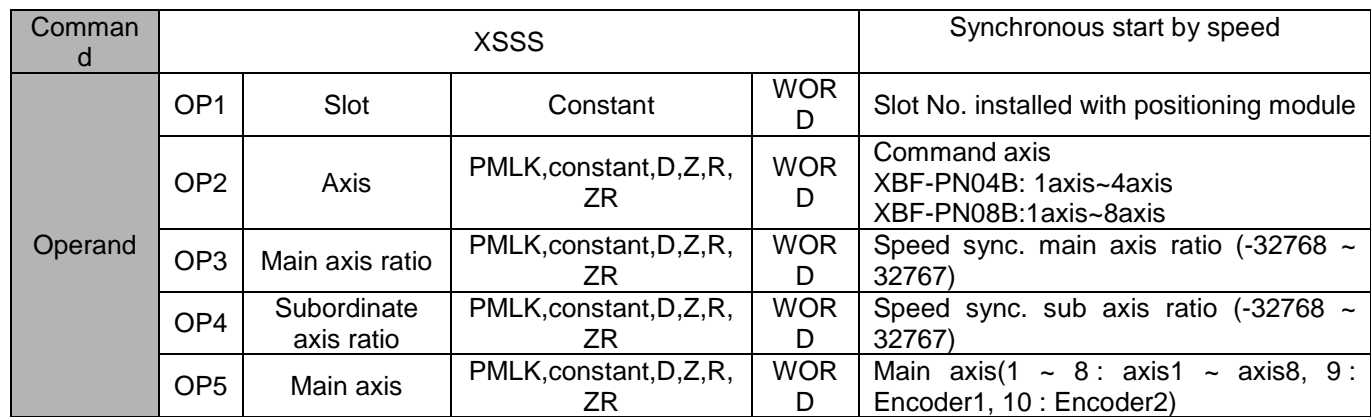

※ PMLK means P, M, L and K areas.

(a) In the example program above, if the command of synchronous start by speed is executed, axis1 (subordinate axis) is indicated as 'in operation' but the motor does not operate. If operating axis2 set as the main axis, axis1 (subordinate axis) is operated depending on the designated ratio between main axis (OP3) and sub axis(OP4).

(b) If speed sync. ratio (sub axis ratio / main axis ratio) is positive integer, sub axis operation turns main axis direction, if not positive integer, it turns the opposite of main axis direction.

- (c) For example, if main axis ratio is 3, sub axis ratio is 2, when main axis moves by 3000, sub axis moves 2000.
- (d) For the detail description about speed sync., refer to "9.4.1 Speed Synchronous Start Control".
- (e) D device signal (axis1 in Operation, etc) which used in the example above is an assumption that saving the axis state value in D device area with XSRD command.

## **Position-specified Speed synch (Command: XSSSP)**

#### (1) Program

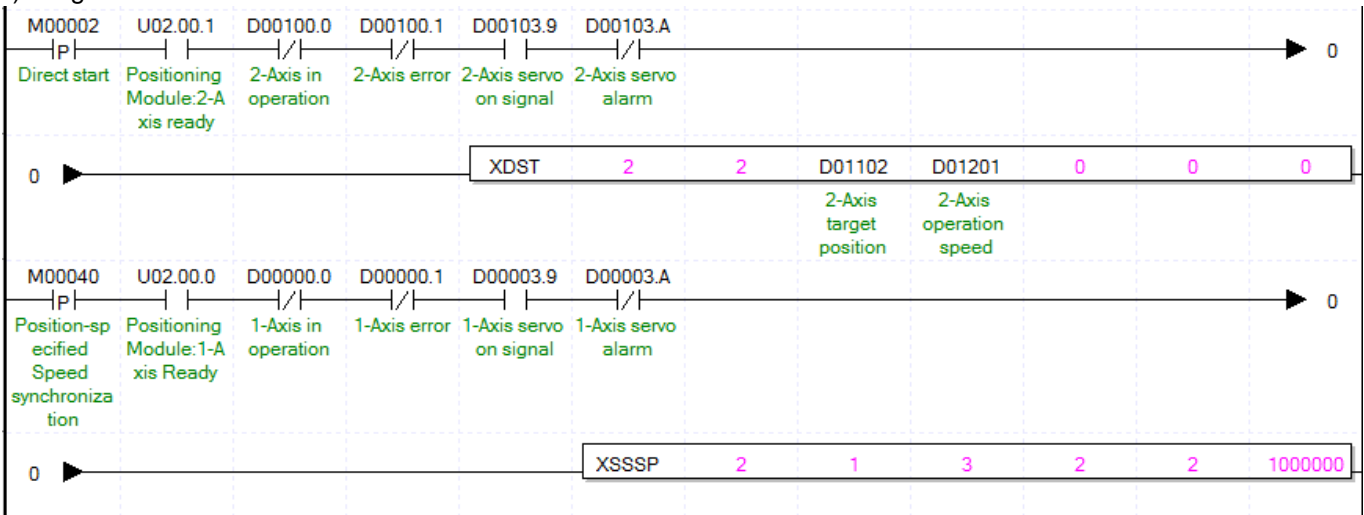

### (2) Description

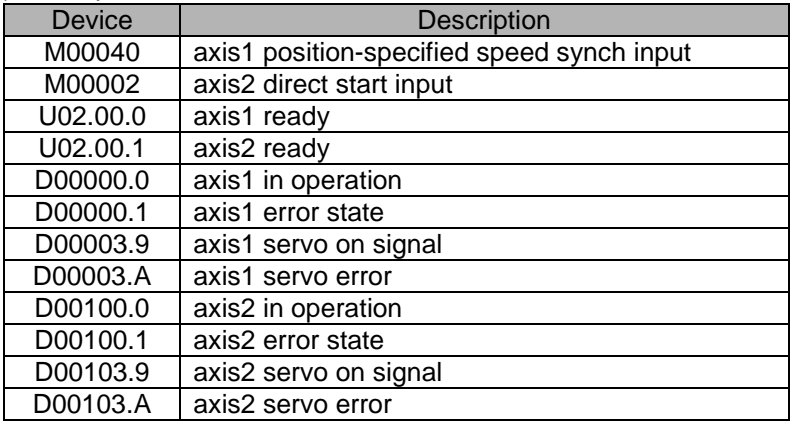

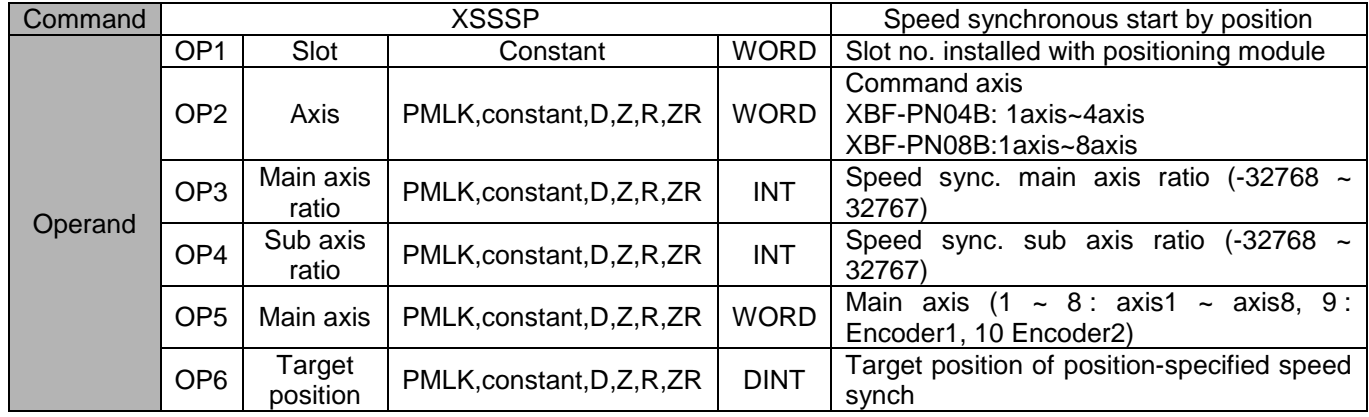

※ PMLK means P area, M area, L area, K area.

- (a) In the example program above, if the command of synchronous start by speed is executed, axis1 (subordinate axis) is indicated as 'in operation' but the motor does not operate. If operating axis2 set as the main axis, axis1 (subordinate axis) is operated depending on the designated ratio between main axis (OP3) and sub axis(OP4).
- (b) If speed sync. ratio (sub axis ratio / main axis ratio) is positive integer, sub axis operation turns main axis

direction, if not positive integer, it turns the opposite of main axis direction.

Г

- (c) For example, if main axis ratio is 3, sub axis ratio is 2 and target position is 1,000,000, when main axis moves by 3000, sub axis moves 2000. It stops by where position of main axis is at 1,000,000.
- (d) For the detail description about speed sync., refer to "9.4.1 Speed Synchronous Start Control".
- (e) D device signal (axis1 in Operation, etc) which used in the example above is an assumption that saving the axis state value in D device area with XSRD command.

### **6.3.17 CAM Operation (Command : XCAM)**

#### (1) Program

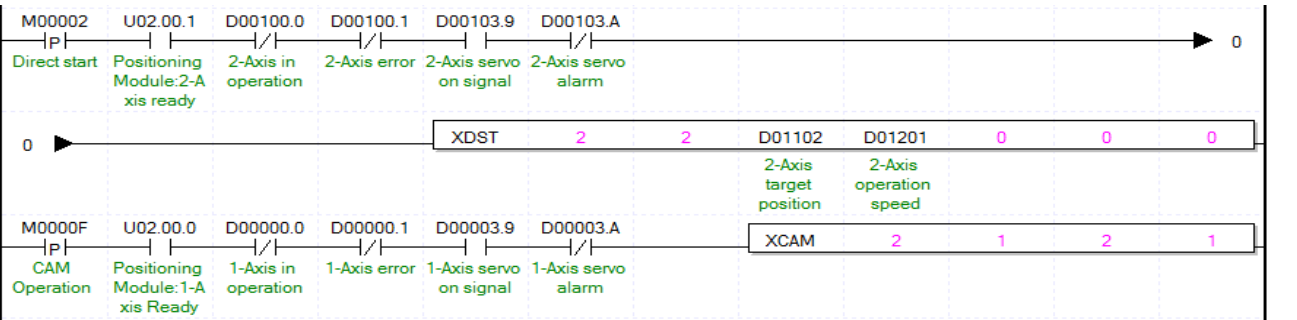

(2)

#### Description

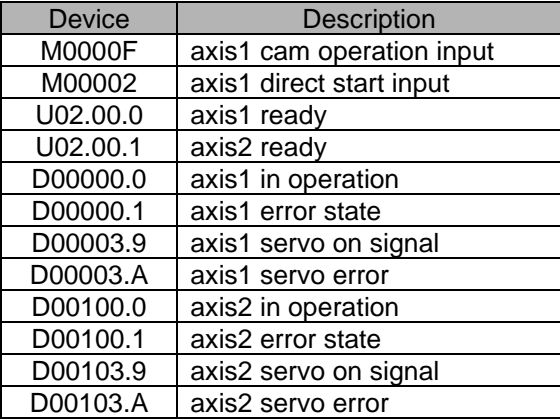

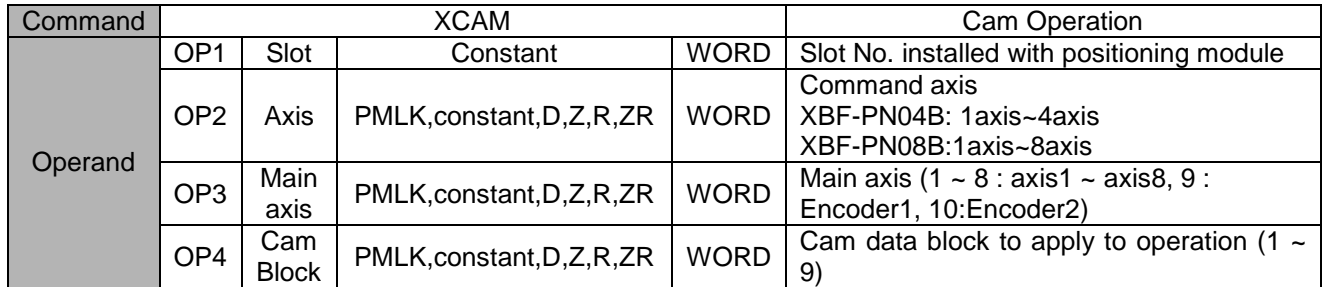

- (a) In the example program above, if cam operation command is executed, axis1 (sub axis) is indicated as "In operation" but the motor does not operate actually. When axis2 starts operating as a main axis, motor of axis1 starts operating toward sub axis location depending on data which set on cam block (OP4).
- (b) Maximum number of cam data block is 8.
- (c) Cam data is set on positioning package but has to be downloaded at positioning module before cam operation.
- (d) For the detail description about cam operation, refer to "9.4.3 Cam Operation (XCAM).
- (e) D device signal (axis1 in Operation, etc) which used in the example above is an assumption that saving the axis state value in D device area with XSRD command.
- (f) In order to use user CAM operation, you have to set CAM block number as 9.
- (g) In the case of user CAM operation, it is possible to change the user cam data with write variable data command during operation.
- (h) For detailed information on user CAM operation, refer to "94.4. user CAM operation".

# **Main axis offset-designated CAM Operation (Command : XCAMO)**

### (1) Program

Г

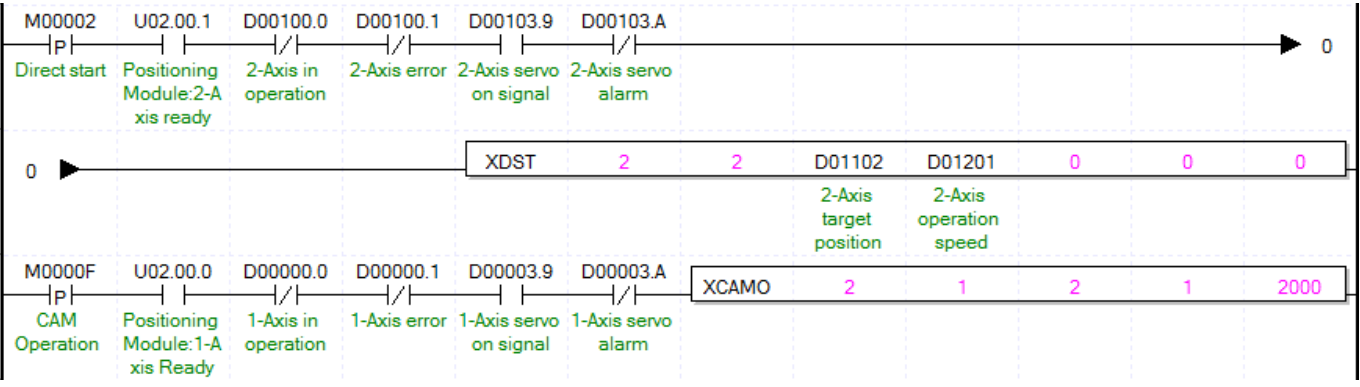

#### (2) Description

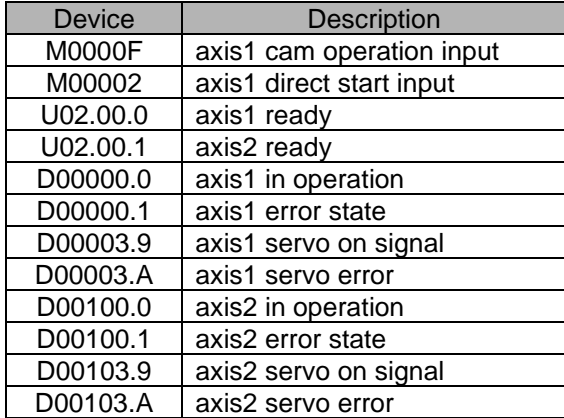

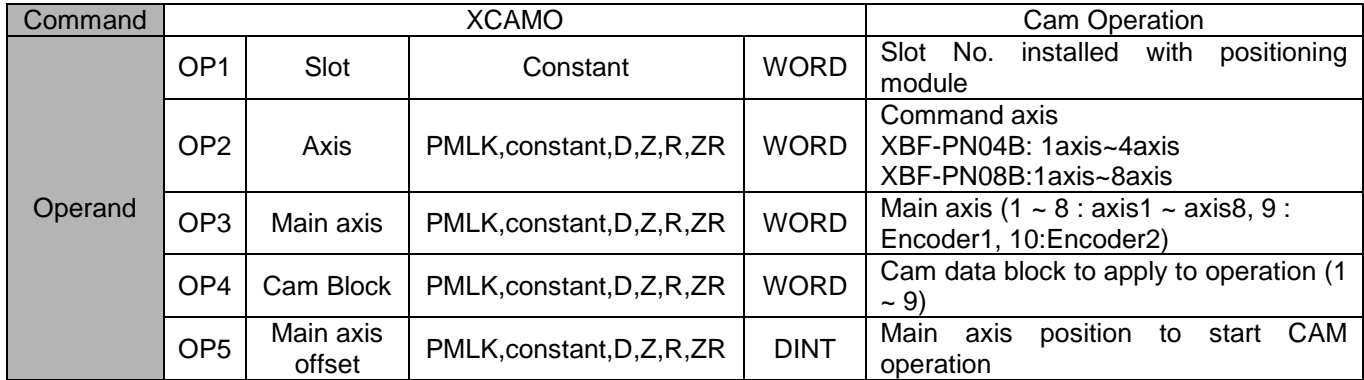

- (a) In the example program above, if cam operation command is executed, axis1 (sub axis) is indicated as "In operation" but the motor does not operate actually. When axis2 starts operating as a main axis and transfer amount becomes 2000, motor of axis1 starts operating toward sub axis location depending on data which set on cam block (OP4).
- (b) Maximum number of cam data block is 8.
- (c) Cam data is set on positioning package but has to be downloaded at positioning module before cam operation.

## **Chapter 6 Command**

- (d) For the detail description about cam operation, refer to "9.4.3 Cam Operation (XCAM).
- (e) D device signal (axis1 in Operation, etc) which used in the example above is an assumption that saving the axis state value in D device area with XSRD command.
- (f) In order to use user CAM operation, you have to set CAM block number as 9.
- (g) For detailed information on user CAM operation, refer to "9.4.4. user CAM operation".

## **6.3.19 Position Override (Command : XPOR)**

#### (1) Program

Г

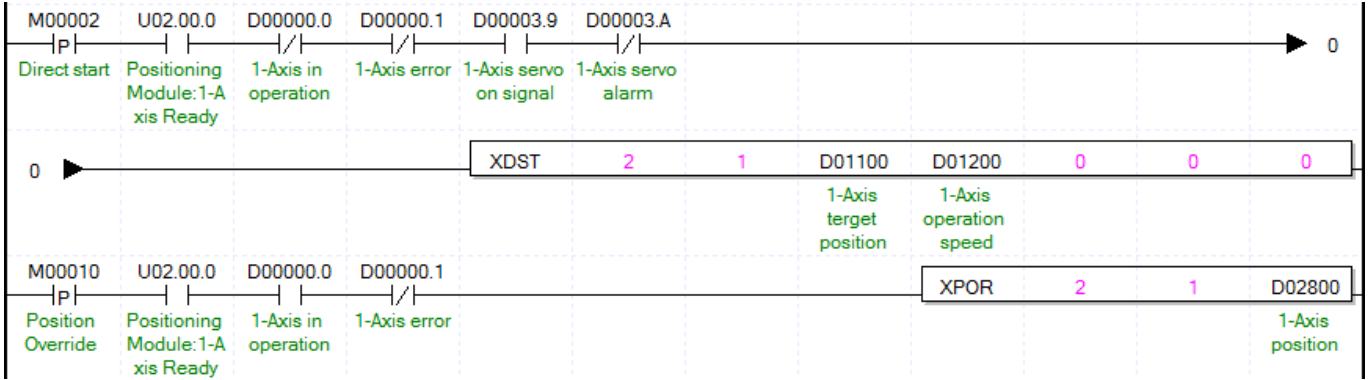

### (2) Description

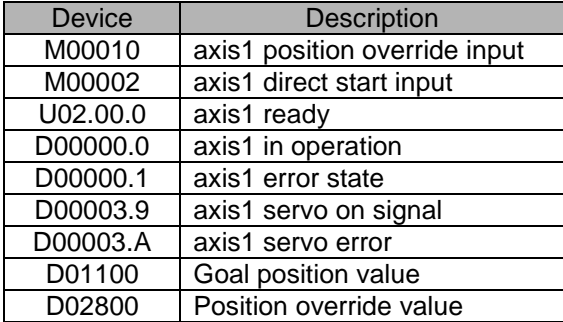

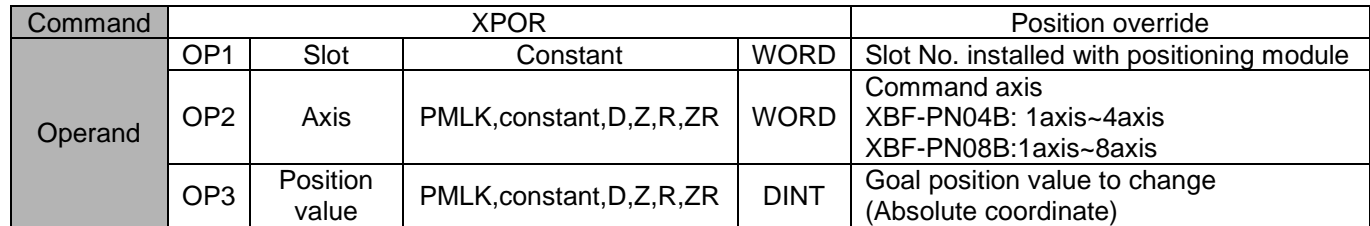

- (a) If position override is executed before reaching goal position, goal position shall be changed with D02800 for positioning operation. If executing positioning position override after passing a position to execute position override, it stops at the current position.
- (b) Position override set on position override value is absolute coordinate position.
- (c) For the detail description about position override, refer to "9.5.4 Position Override".
- (d) D device signal (axis1 in Operation, etc) which used in the example above is an assumption that saving the axis state value in D device area with XSRD command.

### **Speed Override (Command : XSOR)**

#### (1) Program

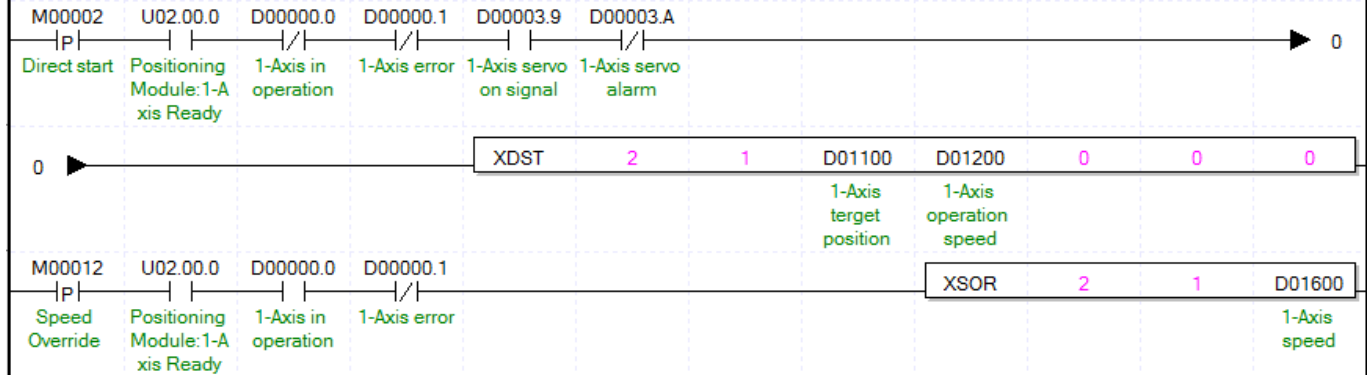

#### (2) Description

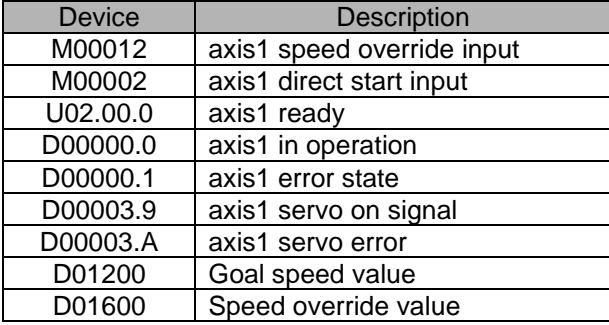

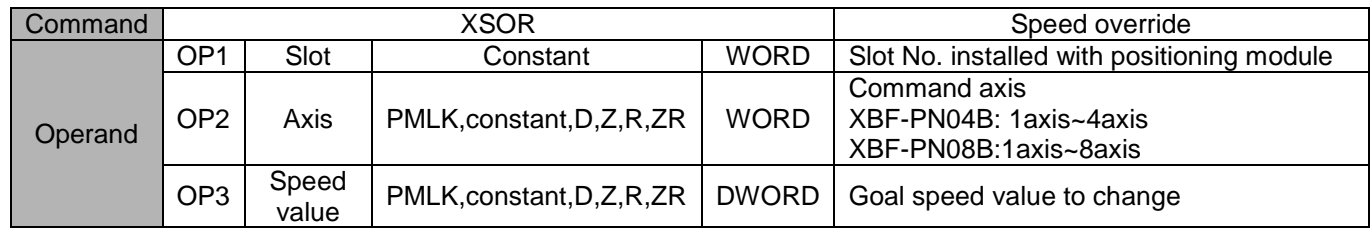

- (a) Speed override value (OP3) will be set as "%" or "Speed value" depending on the value which set on "speed override" in common parameter.
- (b) If unit of speed override value is %, the setting area is from 1 to 65,535, it means  $0.01\% \sim 655.35\%$ .
- (c) If unit of speed override value is speed value, setting area is from 1 to speed limit value. The speed limit value is set on "Speed limit value" of basic parameter and unit of speed override value depends on unit of axis.
- (d) For the detail description about speed override operation, refer to "9.5.5 Speed Override".
- (e) D device signal (axis1 in Operation, etc) which used in the example above is an assumption that saving the axis state value in D device area with XSRD command.

# **Position-specified Speed Override (Command : XPSO)**

### (1) Program

 $\Gamma$ 

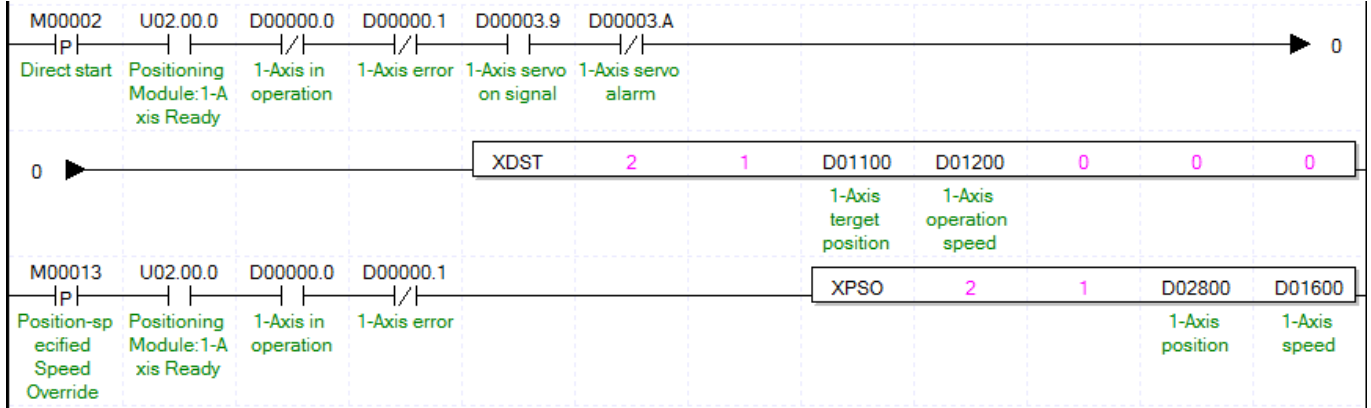

### (2) Description

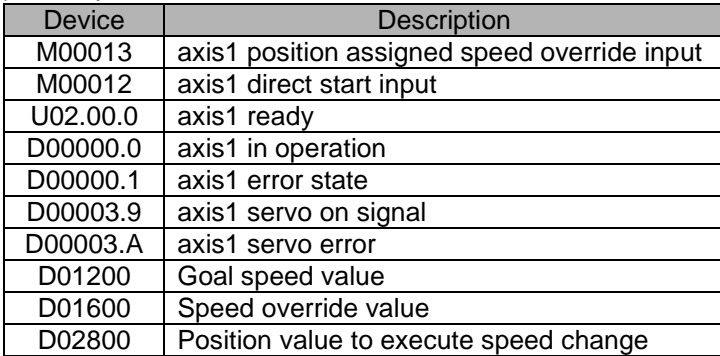

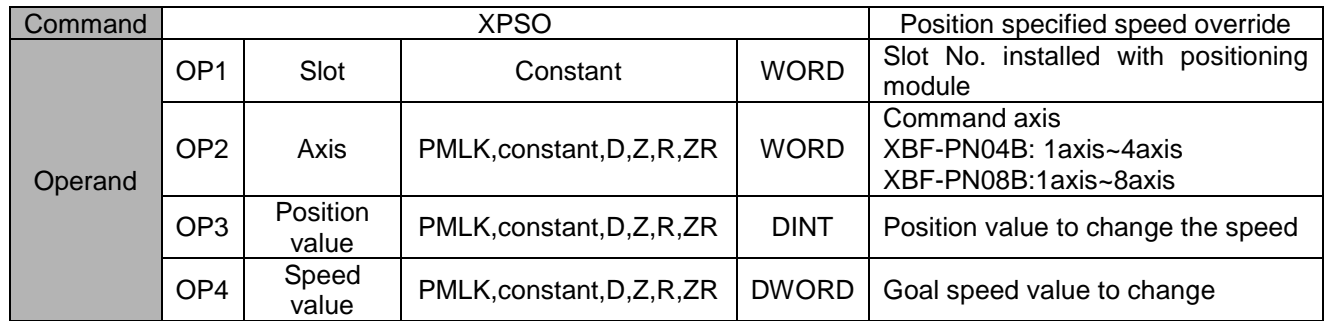

### **Chapter 6 Command**

- (a) Speed override value (OP3) will be set as "%" or "Speed value" depending on the value which set on "speed override" in common parameter.
- (b) If unit of speed override value is %, the setting area is from 1 to 65,535, it means  $0.01\% \sim 655.35\%$ .
- (c) If unit of speed override value is speed value, setting area is from 1 to speed limit value. The speed limit value is set on "Speed limit value" of basic parameter and unit of speed override value depends on unit of axis.
- (d) In the example program above, axis1 position assigned speed override input(M00013) become "on" to execute position assigned speed override after axis1 direct start input (M00011) become "on". When the position of axis1 is located at the position where set at D02800, the speed will be changed to the value set at D01600.
- (e) For the detail description about position assigned speed override operation, refer to "9.5.6 Position Assigned Speed Override".
- (f) D device signal (axis1 in Operation, etc) which used in the example above is an assumption that saving the axis state value in D device area with XSRD command.

## **6.3.22 Continuous Operation (Command : XNMV)**

#### (1) Program

Г

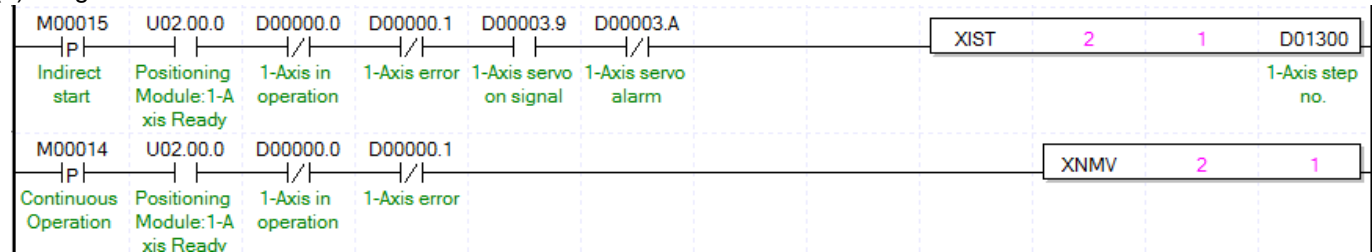

#### (2) Description

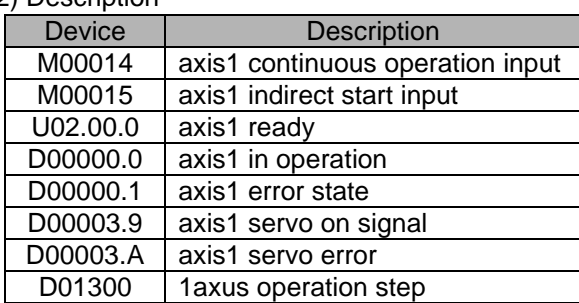

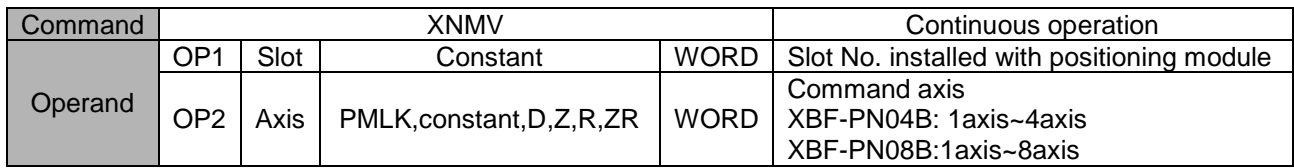

- (a) If continuous operation command is executed, the step No. is changed from the step in current operation to the next step No. and continues positioning operation to the speed of the next step and goal position. Connection with the next step is executed by continuous operation pattern.
- (b) Continuous operation command changes the only current operation pattern in operation, not the operation data.
- (c) For the detail description about continuous operation, refer to "9.5.2 Continuous Operation".
- (d) D device signal (axis1 in Operation, etc) which used in the example above is an assumption that saving the axis state value in D device area with XSRD command.

## **Inching Operation (Command : XINCH)**

#### (1) Program

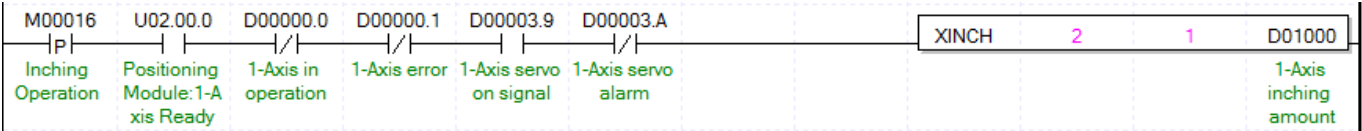

(2) Description

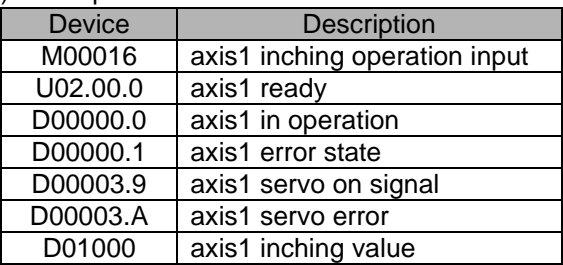

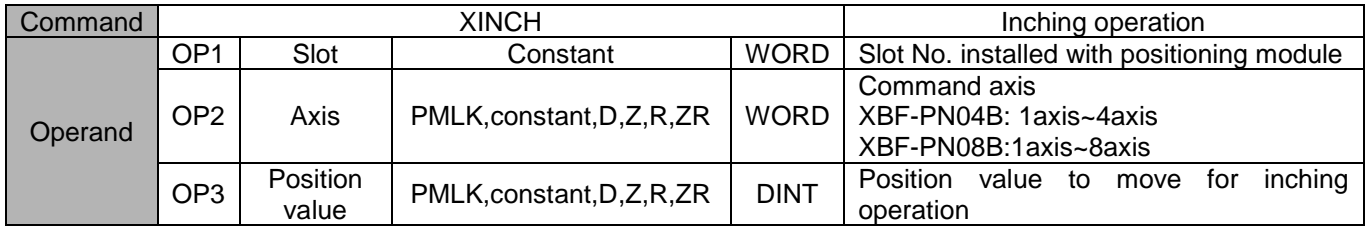

- (a) It carries out the relative coordinate operation by inching operation speed set in manual operation parameter as much as position value (OP3).
- (b) For the detail description about inching operation, refer to "9.3.2 Inching Operation".
- (c) D device signal (axis1 in Operation, etc) which used in the example above is an assumption that saving the axis state value in D device area with XSRD command.

## **Return to the Position before Manual Operation (Command : XRTP)**

OP2 | Axis | PMLK,constant,D,Z,R,ZR | WORD

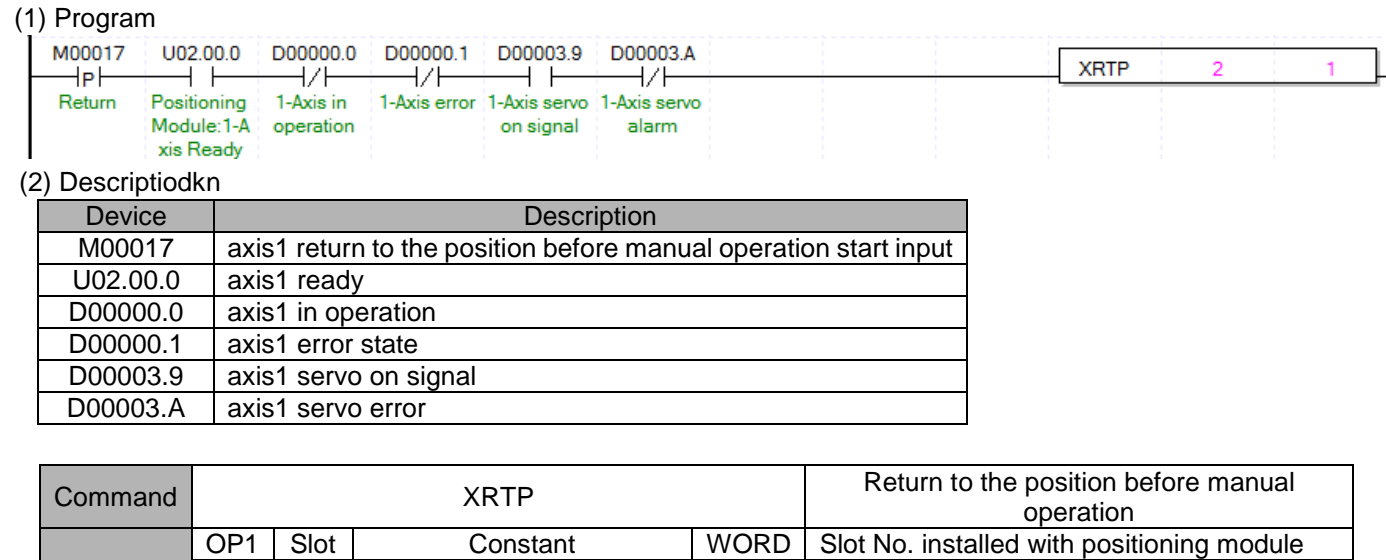

※ PMLK means P, M, L and K areas.

**Operand** 

Г

(a) If the current position is changed as external axis speed sync. operation, inching operation, Jog operation after completing the positioning, it returns to the previous position of manual operation.

Command axis

XBF-PN04B: 1axis~4axis XBF-PN08B:1axis~8axis

- (b) Return to the position before manual operation command will be ignored if it is not in manual operation.
- (c) The detail description about return to the previous position of manual operation, refer to "9.3.3 Return to the Previous Position of Manual Operation"
- (d) D device signal (axis1 in Operation, etc) which used in the example above is an assumption that saving the axis state value in D device area with XSRD command.

## **Start Step No. Change (Command : XSNS)**

### (1) Program

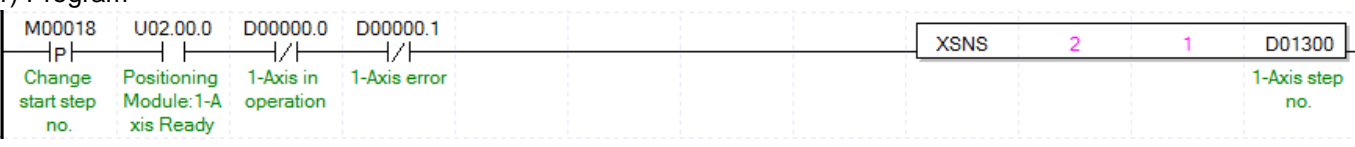

(2) Description

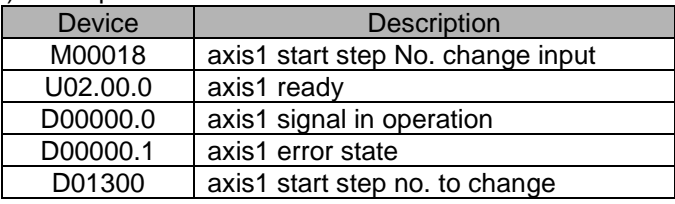

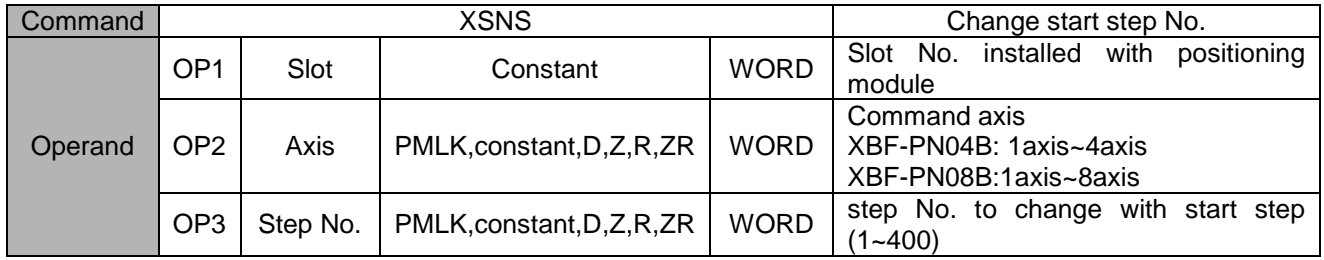

- (a) Change the current step into the step value which set on step no.(OP3)
- (b) It is not available to be executed in operation.
- (c) D device signal (axis1 in Operation, etc) which used in the example above is an assumption that saving the axis state value in D device area with XSRD command.

# **Repeat Step No. Change (Command : XSRS)**

### (1) Program

 $\Gamma$ 

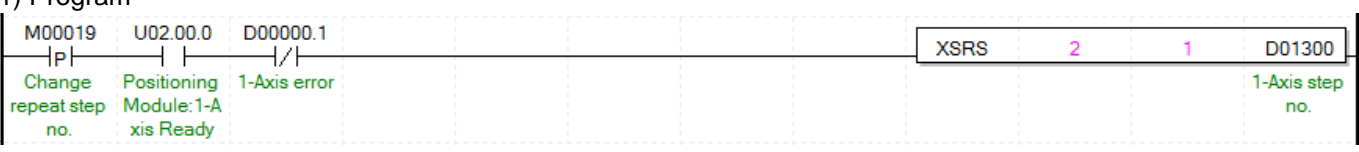

(2) Description

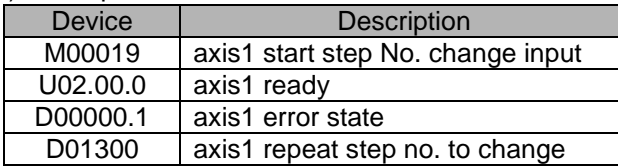

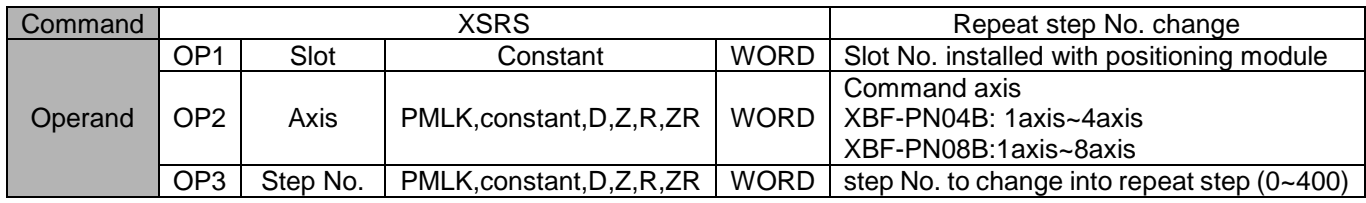

※ PMLK means P, M, L and K areas.

(a) Change repeat step into the step value which set on step no.(OP3).

(b) Repeat step No. change is available for command execution even during positioning operation.

(c) Set the next step after finish operating designated repeat step.

(d) The detail description about "9.5.10 Repeat Operation Step no. Change".

(e) D device signal (axis1 in Operation, etc) which used in the example above is an assumption that saving the axis state value in D device area with XSRD command.

## **M code Release (Command : XMOF)**

#### (1) Program

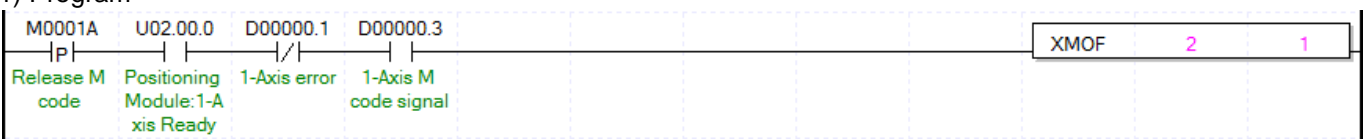

(2) Description

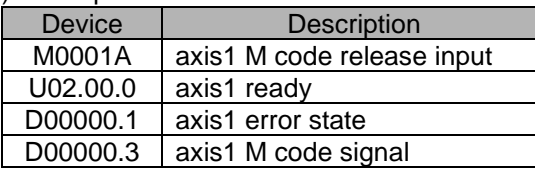

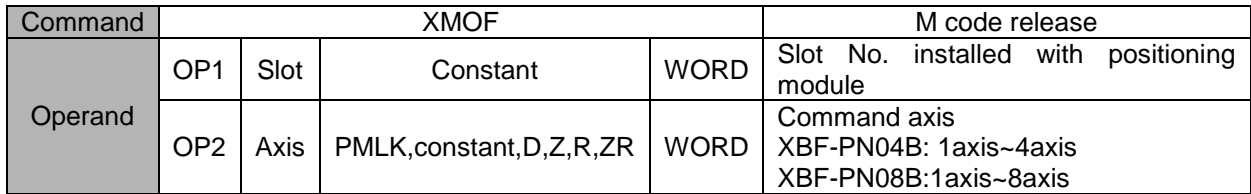

- (a) When M code occurs, M code signal and M code No. are released at the same time (M code and M code No. are changed to OFF and 0, respectively).
- (b) It is available to be executed in operation.
- (c) D device signal (axis1 Signal in Operation, etc) which used in the example above is an assumption that saving the axis state value in D device area with XSRD command.

# **Current Position Preset (Command : XPRS)**

#### (1) Program

Г

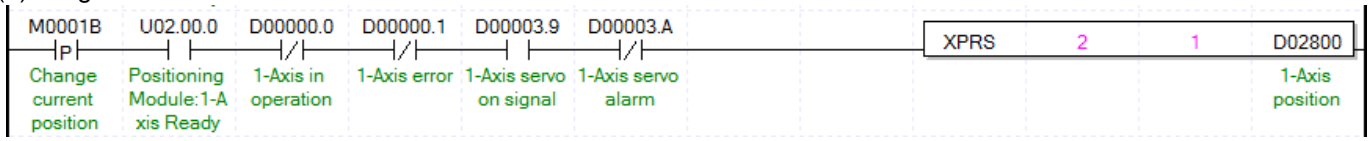

(2) Description

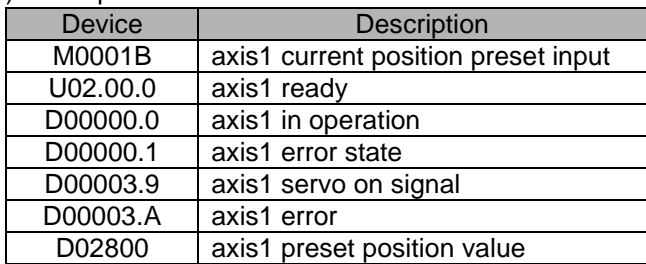

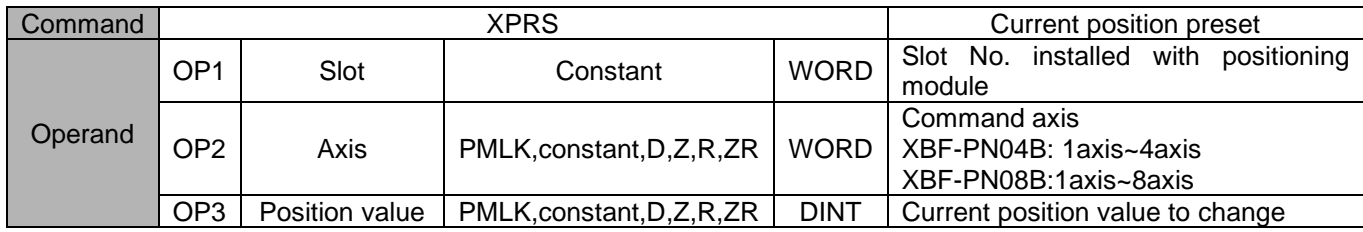

- (a) The command that change the current position value to the designated position (OP3).
- (b) If current position preset command is executed in the origin unsettled state, positioning state signal (bit) is ON and the current position is changed by setting value (OP3).
- (c) D device signal (axis1 in Operation, etc) which used in the example above is an assumption that saving the axis state value in D device area with XSRD command.

## **Encoder Preset (Command : XEPRS)**

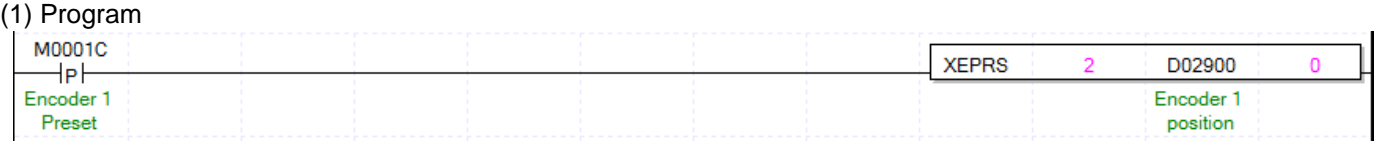

(2) Description

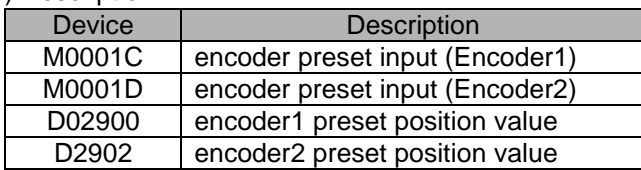

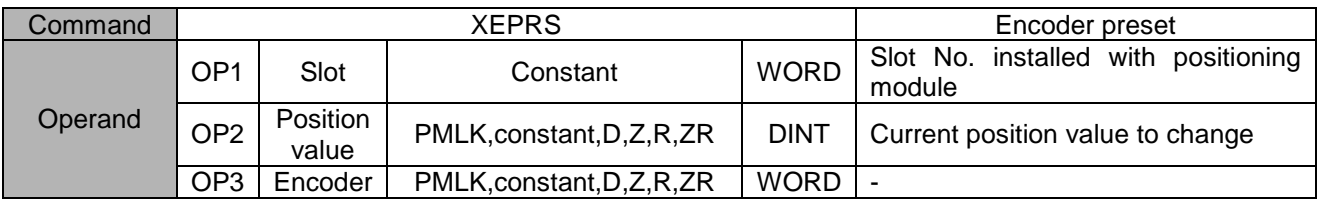

※ PMLK means P, M, L and K areas.

 ※ Since the encoder input terminal is 1 within positioning module, it works regardless of the setting item of OP3 encoder.

(a) This is the command that changes the current position to the designated position.

# **Teaching Array (Command : XTEAA)**

#### (1) Program

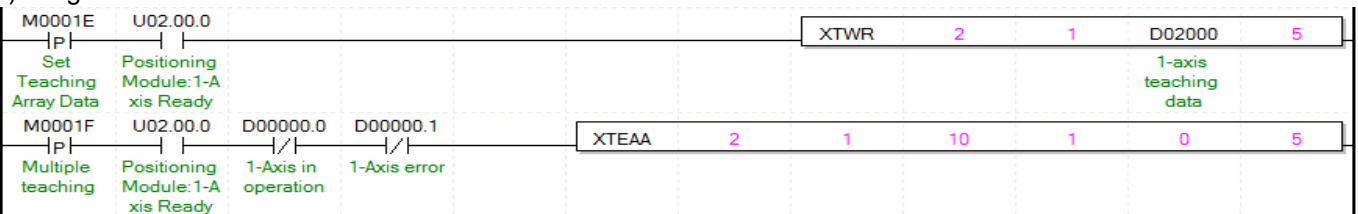

#### (2) Description

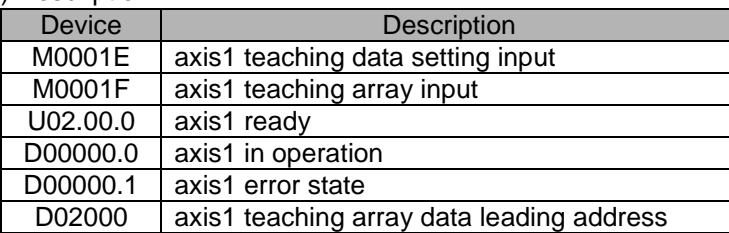

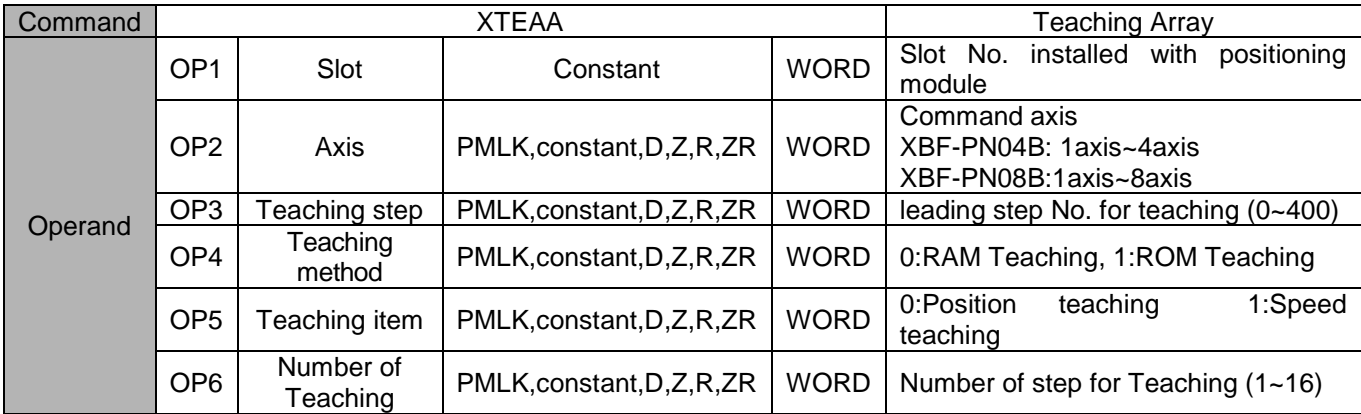

- (a) This is the command that change the goal position or goal speed (OP5) among the operation data to the number as many as from the designated step (OP3) to the number of teaching (OP6). In the case of operating RAM teaching according to the teaching method (OP3), the changed value is maintained during positioning module is connected to power. In the case of operating ROM teaching, it is maintained without power connection of positioning module.
- (b) Even though teaching can be performed even when the axis subject to teaching is being operated but, only the current step's data is reflected after the current step operation is completed if the step that is currently running is within the step area while other steps' data are immediately changed.
- (c) The number of times for ROM teaching is not limited because operation data of positioning module is saved on MRAM.
- (d) Before executing teaching array, teaching data should be set in the teaching array setting area. For teaching array data setting, refer to TWR command.
- (e) In the example program above, execute ROM teaching for position data between no.10 step and no.14 step of axis1 operation data using 5 axis1 teaching data.
- (f) D device signal (axis1 Signal in Operation, etc) which used in the example above is an assumption that saving the axis state value in D device area with XSRD command.
# **Set Teaching Array Data (Command: XTWR)**

### (1) Program

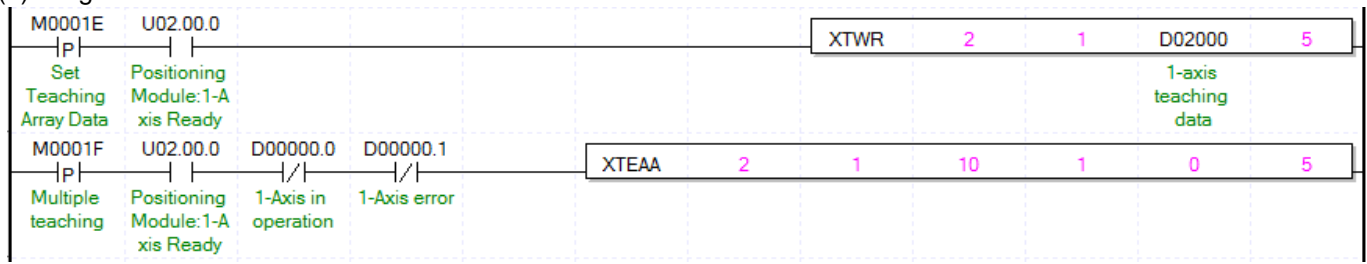

## (2) Description

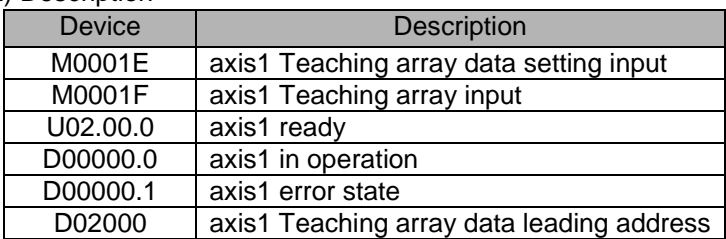

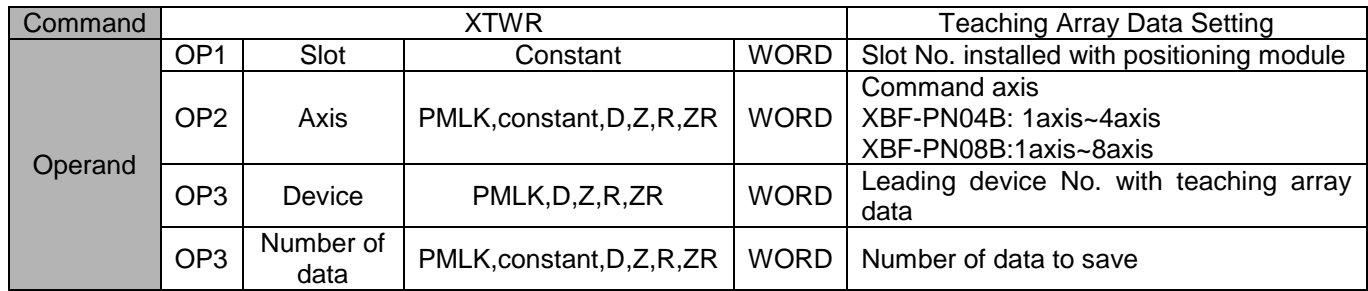

※ PMLK means P, M, L and K areas.

(a) Teaching data must be set in teaching array data setting area before teaching array is executed.

(b) Teaching array is not executed only by executing teaching array data setting command. Please refer to teaching array command (TEAA).

(c) In the example program above, execute ROM teaching for position data between no.10 step and no.14 step of axis1 operation data using 5 axis1 teaching data.

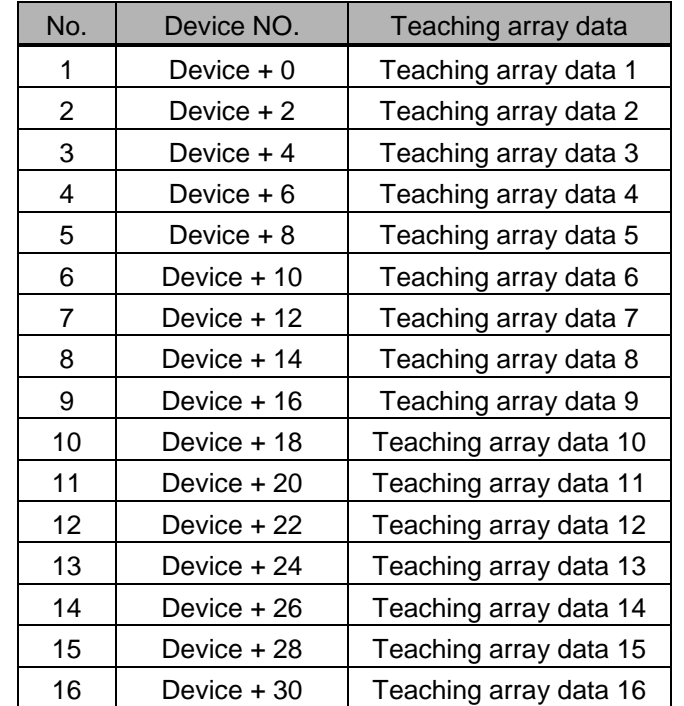

Г

(d) According to the leading No. of device, the data are set in teaching array data area as follows.

(e) Teaching array data can be set by using PUT command. For this, refer to memory address of "5.1.2 Teaching data" and "6.1.2 Internal Memory Writing". If use PUT command in the example program above, it displayed like the picture below.

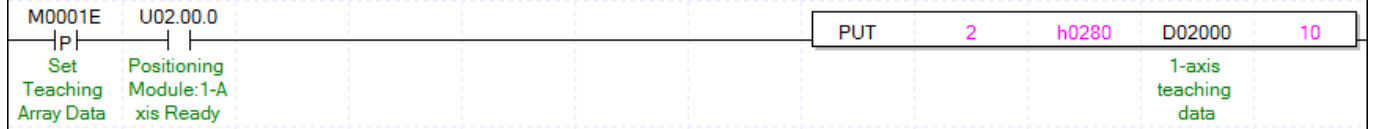

(f) D device signal (axis1 in Operation, etc) which used in the example above is an assumption that saving the axis state value in D device area with XSRD command.

# **Set Basic Parameter (Command : XSBP)**

### (1) Program

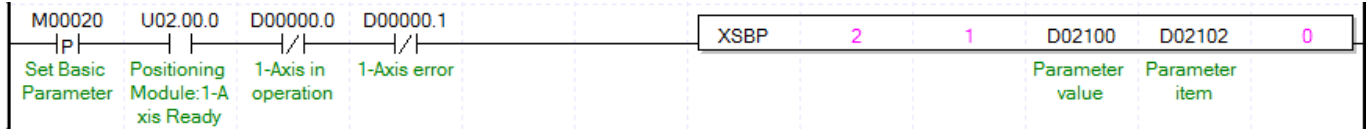

### (2) Description

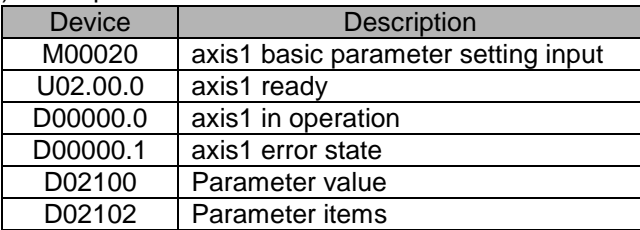

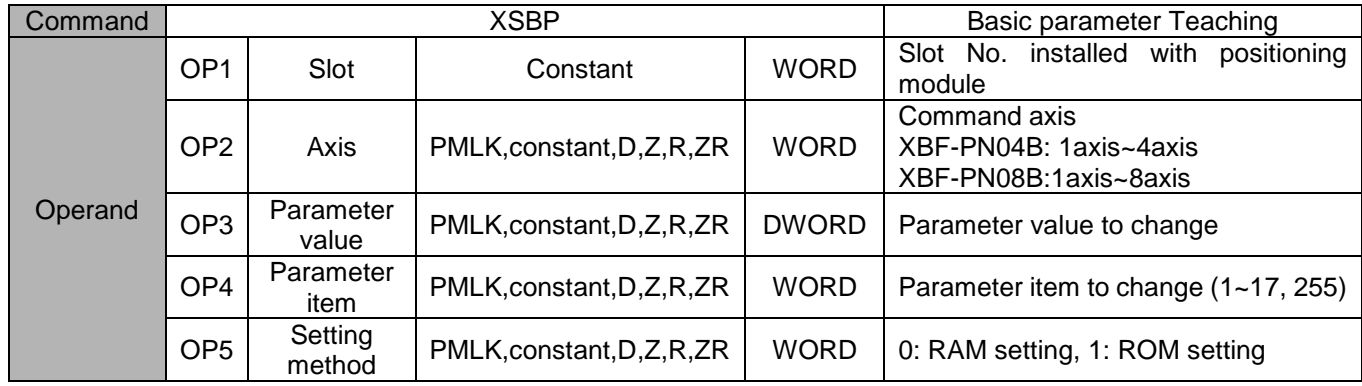

- (a) This is the command that changes the value of the item (OP4) which already set among basic parameter items to setting value (OP3). In the case of RAM setting by the setting method (OP5), the changed value is maintained during positioning module is being connected to power. In the case of ROM setting, it is maintained without the power connection of positioning module.
- (b) The number of ROM setting operating is unlimited because basic parameter of positioning module is saved on MRAM.
- (c) Basic parameter setting command is unavailable to be executed when the axis is operating.

(d) Basic parameter items

| Setting<br>Value | <b>Items</b>                           | Setting Range                                                                                                    |  |  |  |  |
|------------------|----------------------------------------|----------------------------------------------------------------------------------------------------|--|--|--|--|
| 1                | Speed limit value                      | : 1 $\sim$ 2,147,483,647 [X10 <sup>-2</sup> mm/min]<br>mm<br>Inch : $1 \sim 2,147,483,647$ [X10 <sup>-3</sup> Inch/min]<br>degree: $1 \sim 2,147,483,647$ [X10 <sup>-3</sup> degree/min]<br>pulse : $1 \sim 2,147,483,647$ [pulse/sec] |  |  |  |  |
| 2                | Acc. Time 1                            |                                                                                                    |  |  |  |  |
| 3                | Acc. Time 2                            | $1 \sim 2,147,483,647$ [ms]                                                                                                    |  |  |  |  |
| 4                | Acc. Time 3                            |                                                                                                    |  |  |  |  |
| 5                | Acc. Time 4                            |                                                                                                    |  |  |  |  |
| 6                | Dec. Time 1                            |                                                                                                    |  |  |  |  |
| 7                | Dec. Time 2                            | $1 \sim 2,147,483,647$ [ms]                                                                                                    |  |  |  |  |
| 8                | Dec. Time 3                            |                                                                                                    |  |  |  |  |
| 9                | Dec. Time 4                            |                                                                                                    |  |  |  |  |
| 10               | Emg. Stop Dec. Time                    | $1 \sim 2,147,483,647$ [ms]                                                                                                    |  |  |  |  |
| 11               | Pulse per rotation                     |                                                                                                    |  |  |  |  |
| 12               | Travel per rotation                    | $1 - 200,000,000$                                                                                                    |  |  |  |  |
| 13               | Unit                                   | 0:Pulse, 1:mm, 2:Inch, 3:Degree                                                                                                    |  |  |  |  |
| 14               | Unit multiplier                        | 0: x 1, 1: x 10, 2: x 100, 3: x 1000                                                                                                    |  |  |  |  |
| 15               | Speed command unit                     | 0: Unit/Time, 1: rpm                                                                                                    |  |  |  |  |
| 16               | Encoder select*                        | 0: Incremental encoder, 1: Absolute encoder                                                                                                    |  |  |  |  |
| 17               | Current position<br>display correction | $0 - 255$                                                                                                    |  |  |  |  |

- (e) For the change value (OP3) setting range of each basic parameter item (OP4) which already set, refer to "4.1.1 Basic Parameter Content"
- (f) In the example program above, it changes the item that saved on D02102 of axis1 basic parameter to the value that saved on D02100 using RAM setting method. In the case of D02102=10, D02100=100, it sets sudden stop time as "100ms" using RAM setting method.
- (g) D device signal (axis1 in Operation, etc) which used in the example above is an assumption that saving the axis state value in D device area with XSRD command.

×

(h) If you want to set up all items of basic parameter with one XSBP command, you have to set up hFF(255) at OP4 parameter item. At this time, first, items of basic parameter should be saved at multiple teaching memory address below. You can set up data with PUT instruction or XTWR instruction.

| <b>Memory address</b> |       |              |                 |       |                 |              |       |                                        |
|-----------------------|-------|--------------|-----------------|-------|-----------------|--------------|-------|----------------------------------------|
| 1axis                 | 2axis | <b>3axis</b> | <b>4axis</b>    | 5axis | <b>6axis</b>    | <b>7axis</b> | 8axis | <b>Contents</b>                        |
| 280                   | 300   | 380          | 400             | 480   | 500             | 580          | 600   | Speed limit                            |
| 281                   | 301   | 381          | 401             | 481   | 501             | 581          | 601   |                                        |
| 282                   | 302   | 382          | 402             | 482   | 502             | 582          | 602   | Acc. time1                             |
| 283                   | 303   | 383          | 403             | 483   | 503             | 583          | 603   |                                        |
| 284                   | 304   | 384          | 404             | 484   | 504             | 584          | 604   | Acc. time2                             |
| 285                   | 305   | 385          | 405             | 485   | 505             | 585          | 605   |                                        |
| 286                   | 306   | 386          | 406             | 486   | 506             | 586          | 606   | Acc. time3                             |
| 287                   | 307   | 387          | 407             | 487   | 507             | 587          | 607   |                                        |
| 288                   | 308   | 388          | 408             | 488   | 508             | 588          | 608   |                                        |
| 289                   | 309   | 389          | 409             | 489   | 509             | 589          | 609   | Acc. time4                             |
| 28A                   | 30A   | 38A          | 40A             | 48A   | 50A             | 58A          | 60A   | Dec. time1                             |
| 28B                   | 30B   | 38B          | 40 <sub>B</sub> | 48B   | 50 <sub>B</sub> | 58B          | 60B   |                                        |
| 28C                   | 30C   | 38C          | 40C             | 48C   | 50C             | 58C          | 60C   | Dec. time2                             |
| 28D                   | 30D   | 38D          | 40 <sub>D</sub> | 48D   | 50D             | 58D          | 60D   |                                        |
| 28E                   | 30E   | 38E          | 40E             | 48E   | 50E             | 58E          | 60E   | Dec. time3                             |
| 28F                   | 30F   | 38F          | 40F             | 48F   | 50F             | 58F          | 60F   |                                        |
| 290                   | 310   | 390          | 410             | 490   | 510             | 590          | 610   | Dec. time4                             |
| 291                   | 311   | 391          | 411             | 491   | 511             | 591          | 611   |                                        |
| 292                   | 312   | 392          | 412             | 492   | 512             | 592          | 612   | Dec. time when EM. Stop                |
| 293                   | 313   | 393          | 413             | 493   | 513             | 593          | 613   |                                        |
| 294                   | 314   | 394          | 414             | 494   | 514             | 594          | 614   | Pulses per rotation                    |
| 295                   | 315   | 395          | 415             | 495   | 515             | 595          | 615   |                                        |
| 296                   | 316   | 396          | 416             | 496   | 516             | 596          | 616   | Travel distance per rotation           |
| 297                   | 317   | 397          | 417             | 497   | 517             | 597          | 617   |                                        |
| 298                   | 318   | 398          | 418             | 498   | 518             | 598          | 618   | Unit                                   |
| 299                   | 319   | 399          | 419             | 499   | 519             | 599          | 619   | Unit multiply                          |
| 29A                   | 31A   | 39A          | 41A             | 49A   | 51A             | 59A          | 61A   | Speed unit                             |
| 29B                   | 31B   | 39B          | 41B             | 49B   | 51B             | 59B          | 61B   | Encoder select                         |
| 29C                   | 31C   | 39C          | 41C             | 49C   | 51C             | 59C          | 61C   | Current position display<br>correction |
| 29D                   | 31D   | 39D          | 41D             | 49D   | 51D             | 59D          | 61D   | $\mathbf{r}$                           |
| 29E                   | 31E   | 39E          | 41E             | 49E   | 51E             | 59E          | 61E   |                                        |
| 29F                   | 31F   | 39F          | 41F             | 49F   | 51F             | 59F          | 61F   |                                        |

The following is example chaning all items of basic parameter with one XSBP command.

 $\sqrt{ }$ 

If M00000 is on, data set up at D00000 ~ D00026 will be saved at teaching data memory and basic parameter entire setup command will be executed.

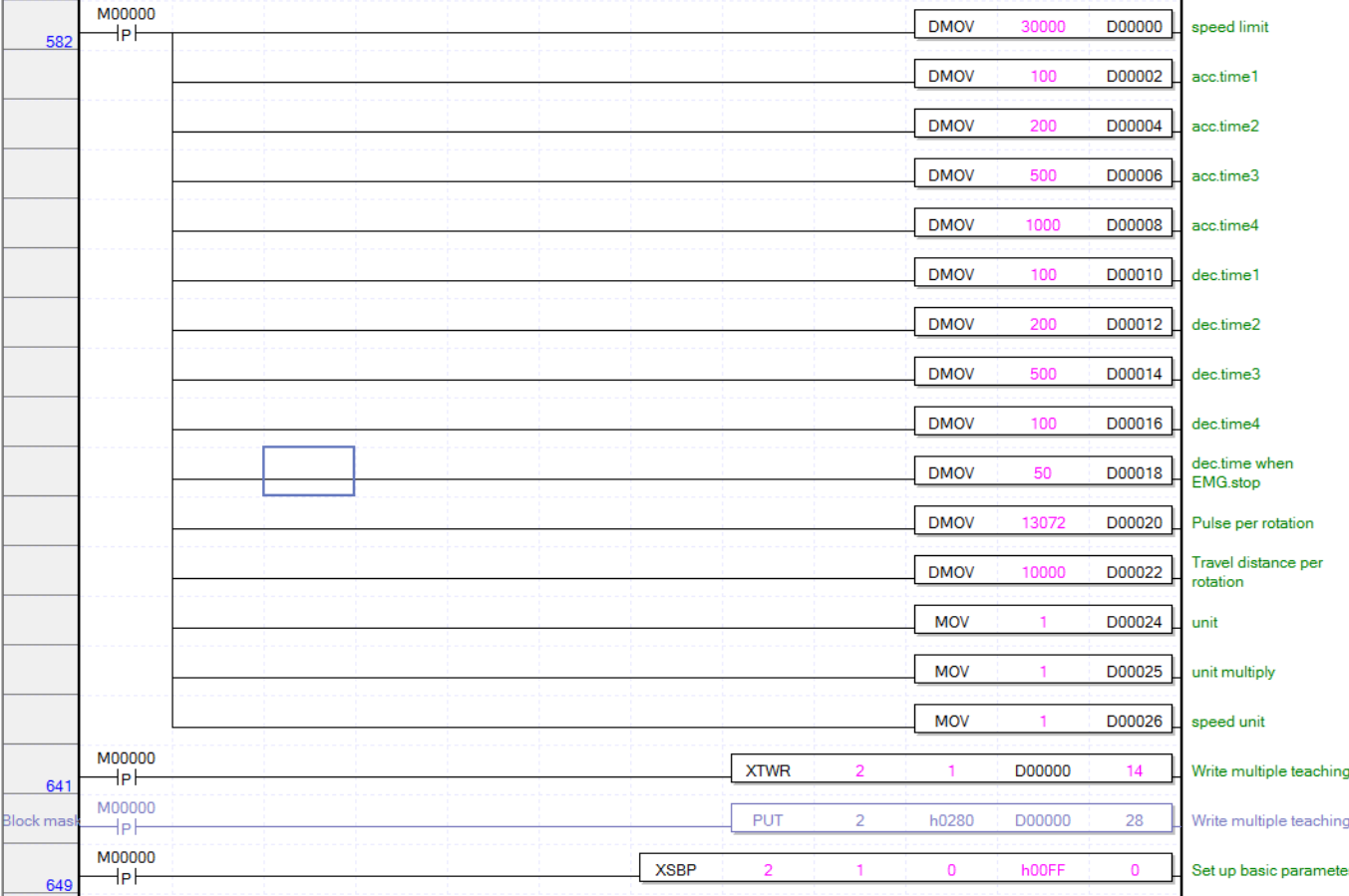

#### **Remark**

1. When using a couple of parameter setup command to change a couple of parameter item, make the interval of execution of each command to be more than time needed to execute the setup command. If a couple of commands are executed by one condition, it may not work properly.

- ※ Parameter setup command execution time
	- 2ms (when using 3 axes) ~ 4ms (when using 8 axes)

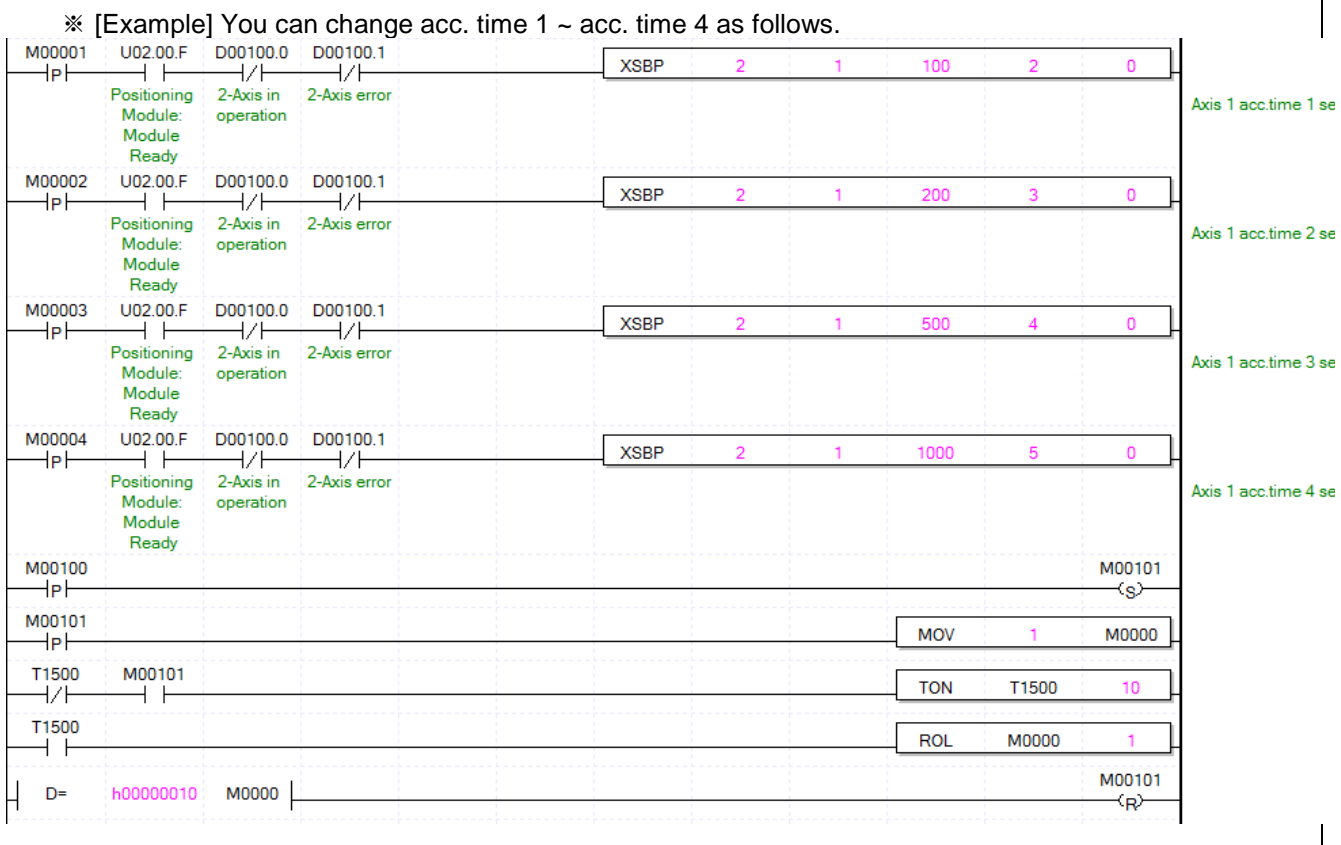

Basic parameter setup commands are executed sequentially from basic parameter no.2 item to basic parameter no.5 item after M00100 is on.

## **Set Extended Parameter (Command : XSEP)**

## (1) Program

Г

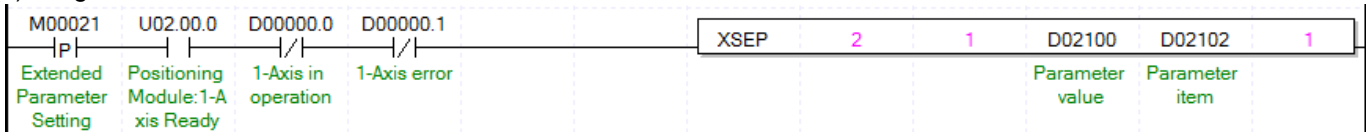

#### (2) Description

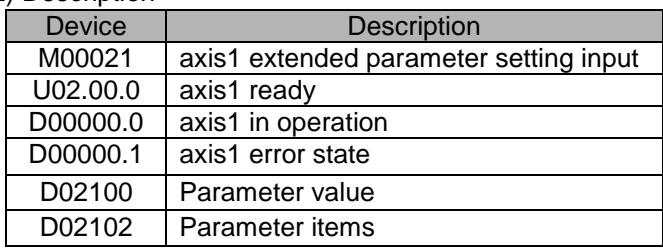

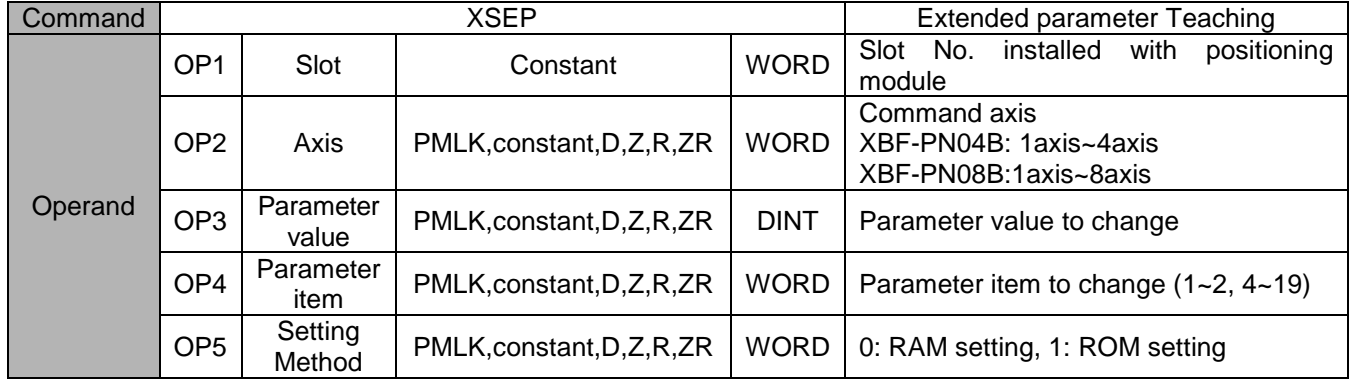

- (a) This is the command that changes the value of the item (OP4) which already set among basic parameter items to setting value (OP3). In the case of RAM setting by the setting method (OP5), the changed value is maintained during positioning module is being connected to power. In the case of ROM setting, it is maintained without the power connection of positioning module.
- (b) The number of ROM setting operating is unlimited because basic parameter of positioning module is saved on MRAM.
- (c) Basic parameter setting command is unavailable to be executed when the axis is operating.

#### (d) Extended parameter items

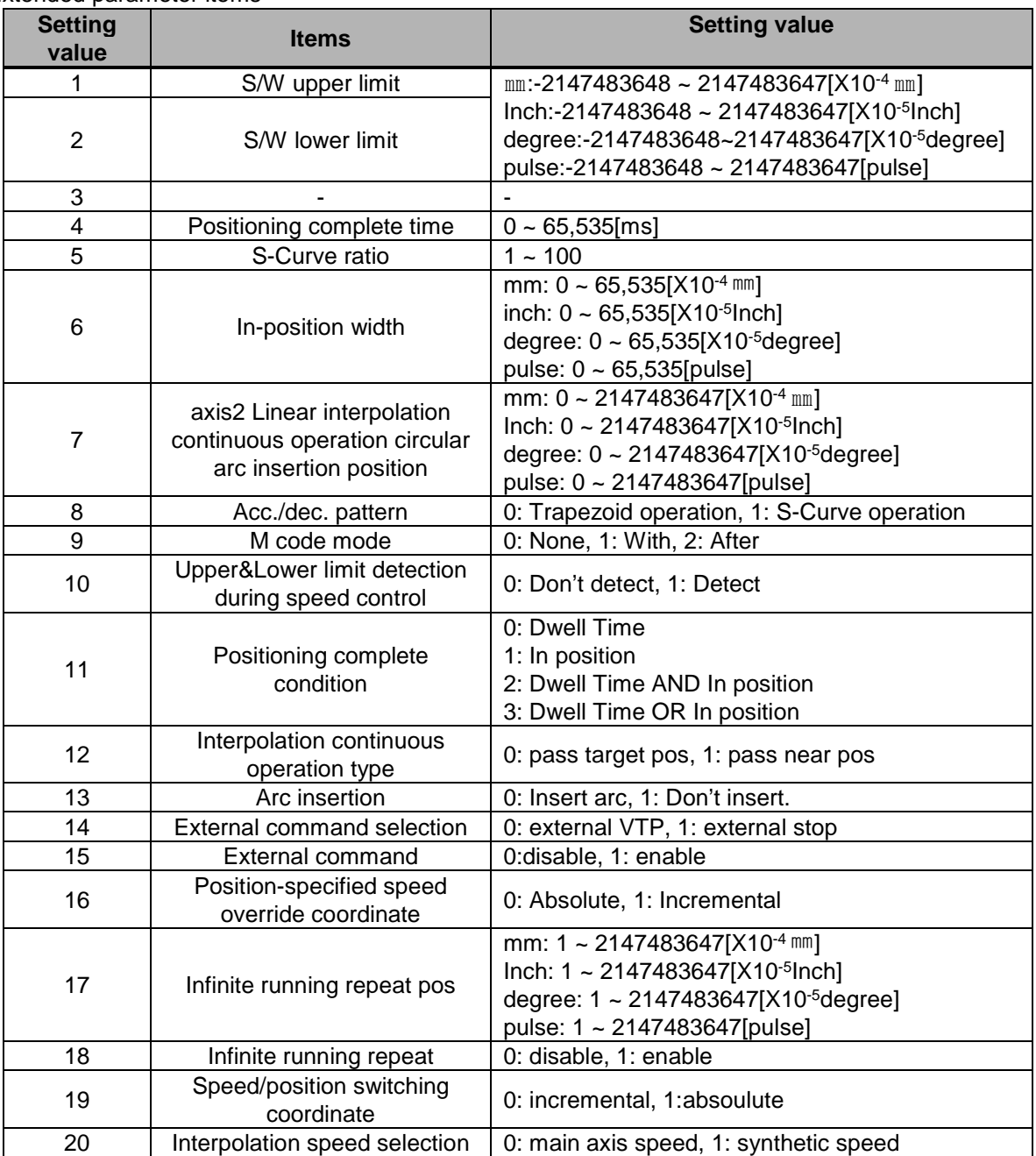

(e) For the change value (OP3) setting range of each extended parameter item (OP4) which already set, refer to "4.2.1 Extended Parameter Content"

- (f) In the example program above, it changes the item that saved on D02102 of axis1 basic parameter to the value that saved on D02100 using RAM setting method. In the case of D02102=8, D02100=1, it sets sudden stop time as "With" using RAM setting method.
- (g) D device signal (axis1 in Operation, etc) which used in the example above is an assumption that saving the axis state value in D device area with XSRD command.

(h) If you want to set up all items of extended parameter with one XSEP command, you have to set up hFF(255) at OP4 parameter item. At this time, first, items of extended parameter should be saved at multiple teaching memory address below. You can set up data with PUT instruction or XTWR instruction.

 $\sqrt{ }$ 

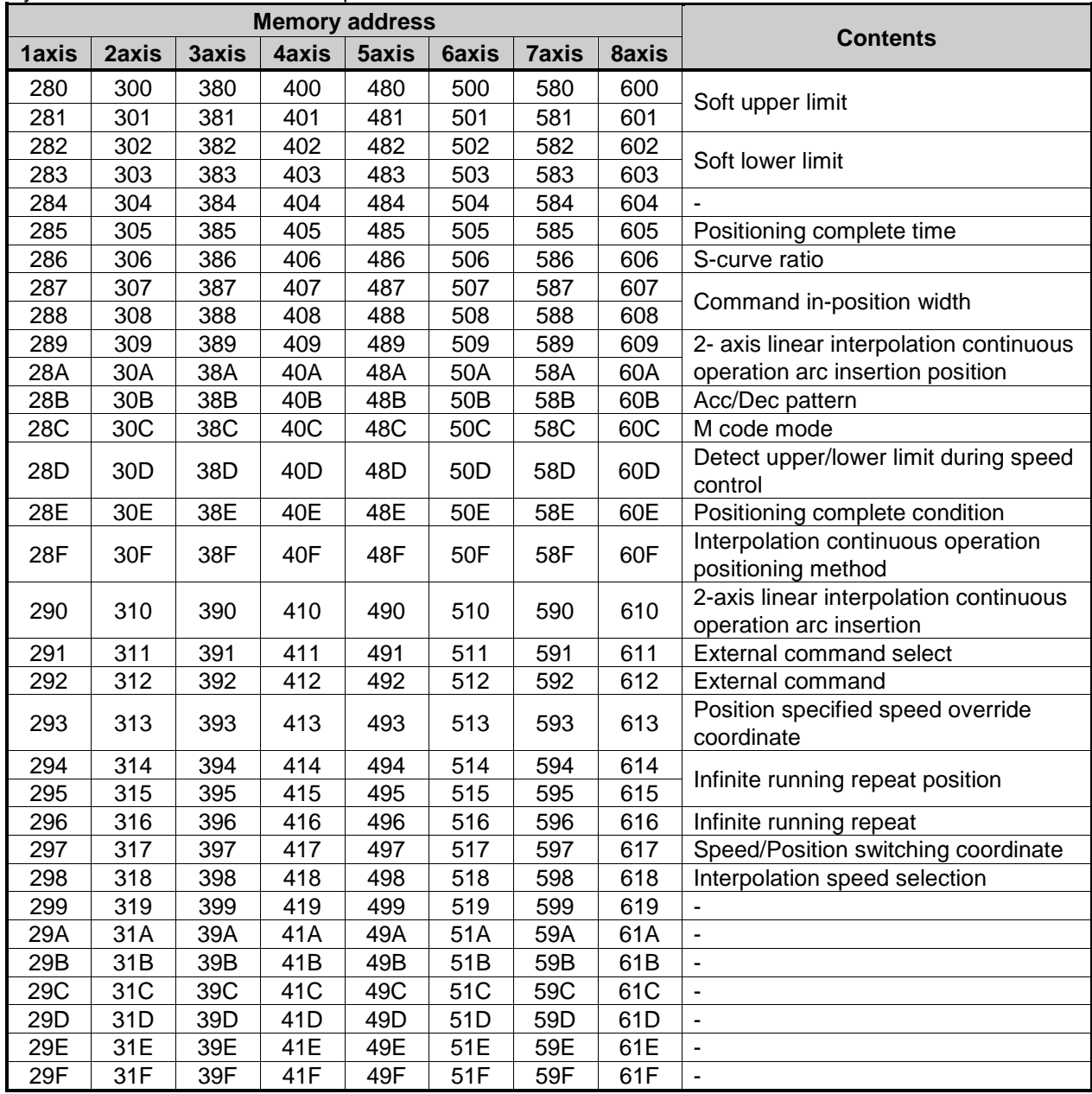

ri,

The following is example chaning all items of extended parameter with one XSEP command.

If M00000 is on, data set up at D00000 ~ D00024 will be saved at teaching data memory and extended parameter entire setup command will be executed.

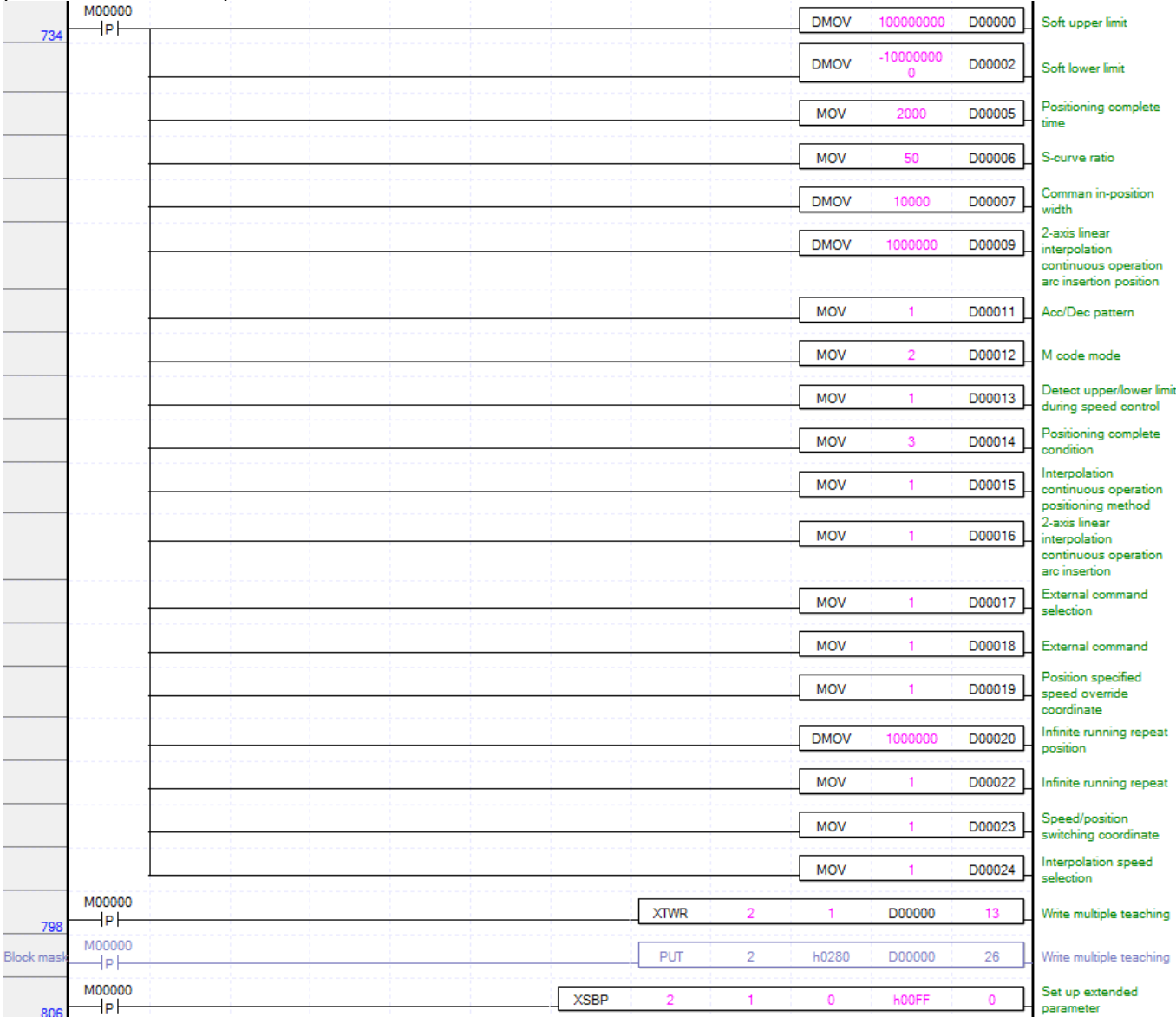

# **Set Parameter Of Manual Operation (Command :XSMP)**

## (1) Program

Г

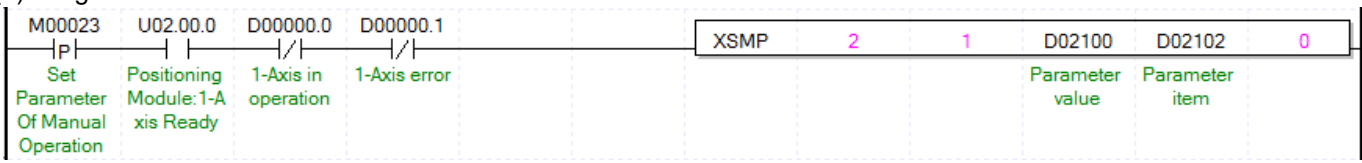

## (2) Description

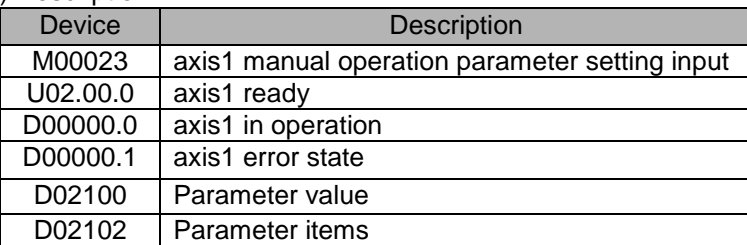

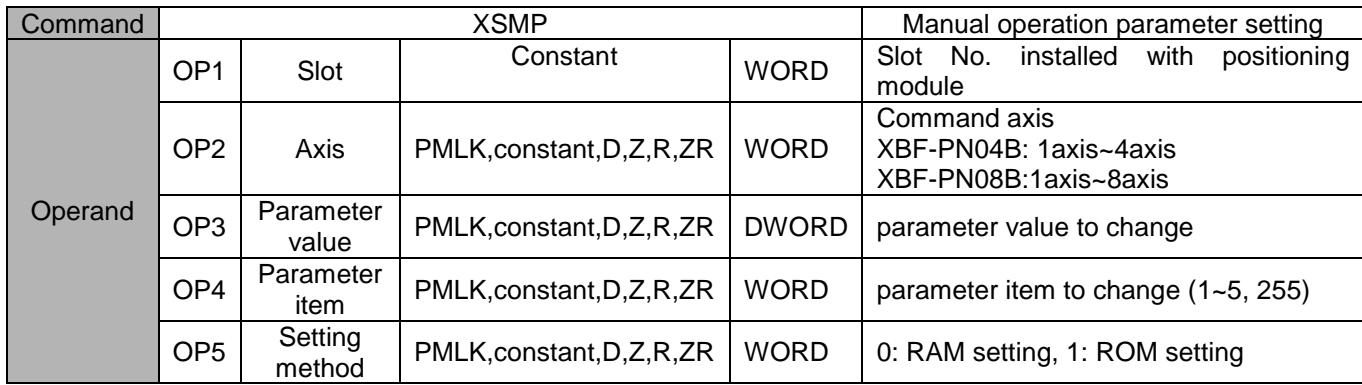

- (a) This is the command that changes the value of the item (OP4) which already set among manual operation parameter items to setting value (OP3). In the case of RAM setting by the setting method (OP5), the changed value is maintained during APM module is being connected to power. In the case of ROM setting, it is maintained without the power connection of APM module.
- (b) The number of ROM setting operating is unlimited because manual operation parameter of APM module is saved on MRAM.
- (c) Manual operation parameter setting command is unavailable to be executed when the axis is operating.
- (d) Manual operation parameter items are as follows.

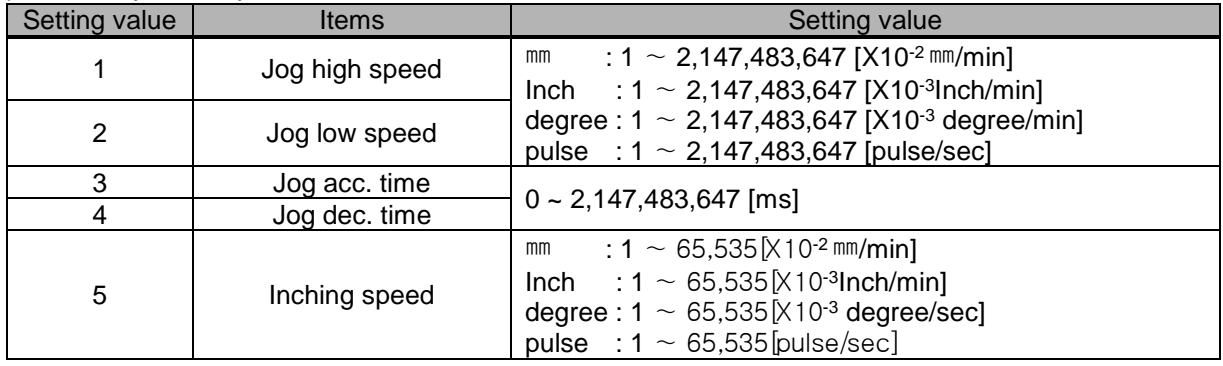

- (e) For the change value (OP3) setting range of each manual operation parameter item (OP4) which already set, refer to "4.3.1 Manual Operation Parameter Content"
- (f) In the example program above, it changes the item that saved on D02102 of axis1 manual operation parameter to the value that saved on D02100 using RAM setting method. In the case of D02102=3, D02100=500, it sets jog acc. time as "500ms" using RAM setting method.

(g) If you want to set up all items of manual operation parameter with one XSMP command, you have to set up hFF(255) at OP4 parameter item. At this time, first, items of manual operation parameter should be saved at multiple teaching memory address below. You can set up data with PUT instruction or XTWR instruction.

Г

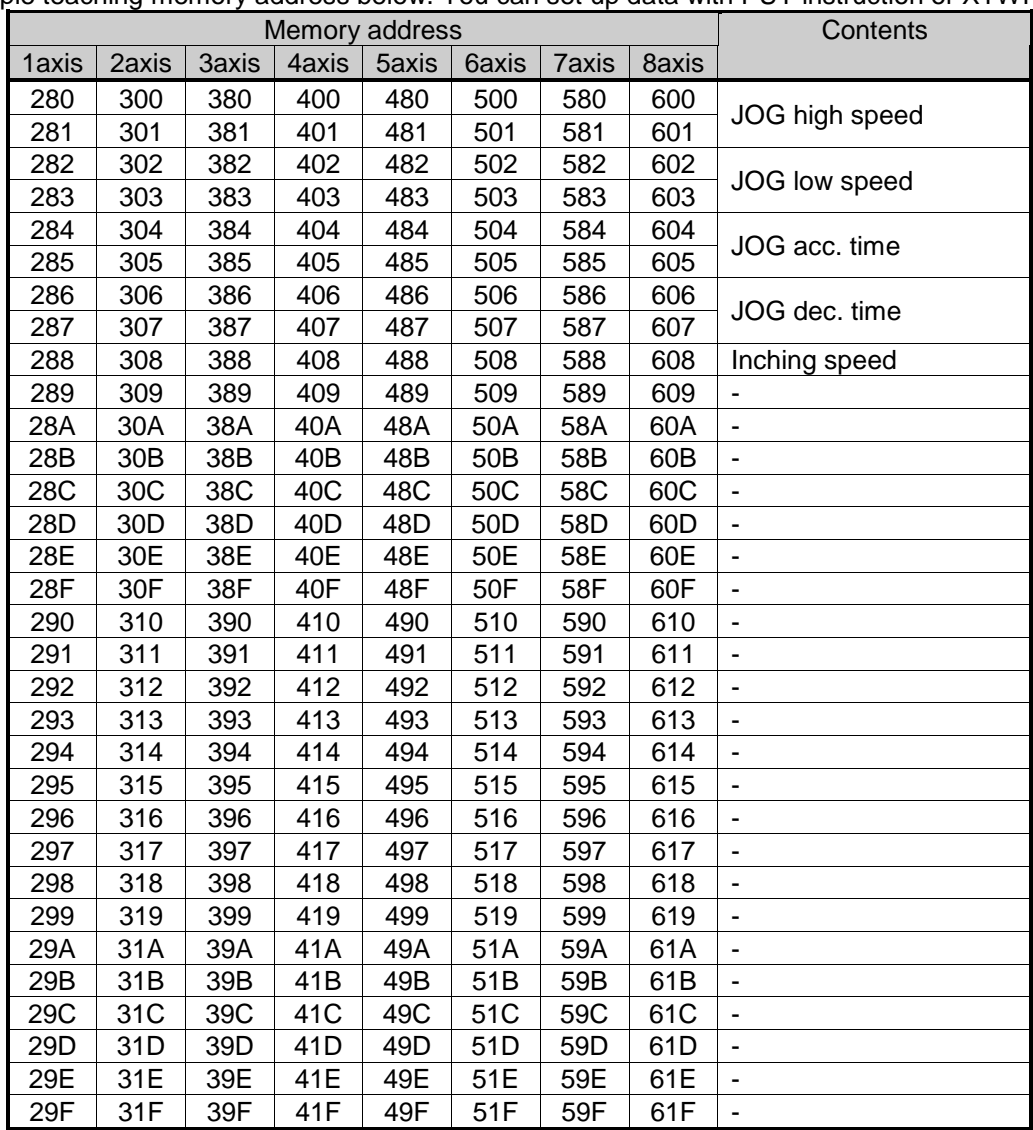

The following is example chaning all items of manual operation parameter with one XSMP command.

If M00000 is on, data set up at D00000 ~ D00008 will be saved at teaching data memory and manual operation parameter entire setup command will be executed.

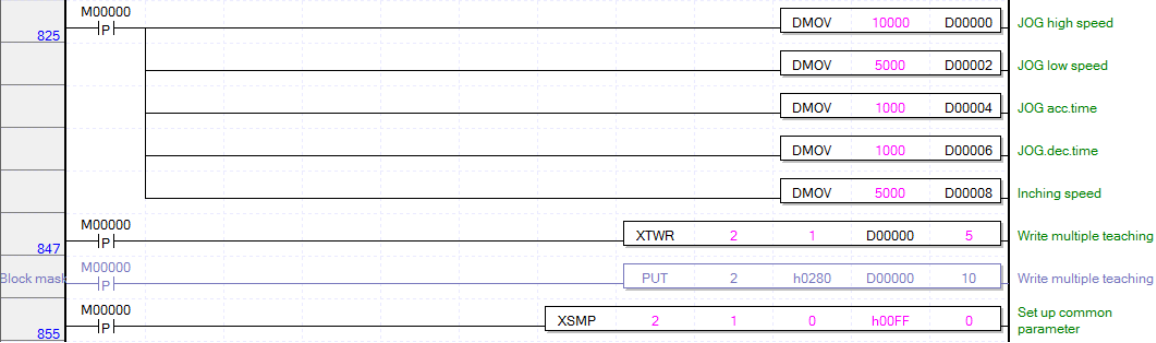

## **Input signal parameter teaching (Command : XSES)**

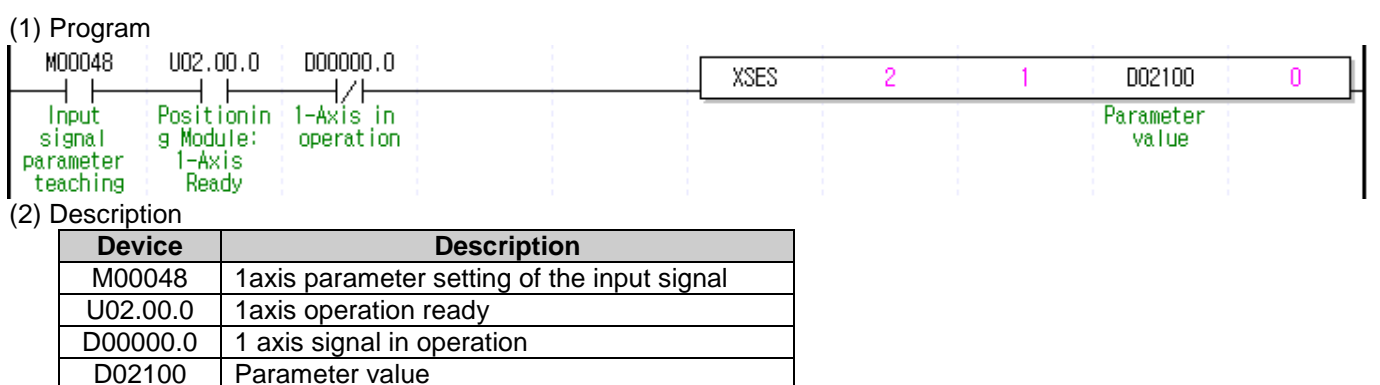

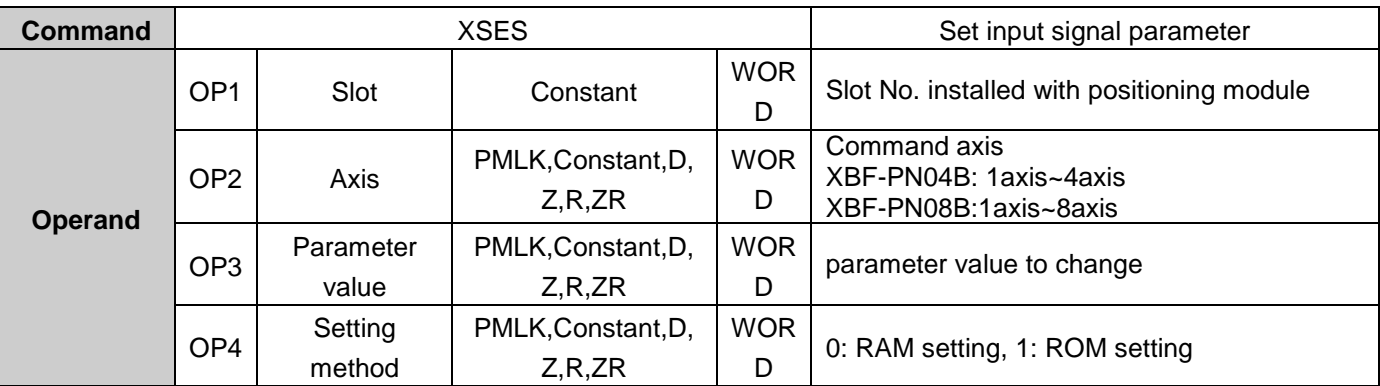

- (a) It is a command to change to set the parameters of the input signal of the axis (OP3). In case of setting method(OP4), If you have a set of RAM, changed value is maintained during power on. If you have a set of ROM, changed value is maintained during power off.
- (b) Input signal parameters of the positioning module, because they are stored in the MRAM, the number of executions of the ROM of setting there is no limit.
- (c) Command to set the parameters of the input signal, if the axis is in operation can not be performed.

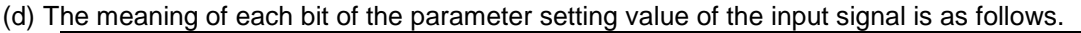

 $\sqrt{ }$ 

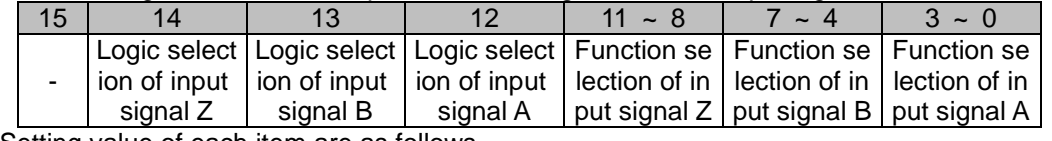

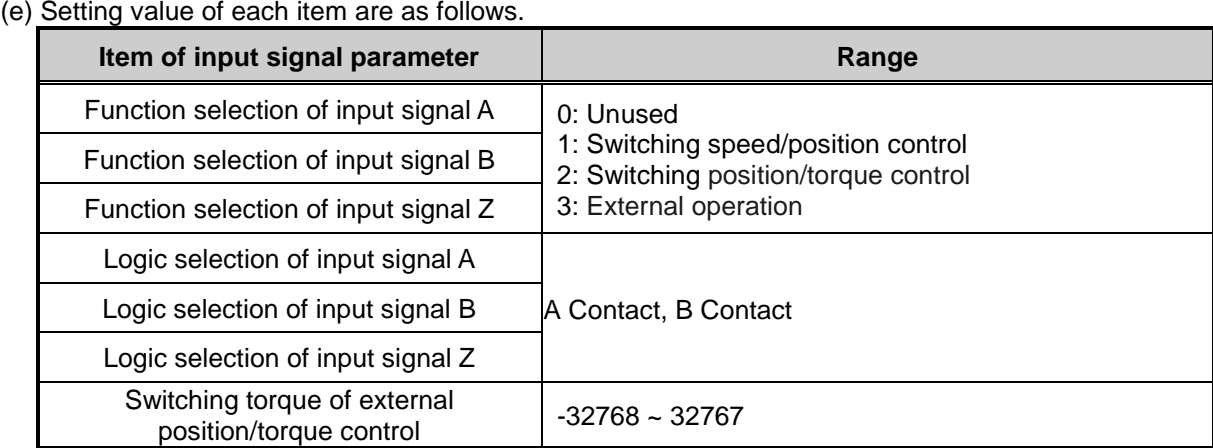

(f) The above sample program, is to change the input signal parameters of one axis to the value stored in D02100. For D02100 = h0123, the input signal A "3: External start", the input signal B is "2: Switching position / torque control", the input signal Z is 1: Switching Speed / position control "is set in the function you.

## **Input signal parameter – Switching torque of external position/torque control teaching (Command : XSEST)**

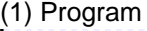

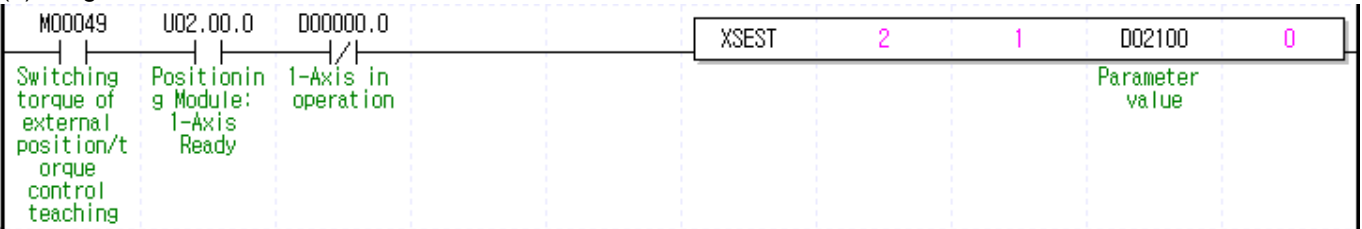

(2) Description

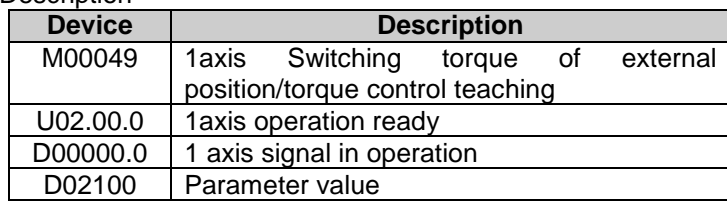

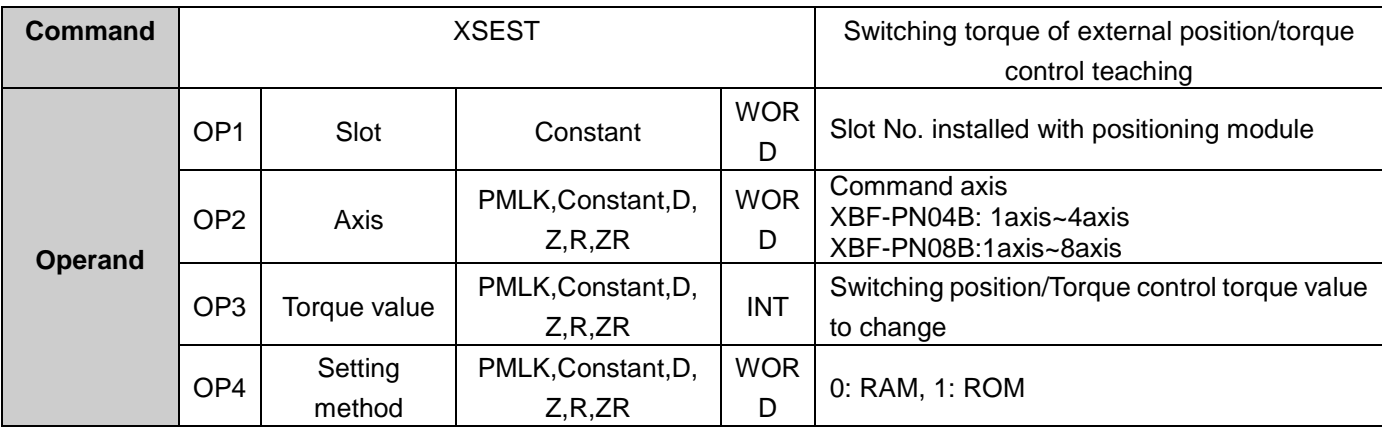

- (a) It is a command to change to the 'external location / torque control switching torque' setting (OP3) in the parameter of the input signal of the axis. In case of setting method(OP4), If you have a set of RAM, changed value is maintained during power on. If you have a set of ROM, changed value is maintained during power off.
- (b) Input signal parameters of the positioning module, because they are stored in the MRAM, the number of executions of the ROM of setting there is no limit.
- (c) Command of Switching torque of external position/torque control teaching, if the axis is in operation can not be performed.
- (d) Setting range of torque values are as follows.  $-32768$  % ~ 32767 %
- (f) The above sample program, is to change the input signal parameters of one axis to the value stored in D02100. If D02100 = is 5, the torque value of the switching of the external position / torque control is set to 5%.

## **Set Common Parameter (Command : XSCP)**

## (1) Program

Г

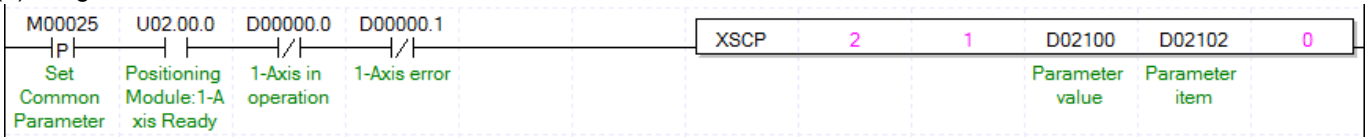

### (2) Description

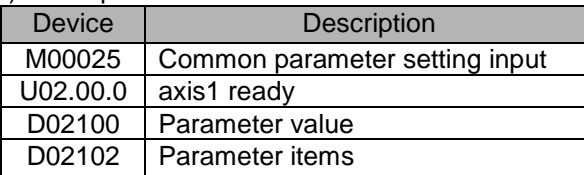

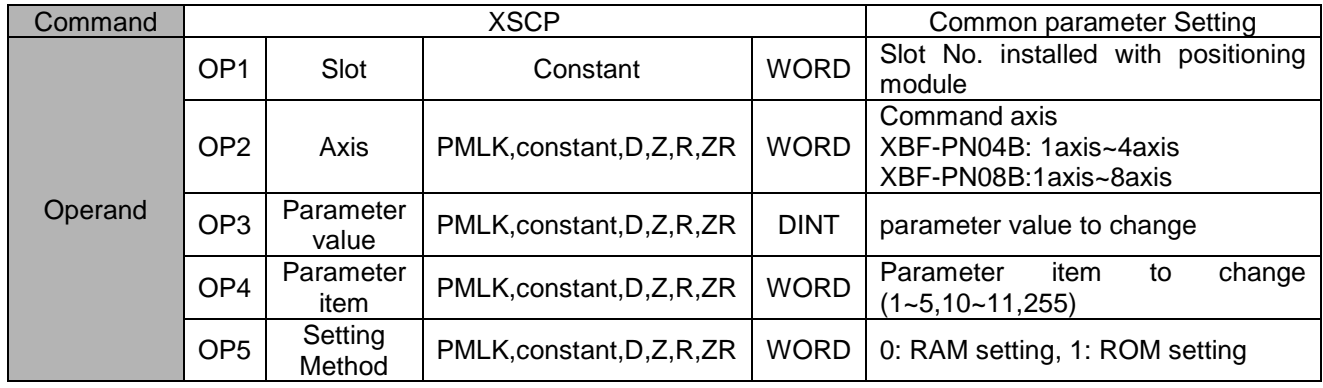

- (a) This is the command that changes the value of the item (OP4) which already set among common parameter items to setting value (OP3). In the case of RAM setting by the setting method (OP5), the changed value is maintained during positioning module is being connected to power. In the case of ROM setting, it is maintained without the power connection of positioning module.
- (b) The number of ROM setting operating is unlimited because common parameter of APM module is saved on MRAM.

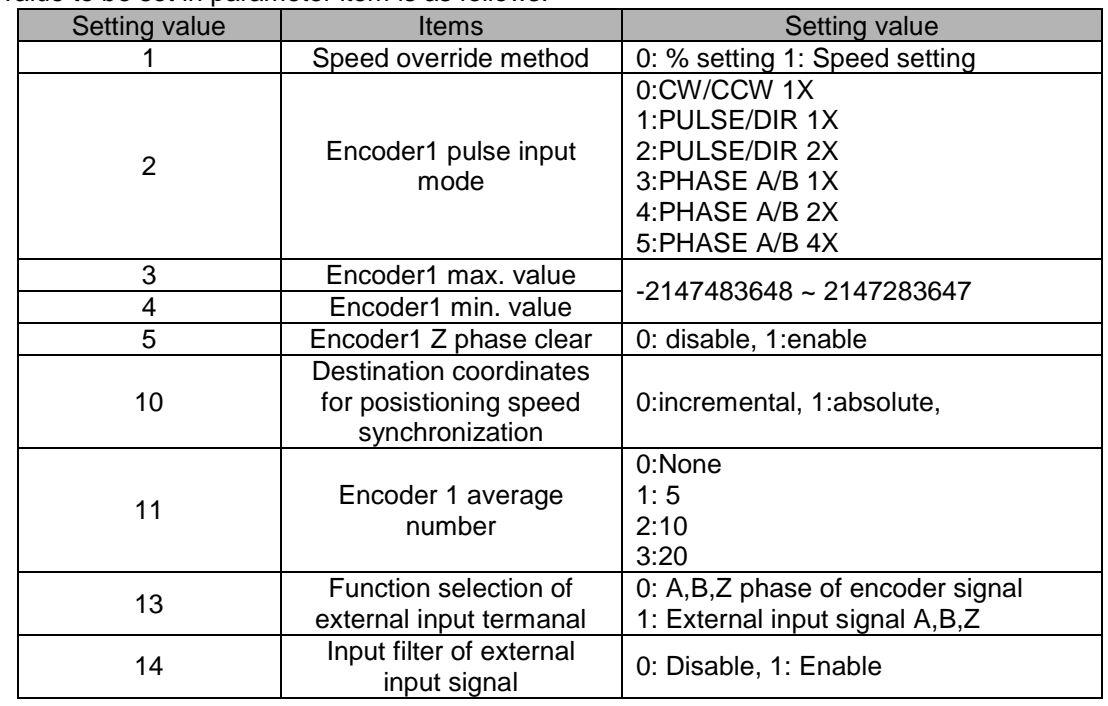

(c) The value to be set in parameter item is as follows.

- (d) For the change value (OP3) setting range of each common parameter item (OP4) which already set, refer to "4.6.1 Common Parameter Content"
- (e) In the example program above, it changes the item that saved on D02102 of common parameter to the value that saved on D02100 using RAM setting method. In the case of D02102=1, D02100=1, it sets speed override method time as "1: speed setting" using RAM setting method.

(f) If you want to set up all items of common parameter with one XSCP command, you have to set up hFF(255) at OP4 parameter item. At this time, first, items of common parameter should be saved at multiple teaching memory address below. You can set up data with PUT instruction or XTWR instruction.

 $\sqrt{ }$ 

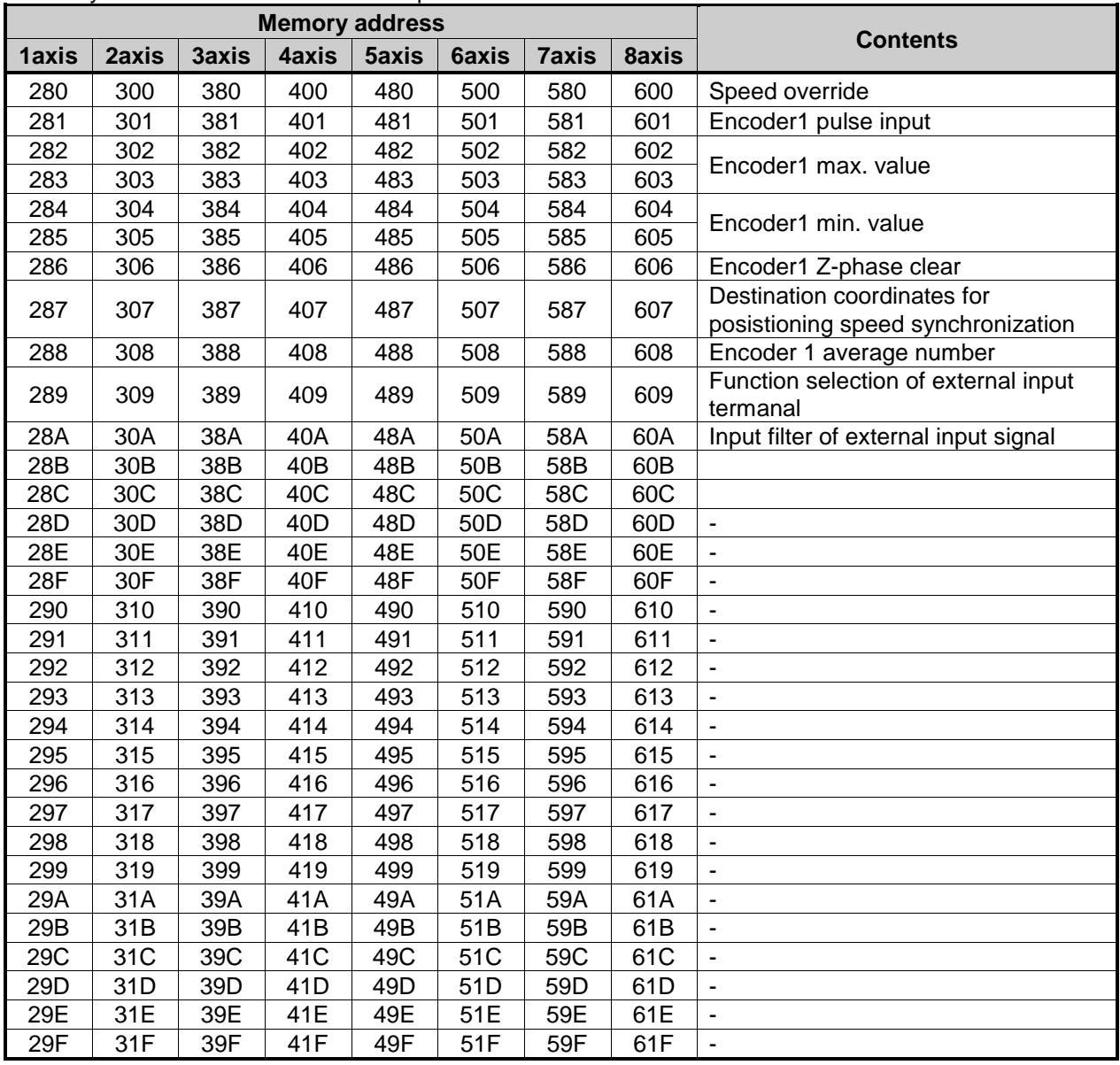

₫

The following is example chaning all items of common parameter with one XSCP command.

If M00000 is on, data set up at  $D00000 \sim D00020$  will be saved at teaching data memory and common parameter entire setup command will be executed.

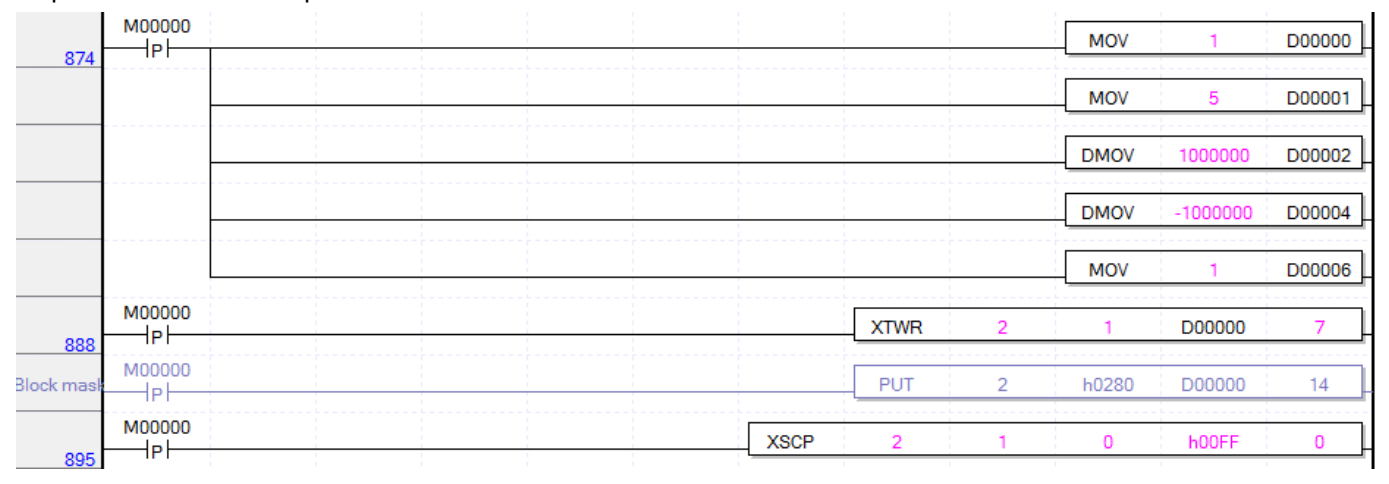

## **Set Operation Data (Command: XSMD)**

## (1) Program

Г

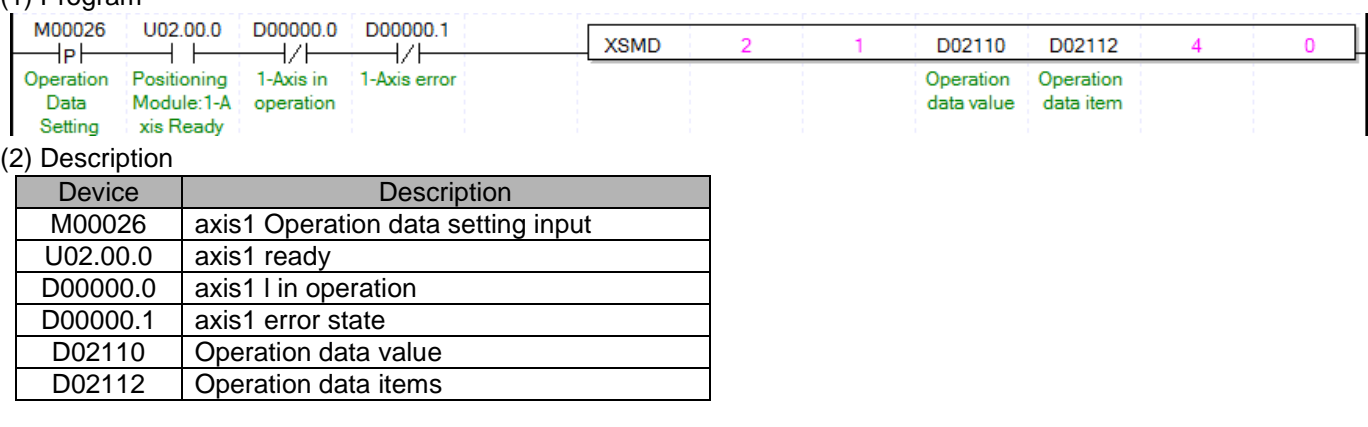

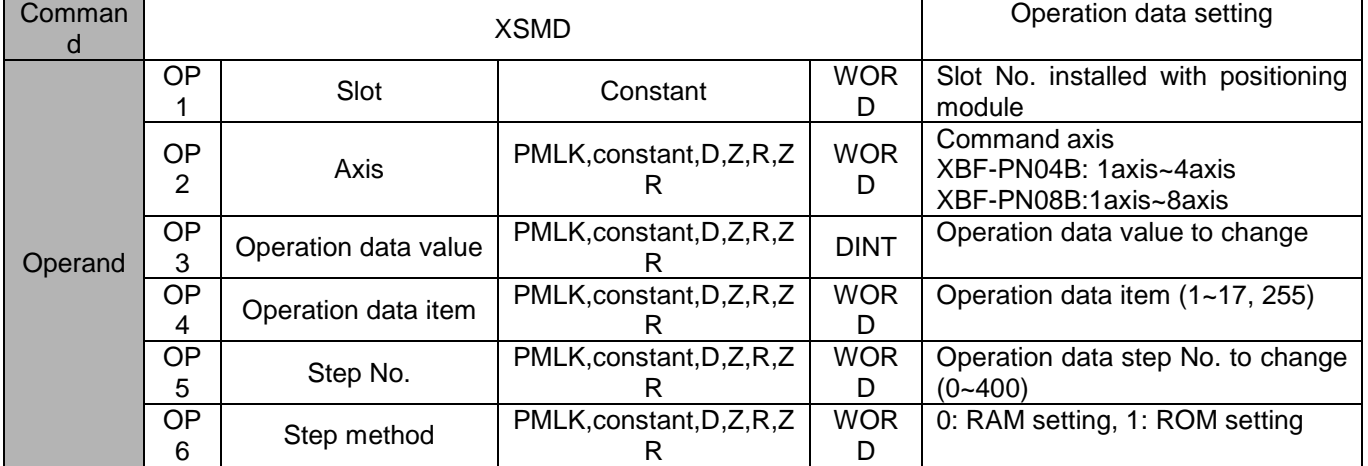

- (a) This is the command that changes the item (OP4) of a step which already set on OP5 among operation data items to setting value (OP3). In the case of RAM setting by the setting method (OP6), the changed value is maintained during positioning module is being connected to power. In the case of ROM setting, it is maintained without the power connection of positioning module.
- (b) The number of ROM setting operating is unlimited because operation data of positioning module is saved on MRAM.
- (c) Operation data setting command is available to be executed when the axis is operating. However, if operation data of the step that is currently operated are changed, those changes are reflected after the current step is completed.

## (d) The values to be set in operation data item are as follows

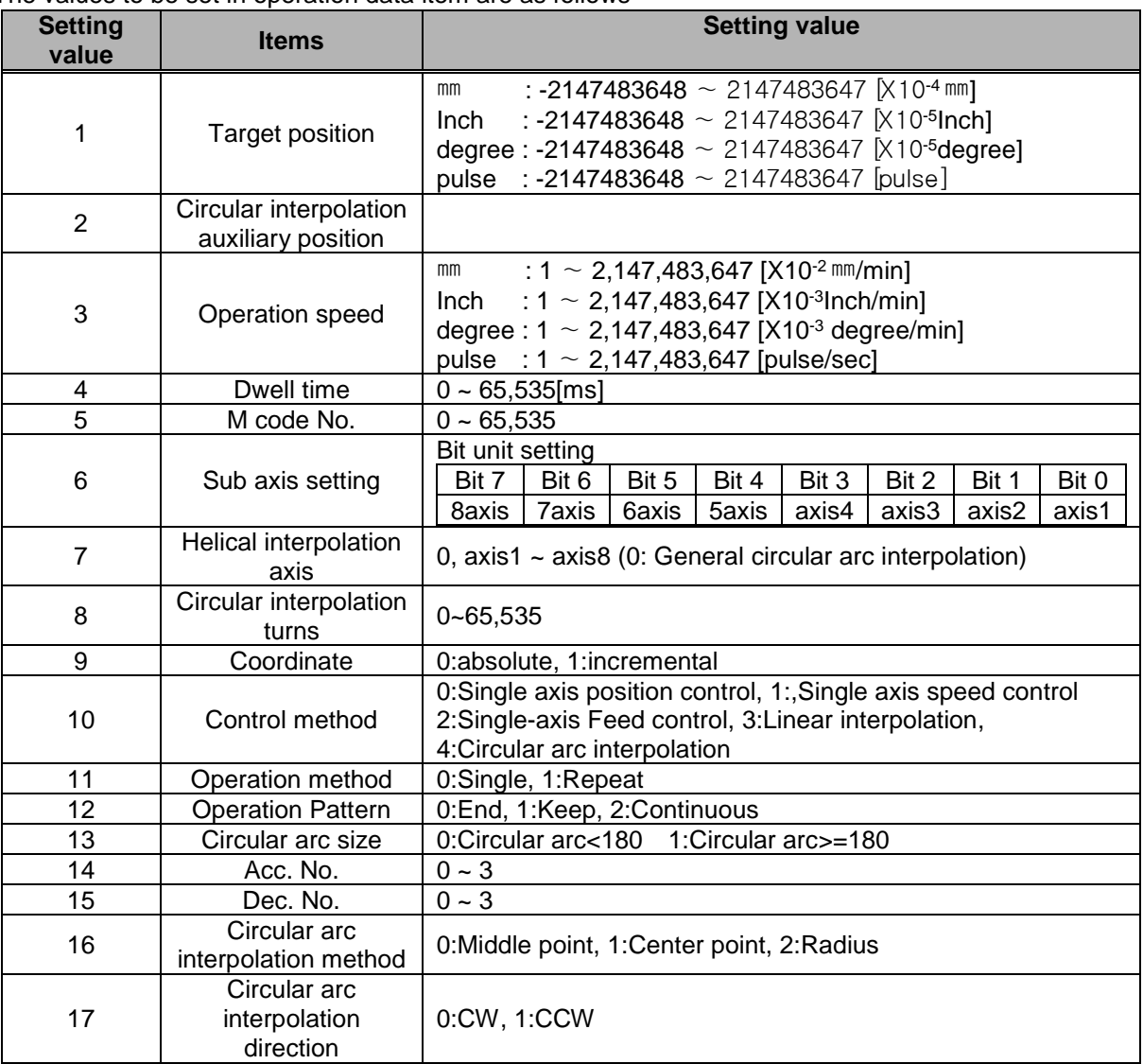

(e) For the change value (OP3) setting range of each position data item (OP4) which already set, refer to "4.7.1 Operation Data Content"

(f) In the example program above, it changes the item that saved on D02112 of axis1 operation to the value that saved on D02100 using RAM setting method. In the case of D02112=5, D02100=125, it changes M code no. of step no.4 to "125" using RAM setting method.

(g) If you want to set up all items of position data with one XSCP command, you have to set up hFF(255) at OP4 parameter item. At this time, first, items of position data should be saved at multiple teaching memory address below. You can set up data with PUT instruction or XTWR instruction.

 $\sqrt{ }$ 

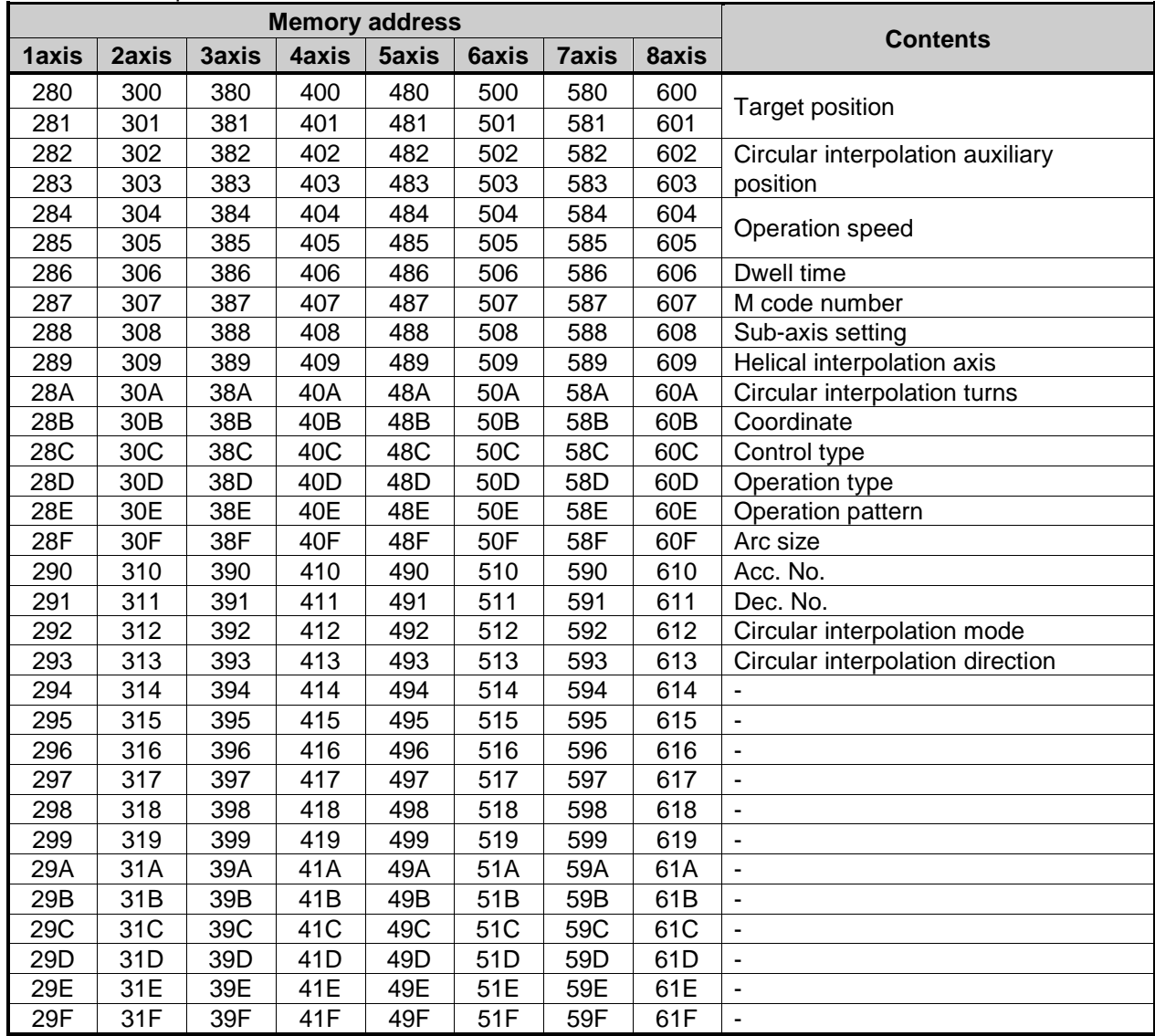

a)

The following is example chaning all items of first step of position data with one XSMD command. If M00000 is on, data set up at D00000 ~ D00008 will be saved at teaching data memory and position data entire setup command will be executed.

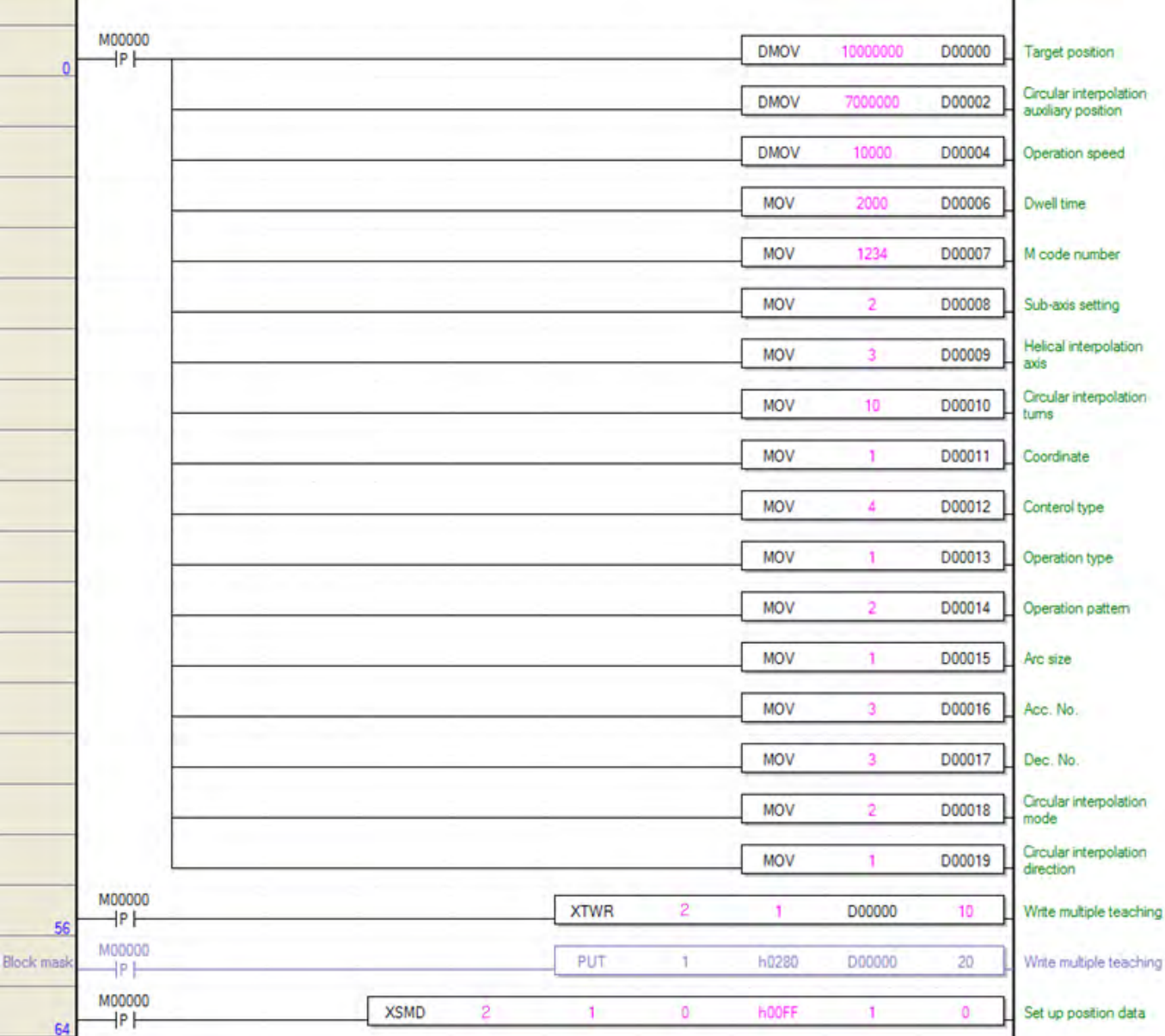

# **Read Variable Data (Command: XVRD)**

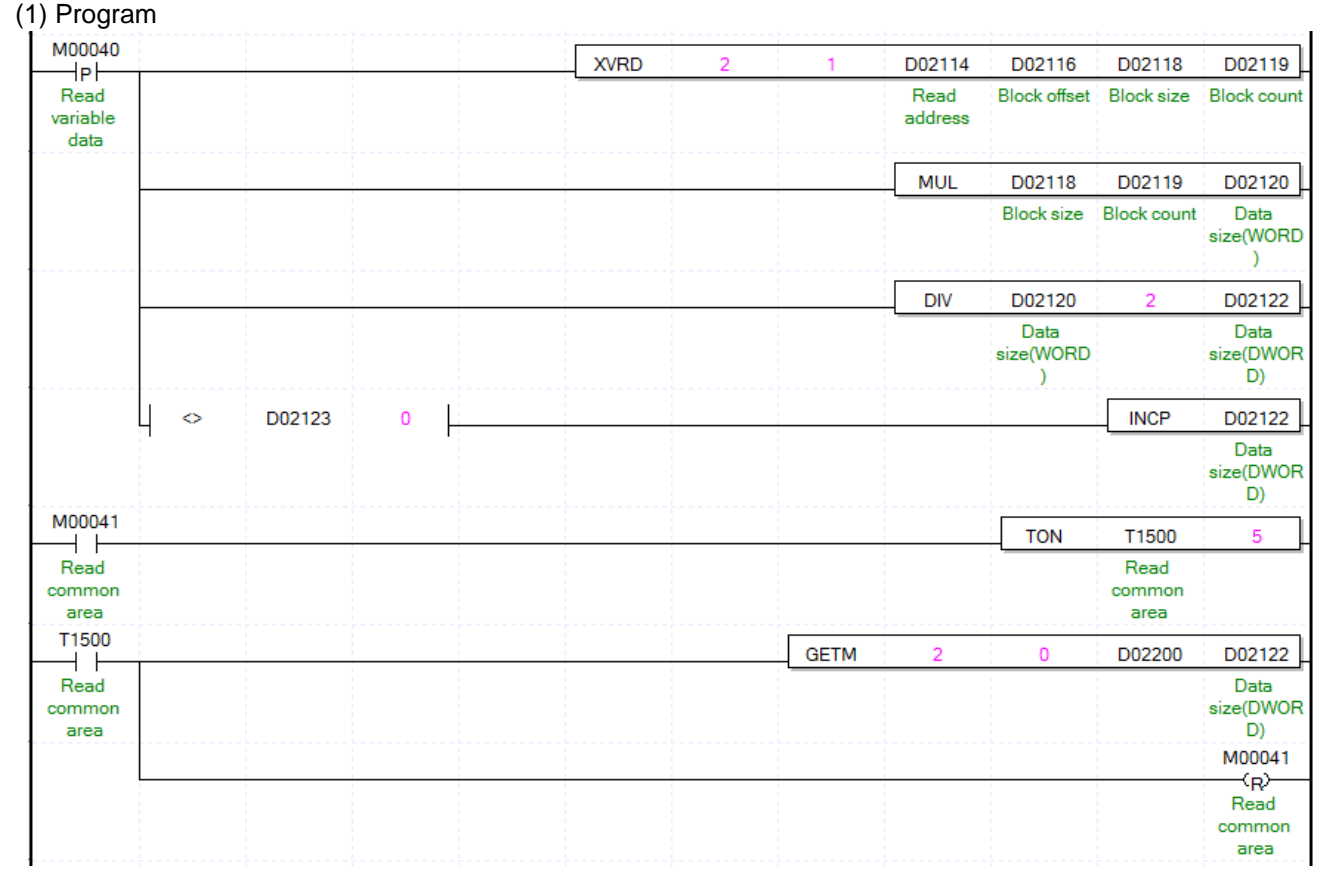

## (2) Description

Г

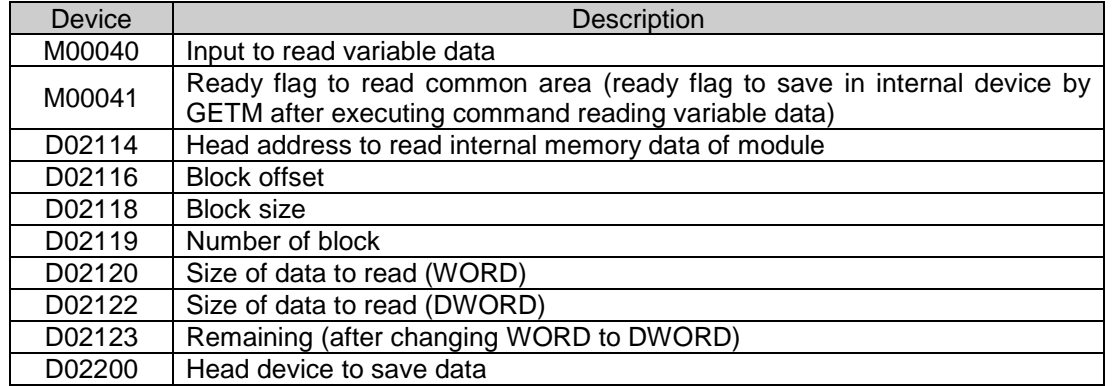

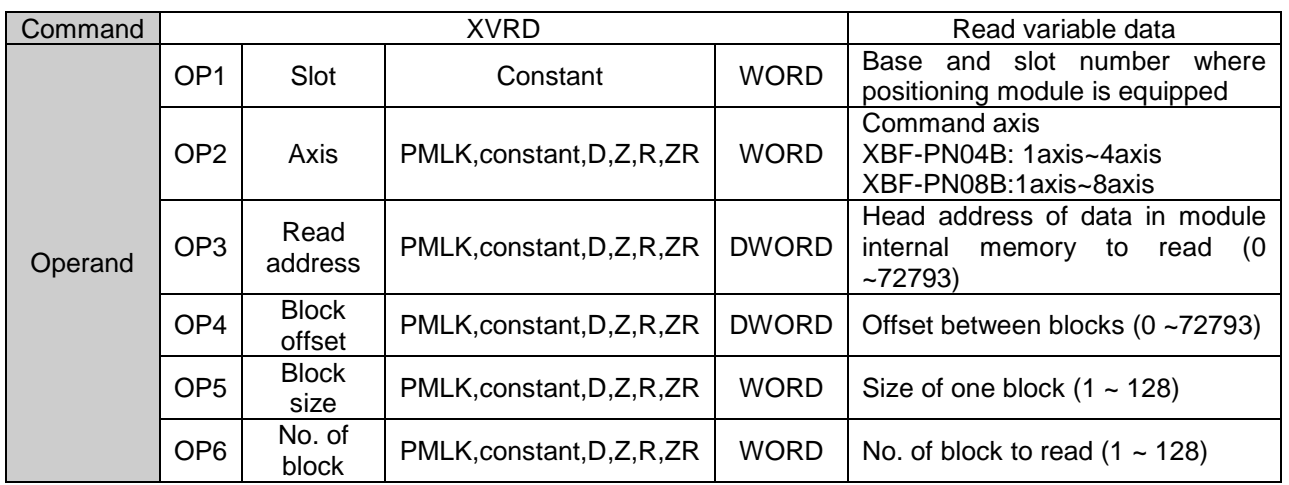

※ PMLK indicates P area, M area, L area, K area.

- (a) This is command that reads data among parameter, operating data, CAM data by WORD unit from "Read address" into CPU. The number of data is set in "Block size". In case "No. of block" set in OP6 is more than 2, it reads multiple blocks. At this time, head address of next block is "Block offset" apart from head address of current block.
- (b) Max data size (Block size X No. of block) can be read with one command is 128 WORD.
- (c) "Read variable data" can be executed in operation.
- (d) If you execute "Read variable data", the data read from positioning module will be saved in common area. In order to save in device for using in program, use GETM command [Read address: h280, data size: read data size (DWORD) as program example after executing "Read variable data" command
- (e) In the above program, it reads data starting "Read address" set in D02114 by WORD unit into CPU. The number of data is "D02118". In case "No. of block set in D02119 is more than 2, it reads multiple blocks starting "Read address" D02114 in order. In the above program, saves the read data in D02200 5ms after executing "Read variable data: command. You have to execute GETM command minimum 4ms after executing "Read variable data" to save the read data in common area.
- (f) Don't use XVRD command at the same time. That is, you must execute a command after the other command's operation completes. Please note that the command don't execute at the same time in case the command axis is same or different.

# **Write Variable Data (Command: XVWR)**

## (1) Program

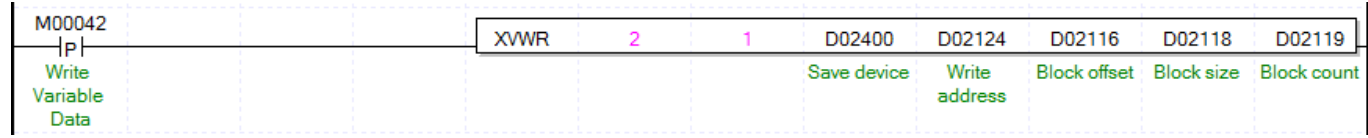

#### (2) Comment

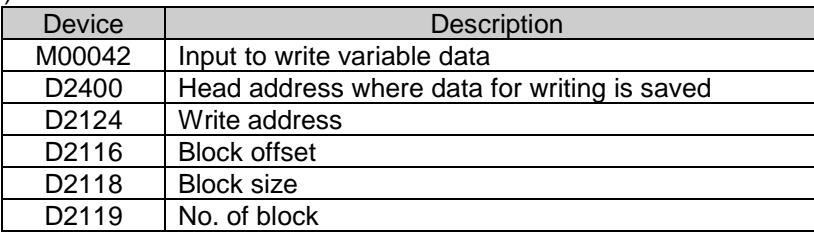

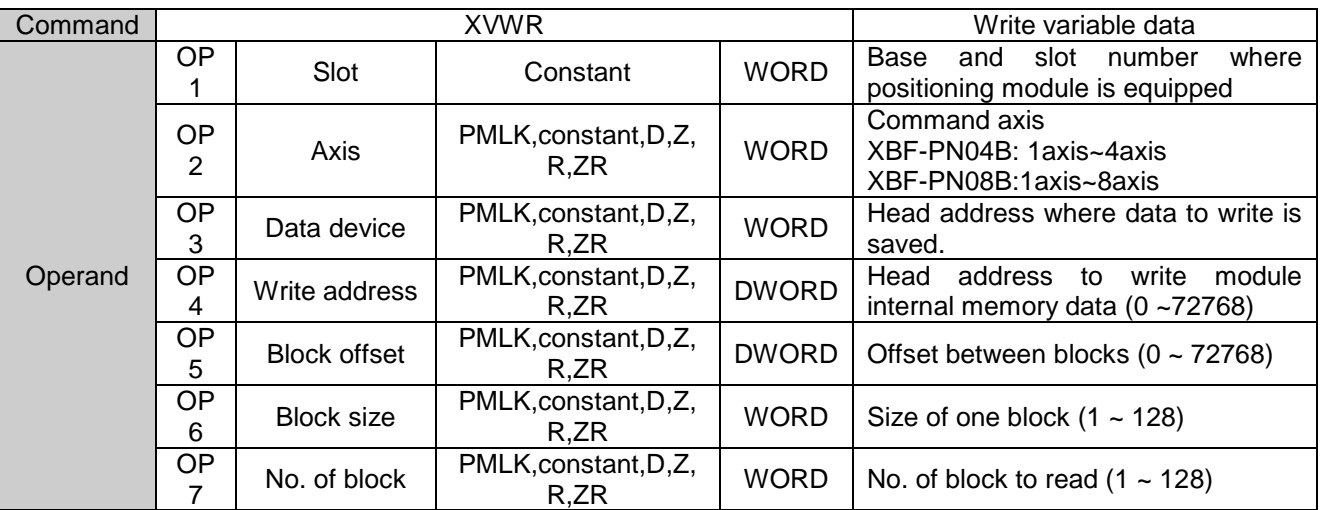

※ PMLK indicates P area, M area, L area, K area.

(a) This is command that writes data starting "Write address" set in OP4 among parameter of positioning module internal memory, operation data, CAM data to internal memory address starting OP3. The number of data to write is "Block size" OP6. In case "No. of block" is more than 2, writes multiple blocks. At this time, head address of next block is "Block offset" OP5 apart from head address of current block.

- (b) Max data size (Block seze X No. of block) that can be written with one command is 128 WORD.
- (c) Even "Write variable data" command can be executed even when the axis subject to teaching is being operated but, only the current step's data is reflected after the current step operation is completed if the step that is currently running is within the step area while other steps' data are immediately changed.
- (d) In case you execute "Write variable data", the changed value is kept during power on. So, to save the data, execute "Save Parameter/Operation data (XWRT) command.
- (e) In the above program example, writes data starting from D02400 to internal memory address starting form "D2124" in order by WORD unit. The number of data is "Block size". In case "No. of Block" set in D02119 is larger than 2, writes multiple blocks. At this time, head address of next block is "Block offset" OP5 apart from head address of current block.
- (f) Don't use XVWR command at the same time. That is, you must execute a command after the other command's operation completes. Please note that the command don't execute at the same time in case the command axis is same or different.

## **Save Parameter/Operation Data (Command : XWRT)**

### (1) Program

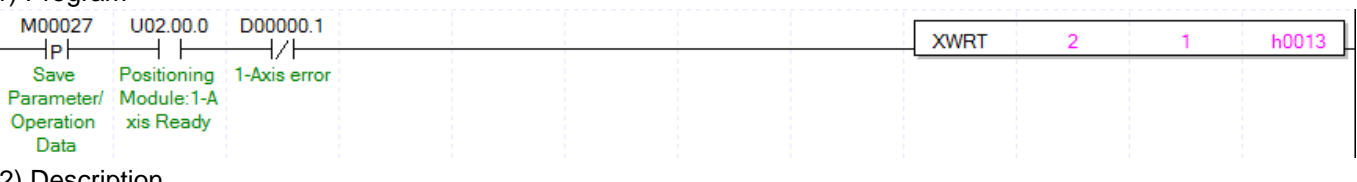

#### (2) Description

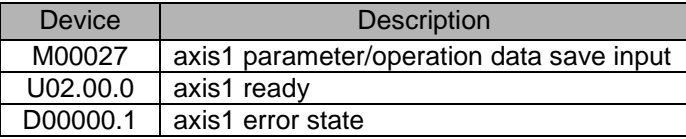

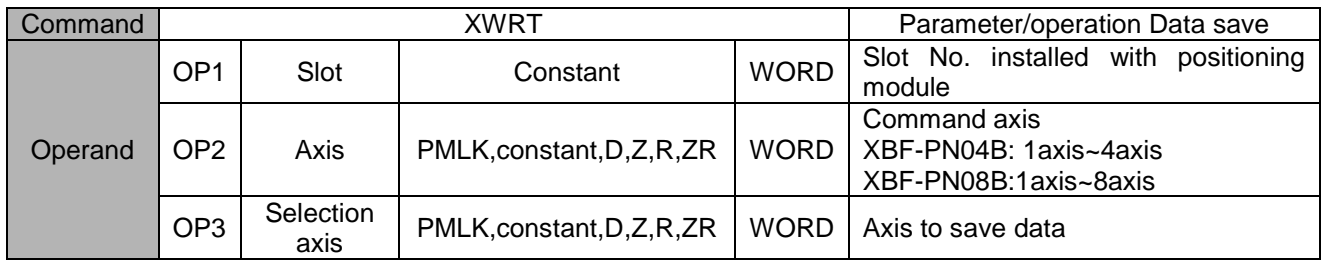

※ PMLK means P, M, L and K areas.

- (a) This is the command that saves the parameter data & operation data of selected axis on MRAM.
- (b) The current parameter & operation data of selected axis will be saved on MRAM, it is also maintained when the power is off.
- (c) The number of parameter/operation data save command is unlimited.
- (d) Parameter/operation data save command is available to be executed when the axis is operating. Execute it when all axes are not in operation.
- (e) Set the selection axis by setting each bit of axis.

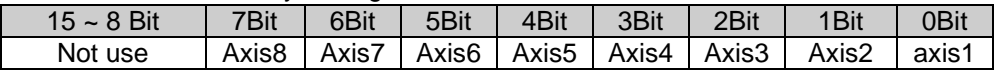

That is, if set h0003, axis2, axis1 will be set to execute parameter/operation data save.

(f) In the example program above, save parameter/operation data of 1, axis2 on MRAM.

(g) In case of changing CAM data with Write variable data command(XVWR), changed CAM data is saved at Flash during XWRT operation.

# **Emergency Stop (Command : XEMG)**

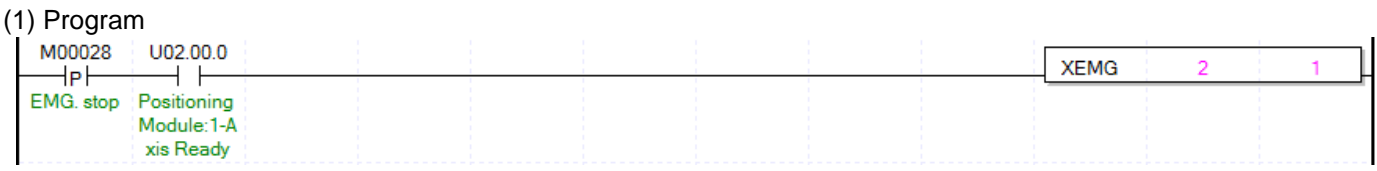

(2) Description

 $\Gamma$ 

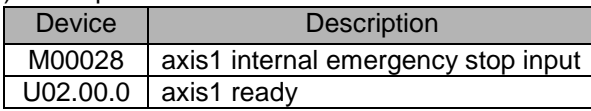

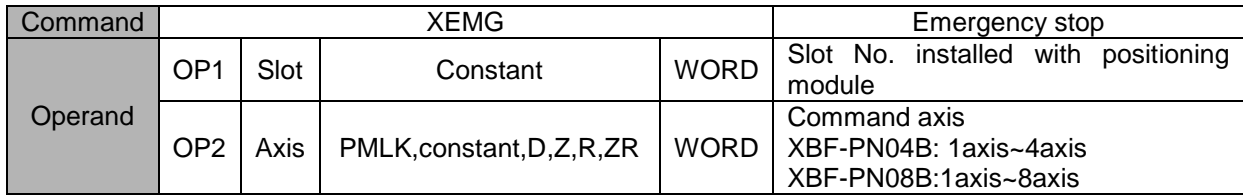

- (a) Execute internal emergency stop command to command axis.
- (b) Dec. time in emergency stop become the time which set on "Emergency stop dec. time" item of each basic parameter.
- (c) The example program above is the command stop axis1 emergently.

# **Reset Error (Command : XCLR)**

## (1) Program

i.

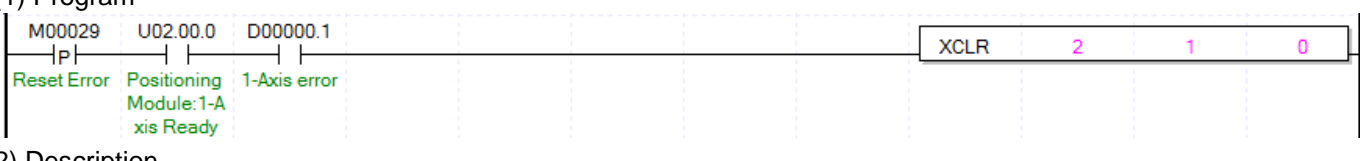

### (2) Description

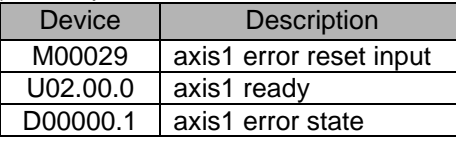

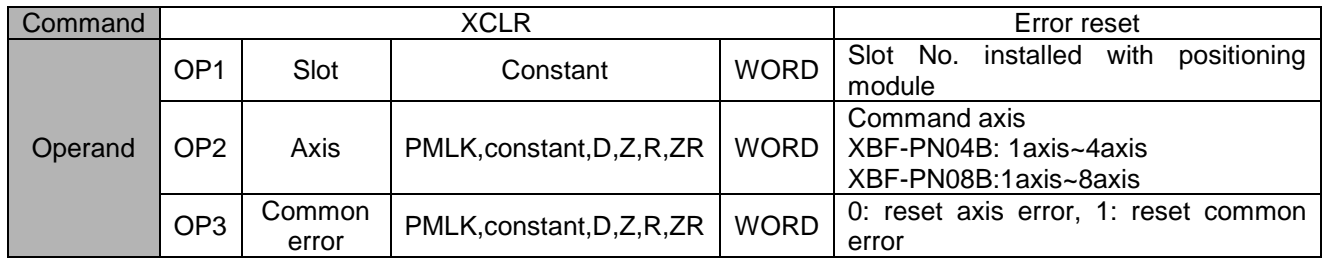

※ PMLK means P, M, L and K areas.

(a) This is the command that reset the error occurred on command axis.

(b) In case of common error, not axis error, execute the command while common error item (OP3) is 1.

(c) The example program above is that reset the error occurred on axis1.

# **Reset Error History (Command : XECLR)**

 $\Gamma$ 

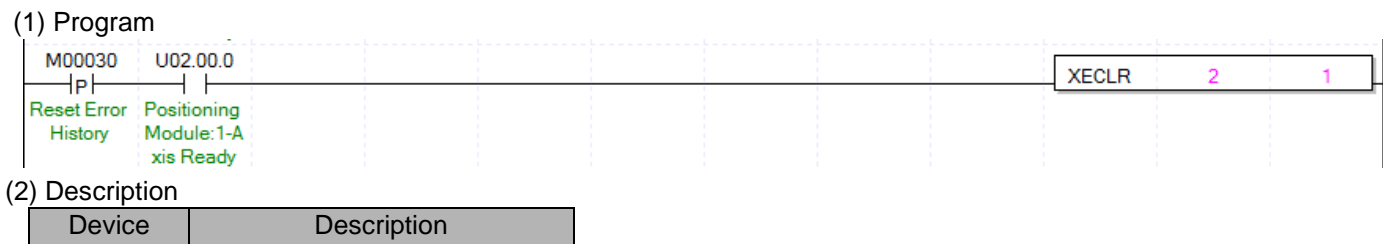

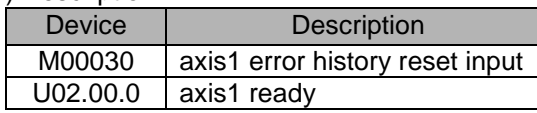

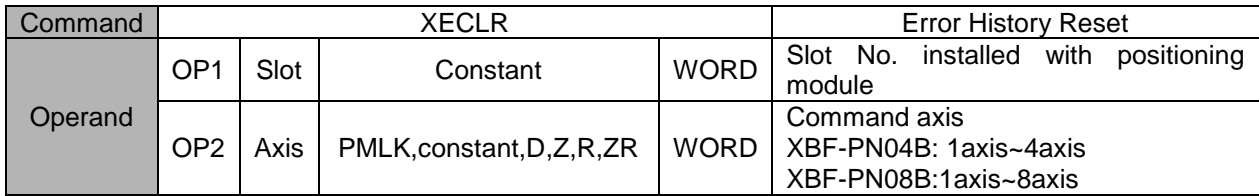

※ PMLK means P, M, L and K areas.

(a) This is the command that reset the error history about command axis.

(b) The module in each axis saves 10 (Maximum) error histories.

(c) The example program above is that reset errors occurred on axis1.

# **Point Start (Command : XPST)**

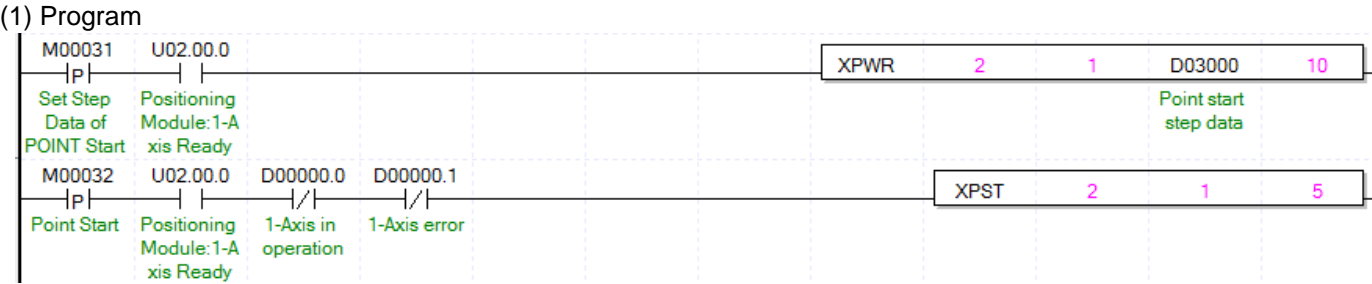

#### (2) Description

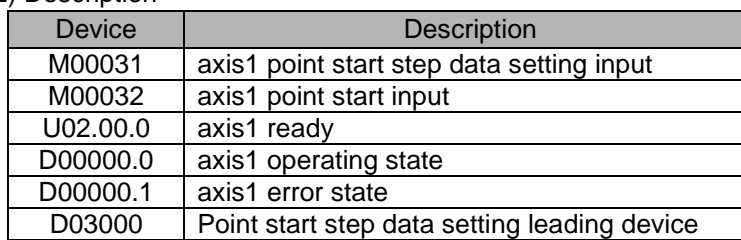

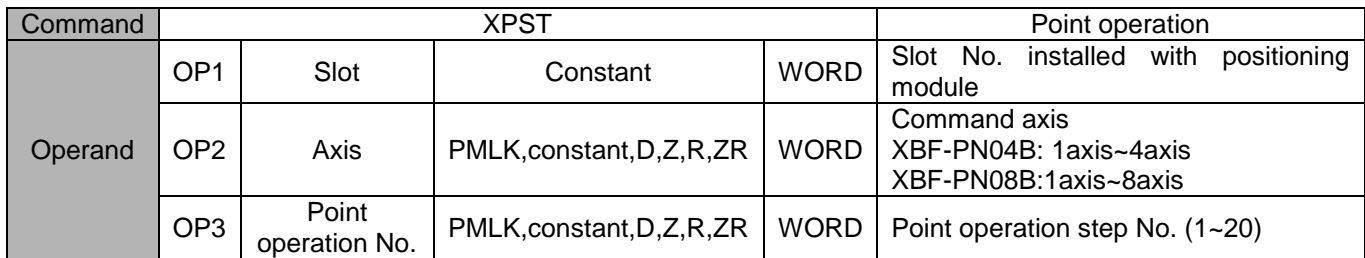

※ PMLK means P, M, L and K areas.

(a) This is the command that execute point start of command axis.

- (b) It is unavailable to be executed when the axis is operating.
- (c) It is able to set maximum 20 point start step.
- (d) Step data must be set in point start data area before execute point start. For the point start step data setting, refer to the next page about XPWR command.
- (d) For the detail description about operation of point start, refer to "9.2.18 positioning start (4) Point start".
- (f) The example program sets 10 point steps from D03000 on axis1 and executes point start to 5 point step which already set.

# **Set Step Data of POINT Start (Command: XPWR)**

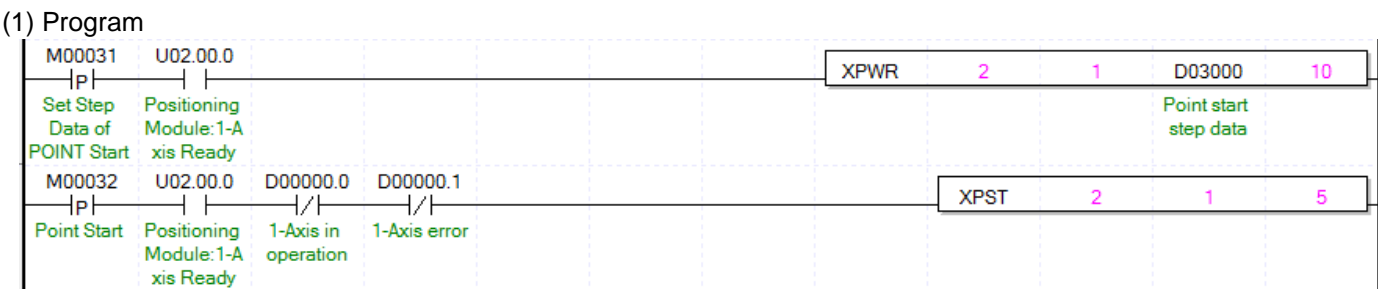

### (2) Description

Г

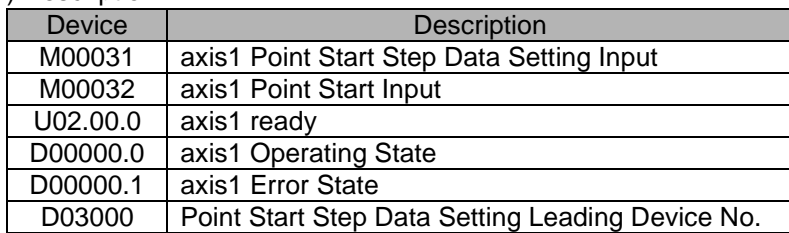

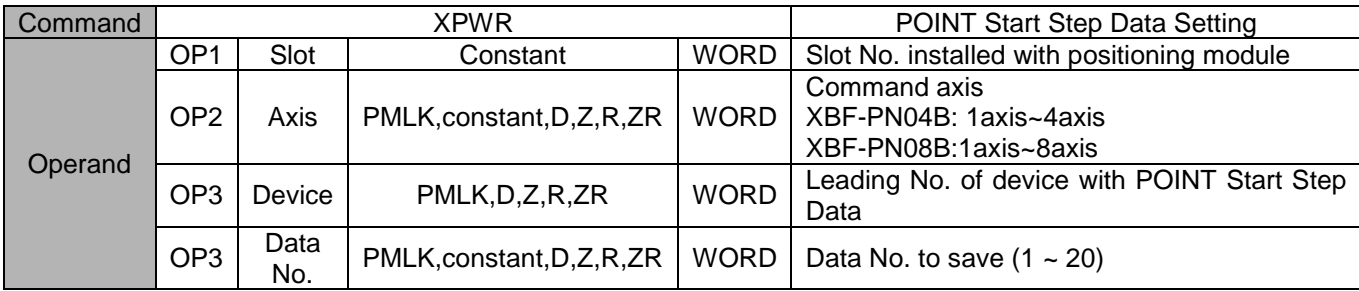

※ PMLK means P, M, L and K areas.

(a) This is the command that sets step which set on device of point step area of command axis.

(b) Point start won't be executed by only point start step data setting command. Refer to the previous page about PST command.

(c) It is able to set maximum 20 point start step.

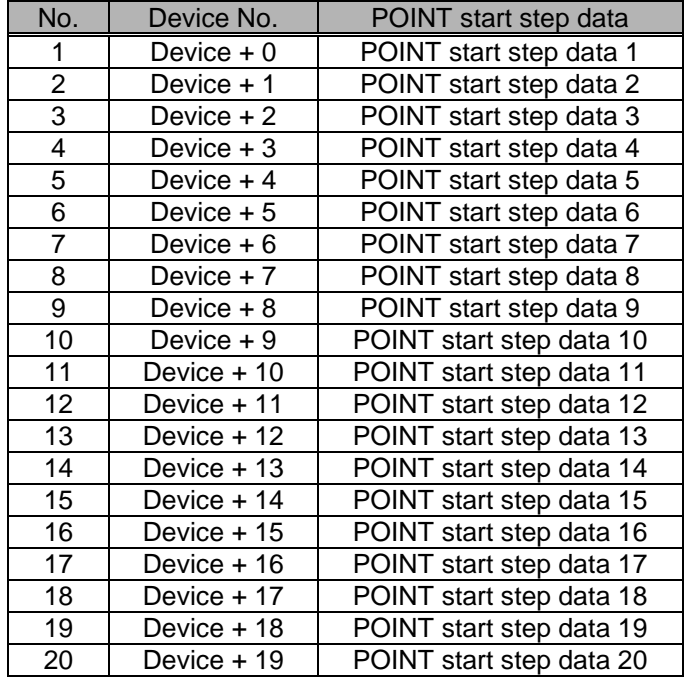

(d) Point start step data will be set like item below depending on the leading no. of device.

(e) Step data must be set in point start data area before execute point start.

(f) For detail description of point start operation, refer to "9.2.18 Positioning Start (4) Point Start".

(g) The example program above sets 10 point steps from D03000 on axis1 and executes point start to 5 point steps which already set.

(h) It is possible to set point operation step with PUT command. At that time, refer to memory address of "5.1.1 Point Operation Step Data" and "6.1.2 Internal Memory Writing". If apply PUT to the example program above,

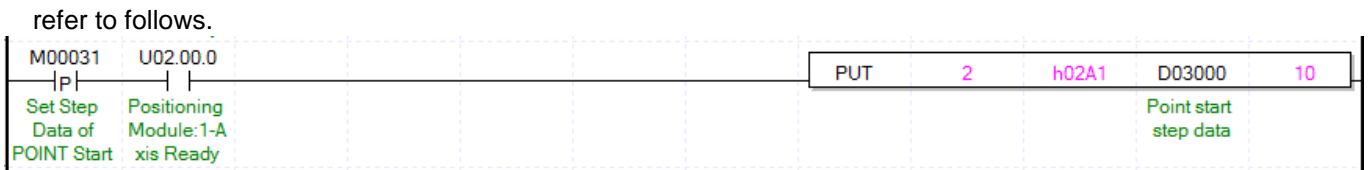

# **Read Operation State (Command: XSRD)**

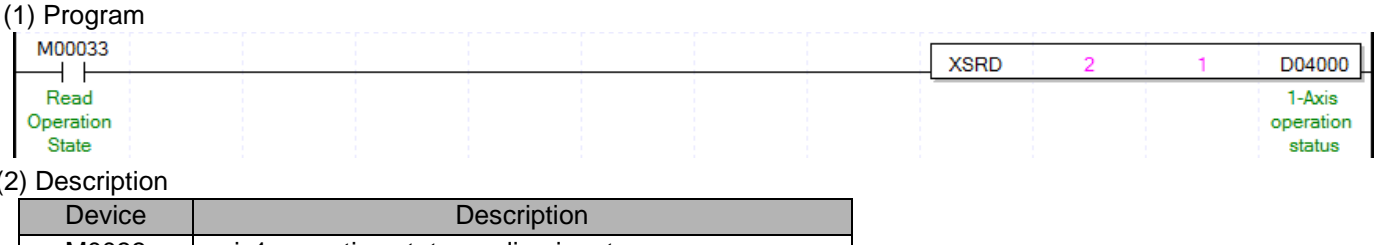

(2) Description

Г

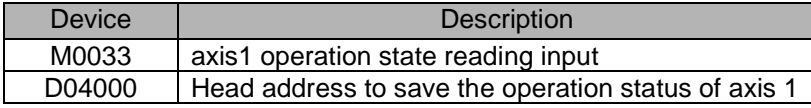

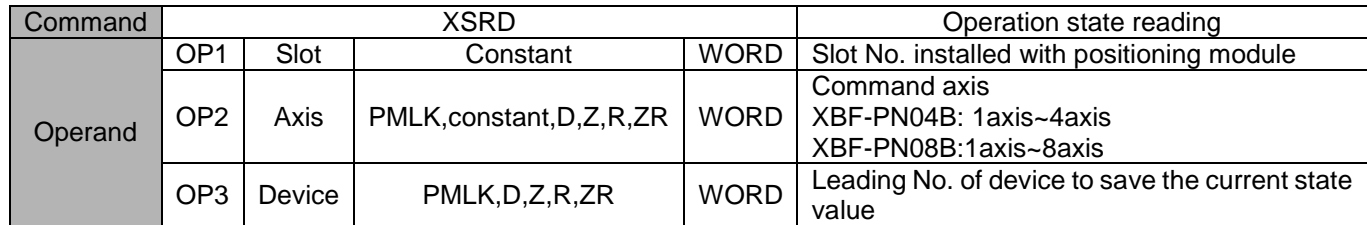

※ PMLK means P, M, L and K areas.

(a) This is the command that checks the operation state of command axis and save it on designated device.

(b) The current state will be saved like items below depending on leading no. of device.

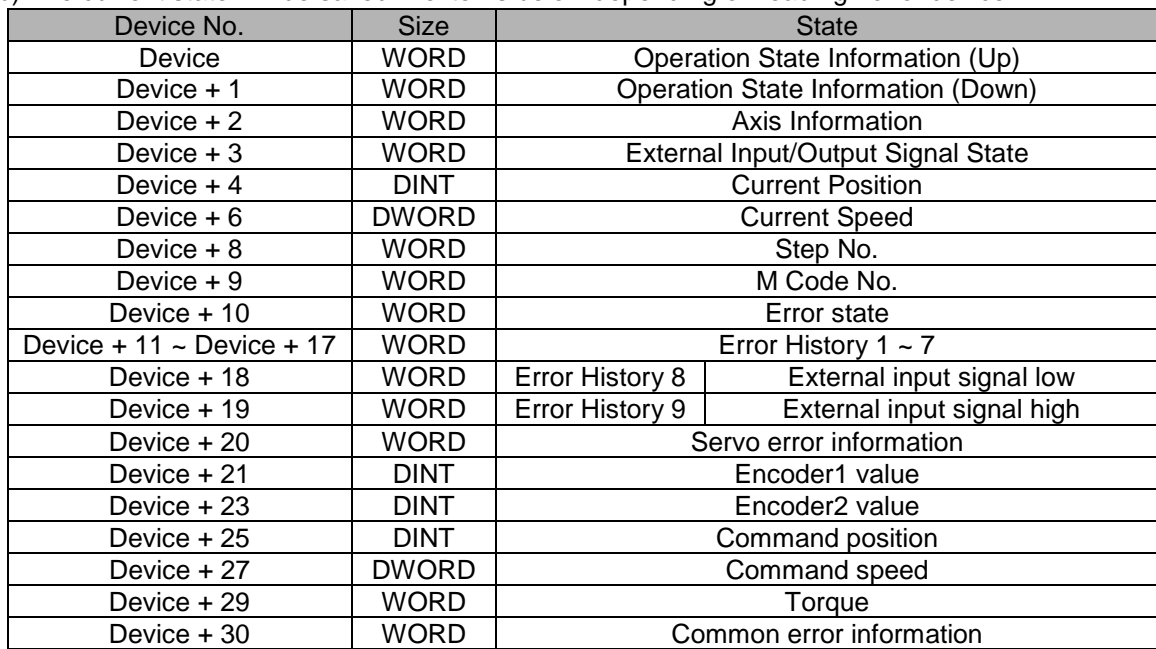

(c) It is able to read the current state of axis with GET command. At this time, refer to memory address of "5.1.4 State Information" and "6.1.1 Internal Memory Reading". If use GET command in the example above, it is as follows. In addition, it is able to read the states that you need with GET command.

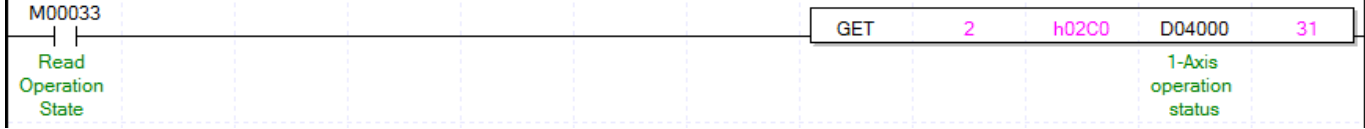
## **Connect servo (Command: XECON)**

#### (1) Program

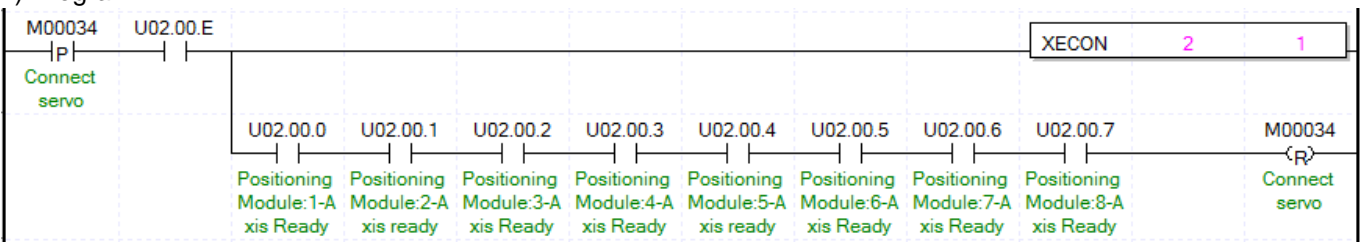

#### (2) Description

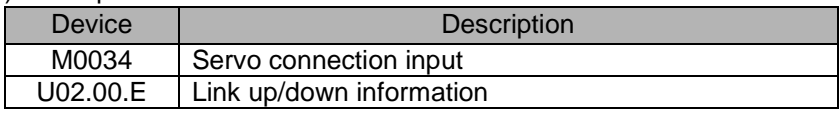

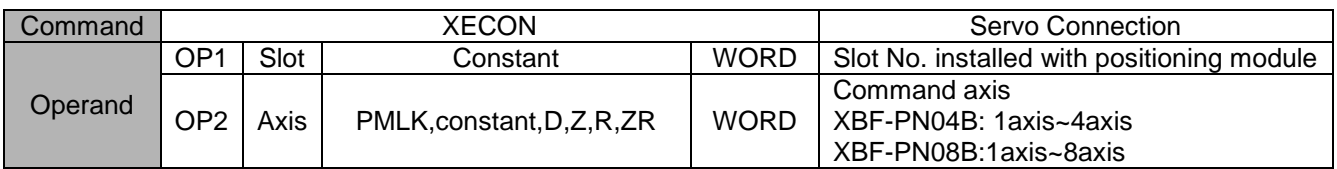

- (a) This is the command that connects the communication between the positioning module and the servo driver connected to that module through Ethernet cable.
- (b) If servo drive is connected normally, a bit corresponding to the connected axis of U device will be set.

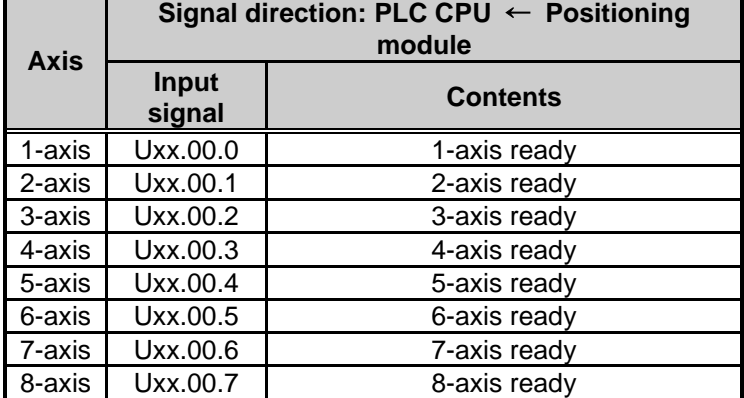

- (c) If you use "Link up/down" information as input condition of servo connection command, you can execute the command only when network cable is actually connected.
- (d) Don't give the command to each axis and give the command to the one axis among 1-axis~8-axis

## **6.3.49 Disconnect Servo (Command: XDCON)**

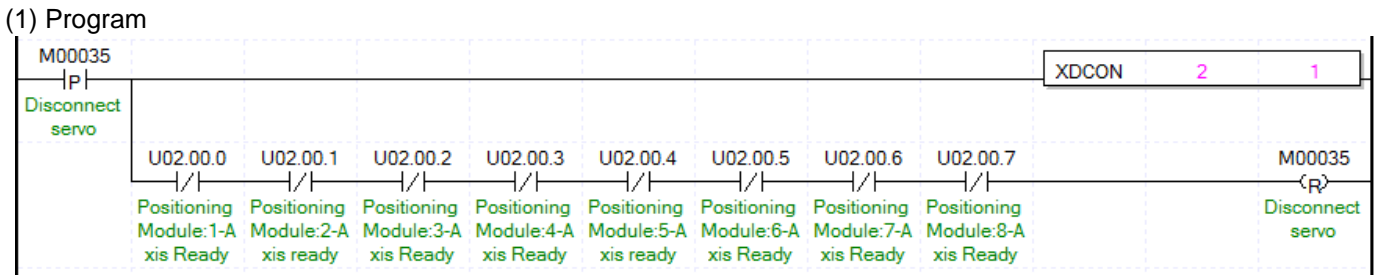

(2) Description

Г

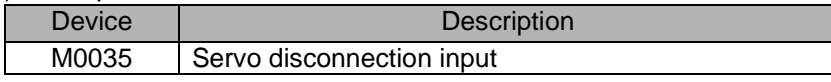

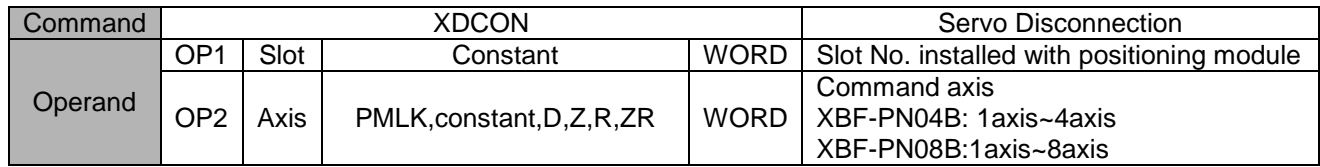

※ PMLK means P, M, L and K areas.

- (a) This is the command that disconnects the communication between the positioning module and the servo driver connected to that module through Ethernet cable.
- (b) If servo drive is disconnected normally, a bit corresponding to the connected axis of U device will be cleared.

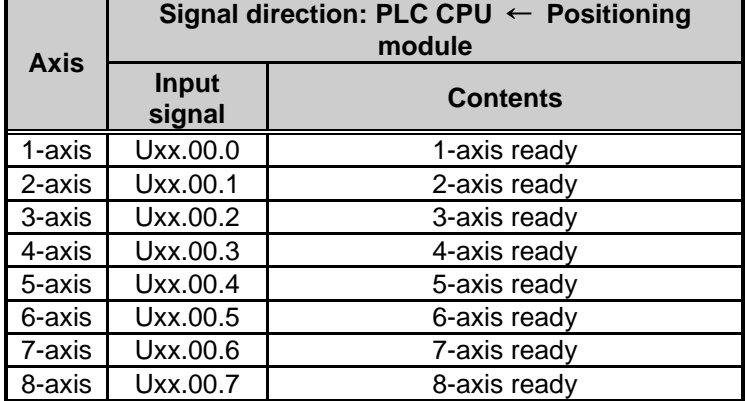

(c) Don't give the command to each axis and give the command to the one axis among 1-axis~8-axis

## **Servo On (Command: XSVON)**

#### (1) Program

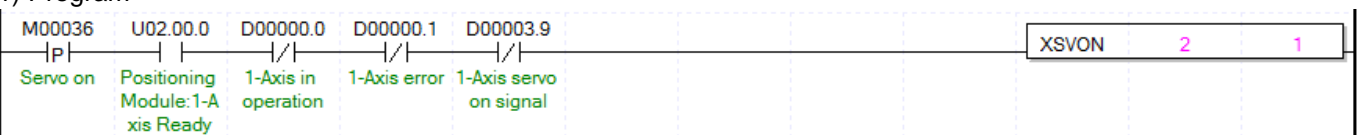

(2) Description

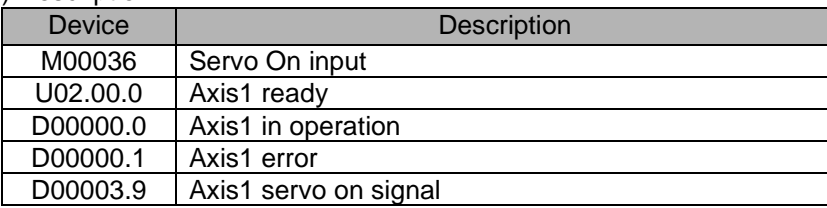

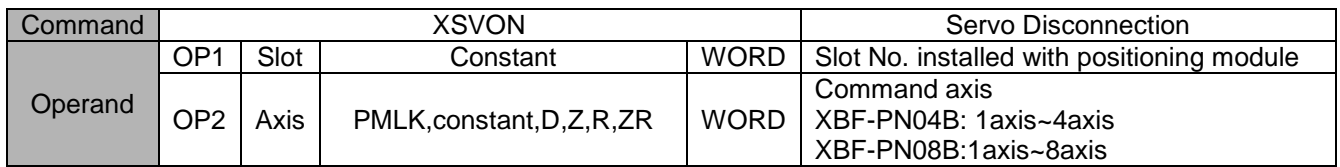

- (a) This is the command that turns on the designated servo driver among servo drivers connected to the positioning module
- (b) In order to start the motor, "Servo On" signal should be on.
- (c) In the above example, it gives "Servo On" command to 1-axis.

## **6.3.51 Servo Off (Command: XSVOFF)**

## (1) Program

 $\Gamma$ 

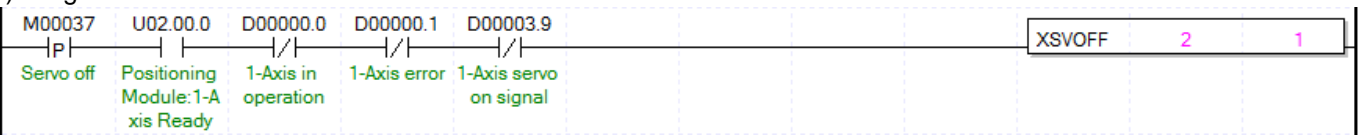

(2) Description

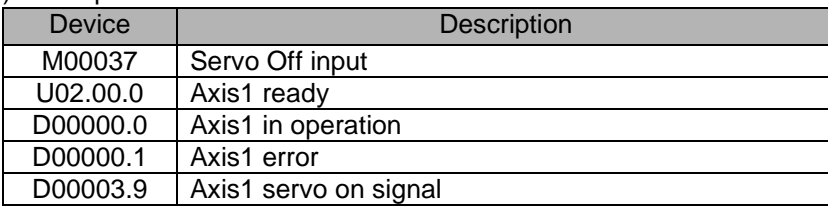

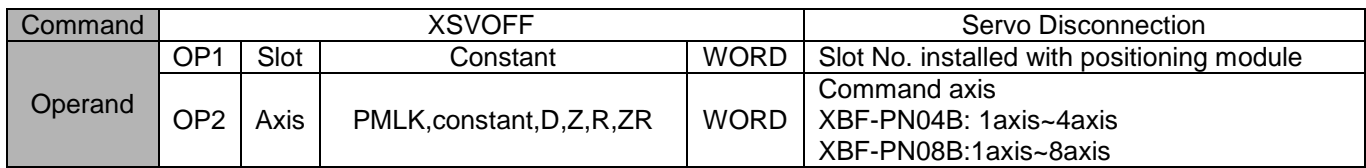

- (a) This is the command that turns off the designated servo driver among servo drivers connected to the positioning module
- (b) In order to start the motor, "Servo On" signal should be on.
- (c) In the above example, it gives "Servo Off" command to 1-axis.

## **Reset Servo Error (Command: XSCLR)**

#### (1) Program

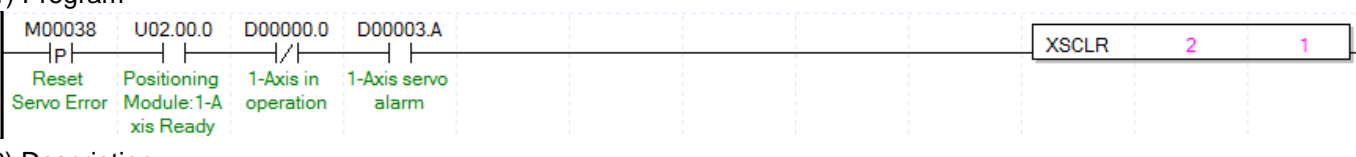

#### (2) Description

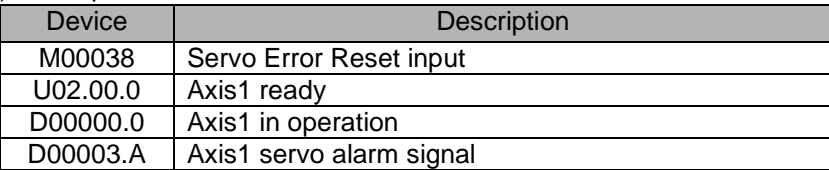

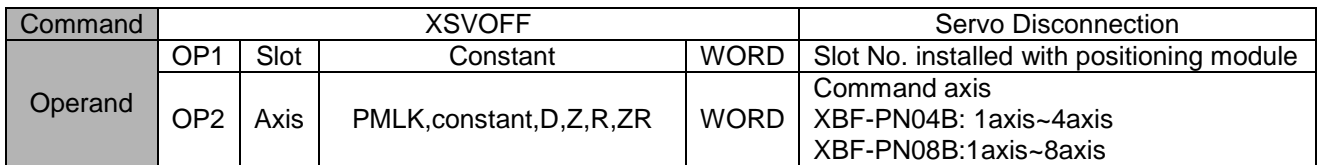

- (a) This is the command that clears servo driver alarm occurred at the specific axis among servo drivers connected to the positioning module.
- (b) If you reset the servo driver alarm without removing reason, it may not be cleared. So before resetting the servo driver alarm, remove the reason why alarm occurs.
- (c) In the above example, it resets servo alarm occurred at the axis1.
- (d) There may be servo error which can't be reset according to error type among EtherCAT servo drivers. So refer to servo driver manual.

## **Reset History Of Servo Error (Command: XSECLR)**

#### (1) Program

Г

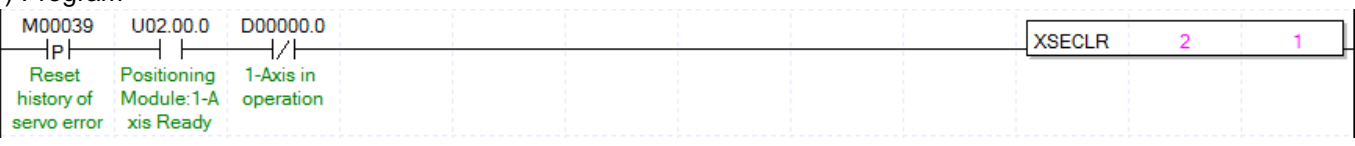

#### (2) Description

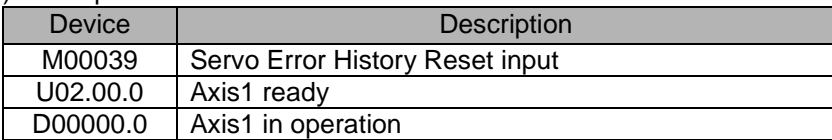

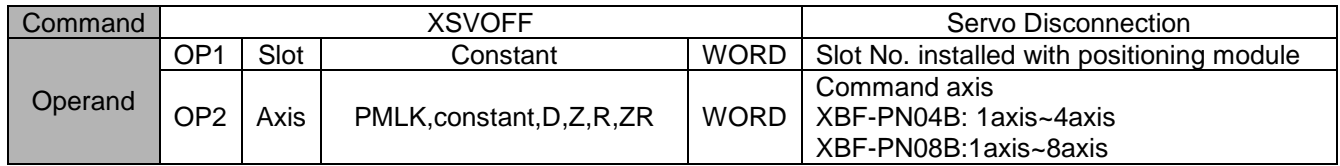

- (a) This is the command that clears servo driver alarm history occurred at the specific axis among servo drivers connected to the positioning module.
- (b) Servo driver is saving up to 10 servo alarm history.
- (c) You can see alarm history of the servo driver at the XG-PM. For further information, refer to XG-PM manual.

## **Restart (Command: XRSTR)**

#### (1) Program

m)

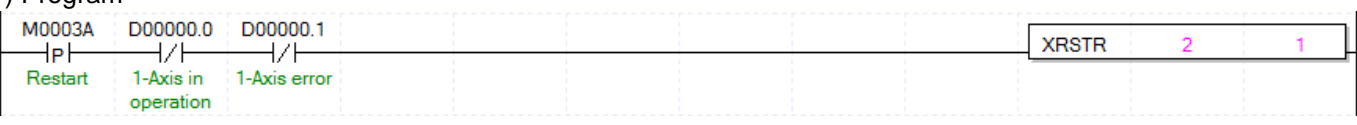

#### (2) Description

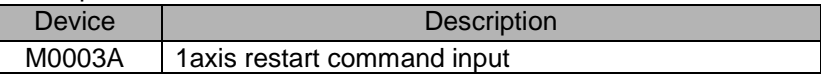

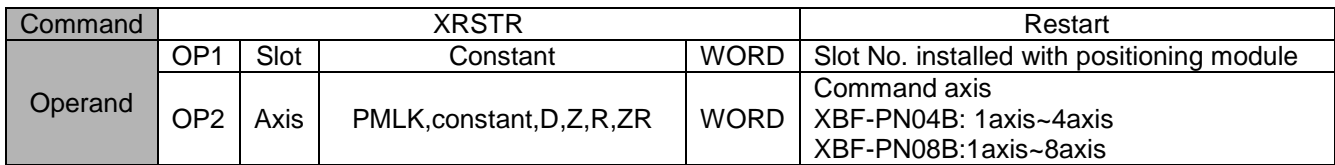

- (a) This is the command that makes the servo restart with position data set up at previous operation after it stops with DEC. stop
- (b) You can't execute this command while axis is in operation.
- (c) If you start the axis with commands other than "Restart" after it stops with DEC. stop, "Restart" will not be executed
- (d) In example above, it gives the command to 1-axis
- (d) For detailed information on "Restart", refer to "9.2.20. Restart".

## **Read Servo Parameter (Command: XSVPRD)**

 $\Gamma$ 

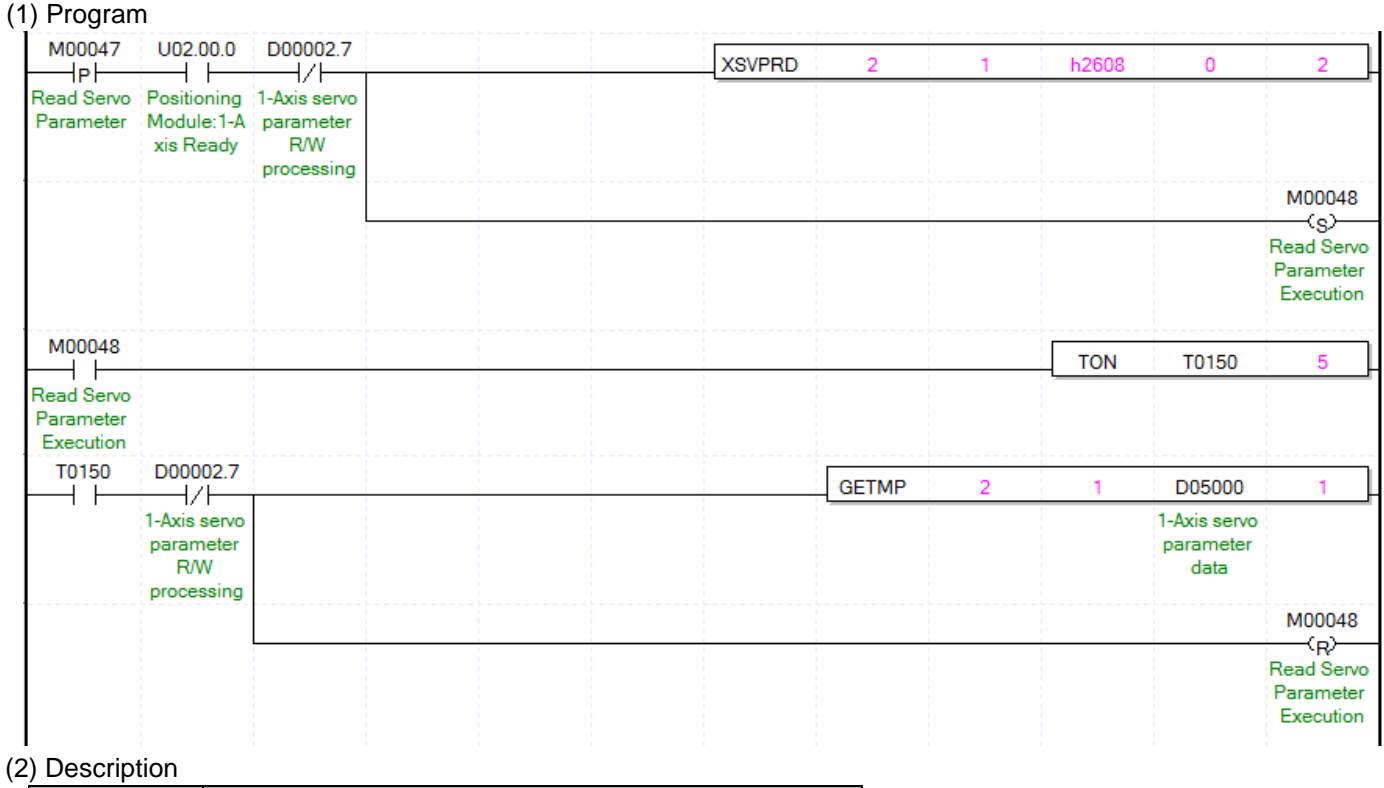

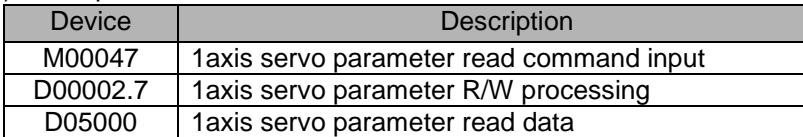

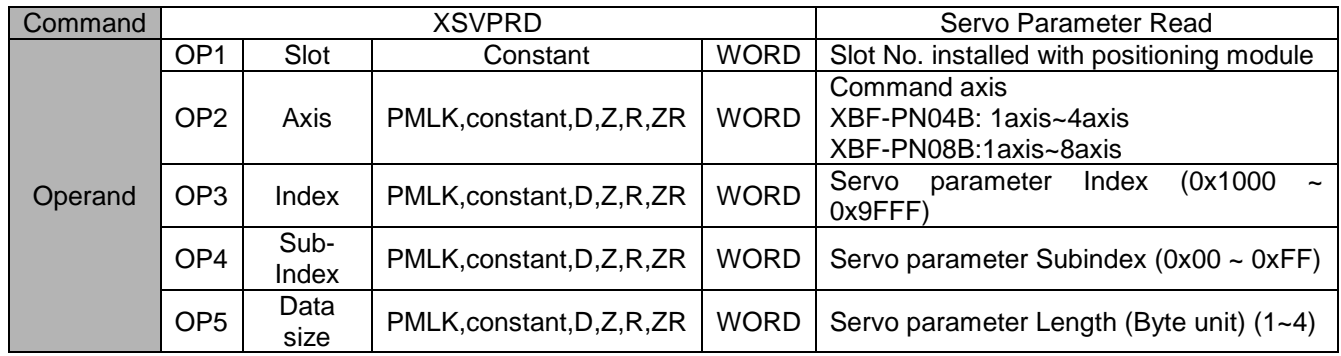

- (a) This is the command that reads parameters (CoE object) of the servo driver connected to positioning module.
- (b) It reads the object specified by OP3, OP4 and OP5 among servo parameter data(CoE Object).
- (c) You can execute this command while axis is in operation.
- (d) OP3 can be set as follows.

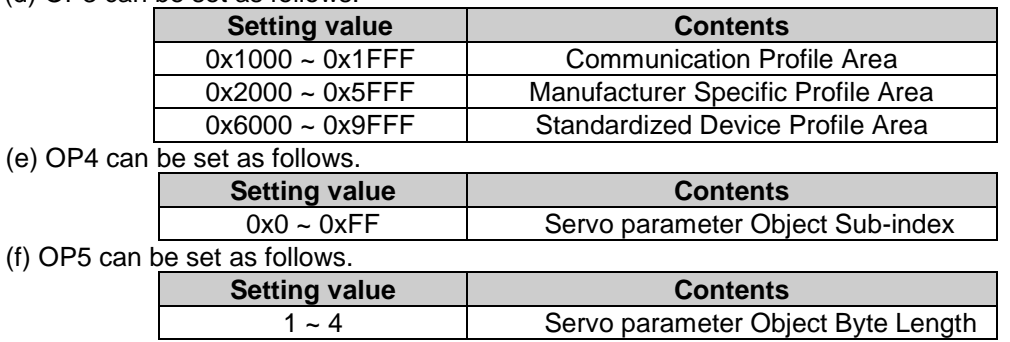

(g) If you execute "Servo parameter read", the data read from positioning module will be saved in common area. In order to save in device for using in program, use GETM or GETMP command as program example after executing "Servo parameter read" command. Data common area address can be used to GETM or GETMP command as follows.

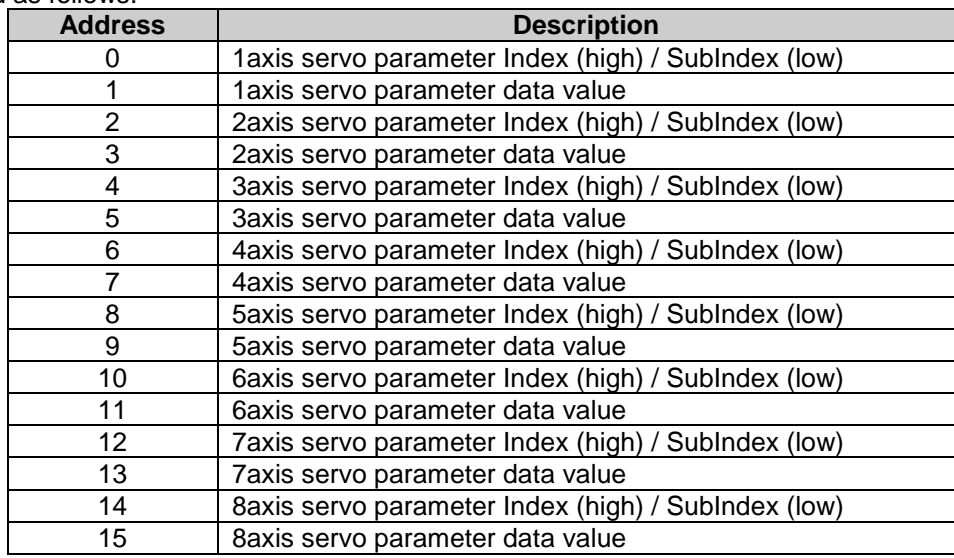

(h) In the above program, saves in D05000 device to read data of h260B (DC link voltage) parameter. In the above program, saves the read data in d05000 5ms after executing "Read servo parameter" command when "1-Axis Servo Parameter R/W Processing" is off state. You have to execute GETM command minimum 4ms after executing "Read servo parameter" to save the read data in common area.

(i) In the above example, if you want to find Index and SubIndex of read parameter, GETMP address set 0 and number of data set 2.

(j) This action may be completed within several scans.

## **Write Servo Parameter (Command: XSVPWR)**

## (1) Program

 $\Gamma$ 

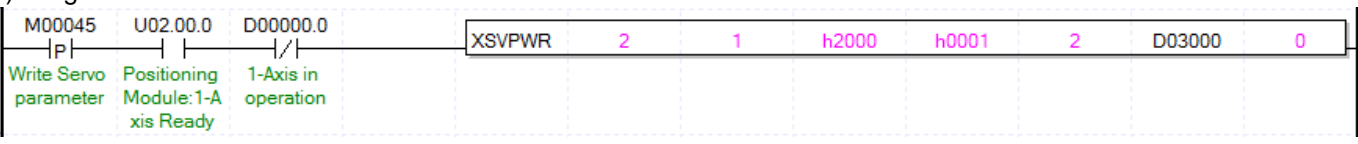

## (2) Description

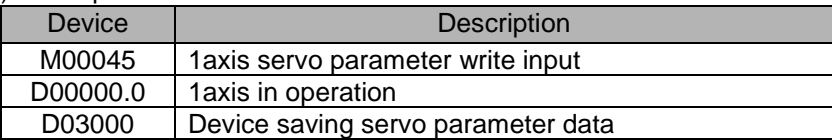

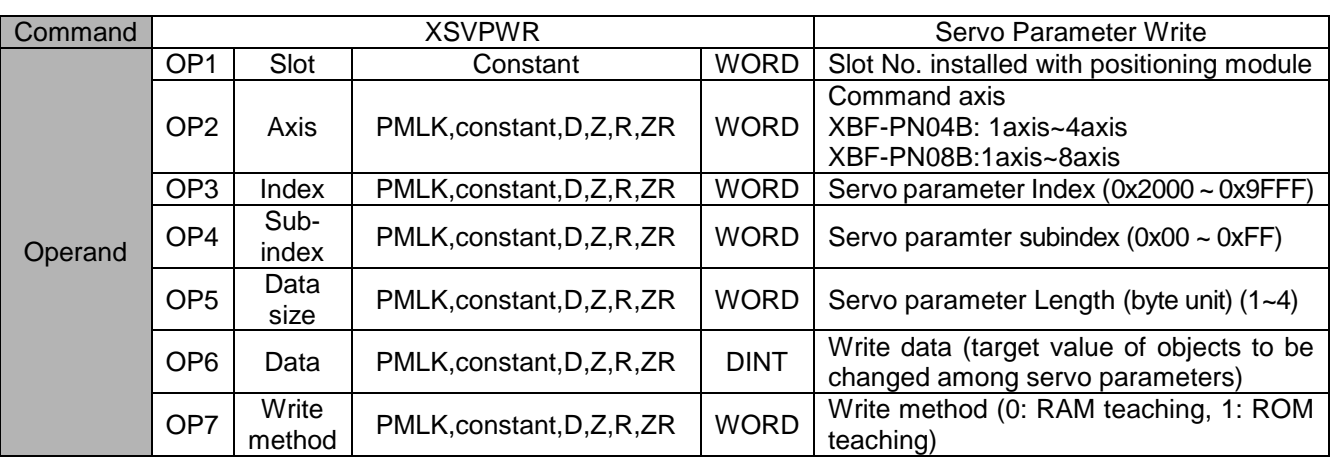

※ PMLK means P, M, L and K areas.

- (a) This is the command that changes parameters (CoE object) of the servo driver connected to positioning module
- (b) It changes the object specified by OP3, OP4 and OP5 among servo parameter to OP6.
- (c) You can't execute this command while axis is in operation
- (d) OP3 can be set as follows.

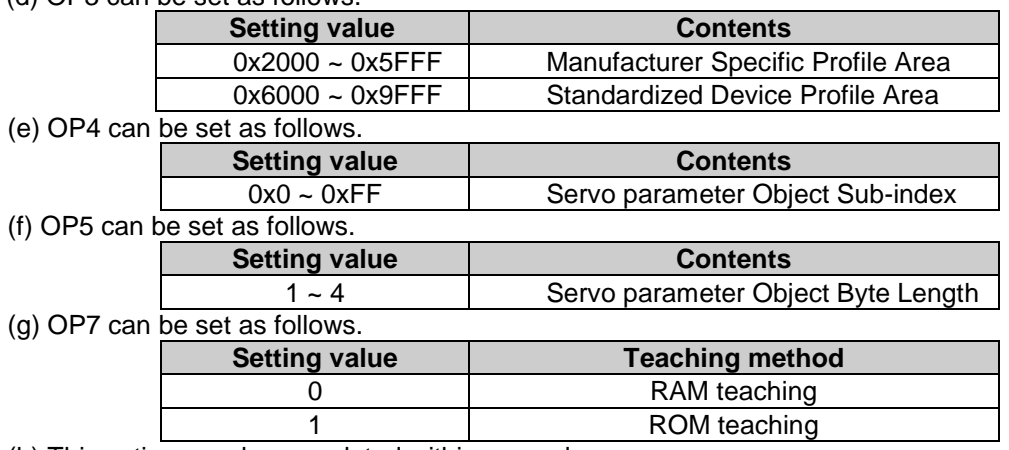

(h) This action may be completed within several scans.

## **Save Servo Parameter To EEPROM (Command: XSVSAVE)**

## (1) Program

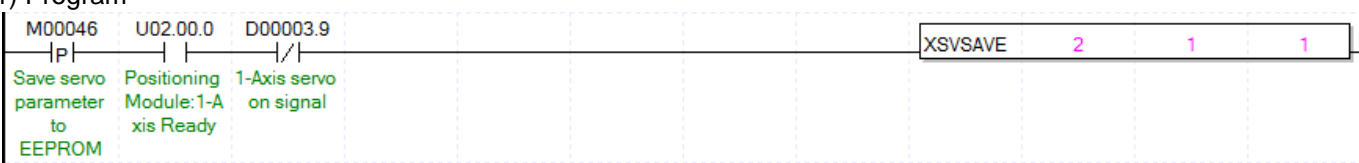

#### (2) Description

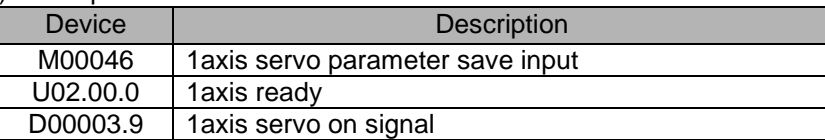

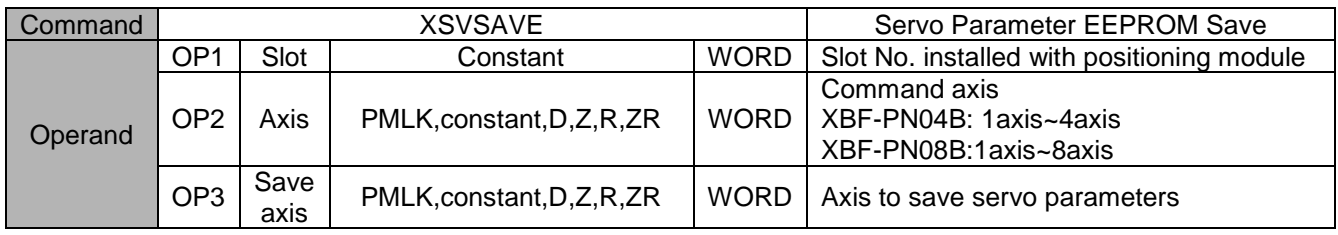

※ PMLK means P, M, L and K areas.

- (a) This is the command that saves parameter of the servo driver connected to the positioning module at the EEPROM in the servo driver.
- (b) OP2, command axis, is different with the axis to save the servo driver. So in order to save the servo parameter, you have to set bit of corresponding axis at OP3.
- (c) It saves servo parameter of the axis set in OP3.
- (d) You can't execute this command while axis is in operation
- (e) Each bit of OP3 means each axis as follows. To select the axis, set the corresponding bit.

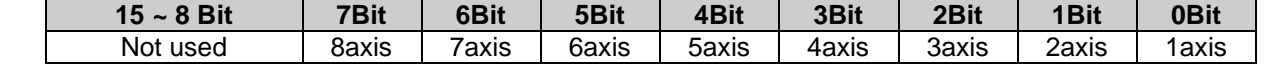

(f) This action may be completed within several scans.

## **Control Torque (Command: XTRQ)**

#### (1) Program

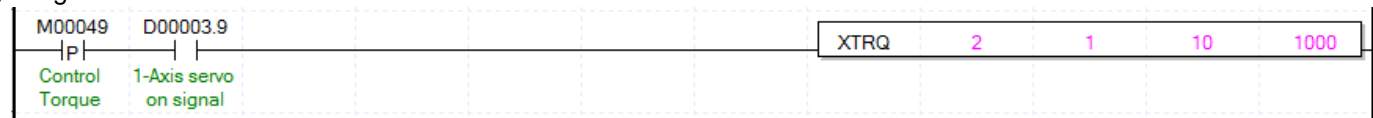

#### (2) Description

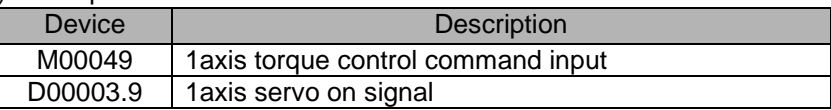

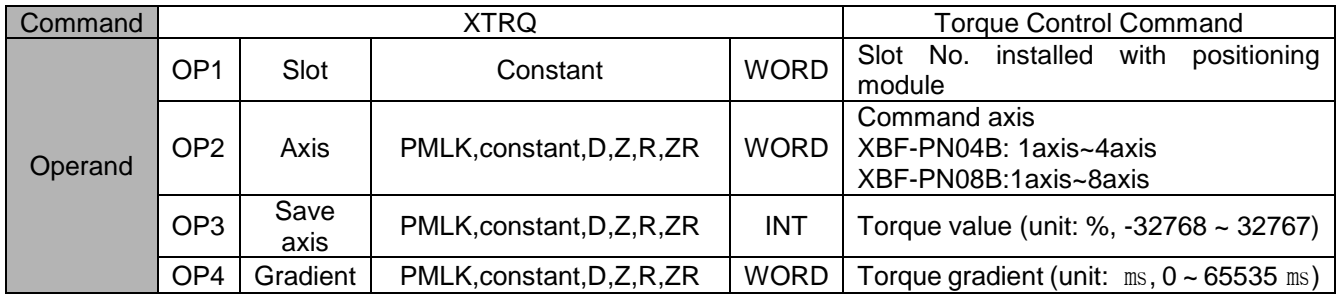

- (a) This is the command that executes torque control to positioning module. Torque control executes if torque value and torque gradient are set and a command is issued.
- (b) Set torque value (%) to OP3. Torque values work in % rated torque.  $(1 = 1\%$  of rated torque) For example, set 200 if the user wants to control torque in 200% of torque.
	- ※ The allowable range of torque value may vary according to the connected servo drive. In general, target torque value is limited to the maximum torque setting.
- (c) Set time to take in reaching the target torque to OP4. If a command is executed, torque increases in this gradient until it reaches the set torque value.
- (d) Any command cannot be executed, the relevant axis is being operated for functions other than torque control.
- (e) This action may be completed within several scans.

## **Read Latch position data (Command: XLRD)**

## (1) Program

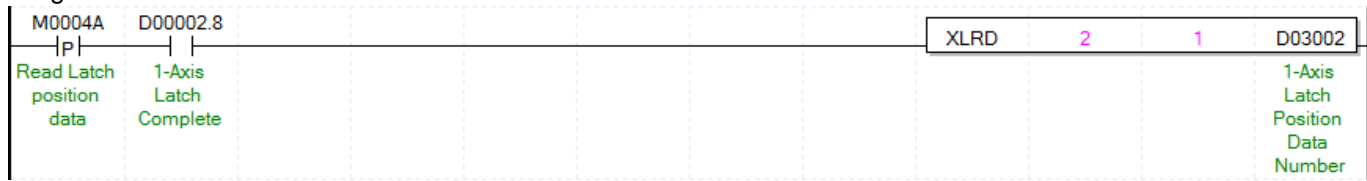

## (2) Description

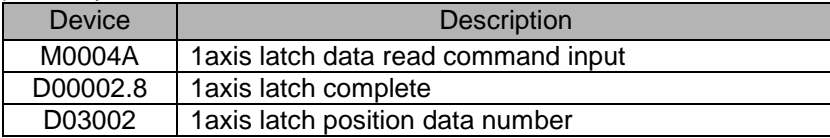

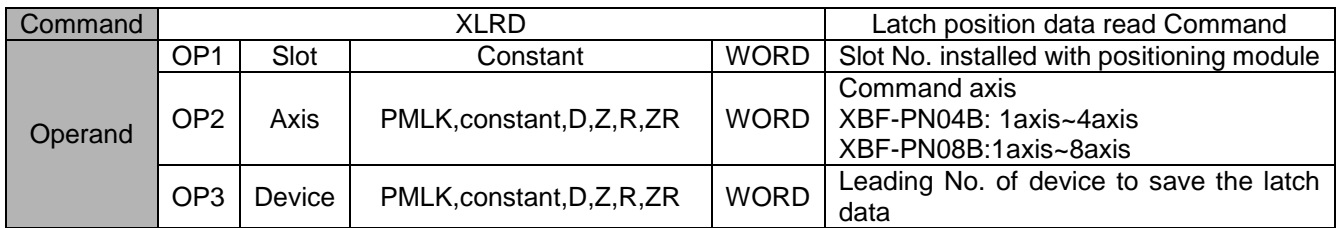

- (a) This command is used to read data count and latch position data saved and latched by the positioning module's external latch command.
- (b) Read latch data of an axis designated to OP2 of the positioning module designated to OP1 (the positioning module's slot number) and save the device designated to OP3.
- (c) The following values are saved on the device area designated to OP3.

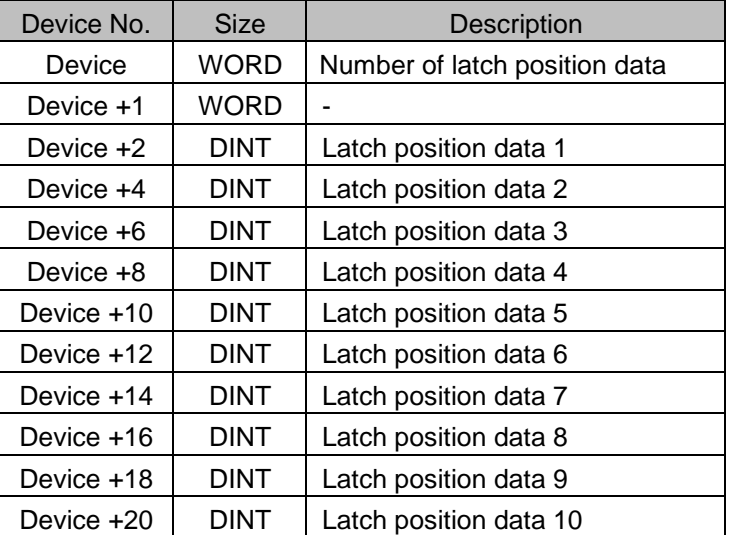

- (d) The Read Latch Position Data command is executed at every scan if the contact of input conditions as level command is On.
- (e) This action may be completed within several scans.

## **6.3.60 Reset Latch (Command: XLCLR)**

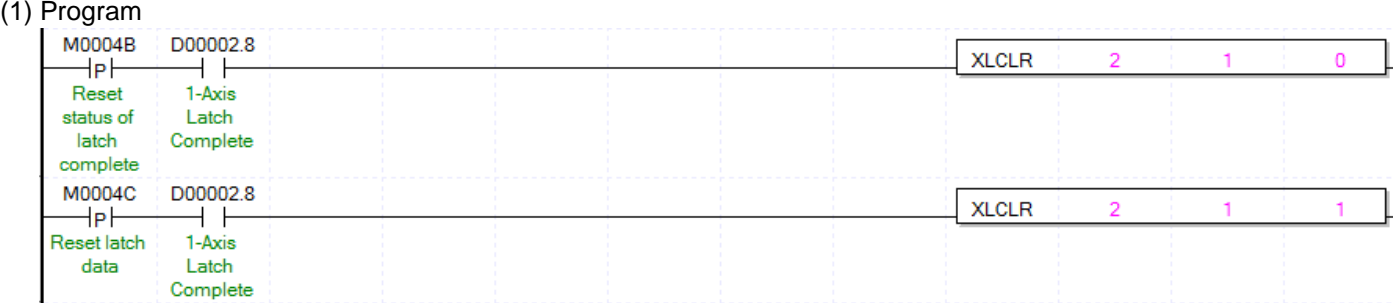

#### (2) Description

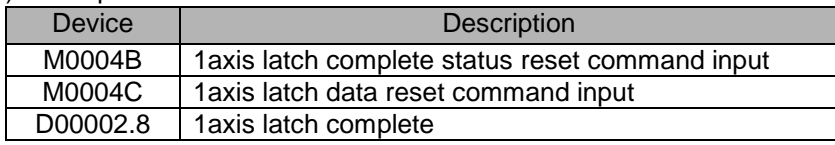

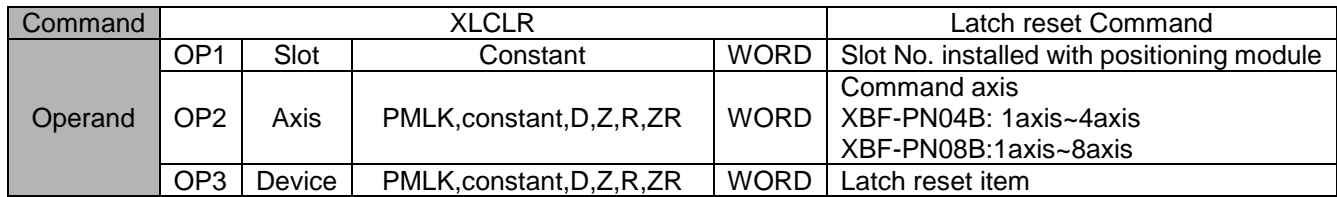

※ PMLK means P, M, L and K areas.

- (a) This command is used to initialize the data count and latch position data saved and latched on the positioning module or the state when latch is completed.
- (b) Reset latch data of an axis designated to OP2 of the positioning module designated to OP1 (the positioning module's slot number).
- (c) The following items are reset according to the Reset Latch items designated to OP3.
	- 0: Reset the state when latch is completed
	- 1: Reset latch position data and the state when latch is completed (Values high than "1" are processed equally with "1")
- (d) If latch position data are read through the Read Latch Position Data command (XLRD) after 1 is set to OP3

#### **Remark**

Two latch modes are supported. In case that a single trigger from two latch modes is set, ensure latch function to perform through the second touch probe 1 signal after the first touch probe 1 signal is inputted and latched. That is, in latch single trigger mode, the Reset Latch command will execute a function to activate the next latch

trigger after the touch probe 1 signal is inputted and the latch location is saved.

(Even if the Set Latch command is re-executed after it is set as latch permission, it will work in the same way)

and the Reset Latch command is executed, all of data become 0.

(e) This action may be completed within several scans.

## **Set Latch (Command: XLSET)**

#### (1) Program

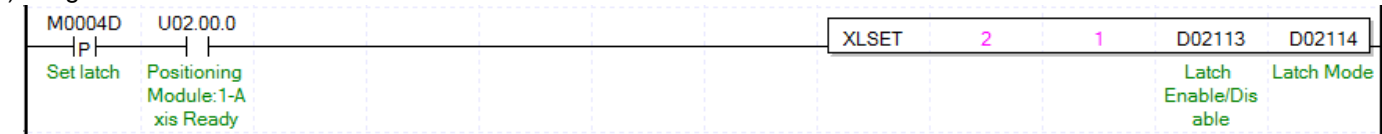

#### (2) Description

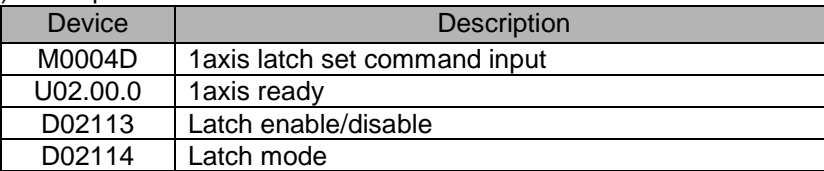

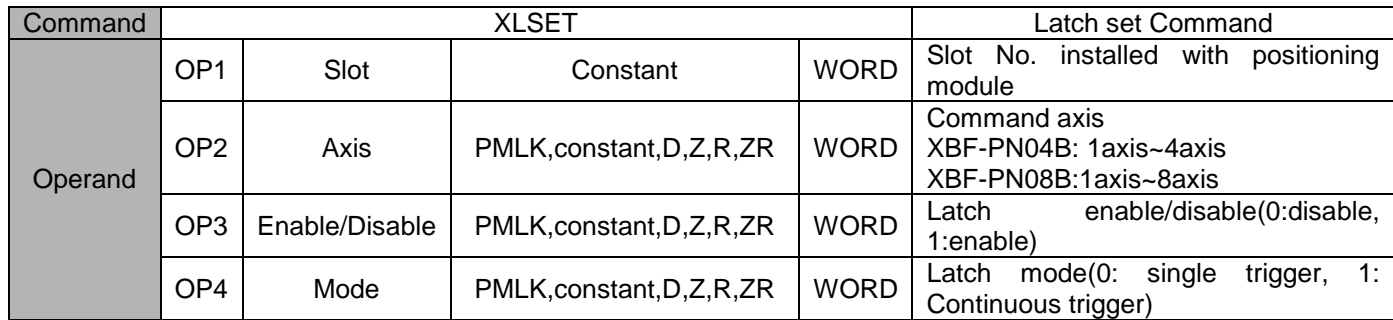

※ PMLK means P, M, L and K areas.

- (a) This command is used to enable/disable the positioning module's external latch function or to set latch mode.
- (b) Enable/Disable the latch function of an axis designated to OP2 of the positioning module designated to OP1 (the positioning module's slot number) or set latch mode.
- (c) Actions according to the Enable/Disable Latch item designated to OP3 are as following.
	- 0: latch prohibition 1: latch permission

(Values high than "1" are processed equally with "1")

(d) Actions according to the latch mode item designated to OP4 are as following.

0: Single trigger (The current position latch is available only the touch probe 1 signal inputted at first after latch is enabled)

1: Continuous trigger (The current position latch is available at every touch probe 1 signal after latch is enabled)

(Values high than "1" are processed equally with "1")

(e) This action may be completed within several scans.

## **Torque synchronous (Command: XSTC)**

(1) Program

Г

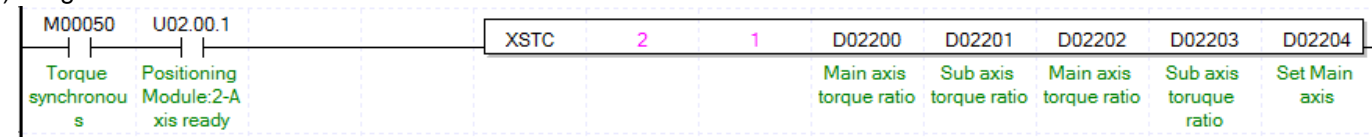

#### (2) Description

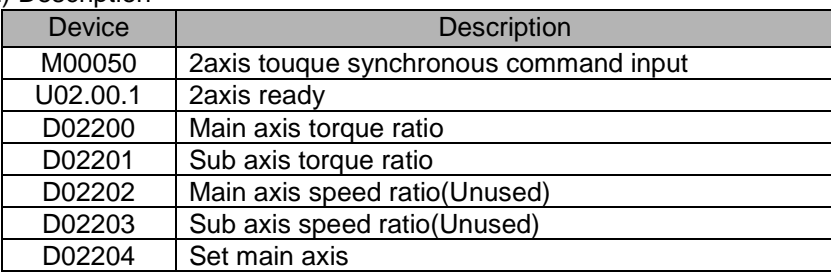

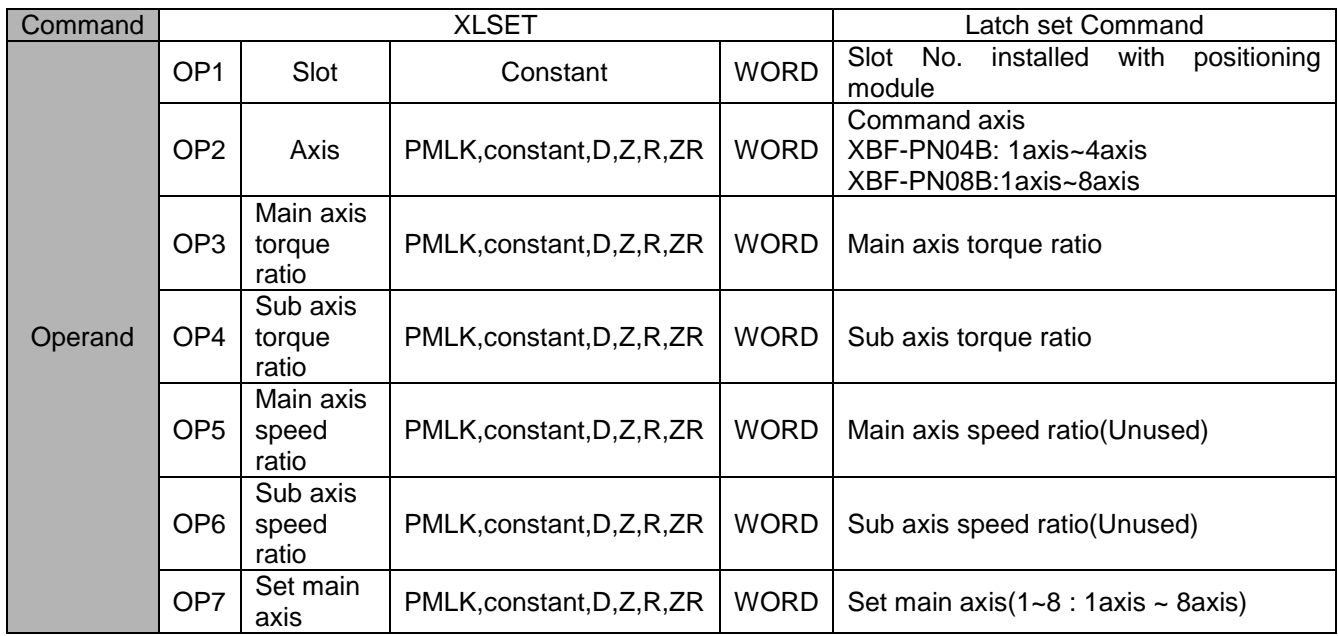

※ PMLK means P, M, L and K areas.

- (a) This command is used to execute the torque synchronous of positioning module at relevant axis.
- (b) Execute torque synchronous of an axis designated to OP2 of the positioning module designated to OP1 (the positioning module's slot number)
- (c) The axis to perform command execute torque synchronous by axis(OP7) as main axis.
- (d) The axis to perform command execute torque synchronous by torque ratio(OP3, OP4) and speed ratio(OP5, OP6).

Sub axis torque = (OP4/OP3) \* Main axis torque

Torque synchronous speed of sub axis = (OP6/OP5) \* Speed of main axis

(e) This action may be completed within several scans.

## **Phasing Correction (Command: XPHASING)**

## (1) Program

a)

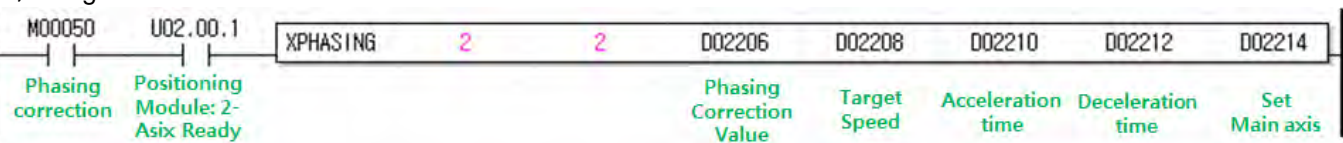

#### (2) Description

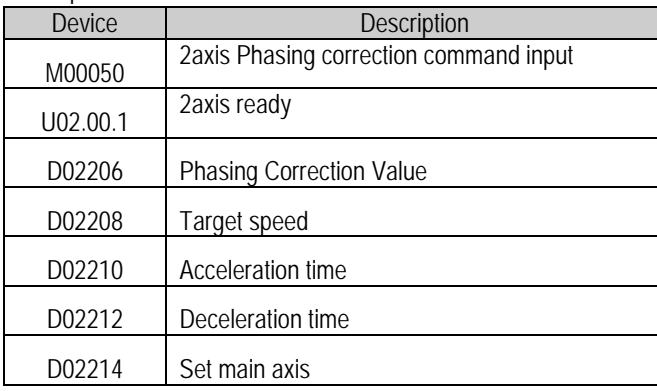

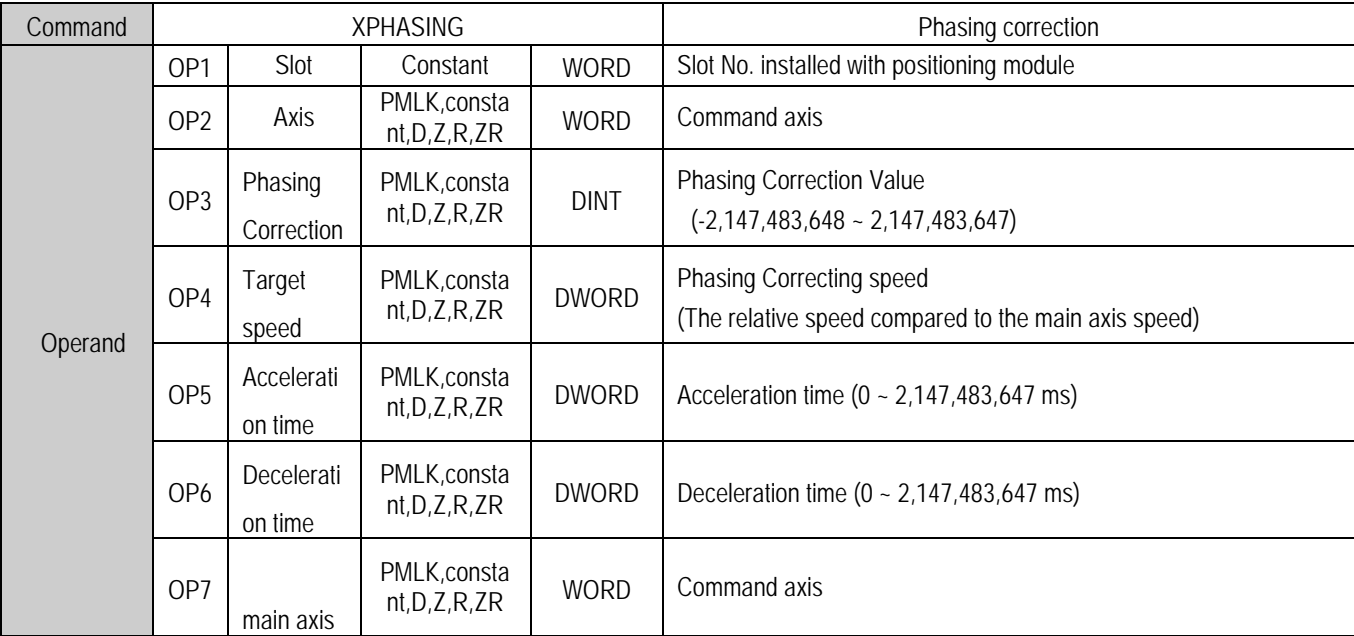

(a) This command is used to execute the phasing correction functions of positioning module at relevant axis.

(b) The axis OP2 of designated by OP1(the positioning module's slot number) is executed by as much as OP3(the phasing correction

value) which use phasing correction speed(OP4), Acceleration time(OP5), Deceleration time(OP6).

(c) The axis to perform command that execute phase correcting operation by axis(OP7) as main axis

(d) The corresponding axis can be executed only when Speed Sync. or CAM operating.

(e) This action may be completed within several scans.

Г

(f) For the detail description about speed sync., refer to "9.4.5 Phasing correction Control".

(g)Version information which can execute 32bit speed sync. Command is as follows:

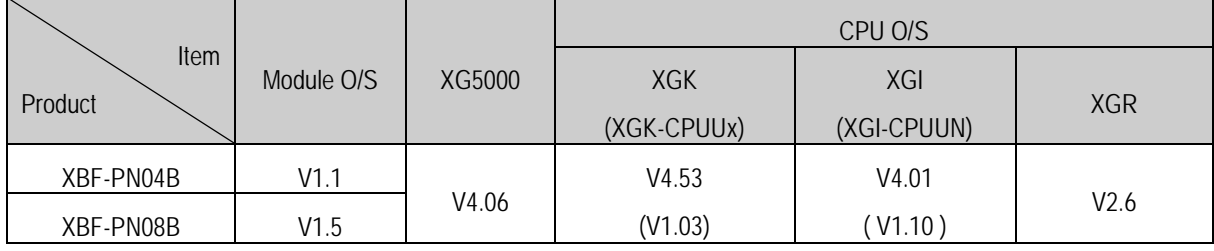

## **32bit Speed Sync (Command : XSSSD)**

## (1) Program

a)

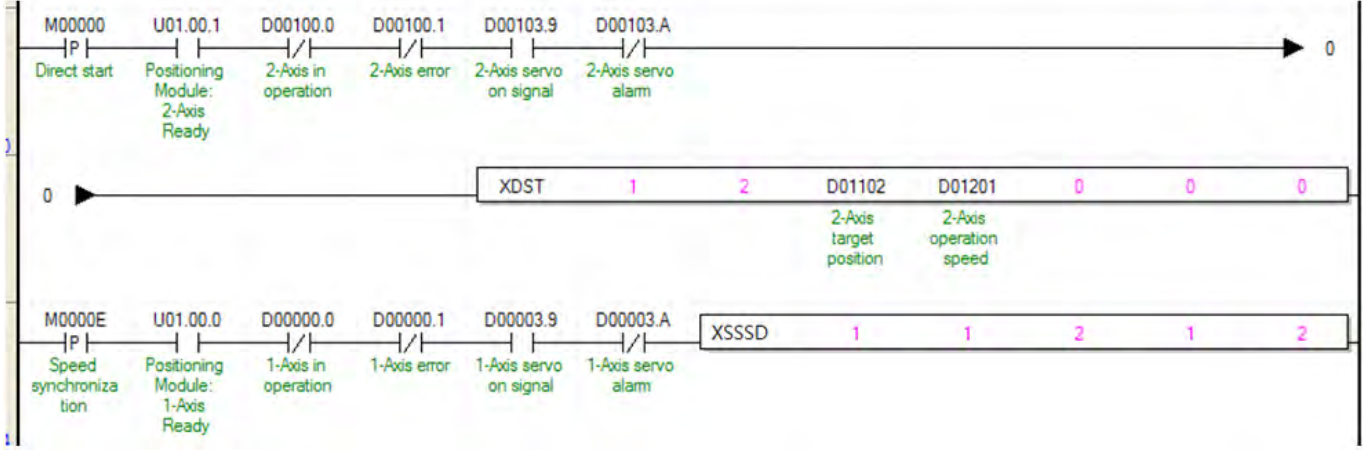

#### (2) Description

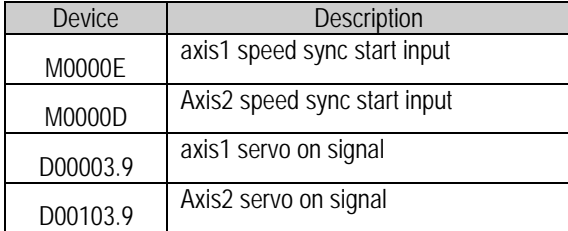

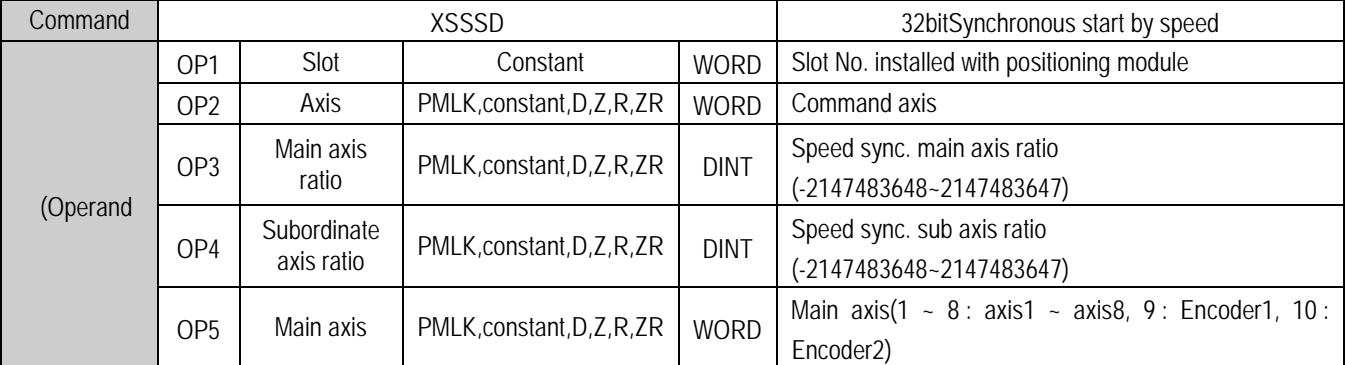

- (a)This is the command that orders 32bit speed sync. to positioning module. Main and sub axis ratio can be set as range of 32bit integer values.
- (b)In the example program above, if the command of synchronous start by speed is executed, axis1 (subordinate axis) is indicated as 'in operation' but the motor does not operate. If operating axis2 set as the main axis, axis1 (subordinate axis) is operated depending on the designated ratio between main axis (OP3) and sub axis(OP4).
- (c)If speed sync. ratio (sub axis ratio / main axis ratio) is positive integer, sub axis operation turns main axis direction, if not positive integer, it turns the opposite of main axis direction.
- (d)For example, if main axis ratio is 100000, sub axis ratio is 123456, when main axis moves by 100000, sub axis moves 123456. (e) For the detail description about speed sync., refer to "9.4.1 Speed Synchronous Start Control".
- (f) D device signal (axis1 Servo ON, etc) which used in the example above is an assumption that saving the axis state value in D device area with XSRD command.
- (g) Version information which can execute 32bit speed sync. Command is as follows:

Г

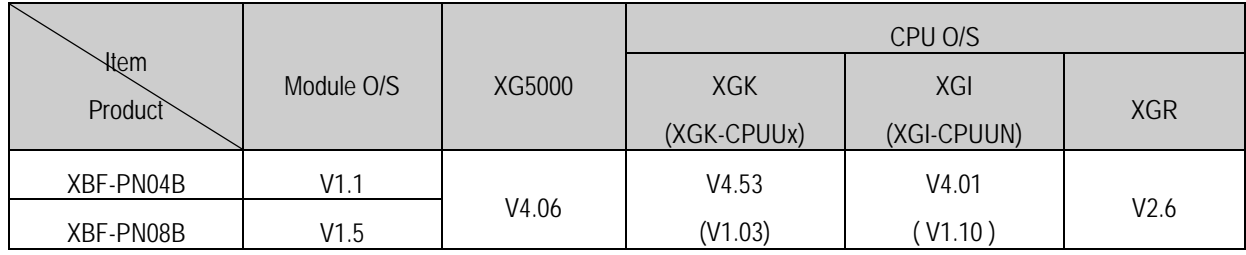

H

# **32bit Position-specified Speed synch (Command: XSSSPD)**

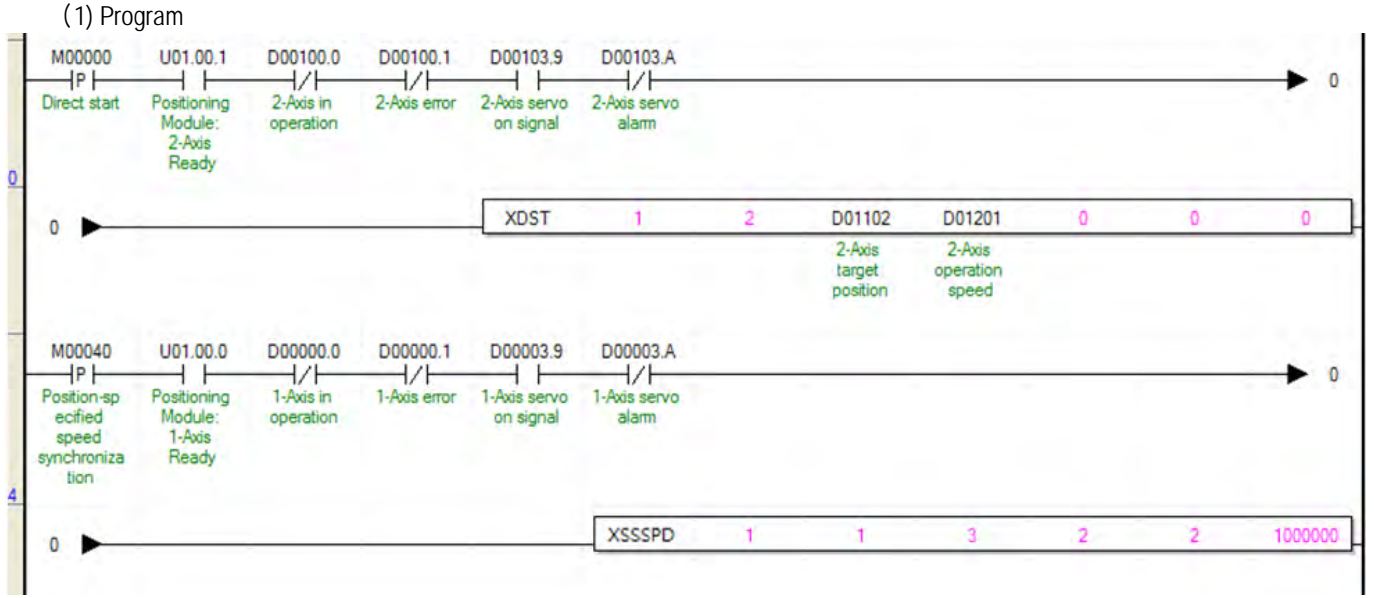

## (2) Description

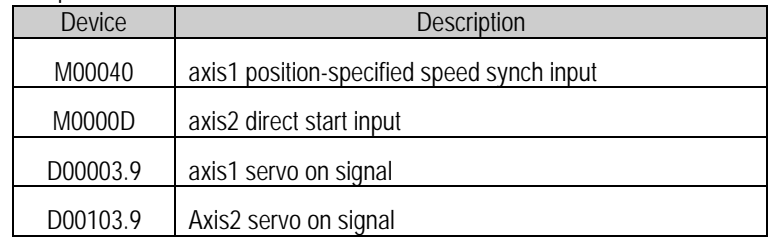

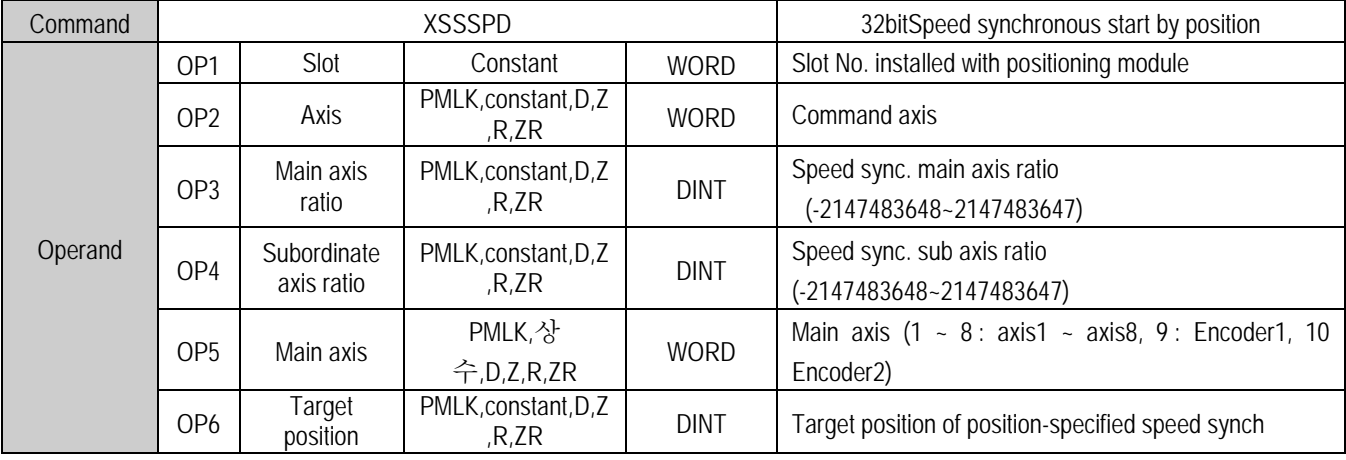

※ PMLK means P area, M area, L area, K area.

- (a) This is the command that orders 32bit Position-specified Speed synch. to positioning module. Main and sub axis ratio can be set as range of 32bit integer values.
- (b) In the example program above, if the command of synchronous start by position-specified speed is executed, axis1 (subordinate axis) is indicated as 'in operation' but the motor does not operate. If operating axis2 set as the main axis, axis1 (subordinate axis) is operated depending on the designated ratio between main axis (OP3) and sub axis(OP4).After the operating position of axis1(subordinate axis) is equal to target position, then it terminate speed sync. and stops Immediately at that position.
- (c) If speed sync. ratio (sub axis ratio / main axis ratio) is positive integer, sub axis operation turns main axis direction, if not positive integer, it turns the opposite of main axis direction
- (d) For example, if main axis ratio is 100,000, sub axis ratio is 123,456 and target position is 1,000,000, when main axis moves by 100,000, sub axis moves 123,456. It stops by where position of main axis is at 1,000,000.
- (e) For the detail description about speed sync., refer to "9.4.1 Speed Synchronous Start Control".

Г

- (f) D device signal (axis1 servo ON, etc) which used in the example above is an assumption that saving the axis state value in D device area with XSRD command.
- (g) Version information which can execute 32bit Position-specified Speed synch Command is as follows

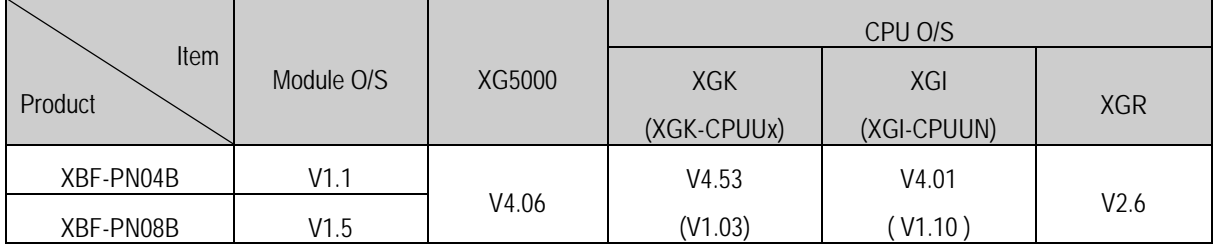

## **Speed/Acceleration/Deceleration override (Command : XSETOVR)**

(1) Program

n.

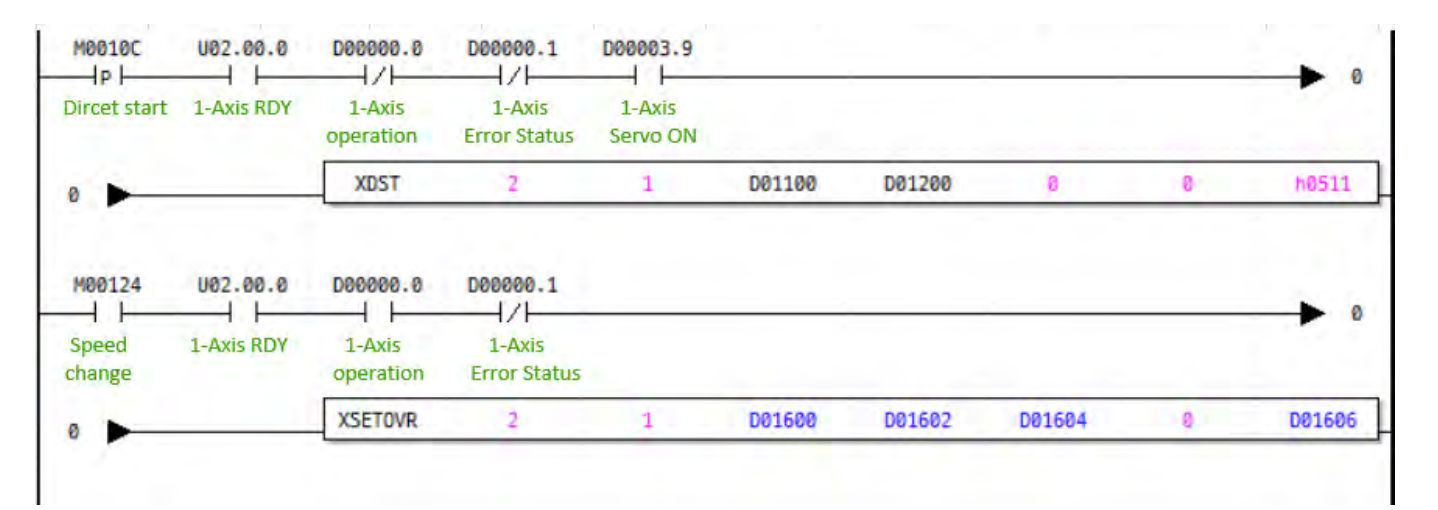

#### (2) Description

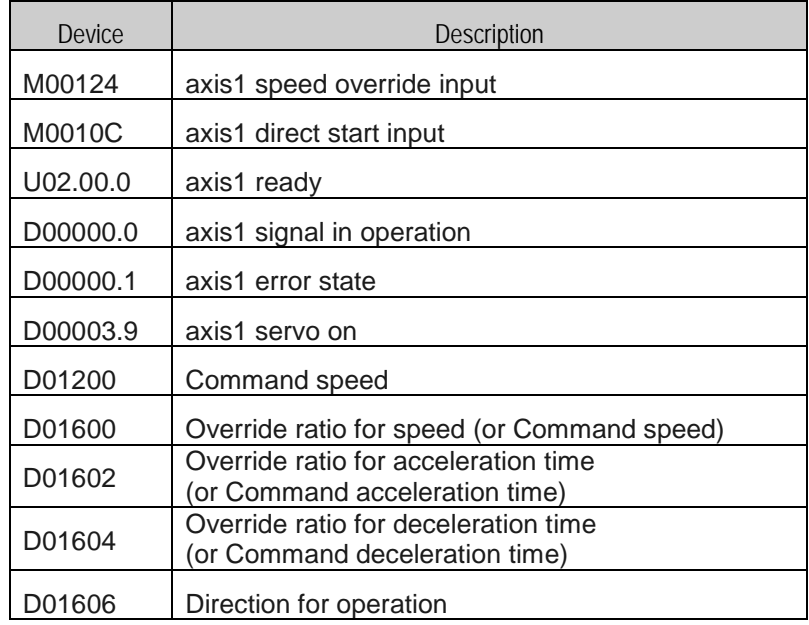

## **Chapter 6 Command**

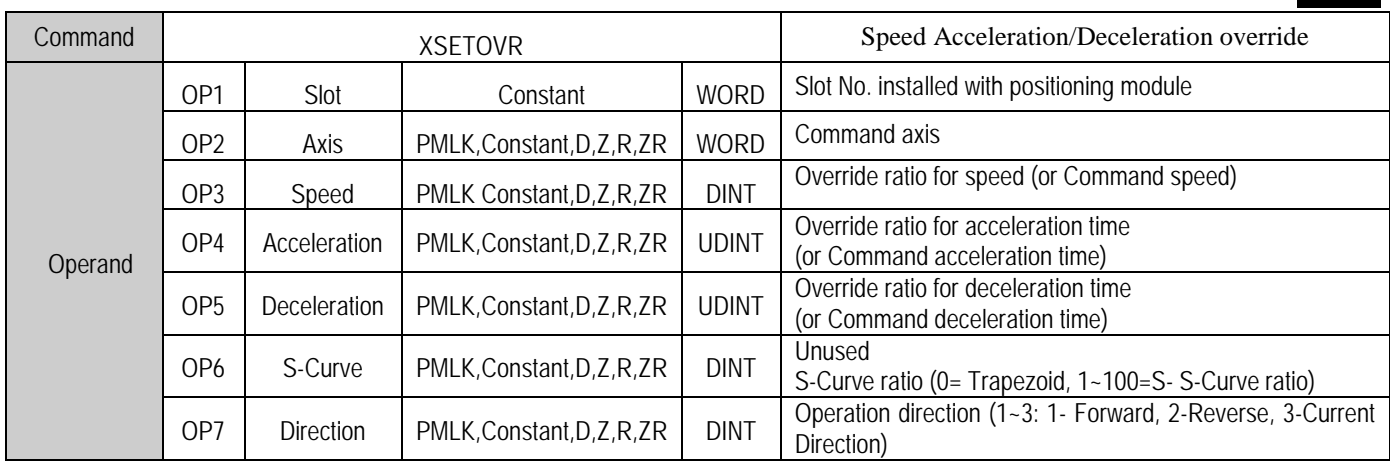

- (a) In case OP3, if '0:% set' is configured in common parameters, it means ratio for speed override and configurable setting area is -65,535  $\sim$  +65,535. It means actually -655.35%  $\sim$  655.35%. If '1:% speed set' is configured, it means command speed and configurable setting area is -('speed limit' of 'operation parameter')  $\sim$  +('speed limit' of 'operation parameter').
- (b) In case OP4, if '0:% set' is configured in common parameters, it means ratio for acceleration time override ratio and configurable setting area is -65,535  $\sim$  +65,535. It means actually -655.35%  $\sim$  655.35%. If '1:% speed set' is configured, it means acceleration time and configurable setting area is 0~ 4,294,967,295.
- (c) In case OP5, if '0:% set' is configured in common parameters, it means ratio for deceleration time override ratio and configurable setting area is -65.535  $\sim$  +65.535. It means actually -655.35%  $\sim$  655.35%. If '1:% speed set' is configured, it means deceleration time and configurable setting area is 0~ 4,294,967,295.
- (d) Operation direction(OP6) is unused.
- (e) Operation direction(OP7) is configurable only for 1(Forword), 2(Reverse), 3(Current)

## **Absolute positioning CAM operation (Command : XCAMA)**

## (1) Program

n.

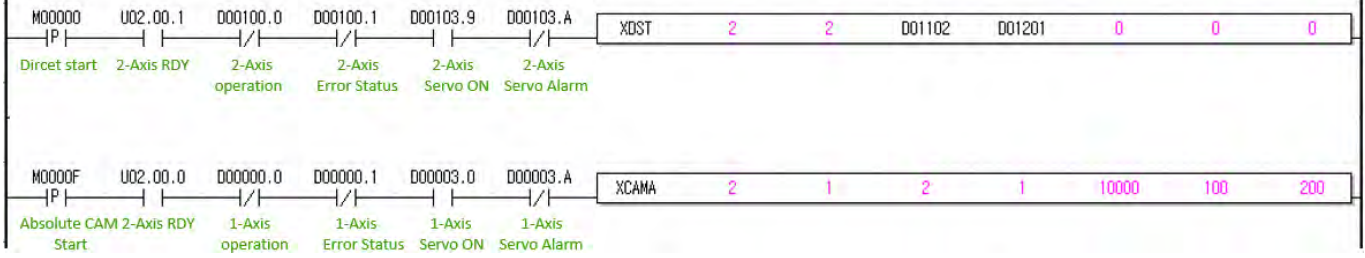

## (2) Description

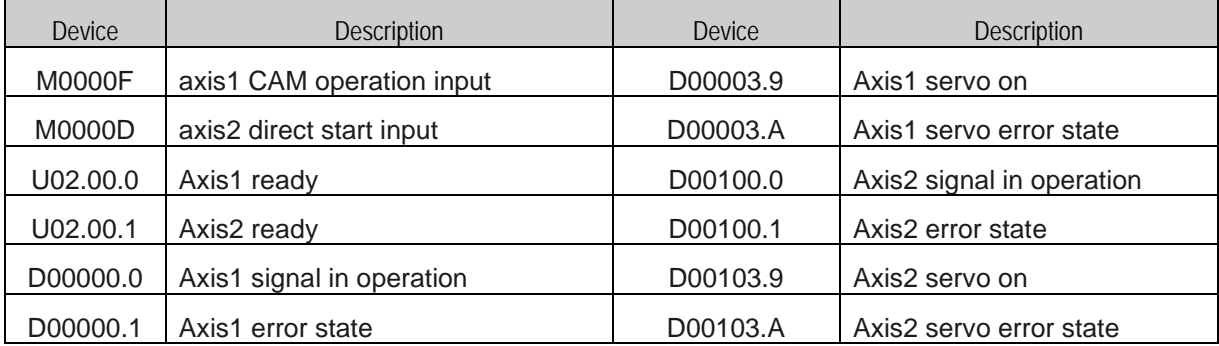

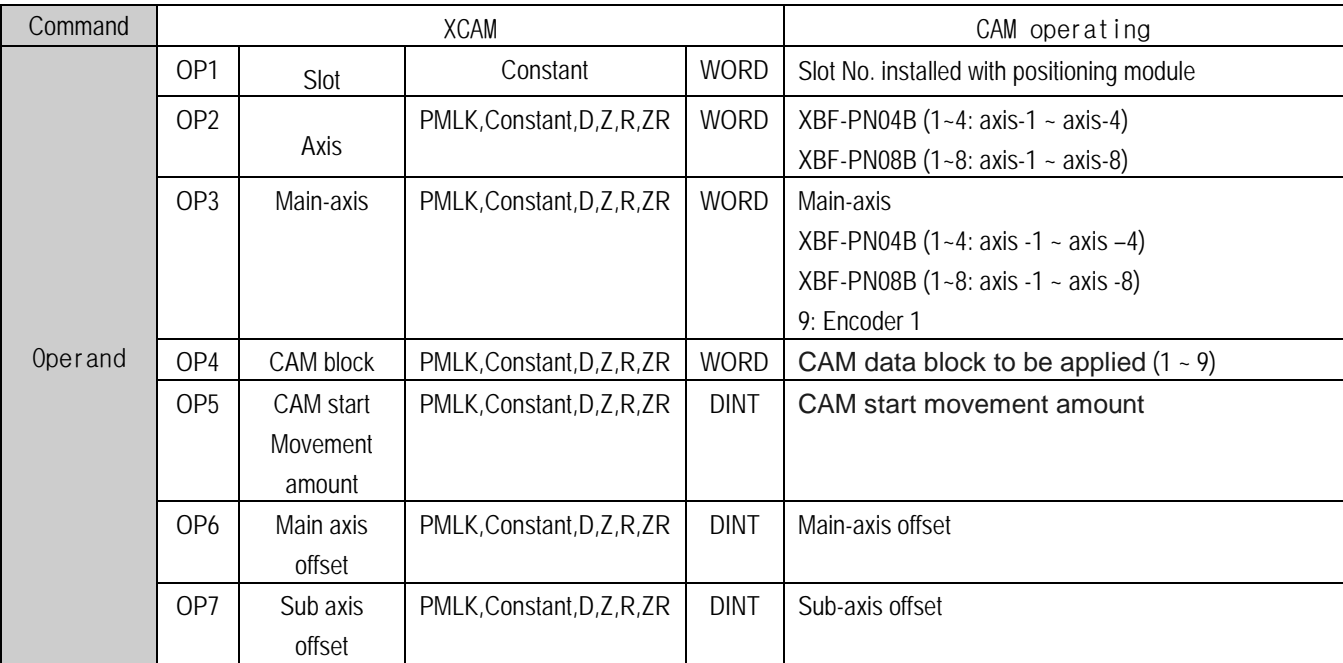

(a) In the example program above, when absolute position cam operation command is executed, 1 axis of subordinate axis is displayed in operation but actual motor is not operated.

When starting the 2-axes set as the main axis, linear interpolation is performed that reaches the synchronous position while the main-axis reaches the synchronous start position (OP5). The synchronization position of the sub-axis moves according to the setting of the axis offset (OP6) and the vertical axis offset (OP7).

(b) If the main-axis is operated by the CAM operation start movement amount (OP5), operation will start at the sub-axis position corresponding to the main-axis position according to the data value of the CAM data block set in the CAM block (OP4).

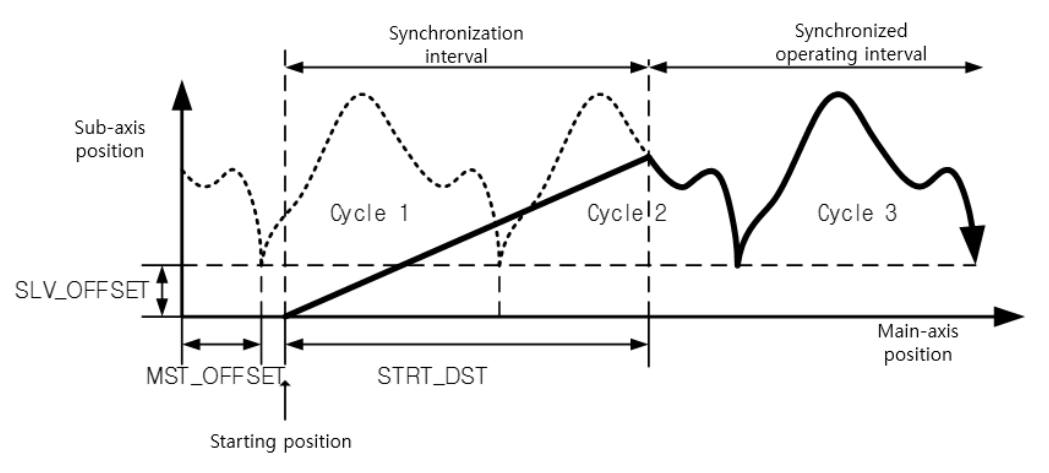

- (c) CAM data blocks can be set up to 9.
- (d) The CAM data can be set in the positioning package, and it must be downloaded to the positioning module before starting the cam operation.
- (e) For details on cam operation, refer to "9.4.3 CAM Operation".
- (g) To use the user CAM operation, set the cam block number to 9.
- (h) User CAM operation even during operation, user cam data can be changed by variable data write command.
- (i) Refer to "9.4.4 User CAM operation" for details on user CAM operation.

## **Touch Probe(Command: XTPROBE)**

#### (1) Program M00125 U01.00.0 **XTPROBE**  $\mathbf 1$  $\mathbf 1$ D02115 D02116 D02117 D02118 D02119 ⊣⊢ H H Setup for Positioning Trigger Signal Trigger Mode Windowed **Start Position End Position** Touch Probes Module: Axis 1 Allowing Allowing

#### (2) Description

a)

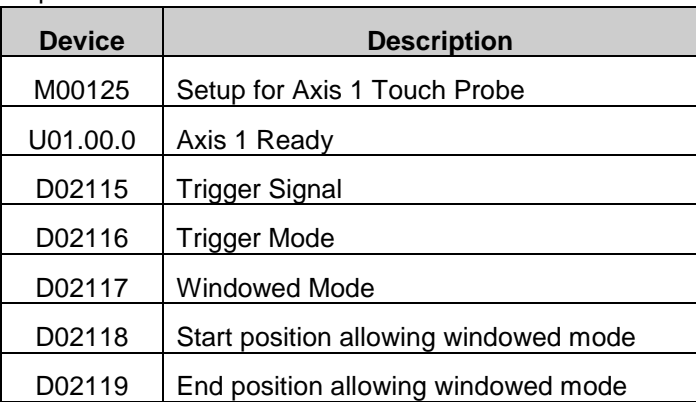

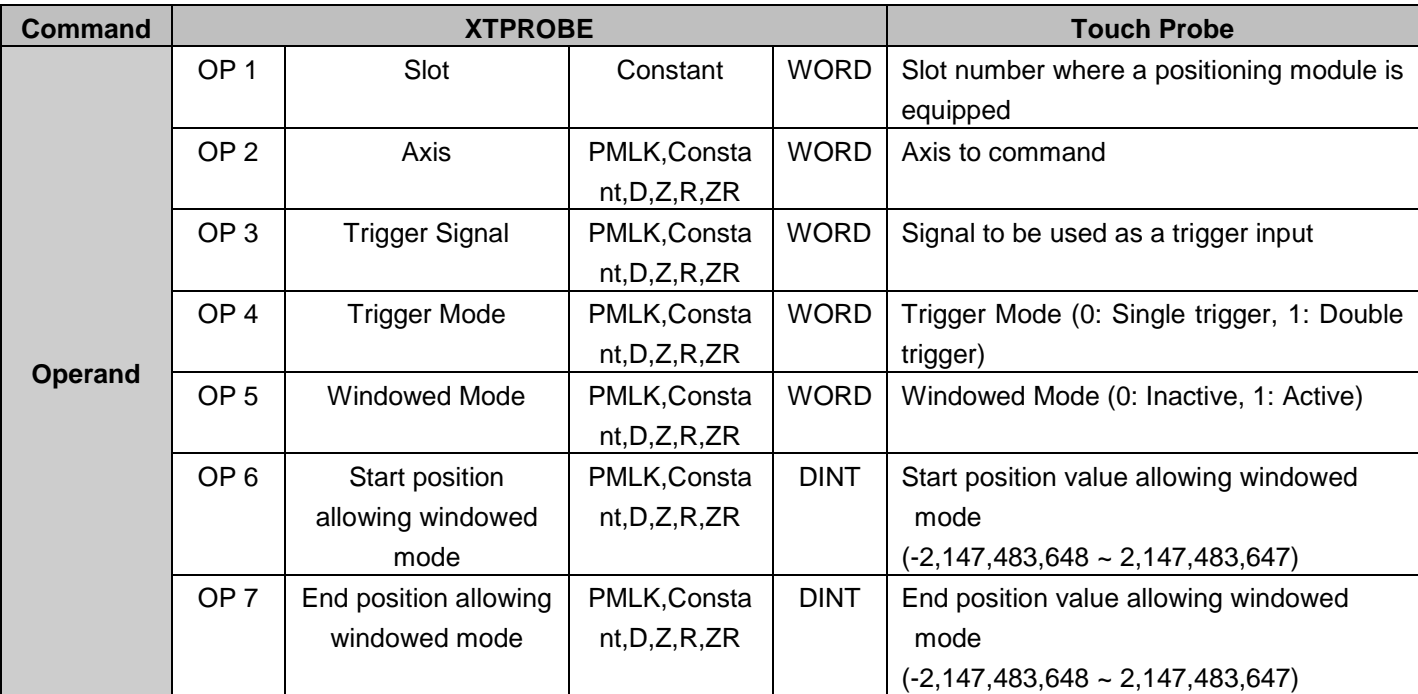

- (a) This command is used to set up external touch probes for positioning modules.
- (b) Set up touch probe functions of the axis designated as OP 2 of positioning module designated as OP 1 (Slot number of positioning module).
- (c) OP 3 is Touch Probe signal to set trigger.
	- 0: Rising Edge of the Touch Probe 1
	- 1: Rising Edge of the Touch Probe 2
	- 2: Falling Edge of the Touch Probe 1
	- 3: Falling Edge of the Touch Probe 2
	- 4: Index (Z) Pulse of the Touch Probe 1
	- 5: Index (Z) Pulse of the Touch Probe 2
	- ※ Index (Z) Pulse, and rising and falling edges of each touch probe can not be run simultaneously.
- (d) OP 4 is trigger mode
- 0: Single trigger

(Latch the current position only in the first touch probe 1 signal to be input after setting up a trigger mode) 1: Double trigger

(Latch the current position in every touch probe 1 signal to be input after setting up a trigger mode) (A value that is greater than "1"is treated the same as "1".)

- (e) OP 5 is window mode.
	- 0: Inactive windowed mode
	- 1: Active windowed mode
	- ※ When a windowed mode is activated, only a single trigger operates.
- (f) This operation can be completed by several scans.
- (g) Supported versions of the Command are as follows:

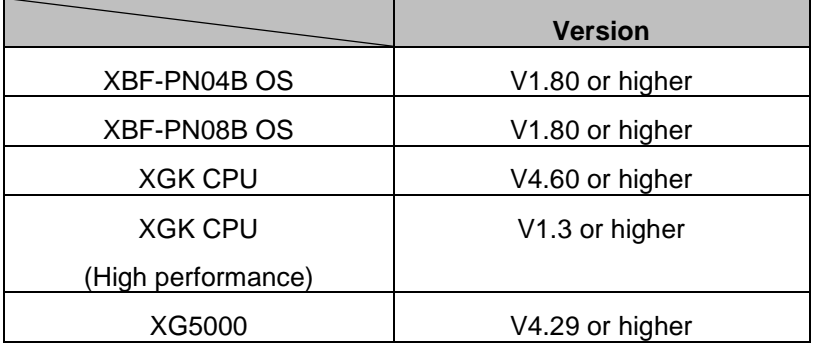

## **Abort Trigger (Command: XABORTT)**

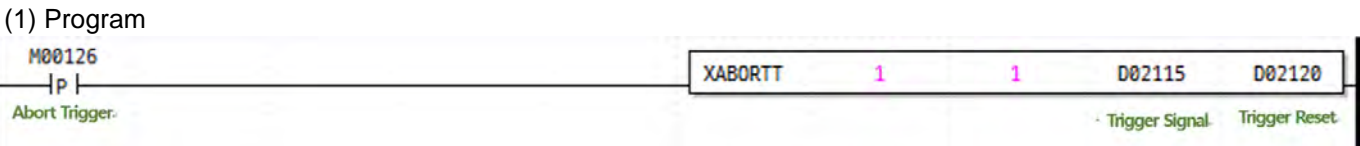

#### (2) Description

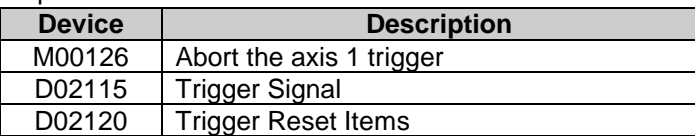

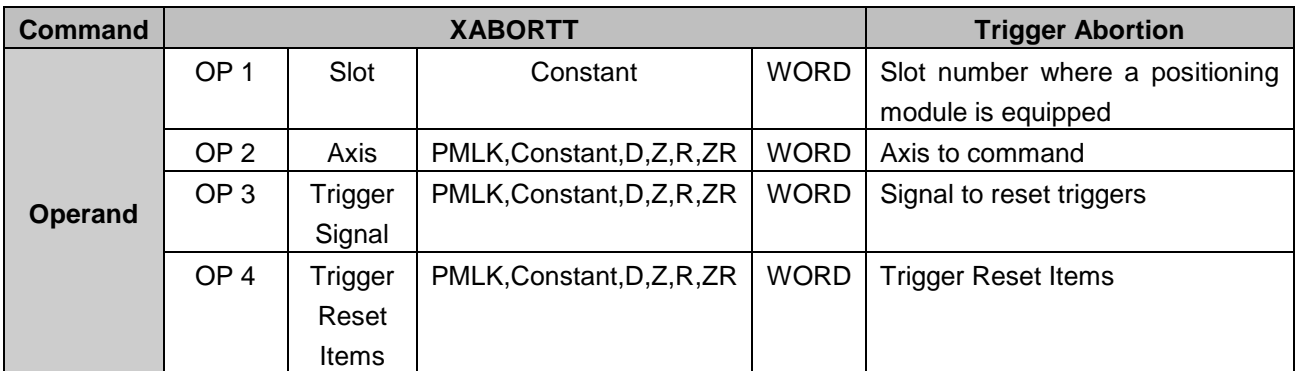

- (a) This is a command used to abort external trigger functions of positioning modules.
- (b) Abort trigger functions of the axis designated as OP 2 of positioning module designated as OP 1 (Slot number of positioning module).
- (c) OP 3 is a Touch Probe signal to abort trigger.
	- 0: Rising Edge of the Touch Probe 1
	- 1: Rising Edge of the Touch Probe 2
	- 2: Falling Edge of the Touch Probe 1
	- 3: Falling Edge of the Touch Probe 2
	- 4: Index (Z) Pulse of the Touch Probe 1
	- 5: Index (Z) Pulse of the Touch Probe 2
- (d) OP 4 is reset item
	- 0: Reset the status that completes triggers
	- 1: Reset the status that completes triggers and the data of trigger positions
- (e) Supported versions of the Command are as follows:

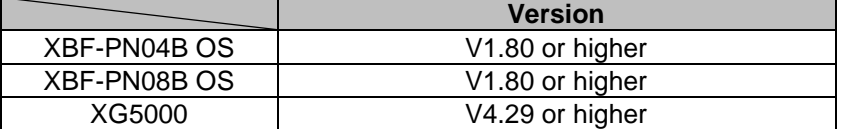

## **Torque Control Mode Speed Limits (Command: XTRQSL)**

#### (1) Program

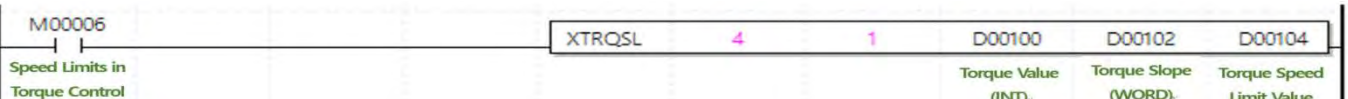

(2) Description

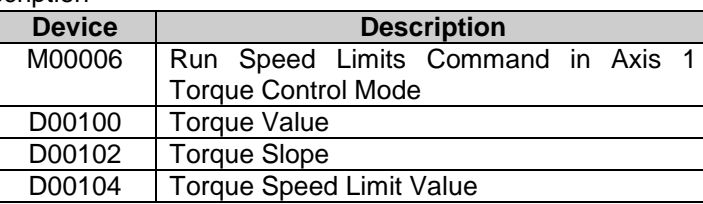

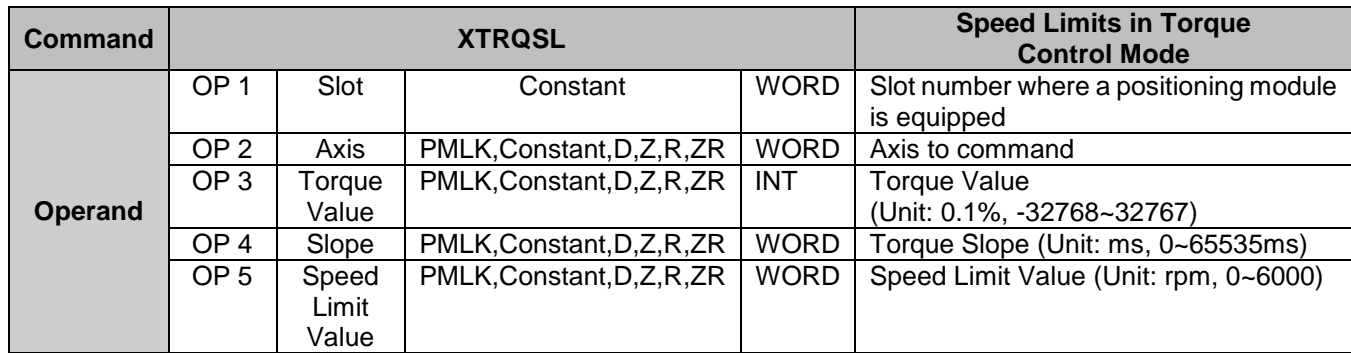

※ PMLK means P, M, L and K areas.

- (A) This command is one that is used to perform torque control under the speed limit of positioning module. The command applies only to the LSIS Servo Drive family.
- (b) Give the speed limits in torque control mode command to the axis designated as OP 2 of positioning module designated as OP 1 (Slot number of positioning module).
- (C) Set the targeted torque value (%) at OP 3. The torque value operates by 0.1% of rated torque.  $(1 = 0.1\%)$ of rated torque)

For example, set 2000 if you perform torque control by 200.0% of rated torque.

- (D) Set the time to arrive at the targeted torque to OP 4. When the command is performed, the torque is increased to the torque value set to the targeted torque with this slope.
- (E) The speed limit value of OP 5 is set to the 'speed limit value upon torque control' parameter of Servo Drive. Therefore, it runs by the maximum speed value during torque rotation.
- (F) When the OP2 axis is operating except torque control, this can not be performed.
- (g) This operation can be completed by several scans
- (H) Supported versions of the Command are as follows:

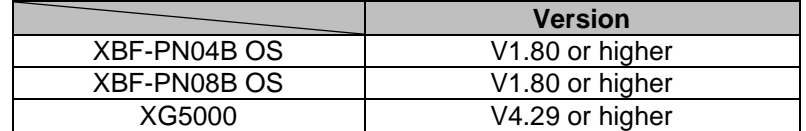

H

# **Synchronous speed designating synchronous position (Command: XGEARIP)**

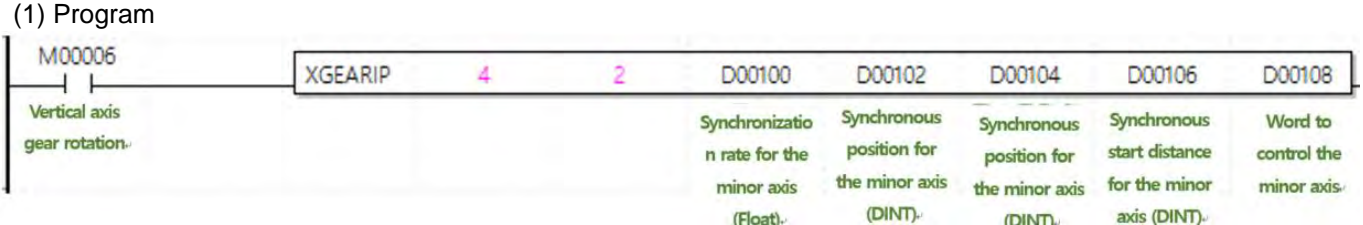

## (2) Description

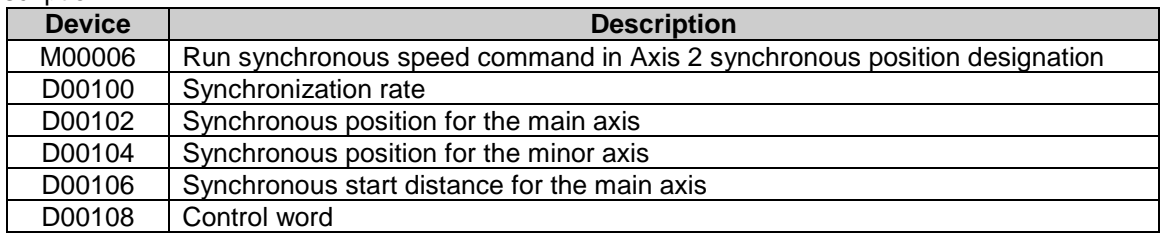

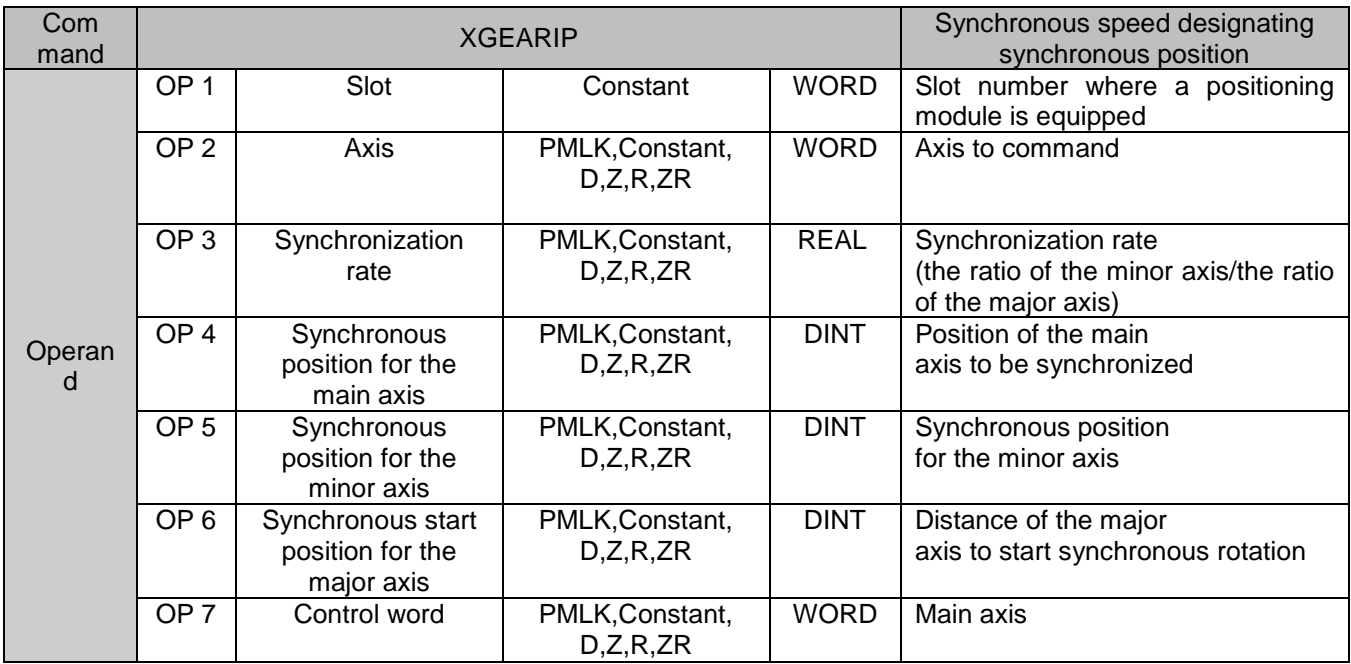

- (a) This command is used to conduct the synchronous speed rotation that can designate the distance where the synchronous speed is conducted and to start the synchronous speed rotation at the designated position of positioning module.
- (b) Give the synchronous speed designating synchronous position command to the axis designated as OP 2 of positioning module designated as OP 1 (Slot number of positioning module).
- (c) Set the synchronization rate to OP 3. If the synchronization rate is positive, it rotates in the direction of
- the major axis. But if it is negative, it rotates in the opposite direction of the major axis. (d) For example, if the synchronization rate is set to 0.5, the major axis moves 3000 when the minor axis
	- does 1500.

Г

- (e) This operation can be completed only through several scans.
- (g) Supported versions of the Command are as follows:

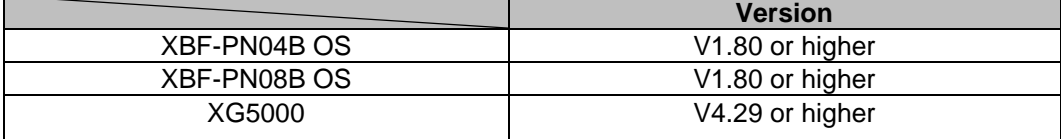

# **Chapter 7 Function Block**

Г

# **7.1 Common Issues of Function Block**

(1) The functions and directions of the following I/O parameter are common for positioning function block.

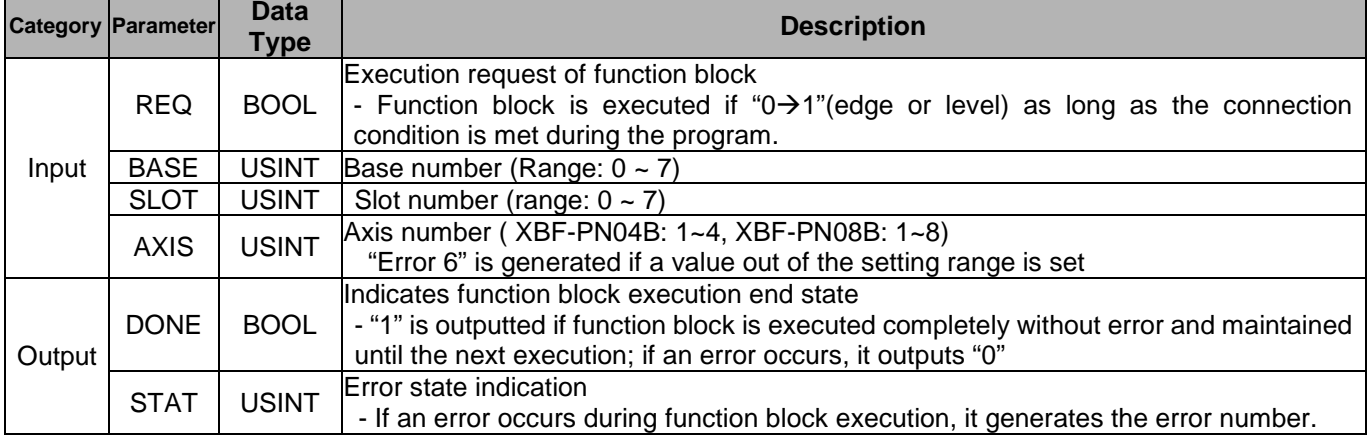

Error code of STAT of Positioning Function Block is as follows.

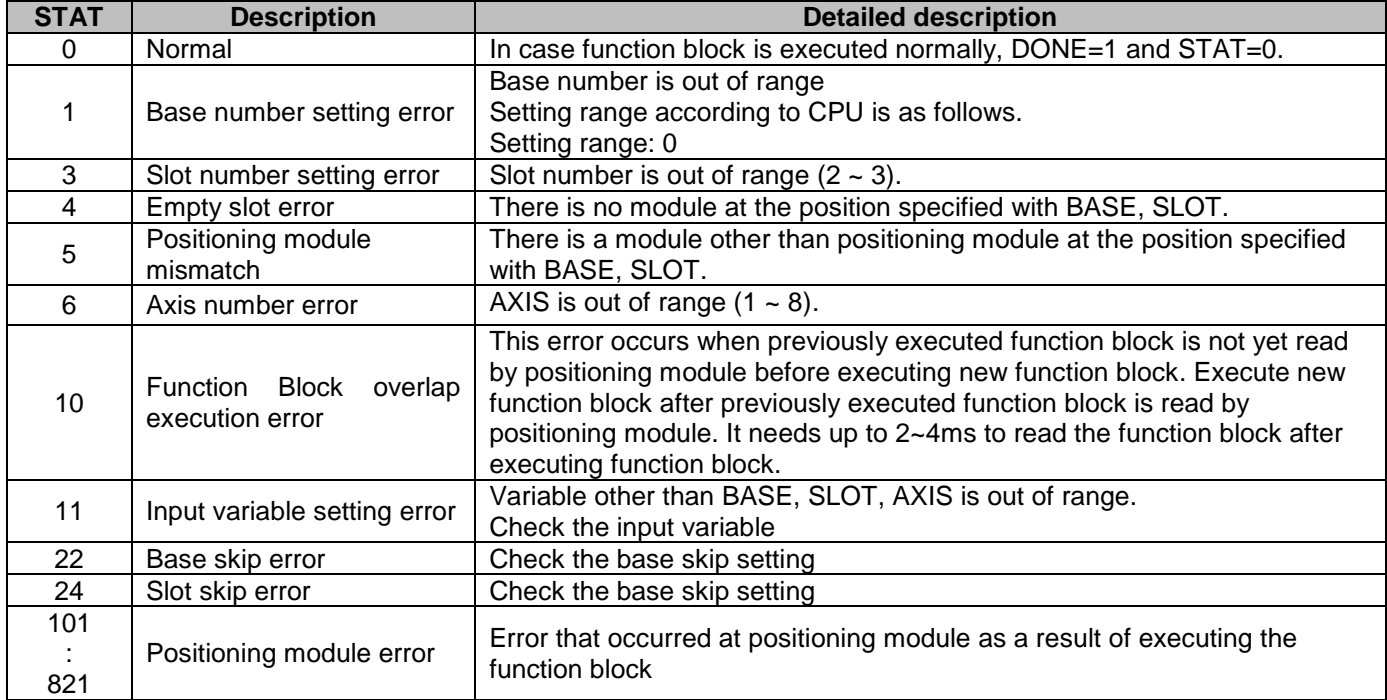

## **Chapter 7 Function Block**

a)

(2) The position and speed setting ranges of positioning function block are as follows and the ranges are based on pulse for position or pulse/sec for speed.

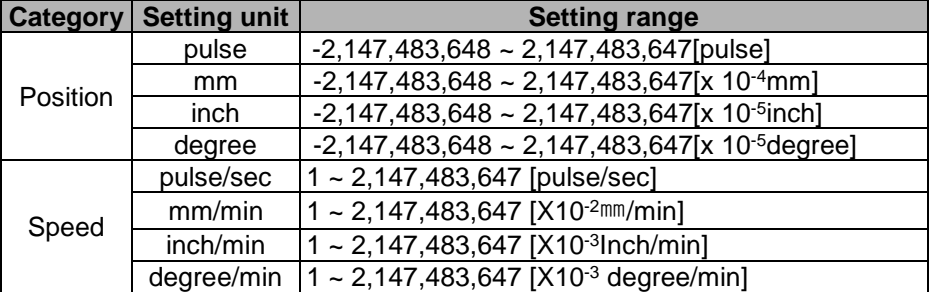

(3) For the data types which usually used on function block are as follows.

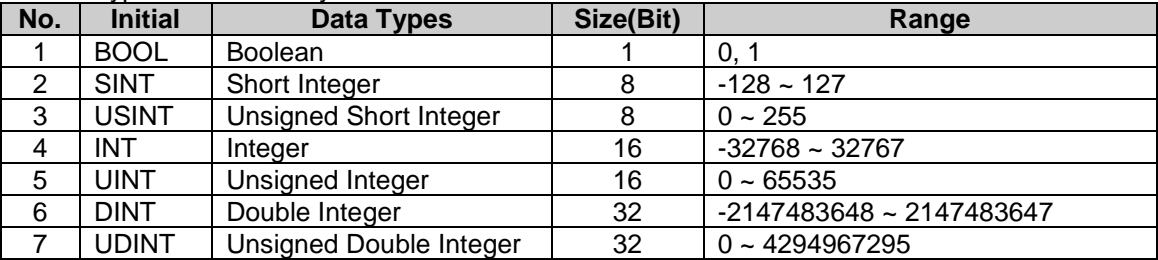

# **7.2 Function Block of Positioning Module**

 $\Gamma$ 

Here describes the positioning function blocks used in XEC CPU Module.

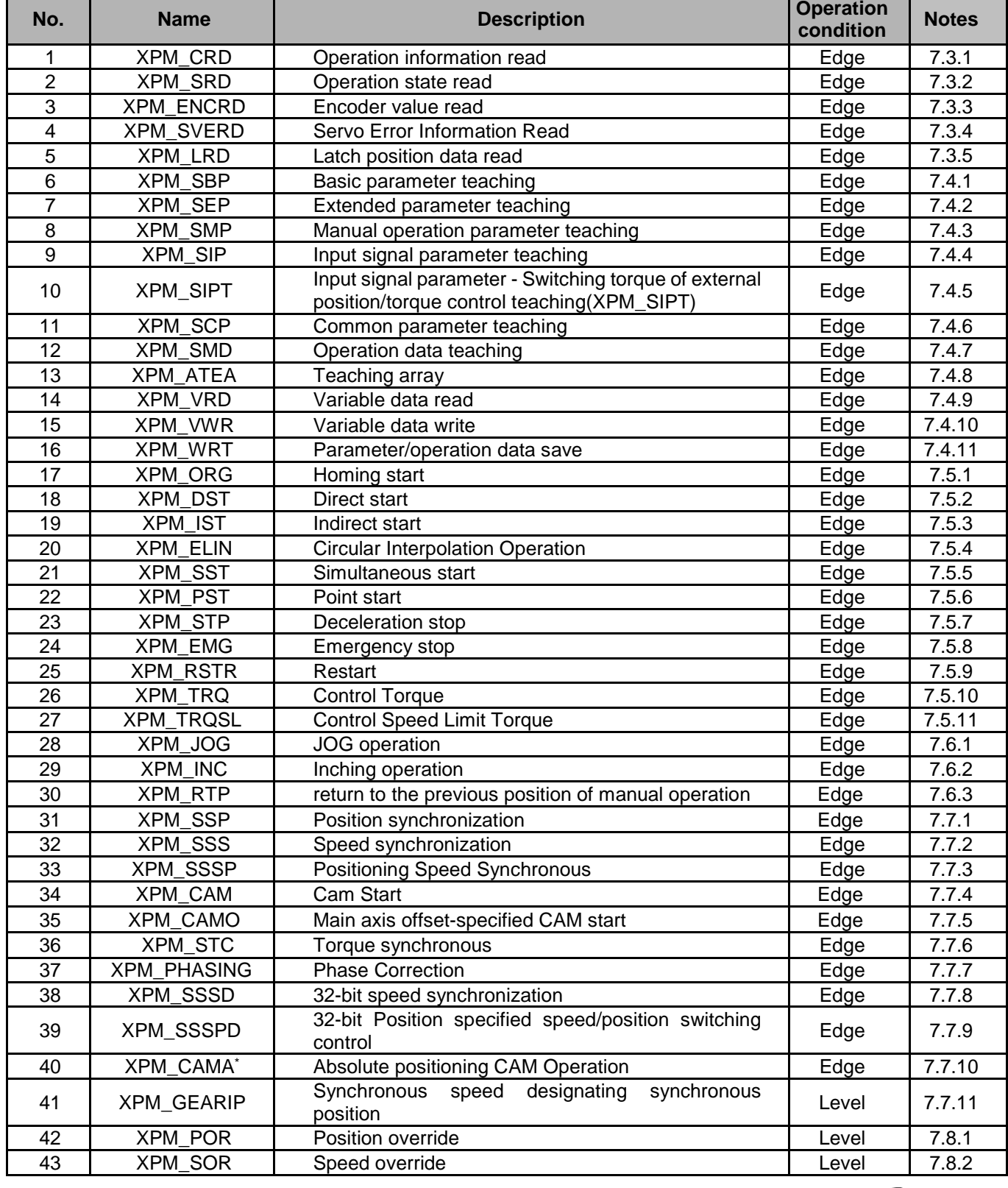

## **Chapter 7 Function Block**

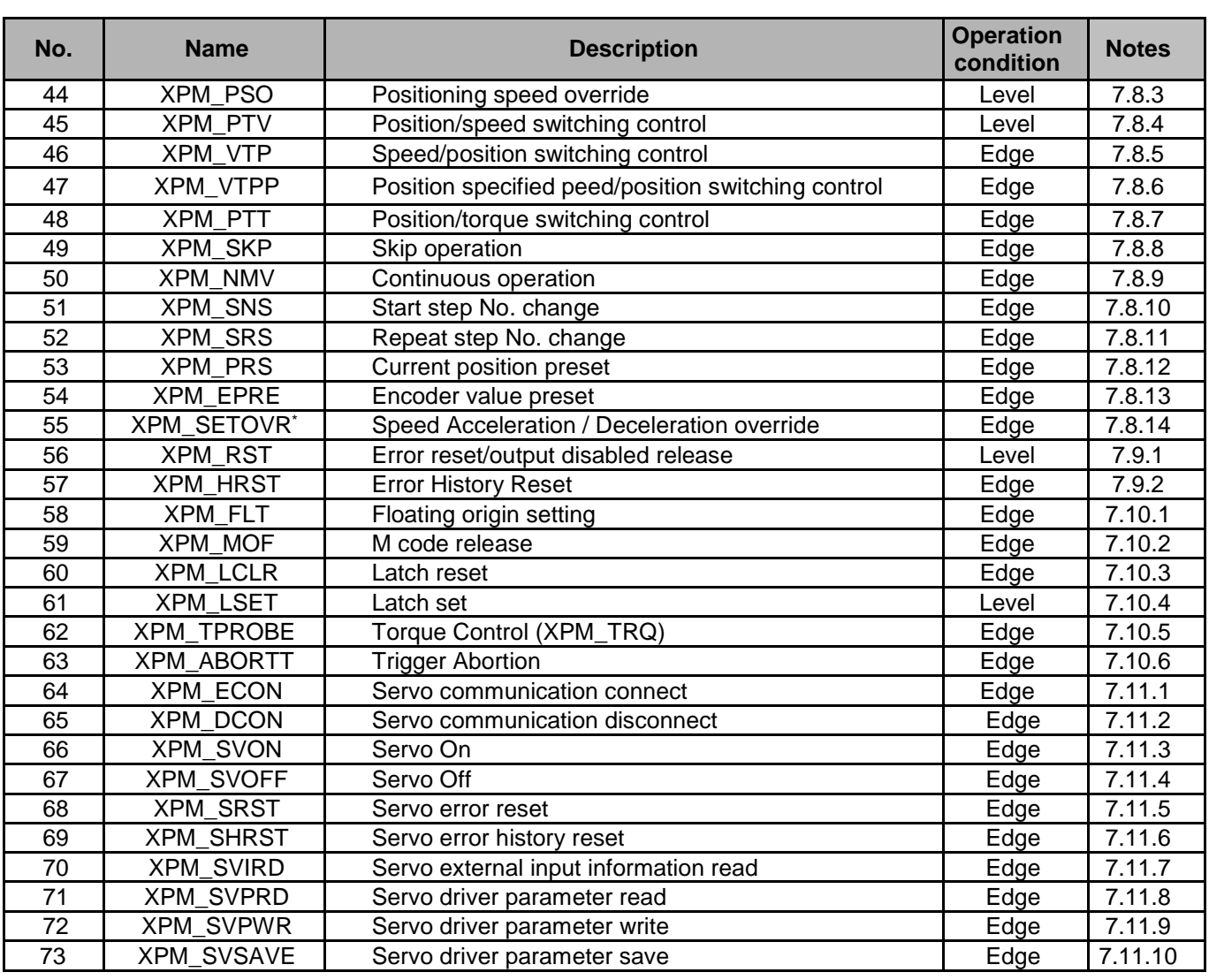

#### **Remark**

1. Dedicated commands of positioning module are executed in rising edge. Therefore, it operates when the input condition is "On". If you want it to operate again, the input condition has to be "Off" first, then be "On". But, XPM\_SRD will be operated by high level. Therefore, it continues to operate during the input condition is "On". If the input condition become "Off", it does not operate.

2. Duration time of XPM command is as follows.

(1) XPM\_WRT : 15ms (per each axis)

(2) The commands excepting XPM\_WRT

2ms (when using axes)  $\sim$  6ms (when using 8 axes)

3. Don't use XVRD and XVWR command at the same time. That is, you must execute a command after the other command's operation completes. Please note that the command don't execute at the same time in case the command axis is same or different.
### **Remark**

Е

▷ For the positioning block except XPM\_SRD, XPM\_CRD, XPM\_ENCRD, XPM\_SVERD, XPM\_SVIRD and XPM\_LRD, only one should be executed for one function block execution axis within a scan. If using it as presented in the following example program, the function block does not work properly.

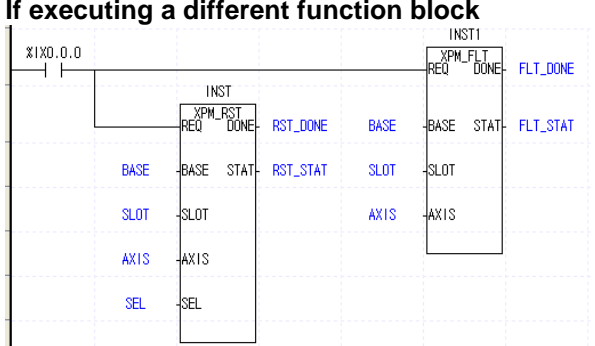

#### **If executing a same function block**

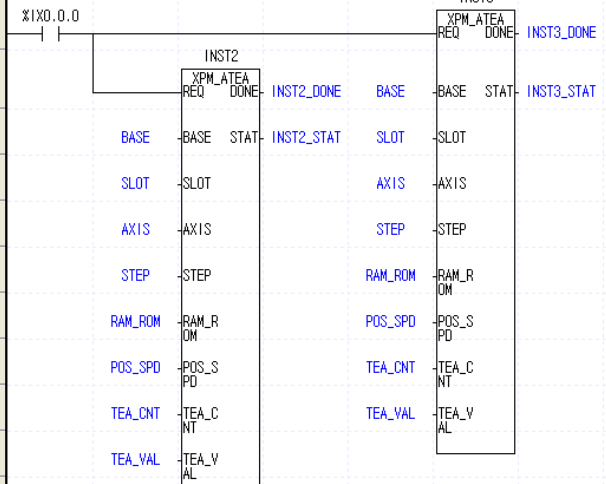

#### ▷ Same block can be executed on a different axis.(except for XPM\_VRD, XPM\_VWR command)

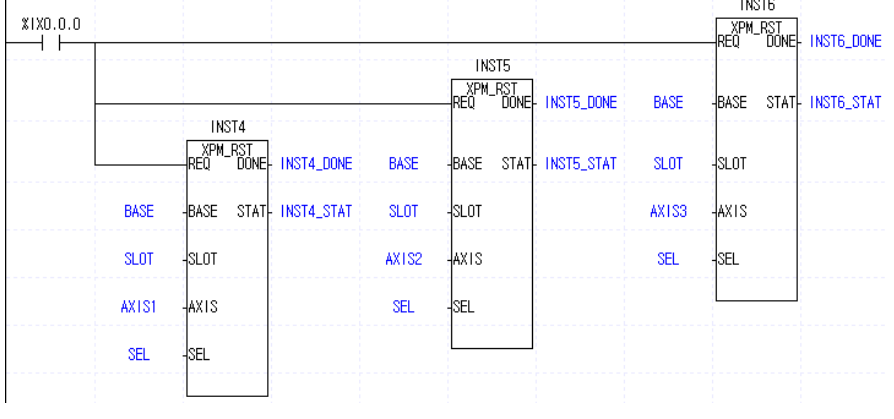

-<br>PNSTR

# **7.3 Function Block related to Module Information Read**

# **7.3.1 Operation Information Read (XPM\_CRD)**

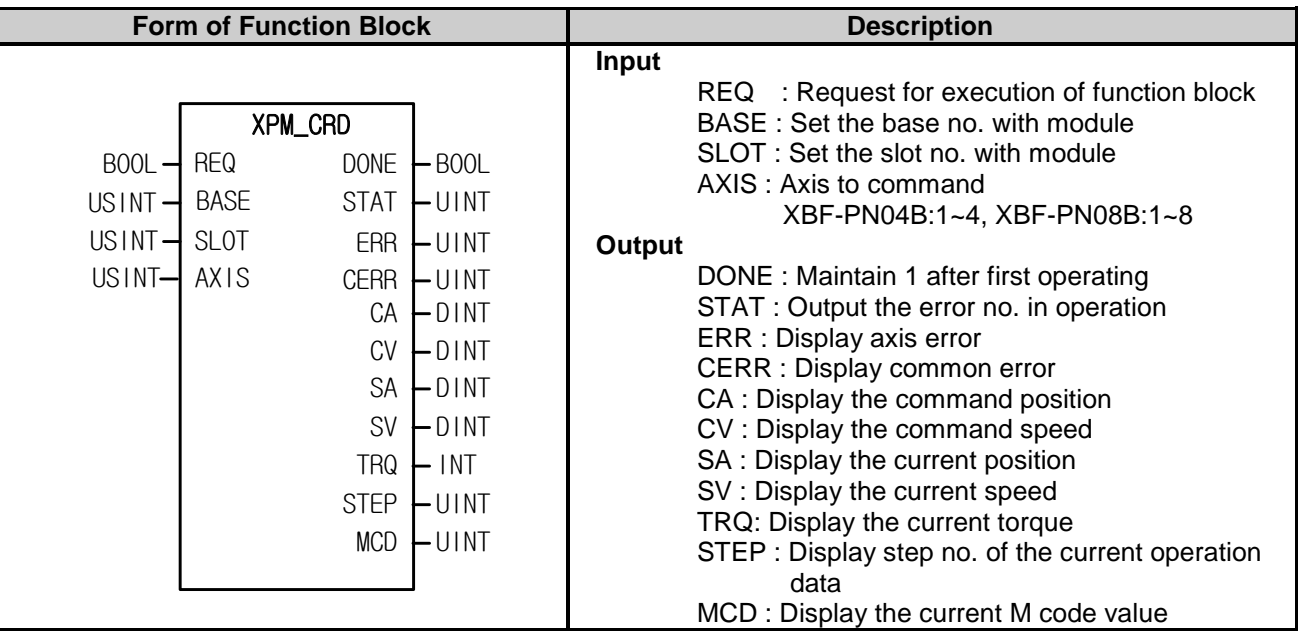

- (1) Read the axis state of current operation designated in the axis of designated positioning module with BASE (Base no. of Positioning module) and SLOT (Slot no. of Positioning module).
- (2) The operation information is saved in parameter set on output of function block.
- (3) You can set axis to command in "AXIS" and the following value is available. If you set other values, error code "6" appears.

XBF-PN04B:1~4, XBF-PN08B:1~8

(4) You can monitor command position, command speed, current position, current speed, torque, operation data no. and M code value of axis already set through reading them or use them as a condition in user's program.

# **7.3.2 Operation State Read (XPM\_SRD)**

Г

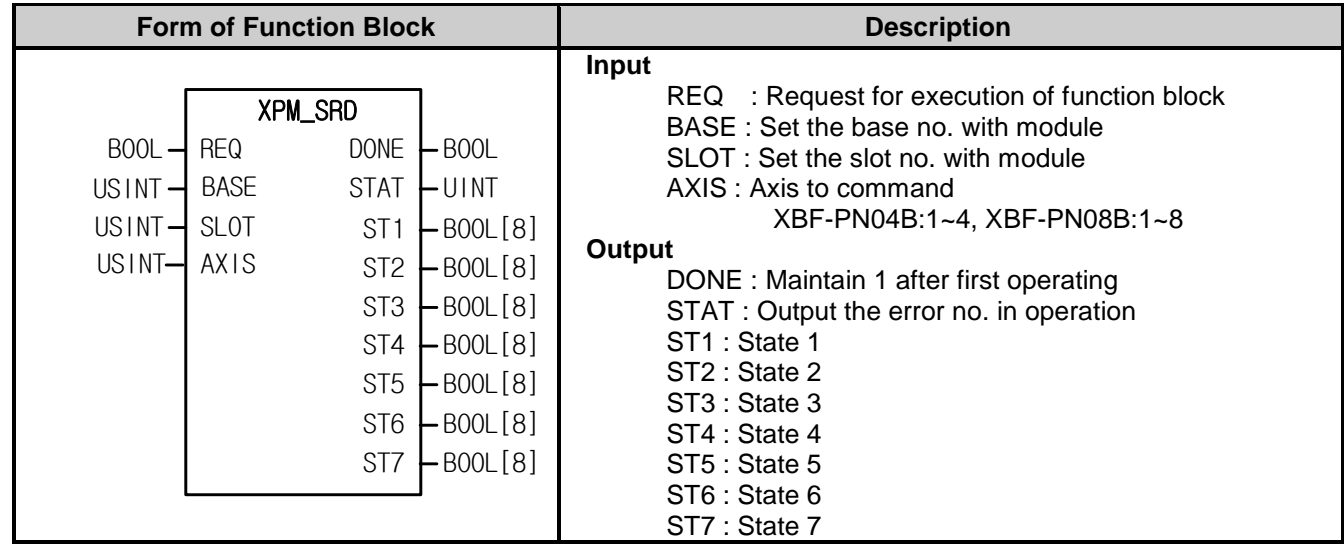

- (1) Give "Bit Information of Current operation reading" command to the axis designated as the axis of positioning module with BASE (Base no. of Positioning module) and SLOT (Slot no. of Positioning module).
- (2) The bit information about the state of current operation is saved in parameter set on ST1  $\sim$  ST7.
- (3) You can set axis to command in "AXIS" and the following value is available. If you set other values, error code "6" appears.

n.

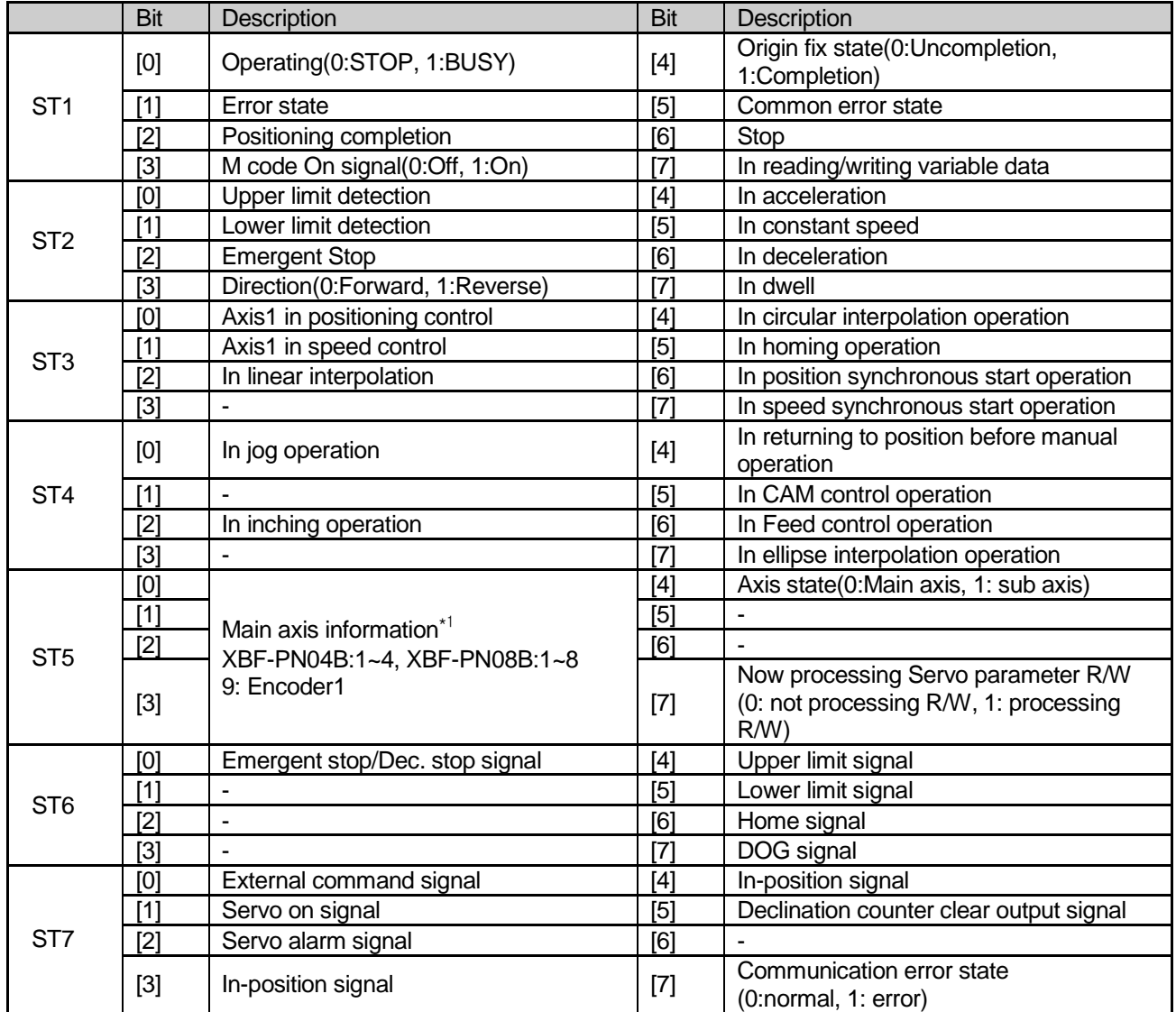

(4) The contents of output parameters, ST1 ~ ST7 are important information necessarily applied in the program.

\*1 : For example, ST5 =h09 means encoder1, ST5=h04 means 4 axis

# **7.3.3 Encoder Value Read (XPM\_ENCRD)**

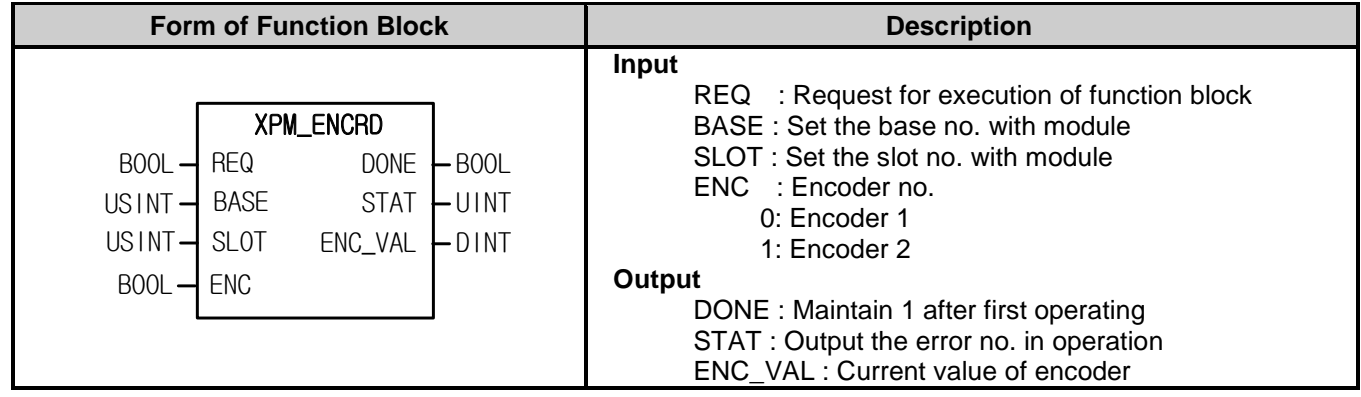

(1) Give "Encoder Reading" command to the axis designated as the axis of positioning module with BASE (Base no. of Positioning module) and SLOT (Slot no. of Positioning module).

(2) The current encoder value is displayed on ENC\_VAL

(3) Set the encoder you want to read in ENC.

0: Encoder1

Г

1: Encoder 2

### **7.3.4 Servo Error Information Read (XPM\_SVERD)**

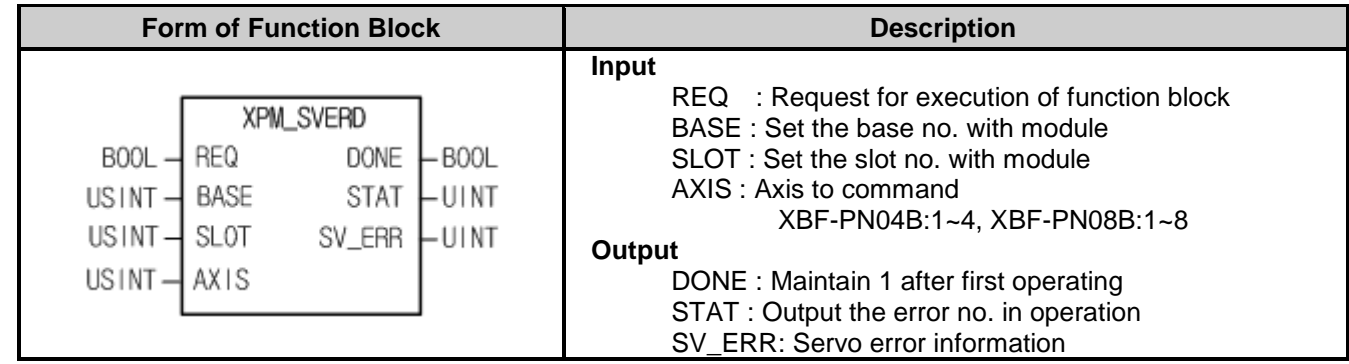

(1) It reads servo error information corresponding to the designated axis of positioning module designated by BASE (Base number of positioning module) and SLOT (Slot number of positioning module)

(2) The current servo error information is saved in the variable designated by SV\_ERR.

(3) You can set axis to command in "AXIS" and the following value is available. If you set other values, error code "6" appears.

# **7.3.5 Latch Position Data Read (XPM\_LRD)**

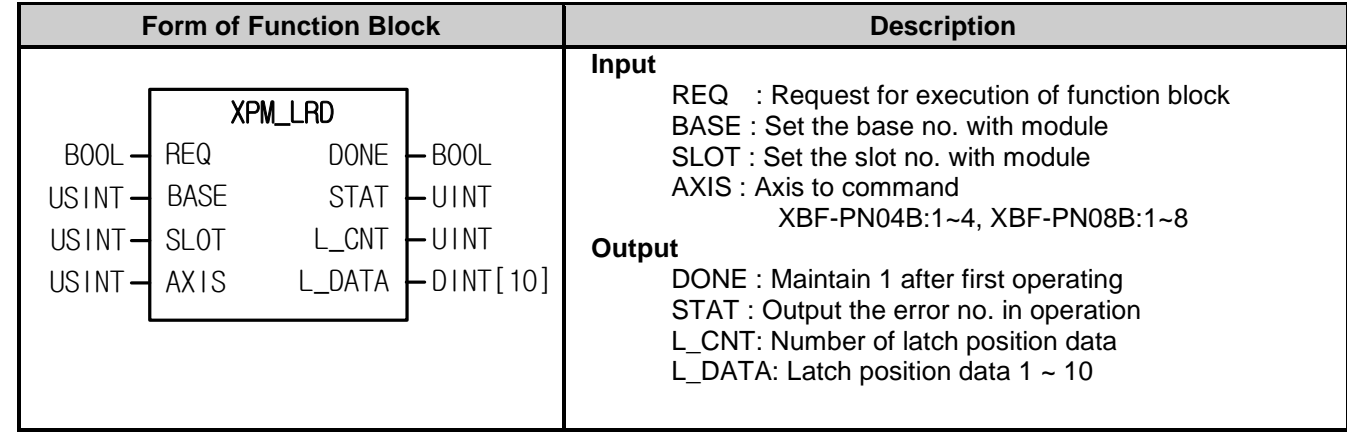

(1) This command is used to read data count and latch position data saved and latched by the positioning module's external latch command.

(2) Save the position data count read and latched the latch data of the axis designated as the positioning module's AXIS(Command axis) designated as BASE(Base number of the positioning module) and SLOT(Slot number of the positioning module) to L\_CNT and save the latch position data to L\_DATA.

(3) You can set axis to command in "AXIS" and the following value is available. If you set other values, error code "6" appears.

# **7.4 Parameter/Operation Data Teaching Function Block**

# **7.4.1 Basic Parameter Teaching (XPM\_SBP)**

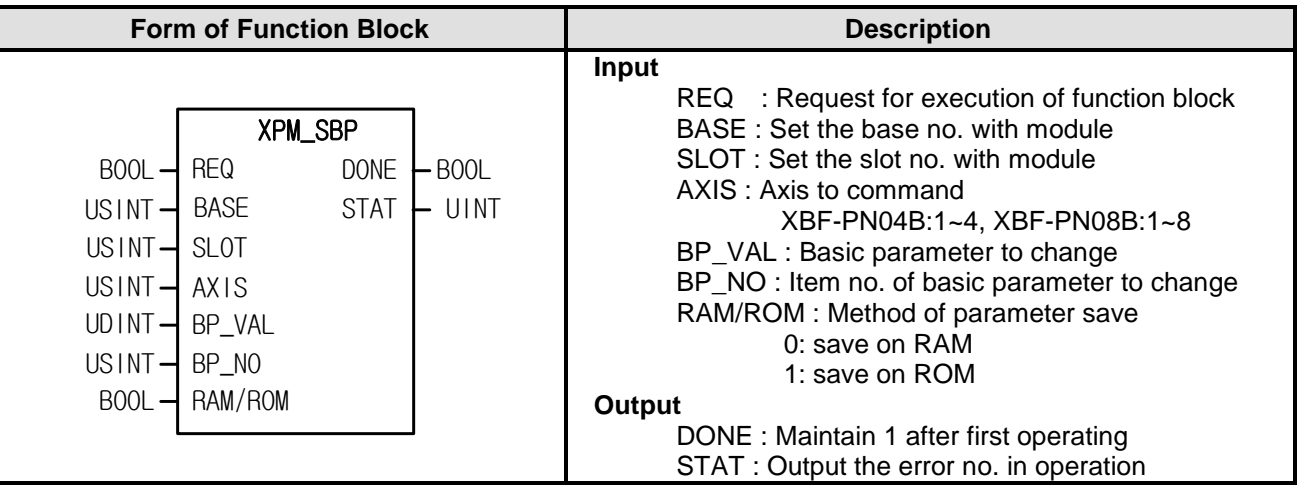

- (1) Give "Basic Parameter Teaching" command to the axis designated as the axis of positioning module with BASE (Base no. of Positioning module) and SLOT (Slot no. of Positioning module).
- (2) Parameter value modified by basic parameter teaching command and setting RAM/ROM to "0" is valid within power connection. If you want to keep the parameter without power connection, execute basic parameter teaching command with setting RAM/ROM as "1" or save the modified parameter value on FRAM with XPM\_WRT (Parameter/Operation Data Saving command) after basic parameter teaching.
- (3) You can set axis to command in "AXIS" and the following value is available. If you set other values, error code "6" appears.

XBF-PN04B:1~4, XBF-PN08B:1~8

(4) Basic parameter setting command is unavailable to be executed when the axis is operating.

H

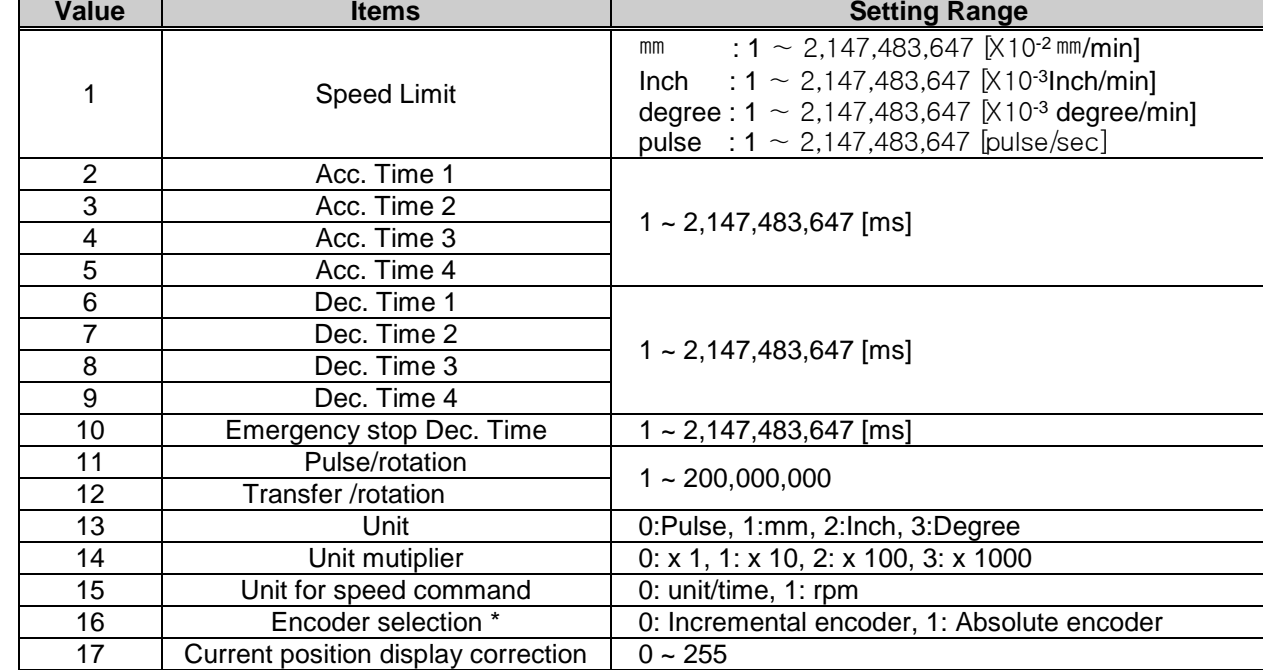

(5) The value that needs to be set in basic parameter is as follows.

 $\Gamma$ 

# **7.4.2 Extended Parameter Teaching (XPM\_SEP)**

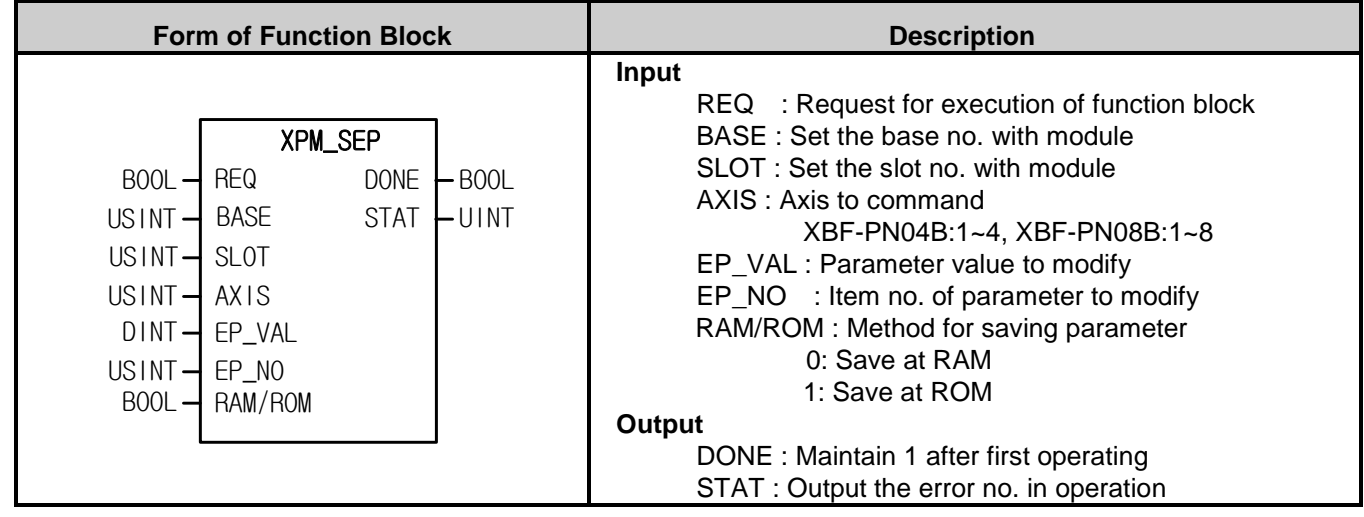

- (1) Give "Extended Parameter Teaching" command to the axis designated as the axis of positioning module with BASE (Base no. of Positioning module) and SLOT (Slot no. of Positioning module).
- (2) Parameter value modified by extended parameter teaching command and setting RAM/ROM to "0" is valid within power connection. If you want to keep the parameter without power connection, execute extended parameter teaching command with setting RAM/ROM as "1" or save the modified parameter value on MRAM with XPM\_WRT (Parameter/Operation Data Saving command) after extended parameter teaching.
- (3) You can set axis to command in "AXIS" and the following value is available. If you set other values, error code "6" appears.

XBF-PN04B:1~4, XBF-PN08B:1~8

(4) Extended parameter setting command is unavailable to be executed when the axis is operating.

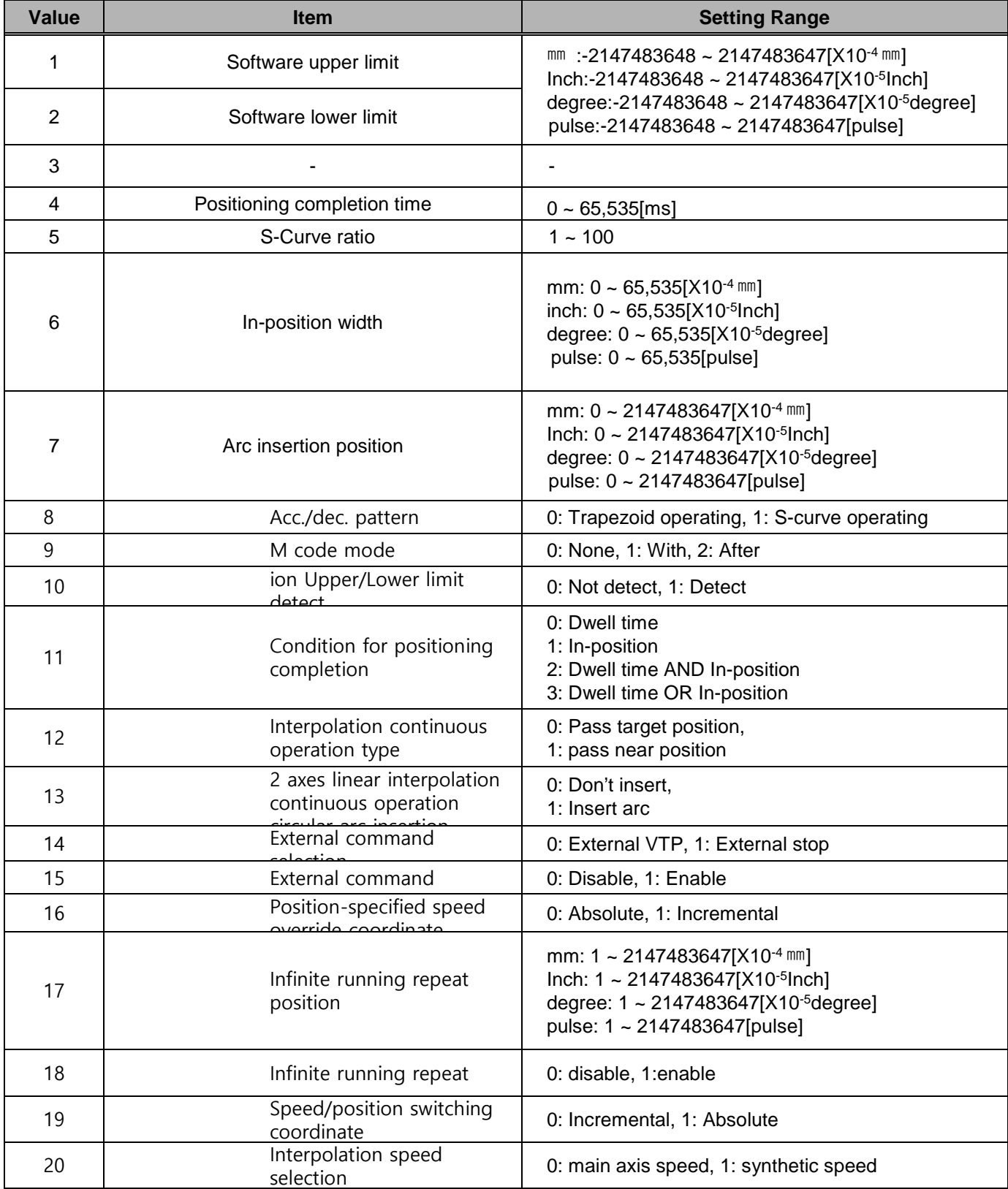

(5) The extended parameter items and setting values are as follows.

 $\Gamma$ 

### **7.4.3 Manual Operation Parameter Teaching (XPM\_SMP)**

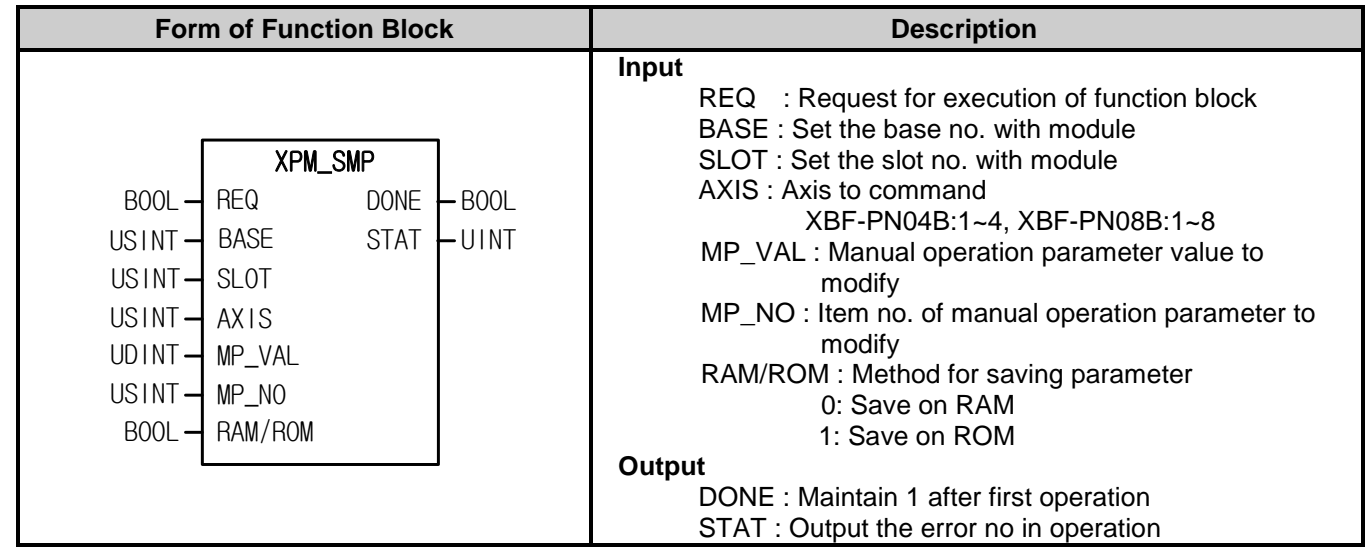

- (1) Give "Manual Operation Parameter Setting" command to the axis designated as the axis of positioning module with BASE (Base no. of Positioning module) and SLOT (Slot no. of Positioning module).
- (2) Parameter value modified by manual operation parameter teaching command and setting RAM/ROM to "0" is valid within power connection. If you want to keep the parameter without power connection, execute manual operation parameter teaching command with setting RAM/ROM as "1" or save the modified parameter value on MRAM with XPM\_WRT (Parameter/Operation Data Saving command) after manual operation parameter teaching.
- (3) You can set axis to command in "AXIS" and the following value is available. If you set other values, error code "6" appears.

- (4) Manual operation parameter setting command is unavailable to be executed when the axis is operating.
- (5) The manual operation parameter items and setting values are as follows.

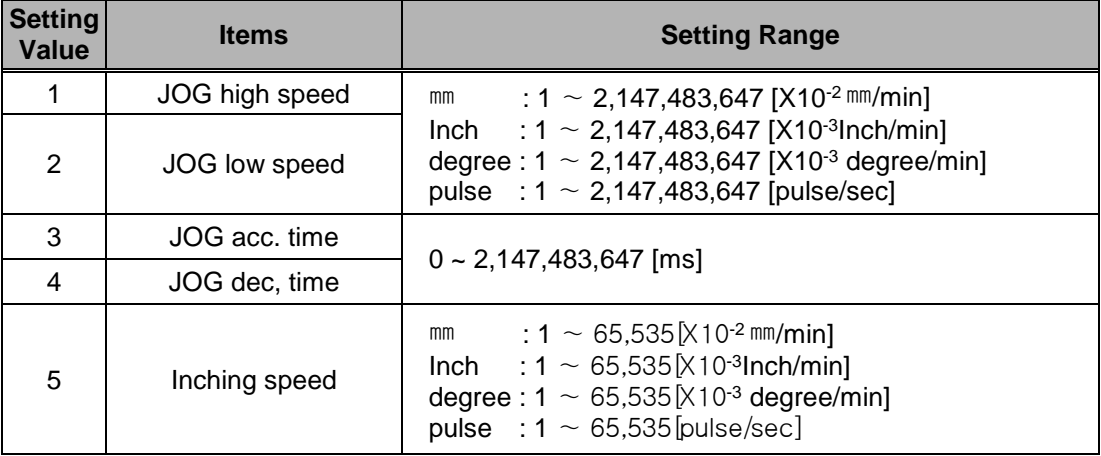

# **7.4.4 Input signal parameter teaching(XPM\_SIP)**

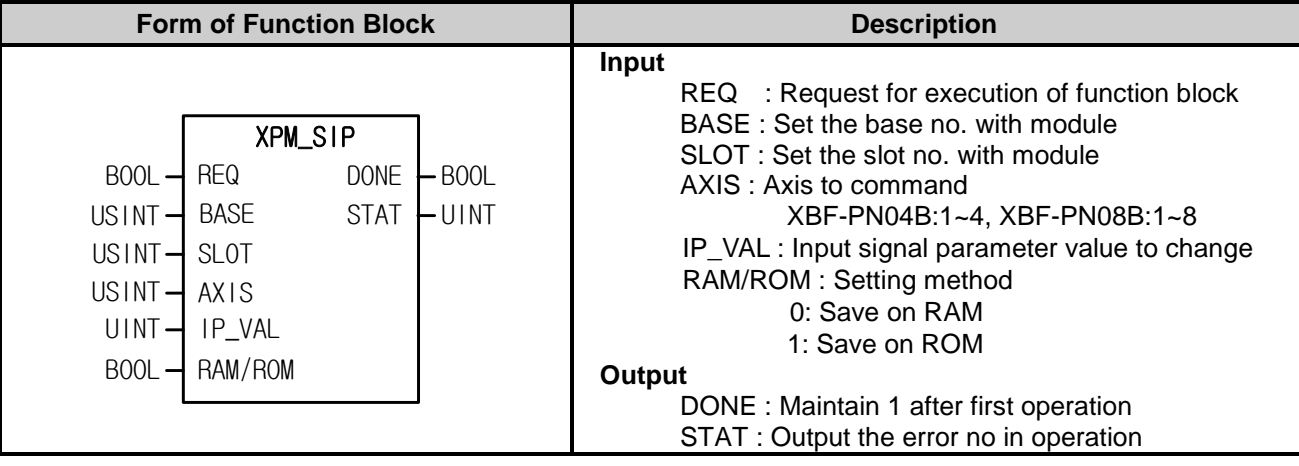

- (1) Give "Input signal parameter teaching" command to the axis designated as the axis of positioning module with BASE (Base no. of Positioning module) and SLOT (Slot no. of Positioning module).
- (2) Parameter value modified by input signal parameter teaching command and setting RAM/ROM to "0" is valid within power connection. If you want to keep the parameter without power connection, execute input signal parameter teaching command with setting RAM/ROM as "1" or save the modified parameter value on MRAM with XPM\_WRT (Parameter/Operation Data Saving command) after input signal parameter teaching.
- (3) You can set axis to command in "AXIS" and the following value is available. If you set other values, error code "6" appears.

XBF-PN04B:1~4, XBF-PN08B:1~8

- (4) Input signal parameter teaching command is unavailable to be executed when the axis is operating.
- (5) The meaning of each bit of the parameter setting value of the input signal is as follows.

| 15 |  |                                                                                                    | $11 - 8$ | $\sim$ 4 | $\sim 0$ |
|----|--|----------------------------------------------------------------------------------------------------|----------|----------|----------|
|    |  | Logic selection   Logic selection   Logic selection   Function selec   Function selec   Function selec    |          |          |          |
|    |  | of input signa   of input signa   of input signa   tion of input si   tion of input si   tion of input si |          |          |          |
|    |  |                                                                                                    | anal Z   | anal B   | anal A   |

(6) Setting value of each item are as follows.

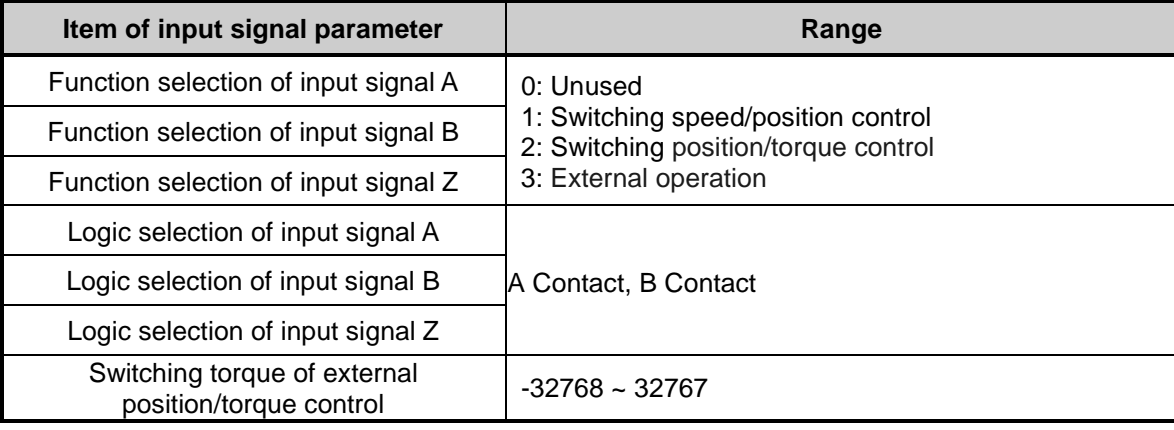

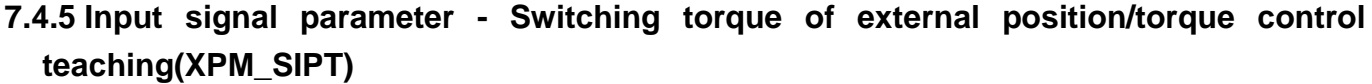

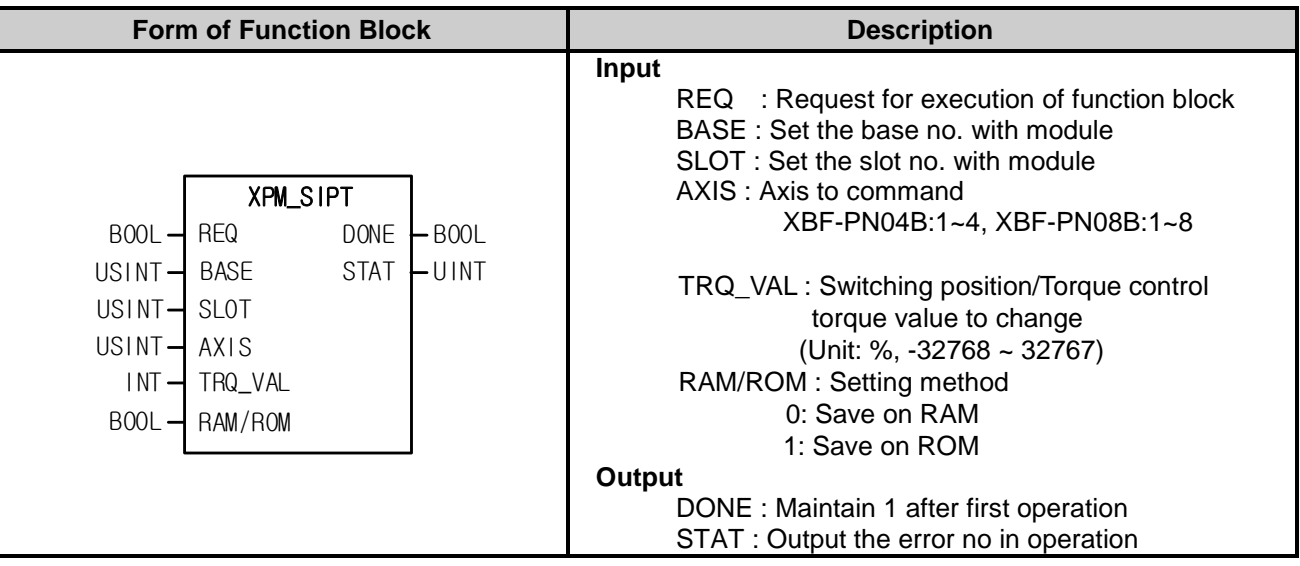

- (1) Give "Switching torque of external position/torque control teaching" command to the axis designated as the axis of positioning module with BASE (Base no. of Positioning module) and SLOT (Slot no. of Positioning module).
- (2) Parameter value modified by Switching torque of external position/torque control teaching and setting RAM/ROM to "0" is valid within power connection. If you want to keep the parameter without power connection, execute Switching torque of external position/torque control teaching command with setting RAM/ROM as "1" or save the modified parameter value on MRAM with XPM\_WRT (Parameter/Operation Data Saving command) after Switching torque of external position/torque control teaching.
- (3) You can set axis to command in "AXIS" and the following value is available. If you set other values, error code "6" appears.

XBF-PN04B:1~4, XBF-PN08B:1~8

- (4) Switching torque of external position/torque control teaching command is unavailable to be executed when the axis is operating..
- (5) Setting range of torque values are as follows.

-32768 % ~ 32767 %

# **7.4.6 Common Parameter Teaching (XPM\_SCP)**

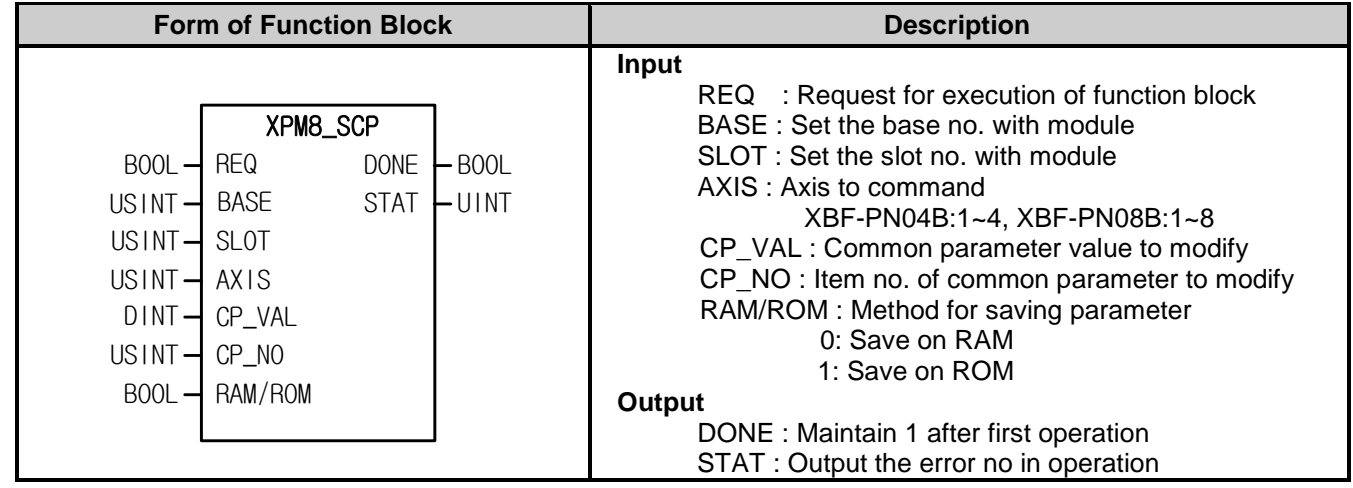

(1) Give "Common Parameter Setting" command to the axis designated as the axis of positioning module with BASE (Base no. of Positioning module) and SLOT (Slot no. of Positioning module).

- (2) Parameter value modified by common parameter teaching command and setting RAM/ROM to "0" is valid within power connection. If you want to keep the parameter without power connection, execute common parameter teaching command with setting RAM/ROM as "1" or save the modified parameter value on MRAM with XPM\_WRT (Parameter/Operation Data Saving command) after common parameter teaching.
- (3) You can set axis to command in "AXIS" and the following value is available. If you set other values, error code "6" appears.

XBF-PN04B:1~4, XBF-PN08B:1~8

(4) The common parameter items and setting values are as follows.

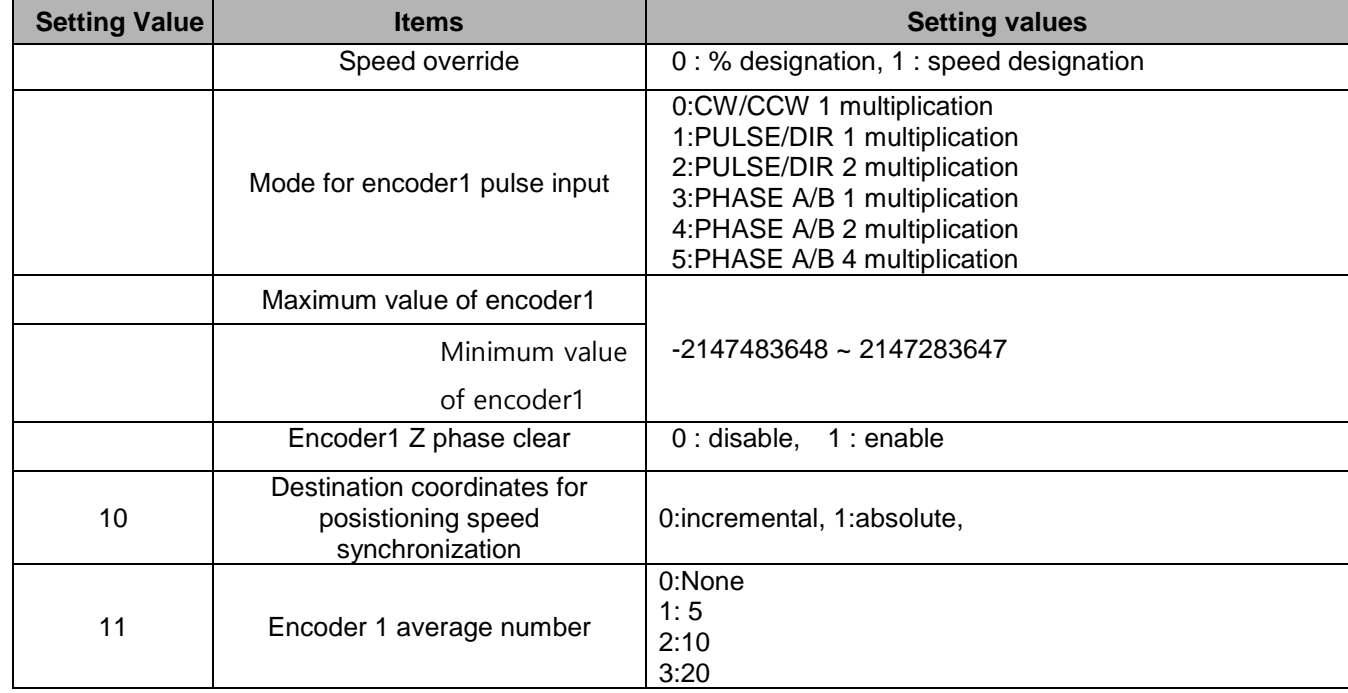

# **7.4.7 Operation Data Teaching (XPM\_SMD)**

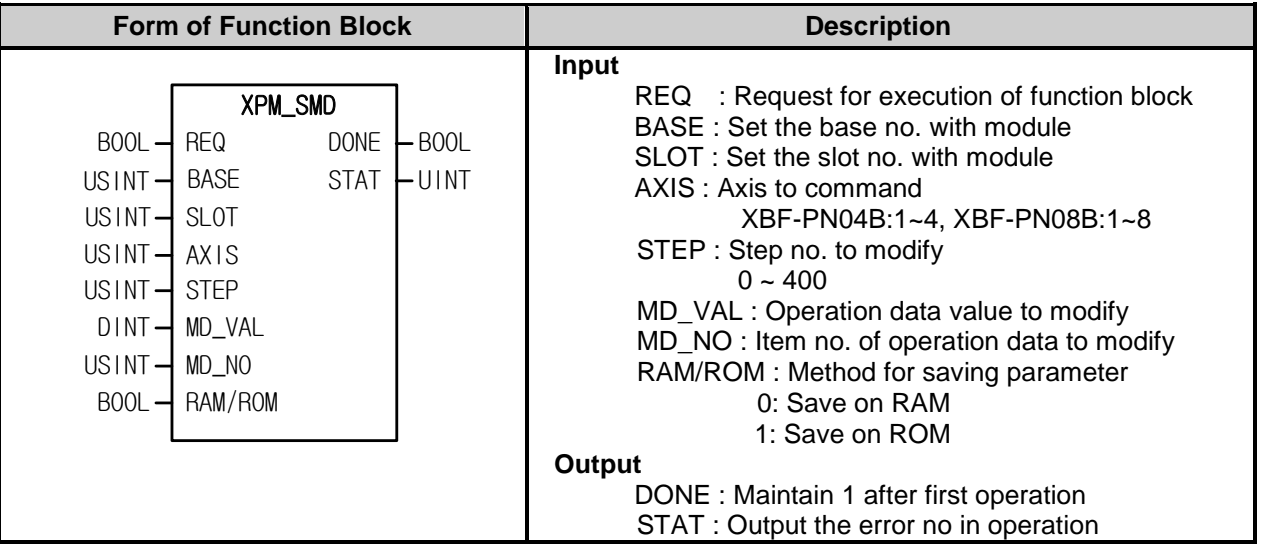

- (1) Give "Operation Data Teaching" command to the axis designated as the axis of positioning module with BASE (Base no. of Positioning module) and SLOT (Slot no. of Positioning module).
- (2) Parameter value modified by operation data teaching command and setting RAM/ROM to "0" is valid within power connection. If you want to keep the parameter without power connection, execute operation data teaching command with setting RAM/ROM as "1" or save the modified parameter value on MRAM with XPM\_WRT (Parameter/Operation Data Saving command) after operation data teaching.
- (3) You can set axis to command in "AXIS" and the following value is available. If you set other values, error code "6" appears.

XBF-PN04B:1~4, XBF-PN08B:1~8

(4) Operation data setting command is available to be executed when the axis is operating. However, if operation data of the step that is currently operated are changed, those changes are reflected after the current step is completed. (5) The operation data items and setting values are as follows.

 $\Gamma$ 

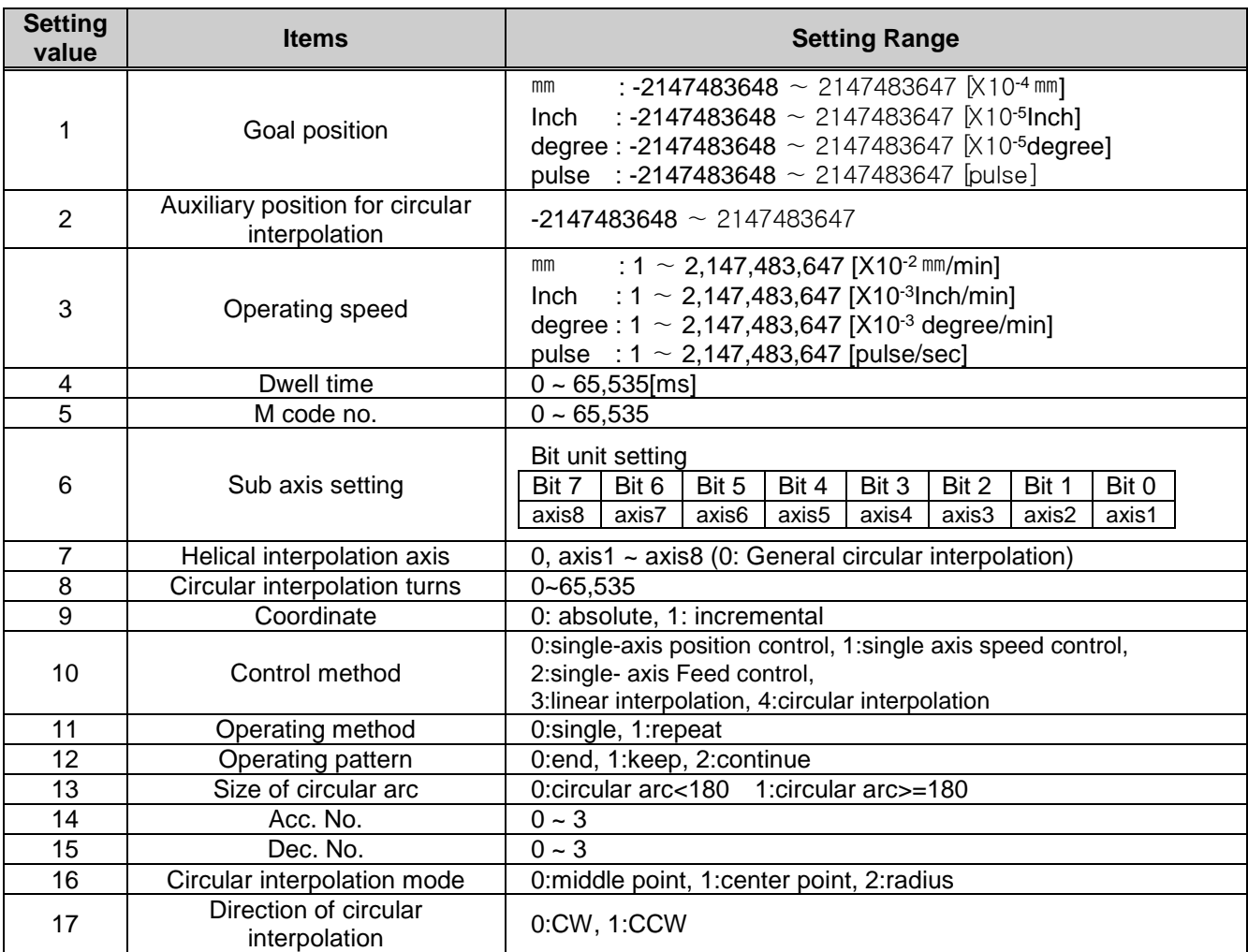

#### **7.4.8 Teaching Array (XPM\_ATEA)**

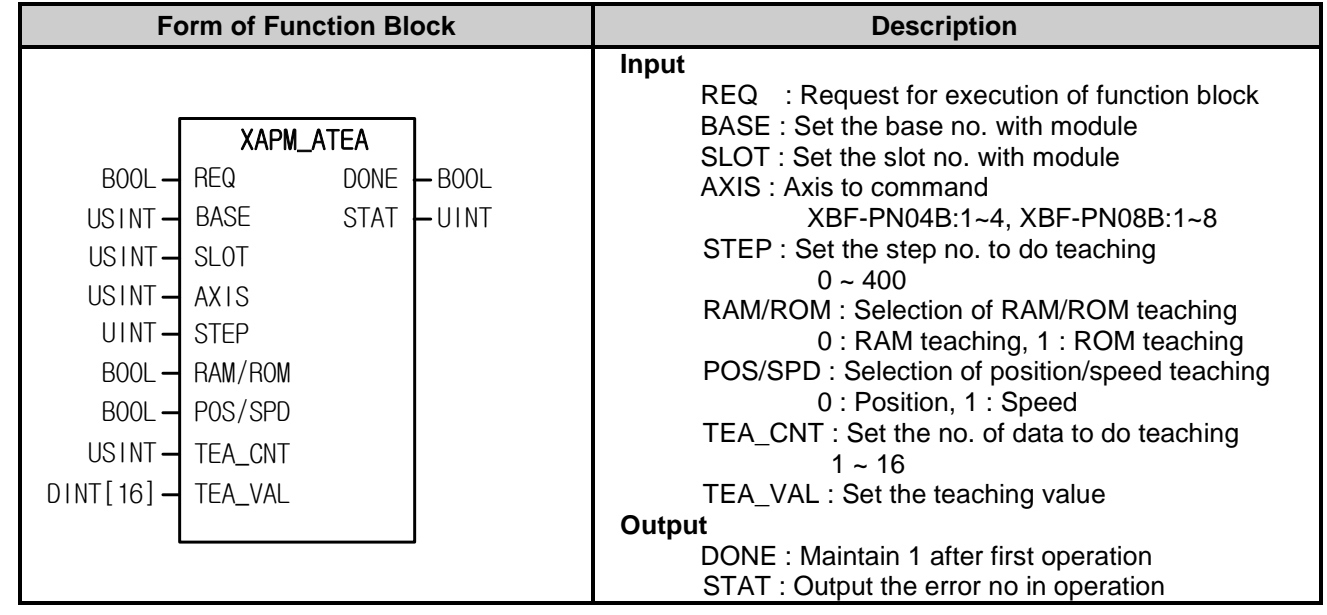

- (1) Give "Teaching Array" command to the axis designated as the axis of positioning module with BASE (Base no. of Positioning module) and SLOT (Slot no. of Positioning module).
- (2) Speed teaching is for user to use random speed value in a operation data of specified step and position teaching is for user to use random position value in a operation data of specified operation step.
- (3) This command is for modifying maximum 16 goal positions/speed value at once with teaching array function block.
- (4) You can set axis to command in "AXIS" and the following value is available. If you set other values, error code "6" appears.

- (5) Even "Write variable data" command can be executed even when the axis subject to teaching is being operated but, only the current step's data is reflected after the current step operation is completed if the step that is currently running is within the step area while other steps' data are immediately changed.
- (6) You may set step no.(0~400) of operation data on STEP. If you set wrongly, "Error11" arises.
- (7) You may set the no. of data to do teaching on TEA\_CNT and do teaching max. 16. If you set wrongly, "Error11" arises.
- (8) Parameter value modified by teaching command and setting RAM/ROM as "0" is valid within power connection. If you want to keep the parameter without power connection, execute teaching command with setting "1" on RAM/ROM or save the modified parameter value on MRAM with XPM\_WRT (Parameter/Operation Data Saving command) after teaching.

### **7.4.9 Read Variable Data (XPM\_VRD)**

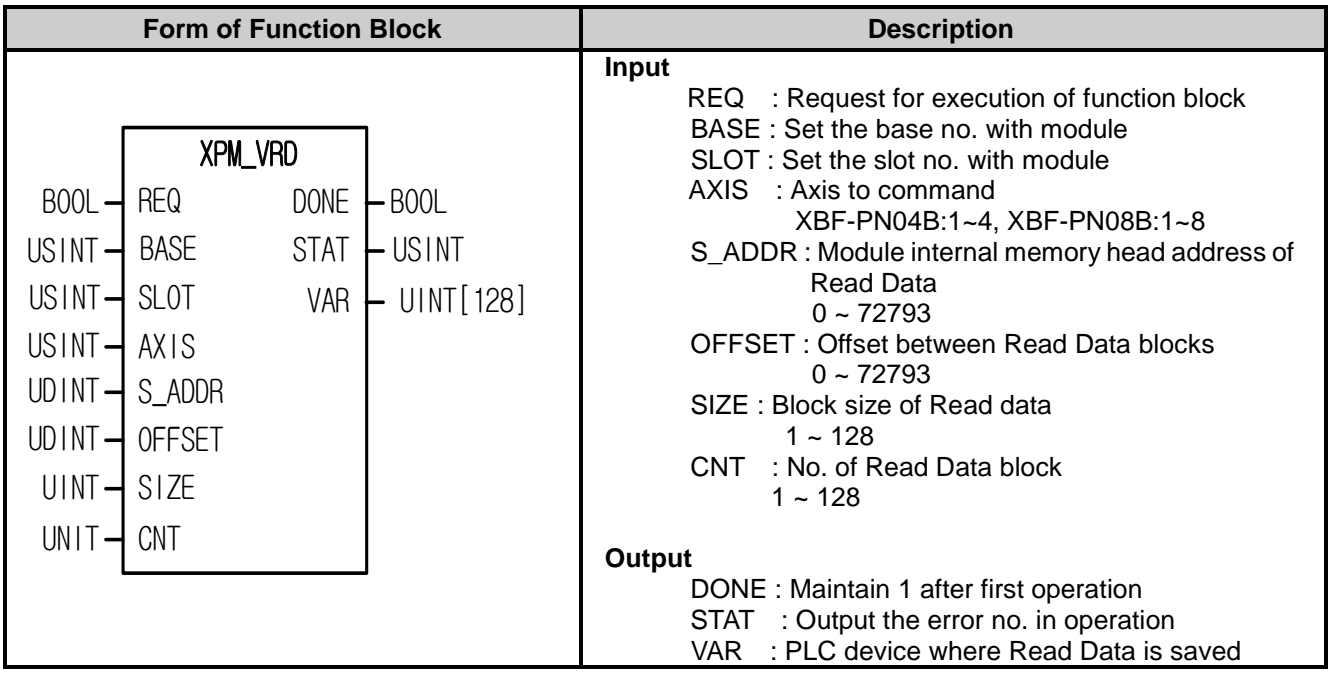

- (1) Gives "Read parameter, operation data, CAM data directly" command to positioning module.
- (2) You read data you want by designating module internal memory address of parameter, operation data, CAM data directly.
- (3) It reads the positioning module internal memory from the position set by "S\_ADDR" by WORD unit and save them in the device set by "VAR". The number of data to read is the number set by "Size". In case "CNT" is larger than 2, it reads multiple data blocks and save them in the device set by "VAR" in order. At this time, head address of next block is "Offset" apart from head address of current block.
- (4) Max. data size (SIZE x CNT) you can read with one command is 128 WORD.
- (5) "Read Variable Data" command can be executed in operation.
- (6) You can set axis to command in "AXIS" and the following value is available. If you set other values, error code "6" appears.

- (7) In case Read Data size (SIZE x CNT) is 0 or higher than 128 WORD, error code "11" appears in STAT.
- (8) Don't use XPM\_VRD command at the same time. That is, you must execute a command after the other command's operation completes. Please note that the command don't execute at the same time in case the command axis is same or not.

### **7.4.10 Write Variable Data (XPM\_VWR)**

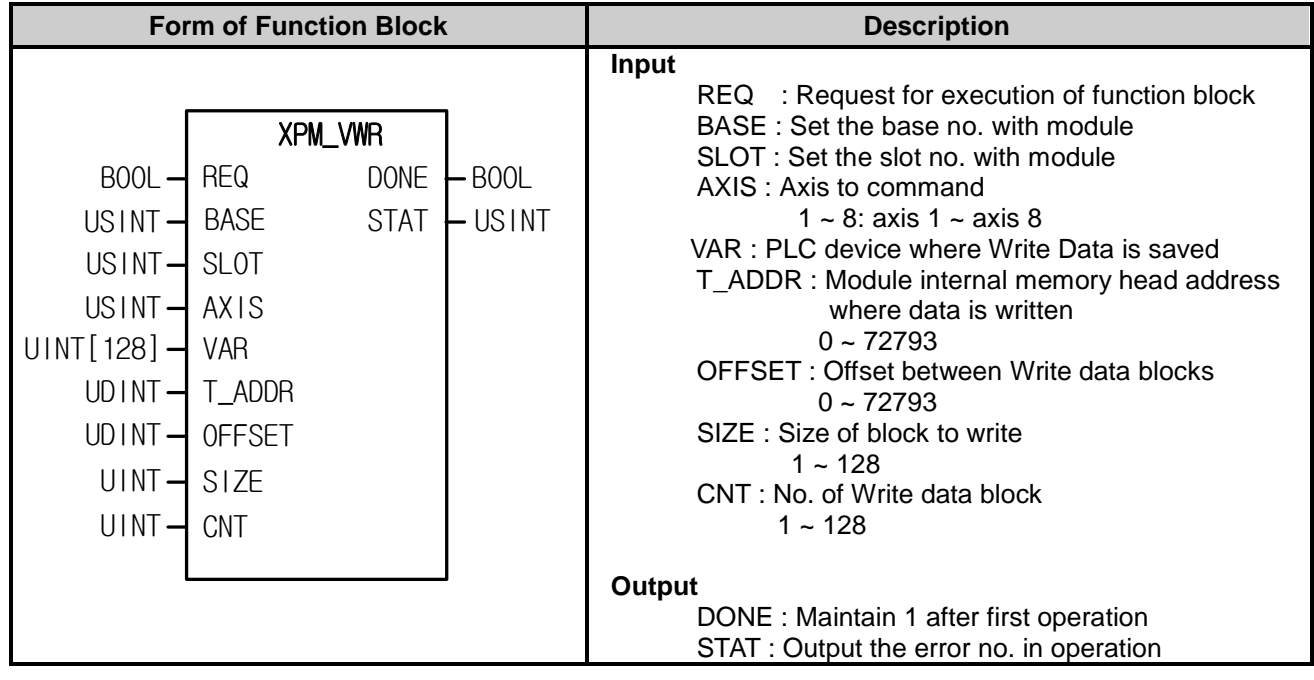

- (1) Gives "Write parameter, operation data, CAM data directly" command to positioning module.
- (2) You can write data you want by designating module internal memory address of parameter, operation data, CAM data directly.
- (3) It writes the WORD data in "VAR" to module internal memory. The data are saved from internal memory position set by "T\_ADDR" and the number of data is the number set by "Size". In case the number of block "CNT" is larger than 2, multiple blocks are made. At this time, head address of next block is "Offset" apart from head address of current block.
- (4) Max. data size (SIZE x CNT) you can write with one command is 128 WORD.
- (5) "Write Variable Data" command can't be executed in operation.
- (6) You can set axis to command in "AXIS" and the following value is available. If you set other values, error code "6" appears.

#### $1 \approx 8$ : axis  $1 \approx$  axis  $8$

- (7) In case Read Data size (SIZE x CNT) is 0 or higher than 128 WORD, error code "11" appears in STAT
- (8) In case no. of block (CNT) is higher than 2, and block offset is smaller than block size, error code "11" appears in STAT because module internal memory block to write is overlapped each other.
- (9) Don't use XPM\_VWR command at the same time. That is, you must execute a command after the other command's operation completes. Please note that the command don't execute at the same time in case the command axis is same or not.

# **7.4.11 Saving Parameter/Operation Data (XPM\_WRT)**

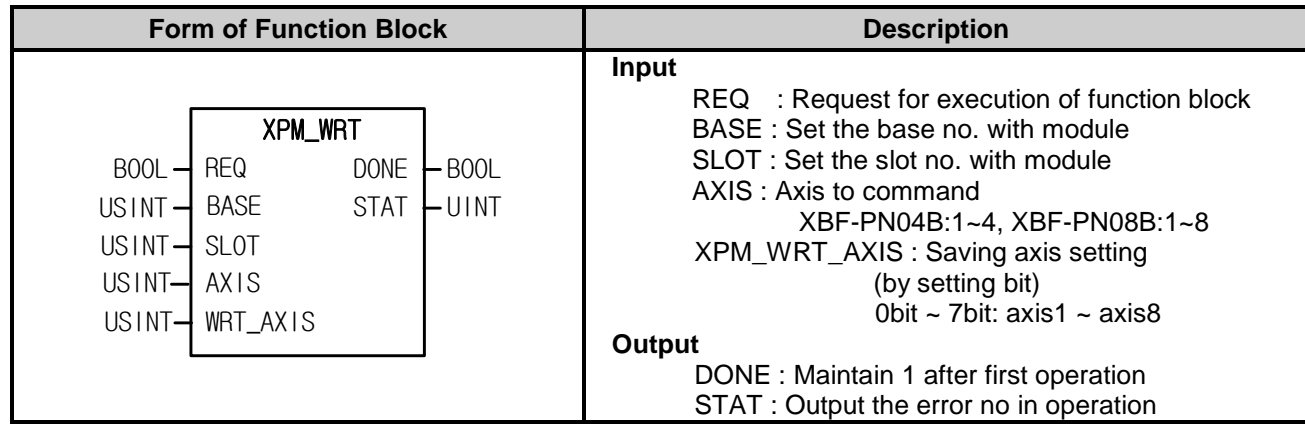

(1) Give "Basic Parameter Setting" command to the axis designated as the axis of positioning module with BASE (Base no. of positioning module) and SLOT (Slot no. of positioning module).

(2) You can set axis to command in "AXIS" and the following value is available. If you set other values, error code "6" appears.

XBF-PN04B:1~4, XBF-PN08B:1~8

(3) If function block is executed normally, the current operation parameter and data which saved on WRT\_AXIS are saved on MRAM and maintain the data without the power connection.

(4) For setting WRT\_AXIS, set each Bit

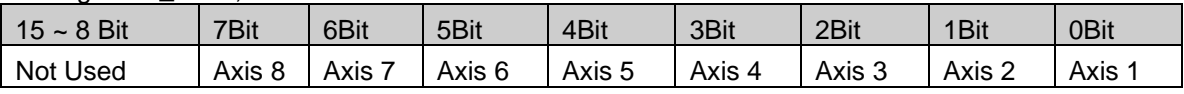

If you want to select axis3, axis5 and axis6, just set to "16#34"

(5) In case of modifying the CAM data with XPM\_VWR instruction, when you execute XPM\_WRT, the modified data will be saved in FLASH.

# **7.5 Start/Stop Function Block**

# **7.5.1 Homing Start (XPM\_ORG)**

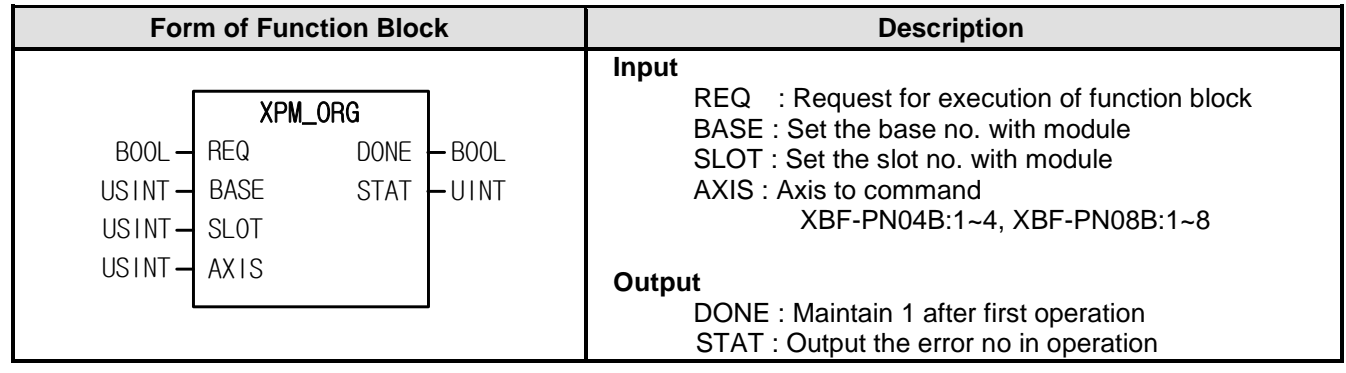

- (1) This is the command that give homing command to APM module.
- (2) This is the command to find the origin of machine by Direction, Correction, Speed, Address and Dwell set on parameter of each axis for homing according to the homing access.
- (3) Give "Homing" command to the axis designated as the axis of positioning module with BASE (Base no. of Positioning module) and SLOT (Slot no. of Positioning module).
- (4) You can set axis to command in "AXIS" and the following value is available. If you set other values, error code "6" appears.

XBF-PN04B:1~4, XBF-PN08B:1~8

(5) If homing command is executed normally, it starts homing according to "homing method" of "homing parameter".

# **7.5.2 Direct Start (XPM\_DST)**

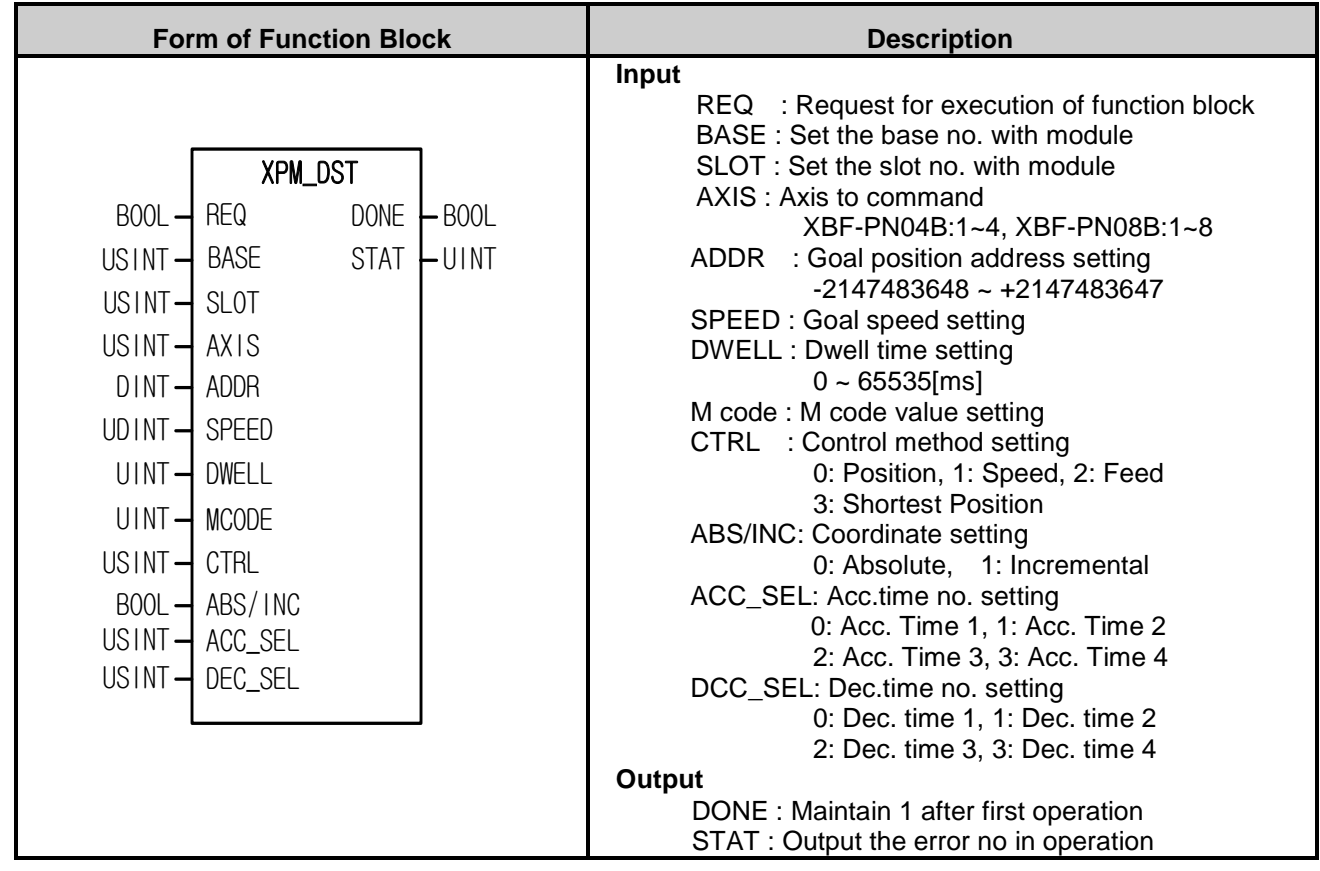

- (1) Give "Direct Start" command to the axis designated as the axis of positioning module with BASE (Base no. of Positioning module) and SLOT (Slot no. of Positioning module).
- (2) This is for operating by setting goal position address, operation speed, dwell time, M code, control method, coordinates setting and no. of Acc./Dec time, not by operation data.
- (3) You can set axis to command in "AXIS" and the following value is available. If you set other values, error code "6" appears.

XBF-PN04B:1~4, XBF-PN08B:1~8

(4) If the value set on SPEED, CTRL, TIME\_SEL is out of setting range, "Error11" will occur on STAT.

### **7.5.3 Indirect Start (XPM\_IST)**

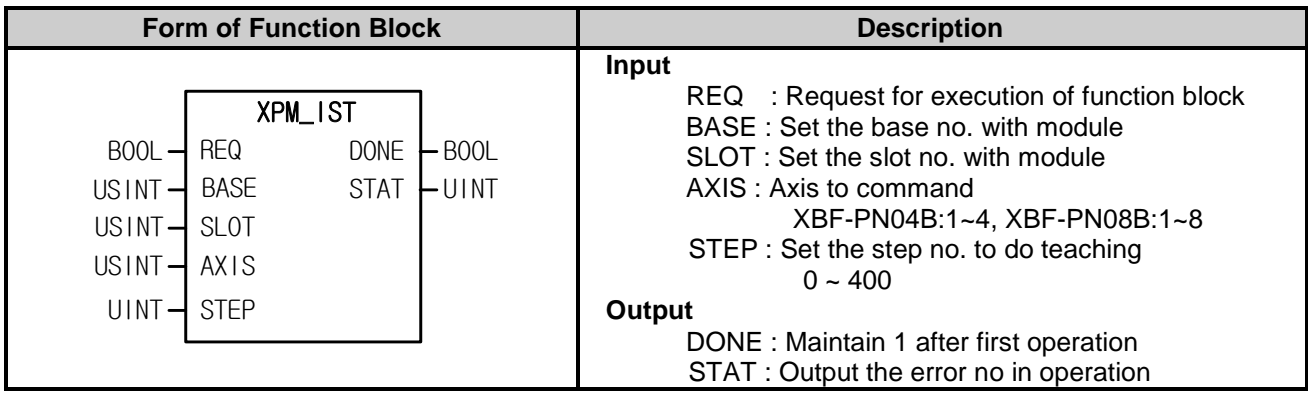

(1) Give "Indirect Start" command to the axis designated as the axis of positioning module with BASE (Base no. of Positioning module) and SLOT (Slot no. of Positioning module).

(2) This is for operating by setting operation step no. of axis which set as an operation data.

(3) You can set axis to command in "AXIS" and the following value is available. If you set other values, error code "6" appears.

- (4) If the value set on STEP is out of the setting range (0~400), "Error11" arises on STAT.
- (5) If set STEP to 0, it operates the current step.
- (6) Linear interpolation, circular interpolation and helical interpolation are executed in indirect start by setting the control method.

# **7.5.4 Ellipse Interpolation (XPM\_ELIN)**

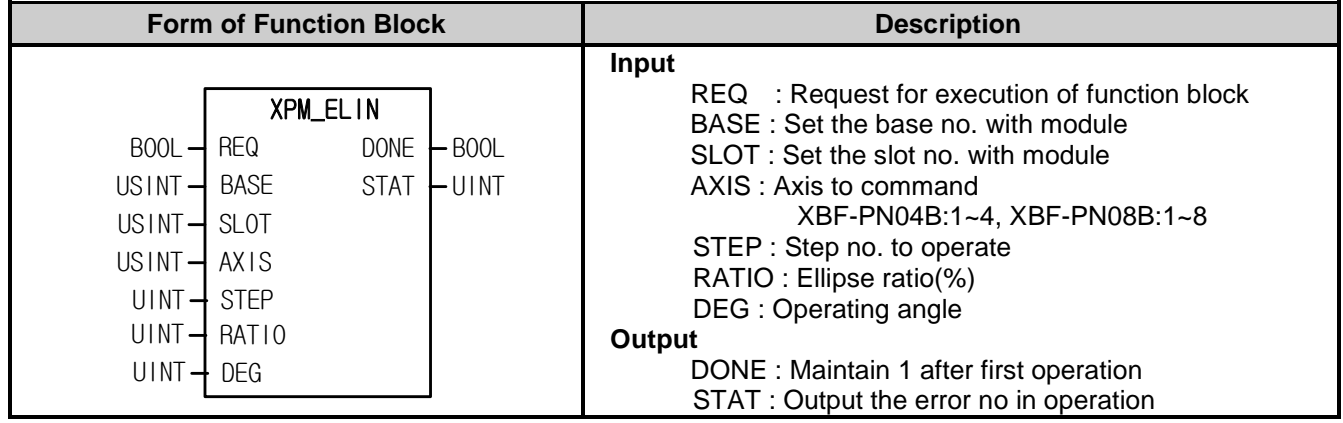

(1) Give "Ellipse Interpolation" command to the axis designated as the axis of positioning module with BASE (Base no. of Positioning module) and SLOT (Slot no. of Positioning module).

- (2) This is the command that execute ellipse interpolation to the designated step as much as the angle set on DEG in the ratio of it which set on RATIO.
- (3) Ellipse interpolation is that distort operation data of the step already set at the rate already set on RATIO to execute ellipse interpolation. Therefore, the step of operation data set on STEP has to be set in accordance with circular interpolation control.
- (4) Ellipse rate range from 1 to 65535, it has [X10-2 %] as its unit. If you set 65535, the rate will be 655.35%.
- (5) Operation angle range from 1 to 65535, it has [X10-1 degree] as its unit. If you set 3650, the angle will be 365.0
- (6) You can set axis to command in "AXIS" and the following value is available. If you set other values, error code "6" appears.

# **7.5.5 Simultaneous Start (XPM\_SST)**

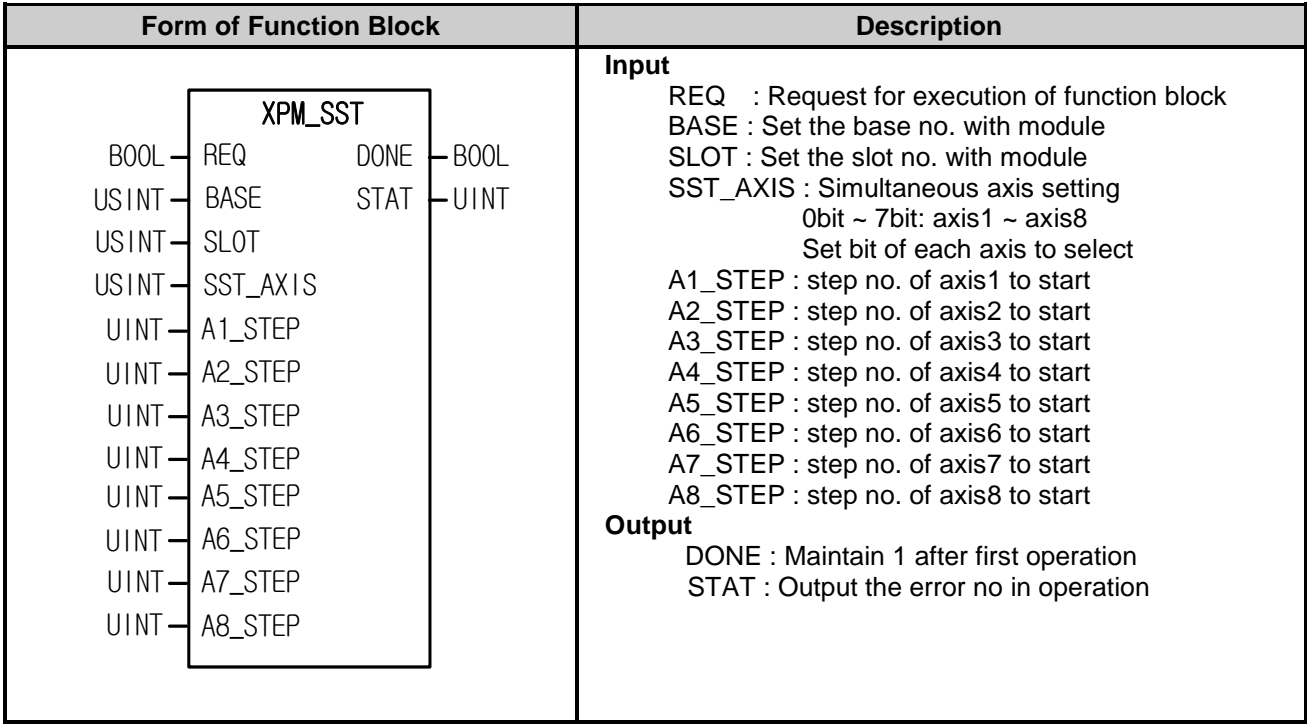

- (1) Give "Simultaneous Start" command to the axis designated as the axis of positioning module with BASE (Base no. of Positioning module) and SLOT (Slot no. of Positioning module).
- (2) This is for starting more than 2 axes at once.
- (3) If you set a value out of setting range, "Error6" arises. Set with each bit as follows.

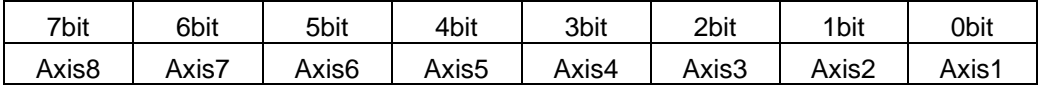

(4) Set the step no. of each axis to execute simultaneous start on A1\_STEP ~ A8\_STEP.

# **7.5.6 Point Start (XPM\_PST)**

Г

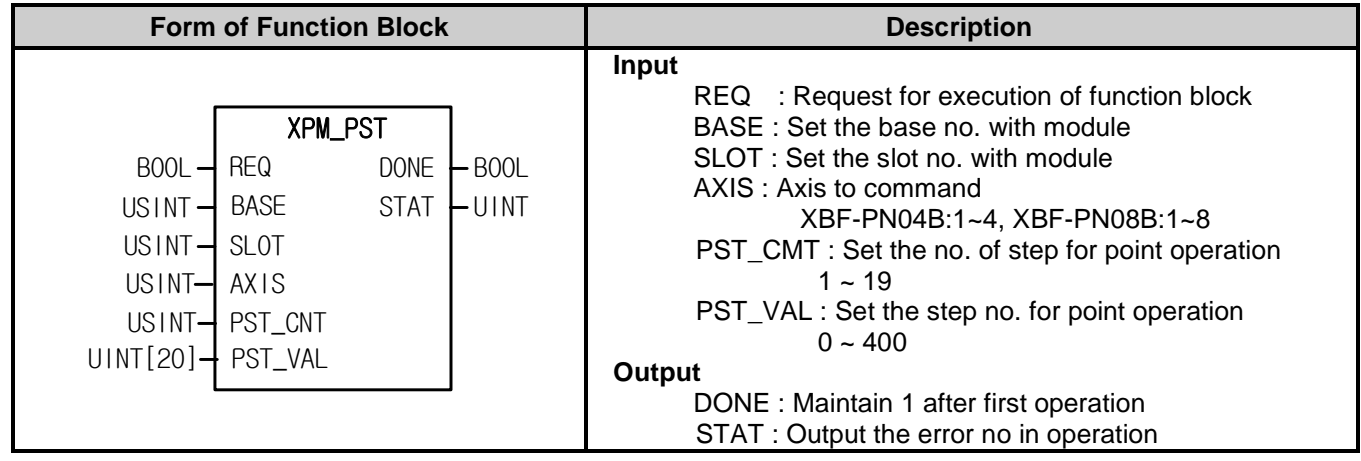

(1) Give "Point start" command to the axis designated as the axis of positioning module with BASE (Base no. of Positioning module) and SLOT (Slot no. of Positioning module).

(2) You can set axis to command in "AXIS" and the following value is available. If you set other values, error code "6" appears.

XBF-PN04B:1~4, XBF-PN08B:1~8

(3) This is for when operating PTP(Point to Point), operate continuously by setting max. 20 operation steps.

(4) Point operation may be executed with max. 20 point steps. Therefore, you may use the parameter which has 20 elements and like UNIT arrangement.

### **7.5.7 Deceleration Stop (XPM\_STP)**

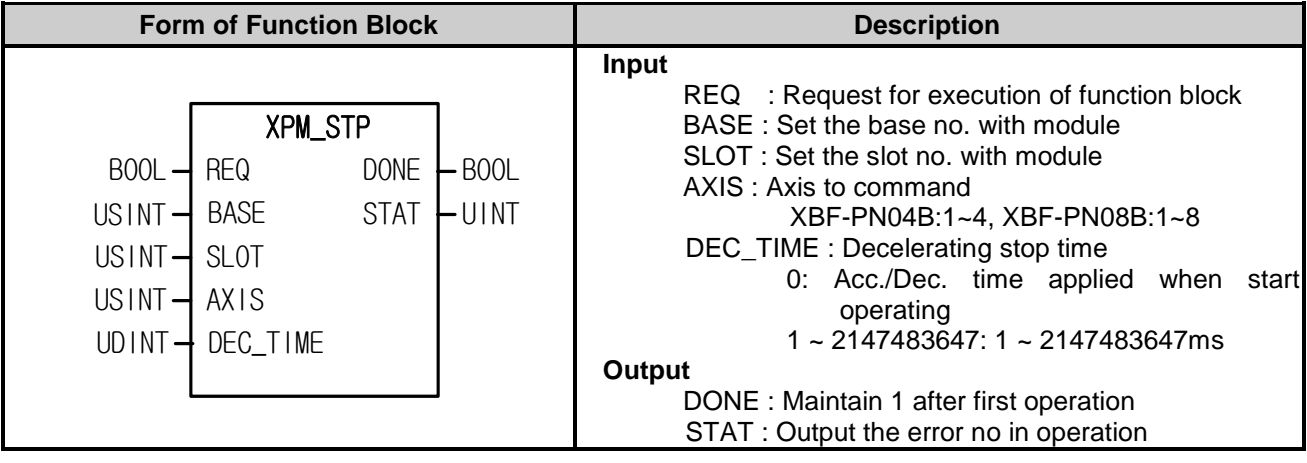

- (1) Give "Decelerating Stop" command to the axis designated as the axis of positioning module with BASE (Base no. of Positioning module) and SLOT (Slot no. of Positioning module).
- (2) If receive the stop command by operation data, it will stop operating and continue to operate by start command.
- (3) If "Decelerating Stop" is executed in speed/position synchronization or CAM operation, speed/position synchronization or CAM operation will stop depending on the state of the current operation control.
- (4) "Decelerating Stop" may be executed in not only acc./dec. area but also steady speed area.
- (5) Deceleration time means the time between the point of start decelerating and the point of stop and may be set to  $0 \sim 2.147,483,647$  ms. But, if it is set to "0", it will stop by the time set at the starting of operation.
- (6) Deceleration time means the time between the speed limit of basic parameter and stop.
- (7) You can set axis to command in "AXIS" and the following value is available. If you set other values, error code "6" appears.

# **7.5.8 Emergency Stop (XPM\_EMG)**

Г

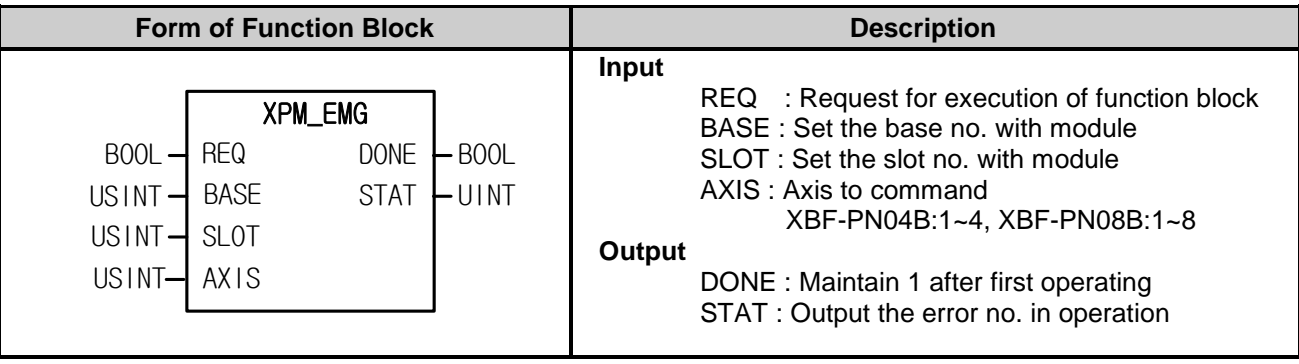

(1) Give "Emergency Stop" command to the axis designated as the axis of positioning module with BASE (Base no. of Positioning module) and SLOT (Slot no. of Positioning module).

(2) This command is for immediate stop. The axis to execute this command will stop.

(3) Dec. time of emergent stop is the time set on "Dec. time of Emergent stop" of basic parameter.

(4) You can set axis to command in "AXIS" and the following value is available. If you set other values, error code "6" appears. XBF-PN04B:1~4, XBF-PN08B:1~8

### **7.5.9 Restart (XPM\_RSTR)**

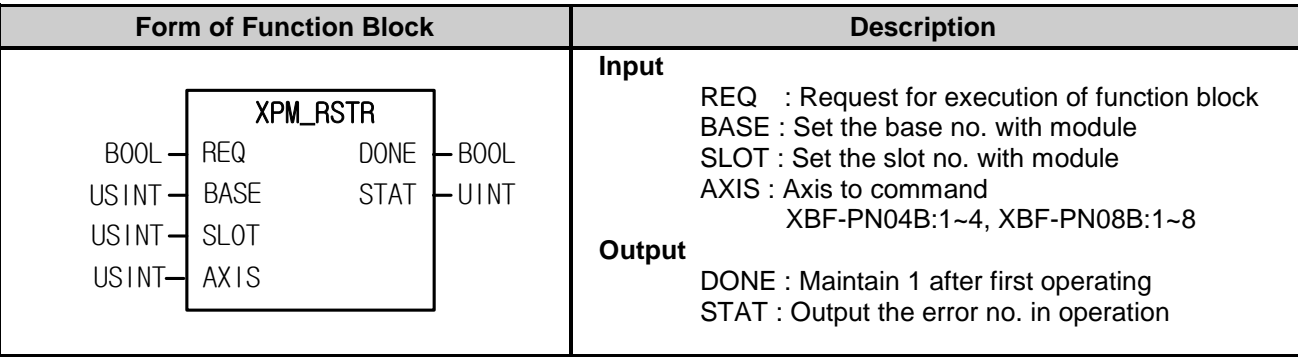

(1) Give "Restart" command to the axis of positioning module designated by BASE (Base no. of Positioning module) and SLOT (Slot no. of Positioning module).

(2) This command is used when restarting the axis which stops by EMG stop command. If this command is executed, the axis operates again with previous operating information.

(3) If you start the axis with commands other than "Restart" after it stops with DEC. stop, "Restart" will not be executed

(4) You can set axis to command in "AXIS" and the following value is available. If you set other values, error code "6" appears.

XBF-PN04B:1~4, XBF-PN08B:1~8

(5) For detailed information on "Restart", refer to "9.2.20. Restart".

(6) If the command changing current operation is executed except for DEC. stop, "Restart" will not be executed.

(7) It is impossible to execute the "Restart" in case of continuous operation, circular interpolation, home and all operation of sub axis.

# **7.5.10 Torque Control (XPM\_TRQ)**

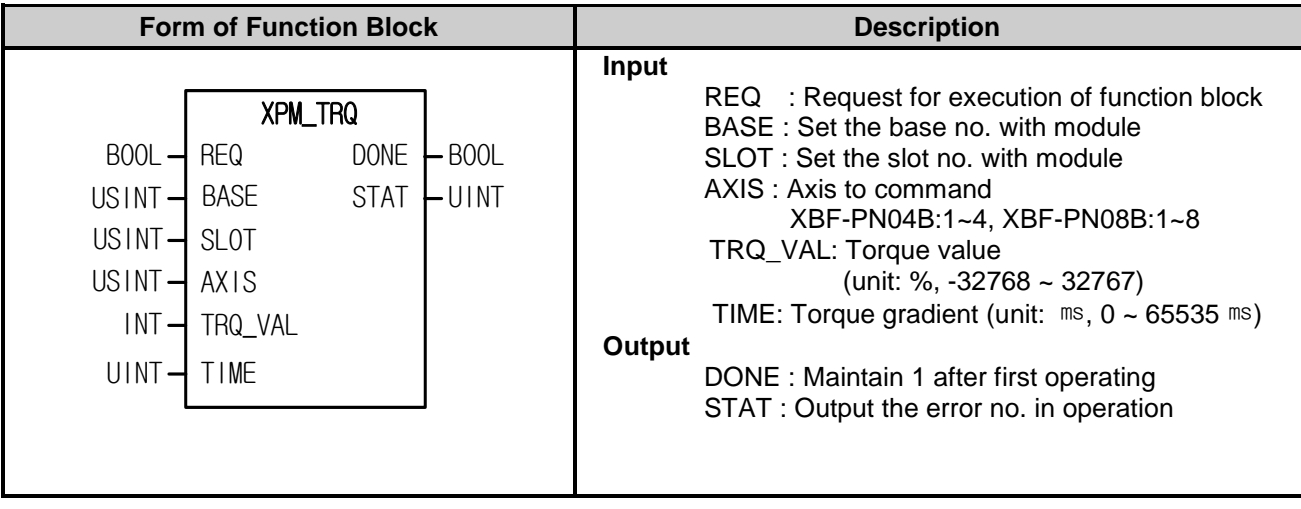

- (1) Give "Torque Control" command to the axis of positioning module designated by BASE (Base no. of Positioning module) and SLOT (Slot no. of Positioning module).
- (2) Torque control executes if torque value and torque gradient are set and a command is issued.
- (3) Set torque value (%) to TRQ\_VAL. Torque values work in % rated torque. (1 = 1% of rated torque)
- For example, set 200 if the user wants to control torque in 200% of torque.
- ※ The allowable range of torque value may vary according to the connected servo drive. In general, target torque value is limited to the maximum torque setting.
- (4) Set time to take in reaching the target torque to TIME. If a command is executed, torque increases in this gradient until it reaches the set torque value.
- (5) Any command cannot be executed, the relevant axis is being operated for functions other than torque control.
- (6) You can set axis to command in "AXIS" and the following value is available. If you set other values, error code "6" appears.
- XBF-PN04B:1~4, XBF-PN08B:1~8
- (7) For detailed information on "Torque Control", refer to "9.2.21. Torque Control".

# **7.5.11 Control Speed Limit Torque (XPM\_TRQSL)**

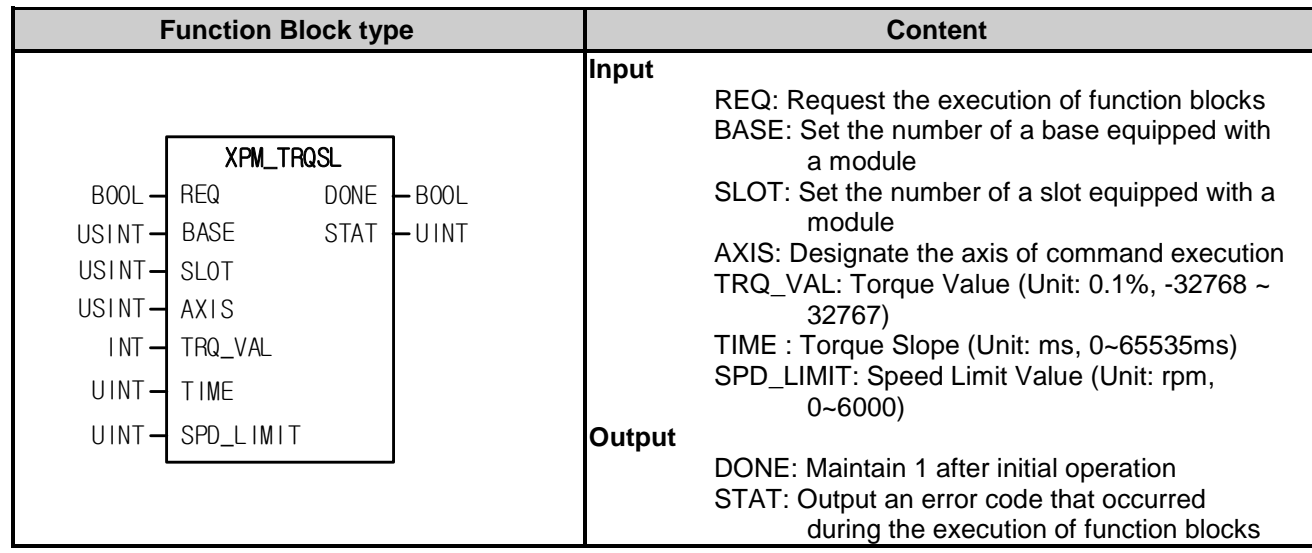

(1) It is a command to conduct torque control below the speed set to AXIS (command axis) of a positioning module designated by BASE (the base number of a positioning module) and SLOT (the slot number of a positioning module).

(2) If giving a command after setting torque values, torque slopes and speed limit values, torque control is performed.

※ The command applies only to the LSIS Servo Drive family.

- (3) Set the torque value to TRQ VAL The torque value operates by 0.1% of rated torque. (1 = 0.1% of rated torque)For example, set the TRQ\_VAL to 2000 if you perform torque control by 200% of rated torque.
- ※ Tolerances on the torque values are varied according to types of the connected servo drive.

Generally the targeted torque value is limited to the maximum torque setting.

- (4) TIME sets the time to arrive the targeted torque. When the command is performed, the torque is increased to the torque value set to TRQ VAL with this slope.
- (5) SPD\_LIMIT, the speed limit value, is set to the 'speed limit value upon torque control' parameter of the servo drive. Therefore, it operates by the maximum speed value during torque rotation.
- (5) When the corresponding axis is operating except torque control, the torque control can not be performed.
- (6) The axis of command execution is set to AXIS and the following values can be set to it: When setting values other than the setting value, "Error Code 6" occurs.
- XBF-PN04B: 1-4 (Axis 1-Axis 4), XBF-PN08B: 1-8 (Axis 1-Axis 8)
- (7) Supported versions of the Function Block are as follows:
- XBF-PN04B/PN08B OS: V1.80 or higher
- XG5000: V4.28 or higher

# **7.6 Manual Operation Function Block**

# **7.6.1 JOG Operation (XPM\_JOG)**

Г

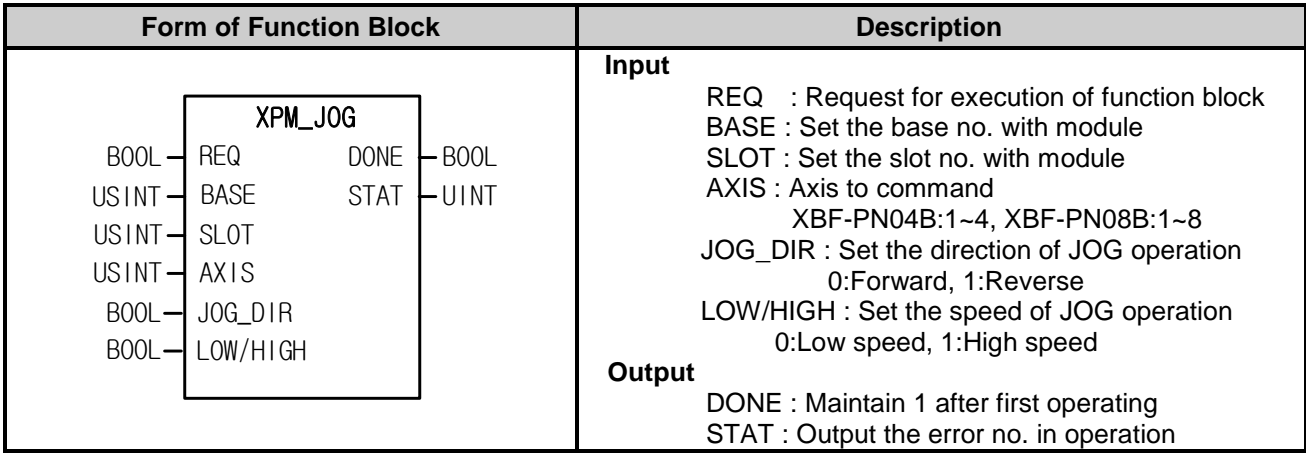

- (1) Give "JOG Operation" command to the axis designated as the axis of positioning module with BASE (Base no. of Positioning module) and SLOT (Slot no. of Positioning module).
- (2) This command is for checking operation of system, wiring and address for teaching. It may be used in High/Low speed.
- (3) The operating condition of JOG operation function block is Level type. That is, when the condition of input parameter (REQ) is ON, pulse is outputted by setting value.
- (4) If the value of LOW/HIGH is changed, the speed will be changed without stop and if the value of JOG\_DIR is changed, it will change the direction after decelerating stop.
- (5) You can set axis to command in "AXIS" and the following value is available. If you set other values, error code "6" appears.

### **7.6.2 Inching Operation (XPM\_INC)**

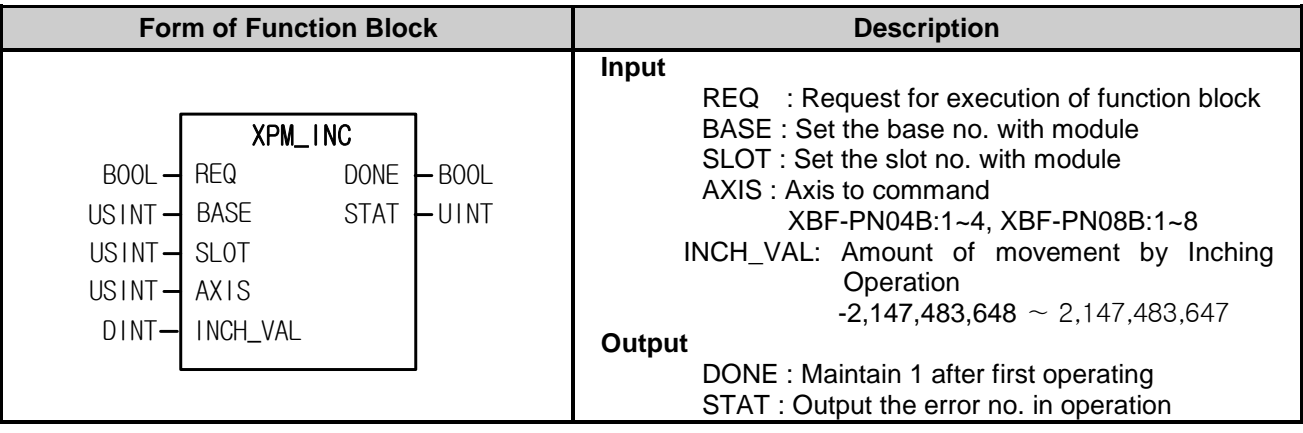

- (1) Give "Inching Operation" command to the axis designated as the axis of positioning module with BASE (Base no. of Positioning module) and SLOT (Slot no. of Positioning module).
- (2) This command is a kind of manual operation for process a minute movement as an operation of fixed amount.
- (3) Speed of inching operation is set on manual operation parameter.
- (4) You can set axis to command in "AXIS" and the following value is available. If you set other values, error code "6" appears.

# **7.6.3 Returning to Position before Manual Operation (XPM\_RTP)**

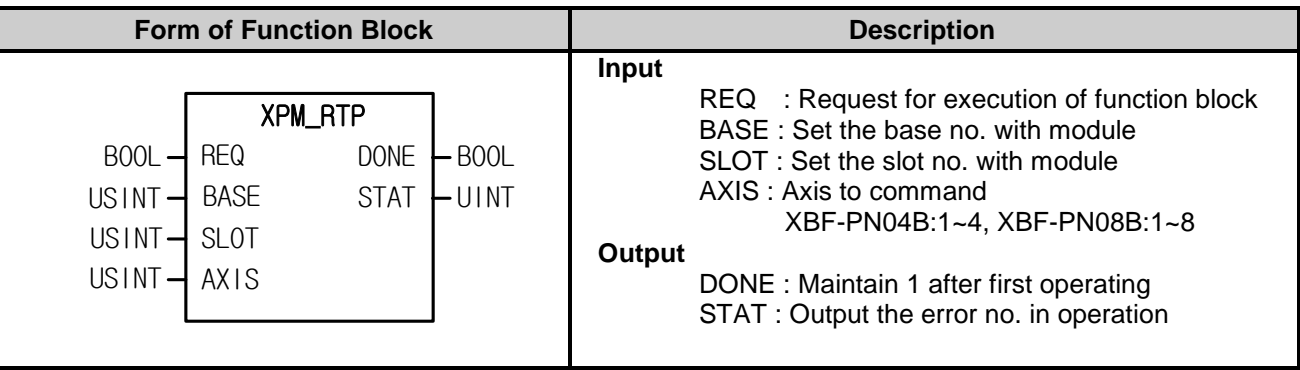

- (1) Give "Returning to position before manual operation" command to the axis designated as the axis of positioning module with BASE (Base no. of Positioning module) and SLOT (Slot no. of Positioning module).
- (2) When the position is changed by manual operation, this command may move the axis to previous manual operation position.
- (3) You can set axis to command in "AXIS" and the following value is available. If you set other values, error code "6" appears.

XBF-PN04B:1~4, XBF-PN08B:1~8

Г

# **7.7 Synchronization Start Function Blocks**

### **7.7.1 Position Synchronization (XPM\_SSP)**

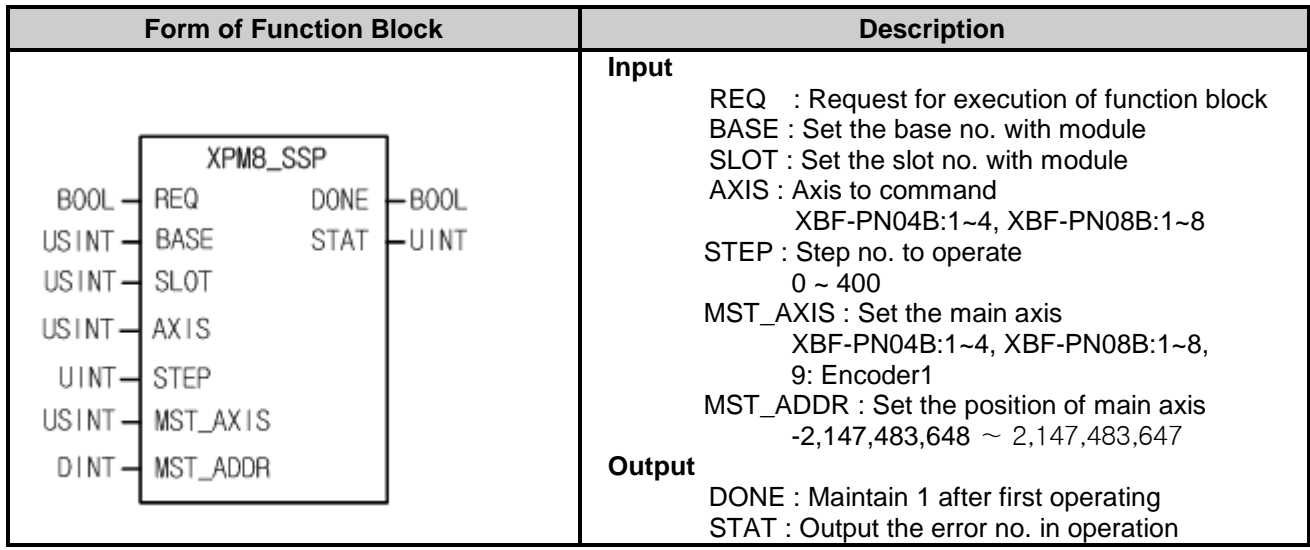

- (1) Give "Synchronization Start" command to the axis designated as the axis of positioning module with BASE (Base no. of Positioning module) and SLOT (Slot no. of Positioning module).
- (2) Operate operation step set by command axis after main axis comes to the position of synchronization.
- (3) You can set axis to command in "AXIS" and the following value is available. If you set other values, error code "6" appears.

XBF-PN04B:1~4, XBF-PN08B:1~8

(4) You may set the main axis on MST\_AXIS with following values. If you set wrongly, "Error6" arises. XBF-PN04B:1~4, XBF-PN08B:1~8, 9 : Encoder1
### **7.7.2 Speed Synchronization (XPM\_SSS)**

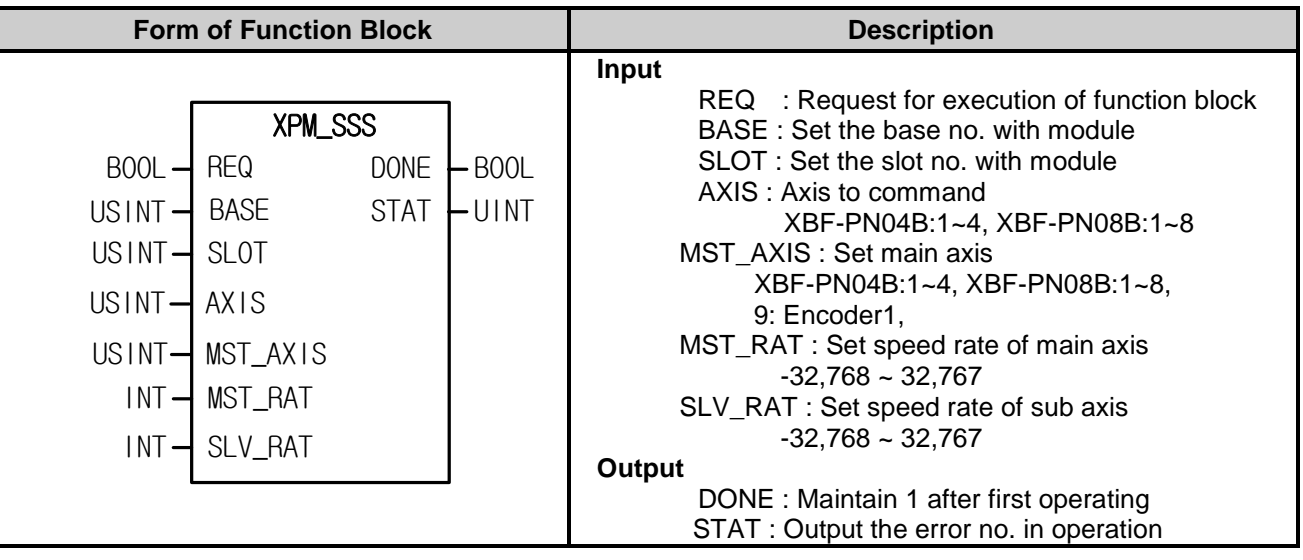

- (1)This is "Speed Synchronization" command to designated BASE (Base no. of Positioning module) and SLOT (Slot no. of Positioning module).
- (2) This command is for operating speed ratio, between main axis and subordinate axis.
- (3) There is no rule about size of the speed ratio between main/sub axis. If the speed ratio of main axis is bigger than sub's, the main axis will move faster than sub axis. If the speed ratio of sub axis is bigger than main's, the sub axis moves faster than main.
- (4) You can set axis to command in "AXIS" and the following value is available. If you set other values, error code "6" appears. XBF-PN04B:1~4, XBF-PN08B:1~8

(5) You may set the main axis on MST\_AXIS with following values. If you set wrongly, "Error 11" arises.

XBF-PN04B:1~4, XBF-PN08B:1~8, 9 : Encoder1

(6) The operating direction of subordinate depends on speed synchronization ratio  $(\frac{Sub}{Main})$  . If it is positive, operate

in direction of main axis. If it is negative, operate in reverse direction of main axis.

### **7.7.3 Position Assigned Speed Synchronization (XPM\_SSSP)**

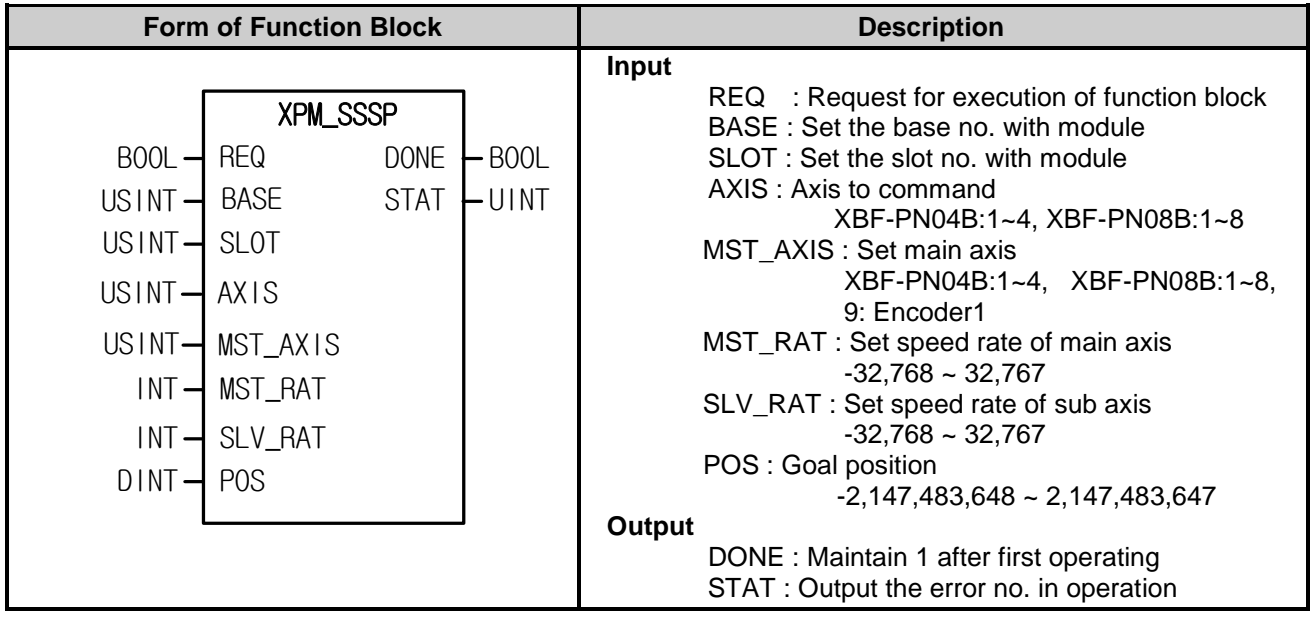

- (1) Give "Position Assigned Speed Synchronization" command to the axis designated as the axis of positioning module with BASE (Base no. of Positioning module) and SLOT (Slot no. of Positioning module).
- (2) This command is for operating at the operation speed ratio between main axis and subordinate axis. It stops operating when the position of sub axis come to the position set on POS.
- (3) There is no rule about size of the speed ratio between main/sub axis. If the speed ratio of main axis is bigger than sub's, the main axis will move faster than sub. If the speed ratio of sub axis is bigger than main's, the sub axis moves faster than main.
- (4) You can set axis to command in "AXIS" and the following value is available. If you set other values, error code "6" appears.

XBF-PN04B:1~4, XBF-PN08B:1~8

- (5) You may set the main axis on MST\_AXIS with following values. If you set wrongly, "Error6" arises. XBF-PN04B:1~4, XBF-PN08B:1~8, 9 : Encoder1
- (6) The operating direction of subordinate depends on speed synchronization ratio  $(\frac{Sub}{Main})$  . If it is positive, operate

in direction of main axis. If it is negative, operate in reverse direction of main axis.

### **7.7.4 CAM Operation (XPM\_CAM)**

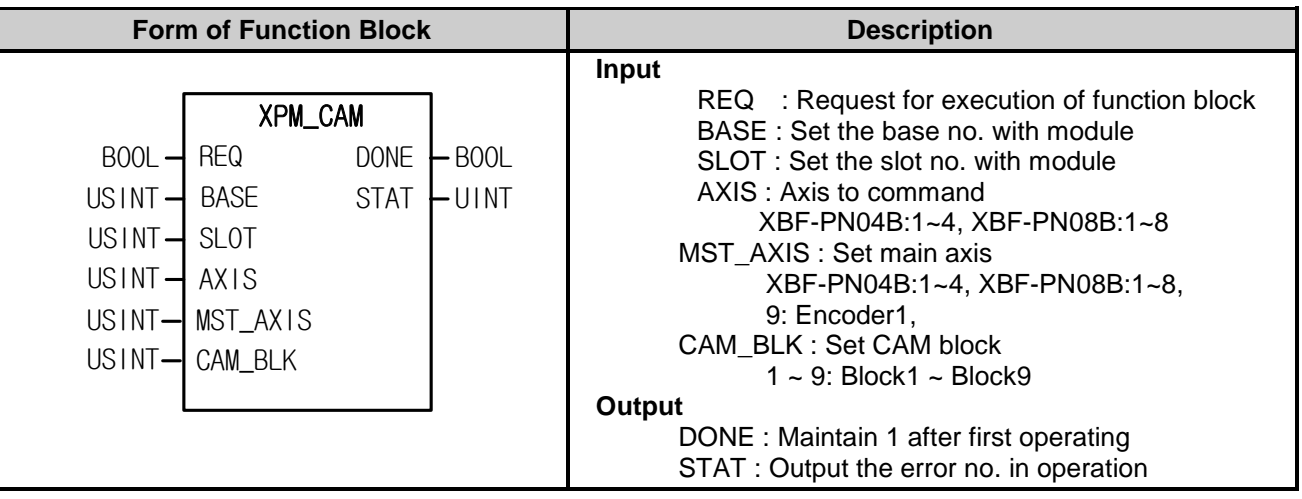

- (1) Give "CAM Operation" command to the axis designated as the axis of positioning module with BASE (Base no. of Positioning module) and SLOT (Slot no. of Positioning module).
- (2) Execute CAM operation with CAM main axis and CAM data block.
- (3) When executing CAM operation, sub axis is indicated that it is in operation but it does not work actually. When main axis starts, the motor starts working according to the data value of CAM data block which already set on CAM block (CAM\_BLK)
- (4) You can set axis to command in "AXIS" and the following value is available. If you set other values, error code "6" appears.

XBF-PN04B:1~4, XBF-PN08B:1~8

(5) Set main axis of CAM operation at MST\_AXIS and available value is as follows. In case other values are set, "Error 11" occurs.

XBF-PN04B:1~4, XBF-PN08B:1~8, 9: Encoder1

(6) Set CAM block number in CAM\_BLK and available value is as follows. In case other values are set, "Error 11" occurs.

 $1 \sim 9$  : block $1 \sim$  block $9$ 

- (7) CAM data may be set on positioning package and you may set max. 8 blocks (block1~block8).
- (8) In order to use user CAM operation, you have to set CAM block number as 9.
- (9) For detailed information on user CAM operation, refer to "94.4. user CAM operation".

### **7.7.5 Main Axis Offset-specified CAM Operation (XPM\_CAMO)**

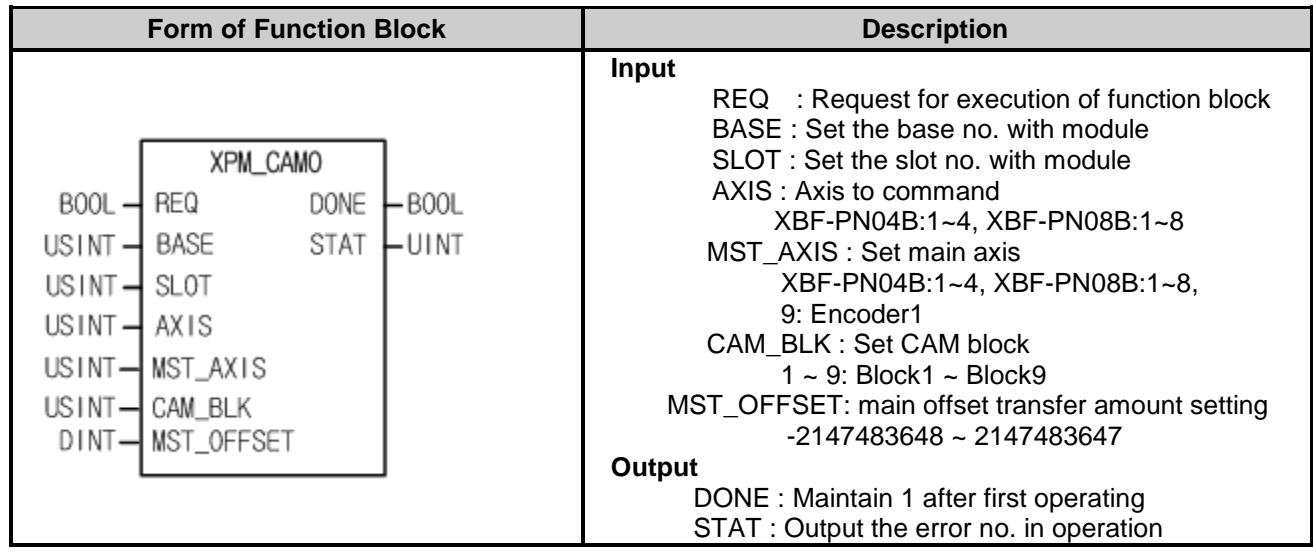

- (1) Give "Main Axis Offset-specified CAM Operation" command to the axis designated as the axis of positioning module with BASE (Base no. of Positioning module) and SLOT (Slot no. of Positioning module).
- (2) Execute CAM operation with CAM main axis and CAM data block.
- (3) When executing CAM operation, sub axis is indicated that it is in operation but it does not work actually. If main axis starts and moves as far as transfer amount set in the MST OFFSET, the motor starts working according to the data value of CAM data block which already set on CAM block (CAM\_BLK)
- (4) You can set axis to command in "AXIS" and the following value is available. If you set other values, error code "6" appears.XBF-PN04B:1~4, XBF-PN08B:1~8
- (5) Set main axis of CAM operation at MST\_AXIS and available value is as follows. In case other values are set, "Error 11" occurs.

XBF-PN04B:1~4, XBF-PN08B:1~8, 9: Encoder1

- (6) Set CAM block number in CAM\_BLK and available value is as follows. In case other values are set, "Error 11" occurs.1  $\sim$  9 : block1  $\sim$  block9
- (7) CAM data may be set on positioning package and you may set max. 8 blocks (block1~block8).
- (8) In order to use user CAM operation, you have to set CAM block number as 9.
- (9) For detailed information on user CAM operation, refer to "94.4. user CAM operation".

### **7.7.6 Torque synchronous (XPM\_XSTC)**

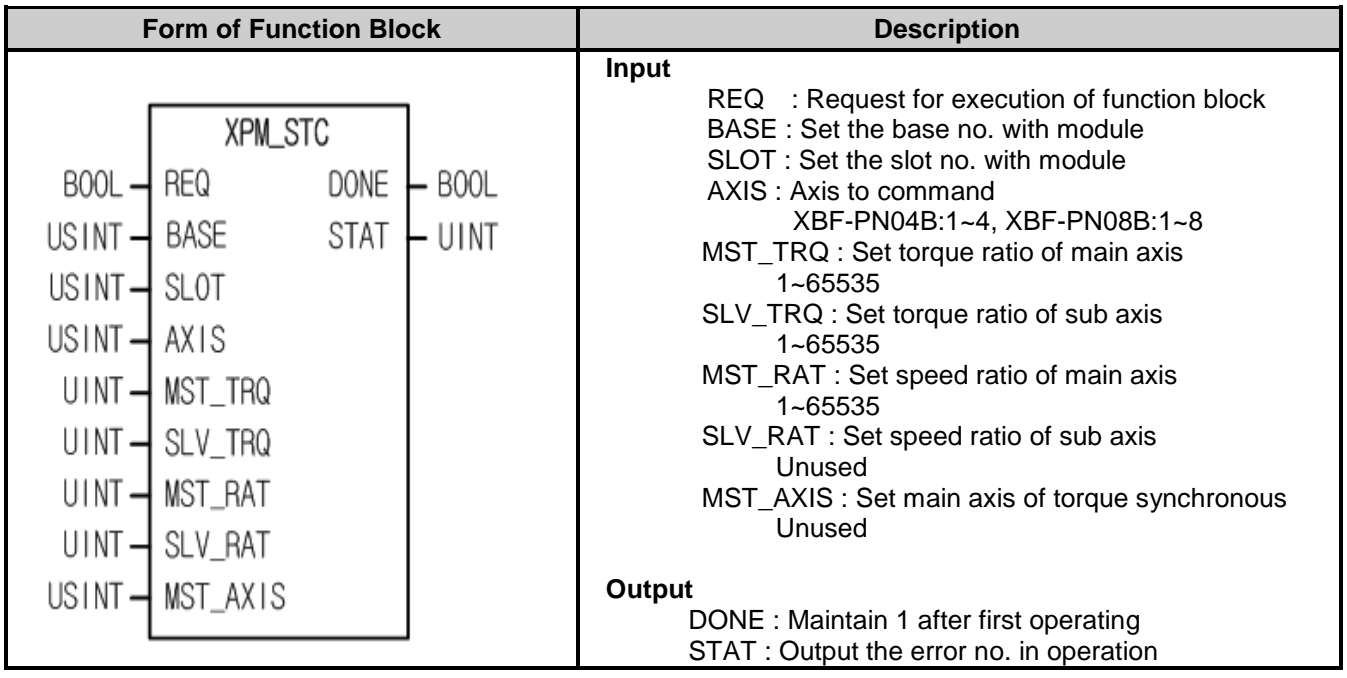

- (1) This function block is used to execute the torque synchronous at relevant axis of servo drive connected to positioning module.
- (2) Give "Main Axis Offset-specified CAM Operation" command to the axis designated as the axis of positioning module with BASE (Base no. of Positioning module) and SLOT (Slot no. of Positioning module).
- (3) The axis to perform command execute torque synchronous by axis(MST\_AXIS) as main axis.
- (4) The axis to perform command execute torque synchronous by torque ratio(MST\_TRQ, SLV\_TRQ) and speed ratio(MST\_RAT, SLV\_RAT).
- Sub axis torque = (SLV\_TRQ/MST\_TRQ) \* Main axis torque

Torque synchronous speed of sub axis = (SLV\_RAT/MST\_RAT) \* Speed of main axis

- (5) You can set axis to command in "AXIS" and the following value is available. If you set other values, error code "6" appears. XBF-PN04B:1~4, XBF-PN08B:1~8
- (6) Set main axis of torque synchronous at MST\_AXIS and available value is as follows. In case other values are set, "Error 11" occurs. XBF-PN04B:1~4, XBF-PN08B:1~8

#### **7.7.7 Phase Correction (XPM\_PHASING)**

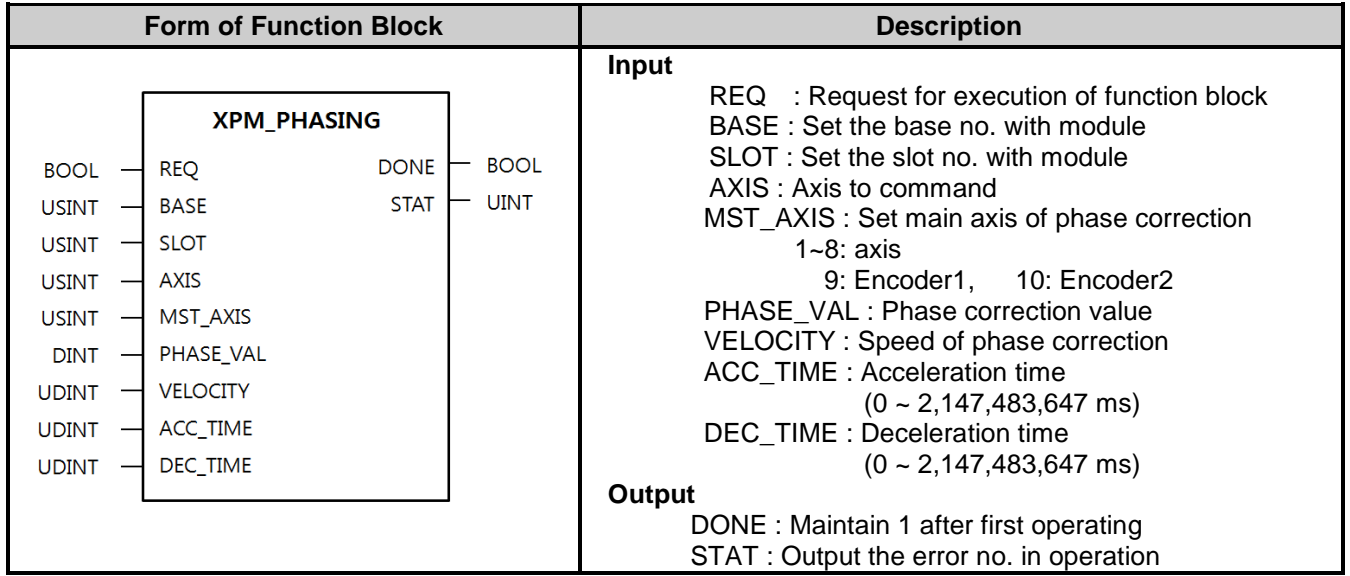

- (1) This function block enables the synchronous operation on the position of main-axis with the corrected sub-axis by executing the phase correction with respect to the reference position of the main-axis of the axis specified as AXIS of the positioning module.
- (2) Phase correction is executed with values set in VELOCITY, ACC\_TIME, DEC\_TIME as much as the amount of phase correction set in PHAS-VAL with respect to the main-axis set in MST\_AXIS of the axis specified as AXIS of the positioning module designated as BASE(base number of the positioning module) and SLOT(slot number of the positioning module).
- (3) In AXIS, axesto issue commands are set, and the following values can be set. If the value other than setting values is set, "Error6" occurs.

1) XBF-PN08B

1  $\sim$  8 : 1 Axis  $\sim$  8 Axis

2) XBF-PN04B

- 1  $\sim$  4 : 1 Axis  $\sim$  4 Axis
- (4) In MST\_AXIS, the main-axis of phase correction command is set, and the following values can be set. If the value other than setting values is set, "Error11" occurs.

1) XBF-PN08B

 $1 \sim 8:1$  Axis ~ 8 Axis, 9: Encoder 1, 10: Encoder 2

2) XBF-PN04B

 $2 \sim 4:1$  Axis ~ 4 Axis, 9: Encoder 1, 10: Encoder 2

### **7.7.8 32Bit Rate Synchronization (XPM\_SSSD)**

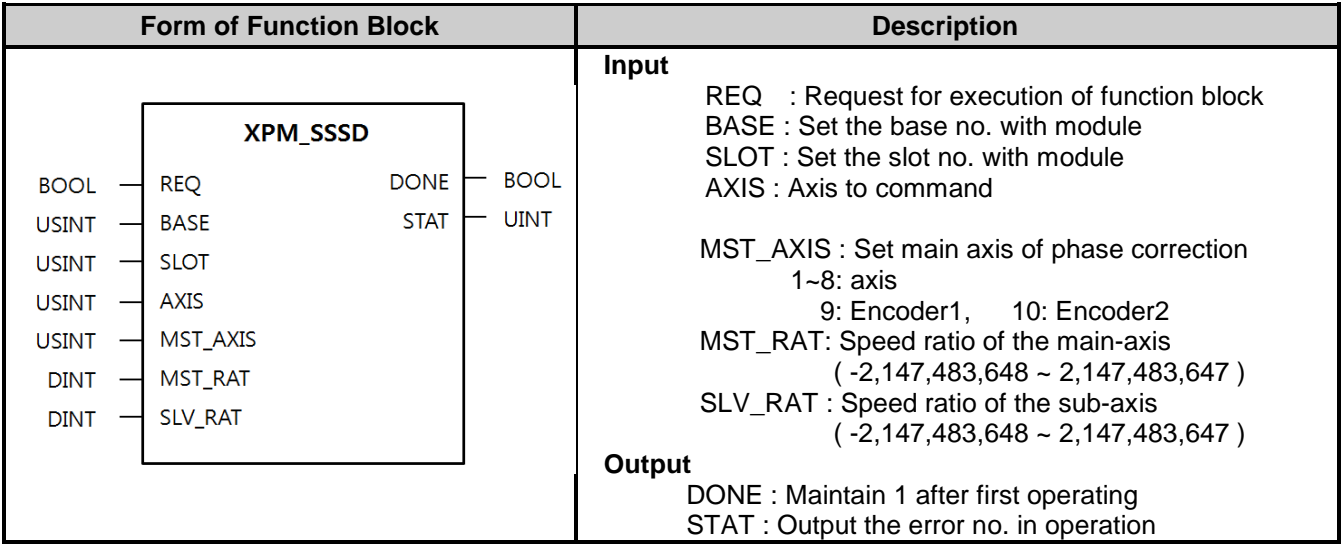

- (1) Speed synchronization command is issued to the axis specified as AXIS of the positioning module designated as BASE (base number of the positioning module) and SLOT (slot number of the positioning module).
- (2) It is used to control with the ratio to set the operation speed between the two axes. The values of main-axis ratio and sub-axis ratio can be set in 32-bit integer range.
- (3) There are no rules on the size between the speed ratio of the main-axis and that of the sub-axis. That is, if the speed ratio of the main-axis is greater than that of the sub-axis, the main-axis is faster than the sub-axis, and if the speed ratio of the sub-axis is greater than that of the main-axis, the sub-axis is faster than the main-axis.
- (4) In AXIS, axes to issue commands are set, and the following values can be set. If the value other than setting values is set, "Error6" occurs. XBF-PN04B: 1 ~ 4(1 axis - 4 axis), XBF-PN08B: 1 ~ 8(1 axis – 8 axis)
- (5) In MST\_AXIS, the main-axis of the speed synchronization is set, and the following values can be set. If the value other than setting values is set, "Error11" occurs. XBF-PN04B: 1 ~ 4(1 axis– 4 axis), XBF-PN08B: 1 ~ 8(1 axis– 8 axis), 9: Encoder 1, 10: Encoder 2
- (6) The sub-axis is operated in the operational direction of the main-axis if the speed synchronization ratio (main-axis ratio / sub-axis ratio) is positive, and in the opposite direction of the main-axis if it is negative.

#### **7.7.9 32 Bit Positioning Speed Synchronization (XPM\_SSSPD)**

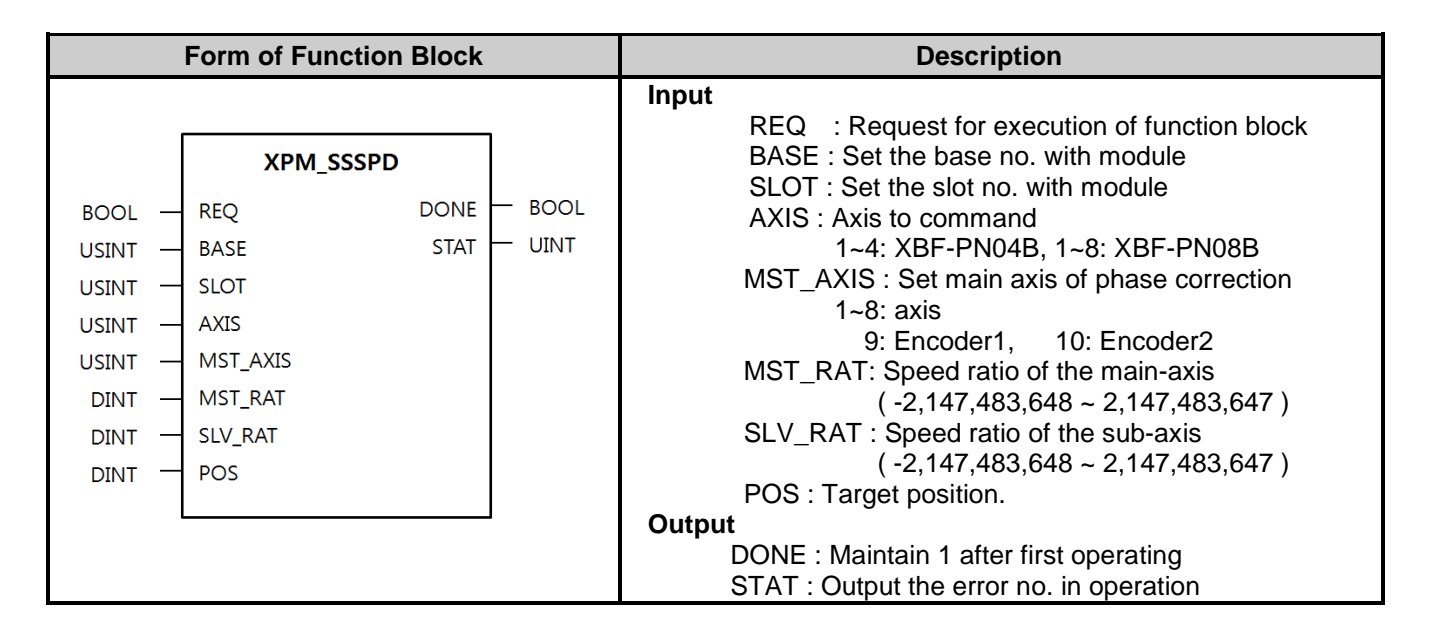

- (1) Positioning speed synchronization command is issued to the axis specified as AXIS of the positioning module designated as BASE (base number of the positioning module) and SLOT (slot number of the positioning module).
- (2) It is used to control with the ratio to set the operation speed between the two axes. The values of main-axis ratio and sub-axis ratio can be set in 32-bit integer range. After the execution of XPM\_SSSPD, when the position to which the sub-axis is moved becomes the one specified in POS, the speed synchronization ends and stops.
- (3) There are no rules on the size between the speed ratio of the main-axis and that of the sub-axis. That is, if the speed ratio of the main-axis is greater than that of the sub-axis, the main-axis is faster than the sub-axis, and if the speed ratio of the sub-axis is greater than that of the main-axis, the sub-axis is faster than the main-axis.
- (3) In AXIS, axes to issue commands are set, and the following values can be set. If the value other than setting values is set, "Error6" occurs.

XBF-PN04B: 1 ~ 4(1 axis - 4 axis), XBF-PN08B: 1 ~ 8(1 axis – 8 axis)

(5) In MST\_AXIS, the main-axis of the speed synchronization is set, and the following values can be set. If the value other than setting values is set, "Error11" occurs.

XBF-PN04B: 1 ~ 4(1 axis– 4 axis), XBF-PN08B: 1 ~ 8(1 axis– 8 axis), 9: Encoder 1, 10: Encoder 2

(6) The sub-axis is operated in the operational direction of the main-axis if the speed synchronization ratio (main-axis ratio / subaxis ratio) is positive, and in the opposite direction of the main-axis if it is negative.

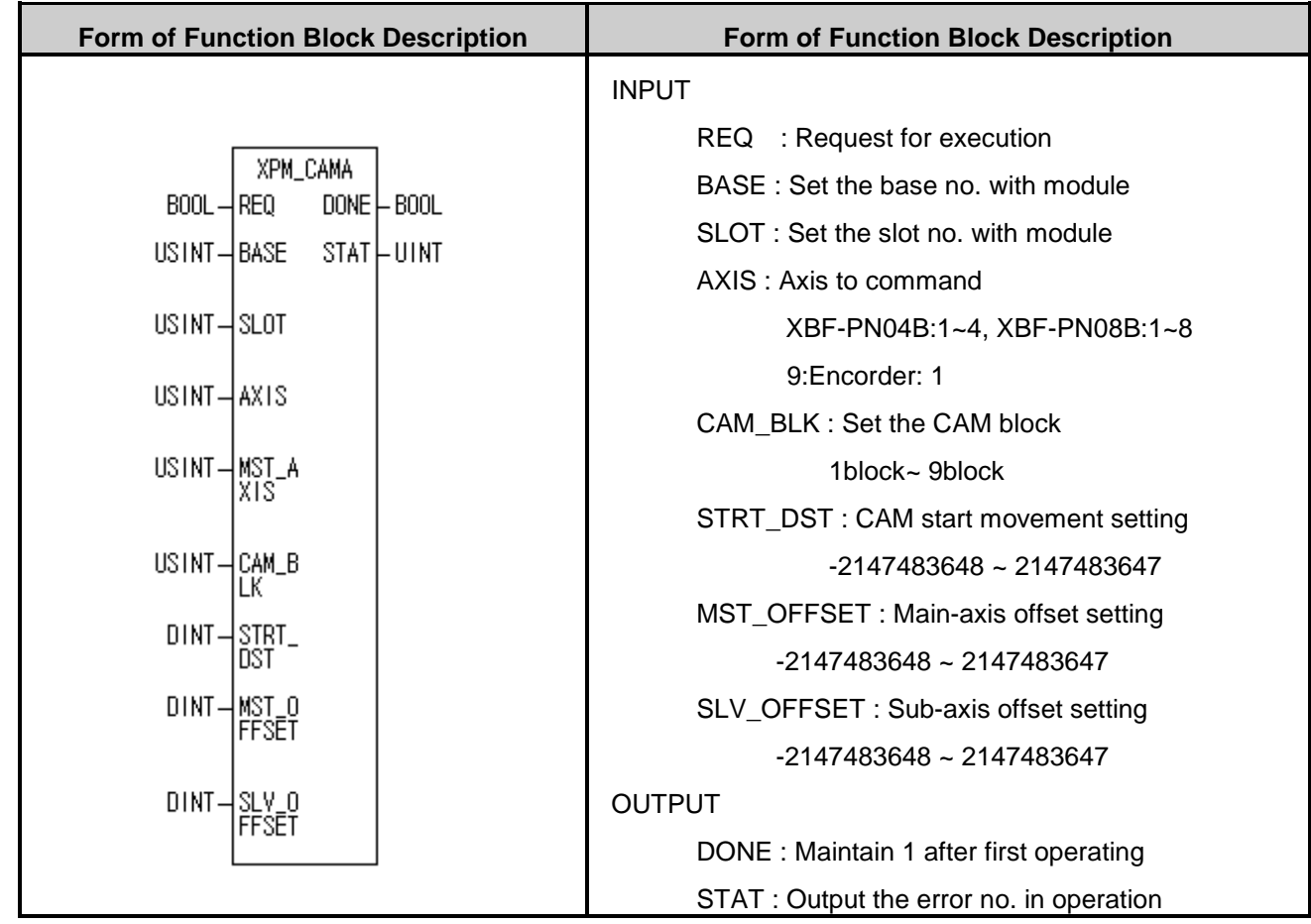

### **7.7.10 Absolute positioning CAM operation (XPM\_CAMA)**

- (1) Command to absolute positioning CAM operation at the axis of the designated module of BASE(Base number of positioning module) and SLOT(Slot number of positioning module)
- (2) Operate the CAM by using the CAM main axis, CAM data block, CAM operating start position, main-axis offset, sub-axis offset of the axis.
- (3) Operating absolute CAM command and if the axis set as the main axis starts, it executes the operation to reach synchronous position until it moves by the distance set in STRT\_DST. The synchronized position can be moved according to the setting of the MST\_OFFSET and SLV\_OFFSET values to the position on the subordinate axis according to the CAM data value set in the cam block (CAM\_BLK) when the main axis is in STRT\_DST. When the main axis reaches the distance set in STRT\_DST, the motor starts to move to the subordinate axis position corresponding to the main axis position according to the data value of the cam data block set in the cam block (CAM\_BLK).

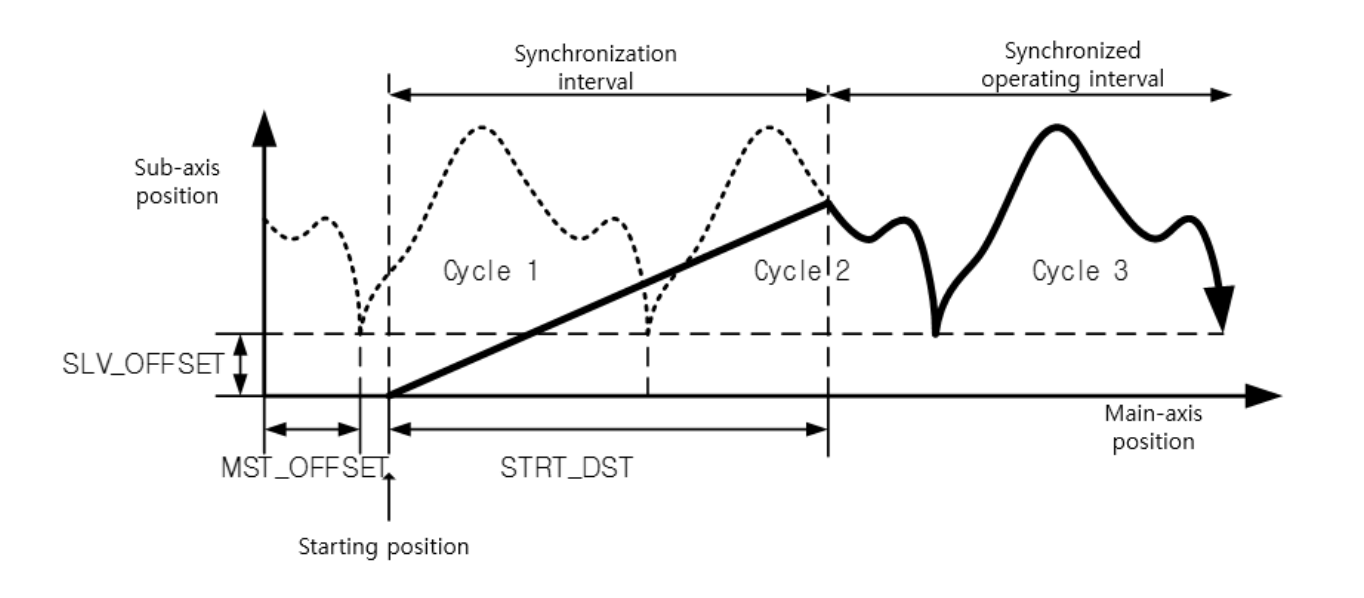

- (4) You can set the following values for the axis by configure command axis. If a value except the set value is set, "Error 6" occurs. XBF-PN04B: 1~4 (axis-1~ axis 4), XBF-PN08B: 1 ~ 8(axis 1 ~ axis 8)
- (5) Set the main-axis of CAM operation at MST\_AXIS, and the following values can be set. If a value except the set value is set, "Error 11" occurs. XBF-PN04B: 1~4 (axis-1~ axis 4), XBF-PN08B: 1 ~ 8(axis 1 ~ axis 8), 9: Encoder
- (6) Set the CAM block number to be executed at CAM\_BLK, and the following values can be set. If a value except the set value is set, "Error 11" occurs.  $1 - 9$ : Block  $1 - 9$
- (7) The cam data can be created in the positioning package, and you can set up to 8 blocks (Block 1 to block 8).
- (8) To use the absolute positioning CAM operation, set the cam block number to 9
- (9) Refer to "9.4.6 Absolute positioning CAM operation" for details on user CAM operation.

### **7.7.11 Synchronous speed designating synchronous position (XPM\_GEARIP)**

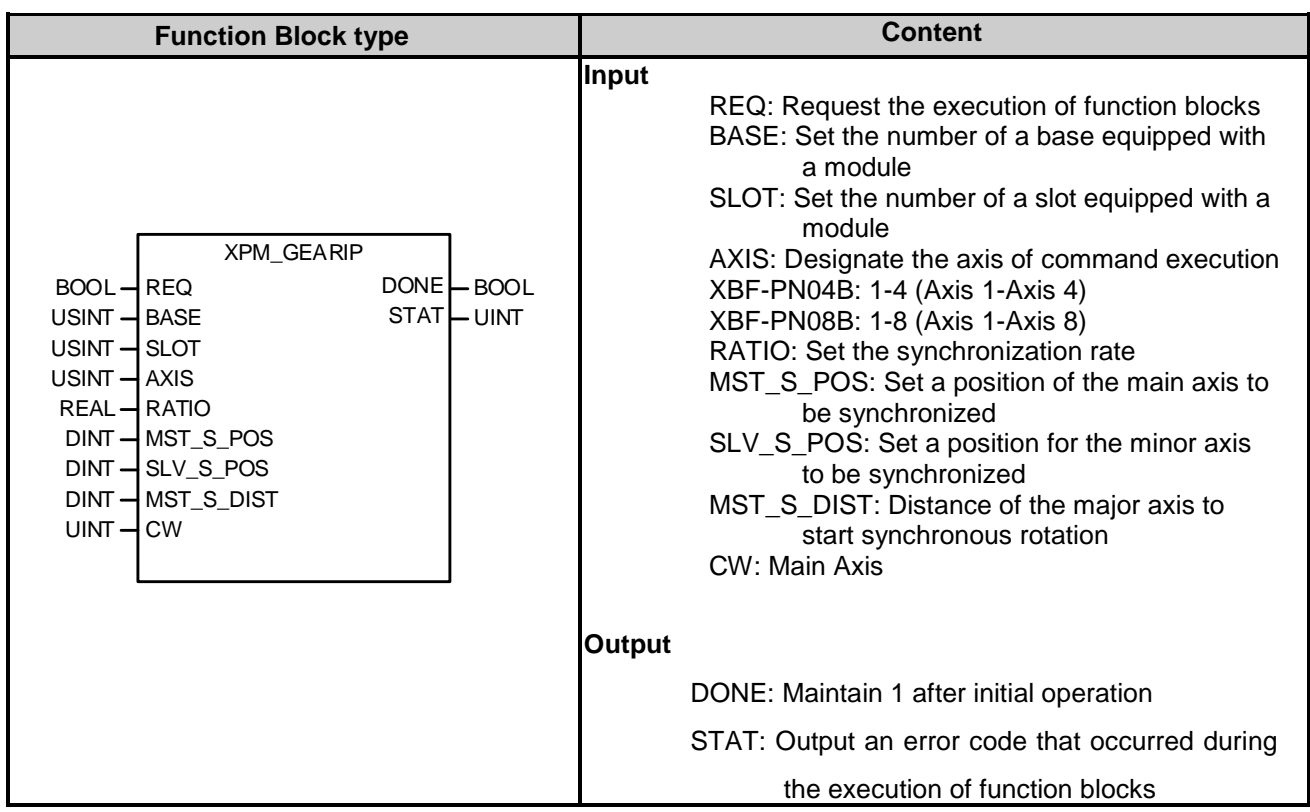

- (1) The speed synchronization command is given to the AXIS of a positioning module designated by BASE (the base number of a positioning module) and SLOT (the slot number of a positioning module).
- (2) It is used when controlling the operating speed between two axes by the set rate.
- (3) When the speed ratio of the major axis is greater than that of the minor axis, the major axis moves faster than the minor axis. When the speed ratio of the minor axis is greater than that of the major axis, the minor axis moves faster than the major axis.
- (4) The axis of command execution is set to AXIS and the following values can be set to it: When setting values other than the setting value, "Error Code 6" occurs.

XBF-PN04B: 1-4 (Axis 1-Axis 4), XBF-PN08B: 1-8 (Axis 1-Axis 8)

- (5) The synchronous speed designating synchronous position is set to CW and the following values can be set to it: XBF-PN04B: 1-4 (Axis 1-Axis 4), XBF-PN08B: 1-8 (Axis 1-Axis 8), 9: Encoder 1, 10: Encoder 2
- (6) If the synchronization rate is positive, the minor axis rotates in the direction of the major axis. if it is negative, it rotates in the opposite direction of the major axis.
- (7) Supported versions of the Function Block are as follows:
	- XBF-PN04B, XBF-PN08B OS: V1.80 or higher
	- XGI OS: V4.10 or higher, XGI OS(high performance): V1.30 or higher
	- XG5000: V4.28 or higher

## **7.8 Modification Function Block**

#### **7.8.1 Position Override (XPM\_POR)**

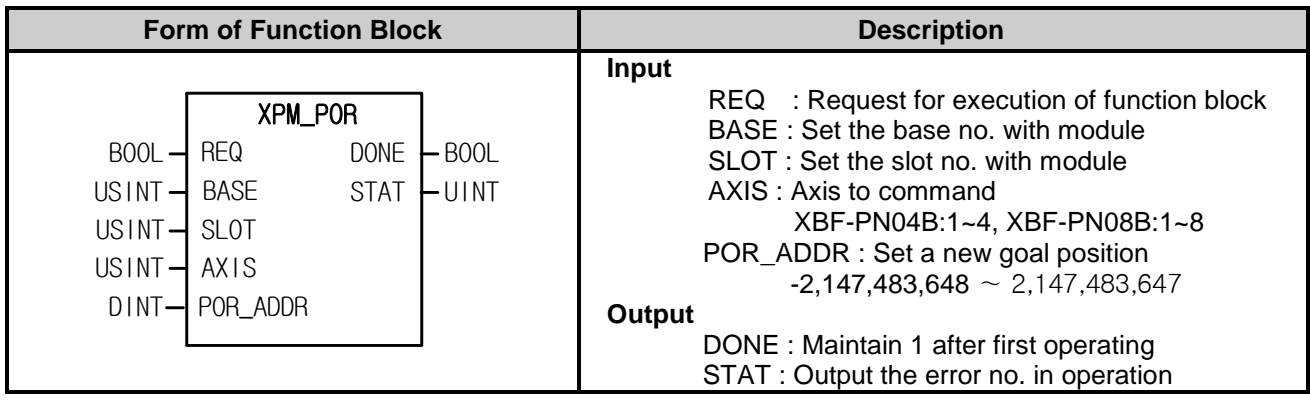

- (1) Give "Position Override" command to the axis designated as the axis of positioning module with BASE (Base no. of Positioning module) and SLOT (Slot no. of Positioning module).
- (2) This command is for changing the goal position in operation.
- (3) If execute position override after pass the position to execute position override, it will stop at the current position and turn back to the position set on POR\_ADDR.
- (4) Set the goal position to modify on POR\_ADDR.'
- (5) Override position set on position override is absolute coordinates.
- (6) You can set axis to command in "AXIS" and the following value is available. If you set other values, error code "6" appears.

#### **7.8.2 Speed Override (XPM\_SOR)**

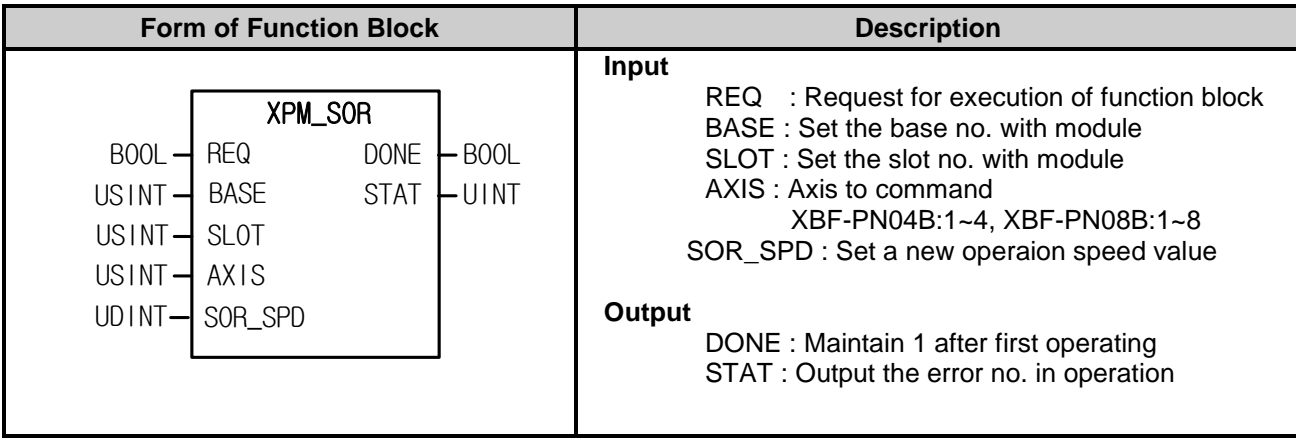

- (1) Give "Speed Override" command to the axis designated as the axis of positioning module with BASE (Base no. of Positioning module) and SLOT (Slot no. of Positioning module).
- (2) This command is for changing the operating speed in operation.
- (3) It may be set to "%" or "Speed value (unit/time)" according to "Speed Override" value of common parameter.
- (4) If unit of Speed override is %, setting range is from 1 to 65,535. It means 0.01% ~ 655.35%.
- (5) If unit of speed override is speed value, the setting range is from 1 to speed limit. The speed limit is the value set on "Speed Limit" item of basic parameter and the unit of speed override is the same as unit of axis.
- (6) You can set axis to command in "AXIS" and the following value is available. If you set other values, error code "6" appears.

### **7.8.3 Position Assigned Speed Override (XPM\_PSO)**

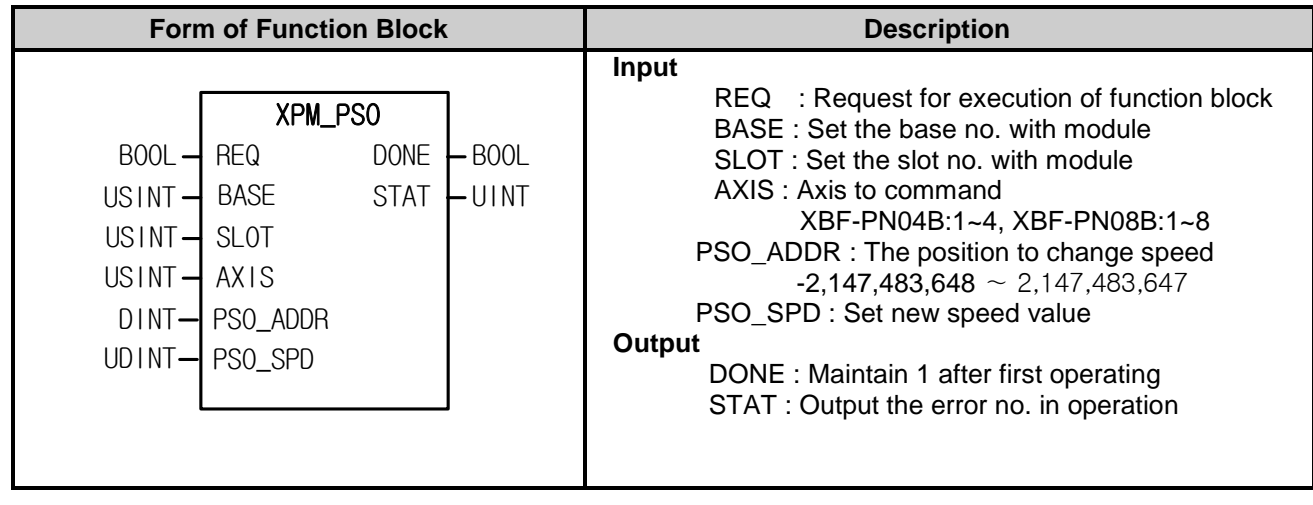

- (1) Give "Position Assigned Speed Override" command to the axis designated as the axis of positioning module with BASE (Base no. of Positioning module) and SLOT (Slot no. of Positioning module).
- (2) This command is for changing operating speed in operation after command axis arrive at definite position.
- (3) The speed value set on PSO\_SPD will be "% Designation" or "Speed value Designation" depending on the value set on "Speed Override" of common parameter.
- (4) If unit of speed value is %, the setting range is from  $1 \sim 65,535$  and it means  $0.01\% \sim 655.35\%$ .
- (5) You can set axis to command in "AXIS" and the following value is available. If you set other values, error code "6" appears.

## **7.8.4 Position/Speed Switching Control (XPM\_PTV)**

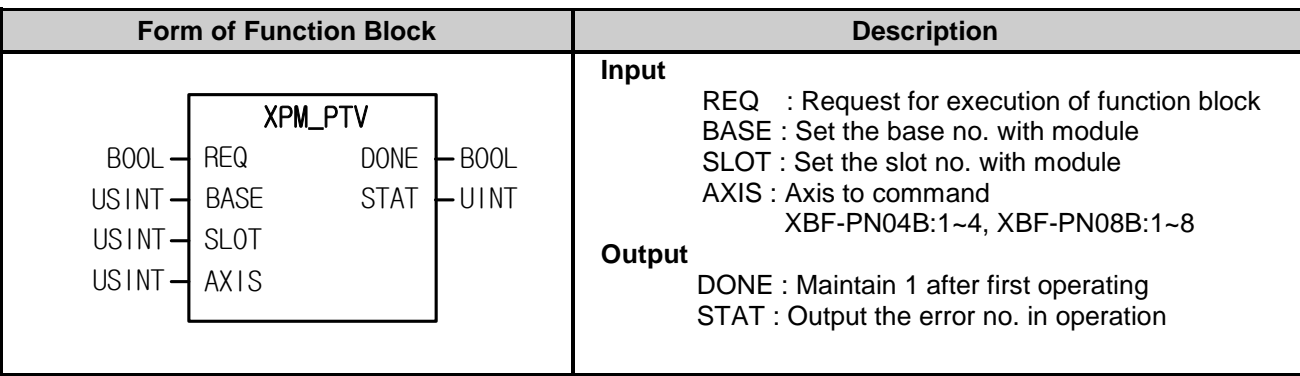

- (1) Give "Position/Speed Switching Control" command to the axis designated as the axis of positioning module with BASE (Base no. of Positioning module) and SLOT (Slot no. of Positioning module).
- (2) When the designated axis is in positioning control operation, if it receives position/speed control switching command, positioning control operation will be changed into speed control operation and continues to operate until stop command.
- (3) Once the command is executed, origin would not be assigned and then operate in speed control.
- (4) You can set axis to command in "AXIS" and the following value is available. If you set other values, error code "6" appears.

### **7.8.5 Speed/Position Switching Control (XPM\_VTP)**

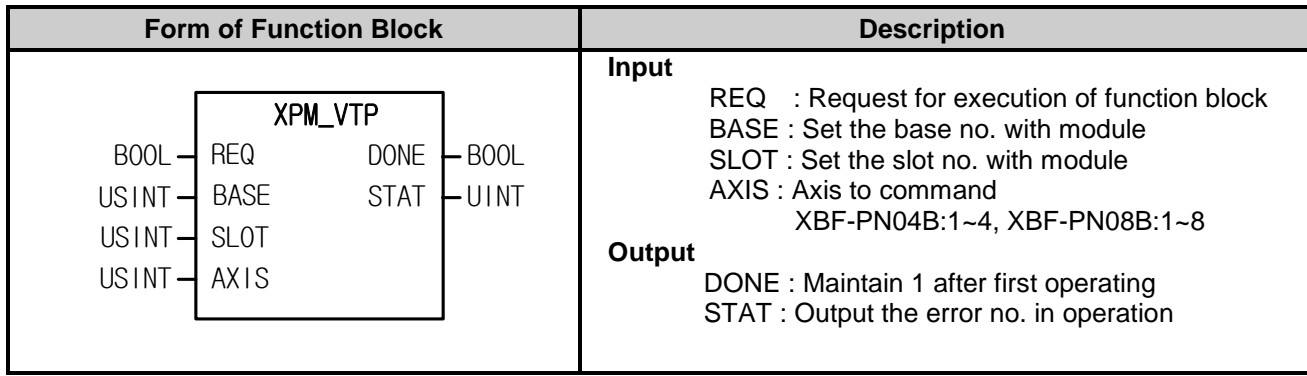

- (1) Give "Speed/Position Switching Control" command to the axis designated as the axis of positioning module with BASE (Base no. of Positioning module) and SLOT (Slot no. of Positioning module).
- (2) When the designated axis receives speed/position control switching command in speed control operation, speed control will be changed to position control and keep operating by the position value at the beginning.
- (3) You can set axis to command in "AXIS" and the following value is available. If you set other values, error code "6" appears.

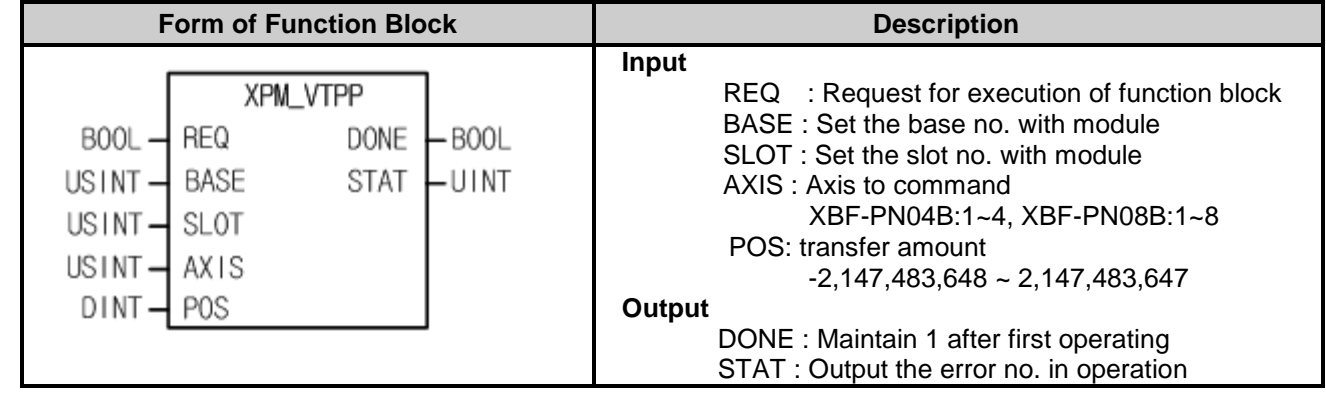

### **7.8.6 Position-specified Speed/Position Switching Control (XPM\_VTPP)**

- (1) Give "Position-specified Speed/Position Switching Control" command to the axis designated as the axis of positioning module with BASE (Base no. of Positioning module) and SLOT (Slot no. of Positioning module).
- (2) When the designated axis receives speed/position control switching command in speed control operation, speed control will be changed to position control and moves by transfer amount set in POS.
- (3) You can set axis to command in "AXIS" and the following value is available. If you set other values, error code "6" appears. XBF-PN04B:1~4, XBF-PN08B:1~8

### **7.8.7 Position/Torque Switching Control (XPM\_PTT)**

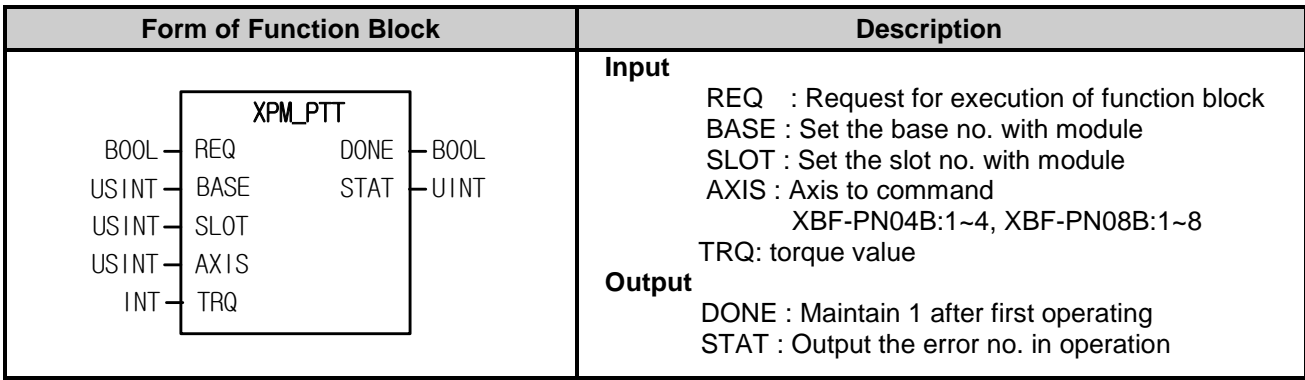

(1) Give "Position/Torque Switching Control" command to the axis designated as the axis of positioning module with BASE (Base no. of Positioning module) and SLOT (Slot no. of Positioning module).

(2) When the designated axis receives position/torque switching control command in position control operation, position control will be changed to torque control and keep moving until stop command.

(3) The range of Torque value is -32768~32767 and unit is [%]. The allowable range of torque value may vary according to the connected servo drive. In general, target torque value is limited to the maximum torque setting.

(4) You can set axis to command in "AXIS" and the following value is available. If you set other values, error code "6" appears.

### **7.8.8 Skip Operation (XPM\_SKP)**

Г

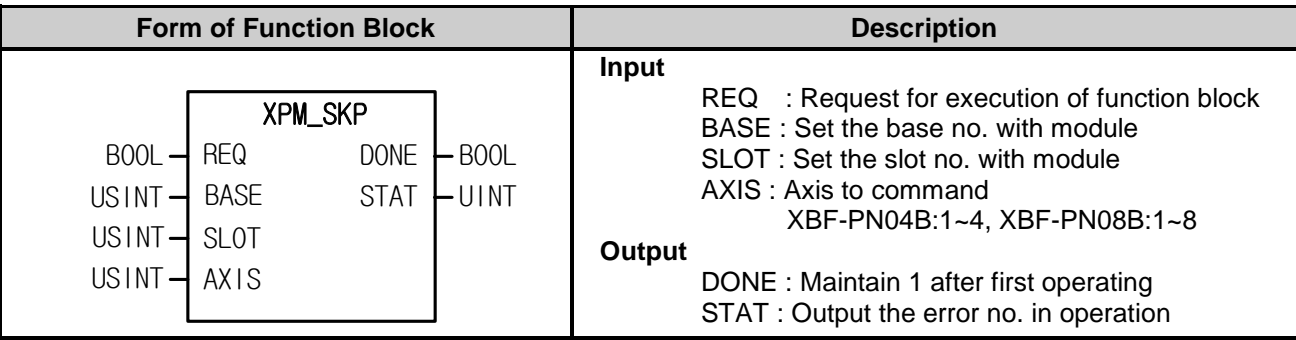

(1) Give "Skip Operation" command to the axis designated as the axis of positioning module with BASE (Base no. of Positioning module) and SLOT (Slot no. of Positioning module).

(2) This command is for operating the next step. That is, stop operating of the current step and then start operating the next step.

(3) Skip a step at once.

(4) You can set axis to command in "AXIS" and the following value is available. If you set other values, error code "6" appears.

#### **7.8.9 Continuous Operation (XPM\_NMV)**

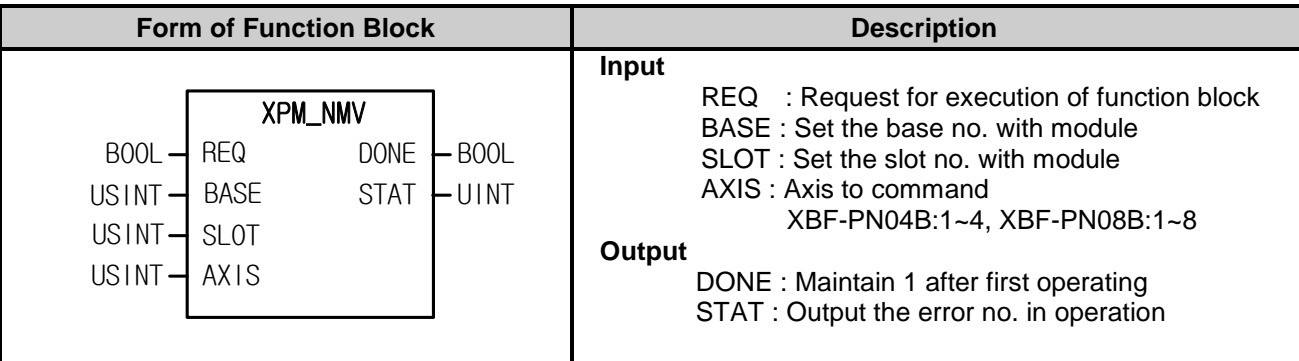

(1) Give "Continuous Operation" command to the axis designated as the axis of positioning module with BASE (Base no. of Positioning module) and SLOT (Slot no. of Positioning module).

- (2) This command is for command axis to continue to operate the next step without stop.
- (3) If this command is executed, the current step no. would be changed to the next step no. and continue to execute positioning operation at the next step speed to the goal position.
- (4) Continuous Operation command only changes the current operation pattern, not changes operation data.
- (5) You can set axis to command in "AXIS" and the following value is available. If you set other values, error code "6" appears.XBF-PN04B:1~4, XBF-PN08B:1~8

### **7.8.10 Start Step Number Change (XPM\_SNS)**

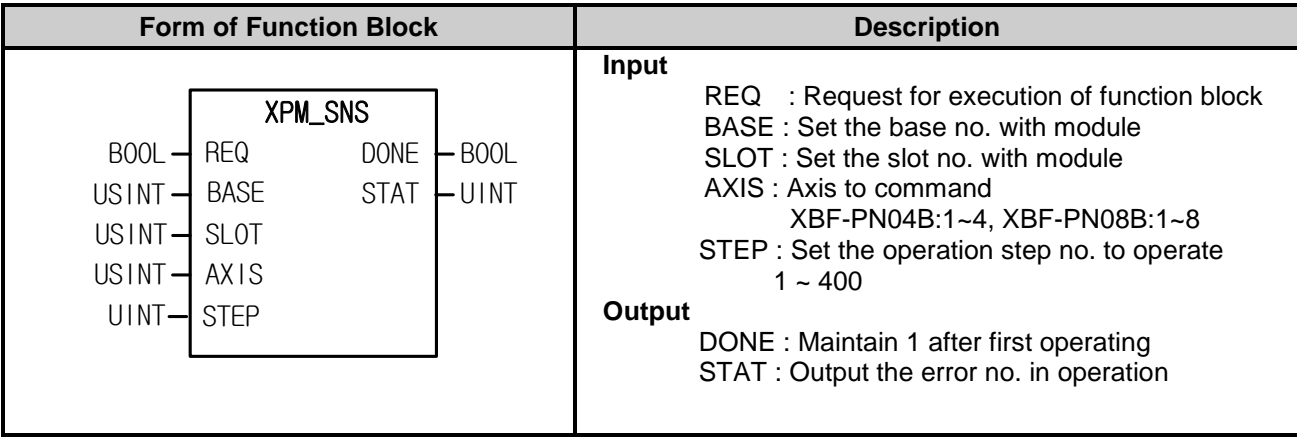

- (1) Give "Start Step no. Change" command to the axis designated as the axis of positioning module with BASE (Base no. of Positioning module) and SLOT (Slot no. of Positioning module).
- (2) This command is for changing the operation step of command axis.
- (3) You can set axis to command in "AXIS" and the following value is available. If you set other values, error code "6" appears.

XBF-PN04B:1~4, XBF-PN08B:1~8

(4) Set the step no. on STEP. The setting range is 1 ~ 400, if you set the setting value wrongly, "Error11" arises.

### **7.8.11 Repeat Step No. Change (XPM\_SRS)**

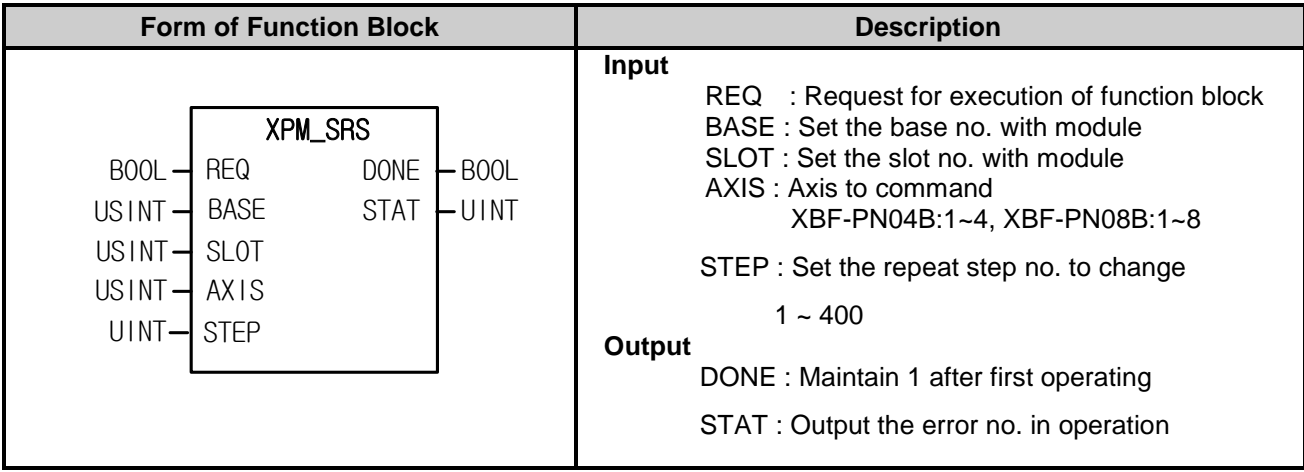

- (1) Give "Repeat Step no. Change" command to the axis designated as the axis of positioning module with BASE (Base no. of Positioning module) and SLOT (Slot no. of Positioning module).
- (2) This command is for designating the starting step no. of repeat operation and operating from the designated operation step.
- (3) You can set axis to command in "AXIS" and the following value is available. If you set other values, error code "6" appears.

XBF-PN04B:1~4, XBF-PN08B:1~8

(4) Set the step no. to operate repeatedly on STEP. The setting range is  $1 \sim 400$ , if you set the setting value wrongly, "Error11" arises.

### **7.8.12 Current Position Change (XPM\_PRS)**

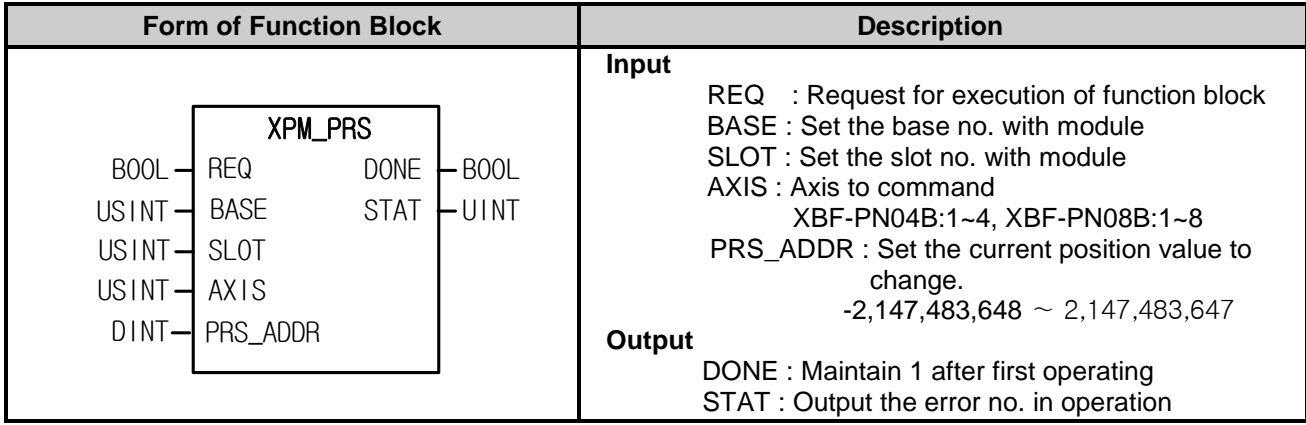

- (1) Give "Basic Parameter Setting" command to the axis designated as the axis of positioning module with BASE (Base no. of Positioning module) and SLOT (Slot no. of Positioning module).
- (2) This command is for changing the current position to random position. If it is executed in the state of non-origin, the origin signal would be On and the current position would be set as setting value (PRS\_ADDR).
- (3) You can set axis to command in "AXIS" and the following value is available. If you set other values, error code "6" appears.

#### **7.8.13 Encoder Value Preset (XPM\_EPRE)**

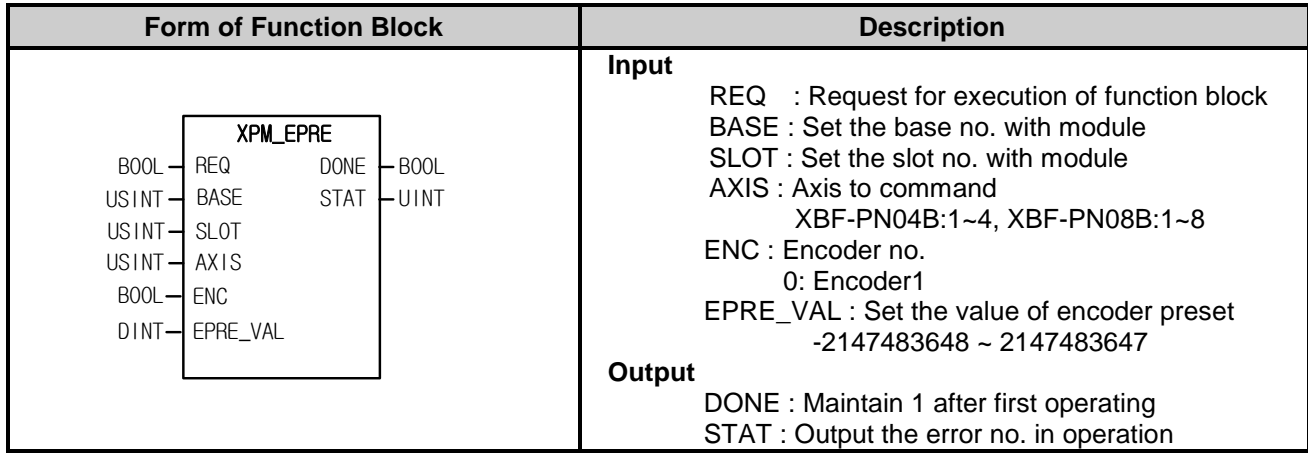

(1) Give "Encoder Preset" command to the axis designated as the axis of positioning module with BASE (Base no. of Positioning module) and SLOT (Slot no. of Positioning module).

(2) This command is for changing the current value of encoder to the value set on EPRE\_VAL

(3) Set the encoder to preset on ENC.

(4) You can set axis to command in "AXIS" and the following value is available. If you set other values, error code "6" appears.

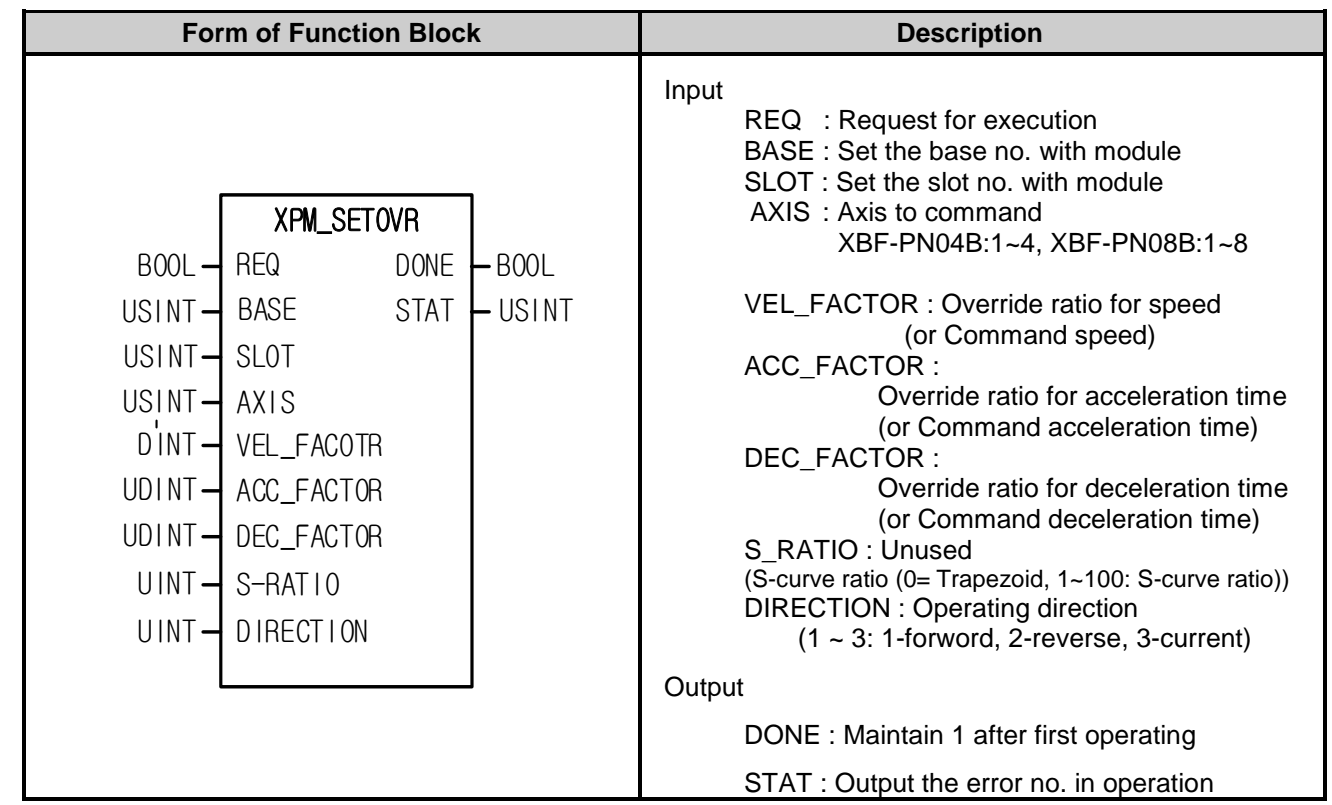

## **7.8.14 Speed Acceleration/Deceleration override(XPM\_SETOVR)**

(1) Give "Acceleration/deceleration speed override" command to the axis designated as the axis of positioning module with BASE (Base no. of Positioning module) and SLOT (Slot no. of Positioning module).

- (2) This command is used when the command axis is in operation and you want to change operation speed, acceleration, deceleration, direction.
- (3) VEL\_FACTOR, ACC\_FACTOR, DEC\_FACTOR is

configurable in "speed override" of common parameters, it can be set "%" or "speed(unit/time)".

- (4) If the unit of the speed override is set the speed percent(%), it means ratio for acceleration time override ratio and configurable setting area is -65,535  $\sim$  +65,535. It means actually -655.35%  $\sim$  655.35%. If you set a negative value, it will operate in the opposite direction.
- (5) If the unit of the speed override is set the speed value, configurable setting area is -('speed limit' of 'operation parameter') ~ +('speed limit' of 'operation parameter'). The units of the speed override value follow the axis unit.
- (6) If the unit of the acceleration override is set the percent (%),it means ratio for acceleration time override ratio and configurable setting area is  $-65,535 \sim +65,535$ . It means actually  $-655.35\% \sim 655.35\%$ .
- (7) If the override value unit of acceleration/ deceleration is a speed value, configurable setting area is 0~ 4,294,967,295.
- (8) Operation direction is configurable only for 1(Forward), 2(Reverse), 3(Current)
- (9) You can set axis to command in "AXIS" and the following value is available. If you set other values, error code"6" appears. XBF-PN04B:1~4, XBF-PN08B:1~8

## **7.9 Error Function blocks**

#### **7.9.1 Error Reset (XPM\_RST)**

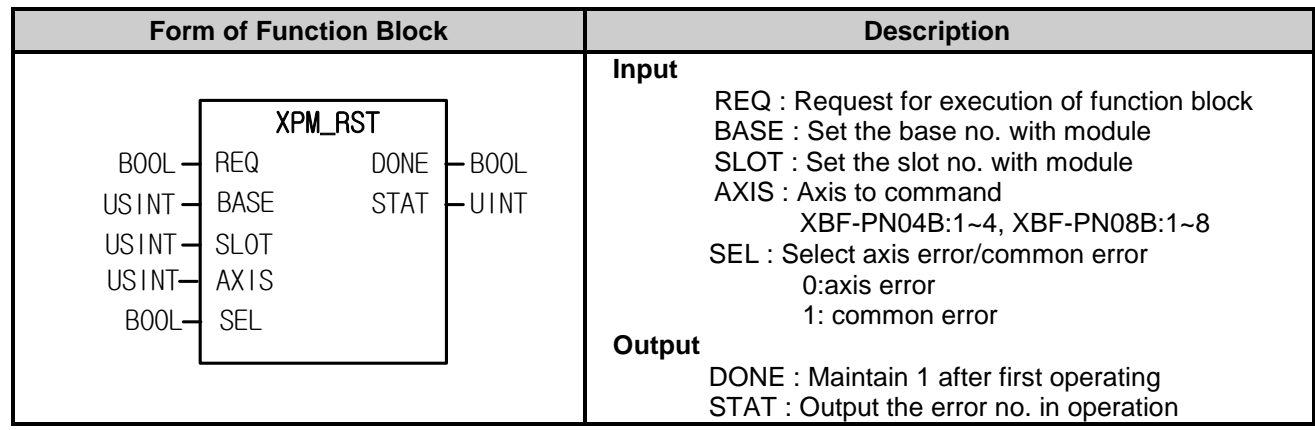

- (1) Give "Error Reset" command to the axis designated as the axis of positioning module with BASE (Base no. of Positioning module) and SLOT (Slot no. of Positioning module).
- (2) You can set axis to command in "AXIS" and the following value is available. If you set other values, error code "6" appears.

- (3) This is for resetting the errors.
- (4) Select the kind of error to reset on SEL. If SEL is set to 0, it will reset the errors of the designated axis. And if that is set to 1, it will reset the errors affecting entire module, not axis error.

### **7.9.2 Error History Reset (XPM\_HRST)**

Г

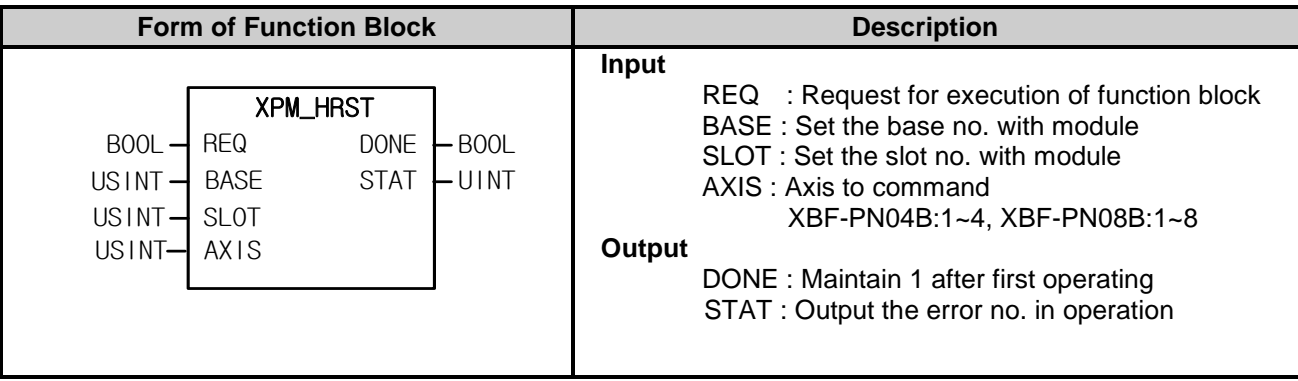

(1) Give "Error History Reset" command to the axis designated as the axis of positioning module with BASE (Base no. of Positioning module) and SLOT (Slot no. of Positioning module).

(2) You can set axis to command in "AXIS" and the following value is available. If you set other values, error code "6" appears.

XBF-PN04B:1~4, XBF-PN08B:1~8

(3) If errors arise, Max.10 errors are saved on module. This command is for resetting error history.

## **7.10 Other Function Blocks related with the Module**

#### **7.10.1 Floating Origin Setting (XPM\_FLT)**

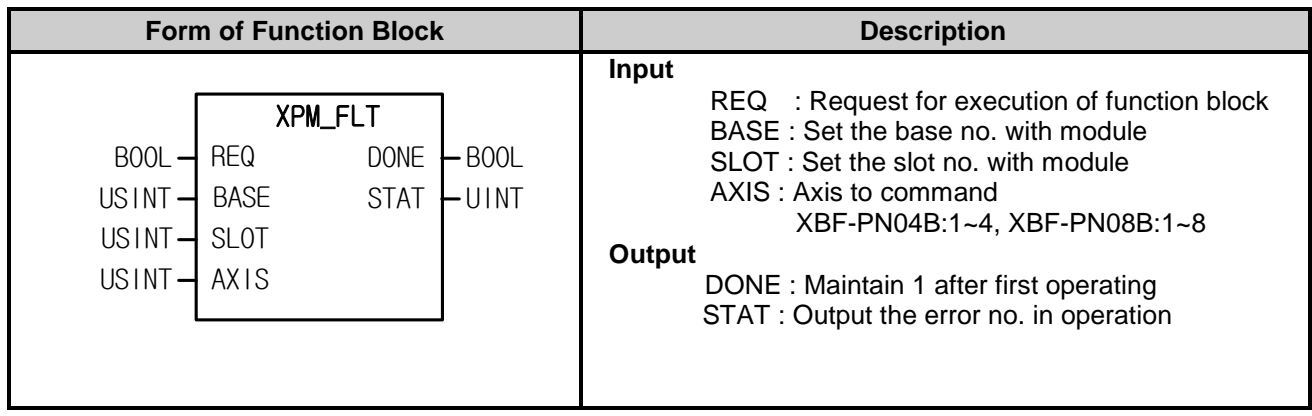

- (1) Give "Floating Origin" command to the axis designated as the axis of positioning module with BASE (Base no. of Positioning module) and SLOT (Slot no. of Positioning module).
- (2) This command is for setting the current position as the origin by compulsion. The address value saved on homing address will be the current position.
- (3) You can set axis to command in "AXIS" and the following value is available. If you set other values, error code "6" appears.

#### **7.10.2 M code Release (XPM\_MOF)**

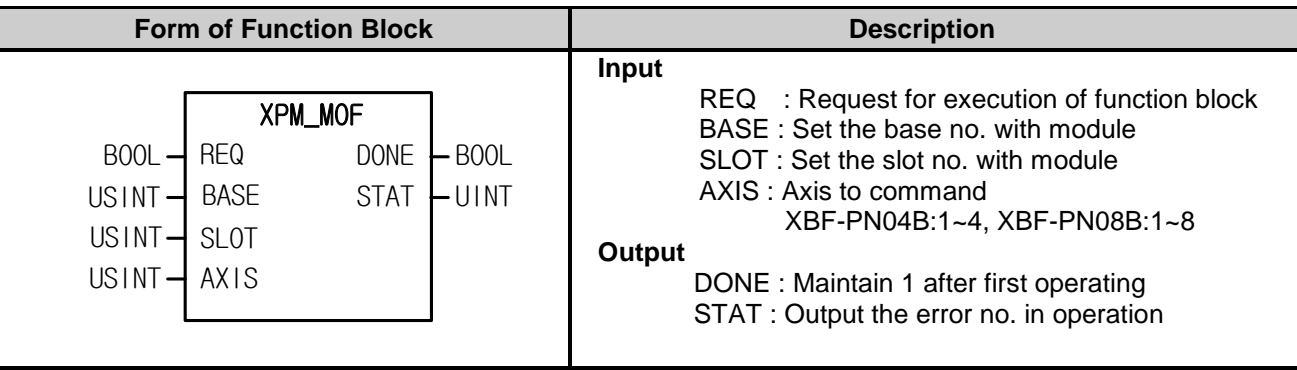

- (1) Give "M code Release" command to the axis designated as the axis of positioning module with BASE (Base no. of Positioning module) and SLOT (Slot no. of Positioning module).
- (2) In the case that M code of parameter of each axis is set as "With" of "After", you may turn the M code off with this command. That is, M code signal will be OFF, M code no. will be 0.
- (3) You can set axis to command in "AXIS" and the following value is available. If you set other values, error code "6" appears.

#### **7.10.3 Latch Reset (XPM\_LCLR)**

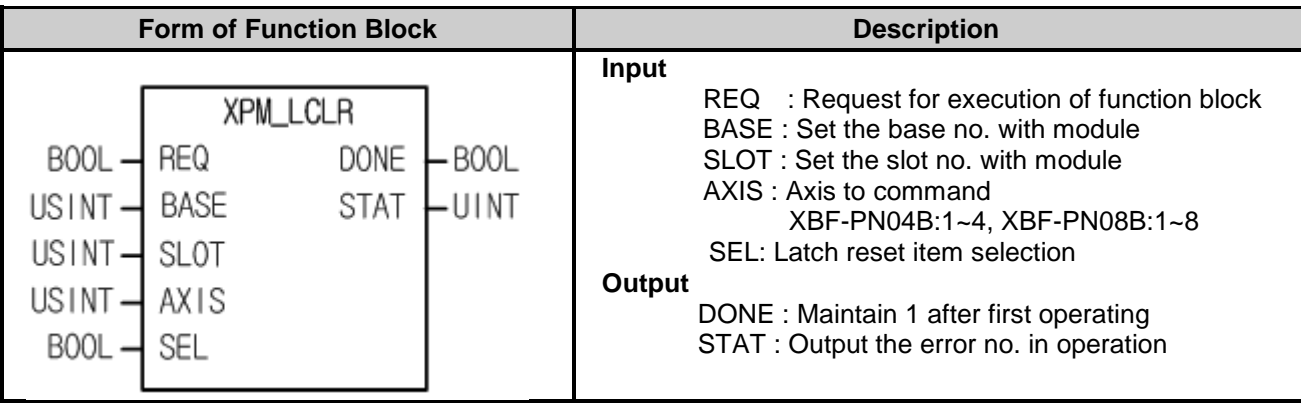

- (1) This command is used to initialize the data count and latch position data saved and latched on the positioning module or the state when latch is completed.
- (2) Give "Latch Reset" command to the positioning module with BASE (Base no. of Positioning module) and SLOT (Slot no. of Positioning module).
- (3) The following items are reset according to the Reset Latch items designated to SEL.
	- 0: Reset the state when latch is completed
	- 1: Reset latch position data and the state when latch is completed
	- (Values high than "1" are processed equally with "1")
- (4) If latch position data are read through the "Read Latch Position Data (XPM\_LRD)" command after 1 is set to SEL and the "Reset Latch" command is executed, all of data become 0.
- (5) You can set axis to command in "AXIS" and the following value is available. If you set other values, error code "6" appears.

XBF-PN04B:1~4, XBF-PN08B:1~8

#### **Remark**

2 latch modes are supported for XBF-PN04B and XBF-PN08B. In case that a single trigger from two latch modes is set, ensure latch function to perform through the second touch probe 1 signal after the first touch probe 1 signal is inputted and latched.

That is, in latch single trigger mode, the Reset Latch command will execute a function to activate the next latch trigger after the touch probe 1 signal is inputted and the latch location is saved.

(Even if the Set Latch command is re-executed after it is set as latch permission, it will work in the same way)

### **7.10.4 Latch set (XPM\_LSET)**

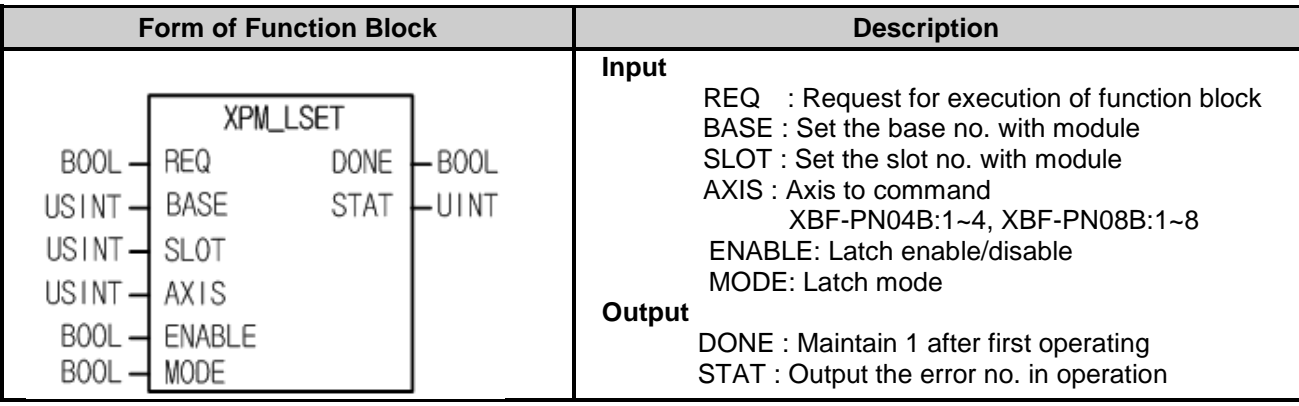

- (1) This command is used to initialize the data count and latch position data saved and latched on the positioning module or the state when latch is completed.
- (2) Give "Latch Set" command to the positioning module with BASE (Base no. of Positioning module) and SLOT (Slot no. of Positioning module).
- (3) Actions according to the Enable/Disable Latch item designated to ENABLE are as following.
	- 0: latch prohibition 1: latch permission

(Values high than "1" are processed equally with "1")

- (4) Actions according to the latch mode item designated to MODE are as following.
	- 0: Single trigger (The current position latch is available only the touch probe 1 signal inputted at first after latch is enabled)
	- 1: Continuous trigger (The current position latch is available at every touch probe 1 signal after latch is enabled) (Values high than "1" are processed equally with "1")
- (5) You can set axis to command in "AXIS" and the following value is available. If you set other values, error code "6" appears.

#### **7.10.5 Touch Probe (XPM\_TPROBE)**

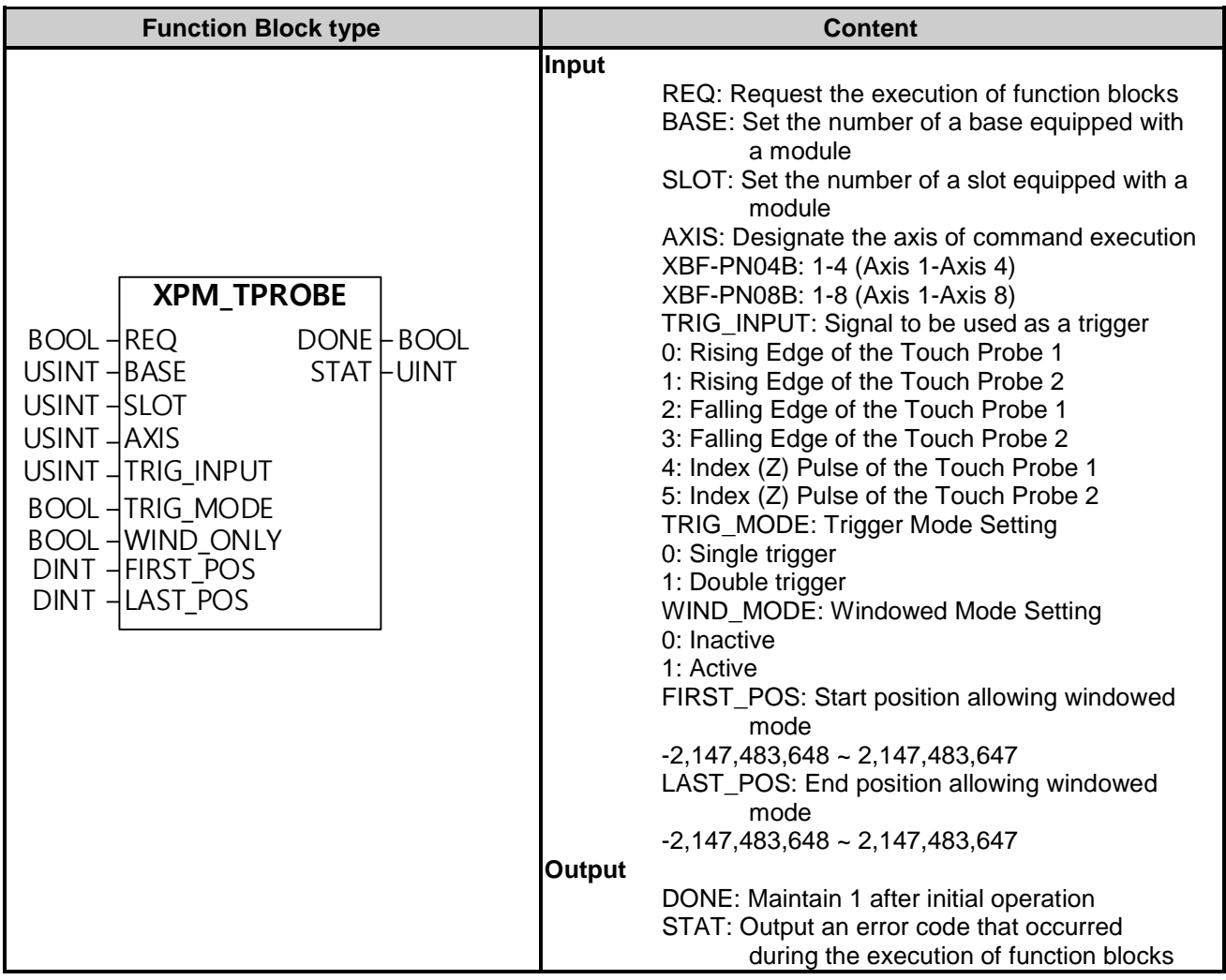

- (1) This is a command used to set up touch probe functions of positioning modules.
- (2) Set the rising and falling edges, and half of a touch probe according to TRIG\_INPUT set to the AXIS of a positioning module designated by BASE (the base number of a positioning module) and SLOT (the slot number of a positioning module). And the command to set a trigger mode is given according to items designated in TRIG\_MODE.
- (3) Actions according to the trigger input signal designated in TRIG\_INPUT are as follows: When setting values other than the setting value, "Error Code 756" occurs.
	- 0: Rising Edge of the Touch Probe 1 1: Rising Edge of the Touch Probe 2
- - 2: Falling Edge of the Touch Probe 1 3: Falling Edge of the Touch Probe 2
	- 4: Index (Z) Pulse of the Touch Probe 1 5: Index (Z) Pulse of the Touch Probe 2
- Index (Z) pulse, and rising and falling edges of each touch probe can not be run simultaneously.

(4) Actions according to the trigger mode designated in TRIG\_MODE are as follows:

- 0: Single trigger
- 1: Double trigger
- (5) When activating WIND\_MODE, a tolerance area to receive a trigger signal of an axis can be set. When a windowed mode is activated, only a single trigger operates.
- (6) The axis of command execution is set to AXIS and the following values can be set to it: When setting values other than the setting value, "Error Code 6" occurs.

XBF-PN04B: 1-4 (Axis 1-Axis 4), XBF-PN08B: 1-8 (Axis 1-Axis 8)

- (7) The commands to set touch probes are ones only for XBF-PN04B and XBF-PN08B.
- (8) The Supported versions of the Function Block are as follows:
	- XBF-PN04B, XBF-PN08B OS: V1.80 or higher
	- XB(E)C-DxxxU,UA,UP OS: V1.90 or higher,
	- XB(E)M-DxxxH2,HP OS: V2.20 or higher
	- XG5000: V4.29 or higher

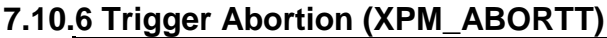

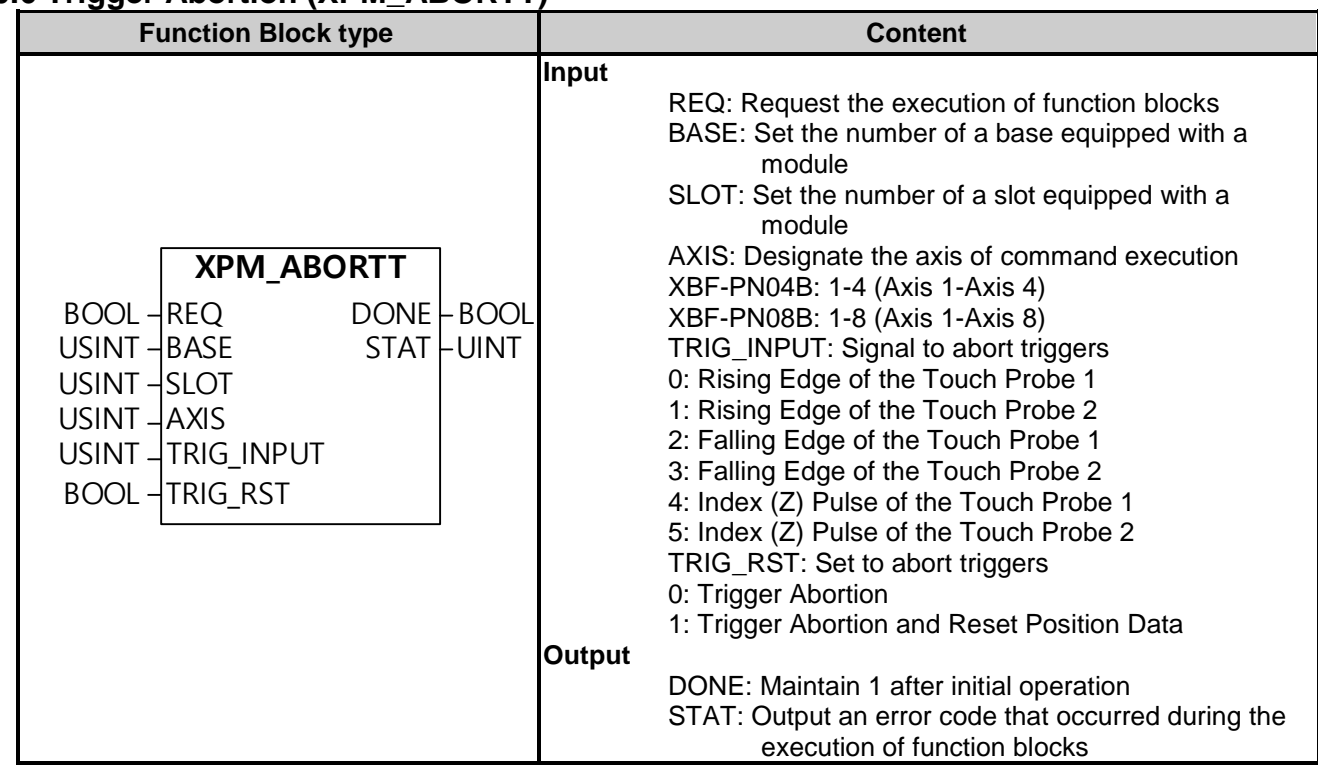

(1) This is a command used to abort trigger functions of positioning modules.

- (2) Abort waiting triggers in the rising and falling edges, and half of a touch probe according to TRIG\_INPUT set to the AXIS of a positioning module designated by BASE (the base number of a positioning module) and SLOT (the slot number of a positioning module). And the command to set a trigger reset mode is given according to items designated in TRIG\_RST.
- (3) Actions according to the trigger input signal designated in TRIG\_INPUT are as follows: When setting values other than the setting value, "Error Code 756" occurs.
	- 0: Rising Edge of the Touch Probe 1
	- 1: Rising Edge of the Touch Probe 2
	- 2: Falling Edge of the Touch Probe 1
	- 3: Falling Edge of the Touch Probe 2
	- 4: Index (Z) Pulse of the Touch Probe 1
	- 5: Index (Z) Pulse of the Touch Probe 2
- (4) Actions according to the trigger abortion mode designated in TRIG\_RST are as follows:
	- 0: Trigger Abortion
	- 1: Trigger Abortion and Reset Position Data
- (5) The commands to abort triggers are ones only for XBF-PN04B and XBF-PN08B.
- (6) The version information that can use the command to abort triggers is as follows:

# **7.11 Other Function Blocks related with the Servo Driver**

### **7.11.1 Servo Communication Connect (XPM\_ECON)**

Г

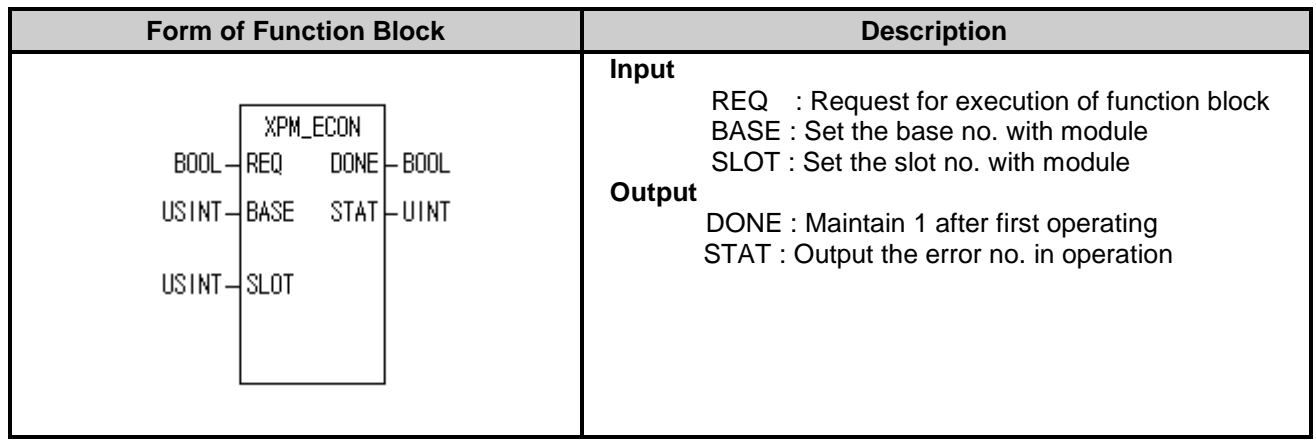

- (1) Give "Servo Communication Connect" command to the positioning module with BASE (Base no. of Positioning module) and SLOT (Slot no. of Positioning module).
- (2) If servo driver is connected normally, the bit corresponding to the connected axis among automatic registration variables will be set.

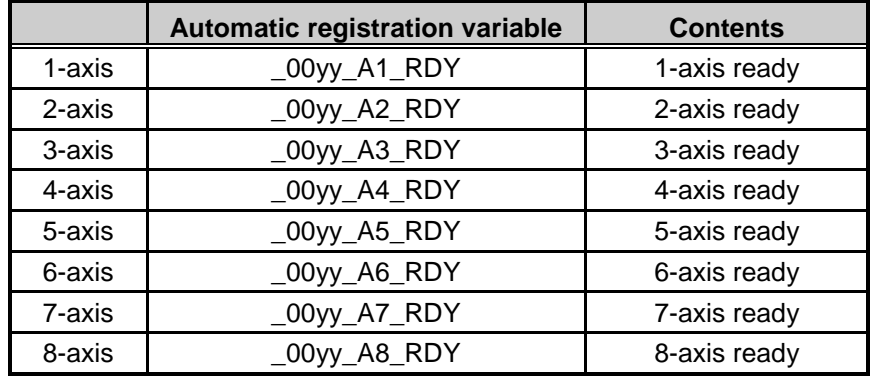

(\* "yy" of \_00yy means slot number.)

### **7.11.2 Servo Communication Disconnect (XPM\_DCON)**

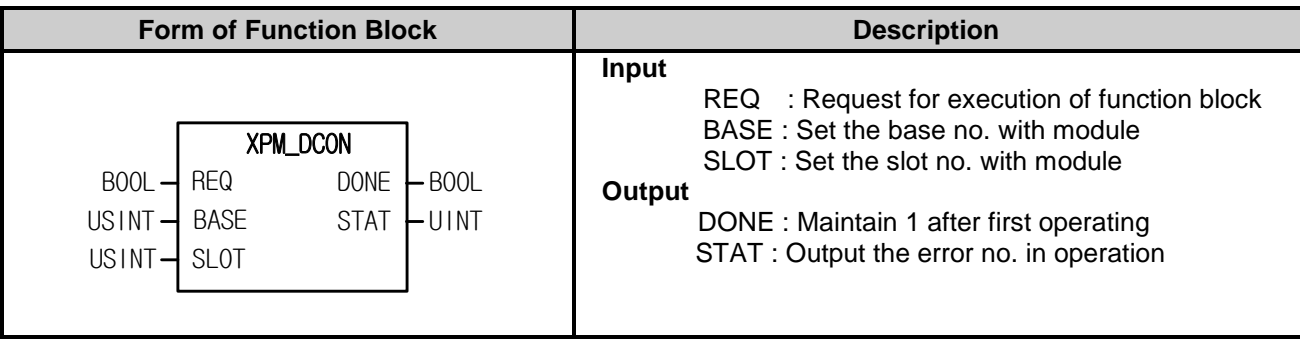

- (1) Give "Servo Communication Disconnect" command to the positioning module with BASE (Base no. of Positioning module) and SLOT (Slot no. of Positioning module).
- (2) If servo driver is disconnected normally, the bit corresponding to the connected axis among automatic registration variables will be cleared.

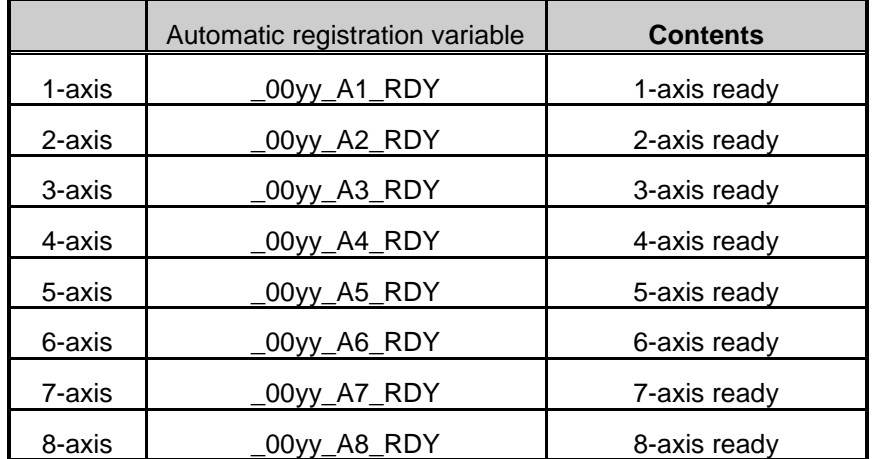

(\* "yy" of \_00yy means slot number.)
## **7.11.3 Servo On (XPM\_SVON)**

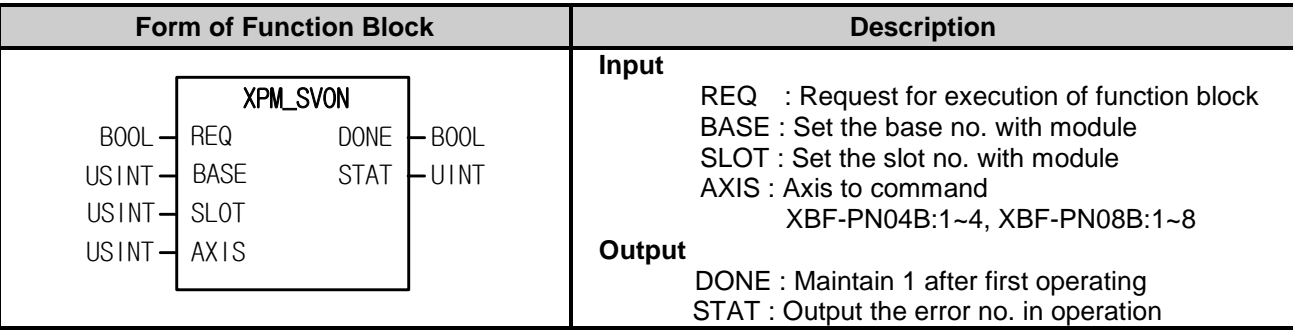

(1) Give "Servo Ont" command to the axis designated as the axis of positioning module with BASE (Base no. of Positioning module) and SLOT (Slot no. of Positioning module).

(2) Give "Servo On" Command to the servo corresponding to the selected axis among the servos connected to the module.

- (3) In order to operate a motor, Servo On signal have to be on.
- (4) You can set axis to command in "AXIS" and the following value is available. If you set other values, error code "6" appears.

XBF-PN04B:1~4, XBF-PN08B:1~8

## **7.11.4 Servo Off (XPM\_SVOFF)**

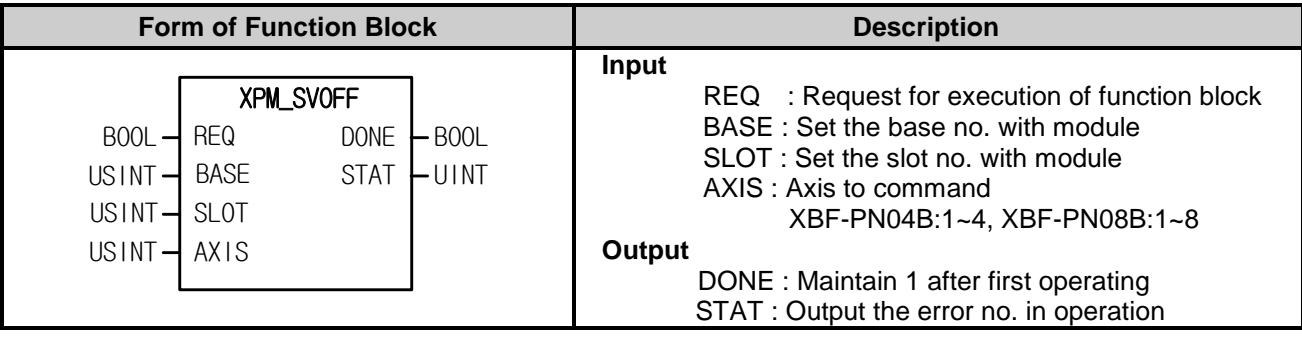

(1) Give "Servo On" command to the axis designated as the axis of positioning module with BASE (Base no. of Positioning module) and SLOT (Slot no. of Positioning module).

(2) Give "Servo Off" Command to the servo corresponding to the selected axis among the servos connected to the module.

(3) You can set axis to command in "AXIS" and the following value is available. If you set other values, error code "6" appears.

XBF-PN04B:1~4, XBF-PN08B:1~8

## **7.11.5 Servo Error Reset (XPM\_SRST)**

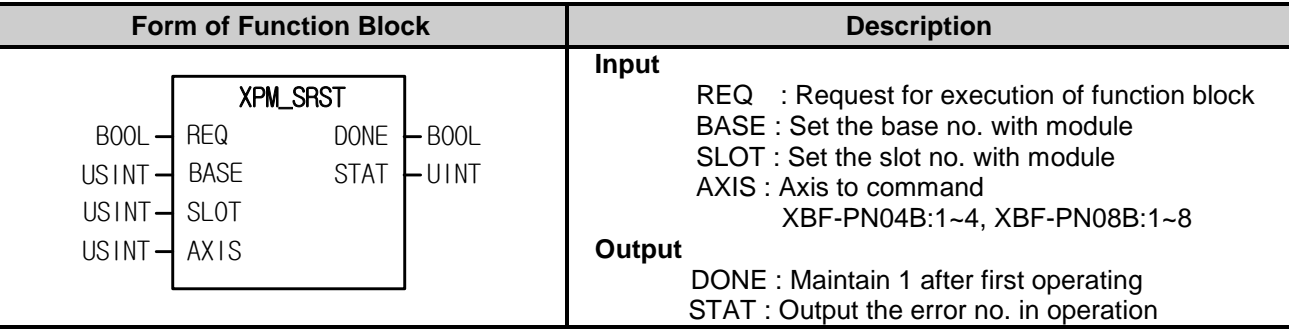

(1) Give "Servo Error Reset" command to the axis designated as the axis of positioning module with BASE (Base no. of Positioning module) and SLOT (Slot no. of Positioning module).

(2) Give the command that clears servo driver alarm occurred at the specific axis among servo drivers connected to the positioning module.

(3) If you reset the servo driver alarm without removing reason, it may not be cleared. So before resetting the servo driver alarm, remove the reason why alarm occurs.

(4) You can set axis to command in "AXIS" and the following value is available. If you set other values, error code "6" appears.

XBF-PN04B:1~4, XBF-PN08B:1~8

(5) There may be servo error which can't be reset according to error type among EtherCAT servo drivers. So refer to servo driver manual.

## **7.11.6 Servo Error History Reset (XPM\_SHRST)**

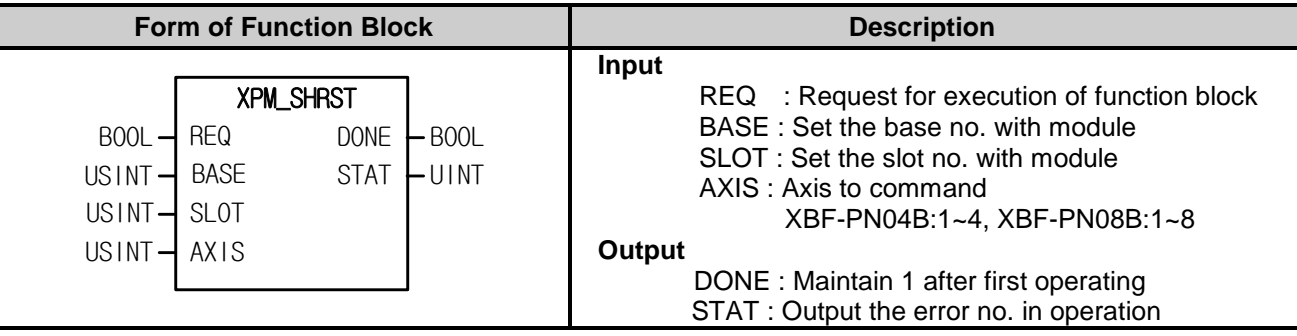

(1) Give "Servo Error Reset" command to the axis designated as the axis of positioning module with BASE (Base no. of Positioning module) and SLOT (Slot no. of Positioning module).

(2) Give the command that clears servo driver alarm history occurred at the specific axis among servo drivers connected to the positioning module.

(3) Servo drive can save up to 10 servo alarm history.

(4) You can set axis to command in "AXIS" and the following value is available. If you set other values, error code "6" appears.

XBF-PN04B:1~4, XBF-PN08B:1~8

(5) servo error history reset is not supported.

#### **Form of Function Block Description** XPM\_SVIRD REQ DONE BASE SLOT STAT  $BOOL$   $\rightarrow$  REQ DONE  $\rightarrow$  BOOL  $USINT -$ USINT-UINT  $SV$ \_IN  $\vdash$  UDINT USINT- AXIS **Input**  REQ : Request for execution of function block BASE : Set the base no. with module SLOT : Set the slot no. with module AXIS : Axis to command XBF-PN04B:1~4, XBF-PN08B:1~8 **Output**  DONE : Maintain 1 after first operating STAT : Output the error no. in operation SV\_IN: Servo input signal information

## **7.11.7 Servo External Input Information Read (XPM\_SVIRD)**

(1) Give "Servo External Input Information Read" command to the axis of positioning module designated with BASE (Base no. of Positioning module) and SLOT (Slot no. of Positioning module).

- (2) This is command reading input signal state of the servo driver corresponding to the selected axis among servos connected to the module
- (3) Input signal state is outputted at SV\_IN.
- (4) You can set axis to command in "AXIS" and the following value is available. If you set other values, error code "6" appears. XBF-PN04B:1~4, XBF-PN08B:1~8

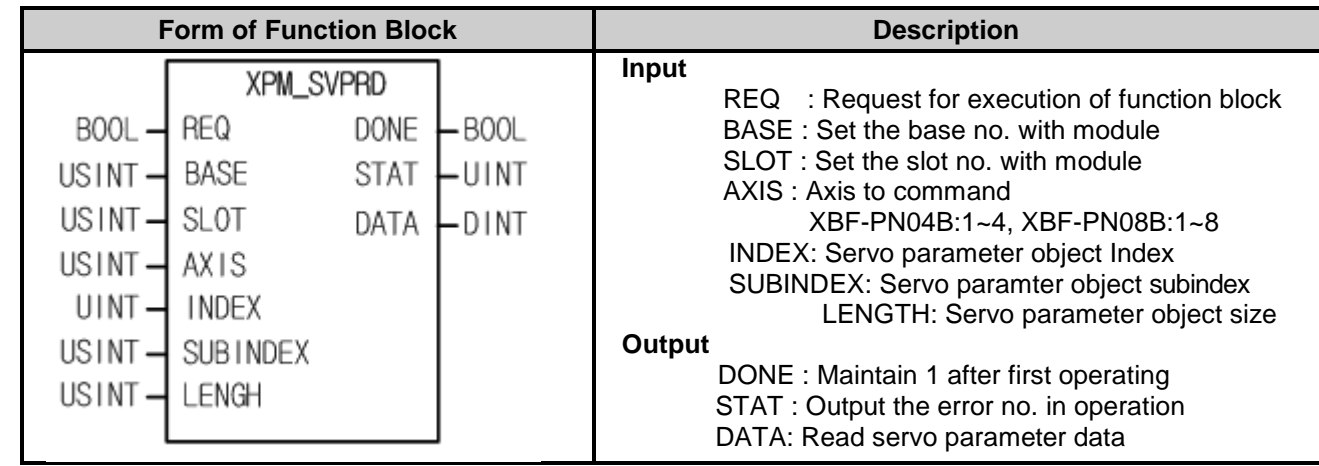

## **7.11.8 Servo Parameter Read (XPM\_SVPRD)**

(1) This is the command that reads parameters (CoE object) of the servo driver connected to positioning module.

- (2) Give "Servo Parameter Read" command to the axis of positioning module designated with BASE (Base no. of Positioning module) and SLOT (Slot no. of Positioning module).
- (3) Save in DATA to read value of LENGTH size at the servo parameter object designated with INDEX, SUBINDEX, at the axis designated with BASE (Base no. of Positioning module) and SLOT (Slot no. of Positioning module).
- (4) You can set axis to command in "AXIS" and the following value is available. If you set other values, error code "6" appears. XBF-PN04B:1~4, XBF-PN08B:1~8
- (5) INDEX can be set as follows. If you set wrongly, "Error11" arises at STATE.

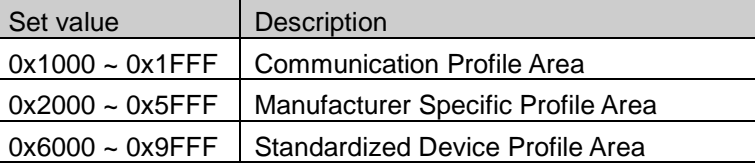

(6) SUBINDEX can be set as follows. If you set wrongly, "Error11" arises at STATE.

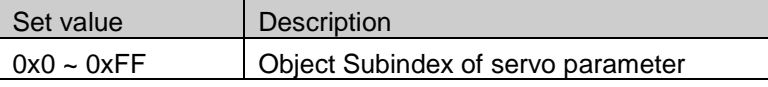

(7) LENGTH can be set as follows. If you set wrongly, "Error11" arises at STATE.

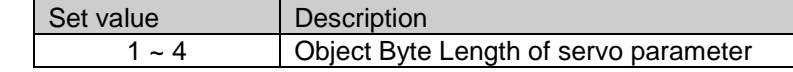

## **7.11.9 Servo Parameter Write (XPM\_SVPWR)**

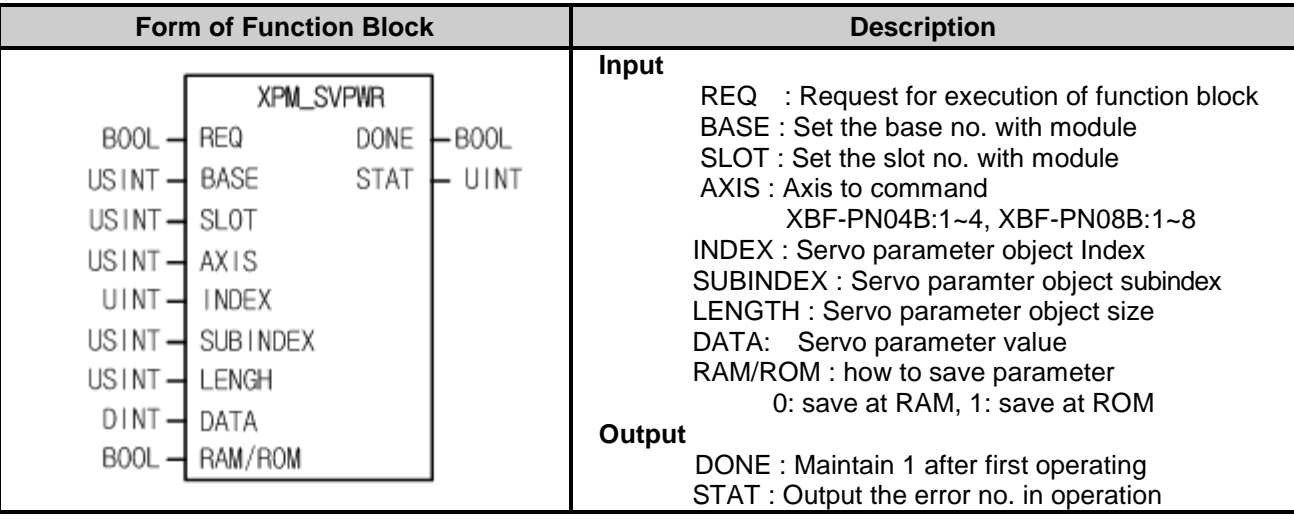

(1) This is the function block that changes parameters (CoE object) of the servo driver connected to positioning module

(2) Give "Servo Parameter Write" command to the axis of positioning module designated with BASE (Base no. of Positioning module) and SLOT (Slot no. of Positioning module).

(3) If you want to save at the internal ROM of the servo driver with "Servo parameter write" command, set up 1 at RAM/ROM and execute the command, or set up 0 at RAM/ROM and execute the command and later save them at servo driver EEPROM with XPM\_SVSAVE command.

- (4) Save DATA of LENGTH size at the servo parameter object designated with INDEX, SUBINDEX, at the axis designated with BASE (Base no. of Positioning module) and SLOT (Slot no. of Positioning module).
- (5) You can set axis to command in "AXIS" and the following value is available. If you set other values, error code "6" appears. XBF-PN04B:1~4, XBF-PN08B:1~8
- (6) You can set INDEX as follows. If you set wrongly, "Error11" arises

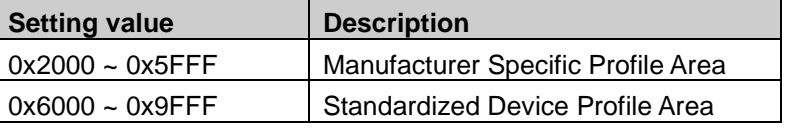

(7) You can set SUBINDEX as follows. If you set wrongly, "Error11" arises

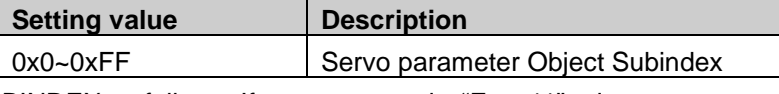

(8) You can set SUBINDEX as follows. If you set wrongly, "Error11" arises

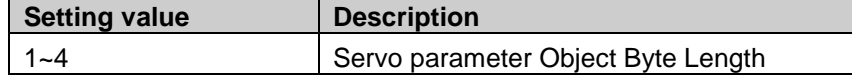

(9) You can set SUBINDEX as follows.

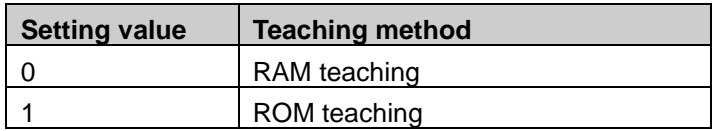

#### **7.11.10 Servo Parameter Save (XPM\_SVSAVE)**

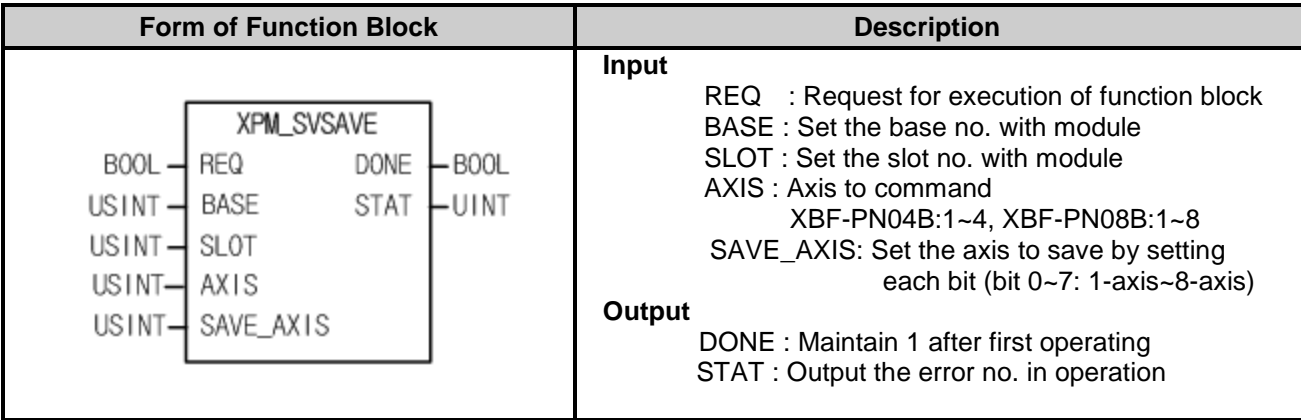

- (1) This is the function block that saves parameters of the servo driver connected to positioning module at the EEPROM of the servo driver.
- (2) Give "Servo Parameter Save" command to the axis of positioning module designated with BASE (Base no. of Positioning module) and SLOT (Slot no. of Positioning module).
- (3) This is the function block that save the selected servo parameter of servo drive among connected servo drive to EEPROM of internal servo drive.
- (4) Set up the axis to give a command at AXIS and you can set as follows. If you set wrongly, "Error6" arises. Command axis is different with the axis for saving servo parameter. If you want to save servo parameter of the command axis, set the corresponding bit at SAVE\_AXIS.

XBF-PN04B:1~4, XBF-PN08B:1~8

(5) Set up the servo driver axis at SAVE\_AXIS. If you set wrongly, "Erro11" arises. Bit 0 ~ 7 : 1-axis ~ 8-axis

# **Chapter 8 Program**

Here describes the basic program that operate positioning module case by using its commands.

## **8.1 Example of XBC(MK) Programming**

## **8.1.1 General description**

Here we supposed the positioning module installed at the slot no.3 of the 0 base. In the real usage, you need to change its value according to your actual set up.

## **8.1.2 Current State Read**

**(1) Using XSRD command**

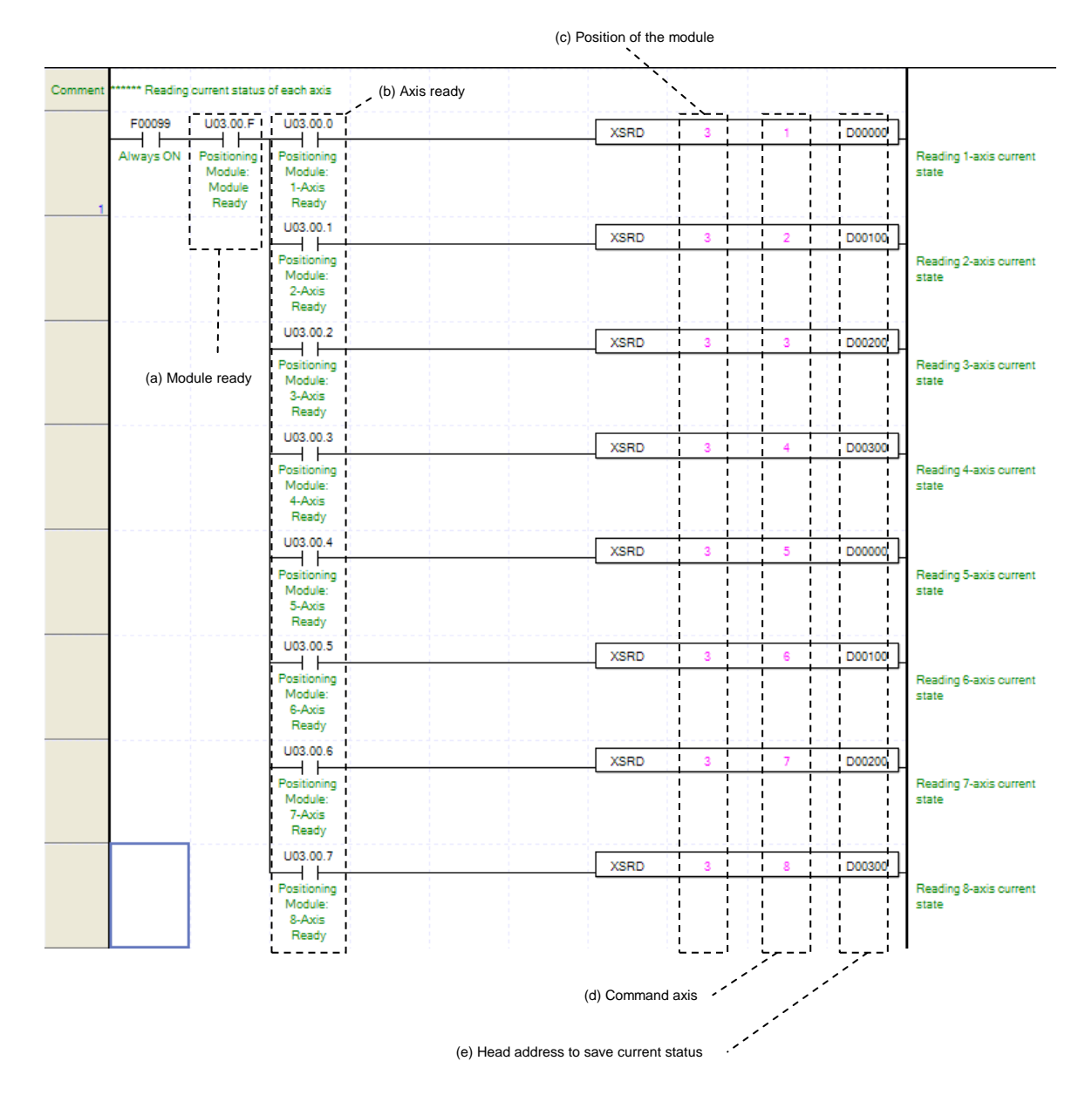

#### (a) Module's ready

After Turn On, if there is no error occurred in Positioning Module, it is "ON," meaning that modules are ready to operate.

(b) Axis ready

If communication between the positioning module and the servo driver is normal, corresponding signal will be on. In the example program, since F00099 (Always ON), positioning module ready (Uxx.00.F) and axis ready (Uxx.00.0 ~ Uxx.00.7) are used, if there is no error in the module, it reads the current status every scan. (c) Address of Positioning Module

Before operation, you need to configure its position by numbers. In this example, Positioning Module installed at the slot no.3.

(d) Axis of operation

Positioning module operate as 4 axis. In this example, number 1 through 4 means axis 1 through axis 4. (e) Address of first device where those conditions of current axis are saved

This D00000 tells the address of first device which already register from the configuration of sequence program. For example, in this program above, the condition of axis 1 will be saved from D00000 to D00030. How to setup a device function would be explained at the "Chapter 6.3.42 Reading Driving Condition."

(f) Also you can use the bit information from saved data in the device for as a condition of another operation. For example, in this program above, according to use axis 1 driving signal, you need to setup a data as D00000.0, and to check error condition of axis 2, you need to configure as D0000.1.

#### **(2) Using command Get**

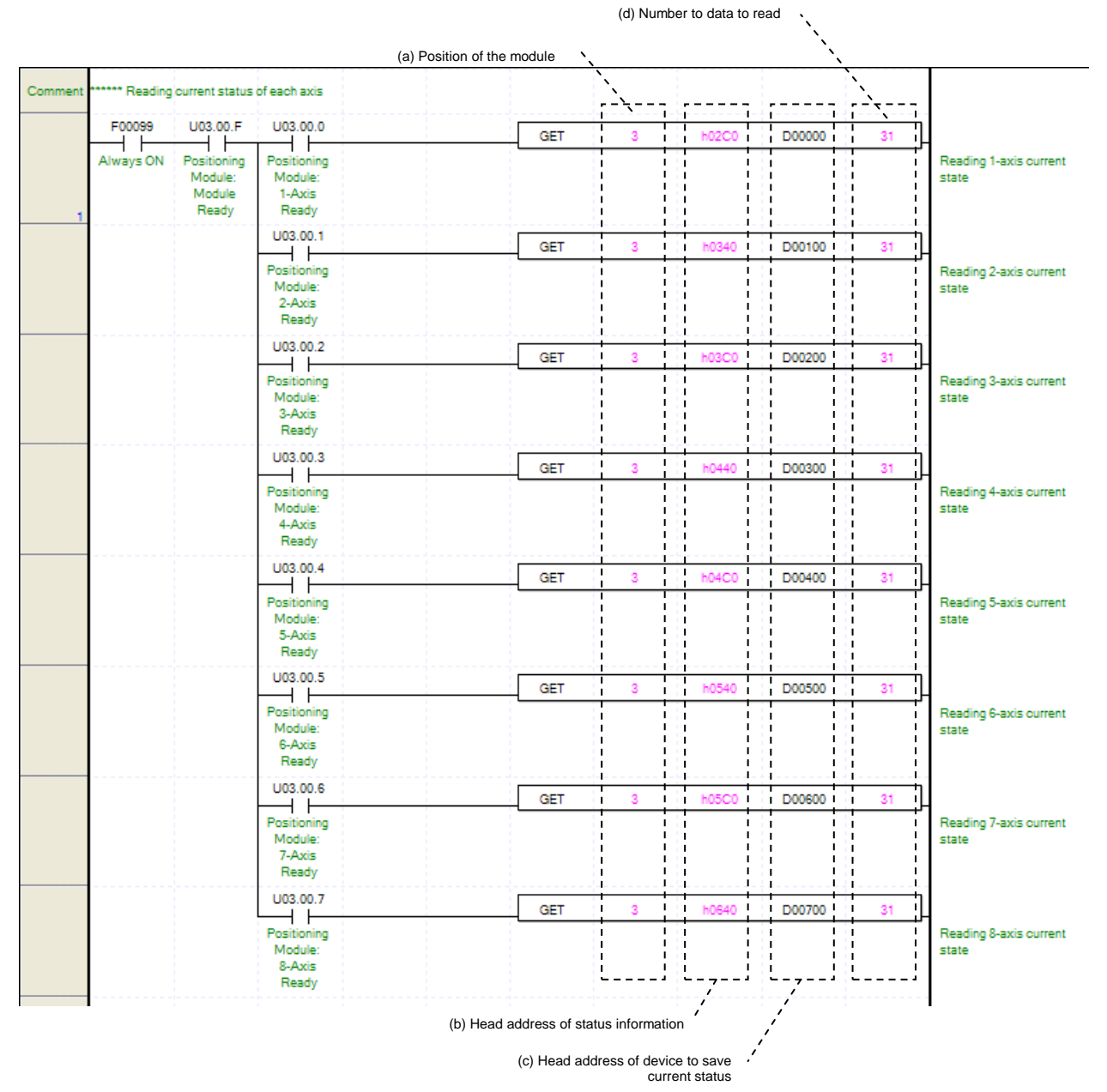

- (a) The address of Positioning Module.
- (b) The first memory address of operating Axis.
- You can setup the memory address of condition information case by axis. For example, in this program above, "h0200" refers that condition information of 3axis. How to setup a memory address by axis would be explained at "Chapter 5.1.5 Condition Information."
- (c) The first address of device which can save the condition of axis
- (d) Number of reading data by WORD Using command GET to read condition information, can save number of data by WORD, hence you only chosen data will be saved.
- (e) Also you can use the bit information from saved data in the device for as a condition of another operation. For example, in this program above, according to use axis 1 driving signal, you need to setup a data as D00000.0, and to check error condition of axis 2, you need to configure as D0000.1.

#### **(3) Latch Position Data Read**

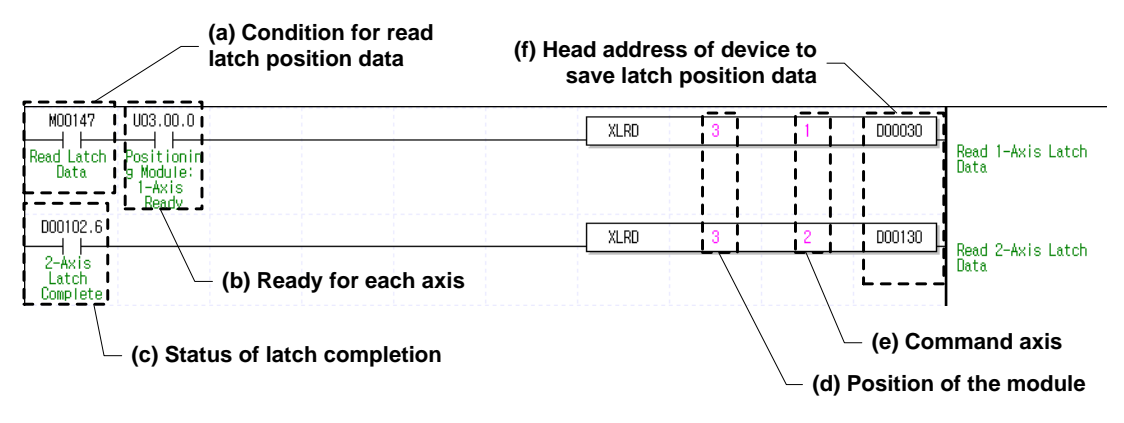

(a) Conditions for Latch Position Data Read

Conditions to implement the Latch Position Data Read command (XLRD). Fox Axis 1, the Latch Position Data Read command is always implement if M00147 is On after the axis is connected with the network.

(b) Axis ready

If communication between the positioning module and the servo driver is normal, corresponding signal will be on. In the example program, latch position data are read if M00147 (Conditions to read latch data) is On after the axis is connected with the module since Axis 1 ready state (Uxx.00.0) is used.

(c) Latch Completion state

It is the state of "Latch Completion" when an example program of"8.1.2 Read the Current Sate is used. "It is on when latch is completed once external latch command signal of the relevant axis is inputted. In case of Axis 2, the Latch Position Data Read command of Axis 2 is implemented as soon as D00102.6 (Latch Completion state) is On.

(d) Position of the module

 In order to give a command, you have to specify the position of the positioning module to give a command. In the example, the positioning module is mounted on the slot 3..

(e) Command axis

When giving a command to each axis, you have to specify an axis to give a command. XBF-PN04(8)B can supports up to  $4(8)$  axis,  $1 \sim 4(8)$  in command means 1-axis  $\sim 4(8)$ -axis.

(f) Leading address of the device to save Axis's latch position data

It is the leading address of the device to save the axis's latch data value read from the positioning module by using XLRD. This device can be used on sequence programs. For example, Axis 1's data count of latch position is saved on D00030 and latch position data  $1 \sim 10$  are saved on D10032 through D00050 the example program above. For further information on the saved device, refer to 6.3.56 Latch Position Data Read command (Command: XLRD)."

## **8.1.3 Operation Ready**

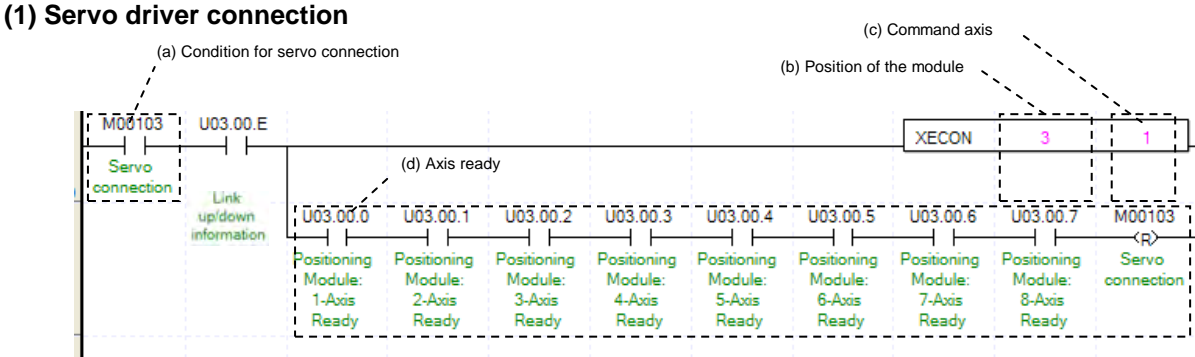

(a) Condition for servo connection

Condition to execute Servo connection command (XECON)

(b) Position of the module

 In order to give a command, you have to specify the position of the positioning module to give a command. In the example, the positioning module is mounted on the slot 3.

(c) Command axis

 When giving a command to each axis, you have to specify an axis to give a command. XBF-PN04(8)B can supports up to  $4(8)$  axis,  $1-4(8)$  in command means 1-axis  $\sim 4(8)$ -axis.

(d) Axis ready

 If connection with servo driver is complete, the signal corresponding to each axis will be on. In the example, we assume that 8 axis are connected to the module. Set the only connected axis according to the system. If connection is complete and all signals corresponding to each axis is on, it resets servo connection condition.

(e) If you use Link up/down information as input condition of servo connection command, you can execute servo connection command only when the network cable is actually connected.

#### **(2) Servo driver disconnection**

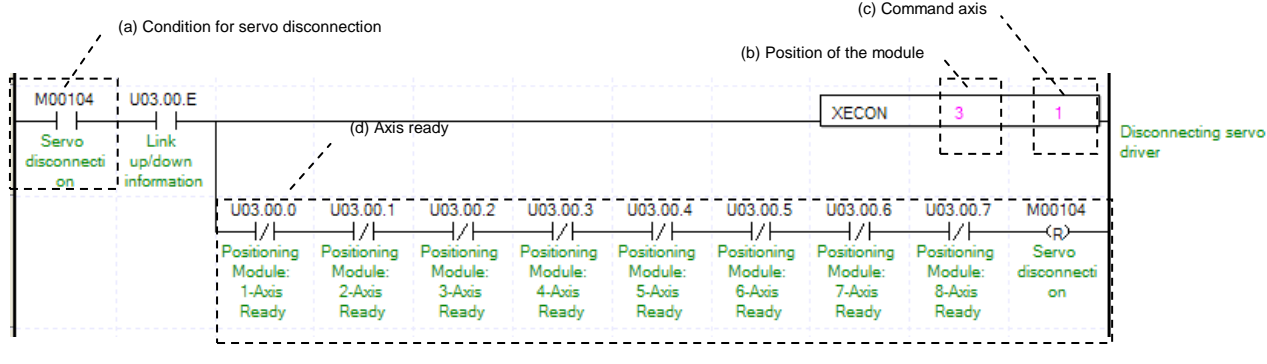

- (a) Condition for servo disconnection
- Condition to execute Servo disconnection command (XDCON)
- (b) Position of the module
- (c) Command axis

 When giving a command to each axis, you have to specify an axis to give a command. XBF-PN04(8)B can supports up to  $4(8)$  axis,  $1-4(8)$  in command means  $1-axis \sim 4(8)$ -axis.

(d) Axis ready

 If disconnection with servo driver is complete, the signal corresponding to each axis will be off. In the example, we assume that 8 axis are connected to the module. Set the only connected axis according to the system. If connection is complete and all signals corresponding to each axis is off, it resets servo disconnection condition.

(e) If you use Link up/down information as input condition of servo disconnection command, you can execute servo disconnection command only when the network cable is actually connected.

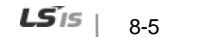

## **Chapter 8 Program**

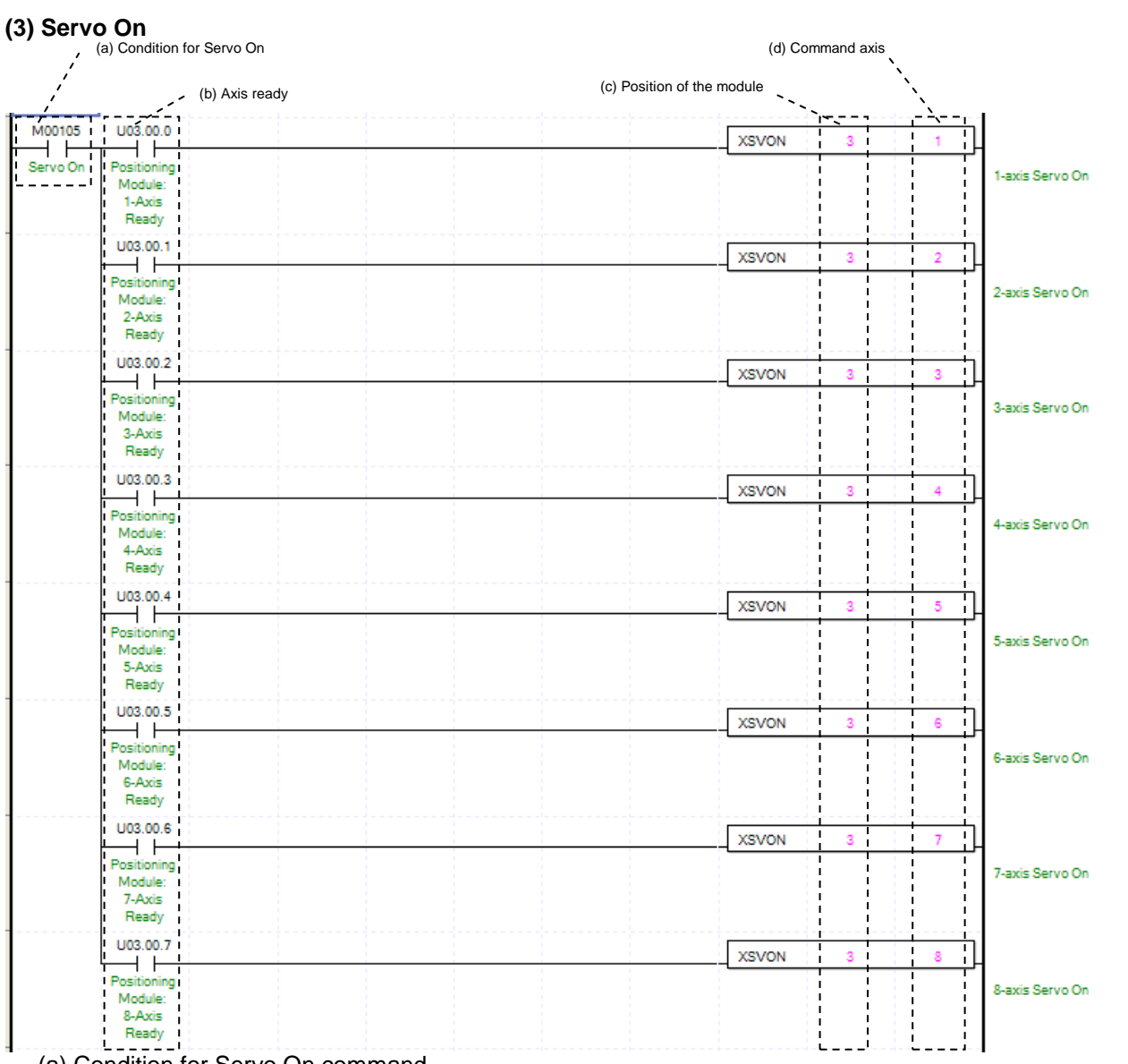

- (a) Condition for Servo On command Condition for Servo On command (XSVON)
- (b) Axis ready

If communication between the positioning module and the servo driver is normal, the signal corresponding to the connected axis will be on. In the example, if condition for Servo On command is on, it will give a Servo On command to the connected axis. You can remove the command of the axis not connected according to the system.

(c) Position of the positioning module

In the example, we assume that the module is equipped on Base 0, Slot 3.

(d) Command axis

When giving a command to each axis, you have to specify an axis to give a command. XBF-PN04(8)B can supports up to  $4(8)$  axis,  $1-4(8)$  in command means  $1$ -axis  $\sim 4(8)$ -axis.

(e) If Servo On command is executed, the servo driver of each axis will be "Servo On" status.

#### **(4) Servo Off**

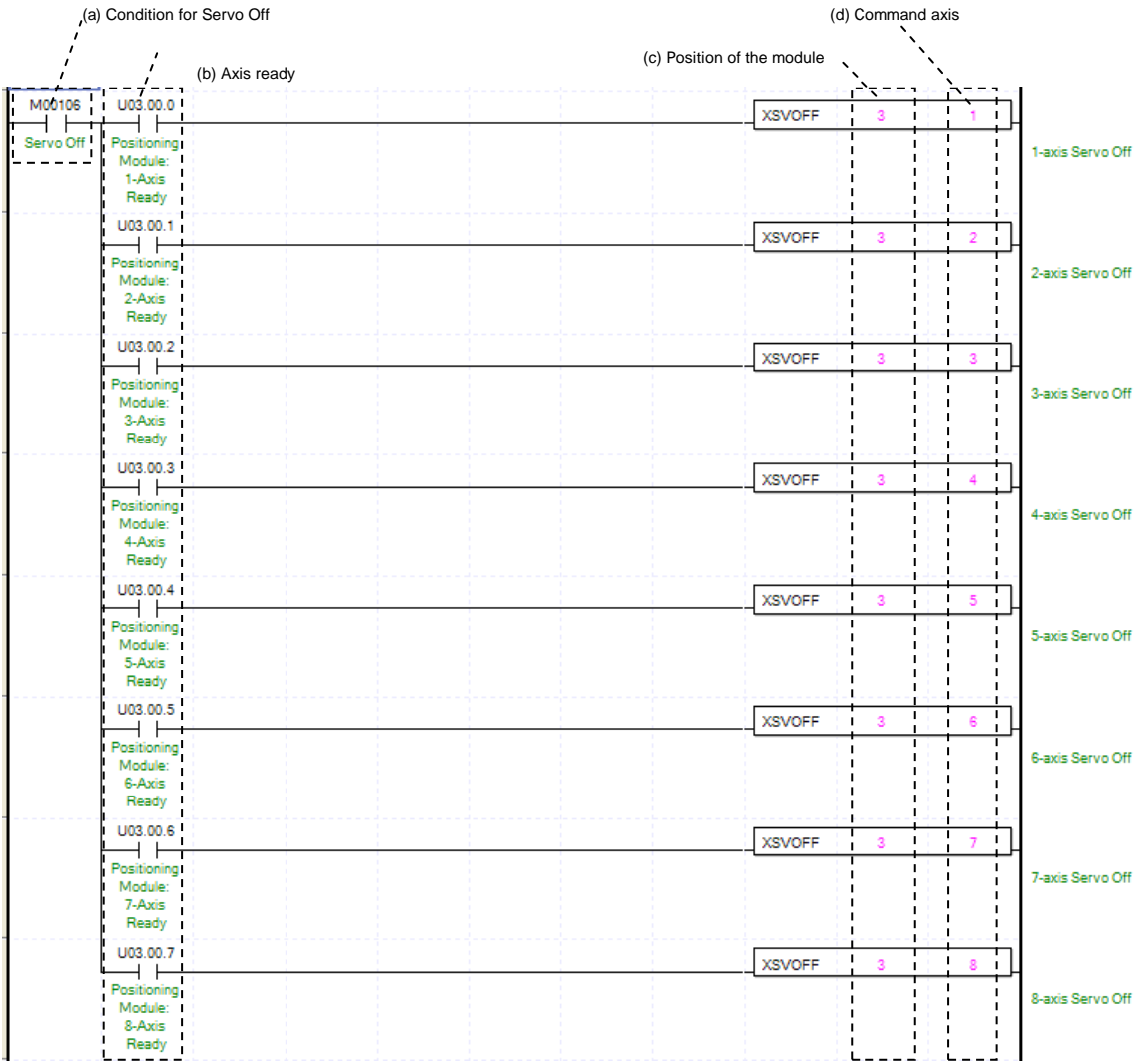

- (a) Condition for Servo Off command
- Condition for Servo Off command (XSVOFF)
- (b) Axis ready

If communication between the positioning module and the servo driver is normal, the signal corresponding to the connected axis will be on. In the example, if condition for Servo Off command is on, it will give a Servo Off command to the connected axis. You can remove the command of the axis not connected according to the system.

(c) Position of the positioning module

In the example, we assume that the module is equipped on Base 0, Slot 3.

(d) Command axis

When giving a command to each axis, you have to specify an axis to give a command. XBF-PN04(8)B can supports up to  $4(8)$  axis,  $1-4(8)$  in command means  $1-axis \sim 4(8)$ -axis.

(e) If Servo Off command is executed, the servo driver of each axis will be "Servo Off" status.

## **8.1.4 Operation Test**

#### **(1) Floating Origin Setting**

Decide origin of current motor's position without set a machinery origin.

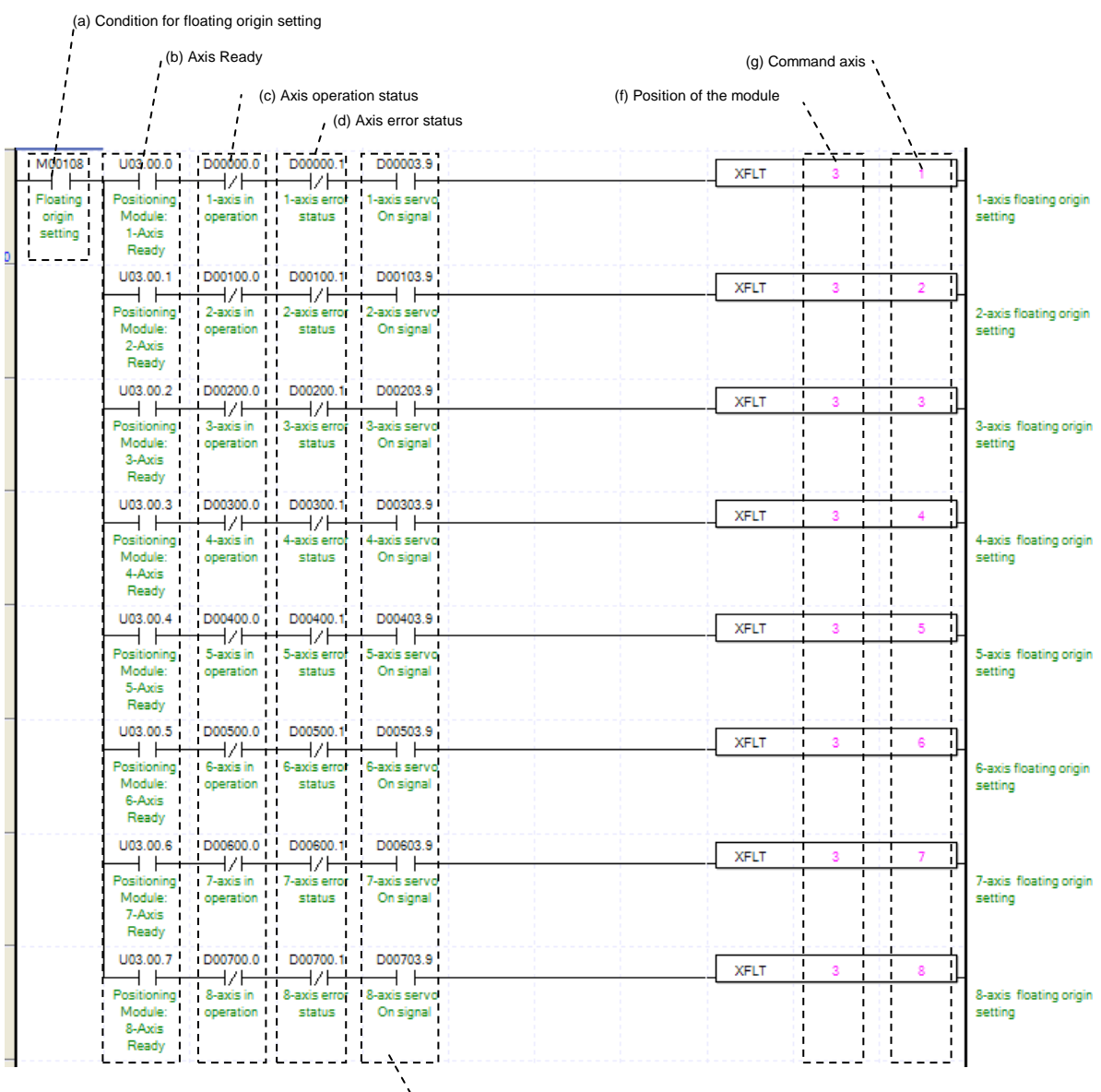

(e) Servo On signal

(a) Condition of running a Floating Origin Setting

It only works with XFLT command.

(b) Axis Ready

 If communication between the positioning module and the servo driver is normal, the signal corresponding to each axis will be on.

(c) Operating state by axis

According to exercise from "Chapter 8.1.2 Current State Reading," it is a signal of "Operating" for each axis. (d) Error state for each axis

According to exercise from "Chapter 8.1.2 Current State Reading," it is a signal of "Error state" for each axis. It turns on when an error occurred. Operation will only work when there is no error. If you want to operate a system regardless of errors, you can just inactivate the function.

(e) Servo On signal

Γ

When applying the example program of "8.1.2 Current State Read", this is "Servo On" signal for each axis. When each axis is Servo On state, it will be on. Since floating origin setting command can't be executed when the axis is not servo on, it makes command executed when servo driver is "Servo On" state. If you execute floating origin setting command when axis is not Servo On state, the error 212 occurs.

(f) Address of Positioning Module

In this example, Positioning Module installed at the slot no.3 of 0 bases.

(g) Axis of command execution

You can set an axis for Floating Origin Setting. XBF-PN04(8)B can supports for 4(8) axes. In the "execution of axis" from the configuration of Floating Origin Setting, you can set a value for axis 1 through 4(8) axis.

## **Chapter 8 Program**

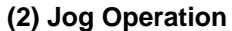

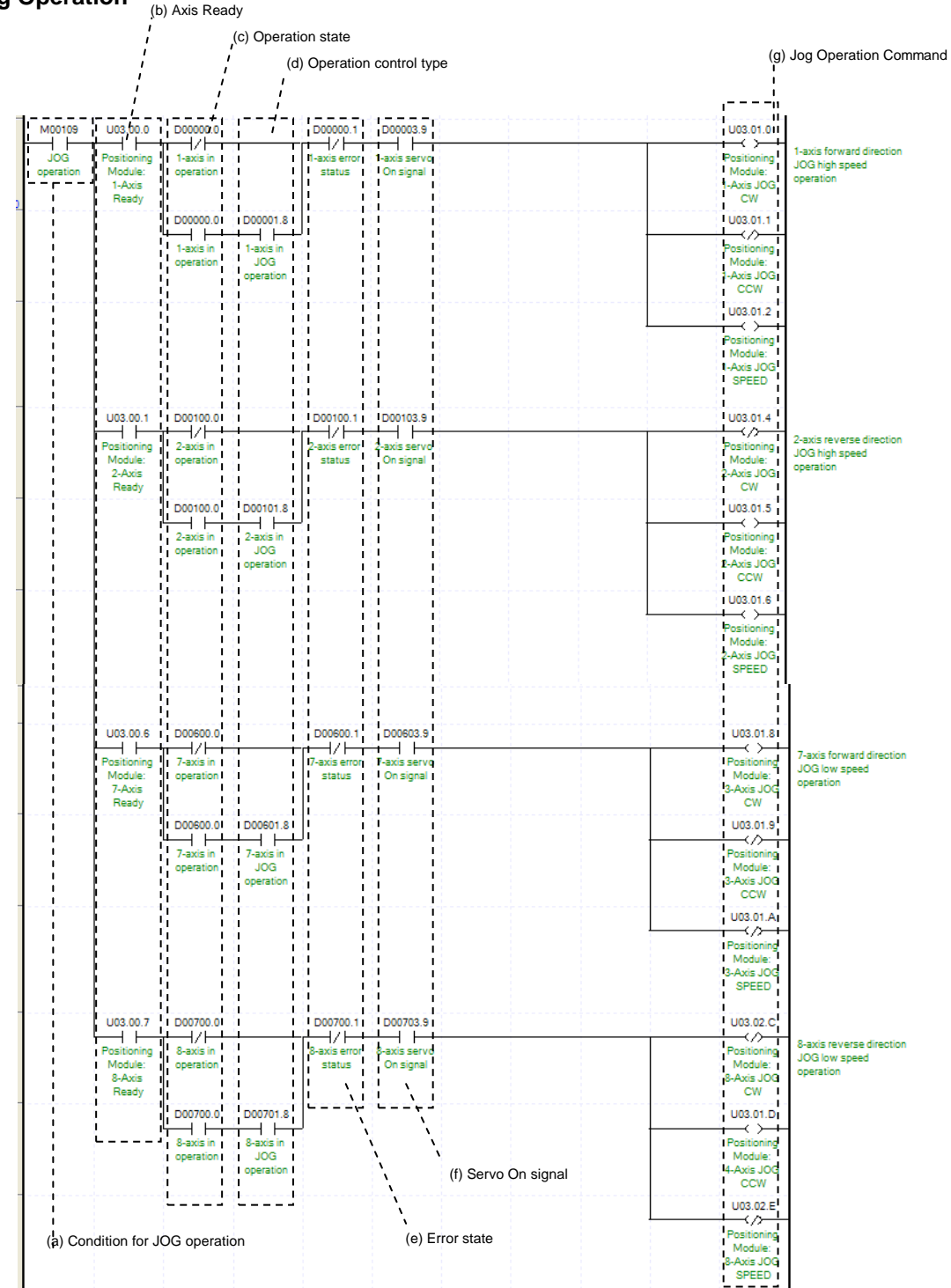

(a) Condition of Jog Operation

Condition of Jog Operation Command

(b) Axis Ready

 If communication between the positioning module and the servo driver is normal, the signal corresponding to each axis will be on.

(c) Operating state by axis

Jog Operation can only be working when the state of axis set as Jog Operation. In this example above, specific axis set as Jog Operation otherwise it is not operating.

(d) State of driving control by axis

According to exercise from "Chapter 8.1.2 Current State Reading," it is a signal of "Jog Operating" for each axis. It turns on when it is operating. Jog Operation configuration can be changed while it is operating.

(e) Error state for each axis

According to exercise from "Chapter 8.1.2 Current State Reading," it is a signal of "Error state" for each axis. It turns on when an error occurred. Operation will only work when there is no error. If you want to operate a system regardless of errors, you can just inactivate the function.

(f) Servo On signal

When applying the example program of "8.1.2 Current State Read", this is "Servo On" signal for each axis. When each axis is Servo On state, it will be on. Since "Jog operation" command can't be executed when the axis is not servo on, it makes command executed when servo driver is "Servo On" state. If you execute "Jog operation" command when axis is not Servo On state, the error 413 occurs.

(g) Jog Operation Command for each axis

Jog Operation works by setting or clearing directly its considered bit from U device not by a command. In this example above, look at the axis 1, once Jog Operation conditions are satisfied, clockwise jog bit becomes "On,' count clockwise jog bit becomes "Off'," and jog speed bit becomes "On." Everything together Jog Operation works clock wisely with high speed. Reference for detail information about Bit of U device is from "Chapter 5.2.1."

The value of U device renewed from Scan End of sequence program.

#### **(3) Inching Operation**

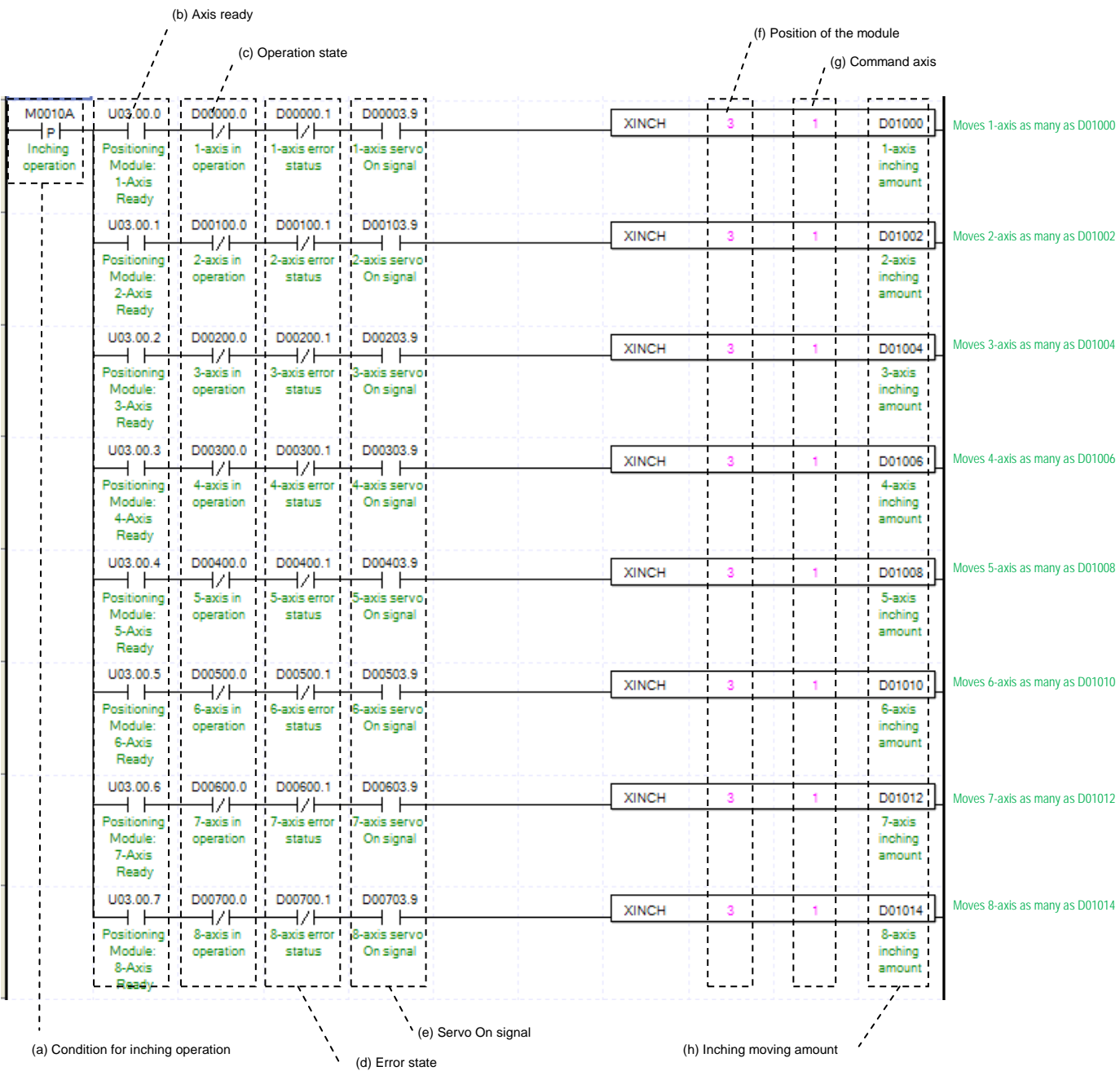

(a) Condition of Inching Operation

Condition of Inching Operation Command (XINCH)

(b) Axis Ready

 If communication between the positioning module and the servo driver is normal, the signal corresponding to each axis will be on.

(c) Operating state by axis

According to exercise from "Chapter 8.1.2 Current State Reading," it is a signal of "Inching Operating" for each axis. It turns on when it is operating. Inching Operation can not be configured while it is running hence configuration will only be configured when it is not running. If you execute Inching Operation while it is running, the "error 401" would be appeared.

(d) Error state for each axis

According to exercise from "Chapter 8.1.2 Current State Reading," it is a signal of "Error state" for each axis. It turns on when an error occurred. Operation will only work when there is no error. If you want to operate a system regardless of errors, you can just inactivate the function.

(e) Servo On signal

When applying the example program of "8.1.2 Current State Read", this is "Servo On" signal for each axis. When each axis is Servo On state, it will be on. Since "Inching operation" command can't be executed when the axis is not servo on, it makes command executed when servo driver is "Servo On" state. If you execute "Inching operation" command when axis is not Servo On state, the error 403 occurs.

- (f) Address of Positioning Module
- In this example, Positioning Module installed at the slot no.3 of 0 bases.

(g) Axis of command execution

You can set an axis for Inching Operation. XBF-PN04(8)B can supports for 4(8) axes. In the "execution of axis" from the configuration of Inching Operation, you can set a value for axis 1 through 4(8) axis.

- (h) Amount of Inching Operation Movement
- Measure the amount of moving range by Inching Operation.
- (i) Reference for Inching Operation is from "Chapter 9.3.2."

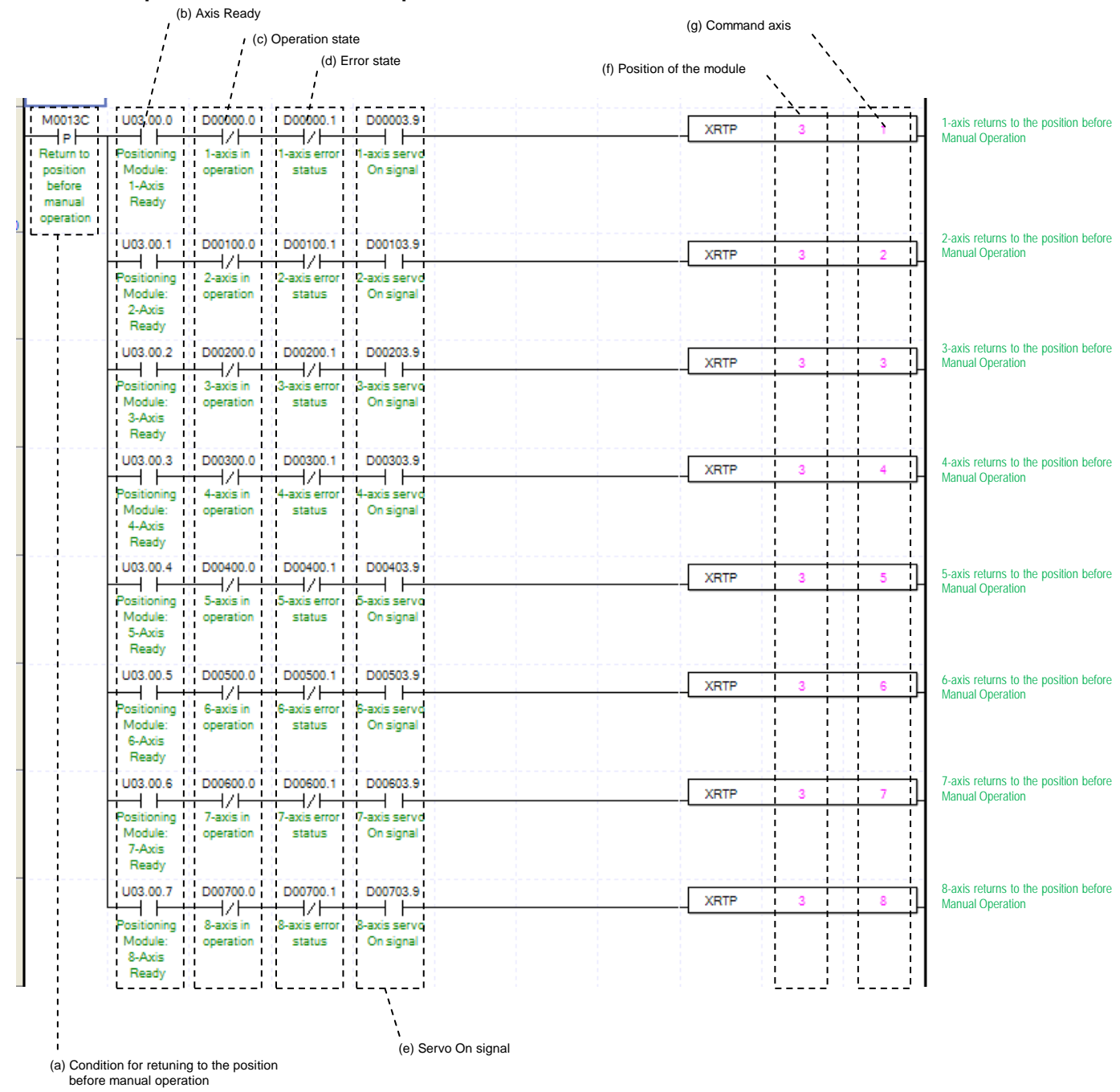

**(4) Return to the position before Manual Operation**

(a) Condition of Return to the position before Manual Operation

Condition of Return to the position before Manual Operation Command (XRTP)

(b) Axis Ready

 If communication between the positioning module and the servo driver is normal, the signal corresponding to each axis will be on.

(c) Operating state by axis

According to exercise from "Chapter 8.1.2 Current State Reading," it is a signal of "Manual Operating" for each axis. It turns on when it is operating. Inching Operation can not be configured while it is running hence configuration will only be configured when it is not running. If you execute Manual Operation while it is running, the "error 431" would be appeared.

(d) Error state for each axis

According to exercise from "Chapter 8.1.2 Current State Reading," it is a signal of "Error state" for each axis. It turns on when an error occurred. Operation will only work when there is no error. If you want to operate a system regardless of errors, you can just inactivate the function.

(e) Servo On signal

When applying the example program of "8.1.2 Current State Read", this is "Servo On" signal for each axis. When each axis is Servo On state, it will be on. Since "Return to the manual operation" command can't be executed when the axis is not servo on, it makes command executed when servo driver is "Servo On" state. If you execute "Return to the manual operation" command when axis is not Servo On state, the error 434 occurs.

- (f) Address of Positioning Module
- In this example, Positioning Module installed at the slot no.3 of 0 bases.

(g) Axis of command execution

- You can set an axis for Manual Operation. XBF-PN04(8)B can supports for 4(8) axes. In the "execution of axis" from the configuration of Manual Operation, you can set a value for axis 1 through 4(8) axis.
- (h) When manual operation is running, the other operations are going back to its original position such as Jog Operation and Inching Operation. Reference for Manual Operation is from "Chapter 9.3.2."

## **8.1.5 Parameter and Operation Data Setting**

**(1) Parameter Setting**

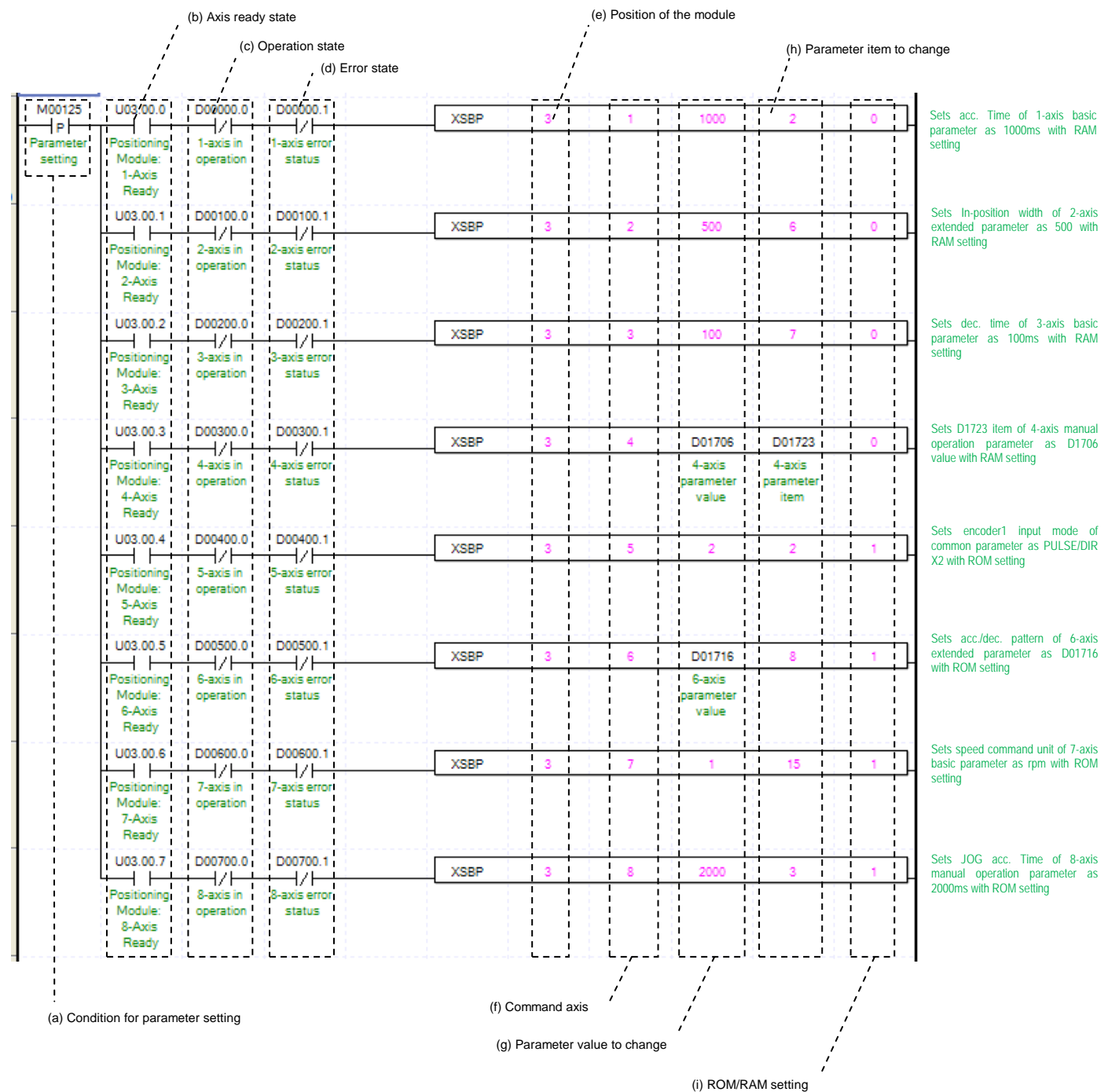

(a) Condition of Parameter Setting Command

Condition of Parameter Setting Command (XSEP, XSHP, XSMP, XSES, XSCP)

(b) Axis ready state

 If communication between the positioning module and the servo driver is normal, the signal corresponding to each axis will be on.

(c) Operating state by axis

According to exercise from "Chapter 8.1.2 Current State Reading," it is a signal of "Operating" for each axis. It turns on when it is operating. Except common parameter setting, parameter setting can not be configured while it is running hence configuration will only be configured when it is not running. If you execute Parameter Setting while it is running, the "error 471" would be appeared.

- (d) Error state for each axis According to exercise from "Chapter 8.1.2 Current State Reading," it is a signal of "Error state" for each axis. It turns on when an error occurred. Operation will only work when there is no error. If you want to operate a system regardless of errors, you can just inactivate the function.
- (e) Address of Positioning Module

In this example, Positioning Module installed at the slot no.3 of 0 bases.

(f) Axis of command execution

You can set an axis for Parameter Setting. XBF-PN04(8)B can supports for 4(8) axes. In the "execution of axis" from the configuration of Parameter Setting, you can set a value for axis 1 through 4(8) axis.

(g) Value of Changing Parameter

You can set a value of changing parameter. For more information about Parameter Value Changing look for "Chapter 6. Command." In case of setting I/O parameter, the value would be parameter value itself.

(h) List of Changing Parameter

You need to set a list for parameter (f) changing from set command. Once operating is working, this value will change to parameter (f). For more information of list of changing parameter look for "Chapter 6. Command." In case of setting I/O parameter, the value would be parameter value itself. Therefore changing of list would not be necessary.

(i) ROM/RAM Setting

This function sets whether you save value of changing parameter to Rom or Ram. If you choose Rom the data will be saved regardless of power and if you save in the ram the data will be vanished when powers off. This parameter sets as 1 means Rom saved, and sets as 0 means Ram saved. There is no limitation of saving parameters in the Rom since parameter of Positioning Module saved in the MRAM.

#### **(2) Operating Data Setting**

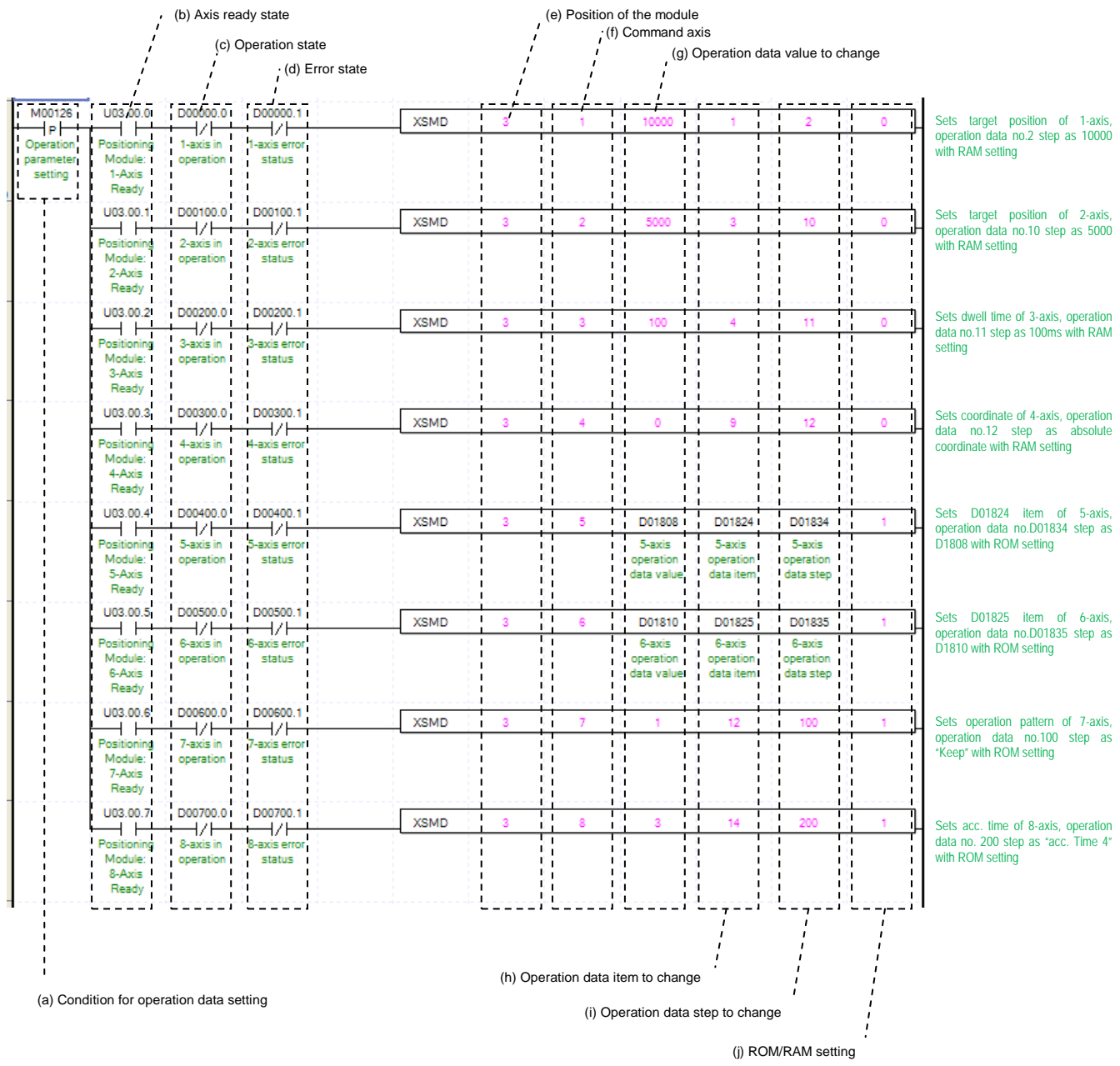

- (a) Condition of Operating Data Command
	- Condition of Operating Data Command (XSMD)
- (b) Axis ready state

If communication between the positioning module and the servo driver is normal, the signal corresponding to each axis will be on.

(c) Operating state by axis

According to exercise from "Chapter 8.1.2 Current State Reading," it is a signal of "Operating" for each axis. It turns on when it is operating. Operating Data Setting can not be configured while it is running hence configuration will only be configured when it is not running. Operation data setting command is available to be executed when the axis is operating. However, if operation data of the step that is currently operated are changed, those changes are reflected after the current step is completed.

(d) Error state for each axis

According to exercise from "Chapter 8.1.2 Current State Reading," it is a signal of "Error state" for each axis. It turns on when an error occurred. Operation will only work when there is no error. If you want to operate a system regardless of errors, you can just inactivate the function.

(e) Address of Positioning Module

In this example, Positioning Module installed at the slot no.3 of 0 bases.

(f) Axis of command execution

You can set an axis for Operating Data Setting. XBF-PN04(8)B can supports for 4(8) axes. In the "execution of axis" from the configuration of Operating Data Setting, you can set a value for axis 1 through 4(8) axis.

(g) Value of Changing Parameter

You can set a value of changing parameter.

(h) List of Changing Parameter

You need to set a list for parameter (f) changing from set command. Once operating is working, this value will change to parameter (f). Each value of Operating Data is listed below. For example if you put 1000 for value of Changing Operating Data and 4 for Operating data then the value of Dwell is going to be set as 1000ms.

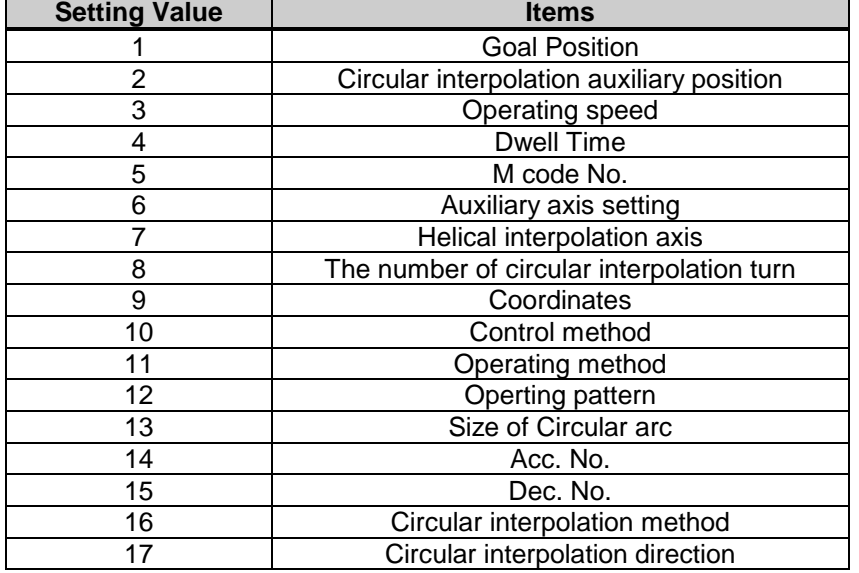

(i) Changing Operating Data Step

You can configure the changing operating data step number by using the operating data step command. XBF-PN04B/PN08B can support 400 steps for each axis. This value supports from number 0 to 400. The numbers are considered as a step meaning number  $1 - 400$  are same as  $1 - 400$  steps. When you set this value as 0 means that you will stay put with current value.

(j) ROM/RAM Setting

This function sets whether you save value of changing parameter to Rom or Ram. If you choose Rom the data will be saved regardless of power and if you save in the ram the data will be vanished when powers off. This parameter sets as 1 means Rom saved, and sets as 0 means Ram saved. There is no limitation of saving parameters in the Rom since parameter of Positioning Module saved in the MRAM.

#### **(3) Operation Data Multiple Teaching**

(h) No. of teaching data to save

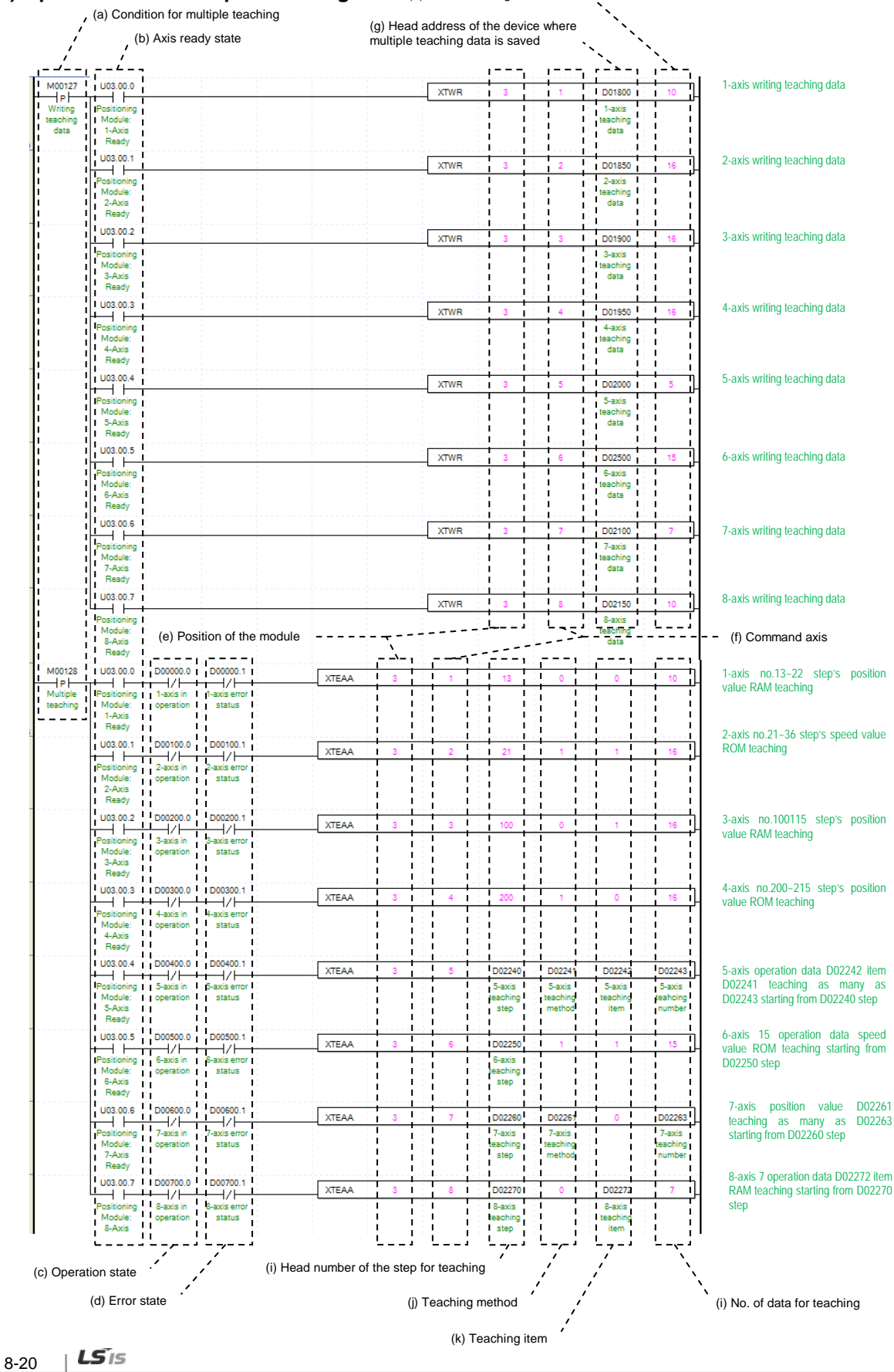

(a) Condition of Teaching Array

Condition Teaching Array Command (XTWR, XTEAA)

(b) Axis ready state

 If communication between the positioning module and the servo driver is normal, the signal corresponding to each axis will be on.

(c) Operating state by axis

According to exercise from "Chapter 8.1.2 Current State Reading," it is a signal of "Operating" for each axis. It turns on when it is operating. Teaching Array can not be configured while it is running hence configuration will only be configured when it is not running. Even though teaching array can be performed even when the axis subject to teaching is being operated but, only the current step's data is reflected after the current step operation is completed if the step that is currently running is within the step area while other steps' data are immediately changed.

(d) Error state for each axis

According to exercise from "Chapter 8.1.2 Current State Reading," it is a signal of "Error state" for each axis. It turns on when an error occurred. Operation will only work when there is no error. If you want to operate a system regardless of errors, you can just inactivate the function.

(e) Address of Positioning Module

In this example, Positioning Module installed at the slot no.3 of 0 bases.

(f) Axis of command execution

You can set an axis for Teaching Array. XBF-PN04(8)B series supports for 4(8) axes. In the "execution of axis" from the configuration of Teaching Array, you can set a value for axis 1 through 4(8) axis.

(g) Address of first device where those data for Teaching Array are saved

To execute a Teaching Array, you need to set a specific value first. TWR commands are using for set up those Teaching Array data. It has to be done before actual Teaching Array operation. Teaching Data will be set up depends on number of first device as below table.

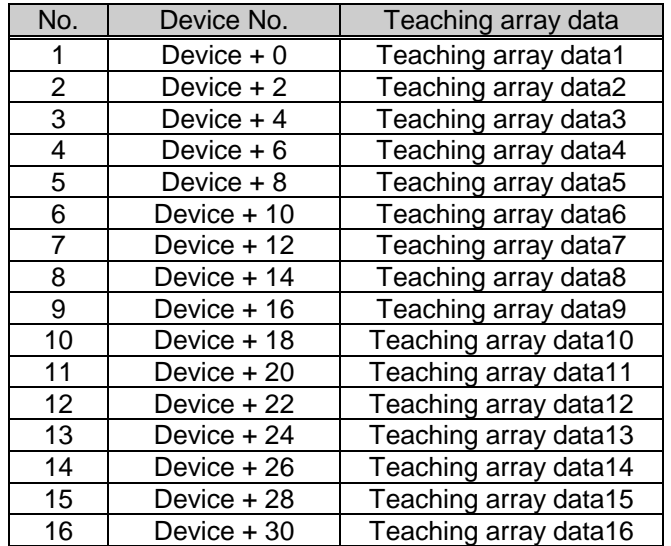

(h) Amount of Saving Teaching data

Decide how many data will be saved by using XTWR command. Maximum 16 data can be saved. In this example above, 10 Teaching data saved in the axis 1. Therefore those Teaching data from D01800~D01818 saved in the module.

(i) First number of Teaching Step

You can setup the first number of Teaching Step among the Operating Data step. In this example above, Teaching Array of axis 1 will be operate from  $22^{th}$  step, which is  $10^{th}$  step away from  $13^{th}$  step, hence it will be operate between  $13^{th}$  step and  $22^{th}$  step.

(j) Teaching Method

This function sets whether you save value of changed Teaching data to Rom or Ram. If you choose Rom the data will be saved regardless of power and if you save in the ram the data will be vanished when powers off. This parameter sets as 1 means Rom saved, and sets as 0 means Ram saved. There is no limitation of saving parameters in the Rom since parameter of Positioning Module saved in the MRAM.

#### (k) List of Teaching

You can set a data with Teaching Method among the Operating Data. Both "Goal Position" and "Operating Speed" can be changed by Teaching Array. When its value set "0" means set a Goal Position and "1" means set an Operating Speed.

(l) Amount of Teaching Method

Decide how many steps will be operated using by Teaching Method. Maximum 16 Teaching Array data can be used. For more information about Teaching Array Operation, look for reference from "Chapter 9.7.1" (m) This example above can also be operated, using command PUT from XTWR as below.

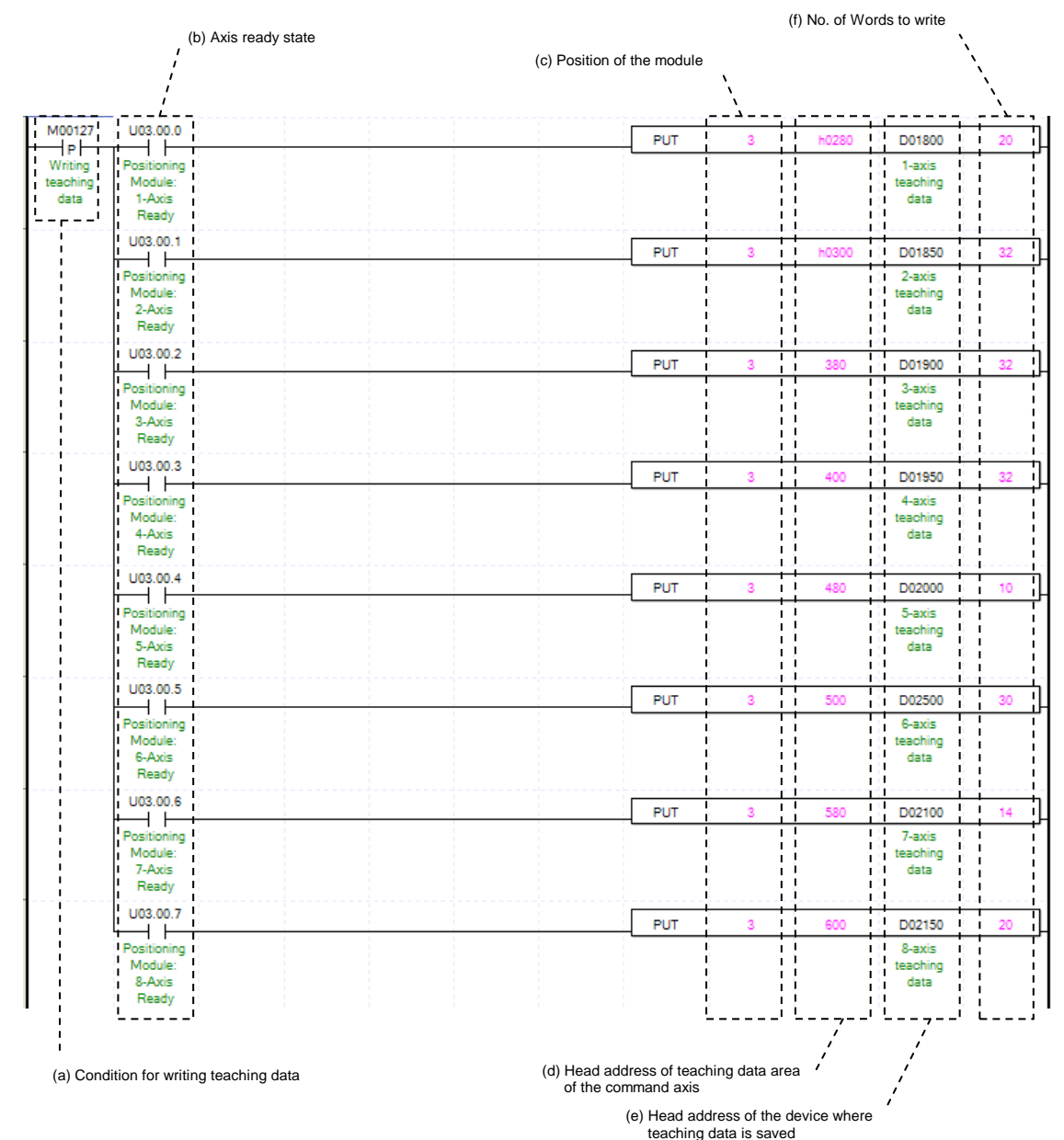

For more information about each saving Teaching Data, look for reference from "Chapter 5.1.2." When you are using a command "PUT," you need to setup a type of data as a "WORD" not a "DINT" considered its size.

#### **(4) Saving Current Data**

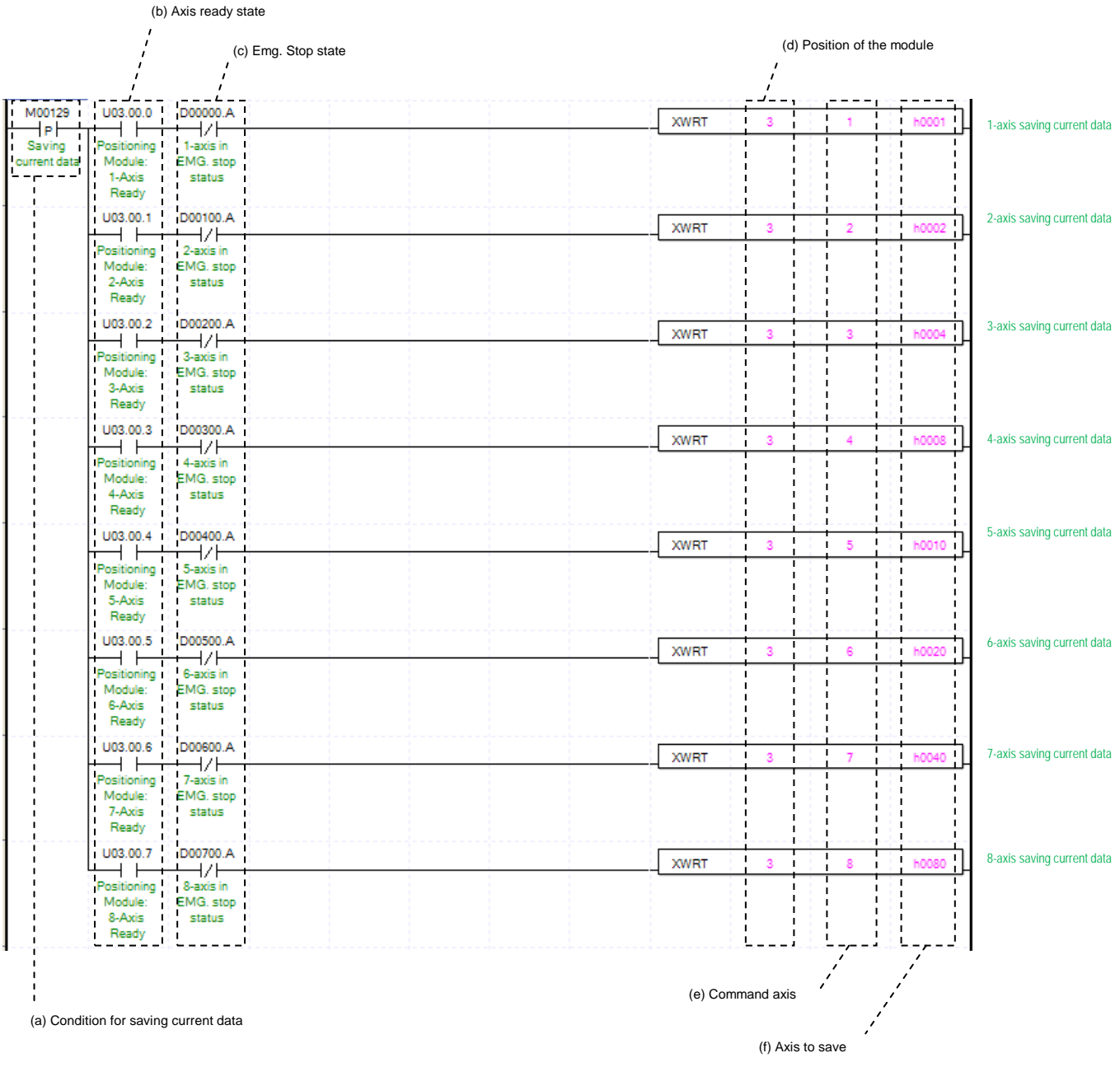

(a) Condition of Saving Current Data

Condition of Saving Current Data Command (XWRT). When current saving data operated, those values of module parameter and operating data would be saved in MRAM. Therefore configuration of Ram or Ram Teaching would be constantly saved whether power is on or not.

(b) Axis ready state

If communication between the positioning module and the servo driver is normal, the signal corresponding to each axis will be on.

(c) Emergency Stop by each axis

According to exercise from "Chapter 8.1.2 Current State Reading," it is a signal of "State of Emergency Stop" for each axis. It turns on when it is Emergency Stop. Emergency Stop can not be configured while it is running hence configuration will only be configured when it is not running.

#### (d) Address of Positioning Module

In this example, Positioning Module installed at the slot no.3 of 0 bases.

#### (e) Axis of command execution

You can set an axis for Saving Current Data. XBF-PN04(8)B can supports for 4(8) axes. In the "execution of axis" from the configuration of Saving Current Data, you can set a value for axis 1 through 4(8) axis.

#### (f) Saving by axis

Configure current data operation setting. Choosing axis are configured follow by below table. Therefore even if those axis are not operated as it programmed, saving axis can be saved in Array. The data of operated axis saved in MRAM, which make constantly stable whether its power is on or not.

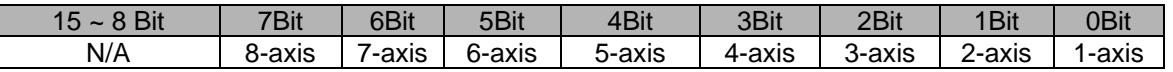

## **8.1.6 Positioning Operation**

Γ

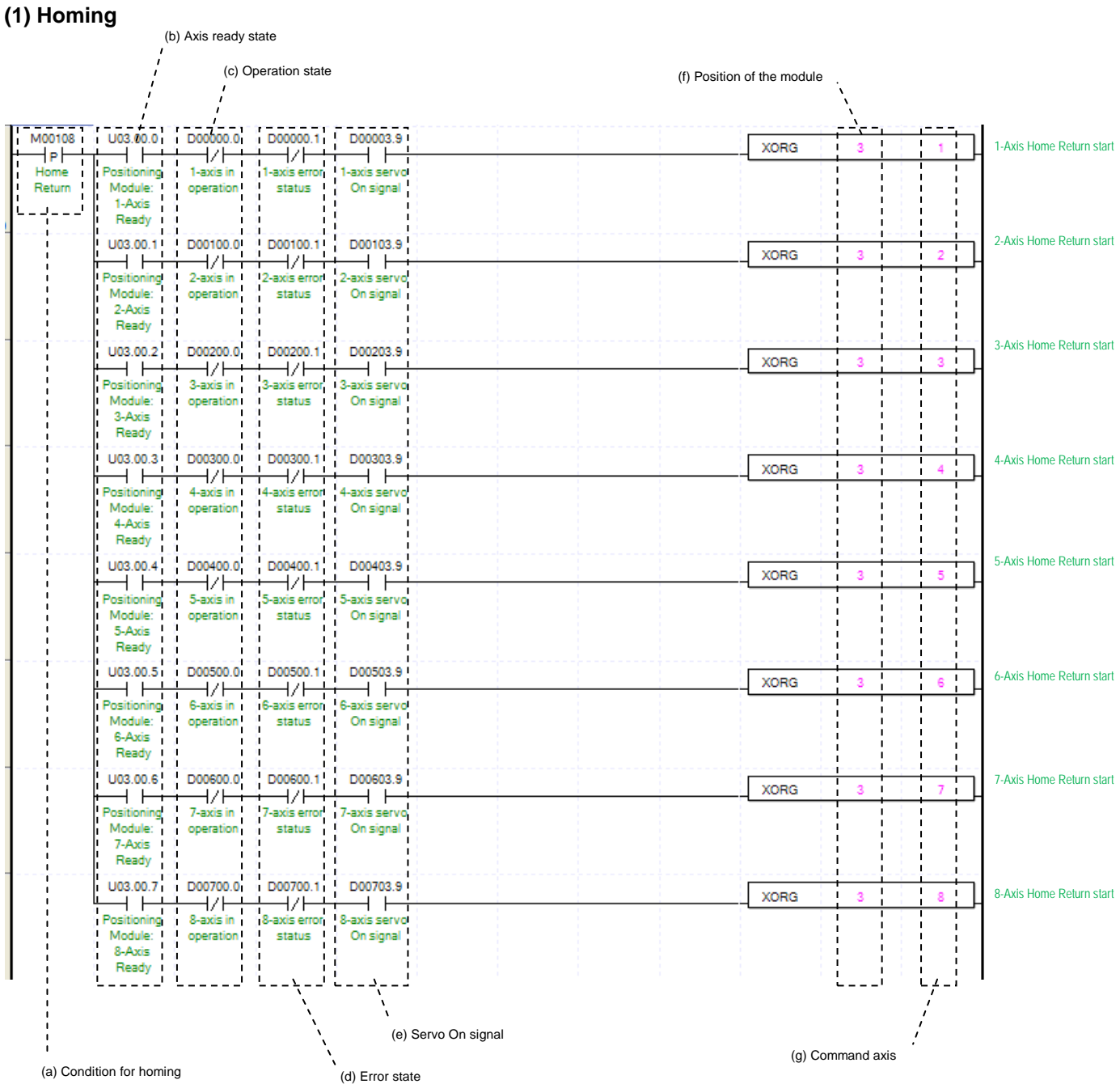

(a) Condition of Homing

Condition of Homing Command (XORG)

(b) Axis ready state

If communication between the positioning module and the servo driver is normal, the signal corresponding to each axis will be on.

(c) Operating state by axis

According to exercise from "Chapter 8.1.2 Current State Reading," it is a signal of "Operating" for each axis. It turns on when it is operating. Homing command can not be configured while it is running hence configuration will only be configured when it is not running. If you execute Homing while it is running, the "error 201" would be appeared.

(d) Error state for each axis

According to exercise from "Chapter 8.1.2 Current State Reading," it is a signal of "Error state" for each axis. It turns on when an error occurred. Operation will only work when there is no error. If you want to operate a system regardless of errors, you can just inactivate the function.

(e) Servo On signal

When applying the example program of "8.1.2 Current State Read", this is "Servo On" signal for each axis. When each axis is Servo On state, it will be on. Since "Homing" command can't be executed when the axis is not servo on, it makes command executed when servo driver is "Servo On" state. If you execute "Homing" command when axis is not Servo On state, the error 203 occurs.

- (f) Address of Positioning Module
- In this example, Positioning Module installed at the slot no.3 of 0 bases.
- (g) Axis of command execution

You can set an axis for Homming Operation. XBF-PN04(8)B can supports for 4(8) axes. In the "execution of axis" from the configuration of Homming Operation, you can set a value for axis 1 through 4(8) axis.

(h) For more information, reference for Homing is in the "Chapter 9.1."

### **(2) Direct Start**

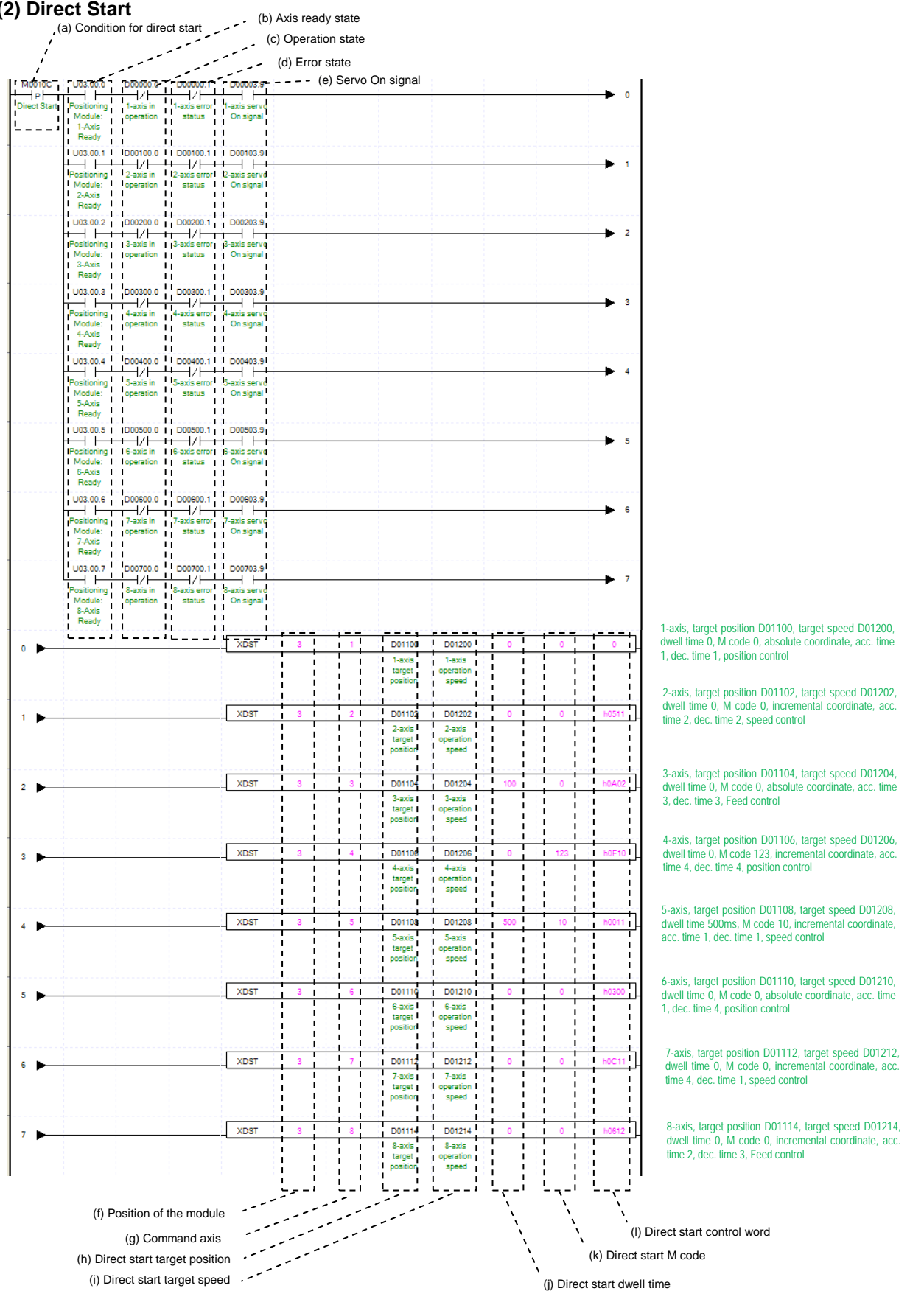

 $LST = 8.27$ 

(a) Condition of Direct Start

Condition of Direct Start Command (XDST)

(b) Axis ready state

If communication between the positioning module and the servo driver is normal, the signal corresponding to each axis will be on.

(c) Operating state by axis

According to exercise from "Chapter 8.1.2 Current State Reading," it is a signal of "Operating" for each axis. It turns on when it is operating. Direct Start command can not be configured while it is running hence configuration will only be configured when it is not running. If you execute Direct Start while it is running, the "error 221" would be appeared.

(d) Error state for each axis

According to exercise from "Chapter 8.1.2 Current State Reading," it is a signal of "Error state" for each axis. It turns on when an error occurred. Operation will only work when there is no error. If you want to operate a system regardless of errors, you can just inactivate the function.

(e) Servo On signal

 When applying the example program of "8.1.2 Current State Read", this is "Servo On" signal for each axis. When each axis is Servo On state, it will be on. Since "Direct start" command can't be executed when the axis is not servo on, it makes command executed when servo driver is "Servo On" state. If you execute "Direct start" command when axis is not Servo On state, the error 225 occurs

(f) Address of Positioning Module

In this example, Positioning Module installed at the slot no.3 of 0 bases.

(g) Axis of command execution

You can set an axis for Direct Start. XBF-PN04(8)B series supports for 4(8) axes. In the "execution of axis" from the configuration of Direct Start, you can set a value for axis 1 through 4(8) axis.

(h) Goal of Direct Start

Decide changing position of Direct Start command. In this example above, the initialized value is "device," but you can also change it with "real numbers," which data type is "DINT."

(i) Speed of Direct Start

Decide goal speed of Direct Start. In this example above, the initialized value is "device," but you can also change it with "real numbers," which data type is "UDINT."

(j) Dwell Time of Direct Start

Dwell Time consider as a total amount of time from beginning of Direct Start operation that reach to the goal position and make output of Positioning Done Signal. That means after done its operation, direct Start will make a Positioning done signal. Its unit is "ms," and type is "UINT"

(k) Direct Start M code

You can set a value of M code which are displaying of Operating Parameter by Direct Start. The way of M code outputs are "Parameter Expansion, M code Mode," within the "None, With, After." It will make an M code besides you choose "None" for its parameter. For more information, reference for M code is in the "Chapter 4.2.2"

(l) Direct Start Control Word

These are list of setting values in a form of Word by Bit for Direct Start. The details of Bits are in the table below.

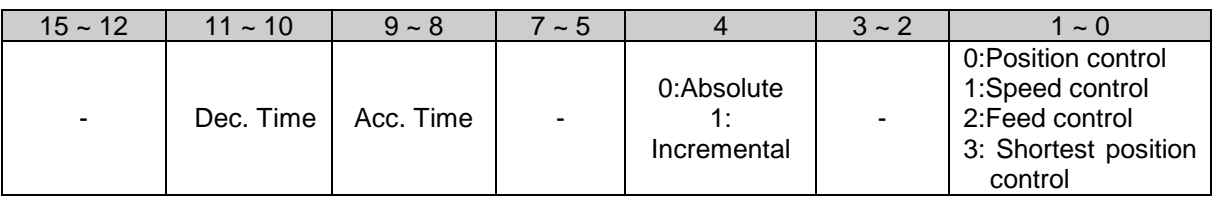
# **Chapter 8 Program**

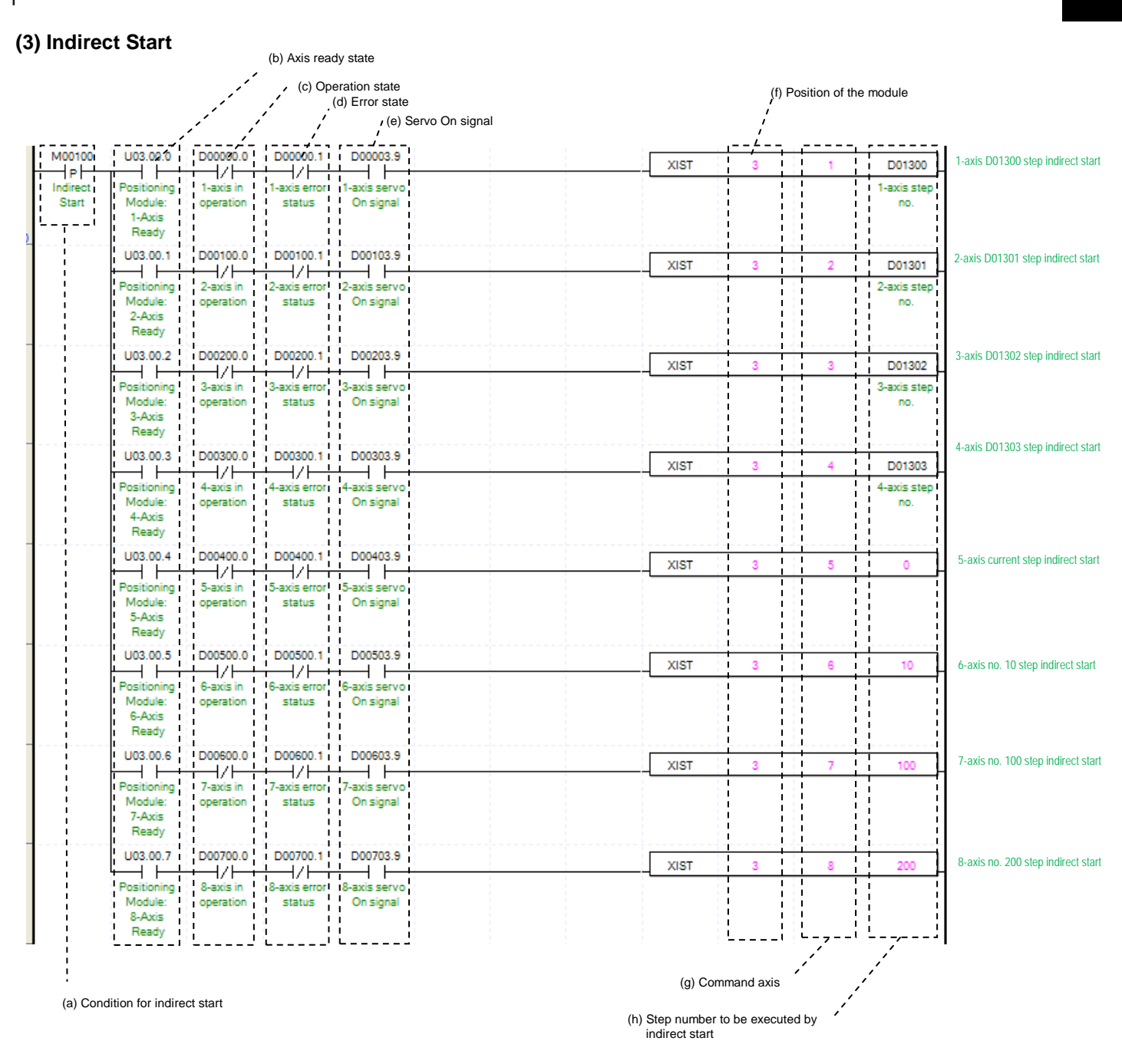

# (a) Condition of Indirect Start

Condition of Indirect Start Command (XIST)

### (b) Axis ready state

 If communication between the positioning module and the servo driver is normal, the signal corresponding to each axis will be on.

#### (c) Operating state by axis

According to exercise from "Chapter 8.1.2 Current State Reading," it is a signal of "Operating" for each axis. It turns on when it is operating. Operating Data Setting can not be configured while it is running hence configuration will only be configured when it is not running. If you execute Indirect Start while it is running, the "error 231" would be appeared.

(d) Error state for each axis

According to exercise from "Chapter 8.1.2 Current State Reading," it is a signal of "Error state" for each axis. It turns on when an error occurred. Operation will only work when there is no error. If you want to operate a system regardless of errors, you can just inactivate the function.

(e) Servo On signal

When applying the example program of "8.1.2 Current State Read", this is "Servo On" signal for each axis. When each axis is Servo On state, it will be on. Since "Indirect start" command can't be executed when the axis is not servo on, it makes command executed when servo driver is "Servo On" state. If you execute "Indirect start" command when axis is not Servo On state, the error 235 occurs.

- (f) Address of Positioning Module
- In this example, Positioning Module installed at the slot no.3 of 0 bases.
- (g) Axis of command execution

You can set an axis for Indirect Start. XBF-PN04(8)B can supports for 4(8) axes. In the "execution of axis" from the configuration of Indirect Start, you can set a value for axis 1 through 4(8) axis.

- (h) Operating step number by Indirect Start
- Set the operating step number by indirect start for main command axis.
- (i) Indirect start operates by appointing step of position data for each axis. Therefore it could run those commands of Positioning control, Speed control, Feed control, Linear circular interpolation depends on setting of positioning data. For more information, reference for Setting of Operating Data is in the "Chapter4.7."

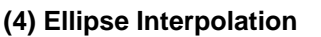

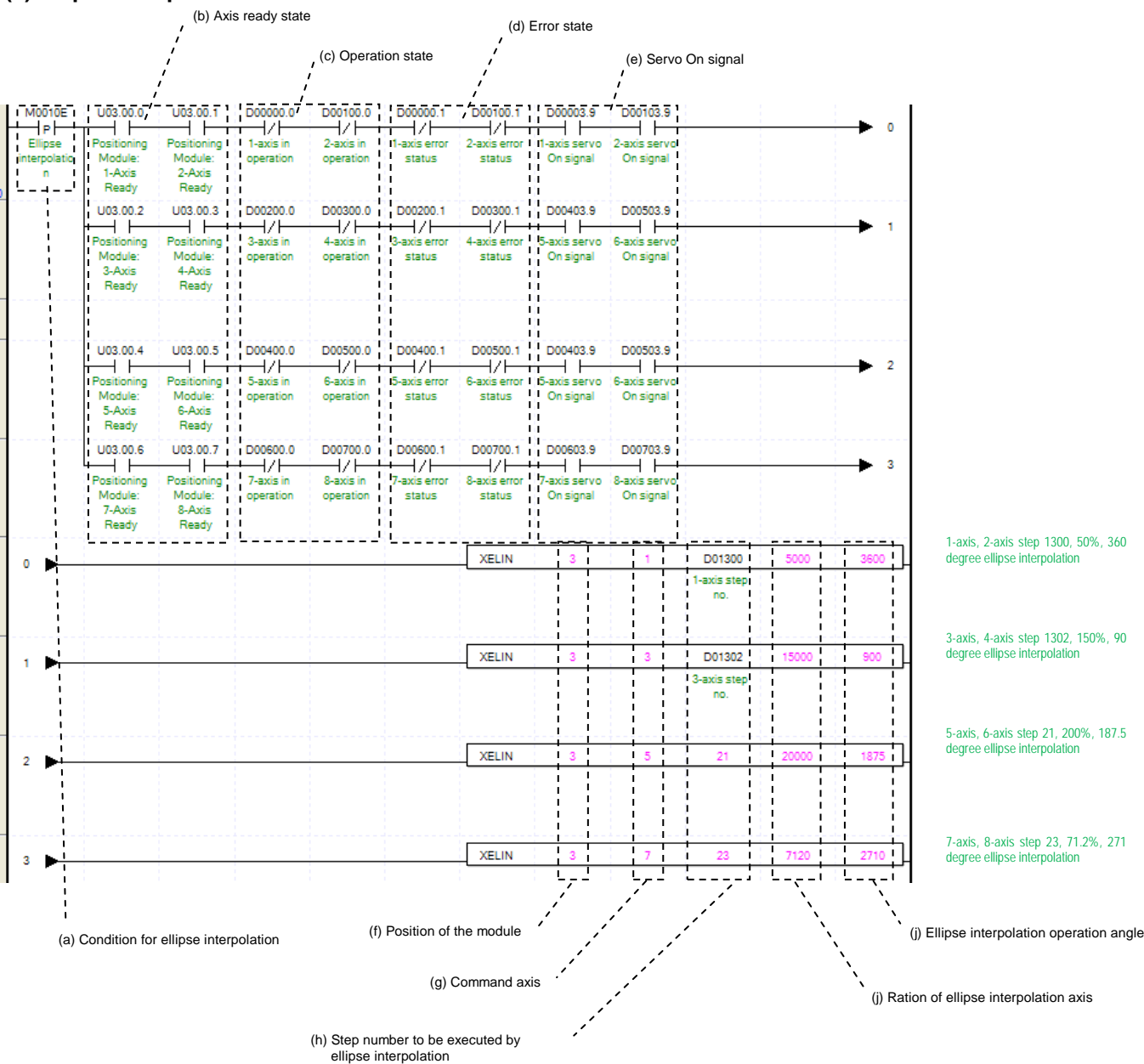

(a) Condition of Ellipse Interpolation

Condition of Ellipse Interpolation Command (XELIN)

(b) Operating state by axis

If communication between positioning module and servo drive is done, the signal corresponding to each signal will be on. Since ellipse interpolation operates two axis, main axis and sub axis have to be ready status.

(c) Error state for each axis

According to exercise from "Chapter 8.1.2 Current State Reading," it is a signal of "Error state" for each axis. It turns on when an error occurred. Operation will only work when there is no error. If you want to operate a system regardless of errors, you can just inactivate the function.

(d) Ready signal for each axis

According to exercise from "Chapter 8.1.2 Current State Reading," it is a signal of "Drive Ready" for each axis. This command only works when the condition of Drive Ready is on. If a Drive Ready of main axis is not set as "ON," the "error 549" would be appeared and If a Drive Ready of subordinate axis is not set as "ON," the "error 550" would be appeared and

(e) Servo On signal

When applying the example program of "8.1.2 Current State Read", this is "Servo On" signal for each axis. When each axis is Servo On state, it will be on. Since "Indirect start" command can't be executed when the axis is not servo on, it makes command executed when servo driver is "Servo On" state. If you execute "Indirect start" command when axis is not Servo On state, the error 235 occurs.

- (f) Address of Positioning Module In this example, Positioning Module installed at the slot no.3 of 0 bases.
- (g) Axis of command execution You can set an axis for Ellipse Interpolation. XBF-PN04(8)B can supports for 4(8) axes. In the "execution of axis" from the configuration of Ellipse Interpolation, you can set a value for axis 1 through 4(8) axis.
- (h) Operating step number by Ellipse Interpolation

Set the operating step number by Ellipse Interpolation. The setting of main operating step and subordinate step is the same.

(i) Ratio of Ellipse Interpolation Axis

Set both ratio values for main and subordinate axis of set operates data from circular interpolation locus. It is to change circular locus into ellipse locus by using ratio of main and subordinate axis.

(j) Degree of Ellipse Interpolating Operation Set the degree for Ellipse Interpolating Operation. Unit is [X10<sup>-1</sup> degree]. For more information, reference for Ellipse Interpolation is in the "Chapter9.213."

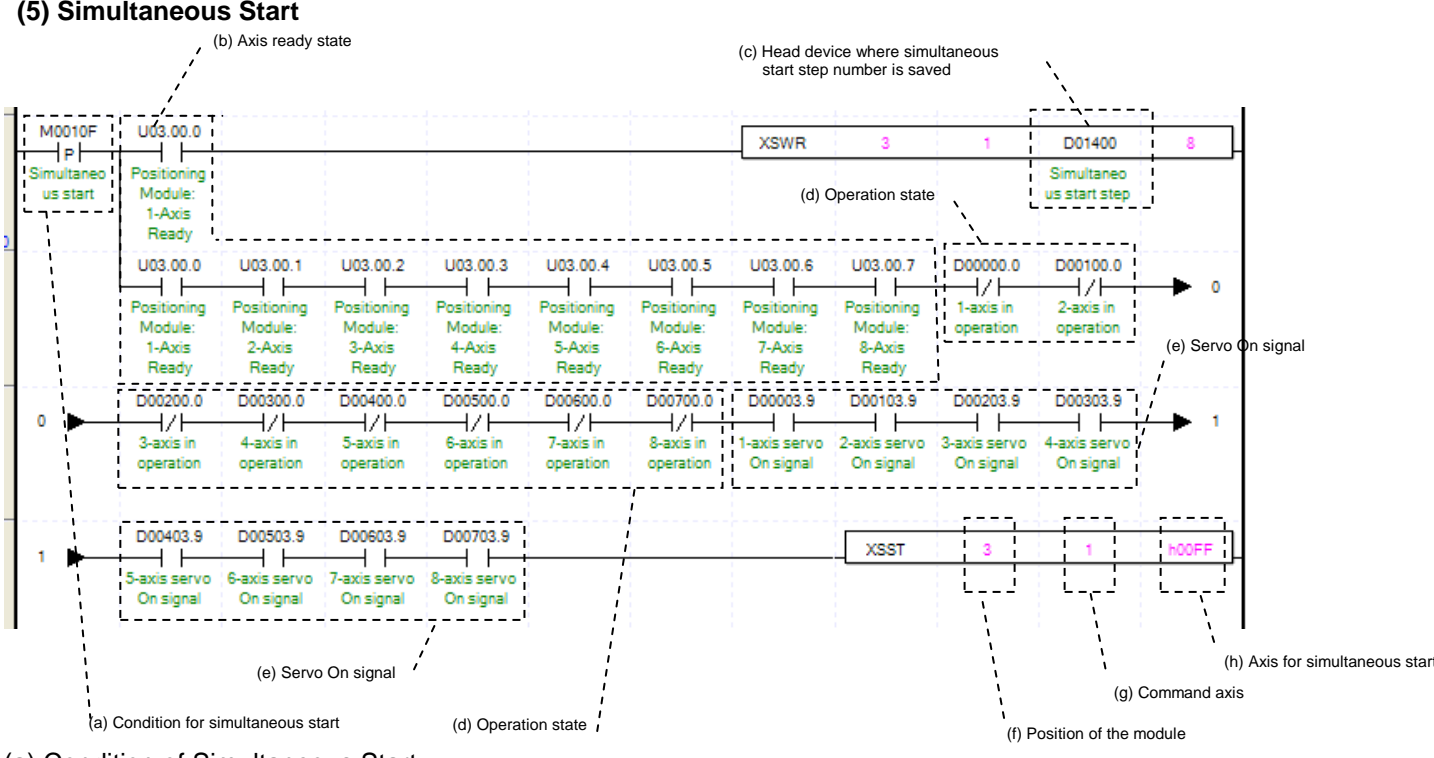

- (a) Condition of Simultaneous Start Condition of Simultaneous Start Command
- (b) Axis ready state for each axis

 If communication between positioning module and servo drive is done, the signal corresponding to each signal will be on. Since simultaneous start operates more than two axis simultaneously, all axis to operate have to be ready status.

(c) Address of first device where those step numbers for Simultaneous Start of each axis are saved To execute a Simultaneous Start, set data steps for each axis. XSWR commands are using for set up those step data for Simultaneous Start. It has to be done before actual Simultaneous Start operation. Simultaneous Start will be set up depends on number of first device as below table.

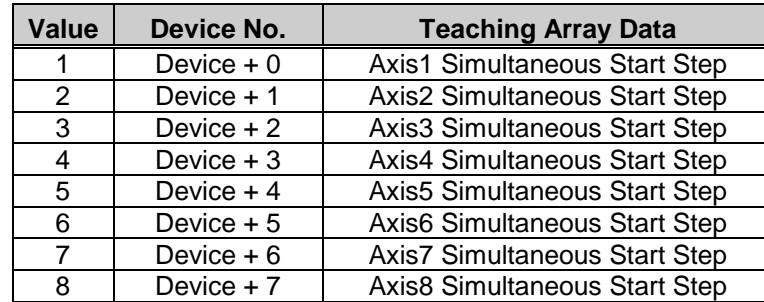

# (d) Operating state by axis

According to exercise from "Chapter 8.1.2 Current State Reading," it is a signal of "Operating" for each axis. It turns on when it is operating. Operating Data Setting can not be configured while it is running hence configuration will only be configured when it is not running. If you execute Axis1 Synchronous Start while it is running, the "error 291" would be appeared.

### (e) Servo On signal

When applying the example program of "8.1.2 Current State Read", this is "Servo On" signal for each axis. When each axis is Servo On state, it will be on. Since "Simultaneous start" command can't be executed when the axis is not servo on, it makes command executed when servo driver is "Servo On" state. If you execute "Simultaneous start" command when axis is not Servo On state, the error 295 occurs.

### (f) Address of Positioning Module

In this example, Positioning Module installed at the slot no.3 of 0 bases.

### (g) Axis of command execution

You can set an axis for Simultaneous Start. XBF-PN04(8)B can supports for 4(8) axes. In the "execution of axis" from the configuration of Simultaneous Start, you can set a value for axis 1 through 4(8) axis.

### (h) Axis for Simultaneous Start

Set axis for Simultaneous Start. The axis for Simultaneous Start uses a "bit" from WORD Data setting as a "1" for each axis. Axis for each bits are as below.

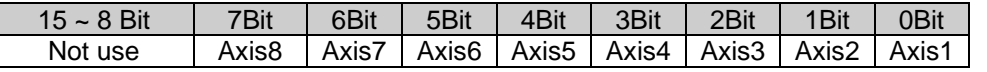

 In the example program, since it is set as "hFF", it operates axis1~axis8, all axis simultaneously. (i) In this program above, you can use command "PUT" instead of XSWR.

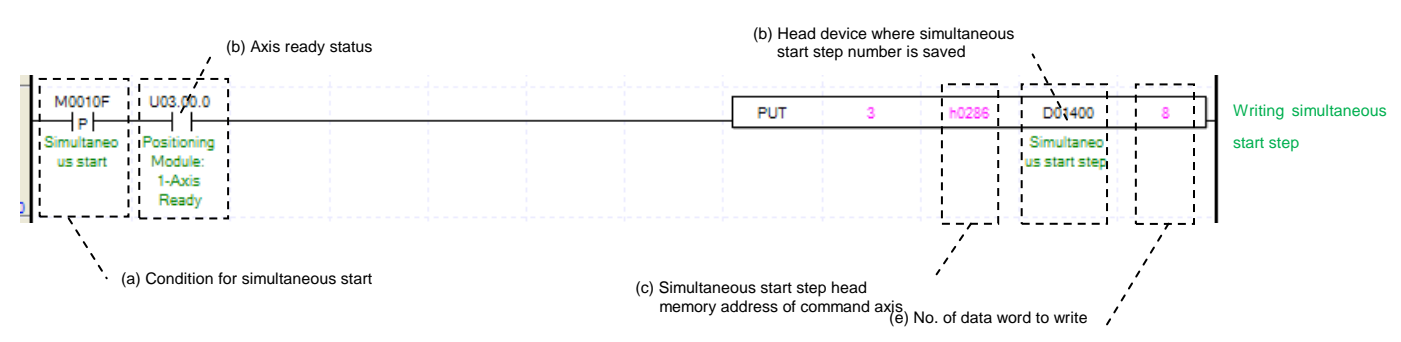

(j) Setting a memory address for each axis of Simultaneous Start step number, look up reference for Simultaneous Start is in the "Chapter5.1.3."

#### **(6) Point Operation**

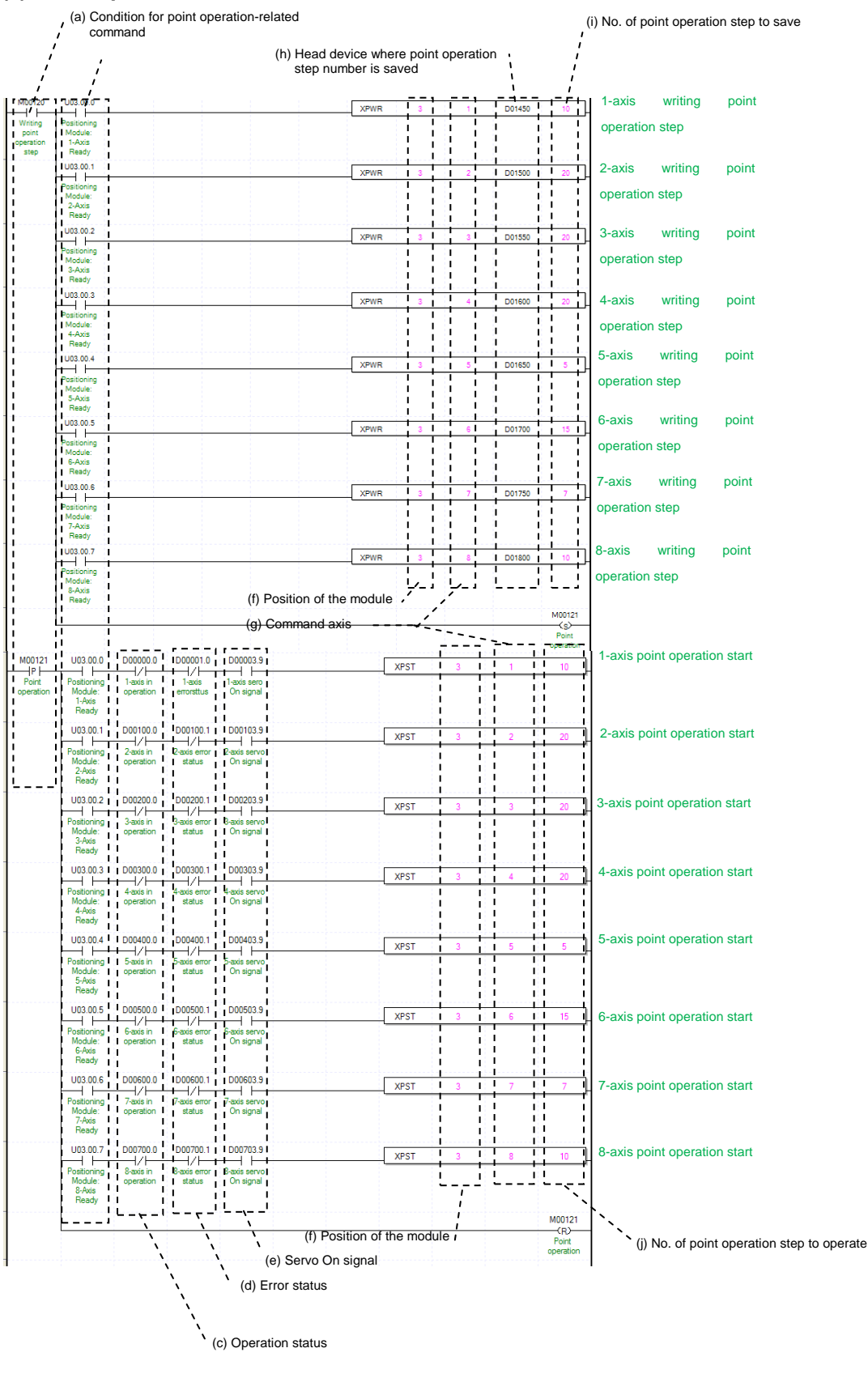

### (a) Condition of Point Operation

Condition of Point Operation Command (XPST) Point Operation Step Writing (XPWR) XPWR has to be done before execute the Point Operation.

(b) Axis ready status

If communication between positioning module and servo drive is done, the signal corresponding to each signal will be on.

(c) Operating state by axis

According to exercise from "Chapter 8.1.2 Current State Reading," it is a signal of "Operating" for each axis. It turns on when it is operating. Point operation start command can not be configured while it is running hence configuration will only be configured when it is not running. If you execute Point Operation while it is running, the "error 231" would be appeared.

(d) Error state for each axis

According to exercise from "Chapter 8.1.2 Current State Reading," it is a signal of "Error state" for each axis. It turns on when an error occurred. Operation will only work when there is no error. If you want to operate a system regardless of errors, you can just inactivate the function.

(e) Servo On signal

When applying the example program of "8.1.2 Current State Read", this is "Servo On" signal for each axis. When each axis is Servo On state, it will be on. Since "Point operation start" command can't be executed when the axis is not servo on, it makes command executed when servo driver is "Servo On" state.

(f) Address of Positioning Module

In this example, Positioning Module installed at the slot no.3 of 0 bases.

(g) Axis of command execution

You can set an axis for Point Operation. XBF-PN04(8)B can supports for 4(8) axes. In the "execution of axis" from the configuration of Point Operation, you can set a value for axis 1 through 4(8) axis.

(h) Address of first device where those data for Step Numbers of Point Operation are saved To execute a Point Operation, you need to set a specific value first. XPWR commands are using for set up those Point Operation steps. It has to be done before actual Point Operation. Point Operation Step Data will be set up depends on number of first device as below table.

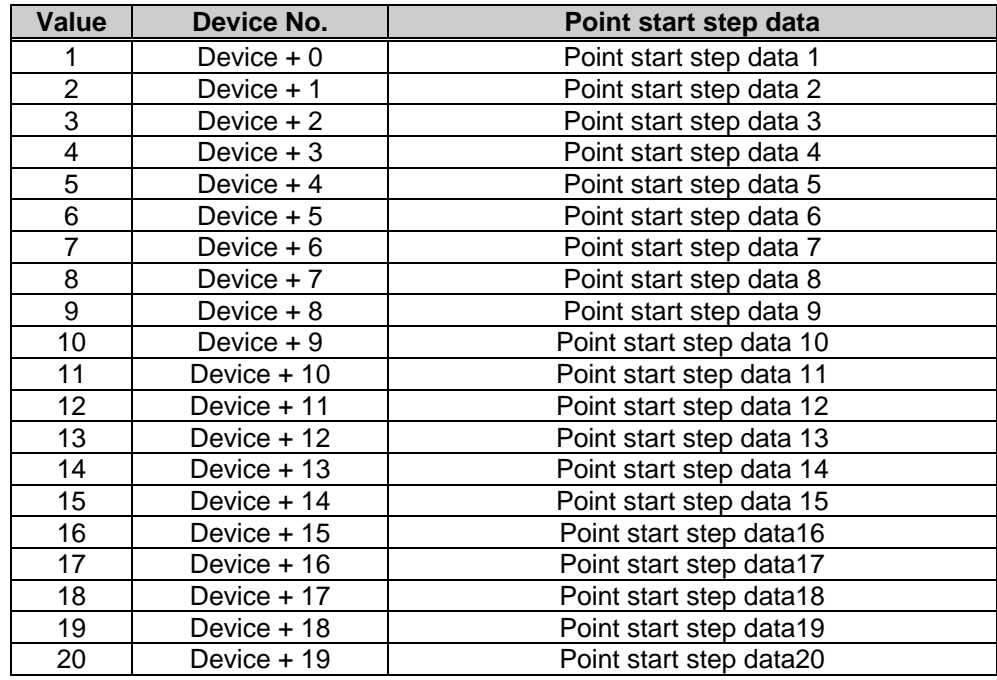

(i) Amount of Saving Point Operation Steps Decide how many data will be saved by using XTWR command. In this example above, 10 Point Operation steps are saved in the axis 1. Therefore those Step data from D01450~D01459 are saved in the module.

(j) Number of Operation amount by Point Operation Set the number of saving Step numbers by Point Operating Writing command. For more information, reference for Setting of Point Operation is in the "Chapter 9.2.18."

# **Chapter 8 Program**

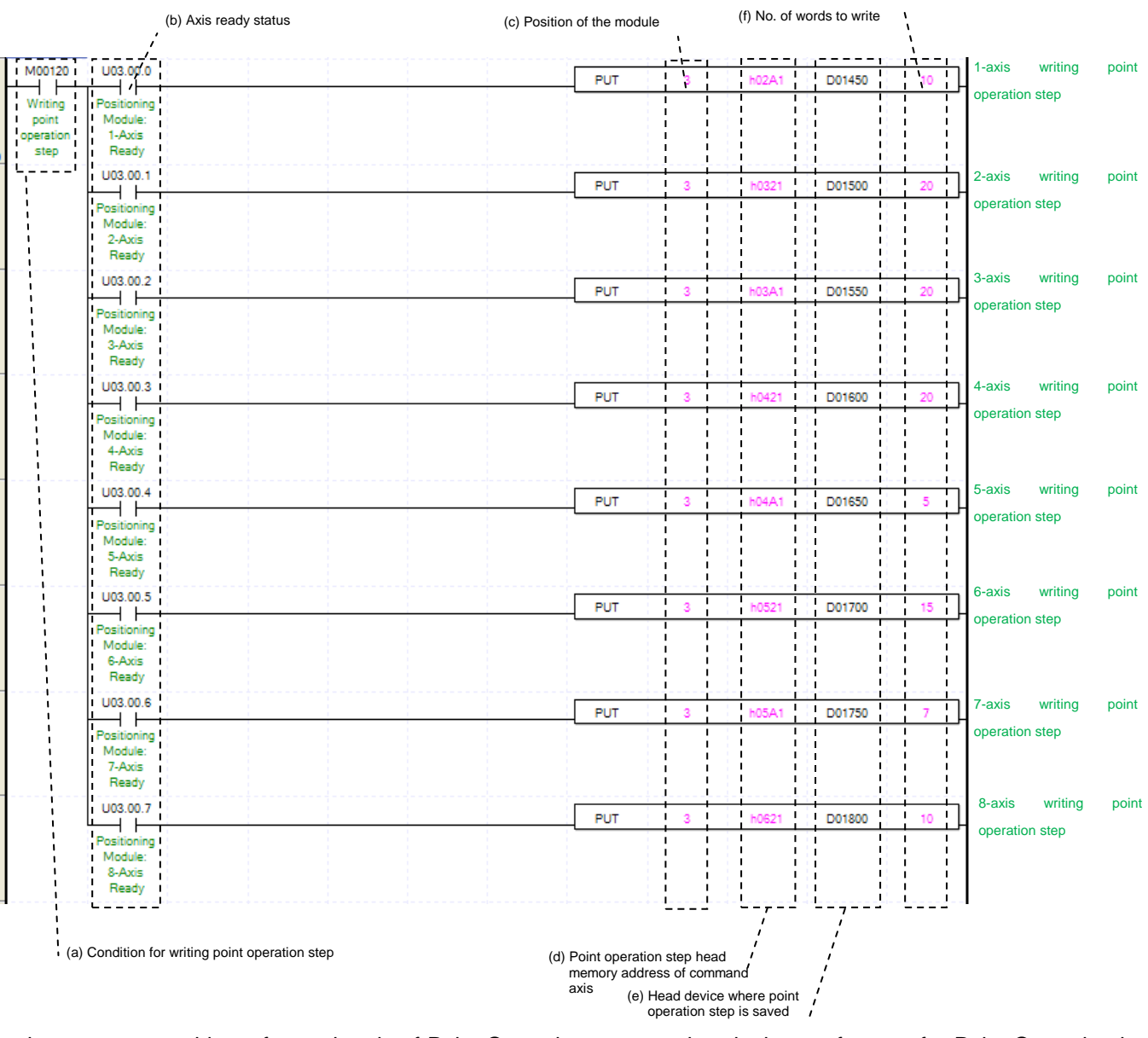

(k) In this program above, you can use command "PUT" instead of XPWR.

Setting a memory address for each axis of Point Operation step number, look up reference for Point Operation is in the "Chapter5.1.1."

### **(7) Speed Synchronization**

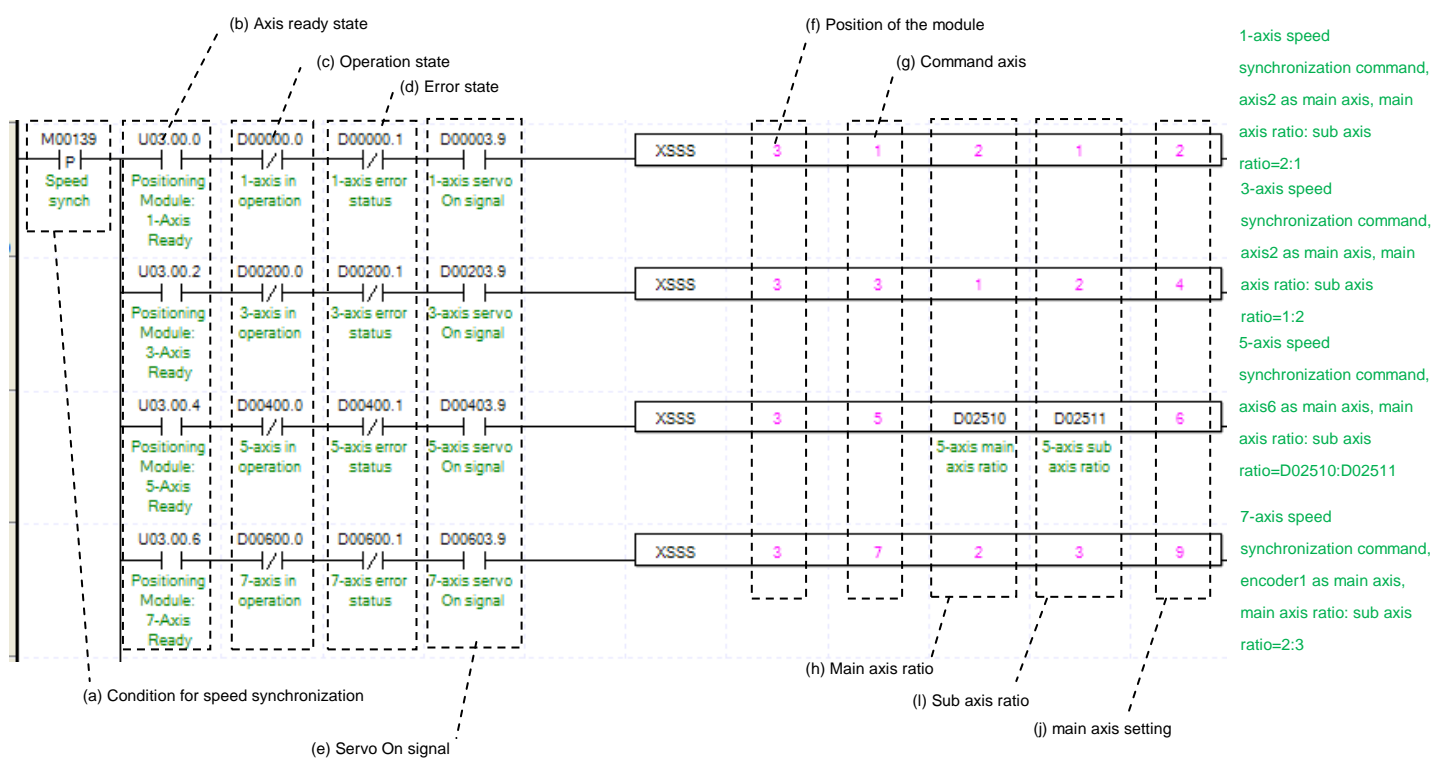

(a) Condition of Speed Synchronization

Condition of Speed Synchronization Command (XSSS)

(b) Axis ready status

If communication between positioning module and servo drive is done, the signal corresponding to each signal will be on.

(c) Operating state by axis

According to exercise from "Chapter 8.1.2 Current State Reading," it is a signal of "Operating" for each axis. It turns on when it is operating. Operating Data Setting can not be configured while it is running hence configuration will only be configured when it is not running. If you execute Speed Synchronization while it is running, the "error 351" would be appeared.

(d) Error state for each axis

According to exercise from "Chapter 8.1.2 Current State Reading," it is a signal of "Error state" for each axis. It turns on when an error occurred. Operation will only work when there is no error. If you want to operate a system regardless of errors, you can just inactivate the function.

(e) Servo On signal

When applying the example program of "8.1.2 Current State Read", this is "Servo On" signal for each axis. When each axis is Servo On state, it will be on. Since "Speed synchronization" command can't be executed when the axis is not servo on, it makes command executed when servo driver is "Servo On" state. If you execute this command when it is not "Servo On" state, number 354 error will appears

(f) Address of Positioning Module

In this example, Positioning Module installed at the slot no.3 of 0 bases.

(g) Axis of command execution

You can set an axis for Speed Synchronization. XBF-PN04(8)B can supports for 4(8) axes. In the "execution of axis" from the configuration of Speed Synchronization, you can set a value for axis 1 through 4(8) axis.

(h) Ratio of Main Axis

Set value for Ratio of Main Axis to execute a Speed Synchronization.

### (i) Ratio of Subordinate Axis

Set value for Ratio of Subordinate Axis to execute a Speed Synchronization. In this example above, the ratio of main and subordinate axis is 2:1. Meaning that operational speed ratio of those axis is 2 to 1. So, if main axis is operating in speed of 10000, subordinate axis will be operating in speed of 5000.

#### (j) Main Axis Setting

Setting of main axis to operate Speed Synchronization. This setting is for main axis of Speed Synchronization. This setting cannot be set as same value as command axis, and possible setting values are as below.

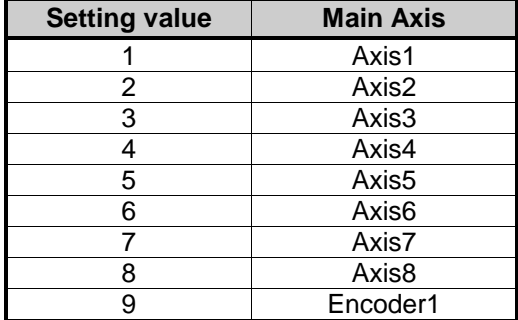

(k) For more information, reference for Speed Synchronization is in the "Chapter 9.4.1."

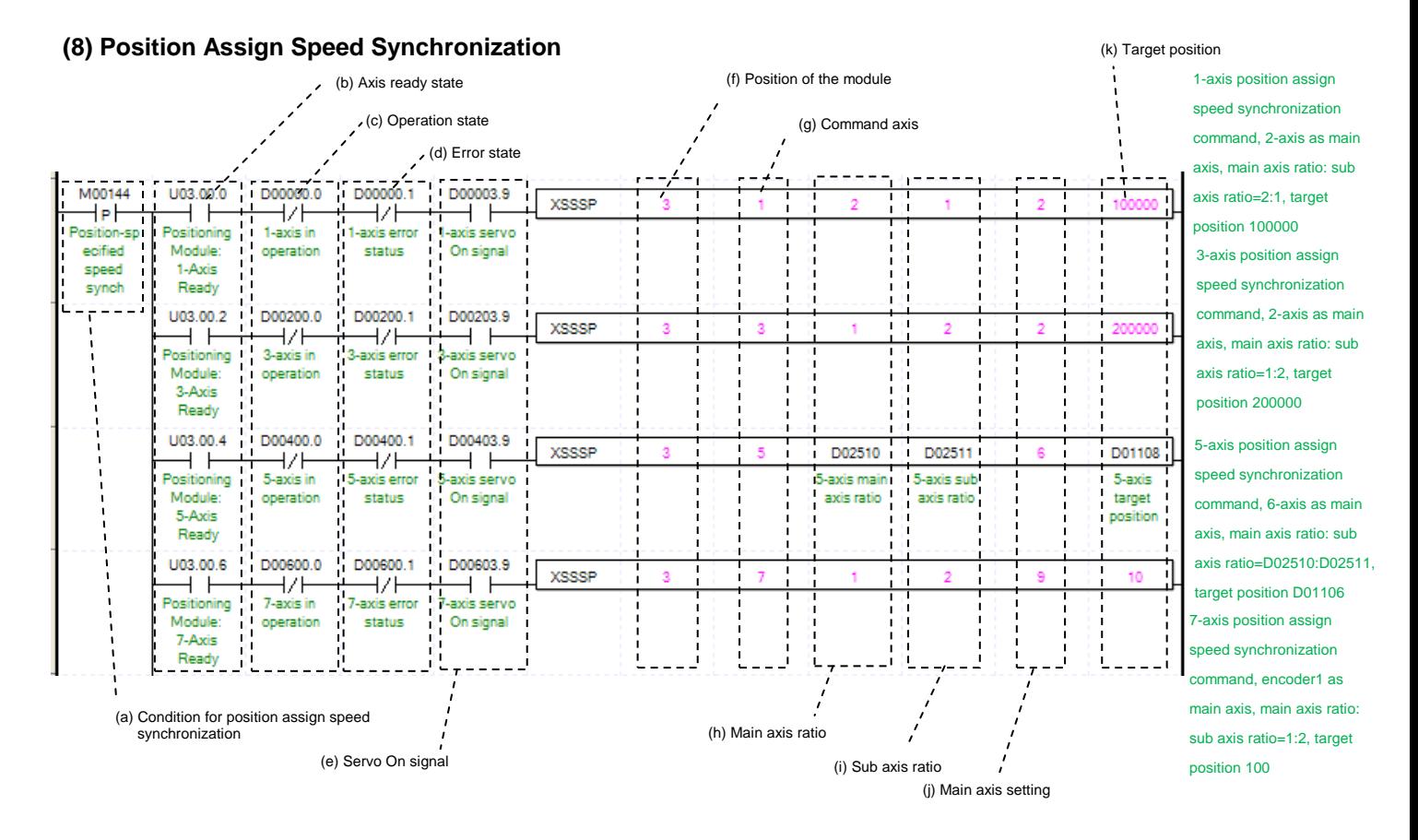

(a) Condition of Position Assign Speed Synchronization Condition of Position Assign Speed Synchronization Command (XSSSP)

## (b) Axis ready status

If communication between positioning module and servo drive is done, the signal corresponding to each signal will be on.

(c) Operating state by axis

According to exercise from "Chapter 8.1.2 Current State Reading," it is a signal of "Operating" for each axis. It turns on when it is operating. Operating Data Setting can not be configured while it is running hence configuration will only be configured if it is not running. If you execute Position Assign Speed Synchronization while it is running, the "error 351" would be appeared.

(d) Error state for each axis

According to exercise from "Chapter 8.1.2 Current State Reading," it is a signal of "Error state" for each axis. It turns on when an error occurred. Operation will only work when there is no error. If you want to operate a system regardless of errors, you can just inactivate the function.

(e) Servo On signal

When applying the example program of "8.1.2 Current State Read", this is "Servo On" signal for each axis. When each axis is Servo On state, it will be on. Since "Speed synchronization" command can't be executed when the axis is not servo on, it makes command executed when servo driver is "Servo On" state. If you execute this command when it is not "Servo On" state, number 354 error will appears

(f) Address of Positioning Module

In this example, Positioning Module installed at the slot no.3 of 0 bases.

(g) Axis of command execution

You can set an axis for Position Assign Speed Synchronization. XBF-PN04(8)B can supports for 4(8) axes. In the "execution of axis" from the configuration of Position Assign Speed Synchronization, you can set a value for axis 1 through 4(8) axis.

# (h) Ratio of Main Axis

Set value for Ratio of Main Axis to execute a Speed Synchronization.

(i) Ratio of Subordinate Axis

Set value for Ratio of Subordinate Axis to execute a Speed Synchronization. In this example above, the ratio of main and subordinate axis is 2:1. Meaning that operational speed ratio of those axis is 2 to 1. So, if main axis is operating in speed of 10000, subordinate axis will be operating in speed of 5000.

#### (j) Main Axis Setting

Setting of main axis to operate Speed Synchronization. This setting is for main axis of Speed Synchronization. This setting cannot be set as same value as command axis, and possible setting values are as below.

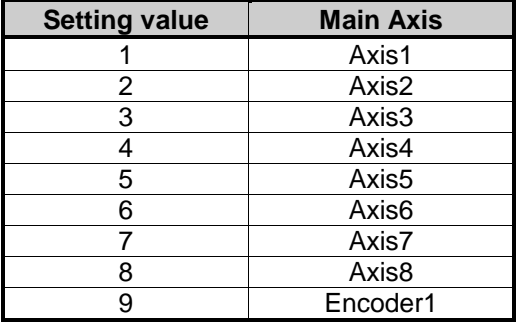

(k) Goal Position

Set goal of Position Assign Speed Synchronization. Once command axis reaches the goal position, Speed Synchronization ends and operation will be stop immediately.

(l) For more information, reference for Position Assign Speed Synchronization is in the "Chapter 9.4.1."

#### **(9) Synchronous Start by Position**

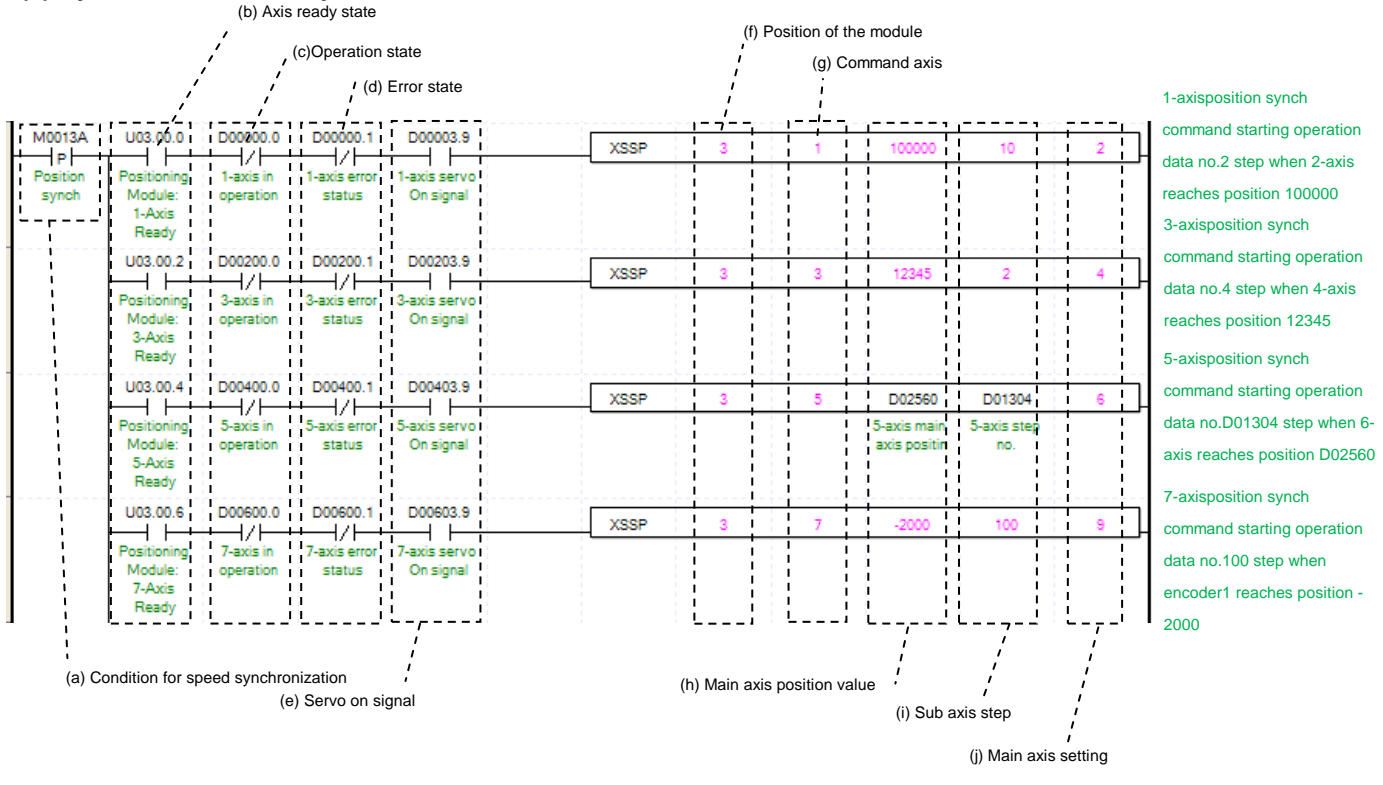

(a) Condition of Synchronous Start by Position

Condition of Synchronous Start by Position Command (XSSP)

(b) Axis ready status

If communication between positioning module and servo drive is done, the signal corresponding to each signal will be on.

(c) Operating state by axis

According to exercise from "Chapter 8.1.2 Current State Reading," it is a signal of "Operating" for each axis. It turns on when it is operating. Operating Data Setting can not be configured while it is running hence configuration will only be configured when it is not running. If you execute Synchronous Start by Position while it is running, the "error 341" would be appeared.

(d) Error state for each axis

According to exercise from "Chapter 8.1.2 Current State Reading," it is a signal of "Error state" for each axis. It turns on when an error occurred. Operation will only work when there is no error. If you want to operate a system regardless of errors, you can just inactivate the function.

(e) Servo On signal

When applying the example program of "8.1.2 Current State Read", this is "Servo On" signal for each axis. When each axis is Servo On state, it will be on. Since "Speed synchronization" command can't be executed when the axis is not servo on, it makes command executed when servo driver is "Servo On" state. If you execute this command when it is not "Servo On" state, number 354 error will appears

- (f) Address of Positioning Module
	- In this example, Positioning Module installed at the slot no.3 of 0 bases.
- (g) Axis of command execution

You can set an axis for Synchronous Start by Position. XBF-PN04(8)B can supports for 4(8) axes. In the "execution of axis" from the configuration of Synchronous Start by Position, you can set a value for axis 1 through 4(8) axis.

## (h) Value of Main Axis

I

Set value for Main Axis to execute Synchronous Start by Position. Therefore main axis will be executed the command when the subordinate axis reaches this set value.

- (i) Step of Subordinate Axis
- Set step number for Subordinate Axis to execute a Speed Synchronization.
- (j) Main Axis Setting

Setting of main axis to operate Speed Synchronization. This setting is for main axis of Speed Synchronization. This setting cannot be set as same value as command axis, and possible setting values are as below.

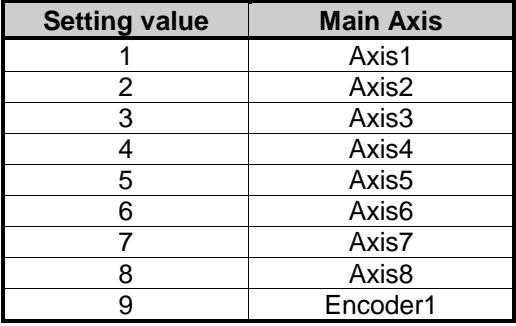

(k) For more information, reference for Synchronous Start by Position is in the "Chapter 9.4.2."

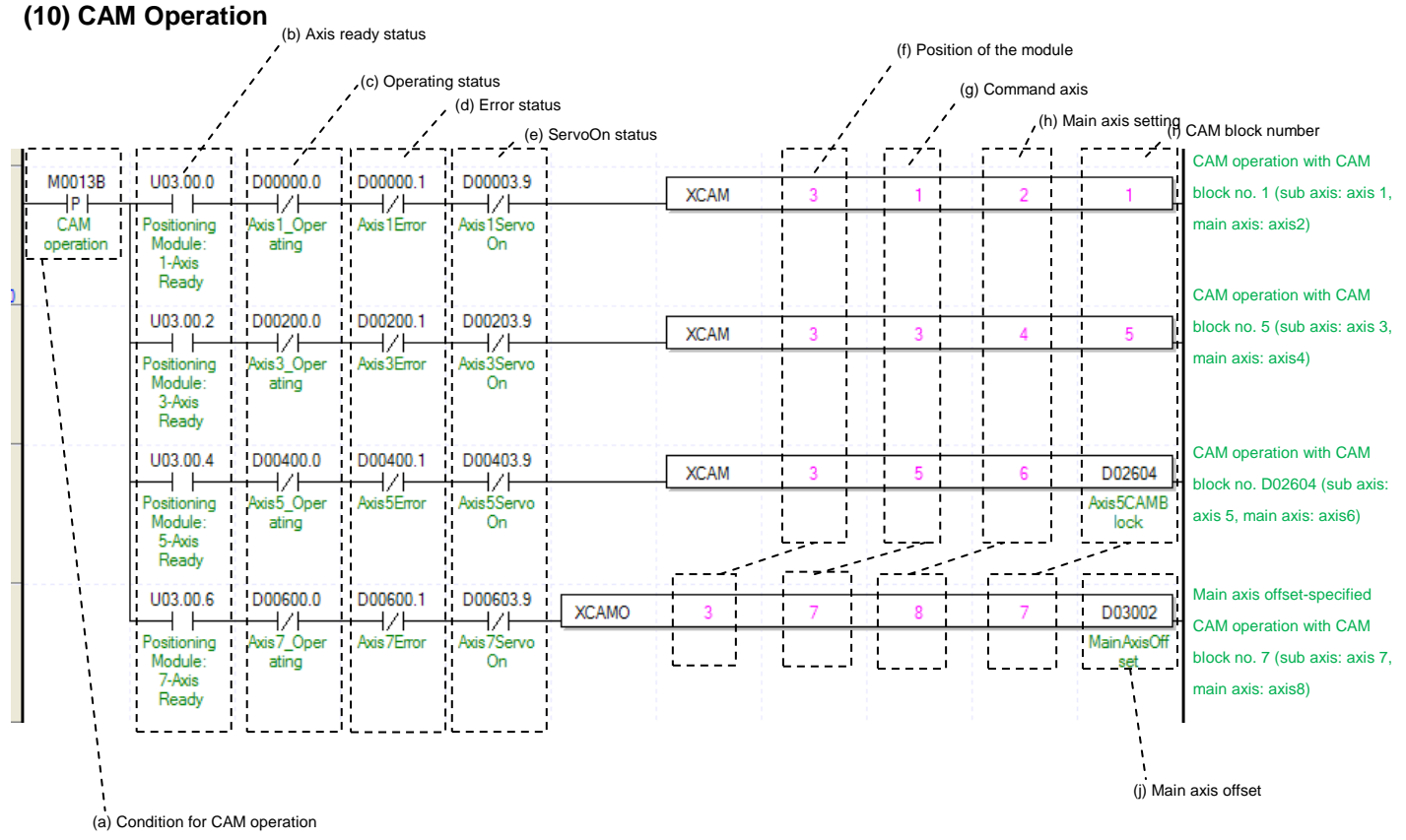

(a) Condition of CAM Operation

Condition of CAM Operation Command (XCAM)

(b) Axis ready status

If communication between positioning module and servo drive is done, the signal corresponding to each signal will be on.

(c) Operating state by axis

According to exercise from "Chapter 8.1.2 Current State Reading," it is a signal of "Operating" for each axis. It turns on when it is operating. Operating Data Setting can not be configured while it is running hence configuration will only be configured when it is not running. If you execute CAM Operation while it is running, the "error 701" would be appeared.

(d) Error state for each axis

According to exercise from "Chapter 8.1.2 Current State Reading," it is a signal of "Error state" for each axis. It turns on when an error occurred. Operation will only work when there is no error. If you want to operate a system regardless of errors, you can just inactivate the function.

(e) Servo On signal

When applying the example program of "8.1.2 Current State Read", this is "Servo On" signal for each axis. When each axis is Servo On state, it will be on. Since "Speed synchronization" command can't be executed when the axis is not servo on, it makes command executed when servo driver is "Servo On" state. If you execute this command when it is not "Servo On" state, number 354 error will appears

(f) Address of Positioning Module

In this example, Positioning Module installed at the slot no.3 of 0 bases.

(g) Axis of command execution

You can set an axis for CAM Operation. XBF-PN04(8)B can supports for 4(8) axes. In the "execution of axis" from the configuration of CAM Operation, you can set a value for axis 1 through 4(8) axis.

(h) Main Axis Setting

Setting of main axis to operate .This setting is for main axis of CAM Operating. This setting cannot be set as same value as command axis. Can set a value 1~4, meaning from axis 1 to axis 4.

(i) CAM Block Numbers

Setting for Block Numbers of CAM data to operate CAM operation. You can set up 9 CAM Blocks. The CAM Data for each Block would be downloaded to module written from Software Package.

(j) Main axis offset

 In case of main axis offset specified CAM operation command, sets offset position of main axis for sub axis to start CAM operation. After operation, sub-axis starts CAM operation after main axis moves as much as position value set in main axis offset

(k) For more information, reference of CAM Operation is in the "Chapter 9.4.3."

#### **(11) Deceleration Stop**

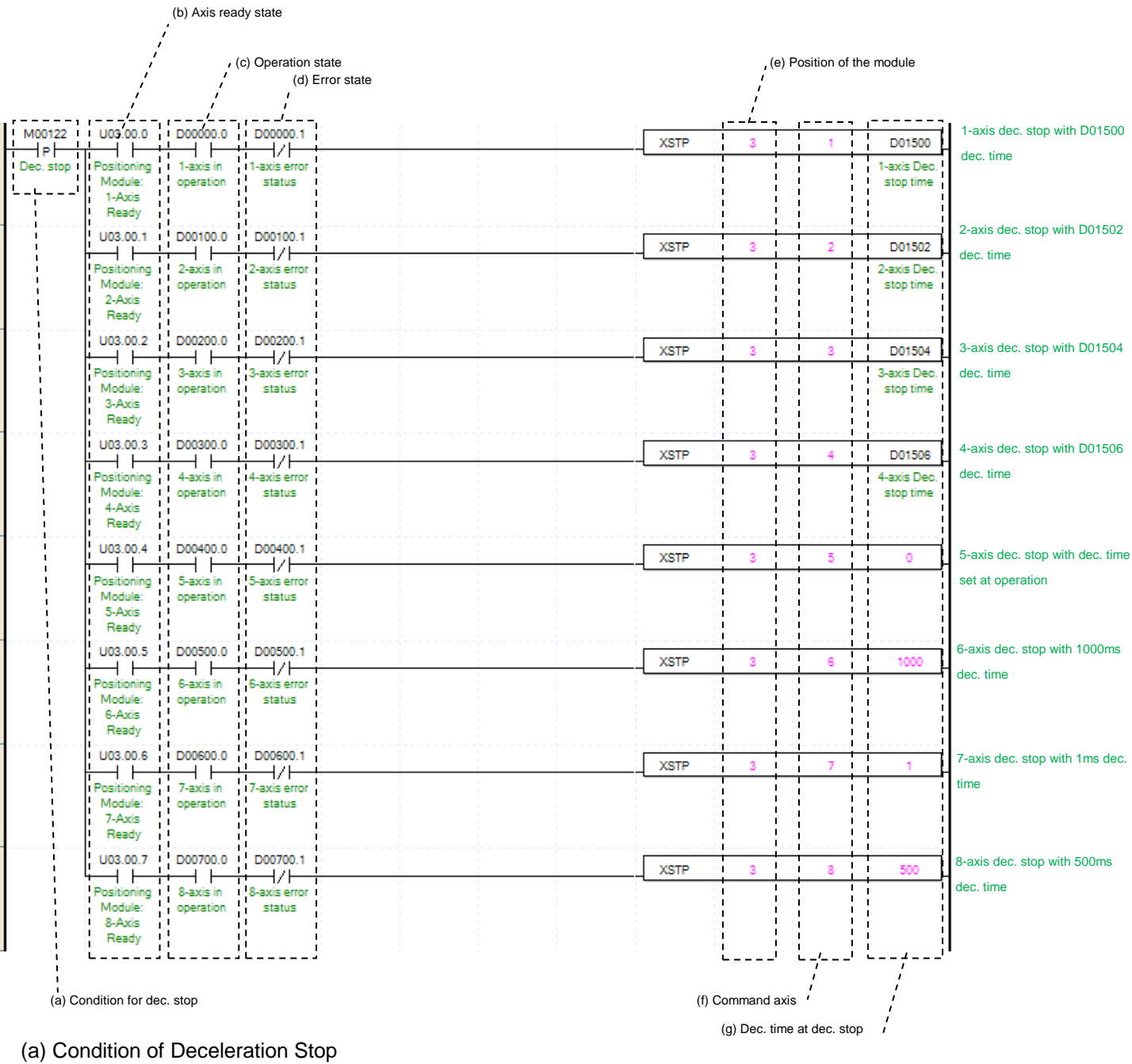

Condition of Deceleration Stop Command (XSTP)

(b) Axis ready status

If communication between positioning module and servo drive is done, the signal corresponding to each signal will be on.

(c) Operating state by axis

According to exercise from "Chapter 8.1.2 Current State Reading," it is a signal of "Operating" for each axis. It turns on when it is operating. Operating Data Setting can not be configured while it is running hence configuration will only be configured when it is not running.

(d) Error state for each axis

According to exercise from "Chapter 8.1.2 Current State Reading," it is a signal of "Error state" for each axis. It turns on when an error occurred. Operation will only work when there is no error. If you want to operate a system regardless of errors, you can just inactivate the function.

(e) Address of Positioning Module

In this example, Positioning Module installed at the slot no.3 of 0 bases.

- (f) Axis of command execution You can set an axis for Deceleration Stop. XBF-PN04(8)B can supports for 4(8) axes. In the "execution of axis" from the configuration of Deceleration Stop, you can set a value for axis 1 through 4(8) axis. (g) Deceleration time of Deceleration Stop
- Setting a deceleration time of Deceleration Stop operation. Unit of Deceleration Stop is [ms]. Since this time refers deceleration time from the speed limit, there might be little difference between Deceleration Stop set time and actual stop time. The range of deceleration time is "0~2,147,483,674." 1~2,147,483,674 means Deceleration Time set as 1ms ~ 2,147483674ms. If it set as "0," it will be operated with set deceleration value. Also it use to stop Speed Synchronous Operation or CAM Operation while Speed and CAM Operation. During this time Deceleration Time is meaningless, CAM Operation Is just cancelled.
- (i) For more information, reference of Deceleration Stop is in the "Chapter 9.2.18."

# **(12) Emergency Stop**

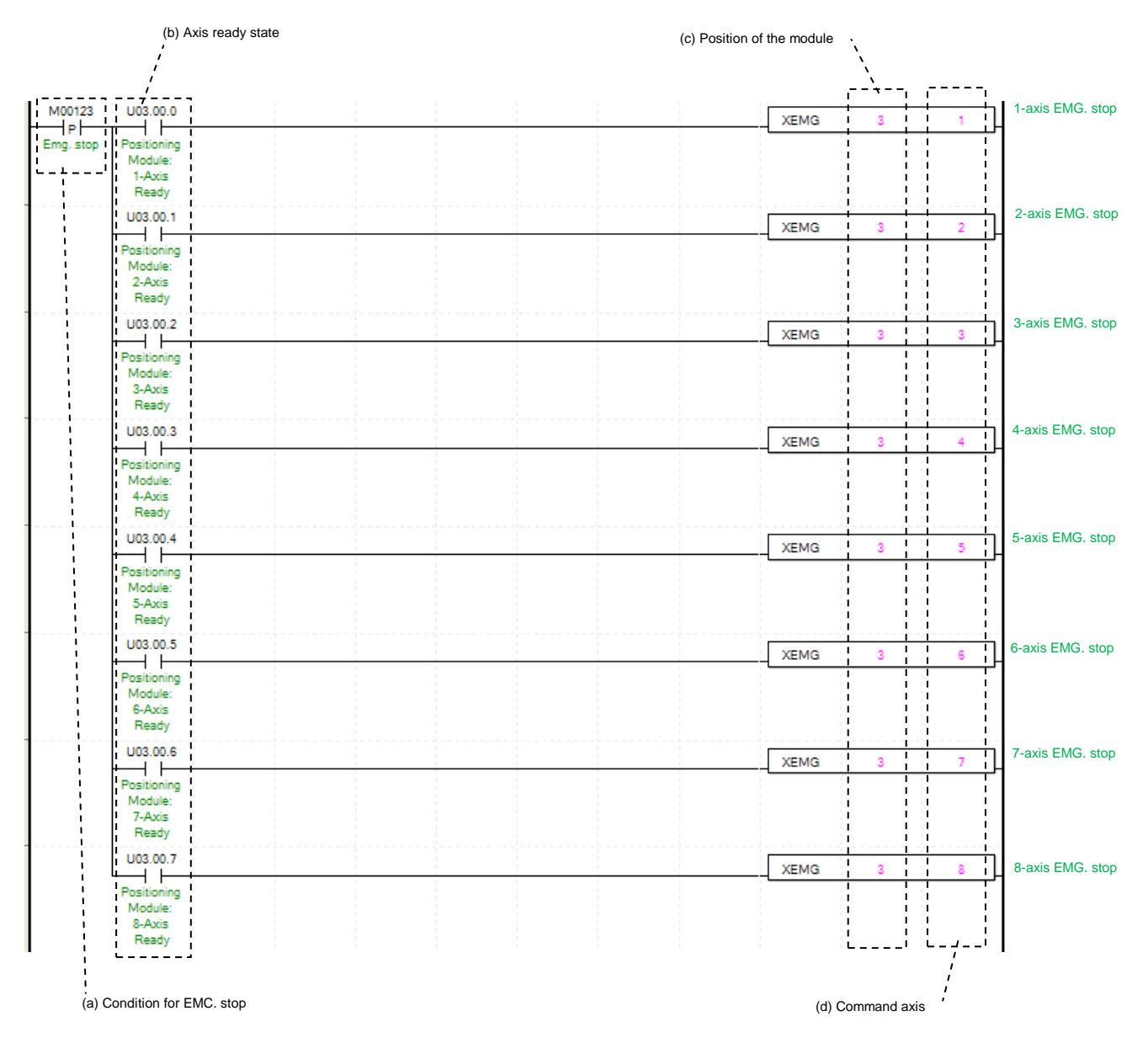

(a) Condition of Emergency Stop Condition of Emergency Stop Command (XEMG) (b) Axis ready status

If communication between positioning module and servo drive is done, the signal corresponding to each signal will be on.

(c) Address of Positioning Module

In this example, Positioning Module installed at the slot no.3 of 0 bases.

- (d) Axis of command execution You can set an axis for Emergency Stop. XBF-PN04(8)B can supports for 4(8) axes. In the "execution of axis" from the configuration of Emergency Stop, you can set a value for axis 1 through 4(8) axis.
- (e) Emergency Stop is operating by each axis.

Once Emergency Stop command executes the error "481" would be occurred. With the set value for deceleration time, it will be decelerated and stop the operation

(f) For more information, reference of Emergency Stop is in the "Chapter 9.2.18."

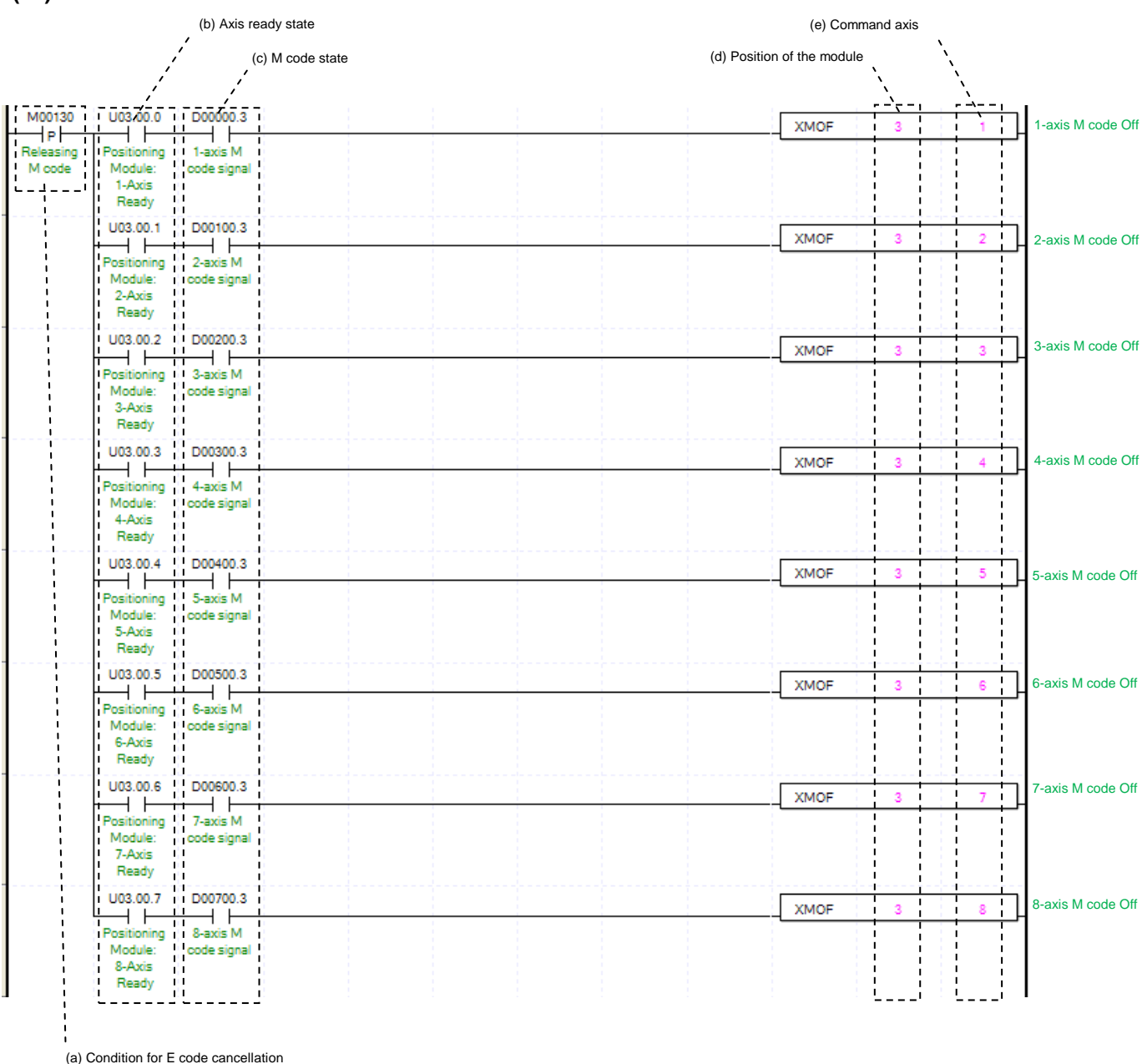

# **(13) M code Off**

 $\overline{1}$ 

 $LST = 8.45$ 

(a) Condition of M code Off

Condition of M code Off(XMOF). Once M code Off command executed, number of M code would be change to "0," and signal of M code to "Off."

(b) Axis ready status

If communication between positioning module and servo drive is done, the signal corresponding to each signal will be on.

(c) M code state for each axis

According to exercise from "Chapter 8.1.2 Current State Reading," it is a signal of "M Code" for each axis. It turns on when it is operating. M code Off command can only be valid once M code are generated. The condition for execution is operation possible when it is "On."

- (d) Address of Positioning Module
- In this example, Positioning Module installed at the slot no.3 of 0 bases.
- (e) Axis of command execution

You can set an axis for M code Off. XBF-PN04(8)B can supports for 4(8) axes. In the "execution of axis" from the configuration of M code Off, you can set a value for axis 1 through 4(8) axis.

(f) For more information, reference of M code Off is in the "Chapter 9.6.2."

### **(14) Torque Control**

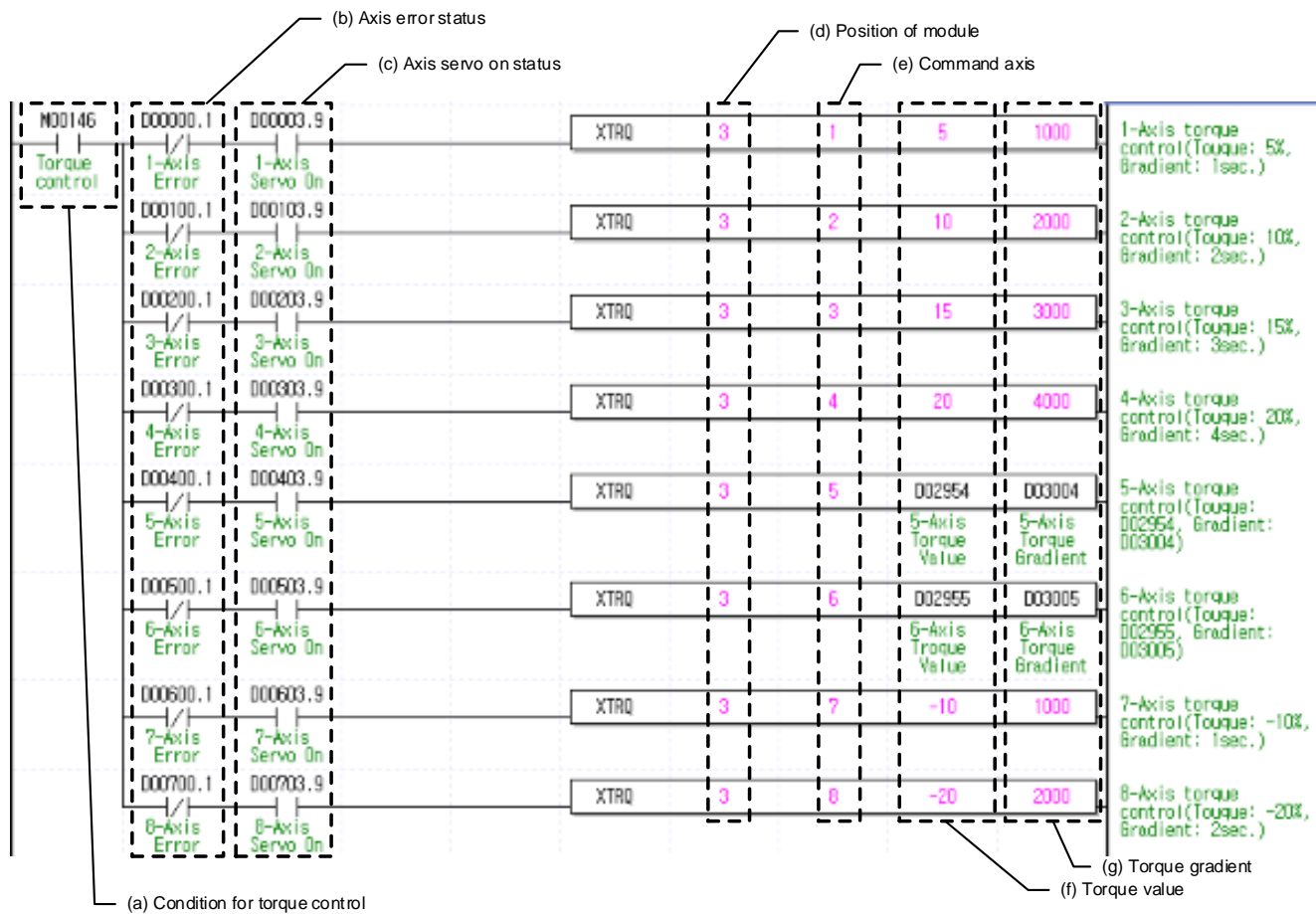

(a) Conditions to torque control

Conditions to implement the Torque Control command (XTRQ). If the command is implemented, the corresponding axis implements Torque Control with the set torque value and torque gradient.

(b) Error state of each axis

It is"Error State" signal of each axis when the example program of "8.1.2 Read the Current Sate"is applied. It shall be set to ensure any command is implement only when a relevant axis has no error. This condition may be removed if the user wants to implement a command regardless of occurrence of error.

(c) Servo On Signal of each axis

It is"Servo On" signal of each axis when the example program of "8.1.2 Read the Current Sate"is applied. It is On when a relevant axis is the state of "Servo On." Since the Control Torque command cannot be implemented if the axis is not servo on, a condition to implement the command only in case of the state of servo on shall be set. If the Control Torque command is implemented when it is not the state of servo on, No. 743 error takes place.

(d) Address of Positioning Module

In this example, Positioning Module installed at the slot no.3 of 0 bases.

(e) Axis of command execution

It sets an axis that will implement the Control Torque command. Up to 4(8) axis can be connected to XBF-PN04(8)B and value 1 through 4(8), referring to Axis 1 through 4(8), can be set to "Axis to which Command is executed" item of the Torque Control command.

(f) After implementing the Torque Control command, set torque value to drive under the Torque Control command. The torque value range is -32768 through 32767%.

(g) Set gradient until reach the target torque in time. The gradient range is 0 through 65535ms.

(h) For further information on actions of the Torque Control command, refer to "9.2.21 Torque Control.

# **8.1.7 Operation Setting Change while Operating**

## **(1) Speed Override**

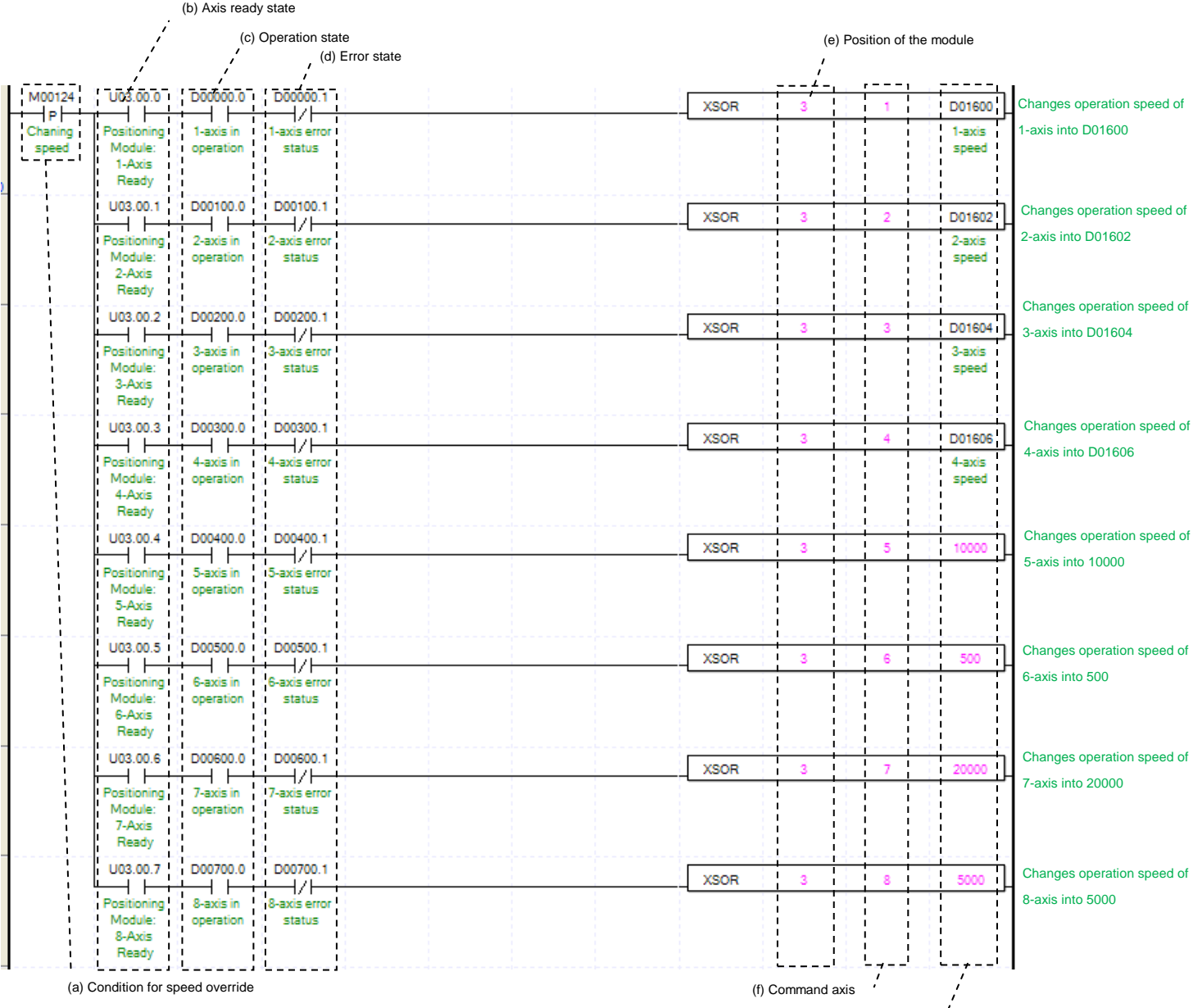

(a) Condition of Speed Override

Condition of Speed Override Command (XSOR)

(b) Axis ready status

If communication between positioning module and servo drive is done, the signal corresponding to each signal will be on.

(g)Operation speed to change

(c) Operating state by axis

According to exercise from "Chapter 8.1.2 Current State Reading," it is a signal of "Operating" for each axis. It turns on when it is operating. Operating Data Setting can't be configured while it is running hence configuration will only be configured when it is not running. If you execute Speed Override while it is running, the "error 371" would be appeared.

(d) Error state for each axis

According to exercise from "Chapter 8.1.2 Current State Reading," it is a signal of "Error state" for each axis. It turns on when an error occurred. Operation will only work when there is no error. If you want to operate a system regardless of errors, you can just inactivate the function.

(e) Address of Positioning Module

In this example, Positioning Module installed at the slot no.3 of 0 bases.

(f) Axis of command execution

You can set an axis for Speed Override. XBF-PN04(8)B can supports for 4(8) axes. In the "execution of axis" from the configuration of Speed Override, you can set a value for axis 1 through 4(8) axis.

(g) Value Change for Speed Operation

Setting value change for speed operation. According to Speed Override from common parameters, it is a signal of "%" or "Speed Value" depends on setting of category. Also, when Speed Override set as Speed Value, it means Unit/Time depends on Speed Command Unit from basic parameters, or it means "rpm." If a changing Operation Speed Value is "%," then the unit would be  $[X10^{-2}\%]$ . If it is "rpm, "then the unit would be  $X10^{-1}$ rpm]. (h) For more information, reference of Speed Override is in the "Chapter 9.5.5."

## **(2) Position Override**

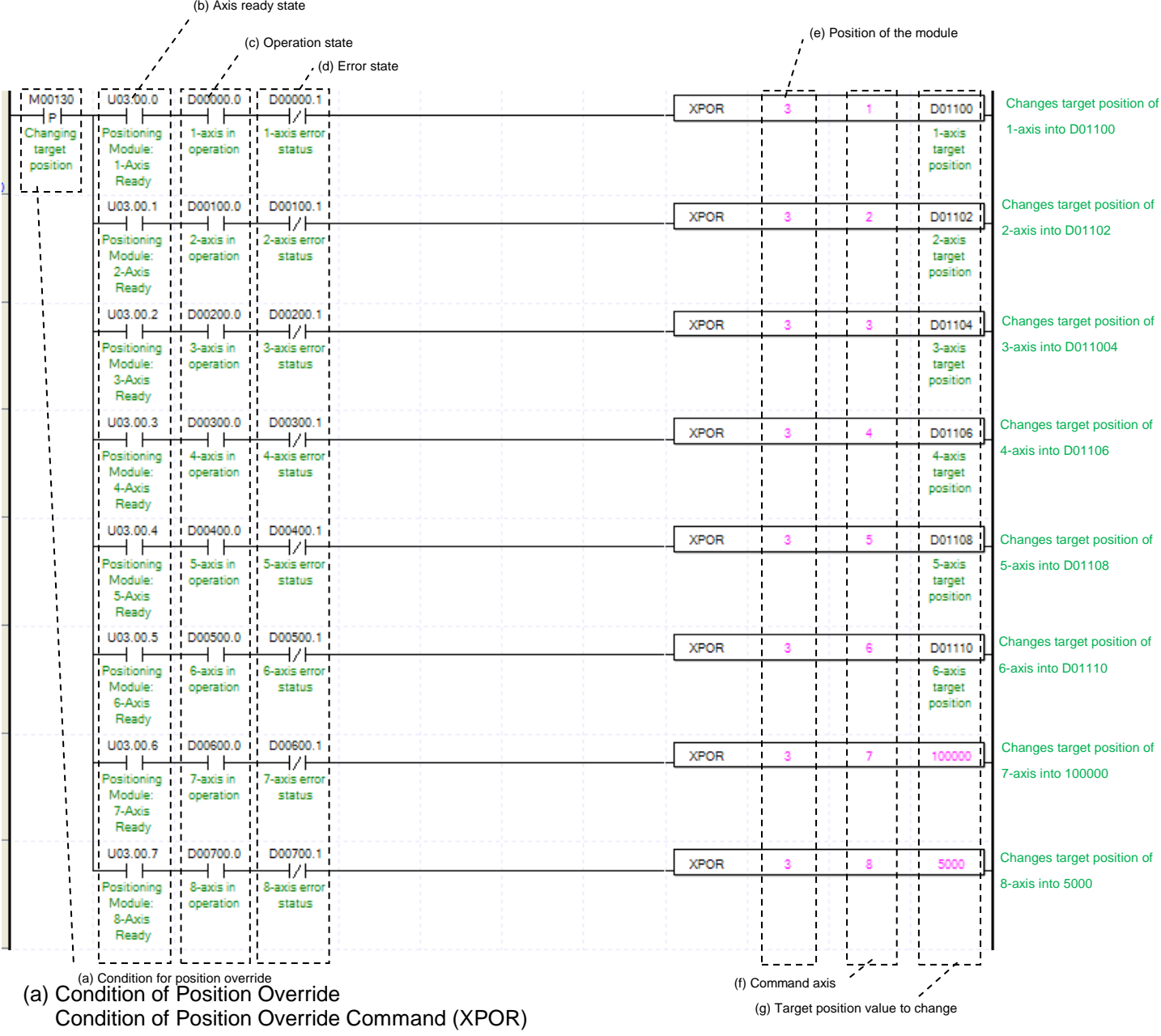

 $LST = 8-49$ 

## (b) Axis ready status

If communication between positioning module and servo drive is done, the signal corresponding to each signal will be on.

(c) Operating state by axis

According to exercise from "Chapter 8.1.2 Current State Reading," it is a signal of "Operating" for each axis. It turns on when it is operating. Operating Data Setting can not be configured while it is running hence configuration will only be configured when it is not running. If you execute Position Override while it is running, the "error 361" would be appeared.

(d) Error state for each axis

According to exercise from "Chapter 8.1.2 Current State Reading," it is a signal of "Error state" for each axis. It turns on when an error occurred. Operation will only work when there is no error. If you want to operate a system regardless of errors, you can just inactivate the function.

(e) Address of Positioning Module

In this example, Positioning Module installed at the slot no.3 of 0 bases.

(f) Axis of command execution

You can set an axis for Position Override. XBF-PN04(8)B can supports for 4(8) axes. In the "execution of axis" from the configuration of Position Override, you can set a value for axis 1 through 4(8) axis.

(g) Change for Goal Position Value Setting Value Change for Goal Position Value. The unit of this value depends on "Unit" category. Once Position Override commands are executed, the goal position of executed axis will be changed to set goal position.

(h) For more information, reference of Position Override is in the "Chapter 9.5.4."

### **(3) Position Assign Speed Override**

 $\overline{1}$ 

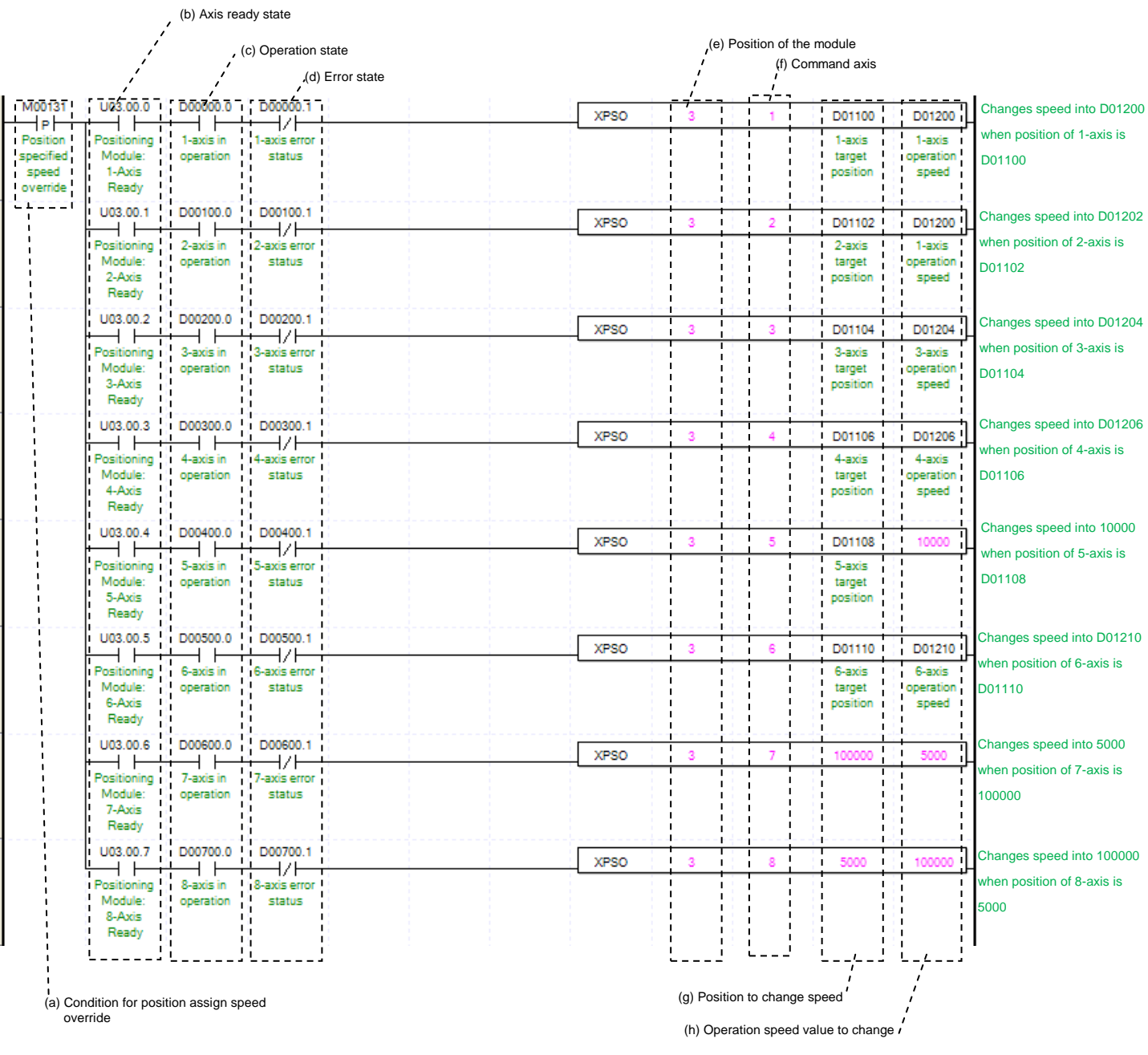

(a) Condition of Position Assign Speed Override

Condition of Position Assign Speed Override Command (XPSO)

(b) Axis ready status

If communication between positioning module and servo drive is done, the signal corresponding to each signal will be on.

(c) Operating state by axis

According to exercise from "Chapter 8.1.2 Current State Reading," it is a signal of "Operating" for each axis. It turns on when it is operating. Operating Data Setting can not be configured while it is running hence configuration will only be configured when it is not running. If you execute Position Assign Speed Override while it is running, the "error 381" would be appeared.

(d) Error state for each axis

According to exercise from "Chapter 8.1.2 Current State Reading," it is a signal of "Error state" for each axis. It turns on when an error occurred. Operation will only work when there is no error. If you want to operate a system regardless of errors, you can just inactivate the function.

- (e) Address of Positioning Module In this example, Positioning Module installed at the slot no.3 of 0 bases.
- (f) Axis of command execution You can set an axis for Position Assign Speed Override. XBF-PN04(8)B can supports for 4(8) axes. In the "execution of axis" from the configuration of Position Assign Speed Override, you can set a value for axis 1 through 4(8) axis.
- (g) Position of Speed Change Execution

Setting position of Speed Change. Once the actual position located at set position with speed override command running, the speed change commands are executed.

(h) Value Change for Operation speed Setting Value Change for Operation speed. According to Speed Override from common parameters, it is a signal of "%" or "Speed Value" depends on setting of category. Also, when Speed Override set as Speed Value, it means Unit/Time depends on Speed Command Unit from basic parameters, or it means "rpm." If a changing Operation Speed Value is "%," then the unit would be  $[X10^{-2}\%]$ . If it is "rpm, "then the unit would be  $X10^{-1}$ rpm].

(i) For more information, reference of Position Assign Speed Override is in the "Chapter 9.5.6."

## **(4) Speed/Position Switching Control**

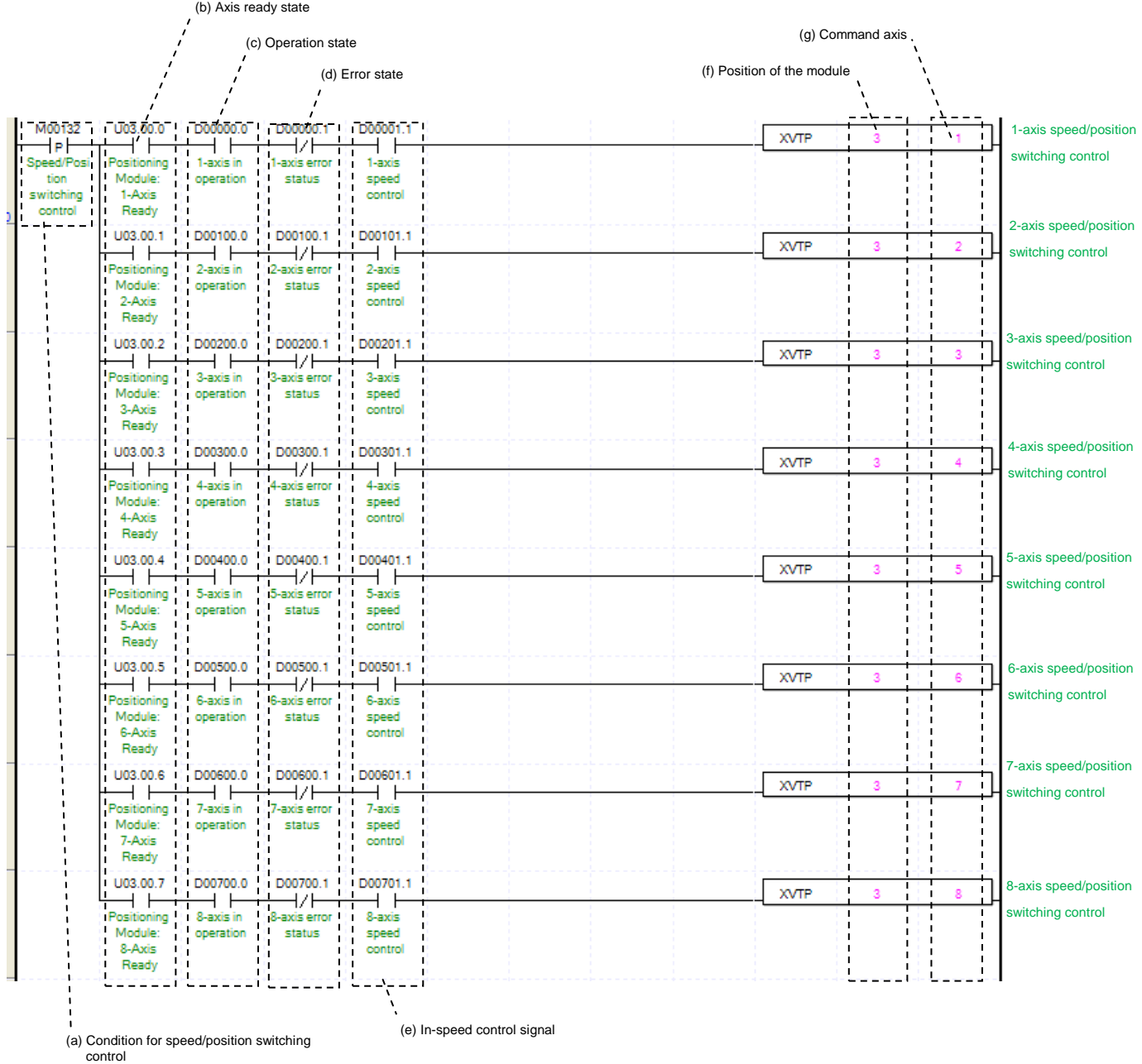

(a) Condition of Speed/Position Switching Control

Condition of Speed/Position Switching Control Command (XVTP)

(b) Axis ready status

If communication between positioning module and servo drive is done, the signal corresponding to each signal will be on.

(c) Operating state by axis

According to exercise from "Chapter 8.1.2 Current State Reading," it is a signal of "Operating" for each axis. It turns on when it is operating. Operating Data Setting can not be configured while it is running hence configuration will only be configured when it is not running. If you execute Speed/Position Switching Control while it is running, the "error 301" would be appeared.

(d) Error state for each axis

According to exercise from "Chapter 8.1.2 Current State Reading," it is a signal of "Error state" for each axis. It turns on when an error occurred. Operation will only work when there is no error. If you want to operate a system regardless of errors, you can just inactivate the function.

(e) Signal from Speed Control by each Axis

According to exercise from "Chapter 8.1.2 Current State Reading," it is a signal of "Speed Control state" for each axis. It turns on when it is operating. Speed/Position Switching Control Setting can only be configured while it is running. If you execute Speed/Position Switching Control while it is not running, the "error 302" would be appeared.

(f) Address of Positioning Module

In this example, Positioning Module installed at the slot no.3 of 0 bases.

(g) Axis of command execution

You can set an axis for Speed/Position Switching Control. XBF-PN04(8)B series supports for 4(8) axes. In the "execution of axis" from the configuration of Speed/Position Switching Control, you can set a value for axis 1 through 4(8) axis.

(h) For more information, reference of Speed/Position Switching Control is in the "Chapter 9.2.14."

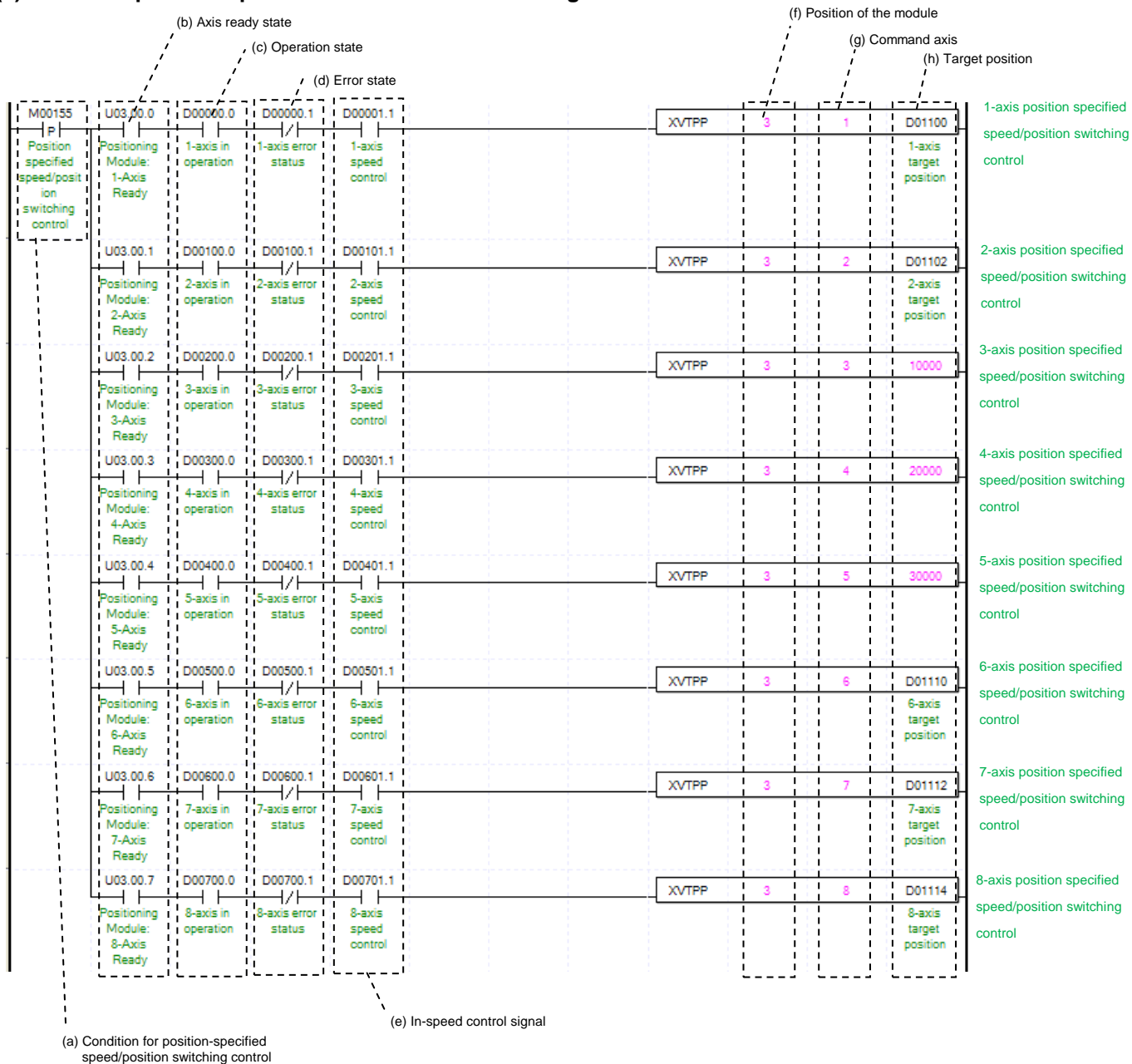

### **(5) Position-specified Speed/Position Control Switching**

(a) Condition to perform "position-specified speed/position switching control"

Condition to perform control command (XVTPP) for position-specified speed/position switching (b) Axis ready status

If communication between positioning module and servo drive is done, the signal corresponding to each signal will be on.

(c) Operation state for each axis

In case that an example program of"8.1.2 Read Current State" is applied, it is a signal showing that each axis is "operating." If a relevant axis is running, it becomes 'On'. A condition has been set to make the control command for position specified speed/position switching valid only when the relevant axis is running. If the control command for position specified switching is carried out when the relevant axis is not running, No.301 Error will take place.

(d) Error State for each axis

In case that an example program of"8.1.2 Read Current State" is applied, it is a signal showing "Error State" for each axis. If any error takes place, it becomes 'On'. A condition has been set to perform a control command only when there is no error with the relevant axis. If the user wants to execute a command regardless of the occurrence of errors, he/she may remove this condition.

#### (e) Speed Control Signal for each axis

In case that an example program of"8.1.2 Read Current State" is applied, it is a signal showing each axis is "controlling its speed." If the relevant axis is running under speed control, it becomes 'On.' A condition has been set to make the control command for position specified speed/position switching control valid only when the relevant axis is in a speed control status. If the control command is carried out when the relevant axis is not in a speed control status, No.302 Error will take place.

(f) Position of a module

For the example program above, it is assumed that positioning modules are installed on NO.0 Base and No. 3 Slot.

(g) Axis to make a command

Decide an axis that will execute the control command. XBF-PN04(8)B can control up to 4(8) axis and assign 1 through 4(8) referring to 1-axis through 4(8)-axis for this item.

## (h) Transfer amount

After the control command for position specified speed/position control switching is executed, convert from speed control to position control and moves by transfer amount.

(i) For details on the operation of position specified speed/position switching control, refer to "position specified speed/position switching control"

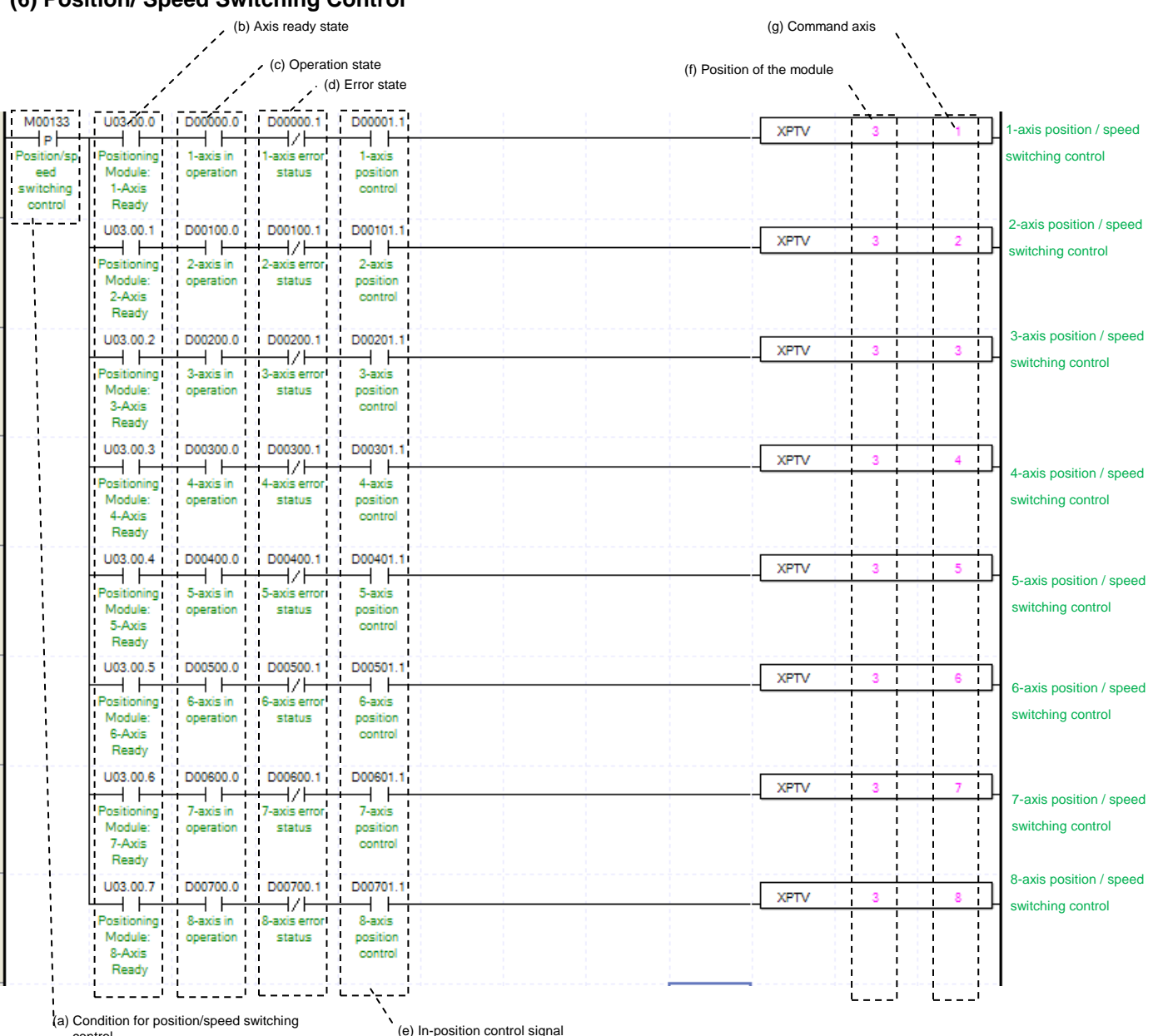

#### **(6) Position/ Speed Switching Control**

(a) Condition of Position/ Speed Switching Control

Condition of Position/ Speed Switching Control Command (XPTV)

(b) Axis ready status

control

If communication between positioning module and servo drive is done, the signal corresponding to each signal will be on.

(c) Operating state by axis

According to exercise from "Chapter 8.1.2 Current State Reading," it is a signal of "Operating" for each axis. It turns on when it is operating. Operating Data Setting can not be configured while it is running hence configuration will only be configured when it is not running. If you execute Position/ Speed Switching Control while it is running, the "error 311" would be appeared.

(d) Error state for each axis

According to exercise from "Chapter 8.1.2 Current State Reading," it is a signal of "Error state" for each axis. It turns on when an error occurred. Operation will only work when there is no error. If you want to operate a system regardless of errors, you can just inactivate the function.

# **Chapter 8 Program**

(e) Signal from Position Control by each Axis

According to exercise from "Chapter 8.1.2 Current State Reading," it is a signal of "Position Control state" for each axis. It turns on when it is operating. Position/ Speed Switching Control Setting can only be configured while it is running. If you execute Position/Speed Switching Control while it is not running, the "error 317" would be appeared.

(f) Address of Positioning Module

In this example, Positioning Module installed at the slot no.3 of 0 bases.

- (g) Axis of command execution You can set an axis for Position/ Speed Switching Control. XBF-PN04(8)B can supports for 4(8) axes. In the "execution of axis" from the configuration of Position/ Speed Switching Control, you can set a value for axis 1 through 4(8) axis.
- (h) For more information, reference of Position/ Speed Switching Control is in the "Chapter 9.2.15."

# **(7) Position/Torque Switching Control**

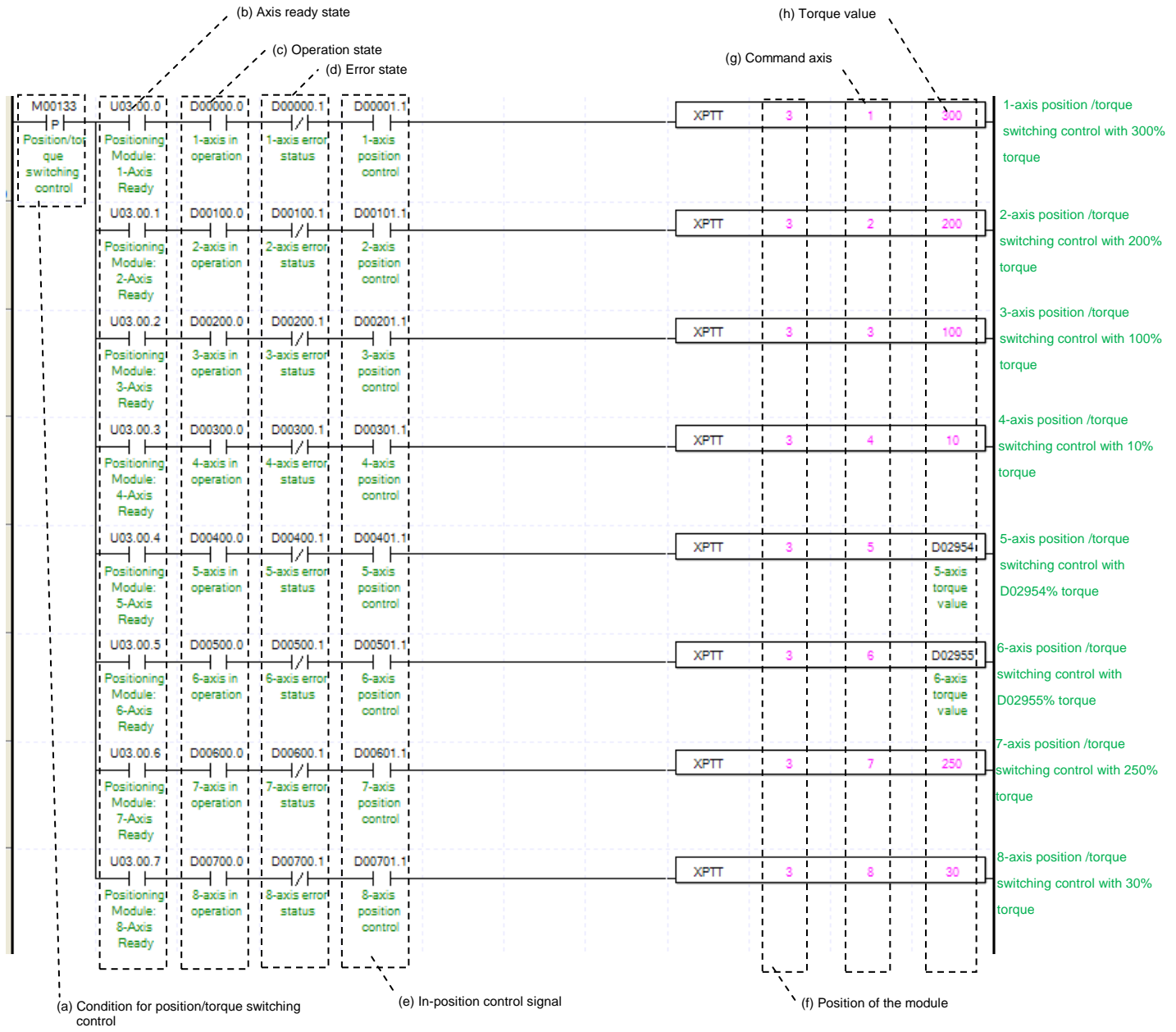

(a) Condition of Position/ Torque Switching Control

Condition of Position/ Torque Switching Control Command (XPTT)

(b) Axis ready status

If communication between positioning module and servo drive is done, the signal corresponding to each signal will be on.

(c) Operating state by axis

According to exercise from "Chapter 8.1.2 Current State Reading," it is a signal of "Operating" for each axis. It turns on when it is operating. Operating Data Setting can not be configured while it is running hence configuration will only be configured when it is not running. If you execute Position/ Toque Switching Control while it is running, the "error 561" would be appeared.

(d) Error state for each axis

According to exercise from "Chapter 8.1.2 Current State Reading," it is a signal of "Error state" for each axis. It turns on when an error occurred. Operation will only work when there is no error. If you want to operate a system regardless of errors, you can just inactivate the function.

(e) Signal from Position Control by each Axis

According to exercise from "Chapter 8.1.2 Current State Reading," it is a signal of "Position Control state" for each axis. It turns on when it is operating. Position/ Torque Switching Control Setting can only be configured while it is running. If you execute Position/Torque Switching Control while it is not running, the "error 317" would be appeared.

(f) Address of Positioning Module

In this example, Positioning Module installed at the slot no.3 of 0 bases.

(g) Axis of command execution

You can set an axis for Position/ Torque Switching Control. XBF-PN04(8)B series supports for 4(8) axes. In the "execution of axis" from the configuration of Position/ Torque Switching Control, you can set a value for axis 1 through 4(8) axis.

- (h) It sets torque value. After position/torque switching command, it operates with that torque value. Range is -32768~32767%.
- (i) For more information, reference of Position/ Torque Switching Control is in the "Chapter 9.2.15."

### **(8) Skip Operation**

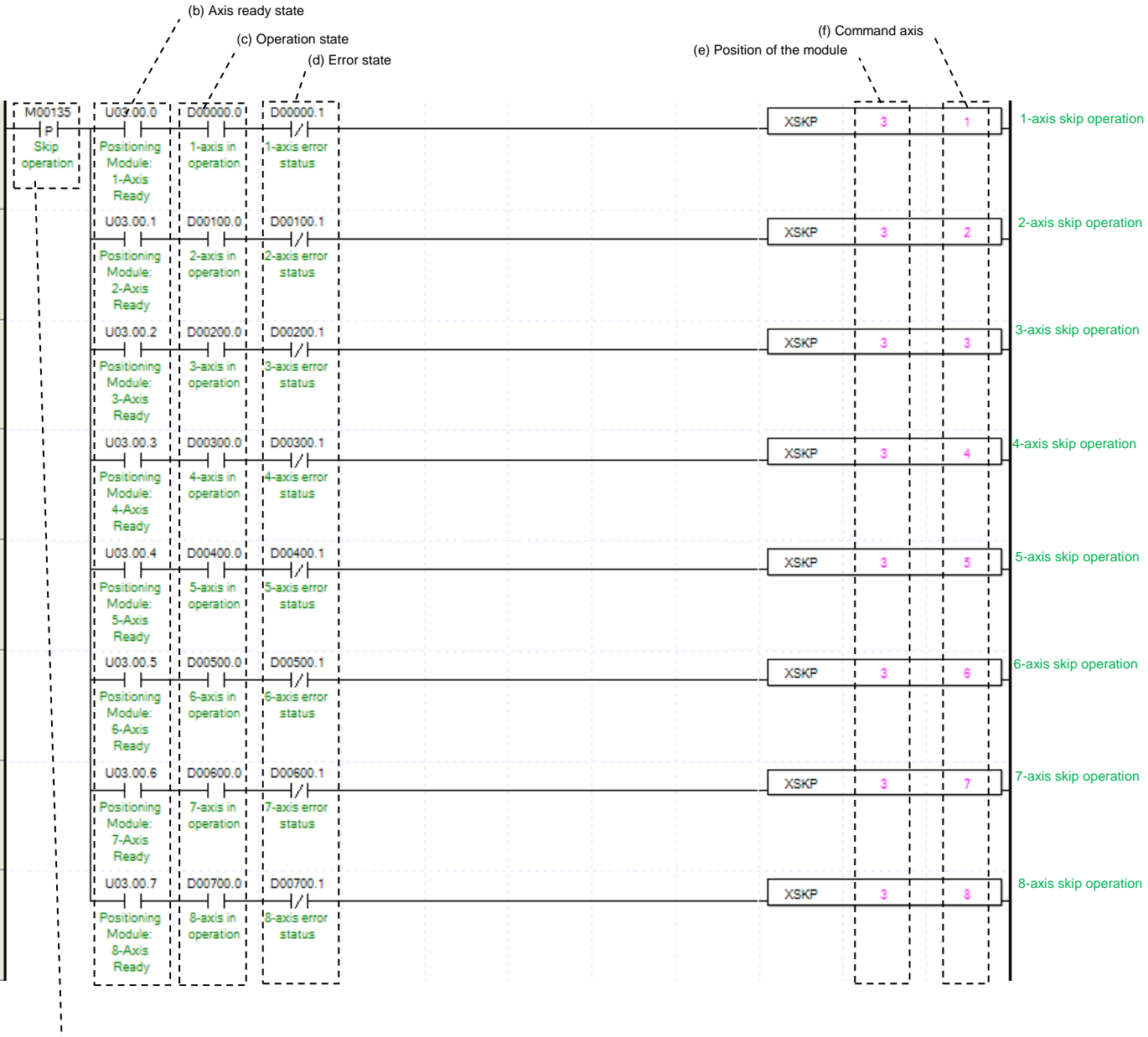

(a) Condition for skip operation

(a) Condition of Skip Operation

Condition of Skip Operation Command (XSKP) Once Skip Operation is executed, current operation step is stop and will go to operate with next step.

(b) Axis ready status

If communication between positioning module and servo drive is done, the signal corresponding to each signal will be on.

(c) Operating state by axis

According to exercise from "Chapter 8.1.2 Current State Reading," it is a signal of "Operating" for each axis. It turns on when it is operating. Operating Data Setting can not be configured while it is running hence configuration will only be configured when it is not running. If you execute Skip Operation while it is running, the "error 331" would be appeared.

(d) Error state for each axis

According to exercise from "Chapter 8.1.2 Current State Reading," it is a signal of "Error state" for each axis. It turns on when an error occurred. Operation will only work when there is no error. If you want to operate a system regardless of errors, you can just inactivate the function.

(e) Address of Positioning Module

In this example, Positioning Module installed at the slot no.3 of 0 bases.

(f) Axis of command execution

You can set an axis for Skip Operation. XBF-PN04(8)B can supports for 4(8) axes. In the "execution of axis" from the configuration of Skip Operation, you can set a value for axis 1 through 4(8) axis.

(g) For more information, reference of Skip Operation is in the "Chapter 9.5.3".

#### **(9) Continuous Operation**

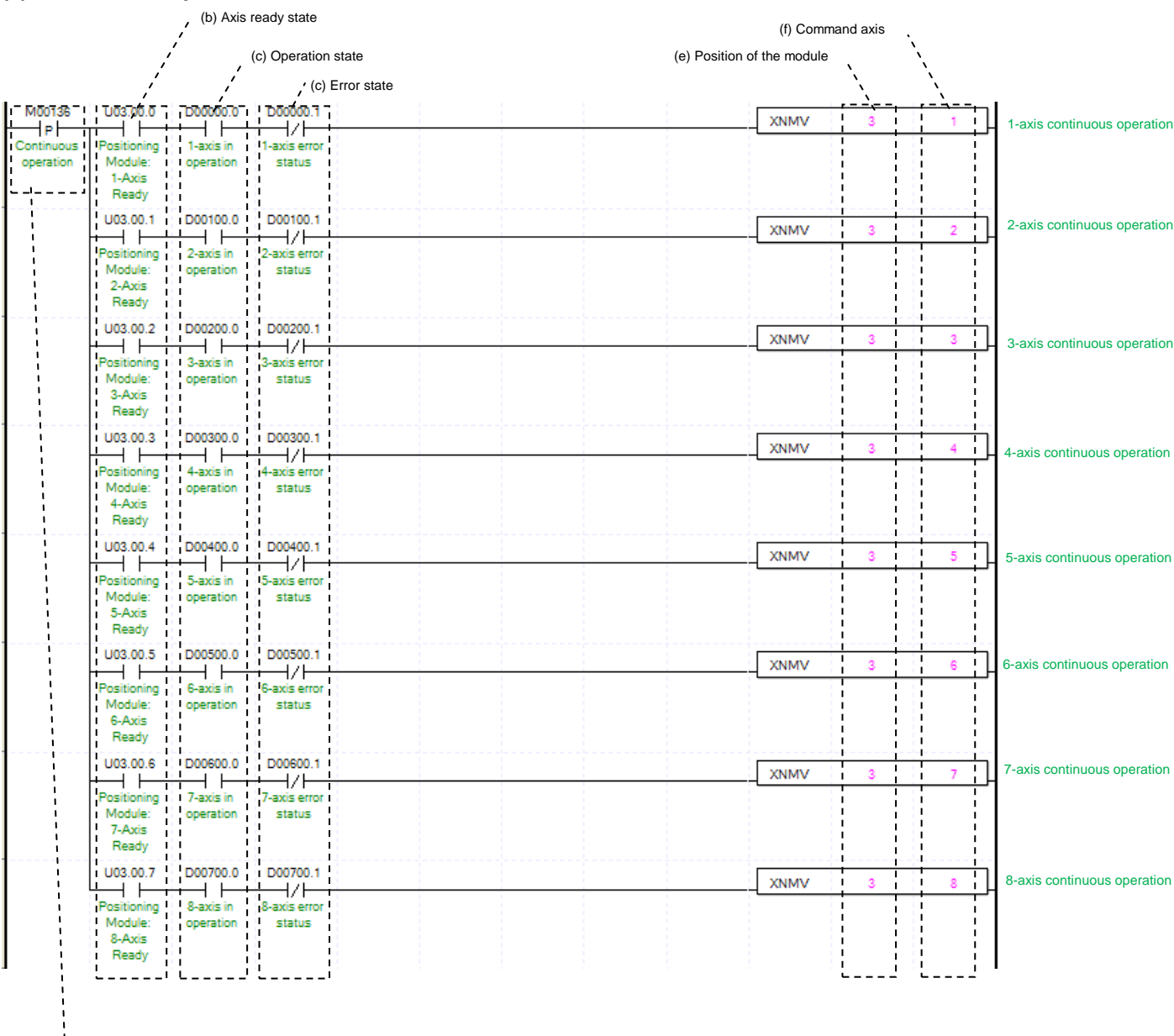

(a) Condition for continuous operation

#### (a) Condition of Continuous Operation

Condition of Continuous Operation Command (XNMV). Once Continuous Operation is executed, current operation step and next operation step would be operated continuously.

## (b) Axis ready status

If communication between positioning module and servo drive is done, the signal corresponding to each signal will be on.

(c) Operating state by axis

According to exercise from "Chapter 8.1.2 Current State Reading," it is a signal of "Operating" for each axis. It turns on when it is operating. Operating Data Setting can not be configured while it is running hence configuration will only be configured when it is not running. If you execute Continuous Operation while it is running, the "error 391" would be appeared.

(d) Error state for each axis

According to exercise from "Chapter 8.1.2 Current State Reading," it is a signal of "Error state" for each axis. It turns on when an error occurred. Operation will only work when there is no error. If you want to operate a system regardless of errors, you can just inactivate the function.

(e) Address of Positioning Module

In this example, Positioning Module installed at the slot no.3 of 0 bases.

(f) Axis of command execution You can set an axis for Continuous Operation. XBF-PN04(8)B can supports for 4(8) axes. In the "execution of

axis" from the configuration of Continuous Operation, you can set a value for axis 1 through 4(8) axis. (g) For more information, reference of Continuous Operation is in the "Chapter 9.5.2".

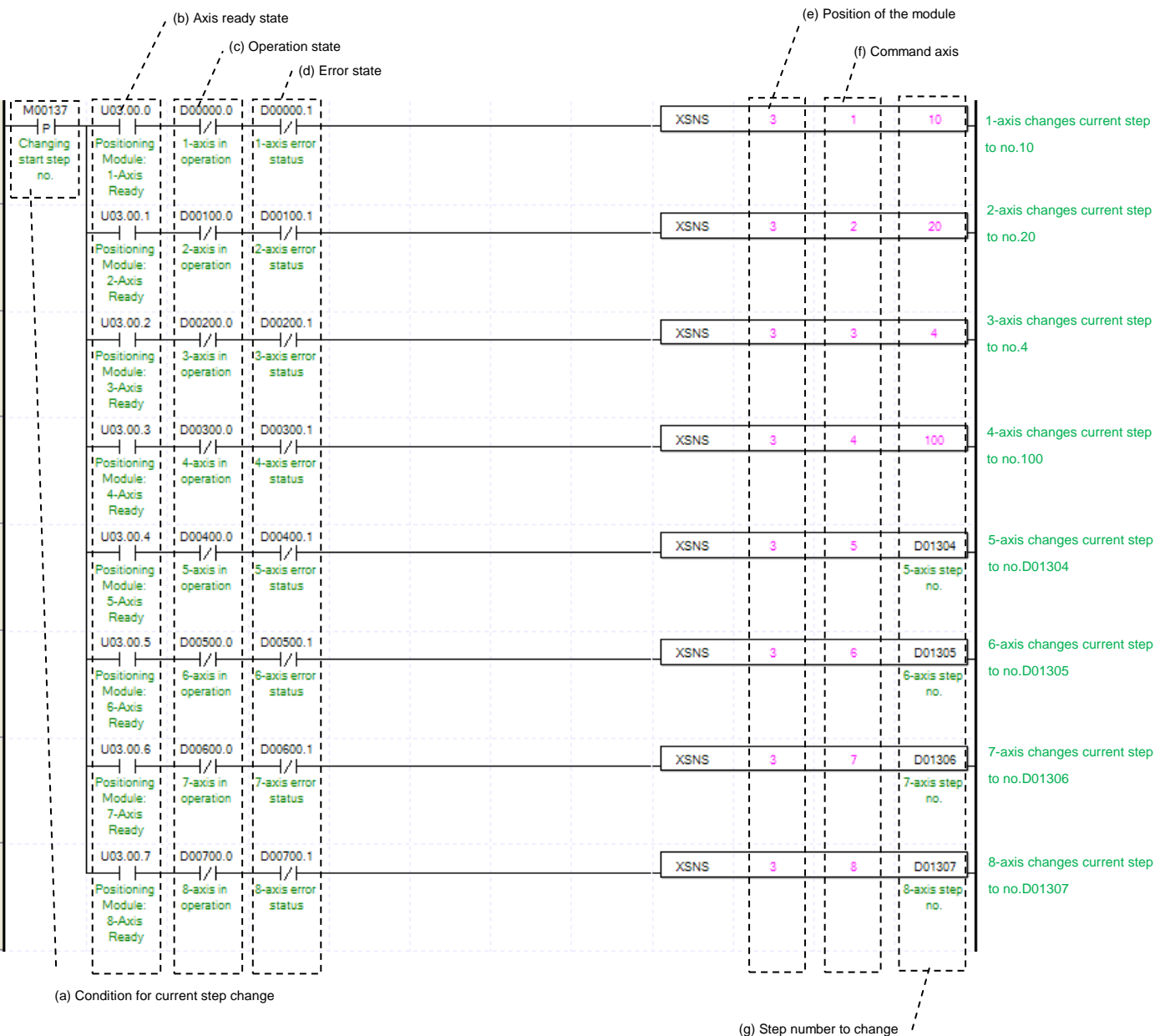

## **(10) Current Step Change (Start Step Number Change)**

(a) Condition of Current Step Change

Condition of Current Step Change Command (XSNS). Once Current Step Change is executed, current operation step will move set step.

(b) Axis ready status

If communication between positioning module and servo drive is done, the signal corresponding to each signal will be on.

(c) Operating state by axis

According to exercise from "Chapter 8.1.2 Current State Reading," it is a signal of "Operating" for each axis. It turns on when it is operating. Operating Data Setting can not be configured while it is running hence configuration will only be configured when it is not running. If you execute Current Step Change while it is running, the "error 441" would be appeared.

(d) Error state for each axis

According to exercise from "Chapter 8.1.2 Current State Reading," it is a signal of "Error state" for each axis. It turns on when an error occurred. Operation will only work when there is no error. If you want to operate a system regardless of errors, you can just inactivate the function.

- (e) Address of Positioning Module
- In this example, Positioning Module installed at the slot no.3 of 0 bases.
- (f) Axis of command execution You can set an axis for Current Step Change. XBF-PN04(8)B can supports for 4(8) axes. In the "execution of axis" from the configuration of Current Step Change, you can set a value for axis 1 through 4(8) axis.
- (g) Change Step Number

Set change step number by Current Step Change. XBF-PN04B/PN08B support 400 step operation data for each Axis. Therefore, the range of step number setting of Current Step Change is 1~400.

(h) For more information, reference of Current Step Change is in the "Chapter 9.5.9."

### **(11) Repeat Step No. Change**

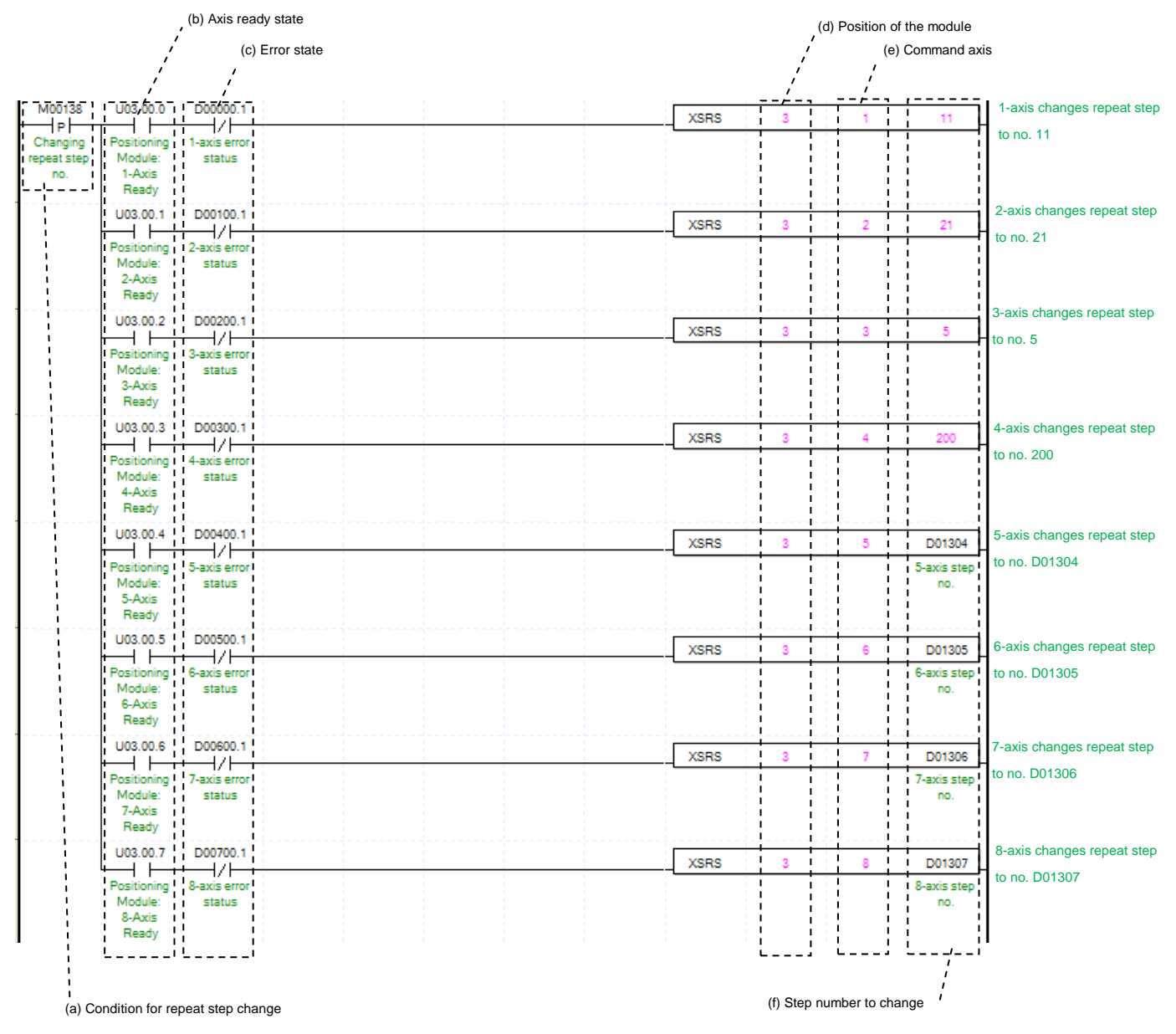

 $LSTs$ 8-64
(a) Condition of Repeat Step No. Change

Condition of Repeat Step No. Change Command (XSRS). Once Repeat Step No. Change is executed, current operation step will move set step. It will execute an operation when set of Operation Method is "Repeat." (b) Axis ready status

If communication between positioning module and servo drive is done, the signal corresponding to each signal will be on.

(c) Error state for each axis

According to exercise from "Chapter 8.1.2 Current State Reading," it is a signal of "Error state" for each axis. It turns on when an error occurred. Operation will only work when there is no error. If you want to operate a system regardless of errors, you can just inactivate the function.

(d) Address of Positioning Module

In this example, Positioning Module installed at the slot no.3 of 0 bases.

(e) Axis of command execution

You can set an axis for Repeat Step No. Change. XBF-PN04(8)B can supports for 4(8) axes. In the "execution of axis" from the configuration of Repeat Step No. Change, you can set a value for axis 1 through 4(8) axis.

(f) Change Step Number

Set change step number by Current Step Change. XBF-PN04B/PN08B support 400 step operation data for each Axis.

Therefore, the range of step number setting of Current Step Change is 1~400.

(g) For more information, reference of Repeat Step No. Change is in the "Chapter 9.5.10."

#### (**12) Current Position Preset**

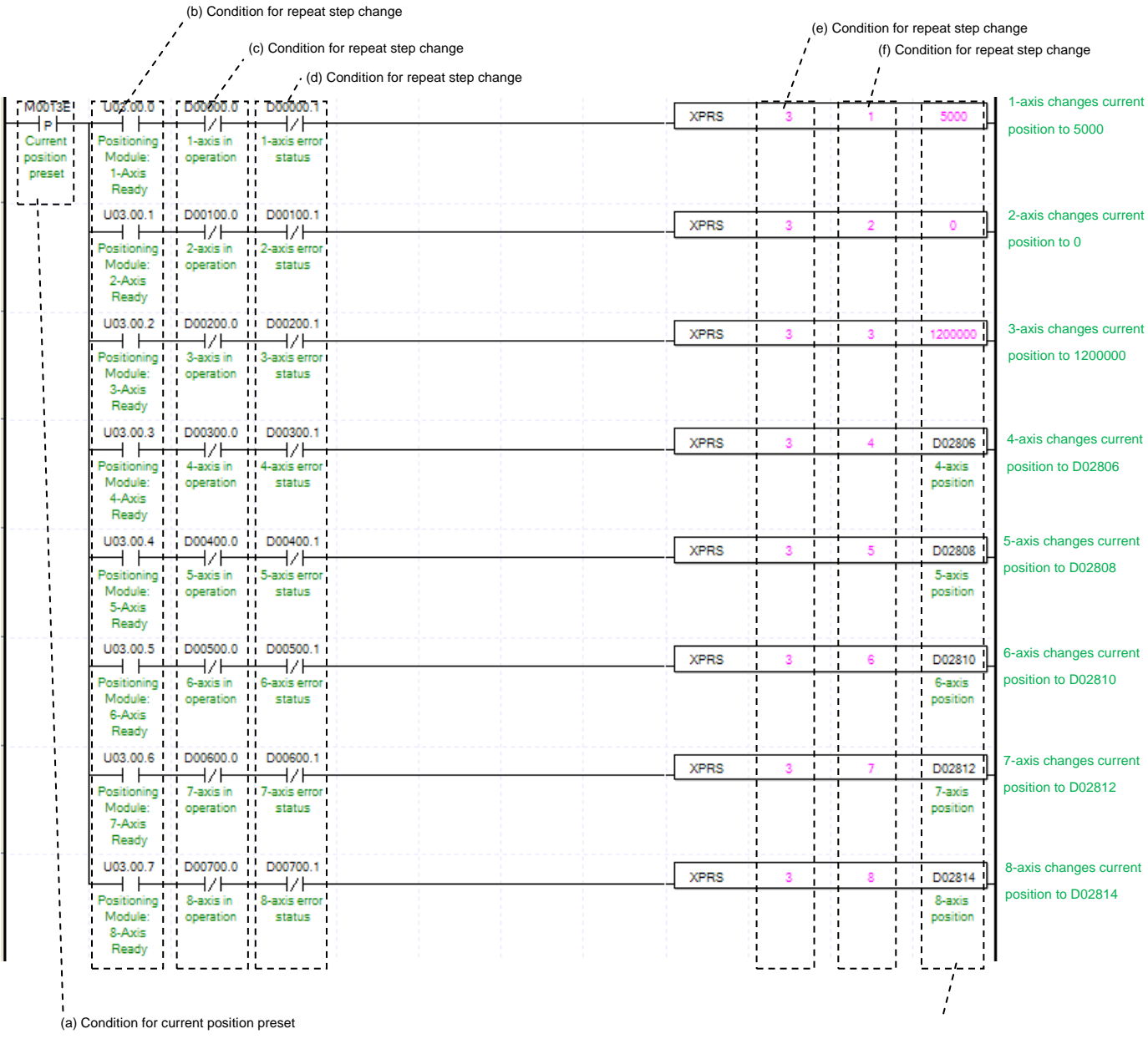

(a) Condition of Current Position Preset

Condition of Current Position Preset Command (XPRS). Once Current Position Preset is executed, current operation step will move to set step. If the origin has not set yet, the origin would be set to origin decided. (b) Axis ready status

(g) Condition for repeat step change

If communication between positioning module and servo drive is done, the signal corresponding to each signal will be on.

(c) Operating state by axis

According to exercise from "Chapter 8.1.2 Current State Reading," it is a signal of "Operating" for each axis. It turns on when it is operating. Operating Data Setting can not be configured while it is running hence configuration will only be configured when it is not running. If you execute Current Position Preset while it is running, the "error 451" would be appeared.

(d) Error state for each axis

According to exercise from "Chapter 8.1.2 Current State Reading," it is a signal of "Error state" for each axis. It turns on when an error occurred. Operation will only work when there is no error. If you want to operate a system regardless of errors, you can just inactivate the function.

(e) Address of Positioning Module

In this example, Positioning Module installed at the slot no.3 of 0 bases.

(f) Axis of command execution

You can set an axis for Current Position Preset. XBF-PN04(8)B series supports for 4(8) axes. In the "execution of axis" from the configuration of Current Position Preset, you can set a value for axis 1 through 4(8) axis. (g) Change Current Position

Set change current position by Current Position Preset. Unit follows the value from "Unit" of basic parameter. (h) For more information, reference of Current Position Preset is in the "Chapter 9.5.7."

# **(13) Encoder Preset**

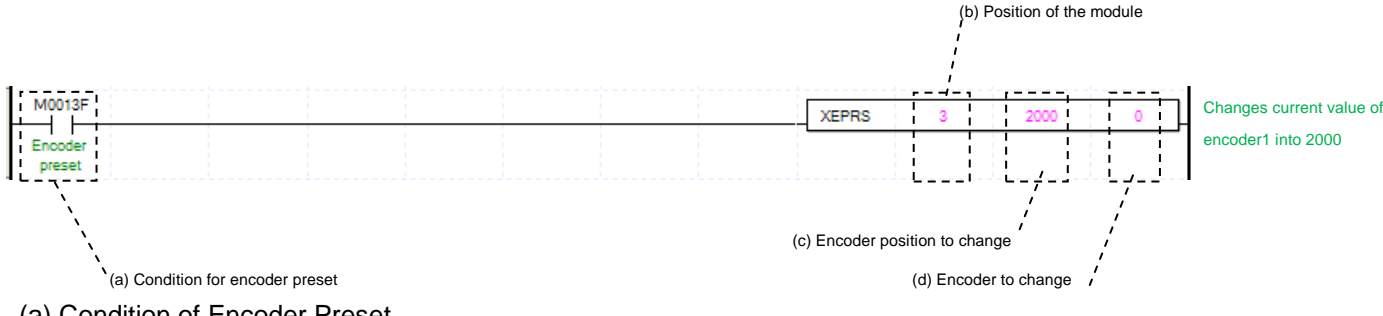

(a) Condition of Encoder Preset

- Condition of Encoder Preset Command (XEPRS). Once Encoder Preset is executed, current operation step will move to set step.
- (b) Address of Positioning Module In this example, Positioning Module installed at the slot no.3 of 0 bases.
- (c) Changing Encoder Position
- Set for Changing Encoder Position
- (d) Changing Encoder
	- Set Changing Encoder to execute a preset. "0" means "Encoder1".
- (e) For more information, reference of Encoder Preset is in the "Chapter 9.5.8."

# **(14) Reset Latch**

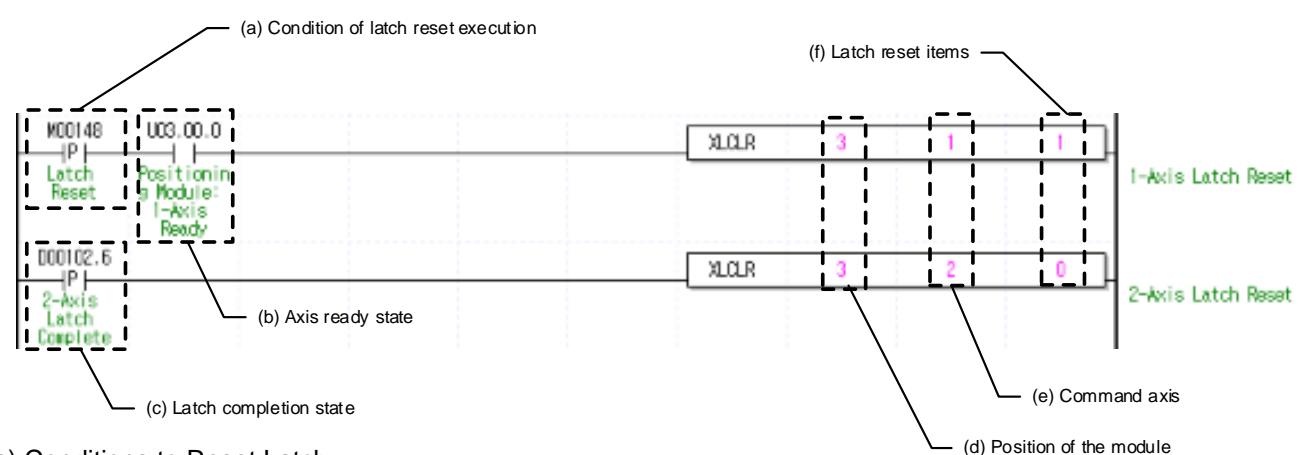

(a) Conditions to Reset Latch

Conditions to implement the Reset Latch command (XLCLR). In case of Axis 1, the Reset Latch command is implemented as soon as M00148 (Reset Latch) is On after the axis is connected to the network.

(b) Preparation for each axis

If communication with the servo drive connected to positioning module is normally conducted, the corresponding signal to the connected axis is On. In the example program, the Reset Latch command is implemented as soon as M00148(Reset Latch) is On after the axis connected with servo since Axis 1 preparation state (Uxx.00.0) is used.

(c) Latch Completion

It is the state of "Latch Completion" when an example program of"8.1.2 Read the Current Sate."It is on when latch is completed once external latch command signal of the relevant axis is inputted. In case of Axis 2, the Reset Latch item is implemented as soon as D00102.6 (Latch Completion state) is On. To read latch data every time when latch is completed upon the input of the axis's external latch command signal, program to set latch completion as a condition for the Reset Latch command after implementing the Latch Position Data Read command.

(d) Address of Positioning Module

In this example, Positioning Module installed at the slot no.3 of 0 bases.

(e) Axis of command execution

You can set an axis for Reset Latch. XBF-PN04(8)B series supports for 4(8) axes. In the "execution of axis" from the configuration of Reset Latch, you can set a value for axis 1 through 4(8) axis.

#### (f) Latch Reset item

The following items are reset according to the Latch Reset item.

0: Reset the state when latch is completed

1: Latch position data Reset and the latch completion state Reset

In the example program, latch position data and latch completion are reset for Axis 1 and only latch completion is reset for Axis 2 when implementing the Latch Reset command.

#### **Remark**

Two latch modes are supported. In case that a single trigger from two latch modes is set, ensure latch function to perform through the second touch probe 1 signal after the first touch probe 1 signal is inputted and latched and latch reset command is completed.

That is, in latch single trigger mode, the Reset Latch command will execute a function to activate the next latch trigger after the touch probe 1 signal is inputted and the latch location is saved.

(Even if the Set Latch command is re-executed after it is set as latch permission, it will work in the same way)

# **(15) Set Latch**

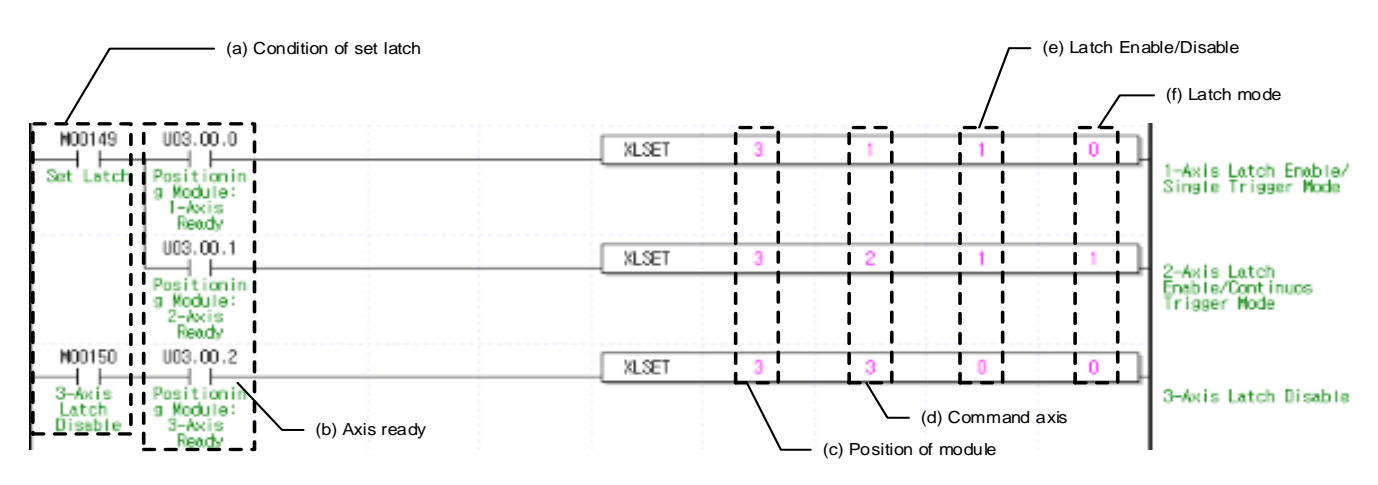

(a) Conditions to Set Latch

Conditions to implement the Latch Set command (XLSET). The Set Latch command is implemented on Axis 1 and 2 as soon as M00149(Set Latch) is On after the axis is connected to the network and it is implemented on Axis 3 as soon as M00150(3-Axis Latch Disable) is On.

(b) Preparation for each axis

If communication with the servo drive connected to the positioning module is normally conducted, the corresponding signal to the connected axis is On. In the example program, the Set Latch command is implemented as soon as the condition to Set Latch is On after the axis connected with servo since Axis 1 Ready (Uxx.00.0) is used.

(c) Address of Positioning Module

In this example, Positioning Module installed at the slot no.3 of 0 bases.

(d) Axis of command execution

You can set an axis for Set Latch. XBF-PN04(8)B series supports for 4(8) axes. In the "execution of axis" from the configuration of Set Latch, you can set a value for axis 1 through 4(8) axis, can be set to "Axis to which Command is executed" item of the Latch Set command(XLSET).

(e) Latch Enable/Disable item

Actions according to the designated Latch Enable/Disable item are as following:

- 0: latch disable
- 1: latch enable

In the example program, latch is enabled for Axis 1 and 2 while it is disabled for Axis 3.

(f) Latch Mode Item

Actions according to the designated latch mode item are as following:

- 0: Single trigger (The current position latch is available only the touch probe 1 signal inputted at first after latch is permitted)
- 1: Continuous trigger (The current position latch is available at every touch probe 1 signal after latch is permitted)

In the example program, Axis 1 is set in the single trigger mode while Axis 2 is set in the continuous trigger mode when implementing the Set Latch command.

# **8.1.8 Error**

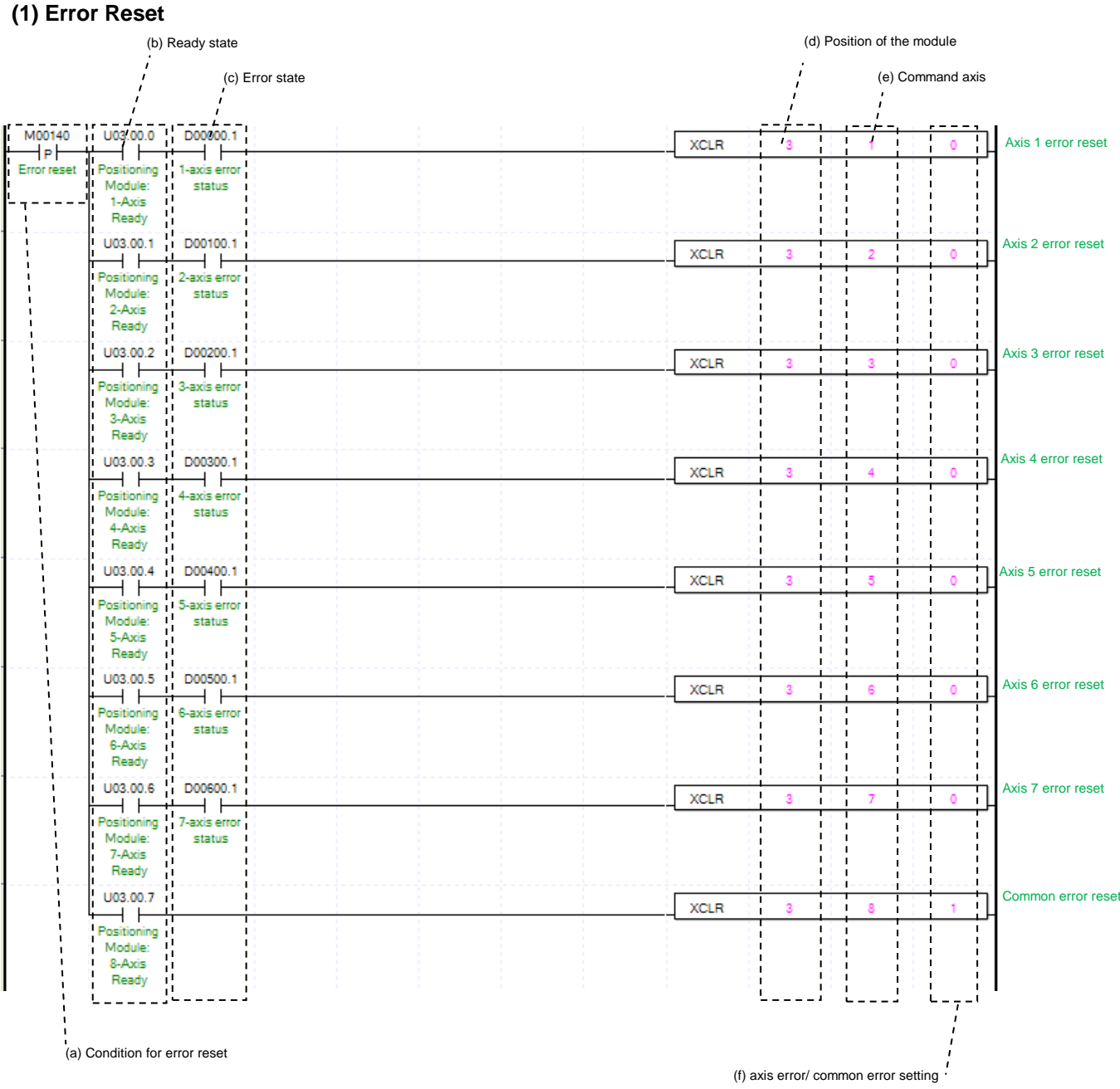

(a) Condition of Error Reset

Condition of Error Reset Command (XCLR). Once Error Reset is executed, it erases errors of module form each axis.

(b) Axis ready status

If communication between positioning module and servo drive is done, the signal corresponding to each signal will be on.

(c) Error state for each axis

According to exercise from "Chapter 8.1.2 Current State Reading," it is a signal of "Error state" for each axis. It turns on when an error occurred. Operation will only work when there is no error. If you want to operate a system regardless of errors, you can just inactivate the function.

#### (d) Address of Positioning Module

In this example, Positioning Module installed at the slot no.3 of 0 bases.

LSIS 8-70

# (e) Axis of command execution

You can set an axis for Error Reset. XBF-PN04(8)B can supports for 4(8) axes. In the "execution of axis" from the configuration of Error Reset, you can set a value for axis 1 through 4(8) axis.

(f) Error setting of Error/Common by axis

If this is set as "0", it will delete the axis error occurred during execution of command and if this is set as "1", it will delete the error commonly occurred at common parameter or communication error.

#### **(2) Error History Reset**

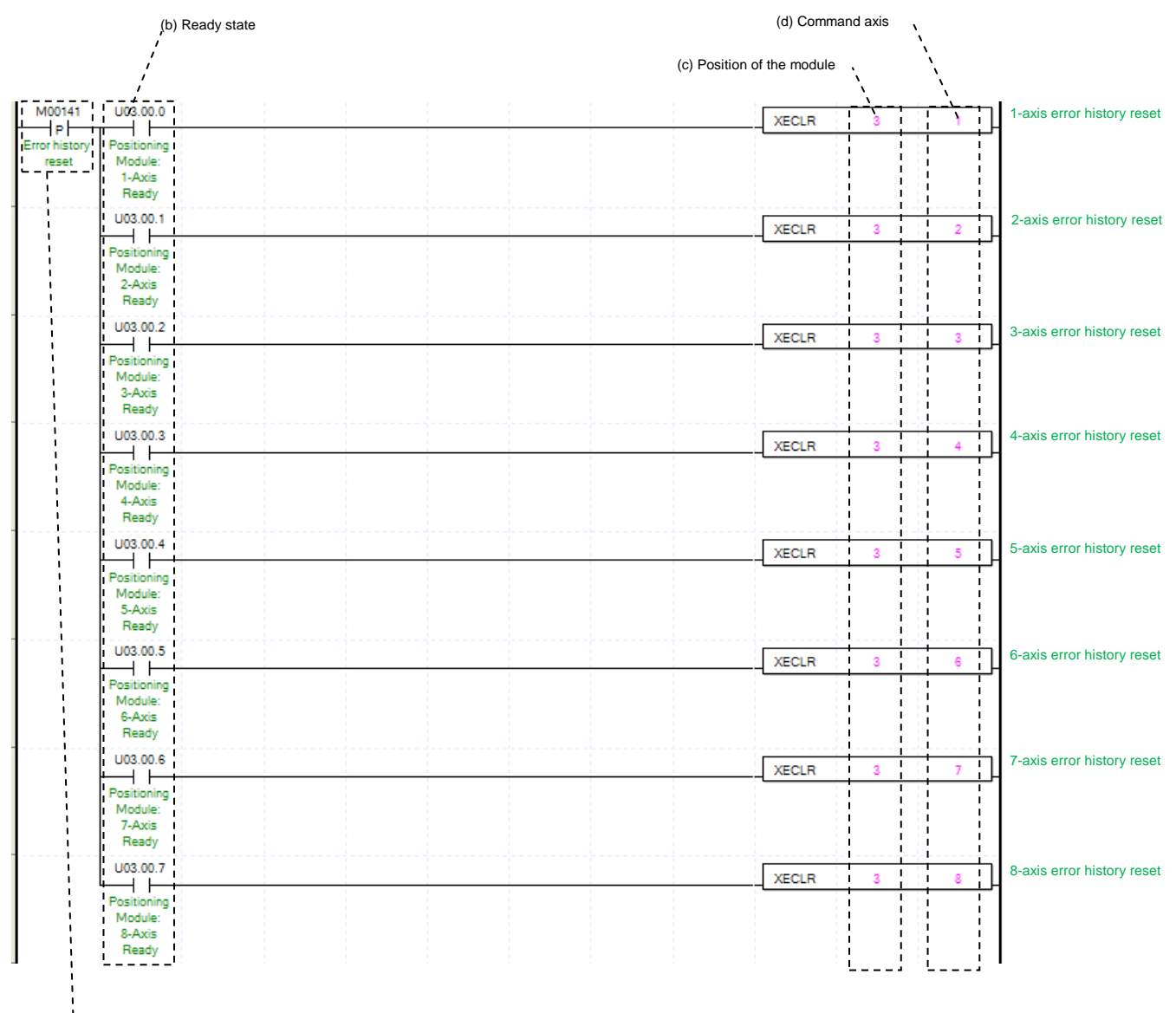

(a) Condition for error history reset

(a) Condition of Error History Reset

Condition of Error History Reset Command (XECLR). Once Error Reset is executed, it erases history of generated errors of module. XBF-PN04B/PN08B has ten error histories by each axis. It will be saved to MRAM, remain still even there is no power.

(b) Axis ready status

If communication between positioning module and servo drive is done, the signal corresponding to each signal will be on.

(c) Address of Positioning Module

In this example, Positioning Module installed at the slot no.3 of 0 bases.

#### (d) Axis of command execution

You can set an axis for Error History Reset. XBF-PN04(8)B can supports for 4(8) axes. In the "execution of axis" from the configuration of Error History Reset, you can set a value for axis 1 through axis 4(8).

#### **(3) Servo Driver Error Reset**

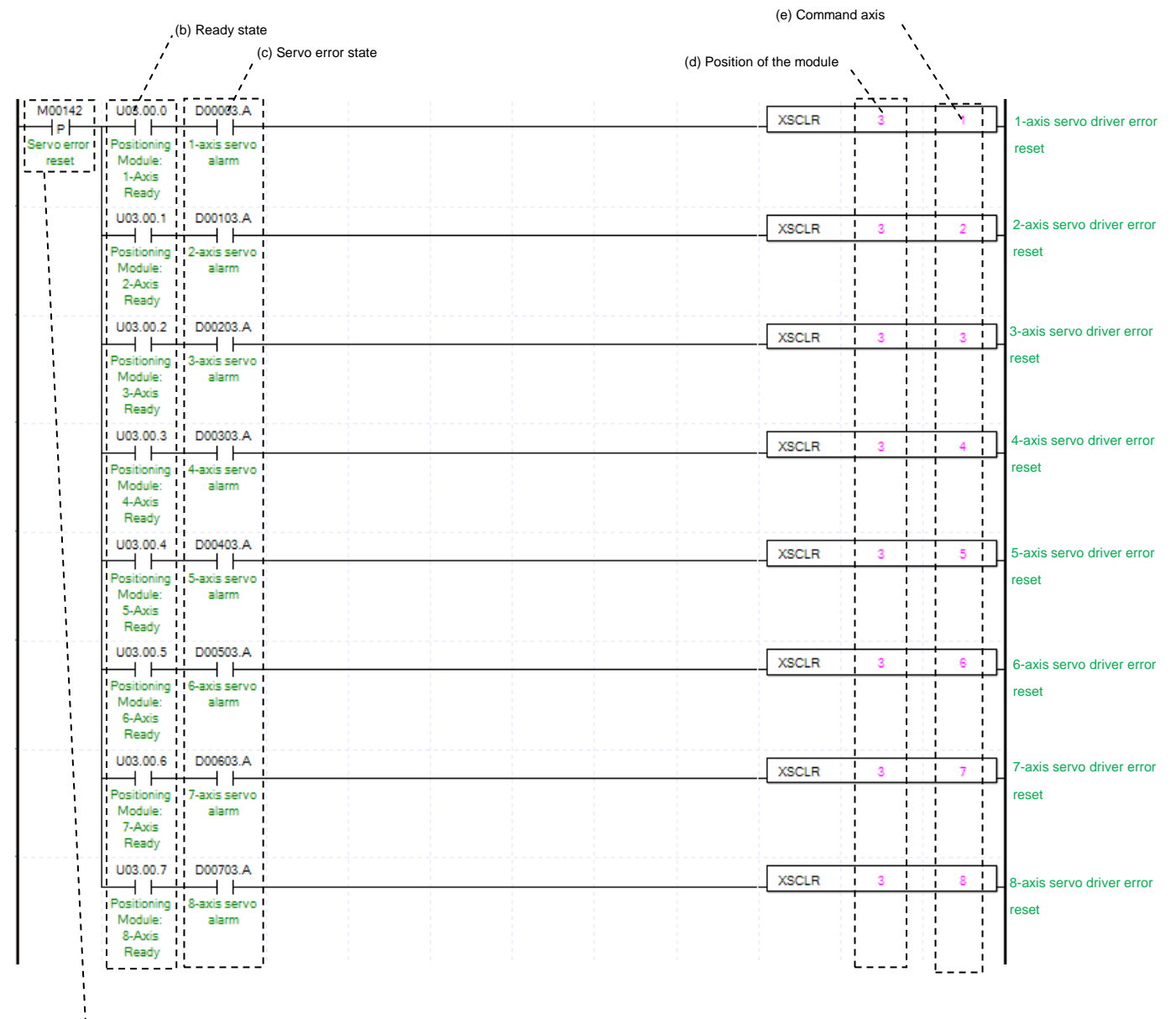

(a) Condition for servo driver error reset

(a) Condition of Servo Driver Error Reset

Condition of Servo Driver Error Reset Command (XSCLR). Once Error Reset is executed, it erases errors of the servo driver connected to corresponding axis. If you execute this command without removing the cause of error, error of the servo driver may remain.

(b) Axis ready status

If communication between positioning module and servo drive is done, the signal corresponding to each signal will be on.

(c) Servo error state for each axis

According to exercise from "Chapter 8.1.2 Current State Reading," it is a signal of "Servo error state" for each axis. It turns on when an servo error occurred. Operation will only work when there is servo error. If you want to operate a system regardless of errors, you can just inactivate the function.

(d) Address of Positioning Module

In this example, Positioning Module installed at the slot no.3 of 0 bases.

(e) Axis of command execution

f

You can set an axis for Servo Driver Error Reset. XBF-PN04(8)B can supports for 4(8) axes. In the "execution of axis" from the configuration of Servo Driver Error Reset, you can set a value for axis 1 through axis 4(8).

#### **(4) Servo Driver Error History Reset**

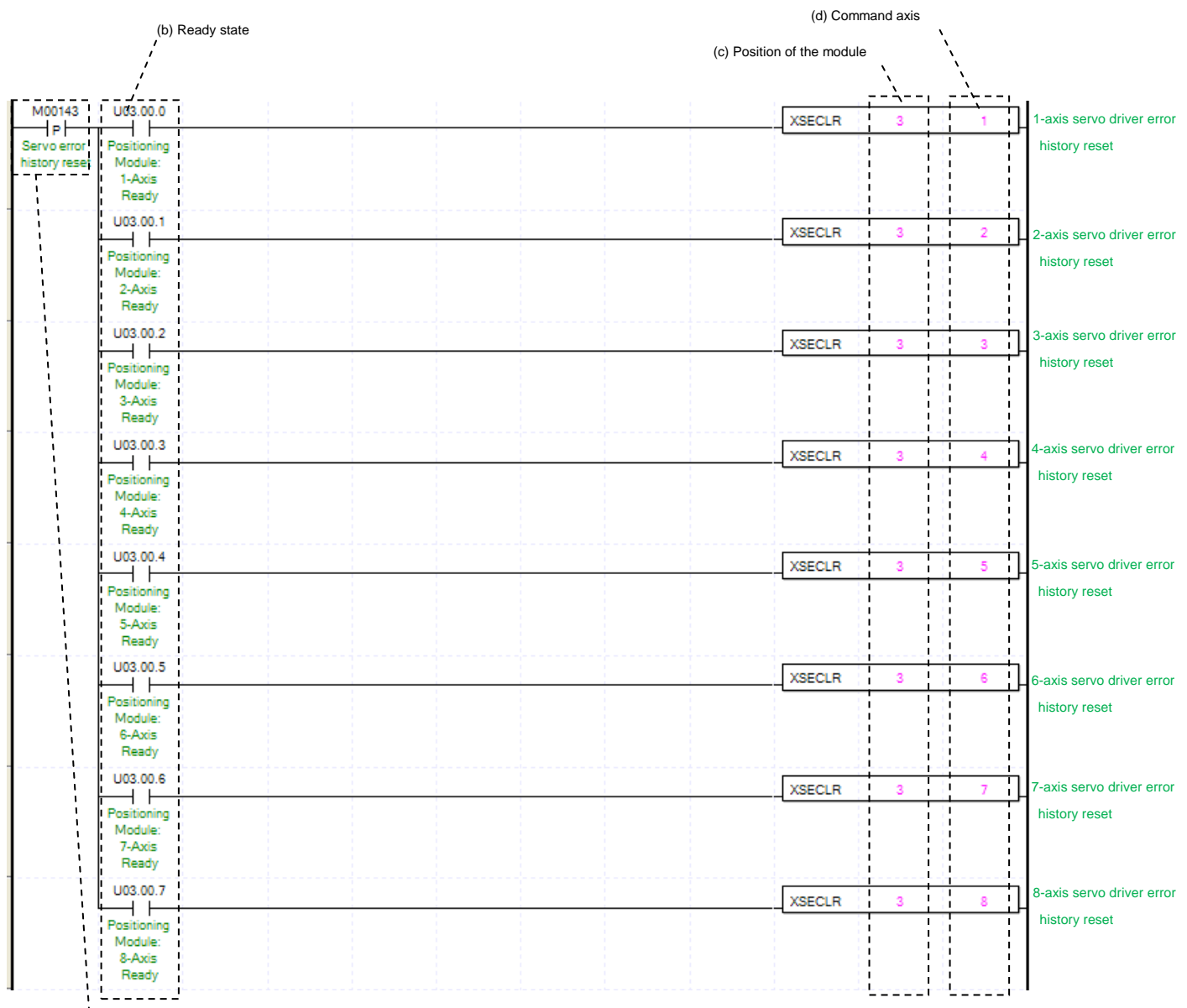

(a) Condition for servo driver error history reset

(a) Condition of Servo Error History Reset

Condition of Servo Error History Reset Command (XSECLR). Once Error Reset is executed, it erases history of generated errors of servo driver. Servo driver has ten error histories by each axis. .

(b) Axis ready status

If communication between positioning module and servo drive is done, the signal corresponding to each signal will be on.

(c) Address of Positioning Module

In this example, Positioning Module installed at the slot no.3 of 0 bases.

(d) Axis of command execution

You can set an axis for Servo Error History Reset. XBF-PN04(8)B can supports for 4(8) axes. In the "execution of axis" from the configuration of Servo Error History Reset, you can set a value for axis 1 through axis 4(8).

# **8.1.9 Program related with the Servo Parameter**

#### **(1) Servo driver parameter read**

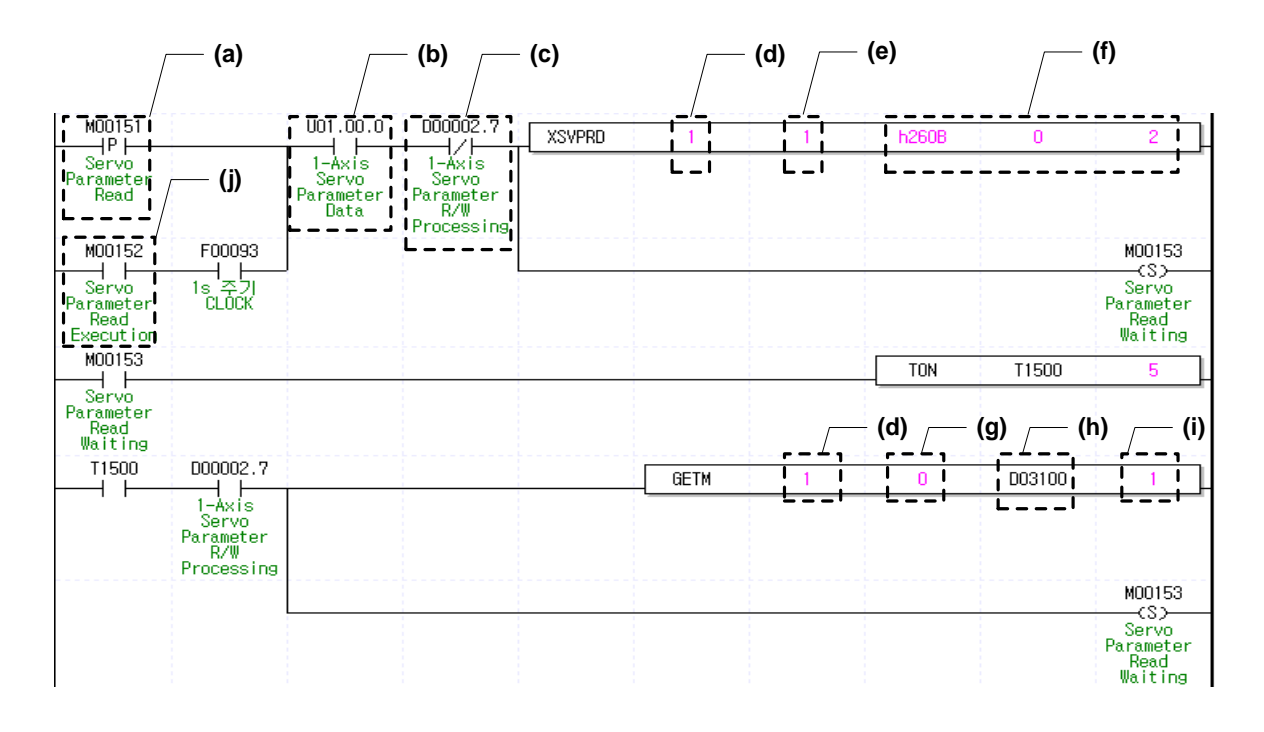

- (a) Condition of Servo Parameter Read Condition of Servo Parameter Read Command (XSVPRD). Once "Servo Parameter Read" is executed, it saves to read parameter object value of the servo driver into addressed memory area.
- (b) Axis ready status If communication between positioning module and servo drive is done, the signal corresponding to each signal will be On.
- (c) Axis servo parameter R/W processing status Display execution status of Servo drive parameter read/write command or memory save command. Set command executed during servo drive read/write do not executing.
- (d) Position of the module

In this example, Positioning Module installed at the slot no.1 of 1 bases.

- (e) Axis of command execution You can set an axis for Parameter Read. XBF-PN04(8)B can supports for 4(8) axes. In the "execution of axis" from the configuration of Parameter Read, you can set a value for axis 1 through axis 4(8).
- (f) Set servo driver parameter Set index number, SubIndex number, Size of reading parameter object in servo drive parameters. In this example, read servo drive internal temperature of specified by h2610:00 with 2 byte size.
- (g) Address of common data area

If you execute "Servo parameter read", the data read from positioning module will be saved in common area. In order to save in device for using in program, use GETM or GETMP command as program example after executing "Servo parameter read" command. common data common area address can be used to GETM or GETMP command as follows.

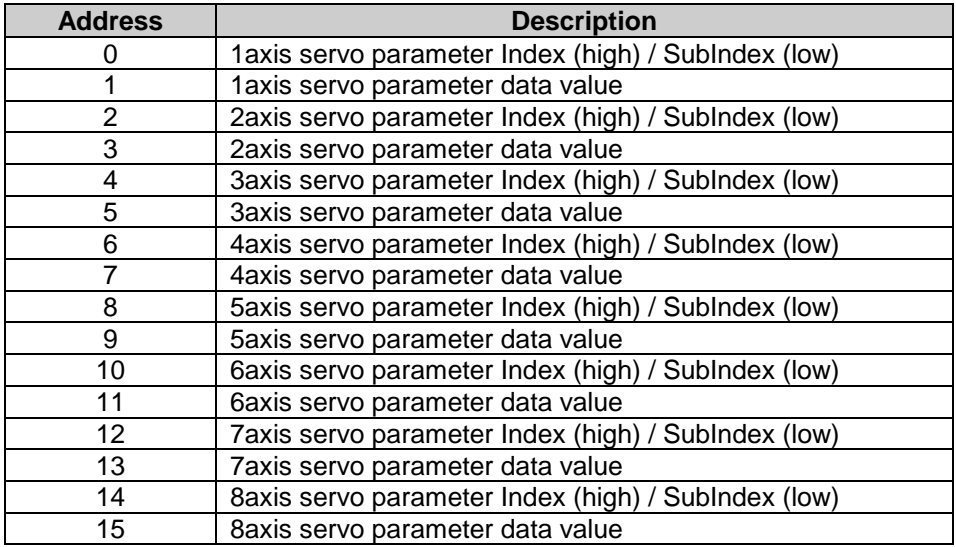

(h) Save device of common data

 Set starting address of the device to be saved after read data. In the example, saves data into D03100. (i) Data size

It set up size of data to read from common data area. In the example, reads 2 DWORD.

 In the example, saves in D03100 device to read data of h2610 (Inner temperature of servo driver) parameter after executed the Servo driver parameter read command. It saves the Index/SubIndex and data value of servo parameter in d03100 and D03102 at after 5ms executing servo parameter read command when "1-Axis Servo Parameter R/W Processing" is off state.

You can read the data of servo parameter as follows.

After executing "servo parameter read" command, you have to execute GETM command minimum 4ms to read updated data in common area.

#### (j) Cyclic read execution condition of servo parameter

 When servo parameter cyclic read contact is 'On', 'Servo driver parameter read' command execute once per second. Periodically, you can monitor the servo driver parameters. If cycle is set too fast, 'Servo driver parameter read' command executed duplicate errors can occur.

#### **(2) Servo driver parameter write**

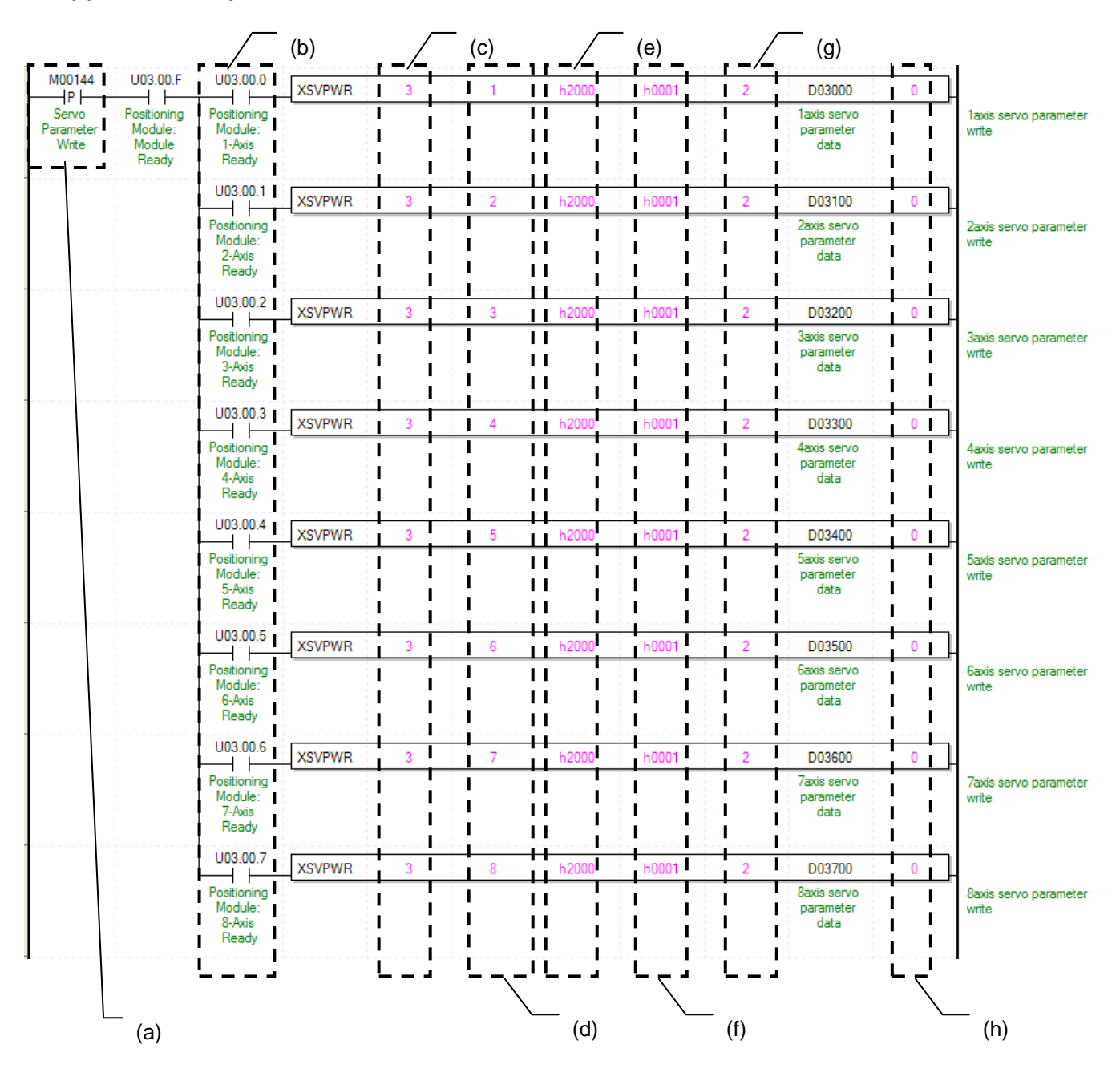

(a) Condition of Servo Parameter Write

Condition of Servo Parameter Write Command (XSPWR). Once "Servo Parameter Write" is executed, it changes parameter object value of the servo driver into setting value.

(b) Axis ready status

If communication between positioning module and servo drive is done, the signal corresponding to each signal will be on.

(c) Address of Positioning Module

In this example, Positioning Module installed at the slot no.3 of 0 bases.

(d) Axis of command execution

You can set an axis for Servo Parameter Write. XBF-PN04(8)B can supports for 4(8) axes. In the "execution of axis" from the configuration of Servo Parameter Write, you can set a value for axis 1 through axis 4(8).

# **Chapter 8 Program**

(e) Servo driver parameter index

Index number of the parameter object among servo driver parameters. You can set up as follows.

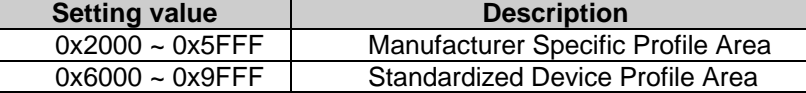

(f) Servo driver parameter sub-index

Index number of the parameter object among servo driver parameters. You can set up as follows.

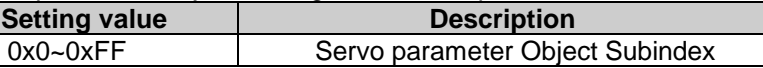

(g) Servo driver parameter size

It set up size of the servo driver parameter. You can set up 1~4byte with 1~4.

(h) How to write the servo driver parameter

 It determines whether to save the servo driver parameter at the internal RAM of the servo driver or at the internal EEPROM. If it is set as 0, it saves at RAM and if it is set as 1, it saves at EEPROM. When saving at EEPROM, it may take several scans according to servo driver model. You can check whether writing is complete or not, by seeing bit 7 among module axis information (refer to manual 5.4.1 state information list)

#### **(3) Servo Driver Parameter Save (XSVSAVE)**

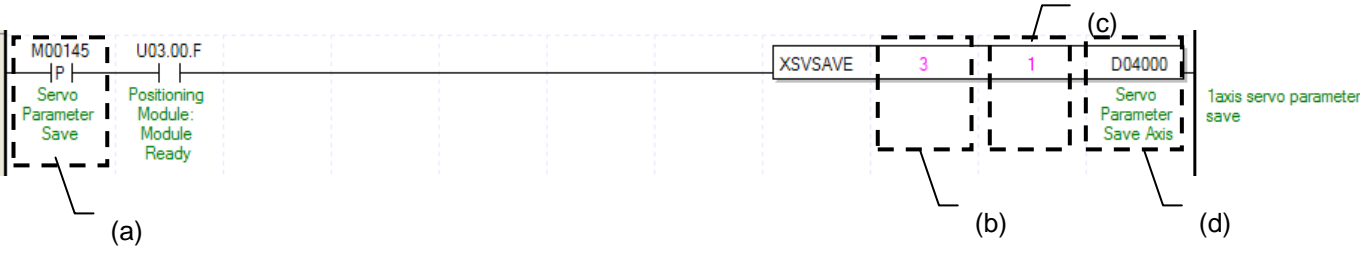

(a) Condition of Servo Parameter Save

Condition of Servo Parameter Save Command (XSVSAVE). Once "Servo Parameter Save" is executed, it saves parameter of the servo driver at the internal EEPROM.

(b) Address of Positioning Module

In this example, Positioning Module installed at the slot no.3 of 0 bases.

(c) Axis of command execution

You can set an axis for Servo Parameter Save. XBF-PN04(8)B can supports for 4(8) axes. In the "execution of axis" from the configuration of Servo Parameter Save, you can set a value for axis 1 through axis 4(8). (d) Servo Driver Parameter Save Axis

It sets up the servo driver among servo drivers to save the parameter at the EEPROM. Select the servo driver by setting each bit as follows.

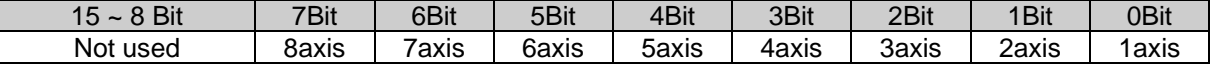

# **8.2 Example of XEC(IEC) Programming**

# **8.2.1 General description**

Γ

Here we supposed the positioning Module is installed at the 3 slot of the 0 base and two servo drivers are installed at axis1 and axis2. In the real usage, you need to change its value according to your actual set up.

# **8.2.2 Current State Read**

#### **(1) Bit Information about Operation state Reading (XPM\_SRD)**

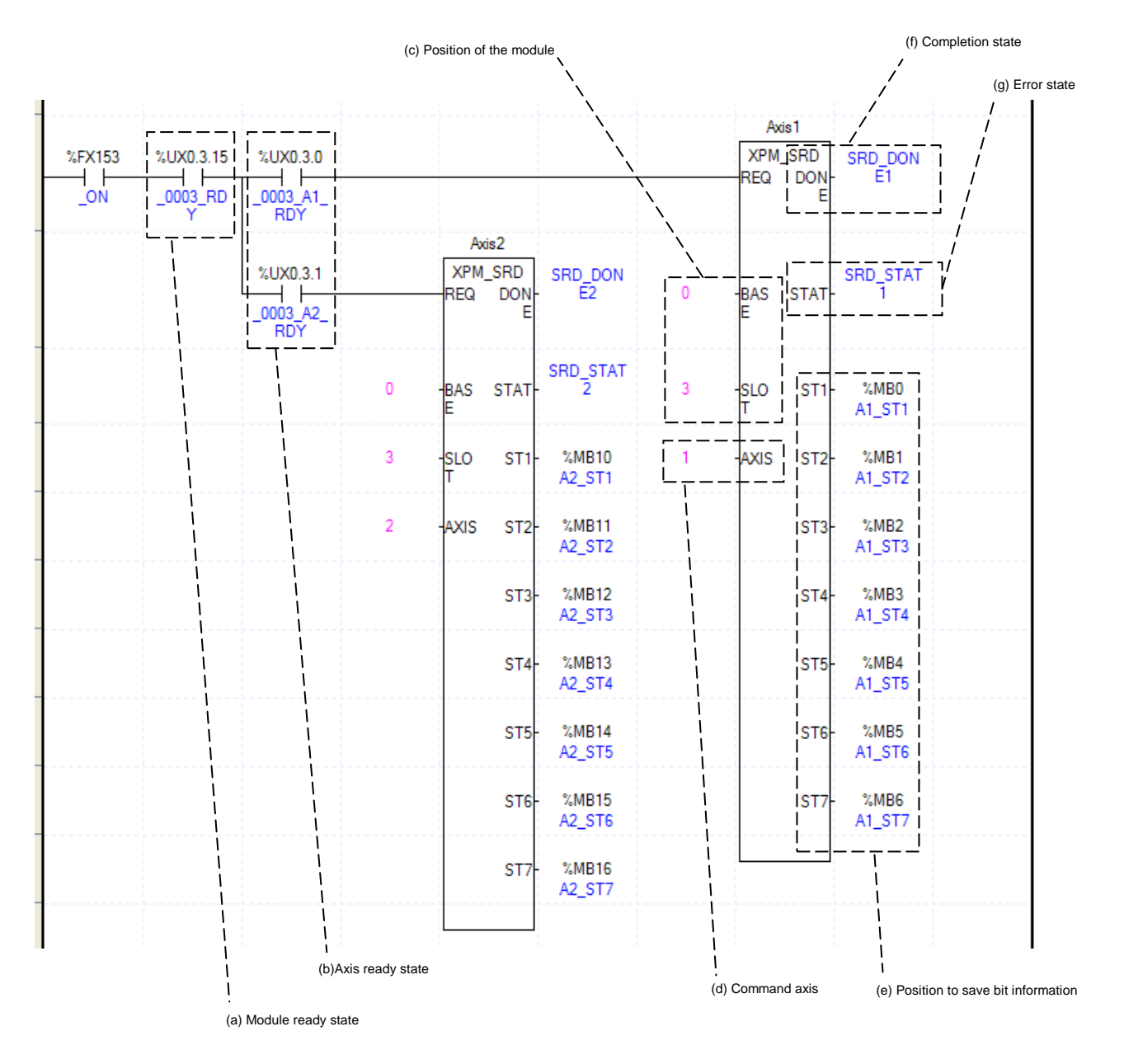

#### (a) Module's ready

After Turn On, if there is no error occurred in Positioning Module, it is "ON," meaning that modules are ready to operate.

(b) Axis ready

If communication between the positioning module and the servo driver is normal, corresponding signal will be on. In the example program, since ON (Always ON), positioning module ready (UX0.3.15) and axis ready  $(UX0.3.0 \sim UX.3.1)$  are used, if there is no error in the module, it reads the current status every scan.

(c) Address of Positioning Module

Before operation, you need to configure its position by numbers. In this example, Positioning Module is installed at the 3 slot.

(d) Axis of operation

If you command each axis, need to set Axis of command execution. XBF-PN04(8)B can control max 4(8) axes and Axis of command execution 1~4(8) means axis1~axis4(8).

(e) The position for saving bit information

Set the device to save bit state value of axis from the module with XPM\_SRD. This device is available to be used in sequence program as a condition. For example, the current bit state in the example program above is saved in %MB0 ~ % MB6. For the detail description about the device saved, refer to "7.3.2 Current Operation State Bit Information Reading". Bit information which saved in a device is available to be used to execute another command. For example, if you need to use In-operation-signal of axis1, just set as %MB0.0. If you need to use Error-state of axis2, just set %MB10.1.

(f) State of Operation complete

 If function block is completed without error, "1" will be outputted and maintain "1" until the next operation. If error occurred, "0" will be outputted.

# (g) Error State

This is the area that output error no. if there are errors in operation of function block.

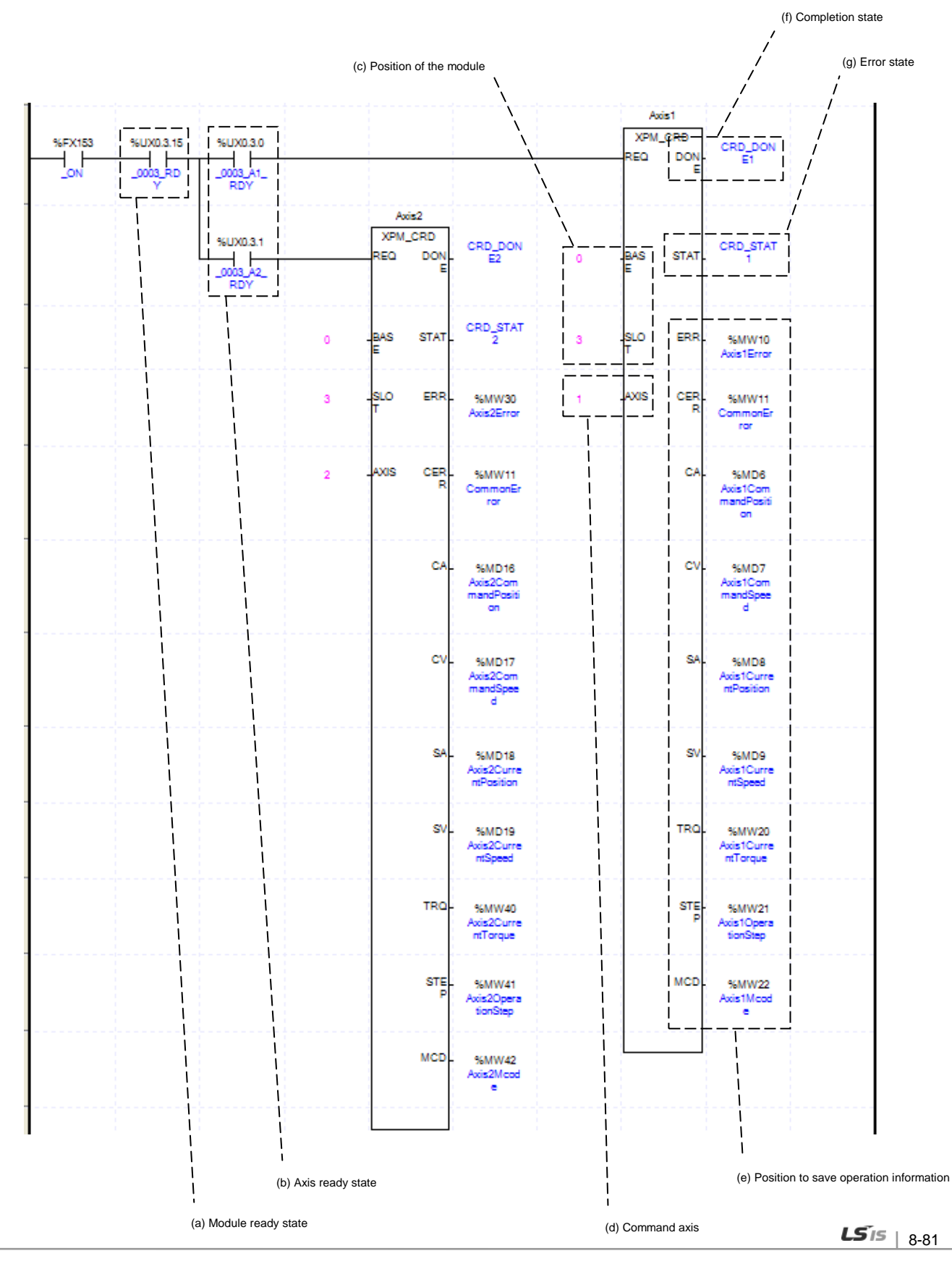

# **(2) Current Operation Information Reading**

Γ

(a) Module's ready

After Turn On, if there is no error occurred in Positioning Module, it is "ON," meaning that modules are ready to operate.

(b) Axis ready

If communication between the positioning module and the servo driver is normal, corresponding signal will be on. In the example program, since \_ON (Always ON), positioning module ready (UX0.3.15) and axis ready  $(UX0.3.0 \sim UX.3.1)$  are used, if there is no error in the module, it reads the current status every scan.

(c) Address of Positioning Module

Before operation, you need to configure its position by numbers. In this example, Positioning Module is installed at the 3 slot.

(d) Axis of operation

If you command each axis, need to set Axis of command execution. XBF-PN04(8)B can control max. 4(8) axes, Axis of command execution1~4(8) means axis1~axis4(8).

- (e) The position for saving operation information Set the device to save operation state value of axis from the module with XPM\_CRD. This device is available to be used in sequence program as a monitoring value. For example, the current position value of axis1 in the example program above is saved in %MD8. For the detail description about the device saved, refer to "7.3.1 Operation Information Reading (XPM\_CRD)".
- (f) State of Operation complete

 If function block is completed without error, "1" will be outputted and maintain "1" until the next operation. If error occurred, "0" will be outputted.

(g) Error State

This is the area that output error no. if there are errors in operation of function block.

# **(3) Encoder value Reading**

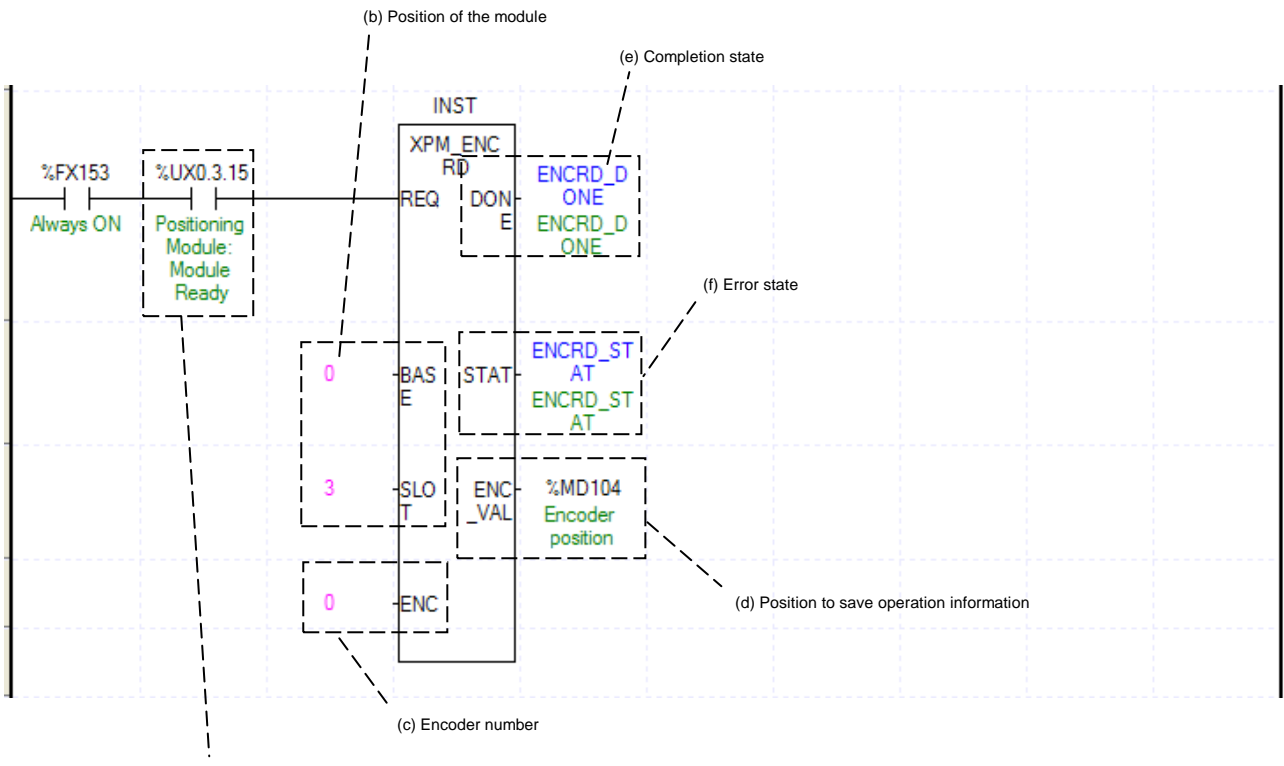

(a) Module ready state

(a) Module's ready

After Turn On, if there is no error occurred in Positioning Module, it is "ON," meaning that modules are ready to operate.

(b) Address of Positioning Module

Before operation, you need to configure its position by numbers. In this example, Positioning Module is installed at the 3 slot.

(c) Encoder No.

 $\overline{1}$ 

- Set the encoder no. to read encoder value.
- 0: encoder1
- (d) Encoder value
	- The current value of encoder is displayed.
- (e) State of Operation complete

 If function block is completed without error, "1" will be outputted and maintain "1" until the next operation. If error occurred, "0" will be outputted.

(f) Error State

This is the area that output error no. if there are errors in operation of function block.

# **(4) Reading Servo Error Information (XPM\_SVERD)**

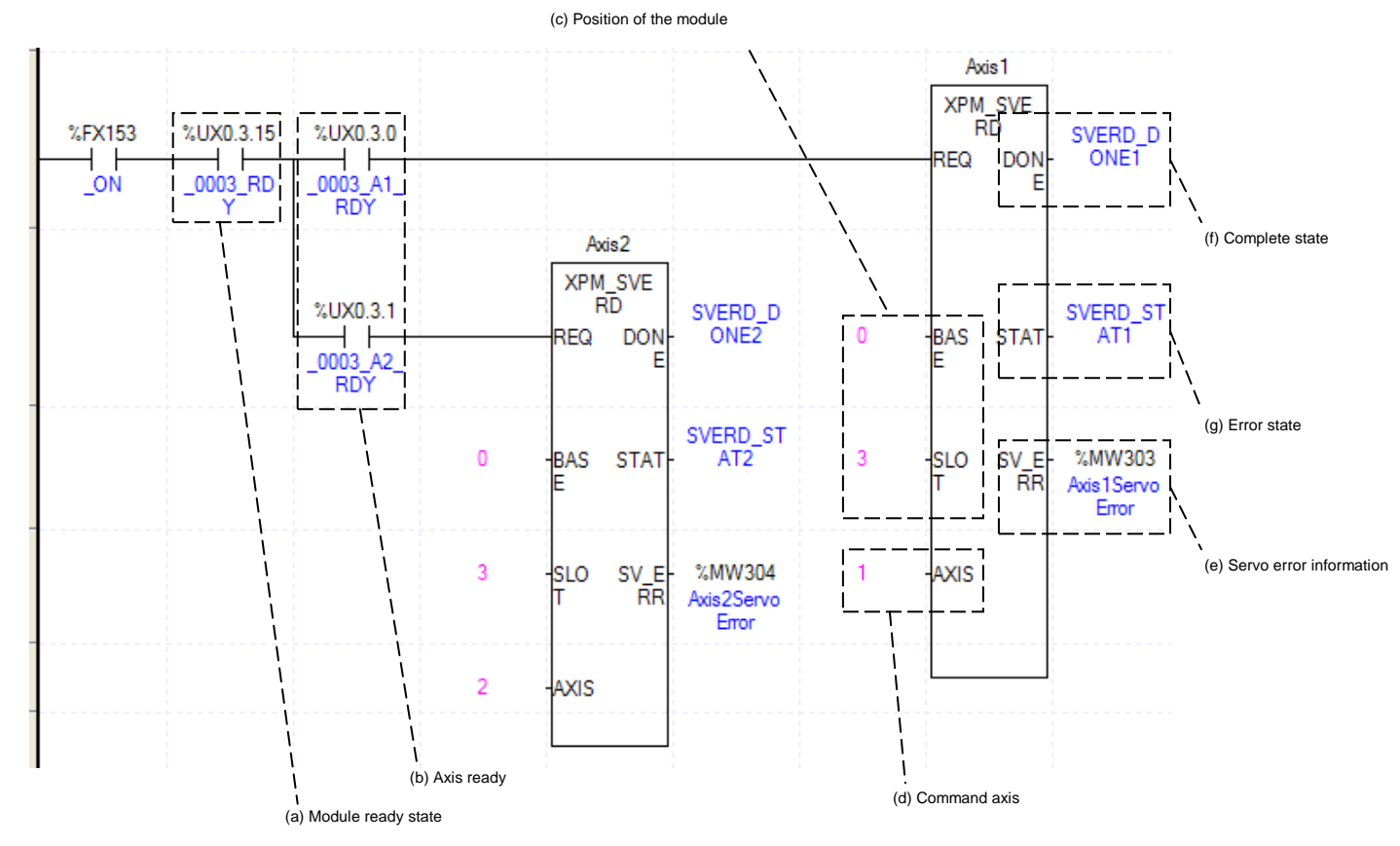

(a) Module's ready

After Turn On, if there is no error occurred in Positioning Module, it is "ON," meaning that modules are ready to operate.

(b) Axis ready

If communication between the positioning module and the servo driver is normal, corresponding signal will be on. In the example program, since \_ON (Always ON), positioning module ready (UX0.3.15) and axis ready (UX0.3.0 ~ UX.3.1) are used, if there is no error in the module, it reads the current status every scan.

(c) Address of Positioning Module Before operation, you need to configure its position by numbers. In this example, Positioning Module is installed at the 3 slot.

(d) Axis of operation

If you command each axis, need to set Axis of command execution. XBF-PN04(8)B can control max. 4(8) axes and Axis of command execution 1~4(8) means axis1~axis4(8).

#### (e) Servo error information

It specifies the device to save "servo error information" read by "XPM\_SVERD". You can use this device as execution condition in the sequence program. In the above example, current servo error information of axis 1 is saved in the device "%MW303".

(f) State of Operation complete

 If function block is completed without error, "1" will be outputted and maintain "1" until the next operation. If error occurred, "0" will be outputted.

(g) Error State

This is the area that output error no. if there are errors in operation of function block.

# **(5) Reading Servo Input Information (XPM\_SVIRD)**

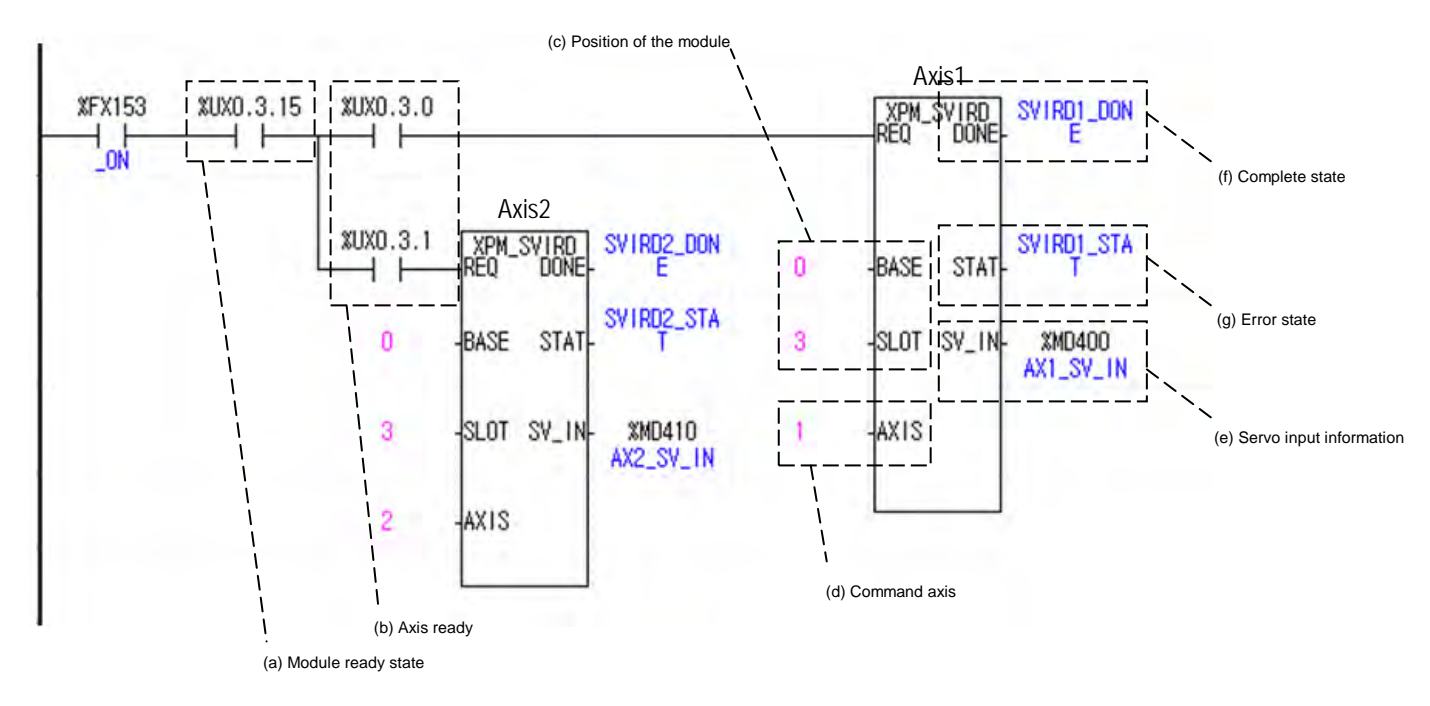

(a) Module's ready

After Turn On, if there is no error occurred in Positioning Module, it is "ON," meaning that modules are ready to operate.

(b) Axis ready

If communication between the positioning module and the servo driver is normal, corresponding signal will be on. In the example program, since \_ON (Always ON), positioning module ready (UX0.3.15) and axis ready  $(UX0.3.0 \sim UX.3.1)$  are used, if there is no error in the module, it reads the current status every scan.

(c) Address of Positioning Module

Before operation, you need to configure its position by numbers. In this example, Positioning Module is installed at the 3 slot.

(d) Axis of operation

If you command each axis, need to set Axis of command execution. XBF-PN04(8)B can control max. 4(8) axes and Axis of command execution 1~4(8) means axis1~axis4(8).

(e) Servo input information

It sets the device to save input signal information of the each axis from positioning module by using XPM\_SVIRD. This device can be used as a condition in sequence program. For example above, servo input signal information of 1-axis is saved at %MD400.

(f) State of Operation complete

 If function block is completed without error, "1" will be outputted and maintain "1" until the next operation. If error occurred, "0" will be outputted.

(g) Error State

This is the area that output error no. if there are errors in operation of function block.

#### (d) Position of the module (a) Condition for read latch position data Read1AxisL<br>atchData ™มานธ शा∨तिथत। xpm\_lrd<br>req | Dune (h) Completion state  $\begin{array}{c|c|c|c|c} \hline \text{RendLatchD} & \begin{array}{c} \text{non-occ} \\ \text{RealLatchD} \end{array} & \begin{array}{c} \text{non-occ} \\ \text{DV} \end{array} \hline \end{array}$ (b) Ready for each axis<br>Read2AxisL<br>atchData ata ١u -<br>18MB4.6 XPM\_LRD<br>REO DONE (i) Error state ייטוריים<br>|Complete2A<br>|צi<u>sLatc</u>h leasel  $25141$ (f) Number of Latch data **%MW310 BASE** STA1  $\vert$  3 SLOT<sub>I</sub>| L\_CNT (c) Status of latch completion Awww.siu<br>Axis1Latch<br>L\_ <u>Count</u> (g) Latch position data ľ AXISI L\_DAT **XMD156** Ŕ lslot i cnt **XMW340** Axis2Latch<br>Count AxisiLatch<br>Data ź AXIS L\_DAT **XMD170** Axis2Latch<br>Data (e) Command axis

#### **(6) Read Latch Position Data (XPM\_LRD)**

(a) Conditions to Read Latch Position Data

Conditions to implement the Read Latch Position Data command (XPM\_LRD). Fox Axis 1, the Read Latch Position Data command is always implement if %MX1048 is On after the axis is connected with the network. (b) Axis ready state

If communication between the positioning module and the servo driver is normal, corresponding signal will be on. In the example program, latch position data are read if %MX1048 (Read latch position data) is On after the axis is connected with the module since Axis 1 preparation state (UX0.3.0) is used.

(c) Status of Latch Completion

It is the state of "Latch Completion" when an example program of "8.2.2 Read the Current Sate." It is on when latch is completed once external latch command signal of the relevant axis is inputted. In case of Axis 2, the Read Latch Position Data command of Axis 2 is implemented as soon as %MB4.6 (Latch Completion state) is On.

(d) Address of Positioning Module

 Before operation, you need to configure its position by numbers. In this example, Positioning Module is installed at the 3 slot..

(e) Axis of operation

If you command each axis, need to set Axis of command execution. XBF-PN04(8)B can control maximum 4(8) axes. Axis of command execution1~4(8) means axis1~axis4(8).

(f) Number of latch position data

It is the device to save the axis's number of latch data value read from the positioning module by using XPM\_LRD. This device can be used on sequence programs. For example, Axis1's data number of latch position is saved on %MW310.

(g) Latch position data

It is the device to save the axis's latch data value read from the positioning module by using XPM\_LRD. This device can be used on sequence programs. For example, Axis 1's data of latch position is saved on %MD156 through %MD165.

(h) Status of Operation complete

If function block is completed without error, "1" will be outputted and maintain "1" until the next operation. If error occurred, "0" will be outputted.

(i) Error state

This is the area that output error no. if there are errors in operation of function block.

# **8.2.3 Operation Ready**

**(1) Connecting servo driver**

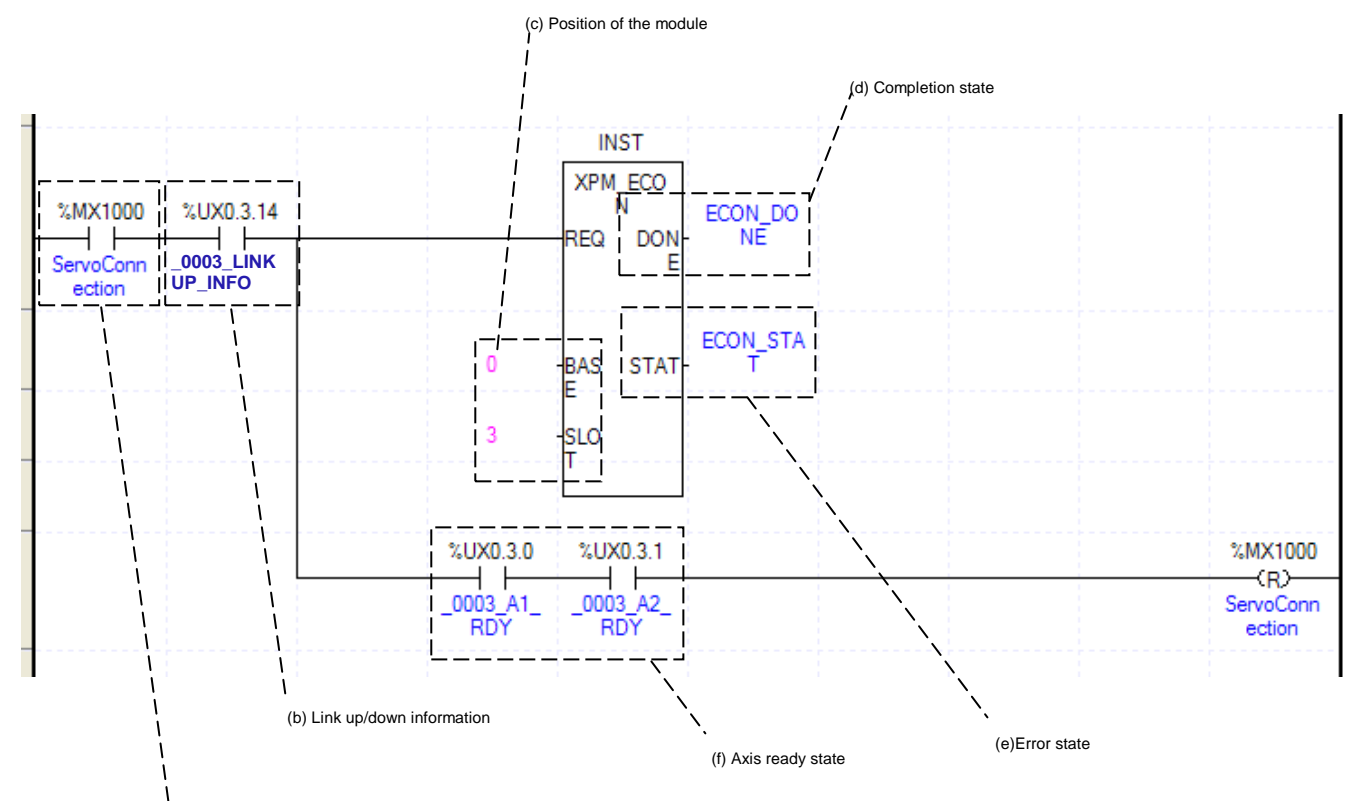

(a) Condition for servo connection

(a) Condition for servo connection

Condition to execute Servo connection command (XPM\_ECON)

(b) Link up/down information

 If you use Link up down information as input condition point of servo connection command, you can execute the command only when network cable is actually connected.

(c) Address of Positioning Module

Before operation, you need to configure its position by numbers. In this example, Positioning Module is installed at the 3 slot.

(d) State of Operation complete

 If function block is completed without error, "1" will be outputted and maintain "1" until the next operation. If error occurred, "0" will be outputted.

(e) Error State

This is the area that output error no. if there are errors in operation of function block.

(f) Axis ready state

 If connection with servo driver is established, corresponding signal will be on. In the example, we assume that two axes are connected to the module. Set the only connected axis according to system. If connection is complete, corresponding signal will be on and reset the condition for servo connection.

# **(2) Disconnecting servo driver**

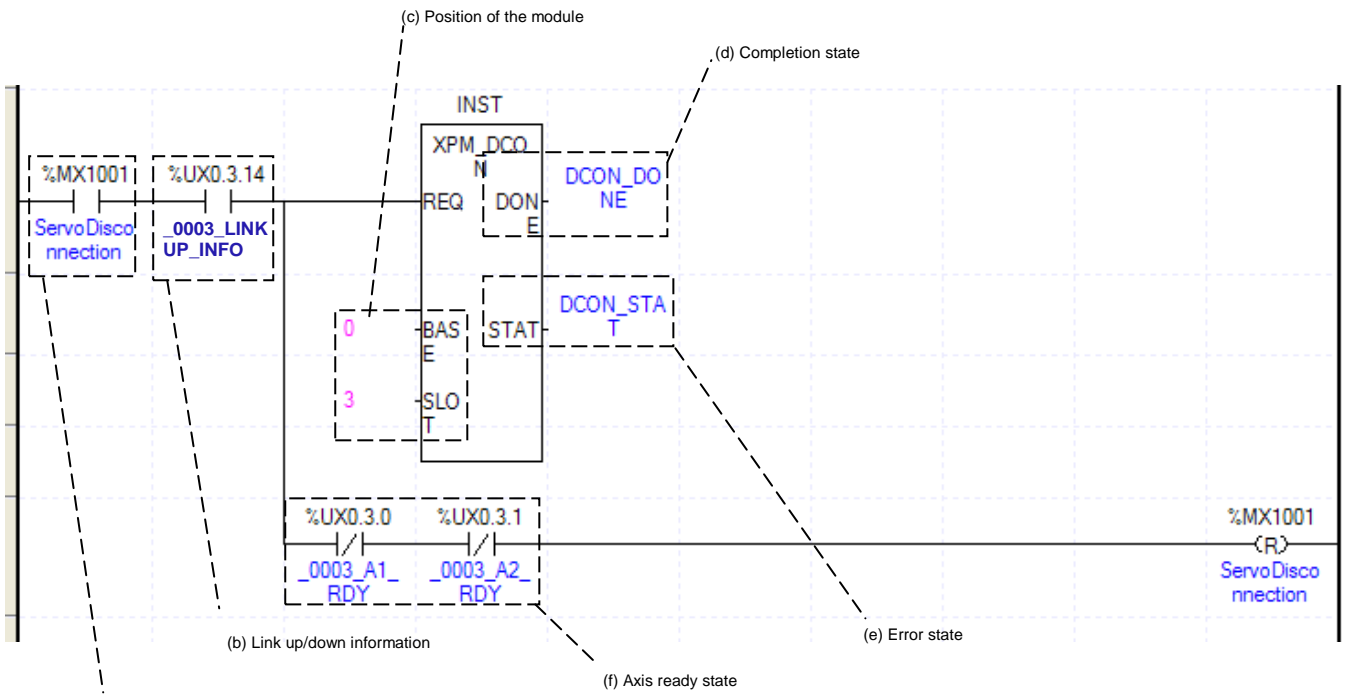

(a) Condition for servo disconnection

(a) Condition for servo disconnection

Condition to execute Servo disconnection command (XPM\_DCON)

(b) Link up/down information

 If you use Link up down information as input condition point of servo connection command, you can execute the command only when network cable is actually connected.

(c) Address of Positioning Module

Before operation, you need to configure its position by numbers. In this example, Positioning Module is installed at the 3 slot.

(d) State of Operation complete

 If function block is completed without error, "1" will be outputted and maintain "1" until the next operation. If error occurred, "0" will be outputted.

(e) Error State

This is the area that output error no. if there are errors in operation of function block.

(f) Axis ready state

 If disconnection with servo driver is complete, corresponding signal will be off. In the example, we assume that two axes are connected to the module. Set the only connected axis according to system. If disconnection is complete, corresponding signal will be off and reset the condition for servo disconnection.

# **Chapter 8 Program**

#### **(3) Servo On**

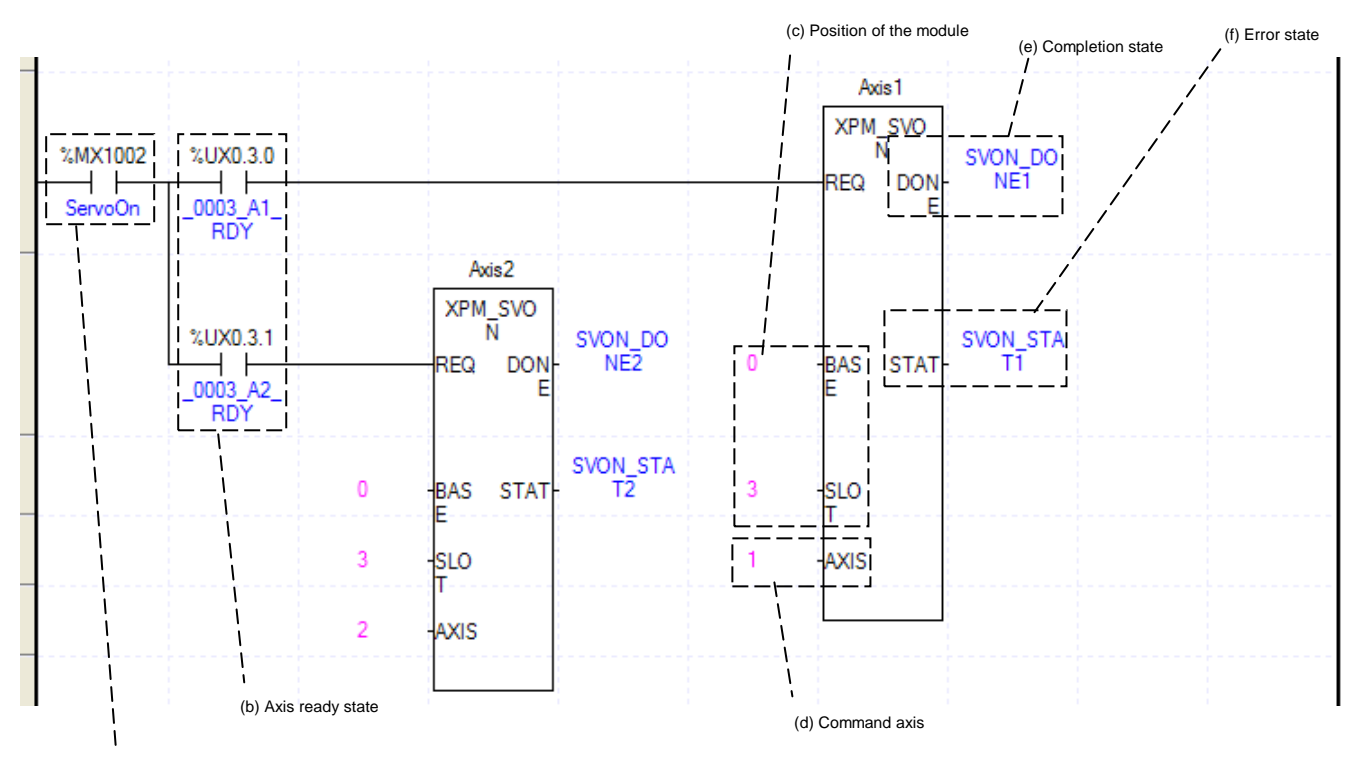

(a) Condition for servo on

- (a) Condition for servo on
	- Condition to execute Servo on command (XPM\_SVON)
- (b) Axis ready

If communication between the positioning module and the servo driver is normal, corresponding signal will be on. In the example program, if the condition for "Servo on" is on, it will gives "Servo on" command. You can remove the axis not connected.

(c) Address of Positioning Module

Before operation, you need to configure its position by numbers. In this example, Positioning Module is installed at the 3 slot.

(d) Axis of operation

If you command each axis, need to set Axis of command execution. XBF-PN04(8)B can control max. 4(8) axes. Axis of command execution1~4(8) means axis1~axis4(8).

(e) State of Operation complete

 If function block is completed without error, "1" will be outputted and maintain "1" until the next operation. If error occurred, "0" will be outputted.

(f) Error State

This is the area that output error no. if there are errors in operation of function block.

(g) If "Servo on" command is executed, corresponding servo driver will be "Servo on" state.

# **(4) Servo Off**

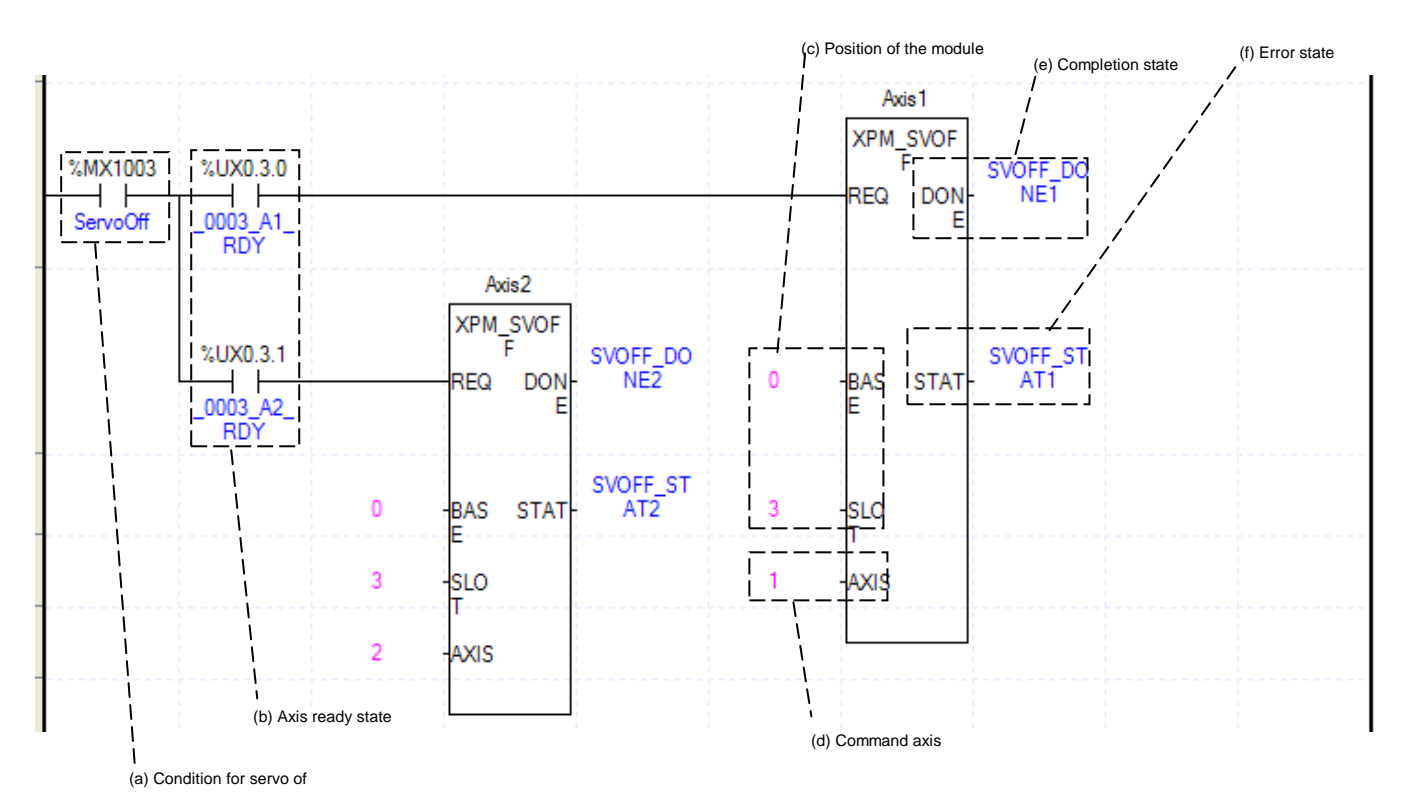

- (a) Condition for servo off
	- Condition to execute Servo off command (XPM\_SVOFF)
- (b) Axis ready

If communication between the positioning module and the servo driver is normal, corresponding signal will be on. In the example program, if the condition for "Servo off" is on, it will gives "Servo off" command. You can remove the axis not connected

(c) Address of Positioning Module

Before operation, you need to configure its position by numbers. In this example, Positioning Module is installed at the 3 slot.

(d) Axis of operation

If you command each axis, need to set Axis of command execution. XBF-PN04(8)B can control max. 4(8) axes. Axis of command execution1~4(8) means axis1~axis4(8).

(e) State of Operation complete

 If function block is completed without error, "1" will be outputted and maintain "1" until the next operation. If error occurred, "0" will be outputted.

(f) Error State

This is the area that output error no. if there are errors in operation of function block.

(g) If "Servo off" command is executed, corresponding servo driver will be "Servo off" state.

# **8.2.4 Operation Test**

#### **(1) Floating Origin Setting**

Decide origin of current motor's position without set a machinery origin.

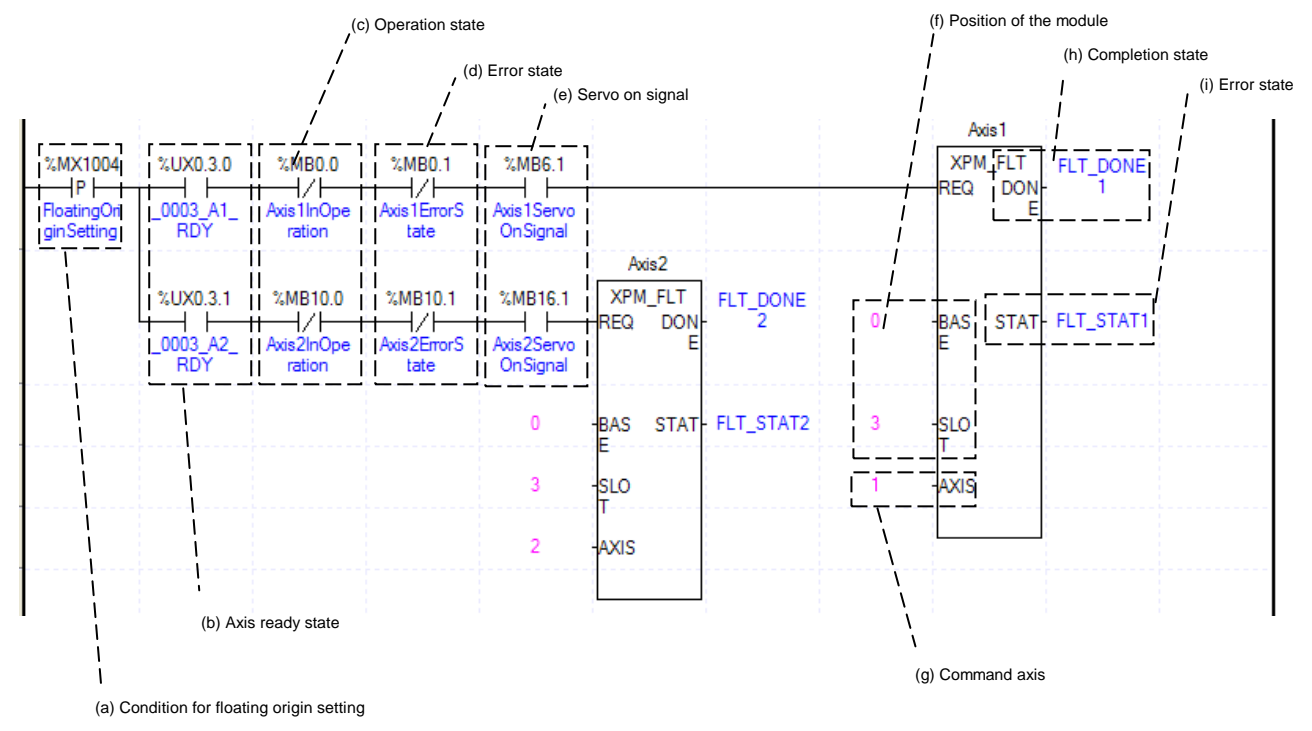

- (a) This is the condition for running a Floating Origin Setting
- It only works with XPM\_FLT command.
- (b) Axis ready

If communication between the positioning module and the servo driver is normal, corresponding signal will be on.

(c) Operating state by axis

According to exercise from "Chapter 8.2.2 Current State Reading," it is a signal of "Operating" for each axis. When corresponding axis is not operating, it is on. Since "Floating origin setting" command can't be executed, the condition is set to execute when axis is not operating. If you execute "Floating origin setting" command while axis is operating, error 211 will appear.

(d) Error state for each axis

According to exercise from "Chapter 8.2.2 Current State Reading," it is a signal of "Error state" for each axis. It turns on when an error occurred. Operation will only work when there is no error. If you want to operate a system regardless of errors, you can just inactivate the function.

(e) Servo On signal

When applying the example program of "8.2.2 Current State Read", this is "Servo On" signal for each axis. When each axis is Servo On state, it will be on. Since floating origin setting command can't be executed when the axis is not servo on, it makes command executed when servo driver is "Servo On" state. If you execute floating origin setting command when axis is not Servo On state, the error 212 occurs.

(f) Address of Positioning Module

In this example, Positioning Module is installed at the 3 slot of 0 bases.

(g) Axis of command execution

You can set an axis for Floating Origin Setting. XBF-PN04(8)B supports for 4(8) axes. In the "execution of axis" from the configuration of Floating Origin Setting, you can set a value for axis1 through axis 4(8)

- (h) State of Operation complete
- If function block is completed without error, "1" will be outputted and maintain "1" until the next operation. If error occurred, "0" will be outputted.

(i) Error State

This is the area that output error no. if there are errors in operation of function block.

# **Chapter 8 Program**

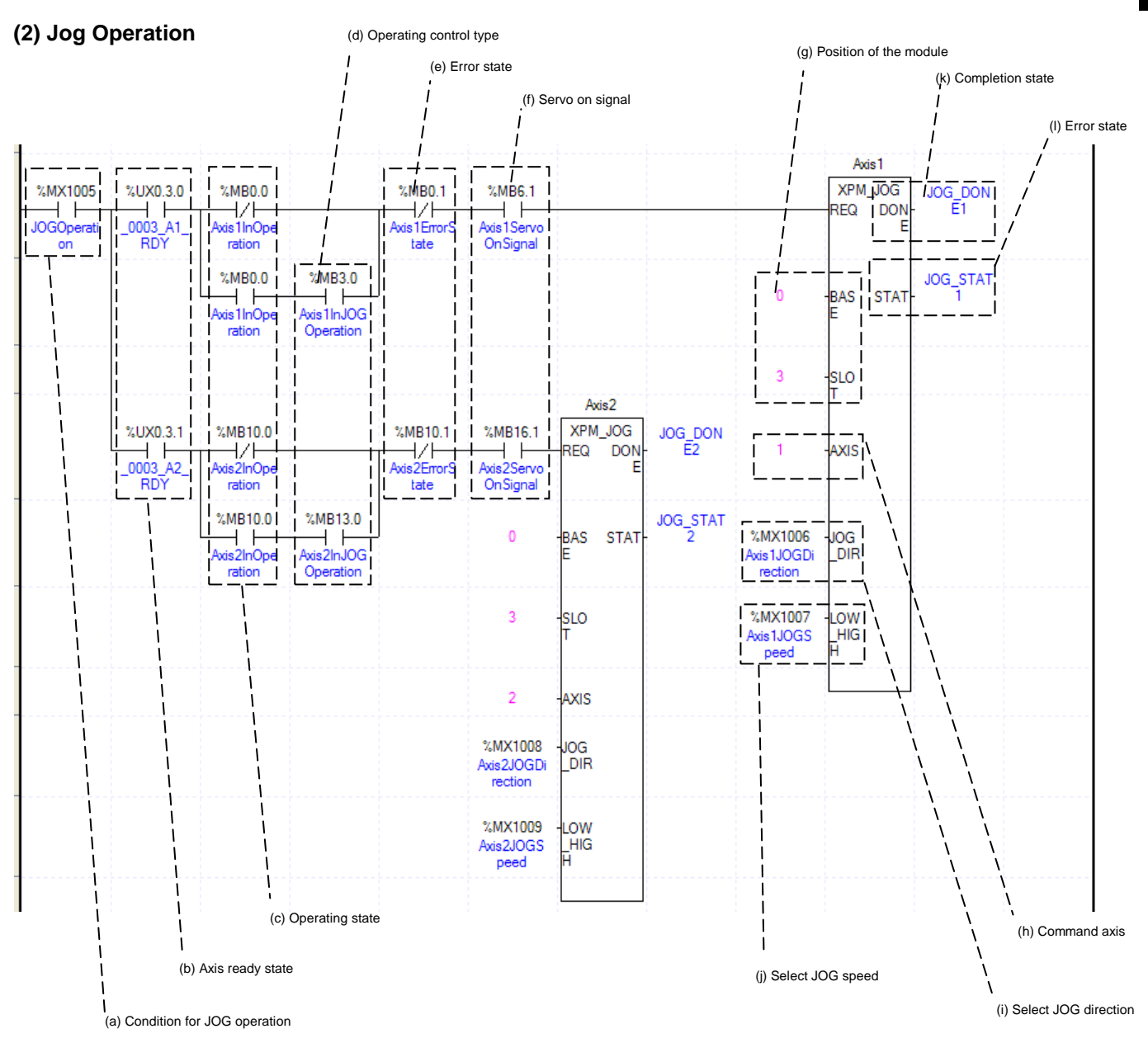

(a) This is the condition for Jog Operation

This is the condition for Jog Operation Command

(b) Axis ready

If communication between the positioning module and the servo driver is normal, corresponding signal will be on.

(c) Operating state by axis

Jog Operation can only be working when the state of axis set as Jog Operation. In this example above, specific axis set as Jog Operation otherwise it is not operating.

(d) State of driving control by axis

According to exercise from "Chapter 8.2.2 Current State Reading," it is a signal of "Jog Operating" for each axis. It turns on when it is operating. Jog Operation configuration can be changed while it is operating.

(e) Error state for each axis

According to exercise from "Chapter 8.2.2 Current State Reading," it is a signal of "Error state" for each axis. It turns on when an error occurred. Operation will only work when there is no error. If you want to operate a system regardless of errors, you can just inactivate the function.

#### (f) Servo On signal

When applying the example program of "8.2.2 Current State Read", this is "Servo On" signal for each axis.

When each axis is Servo On state, it will be on. Since JOG operation can't be executed when the axis is not "servo on", it makes command executed when servo driver is "Servo On" state. If you execute JOG operation when axis is not Servo On state, the error 413 occurs.

(g) Address of Positioning Module

The module is attached to slot no.3 of no.0 base.

(h) Axis of command execution

Set an axis to execute Jog Operation. XBF-PN04(8)B can control max. 4(8) axes. It is available to set 1  $\sim$ 4(8)(axis1~axis4(8)) on "Axis of command execution" of Jog operation command.

(i) Selection for Jog Direction

 Set the direction of Jog operation. If Input value is 0, it will execute Jog operation in forward direction. If Input value is 1, it will execute Jog operation in reverse direction. Direction is can be changed in operation.

(j) Selection for Jog Speed

 Set the speed of Jog operation. If Input value is 0, it will execute low speed Jog operation. If Input value is 1, it will execute high speed Jog operation. Operating speed can be changed in operation.

(k) State of Operation complete

 If function block is completed without error, "1" will be outputted and maintain "1" until the next operation. If error occurred, "0" will be outputted.

(l) Error State

This is the area that output error no. if there are errors in operation of function block.

# **(3) Inching Operation**

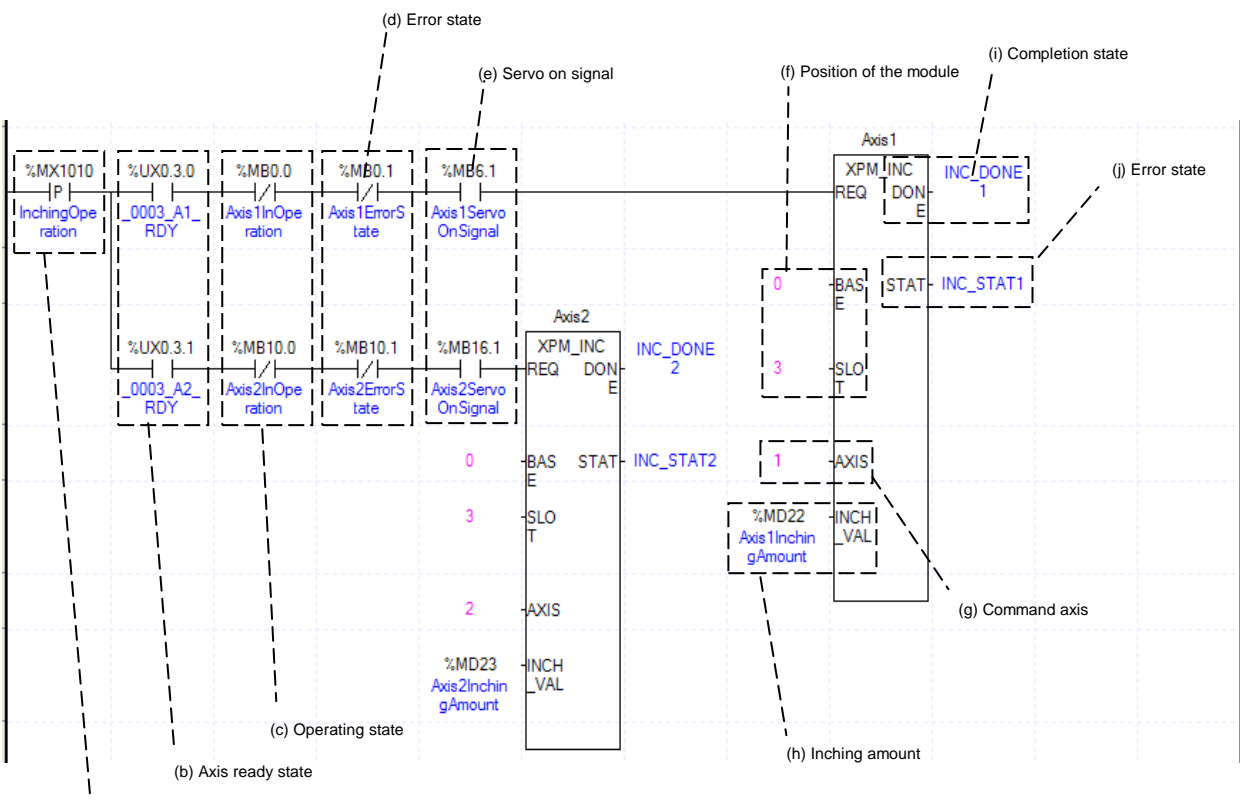

(a) Condition for inching operation

- (a) This is the condition for Inching Operation
- This is the condition for Inching Operation Command (XPM\_INC)
- (b) Axis ready

If communication between the positioning module and the servo driver is normal, corresponding signal will be on.

(c) Operating state by axis

According to exercise from "Chapter 8.2.2 Current State Reading," it is a signal of "Operating" for each axis.

When corresponding axis is not operating, it is on. Since "Inching operation" command can't be executed, the condition is set to execute when axis is not operating. If you execute "Inching operation" command while axis is operating, error 401 will appear.

(d) Error state for each axis

According to exercise from "Chapter 8.2.2 Current State Reading," it is a signal of "Error state" for each axis. It turns on when an error occurred. Operation will only work when there is no error. If you want to operate a system regardless of errors, you can just inactivate the function.

(e) Servo On signal

When applying the example program of "8.2.2 Current State Read", this is "Servo On" signal for each axis. When each axis is Servo On state, it will be on. Since "Inching operation" command can't be executed when the axis is not servo on, it makes command executed when servo driver is "Servo On" state. If you execute "Inching operation" command when axis is not Servo On state, the error 403 occurs.

(f) Address of Positioning Module

In this example, Positioning Module is installed at the 3 slot of 0 bases.

(g) Axis of command execution

You can set an axis for Inching Operation. XBF-PN04(8)B supports for 4(8) axes. In the "execution of axis" from the configuration of Inching Operation, you can set a value for axis1 through axis4(8).

- (h) Amount of Inching Operation Movement
- Measure the amount of moving range by Inching Operation.
- (i) Complete Operating Status

 If function block is completed without error, "1" will be outputted and maintain "1" until the next operation. If error occurred, "0" will be outputted.

(j) Error Status

This is the area that output error no. if there are errors in operation of function block.

(k) Reference for Inching Operation is from "Chapter 7.6.2."

# **(4) Return to the position before Manual Operation**

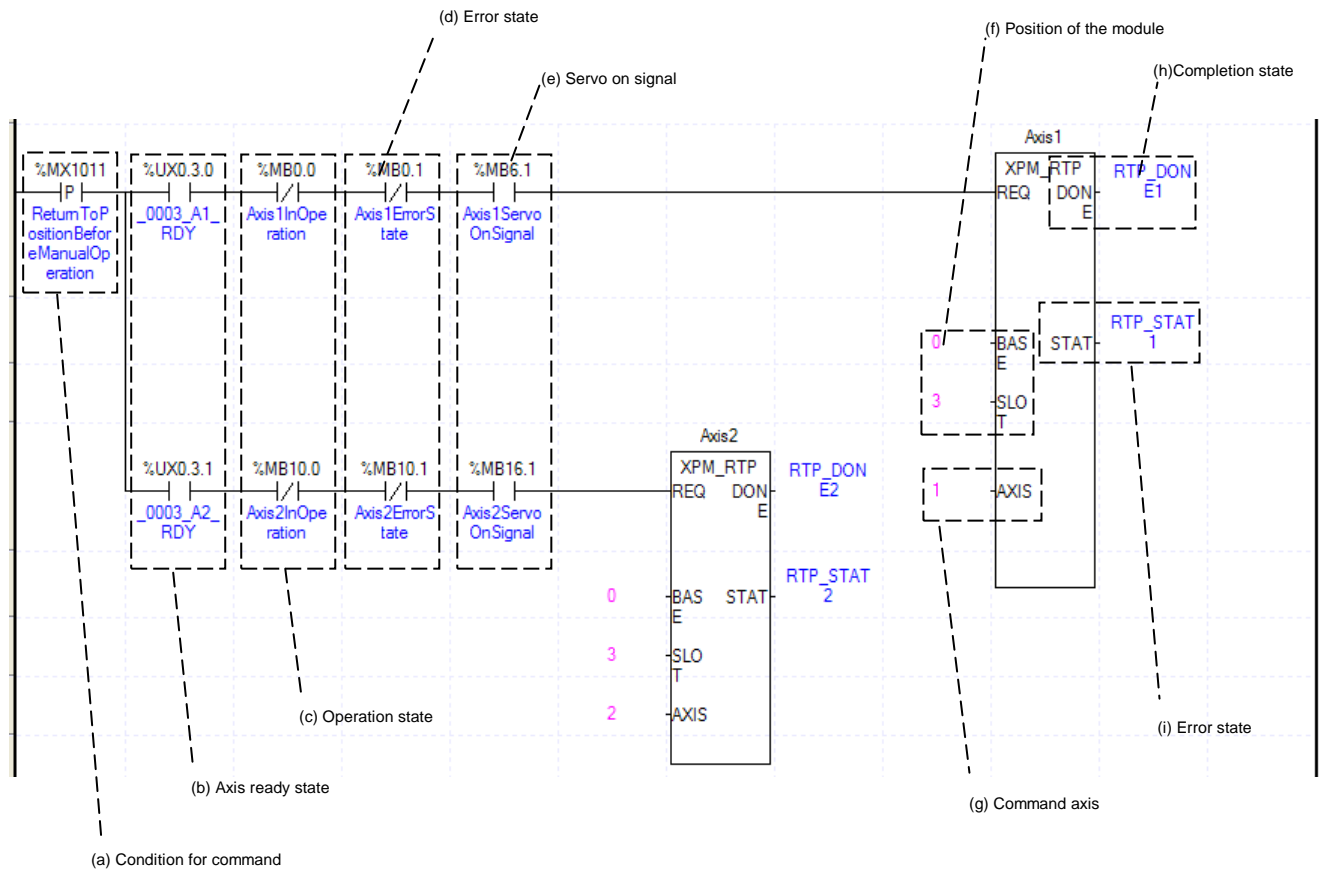

# **Chapter 8 Program**

(a) This is the condition for Return to the position before Manual Operation

This is the condition for Return to the position before Manual Operation Command (XPM\_RTP) (b) Axis ready

If communication between the positioning module and the servo driver is normal, corresponding signal will be on.

(c) Operating state by axis

According to exercise from "Chapter 8.2.2 Current State Reading," it is a signal of "Manual Operating" for each axis. It turns on when it is operating. Inching Operation can not be configured while it is running hence configuration will only be configured when it is not running. If you execute Manual Operation while it is running, the "error 431" would be appeared.

(d) Error state for each axis

According to exercise from "Chapter 8.2.2 Current State Reading," it is a signal of "Error state" for each axis. It turns on when an error occurred. Operation will only work when there is no error. If you want to operate a system regardless of errors, you can just inactivate the function.

(e) Servo On signal

When applying the example program of "8.2.2 Current State Read", this is "Servo On" signal for each axis. When each axis is Servo On state, it will be on. Since RTP command can't be executed when the axis is not servo on, it makes command executed when servo driver is "Servo On" state. If you execute RTP command when axis is not Servo On state, the error 434 occurs.

(f) Address of Positioning Module

In this example, Positioning Module is installed at the 3 slot of 0 bases.

(g) Axis of command execution

You can set an axis for Inching Operation. XBF-PN04(8)B supports for 4(8) axes. In the "execution of axis" from the configuration of Manual Operation, you can set a value for axis1 through axis4(8).

(i) State of Operation complete

 If function block is completed without error, "1" will be outputted and maintain "1" until the next operation. If error occurred, "0" will be outputted.

(j) Error State

This is the area that output error no. if there are errors in operation of function block.

 (h) When manual operation is running, the other operations are going back to its original position such as Jog Operation and Inching Operation. Reference for Manual Operation is from "Chapter 7.6.3 Return to the previous position of manual operation."

# **8.2.5 Parameter and Operation Data Setting**

**(1) Parameter Setting**

Γ

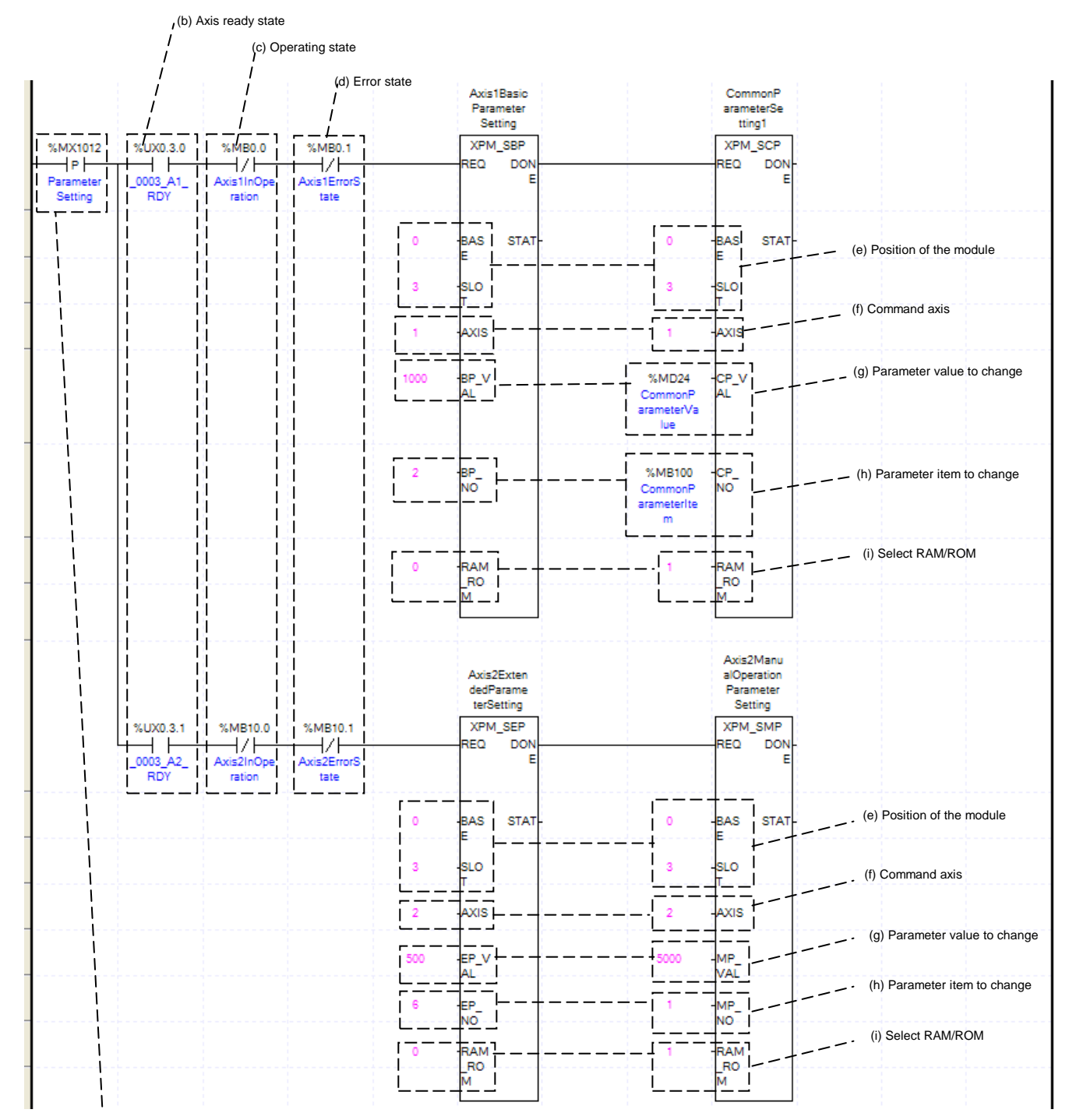

(a) Condition for parameter setting

(a) This is the condition for Parameter Setting Command

This is the condition for Parameter Setting Command (XPM\_SBP, XPM\_SEP, XPM\_SMP, XPM\_SCP) (b) Axis ready

If communication between the positioning module and the servo driver is normal, corresponding signal will be on.

(c) Operating state by axis

According to exercise from "Chapter 8.2.2 Current State Reading," it is a signal of "Operating" for each axis. It turns on when it is operating. Except common parameter setting, parameter setting can not be configured while it is running hence configuration will only be configured when it is not running. If you execute Parameter Setting while it is running, the "error 471" would be appeared.

(d) Error state for each axis

According to exercise from "Chapter 8.2.2 Current State Reading," it is a signal of "Error state" for each axis. It turns on when an error occurred. Operation will only work when there is no error. If you want to operate a system regardless of errors, you can just inactivate the function.

(e) Address of Positioning Module

In this example, Positioning Module is installed at the 3 slot of 0 bases.

(f) Axis of command execution

You can set an axis for Parameter Setting. XBF-PN04(8)B supports for 4(8) axes. In the "execution of axis" from the configuration of Parameter Setting, you can set a value for axis1 through axis4(8).

(g) Value of Changing Parameter

You can set a value of changing parameter. For more information about Parameter Value Changing look for "Chapter 6. Command." In case of setting I/O parameter, the value would be parameter value itself.

(h) List of Changing Parameter

You need to set a list for parameter (f) changing from set command. Once operating is working, this value will change to parameter (f). For more information of list of changing parameter look for "Chapter 6. Command." In case of setting I/O parameter, the value would be parameter value itself. Therefore changing of list would not be necessary.

(i) ROM/RAM Setting

This function sets whether you save value of changing parameter to Rom or Ram. If you choose Rom the data will be saved regardless of power and if you save in the ram the data will be vanished when powers off. This parameter sets as 1 means Rom saved, and sets as 0 means Ram saved. There is no limitation of saving parameters in the Rom since parameter of Positioning Module saved in the MRAM.

- (j) Execution content of each function block is as follows.
- XPM\_SBP : RAM Setting Acc. Time of basic parameter of axis1 as 1000ms
	- XPM\_SEP : RAM Setting 2 axes linear interpolation continuous operation position that circular arc is added as 500
	- XPM\_SMP : ROM Setting Jog speed of axis2 manual operation parameter as 5000.
	- XPM\_SCP : ROM Setting %MB100 of common parameter as %MD24.

# **(2) Operating Data Setting**

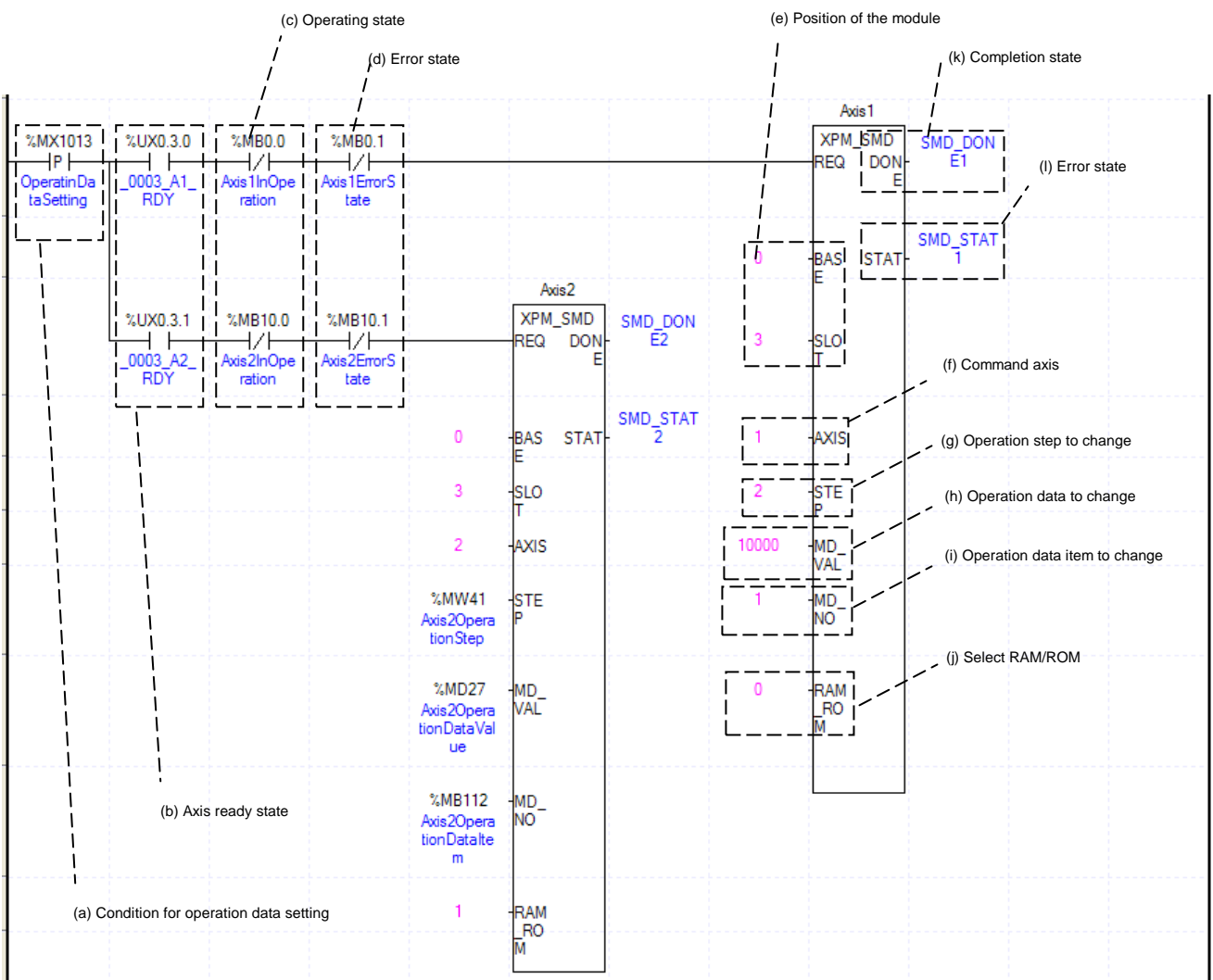

(a) This is the condition for Operating Data Command

This is the condition for Operating Data Command (XPM\_SMD)

(b) Axis ready

If communication between the positioning module and the servo driver is normal, corresponding signal will be on.

(c) Operating state by axis

According to exercise from "Chapter 8.2.2 Current State Reading," it is a signal of "Operating" for each axis. It turns on when it is operating. Operating Data Setting can not be configured while it is running hence configuration will only be configured when it is not running. Operation data setting command is available to be executed when the axis is operating. However, if operation data of the step that is currently operated are changed, those changes are reflected after the current step is completed.

(d) Error state for each axis

According to exercise from "Chapter 8.2.2 Current State Reading," it is a signal of "Error state" for each axis. It turns on when an error occurred. Operation will only work when there is no error. If you want to operate a system regardless of errors, you can just inactivate the function.

(e) Address of Positioning Module

In this example, Positioning Module is installed at the 3 slot of 0 bases.

(f) Axis of command execution

You can set an axis for Parameter Setting. XBF-PN04(8)B supports for 4(8) axes. In the "execution of axis" from the configuration of Parameter Setting, you can set a value for axis1 through axis4(8).

#### (g) Operation data step to change

Set the operation data step no. to change with operation data setting command. XBF-PN04B/PN08B can set 400 step operation data per each axis and the data would be 0 to 400. If the data is set as "0", it means "Current step" of operation data of corresponding axis.

(h) Operation data value to change

Set the value of operation data to change.

#### (i) List of Changing Parameter

You need to set a list for parameter (h) changing from set command. Once operating is working, this value will change to parameter (h). Each value of Operating Data is listed below. For example if you put 1000 for value of Changing Operating Data and 4 for Operating data then the value of Dwell is going to be set as 1000ms.

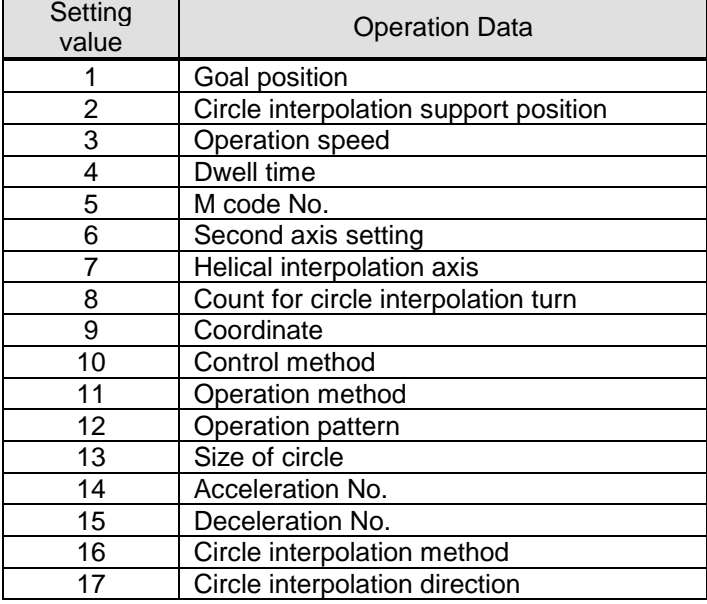

(j) ROM/RAM Setting

This function sets whether you save value of changing parameter to Rom or Ram. If you choose Rom the data will be saved regardless of power and if you save in the ram the data will be vanished when powers off. This parameter sets as 1 means Rom saved, and sets as 0 means Ram saved. There is no limitation of saving parameters in the Rom since parameter of Positioning Module saved in the MRAM.

#### (k) State of Operation complete

 If function block is completed without error, "1" will be outputted and maintain "1" until the next operation. If error occurred, "0" will be outputted.

#### (l) Error State

This is the area that output error no. if there are errors in operation of function block.

(m) Execution content of each function block is as follows.

Operation data setting for axis1 : RAM Setting the goal position on step no.2 of axis1 operation data as 10000. Operation data setting for axis2 : ROM Setting %MB112(Operation data item of axis2) of axis2 operation data %MW41(Operation step of axis2) step as %MD27(Operation data value of axis2).

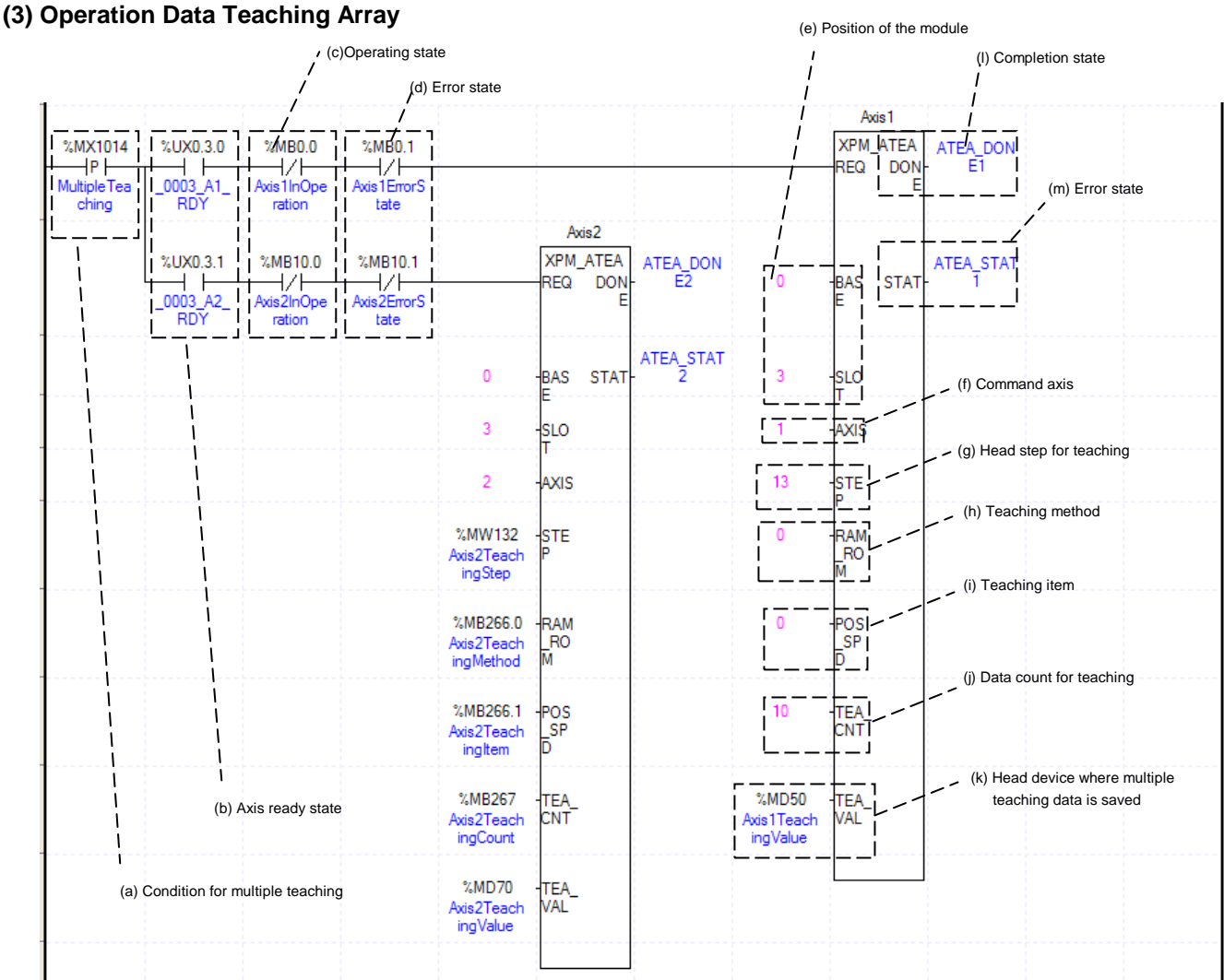

(a) This is the condition for Teaching Array

Condition Teaching Array Command (XPM\_ATEA)

(b) Axis ready

If communication between the positioning module and the servo driver is normal, corresponding signal will be on.

(c) Operating state by axis

According to exercise from "Chapter 8.2.2 Current State Reading," it is a signal of "Operating" for each axis. It turns on when it is operating. Teaching Array can not be configured while it is running hence configuration will only be configured when it is not running. Even though teaching can be performed even when the axis subject to teaching is being operated but, only the current step's data is reflected after the current step operation is completed if the step that is currently running is within the step area while other steps' data are immediately changed.

(d) Error state for each

According to exercise from "Chapter 8.2.2 Current State Reading," it is a signal of "Error state" for each axis. It turns on when an error occurred. Operation will only work when there is no error. If you want to operate a system regardless of errors, you can just inactivate the function.

(e) Address of Positioning Module

In this example, Positioning Module is installed at the 3 slot of 0 bases.

(f) Axis of command execution

You can set an axis for Parameter Setting. XBF-PN04(8)B supports for 4(8) axes. In the "execution of axis" from the configuration of Parameter Setting, you can set a value for axis1 through axis4(8).

(g) First number of Teaching Step

You can setup the first number of Teaching Step among the Operating Data step. In this example above, Teaching Array of axis1 will be operate from  $22^{th}$  step, which is  $10^{th}$  step away from  $13^{th}$  step, hence it will be operate between  $13<sup>th</sup>$  step and  $22<sup>th</sup>$  step.

(h) Teaching Method

This function sets whether you save value of changed Teaching data to Rom or Ram. If you choose Rom the data will be saved regardless of power and if you save in the ram the data will be vanished when powers off. This parameter sets as 1 means Rom saved, and sets as 0 means Ram saved. There is no limitation of saving parameters in the Rom since parameter of Positioning Module saved in the MRAM.

(i) List of Teaching

You can set a data with Teaching Method among the Operating Data. Both "Goal Position" and "Operating Speed" can be changed by Teaching Array. When its value set "0" means set a Goal Position and "1" means set an Operating Speed.

(j) Amount of Teaching

Decide how many steps will be operated using by Teaching Method. Maximum 16 Teaching Array data can be used. For more information about Teaching Array Operation, look for reference from "Chapter 7.4.8"

(k) Address of first device where those data for Teaching Array are saved

To execute a Teaching Array, you need to set a specific value first. TWR commands are using for set up those Teaching Array data. It has to be done before actual Teaching Array operation. Teaching Data will be set up depends on number of first device as below table.

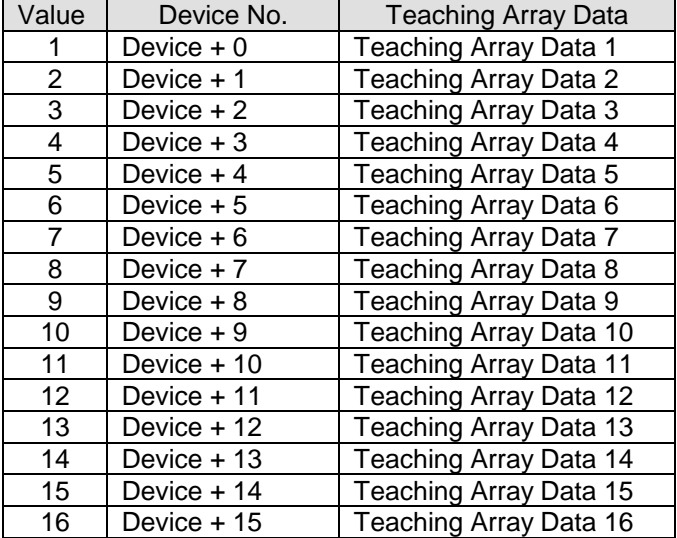

#### (l)State of Operation complete

 If function block is completed without error, "1" will be outputted and maintain "1" until the next operation. If error occurred, "0" will be outputted.

(m) Error State

This is the area that output error no. if there are errors in operation of function block.

(n) Execution content of each function block is as follows.

Axis1 Teaching Array : Execute RAM Teaching the position value of 10 steps from no.13 to no.22 of axis1 as the value saved in %MD50 ~ %MD59.

Axis2 Teaching Array : Teaching the items of 2axis(from %MW132~%MB2666.1) as the value saved in that from %MD70 to MB267 by %MB266.0
#### **(4) Saving Current Data** (d) Position of the module (b) Axis ready state (g)Completion state (c) EMG. stop state Axis<sup>1</sup> **XPM WRT** %MX1015 %UX0.3.0  $%MB1.2$  $\overline{\text{WR}}$ **DON**  $\frac{1}{1}$  DON  $+P$ HZF  $+ +$ **RFO** Ē (h) Error state Axis 1 EMGS SaveCumen  $0002$ .<br>A1 - 14 tData **RD** topstate ТĤ -11 **WRT STAT** Ĥ **RAS** STA<sup>\*</sup>  $\mathbf{H}$ Axis2 Тū 11 %MB11.2 **XPM WRT** %UX0.3.1 WRT DON  $\frac{1}{2}$  Axis 2EMGS  $+ +$ **SLO** RFQ **DON** 0003  $\mathcal{L}$ topstate **RDY** - 1 WRT\_STAT  $\overline{0}$ AXIS **BAS** STA<sub>1</sub> **SLO WRT**  $AXI$ (e) Command axis AXIS (f) Axis to save  $16<sub>th</sub>02$ **WRT AXI**

(a) Condition for saving current data

(a) This is the condition for Saving Current Data

This is the condition for Saving Current Data Command (XPM\_WRT). When current saving data operated, those values of module parameter and operating data would be saved in MRAM. Therefore configuration of Ram or Ram Teaching would be constantly saved whether power is on or not.

#### (b) Axis ready

If communication between the positioning module and the servo driver is normal, corresponding signal will be on.

(c) Emergency Stop by each axis

According to exercise from "Chapter 8.2.2 Current State Reading," it is a signal of "State of Emergency Stop" for each axis. It turns on when it is Emergency Stop. Emergency Stop can not be configured while it is running hence configuration will only be configured when it is not running.

(d) Address of Positioning Module

In this example, Positioning Module is installed at the 3 slot of 0 bases.

(e) Axis of command execution

You can set an axis for Parameter Setting. XBF-PN04(8)B supports for 4(8) axes. In the "execution of axis" from the configuration of Parameter Setting, you can set a value for axis1 through axis4(8).

(f) Saving by axis

Configure current data operation setting. Choosing axis are configured follow by below table. Therefore even if those axis are not operated as it programmed, saving axis can be saved in Array. The data of operated axis saved in MRAM, which make constantly stable whether its power is on or not.

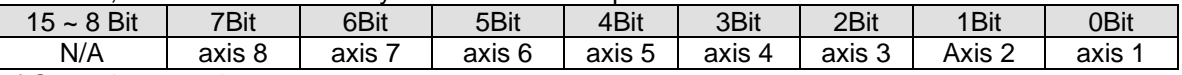

(g) State of Operation complete

 If function block is completed without error, "1" will be outputted and maintain "1" until the next operation. If error occurred, "0" will be outputted.

(h) Error State

This is the area that output error no. if there are errors in operation of function block.

# **8.2.6 Positioning Operation**

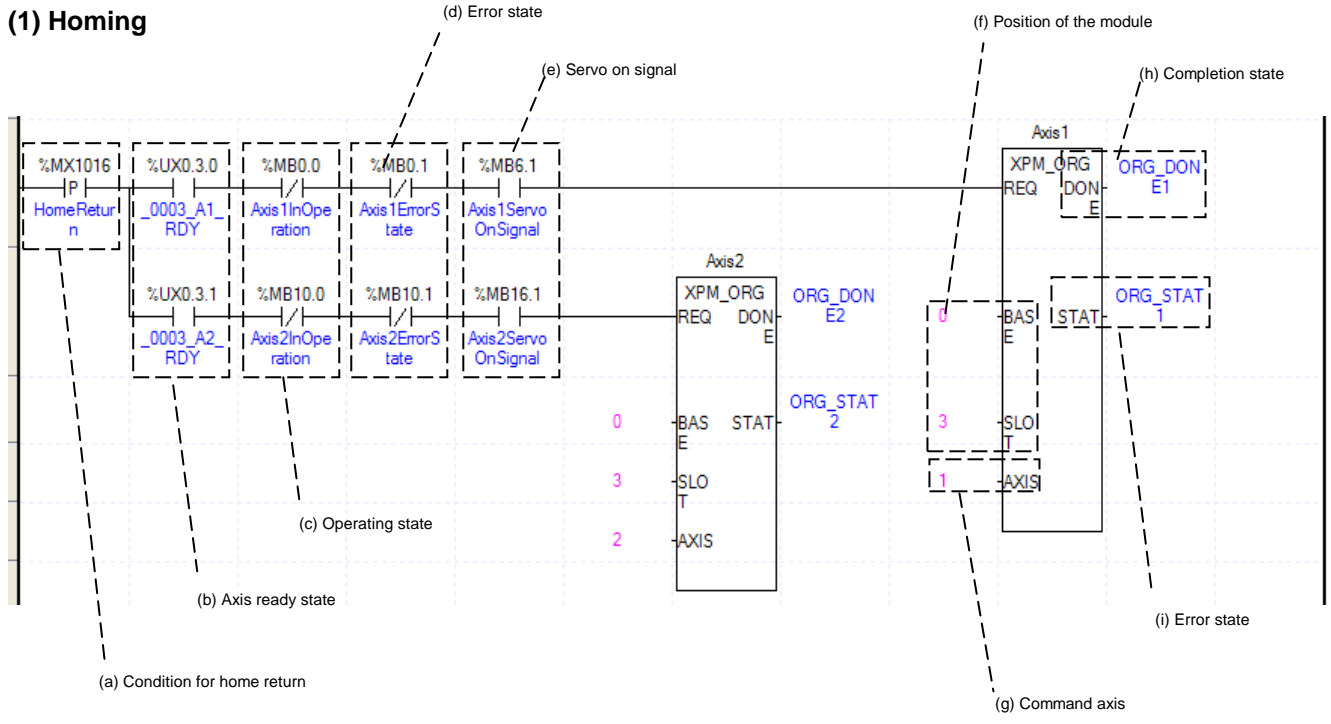

- (a) This is the condition for Homing
	- This is the condition for Homing Command (XPM\_ORG)

(b) Axis ready

If communication between the positioning module and the servo driver is normal, corresponding signal will be on.

(c) Operating state by axis

According to exercise from "Chapter 8.2.2 Current State Reading," it is a signal of "Operating" for each axis. It turns on when it is operating. Homing command can not be configured while it is running hence configuration will only be configured when it is not running. If you execute Homing while it is running, the "error 201" would be appeared.

(d) Error state for each axis

According to exercise from "Chapter 8.2.2 Current State Reading," it is a signal of "Error state" for each axis. It turns on when an error occurred. Operation will only work when there is no error. If you want to operate a system regardless of errors, you can just inactivate the function.

(e) Servo On signal

When applying the example program of "8.2.2 Current State Read", this is "Servo On" signal for each axis. When each axis is Servo On state, it will be on. Since "Home return" command can't be executed when the axis is not servo on, it makes command executed when servo driver is "Servo On" state. If you execute "Home return" command when axis is not Servo On state, the error 203 occurs.

(f) Address of Positioning Module

In this example, Positioning Module is installed at the 3 slot of 0 bases.

(g) Axis of command execution

You can set an axis for Inching Operation. XBF-PN04(8)B supports for 4(8) axes. In the "execution of axis" from the configuration of Manual Operation, you can set a value for axis1 through axis4(8).

(h) State of Operation complete

 If function block is completed without error, "1" will be outputted and maintain "1" until the next operation. If error occurred, "0" will be outputted.

(i) Error State

This is the area that output error no. if there are errors in operation of function block.

(j) For more information, reference for Homing is in the "Chapter 9.1."

## **Chapter 8 Program**

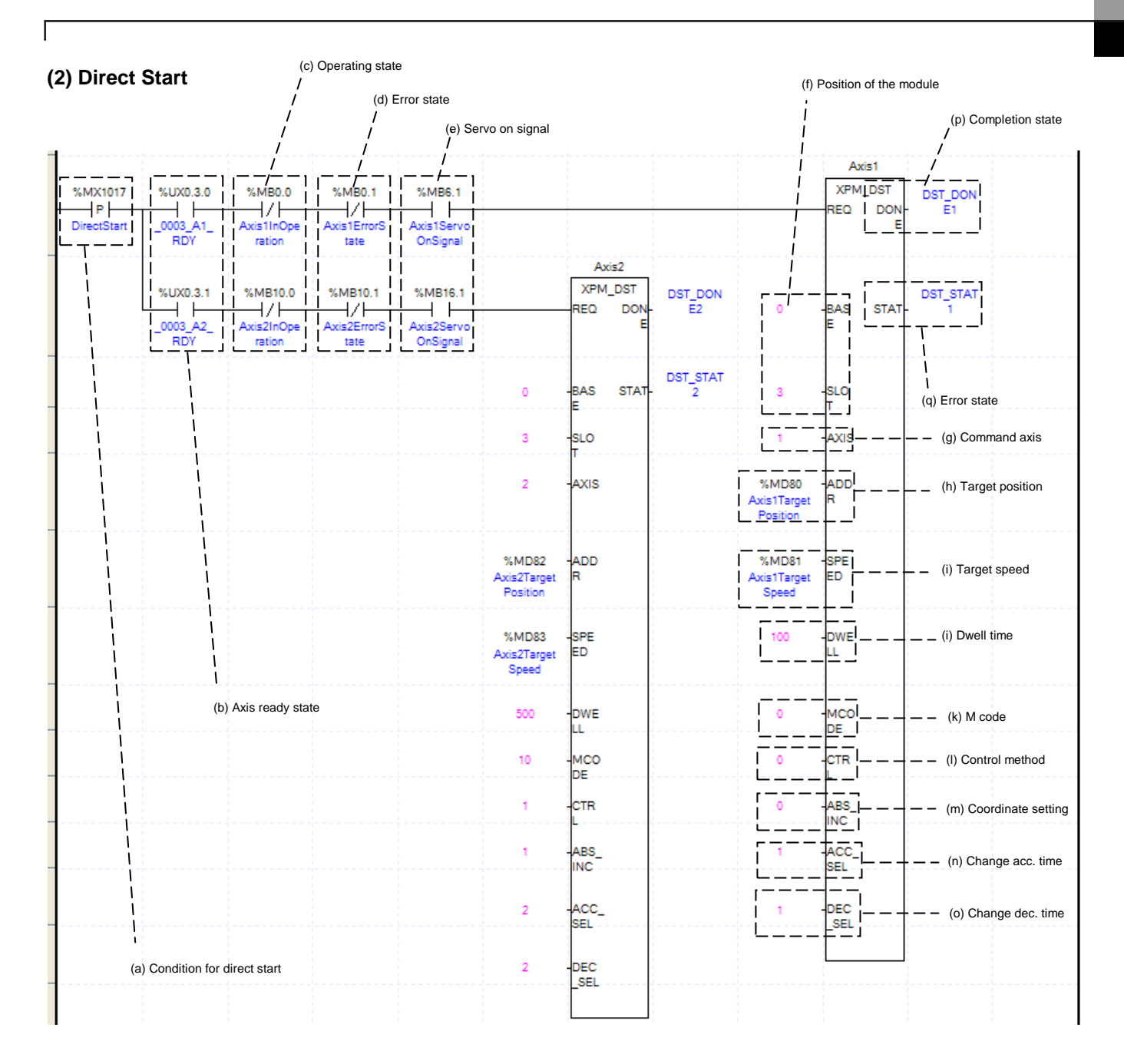

- (a) This is the condition for Direct Start
	- This is the condition for Direct Start Command (XPM\_DST)
- (b) Axis ready

If communication between the positioning module and the servo driver is normal, corresponding signal will be on.

(c) Operating state by axis

According to exercise from "Chapter 8.2.2 Current State Reading," it is a signal of "Operating" for each axis. It turns on when it is operating. Direct Start command can not be configured while it is running hence configuration will only be configured when it is not running. If you execute Direct Start while it is running, the "error 221" would be appeared.

(d) Error state for each axis

According to exercise from "Chapter 8.2.2 Current State Reading," it is a signal of "Error state" for each axis. It turns on when an error occurred. Operation will only work when there is no error. If you want to operate a system regardless of errors, you can just inactivate the function.

(e) Servo On signal When applying the example program of "8.2.2 Current State Read", this is "Servo On" signal for each axis. When each axis is Servo On state, it will be on. Since "Direct start" command can't be executed when the axis is not servo on, it makes command executed when servo driver is "Servo On" state. If you execute "Direct start" command when axis is not Servo On state, the error 212 occurs. (f) Address of Positioning Module In this example, Positioning Module is installed at the 3 slot of 0 bases. (g) Axis of command execution You can set an axis for Inching Operation. XBF-PN04(8)B supports for 4(8) axes. In the "execution of axis" from the configuration of Manual Operation, you can set a value for axis1 through axis4(8). (h) Goal of Direct Start Decide changing position of Direct Start command. In this example above, the initialized value is "device," but you can also change it with "real numbers," which data type is "DINT." (i) Speed of Direct Start Decide goal speed of Direct Start. In this example above, the initialized value is "device," but you can also change it with "real numbers," which data type is "UDINT." (j) Dwell Time of Direct Start Dwell Time consider as a total amount of time from beginning of Direct Start operation that reach to the goal position and make output of Positioning Done Signal. That means after done its operation, direct Start will make a Positioning done signal. Its unit is "ms," and type is "UINT" (k) Direct Start M code You can set a value of M code which are displaying of Operating Parameter by Direct Start. The way of M code outputs are "Parameter Expansion, M code Mode," within the "None, With, After." It will make an M code besides you choose "None" for its parameter. For more information, reference for M code is in the "Chapter 4.2.2" (l) Control method Set direct start. Follows are executed depending on setting value. 0 : Position control 1 : Speed control 2 : Feed control 3: Shortest position control (m) Coordinates setting Set the operating coordinates of direct start. Followings are executed depending on setting value. 0 : Absolute coordinates 1 : Relative coordinates (n) Acceleration No. Set the acc. No. used in positioning control. It operates by corresponding acc. Time of basic parameter depending on setting value. 0 : Acc. Time 1 1 : Acc. Time 2 2 : Acc. Time 3 3 : Acc. Time 4 (o) Deceleration No. Set the dec. No. used in positioning control. It operates by corresponding dec. Time of basic parameter depending on setting value. 0 : Dec. Time 1 1 : Dec. Time 2 2 : Dec. Time 3 3 : Dec. Time 4 (p) State of Operation complete If function block is completed without error, "1" will be outputted and maintain "1" until the next operation. If error occurred, "0" will be outputted.

(q) Error State

This is the area that output error no. if there are errors in operation of function block.

(r) The function block used in the example is as follows.

Axis1 Direct Start : Execute position control with Axis1 Goal Position %MD80(axis1 Goal position), Goal Speed %MD81(axis Goal Speed), Dwell time 100ms, M code 0, Absolute coordinates, Acc. Time1, Dec Time 1

Axis2 Direct Start : Execute position control with Axis1 Goal Position %MD82(axis2 Goal position), Goal Speed %MD83(axis2 Goal Speed), Dwell time 500ms, M code 0, Absolute coordinates, Acc. Time 2, Dec Time 2

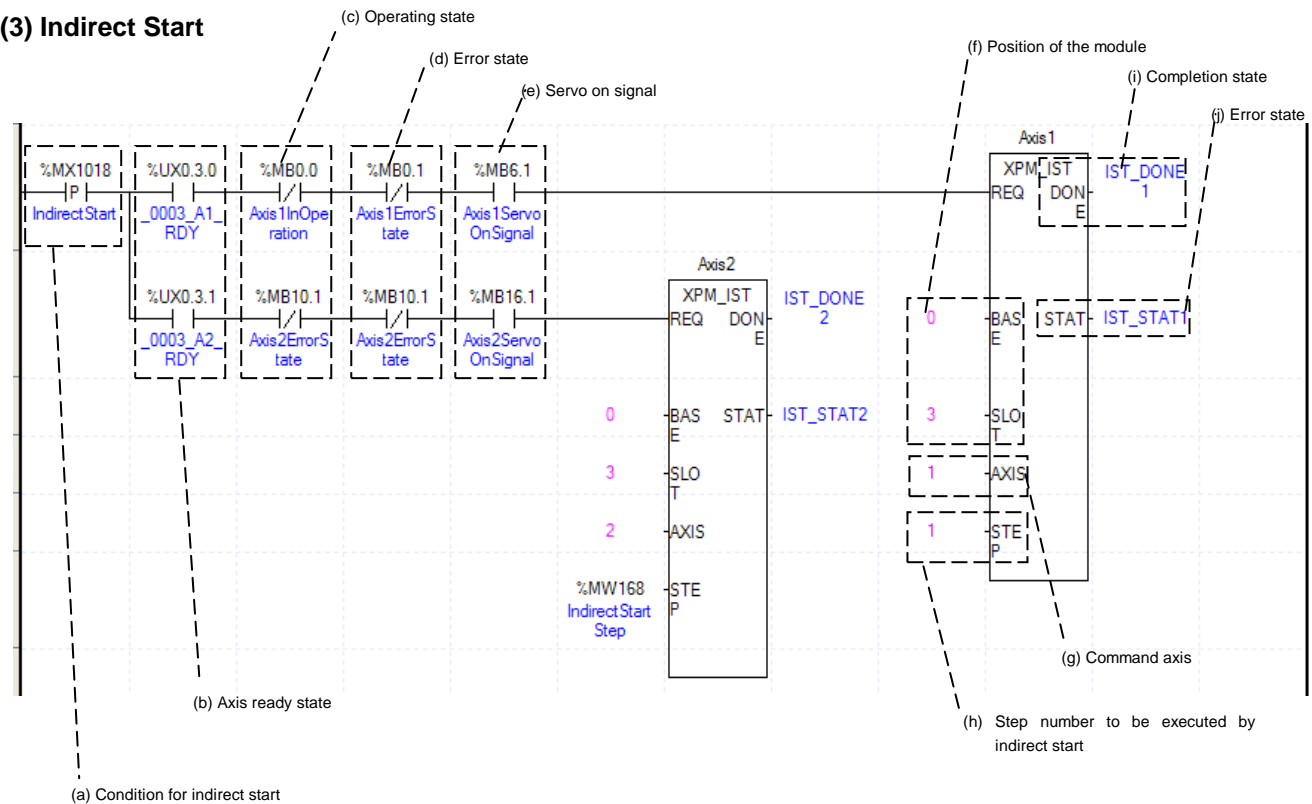

(a) This is the condition for Indirect Start

This is the condition for Indirect Start Command (XPM\_IST)

(b) Axis ready

If communication between the positioning module and the servo driver is normal, corresponding signal will be on.

(c) Operating state by axis

According to exercise from "Chapter 8.2.2 Current State Reading," it is a signal of "Operating" for each axis. It turns on when it is operating. Operating Data Setting can not be configured while it is running hence configuration will only be configured when it is not running. If you execute Indirect Start while it is running, the "error 231" would be appeared.

(d) Error state for each axis

According to exercise from "Chapter 8.2.2 Current State Reading," it is a signal of "Error state" for each axis. It turns on when an error occurred. Operation will only work when there is no error. If you want to operate a system regardless of errors, you can just inactivate the function.

(e) Servo On signal

When applying the example program of "8.2.2 Current State Read", this is "Servo On" signal for each axis. When each axis is Servo On state, it will be on. Since "Indirect start" command can't be executed when the axis is not servo on, it makes command executed when servo driver is "Servo On" state. If you execute "Indirect start" command when axis is not Servo On state, the error 212 occurs.

(f) Address of Positioning Module

In this example, Positioning Module is installed at the 3 slot of 0 bases.

## **Chapter 8 Program**

(g) Axis of command execution

You can set an axis for Parameter Setting. XBF-PN04(8)B supports for 4(8) axes. In the "execution of axis" from the configuration of Parameter Setting, you can set a value for axis1 through axis4(8).

- (h) Operating step number by Indirect Start Set the operating step number by indirect start for main Axis of command execution. (i) State of Operation complete
- If function block is completed without error, "1" will be outputted and maintain "1" until the next operation. If error occurred, "0" will be outputted.

(j) Error State

- This is the area that output error no. if there are errors in operation of function block.
- (k) Indirect start operates by appointing step of position data for each axis. Therefore it could run those commands of Positioning control, Speed control, Feed control, Linear circular interpolation depends on setting of positioning data. For more information, reference for Setting of Operating Data is in the "Chapter4.6."
- (l) The operation of function block is as follows. Axis1 Indirect Start : Execute step no.1 of axis1 by indirect start Axis2 Indirect Start : Execute %MW168(Indirect start step) of axis2 by indirect start

#### **(4) Ellipse Interpolation** (e) Servo on signal (f) Position of the module (k) Completion state (d) Error state (c) Operating state  $(1)$  Error state Axis1 2 %UX0.3.0  $%$ UX0.3.1 %MB10.0 %MB10.1 %MB16.1| XPM\_ELIN 2.MX1019  $2$ MRO $0$  $2$ MRO $1$  $<sup>2</sup>$  MRG 1</sup> T **FLIN** DON  $\exists P$ H F ₹ZF **REQ** DON ⊣⊦ 17 F 17 F 17 F - H ⊣⊢  $0003$ A<sub>2</sub> s<br>Il Axis1Servo Axis 25 EllipseInte 0003 A1 Axis2En E **I** Axis 1InOpe Axis2InOp Axis 1 Error S **RDY** polation **RDY** ration tate OnSignal OnSignal ration tate  $\sqrt{2}$ **BAS** STAT **ELIN STAT SLO AXIS** %MW169 STE I EllipseInter olation Ste p (h) Step number to be executed by 5000 RATI İ ellipse interpolation (b) Axis ready state  $DEG$ (i) Operation angle (j) Ration between axes (g) Command axis (a) Condition for ellipse interpolation

- (a) This is the condition for Ellipse Interpolation
- This is the condition for Ellipse Interpolation Command (XPM\_ELIN)
- (b) Axis ready

If communication between the positioning module and the servo driver is normal, corresponding signal will be on.

(c) Operating state by axis

According to exercise from "Chapter 8.1.2 Current State Reading," it is a signal of "Operating" for each axis. It turns on when it is operating. Operating Data Setting can not be configured while it is running hence configuration will only be configured when it is not running. If you execute Ellipse Interpolation while it is running, the "error 541" would be appeared.

(d) Error state for each axis

According to exercise from "Chapter 8.1.2 Current State Reading," it is a signal of "Error state" for each axis. It turns on when an error occurred. Operation will only work when there is no error. If you want to operate a system regardless of errors, you can just inactivate the function.

(e) Servo On signal

When applying the example program of "8.2.2 Current State Read", this is "Servo On" signal for each axis. When each axis is Servo On state, it will be on. Since "Ellipse interpolation" command can't be executed when the axis is not servo on, it makes command executed when servo driver is "Servo On" state. If you execute "Ellipse interpolation" command when axis is not Servo On state, the error 549 occurs.

- (f) Address of Positioning Module In this example, Positioning Module is installed at the 3 slot of 0 bases.
- (g) Axis of command execution You can set an axis for Parameter Setting. XBF-PN04(8)B supports for 4(8) axes. In the "execution of axis" from the configuration of Parameter Setting, you can set a value for axis1 through axis4(8).
- (h) Operating step number by Ellipse Interpolation

Set the operating step number by Ellipse Interpolation. The setting of main operating step and subordinate step is the same.

- (i) Ratio of Ellipse Interpolation Axis Set both ratio values for main and subordinate axis of set operates data from circular interpolation locus. It is to change circular locus into ellipse locus by using ratio of main and subordinate axis.
- (j) Angle of Ellipse Interpolating Operation Set the degree for Ellipse Interpolating Operation. Unit is [X10<sup>-1</sup> degree]. For more information, reference for Ellipse Interpolation is in the "Chapter9.213."
- (k) State of Operation complete If function block is completed without error, "1" will be outputted and maintain "1" until the next operation. If error occurred, "0" will be outputted.
- (l) Error State

This is the area that output error no. if there are errors in operation of function block.

(m) The function block used in the example is as follows.

Axis1\_2 Ellipse interpolation: Execute ellipse interpolation of 180°, ratio of between axis as 50% with operation data of %MW169(Ellipse interpolation step)step.

## **(5) Synchronous Start**

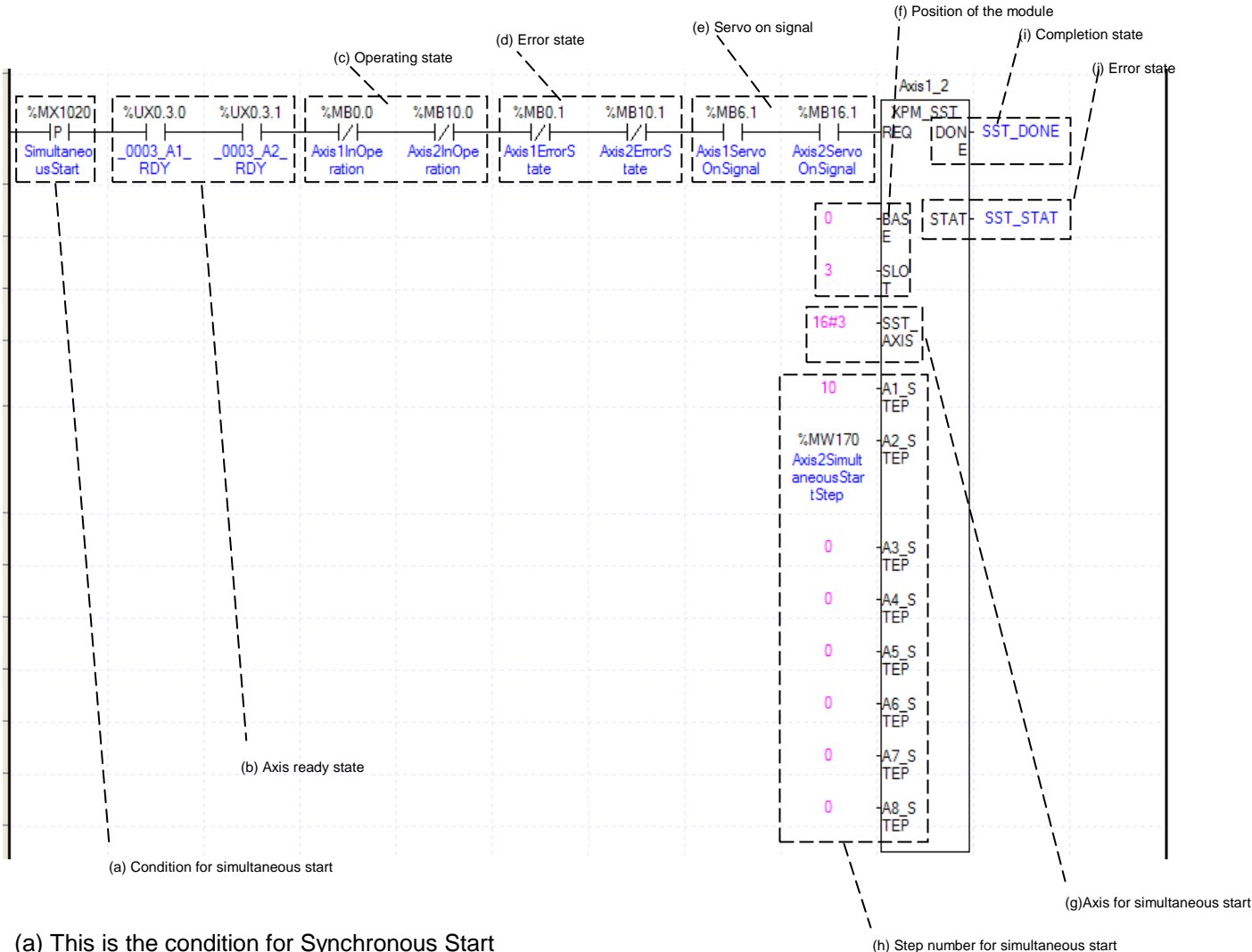

(a) This is the condition for Synchronous Start

This is the condition for Synchronous Start Command (b) Axis ready

If communication between the positioning module and the servo driver is normal, corresponding signal will be on.

(c) Operating state by axis

According to exercise from "Chapter 8.2.2 Current State Reading," it is a signal of "Operating" for each axis. It turns on when it is operating. Operating Data Setting can not be configured while it is running hence configuration will only be configured when it is not running. If you execute Axis1 Synchronous Start while it is running, the "error 291" would be appeared.

(d) Error state by axis

According to exercise from "Chapter 8.2.2 Current State Reading," it is a signal of "Error state" for each axis. It turns on when an error occurred. Operation will only work when there is no error. If you want to operate a system regardless of errors, you can just inactivate the function.

(e) Servo On signal

When applying the example program of "8.2.2 Current State Read", this is "Servo On" signal for each axis. When each axis is Servo On state, it will be on. Since "Simultaneous start" command can't be executed when the axis is not servo on, it makes command executed when servo driver is "Servo On" state. If you execute simultaneous start" command when axis is not Servo On state, the error 295 occurs.

### (f) Address of Positioning Module

In this example, Positioning Module is installed at the 3 slot of 0 bases.

(g) Axis for Synchronous Start

Set axis for Synchronous Start. The axis for Synchronous Start uses a "bit" from WORD Data setting as a "1" for each axis. Axis for each bits are as below.

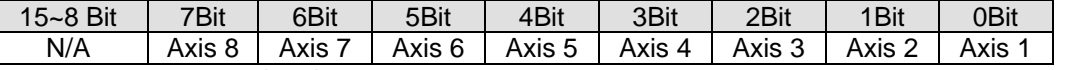

(h) Synchronous start step no. per each axis Set the step no. of each axis for synchronous start. XBF-PN04B/PN08B can control 4 axes, it doesn't use A4\_STEP ~ A8\_STEP input.

(i) State of Operation complete

 If function block is completed without error, "1" will be outputted and maintain "1" until the next operation. If error occurred, "0" will be outputted.

(j) Error State

.

This is the area that output error no. if there are errors in operation of function block.

(k) The function block used in the example is as follows.

Axis1\_2 Synchronous start: Execute no.10 operation step of axis1 and step of %MW170(axis2 synchronous start step) synchronously.

## **(6) Point Operation**

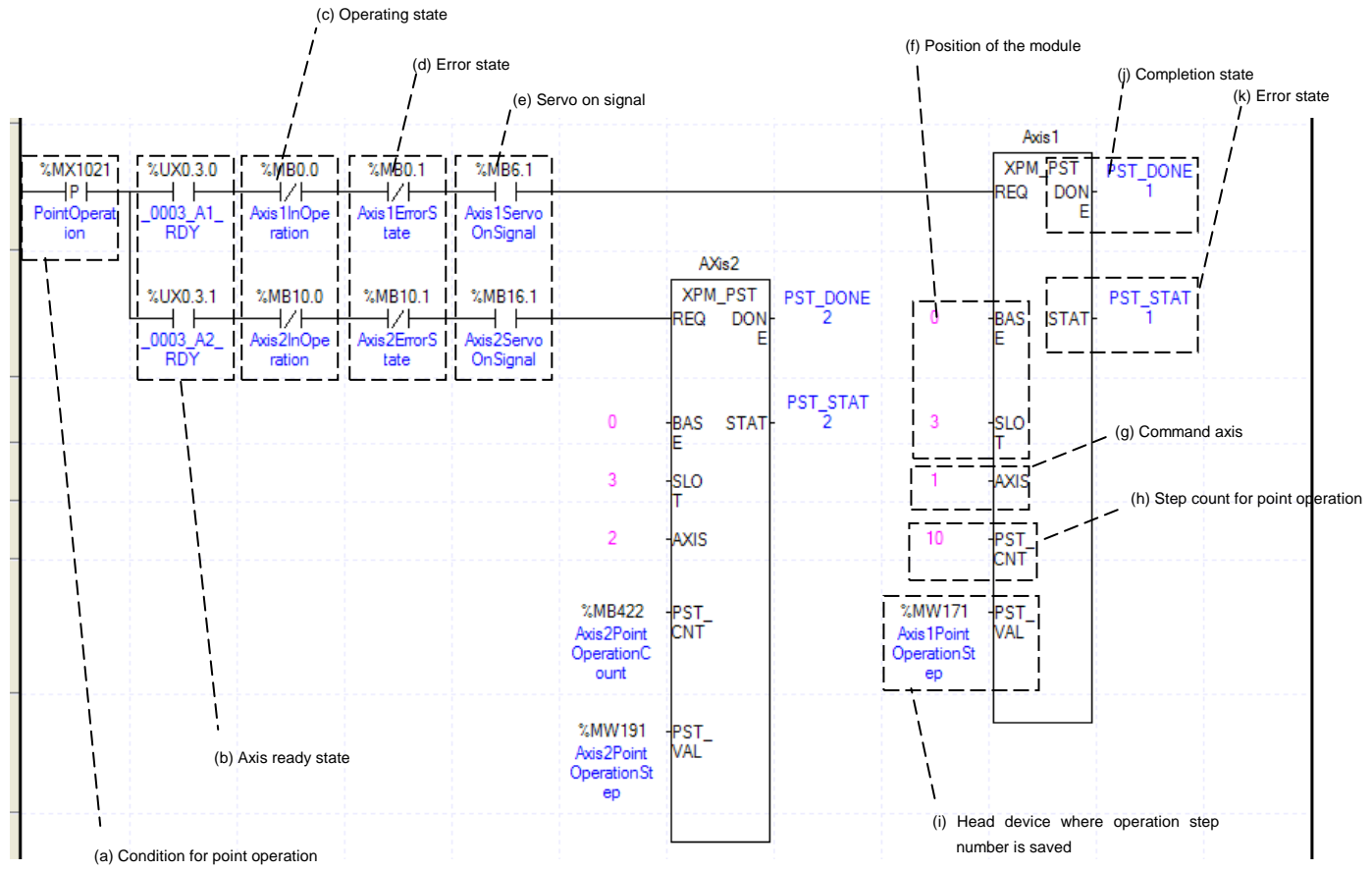

(a) This is the condition for Point Operation

This is the condition for Point Operation Command (XPM\_PST).

(b) Axis ready

If communication between the positioning module and the servo driver is normal, corresponding signal will be on.

(c) Operating state by axis

According to exercise from "Chapter 8.2.2 Current State Reading," it is a signal of "Operating" for each axis. It turns on when it is operating. Operating Data Setting can not be configured while it is running hence configuration will only be configured when it is not running. If you execute Point Operation while it is running, the "error 231" would be appeared.

(d) Error state for each axis

According to exercise from "Chapter 8.2.2 Current State Reading," it is a signal of "Error state" for each axis. It turns on when an error occurred. Operation will only work when there is no error. If you want to operate a system regardless of errors, you can just inactivate the function.

(e) Servo On signal

When applying the example program of "8.2.2 Current State Read", this is "Servo On" signal for each axis. When each axis is Servo On state, it will be on. Since "Point operation" command can't be executed when the axis is not servo on, it makes command executed when servo driver is "Servo On" state. If you execute "Point operation" command when axis is not Servo On state, the error 212 occurs.

(f) Address of Positioning Module

In this example, Positioning Module is installed at the 3 slot of 0 bases.

(g) Axis of command execution

You can set an axis for Parameter Setting. XBF-PN04(8)B supports for 4(8) axes. In the "execution of axis" from the configuration of Parameter Setting, you can set a value for axis1 through axis4(8).

(h) Amount of Point Operation Steps

Decide how many steps will be operated. In this example above, 10 Point Operation steps are set in the axis1. Therefore, the step no. saved in %MW171  $\sim$  %MW180 will be executed by point operation. For the details about point operation, refer to "(4) Point operation" of "9.2.17 Positioning start".

(i) Address of first device where those data for Step Numbers of Point Operation are saved To execute a Point Operation, you need to set a specific value first. Point Operation Step Data will be set up

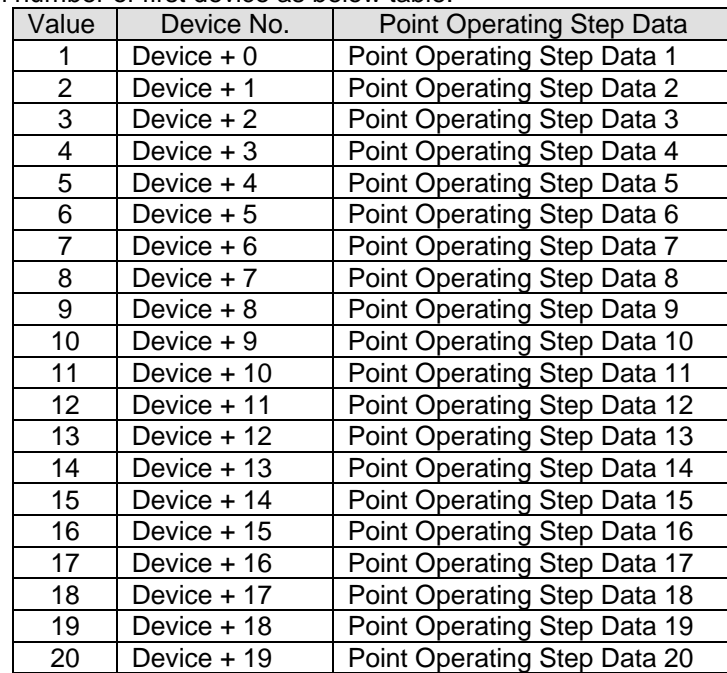

depends on number of first device as below table.

(j) State of Operation complete

 If function block is completed without error, "1" will be outputted and maintain "1" until the next operation. If error occurred, "0" will be outputted.

(k) Error State

This is the area that output error no. if there are errors in operation of function block.

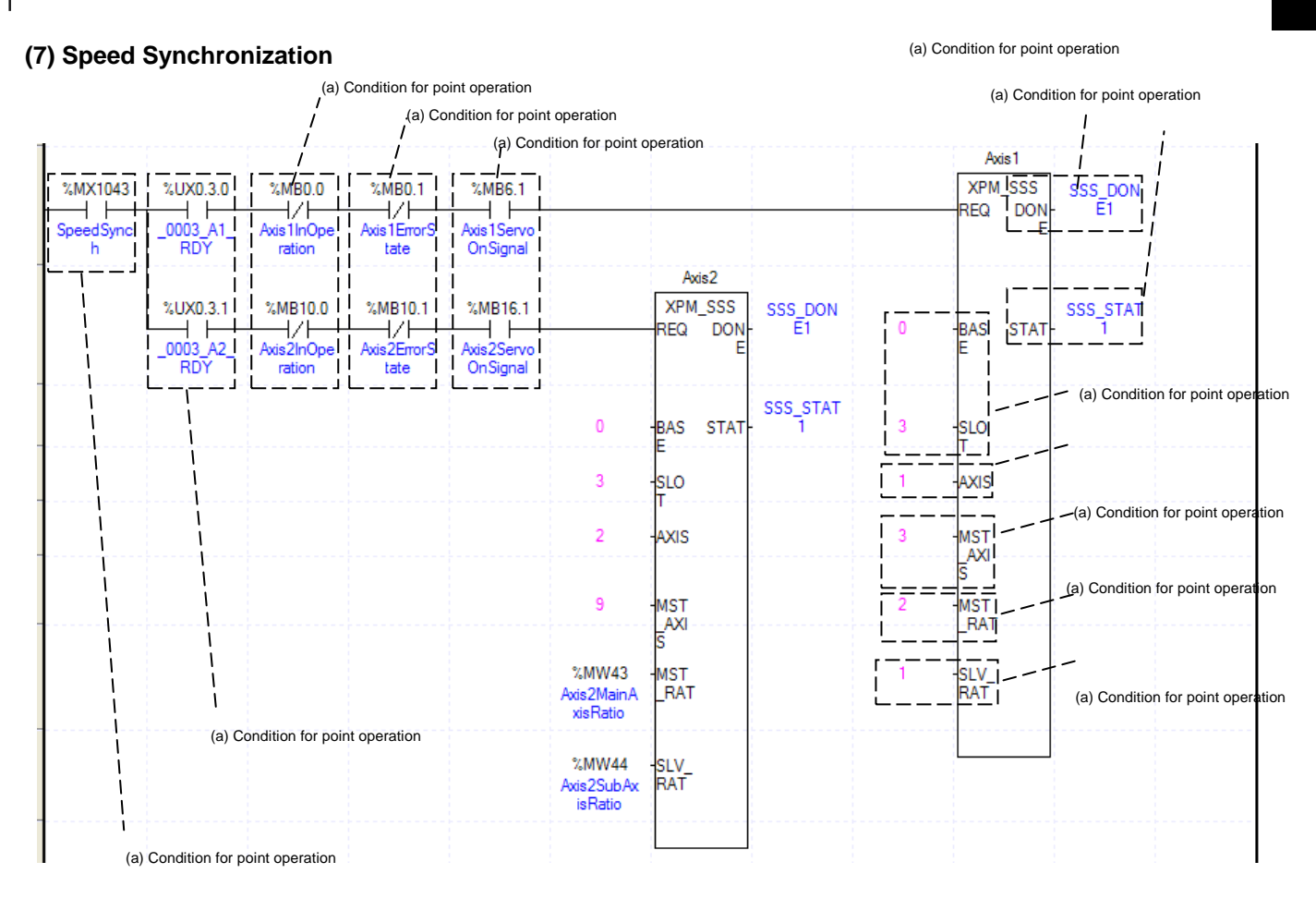

(a) This is the condition for Speed Synchronization

This is the condition for Speed Synchronization Command (XPM\_SSS)

(b) Axis ready

If communication between the positioning module and the servo driver is normal, corresponding signal will be on.

(c) Operating state by axis

According to exercise from "Chapter 8.1.2 Current State Reading," it is a signal of "Operating" for each axis. It turns on when it is operating. Operating Data Setting can not be configured while it is running hence configuration will only be configured when it is not running. If you execute Speed Synchronization while it is running, the "error 351" would be appeared.

(d) Error state for each axis

According to exercise from "Chapter 8.1.2 Current State Reading," it is a signal of "Error state" for each axis. It turns on when an error occurred. Operation will only work when there is no error. If you want to operate a system regardless of errors, you can just inactivate the function.

(e) Servo On signal

When applying the example program of "8.2.2 Current State Read", this is "Servo On" signal for each axis. When each axis is Servo On state, it will be on. Since "Speed synchronization" command can't be executed when the axis is not servo on, it makes command executed when servo driver is "Servo On" state. If you execute "Speed synchronization" command when axis is not Servo On state, the error 354 occurs.

(f) Address of Positioning Module

In this example, Positioning Module is installed at the 3 slot of 0 bases.

(g) Axis of command execution

You can set an axis for Parameter Setting. XBF-PN04(8)B supports for 4(8) axes. In the "execution of axis" from the configuration of Parameter Setting, you can set a value for axis1 through axis4(8).

(h) Main Axis Setting

Set a main axis to operate Speed Synchronization. This setting is for main axis of Speed Synchronization. This setting cannot be set as same value as Axis of command execution, and possible setting values are as below.

## (i) Ratio of Main Axis

Set value for Ratio of Main Axis to execute a Speed Synchronization.

## (j) Ratio of Subordinate Axis

Set value for Ratio of Subordinate Axis to execute a Speed Synchronization. In this example above, the ratio of main and subordinate axis is 2:1. Meaning that operational speed ratio of those axis is 2 to 1. So, if main axis is operating in speed of 10000, subordinate axis will be operating in speed of 5000.

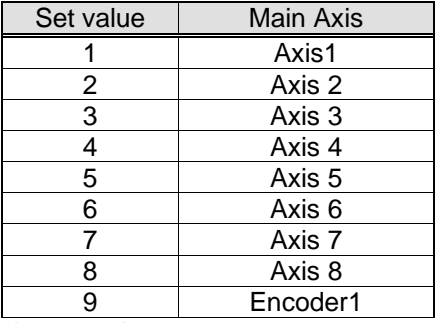

(k) State of Operation complete

 If function block is completed without error, "1" will be outputted and maintain "1" until the next operation. If error occurred, "0" will be outputted.

#### (l) Error State

This is the area that output error no. if there are errors in operation of function block.

(m) For more information, reference for Speed Synchronization is in the "Chapter 9.4.1."

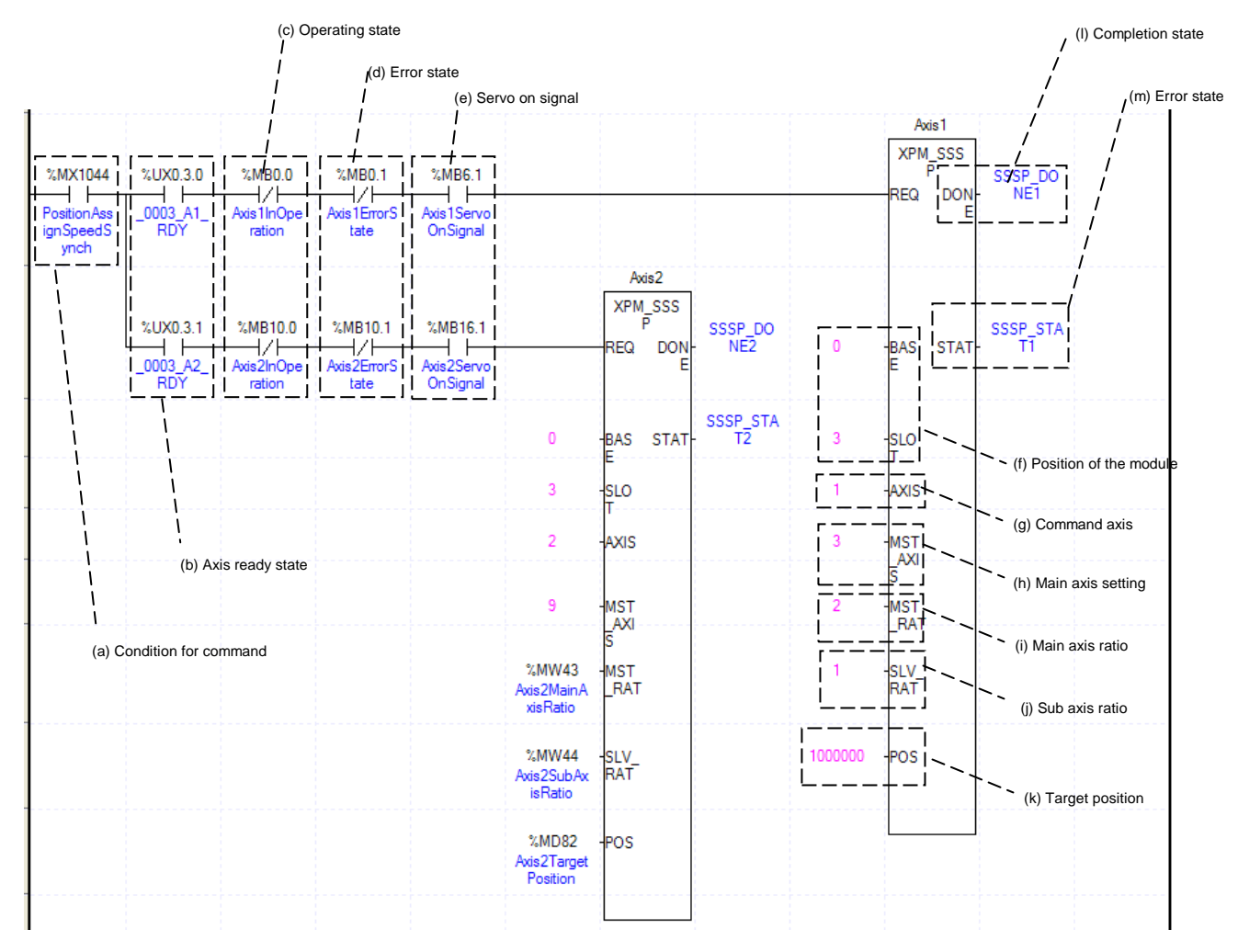

## **(8) Position Assign Speed Synchronization**

(a) This is the condition for Position Assign Speed Synchronization

This is the condition for Position Assign Speed Synchronization Command (XPM\_SSSP) (b) Axis ready

If communication between the positioning module and the servo driver is normal, corresponding signal will be on.

(c) Operating state by axis

According to exercise from "Chapter 8.1.2 Current State Reading," it is a signal of "Operating" for each axis. It turns on when it is operating. Operating Data Setting can not be configured while it is running hence configuration will only be configured if it is not running. If you execute Position Assign Speed Synchronization while it is running, the "error 351" would be appeared.

(d) Error state for each axis

According to exercise from "Chapter 8.1.2 Current State Reading," it is a signal of "Error state" for each axis. It turns on when an error occurred. Operation will only work when there is no error. If you want to operate a system regardless of errors, you can just inactivate the function.

(e) Servo On signal

When applying the example program of "8.2.2 Current State Read", this is "Servo On" signal for each axis. When each axis is Servo On state, it will be on. Since "Position assign speed synchronization" command can't be executed when the axis is not servo on, it makes command executed when servo driver is "Servo On" state. If you execute "Position assign speed synchronization" command when axis is not Servo On state, the error 354 occurs.

## (f) Address of Positioning Module

In this example, Positioning Module is installed at the 3 slot of 0 bases.

(g) Axis of command execution

You can set an axis for Parameter Setting. XBF-PN04(8)B supports for 4(8) axes. In the "execution of axis" from the configuration of Parameter Setting, you can set a value for axis1 through axis4(8).

#### (h) Main Axis Setting

'

Set a main axis to operate Speed Synchronization. This setting is for main axis of Speed Synchronization. This setting cannot be set as same value as Axis of command execution, and possible setting values are as below.

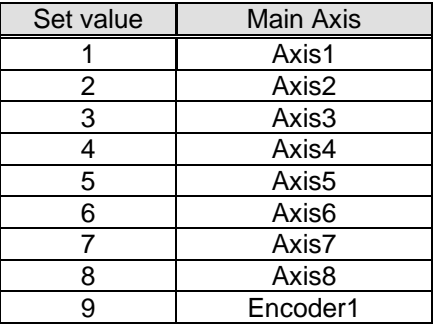

(i) Ratio of Main Axis

Set value for Ratio of Main Axis to execute a Speed Synchronization.

(j) Ratio of Subordinate Axis

Set value for Ratio of Subordinate Axis to execute a Speed Synchronization. In this example above, the ratio of main and subordinate axis is 2:1. Meaning that operational speed ratio of those axes are 2 to 1. So, if main axis is operating in speed of 10000, subordinate axis will be operating in speed of 5000.

(k) Goal Position

Set goal of Position Assign Speed Synchronization. Once Axis of command execution reaches the goal position, Speed Synchronization ends and operation will be stop immediately.

(l) State of Operation complete

 If function block is completed without error, "1" will be outputted and maintain "1" until the next operation. If error occurred, "0" will be outputted.

- (m) Error State
- This is the area that output error no. if there are errors in operation of function block.
- (n) For more information, reference for Position Assign Speed Synchronization is in the "Chapter 9.4.1."

## **(9) Synchronous Start by Position**

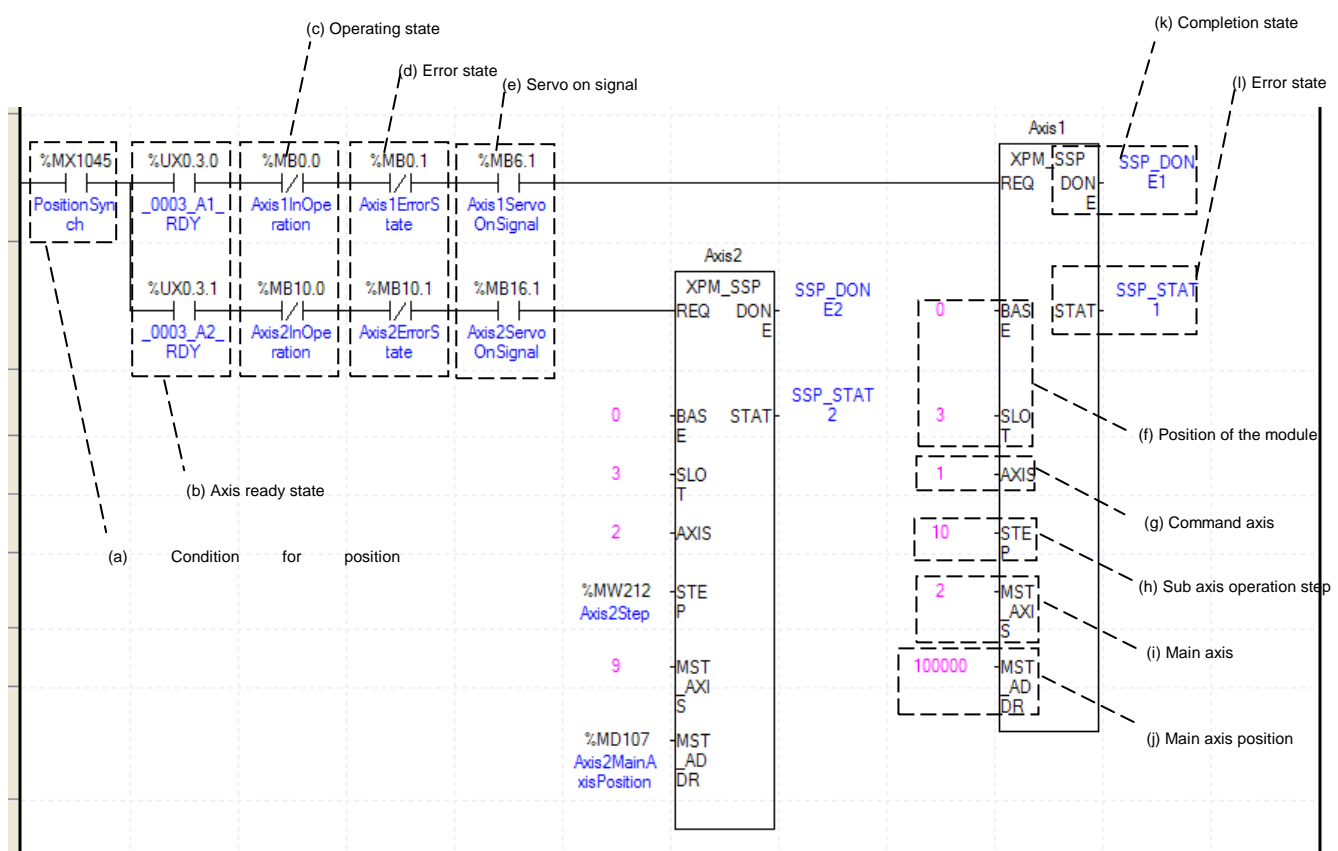

(a) This is the condition for Synchronous Start by Position

This is the condition for Synchronous Start by Position Command (XPM\_SSP)

(b) Axis ready

If communication between the positioning module and the servo driver is normal, corresponding signal will be on.

(c) Operating state by axis

According to exercise from "Chapter 8.1.2 Current State Reading," it is a signal of "Operating" for each axis. It turns on when it is operating. Operating Data Setting can not be configured while it is running hence configuration will only be configured when it is not running. If you execute Synchronous Start by Position while it is running, the "error 341" would be appeared.

(d) Error state for each axis

According to exercise from "Chapter 8.1.2 Current State Reading," it is a signal of "Error state" for each axis. It turns on when an error occurred. Operation will only work when there is no error. If you want to operate a system regardless of errors, you can just inactivate the function.

(e) Servo On signal

When applying the example program of "8.2.2 Current State Read", this is "Servo On" signal for each axis. When each axis is Servo On state, it will be on. Since "Position synchronization" command can't be executed when the axis is not servo on, it makes command executed when servo driver is "Servo On" state. If you execute "Position synchronization" command when axis is not Servo On state, the error 212 occurs.

(f) Address of Positioning Module

In this example, Positioning Module is installed at the 3 slot of 0 bases.

(g) Axis of command execution

You can set an axis for Parameter Setting. XBF-PN04(8)B supports for 4(8) axes. In the "execution of axis" from the configuration of Parameter Setting, you can set a value for axis1 through axis4.

(h) Step of Subordinate Axis

Set step number for Subordinate Axis to execute a Speed Synchronization.

(i) Main Axis Setting

Set a main axis to operate Speed Synchronization. This setting is for main axis of Speed Synchronization. This setting cannot be set as same value as Axis of command execution, and possible setting values are as below.

(j) Value of Main Axis

Set value for Main Axis to execute Synchronous Start by Position. Therefore main axis will be executed the command when the subordinate axis reaches this set value.

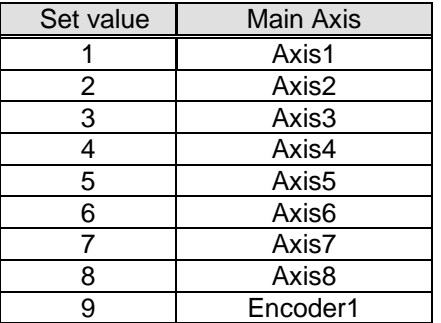

(k) State of Operation complete

 If function block is completed without error, "1" will be outputted and maintain "1" until the next operation. If error occurred, "0" will be outputted.

### (l) Error State

This is the area that output error no. if there are errors in operation of function block.

(m) For more information, reference for Synchronous Start by Position is in the "Chapter 9.4.2."

### **(10) CAM Operation**

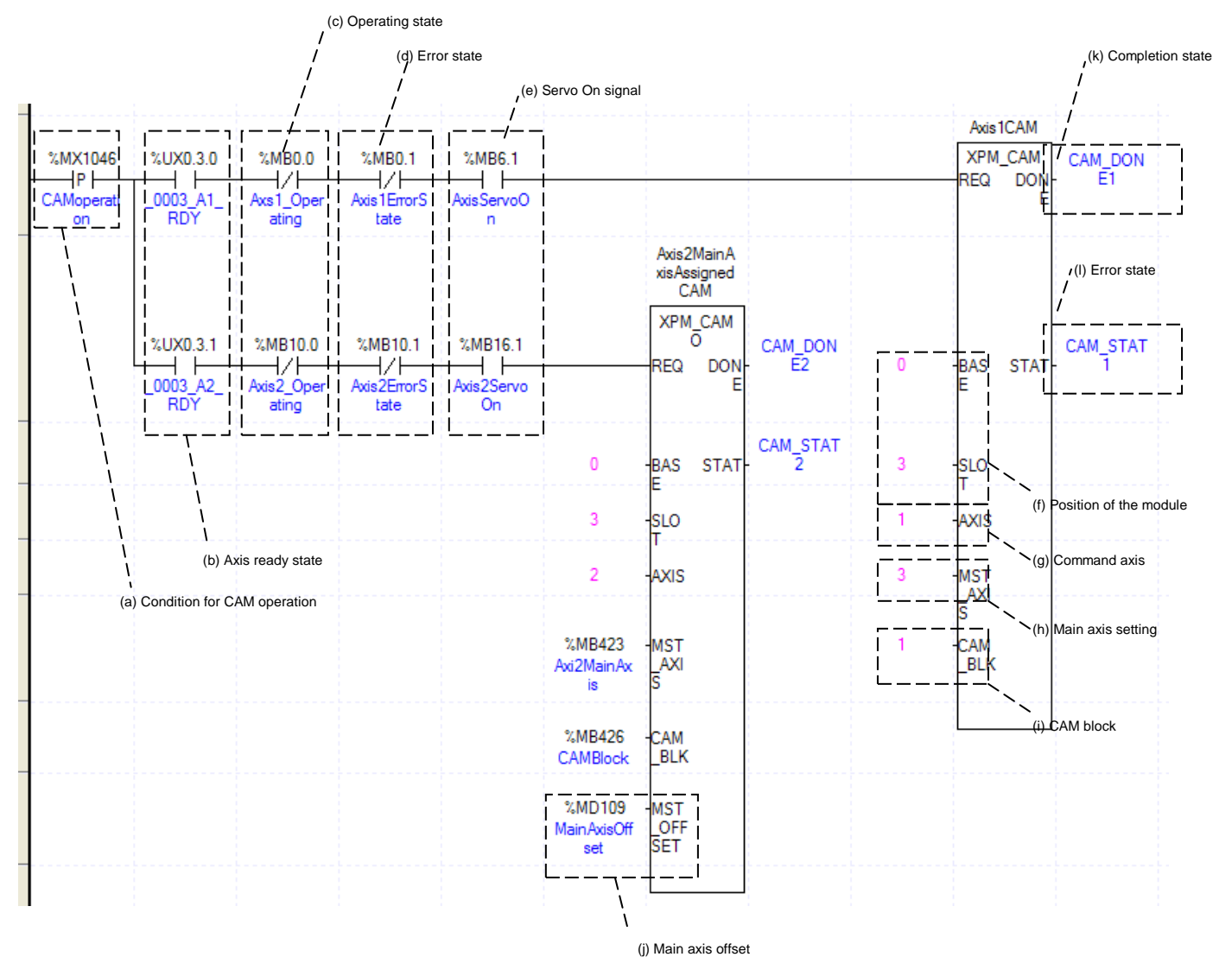

(a) This is the condition for CAM Operation

This is the condition for CAM Operation Command (XPM\_CAM)

(b) Axis ready

If communication between the positioning module and the servo driver is normal, corresponding signal will be on.

(c) Operating state by axis

According to exercise from "Chapter 8.1.2 Current State Reading," it is a signal of "Operating" for each axis. It turns on when it is operating. Operating Data Setting can not be configured while it is running hence configuration will only be configured when it is not running. If you execute CAM Operation while it is running, the "error 701" would be appeared.

(d) Error state for each axis

According to exercise from "Chapter 8.1.2 Current State Reading," it is a signal of "Error state" for each axis. It turns on when an error occurred. Operation will only work when there is no error. If you want to operate a system regardless of errors, you can just inactivate the function.

(e) Ready signal for each axis

According to exercise from "Chapter 8.1.2 Current State Reading," it is a signal of "Drive Ready" for each axis. This command only works when this is the condition for Drive Ready is on. If a Drive Ready of main axis is not set as "ON," the "error 703" would be appeared.

## **Chapter 8 Program**

## (f) Address of Positioning Module

In this example, Positioning Module is installed at the 3 slot of 0 bases.

(g) Axis of command execution

You can set an axis for Parameter Setting. XBF-PN04(8)B supports for 4(8) axes. In the "execution of axis" from the configuration of Parameter Setting, you can set a value for axis1 through axis4(8).

(h) Main Axis Setting

Setting of main axis to operate .This setting is for main axis of CAM Operating. This setting cannot be set as same value as Axis of command execution. Can set a value  $1-4(8)$ , meaning from axis1 to axis  $4(8)$  and 9 meaning from encoder1.

(i) CAM Block Numbers

Set for Block Numbers of CAM data to operate CAM operation. XBF-PN04B/PN08B supports 8 CAM Blocks. The CAM Data for each Block would be downloaded to module written from Software Package.

(j) Main axis offset

 In case of "XPM\_CAMO", you have to set the main axis offset position where sub axis starts CAM operation. After execution of instruction, sub axis starts CAM operation after main axis moves as far as the moving amount set at the main axis offset.

(k) State of Operation complete

 If function block is completed without error, "1" will be outputted and maintain "1" until the next operation. If error occurred, "0" will be outputted.

(l) Error State

This is the area that output error no. if there are errors in operation of function block.

(m) For more information, reference of CAM Operation is in the "Chapter 9.4.3."

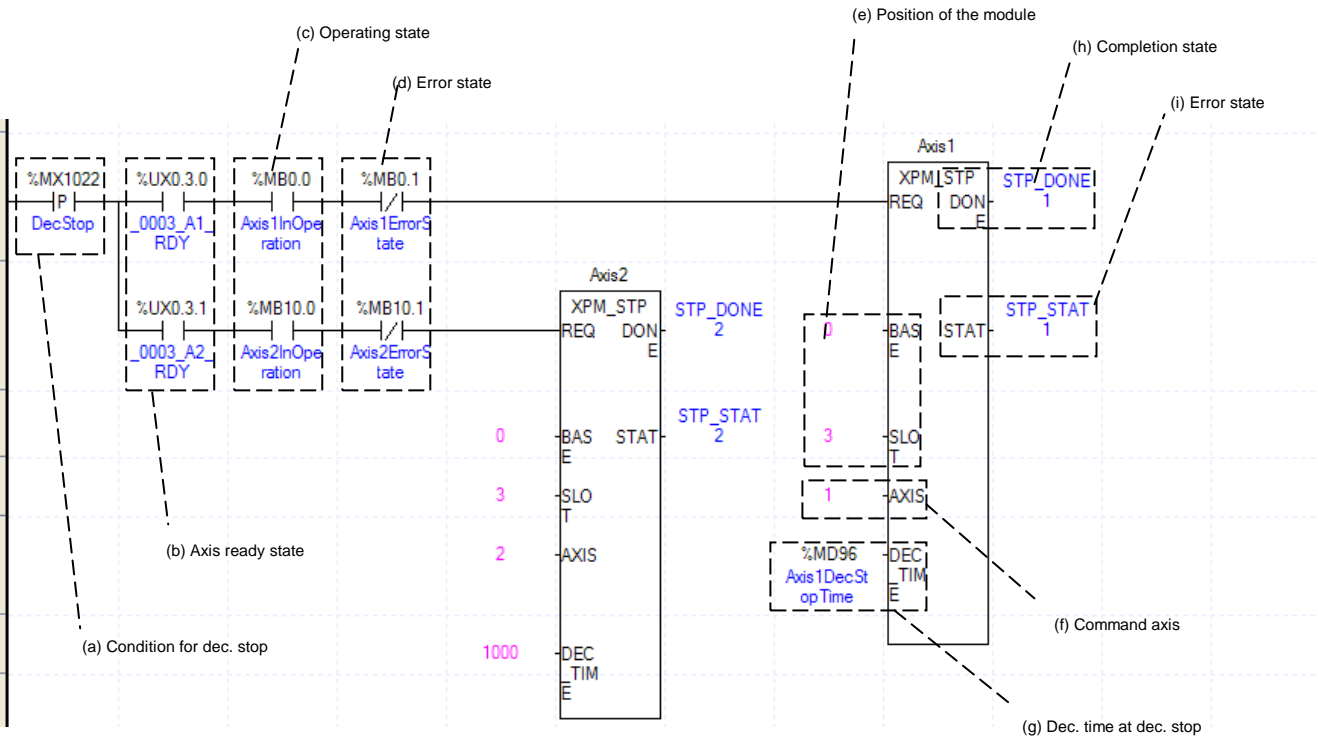

**(11) Deceleration Stop**

- (a) This is the condition for Deceleration Stop
- This is the condition for Deceleration Stop Command (XPM\_STP)
- (b) Axis ready
- If communication between the positioning module and the servo driver is normal, corresponding signal will be on. (c) Operating state by axis

According to exercise from "Chapter 8.2.2 Current State Reading," it is a signal of "Operating" for each axis. It turns on when it is operating. Operating Data Setting can not be configured while it is running hence configuration will only be configured when it is not running.

(d) Error state for each axis

According to exercise from "Chapter 8.2.2 Current State Reading," it is a signal of "Error state" for each axis. It turns on when an error occurred. Operation will only work when there is no error. If you want to operate a system regardless of errors, you can just inactivate the function.

(e) Address of Positioning Module

In this example, Positioning Module is installed at the 3 slot of 0 bases.

- (f) Axis of command execution You can set an axis for Parameter Setting. XBF-PN04(8)B supports for 4(8) axes. In the "execution of axis" from the configuration of Parameter Setting, you can set a value for axis1 through axis4(8).
- (g) Deceleration time of Deceleration Stop

Set a deceleration time of Deceleration Stop operation. Unit of Deceleration Stop is [ms]. Since this time refers deceleration time from the speed limit, there might be little difference between Deceleration Stop set time and actual stop time. The range of deceleration time is "0~2,147,483,674." 1~2,147,483,674 means Deceleration Time set as 1ms ~ 2,147483674ms. If it set as "0," it will be operated with set deceleration value. Also it use to stop Speed Synchronous Operation or CAM Operation while Speed and CAM Operation. If Dec. stop command is executed at this time, Speed synchronization or CAM Operation is cancelled, it stops with Dec. time

(h) State of Operation complete

 If function block is completed without error, "1" will be outputted and maintain "1" until the next operation. If error occurred, "0" will be outputted.

(i) Error State

This is the area that output error no. if there are errors in operation of function block.

- (j) For more information, reference of Deceleration Stop is in the "Chapter 9.2.18."
- (k) Operation of each function block is as follows.

Axis1 Dec. Time : When axis1 is in operation, decelerate to %MD96(axis1 Dec. stop Time), then stop. Axis2 Dec. Time : When axis 2 is in operation, decelerate to 1000ms, then stop.

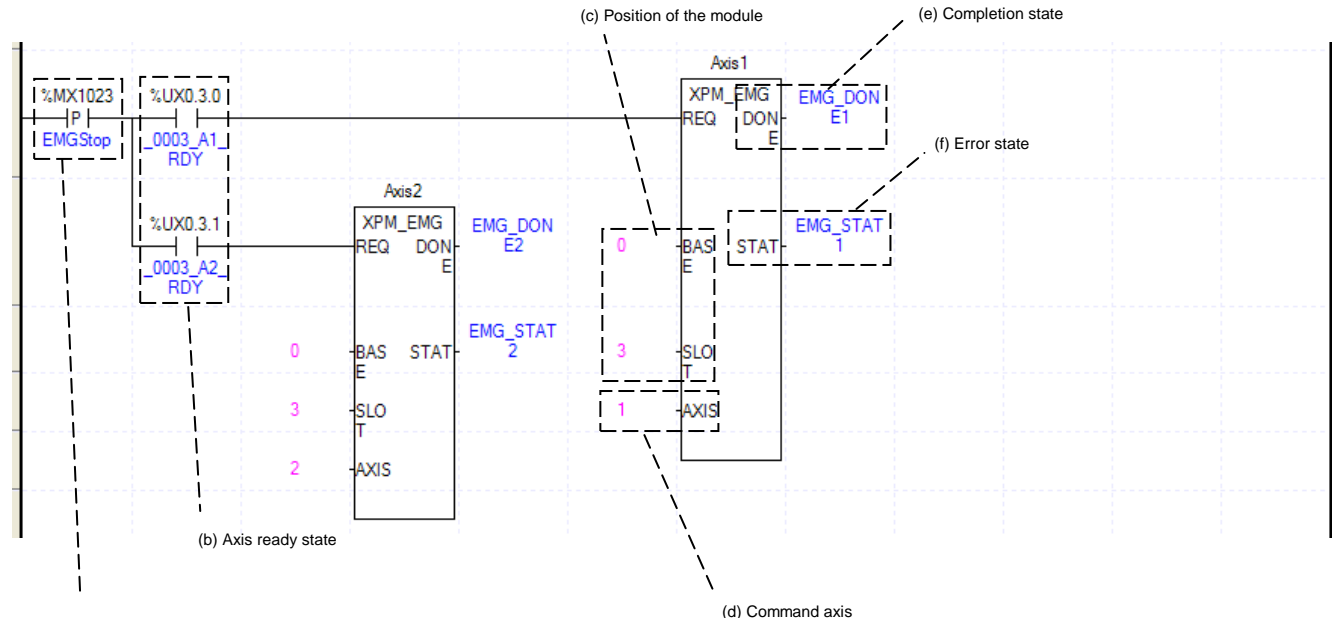

## **(12) Emergency Stop**

(a) Condition for EMG. stop

(a) This is the condition for Emergency Stop

- This is the condition for Emergency Stop Command (XPM\_EMG)
- (b) Axis ready

If communication between the positioning module and the servo driver is normal, corresponding signal will be on.

# **Chapter 8 Program**

(c) Address of Positioning Module

In this example, Positioning Module is installed at the 3 slot of 0 bases.

- (d) Axis of command execution You can set an axis for Emg. stop. XBF-PN04(8)B supports for 4(8) axes. In the "execution of axis" from the configuration of Parameter Setting, you can set a value for axis1 through axis4(8).
- (e) State of Operation complete If function block is completed without error, "1" will be outputted and maintain "1" until the next operation. If error occurred, "0" will be outputted.
- (f) Error State

This is the area that output error no. if there are errors in operation of function block.

- (g) Emergency Stop is operating by each axis.
- Once Emergency Stop command executes the error "481" would be occurred. With the set value for deceleration time, it will be decelerated and stop the operation
- (h) For more information, reference of Emergency Stop is in the "Chapter 9.2.18."

## **(13) M code Cancellation**

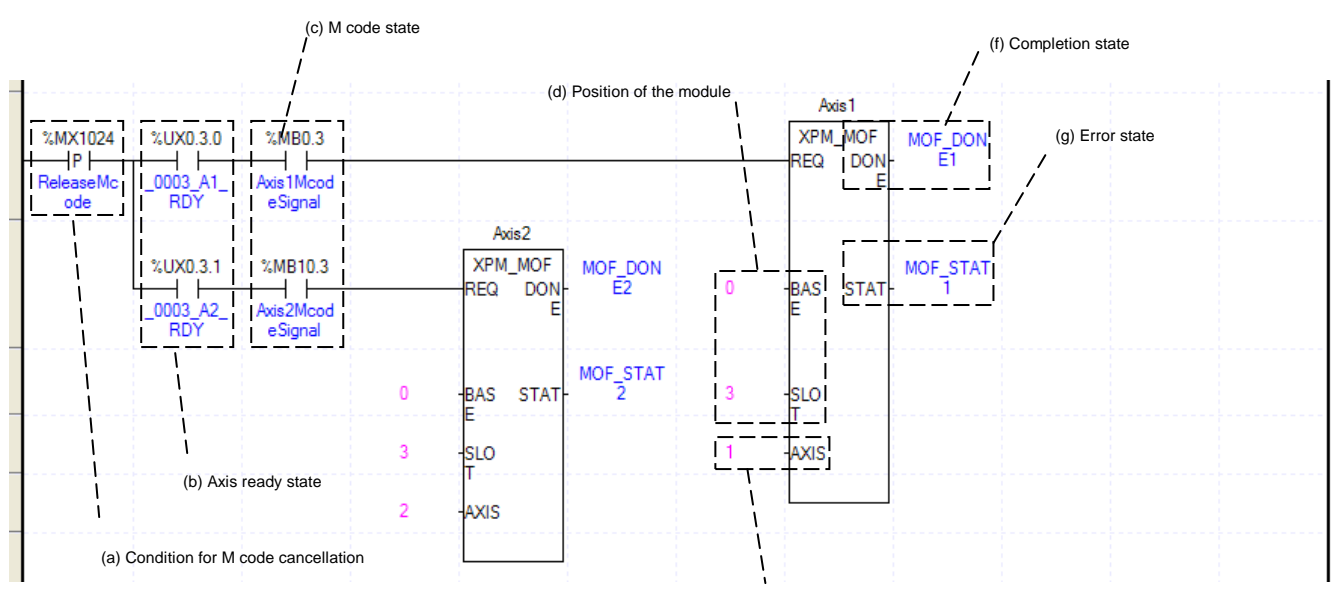

(a) This is the condition for M code Cancellation (e) Command axis

This is the condition for M code Cancellation (XPM\_MOF). Once M code Cancellation command executed, number of M code would be change to "0," and signal of M code to "Off."

(b) Axis ready

If communication between the positioning module and the servo driver is normal, corresponding signal will be on.

(c) M code state for each axis

According to exercise from "Chapter 8.2.2 Current State Reading," it is a signal of "M Code" for each axis. It turns on when it is operating. M code Cancellation command can only be valid once M code are generated. The condition for execution is operation possible when it is "On."

- (d) Address of Positioning Module
- In this example, Positioning Module is installed at the 3 slot of 0 bases.
- (e) Axis of command execution

You can set an axis for M code cancellation. XBF-PN04(8)B supports for 4(8) axes. In the "execution of axis" from the configuration of Parameter Setting, you can set a value for axis1 through axis4(8).

- (f) State of Operation complete
- If function block is completed without error, "1" will be outputted and maintain "1" until the next operation. If error occurred, "0" will be outputted.
- (g) Error State

This is the area that output error no. if there are errors in operation of function block.

(h) For more information, reference of M code Cancellation is in the "Chapter 9.6.2."

## **(14) Torque Control**

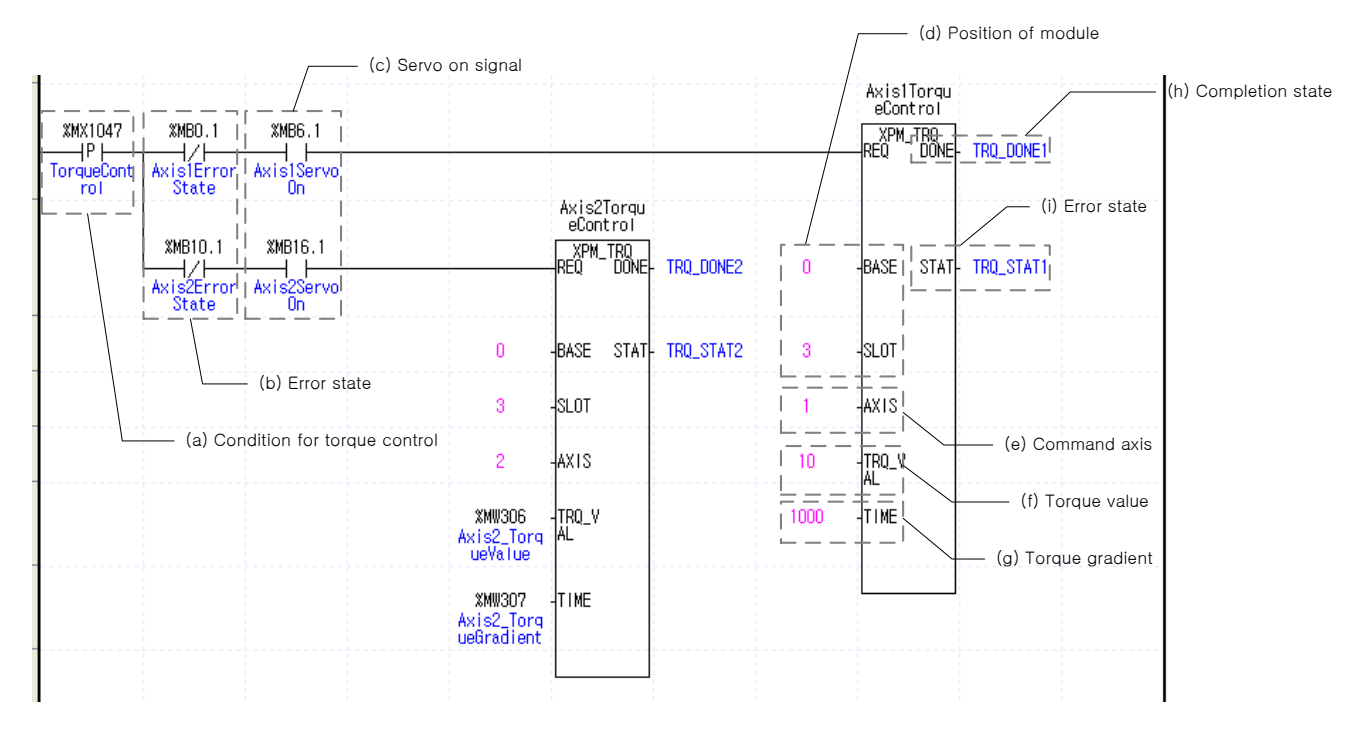

(a) This is the condition for Torque Control

Conditions to execution the Control Torque command (XPM\_TRQ). Once Torque Control command executed, the corresponding axis executions Control Torque with the set torque value and torque gradient.

(b) Error state for each axis According to exercise from "Chapter 8.2.2 Current State Reading," it is a signal of "Error state" for each axis. It turns on when an error occurred. Operation will only work when there is no error. If you want to operate a system regardless of errors, you can just inactivate the function.

 (c) Servo on signal for each axis According to exercise from "Chapter 8.1.2 Current State Reading," it is a signal of "Servo On" for each axis. This command only works when this is the condition for Servo is on. If the Control Torque command is executed when it is not the state of servo on, No. 743 error takes place.

(d) Address of Positioning Module In this example, Positioning Module is installed at the 3 slot of 0 bases. (e) Axis of command execution

You can set an axis for M code cancellation. XBF-PN04(8)B supports for 4(8) axes. In the "execution of axis" from the configuration of Parameter Setting, you can set a value for axis1 through axis4(8).

- (f) After executing the Control Torque command, set torque value to drive under the Torque Control command. The torque value range is -32768 through 32767%.
- (g) Set gradient until the target torque in time. The gradient range is 0 through 65535ms.
- (h) State of Operation complete

 If function block is completed without error, "1" will be outputted and maintain "1" until the next operation. If error occurred, "0" will be outputted.

- (i) Error State
- This is the area that output error no. if there are errors in operation of function block.
- (j) For more information, reference of Torque Control is in the "Chapter 9.2.21 Torque Control."

# **8.2.7 Operation Setting Change while Operating**

**(1) Speed Override**

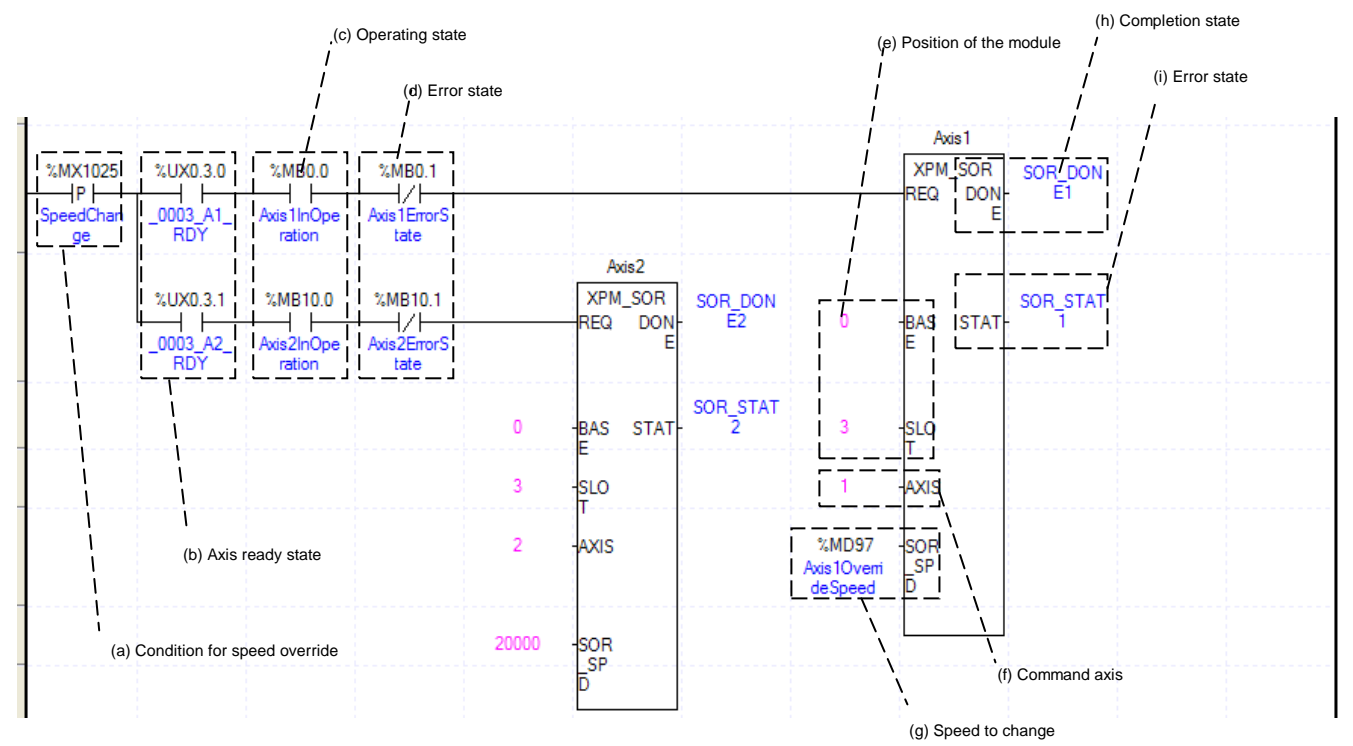

(a) This is the condition for Speed Override

This is the condition for Speed Override Command (XPM\_SOR)

(b) Axis ready

If communication between the positioning module and the servo driver is normal, corresponding signal will be on.

(c) Operating state by axis

According to exercise from "Chapter 8.2.2 Current State Reading," it is a signal of "Operating" for each axis. It turns on when it is operating. Operating Data Setting can not be configured while it is running hence configuration will only be configured when it is not running. If you execute Speed Override while it is running, the "error 371" would be appeared.

(d) Error state for each axis

According to exercise from "Chapter 8.2.2 Current State Reading," it is a signal of "Error state" for each axis. It turns on when an error occurred. Operation will only work when there is no error. If you want to operate a system regardless of errors, you can just inactivate the function.

(e) Address of Positioning Module

In this example, Positioning Module is installed at the 3 slot of 0 bases.

(f) Axis of command execution

You can set an axis for Speed override. XBF-PN04(8)B supports for 4(8) axes. In the "execution of axis" from the configuration of Parameter Setting, you can set a value for axis1 through axis 4(8).

(g) Value Change for Speed Operation Set speed value. According to Speed Override from common parameters, it is a signal of "%" or "Speed Value" depends on setting of category. Also, when Speed Override set as Speed Value, it means Unit/Time depends on Speed Command Unit from basic parameters, or it means "rpm." If a changing Operation Speed Value is "%," then the unit would be  $[X10^{-2}\%]$ . If it is "rpm, "then the unit would be  $X10^{-1}$ rpm].

(h) State of Operation complete

 If function block is completed without error, "1" will be outputted and maintain "1" until the next operation. If error occurred, "0" will be outputted.

(i) Error State

This is the area that output error no. if there are errors in operation of function block.

(j) The function block in the example above is as follows.

Axis1 Speed Override : The operating speed of axis1 will be changed to speed value saved in %MD97 and then continue to operate.

Axis2 Speed Override : The operating speed of axis2 will be changed to 20000 and then continue to operate. (k) For more information, reference of Speed Override is in the "Chapter 9.5.5."

### **(2) Position Override**

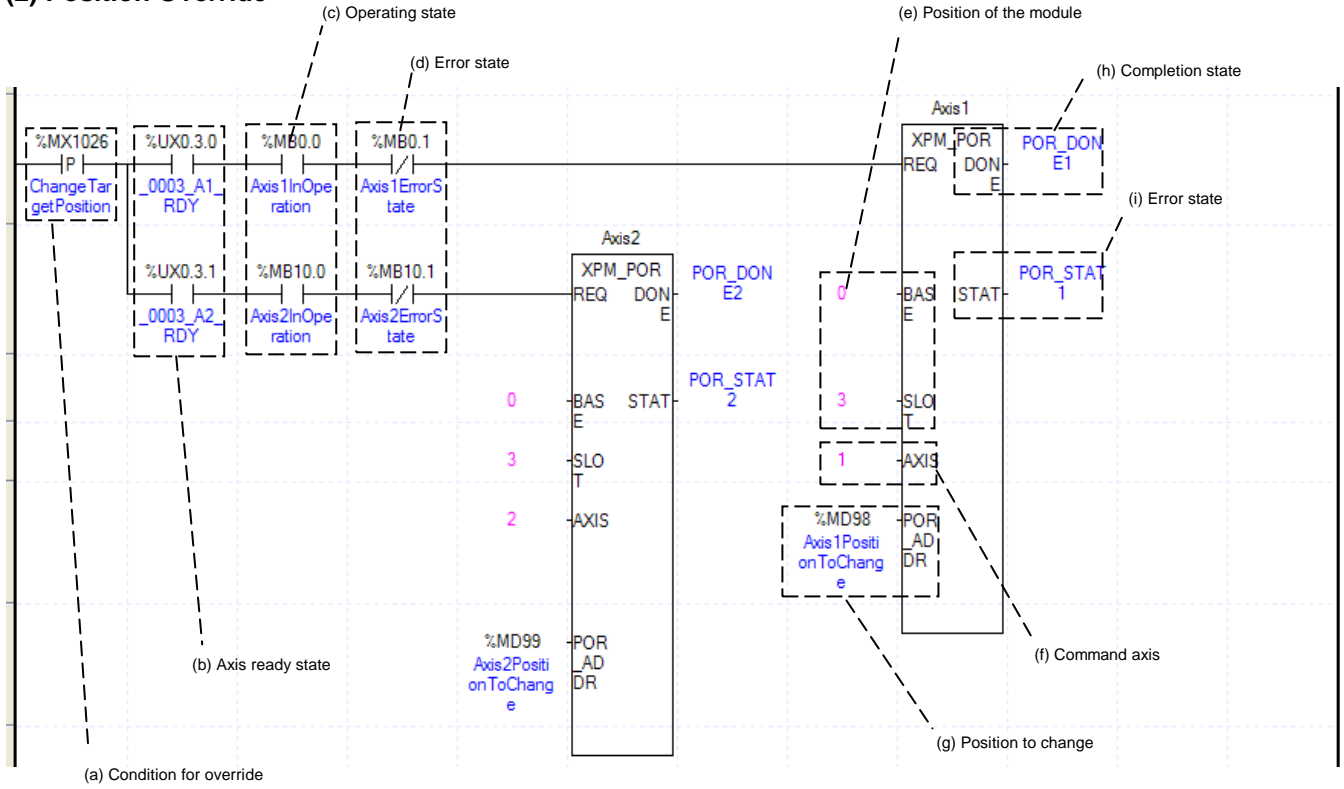

(a) This is the condition for Position Override

This is the condition for Position Override Command (XPM\_POR)

(b) Axis ready

If communication between the positioning module and the servo driver is normal, corresponding signal will be on.

(c) Operating state by axis

According to exercise from "Chapter 8.2.2 Current State Reading," it is a signal of "Operating" for each axis. It turns on when it is operating. Operating Data Setting can not be configured while it is running hence configuration will only be configured when it is not running. If you execute Position Override while it is running, the "error 361" would be appeared.

(d) Error state for each axis

According to exercise from "Chapter 8.2.2 Current State Reading," it is a signal of "Error state" for each axis. It turns on when an error occurred. Operation will only work when there is no error. If you want to operate a system regardless of errors, you can just inactivate the function.

(e) Address of Positioning Module

In this example, Positioning Module is installed at the 3 slot of 0 bases.

(f) Axis of command execution

You can set an axis for Position override. XBF-PN04(8)B supports for 4(8) axes. In the "execution of axis" from the configuration of Parameter Setting, you can set a value for axis1 through axis4(8).

(g) Change for Goal Position Value

Setting Value Change for Goal Position Value. The unit of this value depends on "Unit" category. Once Position Override commands are executed, the goal position of executed axis will be changed to set goal position.

(h) State of Operation complete

 If function block is completed without error, "1" will be outputted and maintain "1" until the next operation. If error occurred, "0" will be outputted.

(i) Error State

This is the area that output error no. if there are errors in operation of function block.

- (j) The function block in the example above is as follows. Axis1 Position Override: Goal position of axis1 is changed to the value saved in %MD98. Axis2 Position Override: Goal position of axsi2 is changed to the value saved in %MD99.
- (k) For more information, reference of Position Override is in the "Chapter 9.5.4."

#### **(3) Position Assign Speed Override**

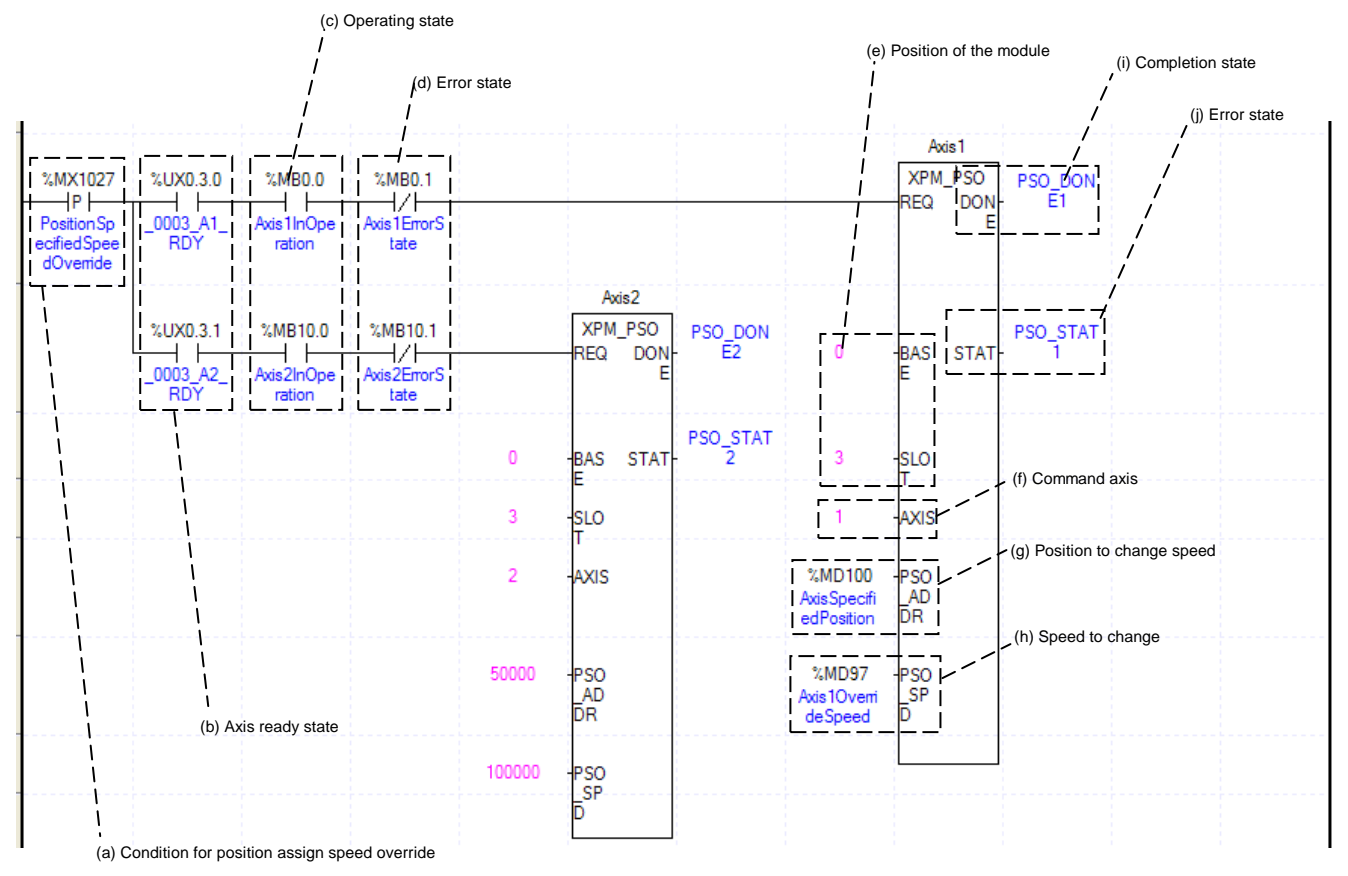

(a) This is the condition for Position Assign Speed Override

This is the condition for Position Assign Speed Override Command (XPM\_PSO)

(b) Axis ready

If communication between the positioning module and the servo driver is normal, corresponding signal will be on.

(c) Operating state by axis

According to exercise from "Chapter 8.2.2 Current State Reading," it is a signal of "Operating" for each axis. It turns on when it is operating. Operating Data Setting can not be configured while it is running hence configuration will only be configured when it is not running. If you execute Position Assign Speed Override while it is running, the "error 381" would be appeared.

(d) Error state for each axis

According to exercise from "Chapter 8.2.2 Current State Reading," it is a signal of "Error state" for each axis. It turns on when an error occurred. Operation will only work when there is no error. If you want to operate a system regardless of errors, you can just inactivate the function.

(e) Address of Positioning Module

In this example, Positioning Module is installed at the 3 slot of 0 bases.

(f) Axis of command execution

You can set an axis for Position assign speed override. XBF-PN04(8)B supports for 4(8) axes. In the

 $8-124$  | LSIS

"execution of axis" from the configuration of Parameter Setting, you can set a value for axis1 through axis4(8). (g) Position of Speed Change Execution

Set the position of Speed Change. Once the actual position located at set position with speed override command running, the speed change commands are executed.

(h) Value Change for Operation speed

Set the Value Change for Operation speed. According to Speed Override from common parameters, it is a signal of "%" or "Speed Value" depends on setting of category. Also, when Speed Override set as Speed Value, it means Unit/Time depends on Speed Command Unit from basic parameters, or it means "rpm." If a changing Operation Speed Value is "%," then the unit would be  $[X10^{-2}\%]$ . If it is "rpm, "then the unit would be  $X10^{-1}$ rpm].

- (i) State of Operation complete If function block is completed without error, "1" will be outputted and maintain "1" until the next operation. If error occurred, "0" will be outputted.
- (j) Error State

This is the area that output error no. if there are errors in operation of function block.

- (k) The function block in the example above is as follows.
	- Axis1 Positioning Speed Override : When the current position of axis1 become the same position as the position saved in %MD100, the speed value will be changed to the speed saved in %MD92.

Axis2 Positioning Speed Override : When the current position of axis1 become 50000, the speed will be changed to 100000.

(l) For more information, reference of Position Assign Speed Override is in the "Chapter 9.5.6."

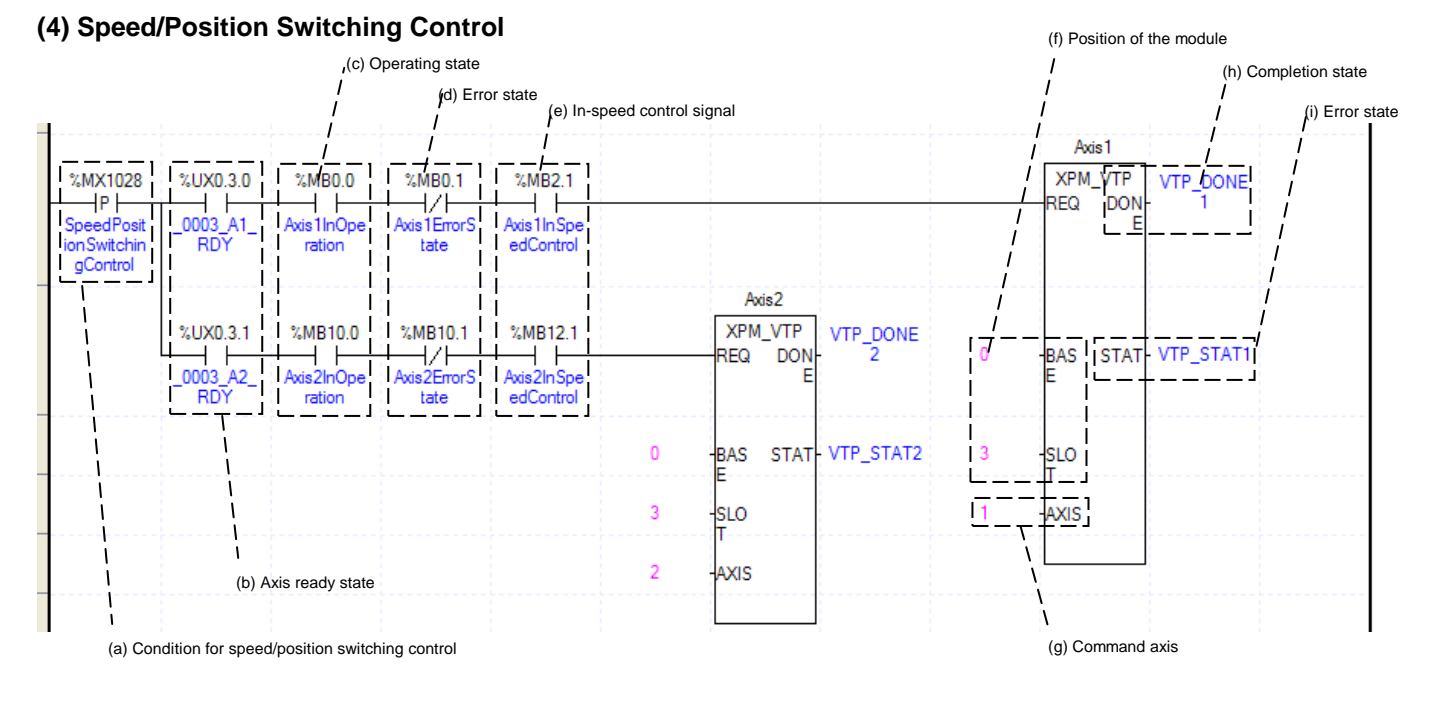

(a) This is the condition for Speed/Position Switching Control

This is the condition for Speed/Position Switching Control Command (XPM\_VTP)

(b) Axis ready

If communication between the positioning module and the servo driver is normal, corresponding signal will be on.

(c) Operating state by axis

According to exercise from "Chapter 8.2.2 Current State Reading," it is a signal of "Operating" for each axis. It turns on when it is operating. Operating Data Setting can not be configured while it is running hence configuration will only be configured when it is not running. If you execute Speed/Position Switching Control while it is running, the "error 301" would be appeared.

(d) Error state for each axis

According to exercise from "Chapter 8.2.2 Current State Reading," it is a signal of "Error state" for each axis. It turns on when an error occurred. Operation will only work when there is no error. If you want to operate a system regardless of errors, you can just inactivate the function.

(e) Signal from Speed Control by each Axis

According to exercise from "Chapter 8.2.2 Current State Reading," it is a signal of "Speed Control state" for each axis. It turns on when it is operating. Speed/Position Switching Control Setting can only be configured while it is running. If you execute Speed/Position Switching Control while it is not running, the "error 302" would be appeared.

(f) Address of Positioning Module

In this example, Positioning Module is installed at the 3 slot of 0 bases.

(g) Axis of command execution

You can set an axis for Parameter Setting. XBF-PN04(8)B supports for 4(8) axes. In the "execution of axis" from the configuration of Parameter Setting, you can set a value for axis1 through axis4(8).

(h) State of Operation complete

 If function block is completed without error, "1" will be outputted and maintain "1" until the next operation. If error occurred, "0" will be outputted.

(i) Error State

This is the area that output error no. if there are errors in operation of function block.

(j) For more information, reference of Speed/Position Switching Control is in the "Chapter 9.2.14."

## **(5) Position Specified Speed/Position Switching Control**

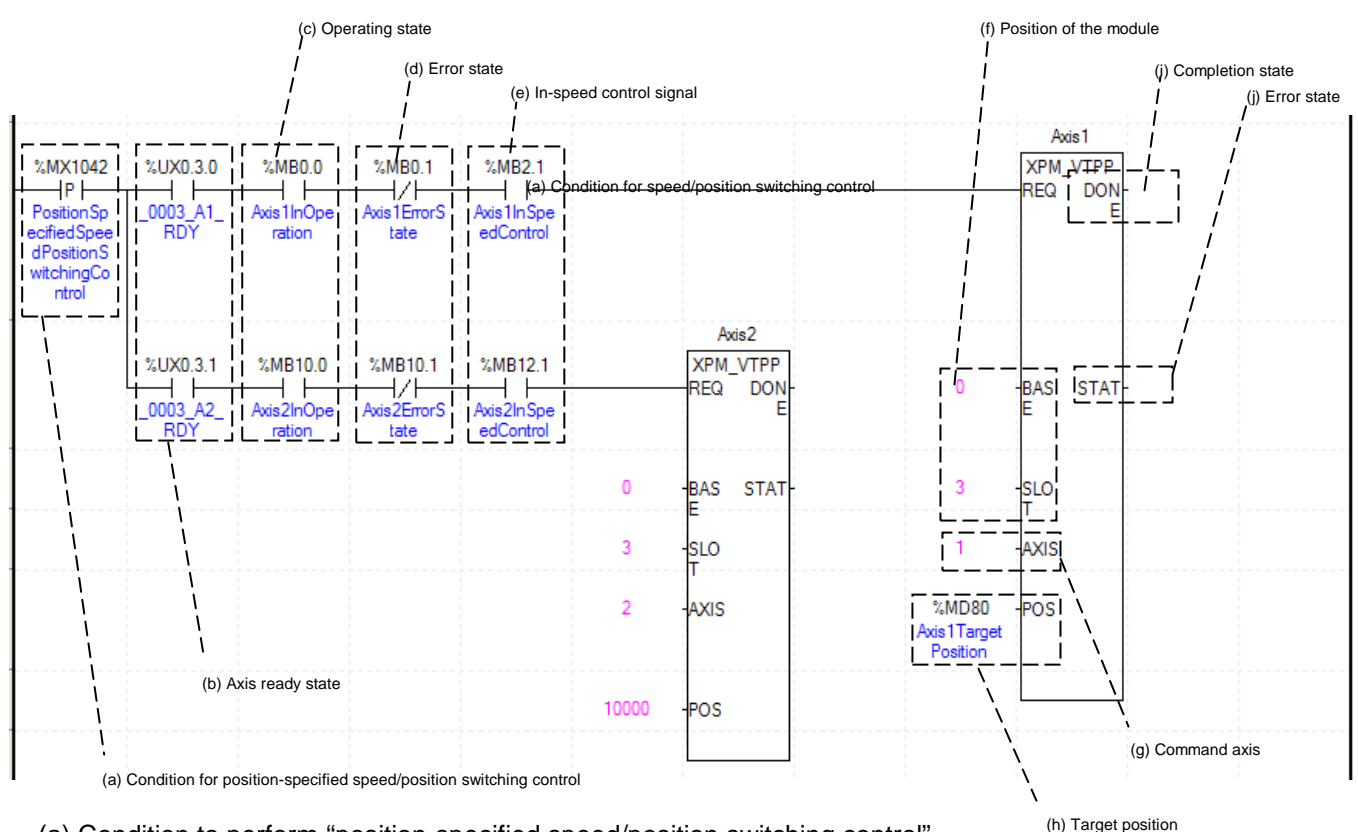

(a) Condition to perform "position-specified speed/position switching control"

Condition to perform control command (XPM\_VTPP) for position-specified speed/position switching (b) Axis ready

If communication between the positioning module and the servo driver is normal, corresponding signal will be on.

(c) Operation state for each axis

In case that an example program of"8.1.2 Read Current State" is applied, it is a signal showing that each axis is "operating." If a relevant axis is running, it becomes 'On'. A condition has been set to make the control command for position specified speed/position switching valid only when the relevant axis is running. If the control command for position specified switching is carried out when the relevant axis is not running, No.301 Error will take place.

(d) Error State for each axis

In case that an example program of"8.1.2 Read Current State" is applied, it is a signal showing "Error State" for each axis. If any error takes place, it becomes 'On'. A condition has been set to perform a control command only when there is no error with the relevant axis. If the user wants to execute a command regardless of the occurrence of errors, he/she may remove this condition.

(e) Speed Control Signal for each axis

In case that an example program of"8.1.2 Read Current State" is applied, it is a signal showing each axis is "controlling its speed." If the relevant axis is running under speed control, it becomes 'On.' A condition has been set to make the control command for position specified speed/position switching control valid only when the relevant axis is in a speed control status. If the control command is carried out when the relevant axis is not in a speed control status, No.302 Error will take place.

(f) Position of a module

For the example program above, it is assumed that positioning modules are installed on NO.0 Base and No. 3 Slot.

(g) Axis to make a command

Decide an axis that will execute the control command. XBF-PN04(8)B can control up to four axes and assign 1 through 4(8) referring to 1-axis through 4(8)-axis for this item.

(h) Transfer amount

After the control command for position specified speed/position control switching is executed, convert from speed control to position control and moves by transfer amount.

(i) Completion state

If any function block is completely executed without any error, it displays and maintains "1" until the next execution while it displays"0" if any error takes place.

(j) Error state

If any error takes place when any function block is executed, this area generates its error number.

(k) For details on the operation of position specified speed/position switching control, refer to "position specified speed/position switching control"

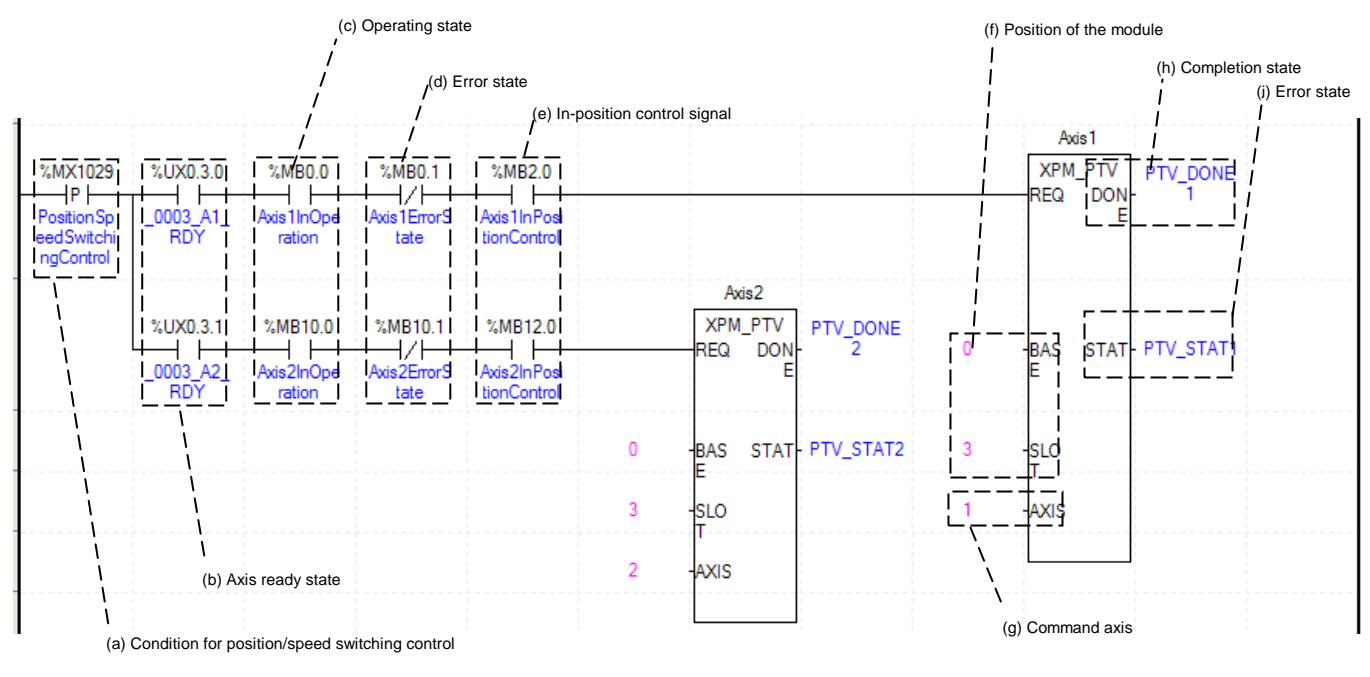

## **(6) Position/ Speed Switching Control**

# **Chapter 8 Program**

(a) This is the condition for Position/ Speed Switching Control

This is the condition for Position/ Speed Switching Control Command (XPM\_PTV) (b) Axis ready

If communication between the positioning module and the servo driver is normal, corresponding signal will be on.

(c) Operating state by axis

According to exercise from "Chapter 8.2.2 Current State Reading," it is a signal of "Operating" for each axis. It turns on when it is operating. Operating Data Setting can not be configured while it is running hence configuration will only be configured when it is not running. If you execute Position/ Speed Switching Control while it is running, the "error 311" would be appeared.

(d) Error state for each axis

According to exercise from "Chapter 8.2.2 Current State Reading," it is a signal of "Error state" for each axis. It turns on when an error occurred. Operation will only work when there is no error. If you want to operate a system regardless of errors, you can just inactivate the function.

(e) Signal from Position Control by each Axis

According to exercise from "Chapter 8.2.2 Current State Reading," it is a signal of "Position Control state" for each axis. It turns on when it is operating. Position/ Speed Switching Control Setting can only be configured while it is running. If you execute Position/Speed Switching Control while it is not running, the "error 317" would be appeared.

(f) Address of Positioning Module

In this example, Positioning Module is installed at the 3 slot of 0 bases.

(g) Axis of command execution

You can set an axis for Parameter Setting. XBF-PN04(8)B supports for 4(8) axes. In the "execution of axis" from the configuration of Parameter Setting, you can set a value for axis1 through axis4(8).

(h) State of Operation complete

 If function block is completed without error, "1" will be outputted and maintain "1" until the next operation. If error occurred, "0" will be outputted.

(i) Error State

This is the area that output error no. if there are errors in operation of function block.

(j) For more information, reference of Position/ Speed Switching Control is in the "Chapter 9.2.15."

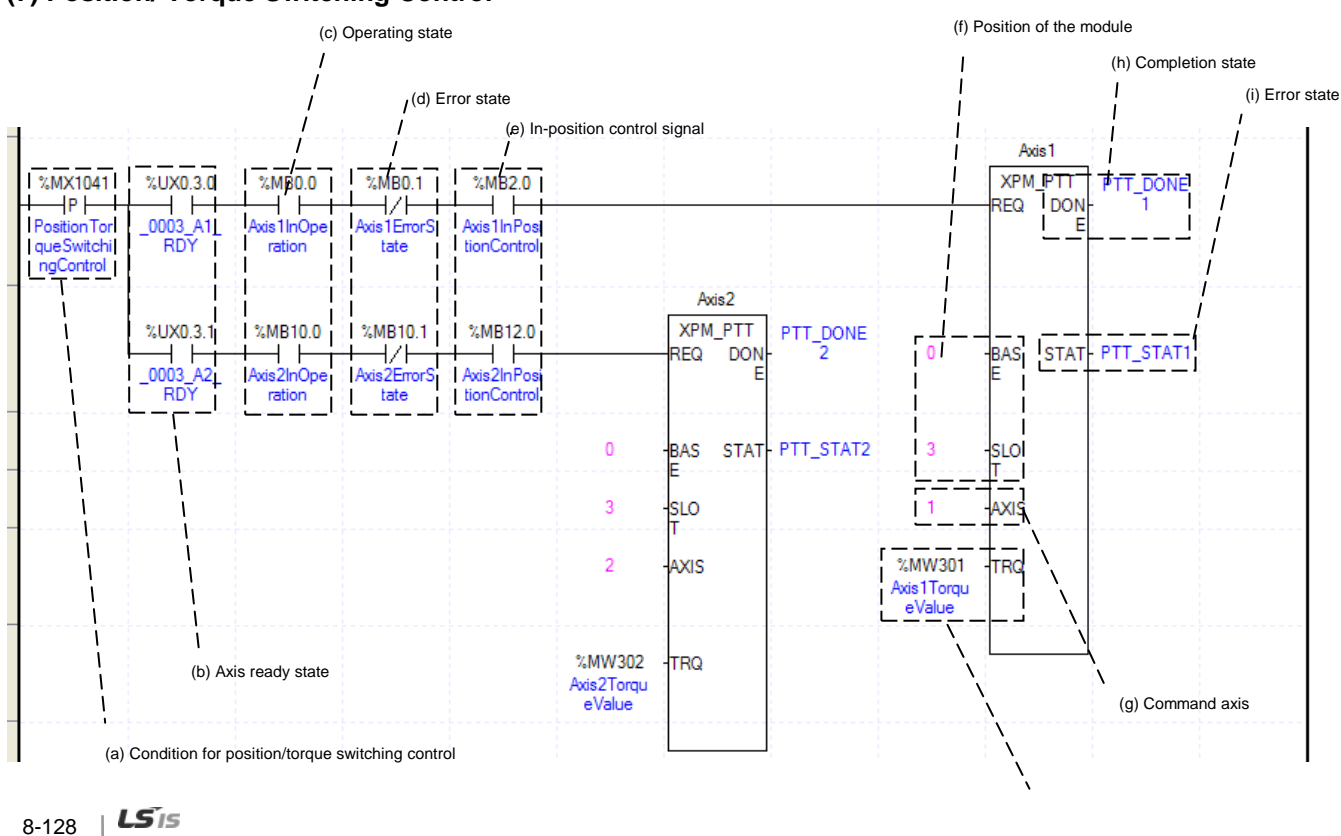

## **(7) Position/ Torque Switching Control**

(a) This is the condition for Position/ Torque Switching Control

This is the condition for Position/ Torque Switching Control Command (XPM\_PTT) (j) Torque value to operate (b) Axis ready

If communication between the positioning module and the servo driver is normal, corresponding signal will be on.

(c) Operating state by axis

According to exercise from "Chapter 8.2.2 Current State Reading," it is a signal of "Operating" for each axis. It turns on when it is operating. Operating Data Setting can not be configured while it is running hence configuration will only be configured when it is not running. If you execute Position/ Torque Switching Control while it is running, the "error 561" would be appeared.

(d) Error state for each axis

According to exercise from "Chapter 8.2.2 Current State Reading," it is a signal of "Error state" for each axis. It turns on when an error occurred. Operation will only work when there is no error. If you want to operate a system regardless of errors, you can just inactivate the function.

(e) Signal from Position Control by each Axis

According to exercise from "Chapter 8.2.2 Current State Reading," it is a signal of "Position Control state" for each axis. It turns on when it is operating. Position/ Torque Switching Control Setting can only be configured while it is running. If you execute Position/Torque Switching Control while it is not running, the error would be appeared according to control type

(f) Address of Positioning Module

In this example, Positioning Module is installed at the 3 slot of 0 bases.

(g) Axis of command execution

You can set an axis for Parameter Setting. XBF-PN04(8)B supports for 4(8) axes. In the "execution of axis" from the configuration of Parameter Setting, you can set a value for axis1 through axis4(8).

(h) State of Operation complete

 If function block is completed without error, "1" will be outputted and maintain "1" until the next operation. If error occurred, "0" will be outputted.

(i) Error State

This is the area that output error no. if there are errors in operation of function block.

- (j) Torque value to operate
- This is the area that sets torque value to be used after switching
- (k) For more information, reference of Position/ Speed Switching Control is in the "Chapter 9.2.17."

#### (c) Operating state (e) Position of the module (g) Completion state (h) Error state (d) Error state Axis 1  $%MB0.0$ **XPM SKP**  $^{\circ}$   $\sqrt{20.3.0}$  $2MN1030$ ï  $2$ MRO 1 nor  $\overline{\mathsf{H}}$  P  $\overline{\mathsf{H}}$ **DOM** Ē1  $\overline{\phantom{0}}$  $\pm$  $\overline{1}$ ⊣∕∤ **IEQ**  $000$ SkipOp rie 1 In∩i dis 1 Emort **RDY** on ration tate Avis2 %MB10.0 %MB10.1 XPM\_SKP %UX0.3.1 SKP\_DON SKP\_STA® **STAT** ート  $+$   $+$ ł∕ŀ REQ **DON** Ē **BAS** ۵ŋ **RDY** ration tate SKP\_STAT  $\sqrt{2}$ **BAS STAT** slo ż, -slo AXIS AXIS (b) Axis ready state (a) Condition for skip operation (f) Command axis

## **(8) Skip Operation**

(a) This is the condition for Skip Operation

This is the condition for Skip Operation Command (XPM\_SKP) Once Skip Operation is executed, current operation step is stop and will go to operate with next step.

(b) Axis ready

If communication between the positioning module and the servo driver is normal, corresponding signal will be on.

(c) Operating state by axis

According to exercise from "Chapter 8.2.2 Current State Reading," it is a signal of "Operating" for each axis. It turns on when it is operating. Operating Data Setting can not be configured while it is running hence configuration will only be configured when it is not running. If you execute Skip Operation while it is running, the "error 331" would be appeared.

(d) Error state for each axis

According to exercise from "Chapter 8.2.2 Current State Reading," it is a signal of "Error state" for each axis. It turns on when an error occurred. Operation will only work when there is no error. If you want to operate a system regardless of errors, you can just inactivate the function.

(e) Address of Positioning Module

In this example, Positioning Module is installed at the 3 slot of 0 bases.

(f) Axis of command execution

You can set an axis for Parameter Setting. XBF-PN04(8)B series supports for 4(8) axes. In the "execution of axis" from the configuration of Parameter Setting, you can set a value for axis1 through axis4(8).

(g) State of Operation complete

 If function block is completed without error, "1" will be outputted and maintain "1" until the next operation. If error occurred, "0" will be outputted.

(h) Error State

This is the area that output error no. if there are errors in operation of function block.

(i) For more information, reference of Skip Operation is in the "Chapter 9.5.3."

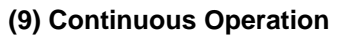

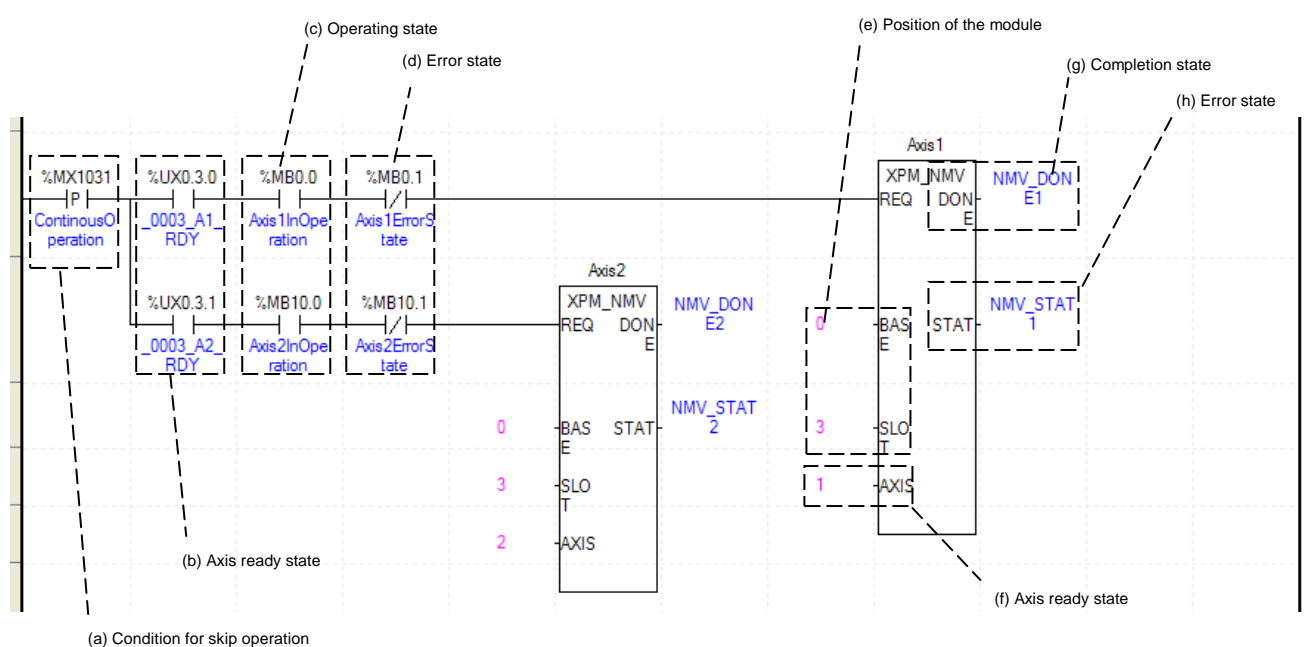

(a) This is the condition for Continuous Operation

This is the condition for Continuous Operation Command (XPM\_NMV). Once Continuous Operation is executed, current operation step and next operation step would be operated continuously. (b) Axis ready

If communication between the positioning module and the servo driver is normal, corresponding signal will be on.

(c) Operating state by axis

According to exercise from "Chapter 8.2.2 Current State Reading," it is a signal of "Operating" for each axis. It turns on when it is operating. Operating Data Setting can not be configured while it is running hence configuration will only be configured when it is not running. If you execute Continuous Operation while it is running, the "error 391" would be appeared.

(d) Error state for each axis

According to exercise from "Chapter 8.2.2 Current State Reading," it is a signal of "Error state" for each axis. It turns on when an error occurred. Operation will only work when there is no error. If you want to operate a system regardless of errors, you can just inactivate the function.

- (e) Address of Positioning Module
- In this example, Positioning Module is installed at the 3 slot of 0 bases.
- (f) Axis of command execution

You can set an axis for Parameter Setting. XBF-PN04(8)B supports for 4(8) axes. In the "execution of axis" from the configuration of Parameter Setting, you can set a value for axis1 through axis4(8).

(g) State of Operation complete

 If function block is completed without error, "1" will be outputted and maintain "1" until the next operation. If error occurred, "0" will be outputted.

(h) Error State

This is the area that output error no. if there are errors in operation of function block.

(i) For more information, reference of Continuous Operation is in the "Chapter 9.5.2."

## **(10) Current Step Change (Start Step Number Change)**

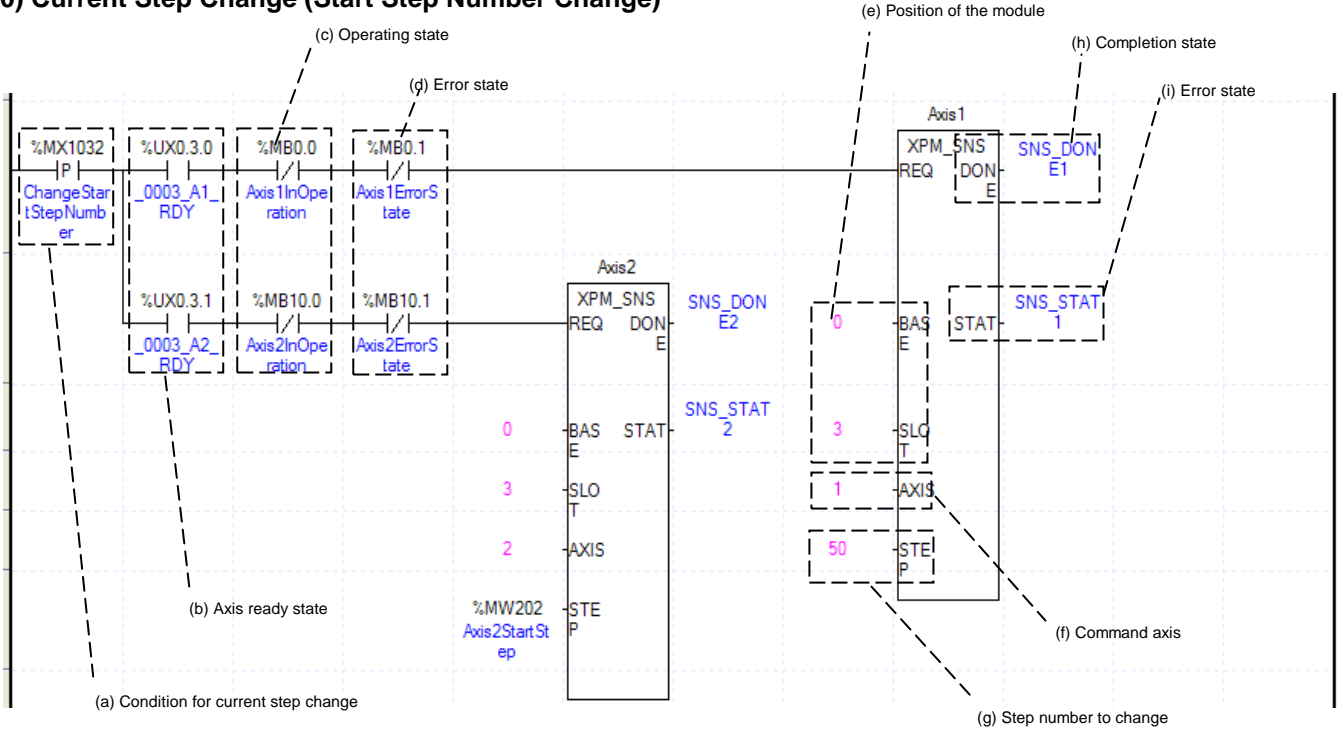

(a) This is the condition for Current Step Change

This is the condition for Current Step Change Command (XPM\_SNS). Once Current Step Change is executed, current operation step will move set step.

(b) Axis ready

If communication between the positioning module and the servo driver is normal, corresponding signal will be on.

(c) Operating state by axis

According to exercise from "Chapter 8.2.2 Current State Reading," it is a signal of "Operating" for each axis. It turns on when it is operating. Operating Data Setting can not be configured while it is running hence configuration will only be configured when it is not running. If you execute Current Step Change while it is

running, the "error 441" would be appeared.

(d) Error state for each axis

According to exercise from "Chapter 8.2.2 Current State Reading," it is a signal of "Error state" for each axis. It turns on when an error occurred. Operation will only work when there is no error. If you want to operate a system regardless of errors, you can just inactivate the function.

- (e) Address of Positioning Module In this example, Positioning Module is installed at the 3 slot of 0 bases.
- (f) Axis of command execution You can set an axis for Parameter Setting. XBF-PN04(8)B supports for 4(8) axes. In the "execution of axis" from the configuration of Parameter Setting, you can set a value for axis1 through axis4(8).
- (g) Change Step Number

Set change step number by Current Step Change. XBF-PN04B/PN08B support 400 step operation data for each Axis. Therefore, the range of step number setting of Current Step Change is 1~400.

(h) State of Operation complete

 If function block is completed without error, "1" will be outputted and maintain "1" until the next operation. If error occurred, "0" will be outputted.

- (i) Error State
- This is the area that output error no. if there are errors in operation of function block.
- (j) For more information, reference of Current Step Change is in the "Chapter 9.5.9."

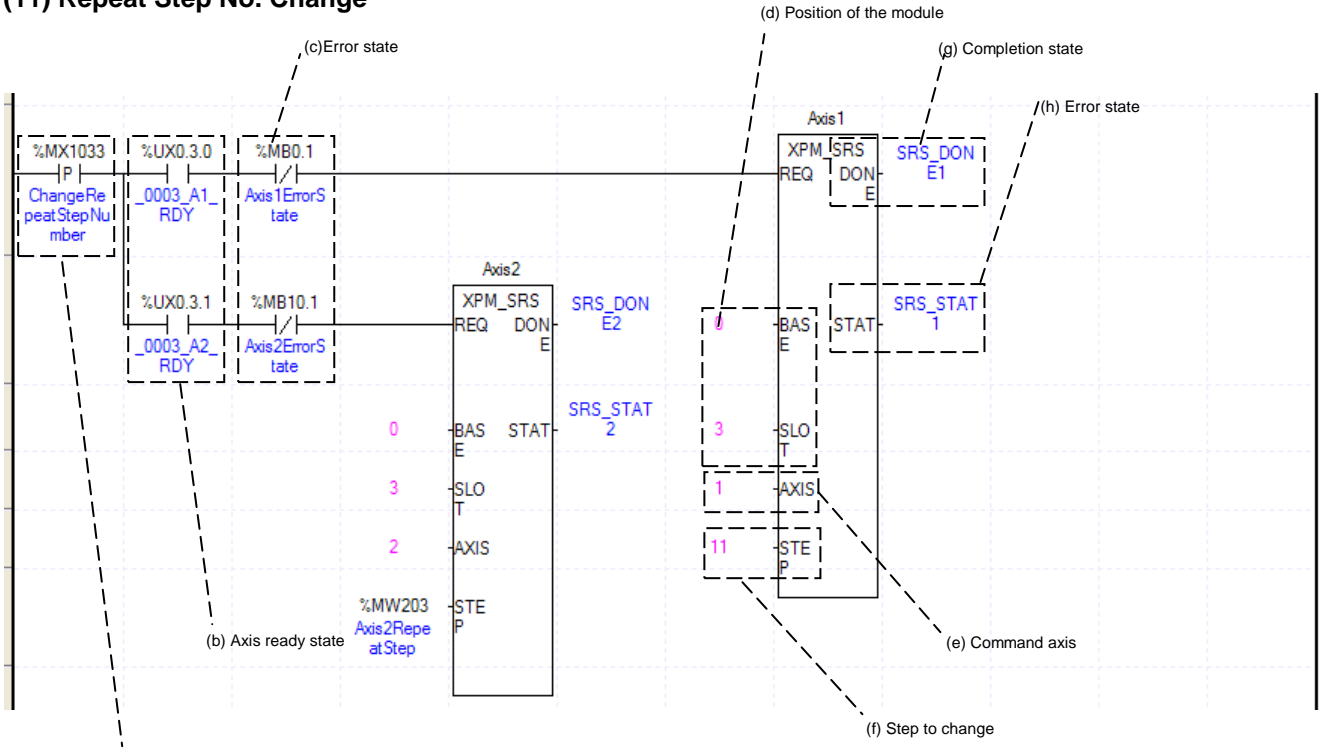

(a) Condition for repeat step change

(a) This is the condition for Repeat Step No. Change

This is the condition for Repeat Step No. Change Command (XSRS). Once Repeat Step No. Change is executed, current operation step will move set step. It will execute a operation when set of Operation Method is "Repeat."

#### (b) Axis ready

If communication between the positioning module and the servo driver is normal, corresponding signal will be on.

#### **(11) Repeat Step No. Change**

(c) Error state for each axis

I

According to exercise from "Chapter 8.1.2 Current State Reading," it is a signal of "Error state" for each axis. It turns on when an error occurred. Operation will only work when there is no error. If you want to operate a system regardless of errors, you can just inactivate the function.

(d) Address of Positioning Module

In this example, Positioning Module is installed at the 3 slot of 0 bases.

(e) Axis of command execution

You can set an axis for Parameter Setting. XBF-PN04(8)B supports for 4(8) axes. In the "execution of axis" from the configuration of Parameter Setting, you can set a value for axis1 through axis4(8).

(f) Change Step Number

Set change step number by Current Step Change. XBF-PN04B/PN08B supports 400 step operation data for each Axis.

Therefore, the range of step number setting of Current Step Change is 1~400. In the example, Axis1 and axis2 are changed to step no.11 and step no. saved in %MW203.

(g) State of Operation complete

 If function block is completed without error, "1" will be outputted and maintain "1" until the next operation. If error occurred, "0" will be outputted.

(h) Error State

This is the area that output error no. if there are errors in operation of function block.

(i) For more information, reference of Repeat Step No. Change is in the "Chapter 9.5.10."

## **(12) Current Position Preset**

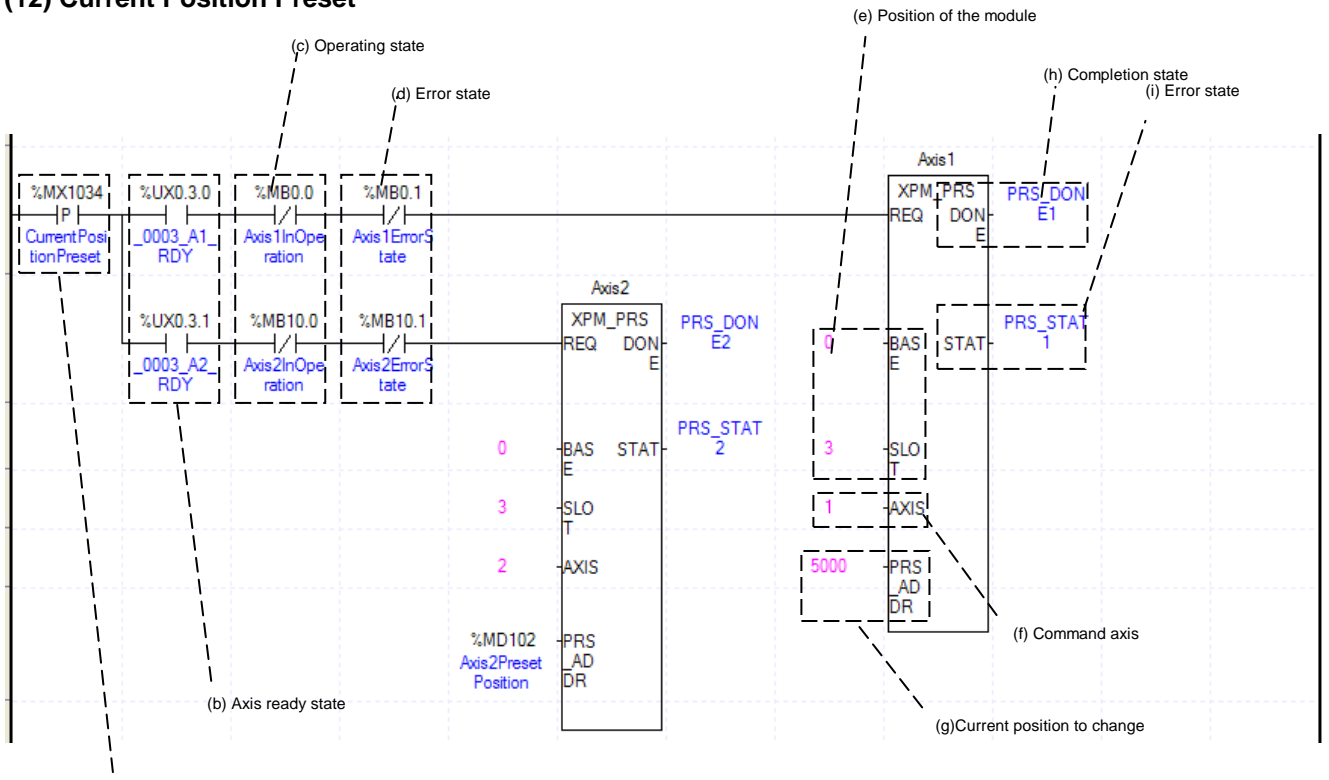

(a) Condition for preset

(a) This is the condition for Current Position Preset

This is the condition for Current Position Preset Command (XPM\_PRS). Once Current Position Preset is executed, current operation step will move to set step. If the origin has not set yet, the origin would be set to origin decided.

(b) Axis ready

If communication between the positioning module and the servo driver is normal, corresponding signal will be on.

(c) Operating state by axis

According to exercise from "Chapter 8.2.2 Current State Reading," it is a signal of "Operating" for each axis. It turns on when it is operating. Operating Data Setting can not be configured while it is running hence configuration will only be configured when it is not running. If you execute Current Position Preset while it is running, the "error 451" would be appeared.

(d) Error state for each axis

According to exercise from "Chapter 8.2.2 Current State Reading," it is a signal of "Error state" for each axis. It turns on when an error occurred. Operation will only work when there is no error. If you want to operate a system regardless of errors, you can just inactivate the function.

- (e) Address of Positioning Module
- In this example, Positioning Module is installed at the 3 slot of 0 bases.
- (f) Axis of command execution

You can set an axis for Parameter Setting. XBF-PN04(8)B supports for 4(8) axes. In the "execution of axis" from the configuration of Parameter Setting, you can set a value for axis1 through axis4(8).

(g) Change Current Position

Set change current position by Current Position Preset. Unit follows the value from "Unit" of basic parameter. In the example, Axis1 and axis2 are changed to 5000 and the position saved in %MD102.

(h) State of Operation complete

 If function block is completed without error, "1" will be outputted and maintain "1" until the next operation. If error occurred, "0" will be outputted.

(i) Error State

This is the area that output error no. if there are errors in operation of function block.

(j) For more information, reference of Current Position Preset is in the "Chapter 9.5.7."

## **(13) Encoder Preset**

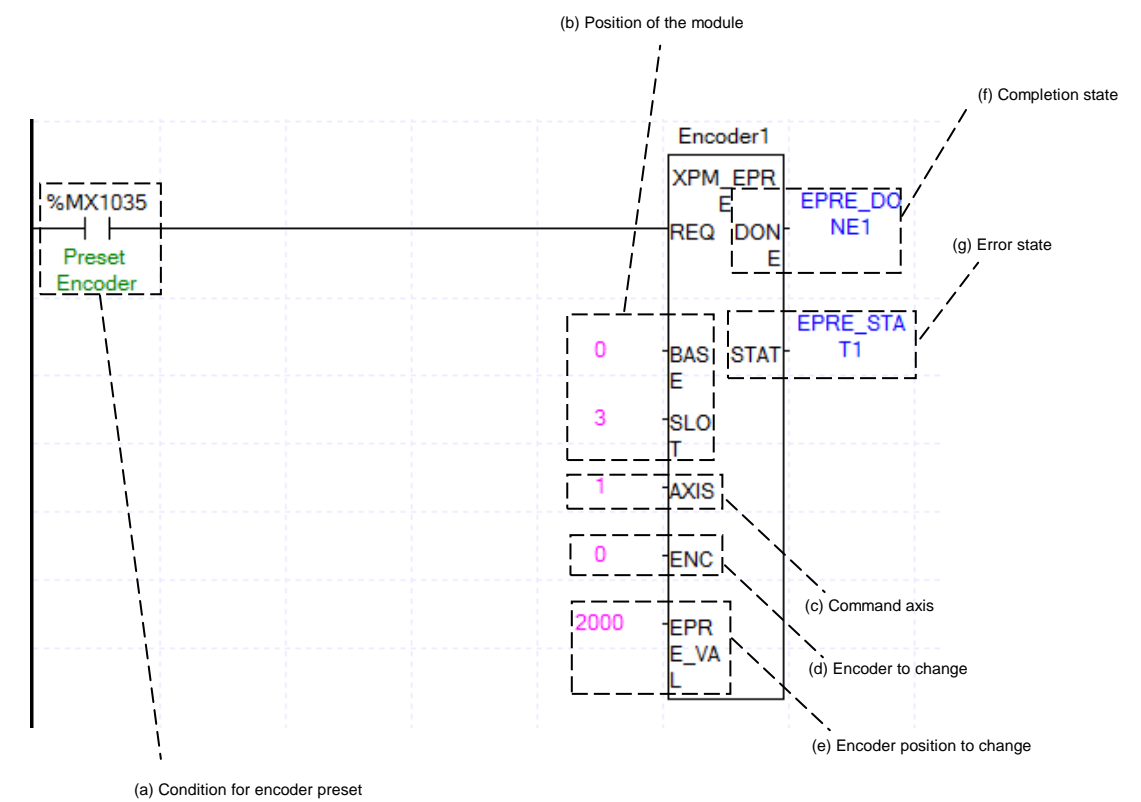

- (a) This is the condition for Encoder Preset This is the condition for Encoder Preset Command (XPM\_EPRS). Once Encoder Preset is executed, current operation step will move to set step.
- (b) Address of Positioning Module
	- In this example, Positioning Module is installed at the 3 slot of 0 bases.
- (c) Axis of command execution

You can set an axis for Parameter Setting. XBF-PN04(8)B supports for 4(8) axes. In the "execution of axis" from the configuration of Parameter Setting, you can set a value for axis1 through axis4(8).

(d) Changing Encoder

Set Changing Encoder to execute a preset. 0 means "Encoder1".

- (e) Changing Encoder Position Set for Changing Encoder Position. In the example, the encoder1 position is changed to 2000.
- (f) State of Operation complete If function block is completed without error, "1" will be outputted and maintain "1" until the next operation. If error occurred, "0" will be outputted.
- (g) Error State
- This is the area that output error no. if there are errors in operation of function block.
- (h) For more information, reference of Encoder Preset is in the "Chapter 9.5.8."

## **(14) Reset Latch**

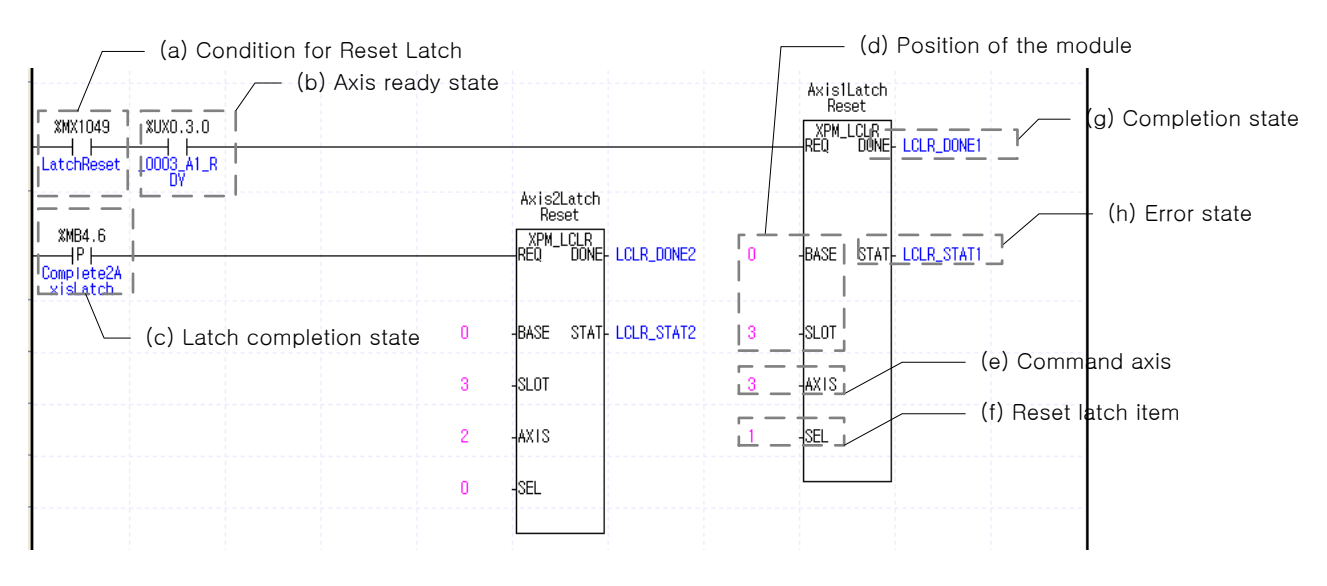

(a) This is the condition for Reset Latch

This is the condition for Reset Latch Command (XPM\_LCLR). Once Reset Latch is executed, it reset state of latch completion or latch data by set the reset latch item.

(b) Axis ready

If communication between the positioning module and the servo driver is normal, corresponding signal will be on.

(c) Latch completion state

It is the state of "Latch Completion" when an example program of"8.2.2 Read the Current Sate." It is on when latch is completed once external latch command signal of the relevant axis is inputted. In case of Axis 2, the Reset latch item is executed as soon as %MB4.6 (Latch Completion state) is On. To read latch data every time when latch is completed upon the input of the axis's external latch command signal, program to set latch completion as a condition for the Reset Latch command after executing the Read Latch Location Data command.

(d) Address of Positioning Module

In this example, Positioning Module is installed at the 3 slot of 0 bases.

(e) Axis of command execution

You can set an axis for Reset Latch. XBF-PN04(8)B supports for 4(8) axes. In the "execution of axis" from the configuration of Reset Latch, you can set a value for axis1 through axis4(8).
#### (f) Reset latch item

The following items are reset according to the Reset latch item.

- 0: Reset the state when latch is completed
- 1: Reset latch location data and the state when latch is completed

In the example program, latch location data and latch completion are reset for Axis 1 and only latch completion is reset for Axis 2 when executing the Reset Latch command.

- (g) State of Operation complete
	- If function block is completed without error, "1" will be outputted and maintain "1" until the next operation. If error occurred, "0" will be outputted.

(h) Error State

This is the area that output error no. if there are errors in operation of function block.

#### **(15) Set Latch**

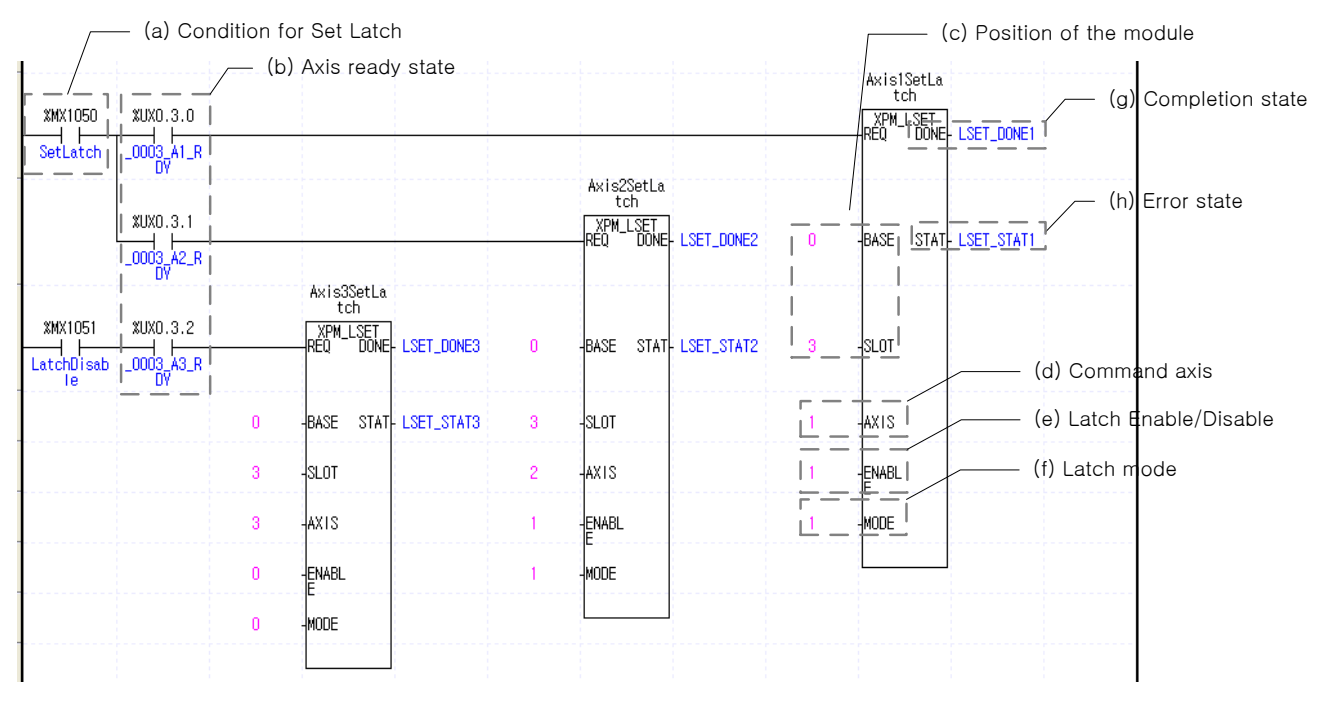

(a) This is the condition for Reset Latch

This is the condition for Set Latch Command (XPM\_LSET). The Set Latch command is executed on Axis 1 and 2 as soon as %MX1050(Set Latch) is On after the axis is connected to the network and it is executed on Axis 3 as soon as %MX1051(3-Axis Latch Disable) is On.

(b) Axis ready

If communication between the positioning module and the servo driver is normal, corresponding signal will be on.

(c) Address of Positioning Module

In this example, Positioning Module is installed at the 3 slot of 0 bases.

(d) Axis of command execution

You can set an axis for Set Latch. XBF-PN04(8)B supports for 4(8) axes. In the "execution of axis" from the configuration of Set Latch, you can set a value for axis1 through axis4(8).

(e) Latch enable/disable

Actions according to the designated Enable/Disable Latch item are as following:

- 0: latch disable
- 1: latch enable

In the example program, latch is enabled for Axis 1 and 2 while it is disabled for Axis 3.

(f) Latch mode item

Actions according to the designated latch mode item are as following:

0: Single trigger (The current position latch is available only the touch probe 1 signal inputted at first after latch is permitted)

1: Continuous trigger (The current position latch is available at every touch probe 1 signal after latch is permitted)

In the example program, Axis 1 is set in the single trigger mode while Axis 2 is set in the continuous trigger mode when implementing the Set Latch command.

(g) State of Operation complete

 If function block is completed without error, "1" will be outputted and maintain "1" until the next operation. If error occurred, "0" will be outputted.

#### (h) Error State

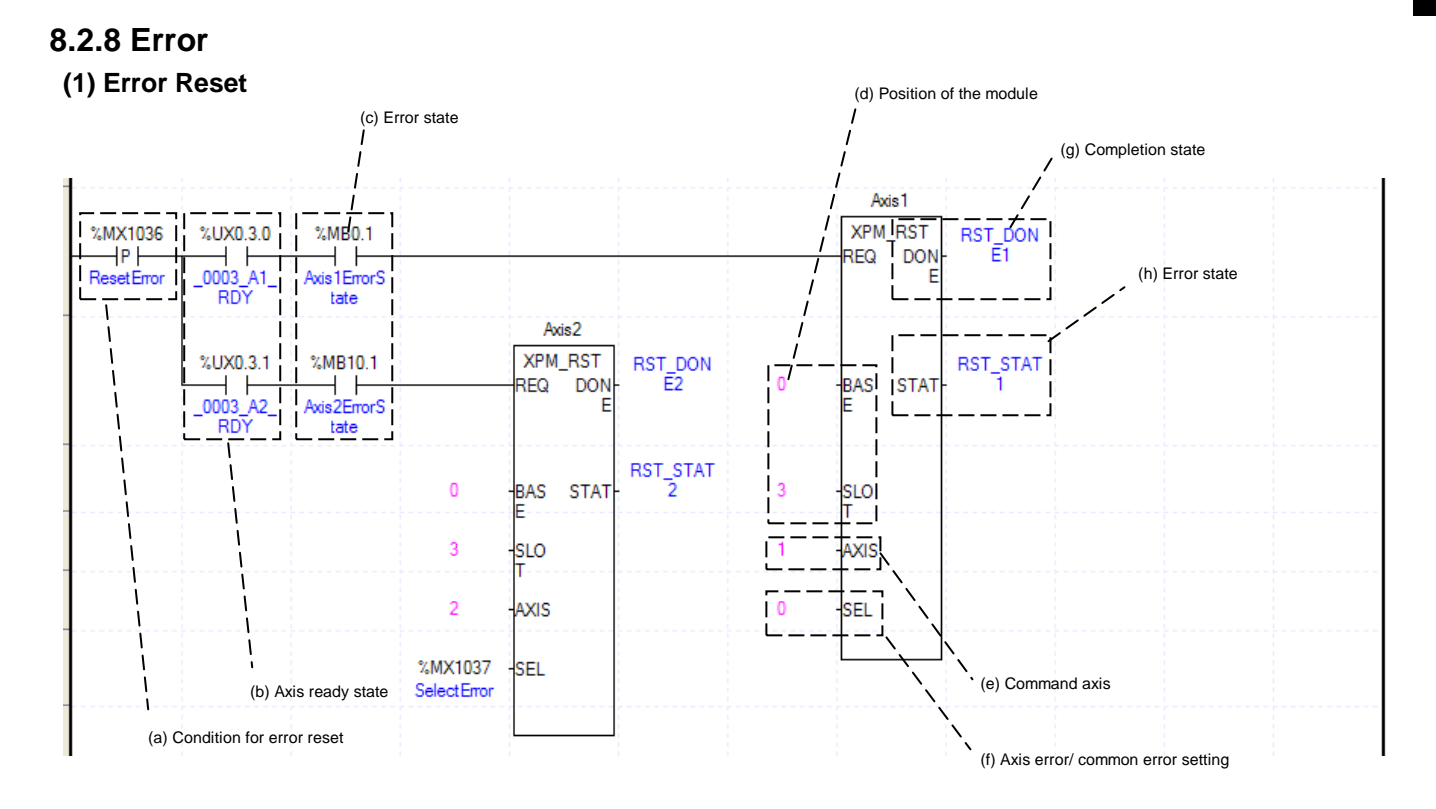

(a) This is the condition for Error Reset

This is the condition for Error Reset Command (XPM\_RST). Once Error Reset is executed, it erases errors of module form each axis.

(b) Axis ready

If communication between the positioning module and the servo driver is normal, corresponding signal will be on.

(c) Error state for each axis

According to exercise from "Chapter 8.2.2 Current State Reading," it is a signal of "Error state" for each axis. It turns on when an error occurred. Operation will only work when there is no error. If you want to operate a system regardless of errors, you can just inactivate the function.

(d) Address of Positioning Module

In this example, Positioning Module is installed at the 3 slot of 0 bases.

(e) Axis of command execution

You can set an axis for Parameter Setting. XBF-PN04(8)B supports for 4(8) axes. In the "execution of axis" from the configuration of Parameter Setting, you can set a value for axis1 through axis4(8). (f) Error setting of Error/Common by axis

- Depending on the errors, if it is set by "0", erase the errors in operation of each axis, if it is set by "1", erase the common errors of each modules.
- (g) State of Operation complete

 If function block is completed without error, "1" will be outputted and maintain "1" until the next operation. If error occurred, "0" will be outputted.

(h) Error State

### **(2) Error History Reset**

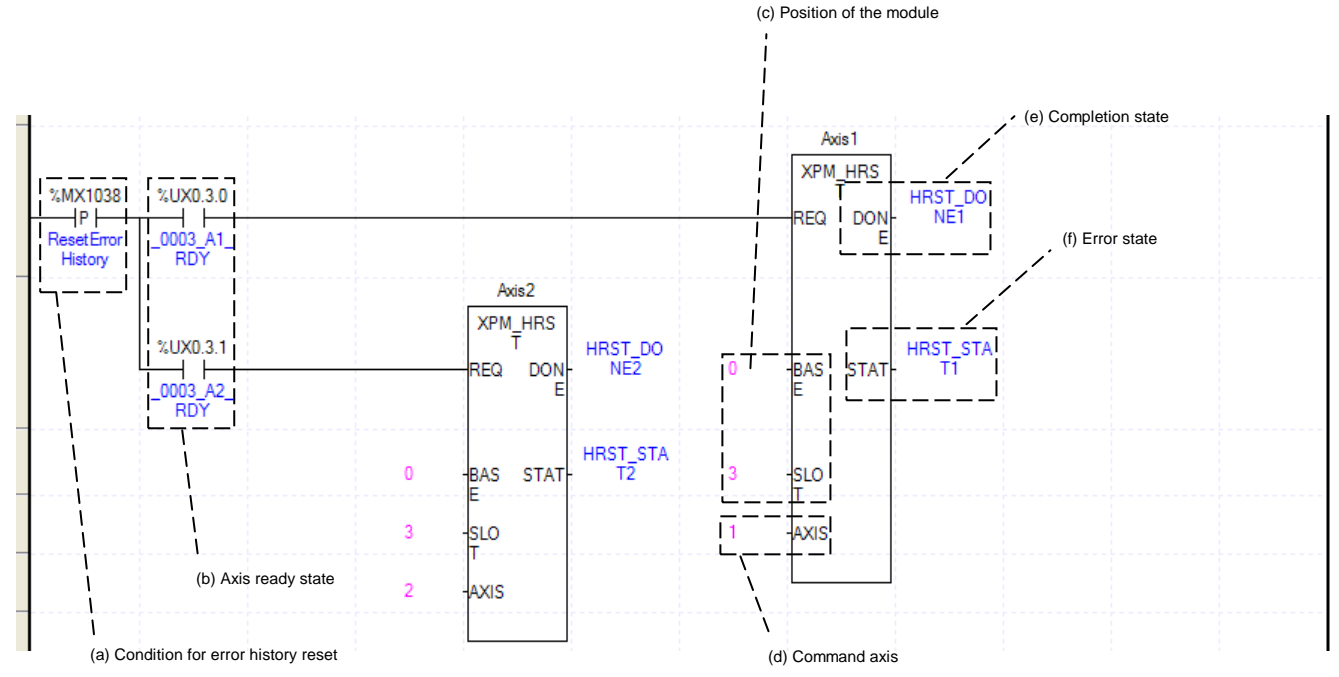

(a) This is the condition for Error History Reset

This is the condition for Error History Reset Command (XPM\_HRST). Once Error Reset is executed, it erases history of generated errors of module. XBF-PN04B/PN08B has ten error histories by each axis. It will be saved to MRAM, remain still even there is no power.

(b) Axis ready

If communication between the positioning module and the servo driver is normal, corresponding signal will be on.

(c) Address of Positioning Module

In this example, Positioning Module is installed at the 3 slot of 0 bases.

(d) Axis of command execution

You can set an axis for Parameter Setting. XBF-PN04(8)B supports for 4(8) axes. In the "execution of axis" from the configuration of Parameter Setting, you can set a value for axis1 through axis 4(8).

(e) State of Operation complete

 If function block is completed without error, "1" will be outputted and maintain "1" until the next operation. If error occurred, "0" will be outputted.

(f) Error State

### **(3) Servo Driver Error Reset**

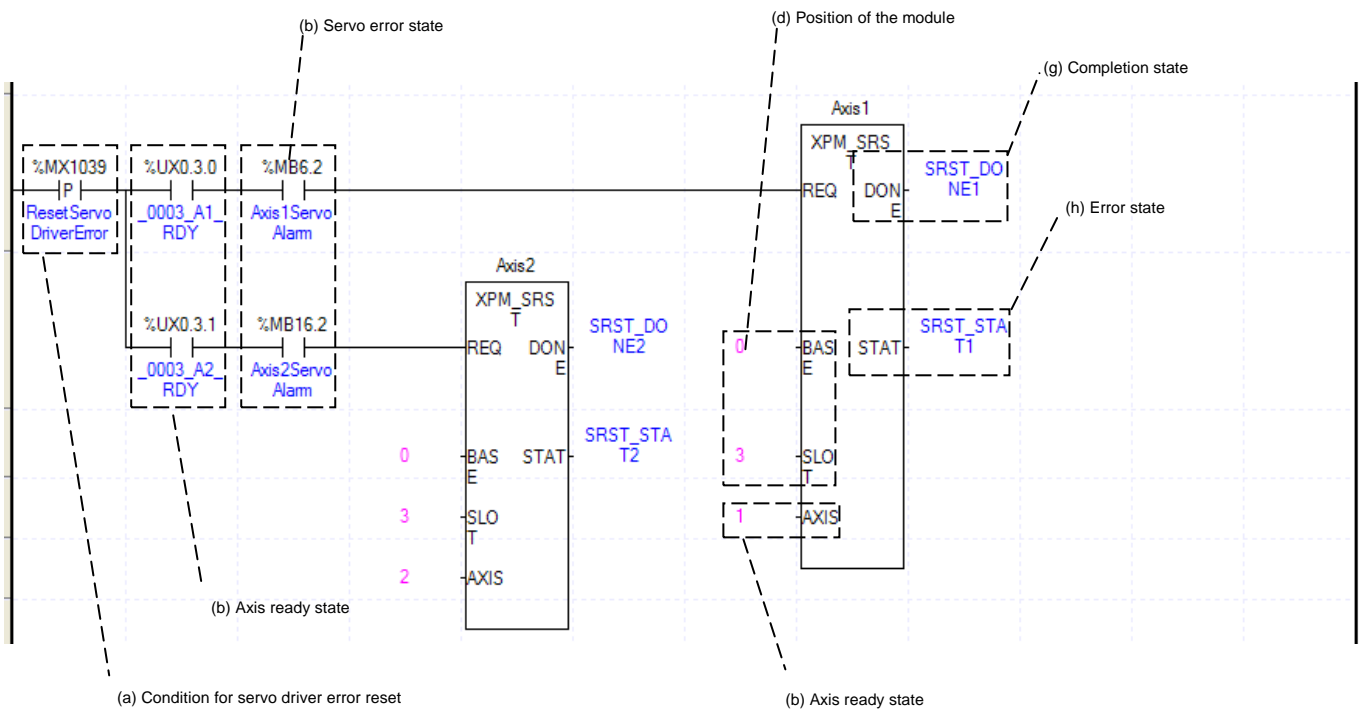

#### (a) This is the condition for Servo Driver Error Reset

This is the condition for Servo Driver Error Reset Command (XPM\_SRST). Once Servo Driver Error Reset is executed, it erases errors of module form each axis. At this time, if you execute this command without removing causes of error, error may ramin.

(b) Axis ready

If communication between the positioning module and the servo driver is normal, corresponding signal will be on.

(c) Error state for each axis

According to exercise from "Chapter 8.2.2 Current State Reading," it is a signal of "Error state" for each axis. It turns on when an error occurred. Operation will only work when there is no error. If you want to operate a system regardless of errors, you can just inactivate the function.

(d) Address of Positioning Module

In this example, Positioning Module is installed at the 3 slot of 0 bases.

(e) Axis of command execution

You can set an axis for Parameter Setting. XBF-PN04(8)B supports for 4(8) axes. In the "execution of axis" from the configuration of Parameter Setting, you can set a value for axis1 through axis4(8).

(f) State of Operation complete

 If function block is completed without error, "1" will be outputted and maintain "1" until the next operation. If error occurred, "0" will be outputted.

(g) Error State

#### **(4) Servo Driver Error History Reset**

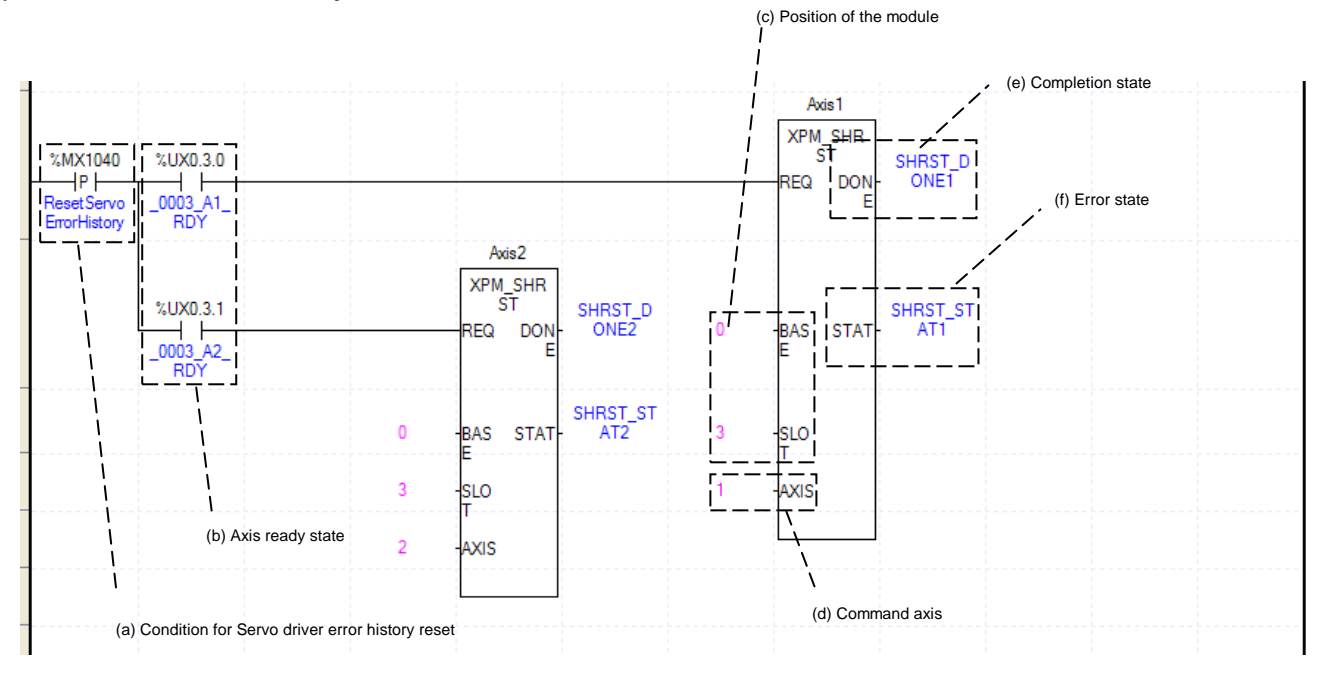

(a) This is the condition for Servo Driver Error History Reset

This is the condition for Servo Driver Error History Reset Command (XPM\_SHRST). Once Servo Driver Error Reset is executed, it erases history of generated errors of servo driver. Servo driver can have ten error histories by each axis.

(b) Axis ready

If communication between the positioning module and the servo driver is normal, corresponding signal will be on.

(c) Address of Positioning Module

In this example, Positioning Module is installed at the 3 slot of 0 bases.

(d) Axis of command execution

You can set an axis for Parameter Setting. XBF-PN04(8)B supports for 4(8) axes. In the "execution of axis" from the configuration of Parameter Setting, you can set a value for axis1 through axis 4(8).

(e) State of Operation complete

 If function block is completed without error, "1" will be outputted and maintain "1" until the next operation. If error occurred, "0" will be outputted.

(f) Error State

# **8.2.9 Program related with Servo Parameter**

## **(1) Servo Driver Parameter Read**

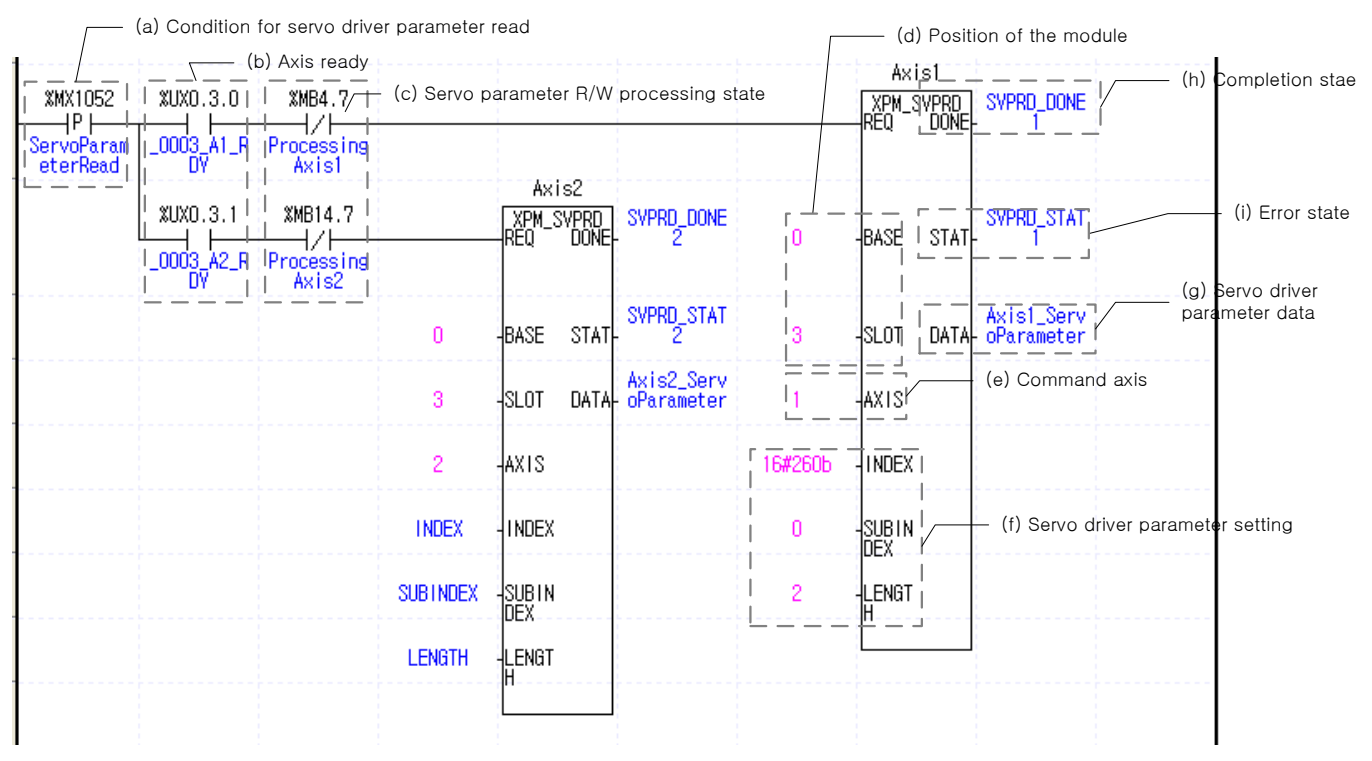

(a) This is the condition for Servo Drive Parameter Read

This is the condition for Servo Driver Parameter Read Command (XPM\_SVPRD). Once "Servo Driver Parameter Read" command is executed, it saves to read parameter object value of the servo driver.

(b) Axis ready

If communication between the positioning module and the servo driver is normal, corresponding signal will be on.

(c) Servo parameter R/W processing state

 It indicates the executing state of "Servo Driver Parameter Read/Write" or "EEPROM Save" command. In the example, "Servo Driver Parameter Read" command executes when servo parameter R/W processing is off. (d) Address of Positioning Module

In this example, Positioning Module is installed at the 3 slot of 0 bases.

(e) Axis of command execution

You can set an axis for Servo Driver Parameter Read. XBF-PN04(8)B supports for 4(8) axes. In the "execution of axis" from the configuration of Servo Driver Parameter Read, you can set a value for axis1 through axis 4(8).

(f) Set servo driver parameter

Set index number, SubIndex number, Size of reading parameter object in servo drive parameters. In this example, save to "Axis1\_ServoPameter" to read axis1 servo DCLink voltage of specified by h260b:00 with 2byte size. Save to "Axis2\_ServoParameter" to read axis2 servo parameter of specified by INDEX, SUBINDEX with LENGTH size.

(g) Servo Parameter Data

It sets up data to read to the servo driver parameter.

(h) State of Operation complete

 If function block is completed without error, "1" will be outputted and maintain "1" until the next operation. If error occurred, "0" will be outputted.

(i) Error State

#### **(2) Servo Driver Parameter Write**

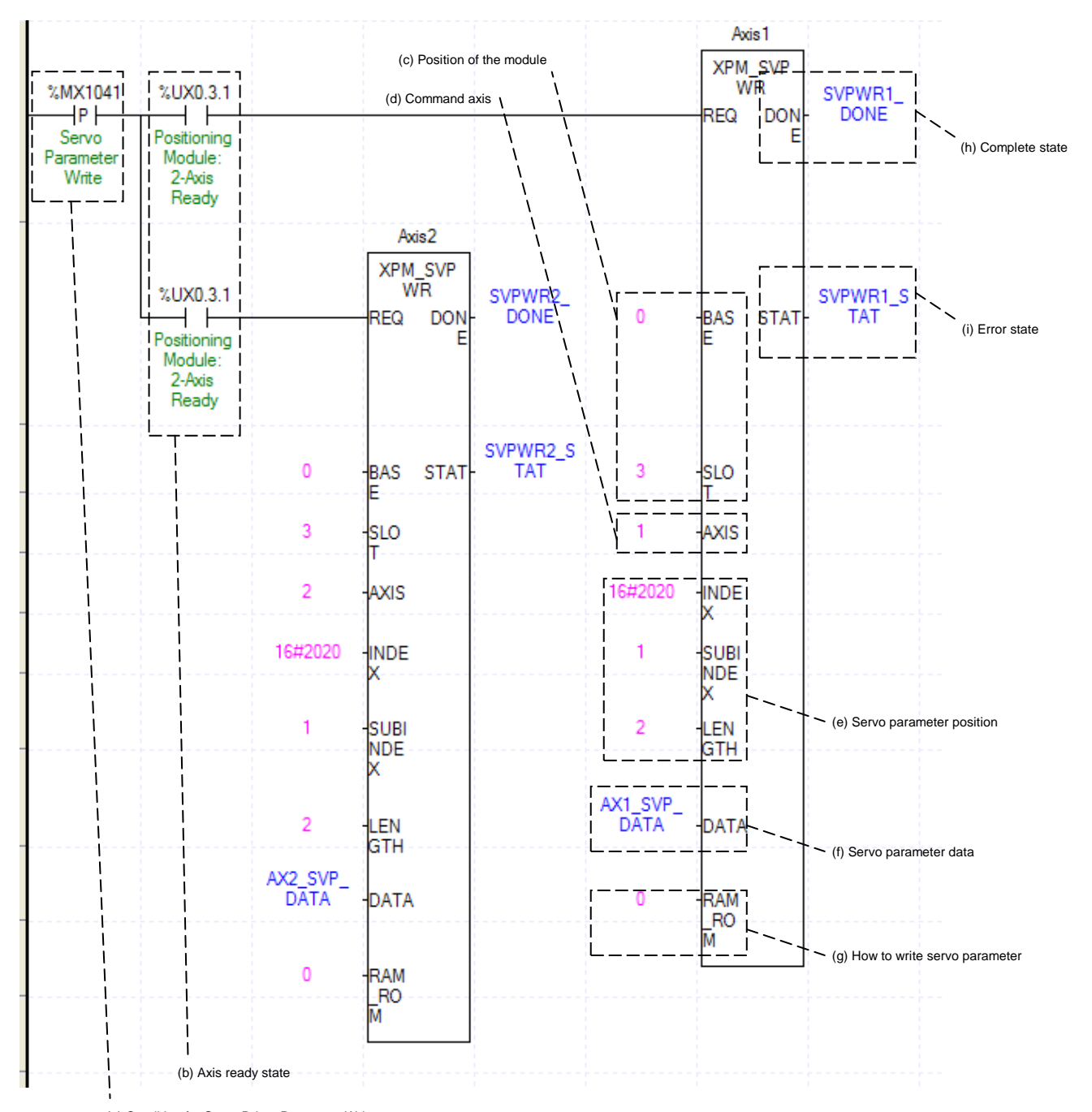

(a) This is the condition for Servo Parameter Write (a) Condition for Servo Driver Parameter Write

This is the condition for Servo Parameter Write Command (XPM\_SVPWR). Once "Servo Parameter Write" command is executed, it changes parameter value of the servo driver into setting value

(b) Axis ready

If communication between the positioning module and the servo driver is normal, corresponding signal will be on.

(c) Address of Positioning Module

In this example, Positioning Module is installed at the 3 slot of 0 bases.

(d) Axis of command execution

You can set an axis for Parameter Setting. XBF-PN04(8)B supports for 4(8) axes. In the "execution of axis" from the configuration of Parameter Setting, you can set a value for axis1 through axis 4(8).

 $8-144$  | LSIS

(e) Servo Parameter Position

It sets position of the servo parameter to write. In INDEX, set up Index number of the servo parameter object, and in SUBINDEX, set up sub-index number of the servo parameter object, and in LENGTH, set up length of the servo parameter by byte unit.

(f) Servo Parameter Data

It sets up data to write to the servo parameter.

(g) How to write the servo parameter

 It sets how to write the servo parameter. If it is set as 0, servo parameter will be written at RAM. And if it is set as 1, servo parameter will be written at EEPROM.

(h) State of Operation complete

 If function block is completed without error, "1" will be outputted and maintain "1" until the next operation. If error occurred, "0" will be outputted.

(i) Error State

This is the area that output error no. if there are errors in operation of function block.

#### **(2) Servo Driver Parameter Save**

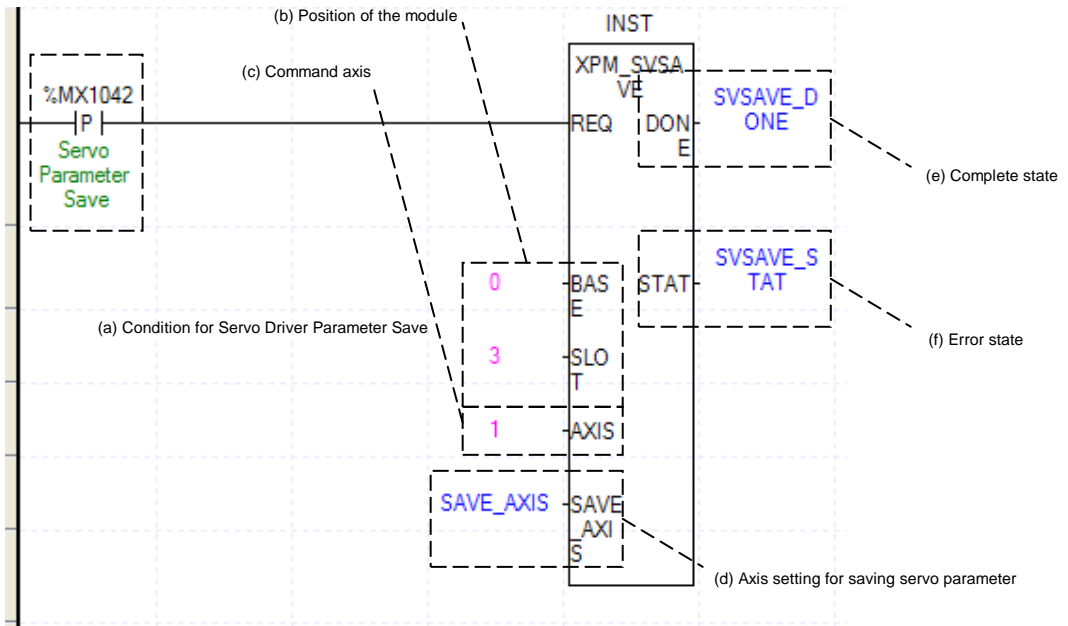

(a) This is the condition for Servo Parameter Save

This is the condition for Servo Parameter Save Command (XPM\_SVSAVE). Once "Servo Parameter Save" command is executed, it saves all parameter values of the servo driver at the internal EEPROM.

- (b) Address of Positioning Module
- In this example, Positioning Module is installed at the 3 slot of 0 bases.
- (c) Axis of command execution

You can set an axis for Parameter Setting. XBF-PN04(8)B supports for 4(8) axes. In the "execution of axis" from the configuration of Parameter Setting, you can set a value for axis1 through axis 4(8).

(d) Axis setting for saving servo parameter

It sets the axis of the servo driver to save. Each axis of 1-axis  $\sim$  8-axis is assigned with 0~7 bit. Set the corresponding bit to select the axis.

- (e) State of Operation complete If function block is completed without error, "1" will be outputted and maintain "1" until the next operation. If error occurred, "0" will be outputted.
- (f) Error State

# **Chapter 9 Functions**

# **9.1 Home Return**

Home Return is carried out to confirm the origin of the machine when applying the power. In case of homing, it is required to set the parameters related with homing among servo parameters per axis. If the origin position is determined by homing, the origin detection signal is not recognized during positioning operation. In case of homing, the needed contact point is inputted through a CN1 connector of a servo driver (EtherCAT CoE-supported servo driver).

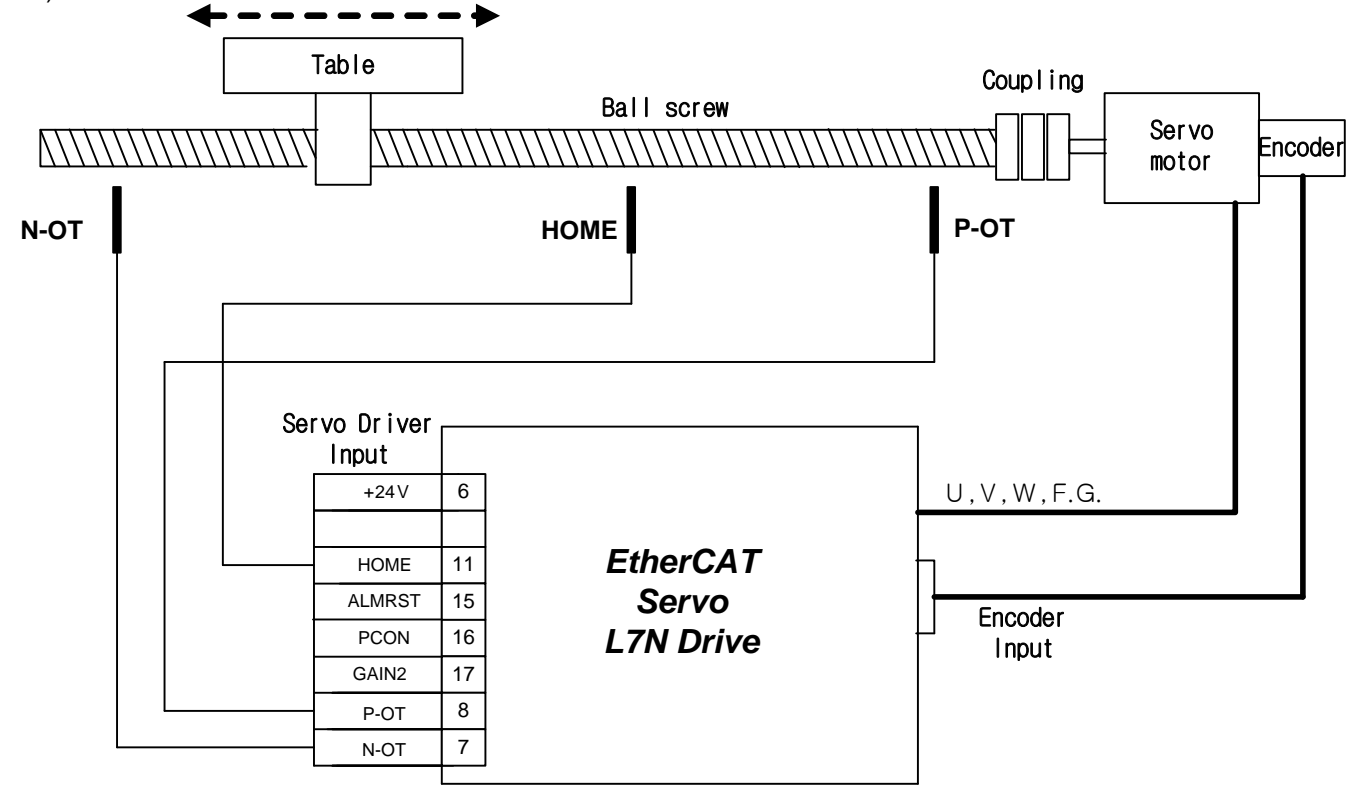

For home return, select "Home return method" (EtherCAT CoE-supported driver: refer to manual) according to user system. In motion control module, actual execution is performed in servo driver after home return execution. Besides supported home return method conforms related servo drive. The parameters of axis those are related with home return in servo parameters must be configured before home return setting.

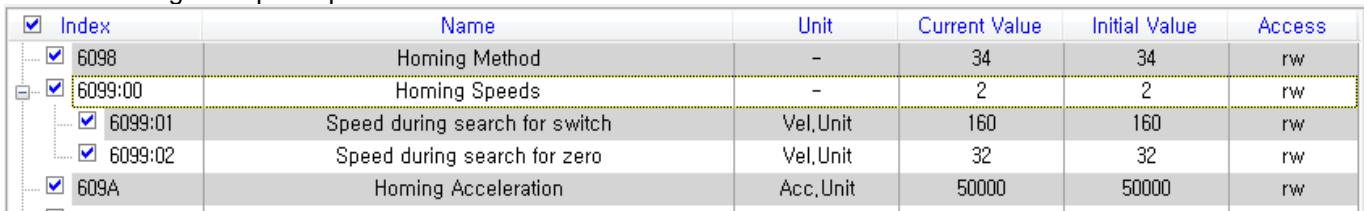

#### ■Setting example of parameter home return

.

J

(1) Relevant parameter of home return

| <b>Index</b> | <b>Sub</b>     | <b>Name</b>                       | Data Type    | <b>Unit</b> |
|--------------|----------------|-----------------------------------|--------------|-------------|
| 0x6040       |                | Control word                      | <b>UINT</b>  |             |
| 0x6041       |                | Status word                       | <b>UINT</b>  |             |
| 0x607C       |                | Home offset                       | <b>DINT</b>  | [pls]       |
| 0x6098       |                | Homing method                     | <b>SINT</b>  |             |
| 0x6099       |                | Homing speeds                     | ۰            |             |
|              | 0              | Number of item                    | <b>USINT</b> |             |
|              | 4              | Speed during search for<br>switch | <b>UDINT</b> | [pls/s]     |
|              | 2              | Speed during search for<br>zero   | <b>UDINT</b> | [pls/s]     |
| 0x607D       |                | Software position limit           |              |             |
|              | $\Omega$       | Number of item                    | <b>USINT</b> |             |
|              | ٠              | Minimum position limit            | <b>DINT</b>  | [pls]       |
|              | $\overline{2}$ | Maximum position limit            | <b>DINT</b>  | [pls]       |
| 0x609A       |                | Homing acceleration               | UDINT        | $[pls/s^2]$ |

I

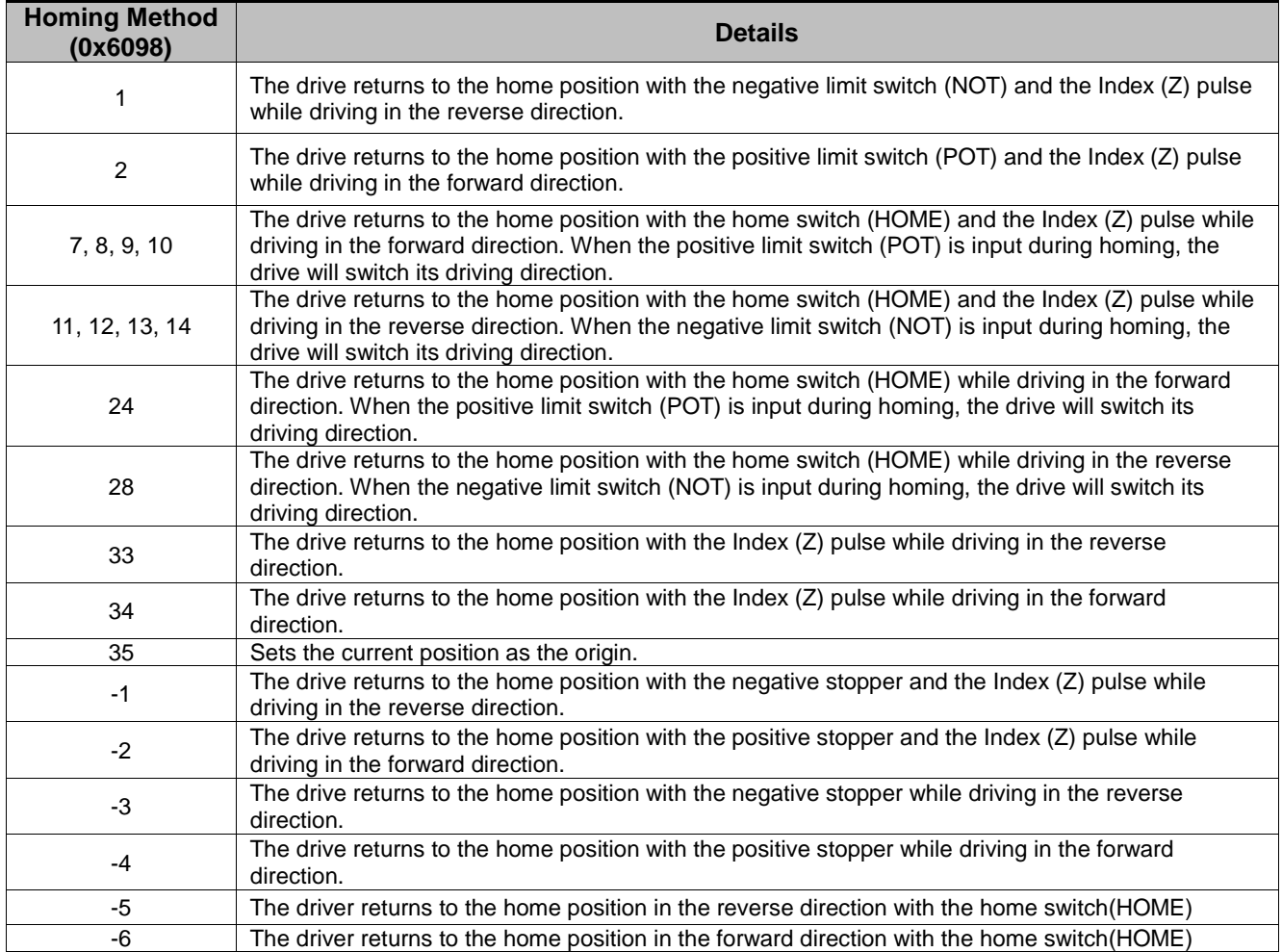

#### (2) Homing method (0x6098)

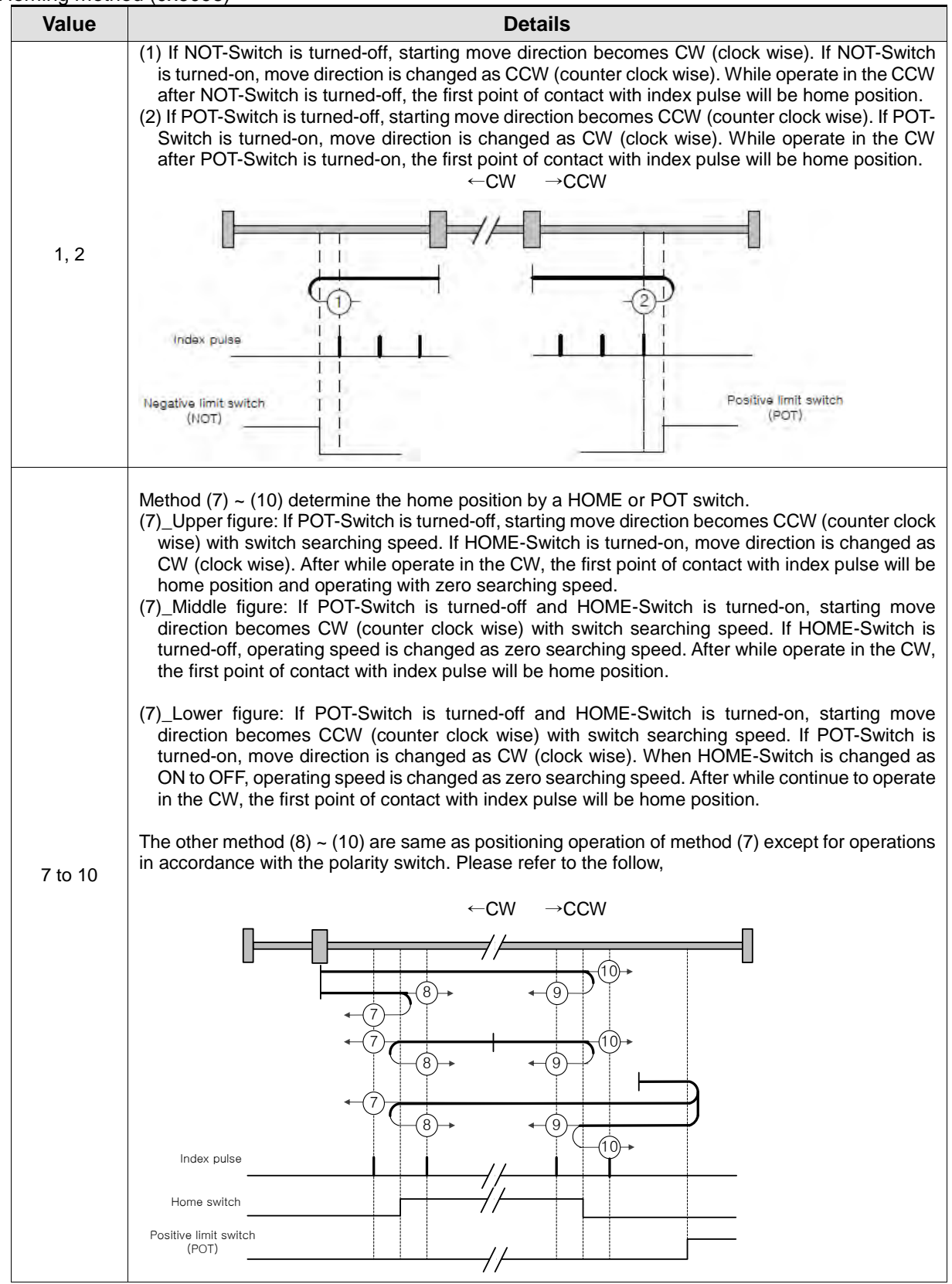

 $LS$ <sub>IS</sub> 9-3

# **Chapter 9 Functions**

J

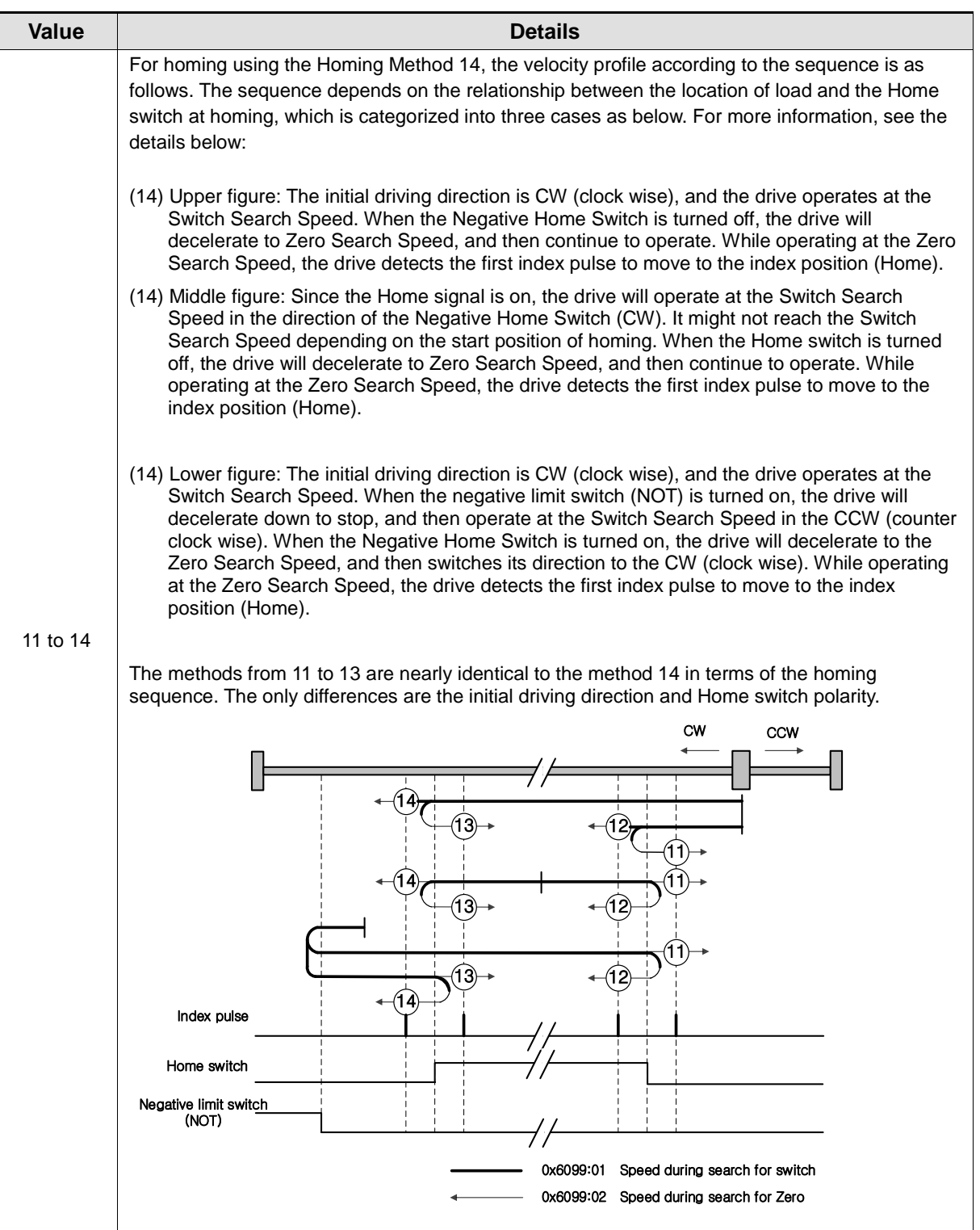

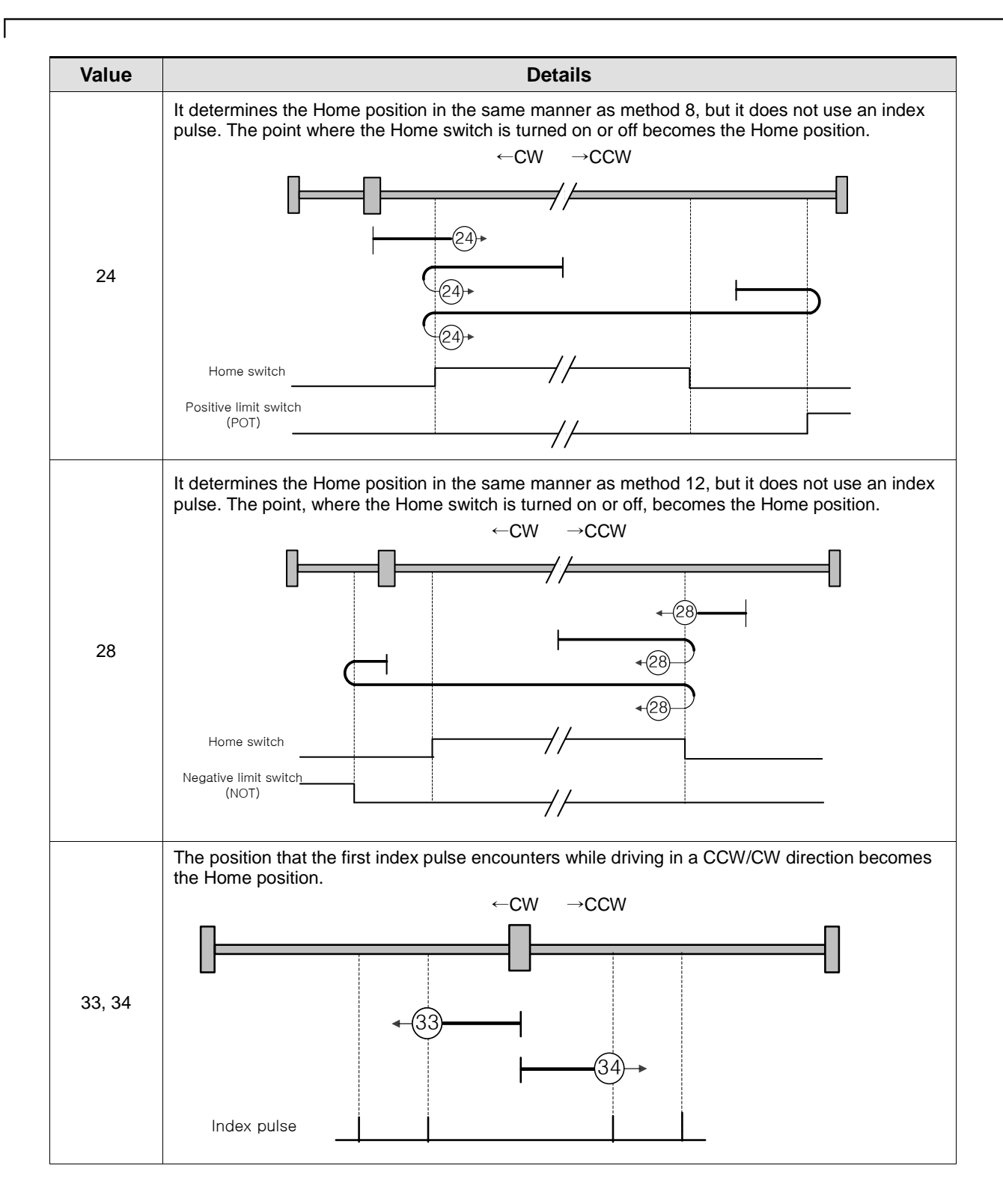

# **Chapter 9 Functions**

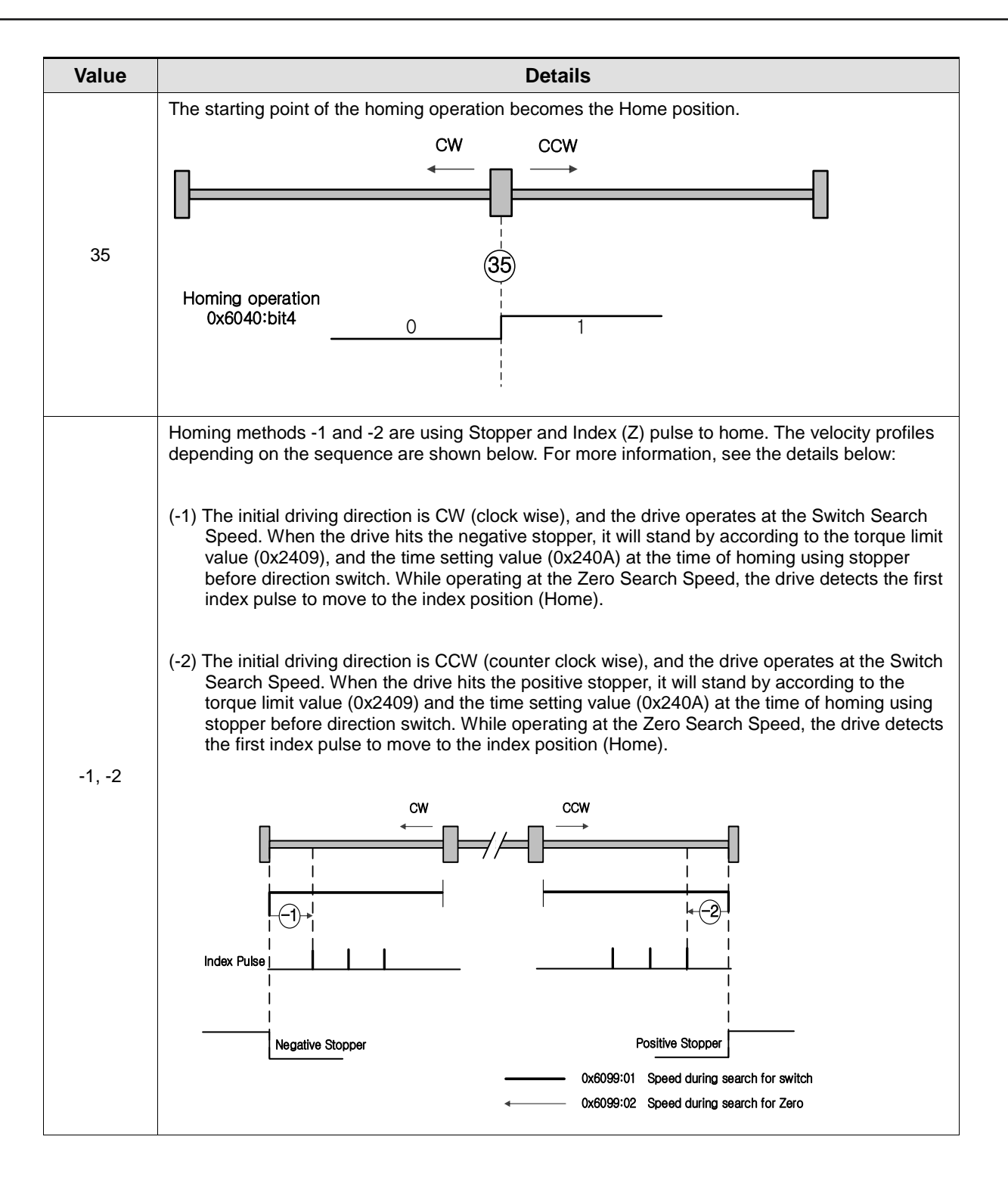

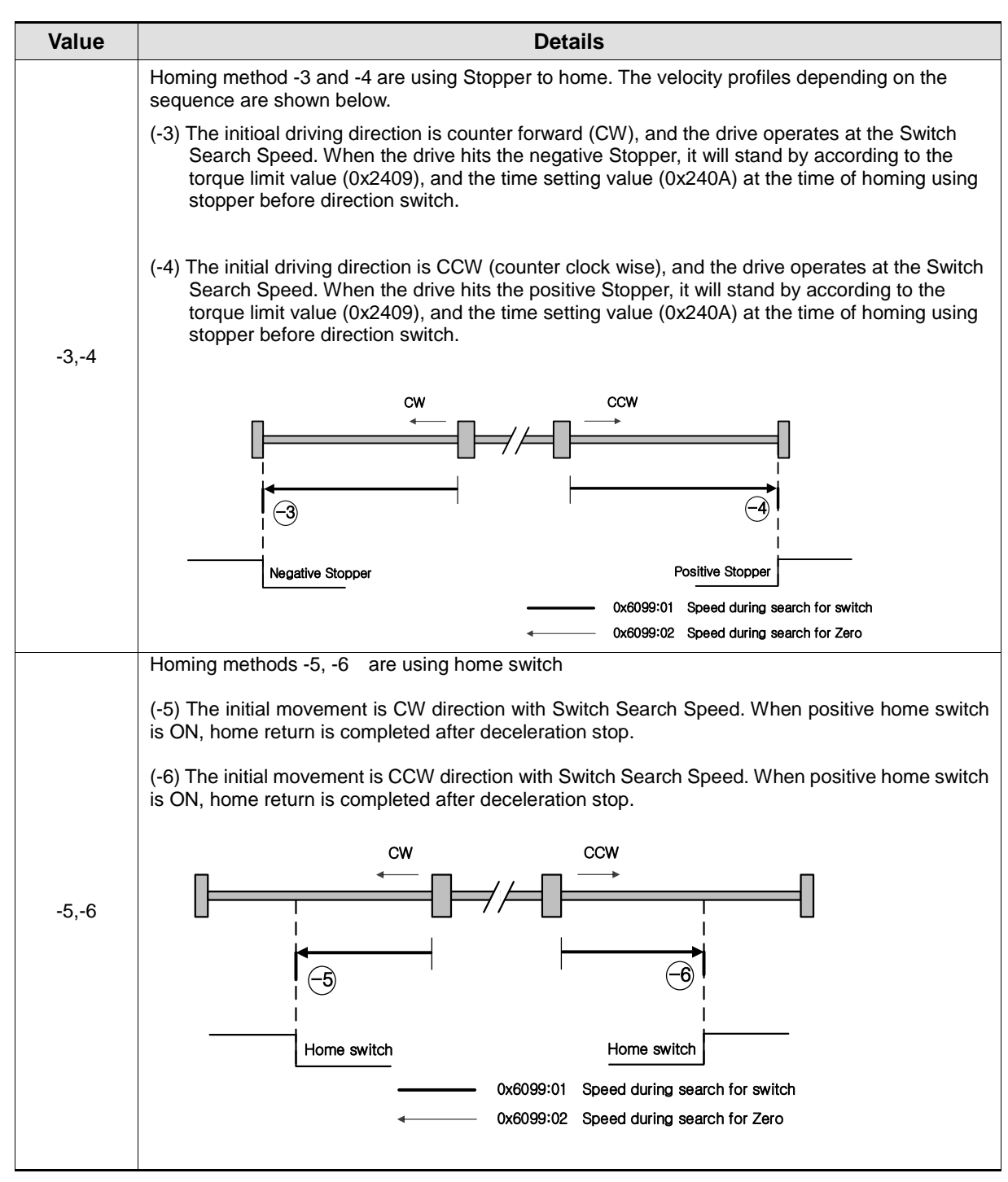

Comment) **▬** : Speed during search for switch (0x6099:01),

 $\rightarrow$  : Speed during search for zero (0x6099:02)

# **9.2 Positioning Control**

Positioning control executes using data which is set on the 「Operation Data」. Positioning control includes Single-axis Position control, Single-axis Speed Control, Single-axis Feed Control, Interpolation control, Speed/Position Switching control, Position/Speed Switching control and Position/Torque Switching control.

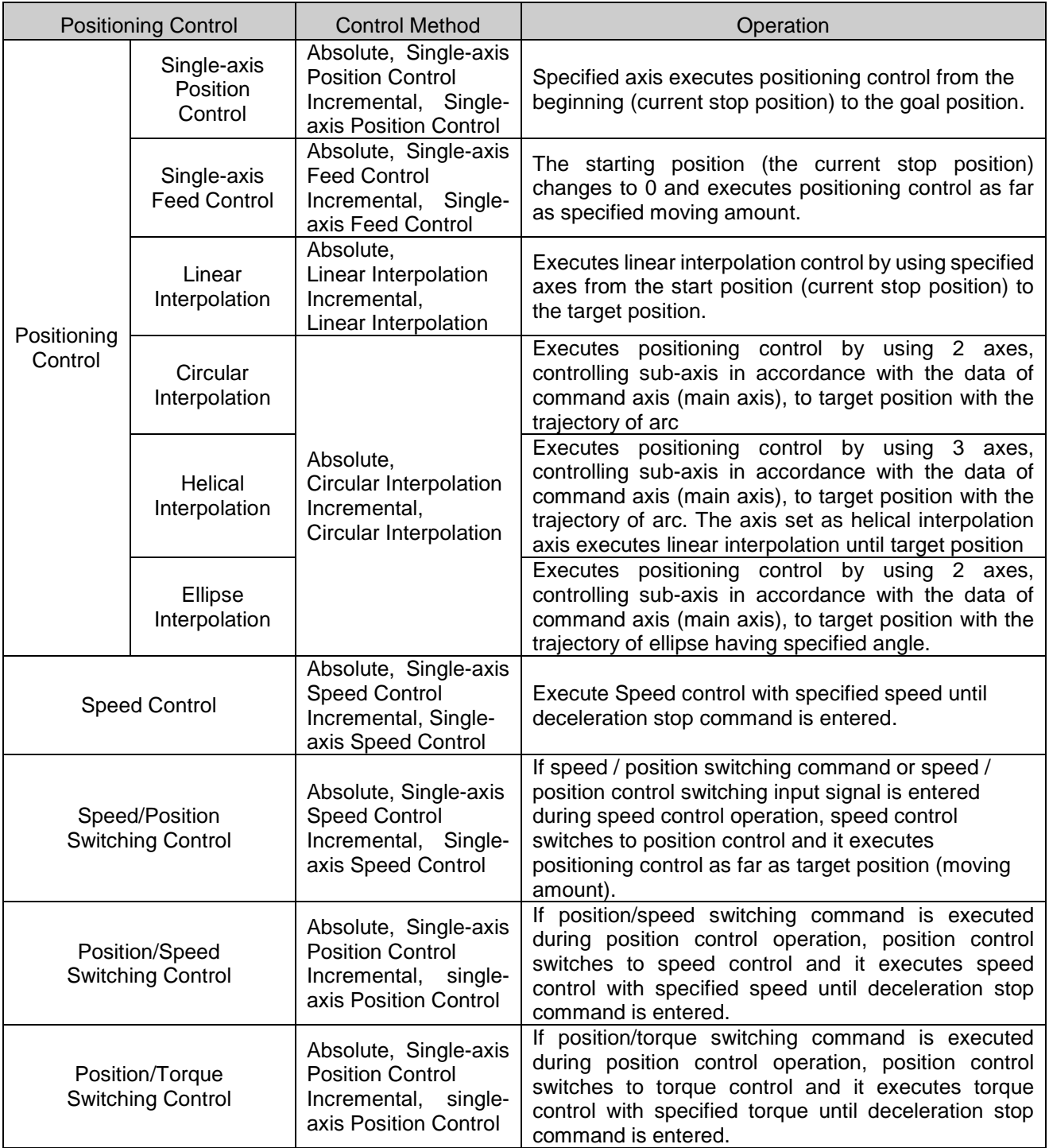

# 9.2.1 Operation Data for Positioning Control

 $\sqrt{ }$ 

Describe the Operation data and Setting to execute positioning control.

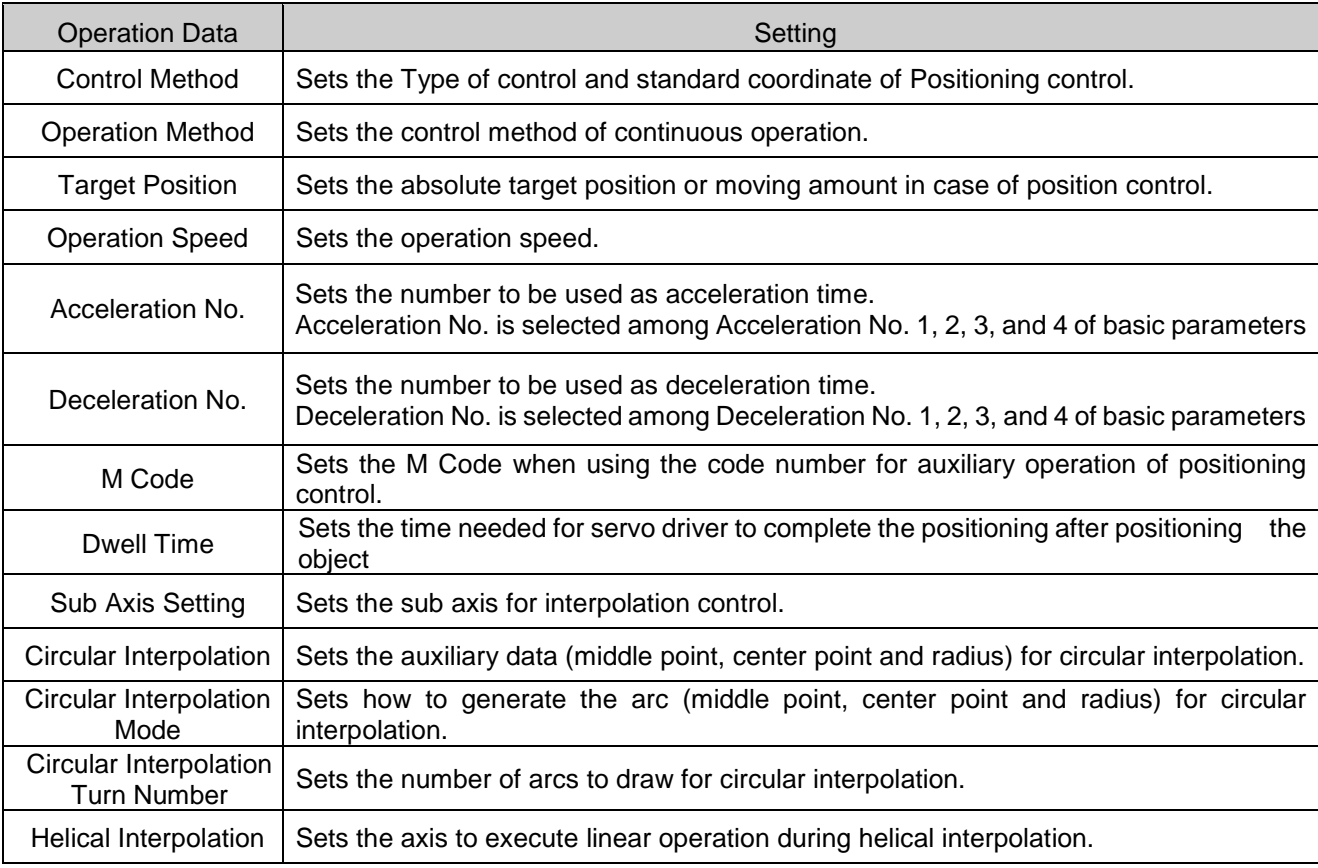

# **Remark**

For operation data, It is available to set 1~400 steps per each 1~8axis.

a)

# 9.2.2 Operation mode of Positioning Control

 Operation mode of positioning control determines whether to execute the next operation data after executing current operation and how to handle the operation speed.

Operation mode types are as follows.

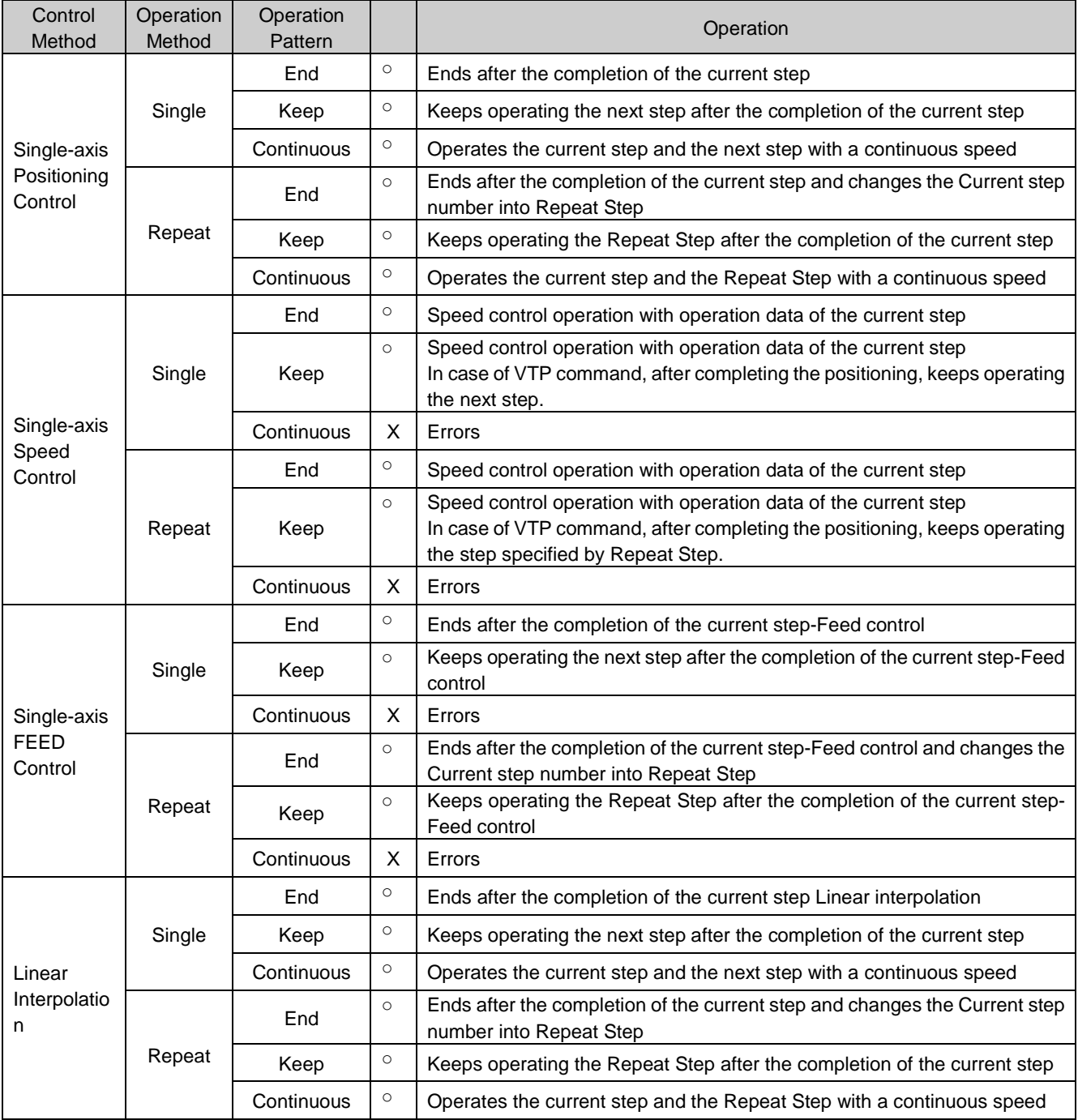

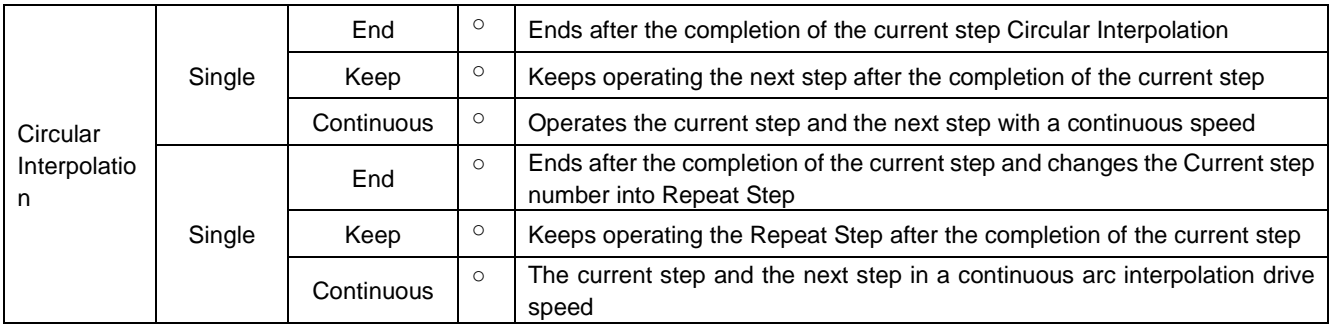

# **Remark**

Г

- 1, Operation mode shall be set from PLC Program or Operation data of XG-PM.
- 2. Operation data can be set up to 400 ranging from operation step no. 1 ∼ 400 per each axis.
- 3. With one start command, whether to operate one operation step or several operation steps is determined by operation mode set by the user.
- (1) End Operation (Single)
	- (a) With one time start command, positioning to the target position is executed and the positioning is completed after the dwell time.
	- (b) This is used as last operation data of Keep operation mode, Continuous operation mode. (After executing the operation data set as END, it stops)
	- (c) Operation direction is determined by target position.
	- (d) Generally, operation action is trapezoid type operation that has acceleration, constant, deceleration section according to the operation speed and target position but according to the setting value, the operation pattern can be as follows.
		- 1) Normal Operation Patterns

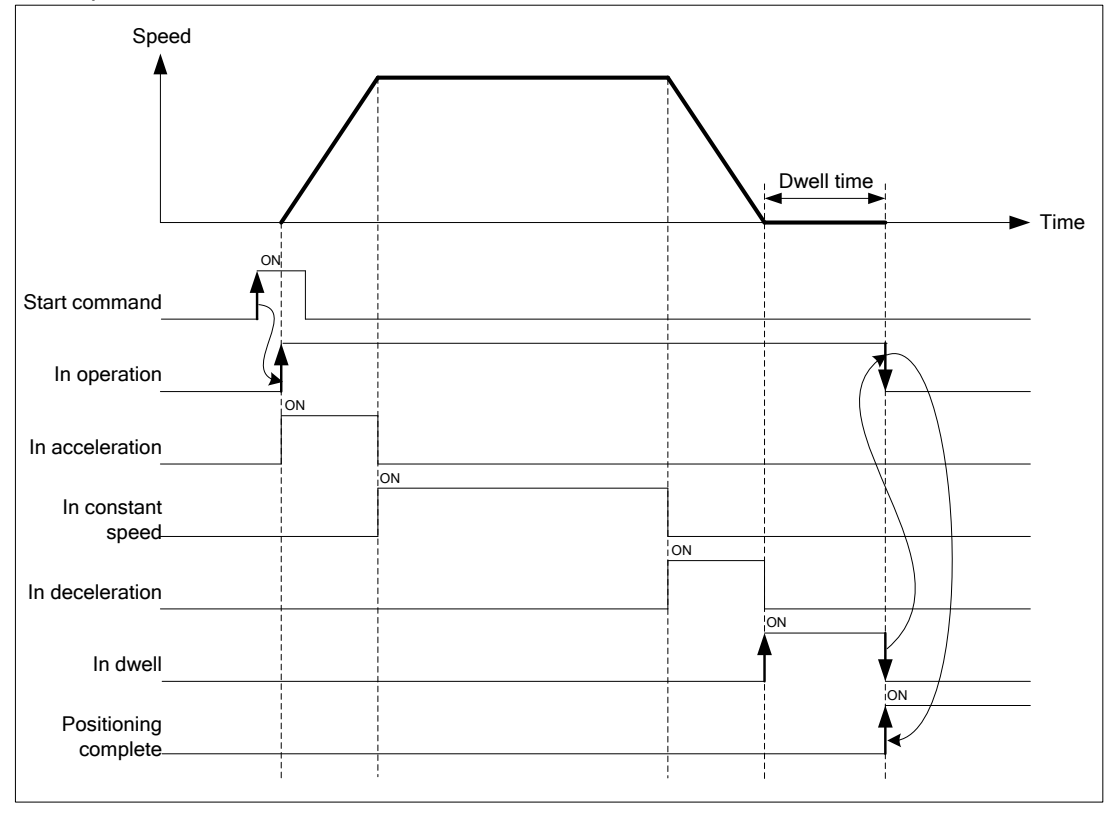

## 2) Abnormal Operation Patterns

 $\Gamma$ 

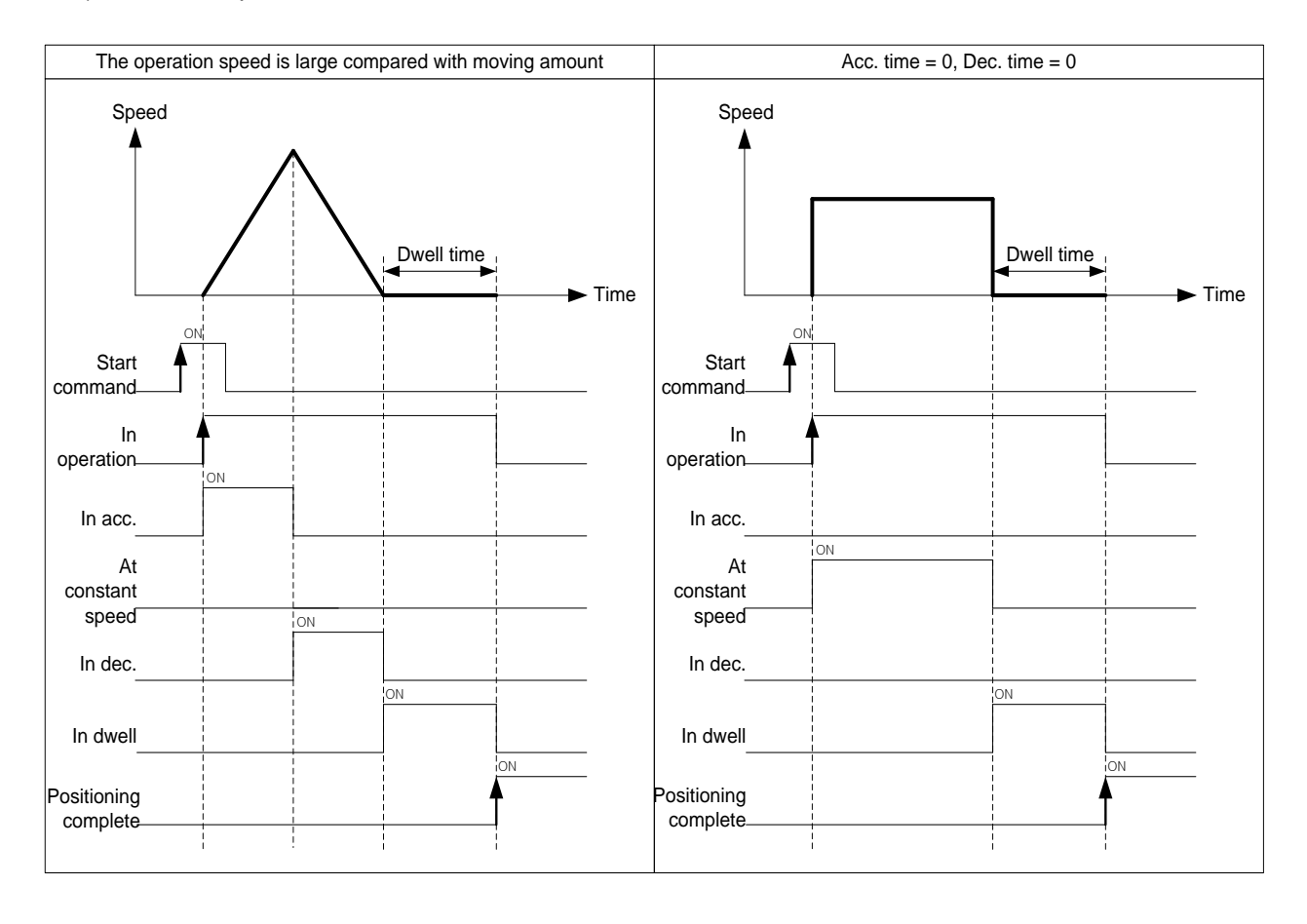

**[ Example ]** - Executes Start command after setting the step no. of "Indirect Start" as "0" - Execute Start command total four times.

#### ■ Setting of XG-PM

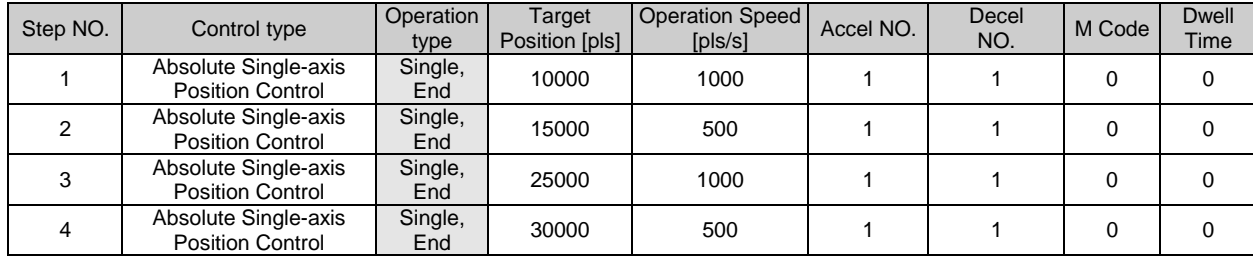

#### ■ Operation Pattern

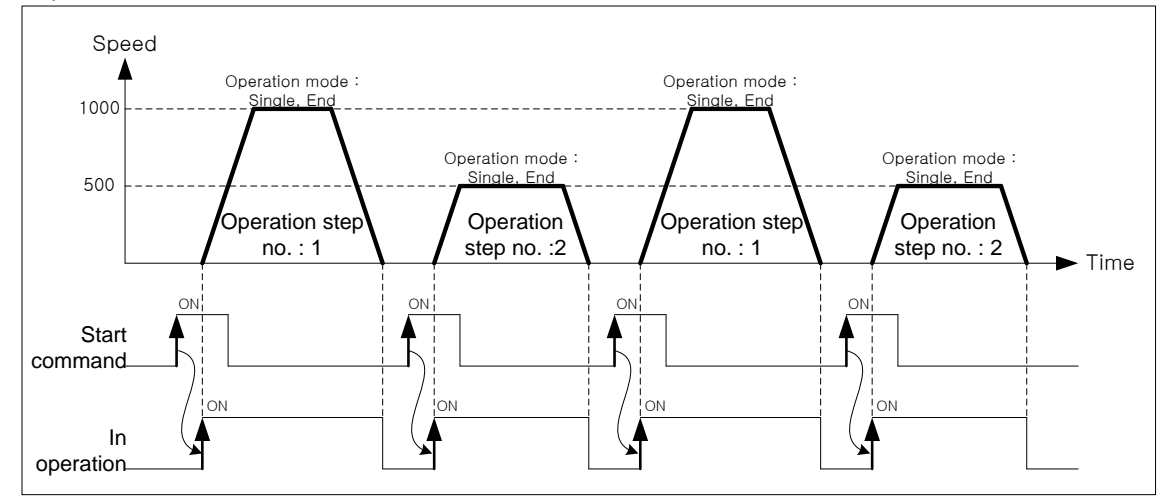

Operation step execution order according to start command will be  $[1] \rightarrow [2] \rightarrow [3] \rightarrow [4]$ .

- (2) End Operation (Repeat)
- (a) With one time start command, positioning to the target position is executed and the positioning is complete after the dwell time.
- (b) The operation type of Repeat operation mode is same as that of Single operation but the different thing is that after completion of positioning, next operation is determined by operation step no. specified by Repeat Step No. Change command.
- (c) Therefore, if Repeat step no. change command was not executed, the step no."1" will be assigned after positioning completion of Repeat operation mode and operated at next Start command. Thus, this operation can be used for the structure that several operation steps are repeated.
- (d) In case that operation step is set as the value except "0" (1~400) for Indirect Start, the positioning operation will be done with the set step no. regardless of the current operation step no. But, if the step no. is set as "0", the positioning operation will be done with the operation step no. changed by Repeat operation mode.
- (e) Operation direction will be determined by position value.
- (f) Repeat operation step no. change command is available to execute during operation.
- **[ Example 1 ]**  Executes Start command after setting the step no. of "Indirect Start" as "0" - Execute Start command total four times.

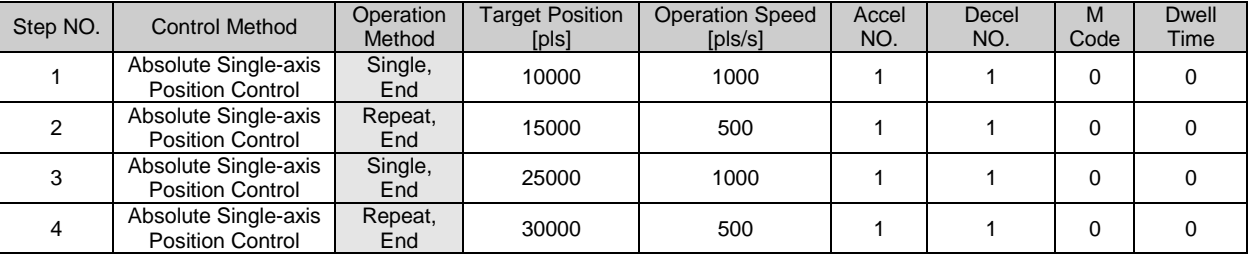

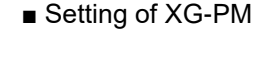

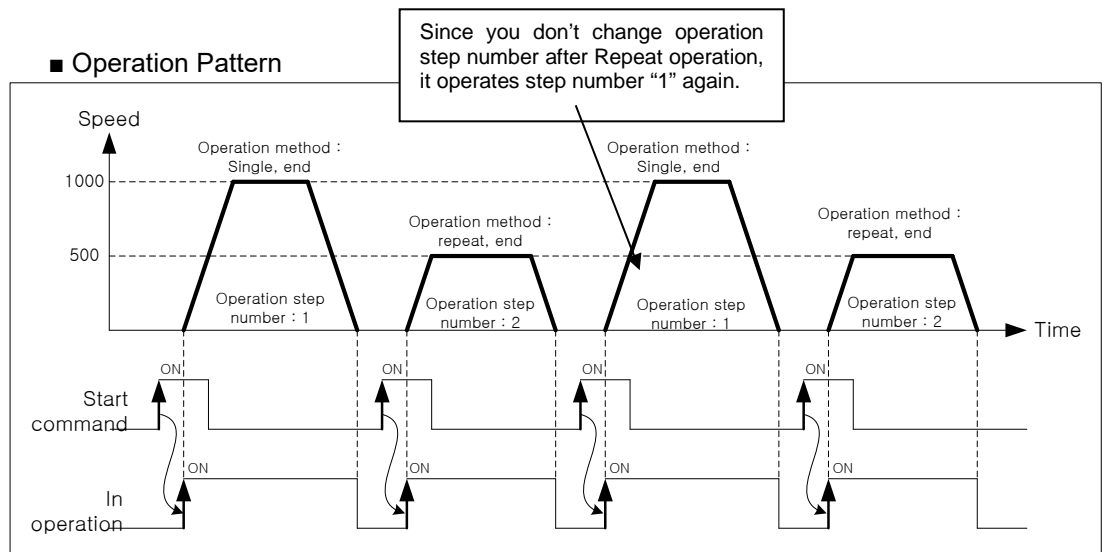

Operation step execution order according to start command will be  $[1] \rightarrow [2] \rightarrow [1] \rightarrow [2]$ . Operation step 3, 4 will not be executed.

**[ Example 2 ]** When operating by Start command and Repeat operation step no. assignment

- Setting the step no. of indirect start as "0"
- After the first Start command, change repeat operation step number as "3" by 「Change repeat step number」command.
- Executes Start command 3 times more.
- Setting of XG-PM

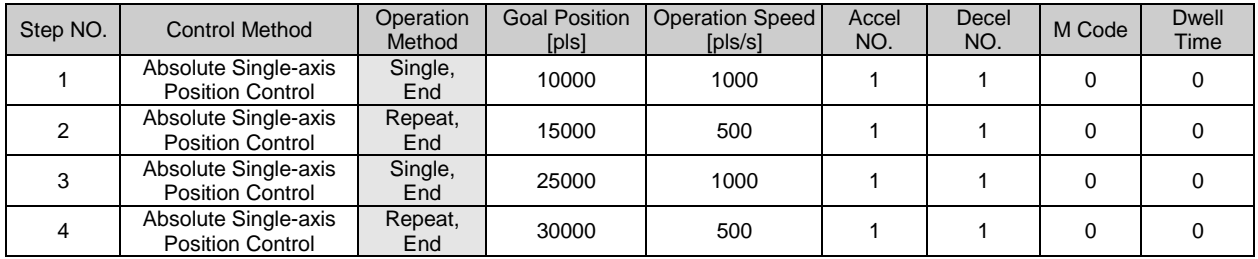

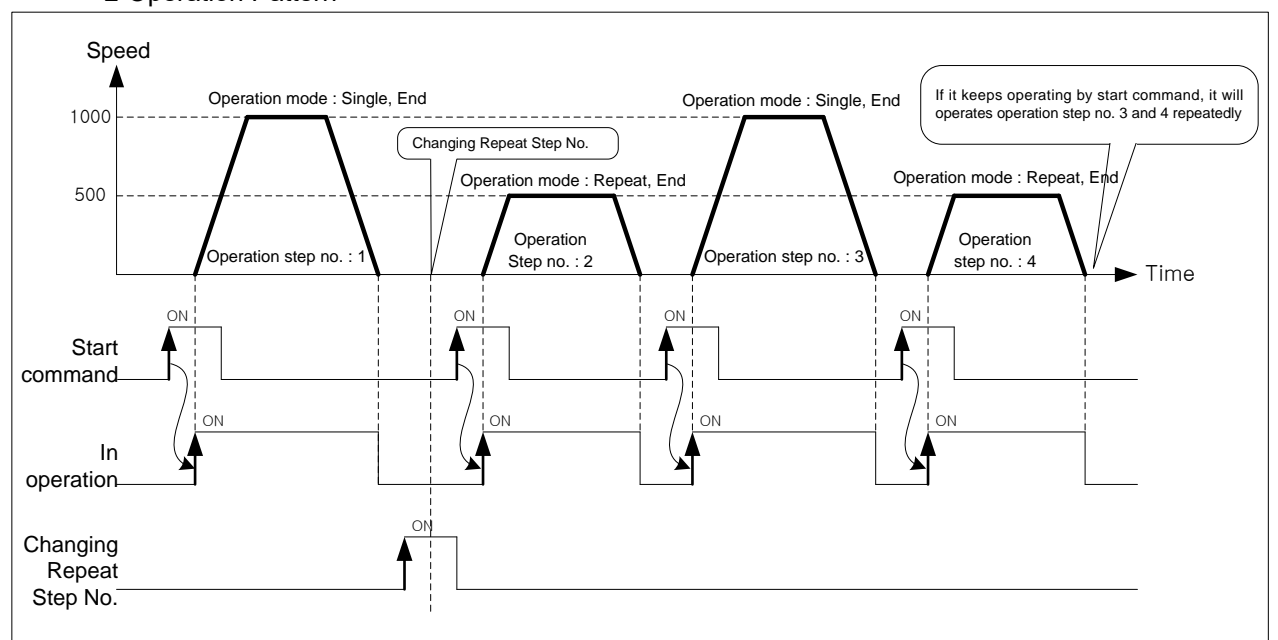

■ Operation Pattern

Operation step execution order according to start command will be  $[1] \rightarrow [2] \rightarrow [3] \rightarrow [4]$ .

(3) Keep Operation

I

- (a) With one time Start command, positioning to the target position of operation step is executed and the positioning will be completed after dwell time and without additional start command, the positioning of operation step for (current operation step no. +1) will be done.
- (b) Keep operation mode is available to execute several operation steps in order.
- (c) When using Keep operation pattern, set the operation pattern of last step as 'End'.
- (d) When operation pattern is Keep (or continuous), operation doesn't end until it executes the step whose operation pattern is 'End'. Therefore, if there is no step whose operation pattern is "End", it will keep operating until the operation step No. 400. When operation pattern of the operation step No. 400 is not the "End", error occurs and operation will be stop. When operation pattern of the operation step No. 400 is 'Keep' and 'Repeat', it will execute the operation step specified by Repeat Step No.
- (e) Operation direction will be determined by target position.

**[Example]** - Executes start command (Indirect Start command) after setting the step no. of "Indirect Start" as "0".

- Execute start command total four times.
- Setting of XG-PM

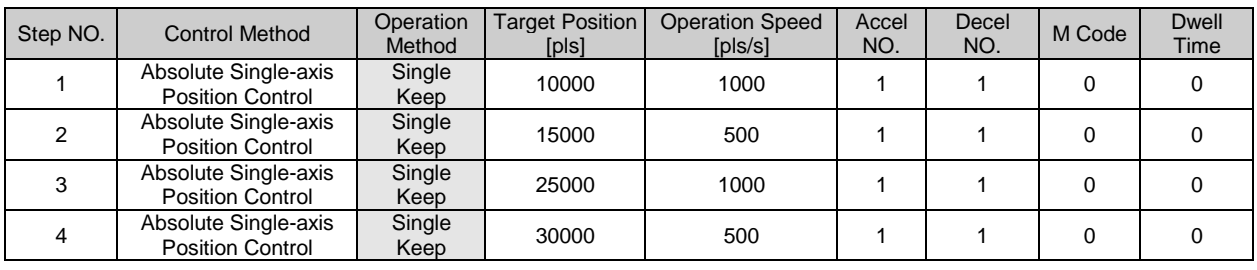

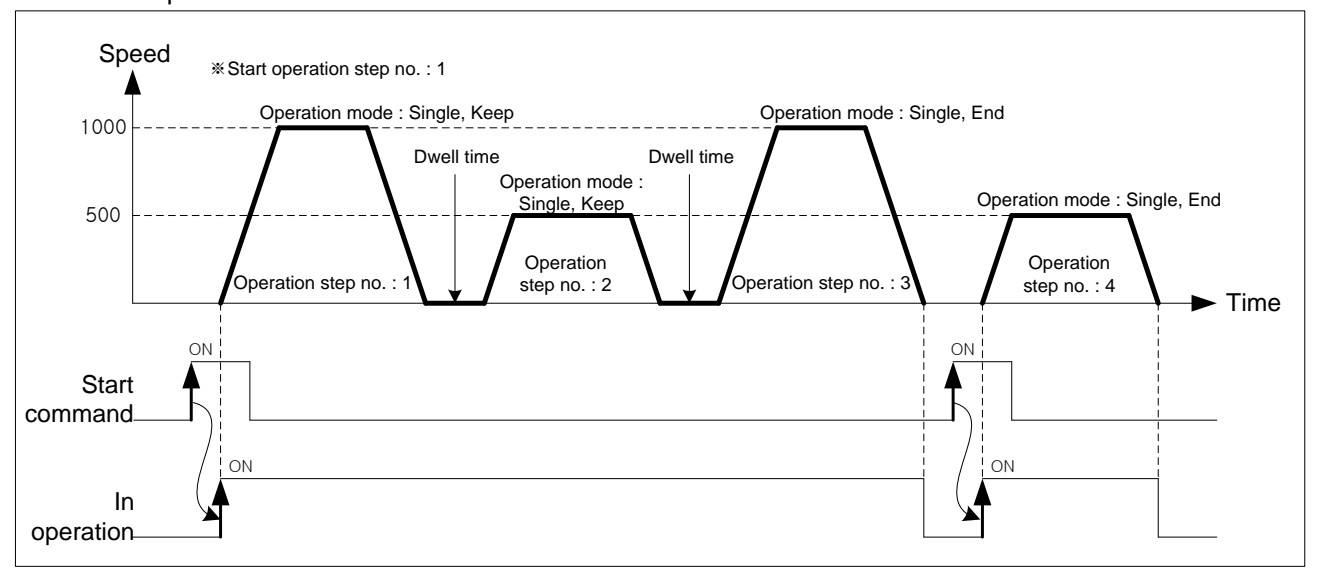

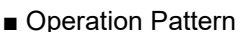

Operation step execution order according to start command will be  $[1] \rightarrow [2] \rightarrow [3] \rightarrow [4]$ .

#### (4) Continuous Operation

- (a) Continuous Operation Overview
- 1) With one time Start command, the operation steps set as "Continuous" operation mode are executed until the target position without Dec. stop and the positioning will be completed after dwell time.
- 2) During "Continuous" operation, if the moving amount of next operation step is smaller than the distance needed to decelerate the current operation speed, "Look Ahead" control is used to avoid to stop immediately while operation speed  $\neq 0$
- 3) Dwell time of the operation step set as 'Continuous' operation mode is ignored, dwell time of the operation step set as 'End' operation pattern is valid.
- 4) When you execute 'Continuous' operation mode, always set the last operation step as 'End'.
- 5) When operation pattern is Continuous (or Keep), operation doesn't end until it executes the step whose operation pattern is 'End'. Therefore, if there is no step whose operation pattern is "End", it will keep operating until the operation step No. 400. When operation pattern of the operation step No. 400 is not the "End", error occurs and operation will be stop. When operation pattern of the operation step No. 400 is 'Continuous' and 'Repeat', it will execute the operation step specified by Repeat Step No.
- 6) Operation direction will be determined by target position.
- 7) If you want to operate the next step before the operation step that is active currently reaches the target position, it is available with  $\sqrt{\ }$  Next Move continuous operation  $\sqrt{\ }$  (XNMV) command.
- 8) You can execute 「Next Move continuous operation」(XNMV) command, when the operation is in the acceleration, constant speed, deceleration section.

**[Example]** - Executes start command after setting the step no. of "Indirect Start" as "0"

- Executes Start command once.
- Setting of XG-PM

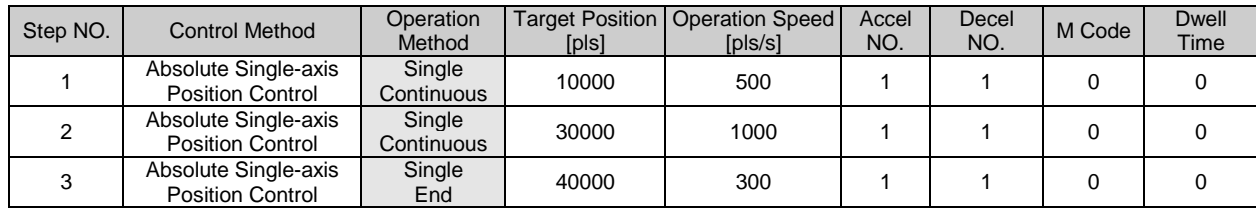

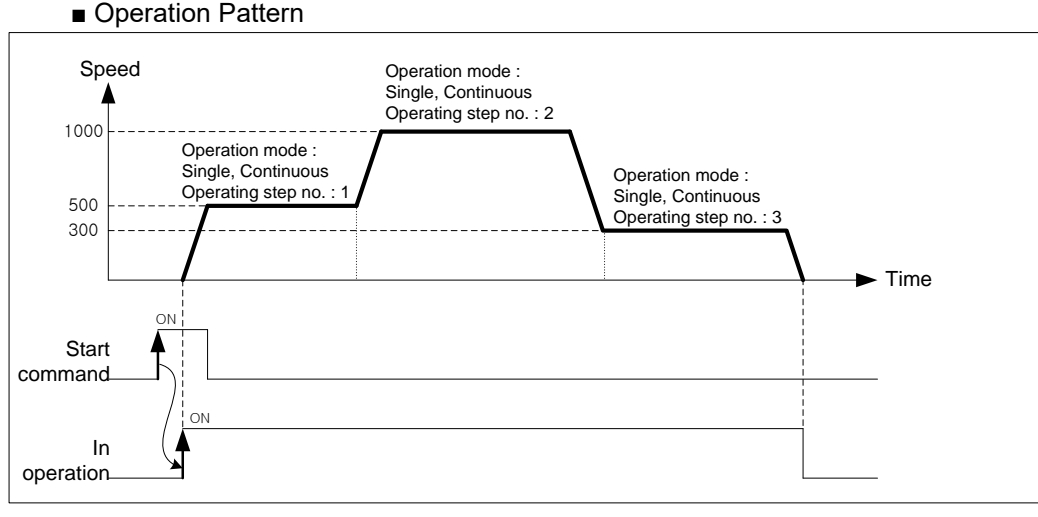

Operation step execution order according to start command will be  $[1] \rightarrow [2] \rightarrow [3]$ .

LS<sub>IS</sub> 9-18

#### **Remark**

1. When operation method is continuous, before reaching the amount of movement set by target position, sometimes its speed changes to next operation step speed. That is operating the remaining amount of movement less than operation speed at the next step to control the operation speed continuously (The remaining distance less than operation speed is less than distance the object can move within one control cycle (0.8 (less than 2 axes)~2.4ms (8 axes) with the speed of the object before reaching the target.

2. If control method is linear or circular interpolation and operation method is continuous, positioning speed control will be different according to "Interpolation continuous operation type" of the extended parameter. For more information, refer to "Interpolation control continuous operation".

#### (b) Look Ahead

- 1) During "Continuous" operation, if the moving amount of next operation step is smaller than the distance needed to decelerate the current operation speed, "Look Ahead" control is used to avoid to stop immediately while operation speed  $\neq 0$
- 2) Look Ahead means is control that it calculates the permissible entry speed available for the next step by using current operation step data and target position of the next step previously and uses that as the speed of the end point of the current step. When target position (moving amount) of the next operation step is small, it makes the step speed as 0 by reducing the permissible entry speed available for the next step.
- 3) The positioning module calculate the speed of the end point using total 3 steps including current step for Look Ahead.

Speed End point speed = Operating speed Operation step no. : 1 **Time** Operation step no. Operation step no. : 3 Speed Operation step no. 1<br>
Time Operation step no. : 2 ep no. : 3 ON **Start** command In operation ON Start command In operation ON ON Calculates the end point speed with Look Ahead Calculate the \*1 end point speed<br>with Look Ahead \*2 Normal continuous operation Continuous operation Continuous operation with Look Ahead

Next figure will explain the difference between general continuous operation using Look Ahead and not using Look Ahead.

- \*1 : Moving amount of step 2 and step 3 is more than the distance needed to decelerate step 1 operation speed. So, endpoint speed = operation speed.
- \*2 : Since moving amount of step 3 is less than distance needed to decelerate step 2 operation speed, it calculates the speed that makes the stop speed of step 3 as 0 and uses that as the end point speed of step 2.

#### (c) Continuous operation of interpolation control

When control method is linear or circular interpolation and operation method is Continuous, positioning control is different according to "Interpolation continuous operation type" of extended parameter. There are 「Pass Target Position」 in which the object goes through the specified target position and 「Pass Near Position」 in which the object goes to the target position of the next step at the near position not exceeding the specified target position.

#### The next describes  $\lceil$  Interpolation continuous operation type  $\lceil$  setting of extended parameter.

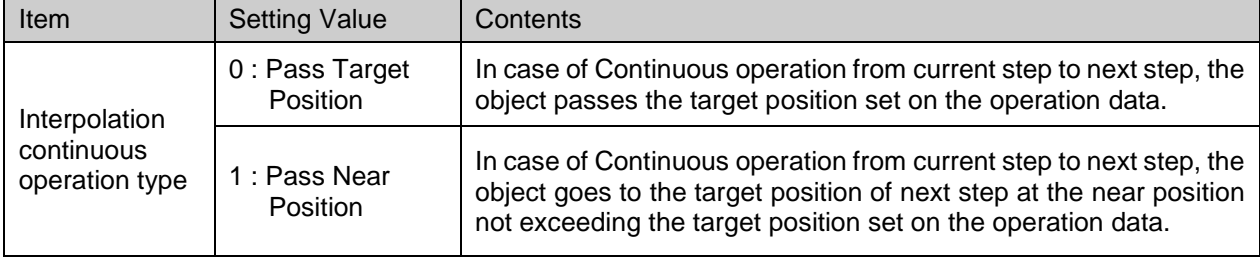

#### 1) Continuous Operation Passing Target Position

「Pass Target Position」 Continuous Operation means that in case of Continuous operation from current step to next step, the object passes the target position set on the operation data.

In general, when executing interpolation control passing the target position, there can be mechanical vibration because of discontinuous operating speed caused by remaining moving amount at the last section where operation data changes from current step to next step. The positioning module use the speed correction to solve mechanical vibration problem and execute Continuous operation precisely at the target position set by the user.

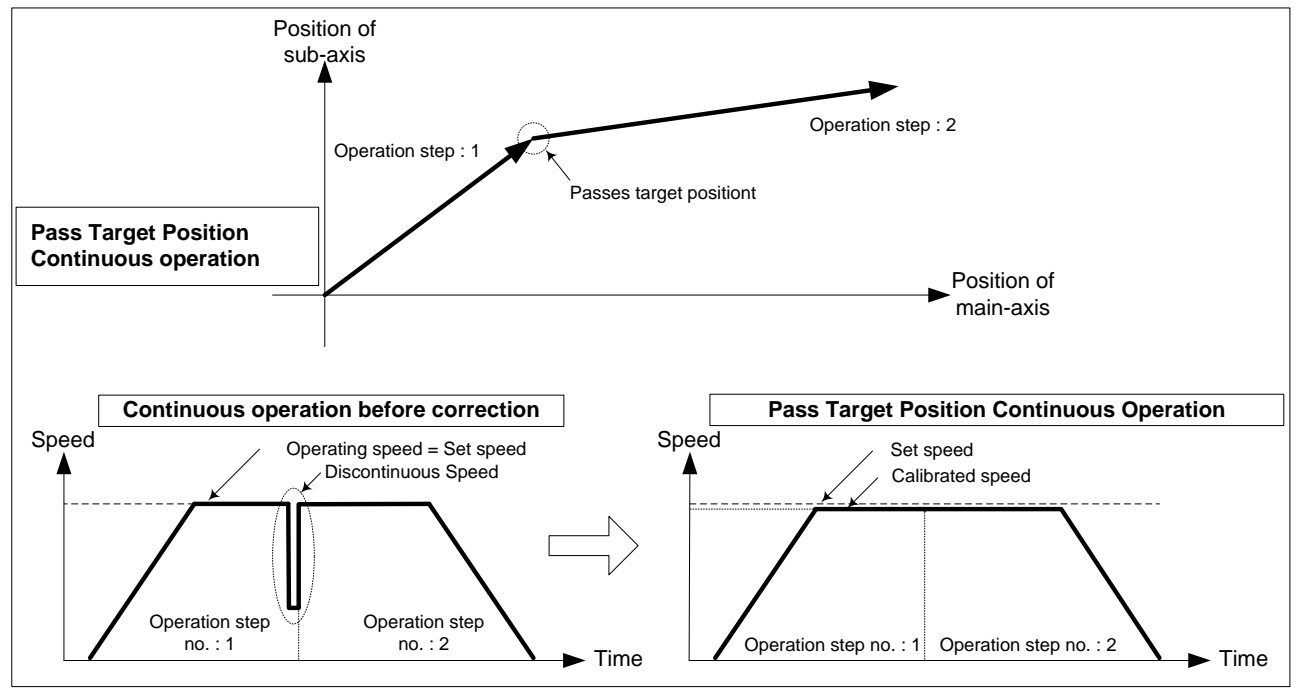

In "Pass Target Position" Continuous Operation, in order to position the object at the target position of each operation data being executed continuously, it corrects the position at the acceleration speed, constant speed section by reducing the operation speed as much as the remaining of the moving amount occurring at the last section of the current step. When operating the next step, it uses the speed corrected at the previous step as current speed. So the continuous operation is available without discontinuous operation.

#### 2) Pass Near Position Continuous Operation

In case of continuous operation form the current step to the next step, it executes continuous operation for the target position of the next step at the near position not exceeding the target position of the current operation step. This is method to remove the discontinuity caused by remaining moving amount at the last section where operation data changes from current step to next step. The following is principal of the Pass Near Position Continuous Operation.

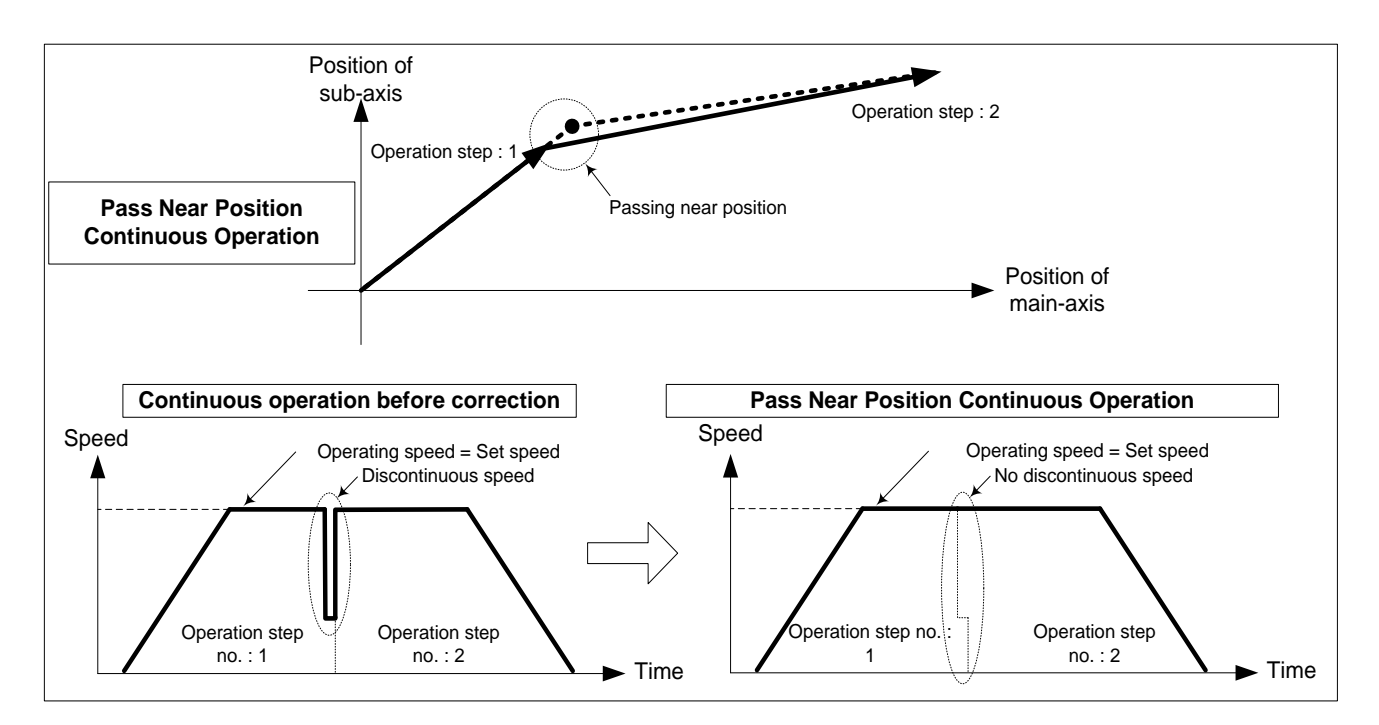

In the picture above, during general Continuous Operation, speed discontinuity occurs because of the remaining of moving amount at the last of the operation step NO.1. Since 「Pass Near Position」Continuous Operation make it move as much as the remaining of moving amount at the next step, continuous operation without discontinuity is available.

## **Remark**

「Pass Near Position」continuous operation may operate with operation speed of the next step before reaching the target position according to the remaining of the moving amount based on the operation speed in order to remove the speed discontinuity. In case of single-axis position control continuous operation, if it doesn't change the direction, it always passes the target position, but in case of interpolation control continuous operation, it may operate with the operation speed of the next step before reaching the target position, then trajectory of actual movement may be different with that of operation data. The following is the Max. position gap per each axis.

Max, position gap per each axis  $\leq$  (operation speed of the each axis (pls/s) x control cycle (s))

.

#### (d) Deceleration Stop of Continuous Operation

Continuous operation control decelerates and stops at the 'End' step. And then positioning is complete. However, in the following case, it keeps the next operation step after Dec. stop

- 1) When the moving direction of current operation step and the moving direction of next step are different (only in case of the single-axis position control)
	- Setting of XG-PM

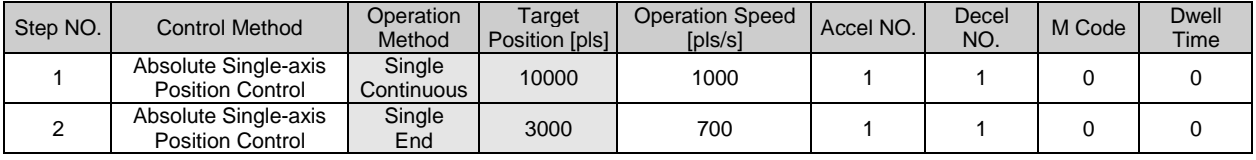

#### ■ Operation Pattern

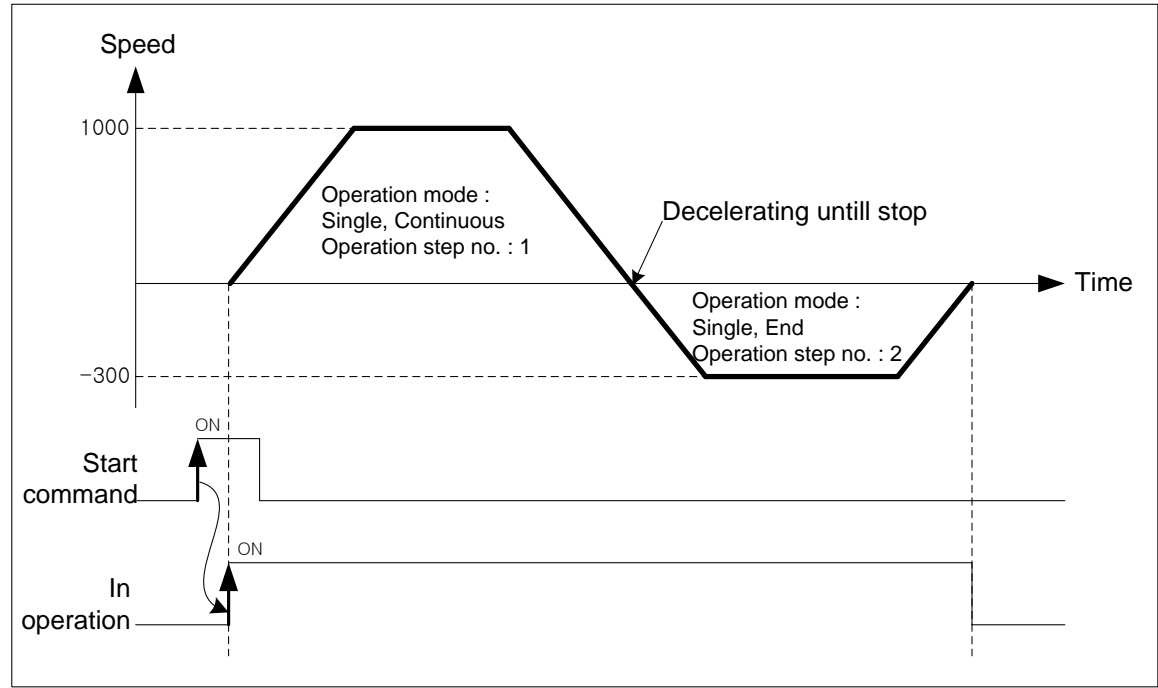

Step 1 operates by the start command and then changes moving direction because the target position of the next step goes 10000  $\rightarrow$  3000. It decelerates and stops, and then operates Step 2 in a opposite direction.

#### 2) When the moving amount of next step is 0

When the moving amount of next step is 0, operation speed is 0 during one cycle.

#### ■ Setting of XG-PM

Г

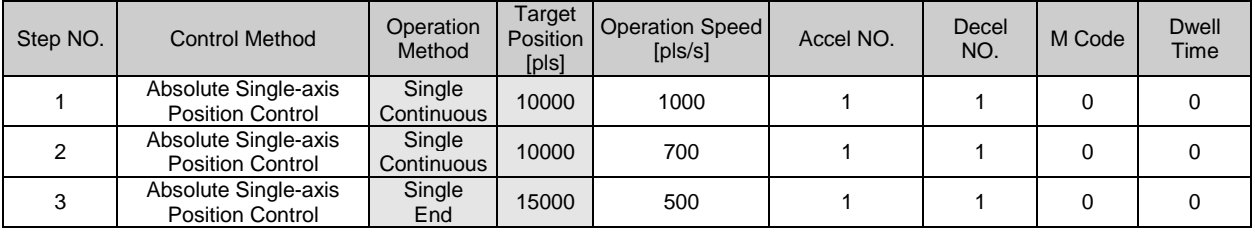

#### ■ Operation Pattern

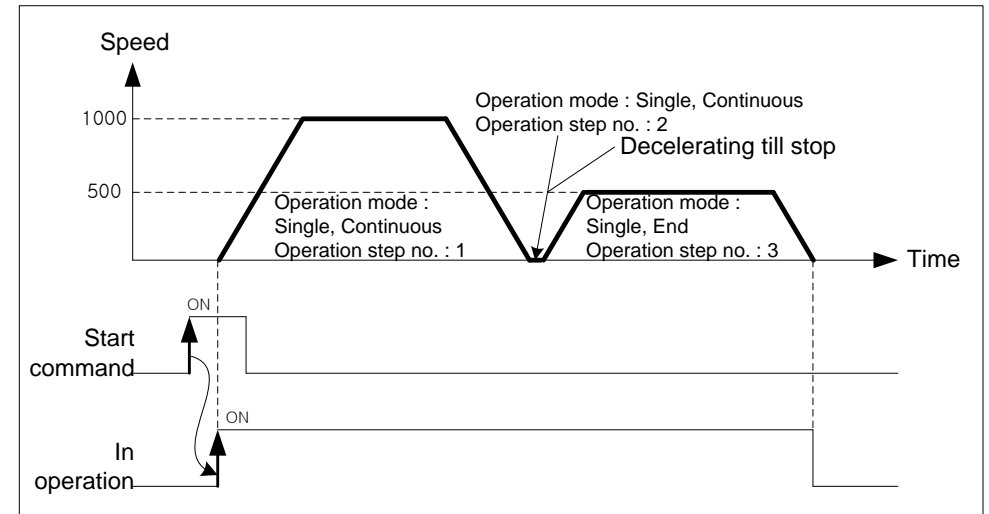

Step 1 operates by the start command, and then because target position of next step is same as that of current step, moving amount becomes 0. It decelerates and stops. And then it operates step 3.

3) When error is on the operation data of the next step

When next step of operation speed is 0, or operation method of current step is 「Single-axis Positioning Control」and operation method of next step is 「Single-axis FEED Control」, it can not execute next operation data. In this case, it decelerates and stops at the current step. And then positioning is complete

#### ■ Setting of XG-PM

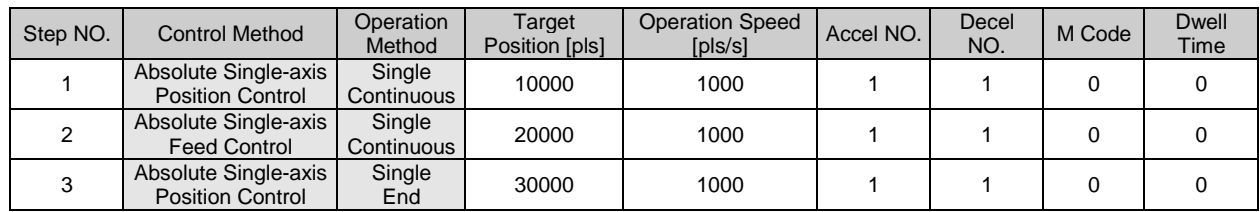

#### ■ Operation Pattern

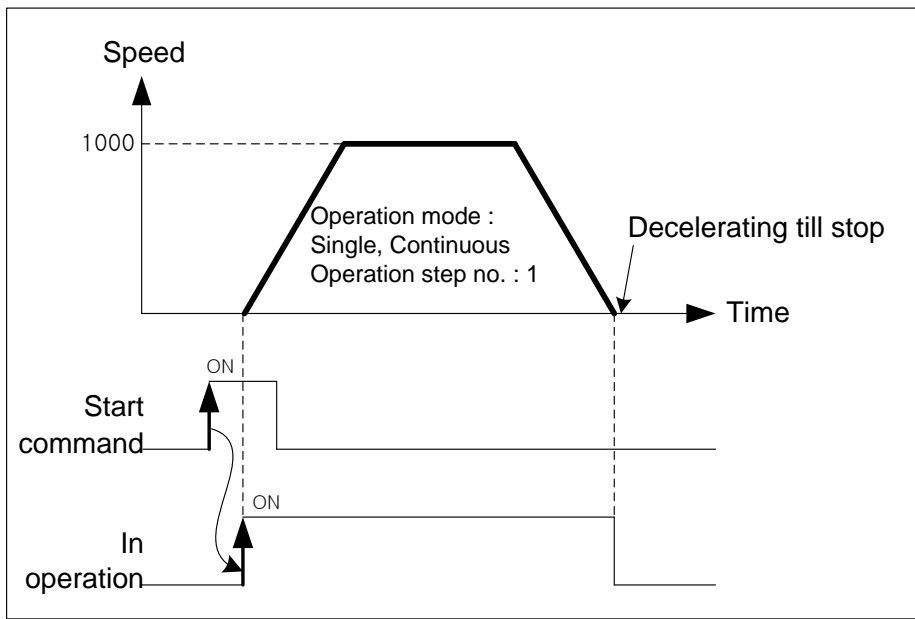

#### **Remark**

Г

During Continuous Operation of Linear interpolation or circular interpolation, it does not check the direction of movement. So even if moving direction changes, there is no Dec. stop. Therefore, if operation data is set to change the direction, because the direction of movement changes dramatically, it may damage the machine.

In this case, use the operation method of 「Keep 」 and do not use「Continuous」, not to give the impact to the machine.

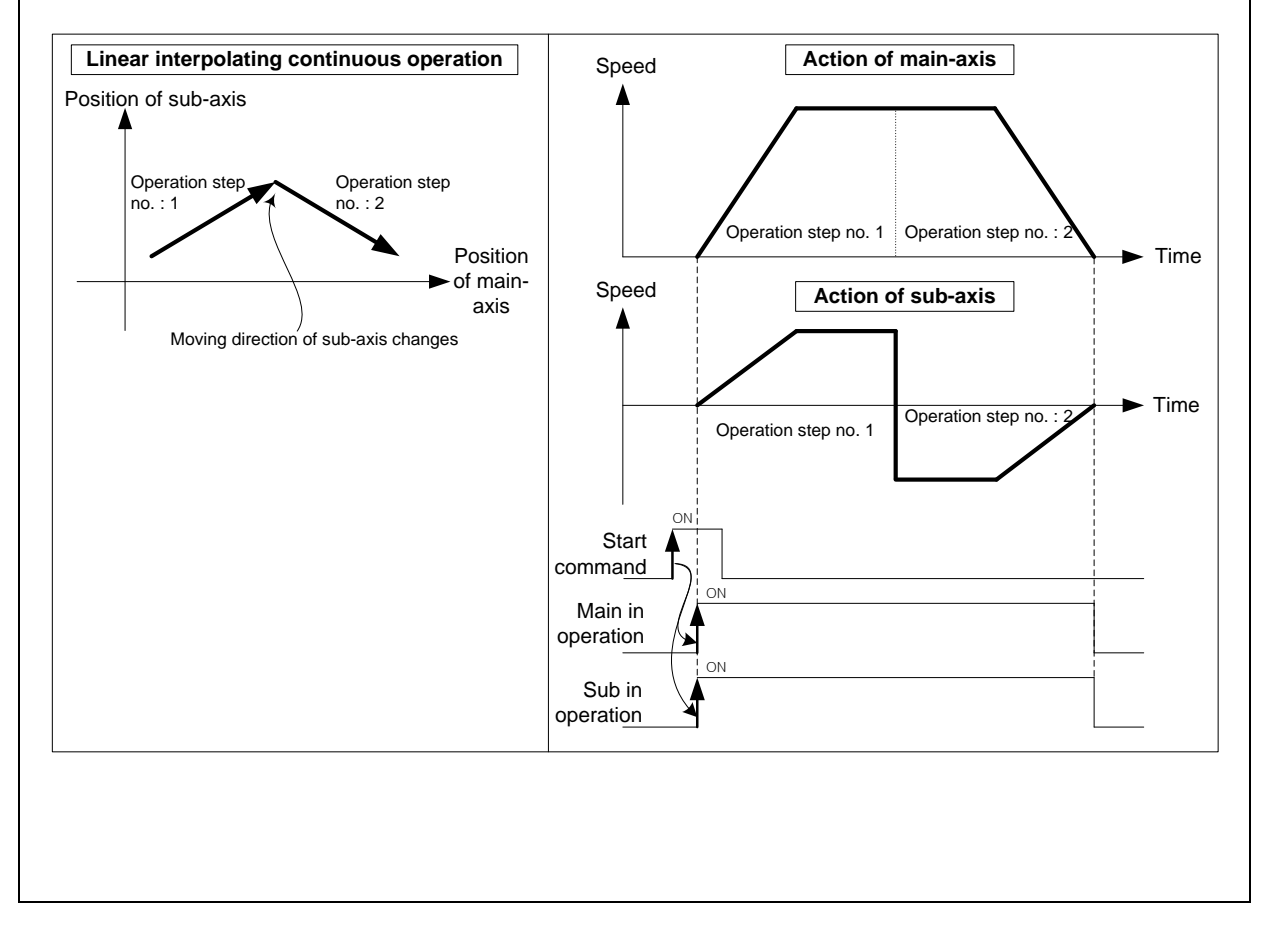

# 9.2.3 Single-axis Position Control

After executed by the start command (「Direct start」, 「Indirect start」, 「Simultaneous start」), it executes positioning control from start position (the current stop position) to target position (the position to move) on the specified axis.

## (1) Control by Absolute method (Absolute coordinate) (「Absolute, Single-axis Position Control」)

- (a) Position control from start position to target position (assigned by positioning data). Positioning control is carried out based on the position assigned by homing (origin position).
- (b) Moving direction is determined by start position and target position.
	- ▶Start position < target position: forward direction positioning
	- ▶Start position > target position: reverse direction positioning

**[Example]** Executes Absolute coordinate, single-axis position control with the following setting

- ▷Start position: 1000,
- ▷Target position: 8000

The moving amount to forward direction is 7000 (7000=8000-1000).

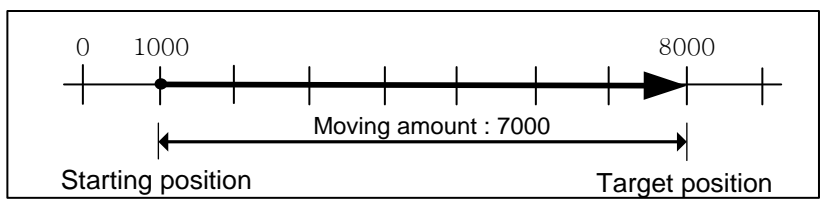

■ Setting of XG-PM

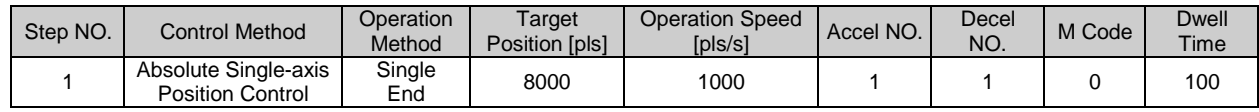

#### ■ Operation Pattern

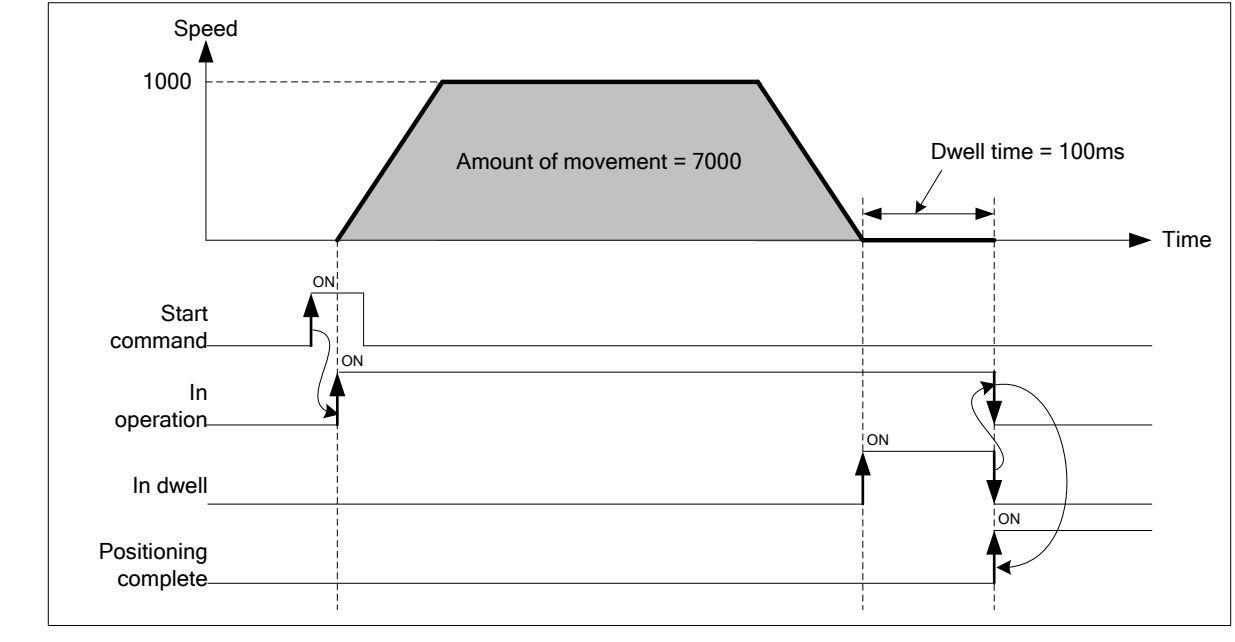

- (2) Control by Incremental method (「Incremental, Single-axis Position Control」)
- (a) It moves the object as much as the target moving amount from start position. Unlike the target position of the absolute coordinate, the value specified on target position is not position value. That is a transfer amount from the current position.
- (b) Transfer direction is determined by the sign of moving amount.
	- $\triangleright$  Transfer direction (+) or no sign: forward direction positioning (current position increases)
	- ▷ Transfer direction ( ) : reverse direction positioning (current position decreases)

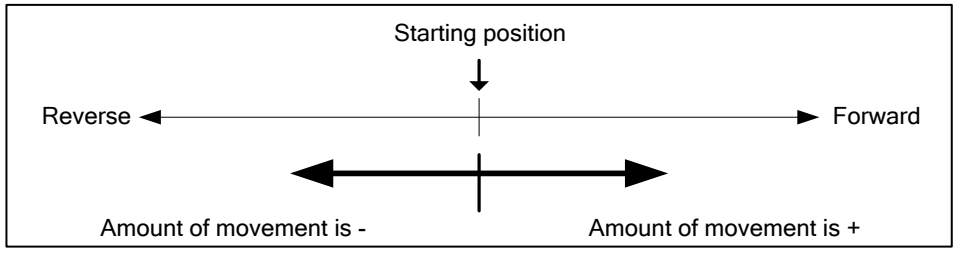

**[ Example ]** Executes Absolute coordinate, single-axis position control with the following setting

- ▷ Start position: 5000,
- ▷ Target position: -7000

It goes to reverse direction and stops at the –2000.

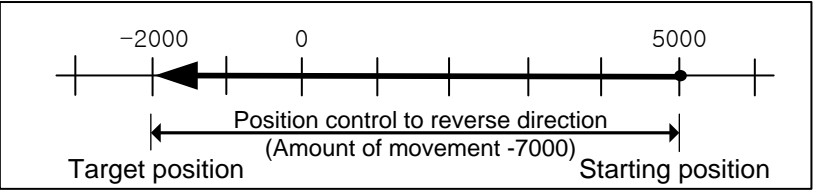

■ Setting of XG-PM

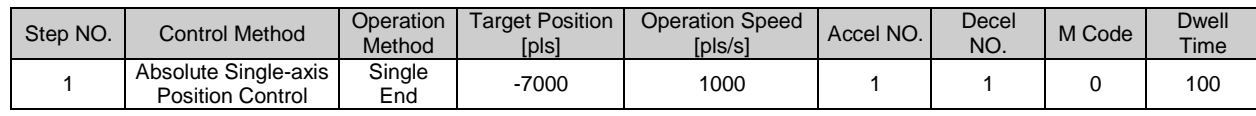

■ Operation Patten

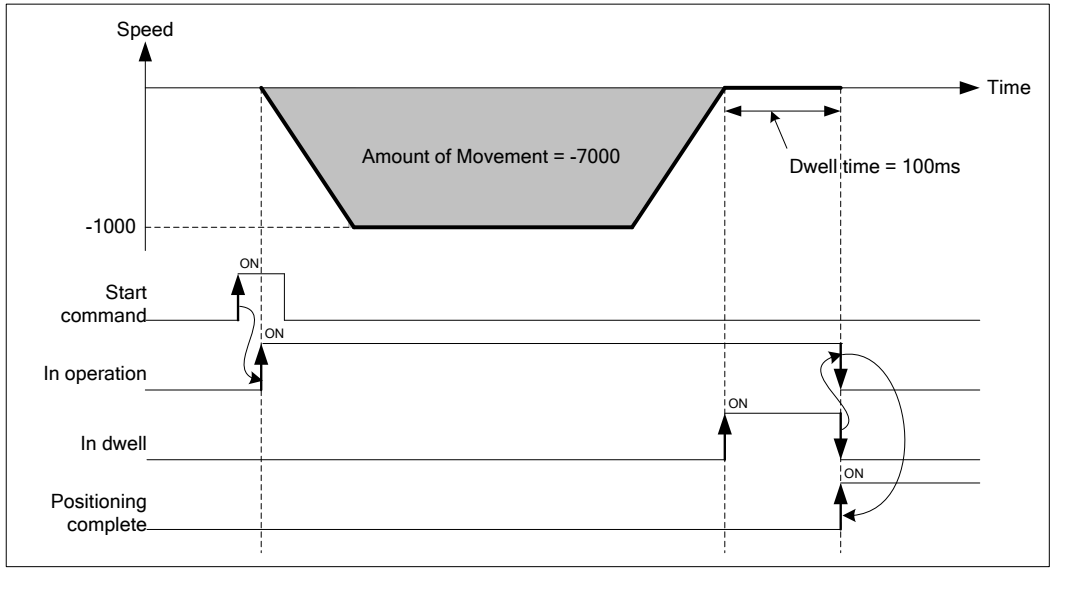

 $LS$ <sub>IS</sub> 9-27
# 9.2.4 Single-axis Speed Control

After executed by the start command (「Direct start」, 「Indirect start」, 「Simultaneous start」), it keeps moving with the specified speed until deceleration stop command is entered.

# (1) Features of Control

- (a) Speed control contains 2 types of start: Forward direction start and Reverse direction start.
	- $\triangleright$  Forward direction: when position value is positive number (+) ("0" included)
	- ▷Reverse direction: when position value is negative number (-)
- (b) In case of using speed control, the following items of operation data do not affect.
	- ▷ Coordinate, Operation method, Dwell time
	- ▷ "Absolute, single-axis speed control" and "Incremental, single-axis speed control" execute same operation.
- (c) Accelerating operation of speed control operates based on acceleration number on operation data, decelerating operation operates based on deceleration time of a command 「deceleration stop」.

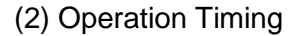

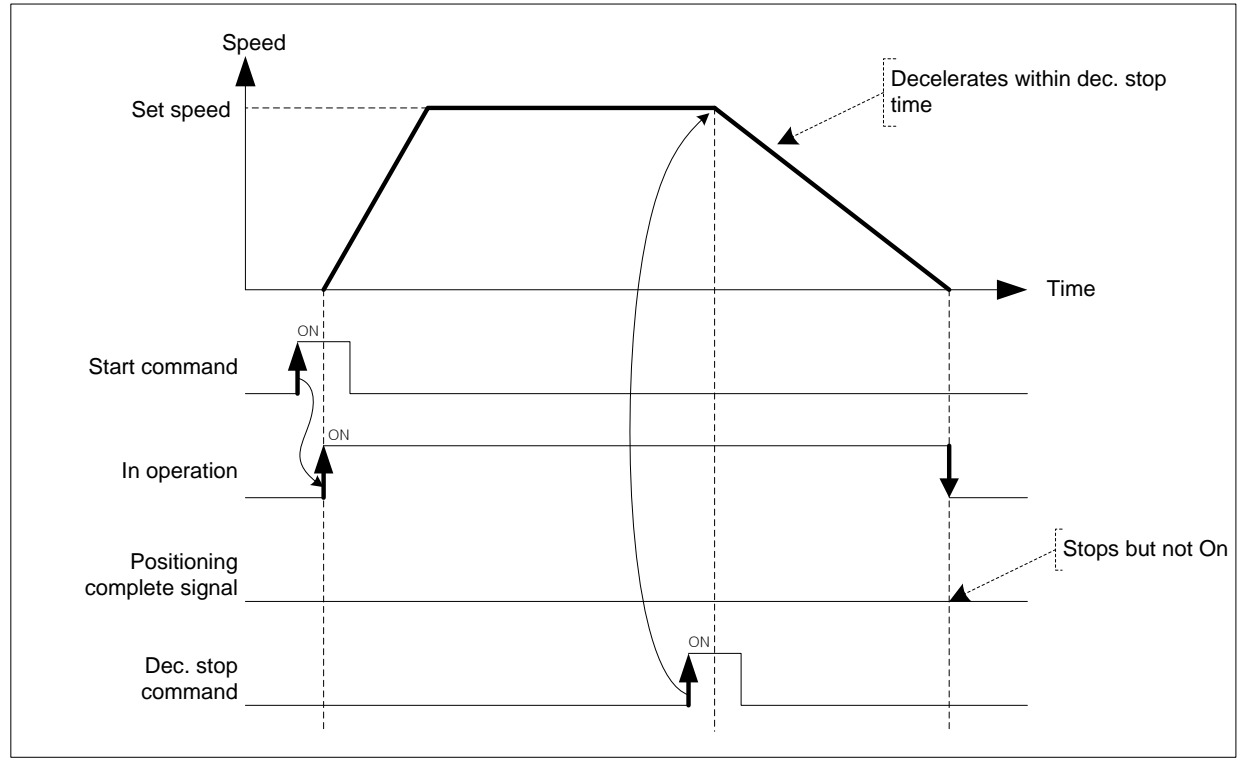

# (3) Restrictions

Г

- (a) Set the operation pattern of speed control as 'End' or 'Keep'. When it is set as "Continuous", error occurs (error code: 236) and can not execute speed control.
- (b) In speed control, only when「M code mode」of extended parameter is "with", M code signal is "On". (If you use "After mode", M code signal will not be "On".)
- (c) For a software upper/lower limit check during speed control, it varies according to the setting of the "Software limit detect".

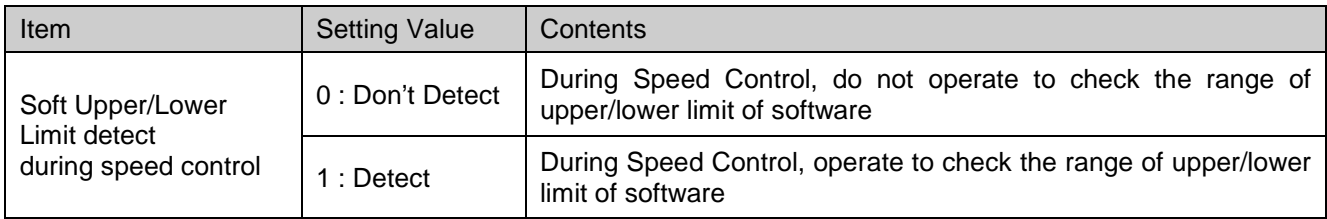

# (4) Setting of XG-PM

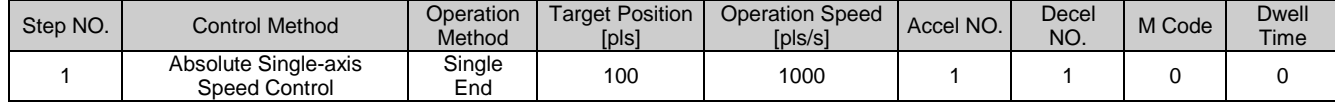

# 9.2.5 Single-axis Feed Control

After executed by the start command (「Direct start」, 「Indirect start」, 「Simultaneous start」), it changes current stop position as '0' and operates until target position.

# (1) Features of control

- (a) The value set on target position is moving amount. That is, moving direction is decided by the sign of target position.
	- ▷Forward direction : when position address is positive number (+) ("0" included)
	- ▷Reverse direction : when position address is negative number (-)
- (b) In case of using Single-axis Feed Control, the following items of operation data do not affect.
	- ▷ Coordinate
	- ▷ "Absolute, single-axis speed control" and "Incremental, single-axis speed control" execute same operation.

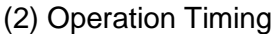

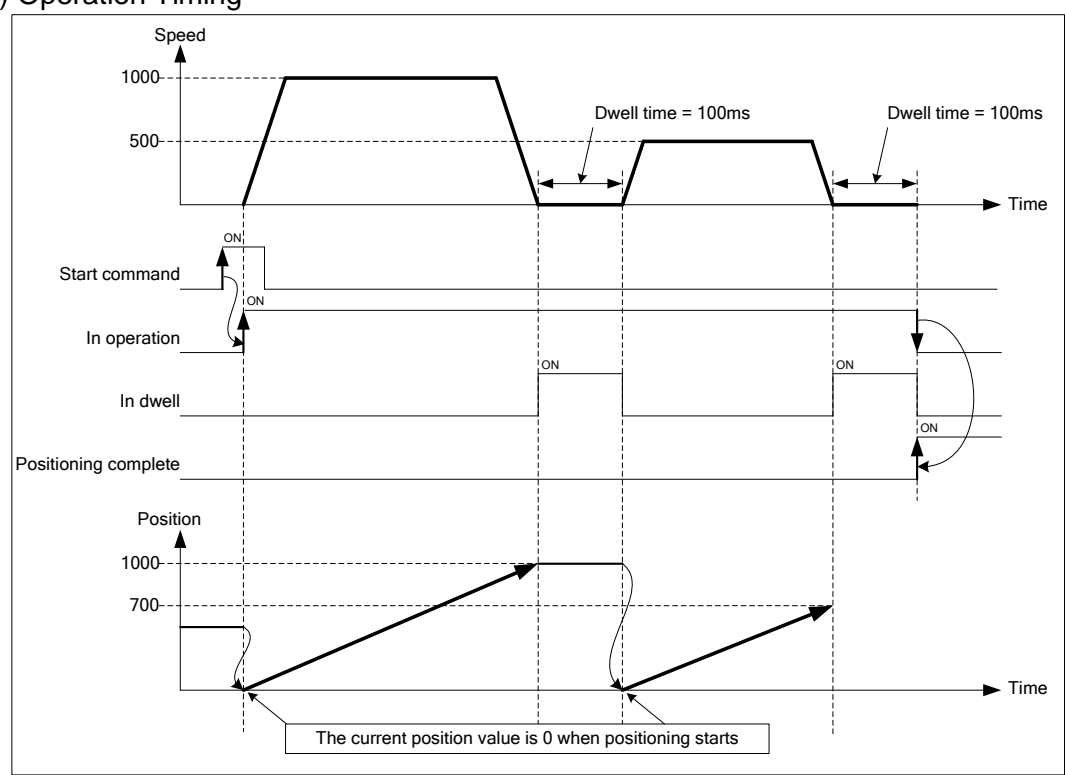

(3) Restrictions

(a) Set the operation pattern of Feed control as 'End' or 'Keep'. When it is set as "Continuous", error occurs (error code: 230) and can not execute Feed control.

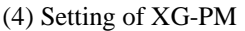

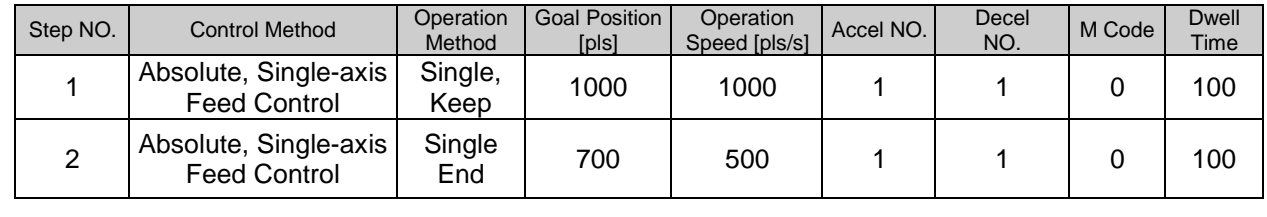

# 9.2.6 Linear Interpolation Control with 2 axes

After executed by start command ( $\lceil$ Indirect start  $\lceil$ ,  $\lceil$ Synchronous start  $\lceil$ ), then executes interpolation control from starting position to the target position with linear trajectory by using the interpolation axes set as the main axis and sub axis.

- (1) Linear interpolation control with absolute coordinates (「Absolute, Linear Interpolation」)
- (a) Executes linear interpolation from starting position to the target position designated on positioning data. Positioning control is carried out based on the position specified from homing.
- (b) The direction of movement depends on the starting position and the target position for each axis.
	- Starting position < target position: Positioning operation in forward

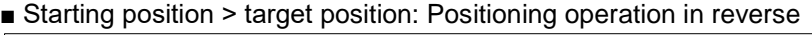

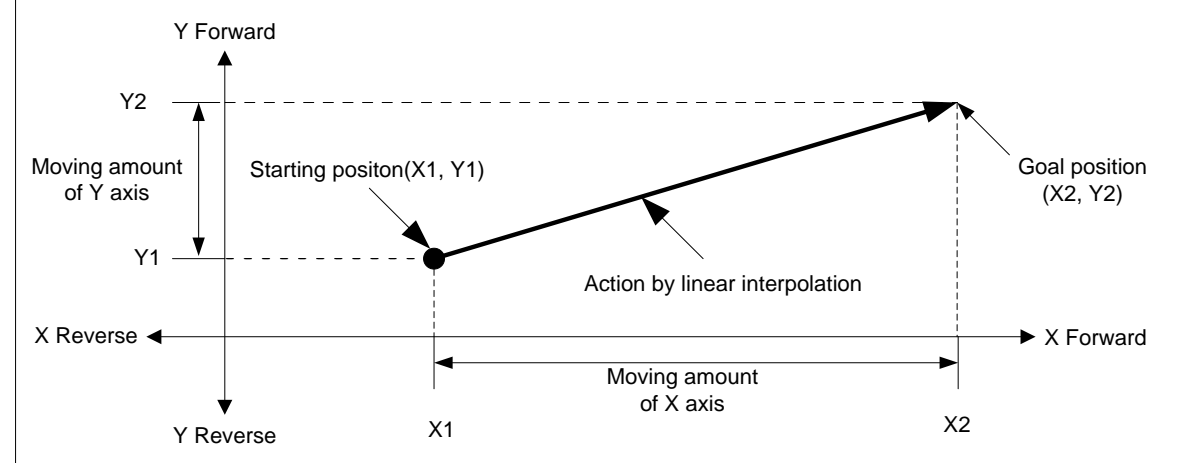

#### (c) Restrictions

Linear interpolation with 2 axes may not be executed in the case below.

- $\sqrt{\frac{1}{10}}$  Sub axis setting  $\sqrt{\frac{1}{10}}$  Error (error code : 253)
	- 「Sub axis setting」 of operation data of the main axis is "Axis-undecided"
	- 「Sub axis setting」 of operating data of the main axis is the same as main axis no.
	- $\sqrt{2}$  Sub axis setting of operating data of the main axis exceeds the settable axis no.

#### **Remark**

Because more than 2 axes are in action, so need user to pay attention

- (1) The commands available are as follows.
- **Speed override, Dec. stop, Emg. stop, Skip operation, Continuous operation**
- (2) The commands unavailable in linear interpolation are as follows.
- Position/Speed switching control, Position override
- (3) The parameter items which work depending on the value of each axis are as follows.
- Software high/low limit among extended parameter items

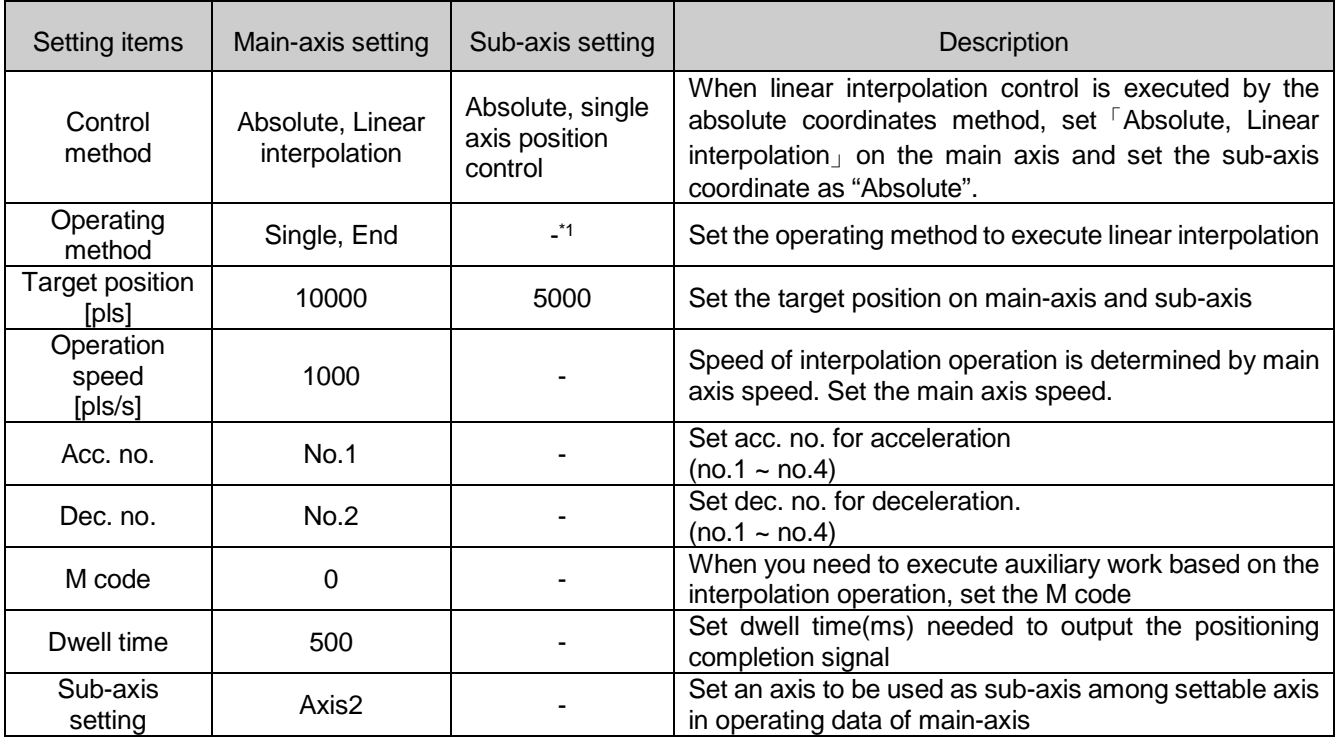

(d) Setting example of operation data

- <sup>\*1</sup> : It does not need to be set. Whatever value is set, it does not affect the linear interpolation.

#### **Remark**

Linear interpolation control is executed on the basis of operating data of main axis.

Only 「Target position」item of sub-axis setting affects linear interpolation. In other word, whatever value is set for other items, it does not affect the operation and errors do not arise.

But, coordinate setting of sub-axis control method indicates whether target position is absolute coordinate value or incremental coordinate value. So in case of linear interpolation control by absolute coordinate method, set the coordinate of sub-axis as "Absolute".

# **[Example] axis1 and axis2 are main and sub axis each. Executes linear interpolation with the following setting**

- Starting position (1000, 4000), target position (10000, 1000) In this condition, the operation is as follows.
- Setting example of XG-PM

I

▪ Operation data of main-axis(1-axis)

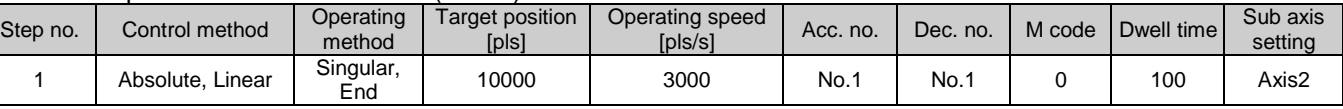

#### ▪ Operation data of sub-axis(2-axis)

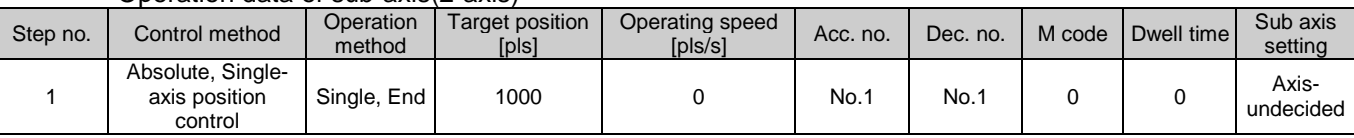

### ■ Operating pattern

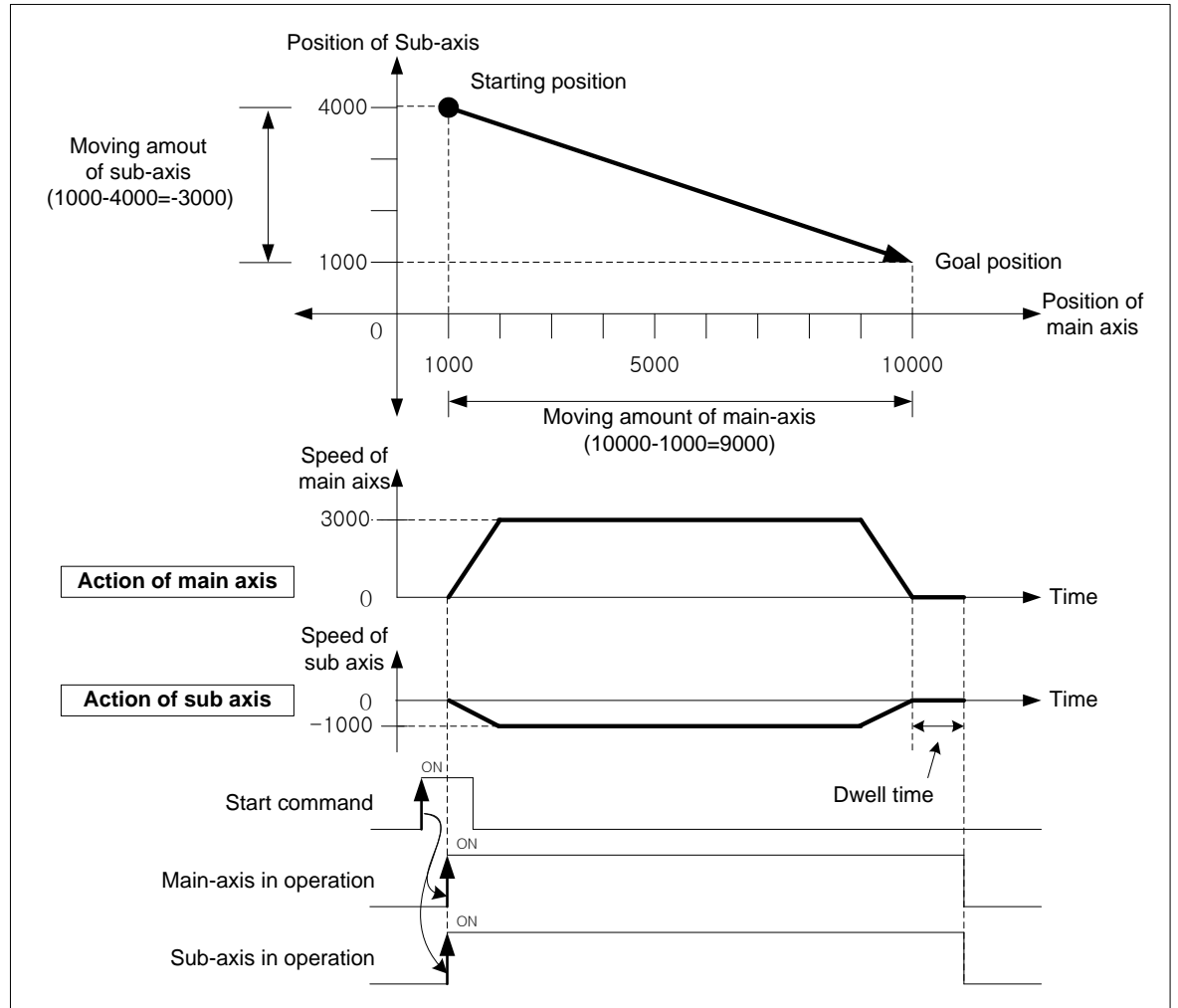

# **Chapter 9 Functions**

- (2) Linear interpolation control with incremental coordinates (「Incremental, Linear Interpolation」)
- (a) Executes 2 axes linear interpolation from starting position to the target position. Positioning control is carried out based on the current stop position.
- (b) Moving direction depends on the sign of the target position (Moving amount)
	- The sign is positive (+ or nothing) : Positioning operation in forward

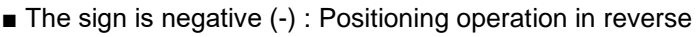

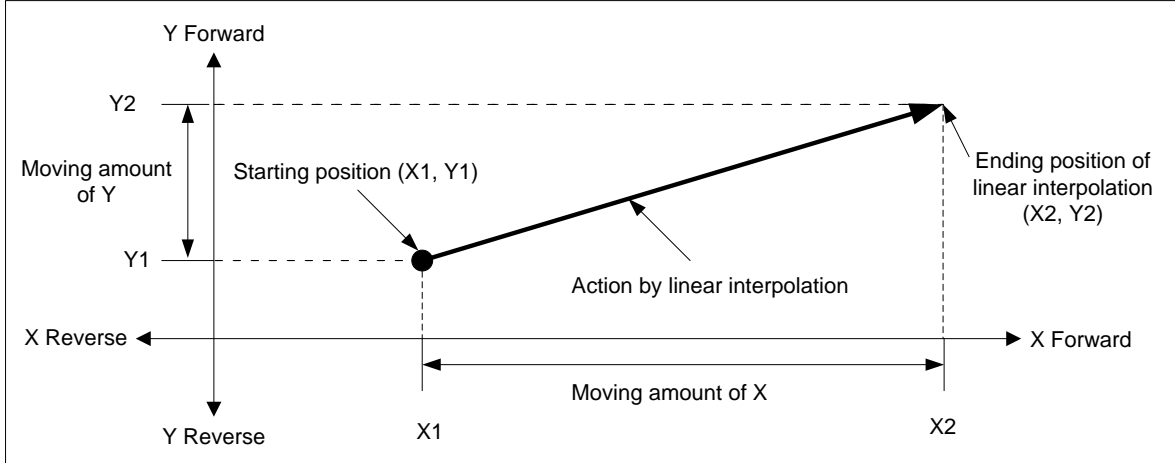

## (c) Restrictions

Linear interpolation with 2 axes may not be executed in the case below.

- 「Sub-axis setting」error (error code : 253)
	- 「Sub-axis setting」value of operation data of the main axis is "Axis-undecided"
	- Sub-axis setting」value of operation data of the main axis is same as the main axis no.
	- 「Sub-axis setting」value of operation data of the main axis exceeds settable axis no.

### (d) Setting example of operation data

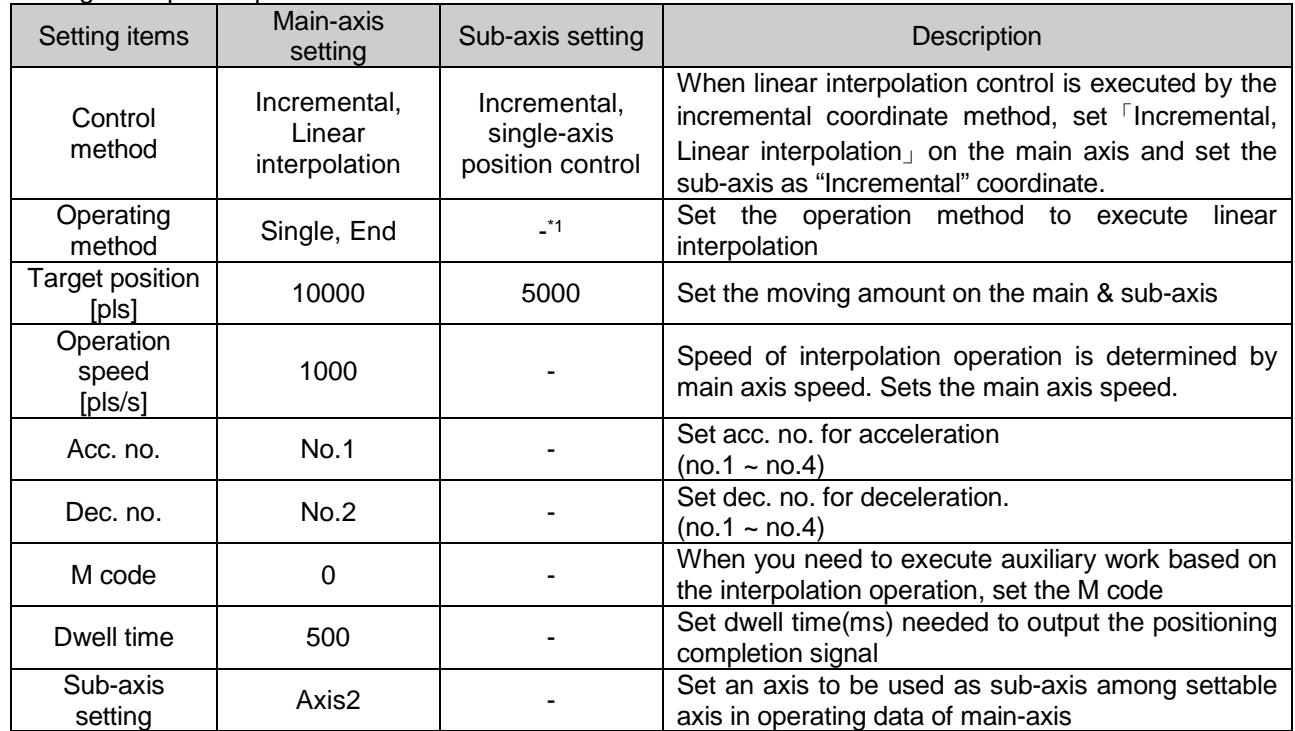

- \*1 : It does not need to be set. Whatever value is set, it does not affect linear interpolation.

## **Remark**

Linear interpolation control is executed on the basis of operation data of main axis.

Only 「Target position」item of sub-axis setting affect linear interpolation. In other word, whatever value is set for other items, it does not affect the operation and errors do not arise.

But, coordinate setting of sub-axis control method indicates whether target position is absolute coordinate value or incremental coordinate value. So in case of linear interpolation control by incremental coordinate method, set the coordinate of sub-axis as "Incremental".

# **[Example] axis1 and axis2 are main and sub axis each. Executes linear interpolation with the following setting**

■ Starting position (1000, 4000), Target position (9000, -3000)

In this case, the operation is as follows.

- Setting example of XG-PM
	- Operation data of main-axis(axis1)

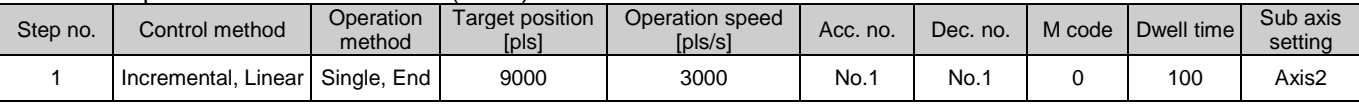

#### ▪ Operation data of sub-axis(axis2)

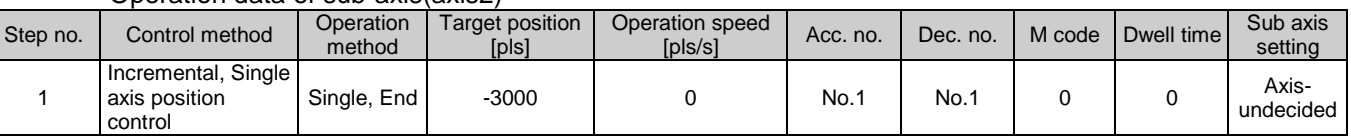

#### ■ Operating pattern

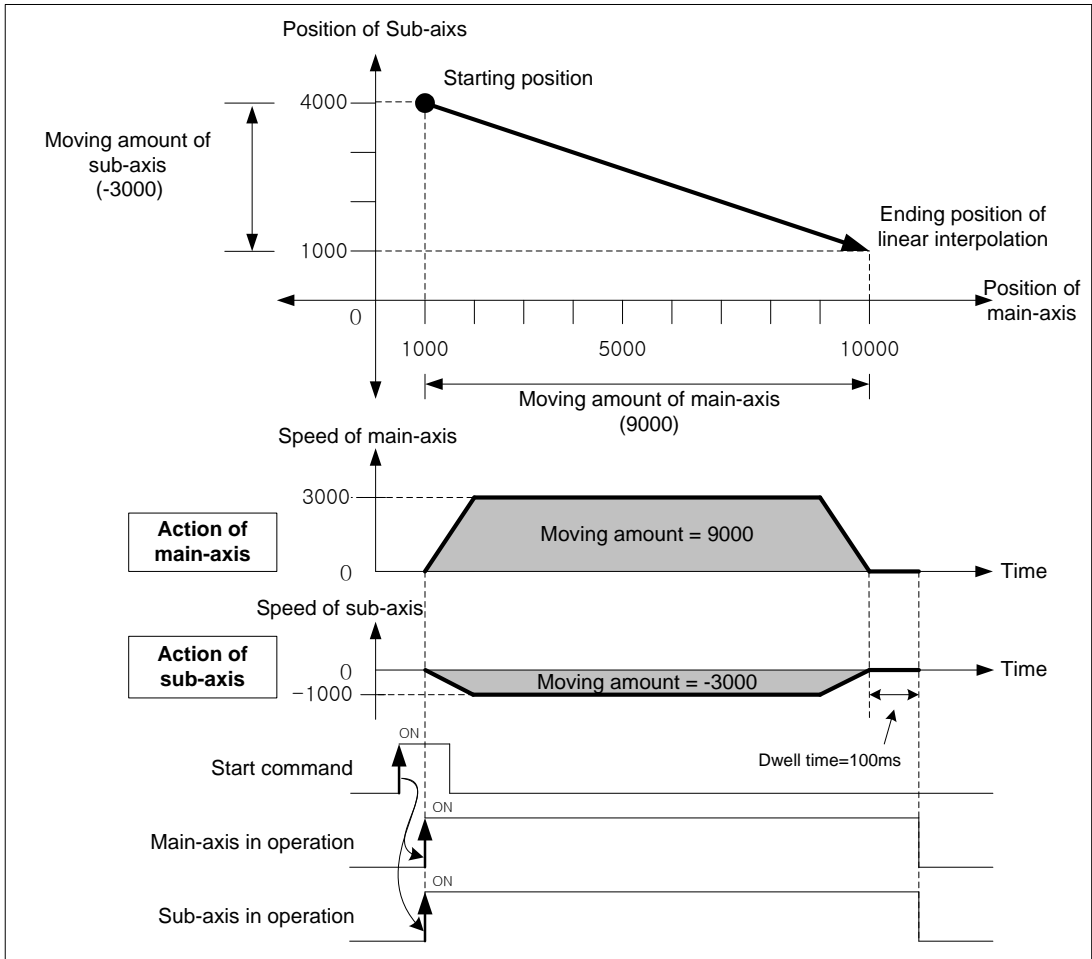

(3) Speed in 2 axes linear interpolation control

 Operation speed in linear interpolation is determined based on "Interpolation speed selection" option of extended parameter, main-axis speed or synthetic speed. If operation speed is set on command axis (main), positioning module calculates the speed of sub-axis based on the moving amount. Sub-axis speed and interpolation speed of the object are calculated as follows.

■ Speed in 2 axes linear interpolation (when main-axis speed is selected)

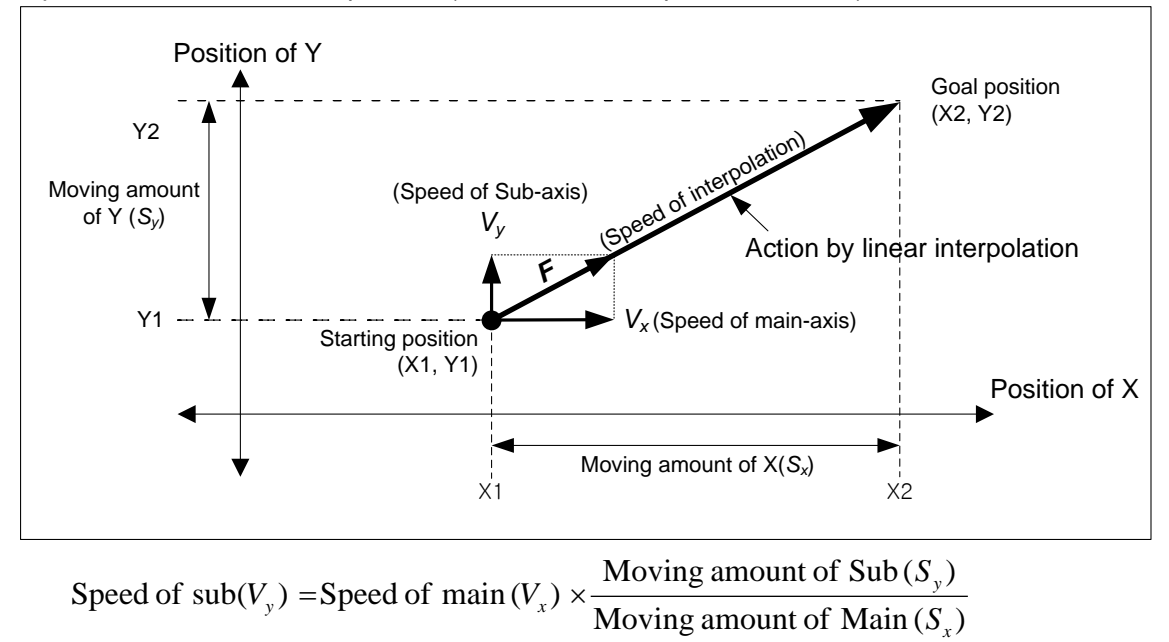

Interpolating speed  $(F) = \sqrt{V_x^2 + V_y^2}$ 

# **[Example]**

- Starting position (2000, 1000)
- Target position (6000, 4000)
- Operating speed : 400 [pls/s]

Sub-axis speed and interpolating speed are as follows.

Speed of sub-axis = 
$$
400 \times \frac{3000}{4000} = 300
$$
 [pls/s]  
Interpolating speed =  $\sqrt{400^2 + 300^2} = 500$  [pls/s]

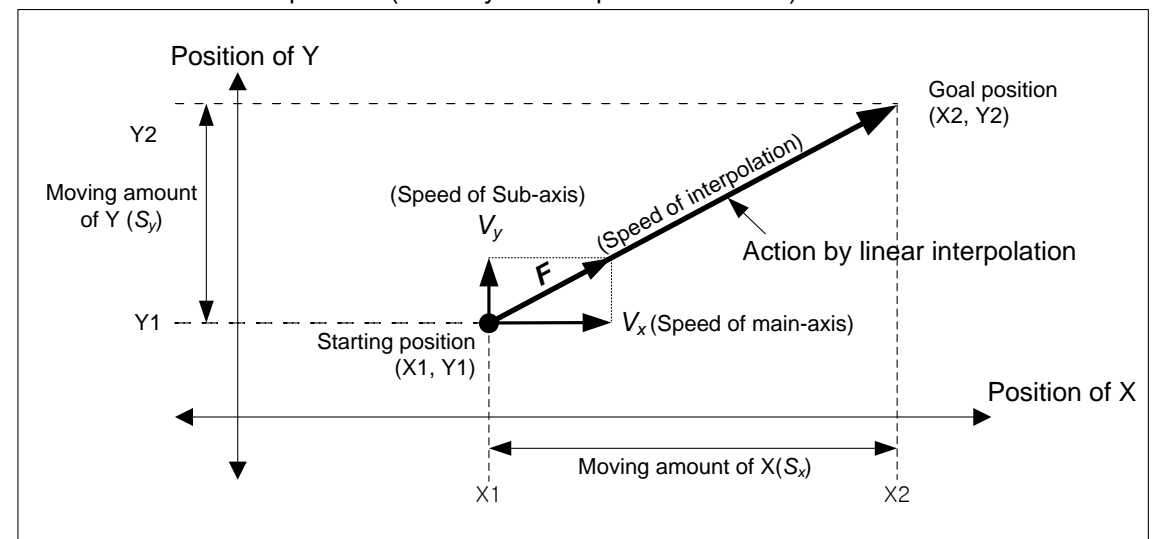

■ Speed in 2 axes linear interpolation (when synthetic speed is selected)

*Interpolatingspeed F*)( = *Operationspeedsetinp aositiondat* Interpolatingmovingamount  $(S) = \sqrt{S_x^2 + S_y^2}$  $Mainaxis speed$   $(V_x) = int ergolating speed$   $(F) \times \frac{Mainaxismoving amount(S_x)}{Interpolating moving amount(S)}$  $(V_y)$  = Interpolatingspeed  $(F) \times \frac{Mainaxismoving amount(S_y)}{Interpolating moving amount(S)}$ *Mainaxismovingamount S*  $Subaxisspeed(V_y) = Interpolating speed(F) \times \frac{Malmaxismoving amount(S_y)}{Intarmabain equilibrium current}$ 

## **[Example]**

- Starting position (2000, 1000),
- Target position (6000, 4000)
- Synthetic speed: 400 [pls/s]

 Main-axis speed and sub-axis speed are as follows. Interpolating moving amount =  $\sqrt{4000^2 + 3000^2}$  = 5000 Main-axis speed =  $400 \times \frac{4000}{5000} = 320$ 5000  $400 \times \frac{4000}{5000} = 320$  [pls/s] Sub-axis speed =  $400 \times \frac{3000}{7000} = 240$ 5000  $400 \times \frac{3000}{5000} = 240$  [pls/s]

# **Remark**

- (1) Speed limit for Sub-axis when interpolation speed is main axis speed
- When using linear interpolation control and moving distance of main < moving distance of sub, it is possible that sub-axis speed calculated by positioning module exceeds 「Speed limit」of basic parameter. In this case, error (error code: 261) arises and main-axis speed is recalculated for sub-axis not to exceed "Speed Limit" and operates. To prevent errors, reduce the main-axis speed so that sub-axis speed doesn't exceed the "Speed Limit".
- (2) The speed when the moving distance of main-axis is 0 and interpolation speed is main axis speed When the moving distance of main-axis is 0, the operation speed of main-axis operation data becomes actual interpolating speed. In this case of 2 axes linear interpolation where the moving distance of main-axis is 0, only sub-axis operates at the speed set on command axis.
	- Setting example of XG-PM
		- Operating data of Main-axis

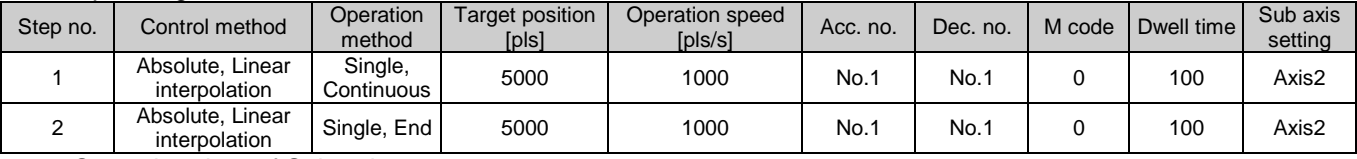

▪ Operating data of Sub-axis

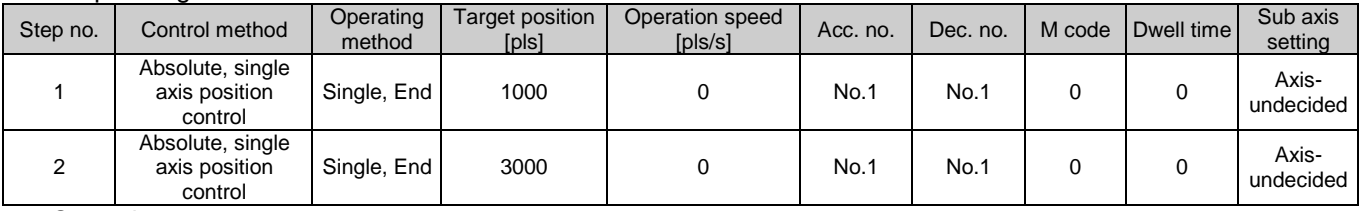

■ Operating pattern

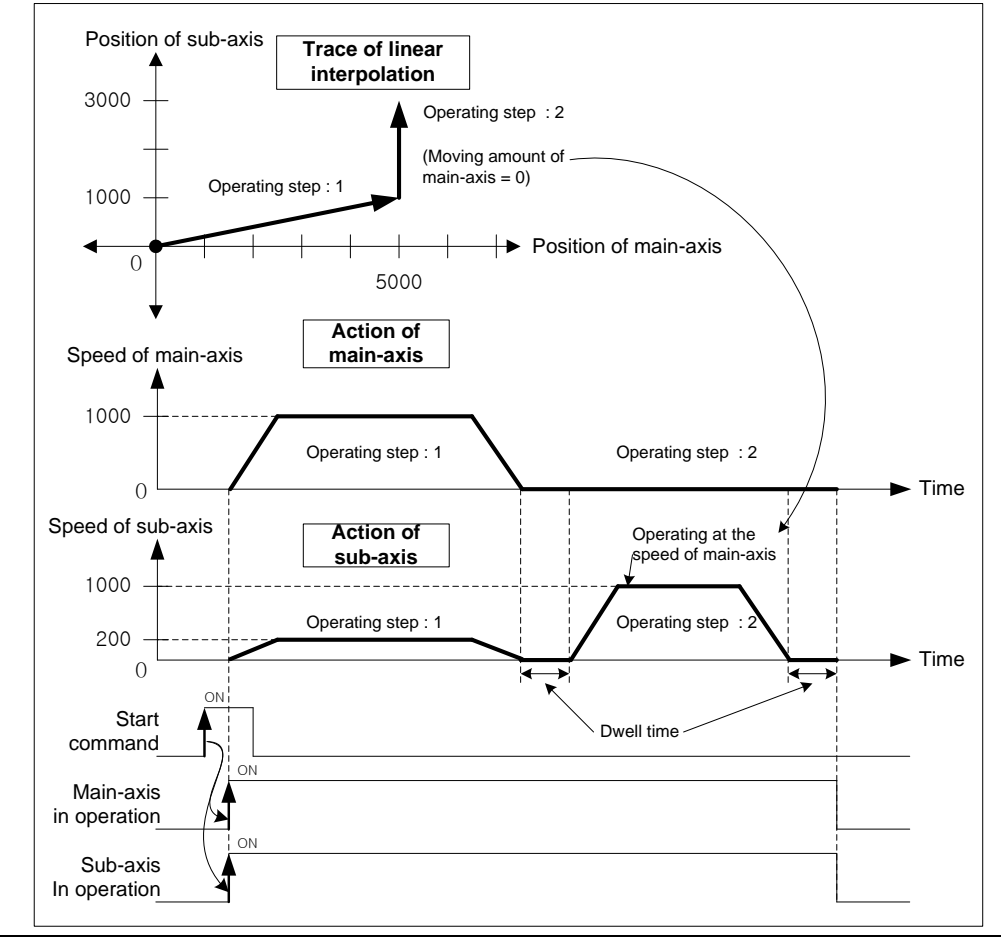

 $LST = 9.39$ 

# **Chapter 9 Functions**

(4) 2 axes linear interpolation continuous operation with circular arc insertion

 When the operation method is set as "continuous" and the direction of movement changes rapidly, machine is possible to be damaged. When you need not position the object to the target position precisely, user can insert 'circular interpolation operation' between two trajectories to make operation softer and smoother.

## (a) Operation order

 1) Confirm whether to execute 2 axes linear interpolation continuous operation with circular arc insertion. It can be set in 「Arc insertion」 of extended parameter.

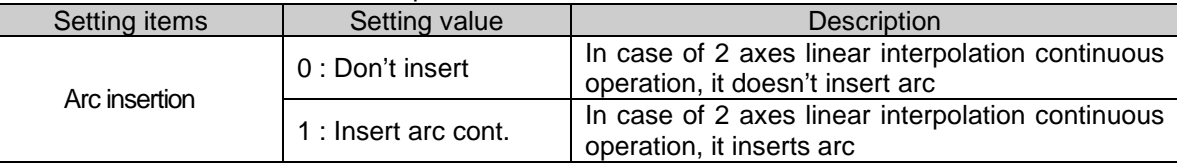

 2) It checks the position where arc will be inserted and resets the starting position of circular interpolation (target position of linear trajectory 1) and the target position (starting position of linear trajectory 1). The position where circular arc will be inserted can be set in「Arc insertion position」of extended parameter.

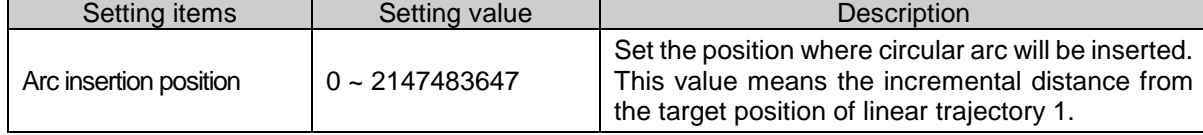

- 3) After linear interpolation to the starting position of circular arc to be inserted, it executes circular interpolation at the same speed as linear interpolation. After finishing the circular interpolation, it executes linear interpolation to the target position of the next operation step again at the same speed.
- (b) Operating pattern

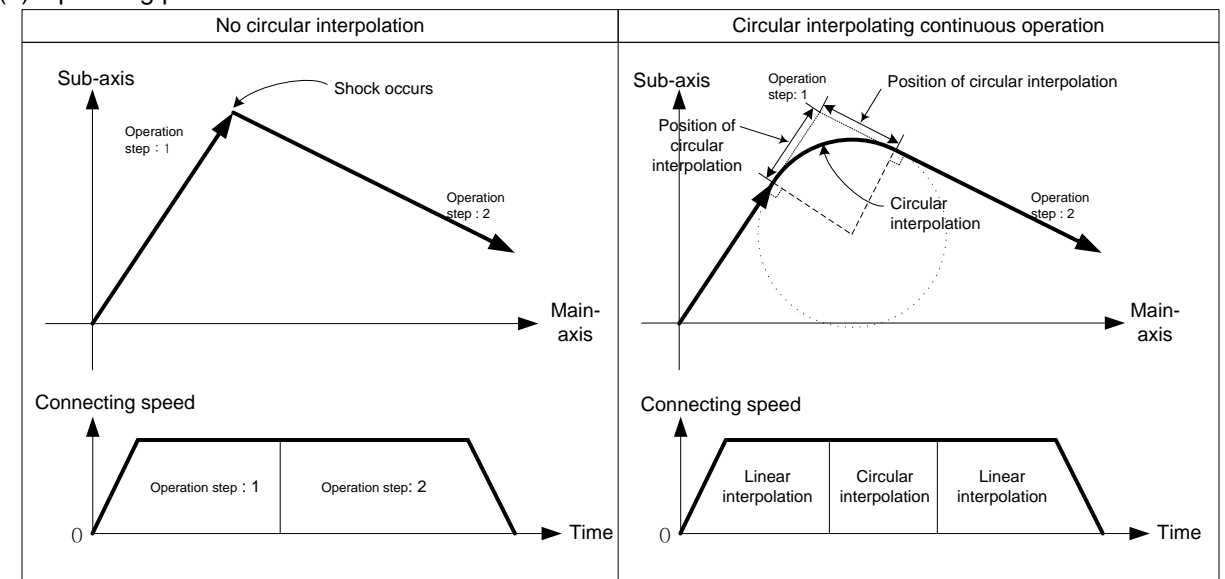

## (c) Restrictions

Г

Circular arc is not inserted in the case below and it executes linear interpolation to the target position.

- Operating method of operation data is "End" or "Keep"
- Position of circular arc insertion is bigger than linear trajectory 1, 2 (Error code : 262)
- Trajectory of both linear interpolations are on the same line

# **[Example] Executes linear interpolation at the current position (0,0) when the extended parameter setting is as follows**

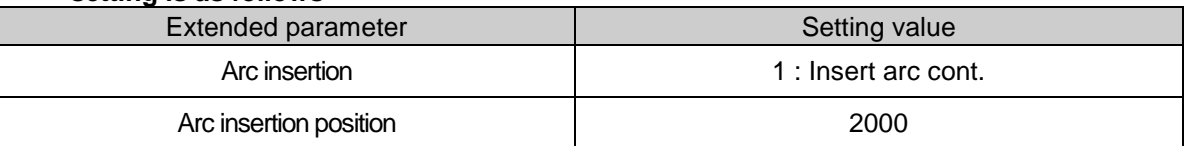

# ■ Setting example of XG-PM

## ▪ Operating data of Main-axis

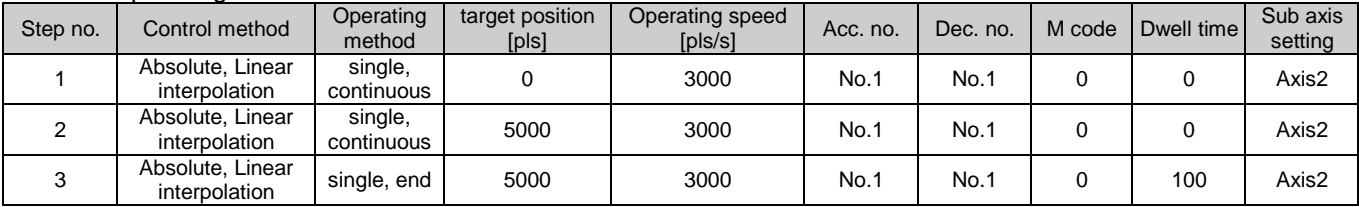

### ▪ Operating data of Sub-axis

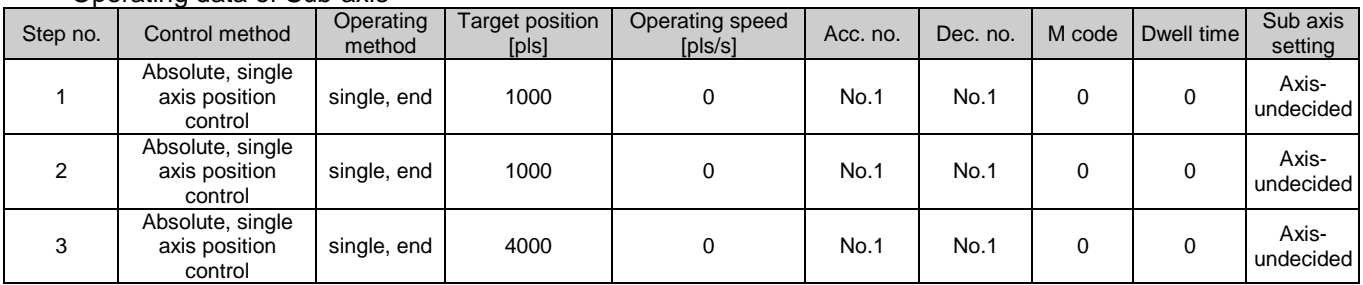

### ■ Operating pattern

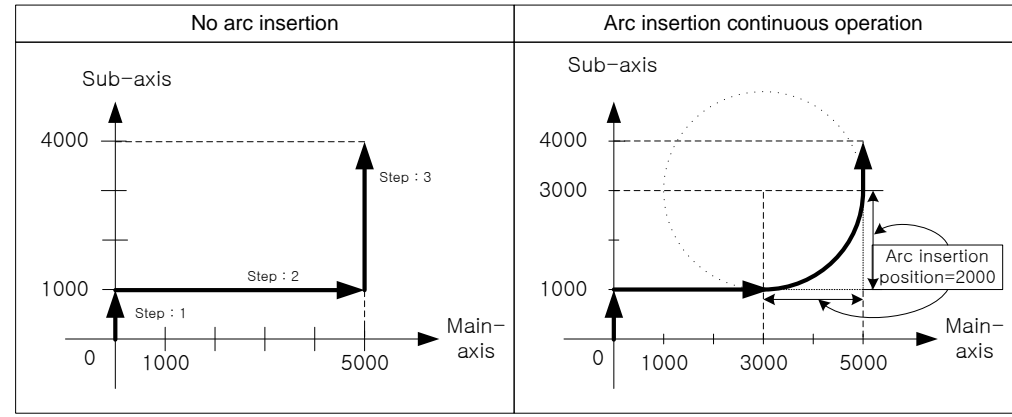

■ Description about action

When executing operation step no.1, executes linear interpolation to original target position (0,1000) without circular arc insertion because arc insertion position (2000) is bigger than the length of line 1(1000). When finishing linear interpolation to target position of operation step no.1 and executing operation step no.2, because arc insertion position (2000) is smaller than line length of step no.2(5000) and no.3(3000), so it recalculates the starting position (target position of linear trajectory no.1) and the target position (Starting position of linear trajectory no.2) of circular interpolation.

It continues to execute linear interpolation to the recalculated target position of operation step no.2 (3000, 1000), and then executes circular interpolation to recalculated starting position of operation step no.3 (5000,3000).

After circular interpolation, it executes linear interpolation to the target position of operation step no.3 (5000,4000). And then positioning will be complete.

# 9.2.7 Linear Interpolation Control with 3 axes

After executed by start command (「Indirect start」, 「Synchronous start」), then executes interpolation control from starting position to the target position with interpolation axes set as the main axis and sub axes.

- (1) Linear interpolation control with absolute coordinate (「Absolute, Linear Interpolation」)
- (a) Executes linear interpolation with 3 axes from starting position to the target position based on positioning data. Positioning control is carried out based on origin point specified by homing.
- (b) The direction of movement depends on the starting position and the target position.
	- Starting position < Target position : Positioning operation in forward
	- Starting position > Target position : Positioning operation in reverse

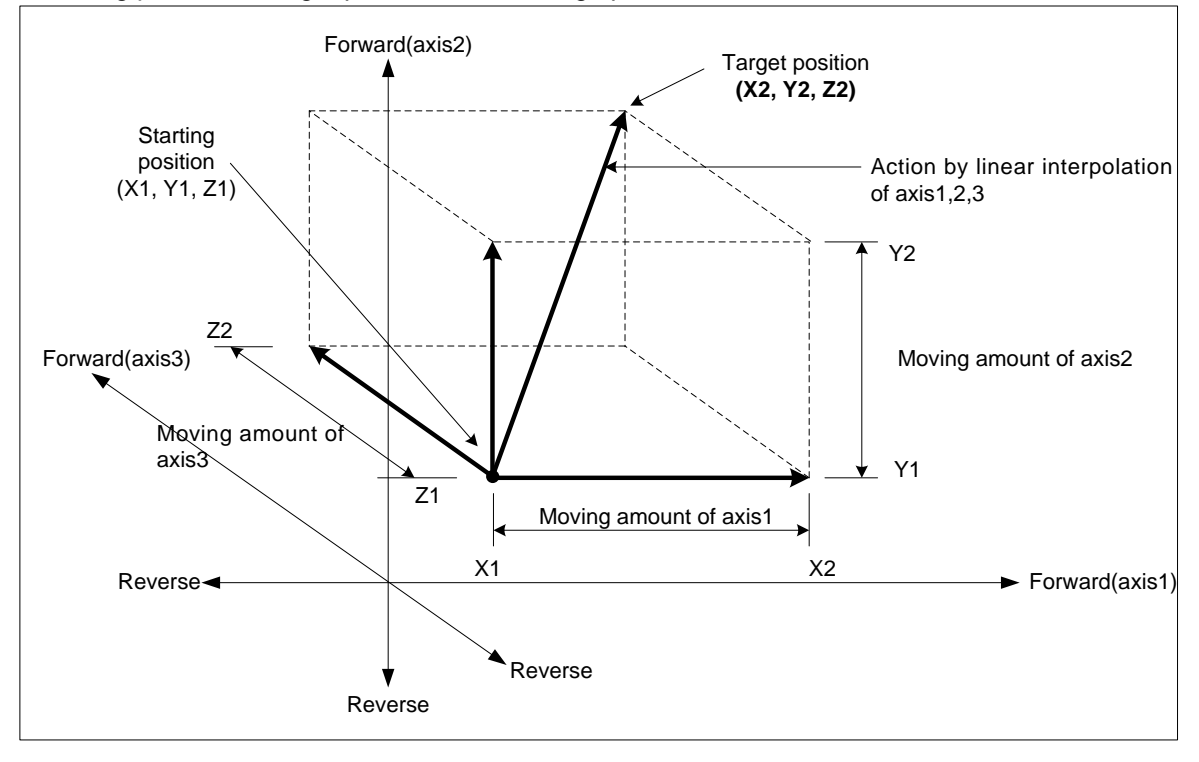

#### (c) Restrictions

Linear interpolation with 3 axes can not be executed in the case below.

- 「Sub axis setting」Error (error code : 253)
- 「Sub axis setting」of operating data of main axis is "Axis-undecided"
- 「Sub axis setting」 of operating data of main axis is the same as main axis no.
- **Sub axis setting** of operating data of main axis exceeds the settable axis no.
- If only one axis is set as sub axis, it will execute "linear interpolation control with 2 axes".

### (d) Setting example of operating data

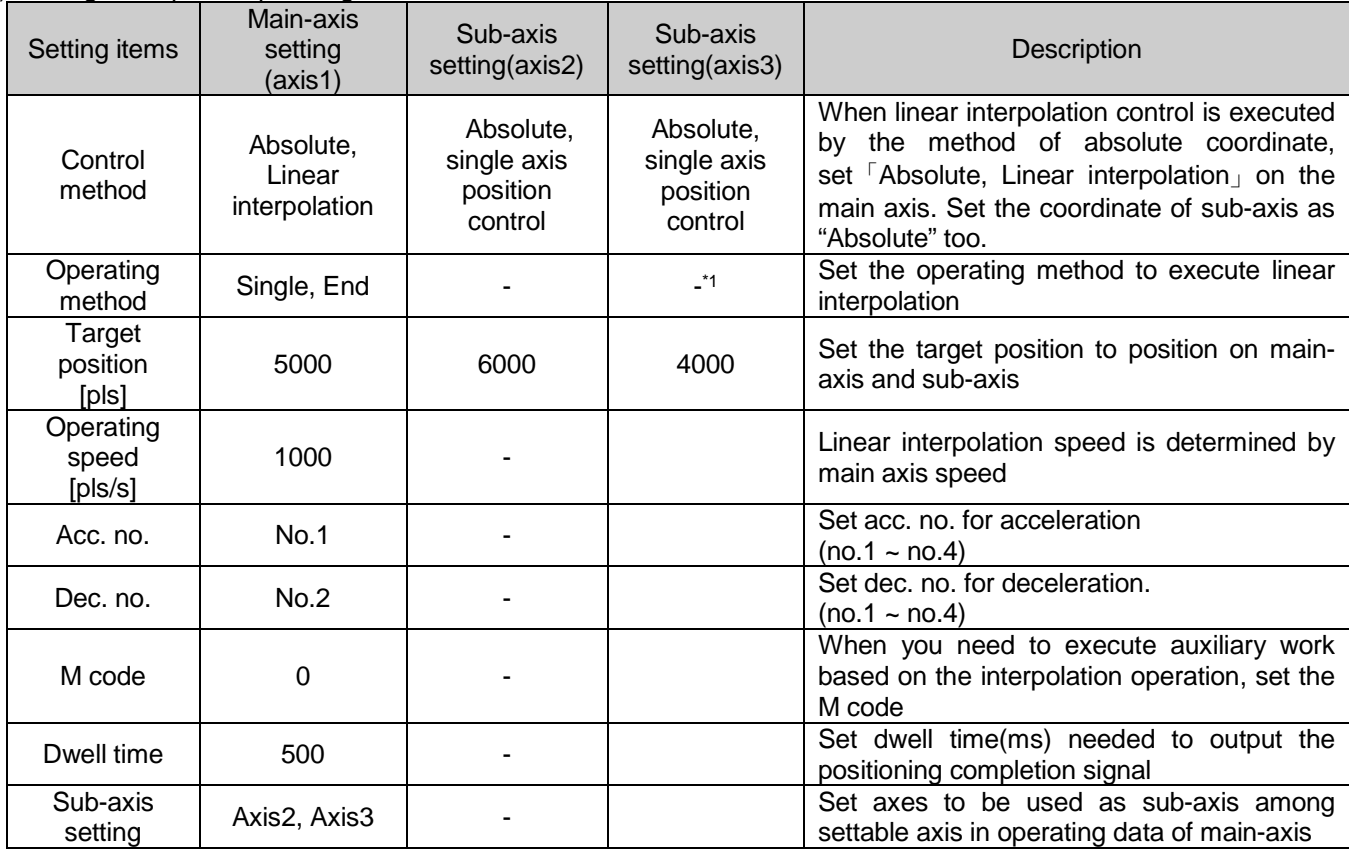

- <sup>\*1</sup> : It does not need to be set. Whatever value is set as, it does not affect linear interpolation.

## **Remark**

Linear interpolation control is executed on the basis of operating data of main axis.

Only 「Target position」item of sub-axis setting affect linear interpolation. In other word, whatever value is set as, it does not affect the operation and errors do not arise.

Coordinate setting for sub-axis indicates whether target position of the sub-axis is absolute coordinate or incremental coordinate. So in case of linear interpolation control by absolutel coordinate method, coordinate of sub-axis should be 「Absolute」

# **[Example] axis1 is main axis, axis2 and axis3 are sub axes. Executes linear interpolation with following settings.**

- Starting position (2000, 1000, 1000), target position (5000, 6000, 4000) In this condition, the operation is as follows.
- Setting example of XG-PM
	- Operating data of main-axis(axis1)

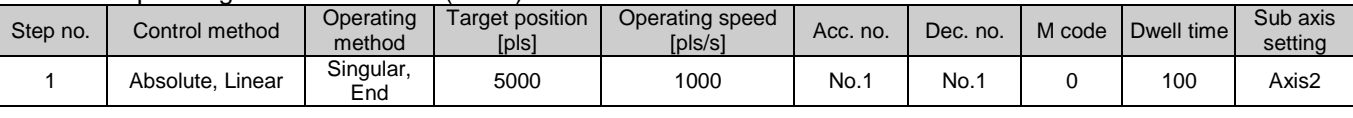

### ▪ Operating data of sub-axis1(axis2)

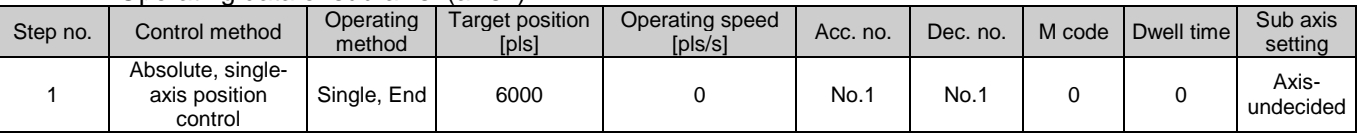

### ▪ Operating data of sub-axis2(axis3)

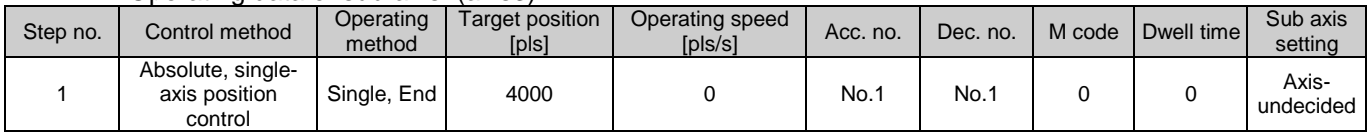

## ■ Operating pattern

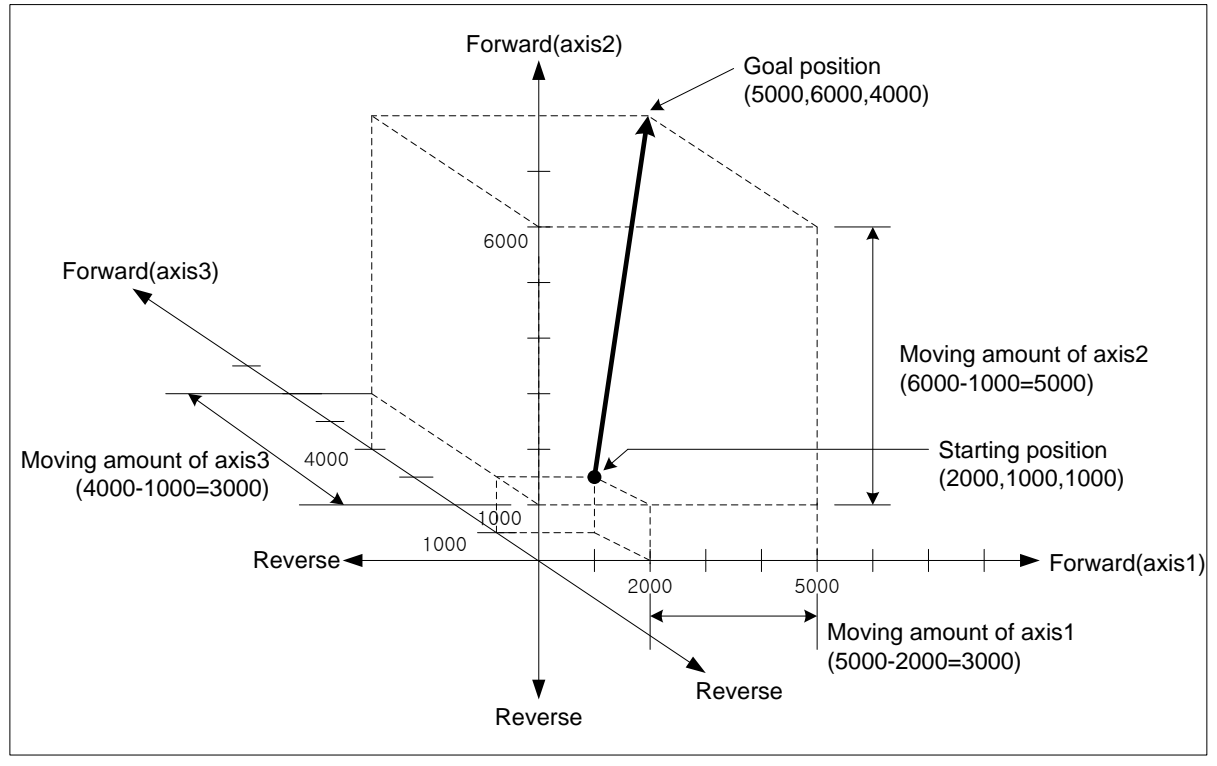

# **Chapter 9 Functions**

(2) Linear interpolation control with incremental coordinate (「Incremental, Linear Interpolation」)

- (a) Executes 3 axes linear interpolation from starting position to the goal position. Positioning control is carried out based on the current stop position.
- (b) Moving direction depends on the sign of the target position (Moving amount)
	- The sign is positive (+ or nothing) : Positioning operation in forward
	- The sign is negative (-) : Positioning operation in reverse

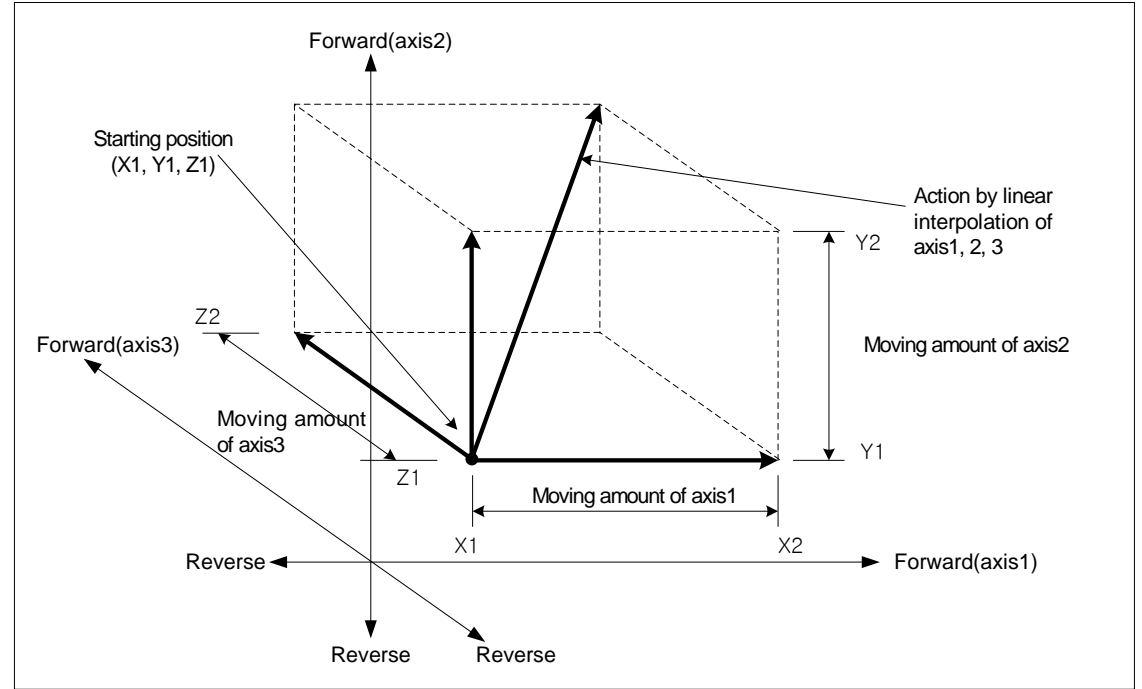

### (c) Restrictions

Linear interpolation with 2 axes can not be executed in the case below.

- 「Sub-axis setting」error (error code : 253)
	- 「Sub-axis setting」value of operating data of main axis is "Axis-undecided"
	- 「Sub-axis setting」value of operating data of main axis is same as the main axis no.
	- 「Sub-axis setting」value of operating data of main axis exceeds settable axis no.
- If only one axis is set as sub axis, it will execute "linear interpolation control with 2 axes".

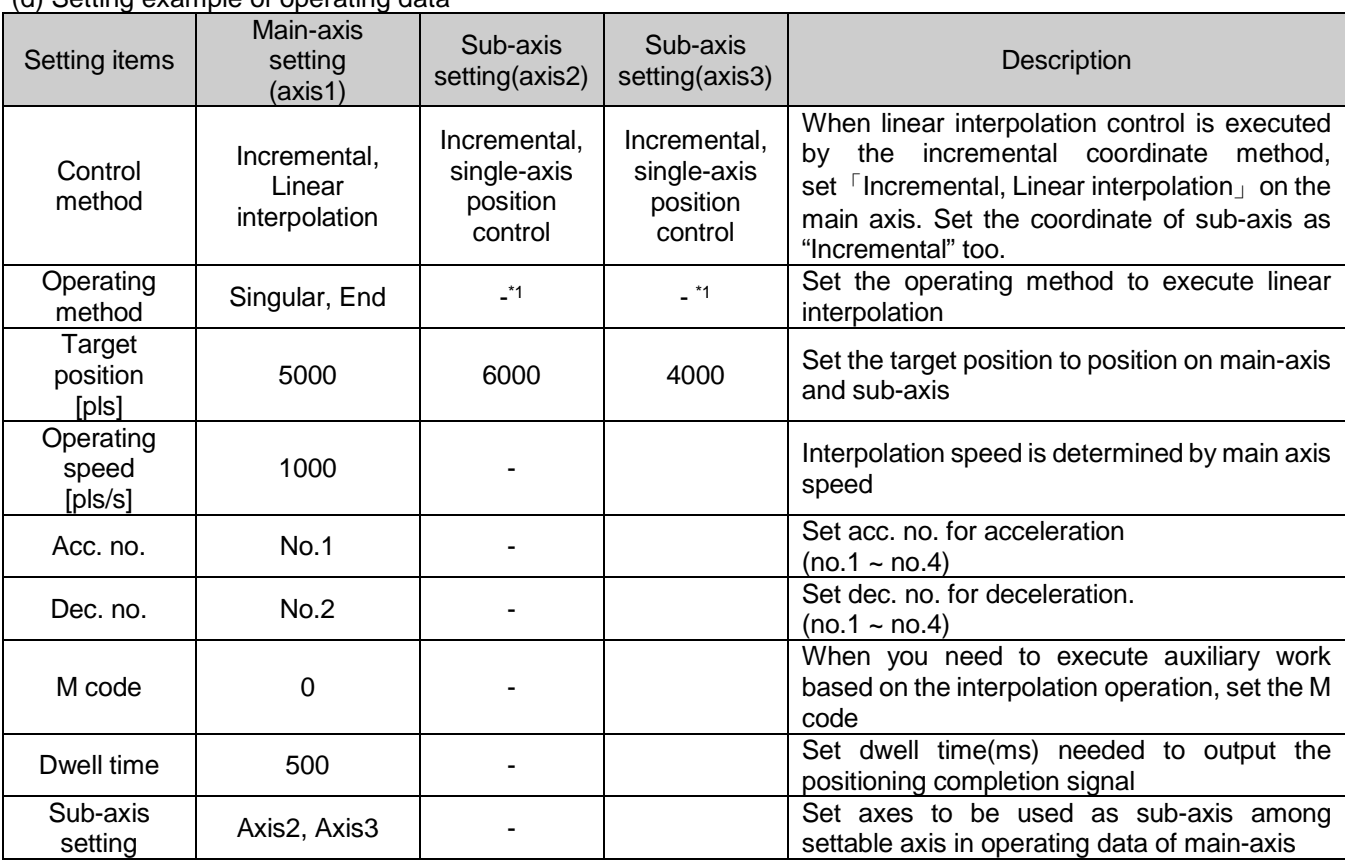

(d) Setting example of operating data

Г

- <sup>\*1</sup> : It does not need to be set. Whatever value is set as, it does not affect linear interpolation.

# **Remark**

Linear interpolation control is executed on basis of operating data of main axis.

Only 「target position」item of sub-axis setting affect linear interpolation. In other word, whatever value is set as, it does not affect the operation and errors do not arise.

## **[Example] axis1 is main axis. axis2, 3 are sub axes. Execute linear interpolation with following settings.**

- Starting position (2000, 1000, 1000), Target position(Movement amount) (10000, 5000, 5000) In this condition, the operation is as follows.
- Setting example of XG-PM
	- Operating data of main-axis(axis1)

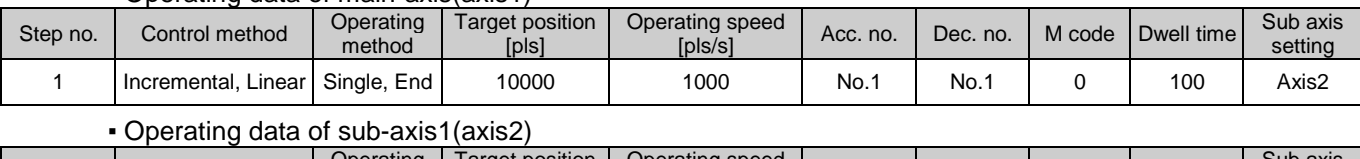

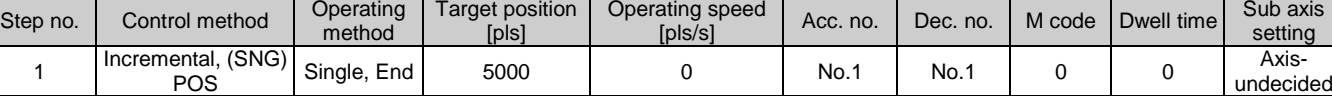

#### ▪ Operating data of sub-axis2(axis3)

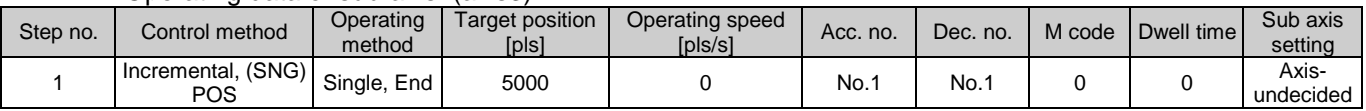

### ■ Operating pattern

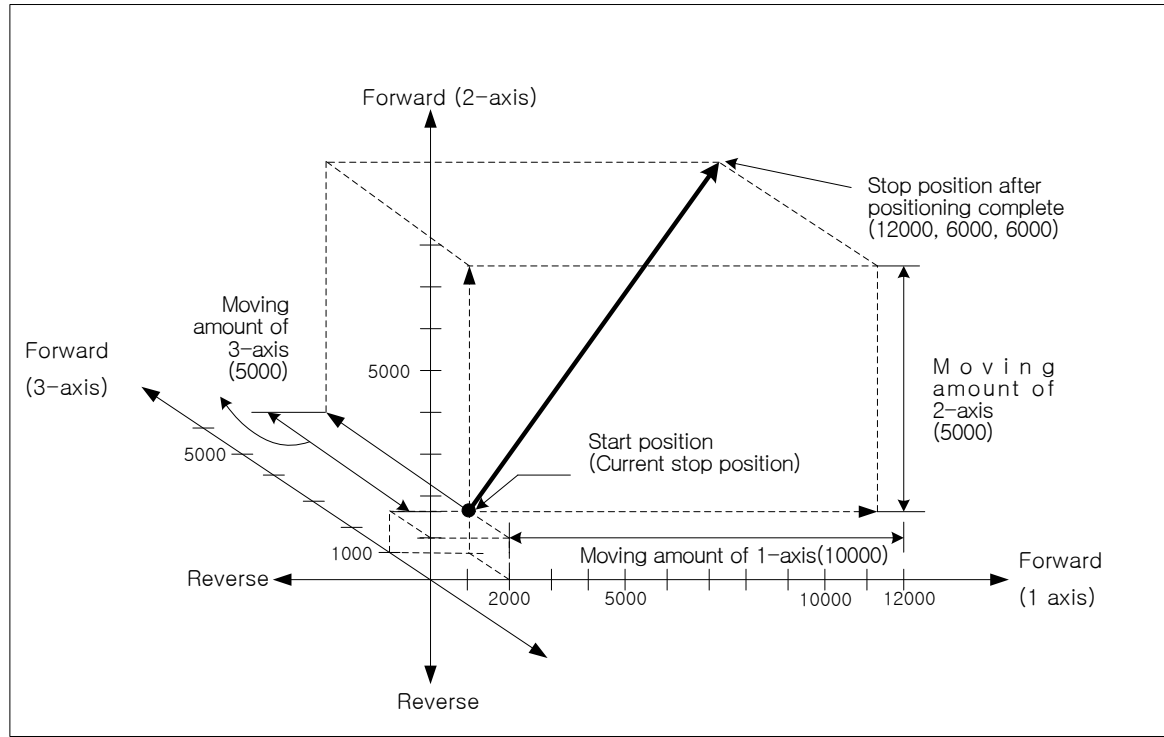

(3) Speed in 3 axes linear interpolation control

Operation speed in linear interpolation is determined based on "Interpolation speed selection" option of extended parameter, main-axis speed or synthetic speed. If operation speed is set on command axis (main), positioning module calculates the speed of sub-axis based on the moving amount. Sub-axis speed and interpolation speed of the object are calculated as follows.

■ Speed in 3 axes linear interpolation (when main axis is selected as interpolation speed)

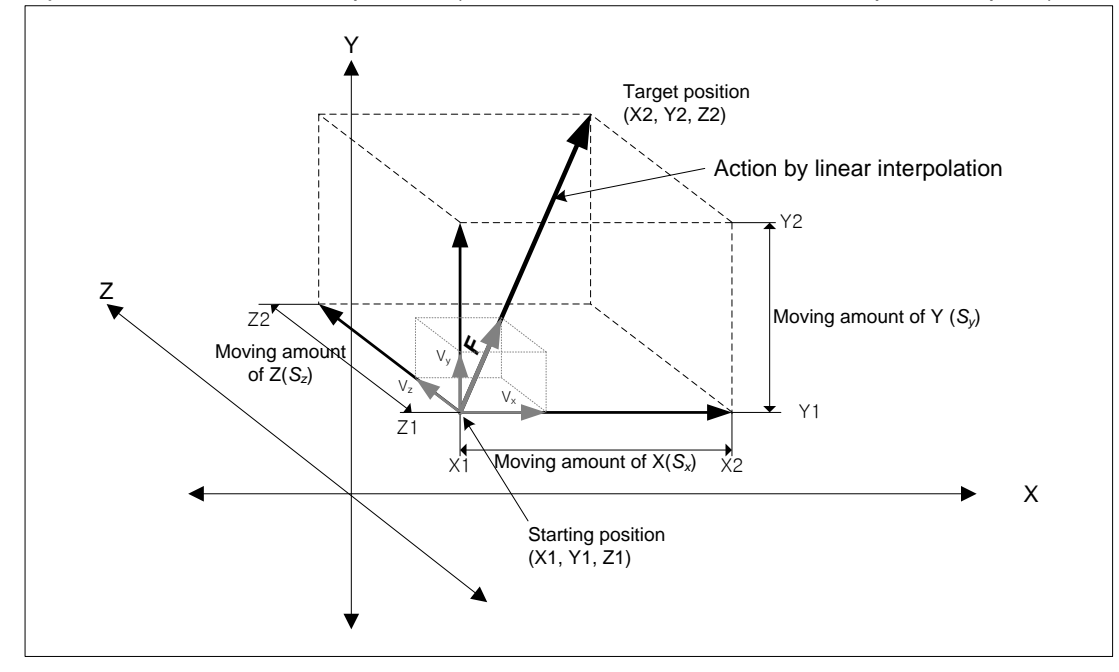

Moving amount of Main  $(S_x)$ Speed of sub( $V_y$ ) = Speed of main  $(V_x) \times \frac{\text{Moving amount of Sub}(S_y)}{\text{Stab}(S_x)}$ *x y*  $y$   $\rightarrow$  Speed of main  $(v_x)$   $\sim$  Moving amount of Main (S) *S*  $(V_y)$  = Speed of main  $(V_x)$  × Moving amount of main  $(S_x)$ Speed of sub  $(V_z)$  = Speed of main  $(V_x) \times \frac{\text{Moving amount of sub}(S_z)}{\text{Stab}(\text{Stab})}$ *x*  $Z_z$ ) = Speed of main  $(V_x) \times \frac{Moving$  amount of main  $(S_z)$  $V_z$ ) = Speed of main  $(V_x) \times \frac{\text{Moving amount of sub}}{\text{Mean of the total}}$ Interpolating speed  $(F) = \sqrt{V_r^2 + V_v^2 + V_z^2}$ 

## **[Example]**

- Starting position (2000, 2000, 1000)
- Target position (6000, 5000, 6000)
- Operating speed: 400 [pls/s]

 Speed of sub-axis and interpolating speed are as follows. Speed of sub-axis1 =  $400 \times \frac{3000}{4000} = 300$  [pls/s] Speed of sub-axis2 =  $400 \times \frac{5000}{1000} = 500$  [pls/s] Interpolating speed =  $\sqrt{400^2 + 300^2 + 500^2} \approx 707$  [pls/s] 4000  $400 \times \frac{5000}{1000}$  =

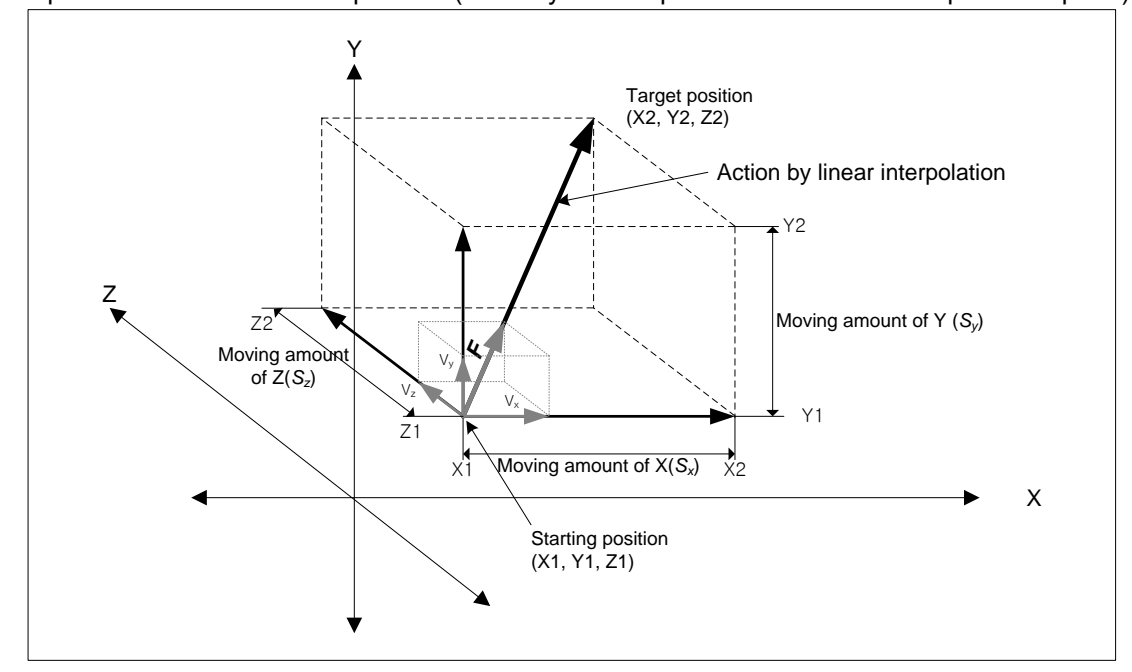

■ Speed in 3 axes linear interpolation (when synthetic speed is selected as interpolation speed)

*Interpolatinspeed*  $(F) = Operationspeed$  *settinpositiondata* Interpolatingmovingamount(S) =  $\sqrt{S_x^2 + S_y^2 + S_z^2}$ Interpolating moving amount  $(S)$  $Mainaxis speed(V_x) = Interpolating speed(F) \times \frac{Main \, axis moving amount(S_x)}{Interpolating moving amount(S_x)}$ *Main axismovingamount* $(S_x)$  $Interpolating moving amount(S)$  $Sub-axis1$  speed  $(V_y) = Interpolating speed(F) \times \frac{Sub-axis1moving amount(S_y)}{Interpolating moving amount(S)}$  $Sub - axis1$ *movingamount*  $(S_y)$ Interpolating moving amount  $(S)$  $Sub-axis2$  speed  $(V_z) = Interpolating speed(F) \times \frac{Sub-axis2 moving amount(S_z)}{Interpolating moving amount(S)}$ 

## **[ Example ]**

- Starting position (2000, 1000, 1000),
- Target position (6000, 5000, 6000)
- Synthetic speed: 400 [pls/s]

Main-axis speed and sub-axis speed are as follows. (X-axis: main-axis/ Y,Z-axis: sub-axis) Interpolating moving amount =  $\sqrt{4000^2 + 4000^2 + 5000^2} \approx 7549.8$ 

Main axis speed = 
$$
400 \times \frac{4000}{7549.8} \approx 211.9
$$
  
\nSub-axis 1 speed =  $400 \times \frac{4000}{7549.8} \approx 211.9$  [pls/s]  
\nSub-axis 2 speed =  $400 \times \frac{5000}{7549.8} \approx 264.9$  [pls/s]

# **Remark**

(1) Speed limit for Sub-axis

When using linear interpolation control and moving distance of main < moving distance of sub and "Interpolation speed selection" is "main-axis speed", it is possible that sub-axis speed calculated by the positioning module exceeds 「Speed limit」of basic parameter. In this case, error (error code: 261) arises and main-axis speed is recalculated for sub-axis not to exceed "Speed Limit" and operates. To prevent errors, reduce the main-axis speed so that sub-axis speed doesn't exceed the "Speed Limit".

(2) The speed when the moving distance of main-axis is 0 and interpolation speed selection" is "main-axis speed When the moving distance of main-axis is 0, the operating speed of main-axis operating data becomes actual interpolation speed.

In case of linear interpolation with more than 3 axes, the speed of sub-axis is calculated by the formula below.

 $(S_f)$  $(V_y)$  = Interpolating speed  $(F) \times \frac{Moving \ amount \ of \ sub-axis(S_y)}{M}$ *f y y*  $\mu$  *Merged moving amount* (S  $Speed of sub-axis(V_y) = Interpolating speed(F) \times \frac{Moving amount of sub-axis(S)}{N}$  $(S_f)$  $(V_z)$  = Interpolating speed  $(F) \times \frac{Moving \ amount \ of \ sub-axis(S_z)}{M}$ *f*  $\chi_z$ ) = Interpolating speed (F)  $\times$   $\frac{Moving}{Merged}$  moving amount  $(S_f)$  $Speed of sub-axis(V_z) = Interpolating speed(F) \times \frac{Moving amount of sub-axis(S)}{N}$ 

 $LST = 9.51$ 

# 9.2.8 Linear Interpolation Control with multiple axes

After executed by start command (「Indirect start」, 「Synchronous start」), then executes interpolation control from starting position to the target position with interpolation axes set as the main axis and sub axes.

There is no limit to the combination of interpolation axis and maximum 8 axes linear interpolation control is available. Characteristics of action are same as linear interpolation control with 3 axes. For the details, refer to linear interpolation control with 3 axes.

(1) Linear interpolation control with absolute coordinate (「Absolute, Linear Interpolation」)

- (a) Executes multiple axes linear interpolation from starting position to the target position based on positioning data. Positioning control is carried out on the basis of the origin point specified from homing.
- (b) The direction of movement depends on the starting position and the target position.
	- Starting position < Target position : Positioning operation in forward
	- Starting position > Target position : Positioning operation in reverse
- (2) Linear interpolation control with incremental coordinate (「Incremental, Linear Interpolation」)
- (a) Executes multiple axes linear interpolation from starting position to the target position. Positioning control is carried out on basis of the current stop position.
- (b) Moving direction depends on the sign of the target position (Moving amount)
	- The sign is positive (+ or nothing) : Positioning operation in forward
	- The sign is negative (-) : Positioning operation in reverse

#### (3) Speed in multiple axes linear interpolation control

 Operation speed in linear interpolation is determined based on "Interpolation speed selection" option of extended parameter, main-axis speed or synthetic speed. If operation speed is set on command axis (main), positioning module calculates the speed of sub-axis based on the moving amount. Sub-axis speed and interpolation speed of the object are calculated as follows.

■ Interpolation speed selection is main-axis speed

: :

Sub-axis(2axis) speed 
$$
(V_2)
$$
 = Main axis speed  $(V_1) \times \frac{Sub-axis \, moving amount(S_2)}{Main-axis \, moving amount(S_1)}$   
Sub-axis(3axis) speed  $(V_3)$  = Main-axis speed  $(V_1) \times \frac{Sub-axis \, moving amount(S_3)}{Main-axis \, moving amount(S_3)}$ 

(8axis) speed  $(V_s) = Main - axisspeed(V) \times \frac{Sub - axismovingamount(S_s)}{Main - axismovingamount(S_1)}$ 1  $Sub-axis$  (8axis) speed  $(V_s) = Main-axispeed$   $(V) \times \frac{Sub-axismoving amount(S_s)}{Main-axis moving amount(S_s)}$  $Interpolating speed(F) = \sqrt{V_1^2 + V_2^2 + V_3^2 + ... + V_8^2}$ 

■ Interpolation speed selection is synthetic speed *Interpolatingspeed F*)( = *Operationspeedsetinp aositiondat Interpolatingmovingamount* (*S*) =  $\sqrt{S_1^2 + S_2^2 + S_3^2 + \cdots + S_8^2}$  $(S)$  $(V_1)$  = Interpolatingspeed  $(F) \times \frac{main - axis \, moving amount(S_1)}{s}$ 1)  $\frac{1}{\pi}$  *Interpolatingmovingamount* (S *Main* – axisspeed  $(V_1)$  = Interpolatingspeed  $(F) \times \frac{main - axis \, moving \, amount(S)}{s}$  $(S)$ 1speed  $(V_2)$  = Interpolatingspeed  $(F) \times \frac{Sub - axis \, \text{Imoving amount}(S_2)}{I}$ 2)  $\sum_{i=1}^{\infty}$  *Interpolatingmovingamount* (S  $Sub-axis$  *sub* – axis1speed  $(V_2)$  = Interpolatingspeed  $(F) \times \frac{Sub - axis \, \text{Imoving amount}(S)}{S}$ 2 speed  $(V_3)$  = Interpolatingspeed  $(F) \times \frac{Sub-axis2 \text{ moving amount}(S_3)}{Interpolating moving amount(S)}$ 3) = *Interpolatingspeed(I)*  $\land$  *Interpolatingmovingamount* (S)  $Sub-axis2$  speed  $(V_3) = Interpolating speed(F) \times \frac{Sub-axis2$  *movingamount* (S : : 7 speed ( $V_s$ ) = Interpolatingspeed (F)  $\times \frac{Sub-axis7 \, moving amount(S_s)}{Interpolationing amount(S)}$ 8) = *Interpolatingspeed* (*I*)  $\sim$  *Interpolatingmovingamount* (*S*  $Sub-axis7$  speed  $(V_8) = Interpolating speed(F) \times \frac{Sub-axis7}{100}$  *Movingamount* (Square *Sub* – *axis* 7 *movingamount* 

 $\mathsf{l}$ 

# 9.2.9 Middle point-specified Circular Interpolation

After started by start command (「Indirect start」, 「direct start」), executes interpolation operating following the circular path which passes middle point set by "Circular interpolation auxiliary point" using 2 axes. And, it can execute circular interpolation of over 360 degrees according to the "Circular interpolation turns" setting. There is no limit to the combination of 2 axes. User can randomly use 2 axes among 1~8-axis

(1) absolute coordinate, Middle point-specified Circular Interpolation

(「Absolute, circular interpolation」)

- (a) Executes circular interpolation from starting point to target point passing the middle point that is set on operation data.
- (b) Circular trajectory is made using the crossing which is made by dividing between start position and middle point, and between middle point and target position perpendicularly and equally as center point.
- (c) Movement direction is decided automatically depending on the target position and auxiliary point of circular interpolation.

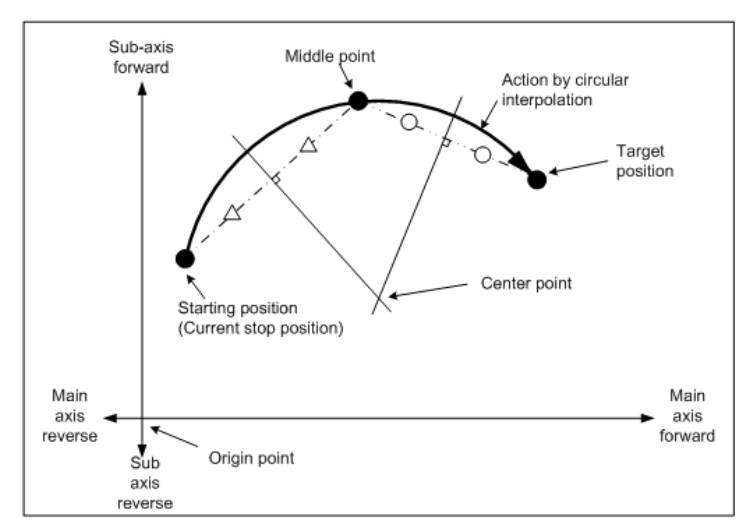

- (d) Condition
	- In the middle point-specified circular interpolation, you can't draw the circle whose starting position is same as end position. If you want to draw the circle above, use the center point-specified circular interpolation.
	- You cannot execute the middle point-specified circular interpolation in the following cases.
	- 「Sub axis setting」error (Error code : 279)
		- 「Sub-axis setting」value of operating data of main axis is "Axis-undecided"
		- 「Sub-axis setting」 value of operating data of main axis is same as the main axis no.
		- 「Sub-axis setting」value of operating data of main axis is axis no. that is not connected to network.
	- In case "degree" is set as control unit of main axis or sub axis, (Error code : 282(Main axis), 283(Sub axis))
	- Middle point set on auxiliary point is same as starting position or target position. (Error code : 284)
	- In case start position is same as target position (Error code : 285)
	- In case calculated radius of circular exceeds 2147483647pls (Error code : 286)
	- In case auxiliary position and target position is in a straight line from start position, (Error code : 287)

# **Remark**

Г

Caution is needed, because 2 axes work simultaneously in the circular interpolation operation. (1) Available auxiliary operations are as follows ;

▪ Speed override, Deceleration stop, Emergency stop, Skip operation

(2) Unavailable commands during circular interpolation operation are as follows ;

▪ Position/Speed switching control, Position override, Continuous operation

(3) The parameter items which are operated by the set value of each axis are as follows ;

▪ Software upper limit, software lower limit among extended parameter.

(e) Example of operation data setting

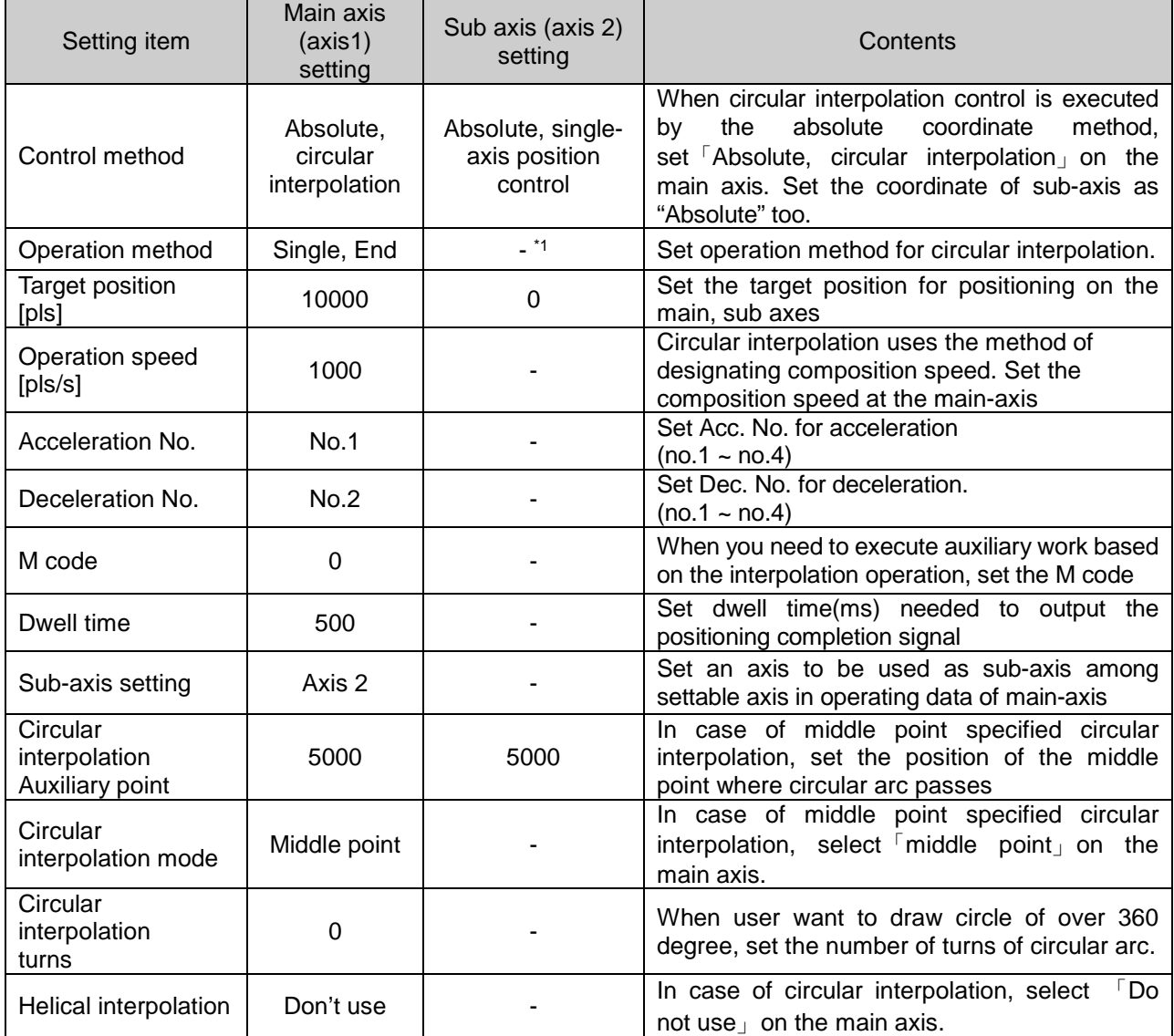

- <sup>\*1</sup> : You need not set. Whatever you set, there is no effect to circular interpolation.

# **Chapter 9 Functions**

### **Remark**

The middle point specified circular interpolation is operated by operation data of main axis (command axis). In case of the middle point specified circular interpolation, sub axis items except for 「Target position」,

 $\sqrt{a}$  circular interpolation auxiliary point  $\frac{1}{1}$  don't affect the operation. That is, whatever you set, those don't affect the operation and error doesn't occur.

But, coordinate setting of sub-axis control method indicates whether target position is absolute coordinate or incremental coordinate. So in case of circular interpolation control by absolute coordinate method, set the coordinate of sub-axis as "absolute" too.

# **[Example] executes middle point-specified circular interpolation, absolute coordinate (main axis; axis 1, sub axis; axis 2)**

- In case of Start position (0, 0), Target position (10000, 6000) and Auxiliary point (2000, 6000), operation is as follows;
- Example of setting in the XG-PM
- Main axis(axis1) operation data

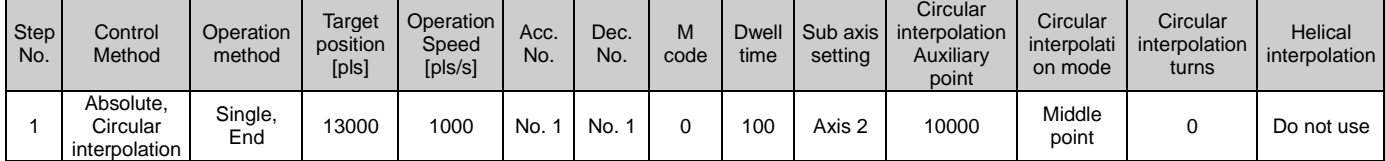

#### ▪ The axis(axis 2) of ordinates operation data

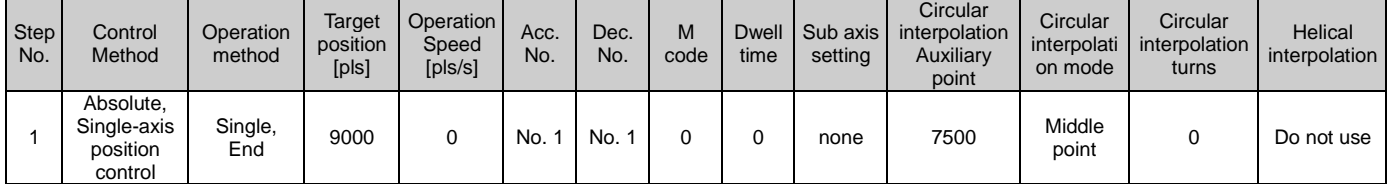

#### ■ Operation pattern

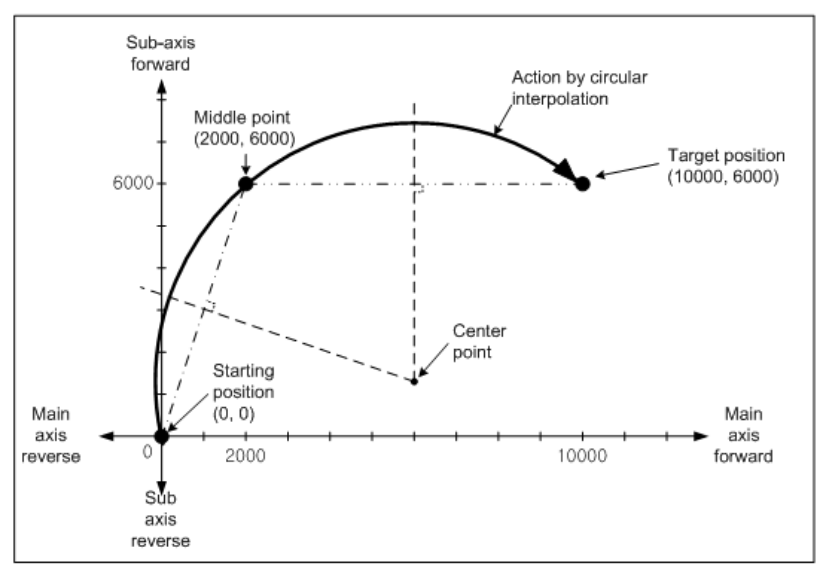

- (2) Middle point specified Circular interpolation by incremental coordinate
	- (「Incremental, circular interpolation」)

I

- (a) Operates circular interpolation from start position to target position as much as amount of set movement passing the middle.
- (b) Middle point position is the position increased from current stop position as much as the set value on 「Circular interpolation auxiliary point」.
- (c) The intersection of perpendicular bisectors between starting position and middle point and perpendicular bisectors between the current stop position and the position increased form current stop position as much as target position will be the center-point of the arc.
- (d) Movement direction is decided by the set target position and circular interpolation auxiliary point.

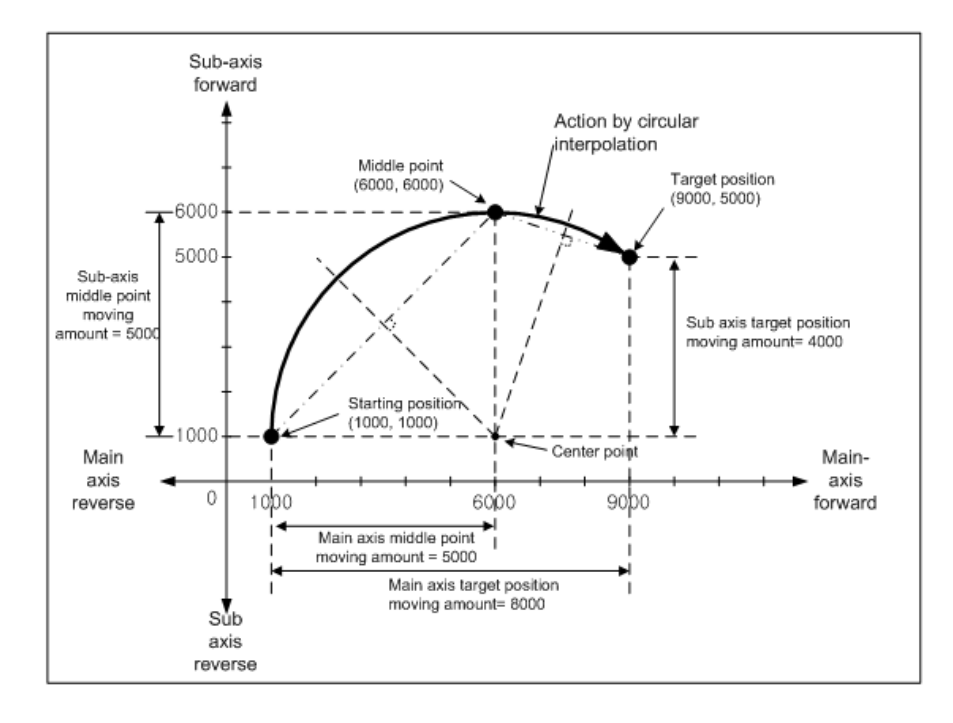

#### (e) Condition

- In the middle point-specified circular interpolation, you can't draw the circle whose starting position is same as end position. If you want to draw the circle above, use the center point-specified circular interpolation.
- You cannot execute the middle point-specified circular interpolation in the following cases.
- 「Sub axis setting」error (Error code : 279)
	- 「Sub-axis setting」value of operating data of main axis is "Axis-undecided"
	- 「Sub-axis setting」value of operating data of main axis is same as the main axis no.
	- 「Sub-axis setting」value of operating data of main axis is axis no. that is not connected to network.
- In case "degree" is set as control unit of main axis or sub axis, (Error code : 282(Main axis), 283(Sub axis))
- Middle point set on auxiliary point is same as starting position or target position. (Error code : 284)
- In case start position is same as target position (Error code : 285)
- In case calculated radius of circular exceeds 2147483647pls (Error code : 286)
- In case auxiliary position and target position is in a straight line from start position, (Error code : 287)

(f) Example of operation data setting

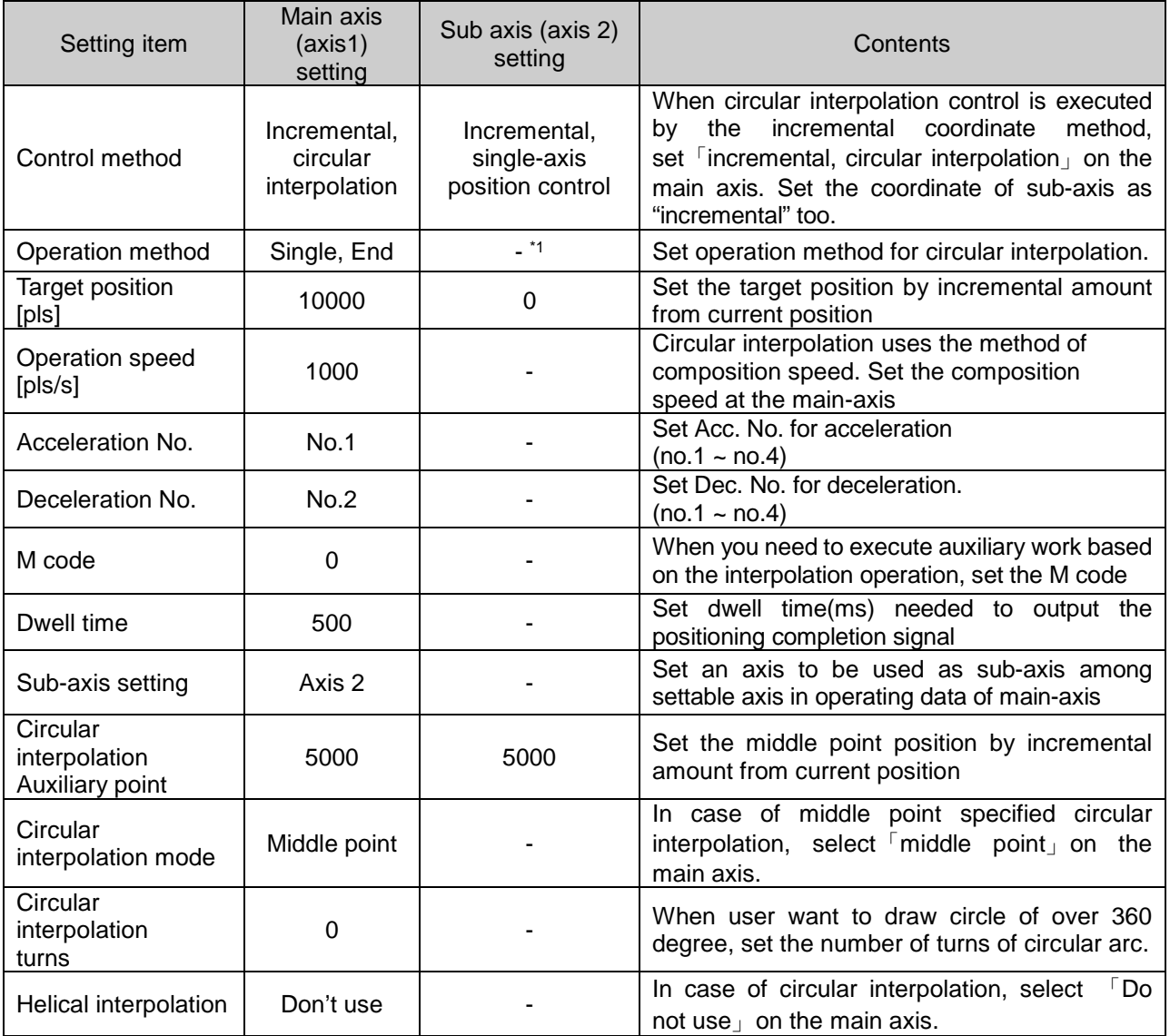

- <sup>\*1</sup> : You need not set. Whatever you set, there is no effect to circular interpolation.

### **Remark**

The middle point specified circular interpolation is operated by operation data of main axis (command axis). In case of the middle point specified circular interpolation, sub axis items except for 「Coordinate」,「Target position」, 「circular interpolation auxiliary point 」don't affect the operation. That is, whatever you set, those don't affect the operation and error doesn't occur. But, coordinate setting of sub-axis control method indicates whether target position is absolute coordinate

or incremental coordinate. So in case of circular interpolation control by incremental coordinate method, set the coordinate of sub-axis as "incremental" too.

# **[ Example ] Operates middle pint-specified circular interpolation, incremental coordinate with axis 1 (main axis) and axis 2 (sub axis)**

■ Start position : (1000, 1000)

Г

Target position (amount of movement) setting : (8000, 4000)

Auxiliary point (amount of movement) setting : (5000, 5000)

In this case operation is as follows:

- Example of setting XG-PM
- Main axis(axis 1) Operation data

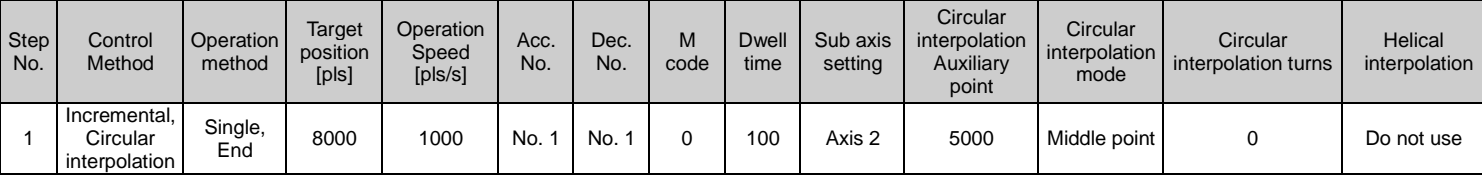

#### ▪ Sub axis(axis 2) Operation data

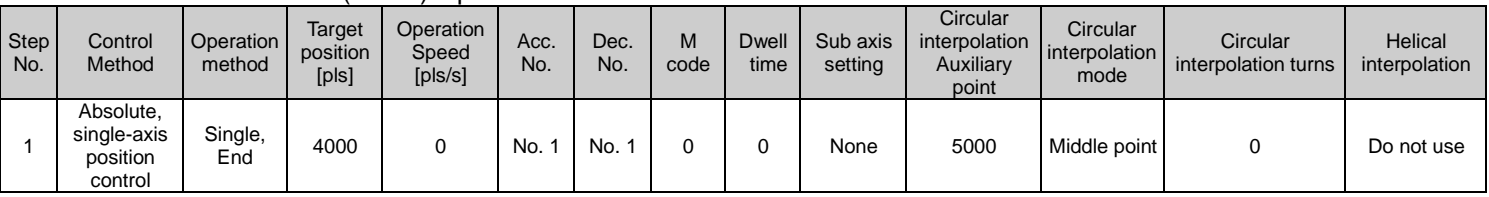

#### ■ Operation pattern

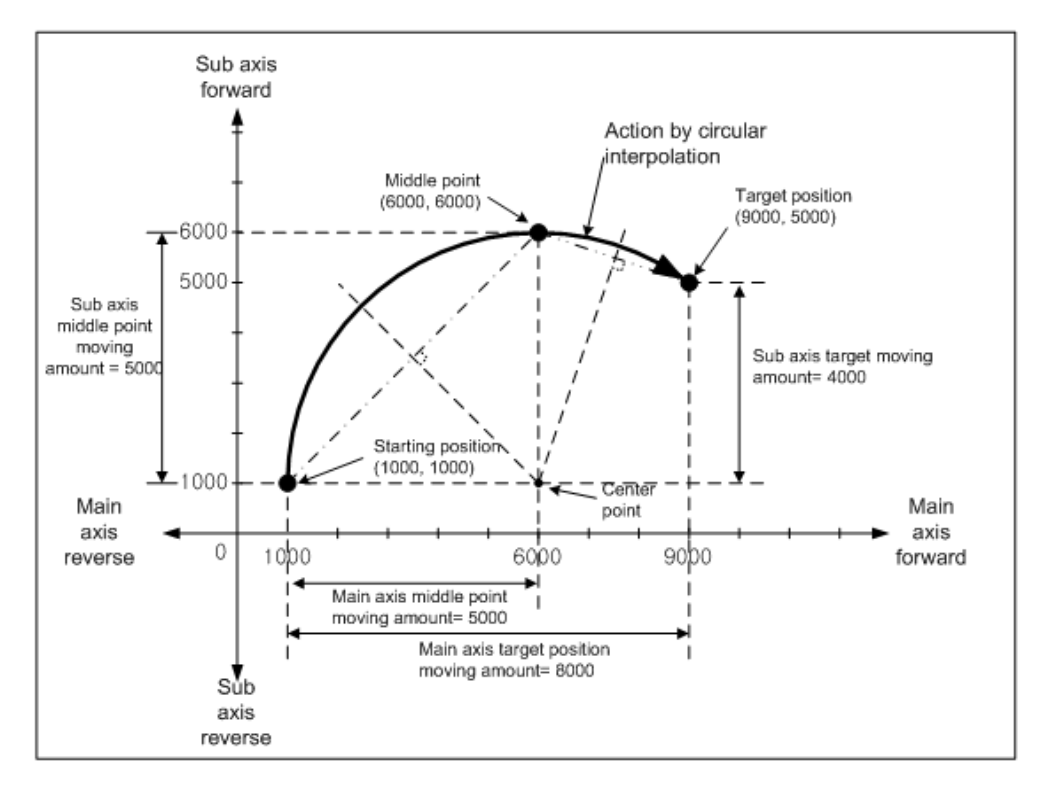

# 9.2.10 Center point - specified Circular interpolation

After operated by starting command (「indirect start」, 「Simultaneous Start」), it operates interpolation along the trace of the circle whose center is specified center point by using 2 axes in the set circular interpolation rotation direction.

Circular interpolation over 360 degrees is available according to 「Circular interpolation turns」.

There is no limit to the composition of 2 axes. User can select 2 axes among  $1 - 8$ -axis randomly.

- (1) Center point-specified Circular interpolation, Absolute Coordinate
	- (「Absolute, Circular interpolation」)
- (a) Operates circular interpolation from start position to target position along the trace of circle whose radius is distance from center point to start position. 「Circular interpolation auxiliary point」 indicates the center point of the circle.
- (b) Moving direction depends on the set direction on "circular interpolation mode" of operation data.
	- 「Midpoint, CW」 Circular interpolation going clockwise from current position.
	- 「Midpoint, CCW」 Circular interpolation going counterclockwise from current position.

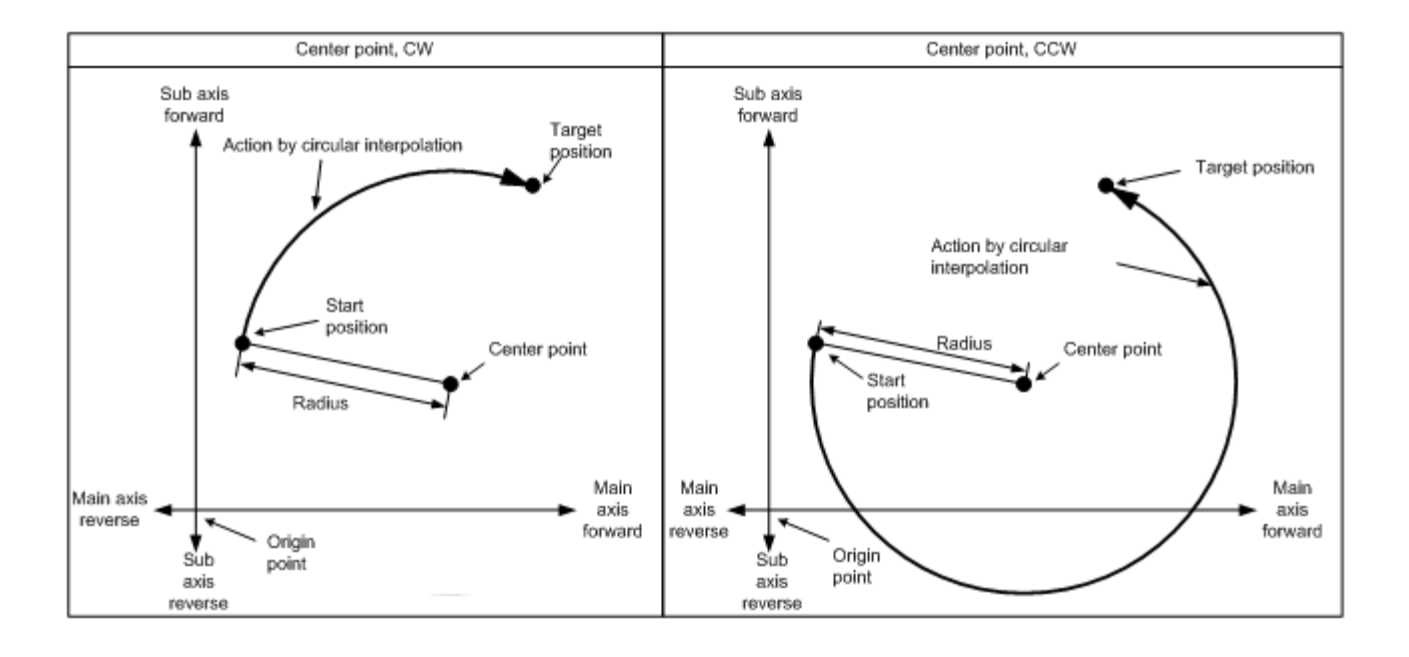

(c) If target position is same as start position, you can execute circular interpolation whose circle radius is distance from center point to starting position (=target position)

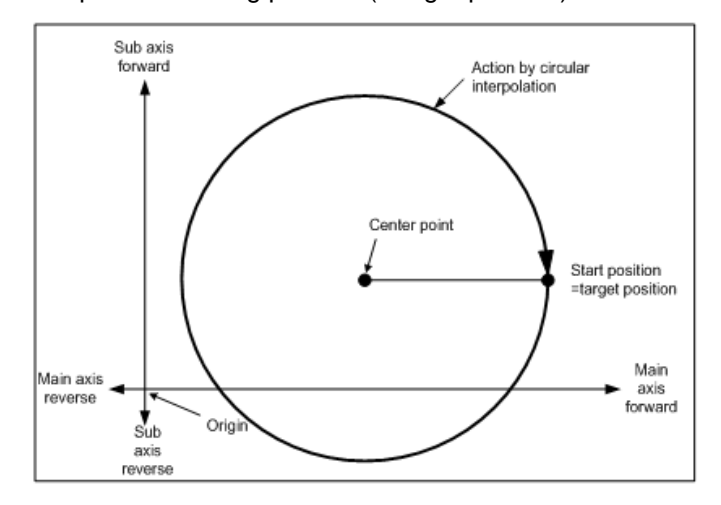

## (d) Condition

- You cannot execute the center point-specified circular interpolation in the following cases.
- 「Sub axis setting」error (Error code : 279)
	- 「Sub-axis setting」value of operating data of main axis is "Axis-undecided"
	- 「Sub-axis setting」value of operating data of main axis is same as the main axis no.
	- 「Sub-axis setting」value of operating data of main axis is axis no. that is not connected to network.
- In case "degree" is set as control unit of main axis or sub axis, (Error code : 282(Main axis), 283(Sub axis))
- In case center point set on auxiliary point is same as starting position or target position. (Error code : 284)
- In case calculated radius of circular exceeds 2147483647pls (Error code : 286)

## **Remark**

Be careful during starting circular interpolation, because 2 axes act at a time.

- 1. Available auxiliary operation is as follows:
- Speed override, Deceleration stop, Emergency stop, Skip operation
- 2. Unavailable command with circular interpolation is as follows:
- Position/Speed switching control, Position override, Continuous operation
- 3. The parameter item that it is operated by set value per each axes is as follows:
- Software upper limit, Software lower limit among extended parameter items

(e) Example of operation data setting

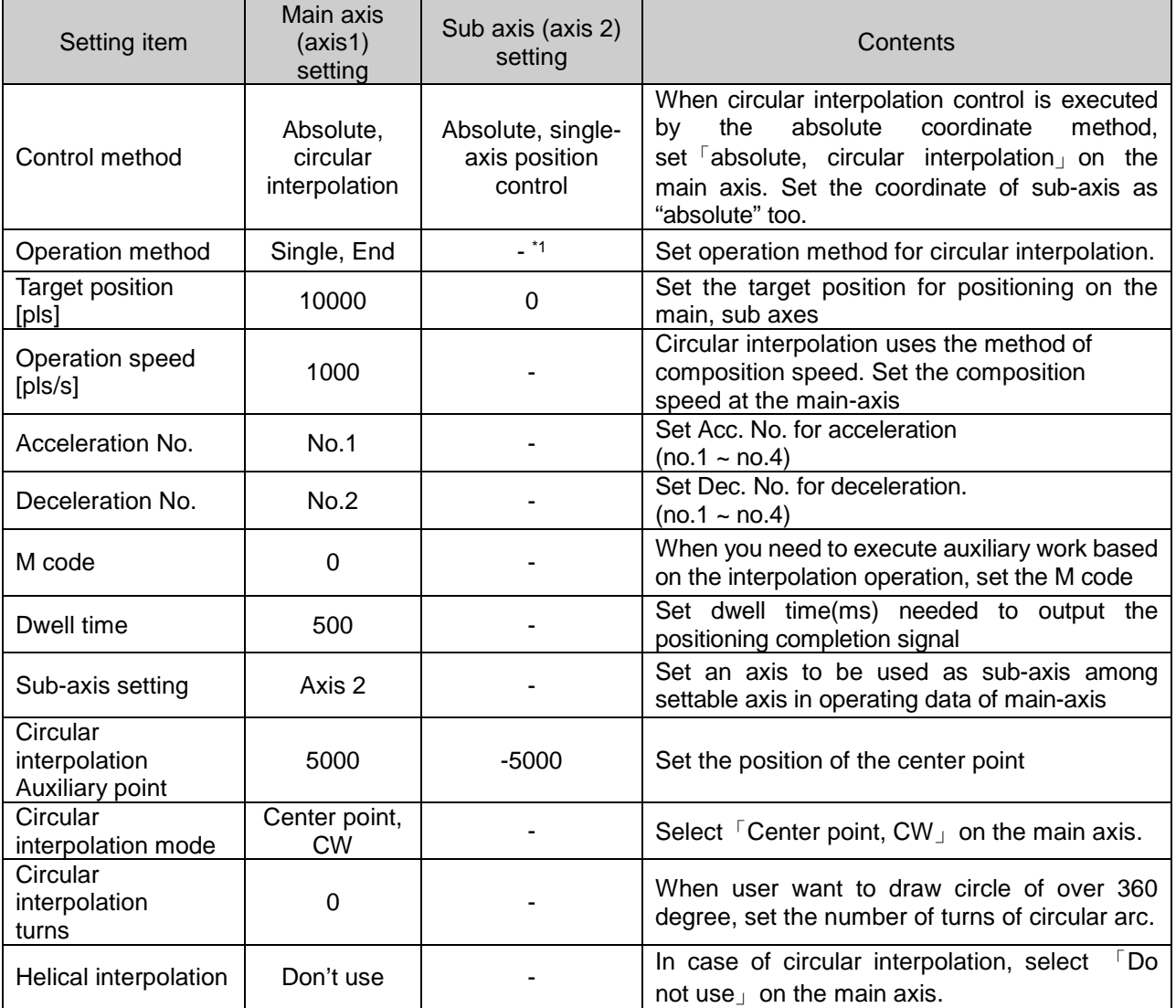

- <sup>\*1</sup> : You need not set. Whatever you set, there is no effect to circular interpolation.

### **Remark**

The center - point specified circular interpolation is operated by operation data of main axis (command axis). In case of the center point - specified circular interpolation, sub axis items except for 「Target position」, 「circular interpolation auxiliary point 」don't affect the operation. That is, whatever you set, those don't

affect the operation and error doesn't occur.

But, coordinate setting of sub-axis control method indicates whether target position is absolute coordinate or incremental coordinate. So in case of circular interpolation control by absolute coordinate method, set the coordinate of sub-axis as "Absolute" too.

# **[Example] Operates center point - specified circular interpolation, absolute coordinate (main axis; 1-axis, sub axis; 2-axis)**

- Start position (0, 0), Target position (0, 0), Auxiliary point (1000, 1000), direction of rotation :CW
- Example of setting in the XG-PM

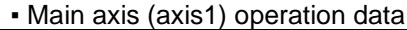

 $\Gamma$ 

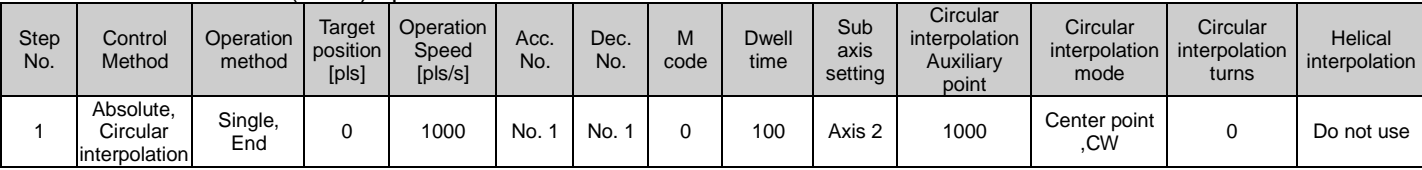

## ▪ Sub axis (axis 2) operation data

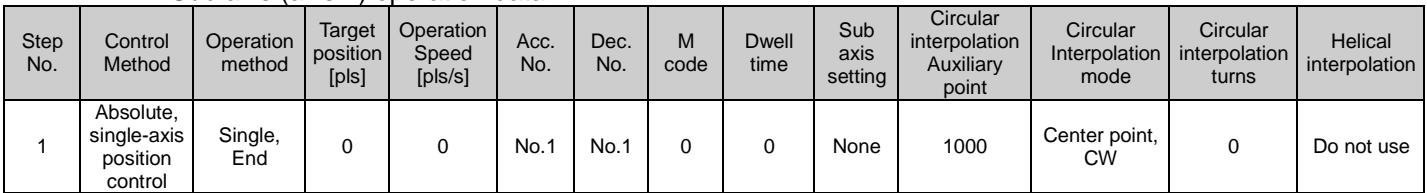

## ■ Operation pattern

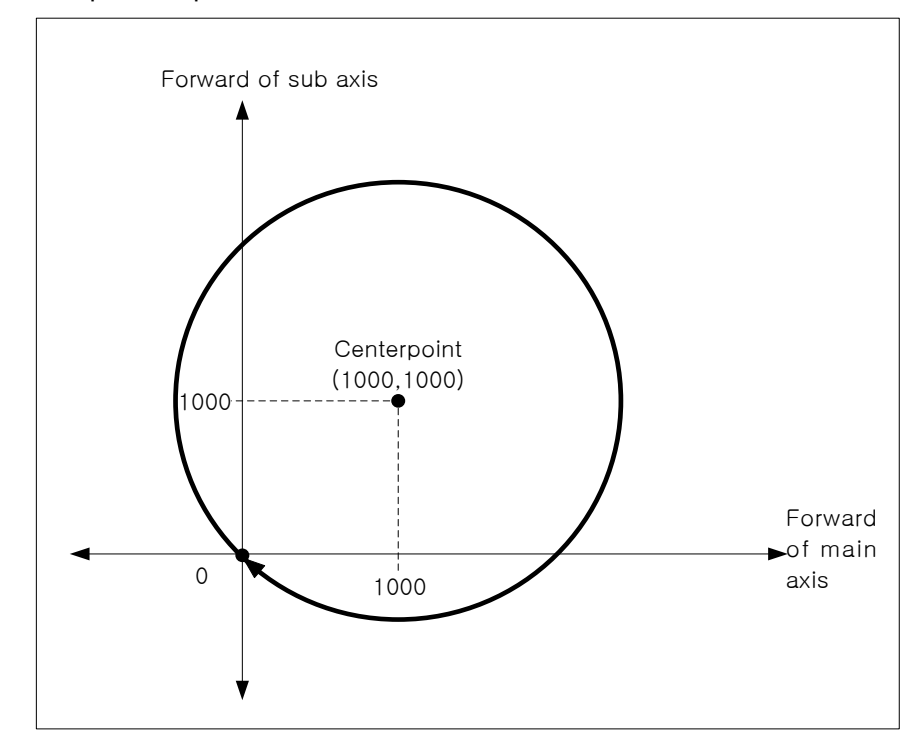
# **Chapter 9 Functions**

- (2) Center point specified Circular interpolation control, incremental coordinate
	- (「Incremental, Circular interpolation」)
	- (a) Starts operation at starting position and then executes circular interpolation by already set moving amount,

along the trace of the circle which has a distance between starting position and center point as radius. 「Circular interpolation auxiliary point」means the moving amount between the current position and center

point.

(b) Moving direction is decided to set direction on "circular interpolation mode" of operation data.

- 「Center point, CW」 Circular interpolation going clockwise from current position.
- 「Center point, CCW」 Circular interpolation going counterclockwise from current position.

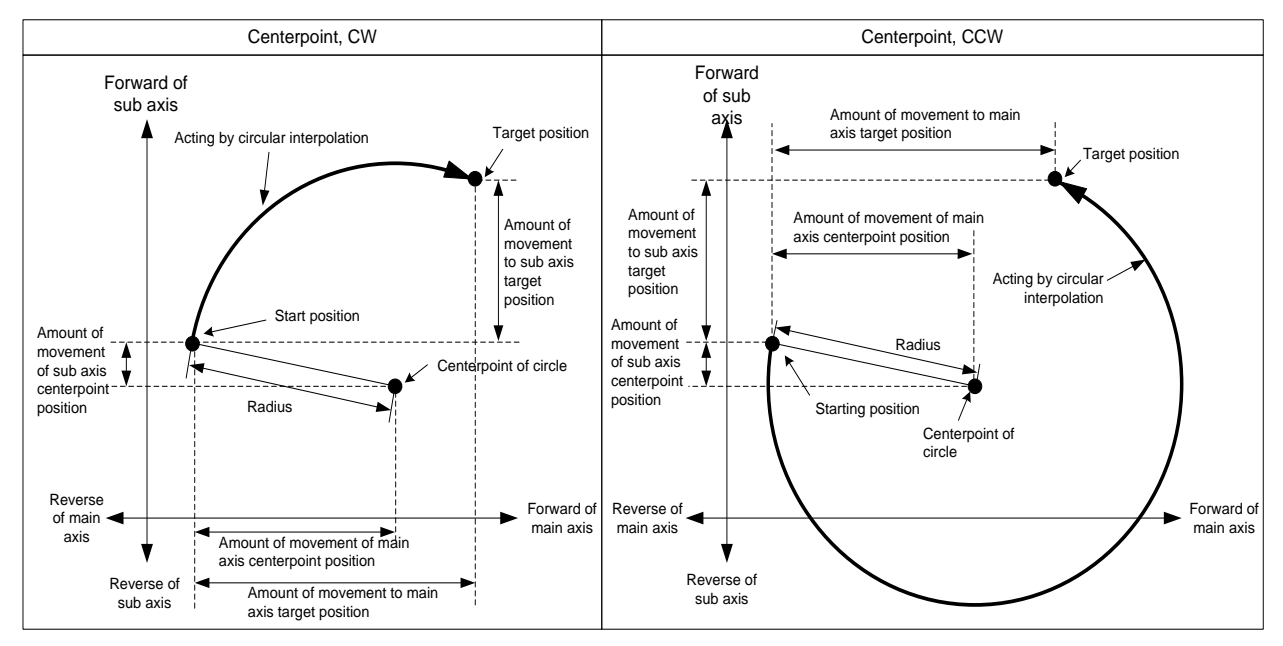

(c) If you set target position of main axis and sub axis as "0", starting position will be same as target position and can execute circular interpolation that it is drawing circle whose radius is distance from starting position to center-point.

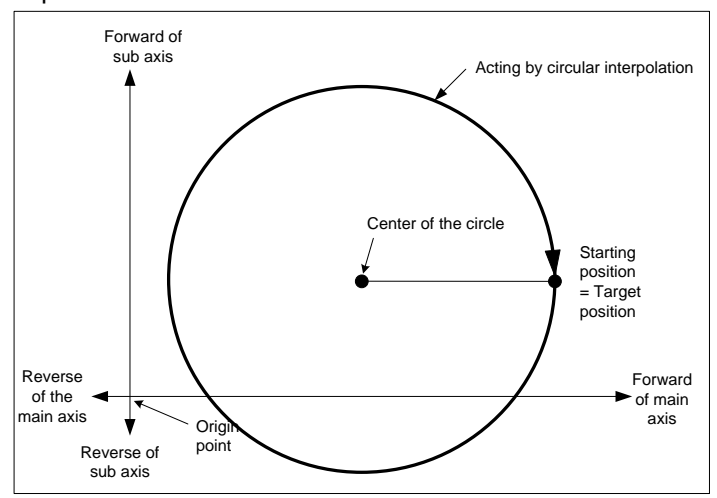

#### (d) Condition

Г

- You cannot execute the center point-specified circular interpolation in the following cases.
- 「Sub axis setting」error (Error code : 279)
	- 「Sub-axis setting」value of operating data of main axis is "Axis-undecided"
	- 「Sub-axis setting」value of operating data of main axis is same as the main axis no.
	- 「Sub-axis setting」value of operating data of main axis is axis no. that is not connected to network.
- In case "degree" is set as control unit of main axis or sub axis, (Error code : 282(Main axis), 283(Sub axis))
- In case center point set on auxiliary point is same as starting position or target position. (Error code : 284)
- In case calculated radius of circular exceeds 2147483647pls (Error code : 286)

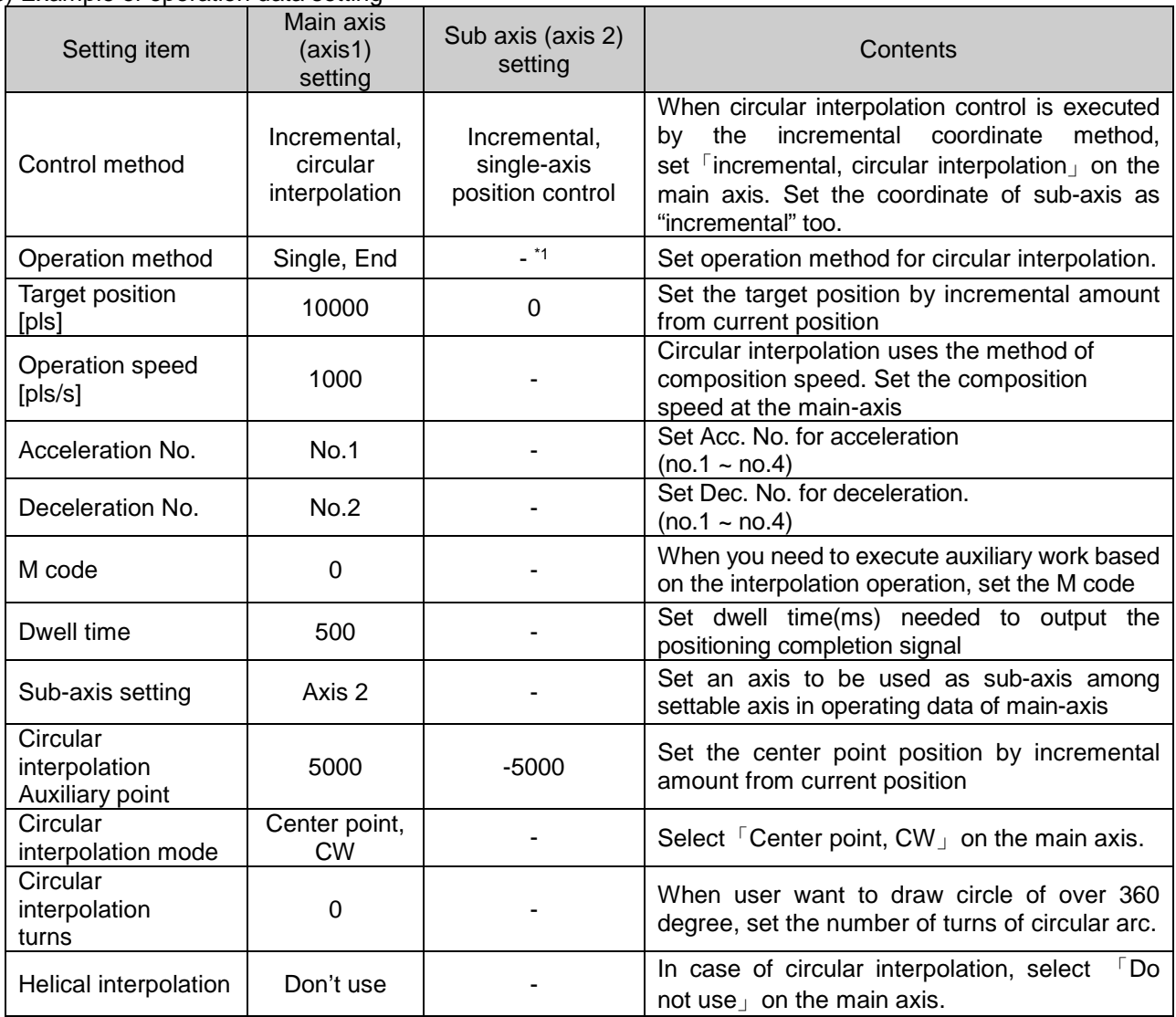

#### (e) Example of operation data setting

- <sup>\*1</sup> : You need not set. Whatever you set, there is no effect to circular interpolation.

#### **Remark**

The center point specified circular interpolation is operated by operation data of main axis (command axis).

In case of the center point specified circular interpolation, sub axis items except for  $\lceil$ Target position  $\lceil$ , 「circular interpolation auxiliary point 」don't affect the operation. That is, whatever you set, those don't affect the operation and error doesn't occur.

But, coordinate setting of sub-axis control method indicates whether target position is absolute coordinate or incremental coordinate. So in case of circular interpolation control by incremental coordinate method, set the coordinate of sub-axis as "incremental" too.

#### **[ Example ] Operates center point – specified circular interpolation, Incremental coordinate with axis 1 (main axis), with axis 2 (sub axis)**

■ Start position: (0, 0)

Target position (amount of movement): (2000, 0)

Auxiliary point (amount of movement): (1000, 0)

Direction of rotations: CW

In this case, operation is as follows:

■ Example of setting XG-PM

#### • Main axis (axis 1) Operation data

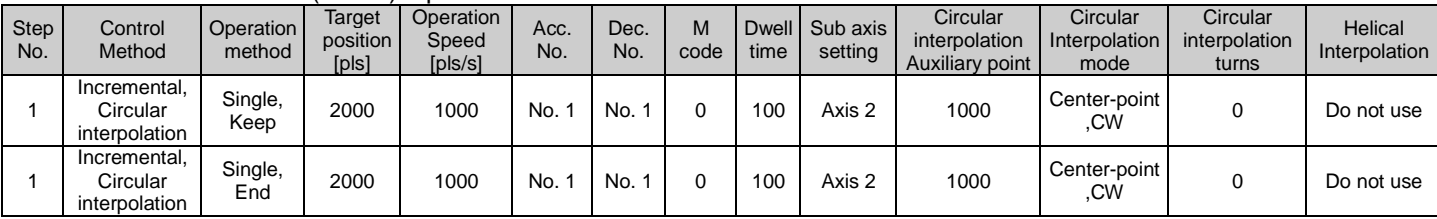

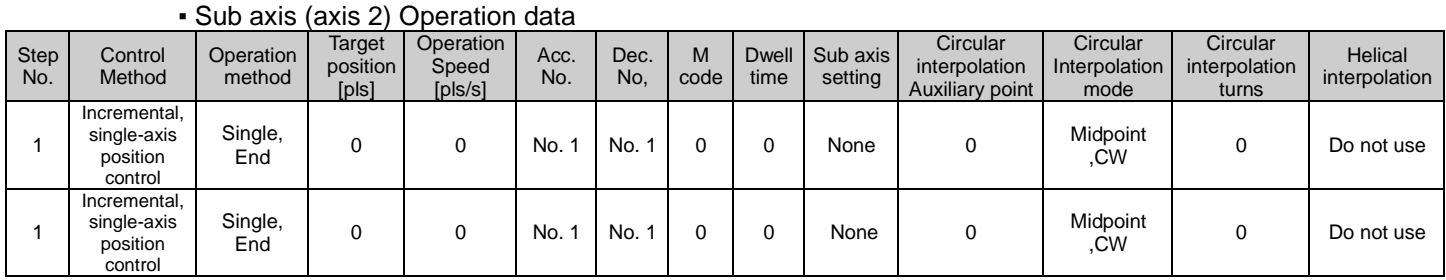

#### ■ Operation pattern

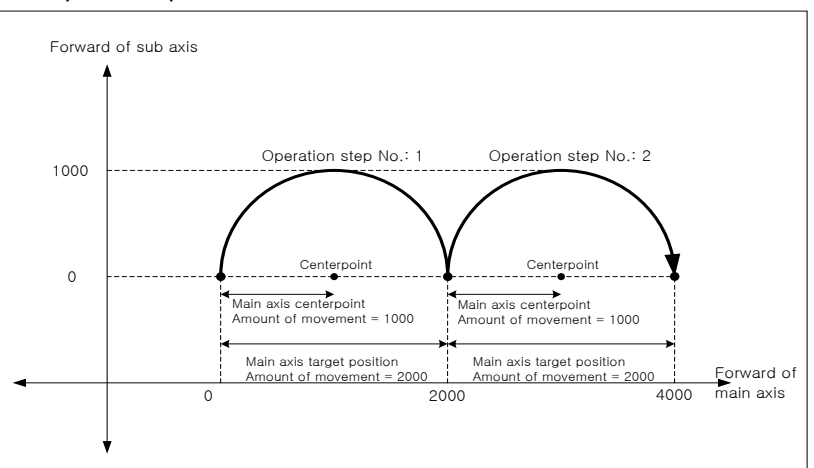

(3) Circular interpolation control whose radius of starting point is different with radius of ending point.

(a) According to set value of target position, distance A which it is distance from start point to center point may

be different with distance B which it is distance from target position to center point (End point, Radius). At this time, normal circular arc operation is not available.

When starting point radius have a difference with end point radius, the positioning module calculates angular velocity from the set operation speed, and operates circular interpolation compensating a difference of radius in proportion to that angular velocity.

- (b) In case of starting point radius has some difference with ending point radius, compensating speed is as follows:
	- Radius of starting point > Radius of ending point: The more near from target position, the slower.
	- Radius of starting point < Radius of ending point: The more near from target position, the faster.

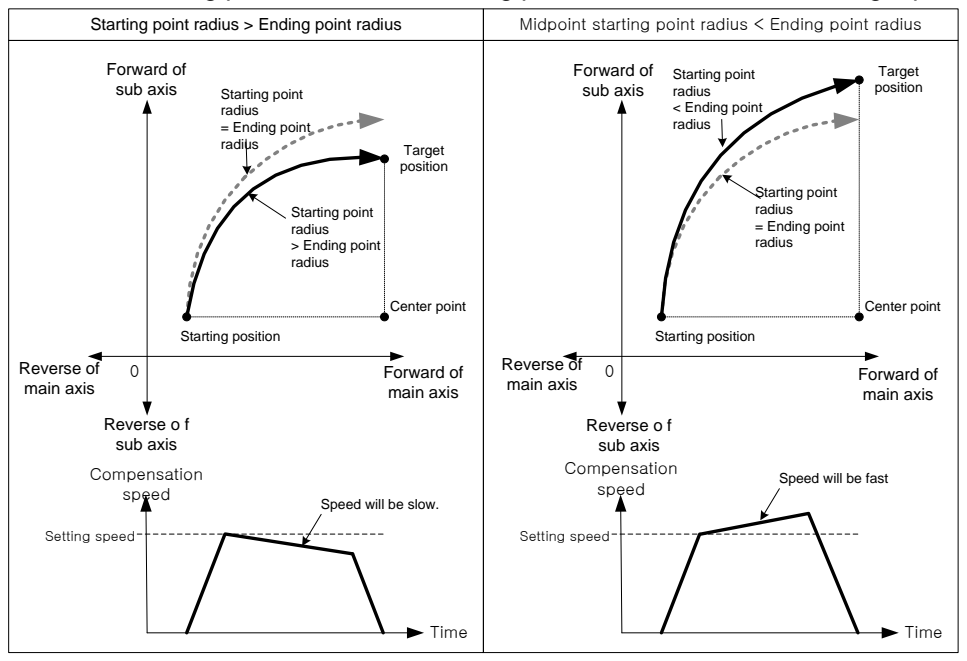

#### **Remark**

Г

In case of "Starting point radius < Ending point radius", the closer to target position the object gets, the faster speed is. Sometimes it exceeds 「Speed limit」 of parameter. When operating circular interpolation, in case starting point radius is shorter than ending point radius, XBF-PN04B/PN08B lowers speed not to exceed「Speed limit」. With that method, even if it gets closer to target position, it can't exceed the  $\sqrt{S}$  Speed limit  $\sqrt{S}$ .

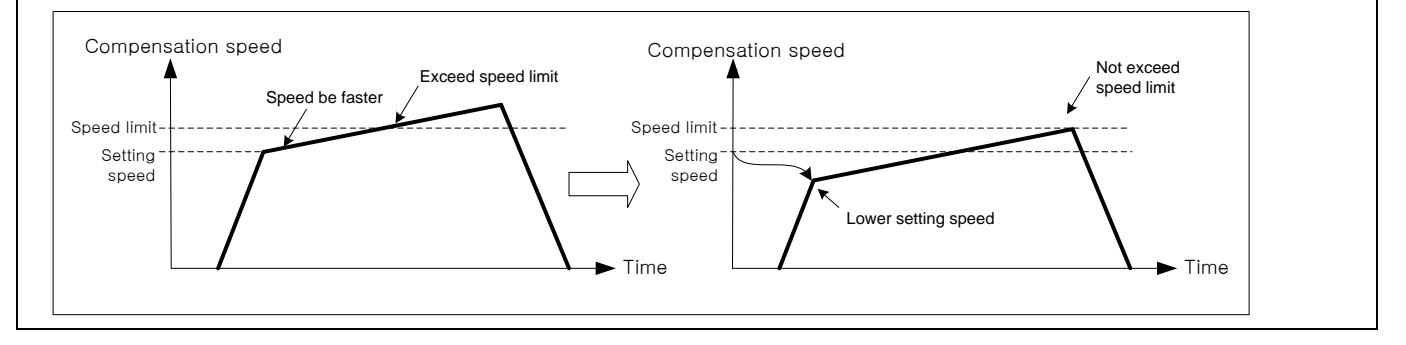

# **Chapter 9 Functions**

(4) The number of circular interpolation rotation in absolute coordinate

- (a) In case of center point specified circular interpolation, absolute coordinate, when setting "Circular interpolation turns" is more than 1, if you stop it by Dec. stop command and restart interpolation operation, it doesn't operate along the circular arc set again at this stop point and operates along the circular arc set at the previous start position. That is, in absolute coordinate, center point – specified circular interpolation, it operates according to rotation number at start position.
- (b) Even if it decelerates and stops, it operates original circular interpolation by restart.
- (c) Condition

Ste N<sub>o</sub>

1

In the following case, current position changes after deceleration stop command. The number of circular interpolation rotation is not the number of absolute rotations. It operates by the number of incremental rotations.

- After executing positioning command except for current step indirect start (Directing start, Jog operation, Inching operation, Sync. operation, etc),
- After executing "Current position change" command
- After executing "Servo off" command

**[ Example ] operates center-point circular interpolation, absolute coordinate with axis 1 (main axis), with axis 2 (sub axis)**

- Starting position (100, 500), Target position (600, 300), Auxiliary position (600, 500), Direction of rotations: CW, operation is as follows:
- Example of setting XG-PM
- Main axis (axis 1) operation data

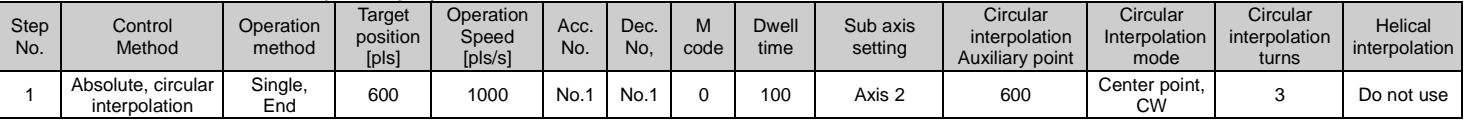

#### ▪ Sub axis (axis 2) operation data

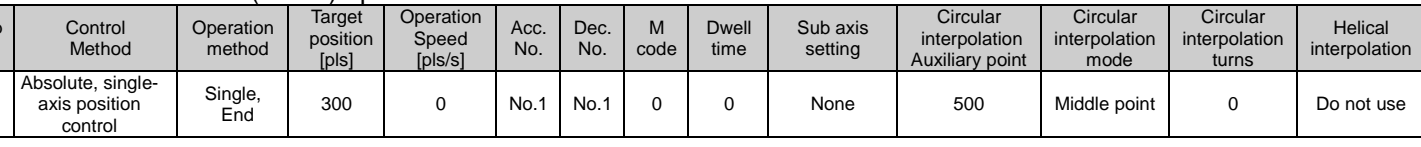

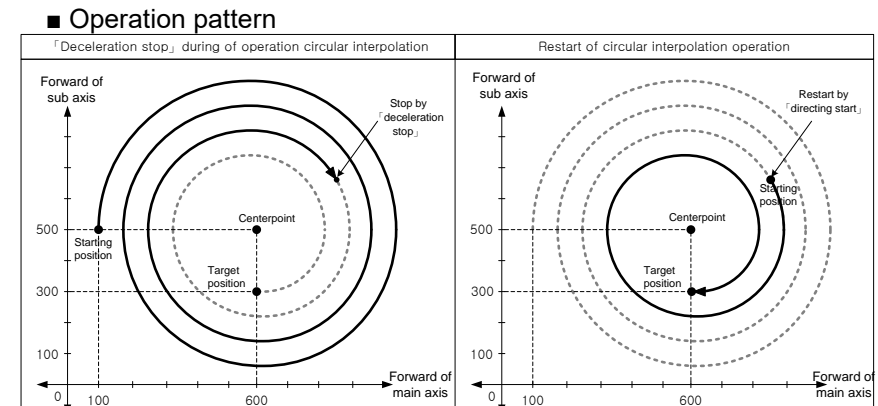

When you restart the same step number after stopping it by Dec. stop command, it doesn't rotate 3 times at the stop position. Since it rotated 2 times previous operation, it executes circular interpolation of one time rotation to go target position.

# 9.2.11 Circular interpolation control with designated radius

After operated by starting command (「indirect start」, 「Simultaneous Start」), it operates interpolation along the trace of the circle made by the specified radius.

Circular interpolation over 360 degrees is available according to 「Circular interpolation turns」.

There is no limit to the composition of 2 axes. User can select 2 axes among 1~ 8-axis randomly.

- (1) Radius specified Circular interpolation, absolute coordinate (「Absolute, Circular interpolation」)
- (a) Starts operating at starting position and execute circular interpolation along the trace of the circle which has radius specified by auxiliary point of main-axis operation data. Center point of Circular arc depends on the turning direction (CW, CCW) of「Circular interpolation mode」 and size setting of circular arc (Circular arc<180°, Circular arc>=180°).

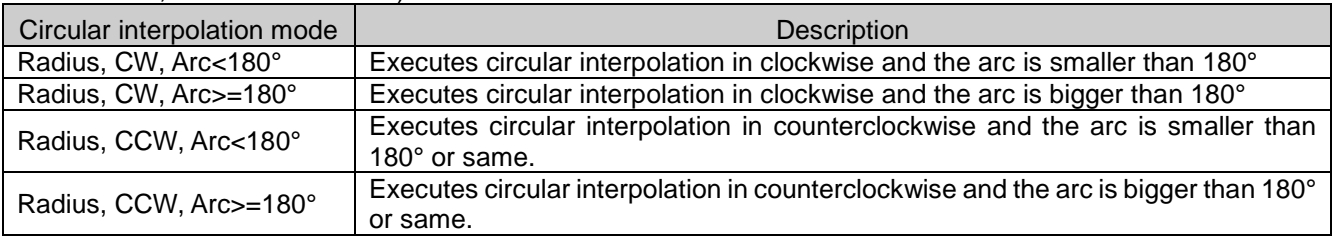

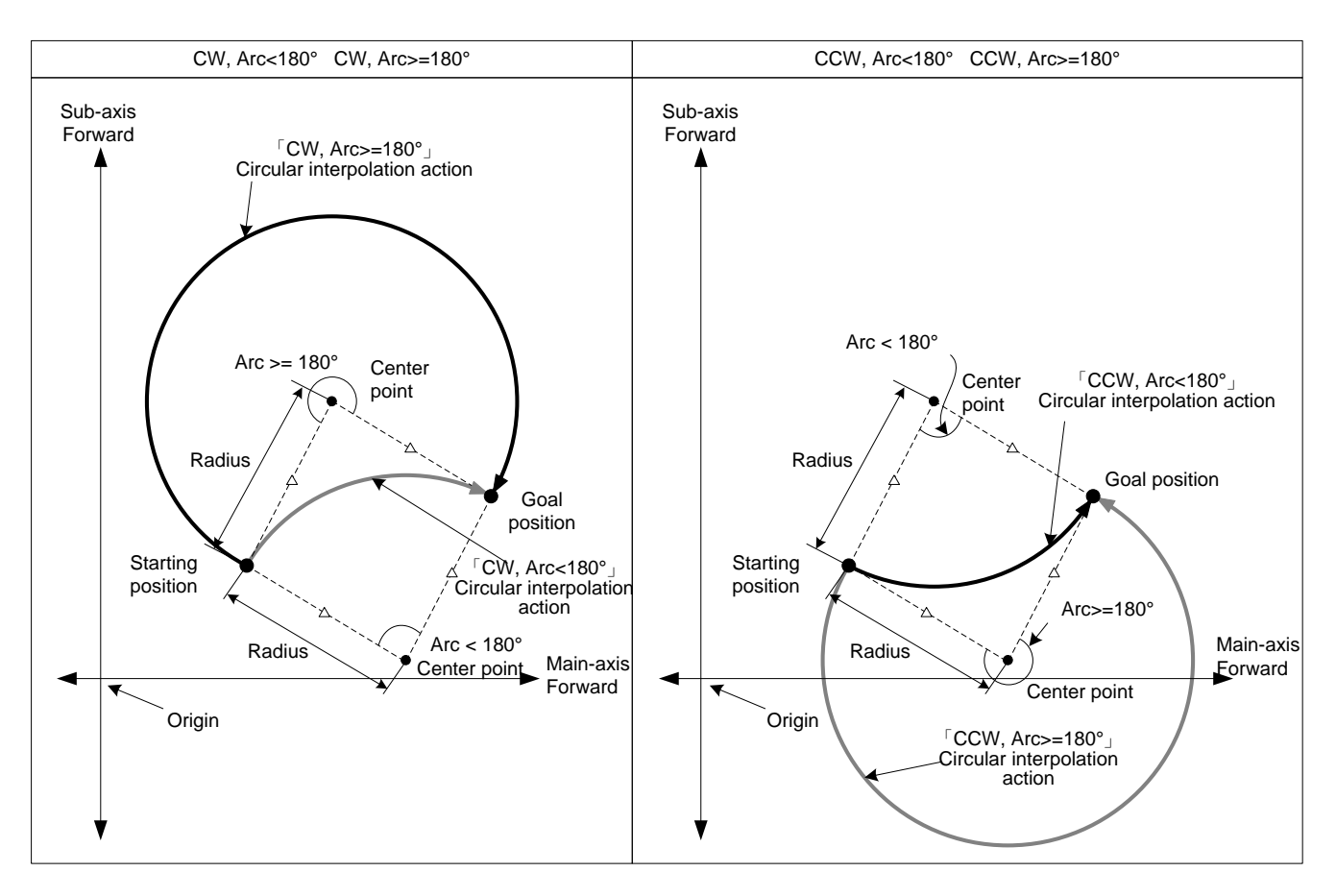

(b) Restrictions

- Radius specified circular interpolation can not draw an exact circle that the starting position and ending position are same. If you want to draw that, use center point - specified circular interpolation.
- In the cases below, error would arise and circular interpolation can not be executed.
- 「Sub-axis setting」error (error code: 279)
- Value of 「Sub-axis setting」is "Axis-undecided"
- -「Sub axis setting」of main axis operating data is the same as main axis no.
- -「Sub axis setting」of main axis operating data is the axis no. that is not connected to the network.
- Control unit of main or sub axis is set as "degree". (error code : 282(main), 283(sub))
- Starting position and goal position are same (error code: 285)
- Radius value of circular interpolation of main-axis operating data is smaller than half of the length from starting position to target position
- When Radius < (R x 0.8) : Error (error code:270)
- -> When Radius <  $(R \times 80\%)$ : Error
- $-$  When  $(R \times 0.8) \leq R$  Radius  $< R$
- : Executes circular interpolation after reset the radius to R. In other words, executes circular interpolation by setting the center of the line from starting position to goal position as center point.
- -> When Radius >=  $(R \times 80\%)$  or Radius <  $(R \times 100\%)$ : Effective Radius

#### **Remark**

If executing circular interpolation, 2 axes will operate at the same time. Pay attention.

- (1) Available auxiliary operations are as follows.
- Speed override, Dec. stop, Emergent stop, Skip operation.
- (2) The commands unavailable during circular interpolation operation are as follows.
- Position/Speed switching control, Position override, Continuous operation
- (3) The parameter items operating by each axis setting are as follows.
	- Software high limit, Software low limit among extended parameter

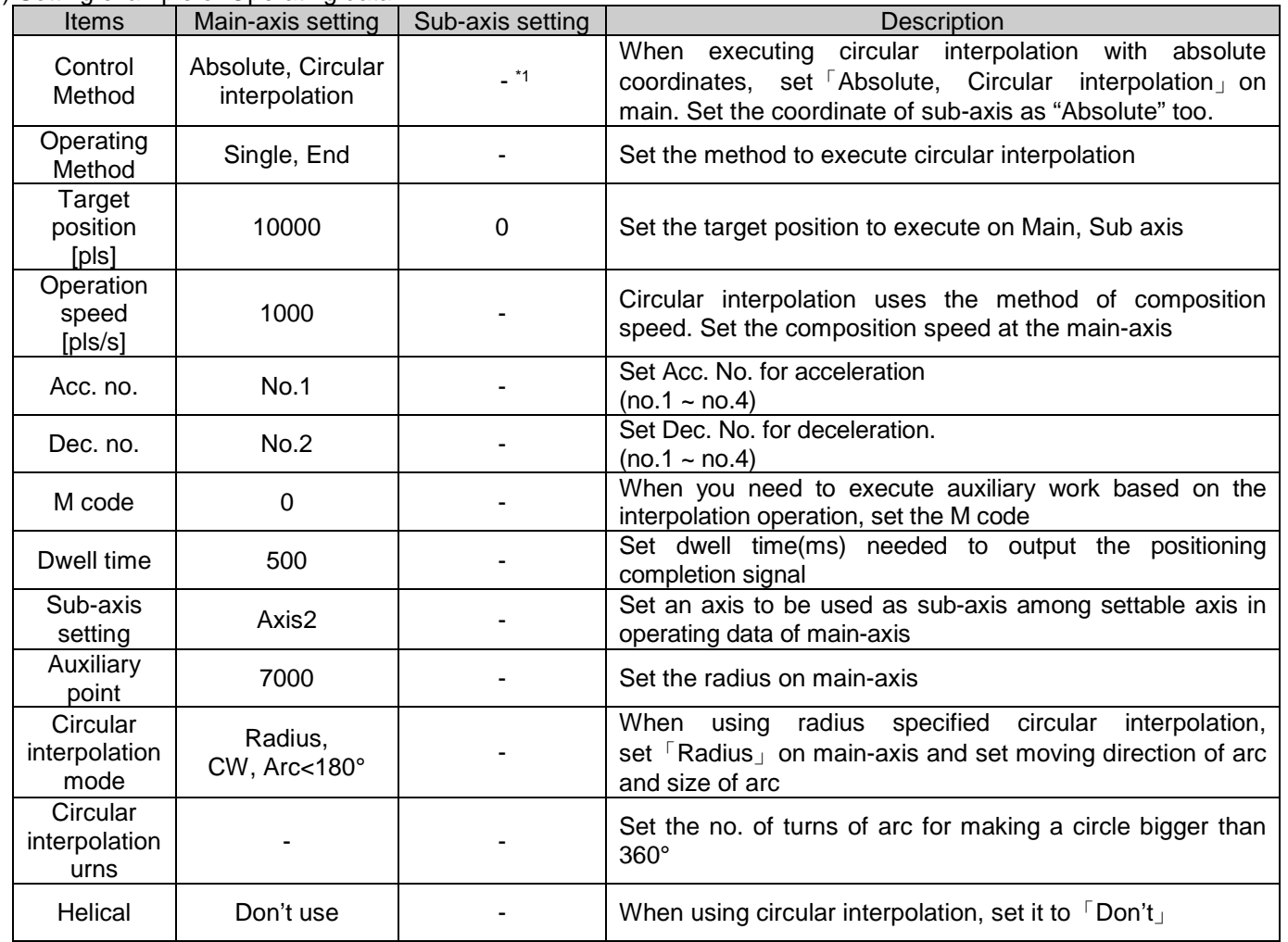

(c) Setting example of Operating data

- <sup>\*1</sup> : It means that it need not be set. Whatever value it is, it dose not affect circular interpolation.

#### **Remark**

(1) Radius specified circular interpolation is executed on the basis of the items set on operating data of main axis (command axis). When it is executed, only「Target position」 among sub axis items can affect circular interpolation. In other words, whatever value is set as, it does not affect the action and no errors arise. But, coordinate setting of sub-axis control method means whether target position is absolute coordinate or incremental coordinate. So in case of circular interpolation control by absolute coordinate method, set the coordinate of subaxis as "Absolute" too.

(2) When setting the circular interpolating auxiliary point (radius) of main-axis, it must be bigger than the half of the length between starting position and target position. When radius is smaller than the half(R) of straight, it is likely occur error. If the Radius is higher than 80% of R, circular interpolation which has middle point between starting position and goal position as center-point is executed, and if the value is lower than 80% of R, error (error code:270) arises and circular interpolation is not executed.

# **[Example] Axis1 is main-axis and Axis2 is sub-axis. Execute radius specified circular interpolation with incremental.**

■ Starting position (1000, 1000), Target position (9000, 1000), Auxiliary point (5000, 0) Moving direction of arc : CW, Size of arc : Arc < 180° The action is as follows in the condition above

- Setting example in XG-PM
	- Main-axis(Axis1) Operating data

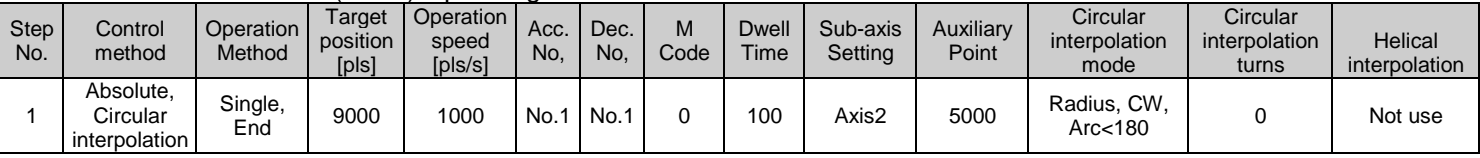

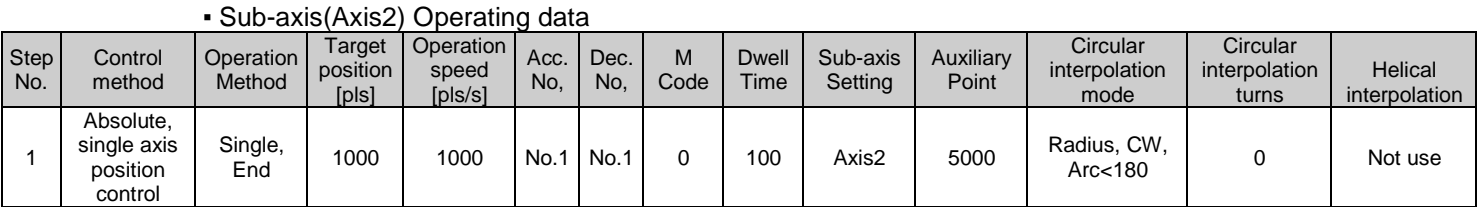

#### ■ Operation pattern

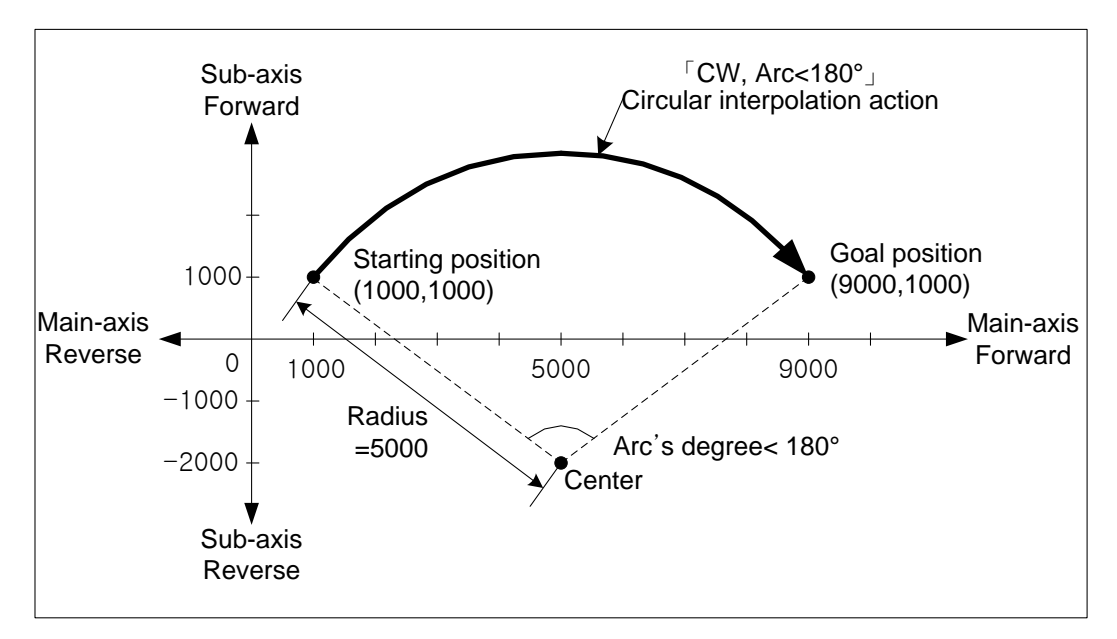

- (2) Radius specified circular interpolation, incremental coordinate
	- (「Incremental, Circular interpolation」)

Г

 (a) Starts operation from starting position and executes circular interpolation by the increment set on target position along the trace of the circle which has the value set on circular interpolation auxiliary point of main-axis operation data as a radius. Circular arc depends on the moving direction of 「Circular interpolation mode」(CW, CCW) and setting of arc size(Arc<180°, Arc>=180°)

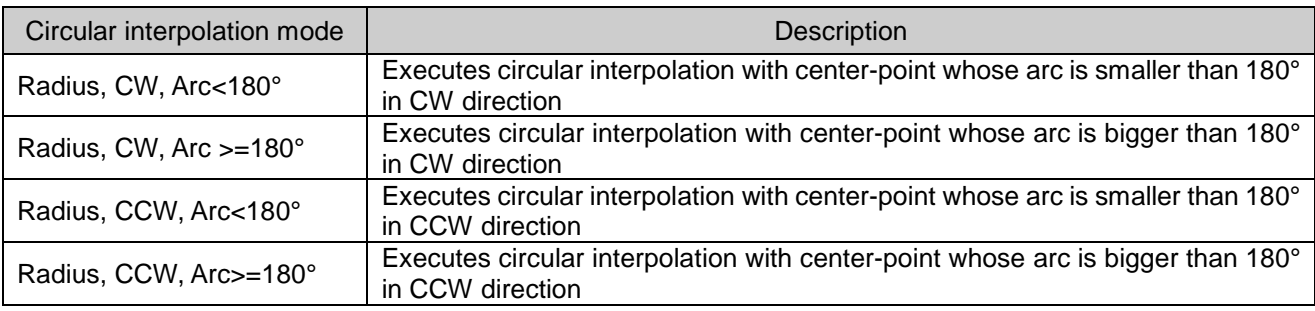

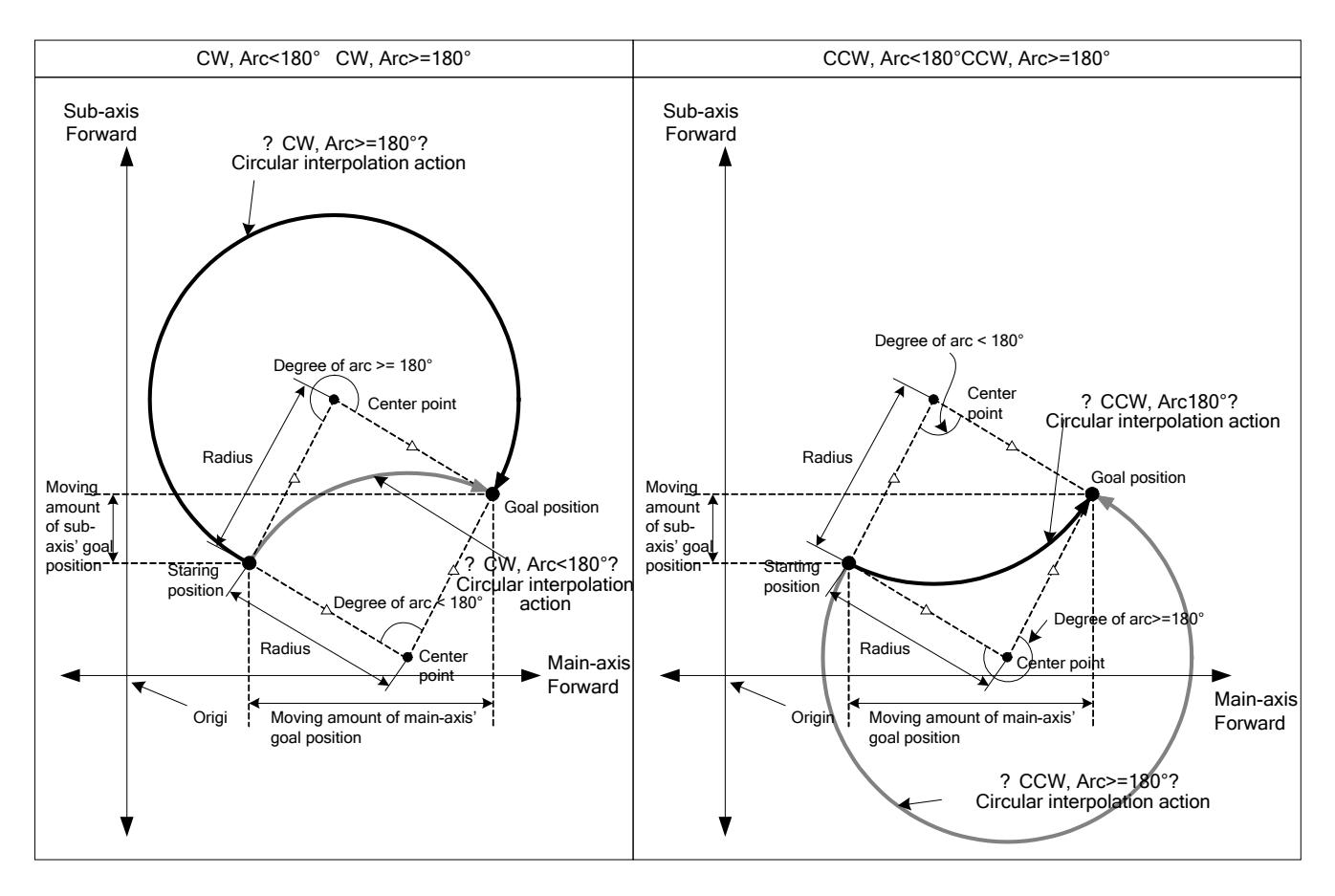

(b) Restrictions

- Radius specified circular interpolation can not draw an exact circle that the starting position and ending position are same. If you want to draw that, use center point specified circular interpolation.
- In the cases below, error would arise and circular interpolation can not be executed.
- ▪「Sub-axis setting」error (error code: 279)
- Value of 「Sub-axis setting」is "Axis-undecided"
- -「Sub axis setting」of main axis operating data is the same as main axis no.
- -「Sub axis setting」of main axis operating data is axis no. that is not connected to the network.
- Control unit of main or sub axis is set as "degree". (error code : 282(main), 283(sub))
- Starting position and target position are same (error code: 285)
- Radius value of circular interpolation of main-axis operating data is smaller than half of the length from starting position to target position
- When Radius < (R x 0.8) : Error (error code: 270)
- When  $(R \times 0.8) \leq R$  Radius  $< R$
- : Executes circular interpolation after reset the radius to R. In other words, executes circular interpolation by setting the center of the line from starting position to target position as center point.

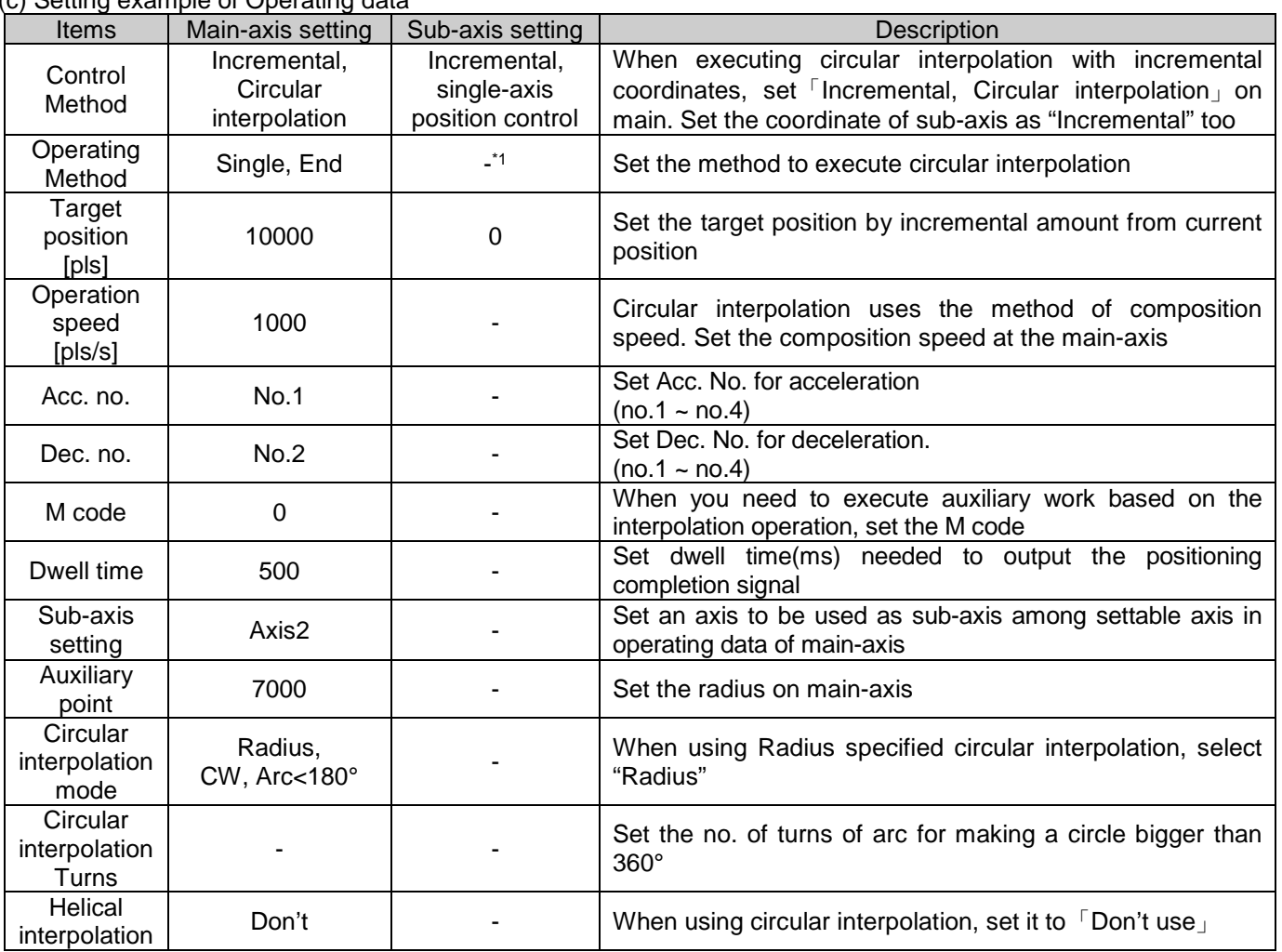

(c) Setting example of Operating data

- <sup>\*1</sup> : It means that it need not be set. Whatever value it is, it dose not affect circular interpolation.

#### **Remark**

(1) Radius specified circular interpolation is executed on the basis of the items set on main axis operating data. When it is executed, only 「Target position」 among sub axis items can affect circular interpolation. In other words, whatever value is set as, it does not affect the action and no errors arise. But, coordinate setting of sub-axis control method means whether target position is absolute coordinate or incremental coordinate. So in case of circular interpolation control by incremental coordinate method, set the coordinate of sub-axis as "Incremental" too. (2) When setting the circular interpolation auxiliary point (radius) of main-axis, it must be bigger than the half of the length between starting position and goal position. When it is smaller than the (R), if the value is higher than 80% of R, circular interpolation which has middle point between starting position and target position as center-point is executed, and if the value is lower than 80% of R, error (error code:270) arises and circular interpolation is not executed.

### **[Example] Axis1 is main-axis and Axis2 is sub-axis. Executes Radius specified circular interpolation with incremental coordinates.**

■ Starting position (1000, 1000), Target position (8000, 0), Auxiliary point (5000, 0) Moving direction of arc : CCW, Size of arc : Arc >= 180° The action is as follows in the condition above

- Setting example in XG-PM
	- Main-axis(Axis1) Operating data

| <b>Step</b><br>No. | Control method                            | Operation<br>Method | Target<br>position<br>[pls] | Operation<br>speed<br>[pls/s] | Acc.<br>No. | Dec.<br>No. | M<br>Code | Dwell<br><b>Time</b> | Sub-axis<br>Settina | Auxiliary<br>Point | Circular<br>interpolation<br>mode | Circular<br>interpolation<br>turns | Helical<br>interpolation |
|--------------------|-------------------------------------------|---------------------|-----------------------------|-------------------------------|-------------|-------------|-----------|----------------------|---------------------|--------------------|-----------------------------------|------------------------------------|--------------------------|
|                    | Incremental,<br>Circular<br>interpolation | Single, End         | 8000                        | 1000                          | No.         | No.         |           | 100                  | Axis2               | 5000               | Radius,<br>CCW.<br>$Arc>=180$     |                                    | Not use                  |

▪ Sub-axis(Axis2) Operating data

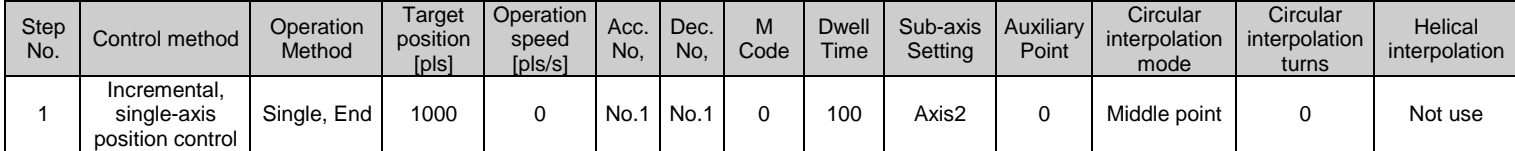

#### ■ Operation pattern

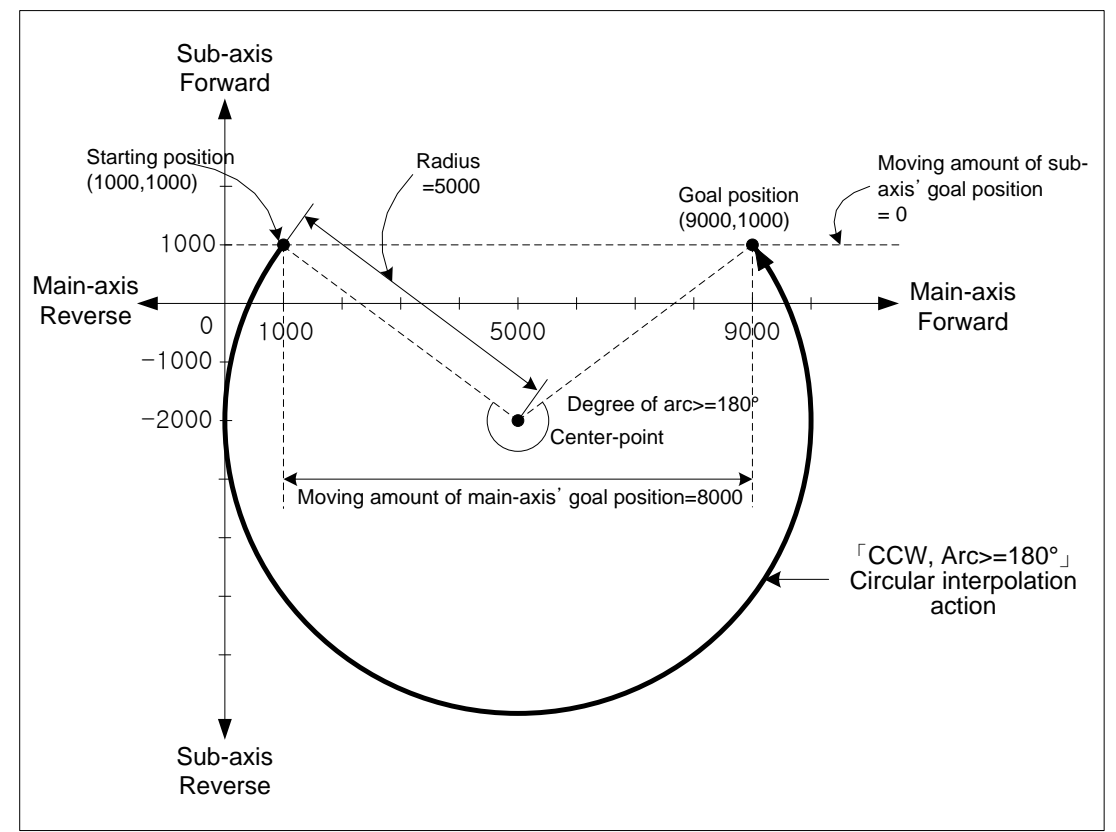

#### $LS$ <sub>IS</sub> 9-76

# 9.2.12 Helical Interpolation Control

 After executed by start command (Indirect start, Synchronous start), 2 axes move along the circular arc and an axis execute linear interpolation synchronizing with circular interpolation.

It can execute helical interpolation of over 360° according to "Circular interpolation turns" setting

There is no limit to the combinations of axes and 3 axes among axis1~axis8 are used.

# (1) Characteristics of control

- (a) After setting operating data for circular interpolation, if you set a helical interpolation axis on the item "Helical interpolation", the helical interpolation will be executed.
- (b) The direction of circular arc depends on the target position and the mode of circular interpolation, the direction of helical axis depends on the coordinates setting and the target position.
- In case of 「Absolute, Circular interpolation」 Starting position < Target position: Positioning operation in forward direction Starting position > Target position: Positioning operation in reverse direction
- In case of 「Incremental, Circular interpolation」 Positive sign (+) or No sign : Positioning operation in forward direction Negative sign (-) : Positioning operation in reverse direction

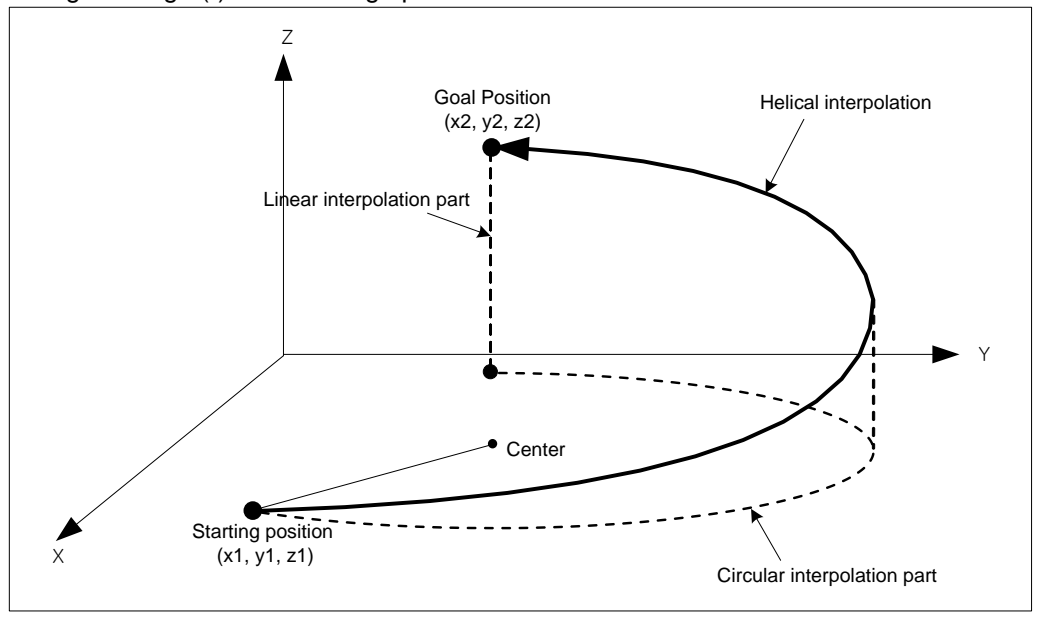

(2) Restrictions

- (a) The restrictions of helical interpolation are same as various kinds of circular interpolation depending on the mode of circular interpolation.
- (b) If you set「Helical Interpolation」as "Don't use", it will be same as the action of circular interpolation.
- (c) If you set the target position of helical interpolation axis as the same starting position, it will be same as the action of circular interpolation.

# **Remark**

If you execute helical interpolation, 3 axes will operate at the same time. Pay attention.

- (1) Available auxiliary operations are as follows.
- Speed override, Dec. stop, Emergent stop, Skip operation.
- (2) The commands unavailable during helical interpolation operation are as follows.

▪ Position/Speed switching control, Position override, Continuous operation

(3) The parameter items operated by each axis setting are as follows.

· Software high limit, Software low limit among extended parameter.

(3) Example of operation data setting

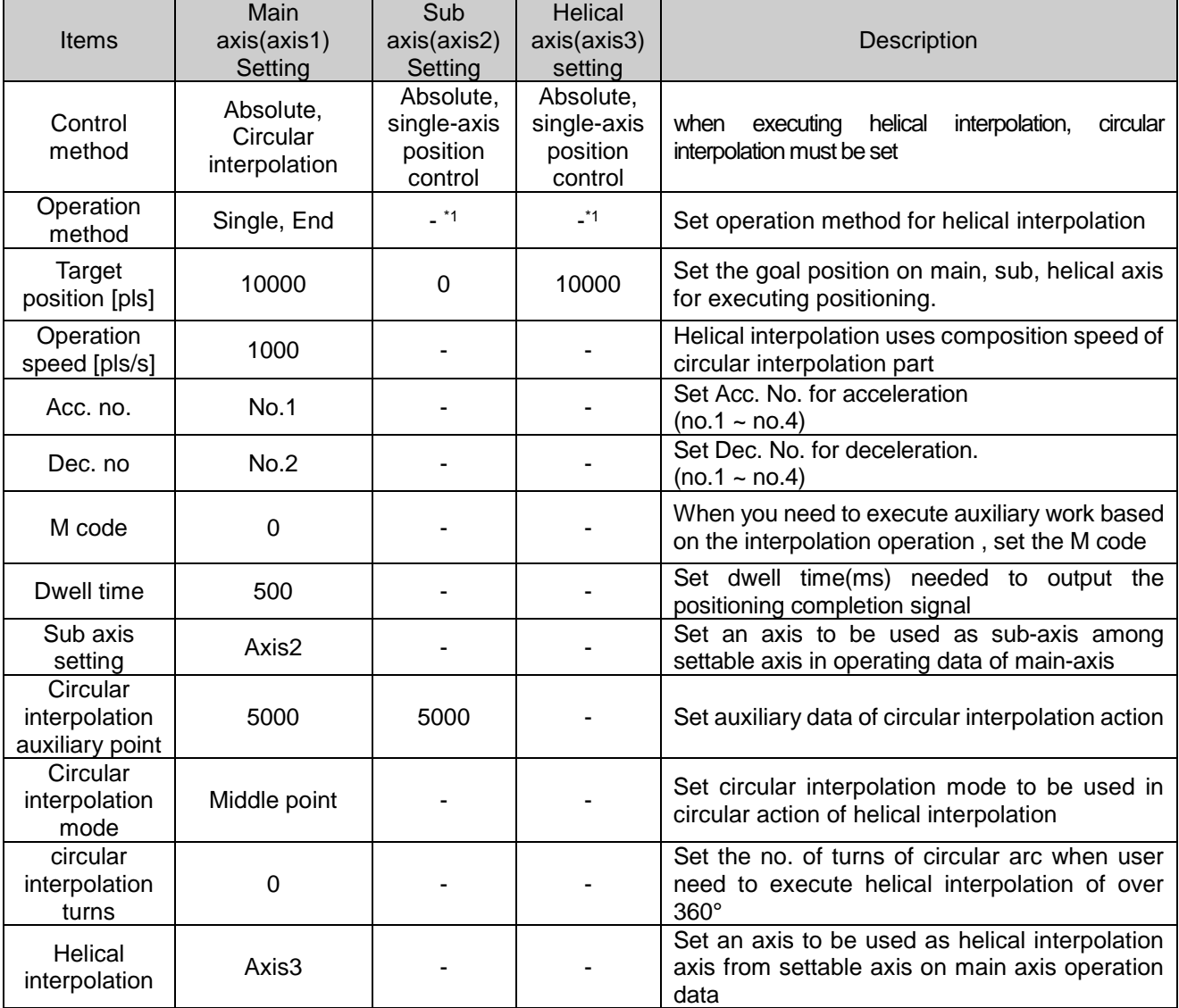

- <sup>\*1</sup> : This item does not need to be set. Whatever it is set as, it dose not affect circular interpolation.

#### **Remark**

Helical interpolation control is executed on the basis of item set on operation data of main axis. When executing circular interpolation of helical interpolation, only "target position", "Circular interpolation auxiliary point" items of sub axis setting and "Target position" item of helical axis setting affect helical interpolation. In other words, Whatever the setting value is, it does not affect operation and cause any errors. But, coordinate setting of sub-axis control method means whether target position is absolute coordinate or incremental coordinate. So in case of circular interpolation control by absolute coordinate method, set the coordinate of sub-axis as "Absolute" too.

### **[Example] Executes center point - specified helical interpolation, absolute coordinates with axis1 (main), axis2 (sub) and axis3(helical).**

- The action in the case (Starting point (650, 400, 0), Goal position (400, 1200, 350), Auxiliary point (800, 400)) is as follows.
- Setting example of XG-PM
- Operation data of main axis(axis1)

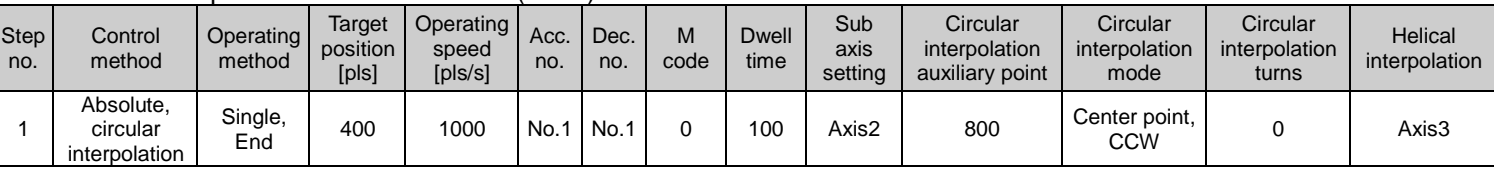

#### ▪ Operation data of sub axis(axis2)

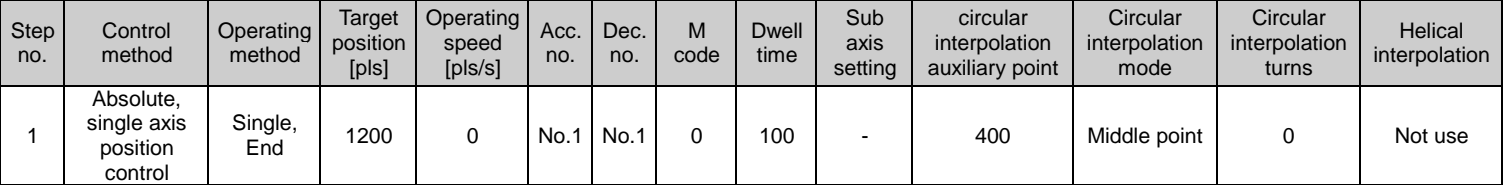

#### ▪ Operation data of helical axis(axis3)

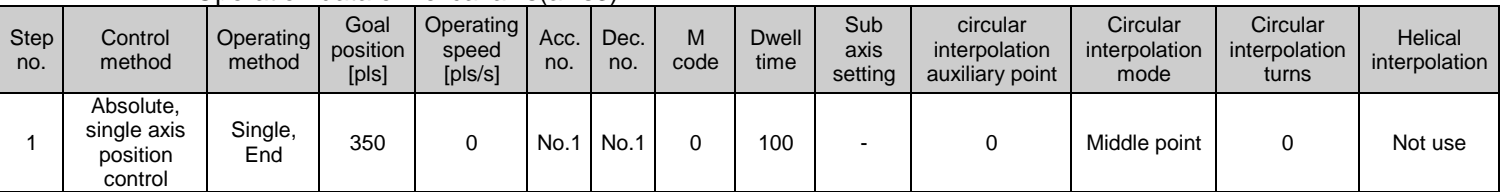

#### ■ Operating pattern

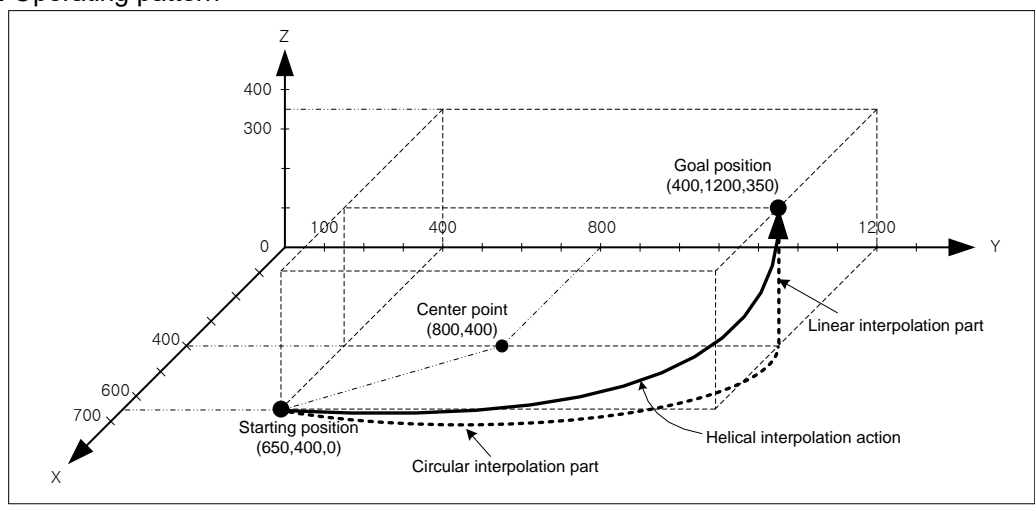

 $LST = 9.79$ 

# 9.2.13 Ellipse Interpolation Control

 Executes ellipse interpolation by using circular interpolation operation data set on the 2 axes, and ellipse rate and moving angle, auxiliary data of 「Ellipse interpolation」 command.

There is no limit to the combinations of axes and 2 axes among axis1~axis8 are used.

### (1) Characteristics of Control

 (a) For ellipse interpolation, set the operation data as "center point - specified circular interpolation" and set the rate and size of ellipse by auxiliary data of "ellipse interpolation command"

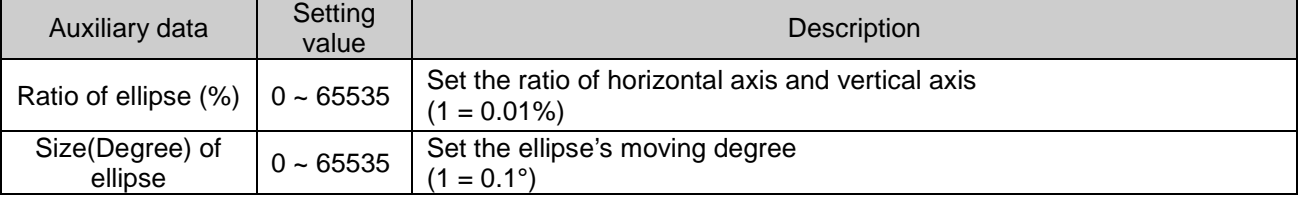

(b) Moving direction of ellipse is decided by the direction set by "circular interpolation mode" of operation data.

- ▪「Center point, CW」- Executes ellipse interpolation in clockwise.
- ▪「Center point, CCW」- Executes ellipse interpolation in counterclockwise.

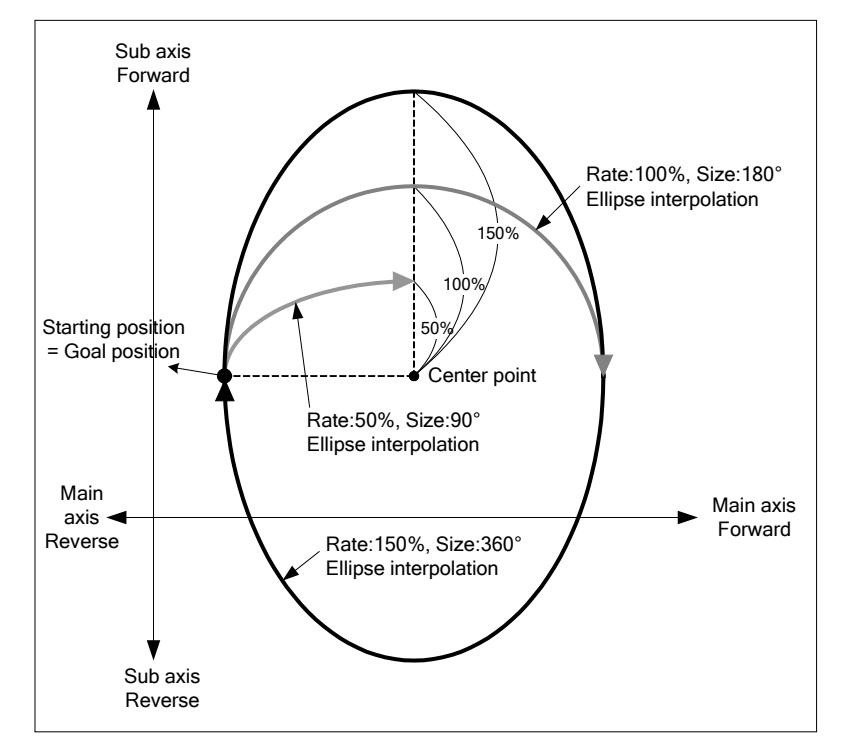

(c) Starting position and target position must be same when executing ellipse interpolation.

(d) When executing ellipse interpolation, the radius changes continuously and composing speed also changes depending on the ratio of ellipse. When the ratio of ellipse is bigger than 100%, operating speed of sub axis and composing speed get faster. So it calls user's attention. Sub axis of ellipse interpolation is not limited by "speed limit", so you set the operating speed not to exceed the speed limit.

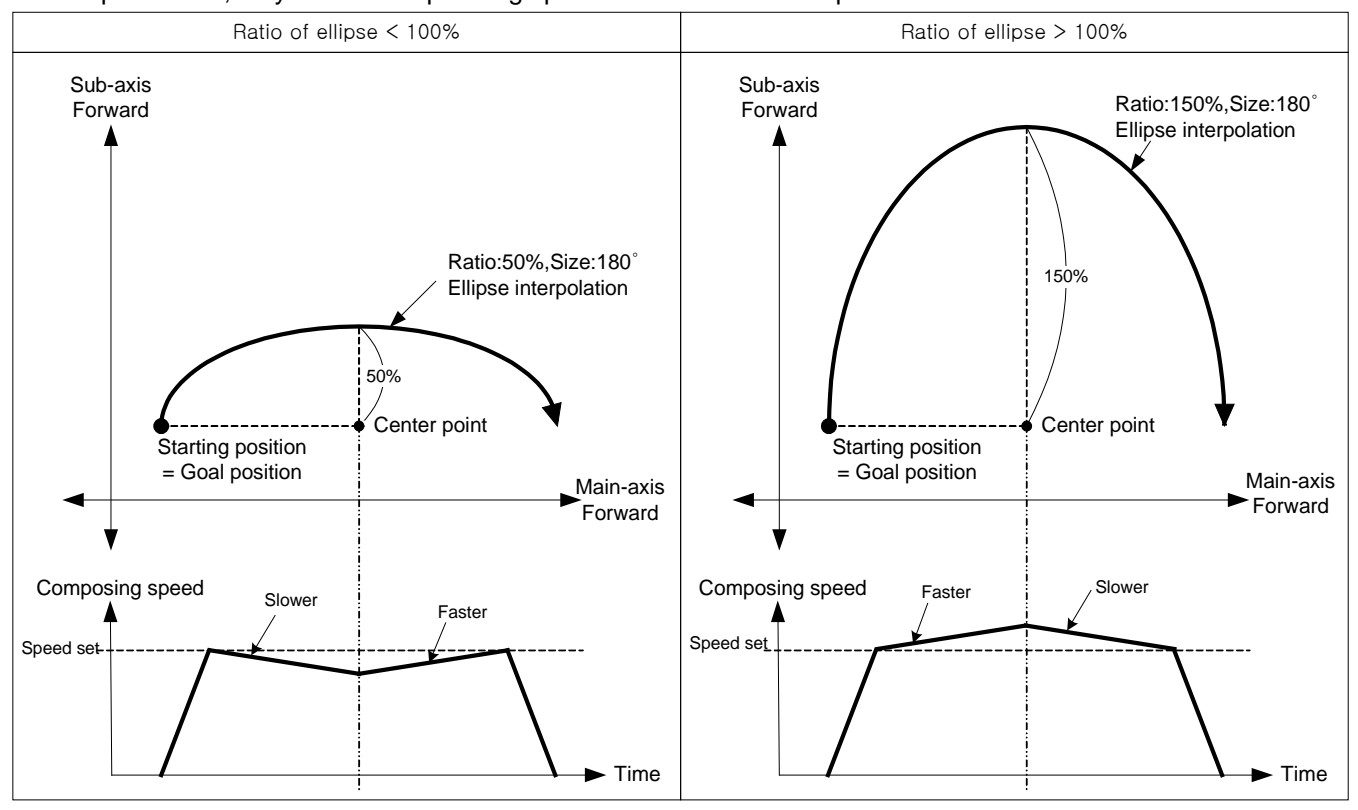

### (2) Restrictions

- (a) Ellipse interpolation can not be executed in the case below.
	- 「Sub-axis setting」Error (error code : 547)
	- The value of sub-axis setting of main axis operating data is "Axis-undecided".
	- The value of sub-axis setting of main axis operating data is same as the no. of main-axis.
	- The value of sub-axis setting of main axis operating data is axis no. that is not connected to the network.
	- An axis of helical interpolation is set.
	- Control unit of main or sub axis is set as "degree". (error code : 551(main), 552(sub))
	- The center point designated as auxiliary point is the same as starting position or goal position. (error code : 553)
	- The radius of circular arc exceeds 2147483647pls. (error code : 554)
	- The operating method is "continuous" or "Keep". (error code : 556)
	- If user executes ellipse interpolation, End operation must be set before use.
	- Staring position and Goal position are different. (error code : 558)
	- Size of circular arc (Moving degree) is 0. (error code : 559)

#### **Remark**

2 axes will operate at the same time. So pay attention.

- 1. Auxiliary operations available are as follows.
	- Speed override, Dec. stop, Emergent stop, Skip operation
- 2. The commands unavailable during ellipse interpolation operation are as follows.
- Position/Speed switching control, Position override, Continuous operation
- 3. Parameter items operated by setting value of each axis are as follows.
- Software high limit, Software low limit among extended parameter.

#### (3) Setting example of operation data

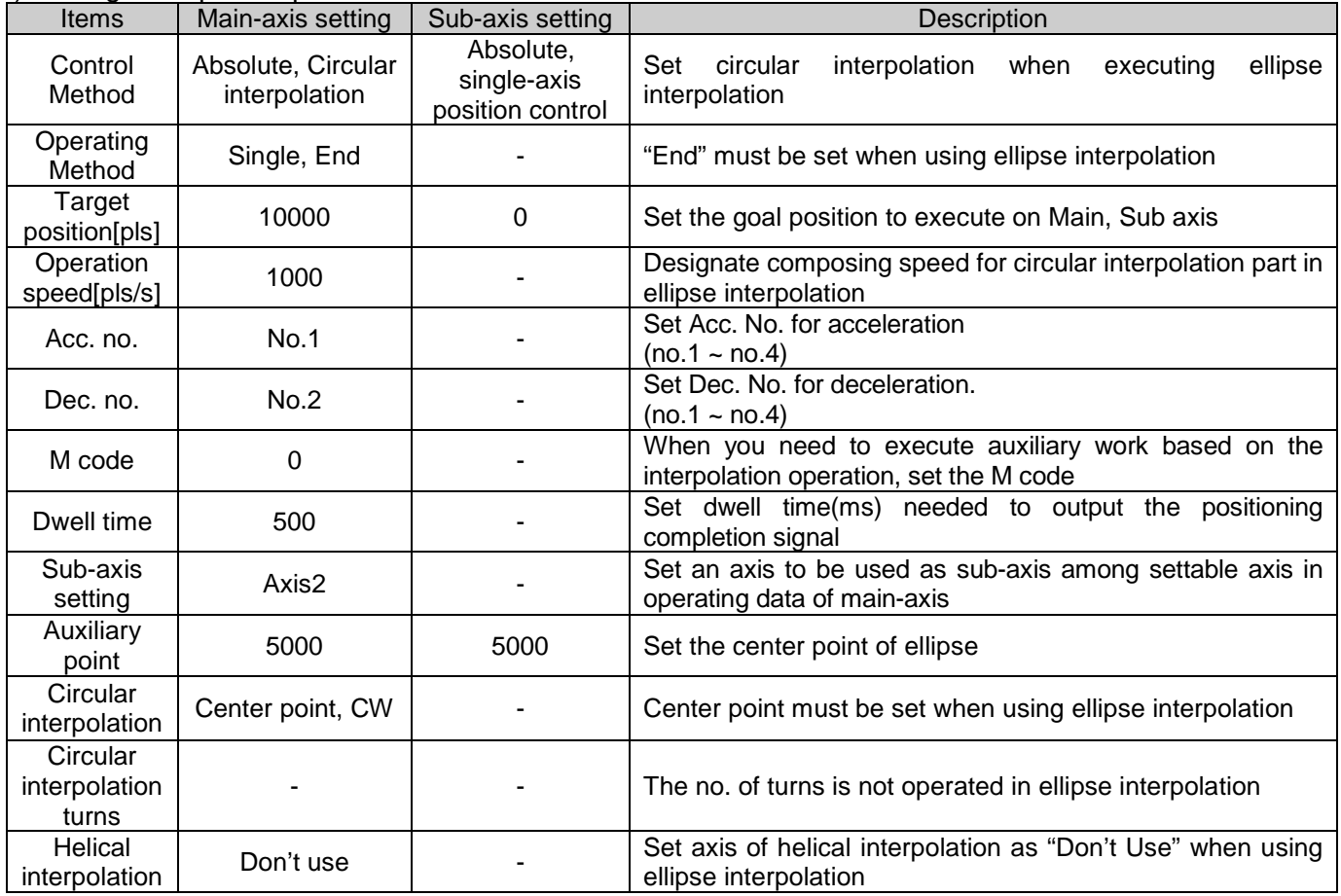

- <sup>\*1</sup> : It means that no need to be set. Whatever value it is, it dose not affect circular interpolation.

#### **Remark**

Ellipse interpolation control is executed based on the operating data of main-axis. When executing ellipse interpolation, only 「Target position」and 「circular interpolation auxiliary point 」affect the operation of ellipse interpolation. In other words, whatever value is set, it does not affect operation and no errors arise. But, coordinate setting of sub-axis control method means whether target position is absolute coordinate or incremental coordinate. So in case of circular interpolation control by absolute coordinate method, set the coordinate of sub-axis as "Absolute" too.

 **[Emple] Executes ellipse interpolation with 20% of ellipse ratio, 360°of movement degree and incremental coordinate**

- Starting position (100, 100), Setting of goal position : (0, 0) Setting of auxiliary point : (500, 200) Direction of operation : CW
- Example setting in XG-PM

Г

▪ Operation data of Main-axis(axis1)

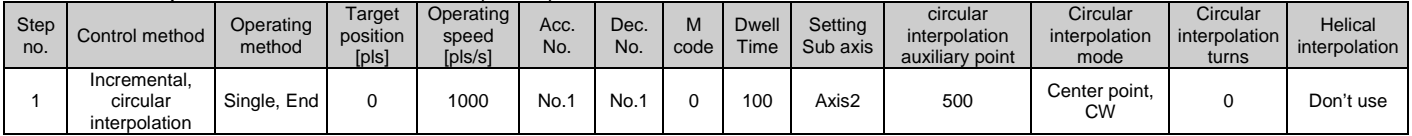

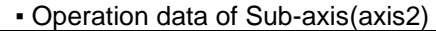

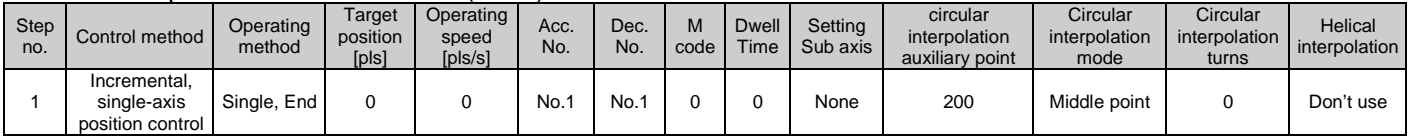

#### ■ Operating pattern

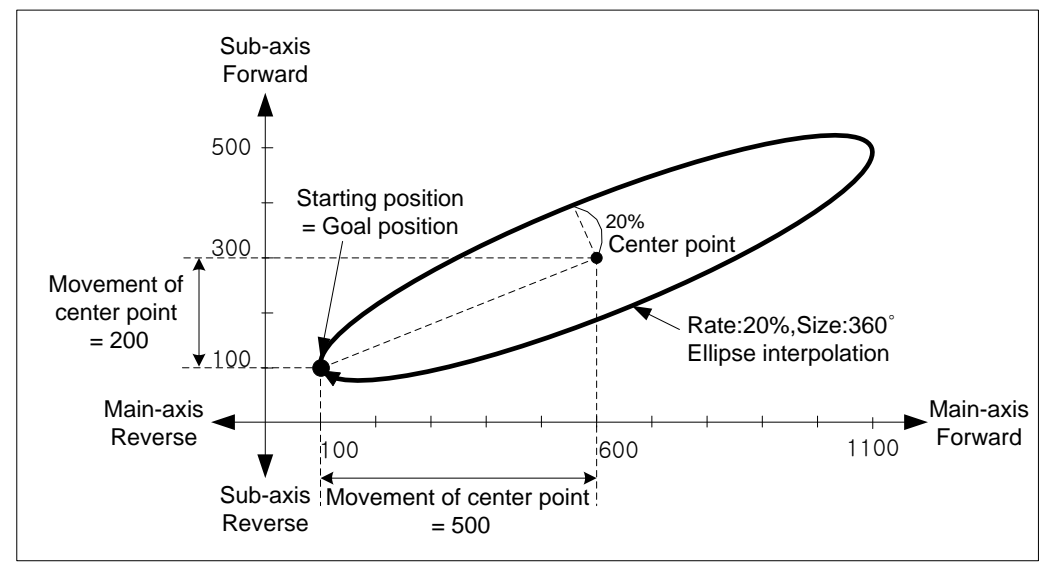

#### **Remark**

(1) If the degree of ellipse is not 360°, the target position and actual position after stop are not same.

(2) If the ratio of ellipse is 0%, the trace of ellipse interpolation is shown as straight line. Ratio of ellipse need to be set to above 0.

# 9.2.14 Speed/Position Switching Control

The setting axis carries out the speed control and is switched from speed control to position control when speed/position switching signal is entered to the positioning module inside or outside, and then carries out the positioning according to the target position.

#### (1) Characteristics of Control

 (a) Set control method of operating data as "Single-axis speed control" and execute 「Speed/Position Switching」 command during speed control operation.

(b) Direction of movement depends on the sign of value.

- Forward: The position value is Positive(+)
- Reverse: The position value is Negative(-)
- (c) On order to use the external command as "Speed/position switching signal", you have to set "External command selection" item and "External command" item of extended parameter.

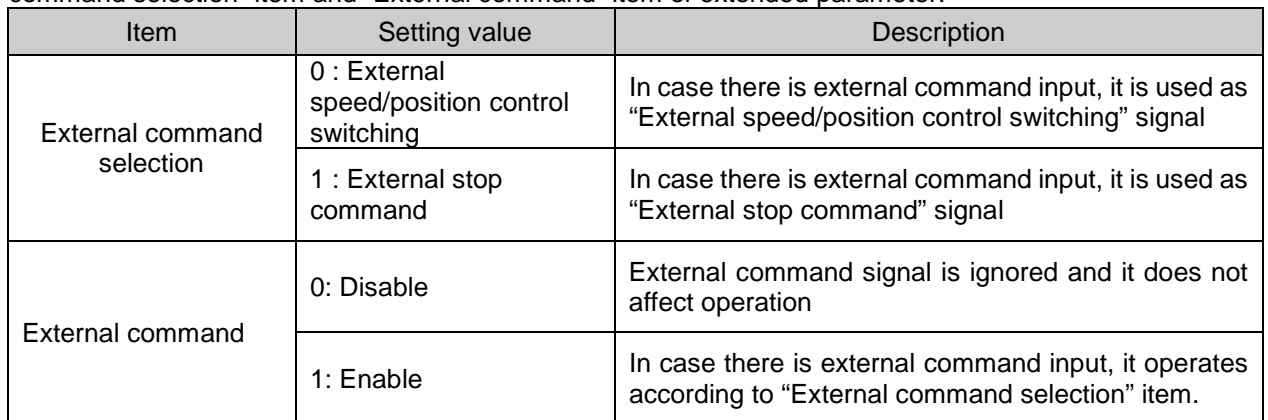

 (d) In case of speed/position switching, this item determines whether to consider the set value as absolute coordinate value or incremental coordinate value.

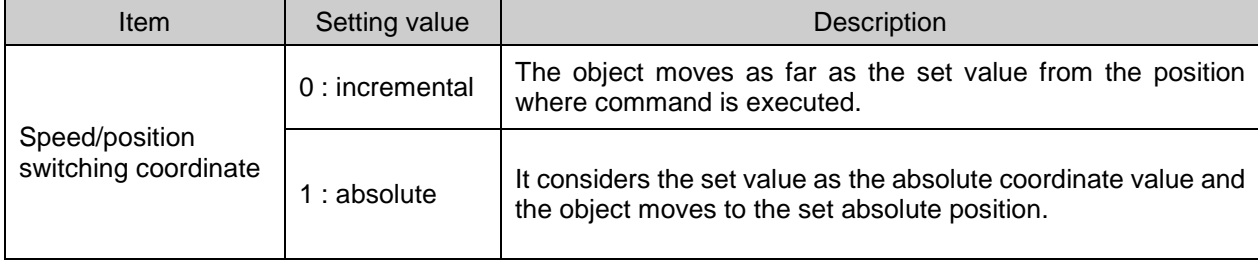

 (e) The coordinate setting specified when starting the speed control doesn't affect the operation. Namely, operation of "ABS, single-axis speed control" is same as that of "INC, single-axis speed control".

# (2) Operation timing

Г

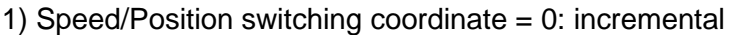

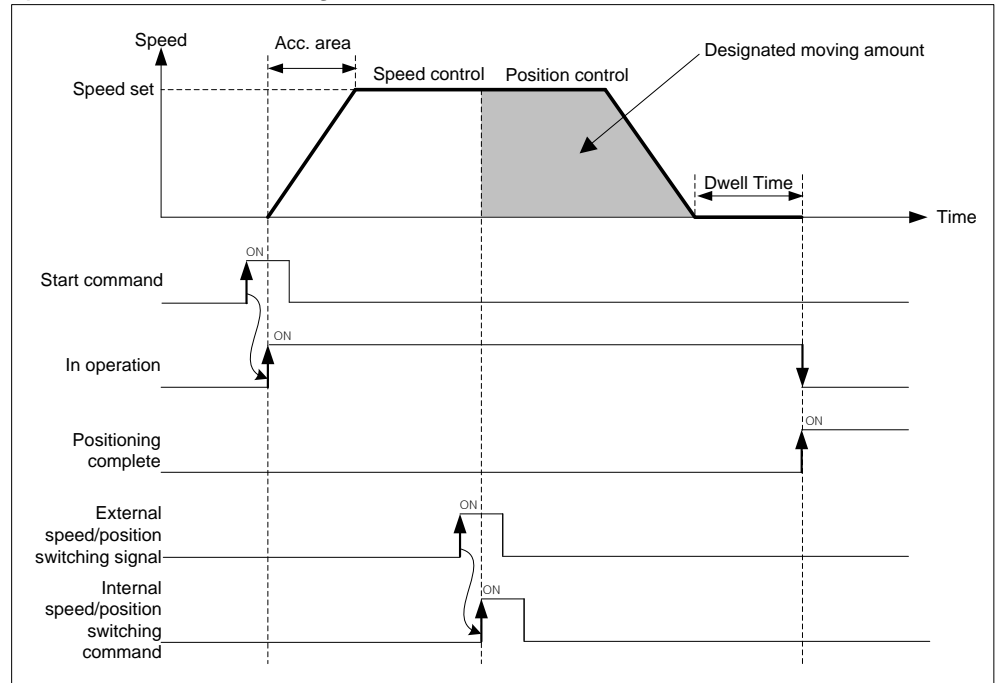

2) Speed/Position switching coordinate = 1: absolute

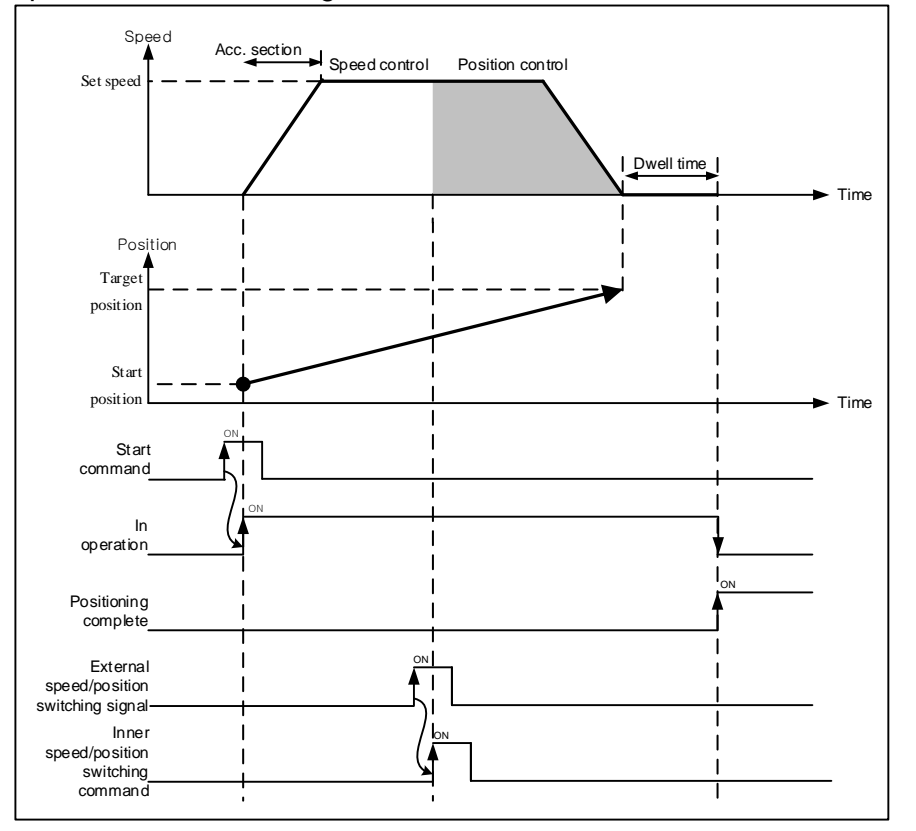

- (3) Restrictions
- (a) Operation pattern of speed control has to be set as "End" or "Keep". If that is set as "Continuous", error (error code:236) arises and speed control can not be executed.
- (b) In case speed/position switching coordinate = ""0: incremental", if target position of operation data or Direct start command is 0, speed/position switching command is not executed and error (error code: 304) appears. At this time, it keeps speed control.
- Items | Setting value | Description Control method Absolute, singleaxis speed control When executing speed/position switching control, set single-axis speed control **Operating** method Single, End When executing speed/position switching control, set "End" or "Keep" Target position et position 10000 Set the position value to be used for positioning after speed/position [pls] switching command. Operating speed [pls/s] 1000 | Set the operating speed of speed/position switching control Acc. no.  $\vert$  No.1 Set acc. no. used in acceleration (no.1~4) Dec. no.  $\vert$  No.2 Set dec. no. used in deceleration (no.1~4) M code 0 Set when you need to execute another auxiliary work based on the speed/position switching control Dwell time <sup>500</sup> Set dwell time(ms) needed to output the positioning completion signal after positioning
- (4) Setting example of operation data

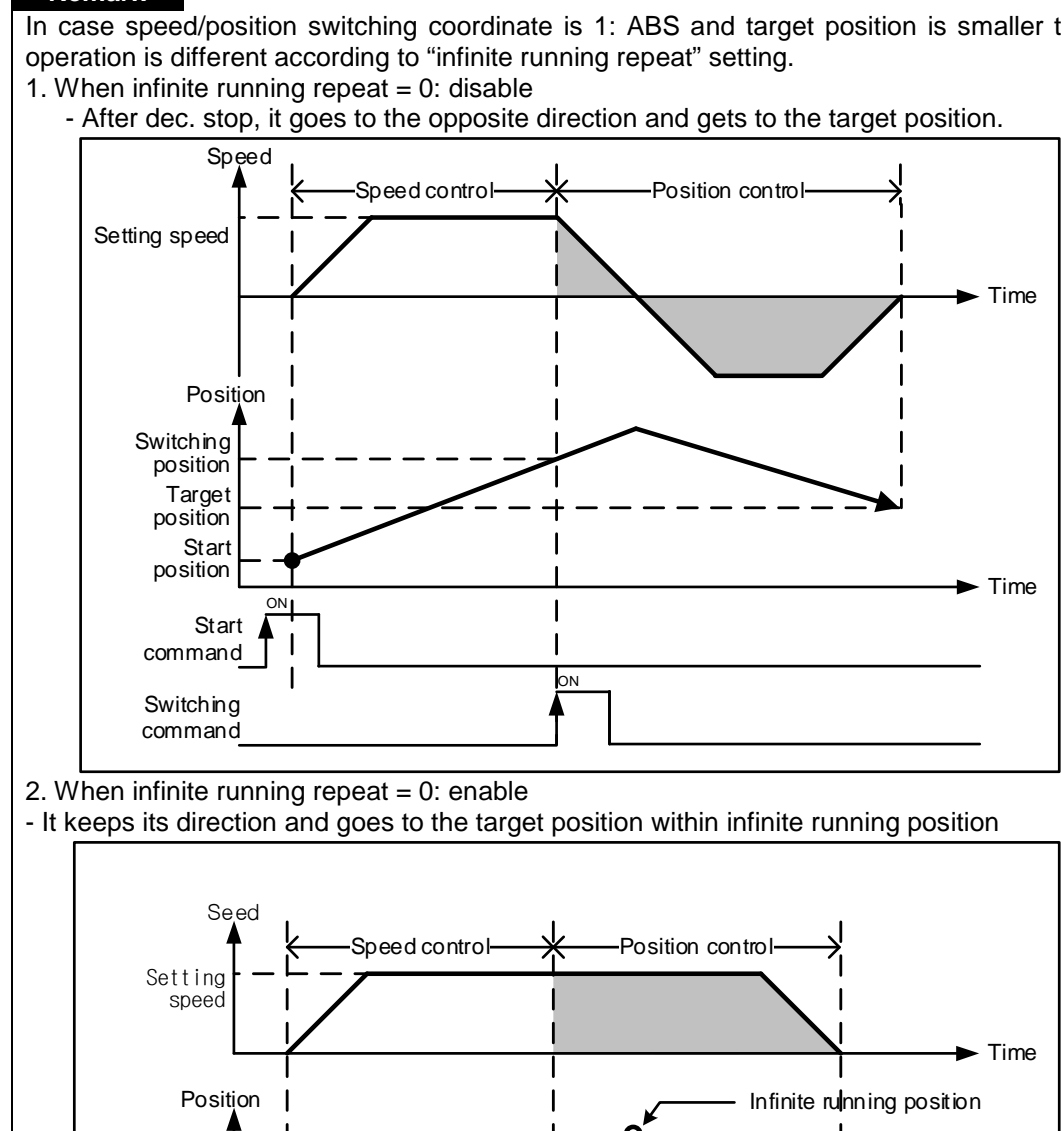

ON

#### **Remark**

Г

Start command

**Start** position

Target position

**Switching** command ON

**Switching** position

In case speed/position switching coordinate is 1: ABS and target position is smaller than current position, its

 $\blacktriangleright$  Time

# 9.2.15 Position specified Speed/Position Switching Control

The setting axis carries out the speed control and is switched from speed control to position control when position specified speed/position switching signal is entered to the positioning module, and then carries out the positioning according to target position.

### (1) Characteristics of Control

- (a) Set control method of operating data as "Single axis speed control" and execute 「Position specified Speed/Position Switching」during speed control operation.
- (b) In case of speed/position switching, this determines whether to consider the set position value as absolute coordinate value or incremental coordinate value.

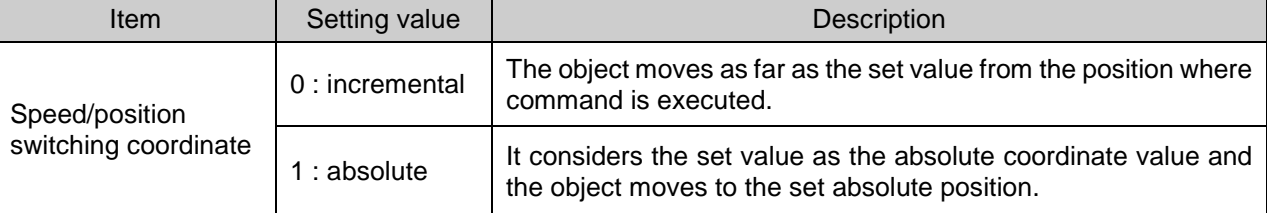

- (c) In speed/position switching control, the value of coordinate specified when starting speed control has no affection. In other words, action of "Absolute, single axis speed control" and "incremental, single axis speed control" are same.
- (d) In Position specified speed/position control, a target position set in the operation data or Direct start command is ignored and it moves according to target position operand of Fessition specified speed/position switching control」 command

# (2) Operation timing

1) Speed/Position switching coordinate = 0: incremental

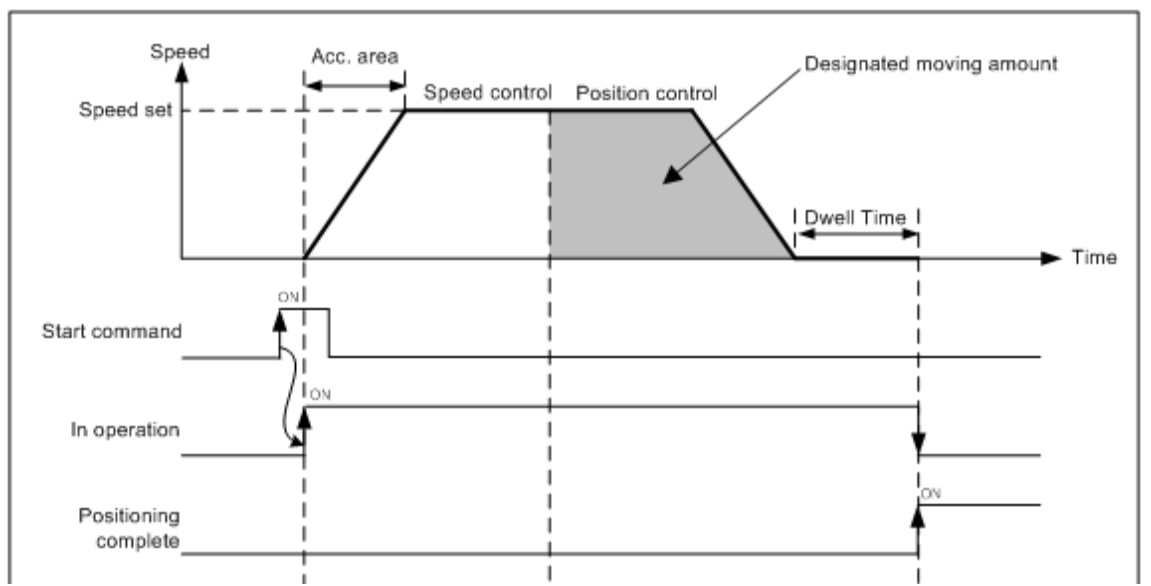

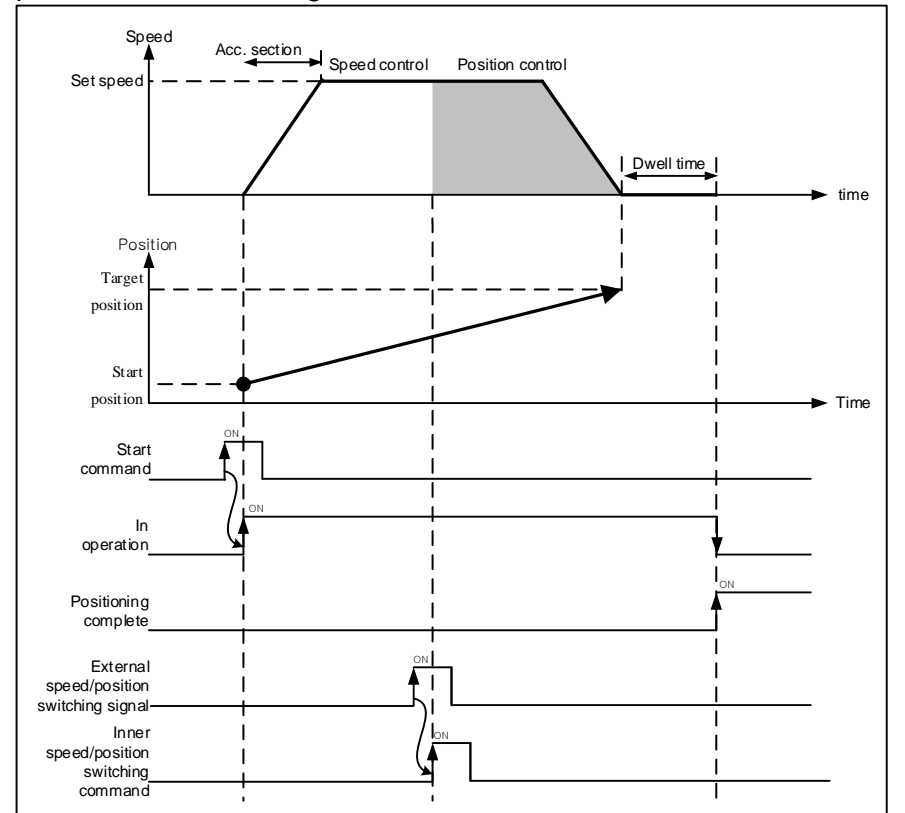

# 2) Speed/Position switching coordinate = 1: absolute

(3) Restrictions

Г

- (a) Operation pattern of speed control has to be set as "End" or "Keep". If that is set as "Continuous", error (error code:236) arises and speed control can not be executed.
- (b) If the value of target position is 0, position specified speed/position switching command can not be executed. In this case, it continues to operate with speed control.
- (c) In case infinite running repeat = 1: Enable and speed/position switching coordinate = 1: Absolute, if you set the position value which make the object go to the opposite direction as position operand, error (error code 306) appears and it keep its speed control.

# **Chapter 9 Functions**

d

# (4) Setting example of operation data

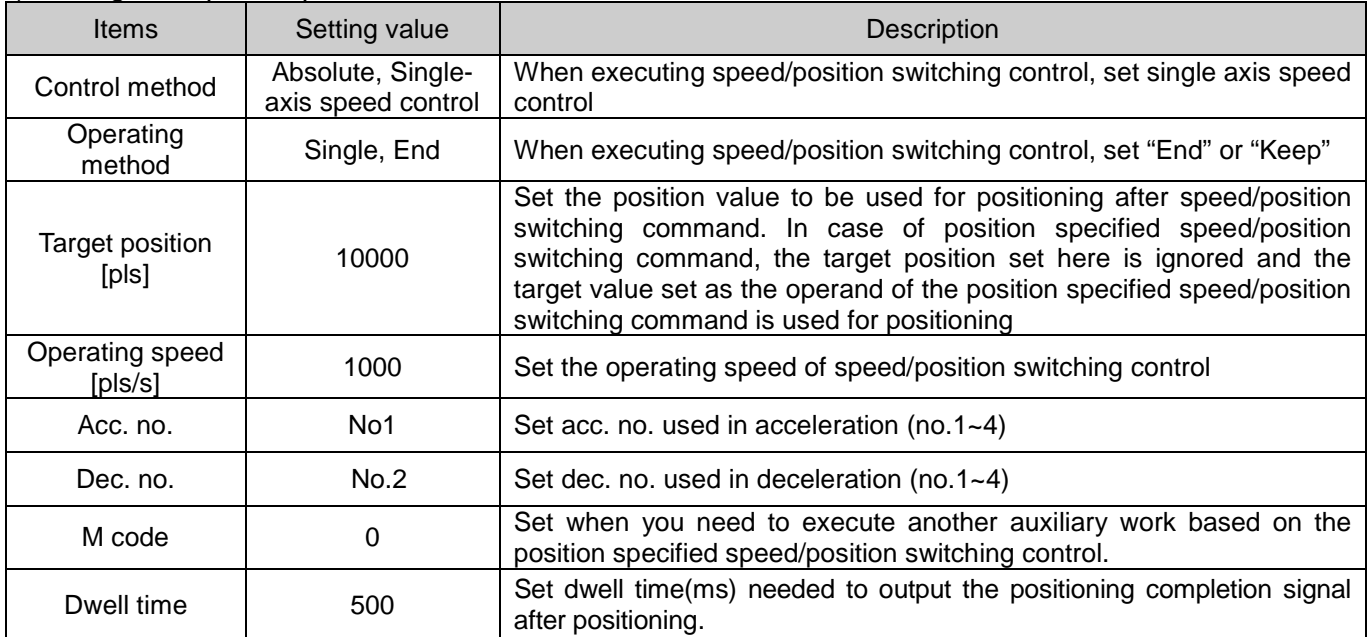

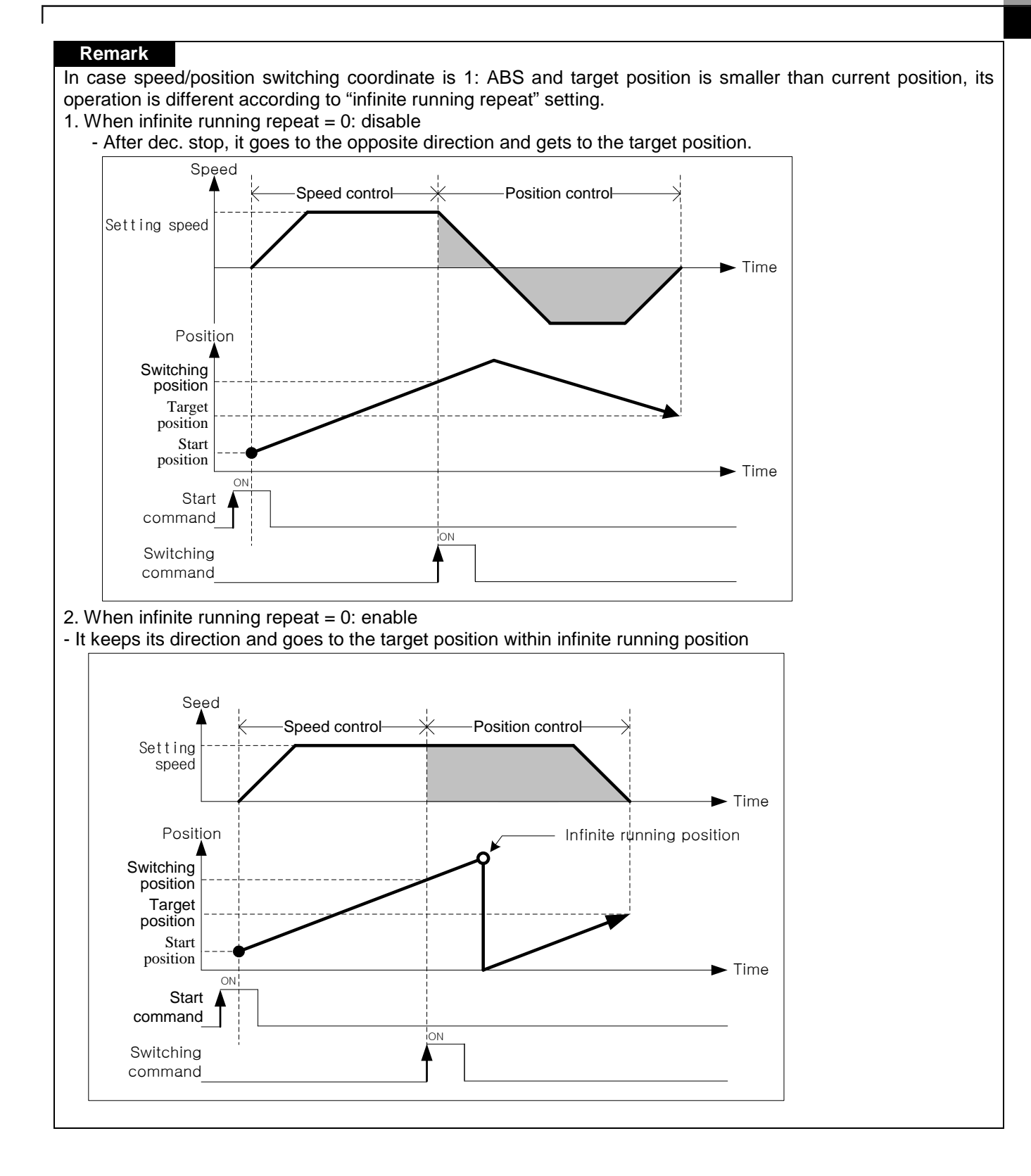

# 9.2.16 Position/Speed Switching Control

The setting axis carries out the position control and is switched from position control to speed control when position/speed switching signal is entered to the positioning module inside, and then it stops by "Dec. stop" or "SKIP operation", or continues next operation.

#### (1) Characteristics of Control

(a) Set control method of operating data as "Single axis position control" and change position control to speed control with「Position/Speed Switching」 command

(b) Direction of movement depends on the sign of value and coordinates

- FAbsolute, Single axis position control」
- Starting position < Target position : Positioning in forward direction
- Starting position > Target position : Positioning in reverse direction
- 「Incremental, Single axis position control」
- The value of target position has positive sign (+) : Positioning in forward direction
- The value of target position has negative sign (-) : Positioning in reverse direction

(2) Operating timing

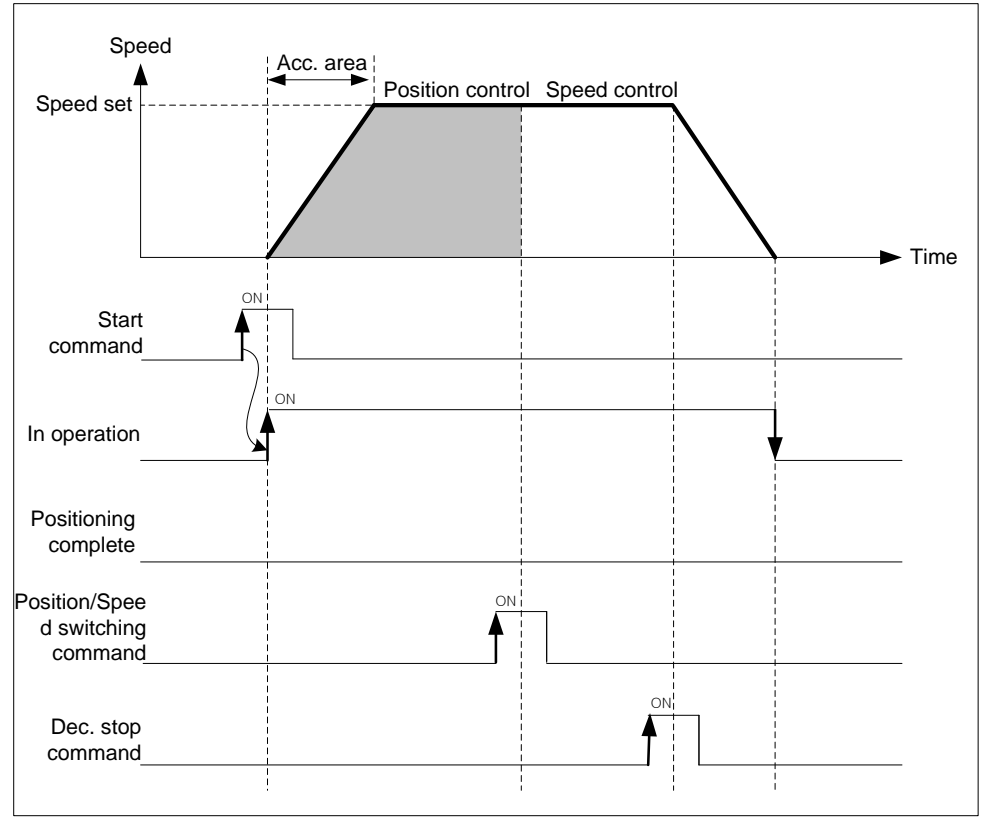

# (3) Restrictions

Г

- (a) If position/speed switching command is not inputted before getting to the target position, it stops and finishes the positioning.
- (b) After position/speed switching, software upper/lower limit check during speed control depends on "Soft ware upper/lower limit detect" of extended parameter.

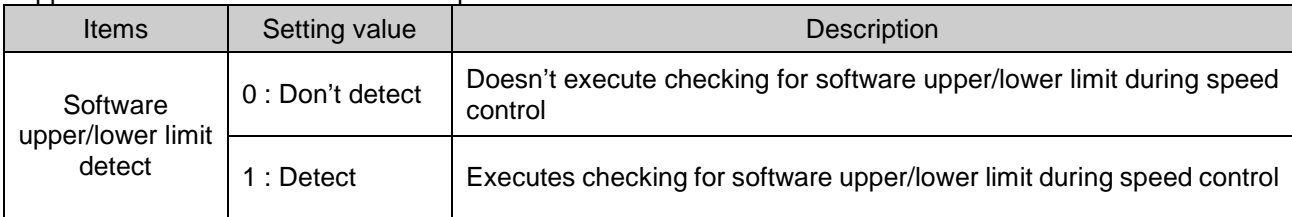

# (4) Setting example of operation data

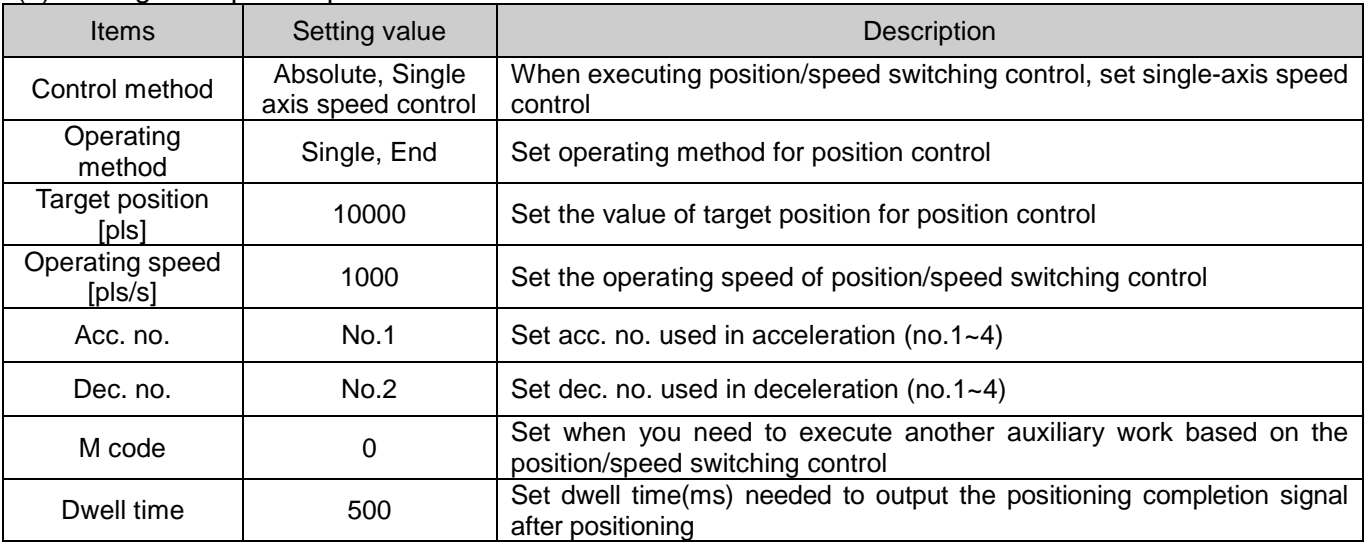

# **Chapter 9 Functions**

# 9.2.17 Position/Torque Switching Control

The setting axis t carries out the position control and is switched from position control to torque control when position/torque switching signal is entered to the positioning module inside, and then it stops by "Dec. stop" or "SKIP operation", or continues next operation.

#### (1) Characteristics of Control

- (a) Set control method of operating data as "single-axis position control" and change position control to torque control with「Position/Torque Switching」 command
- (b) Direction of movement depends on the sign of torque value, auxiliary data of position/torque switching command
	- When torque value is positive value (+) : Positioning in forward direction
	- When torque value is negative value (-) : Positioning in reverse direction
- (2) Operating timing

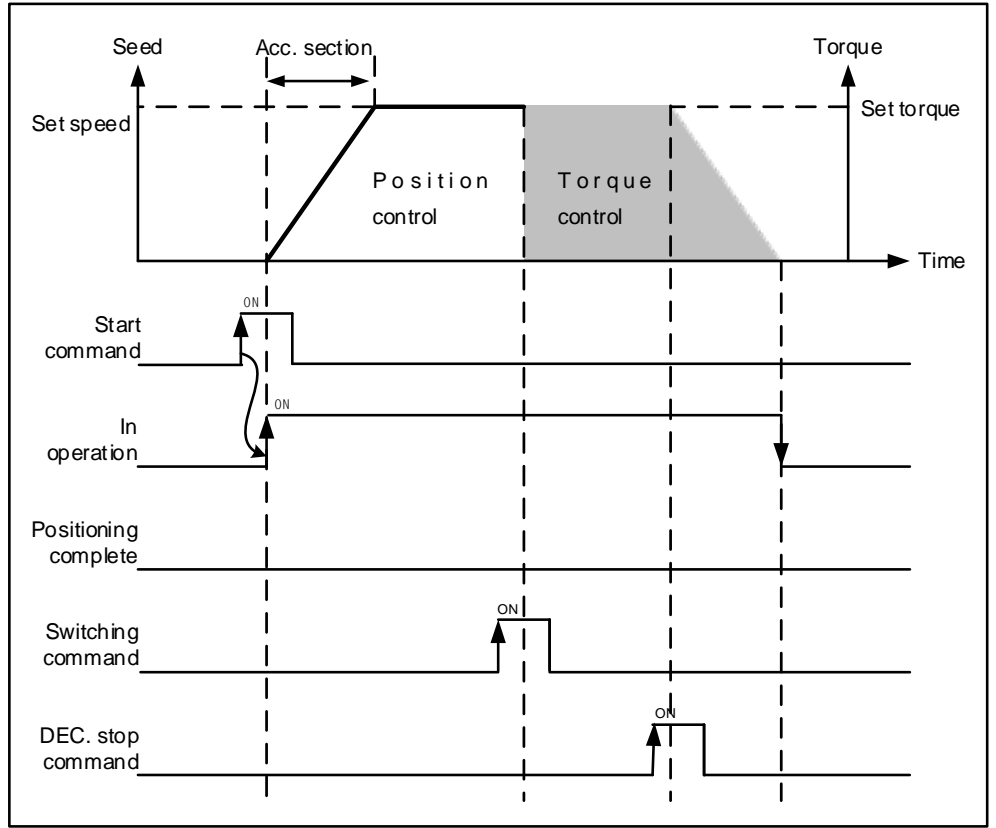

# (3) Restrictions

 $\sqrt{ }$ 

 (a) If there is no position/torque switching command input until the object gets to the target position, it slows down and stops. Then positioning is complete. (4) Setting example of operation data

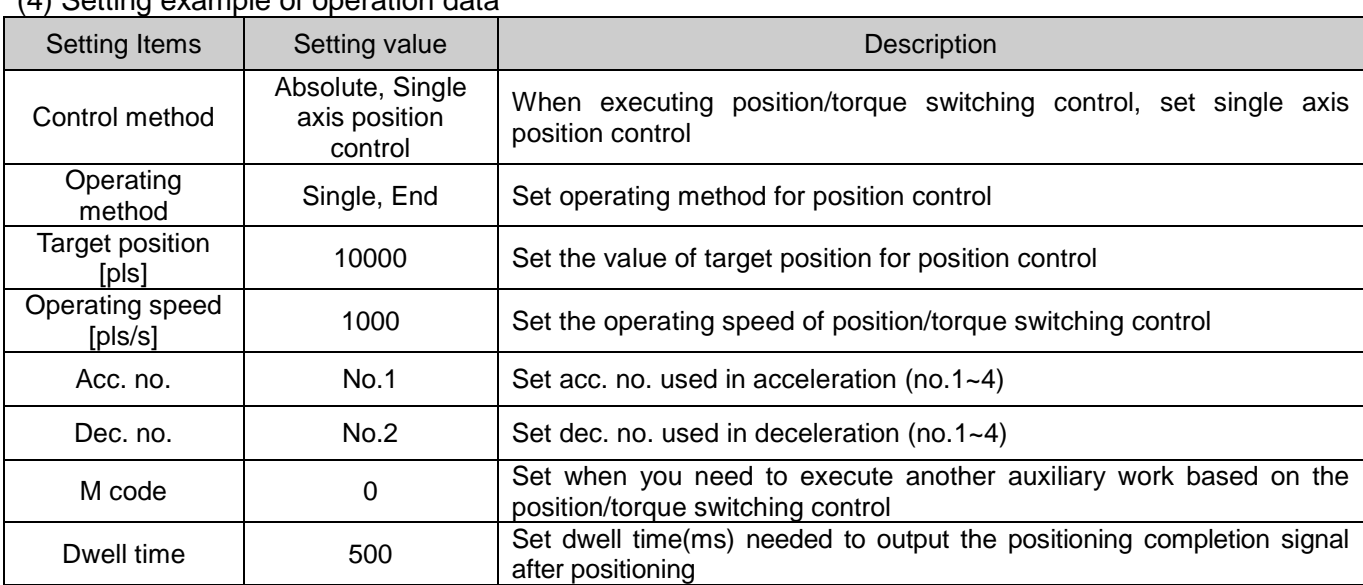

# 9.2.18 Start of Positioning

When it stops by stop factor during operation, it can execute positioning again by start. There are general start, Simultaneous start, and point operation in start. When executing start, "In operation" signal have to be "OFF".

#### (1) Direct start

- (a) Does not use operation data, directly inputs positioning data and performs positioning control.
- (b) Setting auxiliary data of direct start.

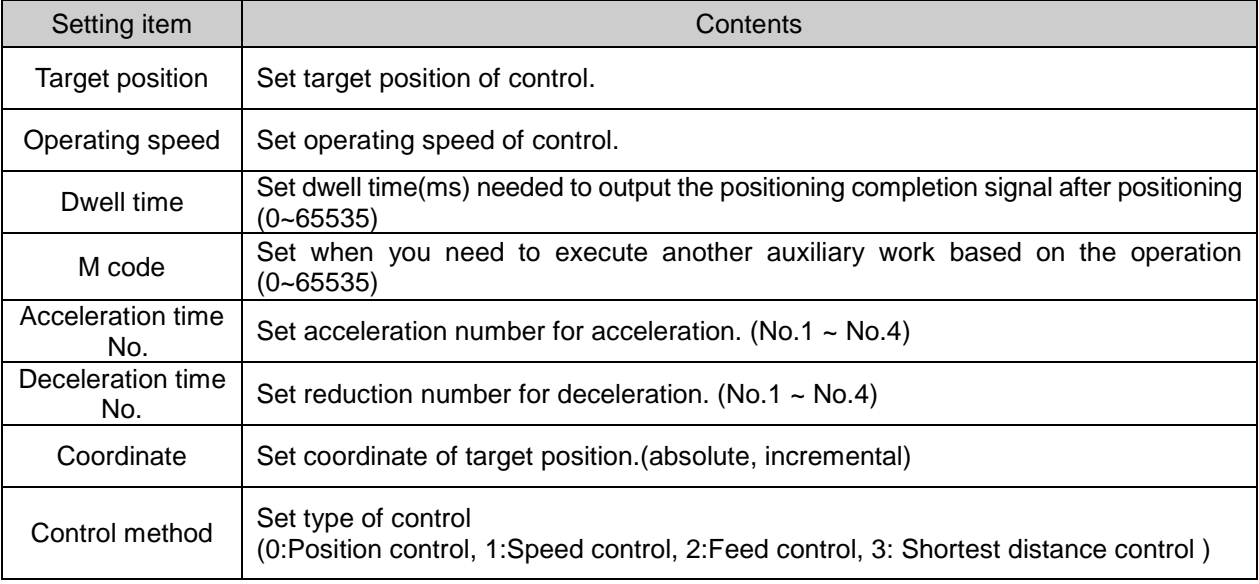

#### **Remark**

Direct start only can be used when it is single -axis operation. In case of Interpolation operation, use indirect start.

#### (2) Indirect Start

- (a) Starts positioning control by designating step number of operation data saved in positioning module.
- (b) Setting auxiliary data of indirect start

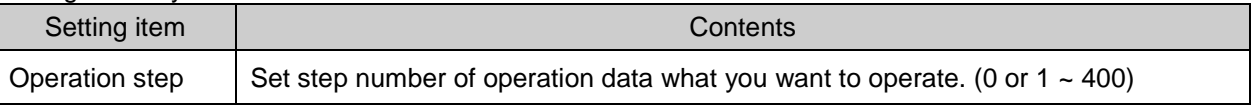

#### **Remark**

If you set '0' as operation step of Indirect start and carry out command of indirect start, it starts operation step saved in the current step number.

#### (3) Simultaneous start

- (a) According to axis information and step setting, it starts positioning operation data of 2-axis ~8-axis simultaneously.
- (b) When you input the stop command, only corresponding axis stops. If you input the start command again, in case Simultaneous start setting step number is current operation step, it starts positioning operation according to incremental coordinate, absolute coordinate.
- (c) Condition

In these cases, it can not operate all of the axes set on simultaneous start, because of error.

- . When error occurs in operation data of any one axis among simultaneous start setting axes.
- Outputs error code to the corresponding axis
- Outputs error code: 297 to the axis where Simultaneous start command is executed.
- All axes set by Simultaneous start don't start.
- When setting of simultaneous start command axis is wrong. (Error code : 296)
	- Only set command axis (You have to set more than 2 axes.)
- There is an axis not being connected to the network among setting axes.
- When there is linear interpolation or circular interpolation among position data of setting axes, the axis same as simultaneous setting axis is included in sub-axis of corresponding position data

#### **[ Example ] Executes Simultaneous start of axis 1, axis 2 and axis 3 with the follow settings;**

- Current position of axis 1: 0, Operation step: 1 Current position of axis 2: 0, Operation step: 3 Current position of axis 3: 0, Operation step: 10
- Example of setting XG-PM
- Operation data of axis 1

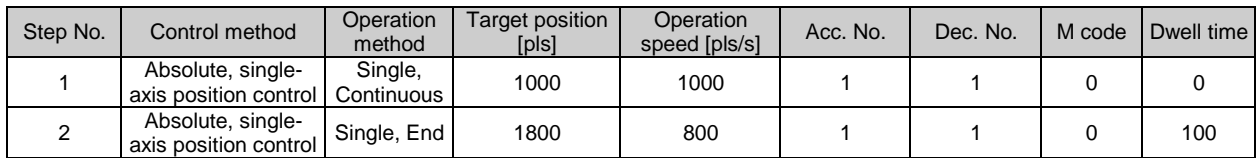

#### ▪ Operation data of axis 2

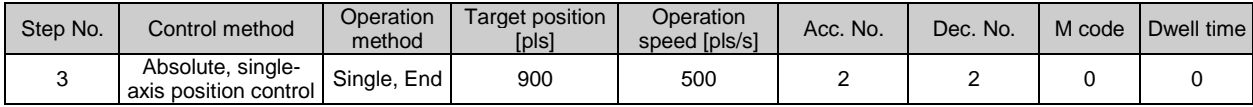

#### ▪ Operation data of axis 3

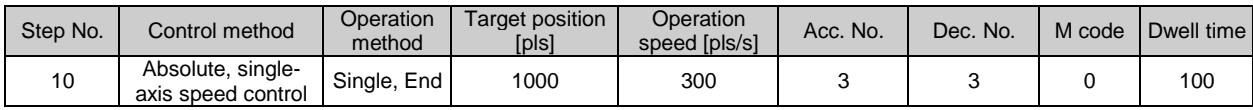

n.

■ Operation pattern

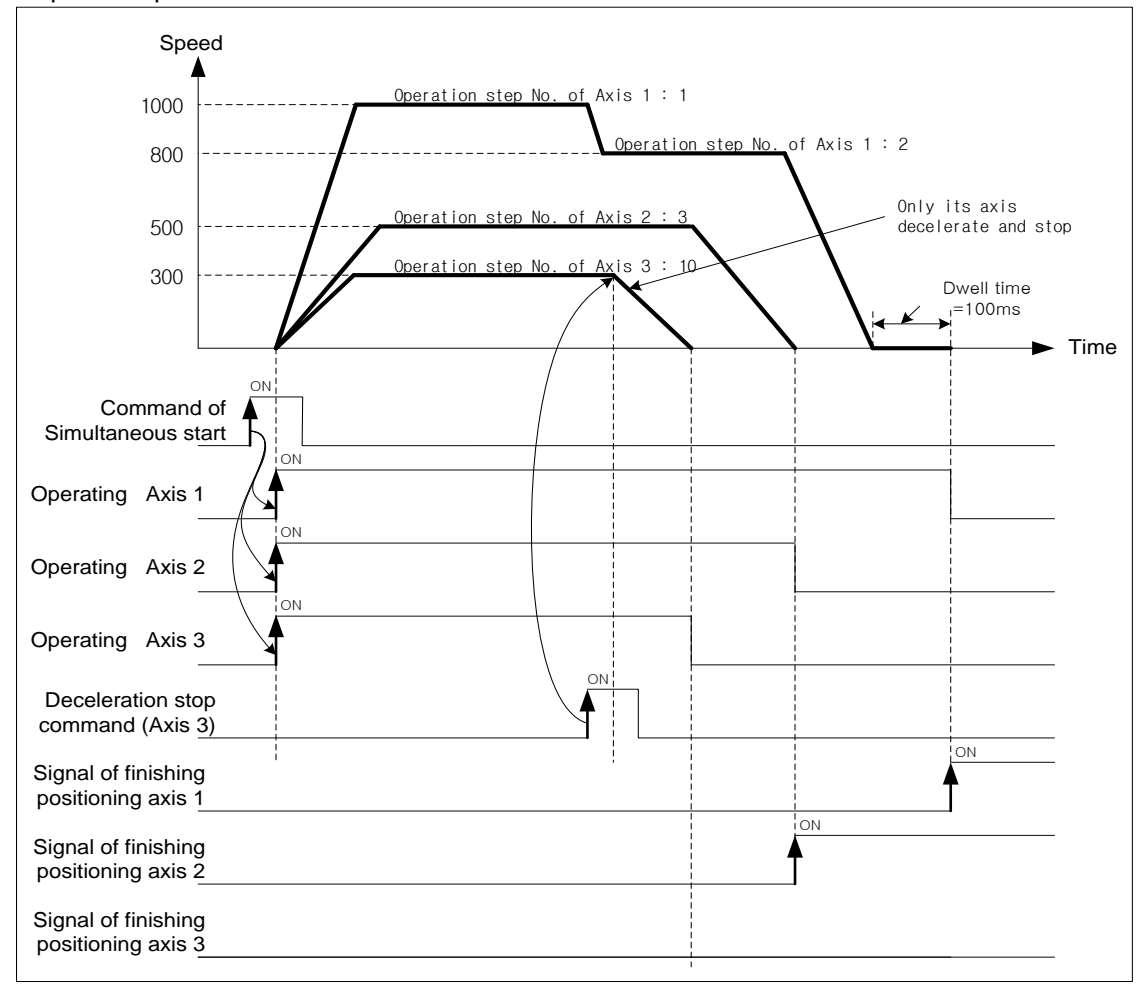

(4) Point operation

Г

- (a) Point operation is positioning operation executing operation data of user-specified step number sequentially wit one time start command. That is also known as PTP (Point To Point) start.
- (b) You can specify up to 20 steps for point operation.
- (c) Executes Point operation as much as the set point number form the set step (Point 1) regardless of operation mode such as End, Keep, continuous. In case of Keep or Continuous operation mode, specify the step which starts first.

#### **[ Example ] Point operation of axis 1 is as follows;**

■ The number of point operation: 4 Point operation step No. : 1, 2, 10, 20 Current position of Axis 1 : 0

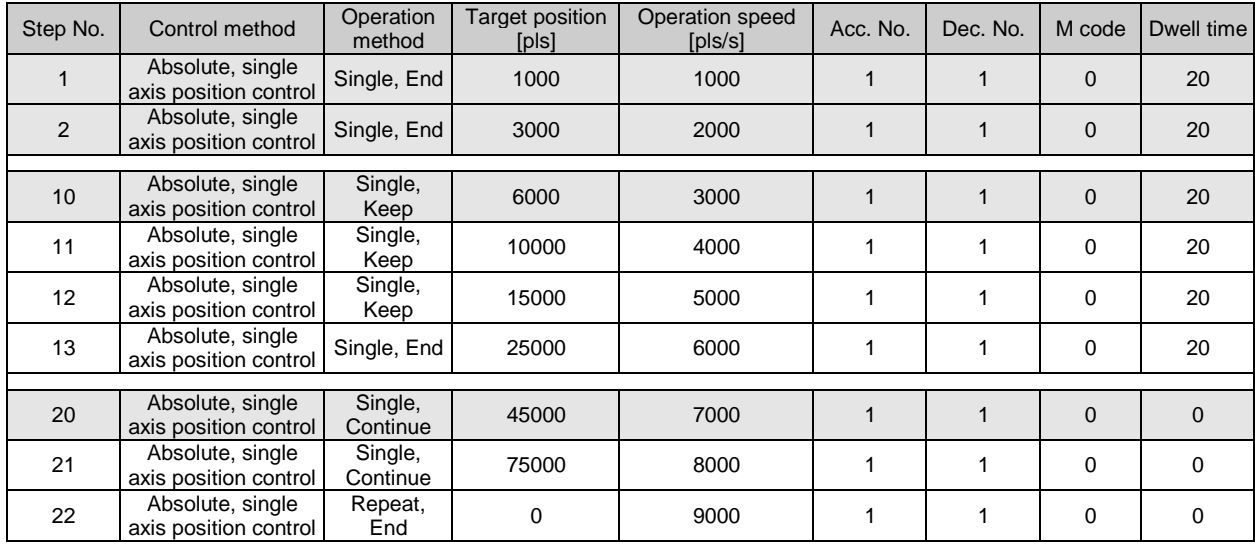

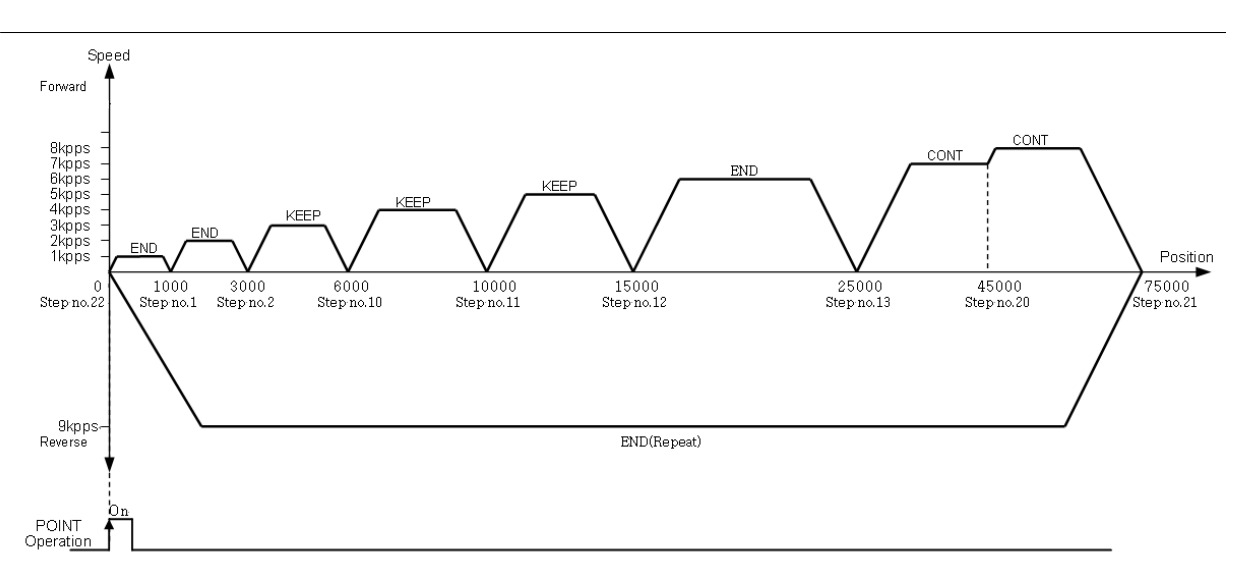

■ Example of setting XG-PM
## 9.2.19 Positioning stop

Here describes factor which stops axis during operation.

(1) Stop command and Stop factor

Command and Stop factor which stop positioning operating are as follows. Those don't stop all axes and just stop the corresponding axis.

(a) When stop command is "On" or there are some stop factors at each axis, the corresponding axis will stop. But, in case of interpolation control (linear interpolation, Circular interpolation, helical interpolation, elliptic interpolation), when there is a stop command or stop factor on main axis, all axes of interpolation control stop.

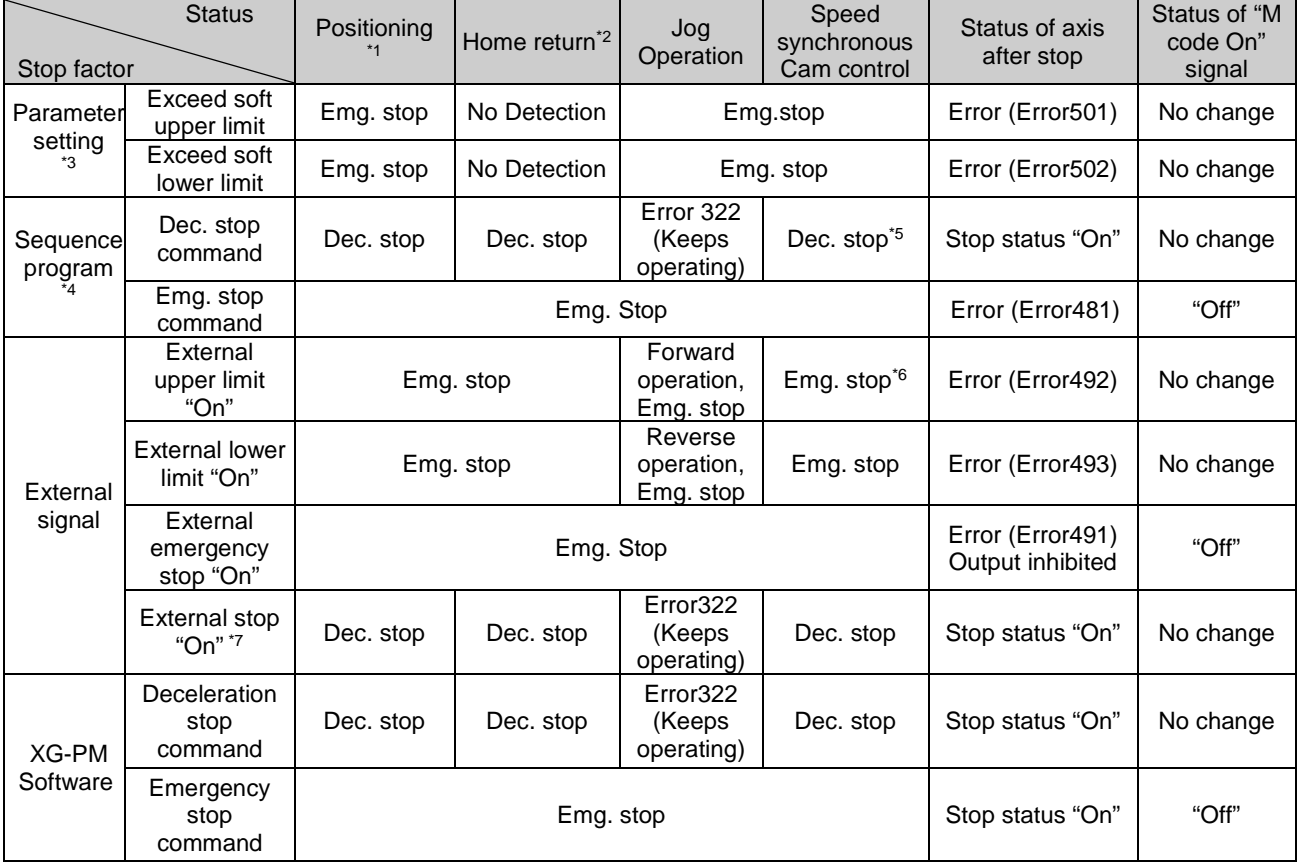

#### **Remark**

- \*1 : Positioning means position control, speed control, interpolation control, speed/position switching control, position/speed switching control, position/torque control by positioning data.
- \*2 : After complete homing, DOG and HOME signal do not effect to positioning control.
- Emg and Dec stop time are controlled by Servo drive Setting.
- \*3 : Software high/low limit check during speed control operation mode only works when "Software limit detect" is set as "1: detect".
- \*4 : Sequence program means XGT program type.
- \*5 : It decelerates according to Dec. stop time, auxiliary data of Dec. stop command, and speed becomes 0.
- \*6 : It decelerates according to Dec. time for emg. Stop of basic parameter, and speed becomes 0.
- \*7 : It is valid when the 「External command selection」of extended parameter is "1: External stop command and 「External command」 is "1:Enable".
- (2) Deceleration Stop
- (a) If meet emergency stop while operate indirect start, direct start, simultaneous start, start operation, homing operation, inching operation, it will sudden stop.
- (b) Deceleration stop command not different at these sections: acceleration section, constant section, deceleration section.
- (c) If it is decelerated and stopped by deceleration stop command, will not be completed positioning operation as set target position. And….
	- No signal for completely positioning
	- M code signal cannot be "On" during "After" mode of "M code" mode.
- (d) If it receives order for indirect start command (step No. = current step No.) while it is stop,
	- Positioning of absolute coordinate method: Operate amount of the position reminder which it isn't outputted on the current operation step.
	- Positioning of relative coordinate method: Operate as set movement at the target position.
- (e) There are two type of deceleration stop: Internal/external deceleration stop.
	- Internal deceleration stop command

It decelerate and stop by XG-PM and 「deceleration stop」command of sequence program as set support data.

**External deceleration stop signal** 

In case of input signal of external emergency stop/deceleration stop to be "On", it will be decelerated and stopped by set deceleration time in current positioning operation.

Have to set item of "select external emergency stop/deceleration stop" of expansion parameter for using input signal of external emergency stop/deceleration stop as external deceleration stop command.

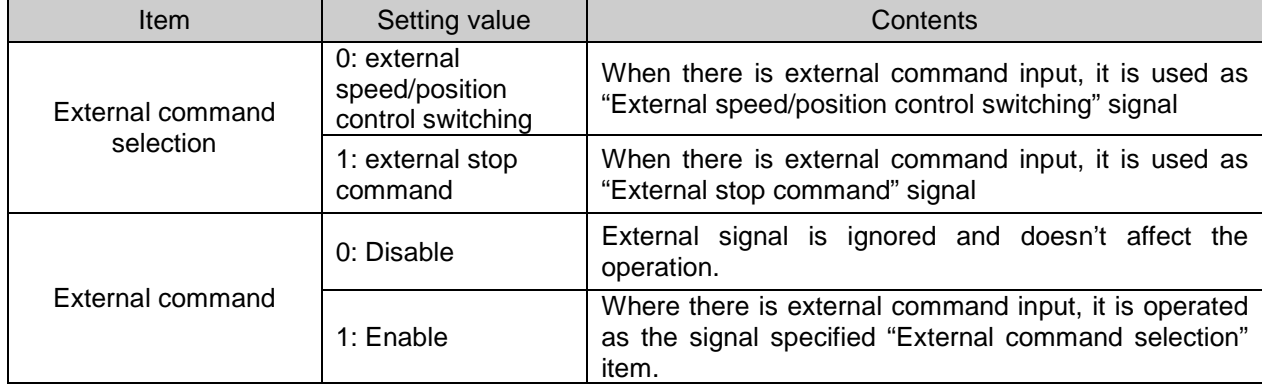

#### (f) Condition

- When command internal deceleration stop
- The value of deceleration time can bigger than set value of deceleration time by auxiliary data.
- If deceleration stop command is inputted while operate Jog, error (error code: 322) will be made. Use "Stop Jog" command for Jog operation stop.
- If Dec. stop command is executed during stop, Dec. stop command will be ignored without error.

#### (g) Movement Timing

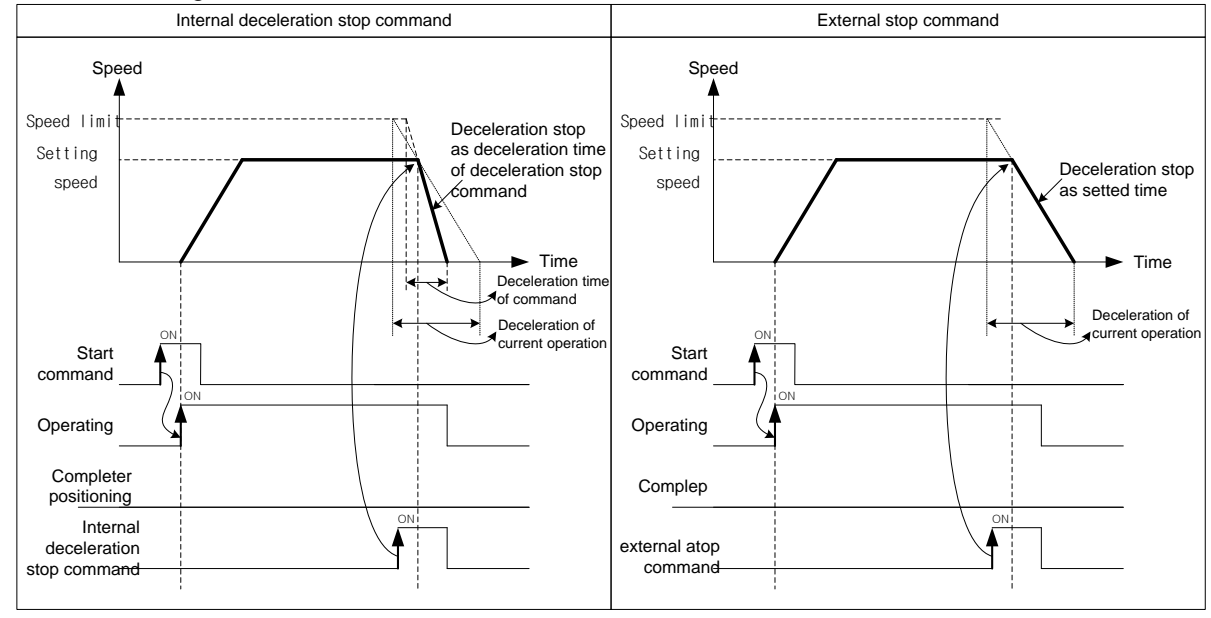

■ If the deceleration distance is longer than distance to target position when input deceleration stop command during positioning control operation, it will be stopped at the target position.

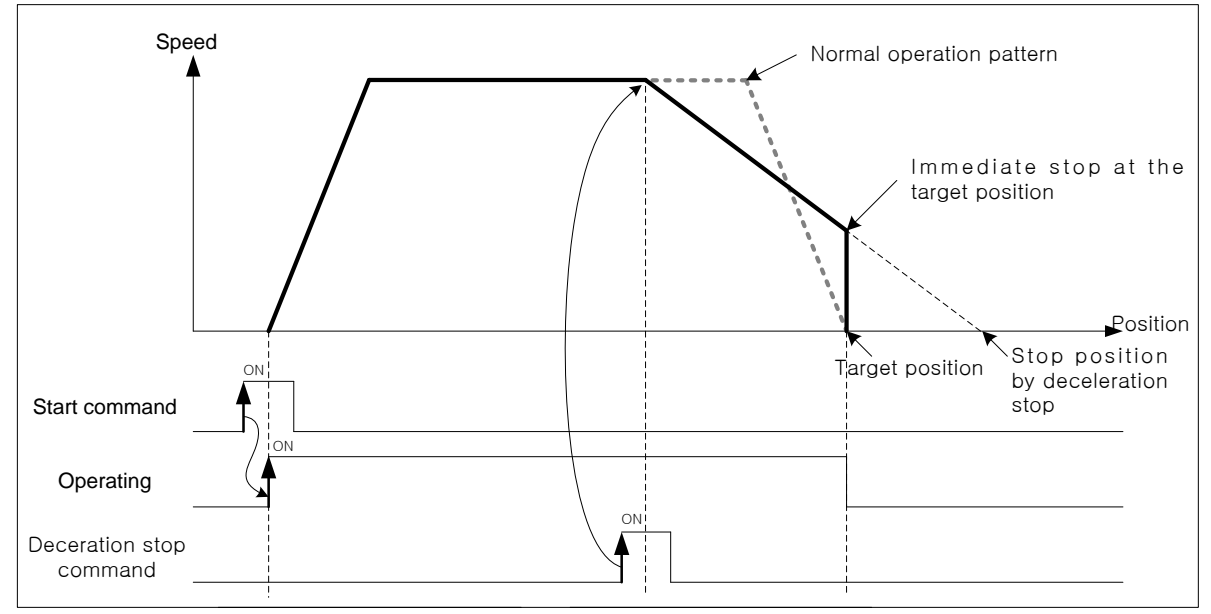

## (3) Emergency Stop

- (a) It will be decelerated, stopped and occurred error as set time in「deceleration time when it is suddenly stopped utring indirect start, direct start, start at the same time, synch. operation, homing operation, jog operation, inching operation, when it be emergency stopped during operation.
- (b) In case of internal emergency stop, error 481 will occur and in case of external emergency stop, error 491 will occur.
- (c) M code signal will be "Off" after Emergency stop.
- (d) There are two type of Emergency stop: External emergency stop and Internal emergency stop.
	- Internal emergency stop command

To be decelerated and stopped by  $\sqrt{ }$  emergency stop<sub>J</sub> command of XG-PM & Sequence program as set time in 「deceleration time when it is suddenly stopped」, and error will be occurred.

**External emergency stop signal** 

In case of inputting signal of external emergency stop/ deceleration stop to be "On", it will be decelerated, stopped and error will be occurred as set time in 「deceleration time when it is suddenly stopped」of basic parameter.

Have to set "select external emergency stop/deceleration stop" of expansion parameter for using signal of inputting external emergency stop/deceleration stop as "external emergency stop command"

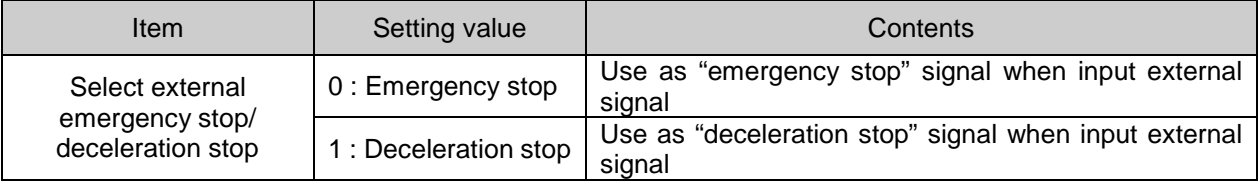

■ Setting related parameter (Basic parameter)

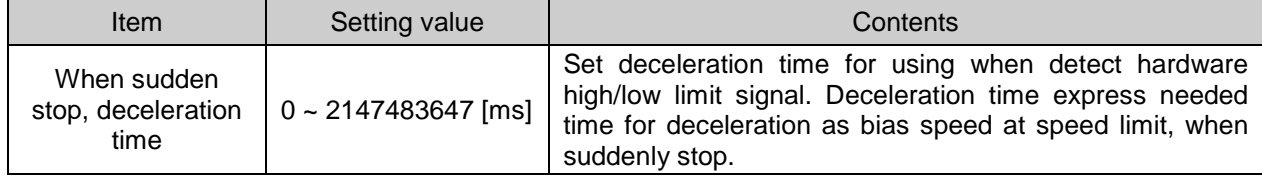

# **Chapter 9 Functions**

(e) Motion timing

J

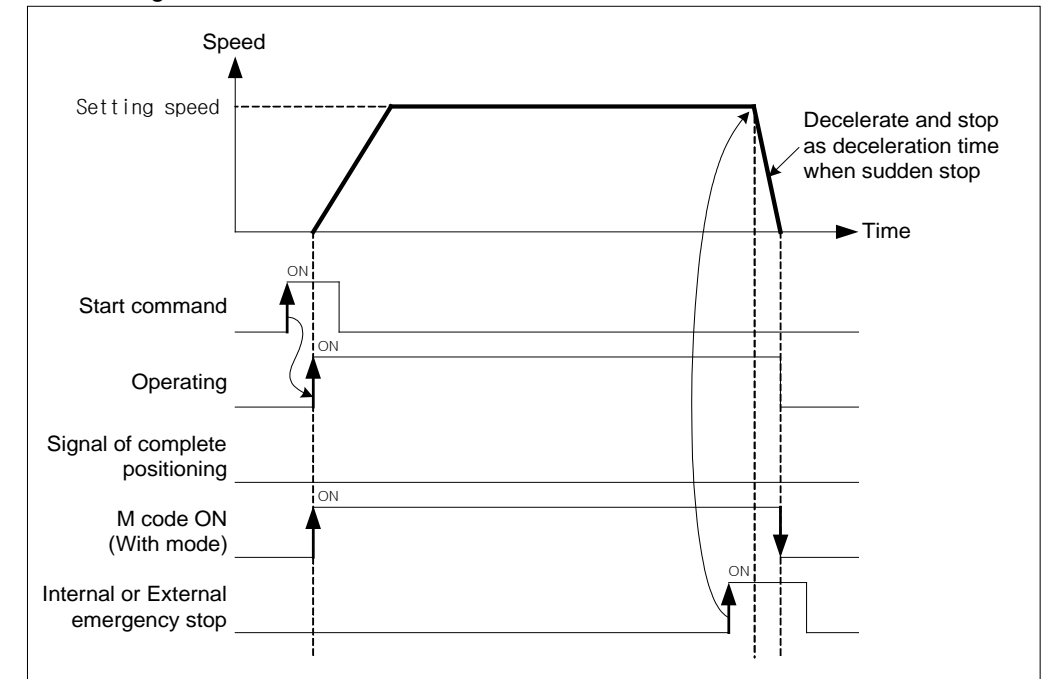

- (4) Stop hardware by high/low limit
- (a) When positioning control, if the signal of hardware high/low limit is inputted, then stop positioning control and it will be decelerated and stopped as set time at  $\sqrt{ }$  deceleration time when it is suddenly stopped  $\sqrt{ }$ , and error will be occurred.
- (b) In case of external input stroke high limit error, error 492 will occur and in case of external input stroke low limit error, error 493 will occur.
	- Setting related parameter (basic parameter)

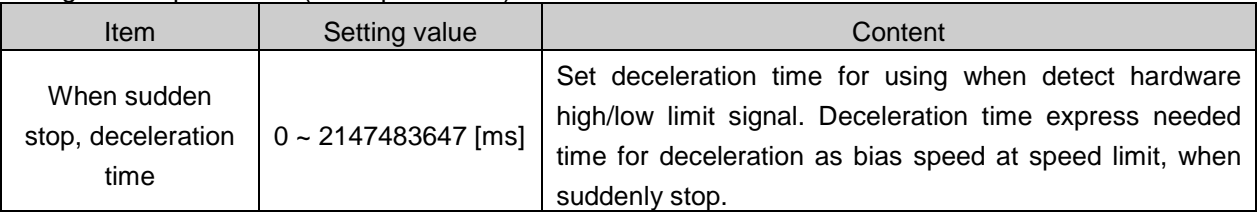

(c) Motion timing

Г

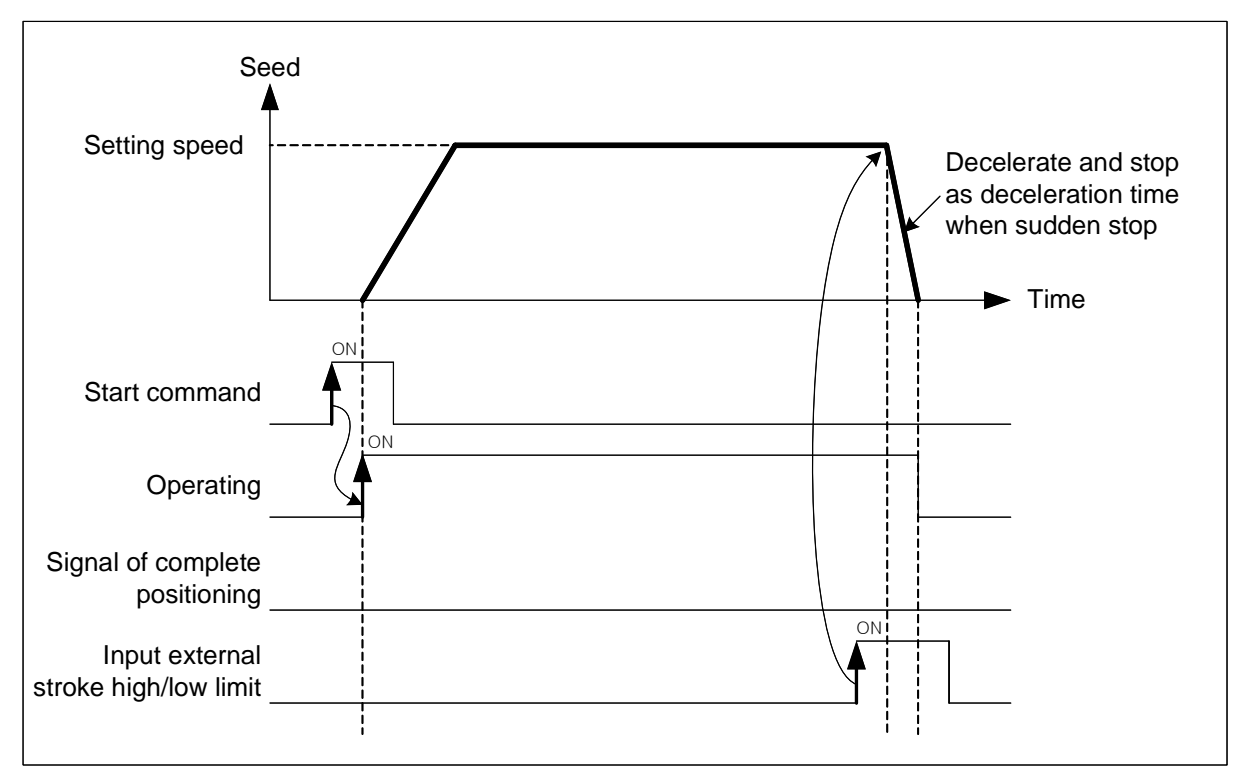

- (5) Stop by software high/lower limit
- (a) When positioning control, if value of current command position out of set value of expansion parameter in「software high limit」and「software low limit」, it will promptly be stopped without outputting value of command position.
- (b) If value of command position to be out of software high limit range, will occur error 501, and if it to be out of software low limit range, will occur error 502.
- Setting related parameter (expansion parameter)

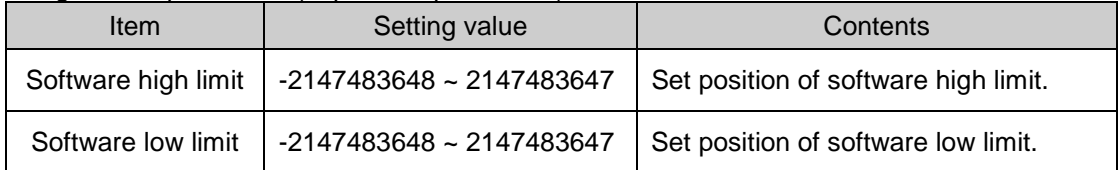

(c) Condition

Software high/low limit not to be checked in the following case:

• In case of setting Software high/low limits as maximum (2147483647), minimum (-2147483648)

(d)

• In case of "Software high limit = Software low limit"

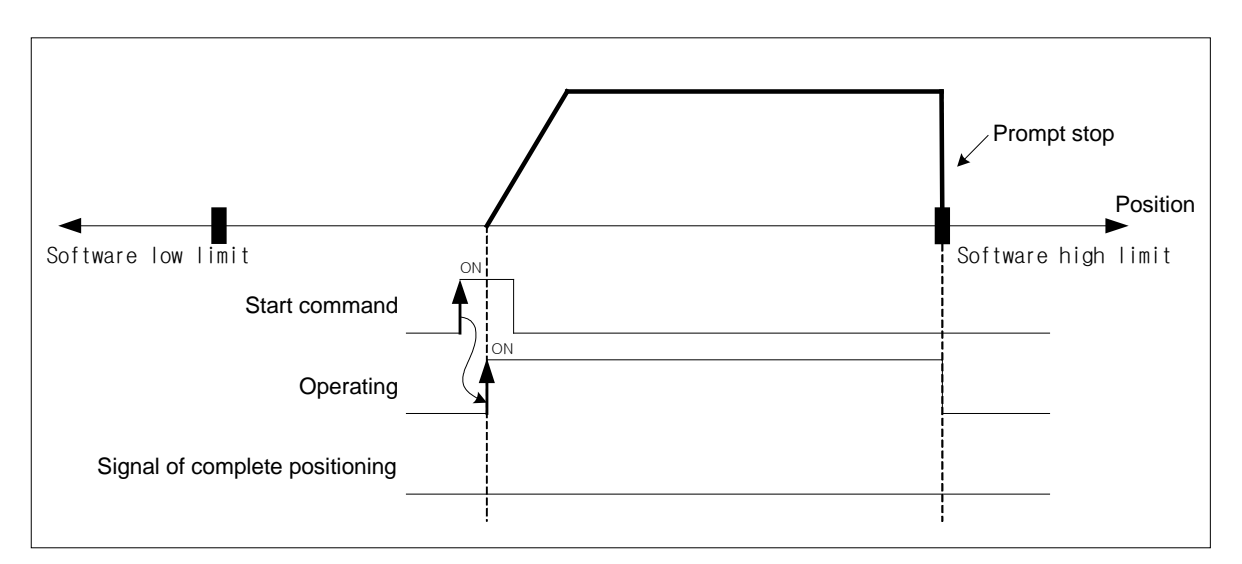

#### Motion timing

(6) The priority of stop process

The priority of stop process of positioning module is as follows:

Deceleration stop < Sudden stop

When encounter factor of sudden stop in deceleration stop of positioning, it will be suddenly stopped. In case of sudden top deceleration time bigger than deceleration stop time, it will be decelerated and stopped as set deceleration stop time.

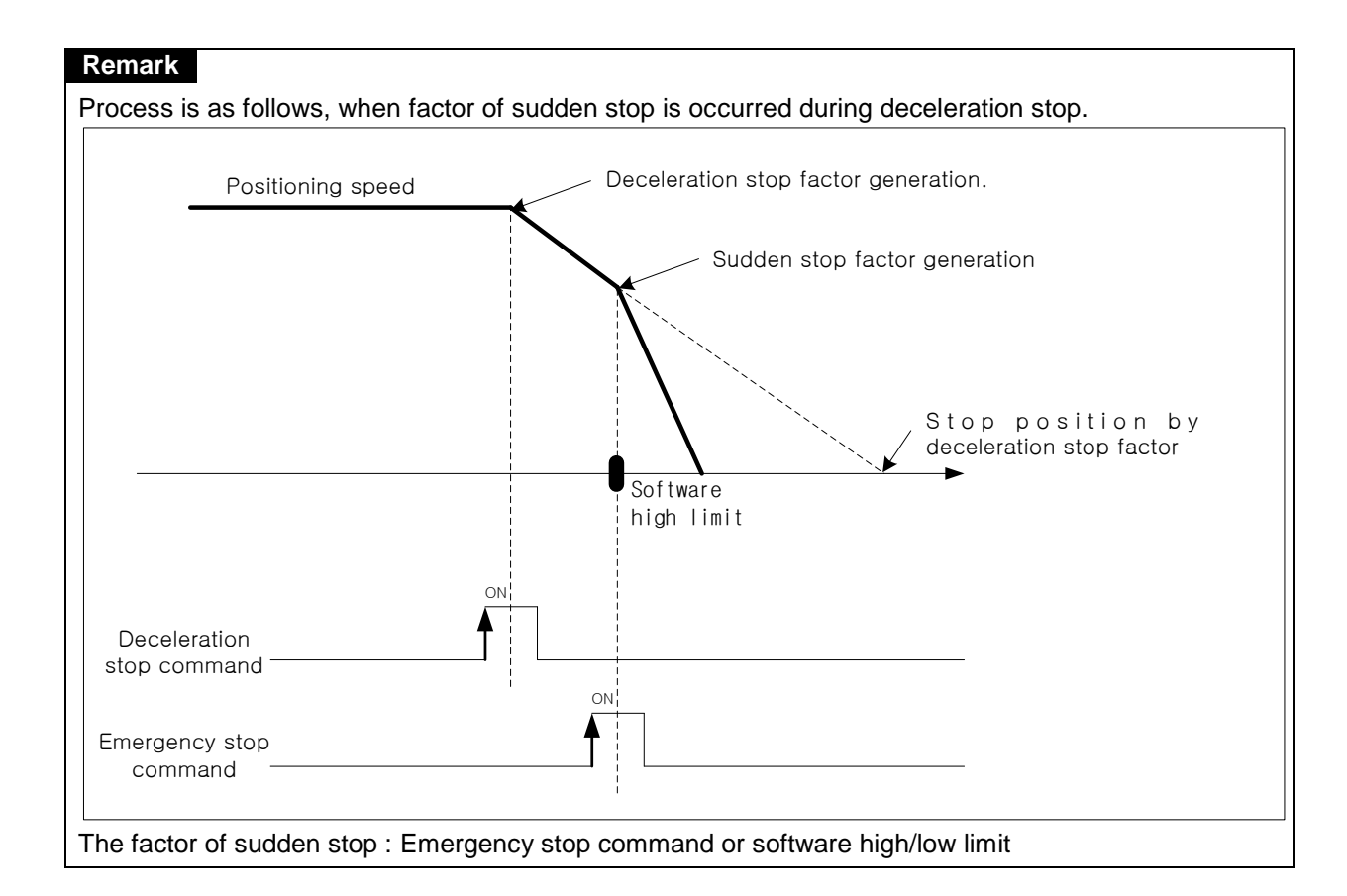

- (7) Stop command under interpolation operation
- (a) If encounters stop command during interpolation operation (linear interpolation, circular interpolation, helical interpolation, elliptic interpolation), it carries out the deceleration stop. It depends on the trace of wheels of origin.
- (b) When it restarts after deceleration stop, indirect start command carries out operation to target position of positioning. And then, operation depends on absolute coordinate and relative coordinate.
- (c) Stop command during interpolation operation can external/internal deceleration stop.
- (d) Deceleration stop command should be progressed at main axis which is operating for interpolation.
- (e) Operation pattern

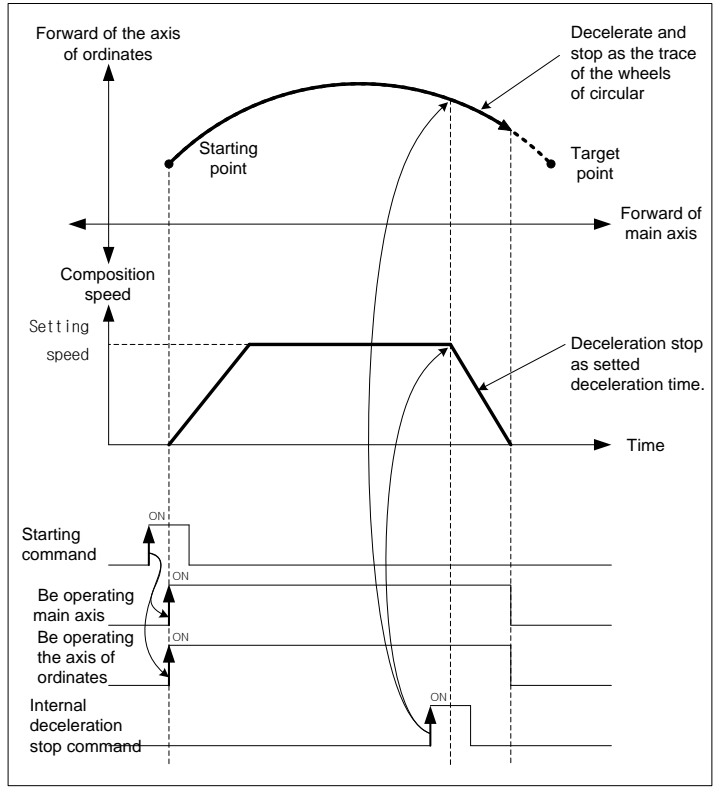

- (8) Restart after Positioning stop
- (a) Deceleration stop

When indirect start after deceleration stop, operate positioning as set operation step.

In case of using with mode, Signal "On" of M code has to "Off" for restart.

Signal On of M code have to be changed "Off" by 「Cancellation M code (XMOF)」command.

(b) Restart after Internal/External emergency stop

In case of emergency stop, signal On of M code will automatically be "Off", therefore can operate positioning as set operation step, when it operate indirect start.

## **9.2.20 Restart**

Г

It describes the restart to operate the axis stopped by deceleration stop during positioning operation. If stopped decelerated by a factor of stop during positioning operation, it is possible to restart operation to the target position by using the "Restart" command and the previous operating conditions from the position stopped. However, the restart is valid when the previous command is "Direct start" and "Indirect start". The figure below, describes the operation of the restart.

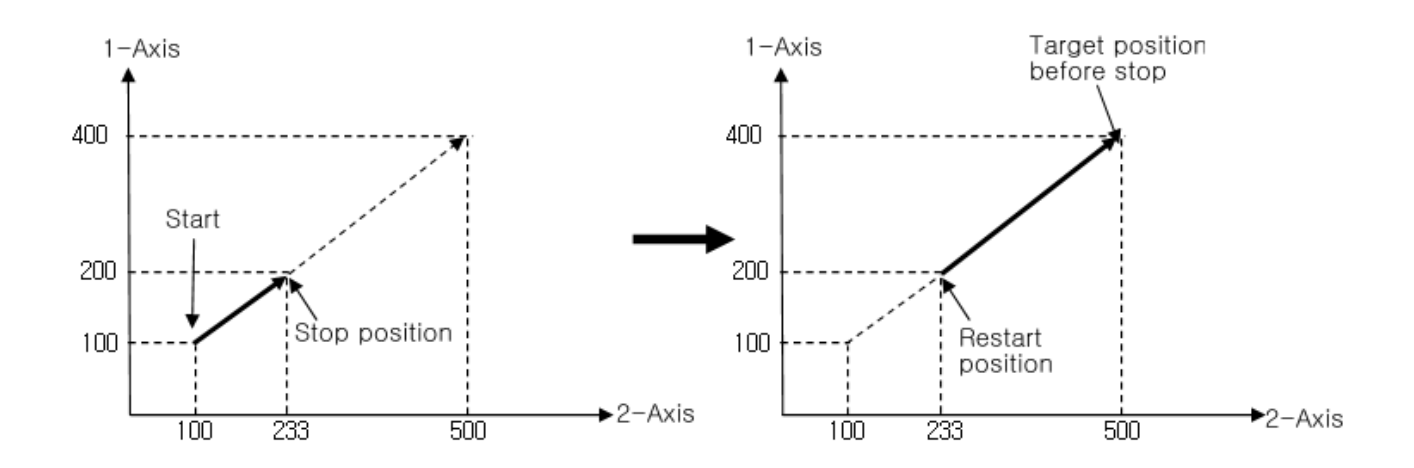

The figure below, describes the difference between restart and re-run the previous operation command in case of stopping after operation in incremental coordinate.

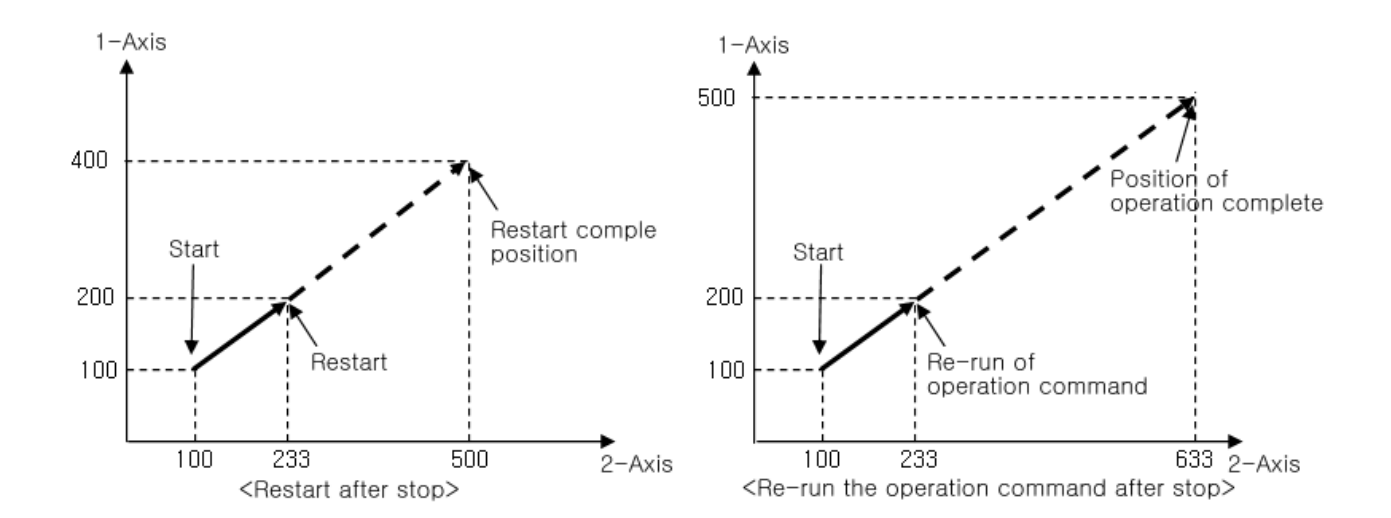

## 9.2.21 Torque control

It operates by set torque and executes by 「Torque control」command until 「Deceleration stop」command is inputted.

(1) Characteristic of control

- (a) Operate torque control by designated torque value(%) and gradient(ms).
- (b) auxiliary data of 「Torque control」command.

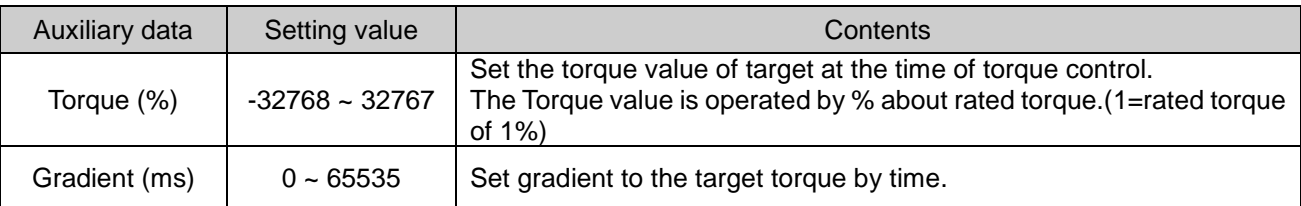

※ Permissible range of torque value is different according to variety of servo drive connected. Commonly, target torque value is limited to maximum torque setting.

- (c) The direction is determined according to setting of torque value is the auxiliary data of the torque command.
	- When torque value is positive value (+) : Positioning in forward direction
	- When torque value is negative value (-) : Positioning in reverse direction

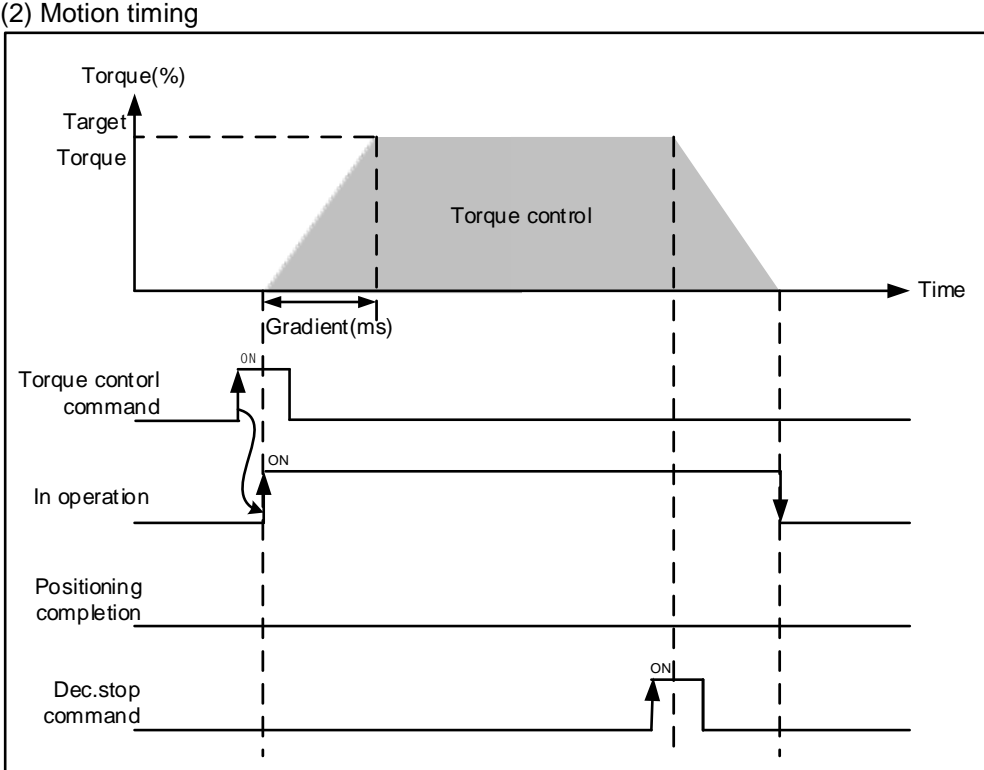

## (3) Restrictions

Г

- (a) You can not execute torque control in the case as follows.
	- If you execute the command in the state of during the operation except for torque control(Error code: 741)
	- If you execute the command in the state in which the M code on signal is on(Error code: 742)
	- If you execute the command in the state of servo-off(Error code: 743)
	- If the servo drive does not support the torque control mode(Error code: 565)

## 9.2.22 Control by external input signal

The operation by external input signal use an existing encoder input terminal as an external input signal. When the external input signal is input, it is the function to perform set to input signal parameter.

#### (1) Characteristics of the control

- (a) External input signal use 3 points as follows.
	- External input signal A : [ENC A 24V(or A 5V) A COM]
	- External input signal B : [ENC B 24V(or B 5V) B COM]
	- External input signal Z : [ENC Z 24V(or Z 5V) Z COM]
- (b) In order to use the encoder input signal as an external input signal, you will need to set commom parameters as follows.

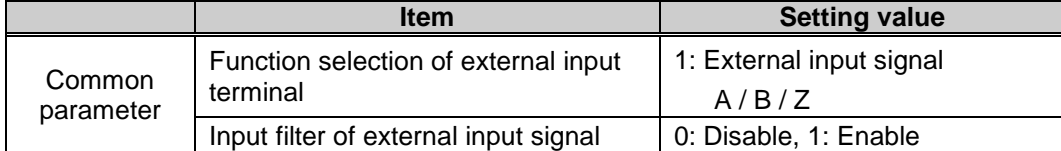

(c)The function executed when input signal A,B,Z is input can set in the input signal parameter.

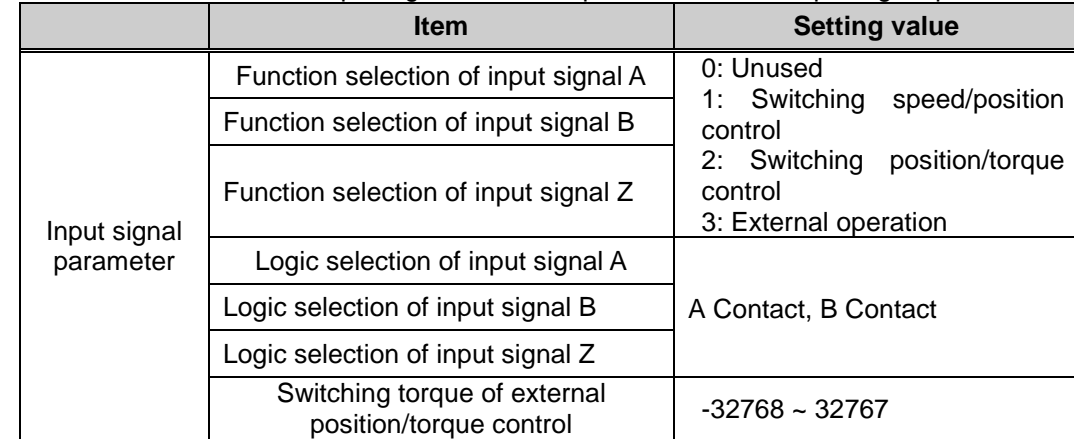

 (d) In 'Logic selection of input signal', you can shoose the logic of the input signal A,B,Z is input to the module from the outside. In case it is selected to B contact, if no current flows through the input signal terminal, the module recognizes to On, if the current flows, the module is recognized Off

### (2) Types of control

(a) Control switching of speed/position

Switch control to the position control from the speed controlled by the input signal. If you do not have speed control operation, when the external input signal is input, an error occurs.

Detailed function of control switching speed/position, please refer to the '9.2.14 switching control of speed / position'.

(b) Control switching of position/torque

Switch to the torque control from the position controlled by the input signal. Torque values are converted at the time of switching position / torque control, you can set in the item of "external location / torque control switching talk" parameter of the input signal.

Detailed function of control switching position/torque, please refer to the '9.2.17 switching control of position / torque'.

(c) External operation

Execute the operation data of current step number by input signal.

In case function selection parameter of the input signal is '3: External operation', it starts the operation the steps that have been saved in the current step number when the external input signal is input. For users to drive the step operation data you want, please change the current step number using the first "Changing the starting step number" command.

#### **Remark**

- 1. In case function selection of external input terminal is '1: external input signal A,B,Z', Value of the encoder position is displayed as 0. It does not operate even if the encoder preset command, the value of the position of the encoder holds a value of 0.
- 2. If case function selection of external input terminal changes '0: Encoder signal A,B,Z', the encoder position value set initial value(0 if the maximum / minimum value contains a 0, minimum value if not included) after checking encoder maximum/minimum value
- 3. State of the external input signal of state information displays Off when external input terminal function selection is changed to '0: Encoder signal A,B,Z phase'.

J

### (3) Status information

State of the external input signal A,B,Z, which can be confirmed by the state of the external I / O signal of state information area

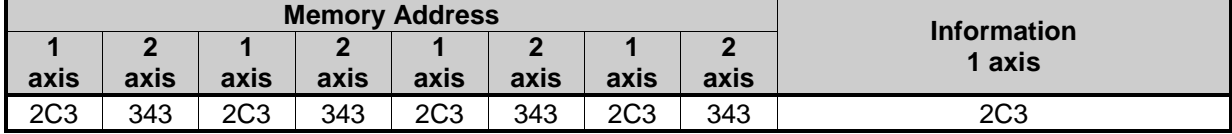

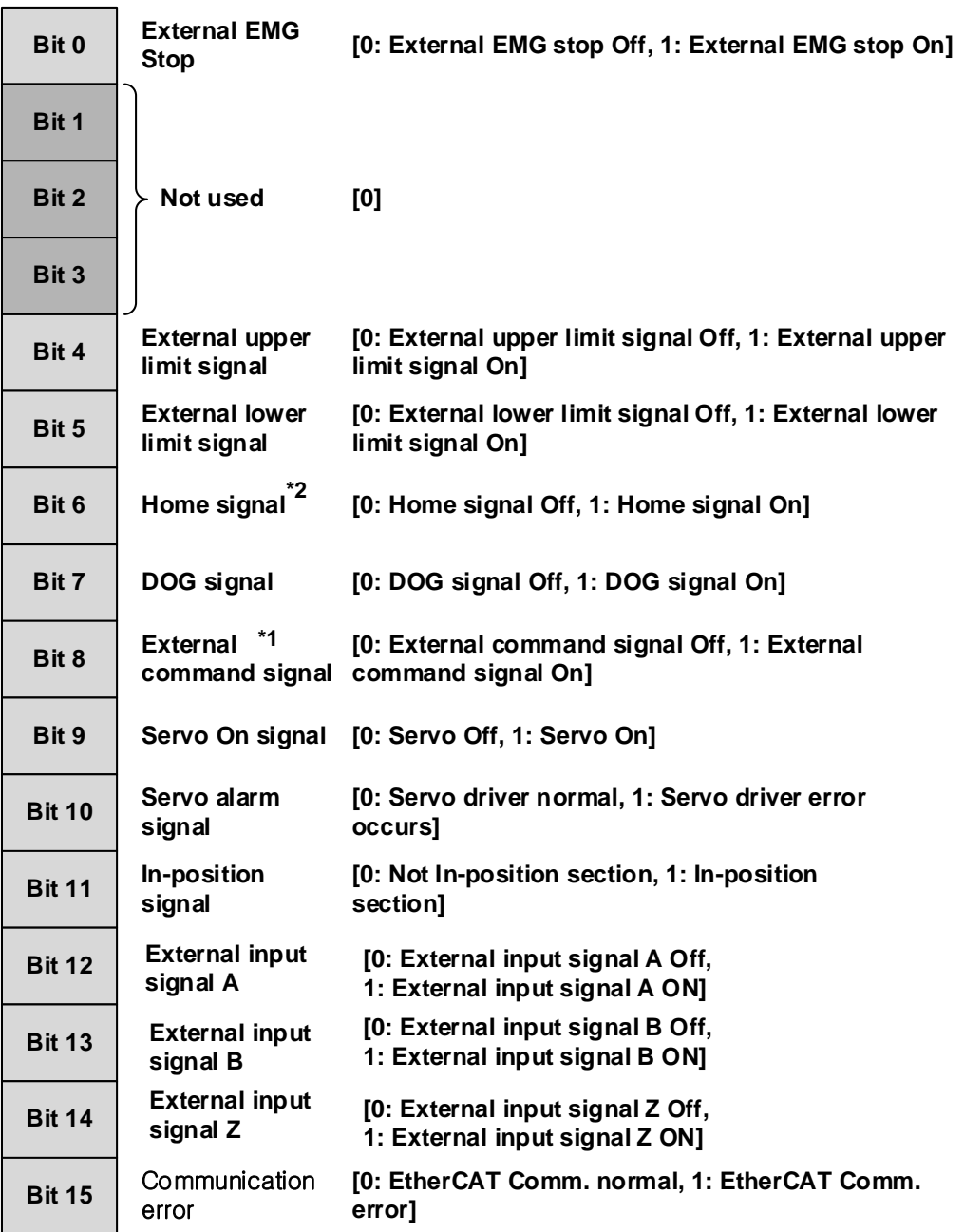

# **9.3 Manual Operation Control**

 Manual control is a function that execute random positioning according to user's demand without operation data Manual operations include Jog operation, Manual pulse generator operation, inching operation, previous position movement of manual operation etc.

## 9.3.1 Jog Operation

(1) Characteristic of Control

(a) Jog Operation is

- ▪Execute positioning control at jog high/low speed depending on the signal of high/low speed during forward/reverse jog start signal is being ON.
- ▪Positioning is started by Jog command from the state that the origin is determined. The value of positioning stars changing, user can monitor it.
- ▪This is a way of manual operation that can be executed before determination of origin.
- (b) Acceleration/Deceleration process and Jog speed

The acceleration/deceleration processing is controlled based on the setting time of Jog acceleration/ deceleration time from XG-PM manual operation parameter setting.

Set the Jog speed on Jog high/low speed of XG-PM manual operation parameter setting.

If Jog speed is set out of the setting range, error will occur and the operation does not work.

#### ■ Parameter setting (Manual Parameter)

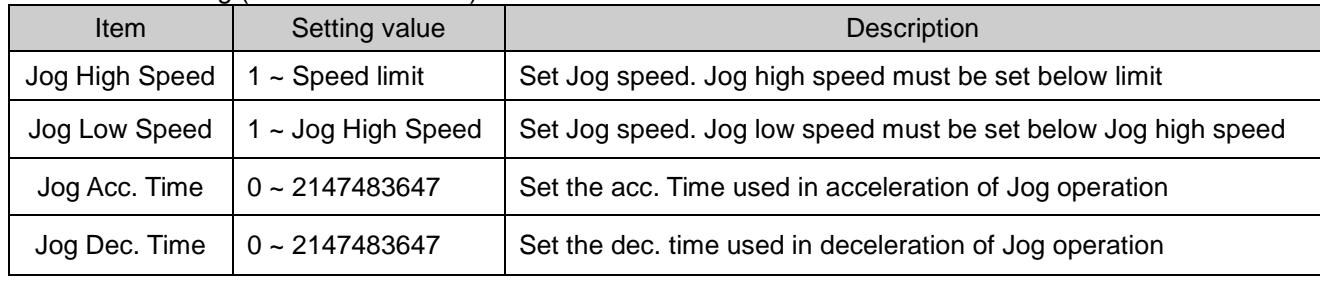

## **Remark**

If "Jog Acc. Time" is 0, it operates at "Acc. Time1" of basic parameter. If "Jog Dec. Time" is 0, it operates at "Dec. Time1" of basic parameter.

## (2) Operation Timing

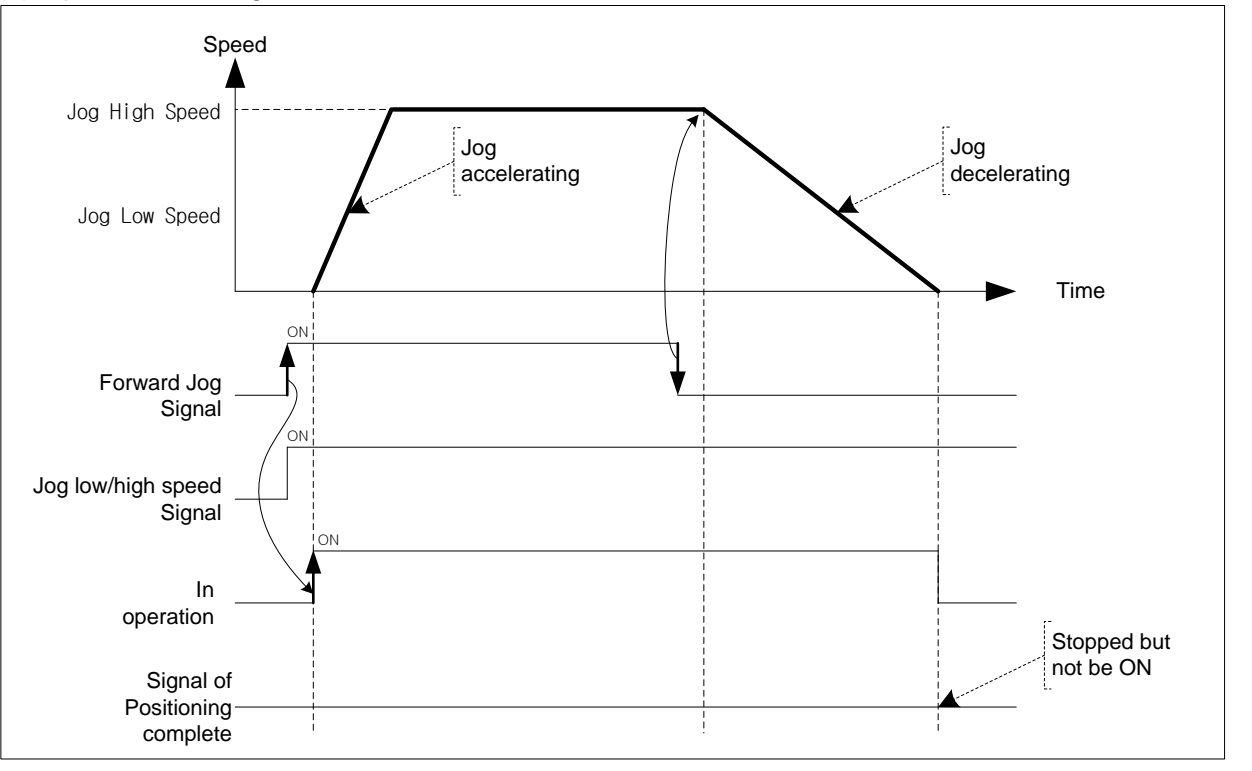

### **Remark**

Notices for setting Jog speed are as follows.

## **Jog Low Speed ≤ Jog High Speed ≤ Speed Limit**

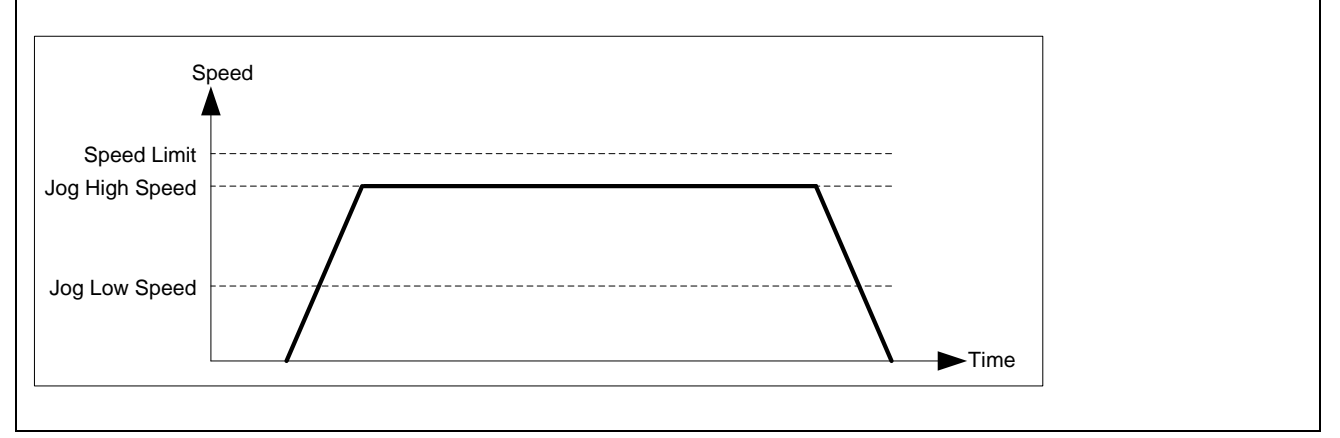

## (3) Restrictions

You can not execute Jog operation in the case as follows.

- (a) Value of Jog High Speed exceeds the speed limit of basic parameter (Error code : 121)
- (b) Value of Jog Low Speed exceeds the value of Jog high speed. (Error code : 122)

# (4) Jog Operation Start

 $\sqrt{ }$ 

 Jog operation start consists of Start by XG-PM and Start by Sequence program. The start by sequence program is that execute Jog operation with output contact of CPU.

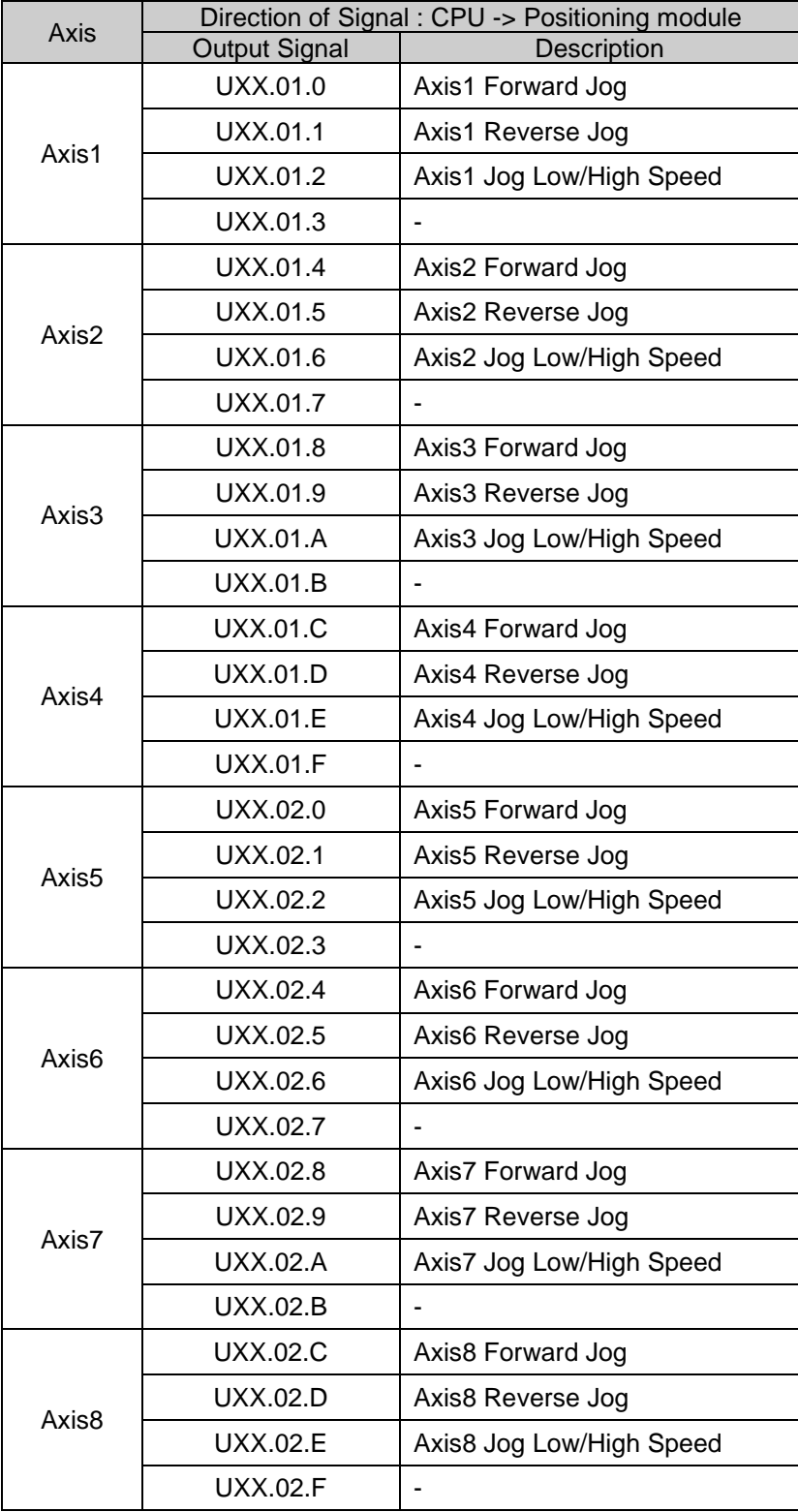

#### **[Example] Execute Jog start in the order as follows.**

■ Forward Jog Low speed Operation -> Forward Jog High speed Operation -> Stop Reverse Jog High speed Operation -> Reverse Jog Low speed Operation -> Stop

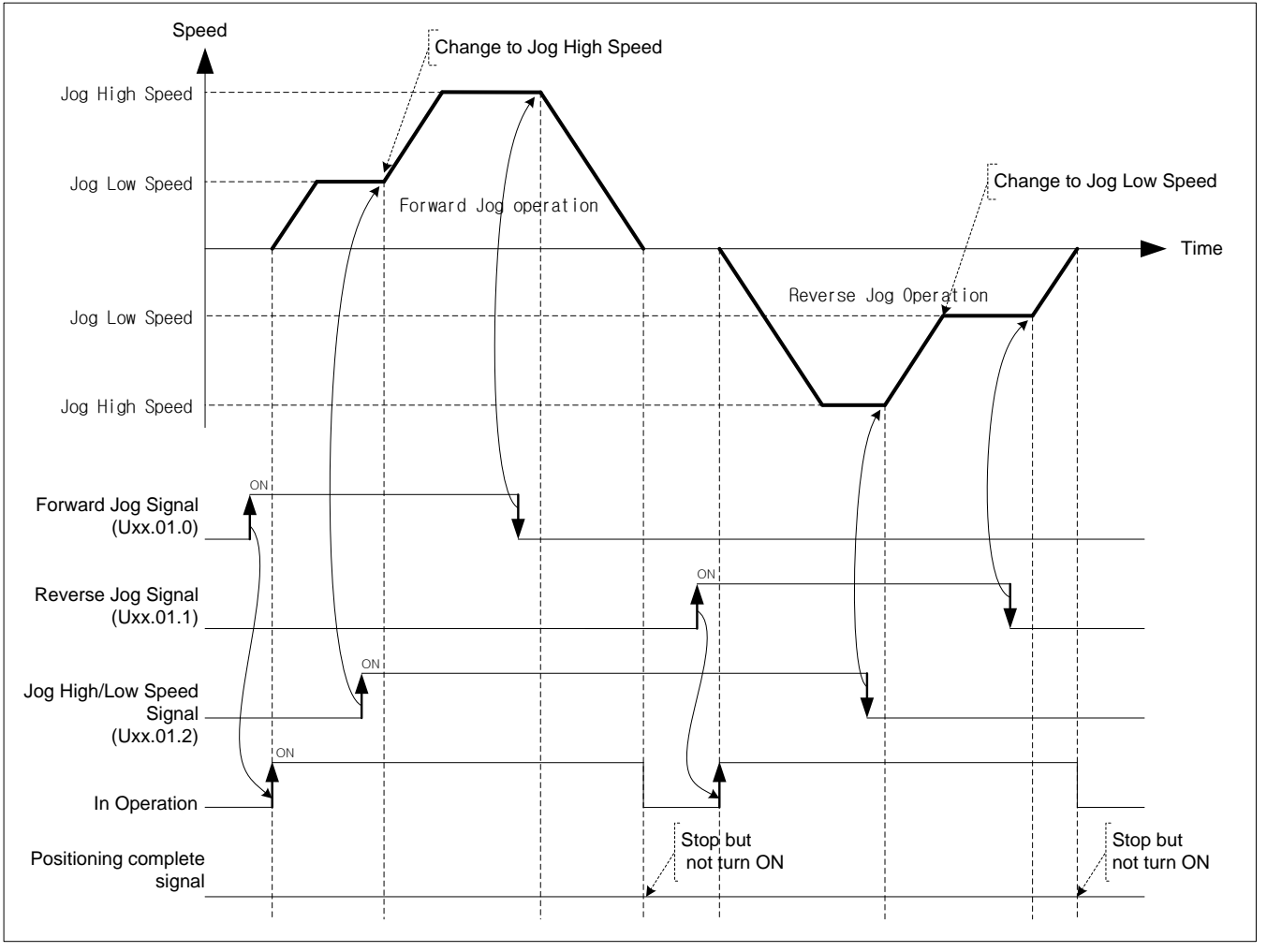

#### **Remark**

Dec. stop command will not be executed in Jog Operation. Jog operation will stop if turn the Jog signal of the current operating direction Off.

## 9.3.2 Inching Operation

 This is a kind of manual operation and executing positioning at the speed already set on manual operation parameter as much as the amount of movement already set on the data of inching operation command.

- (1) Characteristics of Control
- (a) While the operation by ON/OFF of Jog signal is difficult in moving to the correct position as the operation starts and stops according to the command, the inching command enables to set the desired transfer amount easily and reach the goal point.
- (b) Thus, it is available to reach the correct goal position by moving fast near the working position by Jog command and operating the detail movement by inching command.
- (c) The setting range is –2147483648 ∼2147483647 Pulse.
- (d) The direction of moving depends on the amount of inching.
	- The amount is POSITIVE( $+$ ) : Positioning operation in forward direction
	- The amount is NEGATIVE(-) : Positioning operation in reverse direction
- (e) Acc./Dec process and Inching speed

Use Jog acc./dec. Time of manual operation as acc./dec. time of Inching operation.

Set Jog acc./dec. time on "Jog acc./dec. time" of manual operation parameter setting of XG-PM.

Set Inching speed on "Inching speed" of manual operation parameter setting.

If inching speed is set out of the setting range, error will occur and the operation does not work.

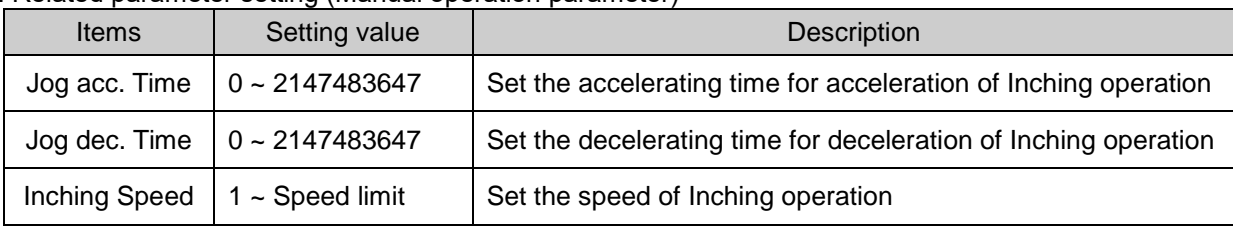

#### ■ Related parameter setting (Manual operation parameter)

## (2) Operation Timing

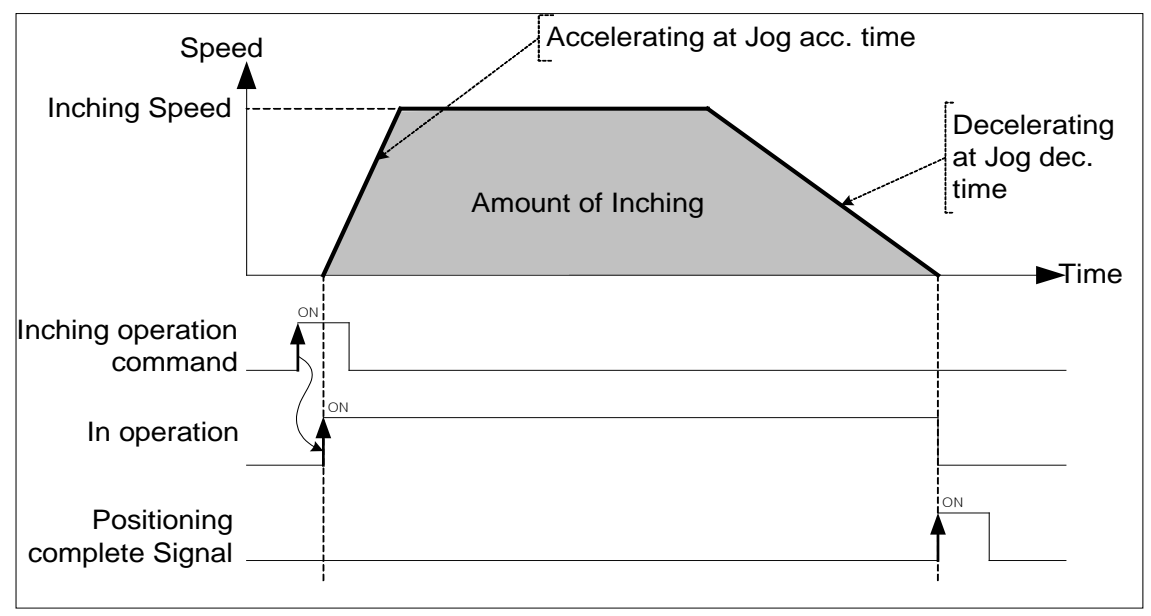

 $LS$ <sub> $IS$ </sub> 9-119

## 9.3.3 Return to the position before manual operation

This positioning control function is used to return to the position address that the positioning is completed before manual operation when the position is changed by manual operation (Jog operation, inching operation).

### (1) Characteristic of Control

- (a) Direction of moving depends on the current position and the previous position of manual operation.
	- Starting position < The previous position of manual operation : Forward direction
	- Starting position < The previous position of manual operation : Reverse direction

#### (b) Acc./Dec. process and the speed of return

Acc./Dec. time of returning is the same as homing acc./dec. time of homing parameter.

Set acc./dec. time on homing acc./dec, time of homing parameter of XG-PM.

If returning speed is set out of the setting range, error will occur and the operation does not work.

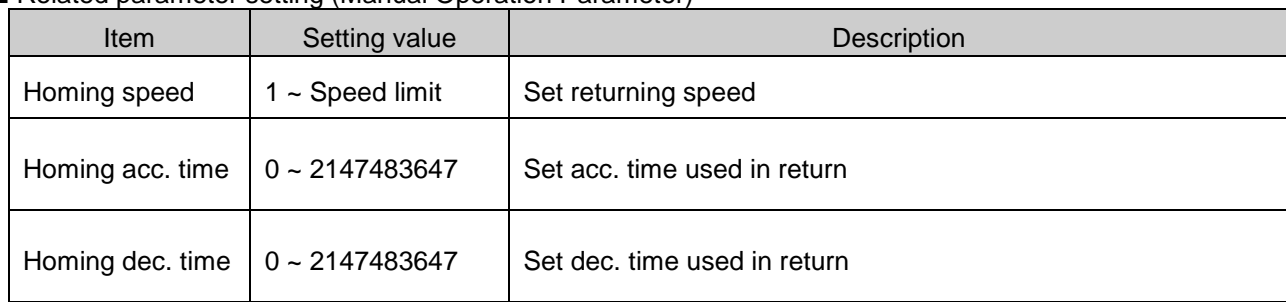

### ■ Related parameter setting (Manual Operation Parameter)

## (2) Operation timing

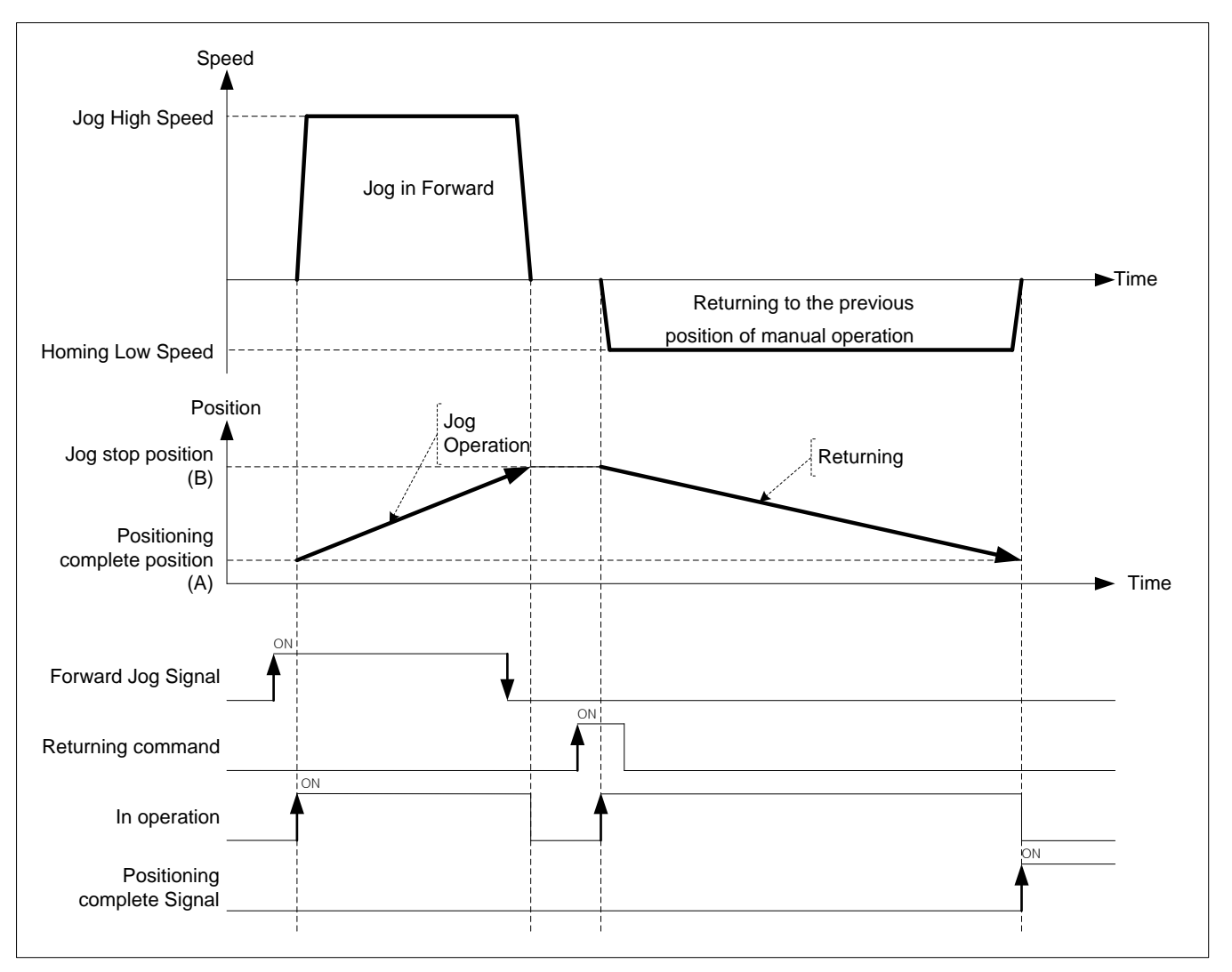

If value of the current position is "A" after positioning control operation and the positioning value changed by Jog operation is "B", execute positioning to "A" when executing the returning to the previous position of manual operation.

## **9.4 Synchronous Control**

This is the command that control the operation synchronizing with the main axis or operating of encoder.

## 9.4.1 Speed Synchronous Control

 This is the command that synchronize with sub axis in speed and control operation depending on speed synchronous rate already set when main axis starts.

#### (1) Characteristic of Control

- (a) Start and Stop is repeated depending on operating of main axis after execution of speed synchronous command. The operating direction of sub axis and the main's are same.
- (b) The operating direction of sub axis depends on the ratio of speed sync.  $\left(\frac{SubAxis}{MainAxis}\right)$ . If it is positive, the

direction is forward. If it is negative, the direction is reverse.

- (c) If execute speed sync. command, it will be the state of operating and remain in the state of speed sync. operation before release of speed sync. command.
- (d) Auxiliary data of speed sync. command

The auxiliary data used in speed sync. command is as follows.

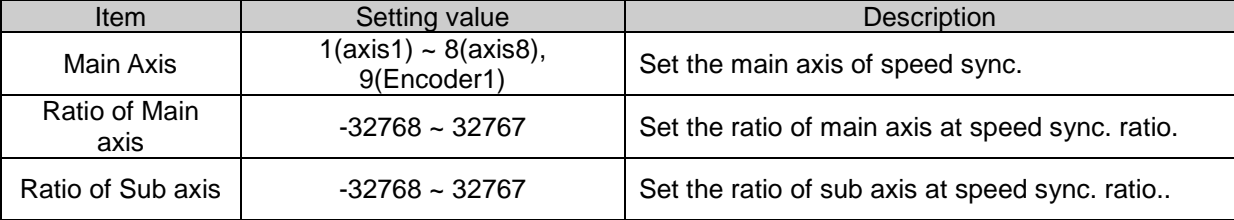

Ratio of Speed sync. is calculated as follows.

$$
Ratio = \frac{SubAxis}{MainAxis}
$$

 It is possible to set like "Ratio of Main axis(Absolute) < Ratio of Sub axis(Absolute)" at setting ratio of speed sync.

Operating speed of sub axis is calculated as follows.

*Ratio of MainAxis Ratio SubAxisof Operating Speed of MianAxis Operaing speed SubAxisof Operating Speed of MainAxis Ratio of syncspeed* . = × = ×

(e) Modifying the ratio of speed sync. in operation is available.

 When modify the ratio, if there is too big gap between the former ratio and the current ratio, the machine is possible to be damaged.

## (2) Operation Timing

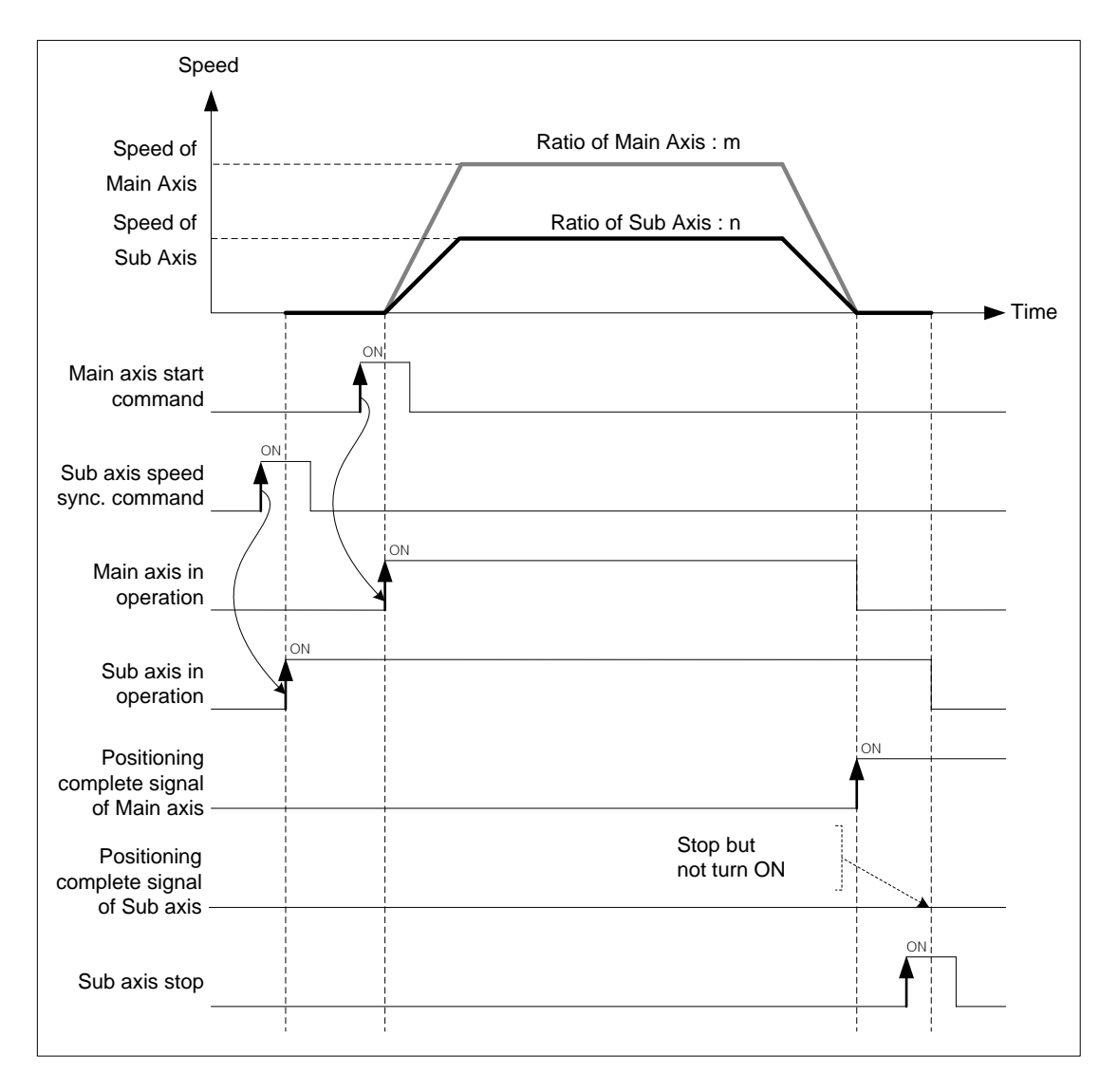

#### (3) Restrictions

You can not execute Jog operation in the case as follows.

- (a) If speed sync. is executed in being On of M code signal, error (code:353) arises. Make M code "off" with M code release command (XMOF) before use.
- (b) In the case that the axis set as main axis is not the axis can be set or the case that the setting of main axis is the same as the setting of command axis, error (code"355) arises. Set the main axis among the axis available to be set.
- (c) If the speed of main axis exceeds the speed limit, error (code:357) arises. In the case, the speed of main axis has to be down below the speed limit.

 In the case that the speed of main axis exceeds the speed limit, error arises and it decelerate in "Dec. time of "emergent stop".

**[Example] axis1 is main axis, axis2 is sub axis. Operate at "ratio of main axis : ratio of sub axis = 2 : 1" at the beginning and then execute speed sync. control changing the ratio to "ratio of main axis : ratio of sub axis = 1 : 2"**

■ Example of setting in XG-PM

▪Operation data of main axis(axis1)

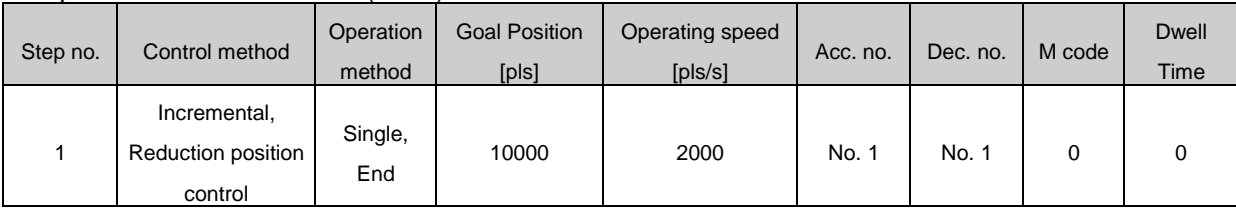

■ Operating pattern

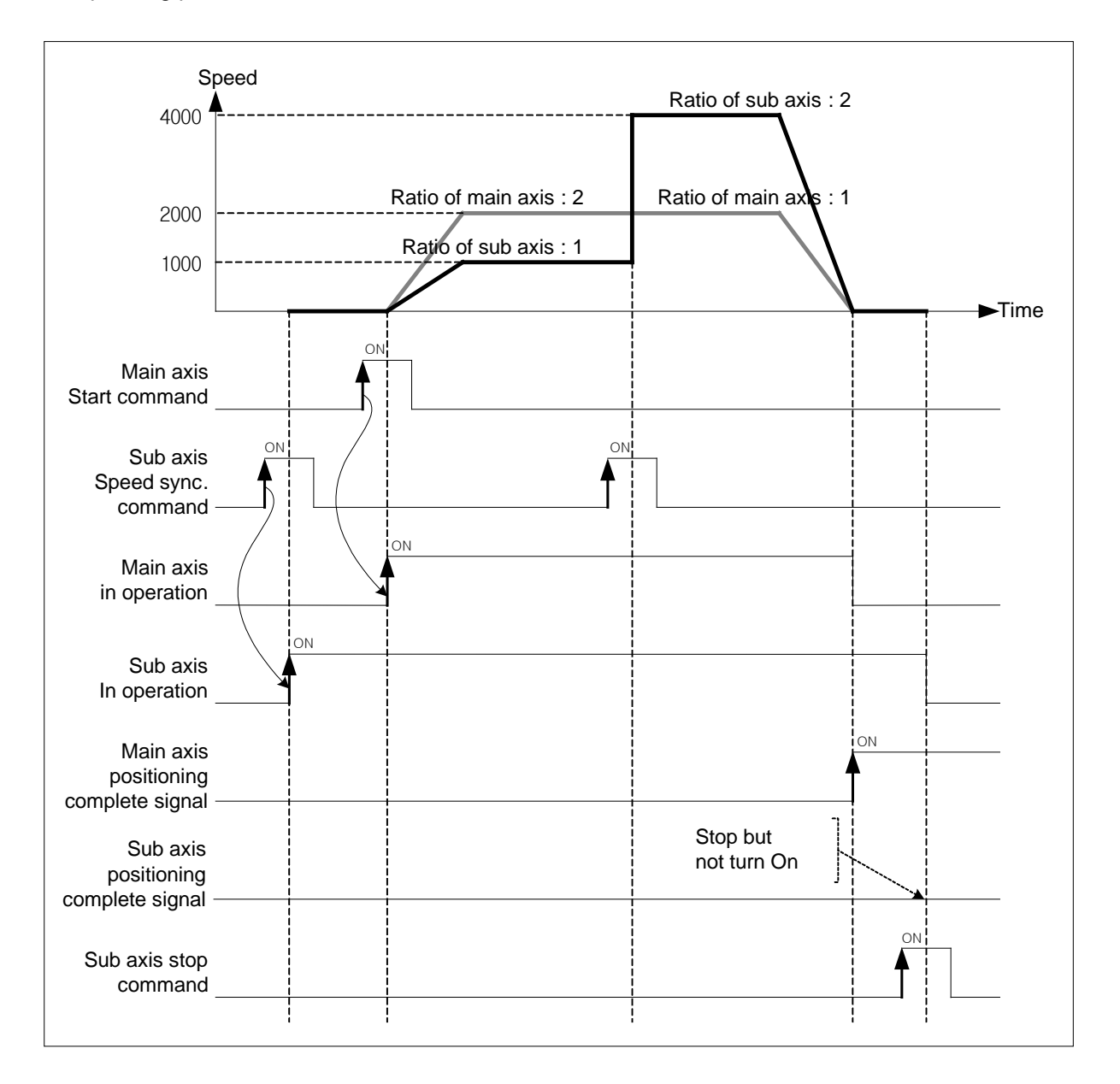

 $9-124$   $155$ 

- (4) Speed synchronous control with encoder
- (a) Set encoder as the main axis of speed sync. and execute positioning control by ratio of speed sync. that consists of pulse speed from encoder, ratio of main axis and ratio of sub axis.
- (b) This command is used in the case that executing thorough positioning manually.
- (c) After executed speed sync. command, when the pulse string is inputted, speed sync. control starts.
- (d) Operate regardless of the state of origin.
- (e) The pulse inputted by encoder increase of decrease the position value of encoder.
- (f) The direction of moving depends on encoder pulse input mode and ratio of speed sync,
	- Positioning in forward direction : Input pulse of A phase is ahead of B's
	- Positioning in reverse direction : Input pulse of B phase is ahead of A's

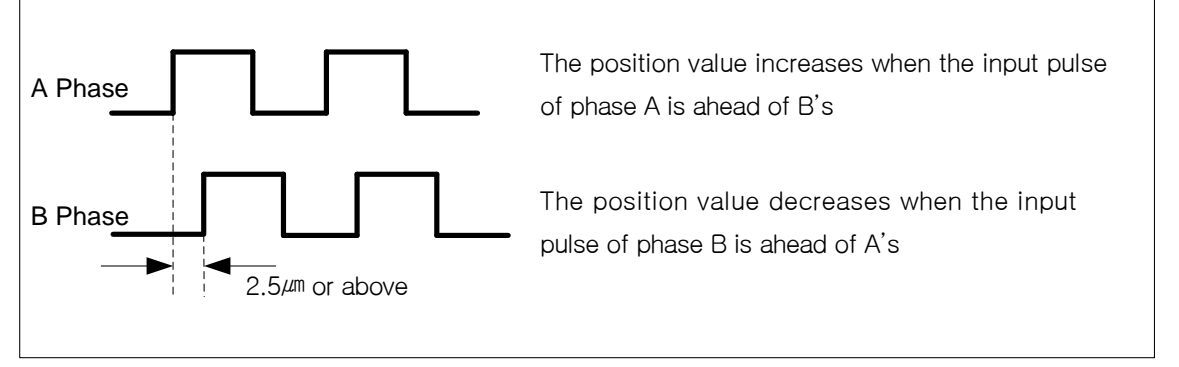

- The operating direction of sub axis depends on *Ratio of speed sync*. (*Ratio of MainAxis*). If it is

positive, operating direction will be forward direction of encoder. If it is negative, operating direction will be reverse direction of encoder.

(g) Related parameter (Common Parameter)

Set parameter related to encoder on common parameter.

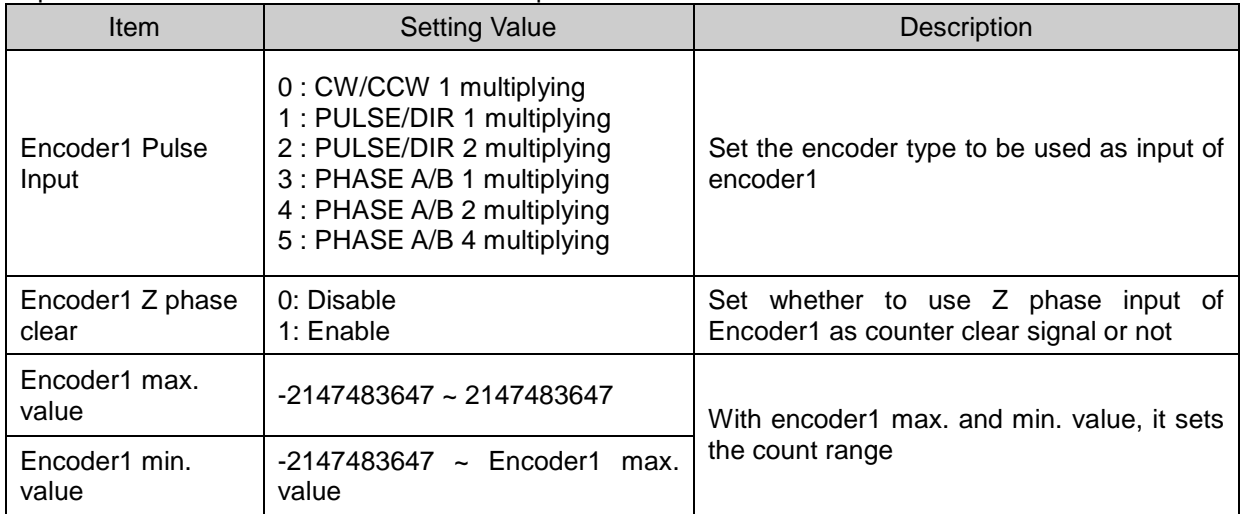

**[Example] Execute speed sync. control with encoder (main axis), axis2(sub axis) at "the ratio of main axis : the ratio of sub axis = 1 : 2".**

### **(Hypothesize that the input speed of encoder is 1Kpps)**

When the direction of encoder is forward, the operating direction of sub axis is reverse. When the direction of encoder is reverse, the operating direction of sub axis is forward.

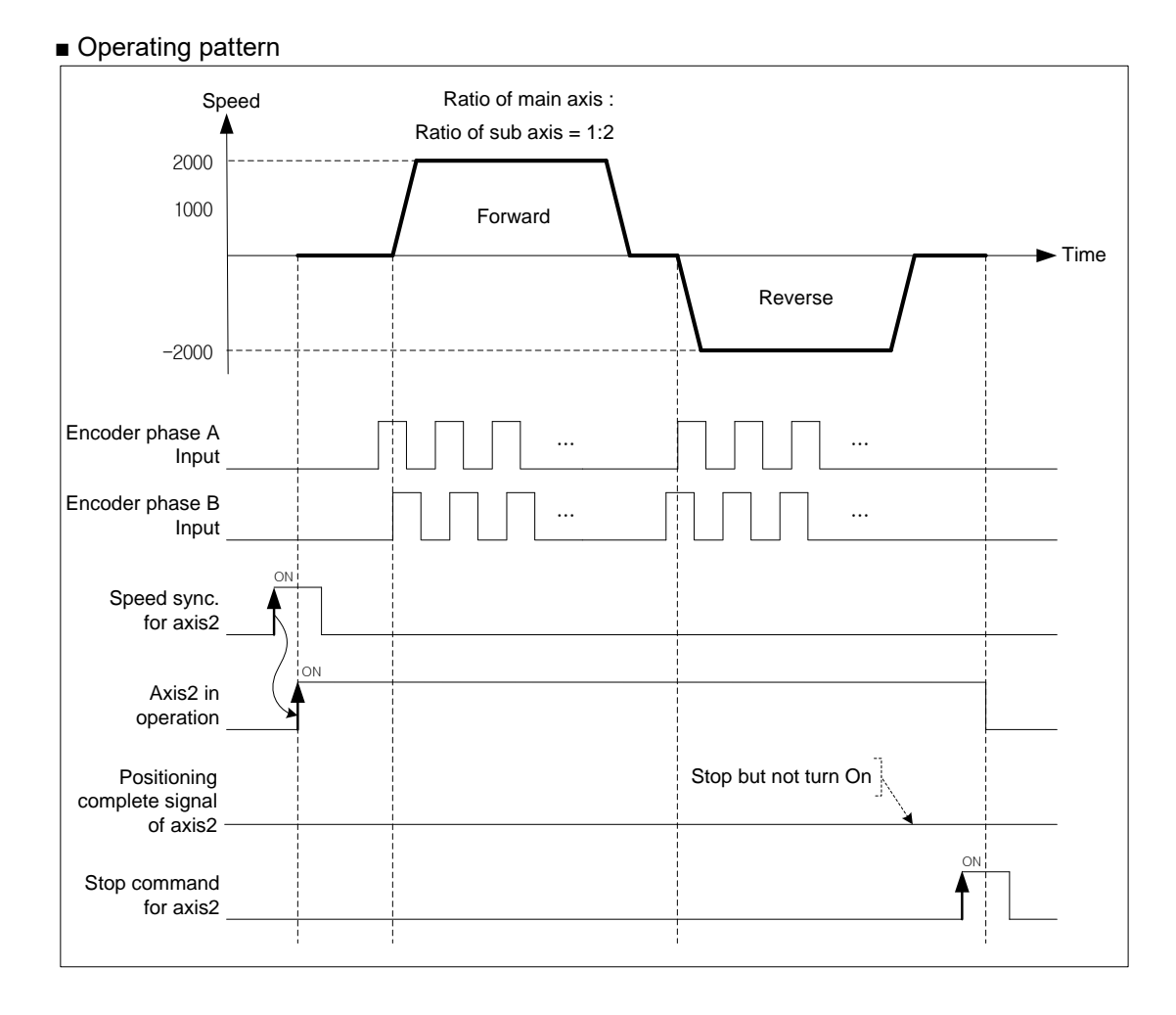

(5) Position-specified speed sync. control

I

- (a) The basic operation of positioning speed sync. control is similar to speed synchronization. After executing positioning speed sync. command, start and stop are repeated depending on operation of main axis. The direction of sub axis and the direction of main axis are same.
- (b) The operating direction of sub axis depends on  $Ratio\ of\ speed\ sync.$  ( $\frac{Ratio\ of\ SubAxis}{Ratio\ of\ Main Axis}$ ) . If it is positive,

operating direction will be forward direction of main axis. If it is negative, operating direction will be reverse direction of main axis.

- (c) If give speed sync. command to sub axis, it will be changed to the operating state and stay at operating state until release command.
- (d) If the current position of sub axis become the goal position, it stops speed sync. and stay there. For the details, refer to "Speed sync. control".
- (e) Auxiliary data of positioning speed sync. command.

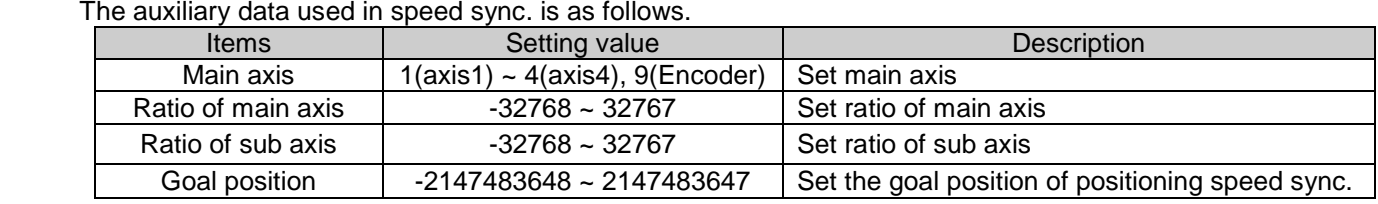

(f) Operation timing

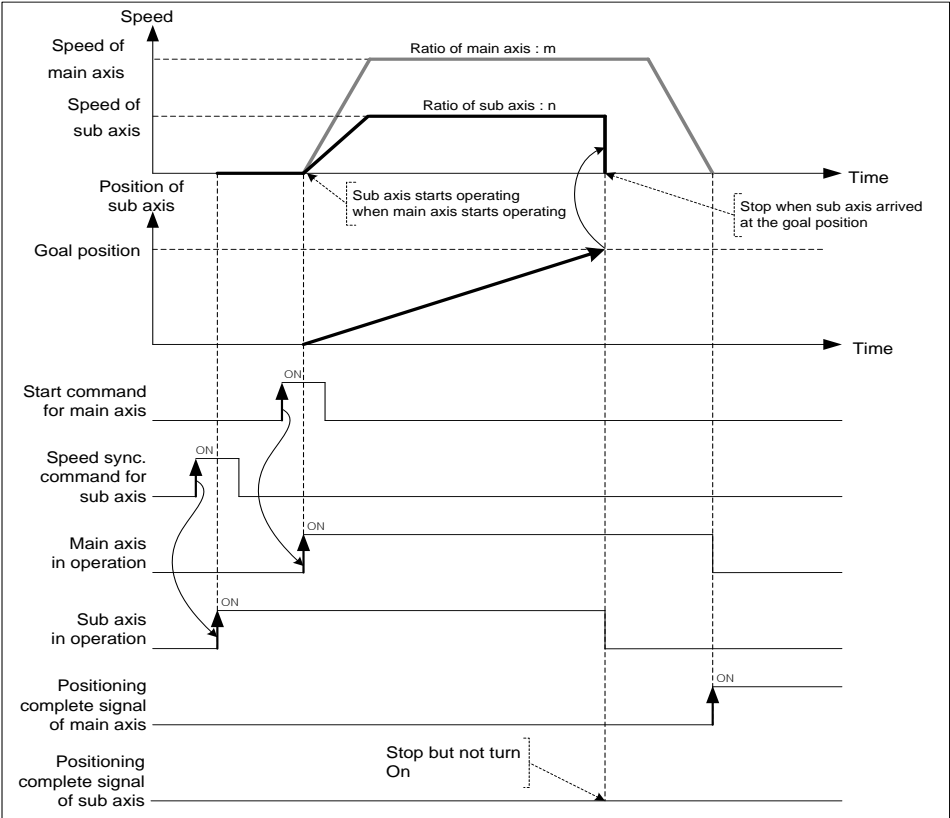

## 9.4.2 Position synchronous control

 Start positioning with step no. and operation data when the current position of main axis is same as the position set in position sync.

- (1) Characteristics of control
- (a) Synchronous Start by Position (SSP) command is carried out only in case that the main axis is in the origin determination state.
- (b) SSP command starts by the synchronization of the subordinate axis according to the current position of the main axis.
- (c) SSP carries out the SSP command at the subordinate axis.
- (d) If SSP command is executed, it becomes the state in operation and the actual operation is carried out at the subordinate axis where the current position of the main axis is the setting position of the position synchronous start.
- (e) In case of cancellation after executing the SSP command at the subordinate axis, if you execute the stop command, the SSP command shall be released.
- (f) The auxiliary data of position sync. command

#### The auxiliary data used in position sync. is as follows.

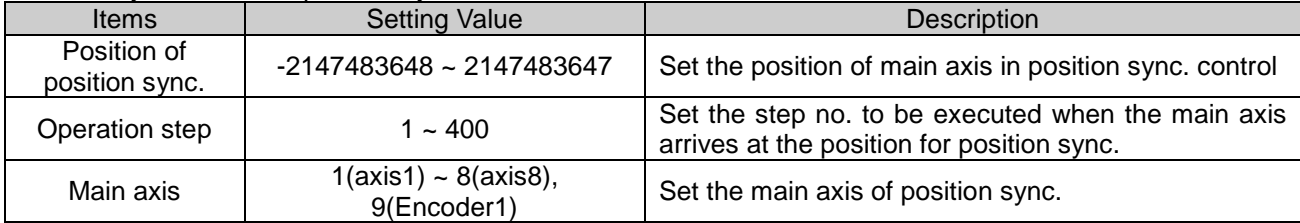

### **Remark**

Even though the current position of main axis and the setting value set on position sync. are not exactly same, if the current position of main axis is at between the position of main axis of previous scan and the current position of main axis, the sub axis will be executed with the positioning data of step no. set on operation step.

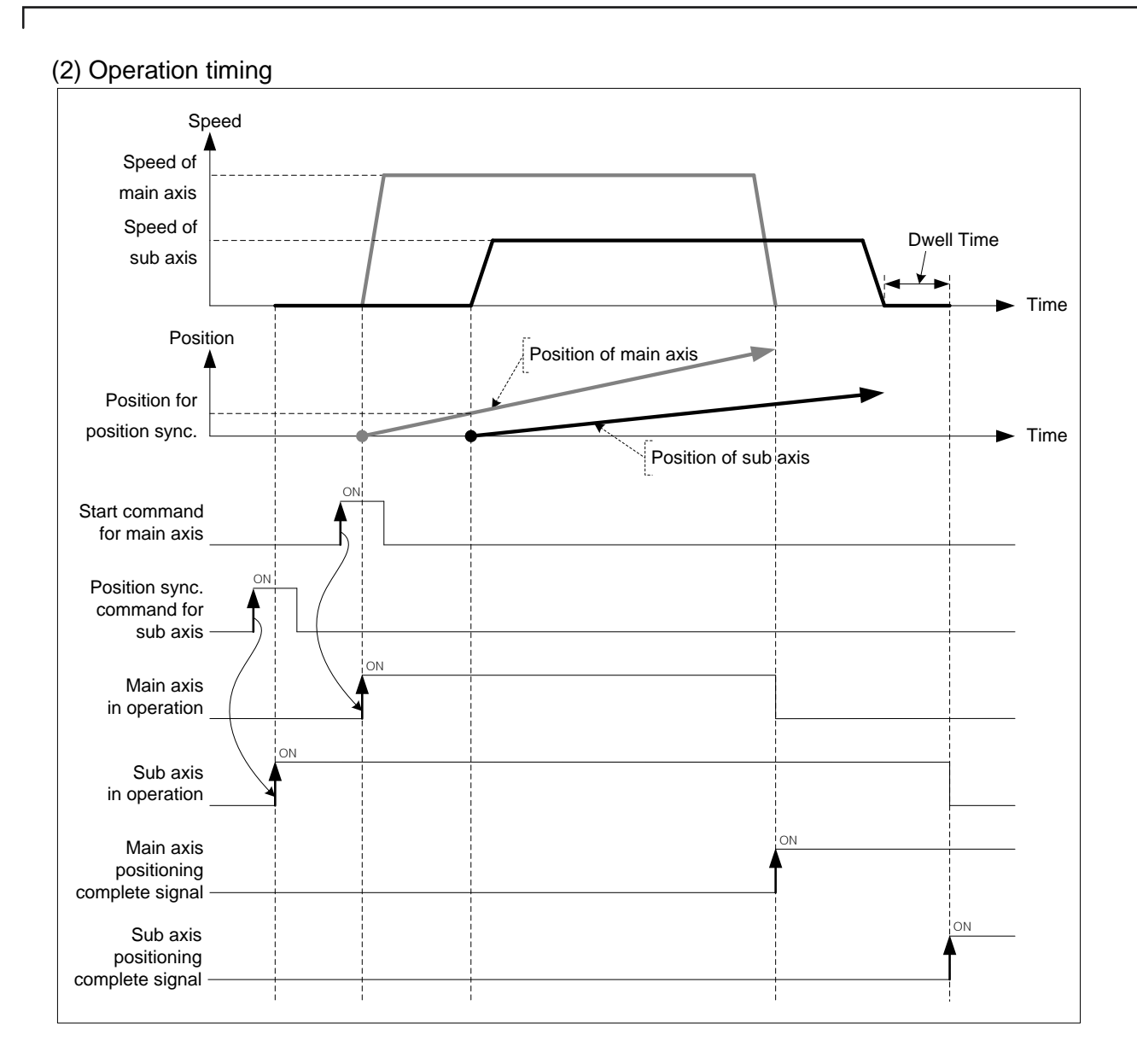

## (3) Restrictions

Position sync. control can be executed in the case below.

- (a) If position sync. command is executed in M code signal is On, error (code:343) arises. Use it after making M code "Off" with M code release command(XMOF).
- (b) If the current main axis is not the axis can be set on the current module or main axis and command axis are the same axis, error (code:355) arises. Set the main axis among one of the axis can be set on module.

 **[Example] Axis1 is main axis, axis2 is sub axis. The position of main axis for position sync. is 1000, execute position sync. with operation data no.10.**

- The current position of axis1 : 0
	- The current position of axis2 : 0
- Example in XG-PM

#### ▪ Main axis (axis1) Operation data

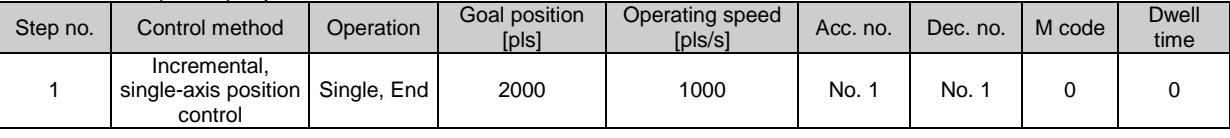

#### ▪ Sub axis (axis2) Operation data

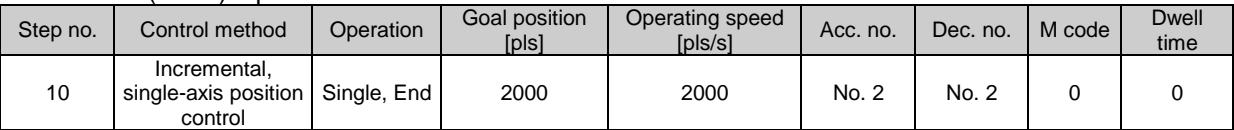

#### ■ Operating pattern

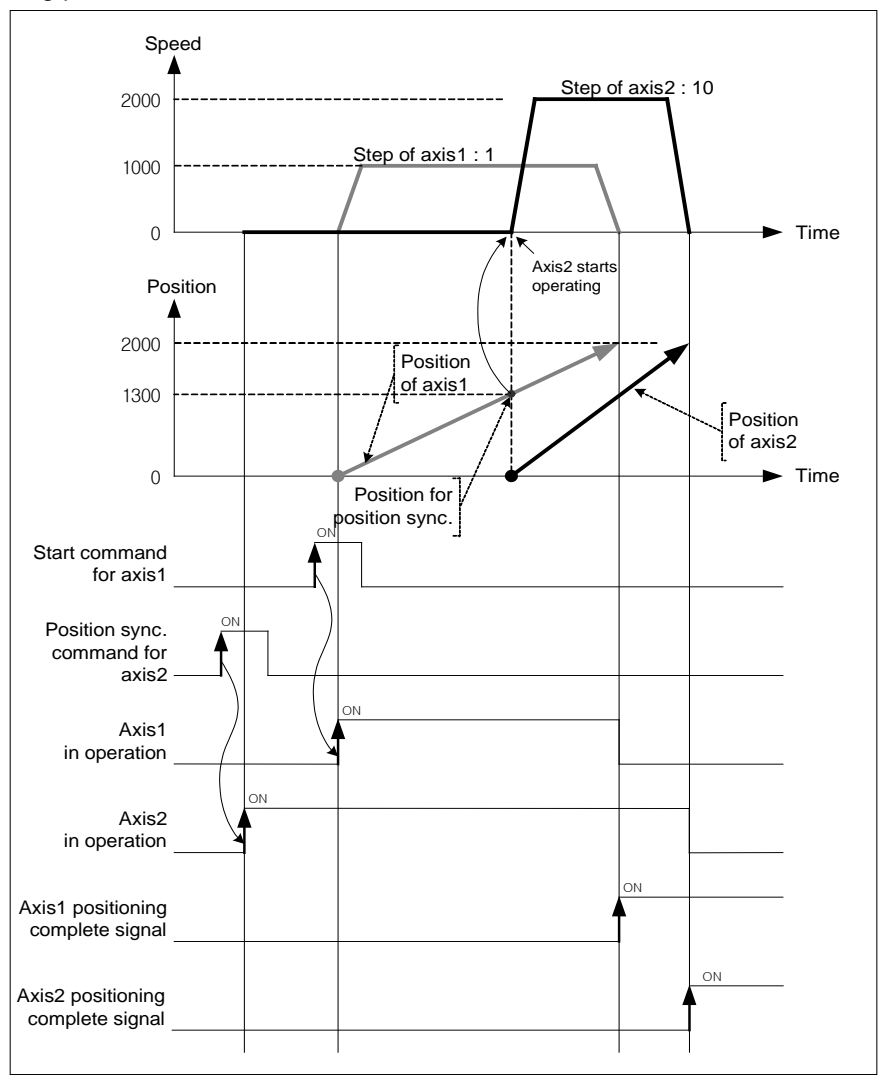

## 9.4.3 CAM Operation

 This is the command that convert mechanical work to CAM data displayed with CAM curve and then execute CAM axis control synchronizing with the position of main motor.

## (1) Characteristics of Control

(a) Replace existing mechanical work of CAM with software CAM operation

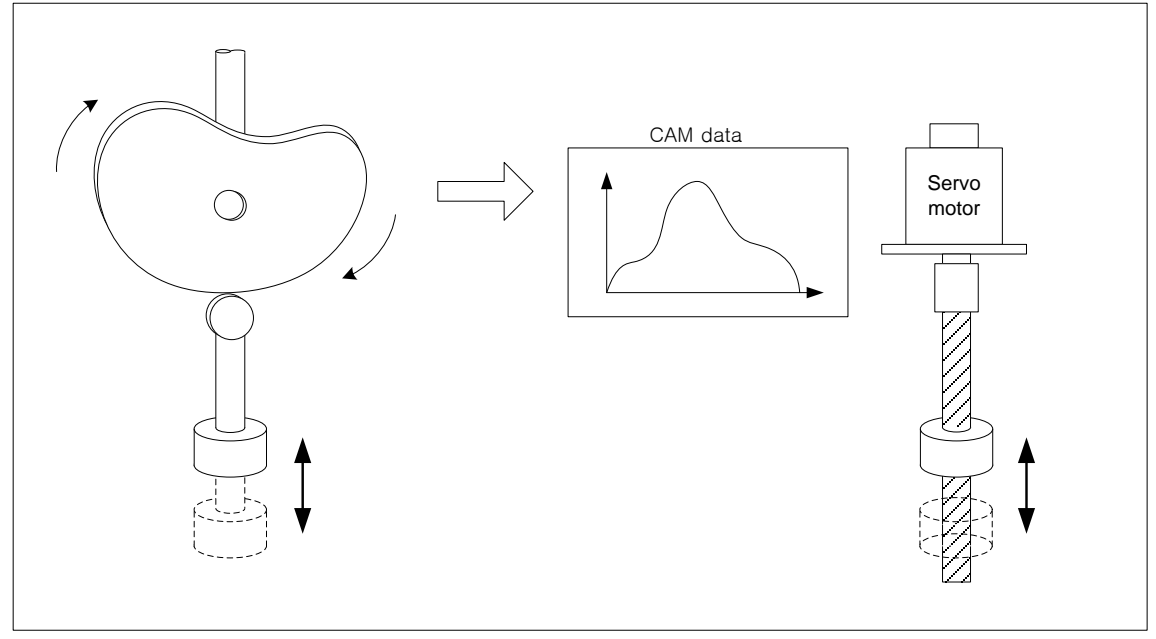

- (b) You may write max. 9 CAM data blocks and apply it to each axis.
- (c) Each block consists of 2048 CAM data.
- (d) Auxiliary data of CAM command

Auxiliary data used in CAM command is as follows.

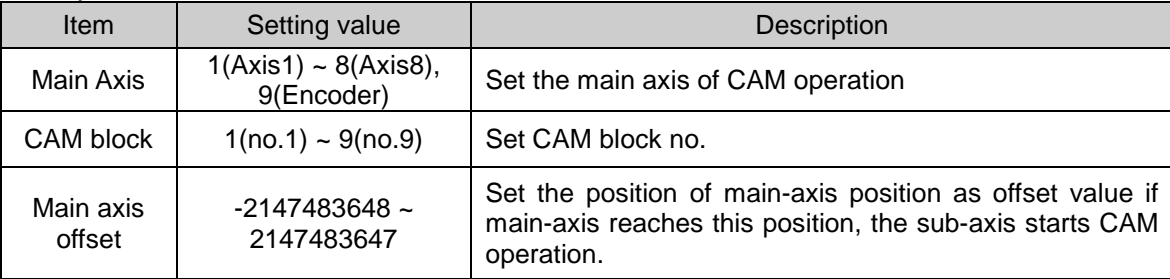

Encoder can not be used as main axis.

 You may set different CAM block no. for each axis. In addition, it is possible to execute CAM operation with the same CAM block. In order to use user CAM operation, you have to set up CAM block number as 9.

- (e) You can make sub-axis start the CAM operation at the specified position of main-axis by setting the "Main axis offset". Main axis offset setting is available at "Offset specified CAM start command **(**XCAMO, XPM\_CAMO**).**
- (f) Create CAM data by setting CAM parameter on XG-PM to use CAM.
- (g) After main axis is operated, input the calculated value per CAM block setting and point unit based on the current value per rotation of main axis. For the detail description, refer to "(3) Principle of CAM operation".
- (h) If CAM operation is executed on sub axis, it become 'operating status' and keep executing CAM operation with CAM data according to the position of main axis until stop command.

#### **Remark**

Maximum/minimum setting value of encoder1 of common parameter set so as to satisfy the following condition when CAM operation used encoder to main axis

[Maximum value of encoder1 – Minimum value of encoder1] >= [Input speed of maximum pulse of encoder(pps) x control period (s) x 2 x 1.1]

- ※ Control period according to number of axes connected to the network is as follows. 1~2 axes: 1ms, 3~5 axes: 2ms, 6~8 axes: 3ms
- Ex) If the axes connected to the network are 4, input speed of maximum pulse of encoder is 100kpps, maximum value/minimum value of encoder1 can be set as follows.
	- [maximum value of encoder1 minimum value of encoder1] =  $100000 \times 0.002 \times 2 \times 1.1 = 440$
	- Maximum value of encoder1 : 440<br>- Minimum value of encoder1 : 0
	- Minimum value of encoder1 : 0

## (2) CAM Parameter

The table below describes the parameter items for writing CAM data.

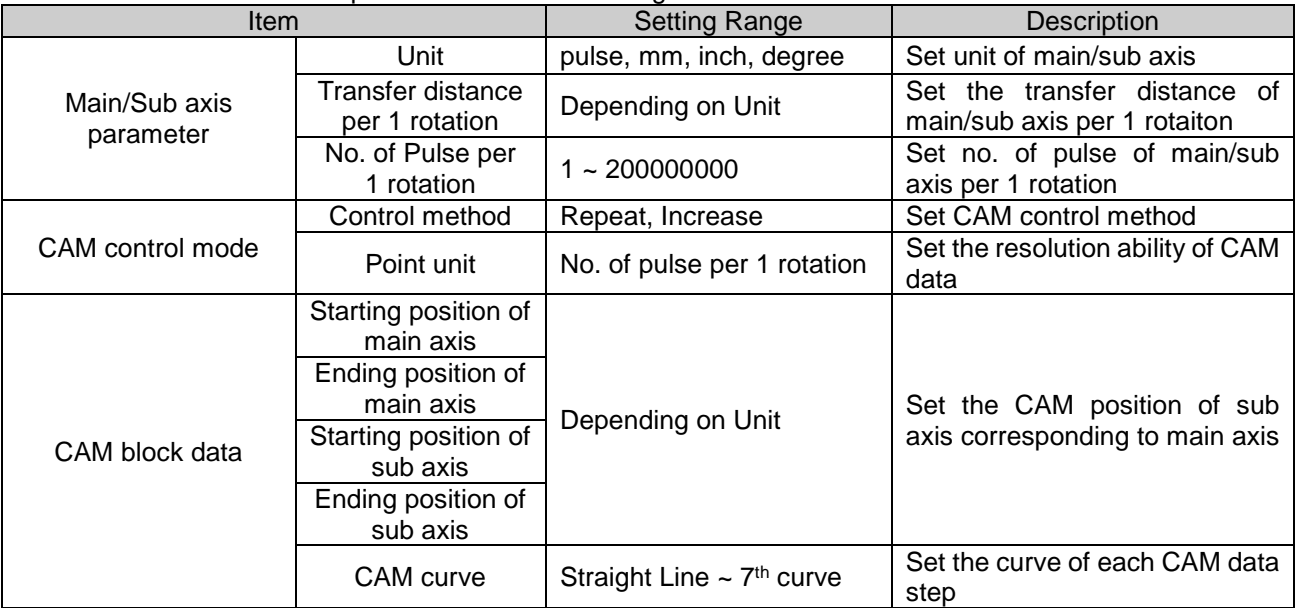

### (a) Main/Sub parameter setting

1) Unit

Г

### Set the control unit of main/sub axis. Set the same as the value already set on "Unit" of basic parameter.

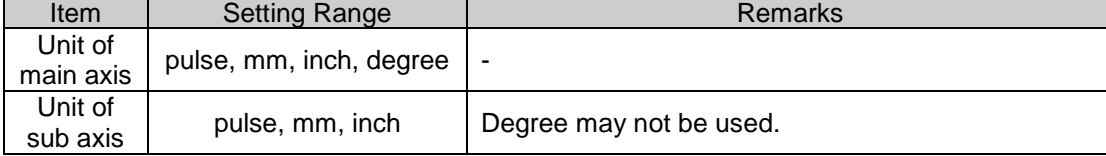

### 2) Transfer distance per 1 rotation

 Set the transfer distance per 1 rotation of main/sub axis. The unit of transfer distance is according to 1). If the unit is "mm" or "inch", this value is the maximum last position of main/sub axis.

Transfer distance per 1 rotation is depending on unit.

### ■ Setting range for transfer distance per 1 rotation

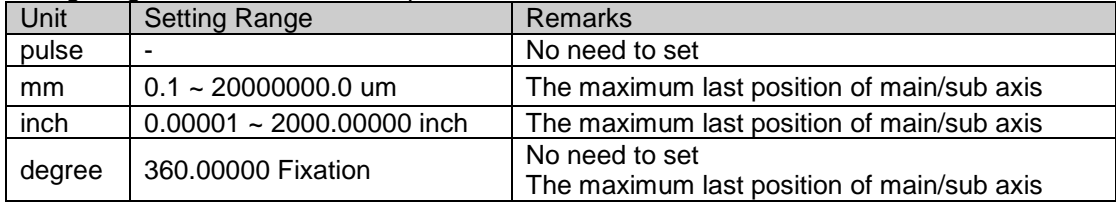

### 3) No. of pulse per 1rotation

Set the no. of pulse per 1rotation of main/sub axis.

If the unit is "pulse", the value is the maximum last position of main/sub axis.

(b) CAM control mode setting

1) Control method

Set the form of CAM repeat pattern. "Repeat mode" and "Increase mode" may be set.

▪ Repeat (Two-way mode)

 Execute round-trip motion repeatedly in the range already set from starting position of sub axis to ending position according to the position of main axis in 1 rotation.

 When CAM data is created in repeat, the ending position of the last step of sub axis user last set must be set as 0.

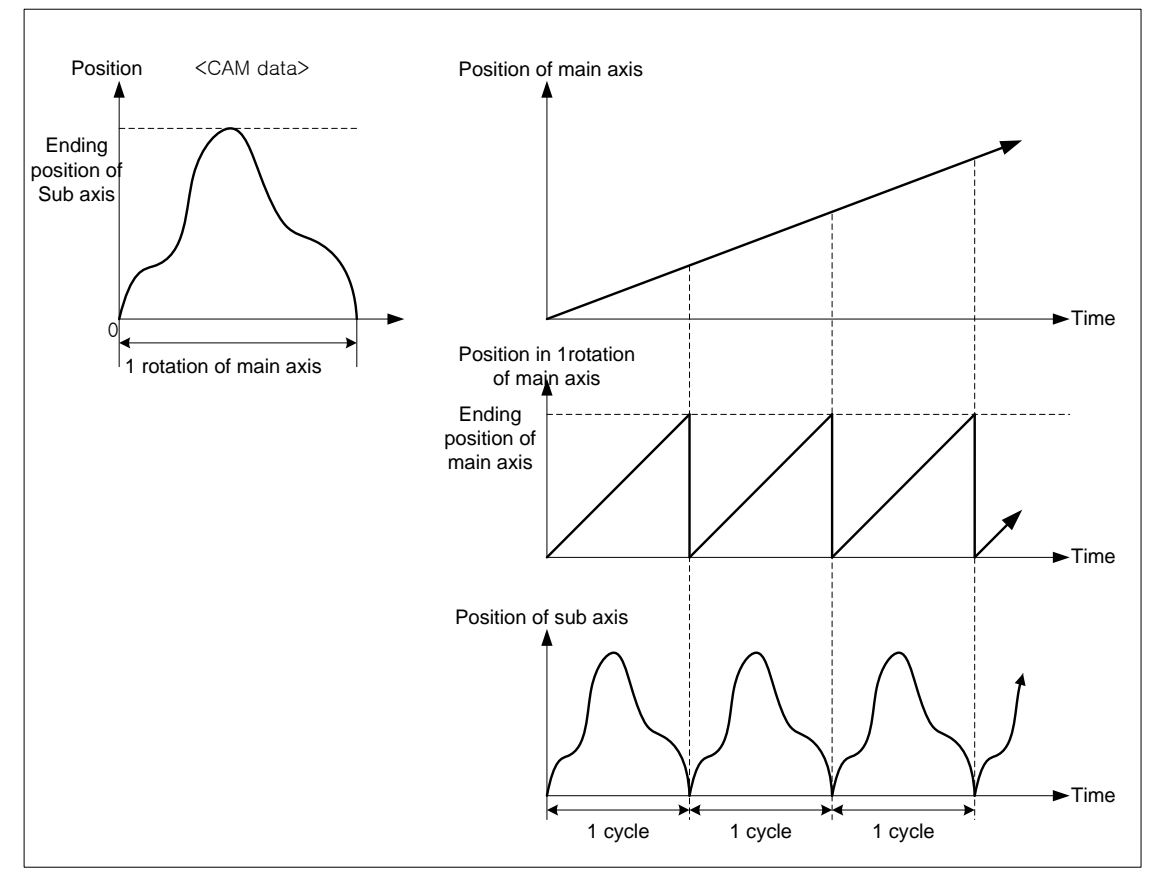

## ▪ Increase (Feed mode)

Г

 Execute CAM operation from starting position of sub axis to ending position according to the position in 1rotation of main axis.

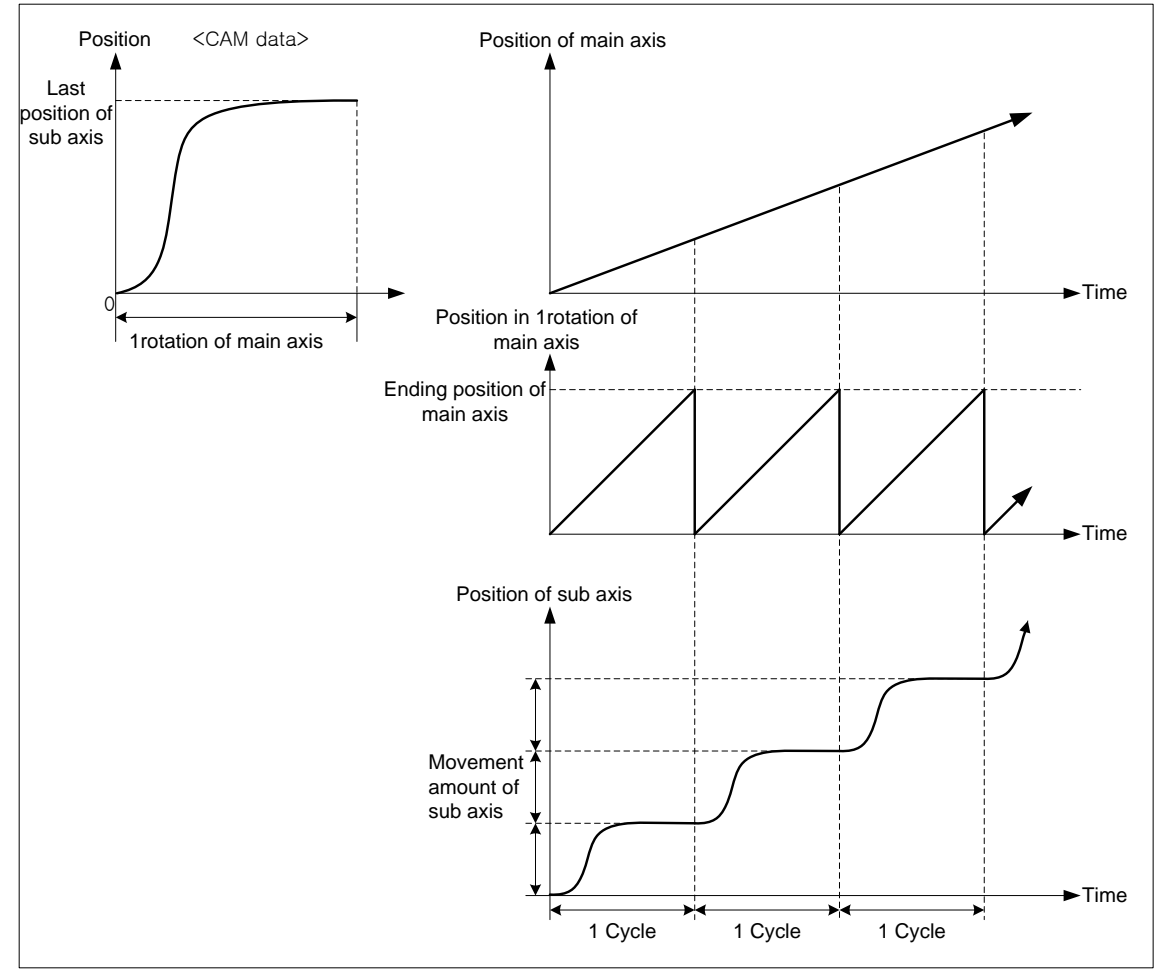
#### 2) Point unit

Set the resolution ranging from starting position of main axis to ending position of main axis on each step data of CAM block data setting. When CAM data is created, calculate the position of sub axis corresponding to the position of main axis from the starting position of main axis by point unit. The smaller point unit is, the more no. of CAM data is, so you may execute much smoother CAM operation. However, if point unit is small, no. of CAM data exceeds 2048, so there is a chance that user can not create CAM data.

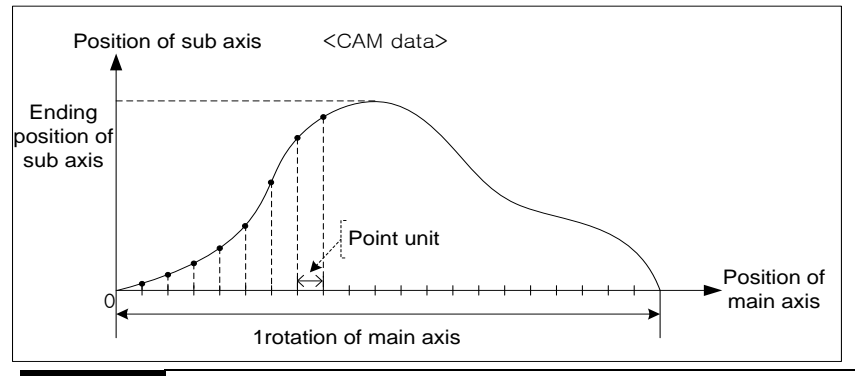

### **Remark**

When set CAM block data after point unit setting, "Ending position of main axis" must be set as positive multiple number of point unit. For example, if the unit of main axis is "degree" and point unit is 10, "Ending position of main axis" must be set as multiple number of 10 like 40, 90, 180,  $\cdots$ .

(c) CAM block data setting

20 data sections may be set in a CAM block and every section may have specific curve.

1) Starting position of main axis

 Set the starting position of main axis in designated section. Starting position of main axis is the same as the ending position of main axis in previous section.

2) Ending position of main axis

 Set ending position of main axis in designated section. The ending position of main axis in the last section must be set as much as the transfer distance per 1rotation set on main/sub axis parameter.

3) Starting position of sub axis

 Set the starting position of sub axis corresponding to the starting position of main axis in the designated section. Starting position of sub axis is the same as the ending position of sub axis in previous section.

4) Ending position of sub axis

 Set ending position of sub axis corresponding to the ending position of main axis in the designated section. If control method is "Repeat (Two-way mode), the ending position of sub axis in the last section must be 0. If control method is "Increase(Feed mode)", the ending position of sub axis in the last section generally has to be set as much as the transfer distance per 1rotation set on main/sub axis parameter.

### 5) CAM curve

 Set CAM specific curve to create data ranging from starting position of sub axis to ending position of sub axis in the designated section. The position of sub axis is calculated by characteristic of selected CAM curve, the position of main axis increase by point unit at the same time.

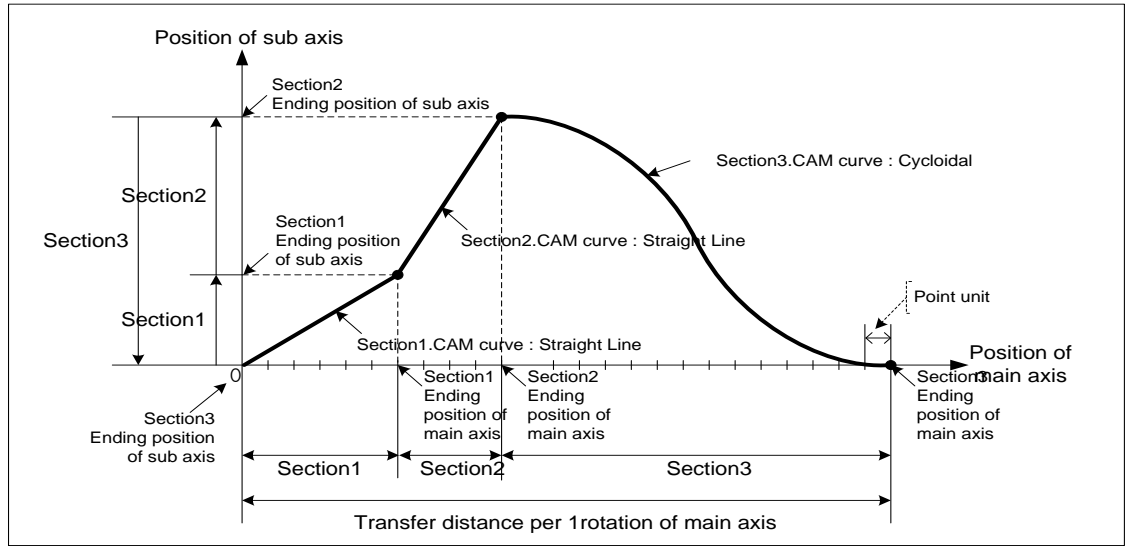

There are 22 kinds of CAM curve.

Describe characteristic of each CAM curve on next page.

┙

■ Characteristic of CAM curve

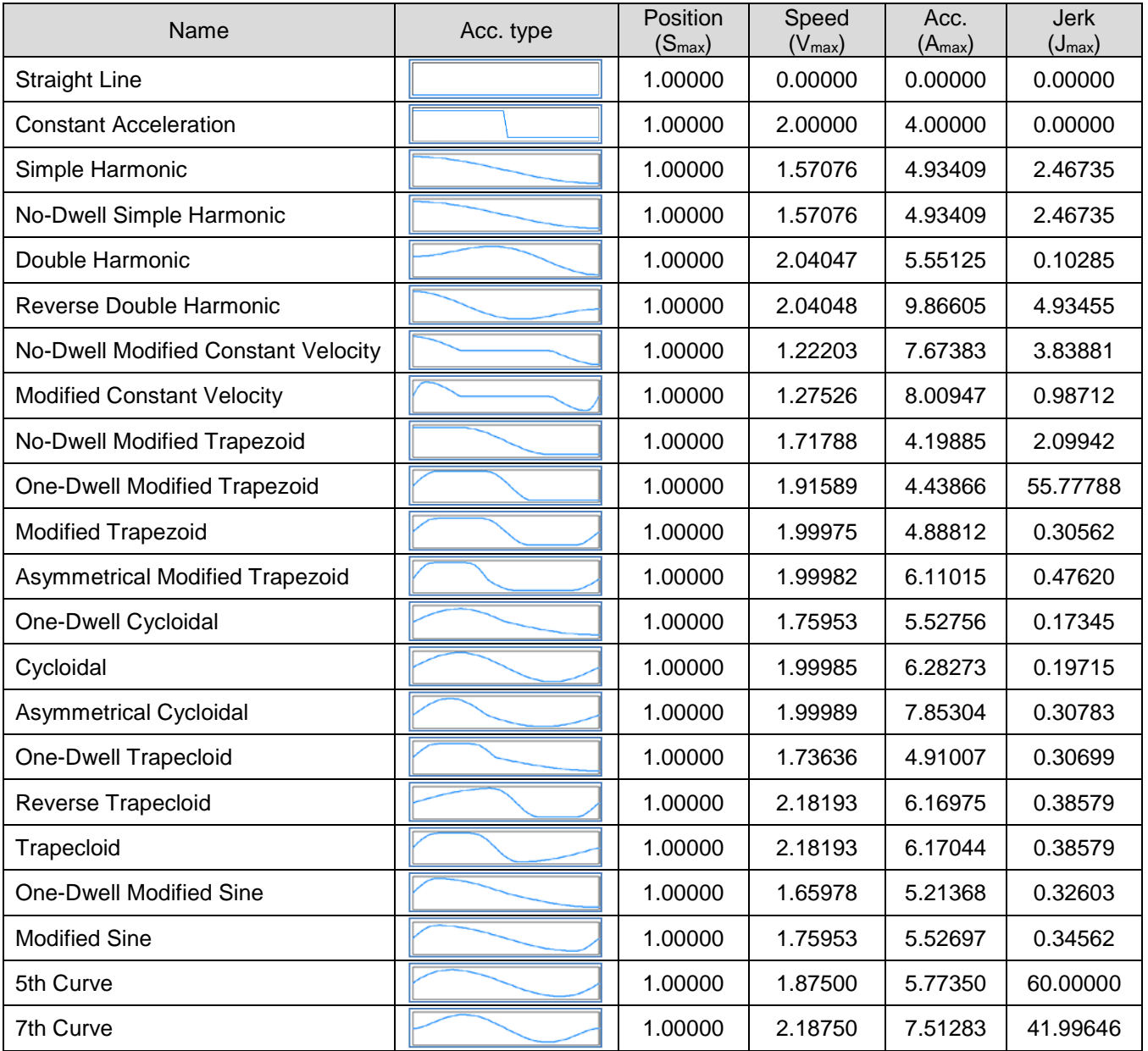

I

### (3) Principle of CAM operation

- (a) When CAM operation command is executed, the current position of main axis is recognized as 0.
- (b) When the main axis starts operating, "the current position in 1rotation of main axis" increase to "no. of pulse per 1rotation (-1)" then become 0. The position value (0~"no. of pulse per 1rotation (-1)") is repeated.
- (c) Calculate CAM data step no. corresponding to "the current position per 1rotation" with "point unit" of CAM parameter.

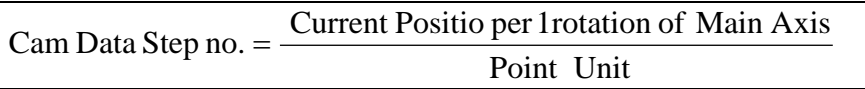

 For example, if the position of main axis at the beginning of CAM operation is 1000, the current position is 1073 and point unit is 10, the step no. of CAM data is as follows.

Point Unit Cam Data Step no.  $=$  Current Positio per Irotation of Main Axis

$$
= \frac{1073 - 1000}{10}
$$

$$
= 7.3
$$

(d) Calculate update position of sub axis with CAM data step. If main

axis is forward direction, calculate the position of sub axis with the position corresponding to "the part of positive number of CAM data step no." and the position corresponding to "the part of positive number of CAM data step no. +1".

Position of sub axis  $=$  {(Step position of CAM data +1) – (Step position of CAM data)} x Decimal part of CAM data step no. + (Step position of CAM data)

 For example, if position value of sub axis of step 7 is 395 and step 8's is 475, the position of sub axis is as follows.

 $= 419$  $=$  395 + 24 Position of sub axis =  $395 + (475 - 395) \times 0.3$ 

### (4) Operation timing

(a) General CAM start command

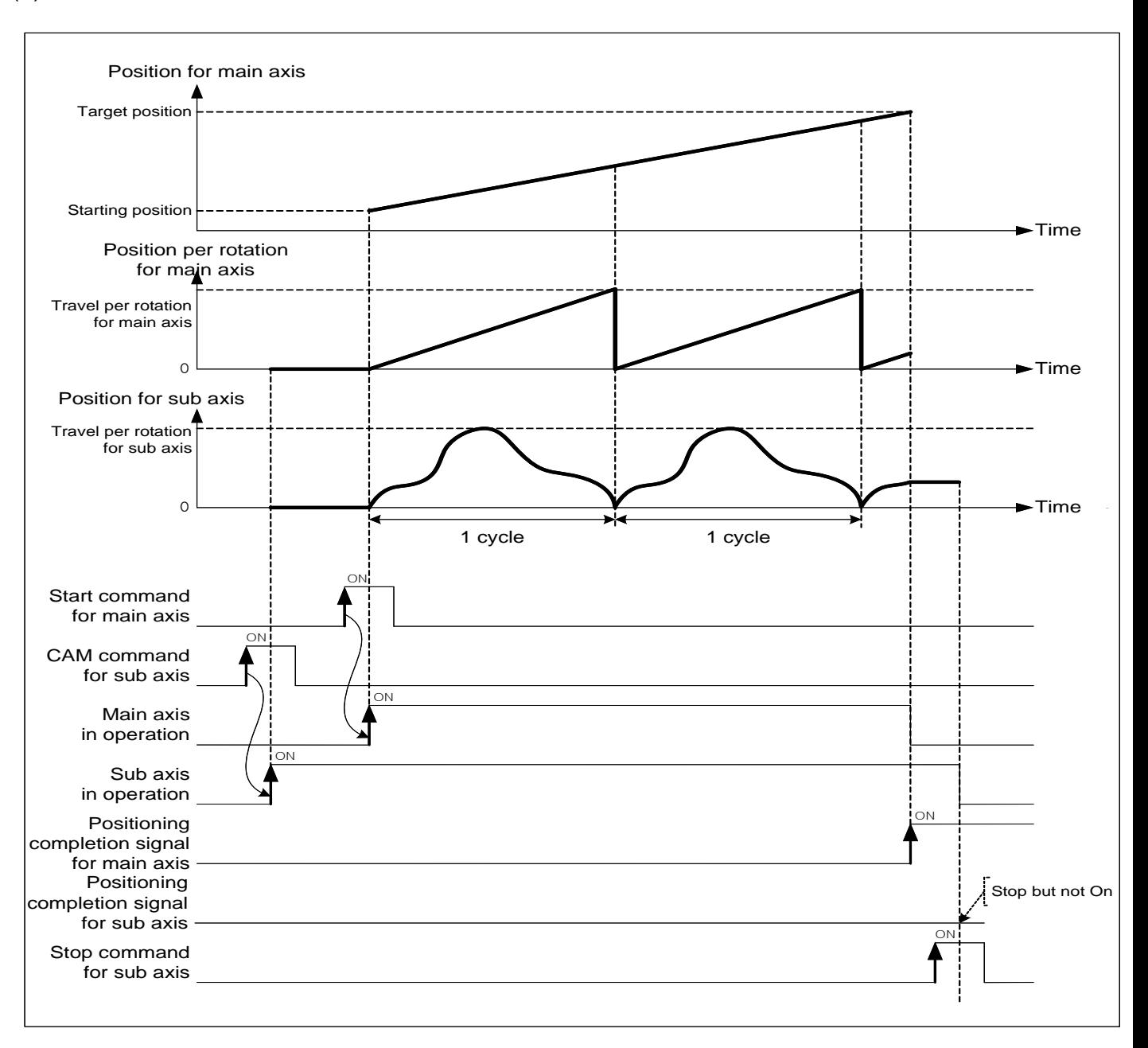

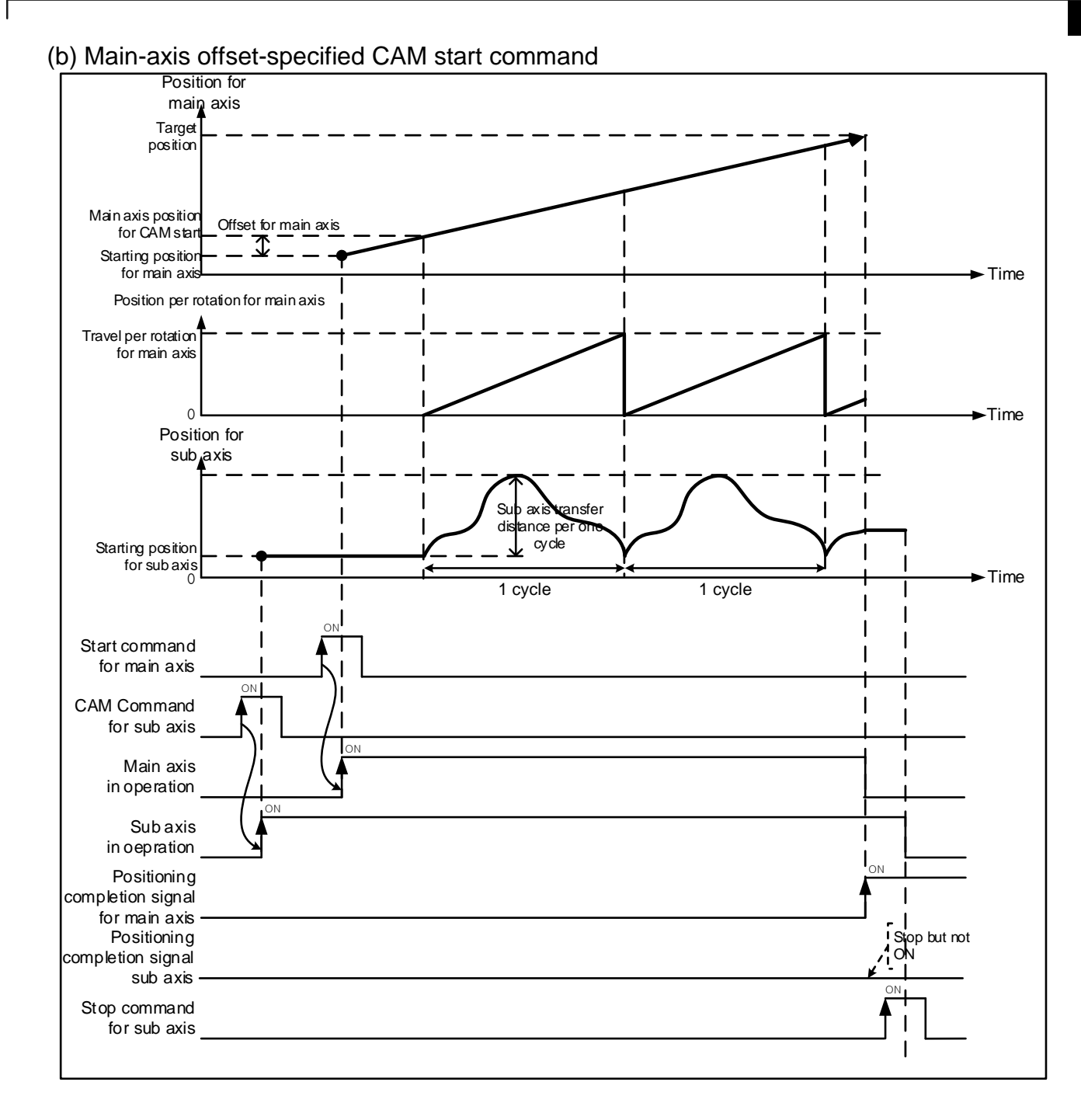

### (5) Restrictions

CAM operation command may not be executed in the cases below.

- (a) If execute CAM operation command in being On of M code, error (code:702) arises. Make M code "OFF" with "M code release (XMOF)" command before use.
- (b) If the current main axis is not the axis can be set on the current module or main axis and command axis are the same axis, error (code:704) arises. Set the main axis among one of the axis can be set on module.
- (c) If speed of main axis is too fast and speed of sub axis exceeds speed limit, error (code:708) arises. In this case, you have to lower the operation speed.

### **Chapter 9 Functions**

#### (6) Additional function of CAM operation

The following are additional function related to the CAM operation.

(a) The function to stop after finishing cam cycle of operation when cam operation is stopped.

1) Execution method

The deceleration stop of deceleration stop command(XSTP) set to 2,147,483,467, when you execute the deceleration stop command during CAM operation, it will stop when the cam cycle was currently in operation is finished.

#### 2) Program example

a) XGK

■Installed slot of positioning module: 0 base 2 slot, Axis of CAM operation : 2 axis, time of deceleration stop :

#### 2,147,483,647

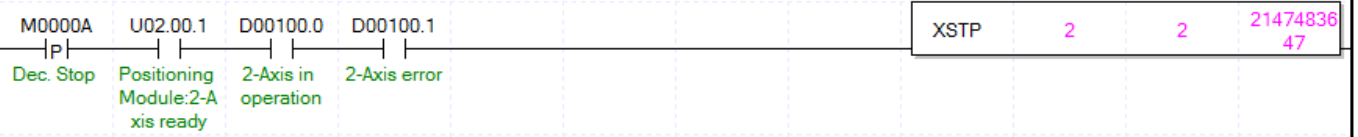

It is created assuming that saving the state information of axis 2 at D00100 by using the XSRD command.

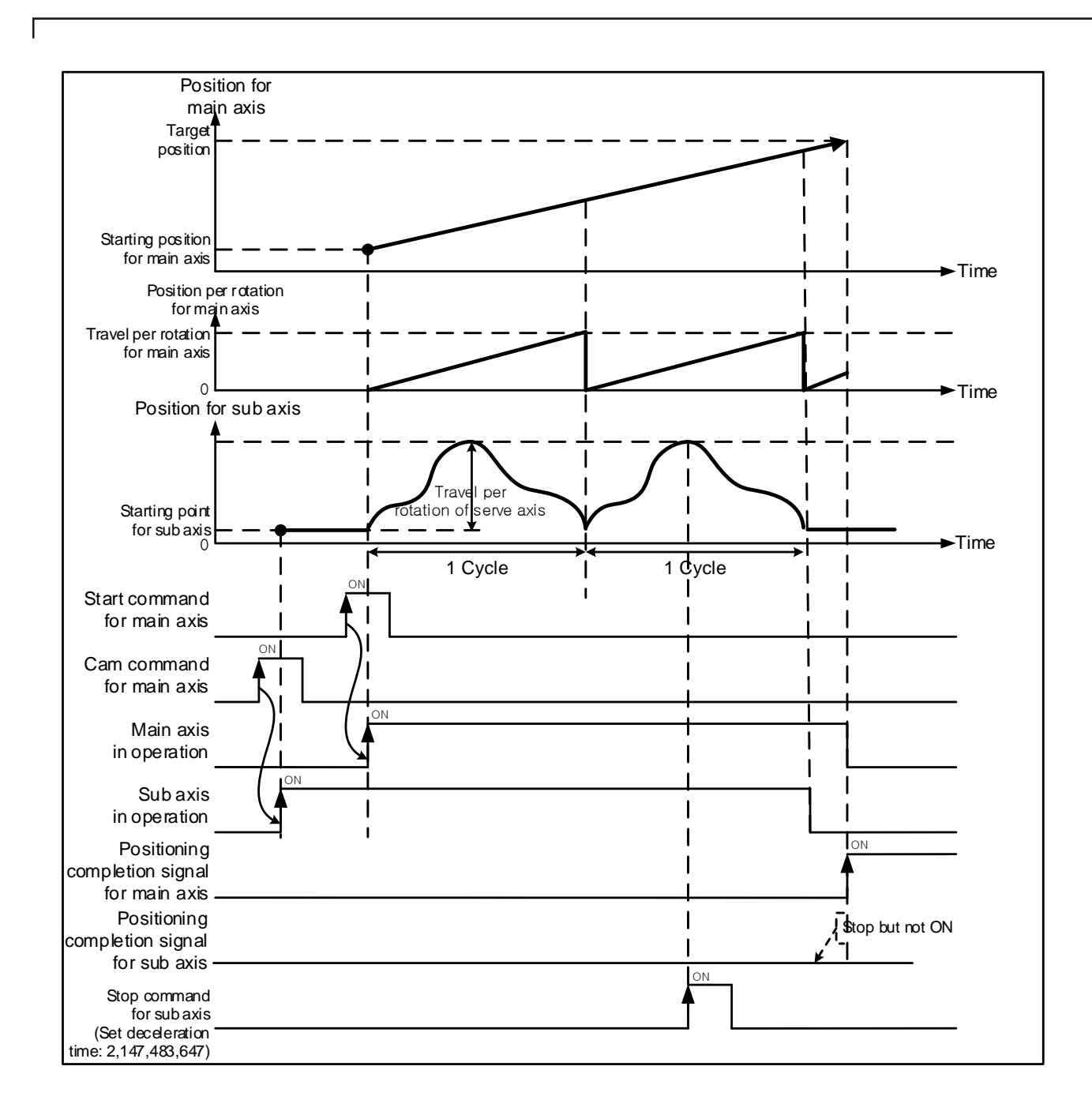

ш

### (b) Flag of cam period

Cam cycle flag turned on each time when 1 cycle of the cam operation is completed. And it turned off after the time that was set at the complete time of positioning.

Cam cycle flag can be monitored by using XSRD command(read the operation status) and GET command.

#### 1) Contents of each bit of axis information

 $\overline{\phantom{0}}$ 

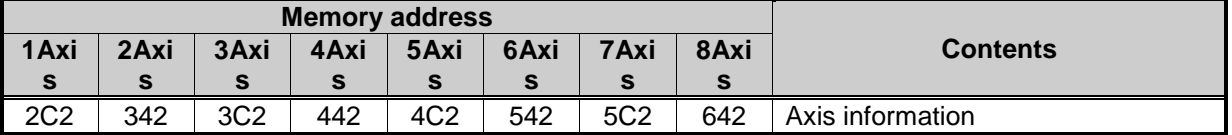

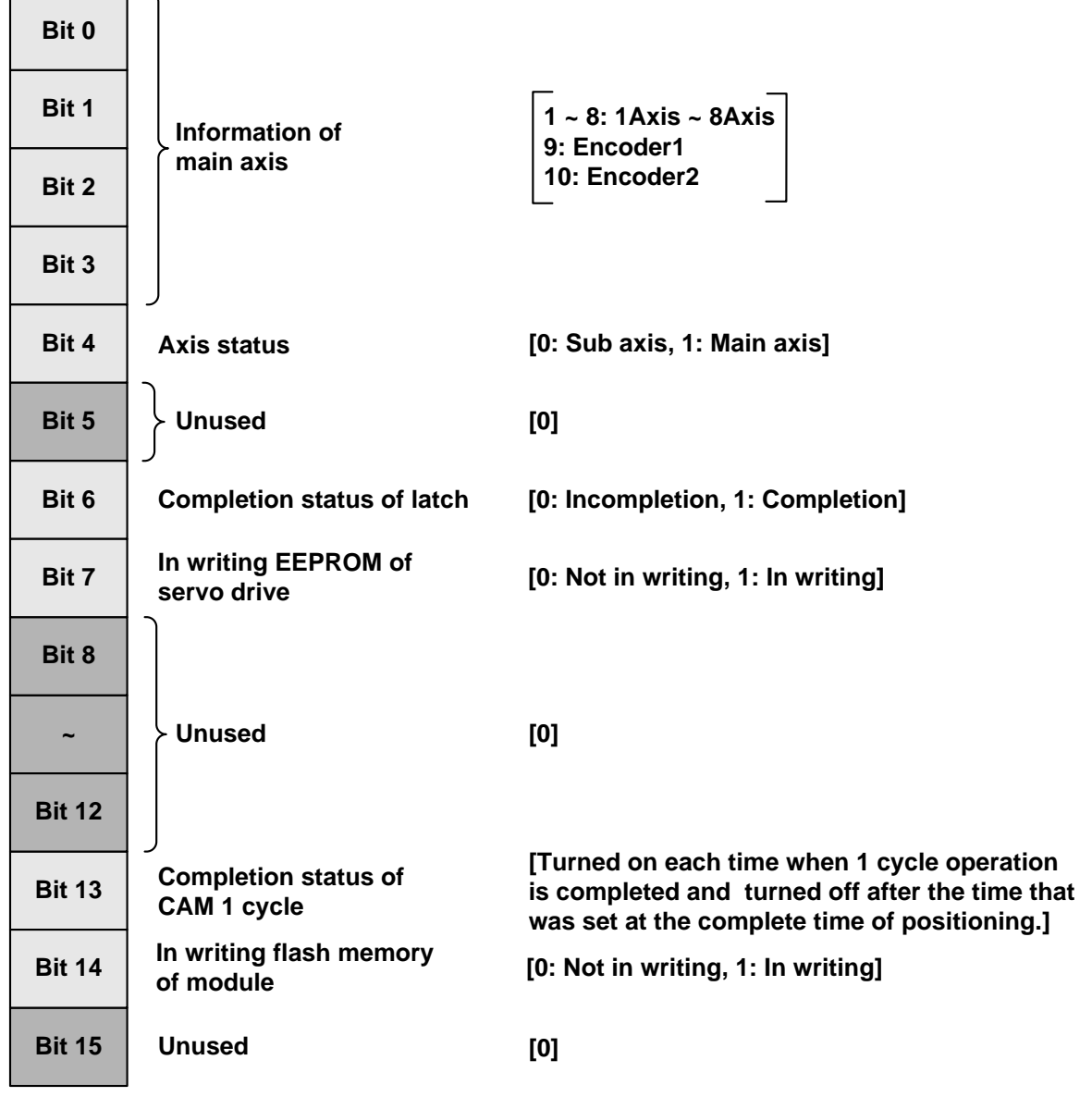

#### 2) motion timing of cam cycle flag

Г

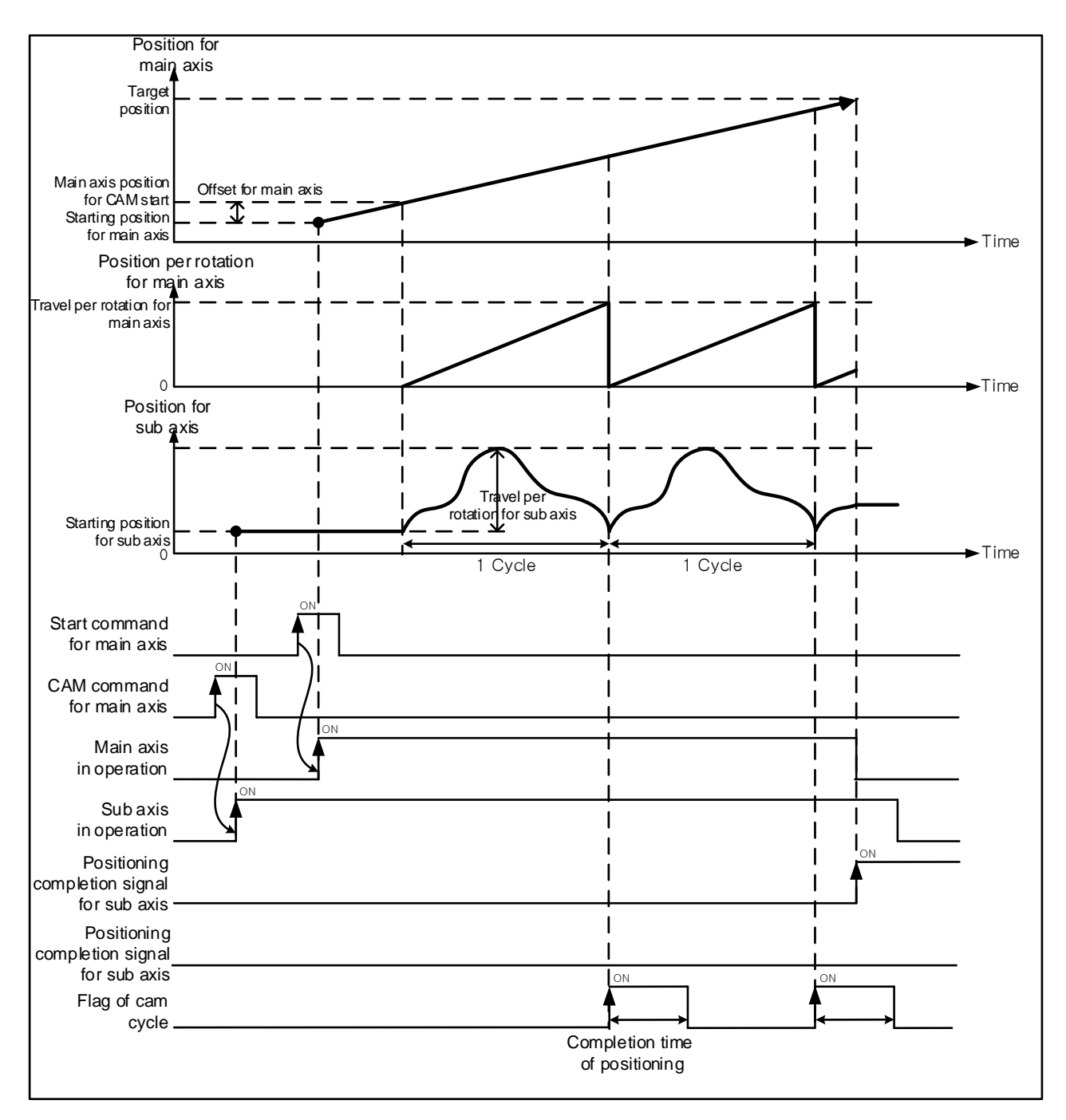

#### **Remark**

The time maintaining that cam cycle flag turn on will be applied the time that has been set to "positioning complete time" of extended parameters.

#### (c) CAM restart function

If you re-execute the cam operation at stop position in case that main/sub axis of cam operation is stopped by error and EMG.stop, it operates CAM restart.

1) Condition of execution

a) 'CAM restart operation' item of extended parameter is set to '1: Enable'.

 b) If you re-execute the cam operation in case that axis of cam operation is stopped by error and EMG.stop, it operates CAM restart.

 c) After the cam operation axis is stopped by EMG.stop, it doesn't have any cam restart operation be performed if cam operation command is executed again when it is changed to the homing start/floating origin setting/preset of current position/status of undetermined origin.

 d) CAM restart doesn't work in case that CAM operation is executed after sub axis is stopped by deceleration stop.

 e) If the main axis is encoder, be careful encoder axis doesn't move because position change of encoder isn't reflected to synchronization position movement of sub axis when operating to synchronization position of sub axis about main axis position after restart.

#### 2) Motion timing of CAM restart

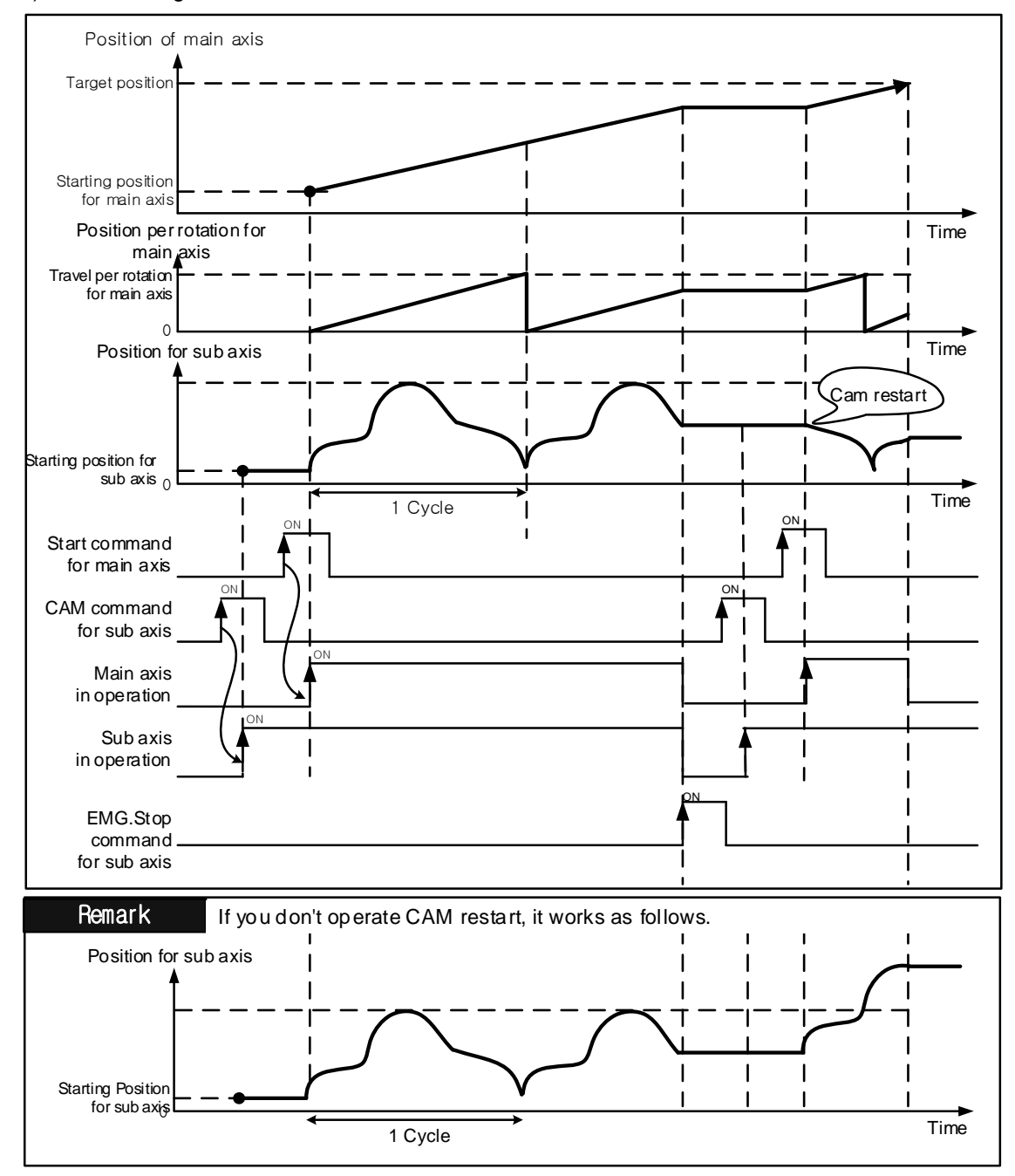

### 9.4.4 User CAM Operation

User CAM operation, like CAM operation, executes CAM axis control in which CAM data shown as CAM curve synchronize with position of the motor set as main-axis. The difference with CAM operation is that user sets up CAM data not in XG-PM but in PLC program (XG5000), and the number of CAM data is 30.

(1) Operation

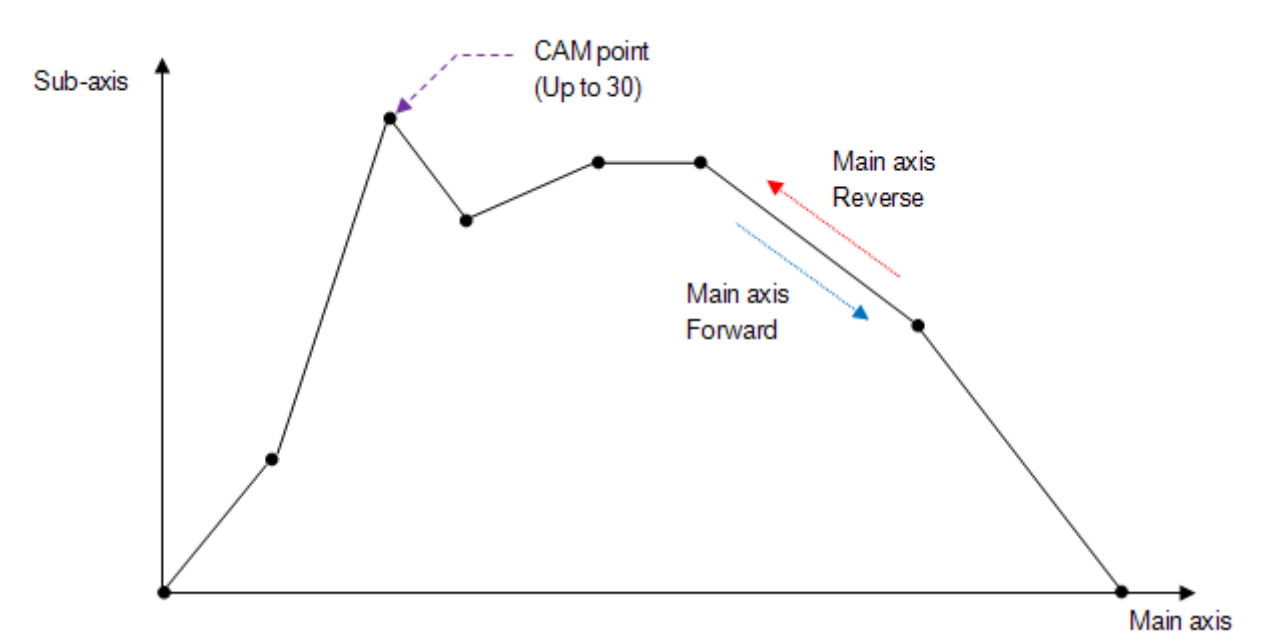

Like figure above, you can set up maximum 30 CAM data points, and it operates CAM curve between CAM points with straight line. CAM point data is set up at sub-axis and as type of (main-axis position, sub-axis position). CAM data point can be saved at the specified memory address of each axis by using XVWR command. For memory address to save CAM data point of each axis, refer to appendix 2.11 User CAM data memory address.

#### **Remark**

You can change the user cam data by write command of variable data(XVWR, XPM\_VWR) during user cam operation. The time the changed user cam data is reflected is later cycle of user cam data currently running is completed.

It can be used for applications that need to operate by changing the cam pattern without stopping during the user cam operation.

## 9.4.5 Phase correction control

Phase correction control is the function that performs correcting phase for executing synchronous control of main axis. While acting synchronous control, it executes virtual positioning move (correcting phase) about the main axis position being synchronized with sub-axis. So the sub-axis executes synchronous control about position of the moved main-axis.

#### (1) Features of control

(a) Phase correction command can be executed about axis being synchronous operation such as speed synchronous or CAM control.

(b) Although the phase correction command is executed, the position of the command for main axis and the current position don't change. When operating synchronous control for sub-axis, phase correction is executed with calibrated value for main axis position to refer.

(c) The position of main-axis referring sub-axis with synchronous operation will be set "real main-axis position + phase correction control position".

(d) The phase correction speed is operated by relative velocity for the currently main-axis speed.

(e) Trapezoid or s-curve operation is executed by the acceleration or deceleration patterns of main-axis.

(f) In case main-axis is encoder, when execute the phase correction control it is executed by using speed limit and the acceleration or deceleration patterns of sub-axis.

(g) When command is re-executed with operating phase correction, the phase correction is executed as much as correcting size at that point. In other words, phase correction amount is additional operations as a relative value.

(h) When phase correction size is set as 0 with re-executing phase correction, existing operation will stop directly. (The phase correction operation status change to Off)

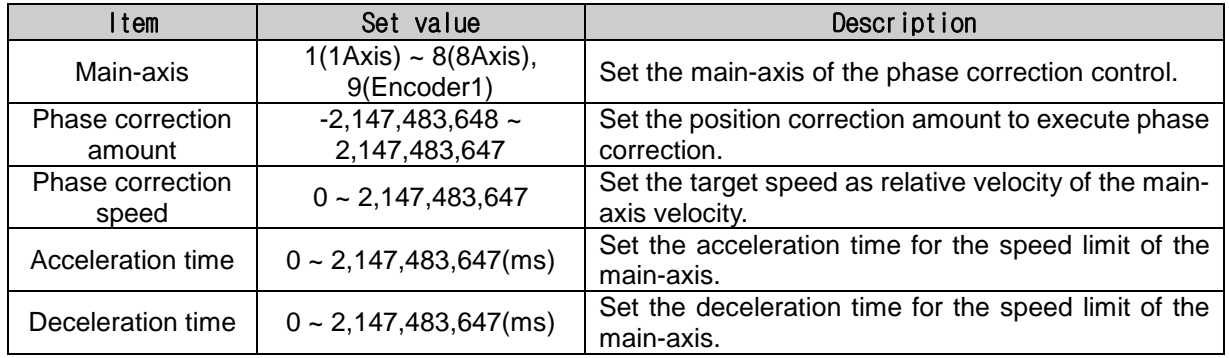

(i) The assistance data for phase correction command

The assistance data that is used for the phase correction command is shown below.

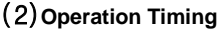

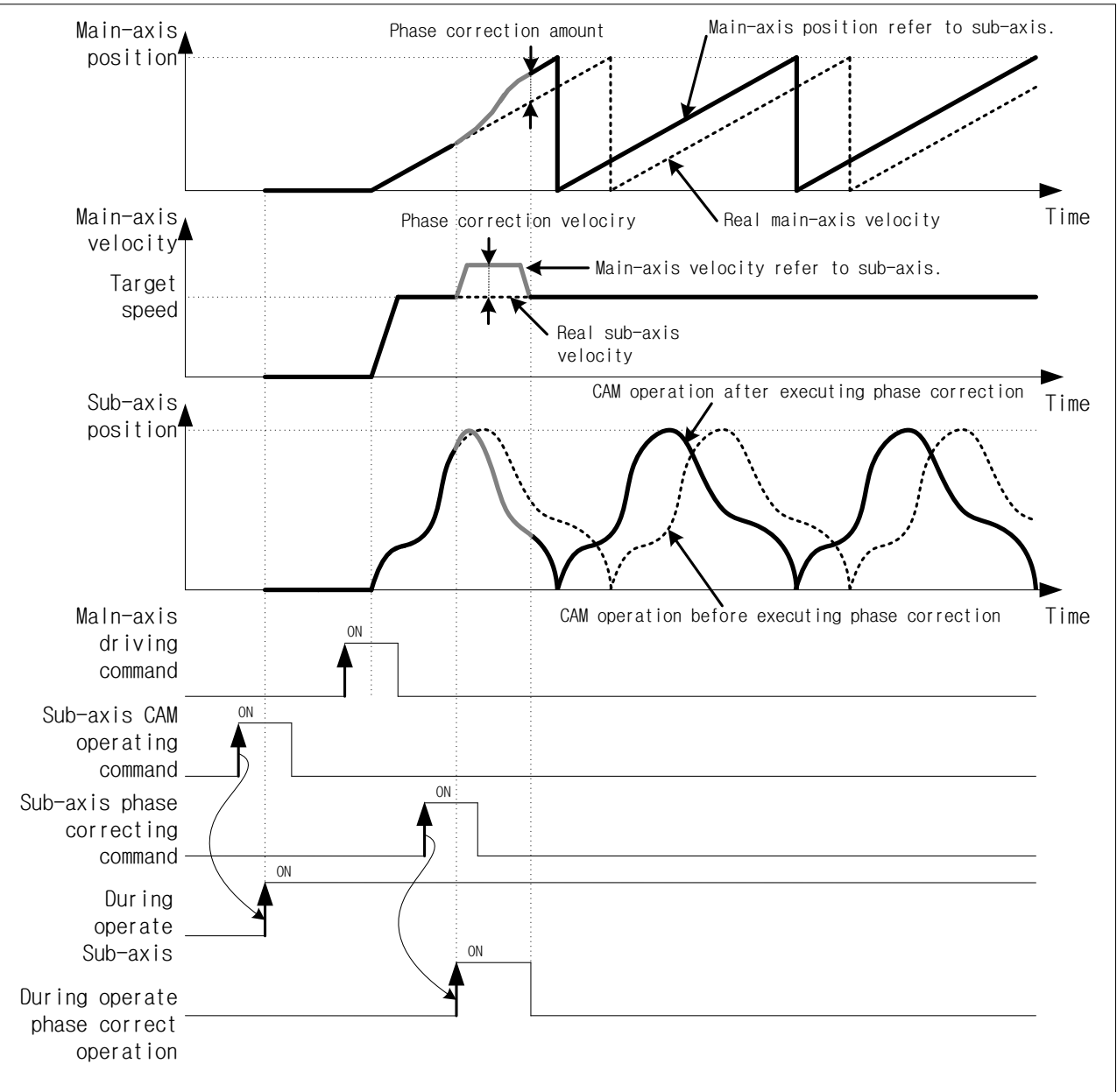

### (3)Restriction

For the following is considered as an error, it can't execute the phase correction control.

- (a) When phase correction command is executed with non-synchronous control (Speed synchronization, CAM) of sub-axis, error code (771) is generated.
- (b) When the phase correction amount of phase correction is set as out the range of pulse unit expression (-2,147,483,648~2,147,483,647), error code (771) is generated.
- (c) When the velocity of phase correction is set as below to 0 or exceeding the speed limit, error code (774) is generated.
- (d) When the acceleration time of phase correction is set as out the range  $(0-2,147,483,647)$ , error code (775) is generated.
- (e) When the deceleration time of phase correction is set as out the range (0~2,147,483,647), error code (775) is generated.

## 9.4.6 Operating the Absolute Position CAM

Absolute Position CAM operation allows the cam to synchronize to the absolute position of the main axis.

### (1) Control Characteristics

Once the command for Absolute Position CAM operation (XCAMA, XPM\_CAMA) is executed, the main axis will move to the synchronization position by moving the distance set in STRT\_DST. The synchronization position is the position of the longitudinal axis according to the cam data value set in the cam block, which is located at the position of the main axis that has moved the distance set in STRT\_DST. The synchronization position of the main axis may move according to SLV\_OFFSET and MST\_OFFSET values. Once the main axis reaches the distance set in STRT\_DST, cam operation is performed according to the cam data values set in the cam block.

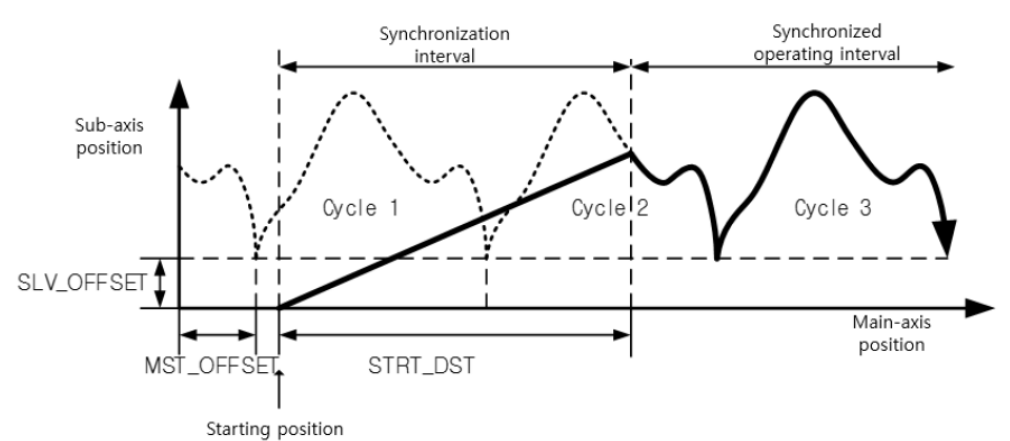

### (2) Parameters of Absolute Position CAM

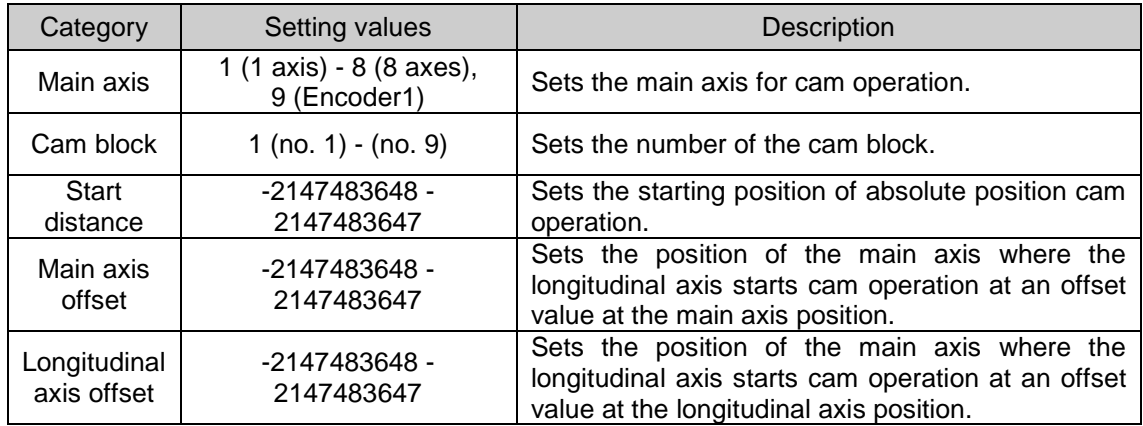

(a) The encoder can be used as the main axis of absolute position cam operation.

(b) Different cam block numbers can be set for each axis. Also, cam operation of different axes is possible with one cam block.

To use the user CAM operation, the cam block number must be set to 9.

(c) You can change the position of the main axis where cam synchronization starts upon cam command execution by setting the starting distance (STRT\_DST). If the starting distance is set to a small value, the longitudinal axis may operate suddenly once the absolute position cam operation is executed and could result in a shock.

(d) You can change the starting position of the longitudinal axis cam operation by setting the main axis offset and the longitudinal axis offset.

#### (3)Restriction

The absolute position cam operation command cannot be executed under the following conditions, which are interpreted as errors:

- (a) If the cam operation command is executed during a state where the M code signal is ON. (Error code 702) Change the M code signal to OFF by using the M code disable command (XMOF).
- (b) If the axis set as the main axis is not currently connected to the network or if the main axis settings is identical to the command axis. (Error code 704) Set the main axis from the axes that are currently connected to the network.
- (c) If the calculated speed of longitudinal axis at the service axis position of the cam operation data exceeds the speed limit due to the high speed of the main axis. (Error code 708) Make sure to lower the operation speed of the main axis so that the longitudinal axis does not exceed the speed limit. If the longitudinal axis exceeds the speed limit, an error occurs and it decelerates to a stop, according to Decelerationtime1 of the default parameter.

# 9.4.7 Operation of the synchronous speed designating synchronous position

### (1) Characteristics

Г

(a) The synchronous speed designating synchronous position operates at the synchronous speed of the main axis (or encoder) and the sub axis set according to the same rate as the operation of synchronous speed.

- (b) You can designate the start position where the main and sub axes are synchronized.
- (c) The operation method is as the following figure:

In the following figure, MasterSyncPosition is the "synchronous position of the main axis" and SlaveSyncPosition is the "synchronous position of the sub axis".

The start position of the main axis synchronization is a distance from the synchronous position of the main axis. For example, if the main axis synchronization is 1000, the sub axis synchronization is 1000 and the start position of the main axis is 400, the sub axis starts to operate at the position of 600 and operates at the synchronization rate that is set at the position where the main axis is 1000 and the sub one is 1000.

### (2) Operation Timing

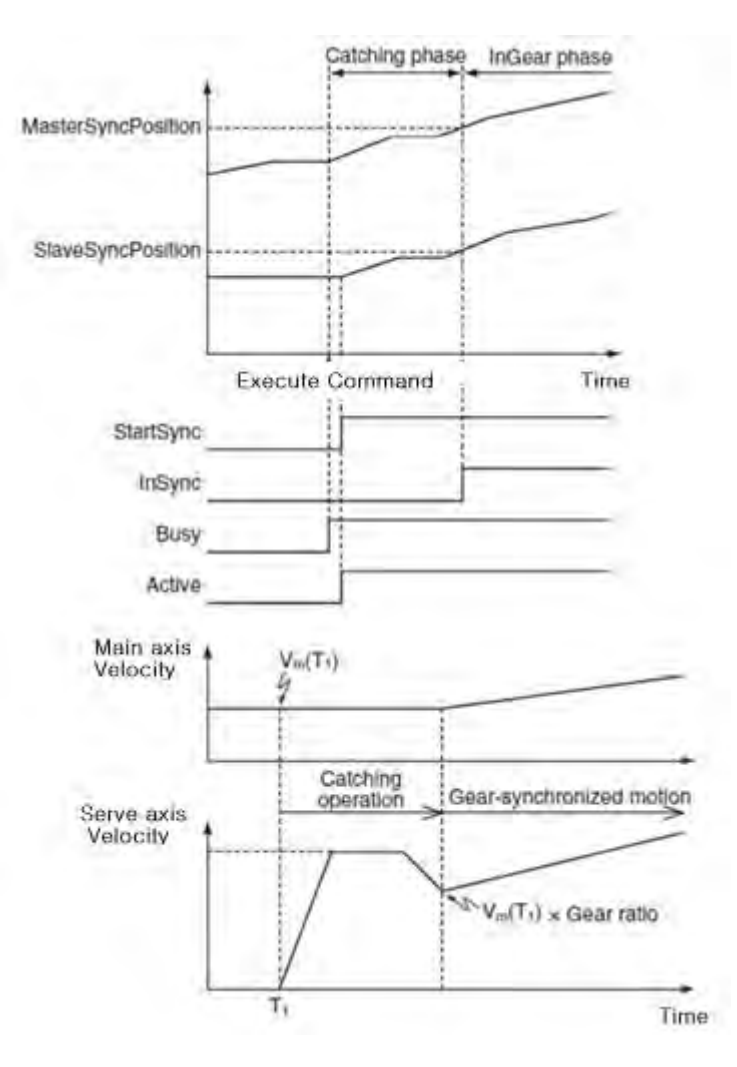

 $LST = \frac{9.153}{ }$ 

#### (3) Operation Example

Main Axis: 1, Sub Axis: 2,

Synchronous Rate: 1, Main Axis Sync. Position: 1000, Sub Axis Sync. Position: 1000

Synchronous Start Distance: 500

 Synchronization starts from 500 position and Sub Axis catch the speed and position until Main/Sub Axis Sync. Position (1000, 1000).

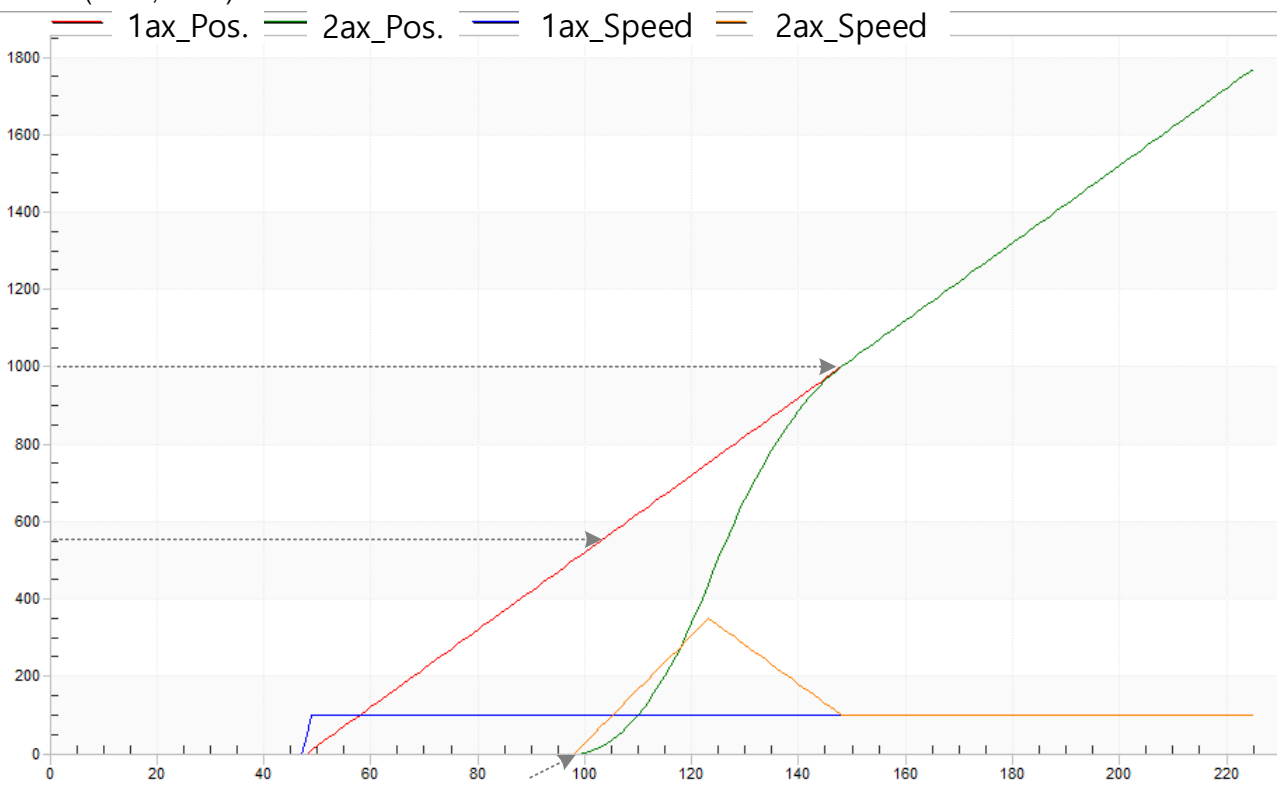

# **9.5 Modification Function of Control**

## 9.5.1 Floating Origin Setting

This is used to force to set the current position as the origin without carrying out the homing action of the machine.

- (1) Characteristic of Control
- (a) Modify the current position into "Homing end position" of homing parameter and become Origin-decided status.
- (b) After floating origin setting command is executed, the current position is changed to "0"
- (c) Related parameter (Homing Parameter)

### **Remark**

Floating origin setting just executes forced origin-decision from the current position to origin completion position. So user need to take notice as follows.

(1) When error arose, clear the cause of error and reset,

(2) set floating origin again,

(3) change the operation step no. to operate with start step no. change command and then execute.

### (2) Operation timing

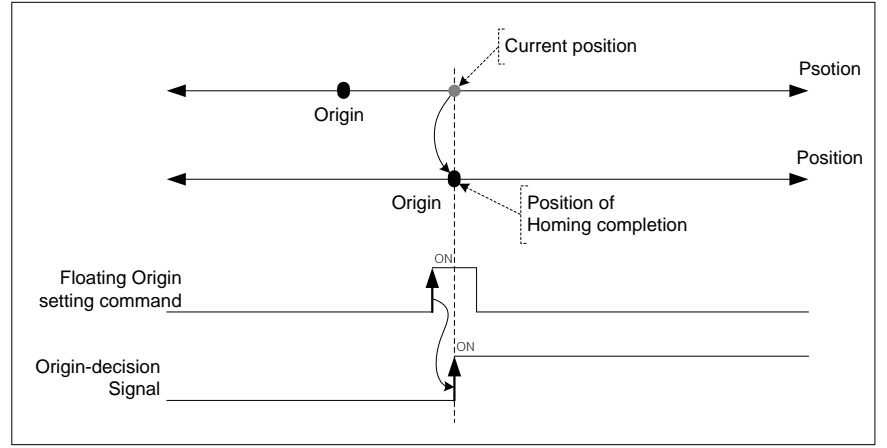

### (3) Restrictions

 If drive ready signal is in "OFF", floating origin setting command is not executed but error (code:212)arises. When drive ready signal is in "ON", execute floating origin setting command.

### 9.5.2 Continuous Operation

Execute positioning control changing the current operation step no. to the next one.

- (1) Characteristics of Control
- (a) When continuous operation command is executed, operating speed is changed into the speed of next operation step directly.
- (b) This command may be used in End, Go on, Continuous mode and used at Acc.,Dec.,Steady speed section.
- (c) If continuous operation command is executed in operation, the current operation step no. is changed to the next step no. and keep operating.
- (d) There are differences of operation depending on between absolute coordinates and relative coordinates. a t

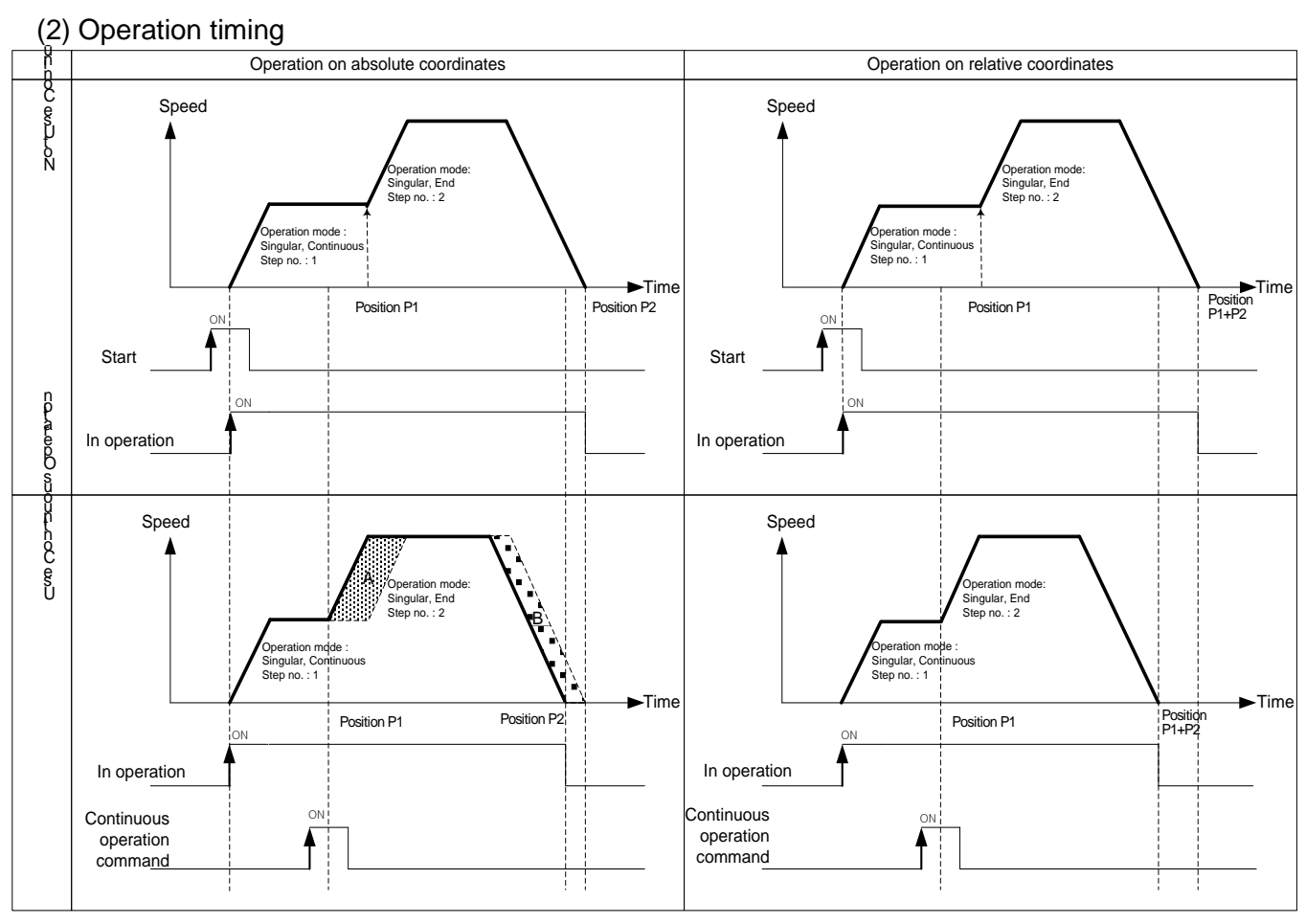

- The goal positions of continuous operation on absolute coordinates are same, so the goal position is the same as the position before and after continuous operation. Therefore, the current position positioned by continuous operation is P2. (A area and B area both are same size)
- When continuous operation is executed on relative coordinates, the movement amount between current position and goal position is the real goal position. Therefore, the goal position is different from the one without continuous operation. The position positioned by continuous operation is P1 + P2.

### (3) Restrictions

Г

In the cases below, continuous operation is not executed and previous operation is being kept.

- (a) Acc./Dec. pattern of extended parameter is "S-curve operation". (error code : 390)
- (b) It is in dwell. (error code : 392)
- (c) The current control is not shortcut position control or linear interpolation. (error code : 393)
- (d) Speed data value of operation step to be executed next is 0 or exceeds the speed limit. (error code : 394)
- (e) Execute continuous operation command on sub axis. (error code : 395)

User has to execute continuous operation command on main axis in linear interpolation.

- (f) Execute continuous operation command on axis in circular interpolation. (error code : 396)
- (g) Execute continuous operation on sub axis in sync. operation. (error code : 397)
- (h) The current operation step no. is the last step(400) of operation data. (error code : 399)

(i) The current axis in operation is executed by direct start command. (error code : 400)

#### **[Example] Execute continuous operation on axis1 operating by absolute, shortcut position control**

- Current position of Axis1 : 0
- Setting example in XG-PM
- Operation data of axis1

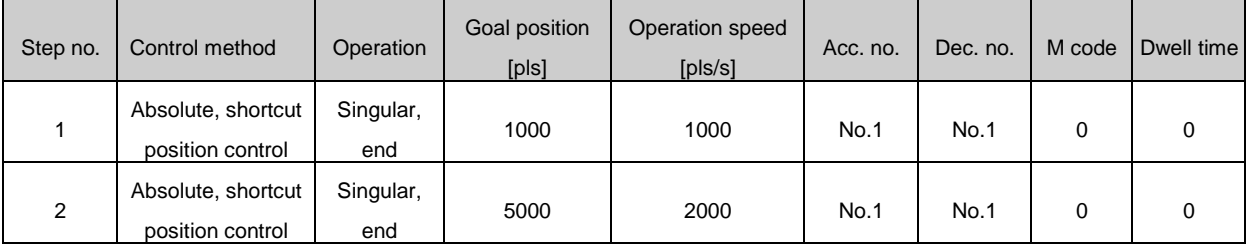

#### ■ Operation pattern

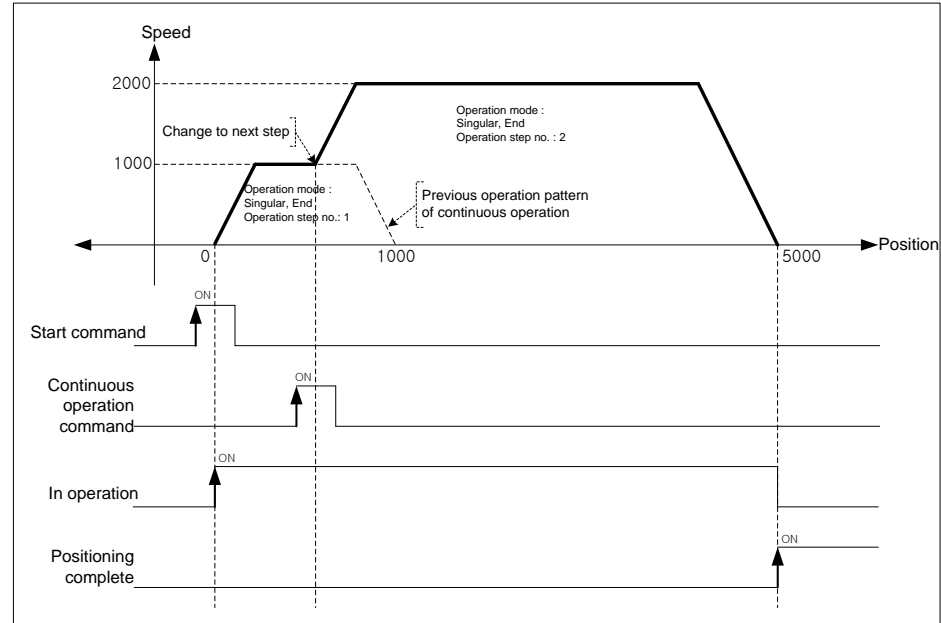

### 9.5.3 Skip Operation

 Decelerate and stop the current operation step and change to the operation data of next operation step no., then execute positioning control.

- (1) Characteristics of Control
- (a) SKIP operation command stops the operation and carries out the operation of next step after executing the command other than Continuous operation command (Next Move).
- (b) This is used in case that the operation mode is End, Go-on, Continuous and the operation pattern is in Acceleration, Constant speed, Deceleration section.
- (c) If SKIP operation command is executed in the status that the operation data of next step is not yet set, Error 151 will occur.
- (d) When set position data, there would be differences on skip operation command depending on absolute coordinates and relative coordinates,

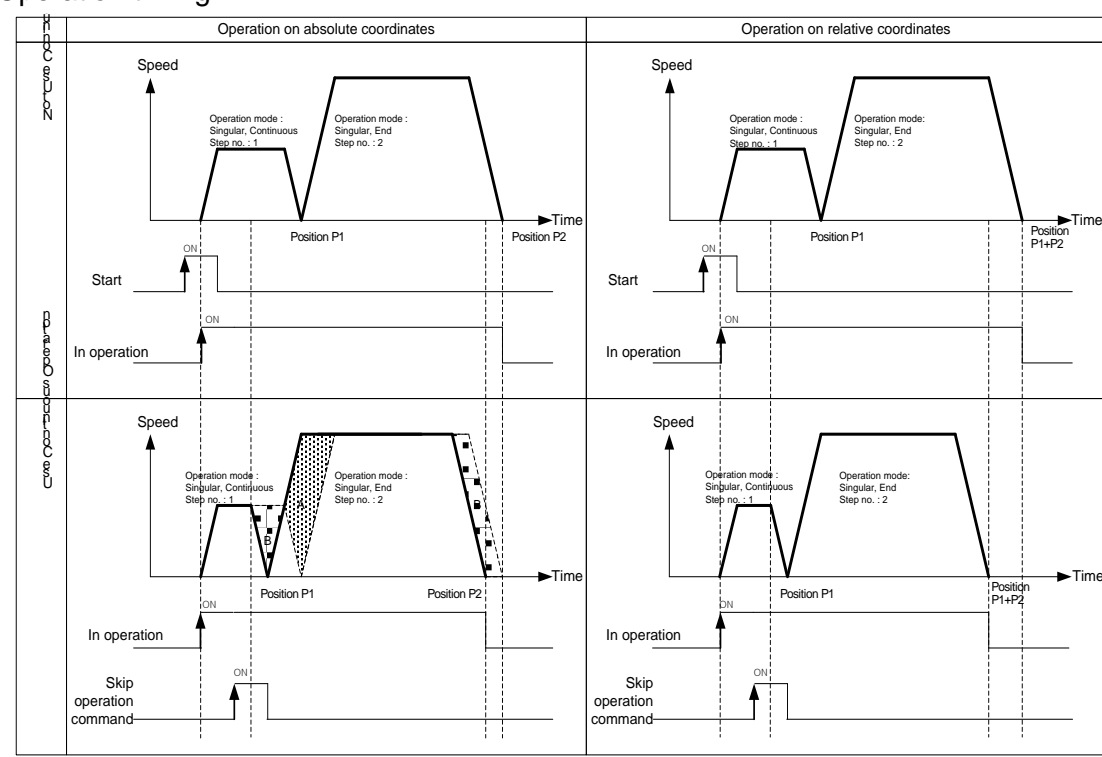

(2) Operation timing

- The goal position of next operation step after skip operation command is executed on absolute coordinates is the same as the case did not execute skip operation. Therefore, current position positioned by skip operation is P2. (A area and B area both are same size)
- When skip operation is executed on relative coordinates, the movement amount between current position and goal position is the real goal position. Therefore, the goal position is different from the one without continuous operation. The position positioned by skip operation is P1 + P2.

### (3) Restrictions

Г

In the cases below, skip operation is not executed and previous operation is being kept.

- (a) Execute skip operation command on the sub axis of linear interpolation. (error code:332) Skip operation in linear interpolation operation must be executed on main axis.
- (b) Execute skip operation command on the sub axis of sync. operation. (error code:333)
- (c) Execute skip operation command on the axis in Jog operation. (error code:335)
- (d) The current axis is executed by direct start. (error code:336)
- (e) Execute skip operation on the axis in Inching operation. (error code:337)
- (f) Execute skip operation on the sub axis of circular interpolation. (error code:338)

Skip operation in circular interpolation operation must be executed on main axis.

#### **[Example] Execute skip operation command on axis1 operating by absolute and shortcut position control.**

- Current position of axis1 : 0
- Setting example in XG-PM
- Operation data of axis1

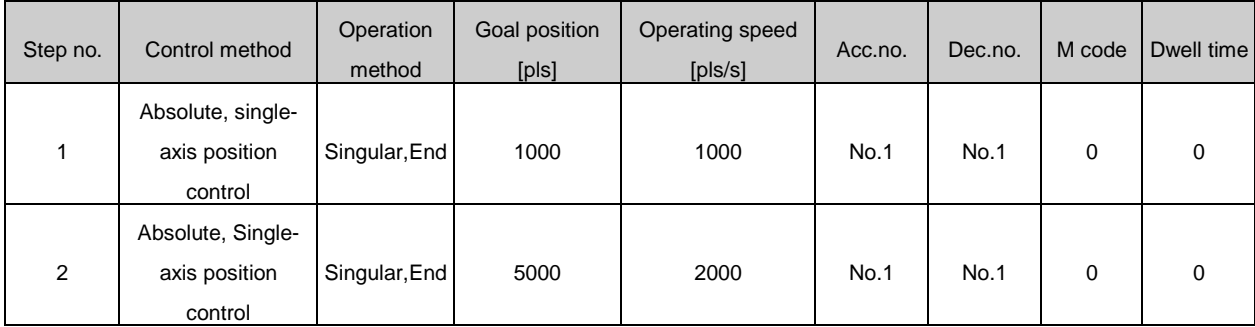

■ Operation pattern

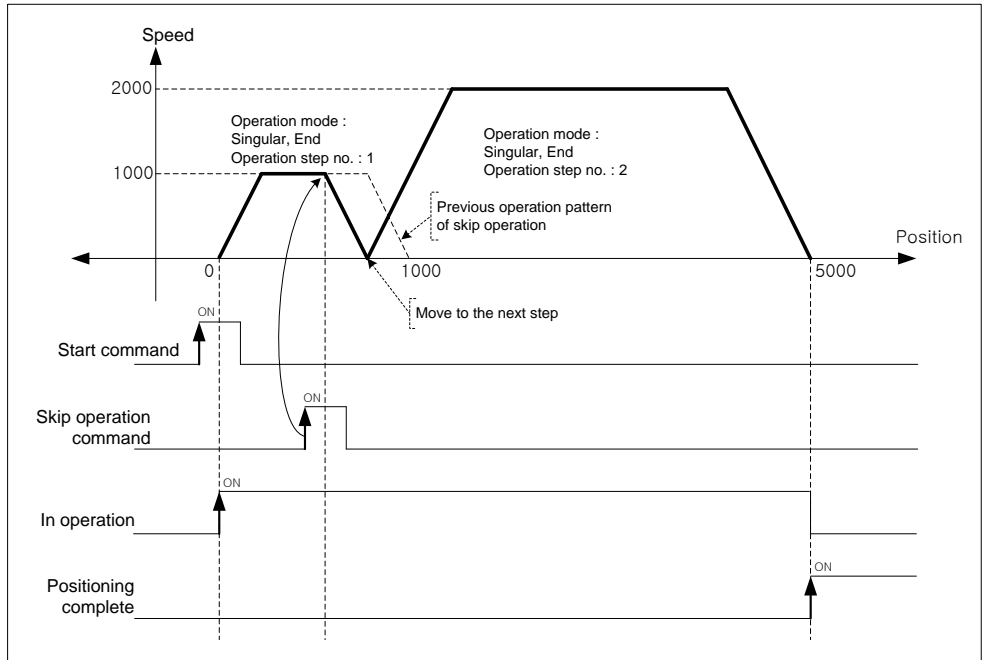

### 9.5.4 Position Override

This is used to change the goal position during positioning operation by positioning data.

#### (1) Characteristics of Control

- (a) Position override command is used in the operation pattern (Acceleration, Constant speed, Deceleration section) and the available operation mode is End operation, Go-on operation, Continuous operation.
- (b) Position setting range is –2147483648 ∼ 2147483647 Pulse.
- (c) As the operation is different according to Position Override command during operation, cares should be taken in using.

 In other words, if position of position override at the moment of commanding position override is bigger than the position it stopped at, the positioning direction would be forward. If it is smaller, the direction would be reverse.

(d) This command may be executed several times in operation.

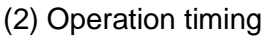

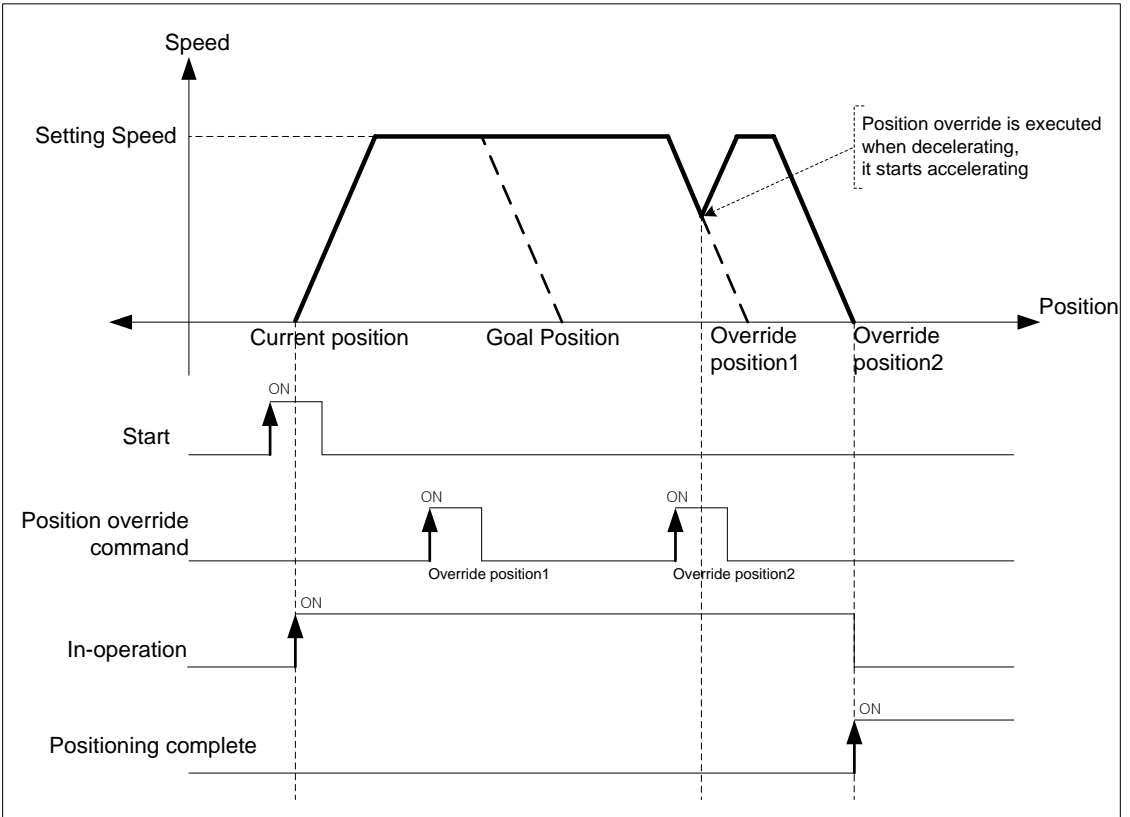

 If position override is executed in operation, the goal position is changed to override position1 and keep operating. If position override for override position2 is executed at dec. area, positioning is finished by acc. speed already set at override position2.

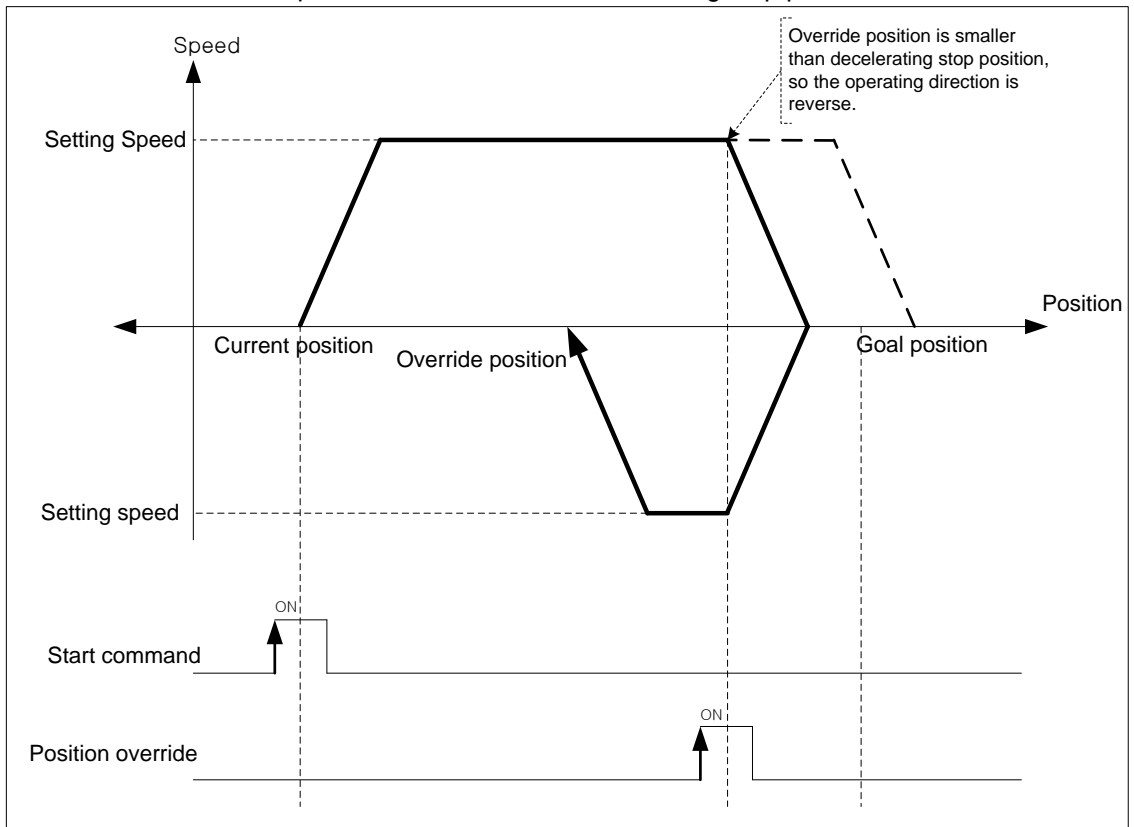

■ The case that override position is smaller than decelerating stop position.

#### (3) Restrictions

Г

In the cases below, position override is not executed and previous operation is being kept.

- (a) Execute position override in dwell. (error code:362)
- (b) Current operation is not positioning control(shortcut positioning, Inching operation). (error code:363)
- (c) Execute position override on the axis operating linear interpolation. (error code:364)
- (d) Execute position override on the axis operating circular interpolation. (error code:365)
- (e) Execute position override on the sub axis of sync. operation. (error code:366)

 **[Example] Execute position override on axis1 operating by absolute, shortcut positon control.**

- Current position of axis1 : 0
- Setting example in XG-PM

### ▪ Operation data of axis1

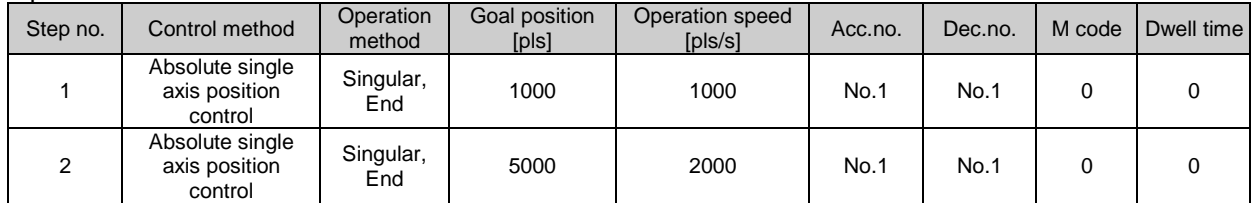

#### ■ Operation pattern

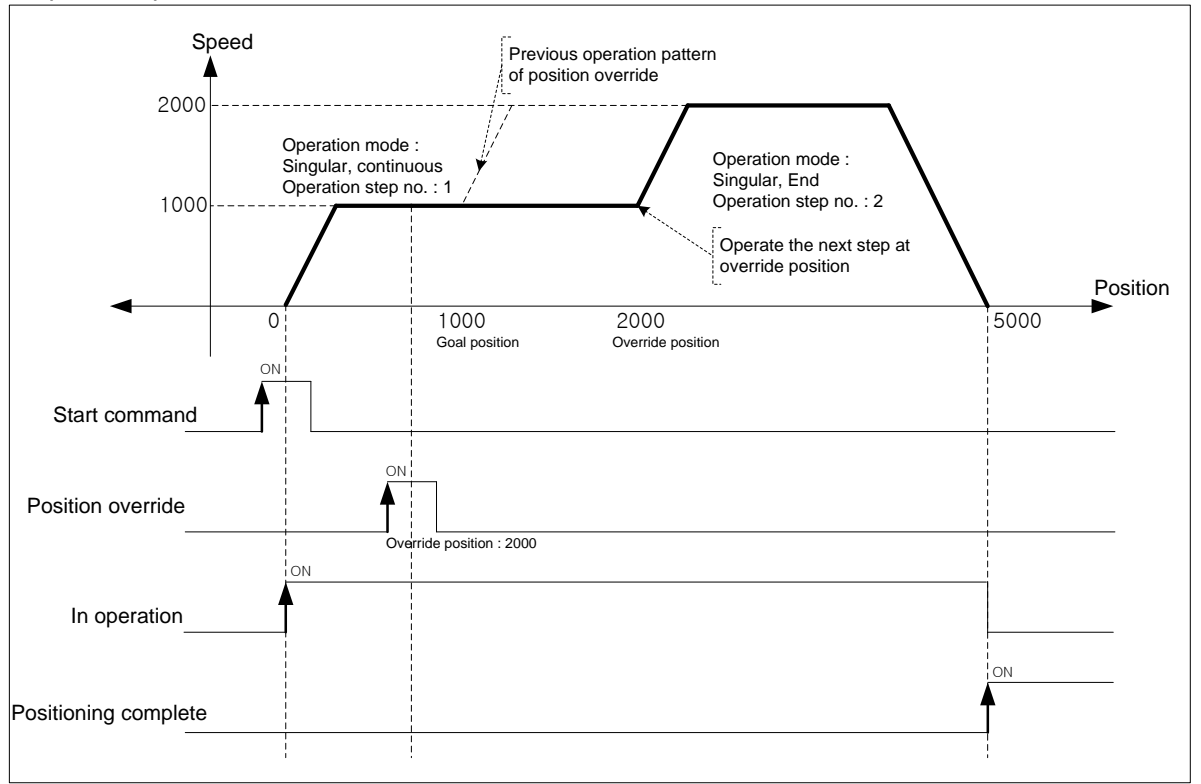

### **Remark**

If operation pattern is "continuous" and override position is bigger than goal position, keep operating at current speed then continue to operate the next step. If override position is smaller than goal position, execute decelerating stop and position in reverse direction, then continue to operate the next step.

# 9.5.5 Speed Override

Г

 When user wants to change the operation speed of positioning control, user may change the speed with speed override command.

### (1) Characteristics of Control

- (a) Speed override command is available in acc./steady speed area and available operation modes are "end", "go on" and "continuous".
- (b) It may be executed several times in operation.
- (c) User may set speed override value as "%setting" or "speed setting" on [Speed override] of common parameter.
- (d) Related parameter setting (common parameter)

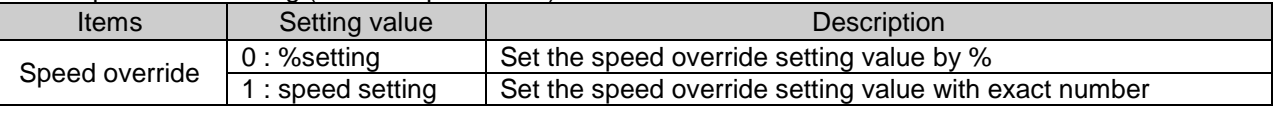

(e) Auxiliary data of speed override command setting

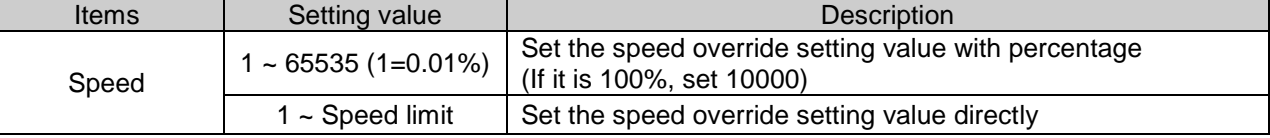

### (2) Operation timing

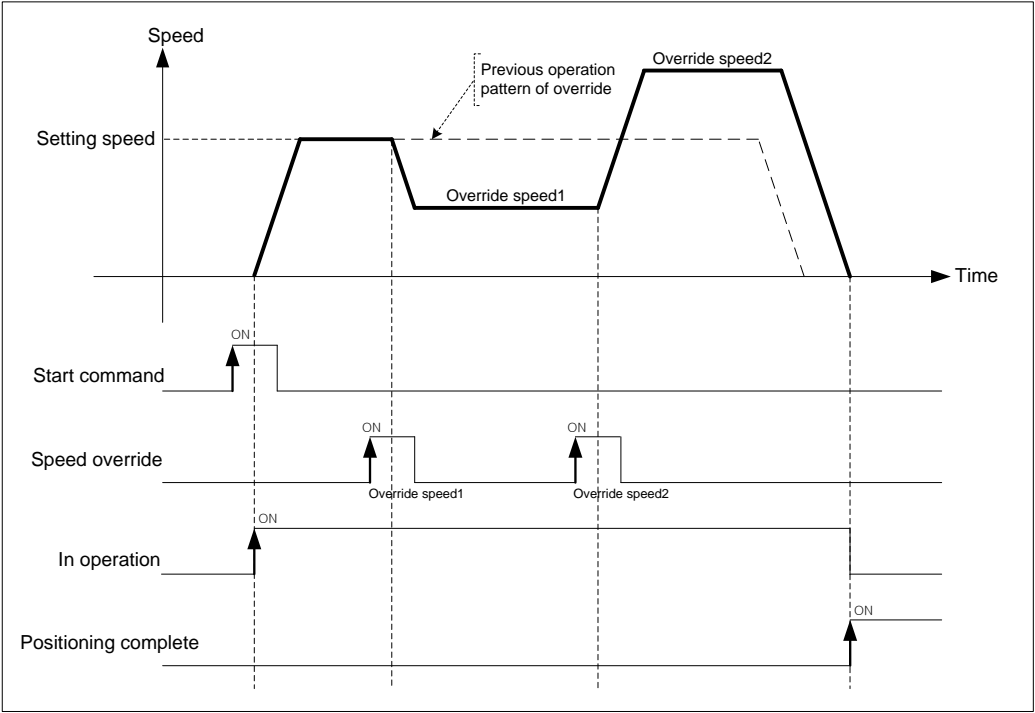

(3) Restrictions

In the cases below, speed override is not executed and previous operation is being kept.

- (a) Value of speed override exceeds speed limit of basic parameter. (error code:372) Speed value of Speed override must be below speed limit. Override speed of linear interpolation for each axis need to be below speed limit.
- (b) Execute speed override on the sub axis of linear interpolation. (error code:373) In linear interpolation, speed override must be executed on main axis.
- (c) Execute speed override on the sub axis of circular interpolation. (error code:374) In circular interpolation, speed override must be executed on main axis.'
- (d) Execute speed override on sub axis of sync. operation. (error code:375)
- (e) Execute speed override in dec. area. (error code:377)
- (f) In the case that acc./dec. pattern of extended parameter is "S-curve operation". (error code:378)
	- **[Example] Execute speed override(50%→100%→200%→150%) on axis1 operating by absolute, shortcut position control.**
	- Current position of axis1 : 0 "Speed override" of common parameter : Set % "Speed limit" of basic parameter : 3000 [pls/s]
	- Setting example of XG-PM
		- Operation data of axis1

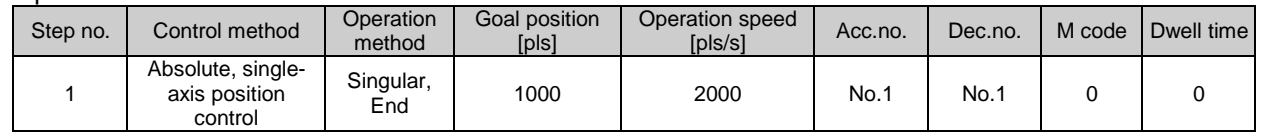

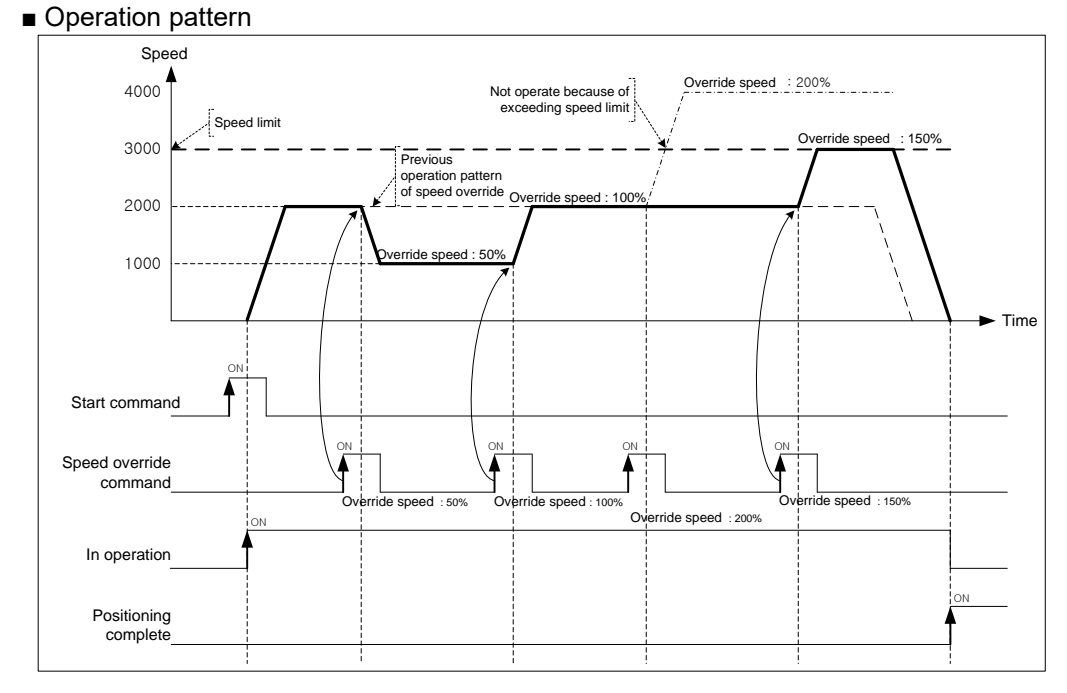

## 9.5.6 Positioning Speed Override

 This is the command to operate by the changed operation speed if it reaches the setting position during positioning operation.

### (1) Characteristics of Control

- (a) This command is used only in Acceleration and Constant speed section from operation pattern and the available operation mode is End, Go-on, Continuous operation.
- (b) As this command is not carried out in Deceleration section, cares should be taken in using.
- (c) The position setting range is –2147483648 ∼ 2147483647 Pulse.
- (d) User may set speed override value as "%setting" or "speed setting" on [Speed override] of common parameter.
- (e) User may select that consider the designated position value on "coordinates of positioning speed override" of extended parameter as an absolute position or a relative position.

### (f) Related parameter setting

### ■ Common parameter

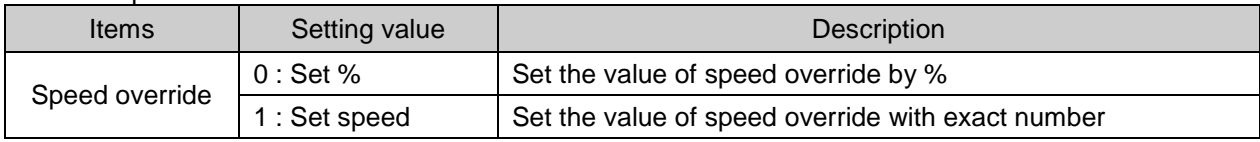

#### ■ Extended parameter

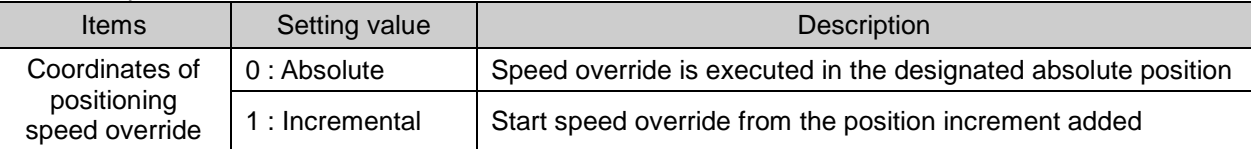

#### (g) Auxiliary data setting of positioning speed override command

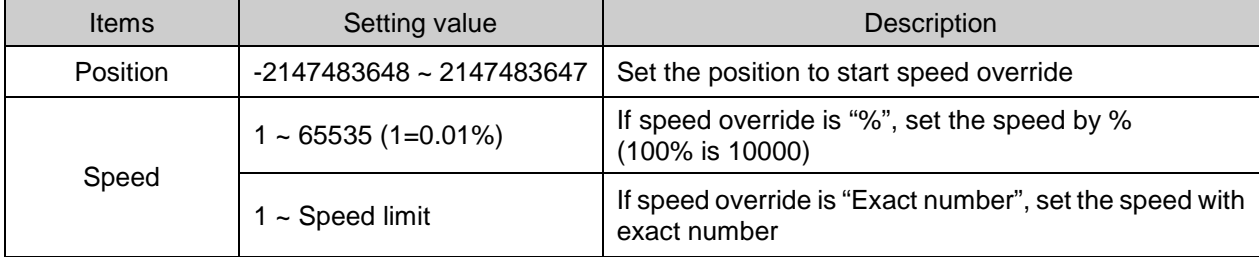

#### **Remark**

While the current position is not exactly same as the value set on speed override, if the position of speed override is at between previous scan and current scan, speed override is executed at the speed set.

(2) Operation timing

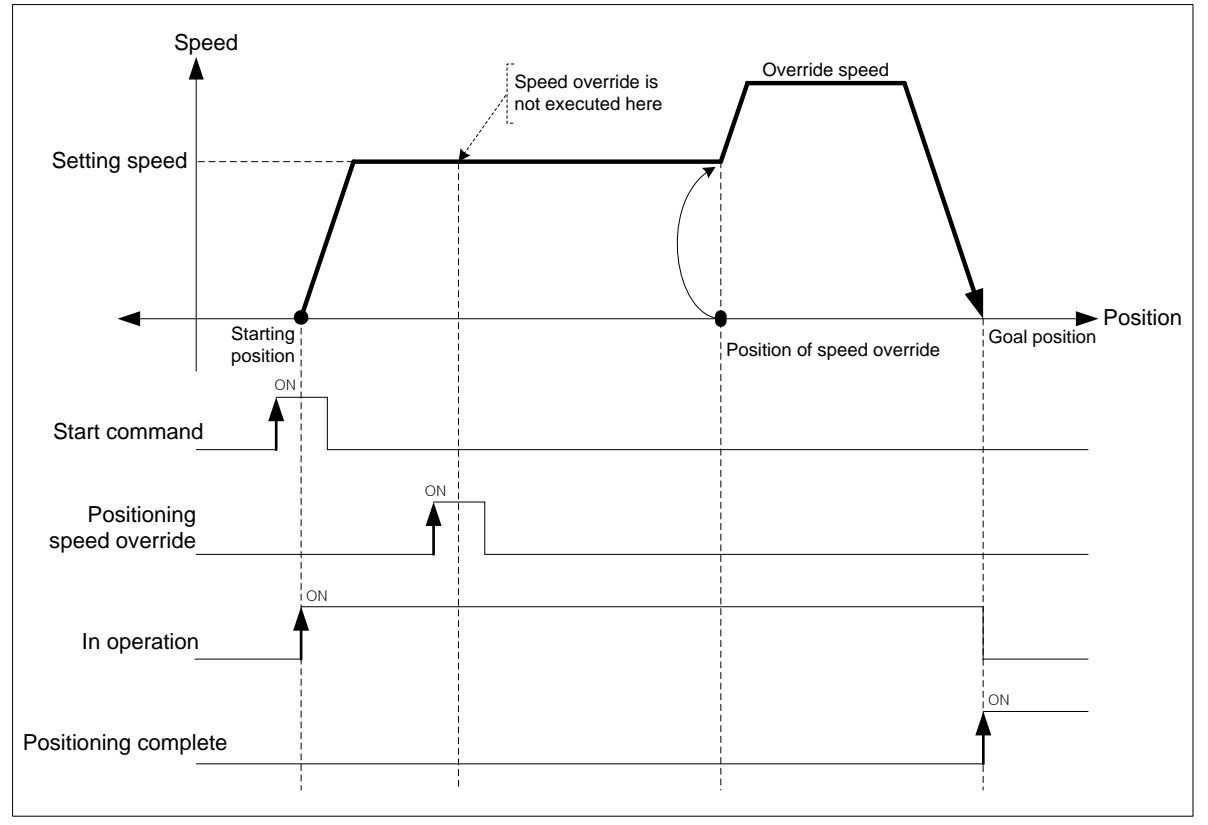

(3) Restrictions

In the cases below, positioning speed override is not executed and previous operation is being kept.

- (a) Current operation is not positioning (shortcut position control, Inching operation) control. (error code:382)
- (b) The value of speed override exceeds speed limit of basic parameter. (error code:383) The speed value of speed override must be below speed limit. Override speed of linear interpolation for each axis need to be below speed limit.
- (c) Execute positioning speed override on the sub axis of linear interpolation. (error code:384) In linear interpolation, positioning speed override must be executed on main axis.
- (d) Execute speed override on the sub axis of circular interpolation. (error code:385) In circular interpolation, positioning speed override must be executed on main axis.'
- (e) Execute speed override on sub axis of sync. operation. (error code:386)
- (f) In the case that acc./dec. pattern of extended parameter is "S-curve operation". (error code:389)
- (g) If execute positioning speed override in dec. area., although error does not arise but speed override is not executed. However, execute positioning speed override command in non-dec. area and speed override is executed when it is decelerating, error arises. (error code:377)

### **[Example] Execute positioning speed override at 4000 [pls/s] at 2000(position of speed override) on axis1 operating by absolute, shortcut position control.**

■ Current position of axis1 : 0

Г

「Speed override」of common parameter : Speed setting

「Speed limit」of basic parameter : 5000 [pls/s]

「Coordinates of positioning speed override」of extended parameter : Absolute

### ■ Setting example in XG-PM

#### ▪ Operation data of axis1

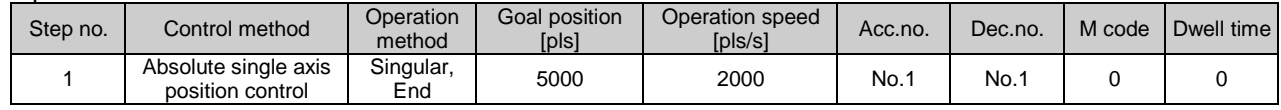

#### ■ Operation pattern

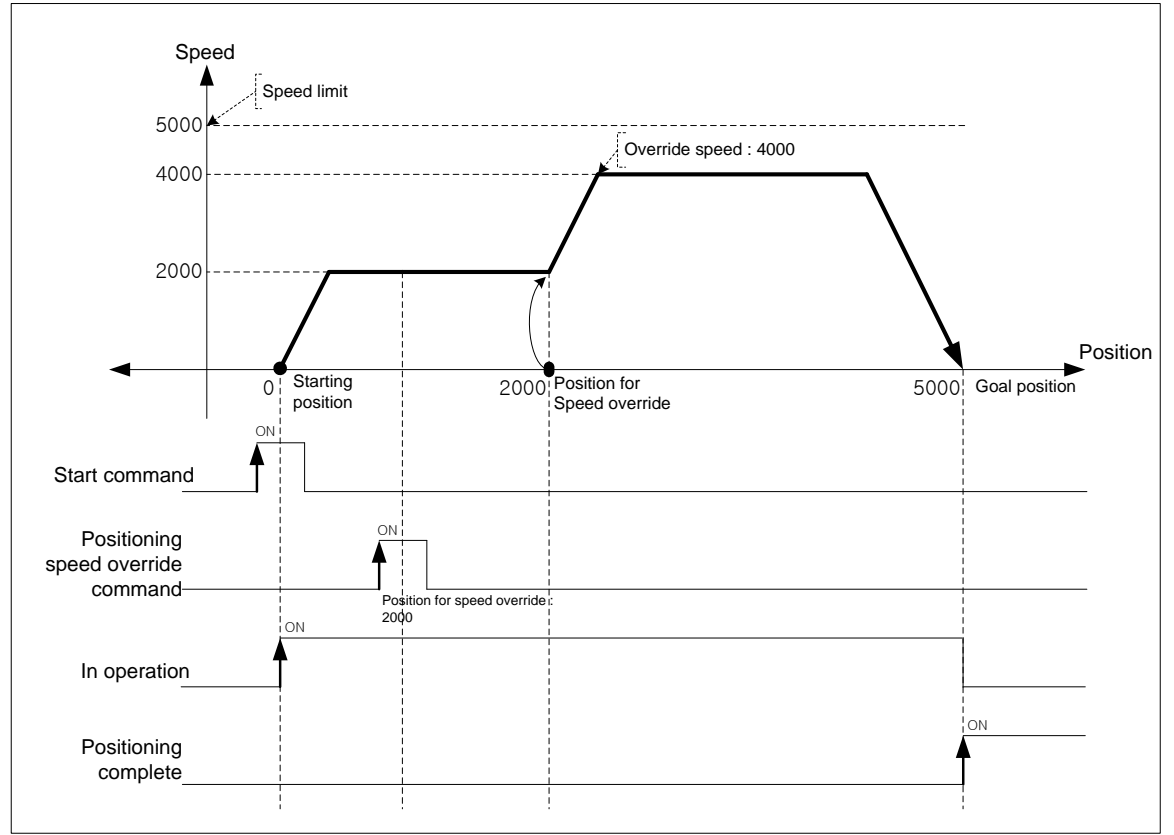

### 9.5.7 Current Position Preset

This command is for changing the current position value to the value at user's pleases.

#### (1) Characteristics of Control

- (a) If user uses this command, the origin-undecided status becomes origin-decided status.
- (b) When the current position is changed by position changing command, the mechanical origin position is changed. If user wants to use the mechanical origin again, has to execute homing command.
- (c) The current position preset command may not be executed in operation.
- (d) Auxiliary data setting of current position preset command.

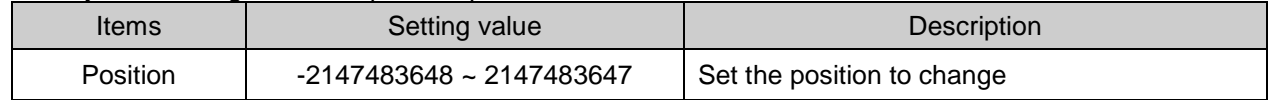

### (2) Operation timing

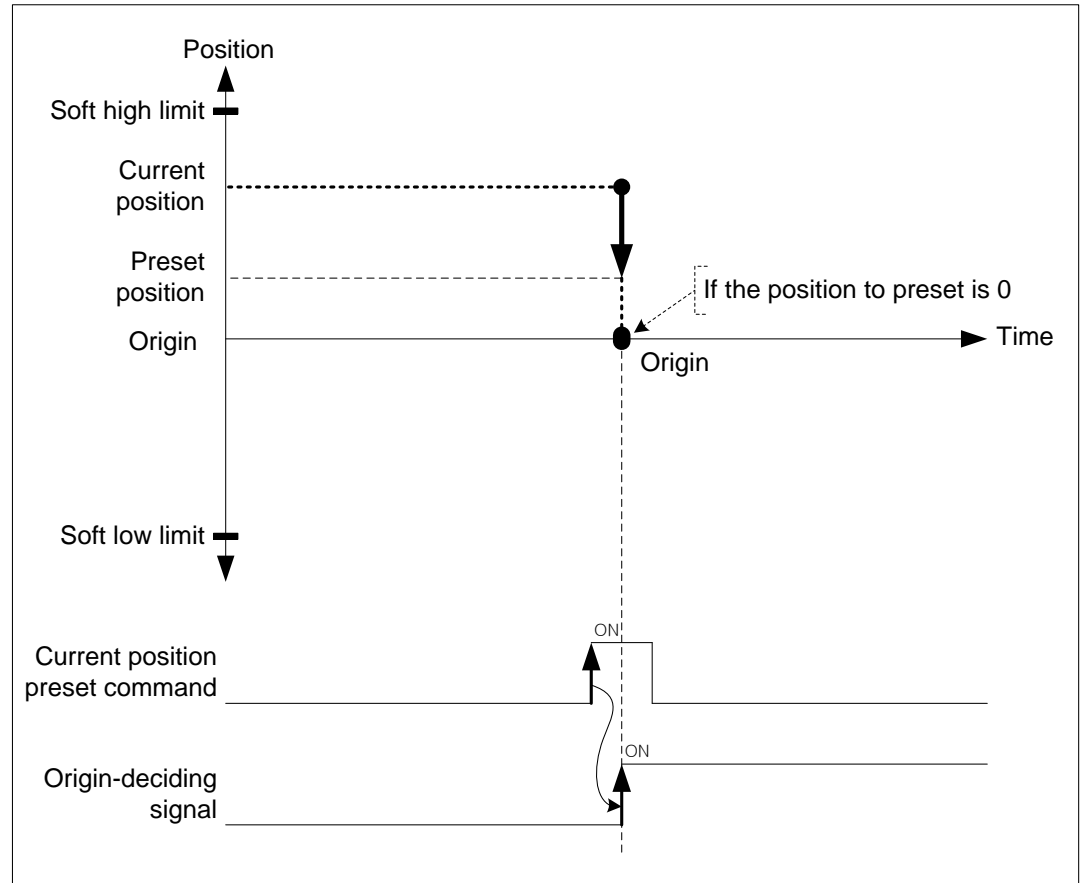

#### (3) Restrictions

In the cases below, current position preset is not executed and error arises.

(a) Setting value of current position preset exceeds soft high/low limit of extended parameter. (error code:452)

## 9.5.8 Encoder Preset

Г

This command is for changing the value of current encoder position to the value at user's pleases.

- (1) Characteristics of Control
- (a) User may change the current position value.
- (b) If there is an encoder being main axis, the speed of sub axis is possible to be changed dramatically, so encoder preset command may not be executed.
- (c) Encoder preset command should be executed in the status that external encoder pulse input is not entered.
- (d) Auxiliary data setting of encoder preset command

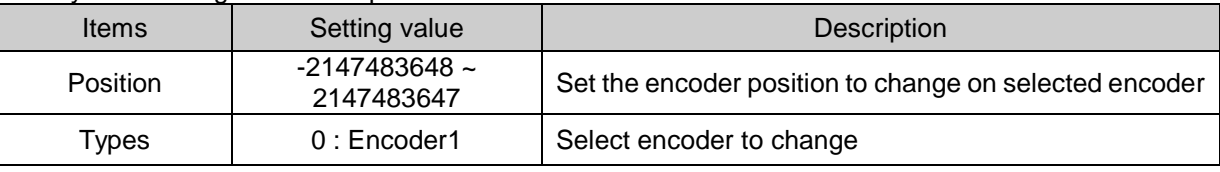

(2) Operation timing

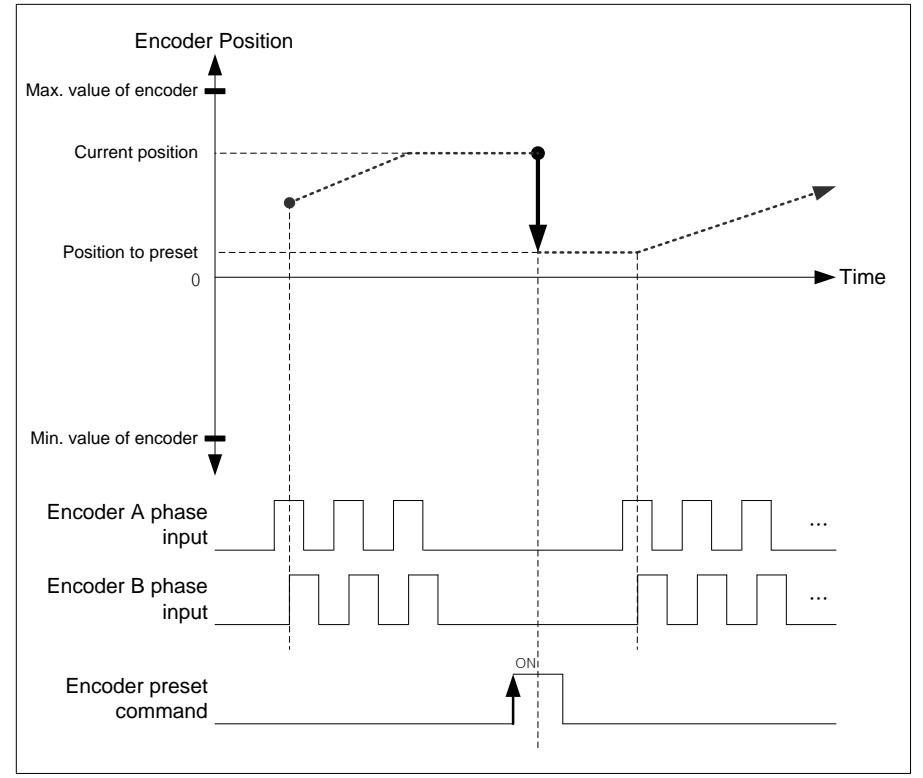

### (3) Restrictions

- In the cases below, encoder preset command may not be executed and error arises.
- (a) There is an encoder 1 operating as a main axis (error code: 532)
- (b) Position value of encoder1 preset exceeds the max./min. value of encoder1 of common parameter. (error code:534)

### 9.5.9 Start Step no. Change

This command is for changing the current step no. when executing indirect start command.

### (1) Characteristics of Control

- (a) When starting with setting step no. as 0 in indirect start command, current operation step no. is executed. The current step no. may be changed by start step no. change command.
- (b) This command may be only executed in stop motion or error arises.
- (c) Auxiliary data setting of start step no. change command.

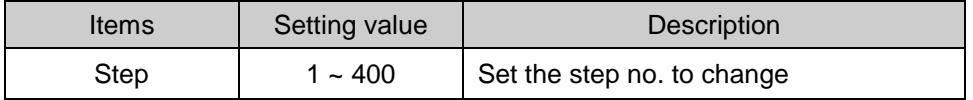

#### (2) Operation timing

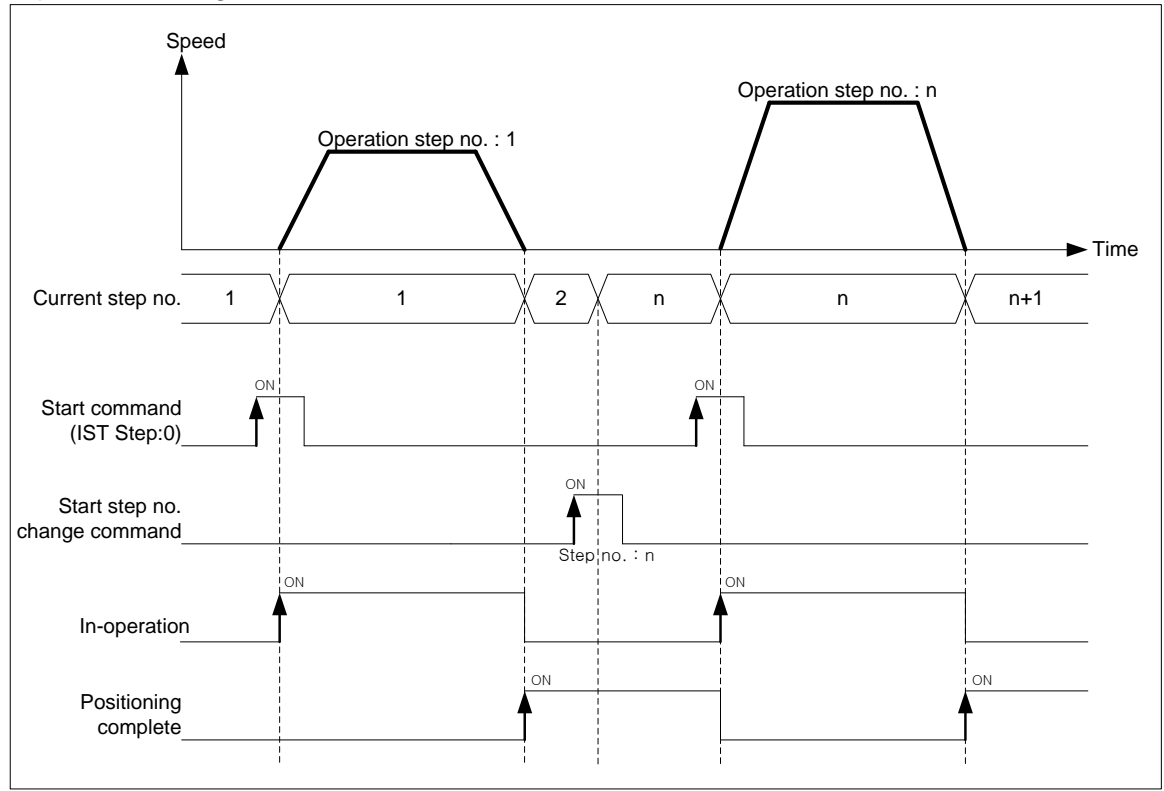

#### (3) Restrictions

In the case below, start step no. change command is not executed.

(a) Step no. to change is out of  $0 \sim 400$ . (error code: 442)

If step no. is 0, keep the current step no.

## 9.5.10 Repeat Operation Step no. Change

This command is for changing the repeat operation step no will be executed next.

### (1) Characteristics of Control

- (a) In case of repeat operation mode setting (End, Go-on, Continuous operation), the current operation step no. will be changed automatically to operate the step no.1 when repeat operation mode setting step completes the positioning operation but if start step no. change command is executed in repeat operation, the step no. will be changed with the assigned step no, not the step no.1.
- (b) The repeat operation step no. change command can be executed during positioning operation.
- (c) Auxiliary data setting of repeat operation step no. change command

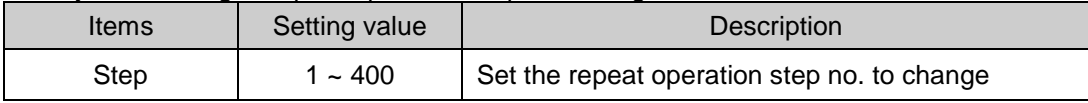

### (2) Operation timing

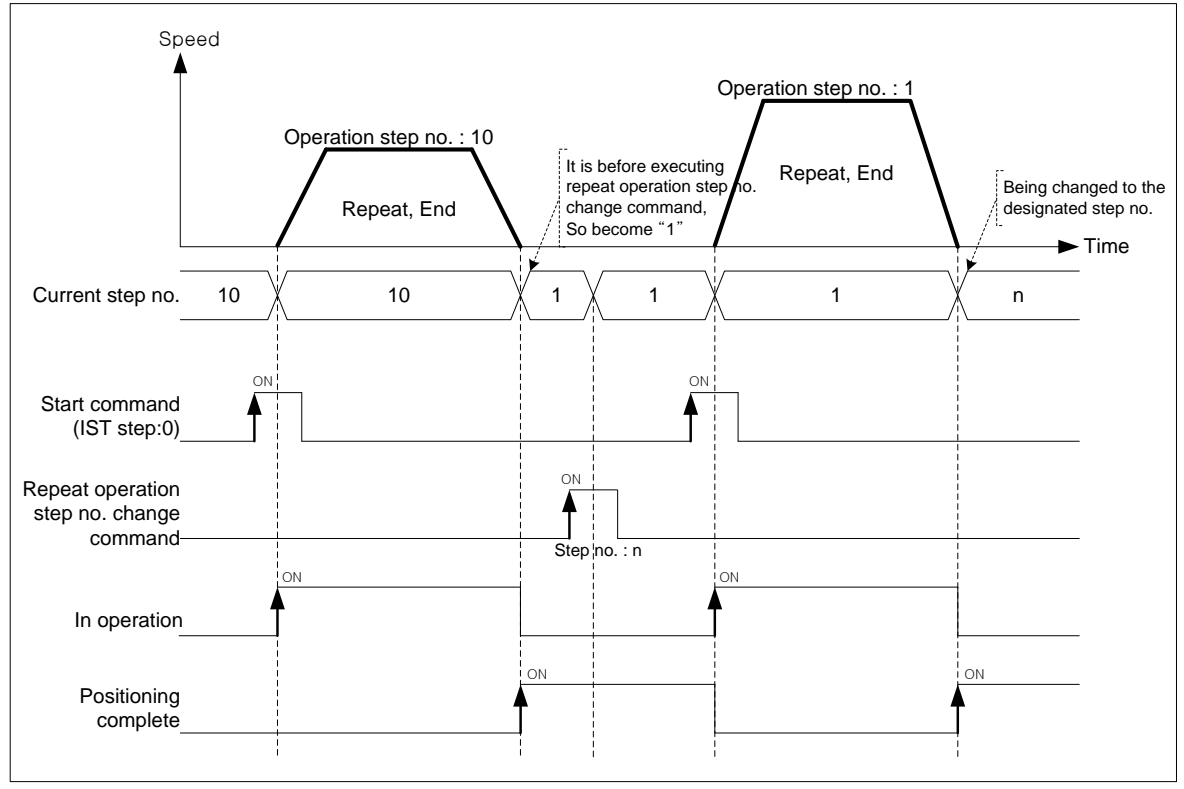

#### **Remark**

The current operation step is not changed at the moment of executing the command. After "Repeat" positioning data operation is finished, it is changed to the step designated by repeat operation step no. change command.
# **Chapter 9 Functions**

### (3) Restrictions

In the case below, repeat operation step no. change command is not executed.

- (a) Step no. to change is out of  $0 \sim 400$ . (error code: 442)
	- If the step no. is 0, keep the previous step no.

[Example] Execute repeat operation step no. change command on axis1 operating by absolute, shortcut position control.

- Current position of axis1 : 0
- Setting example in XG-PM

#### ▪ Operation data of axis1

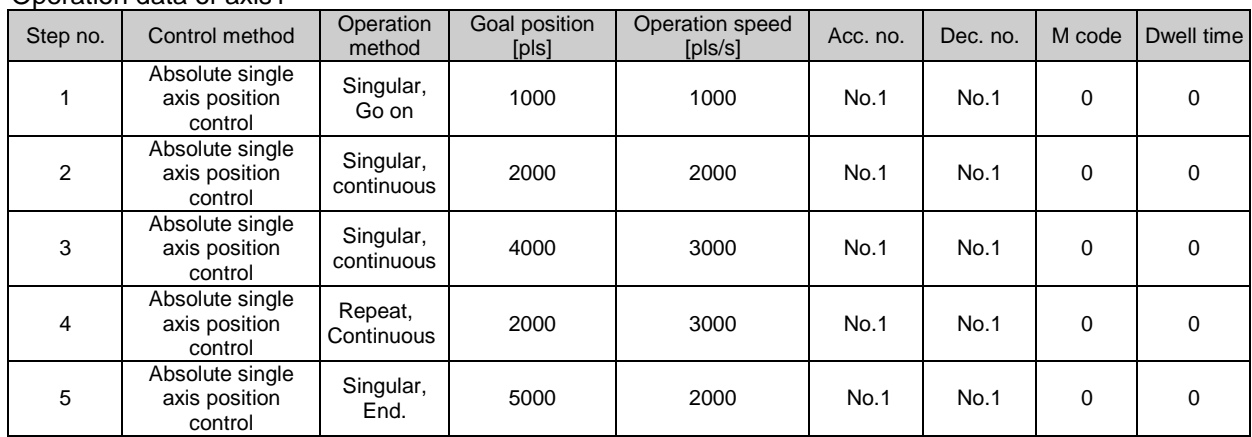

#### ■ Operation pattern

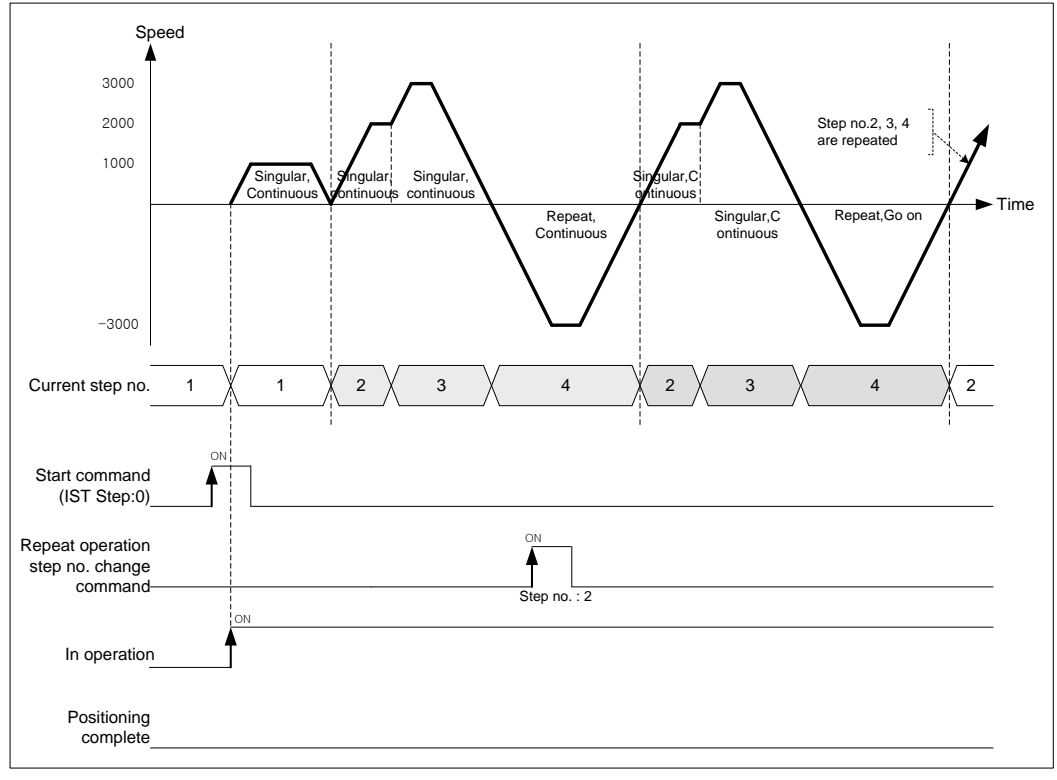

## 9.5.11 Infinite Running Repeat Function

Infinite Running Repeat Function means the function refreshing the command position and current position value automatically and periodically with the value specified "Infinite Running Repeat Position" at extended parameter. If you use this function, positioning with repeated position value for the same direction is available.

- (1) Characteristics of Control
- (a) If you set "Infinite Running Repeat" of the Extended parameter as "1: Enable", you can use "Infinite Running Repeat" function.
- (b) Set the position value to be refreshed automatically at "Infinite Running Repeat position" of the extended parameter.
- (c) When "Infinite Running Repeat" parameter is "1: Enable", command position and current position value are expressed as 0 ~ "Infinite Running Repeat - 1"

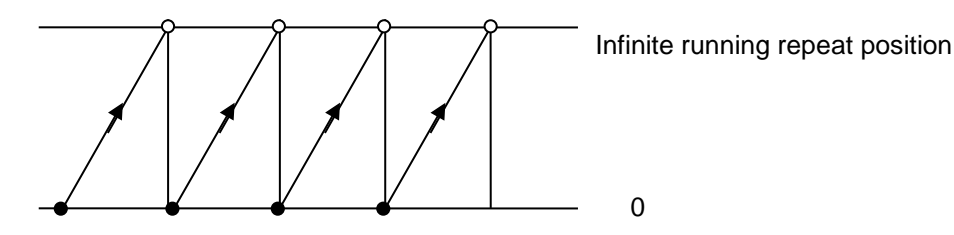

- (d) When setting "Infinite Running Repeat" parameter as "1: Enable", if current position is out of the range of Infinite Running Repeat, it will be changed into the value within the range of Infinite Running Repeat automatically.
	- [Ex1] In case current position is 32100, infinite running repeat position is 10000,
	- When setting "Infinite Running Repeat" parameter as "1: Enable", current position will be 2100. [Ex2] In case current position is -32100, infinite running repeat position is 10000,
		- When setting "Infinite Running Repeat" parameter as "1: Enable", current position will be 7900.
- . (e) Setting the extended parameter related with infinite running repeat function

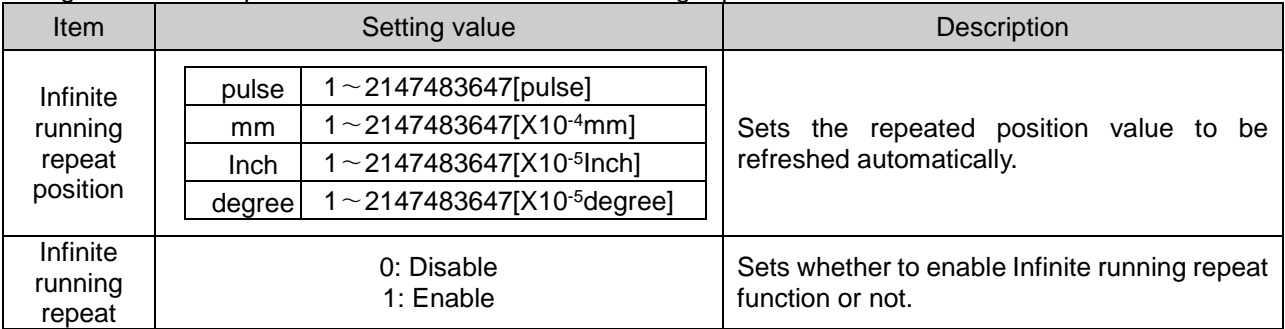

(f) Shortest distance control

- 1) In case of absolute coordinate positioning, it automatically selects the rotation direction that makes the object reach the target position through shortest distance
- 2) Shortest distance control operates only when Control method of Direct Start Command (XDST, XPM\_DST) is set as "3: Shortest Distance Control".
- 3) Restriction
	- In the following case, Shortest Distance Control can't be executed.
	- a) When coordinate is set as incremental coordinate (Error code: 266).
	- b) When target position value is out of 0~Infinite Running Repeat Position (Error code: 227)
- (g) If Infinite Running Repeat function is enabled, you can't execute single-axis continuous operation and interpolation control.

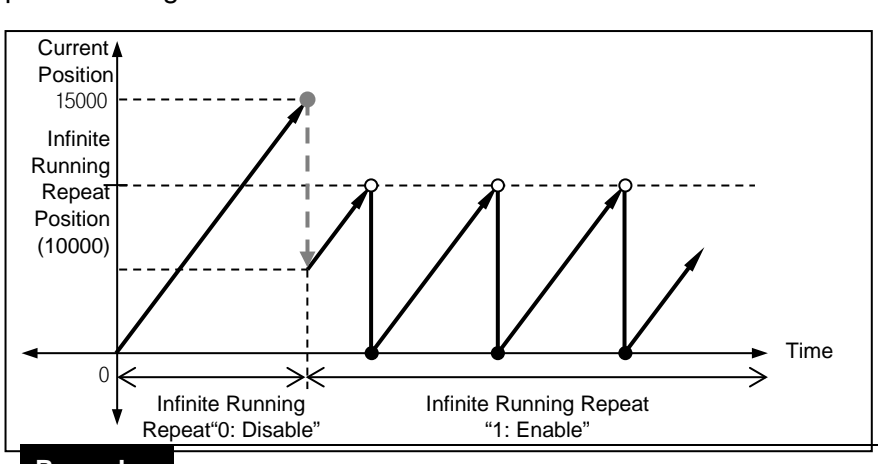

#### (2) Operation Diagram

#### **Remark**

You can't change Infinite Running Repeat setting during operation. If you enable Infinite Running Repeat setting during stop state, in case current position is larger than Infinite Running Repeat position, current position will be changed to the value within Infinite Running Repeat position.

#### (3) Restriction

When Infinite Running Repeat function is set as "1: Enable", in the following case, error occurs.

- (a) When starting the operation step which is set as "Single-axis position control", "Continuous" (Error code: 239)
- (b) When starting the operation step which is set as "Linear interpolation" or "Circular interpolation" (Error code: 240)

### (4) Operation Example

Г

[ EX1 ] It executes absolute, single-axis position control with the following settings while Infinite Running Repeat = 10000 pulse, Infinite Running Repeat "1: Enable"

■ Start position : 2000 pulse, target position : 10000 pulse

■ Setting example of XG-PM

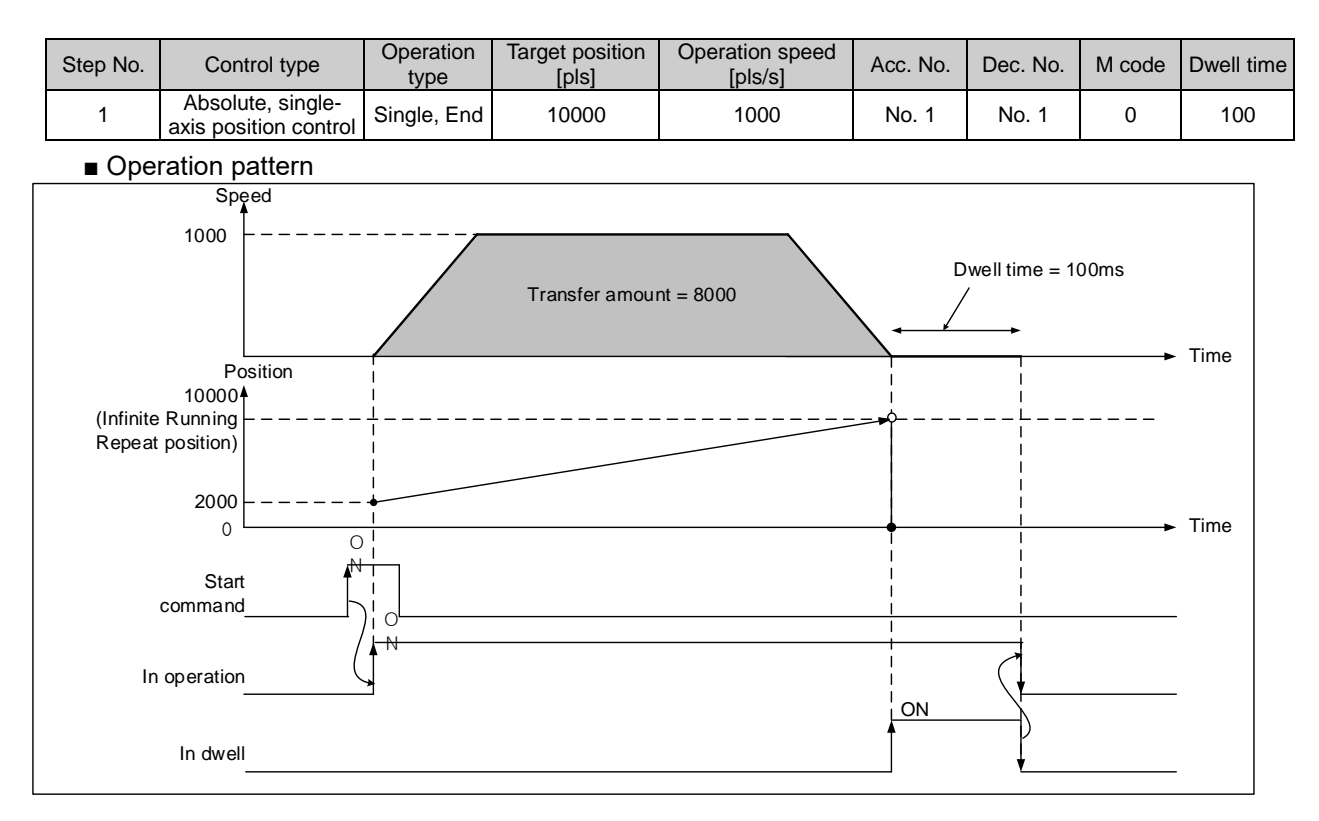

i.

**[ EX2 ]** It executes absolute, single-axis position control with the following settings while Infinite Running Repeat = 10000 pulse, Infinite Running Repeat "1: Enable"

- Start position : 2000 pulse, target position : -15000 pulse
- Setting example of XG-PM

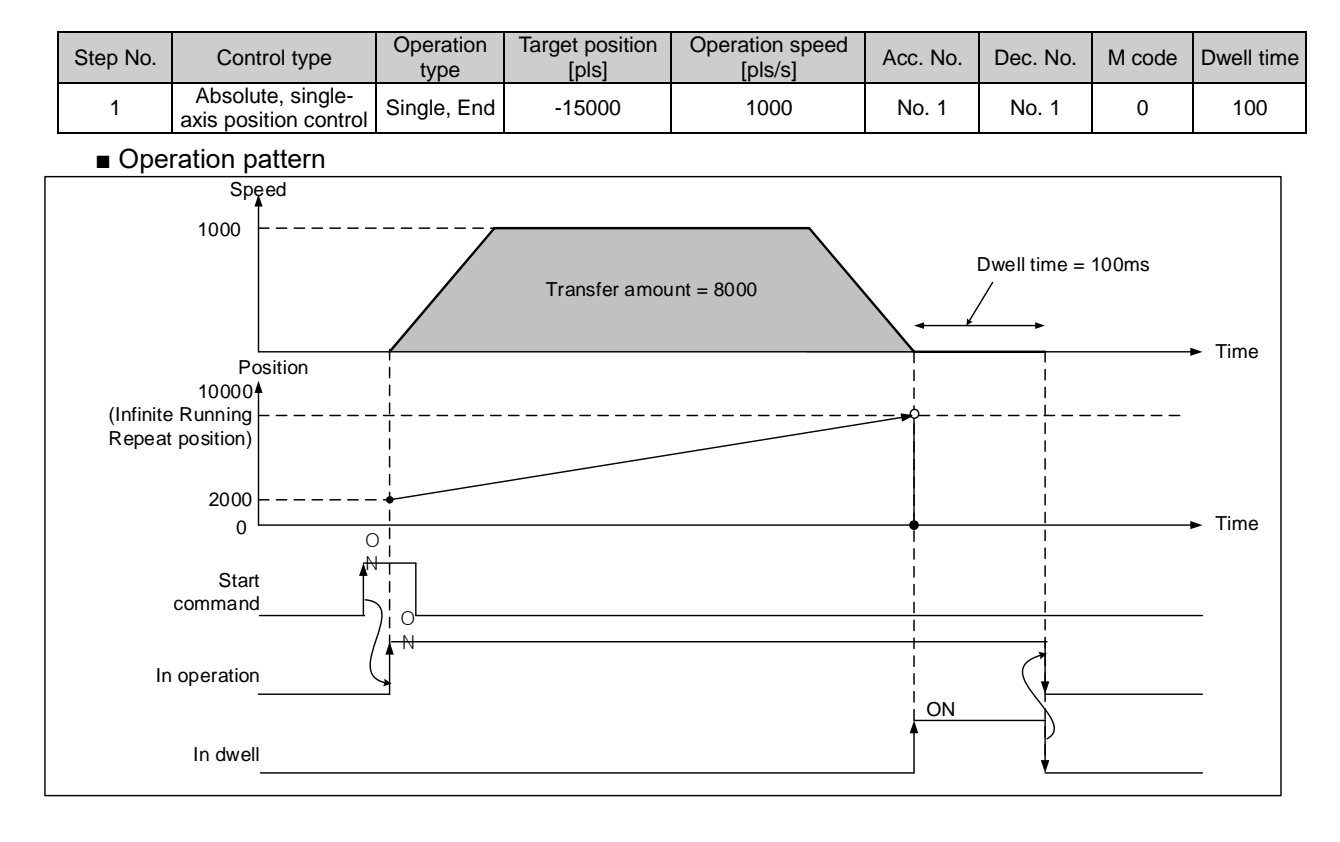

**[ EX3 ]** It executes absolute, single-axis position control with the following settings while Infinite Running Repeat = 360.0 degree, Infinite Running Repeat "1: Enable"

■ Start position : 270.0 °, target position : 45.0 °, operation speed: 1000

| 1) Direct start control word setting = Absolute, shortest distance control |           |           |            |                          |  |                                |  |  |
|----------------------------------------------------------------------------|-----------|-----------|------------|--------------------------|--|--------------------------------|--|--|
| $15 - 12$                                                                  | $11 - 10$ | $9 - 8$   | $' \sim 5$ |                          |  | $\sim$ 0                       |  |  |
|                                                                            | Dec. Time | Acc. Time |            | 0:absolute<br>coordinate |  | 3:shortest<br>distance control |  |  |

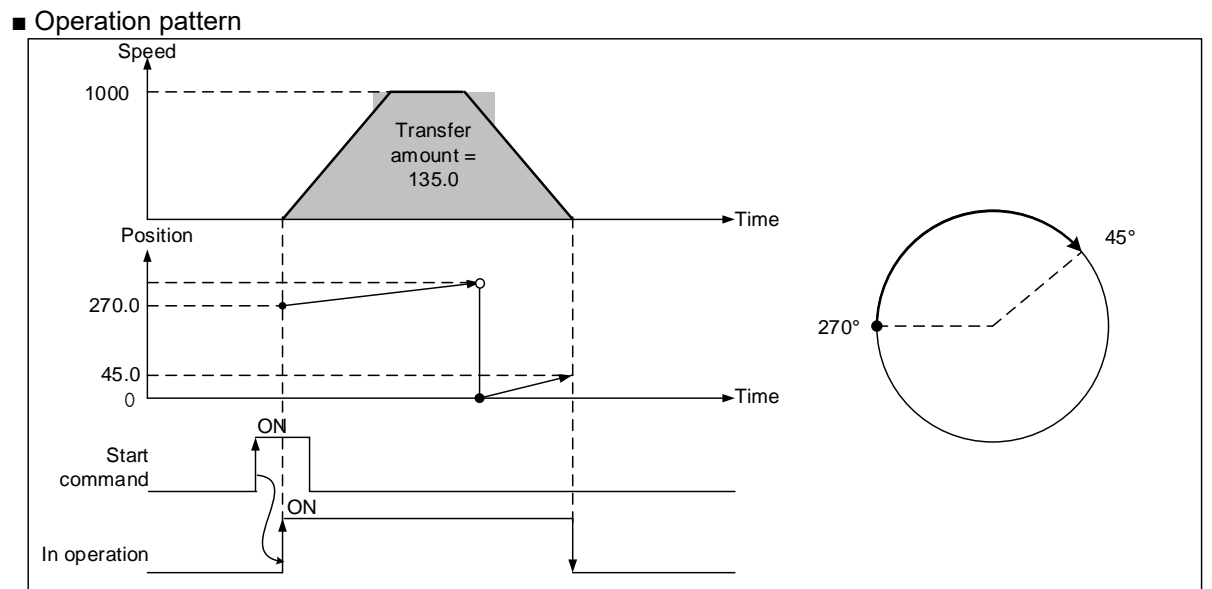

2) Direct start control word setting = Absolute, 0: Position control

| $5.1$ , $0.0$ , $0.01$ , $0.01$ , $0.01$ , $0.01$ , $0.00$ , $0.01$ |           |           |       |                          |                          |                        |  |  |
|---------------------------------------------------------------------|-----------|-----------|-------|--------------------------|--------------------------|------------------------|--|--|
| $15 - 12$                                                           | . ~       | $9 - 8$   | . - ხ |                          | . ~ /                    | $\sim$ U               |  |  |
|                                                                     | Dec. Time | Acc. Time |       | 0:absolute<br>coordinate | $\overline{\phantom{a}}$ | 0: Position<br>control |  |  |

■ Operation pattern

Г

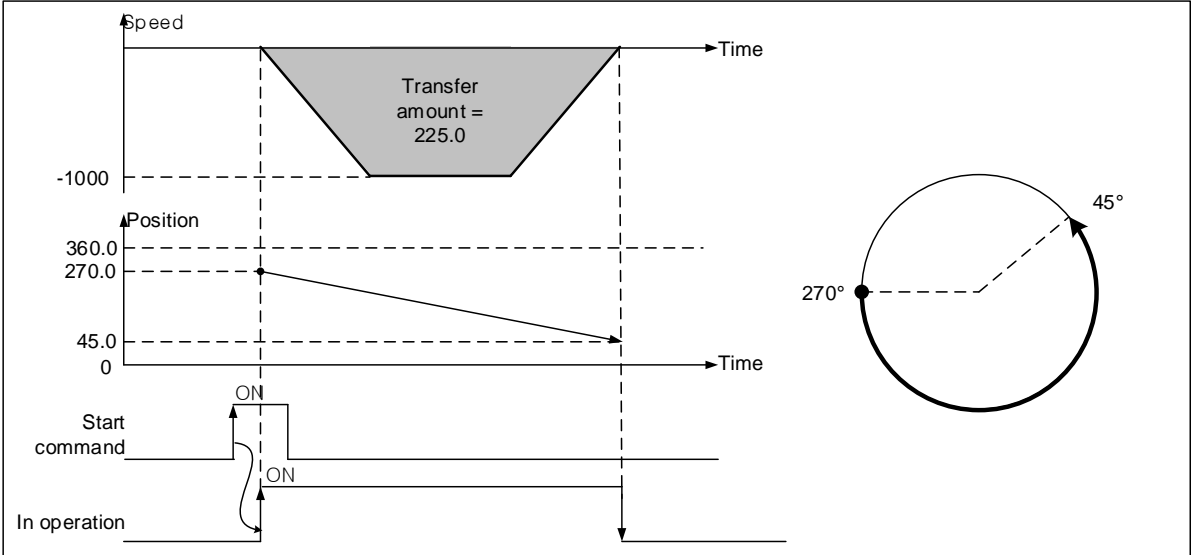

# 9.5.12 Speed, Acceleration/Deceleration Override

 To change the operating speed or the acceleration/deceleration rate of the positioning control currently in operation, use the speed acceleration/deceleration override command. (XSETOVR/XPM\_SETOVR)

### (3) Control Characteristics

- (a) The speed acceleration/deceleration override command can be used only in accelerating sections or during constant speed sections of operation. Available operation commands are: End operation, continuous operation, and consecutive operation.
- (b) Multiple executions are possible during an operation.
- (c) You can set the speed override value as "designate %" or designate speed" in the speed override of the common parameter.
- (d) Setting Related Parameters (Common Parameter)

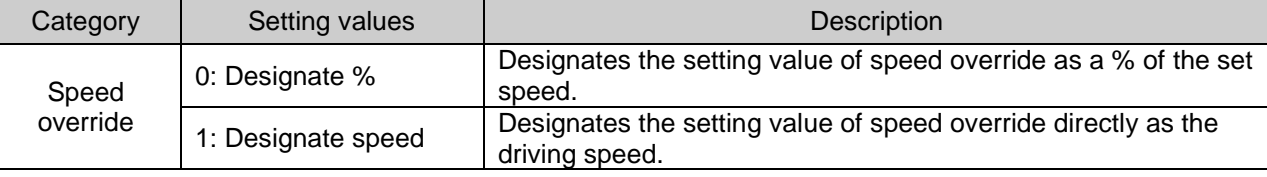

#### (e) Setting Secondary Data of the Speed Override Command

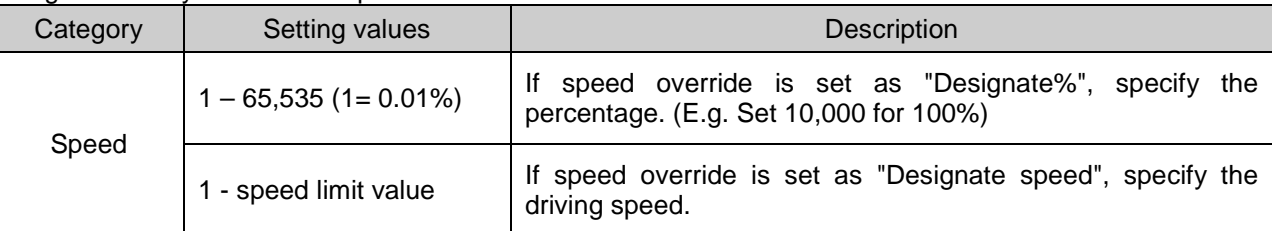

### (4) Movement timing

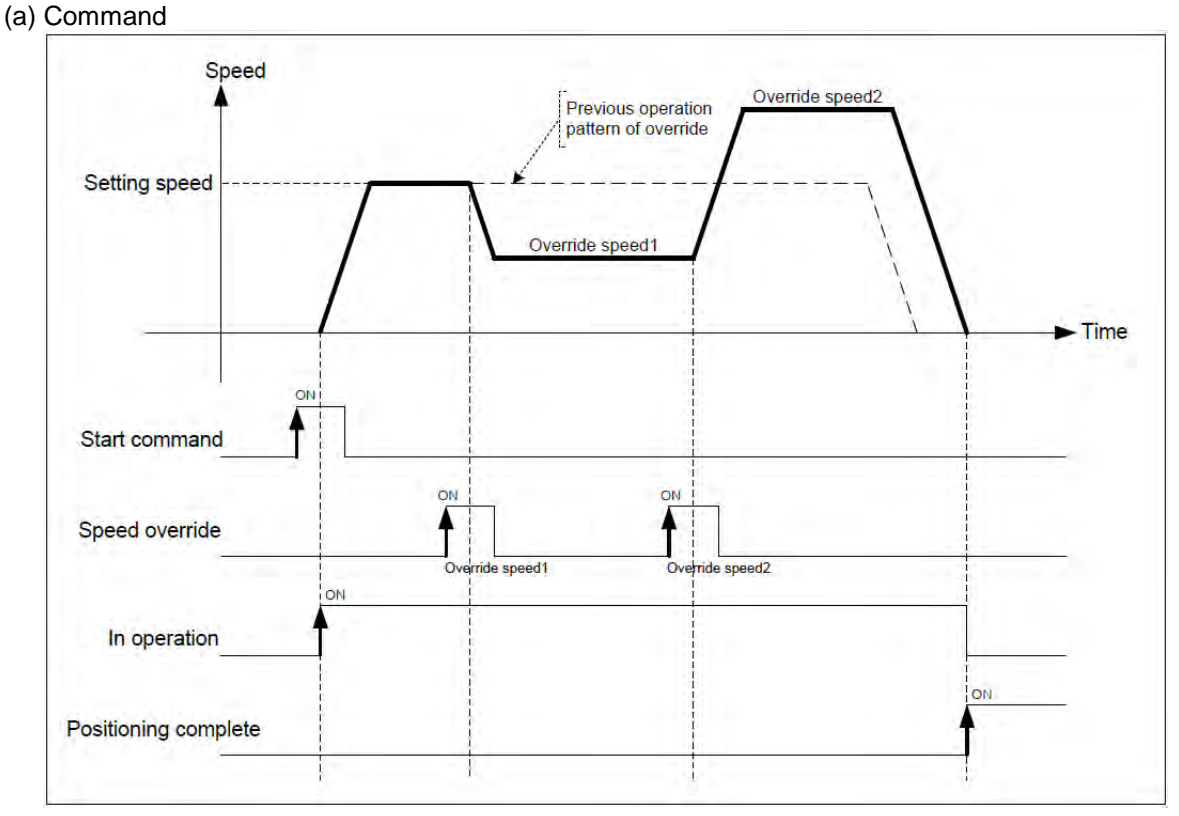

(b) Function block

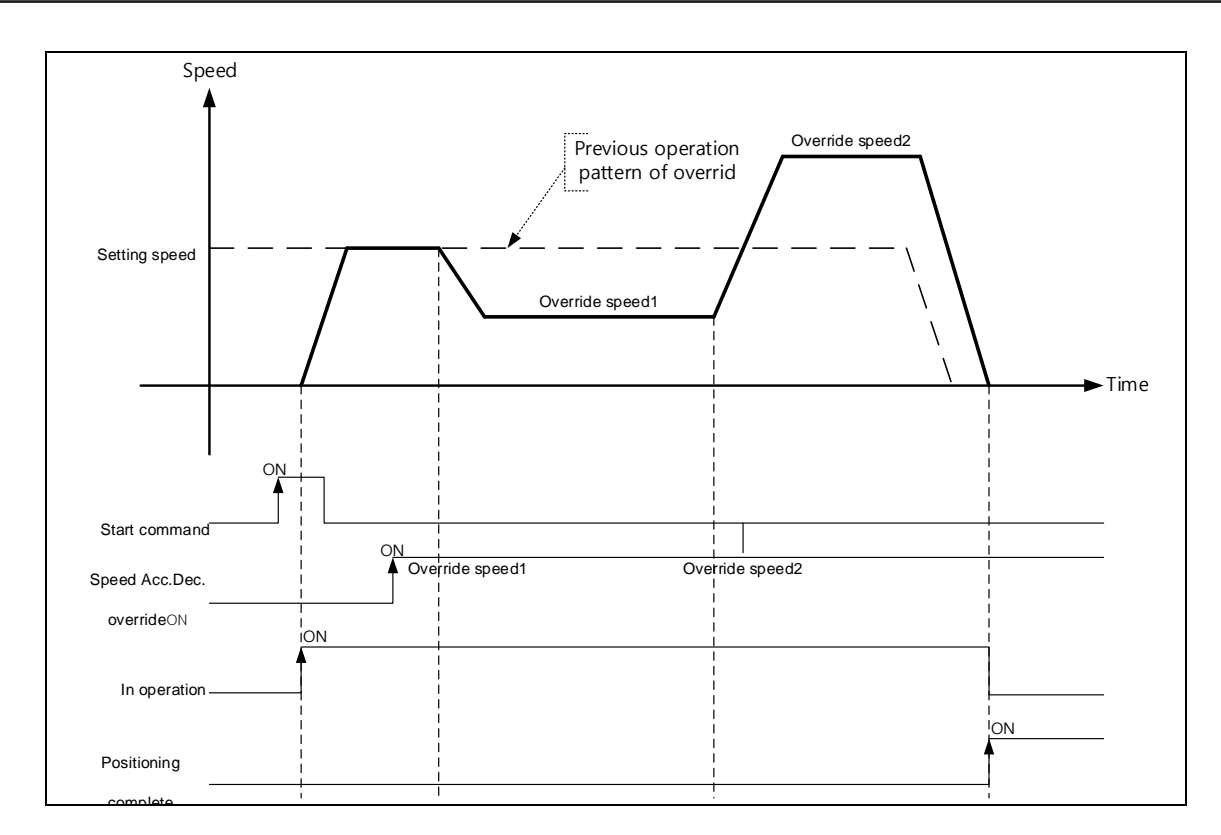

- (4) Limitations
- (a) Speed override is not executed in the following cases, which are interpreted as errors, and the previous speed shall be maintained.
- (b) If the speed override value exceeds the speed limit value of the default parameter. (Error code: 372) Set the speed value of the speed override as lower than the speed limit value. If possible, set the speed override of the linear interpolation control as less than the speed limit for each interpolation axis.
- (c) If the speed override command is executed on the longitudinal axis of linear interpolation. (Error code: 373) If the linear interpolation is operating, the speed override command must be executed on the main axis.
- (d) If the speed override command is executed on the longitudinal axis of circular interpolation. (Error code: 374) If the circular interpolation is operating, the speed override command must be executed on the main axis.
- (e) If the speed override command is executed on the longitudinal axis of synchronized interpolation. (Error code: 375)
- (f) If the speed override command is executed in the deceleration section. (Error code: 377)
- (g) If the acceleration/deceleration pattern of the extended parameter is "S-curve drive." (Error code: 378)
- (h) If a 0, or a value greater than 3, is entered for the driving direction. 781) Enter only 1 (forward direction), 2 (reverse direction), or 3 (current direction) for the driving direction.
- (i) If a negative speed value is designated during the position control operation. (Error code: 782) If the speed override command of the common parameter Designate& and a value greater than 65,535 is executed for acceleration or deceleration. Error code: 783)

# **9.6 Auxiliary Function of Control**

### 9.6.1 High/Low limit

Positioning module includes Hardware high/low limit and Software high/low limit.

- (1) Hardware High/Low Limit
- (a) This is used to stop the positioning module promptly before reaching Stroke limit/Stroke End of the Driver by installing the stroke limit of positioning module inside Stroke limit/Stroke end of the Driver. In this case, if it is out of the high limit, Error 492 will occur and if it is out of the low limit, Error 493 will occur.
- (b) Input of high/low limit switch is connected to input/out terminal block.
- (c) When positioning module is not in the controllable area, positioning operation is not executed.
- (d) If it is stopped by hardware high/low limit detection, move it into the controllable area with Jog operation in reverse direction of detected signal.
- (e) Hardware high/low limit is shown as follows.

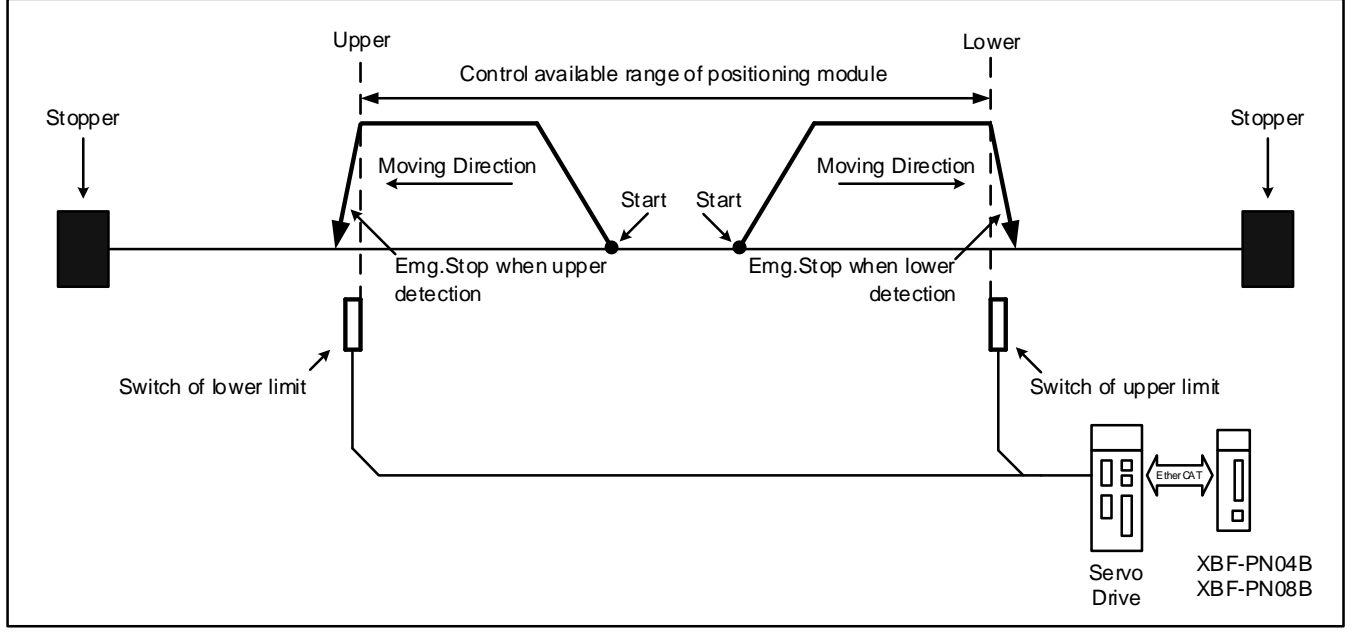

(f) Emergent stop when hardware high/low limit is detected

When hardware high/low limit is detected, stop the current positioning control and then decelerate within "Dec. time for Emergent stop".

#### ■ Related parameter setting (Basic parameter)

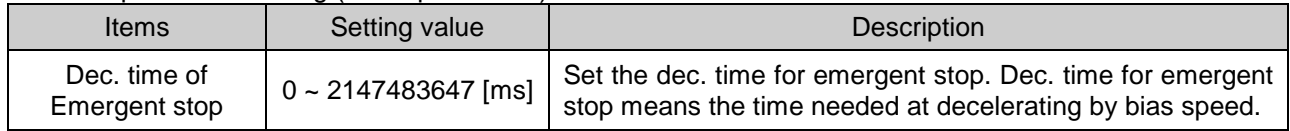

- (2) Software High/Low Limit
- (a) This command is for setting the movable range of machine as software high/low limit. If it is out of the range in operation, stop emergently within dec. time for emergency. In other words, this command is for preventing errors, malfunctions and being out of range.
- (b) If it is out of the range of software high/low limit, set external input high/low limit for use.
- (c) Checking range of software high/low limit is executed at the beginning.
- (d) If software high/low limit is detected, error arises. (High limit error:501, Low limit error:502)
- (e) User may set the position value of high/low limit on extended parameter.

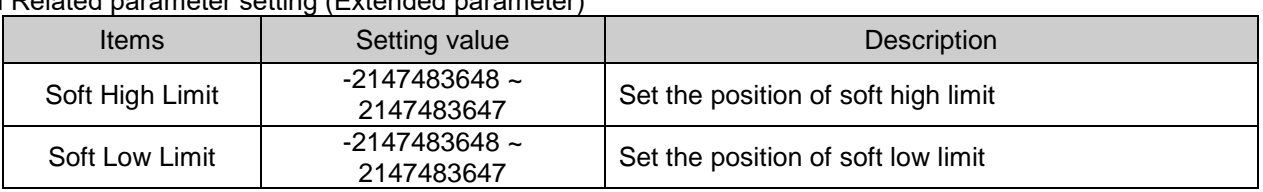

- Related parameter setting (Extended parameter)
- (f) When an object stops because of detection of software high/low limit, move the object within control area by using JOG operation.
- (g) Software high/low limit is shown as follows.

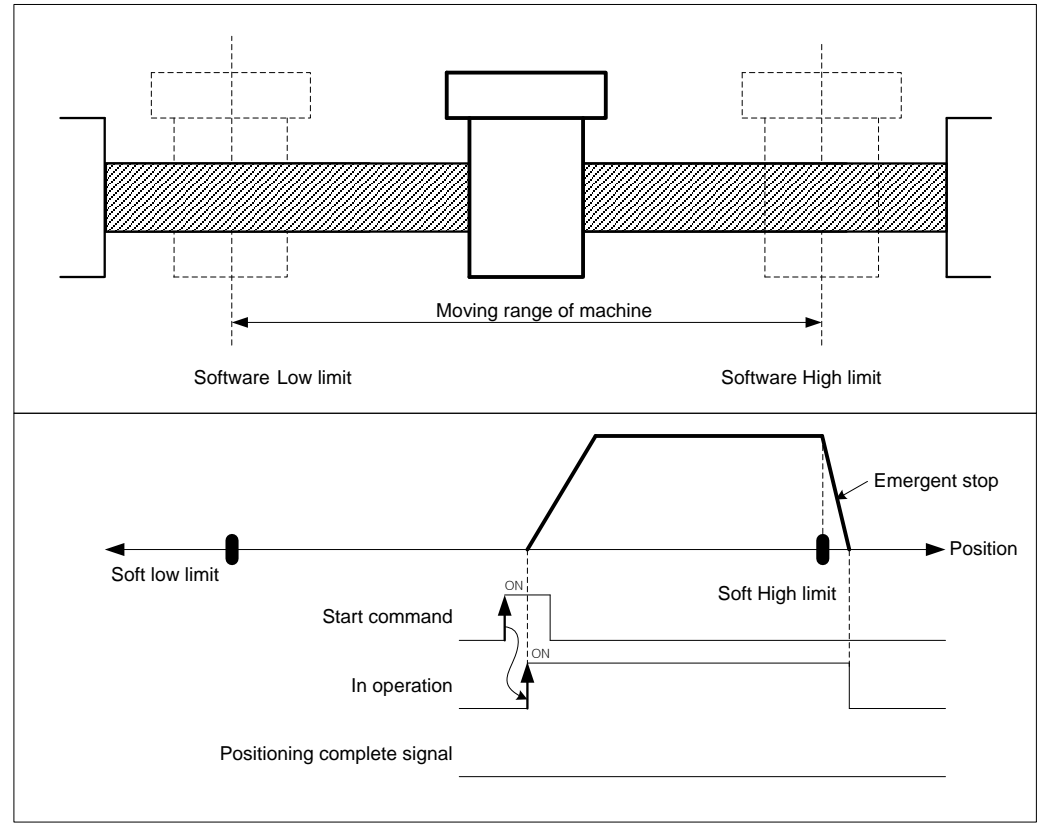

(h) In the case below, software high/low limit are not detected.

- The value of soft high limit 2147483647, the value of soft low limit is -2147483648
- $\blacksquare$  The value of soft high and low limit are same. (High limit = Low limit)

#### **Remark**

- (1) It does not detect software high/low limit in origin-undecided state
- (2) Not to detect software high/low limit If the value of current position becomes 2147483647 in forward operation, the current position becomes -2147483646 and keeps operating in forward direction. If the value of current position becomes -2147483647 in reverse operation, the current position becomes 2147483646 and keeps operating in reverse direction.
- (3) After EMG. Stop by detection of software upper limit, if position value exceeds position max. value 2147483647 and becomes (-) position value, when executing JOG reverse operation, software lower limit error occurs. In this case, set the software upper/lower limit as max/min value so software limit is not detected and move the object within control area with JOG reverse operation. Then reset the software limit.
- (4) After EMG. Stop by detection of software upper limit, if position value exceeds position min. value 2147483647 and becomes (+) position value, when executing JOG forward operation, software upper limit error occurs. In this case, set the software upper/lower limit as max/min value so software limit is not detected and move the object within control area with JOG forward operation. Then reset the software limit.

# 9.6.2 M code

Г

This is used to confirm the current operation step no. and carry out the auxiliary work (Clamp, Drill rotation, Tool change etc.) by reading M Code from the program.

- (1) Characteristics of Control
- (a) M code should be set in the M code item of operation data. (Setting range :  $1 \sim 65535$ )
- (b) If M code is set as "0", M code signal will not occur.
- (c) If M code occurs, M code no.(1  $\sim$  65535) and M code signal (On) will occur simultaneously.
- (d) In case of Go-on operation mode, if M code no. and M code signal occur, it becomes standby for the next step; if executing M code release command, it carries out Go-on operation to the next step without start command.
- (e) In continuous operation mode, even if M code no. and M code On signal occur, not to wait but execute continuous operation to the next step.
- (f) User may turn M code signal off and set M code no. to 0 with M code release command. M code release command can be used even during operation.
- (g) M code mode is set from M code output item of extended parameter. ( 0 : NONE, 1 : WITH, 2 : AFTER)
- Related parameter setting (Extended parameter)

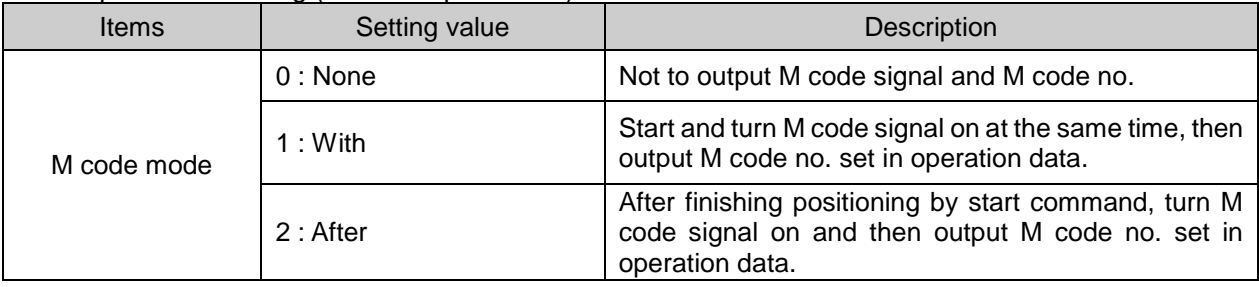

### (2) Operation timing

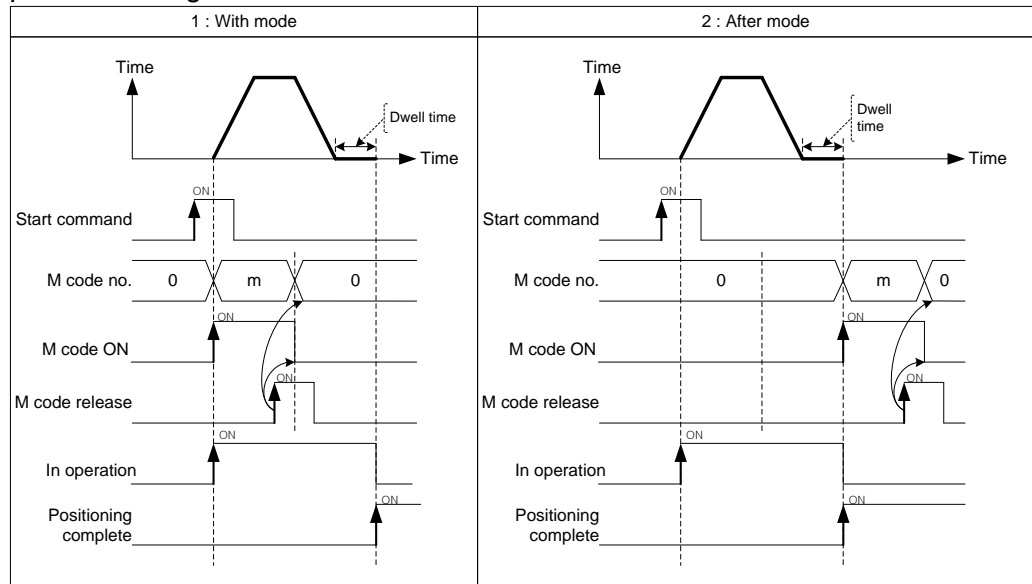

**[Example] Set M code no. in operation data as follows and execute absolute, shortcut positioning control.**

■ Current position of axis1 : 0 M code mode of basic parameter : With

■ Setting example in XG-PM

▪ Operation data of axis1

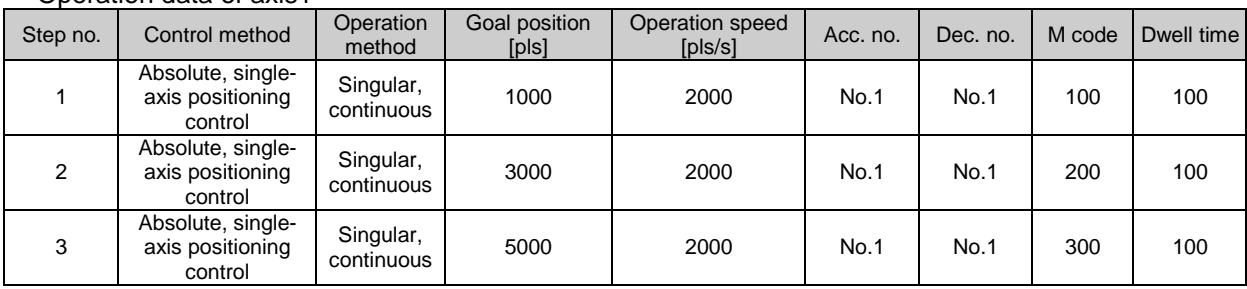

#### ■ Operation pattern

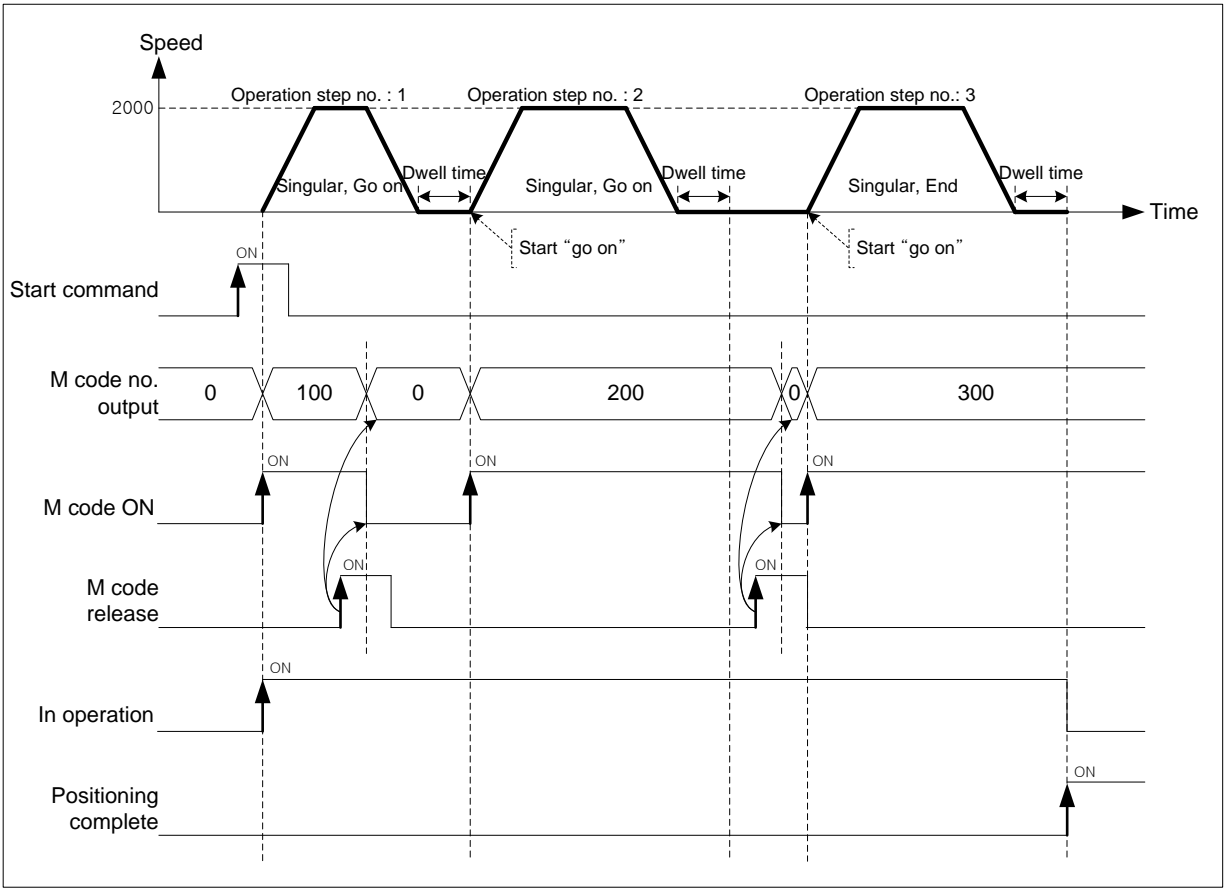

## 9.6.3 External latch

The latch function supported by XBF- PN04B/PN08B can catch current position of servo drive. And then you can read position data of latch by command from CPU when touch probe 1 of servo drive signal is inputted.

### (3) Characteristic of control

 (a) To use the latch features supported by XBF- PN04B/PN08B, please set latch function enable/disable and latch mode by using command of latch setting.

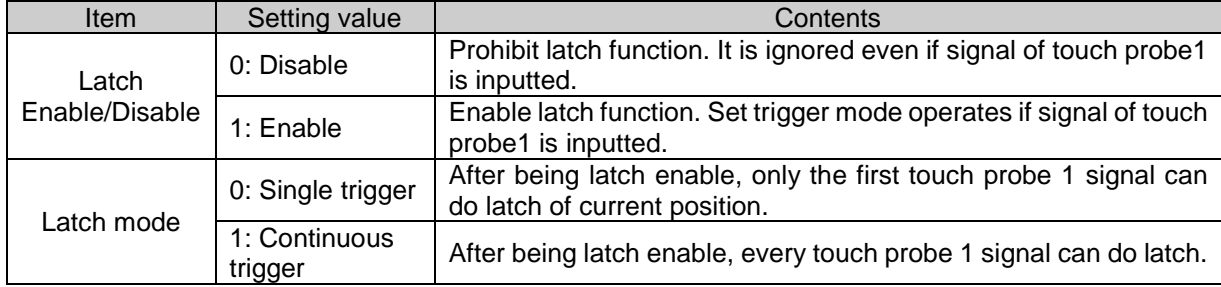

(b) The moment that signal of touch probe 1 is on, it saves current position value of servo drive to latch position data.

- (c) The position data of latch can be saved up to 10. When the latch position data is more than 10, it is deleted from the oldest position data of latch and save new latch data. That is, 10 data of latch position data of current is maintained.
- (d) If the signal of touch probe 1 is on to latch is completed, Bit 8: "Complete latch" is on among axis information of status information. The status bit of "Complete latch" is on until reset by command of latch reset(XLCLR,

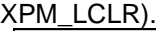

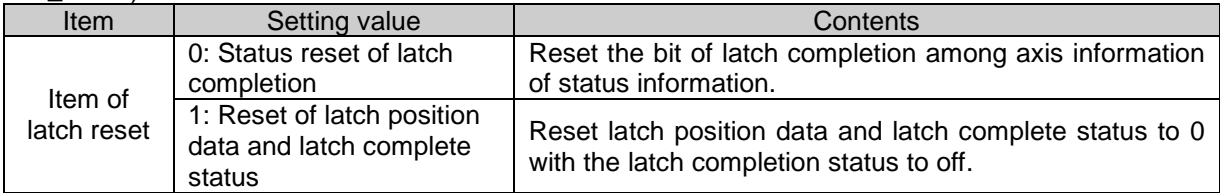

If latch mode is single trigger, you can use latch function by signal of touch probe 1 again with latch reset command that is executed after operating the latch function by the first signal of touch probe 1. (After setting latch set command to enable, it works in the same way when you operate again)

 (e) You can read the number of latch position data and latch position data by reading command of latch position data(XLRD, XPM\_LRD) from CPU. Auxiliary data to be used for reading command of latch position data is as follows.

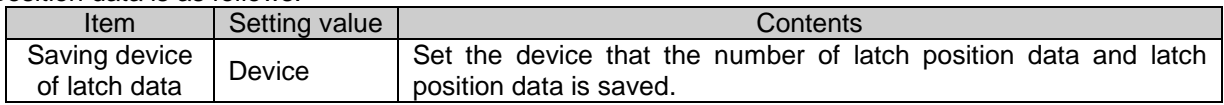

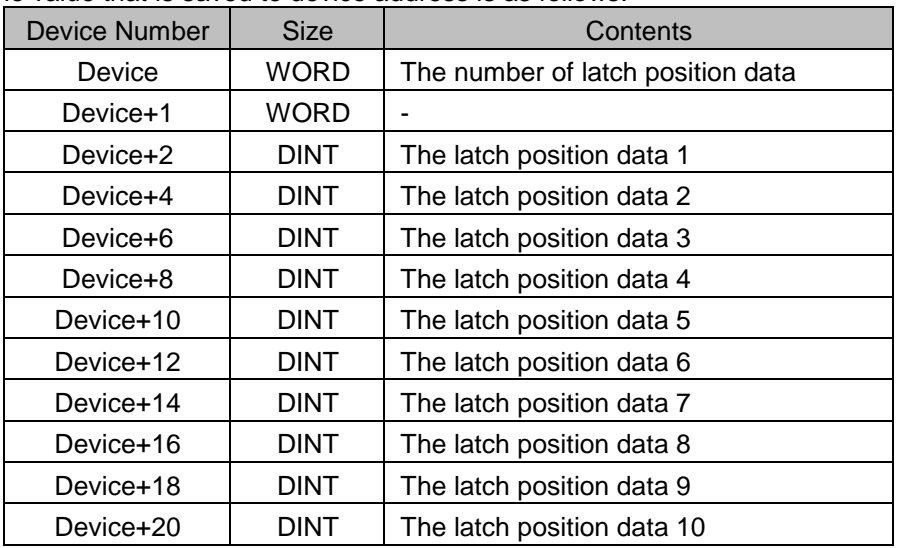

The value that is saved to device address is as follows.

#### (f) Motion timing(single trigger mode)

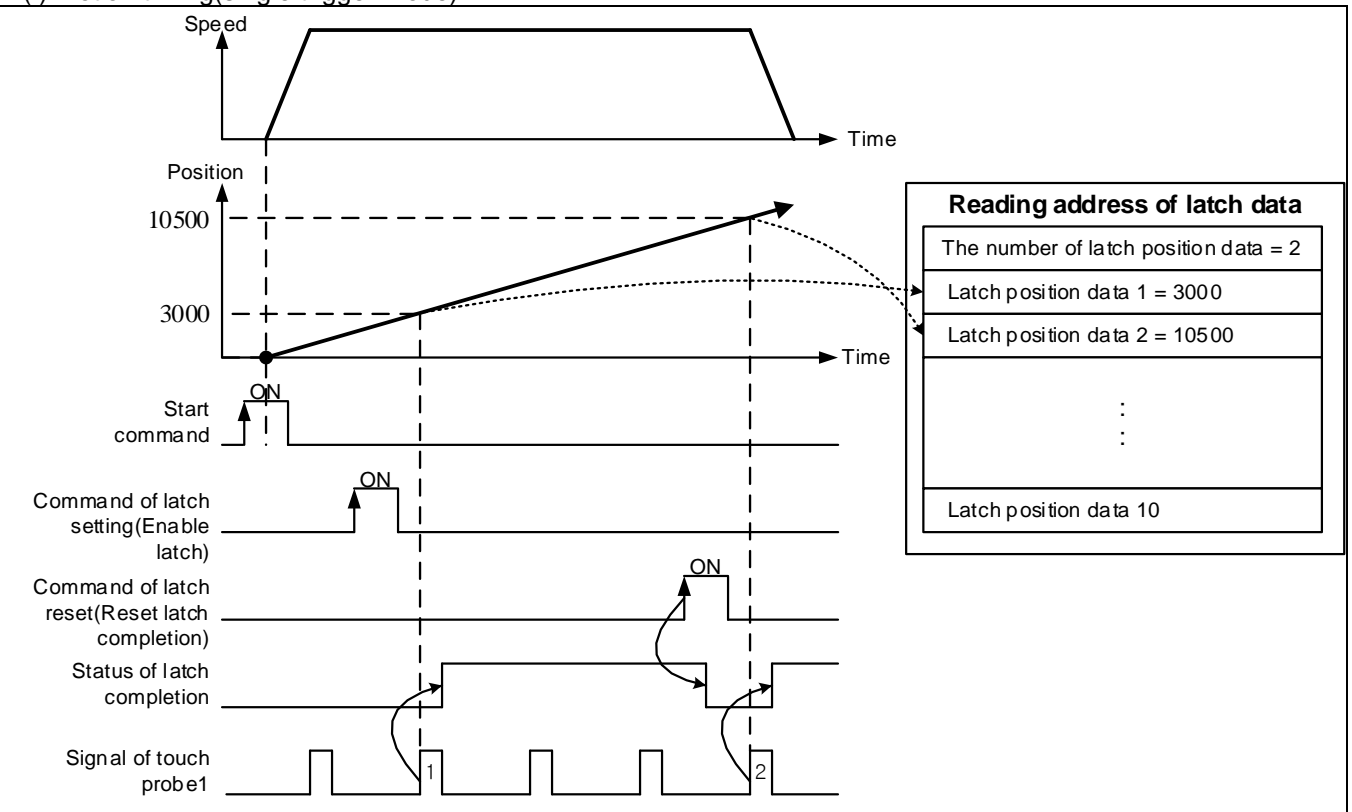

In single trigger mode, only the first touch probe 1 signal can do latch of current position after being latch enable

You can use latch function by signal of touch probe 1 again with latch reset command that is executed after operating the latch function by the first signal of touch probe 1.

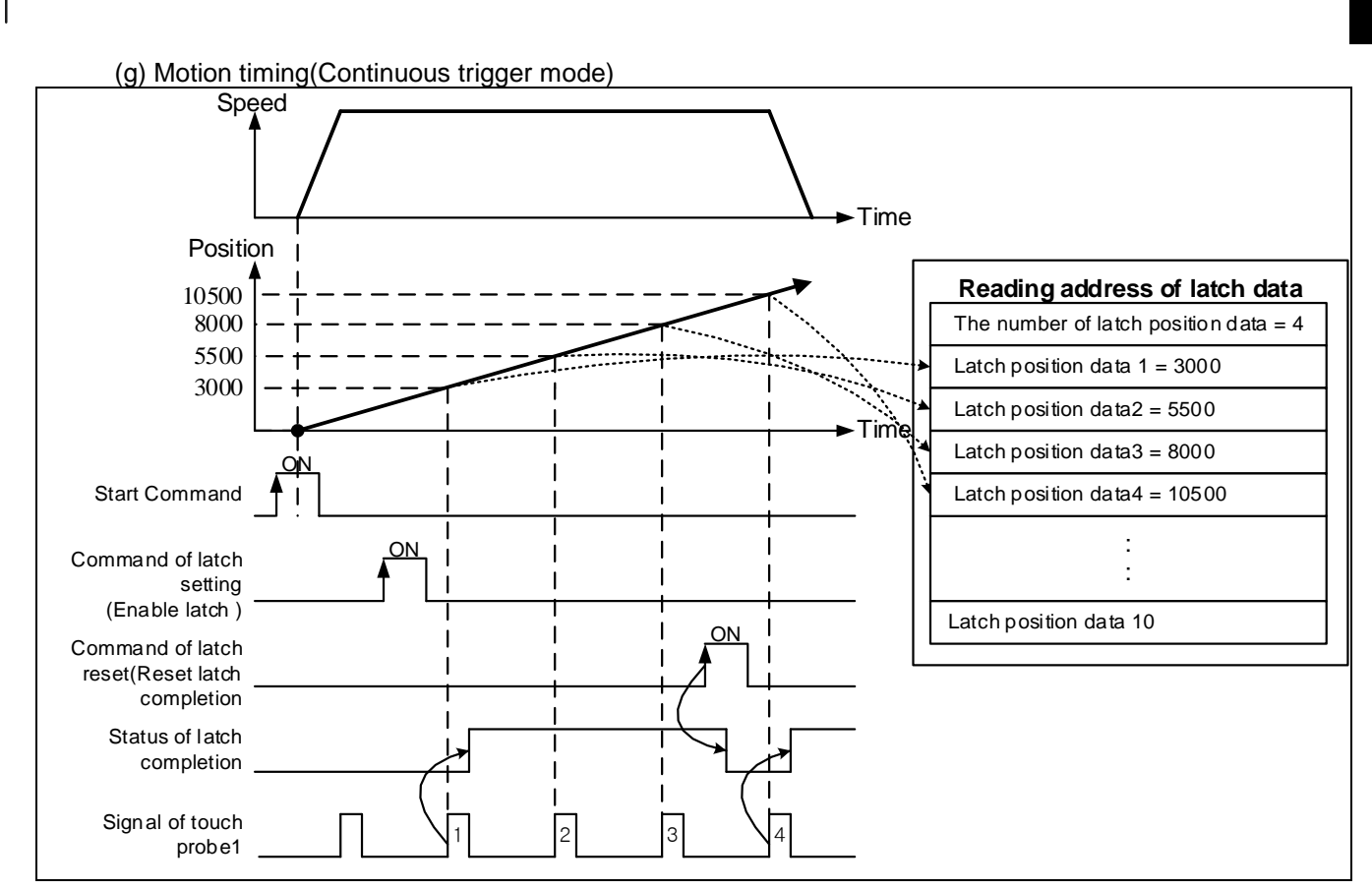

In continuous trigger mode, every touch probe 1 signal can do latch after being latch enable.

### 9.6.4 Touch Probe

The touch probe function supported by XBF-PN04B/XBF-PN08B can read position data latched by commands in the CPU by latching the current position of a servo drive when the rising or falling edges of the Touch Probe 1 or the Touch Probe 2 of the servo drive are triggered.

- (5) Characteristics of Control
	- (a) To use the touch probe function supported by XBF-PN04B/XBF-PN08B, you should set a trigger input signal and a trigger mode through the command to set touch probes. The auxiliary data used in the command to set touch probes is as follows:

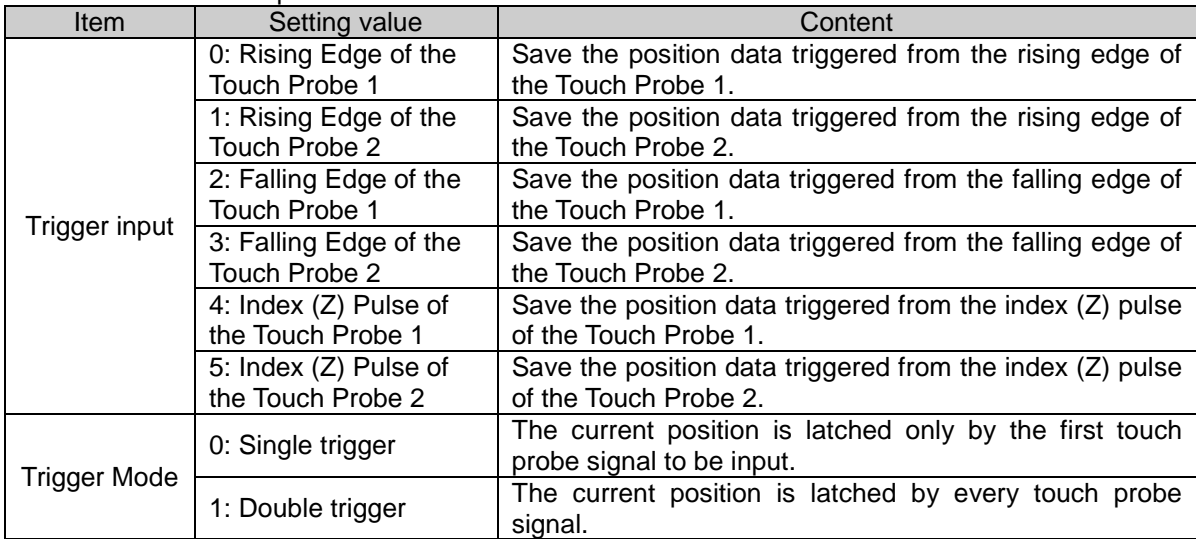

- (b) When touch probes or index (Z) pulse signals are turned on, the current position value of a servo drive is saved in the position data.
- (c) When touch probes or index (Z) pulse signals are turned on and the latch is completed, information is saved in Bit 5: "Trigger is Completed" of axis information under the status information. The "Trigger is Completed" status bit remains 'On' until it is reset by trigger abortion commands (XABORTT, XPM\_ABORTT). The auxiliary data used in trigger abortion commands is as follows.

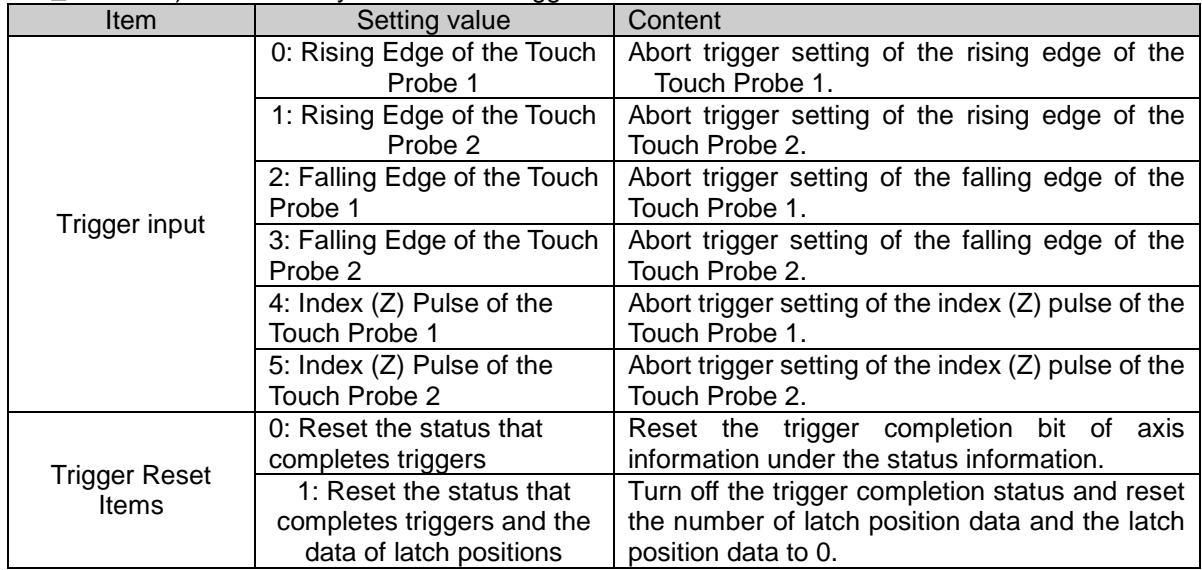

- (d) When a latch mode is a single trigger, if you run a trigger abortion command after a latch function operates in the first touch probe or index (Z) pulse signal, you can use a trigger function again in the following touch probe or index (Z) pulse signal: (Even if you run a touch probe setting command again, it operates identically.)
- (e) Index (Z) pulse, and rising and falling edges of each touch probe can not be run simultaneously.
- (f) You can designate an area where a latch (touch probe) function operates.

- If a tolerance area is designated, you can let it operate only within the designated area.

 $\mathsf{l}$ 

- When it is an infinite repeating operation (a rotational axis), its relationship with a latch (touch probe) operation area according to the start and end positions of a tolerance area is as follows:

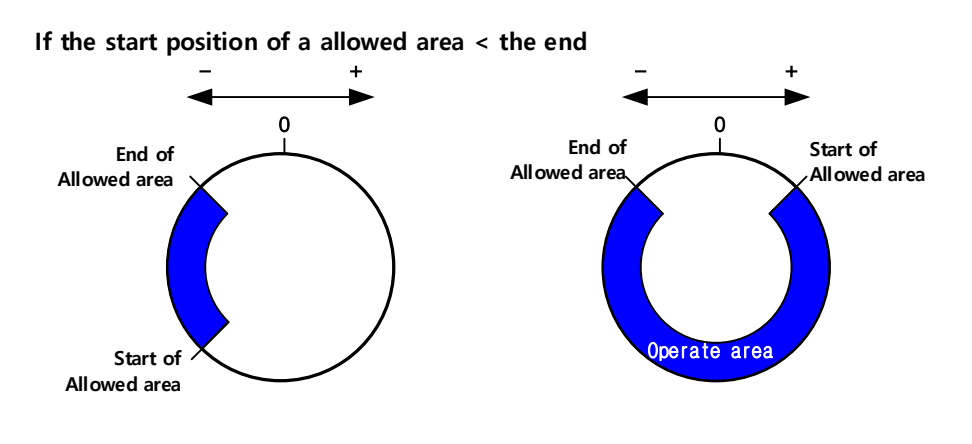

**If the start position of a allowed area > the end** 

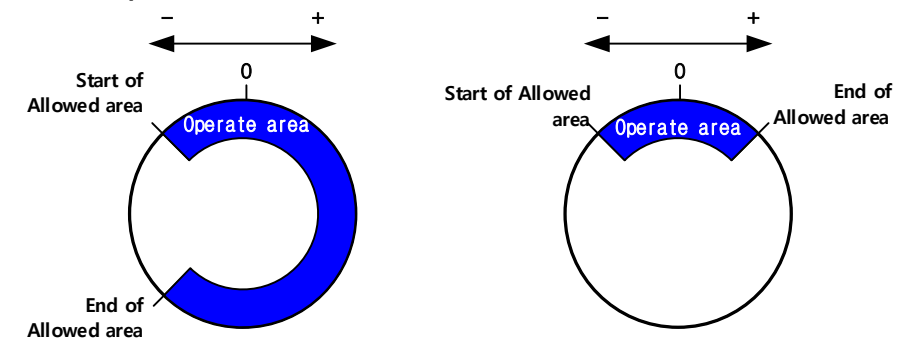

(g) To use a latch (touch probe) function, the PDO setting of a slave parameter must include the following object.

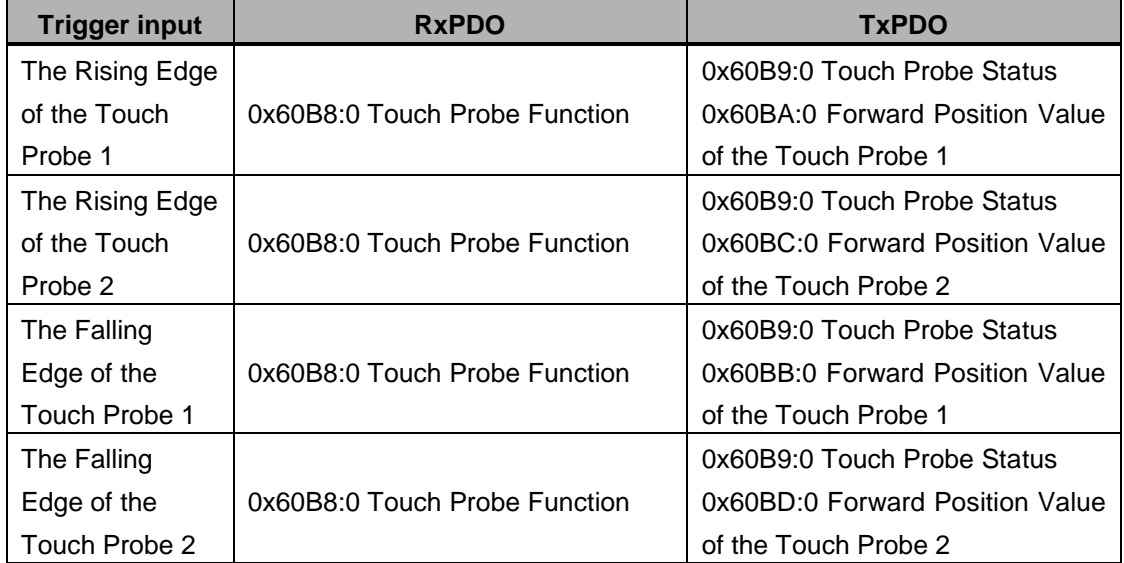

(h) If using a latch command when there are not the above objects, the following errors occur according to each trigger input:

# **Chapter 9 Functions**

×

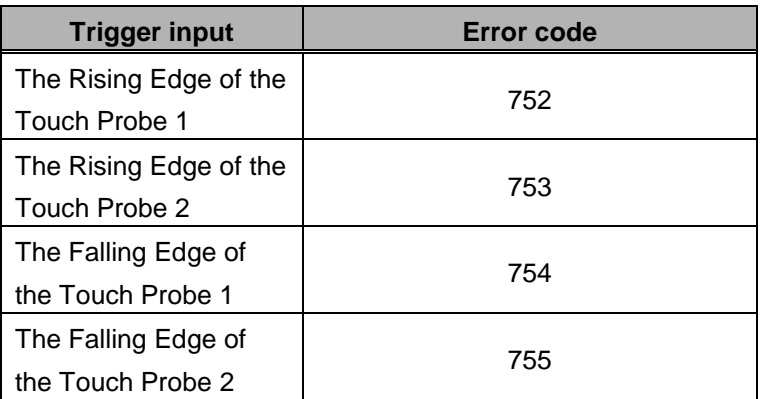

(i) With the read command (XLRD, XPM\_LRD) of latch position data in the CPU you can read the number of latch position data and the latch position data. The auxiliary data using the read command of latch position data is as follows:

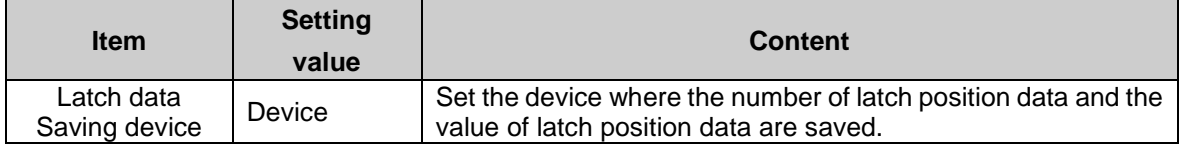

# **9.7 Data Modification Function**

This function is for changing operation data and operation parameter of positioning module.

## 9.7.1 Teaching Array

 User may change the operating speed and the goal position of the step user designated with teaching command but without XG-PM.

- (1) Characteristics of Control
- (a) This command is for changing operating speed or the goal position on several steps.
- (b) User may change maximum 16 data.
- (c) RAM teaching and ROM teaching are available depending on the saving position.
- RAM teaching

 When executing teaching to operation data of positioning module and operating positioning module in power connection, user may change speed value or position value but the speed value and position value are not saved in non-power connection.

■ ROM teaching

When executing teaching to operation data of positioning module and operating positioning module in power connection, user may change speed value or position value and operation data is saved permanently by saving operation data to MRAM(non-volatility memory) even in non-power connection.

- (d) The value of goal position being changed is position teaching, the value of operating speed being changed is speed teaching.
- (e) The axis in operation may be the subject of position teaching or speed teaching.
- (f) If user changes the value of goal position or operating speed frequently, this command is very useful for it.
- (g) Auxiliary data setting of teaching array command

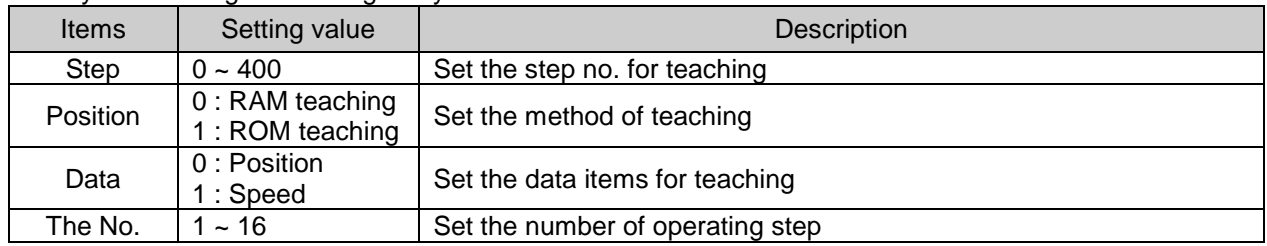

 (h) Even though teaching can be performed even when the axis subject to teaching is being operated but, only the current step's data is reflected after the current step operation is completed if the step that is currently

running is within the step area while other steps' data are immediately changed.

#### **Remark**

The teaching data must be set in the data setting area for teaching array before teaching array command is executed. Refer to the teaching array command XTWR.

(2) Restrictions

Teaching array command may not be executed in the case as follows.

- (a) The number of teaching array is out of the range (1~16). (Error code: 462)
- (b) Teaching step no. is out of the range (1~400). (Error code: 465)

Total number(Teaching step no. + number of Teaching) must be below 400.

## 9.7.2 Parameter Change from Program

User may modify the operation parameter set on XG-PM with teaching command for each parameter.

- (1) Characteristics of Control
- (a) There are 6 kinds of parameter teaching command. (Basic, Extended, Manual operation, Homing, External signal, common parameter teaching)
- (b) Parameter teaching is not available in operation.
- (c) RAM teaching and ROM teaching are available depending on the saving position.
- RAM teaching

 When users execute teaching to operation data and operate positioning module in power connection, it can be used by changing the value of the speed and position. But the speed value and position value are not saved in non-power connection.

■ ROM teaching

When users execute teaching to operation data and operate positioning module in power connection, it can be used by changing the value of the speed and position. And the parameter value that was used in the existing can be saved to MRAM (non-volatility memory) even in non-power connection.

(2) Basic Parameter Teaching

 $\Gamma$ 

(a) Change the setting value of designated item from basic parameter of positioning module into teaching data.

(b) Auxiliary data setting of basic parameter teaching command

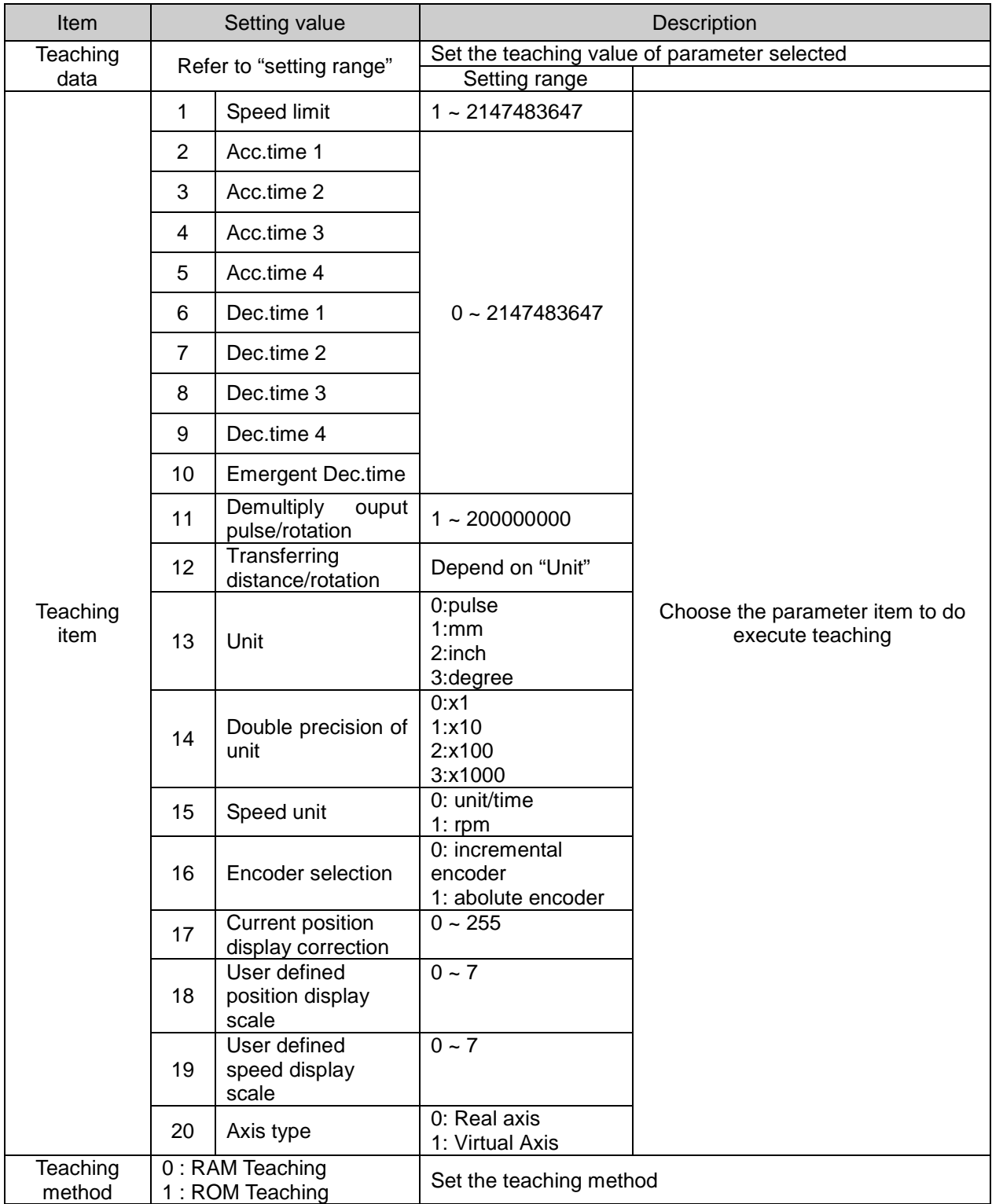

For the details about basic parameter items and setting value, refer to "Chapter 4 parameter and operation data".

a)

### (3) Extended Parameter Teaching

- (a) Change the setting value of designated item from extended parameter of positioning module into teaching data.
- (b) Auxiliary data setting of extended parameter teaching command

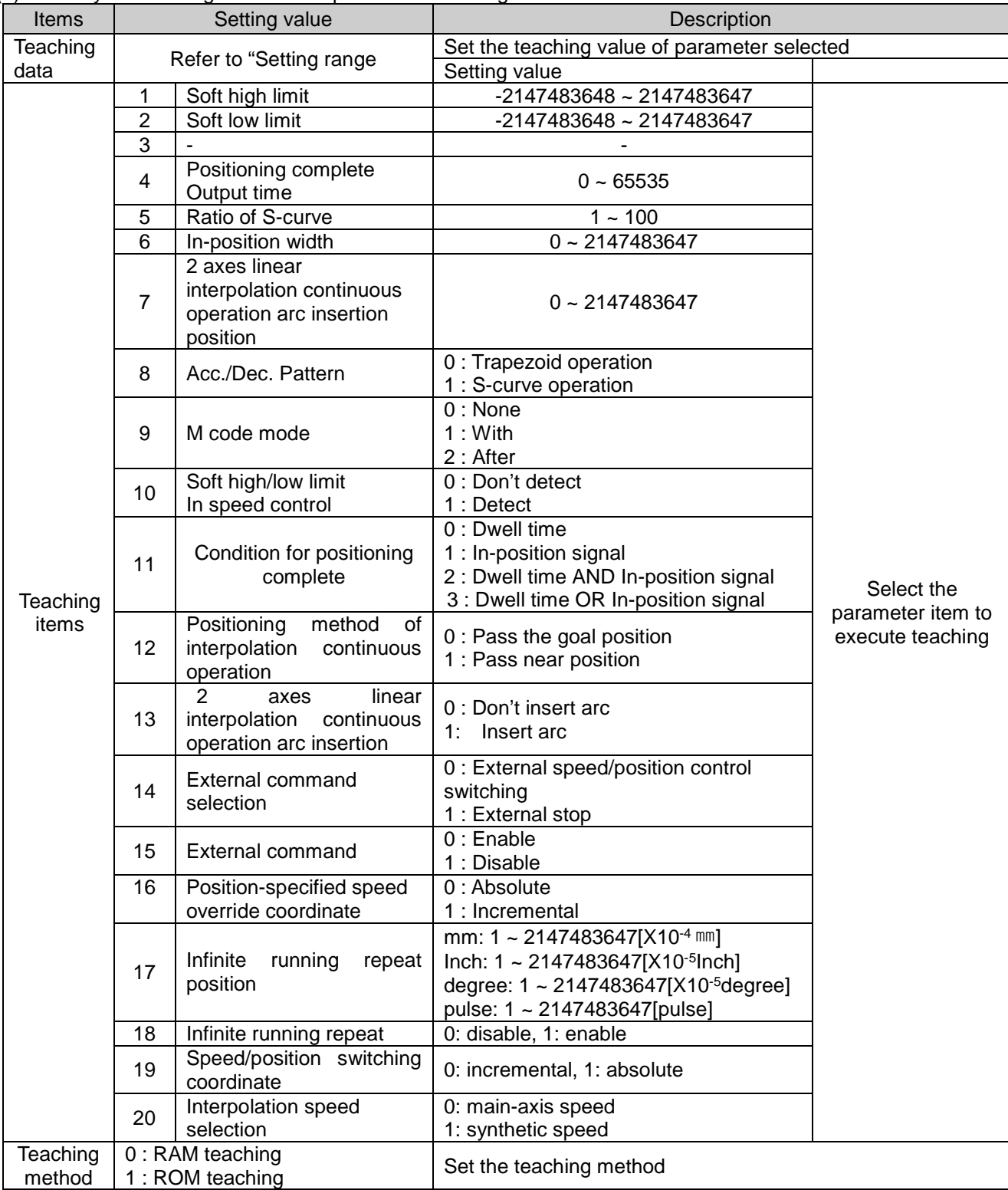

For the details about basic parameter items and setting value, refer to "Chapter 4 parameter and operation data".

### (4) Manual Operation Parameter Teaching

- (a) Change the setting value of designated item from manual operation parameter of positioning module into teaching data.
- (b) Auxiliary data setting of manual operation parameter teaching command

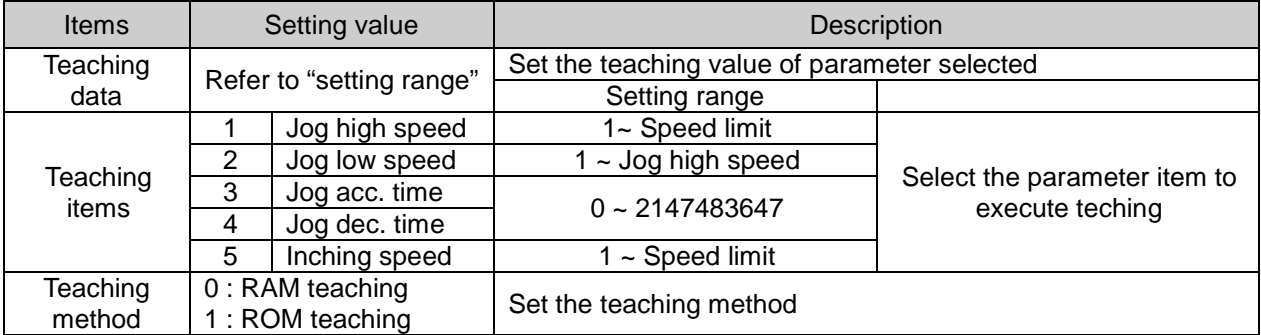

For the details about basic parameter items and setting value, refer to "Chapter 4 parameter and operation data".

#### (5) Input signal parameter teaching

- (a) It changes the settings value of the input signal parameters of the positioning module to teaching data.
- (b) The meaning of each bit of setting value of input signal parameter teaching command.

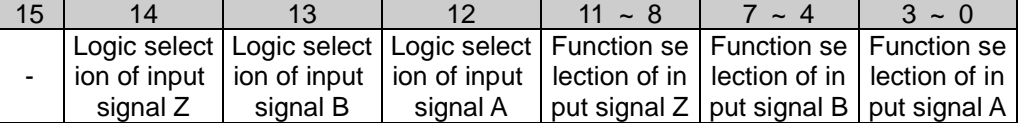

Content and the set value of parameter item details input signal, please refer to Chapter 4.

- (6) Input signal parameter Switching torque of external position/torque control teaching
	- (a) It changes the torque value of the switching of external location / torque control of input signal par ameters of the positioning module to teaching data
	- (b) Setting range of torque values are as follows..
	- $-32768$  %  $\sim 32767$  %

Content and the set value of parameter item details input signal, please refer to Chapter 4.

 $\overline{\phantom{a}}$ 

## (7) Common Parameter Teaching

(a) Change the setting value of designated item from common parameter of positioning module into teaching data.

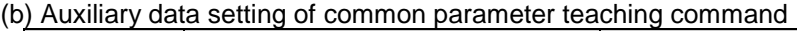

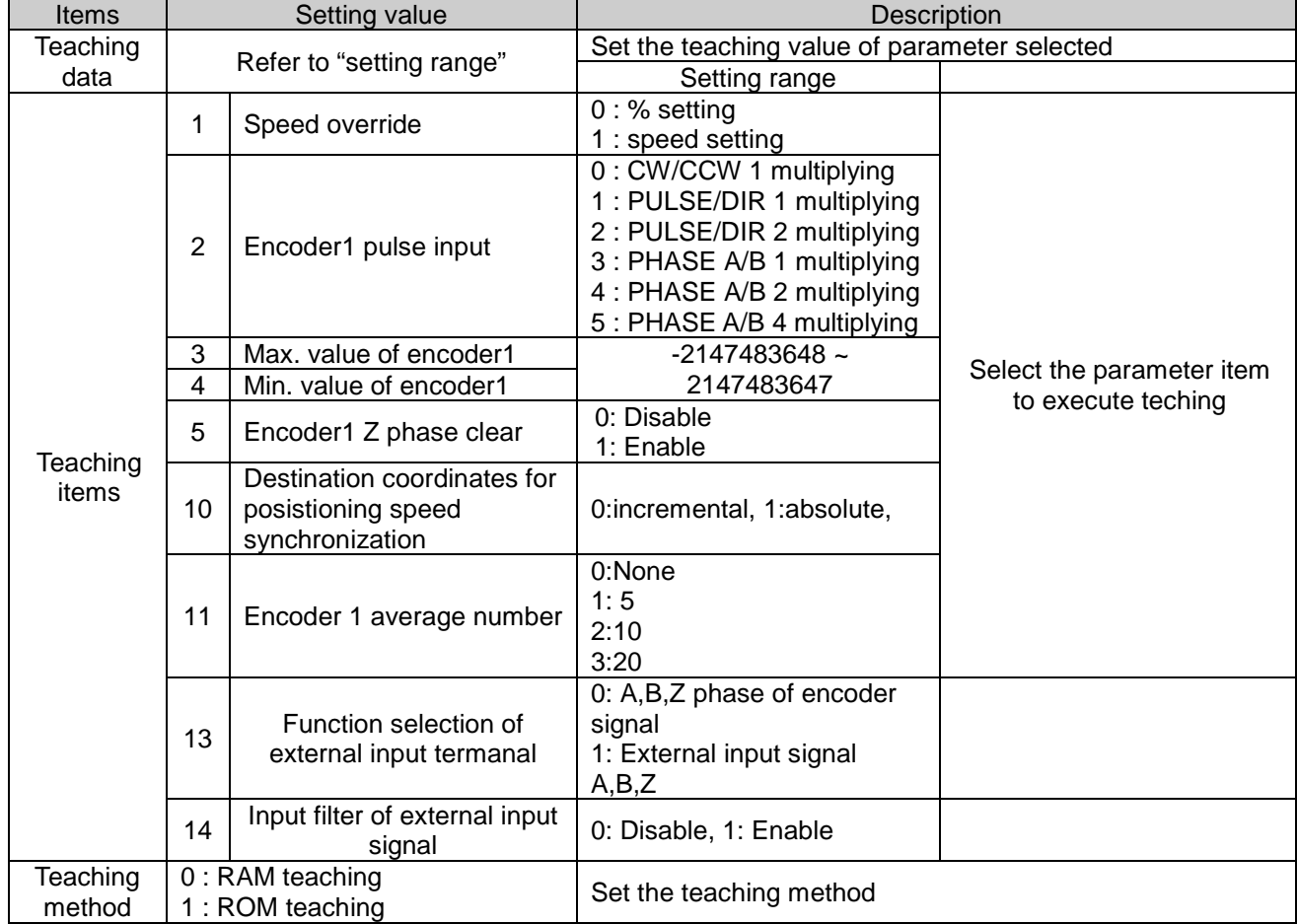

For the details about basic parameter items and setting value, refer to "Chapter 4 parameter and operation data".

## 9.7.3 Data Change from Program

User may modify the positioning operation data set on XG-PM with operation data teaching command.

- (1) Characteristics of Control
- (a) Change setting value of designated step and item from positioning module's operation data into teaching data.
- (b) Operation data setting command is available to be executed when the axis is operating. However, if operation data of the step that is currently operated are changed, those changes are reflected after the current step is completed.
- (c) RAM teaching and ROM teaching are available depending on the saving position.
- RAM teaching

Г

 When executing teaching to operation data of positioning module and operating positioning module in power connection, user may change speed value or position value but the speed value and position value are not saved in non-power connection.

■ ROM teaching

When executing teaching to operation data of positioning module and operating positioning module in power connection, user may change speed value or position value and operation data is saved permanently even in non-power connection.

ri,

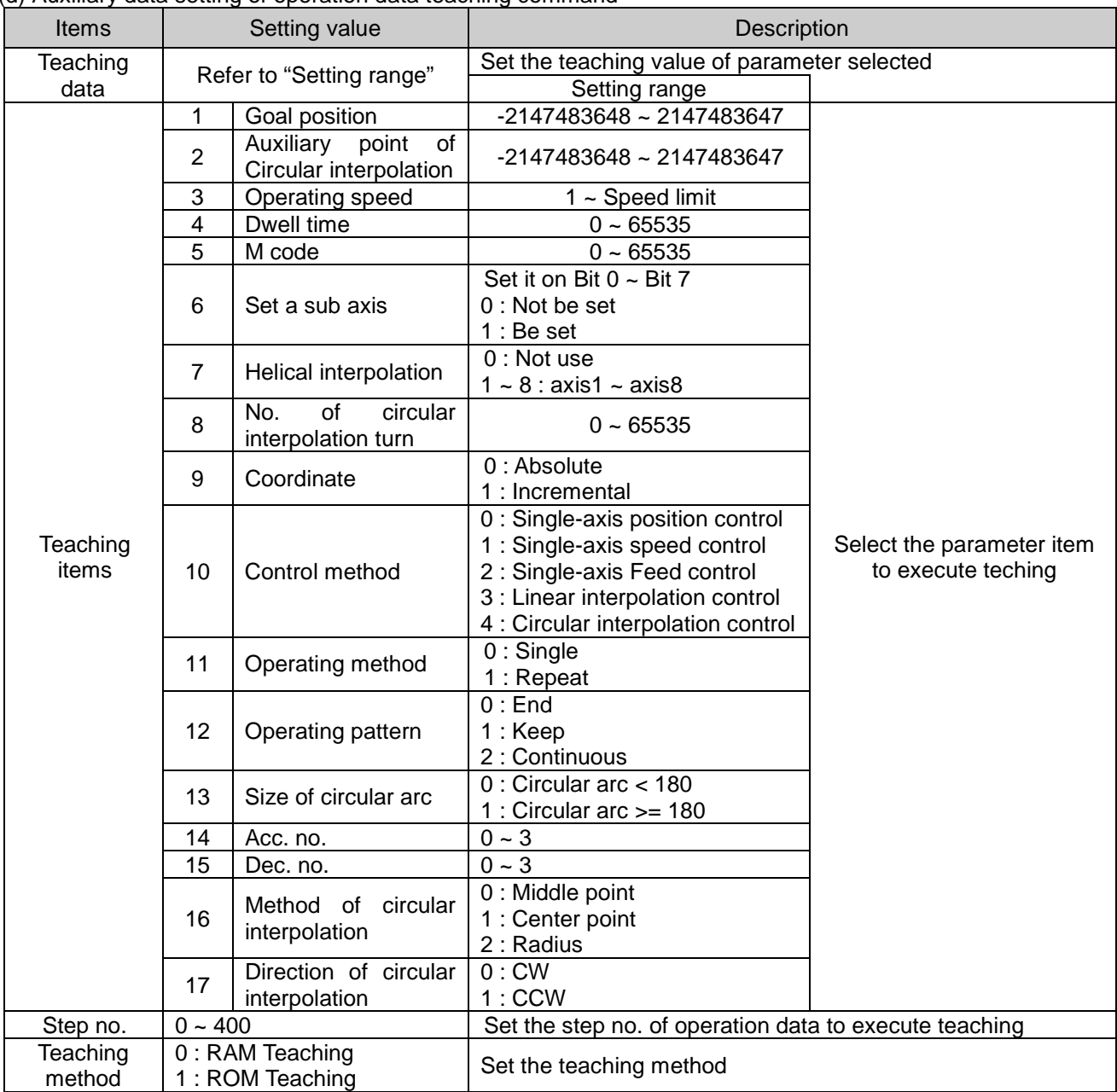

(d) Auxiliary data setting of operation data teaching command

For the details about basic parameter items and setting value, refer to "Chapter 4 parameter and operation data".

# 9.7.4 Write/Read Variable Data

Parameter, operation data, CAM data can be read by "Read Variable Data" command and written by "Write Variable Data" command directly.

- (1) Read Variable Data
	- (a) You read data you want by designating module internal memory address of parameter, operation data, CAM data directly.
	- (b) Reads data as many as "Block size" starting position set in "Read address" with WORD unit to CPU among parameter, operation data, CAM data. In case "CNT" is higher than 2, reads blocks with interval of "Block offset" starting "Read address" as many as "CNT"-1.
	- (c) Max. data size (block size x No. of block) you can read with one command is 128 WORD
	- (d) "Read Variable Data" command can't be executed in operation.
	- (e) Auxiliary data setting of "Read Variable Data" command

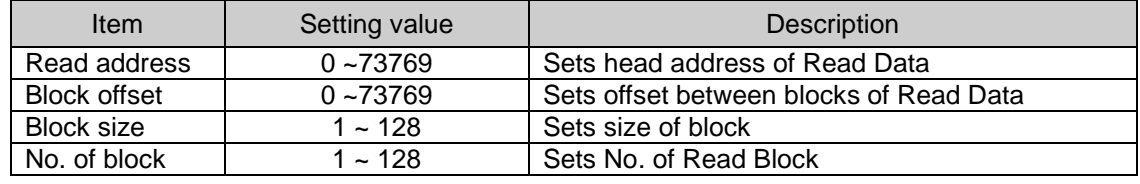

Module internal memory address and position

Module internal memory Data common area

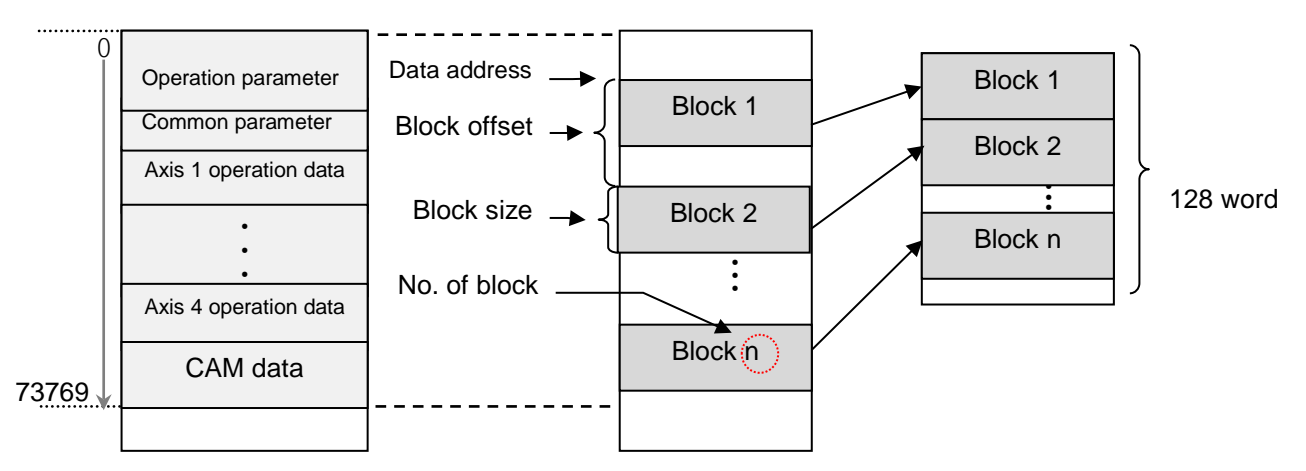

### (f) Restriction

In the following case, error occurs and can't execute "Read Variable Data" command

- Data setting error (Error code: 711)
	- Read data size (Block size x No. of block) is 0 or higher than 128 WORD.

• Read data address [Read address + {block offset x (No. of block -1)} + Block size is higher than last address value (73768)

### **Remark**

If you execute "Read Variable Data" command in XGK PLC, Read data from positioning module is saved in common area. To save in device for using in PLC program, use GETM command [Read address: 0, data size: Read data size (DWORD)]

In XGI/XGR PLC, Read data is saved in register set in Function Block automatically.

#### (2) Write Variable Data

- (a) You write data you want by designating module internal memory address of parameter, operation data, CAM data directly.
- (b) Writes data set in PLC program as many as "Block size" starting position set in "Write address" with WORD unit among parameter, operation data, CAM data of positioning module. In case "No. of block" is higher than 2, writes blocks with interval of "OFFSET" starting "Write address" as many as "CNT"-1.
- (c) Max. data size (Block size x No. of block) you can write with one command is 128 WORD.
- (d) "Read Variable Data" command can't be executed in operation. But changing the user cam data of relevant axis is available about an axis in the cam control operation.
- (e) After executing "Write Variable Data" command, since the changed value is maintained while power is on, in order to keep the changed value, execute "Save parameter/Operation data" command
- (f) Auxiliary data setting of "Write Variable Data" command

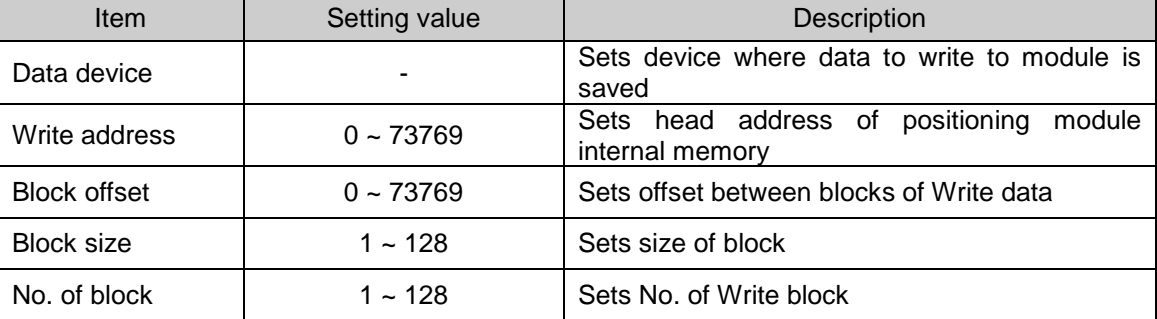

Module internal memory address and position Module internal memory and area common area

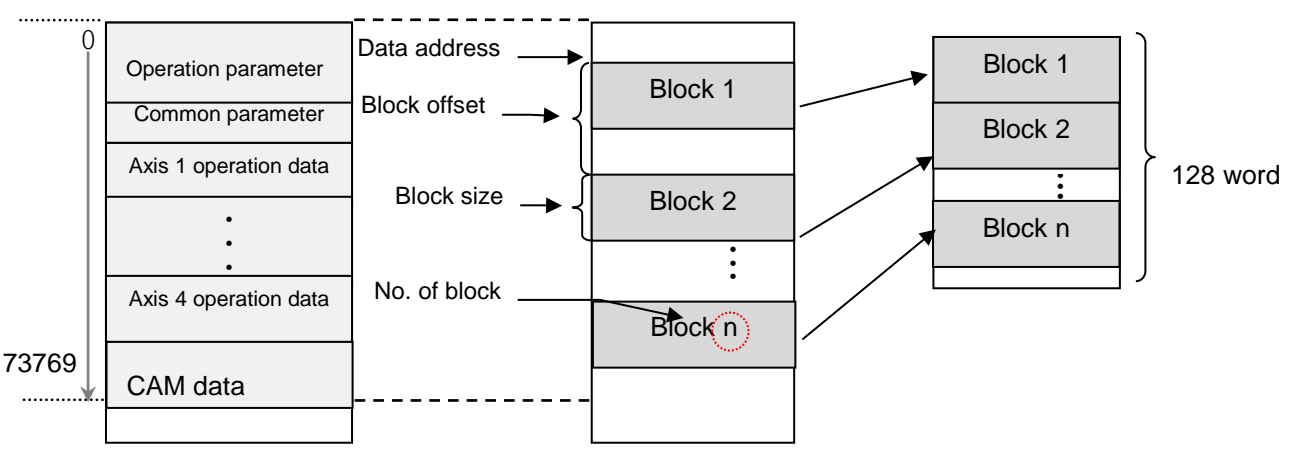

#### (g) Restriction

In the following case, error occurs and can't execute "Read Variable Data" command

- Data range setting error (Error code: 711)
	- Write data size (Block size x No. of block) is 0 or higher than 128 WORD
	- Write data address [Write address + {Block offset x (No. of block -1)} + Block size] is higher than last address value (73769)
- Block overlap error (Error code: 713)
	- In case module internal block to write is overlapped each other
		- (In case no. of block is higher than 2, block offset is smaller than block size)
- Execution inhibition error in operation (Error code: 712)
	- Any axis of positioning module is in operation

# **User Defined Position / Speed Display Function**

The user sets the desired magnification as parameters for the position and speed and converts them to 'user defined position', 'user defined speed' values for use.

# 9.8.1 User Defined Position / Speed Reflection Item

The following items of the status information are converted to user defined position and speed for use.

- (1) Current Position.
- (2) Current Speed
- (3) Command Position
- (4) Command Speed

### 9.8.2 Add Parameters

Parameters related to the user defined position / speed function are as follows.

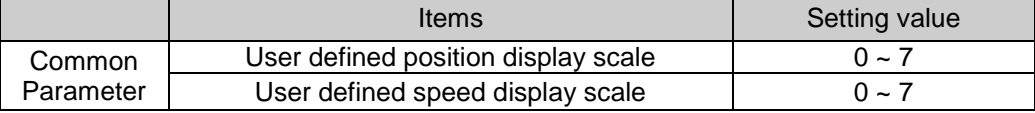

### 9.8.3 Operation principles

User defined position / speed magnification are applied to the position and speed as follows.

- (1) Position
	- User defined position = Unit position  $x$  10-N (integer value, omit decimals)
	- ※ 'Unit position': The command position integer value or current position read by SRD command
	- $\mathcal{X}$  N: User defined position display magnification' of the basic parameter (0 ~ 7)
	- $\mathscr{K}$  If N = 0, user defined position and unit position values are the same
	- $\&$  Unit=mm, unit position=1000000, user defined position display magnification = 4

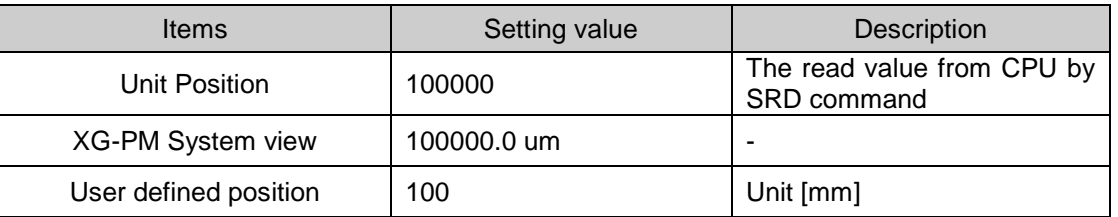

#### (2) Speed

User defined speed = Unit speed x 10-N (integer value, omit decimals)

※ 'Unit speed': The command speed integer value or current speed read by SRD command

- $\mathcal{X} \times \mathbb{N}$ : 'User defined speed display magnification' of the basic parameter (0 ~ 7)
- $\dot{\mathcal{X}}$  if N = 0, user defined speed and unit speed values are the same
- $\&$  Unit = mm, unit speed = 10000, user defined speed display magnification = 2

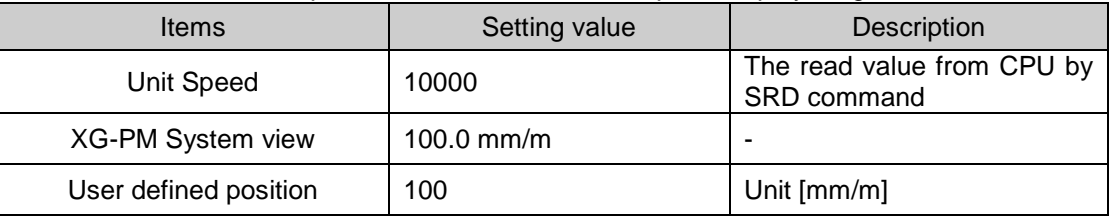

### 9.8.4 How to check user defined position / speed

User defined position / speed can be checked by reading the following common memory address with GET command.

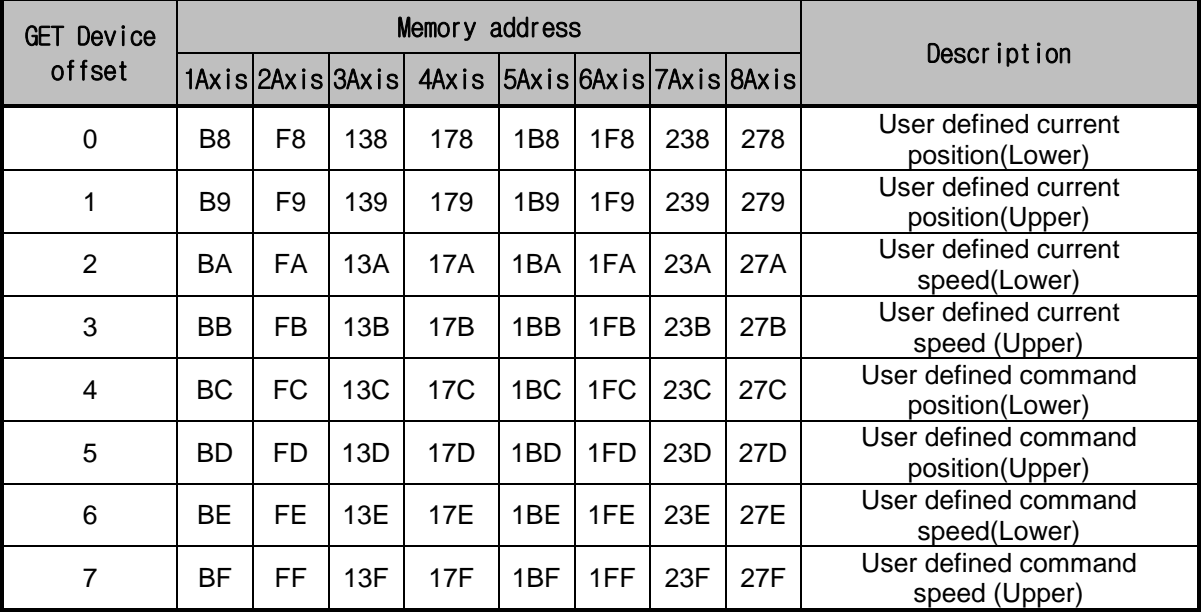

#### (1) Example of use

1) Method to check 2-axis user defined command position of the positioning module mounted on BASE=0, SLOT=2

UDPosRd\_A2  $\overline{GET}$  $\overline{D00200}$ **HOOF**  $+$   $+$ 

2) Method to check 1-axis user defined position/speed of the positioning module mounted on BASE=0, SLOT=2

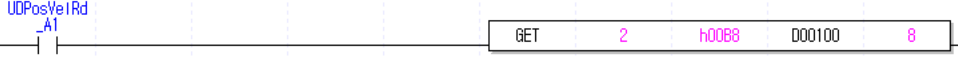

# **Positioning Error Information & Solutions**

Here describes the positioning error types and its solutions.

Г

## **Error Information of Basic Parameter**

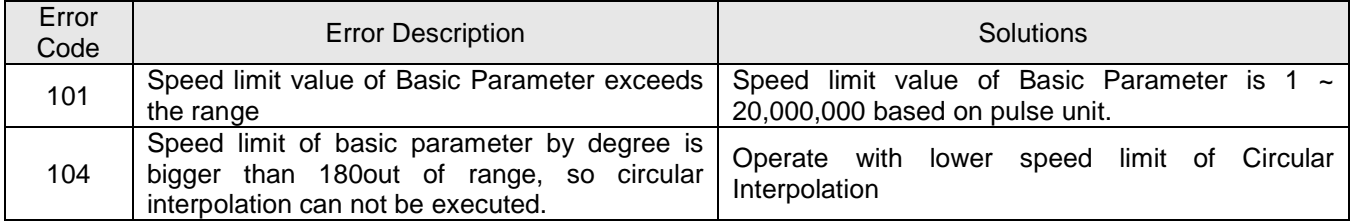

# **Error Information of Expanded Parameter**

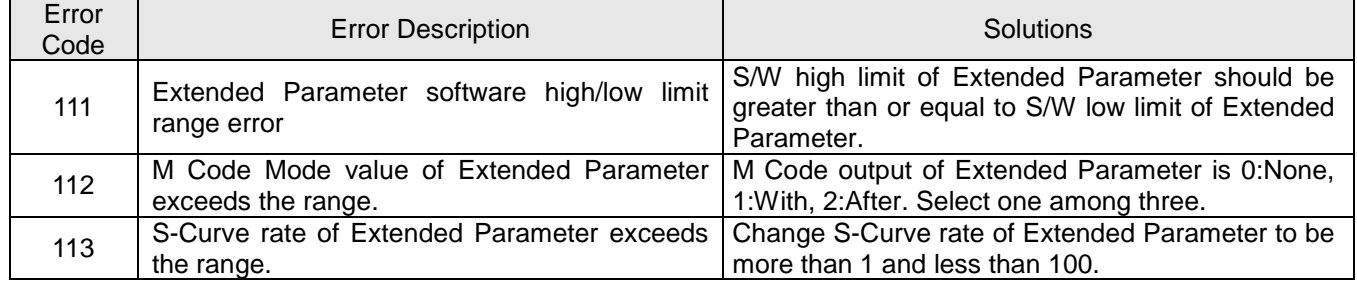

# **Error Information of Manual Operation Parameter**

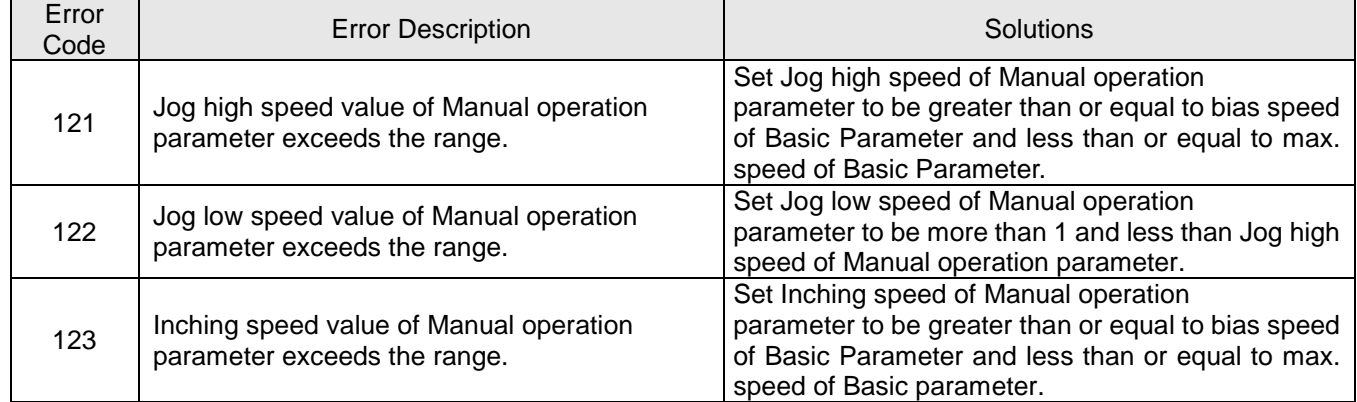

# **Error Information of Common Parameter**

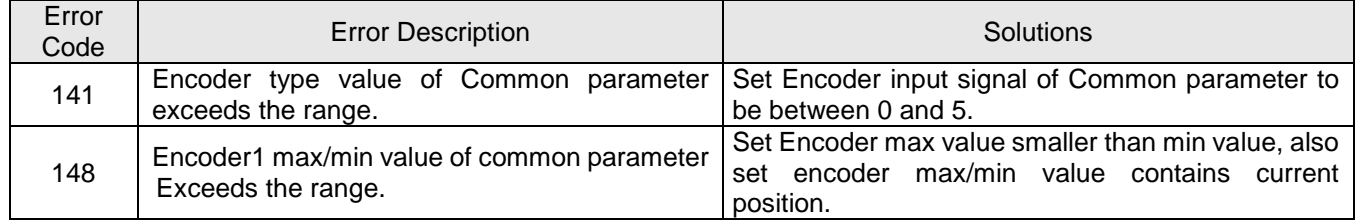

J

# **Error Information of Operating Data**

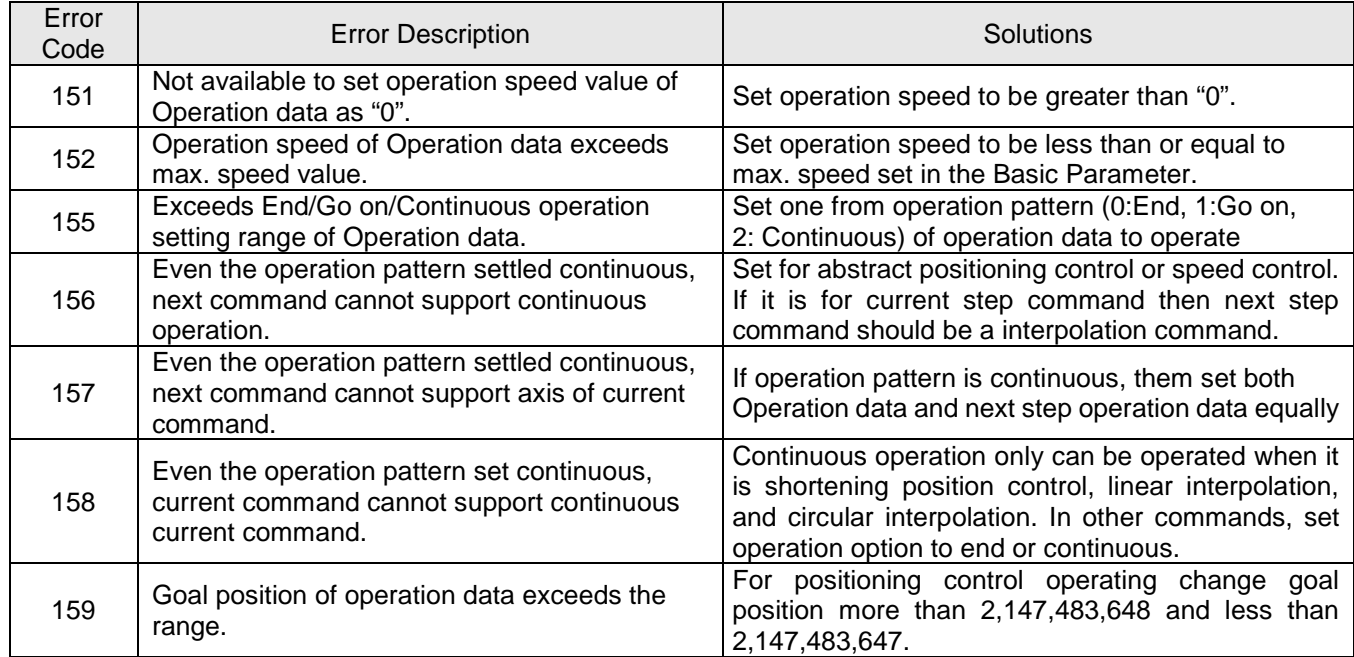

# **Error Information of Data Writing**

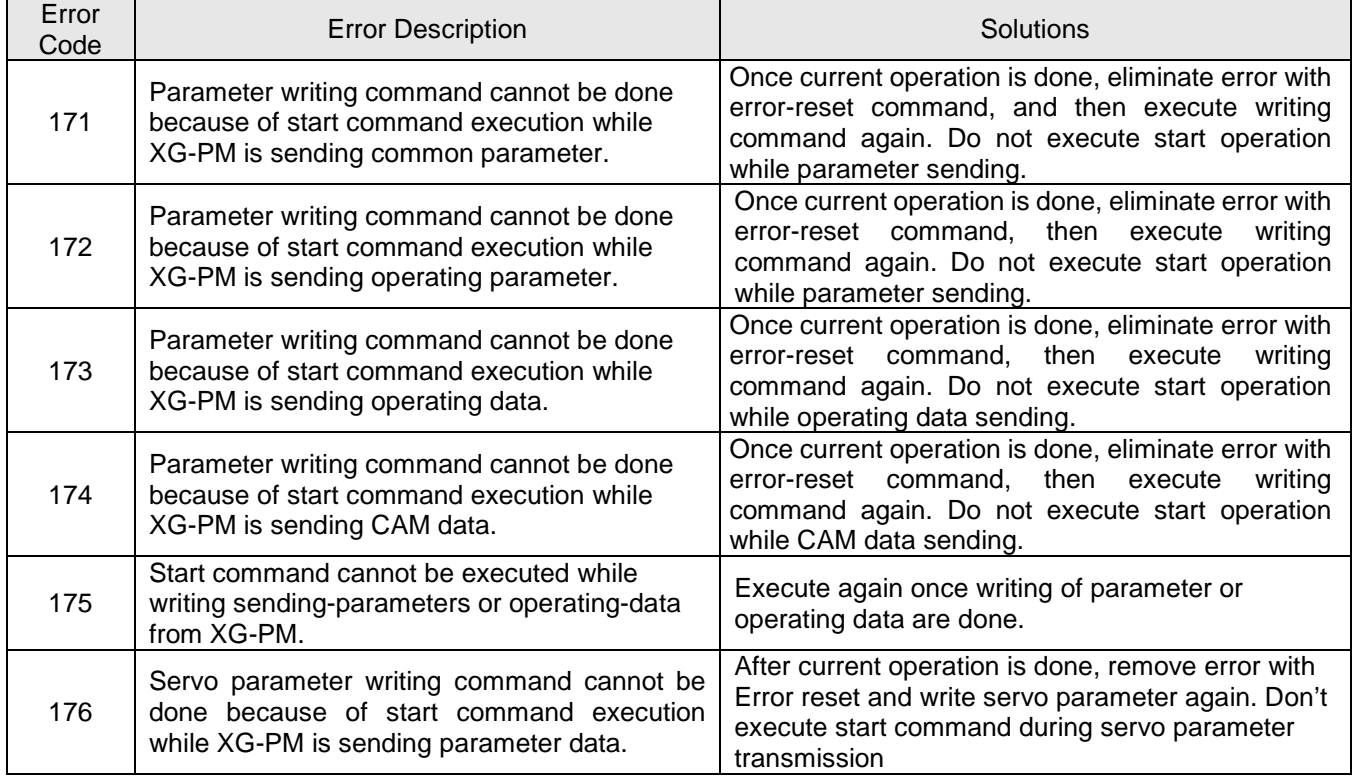

# **Error Information of positioning command and Auxiliary Step control**

 $\Gamma$ 

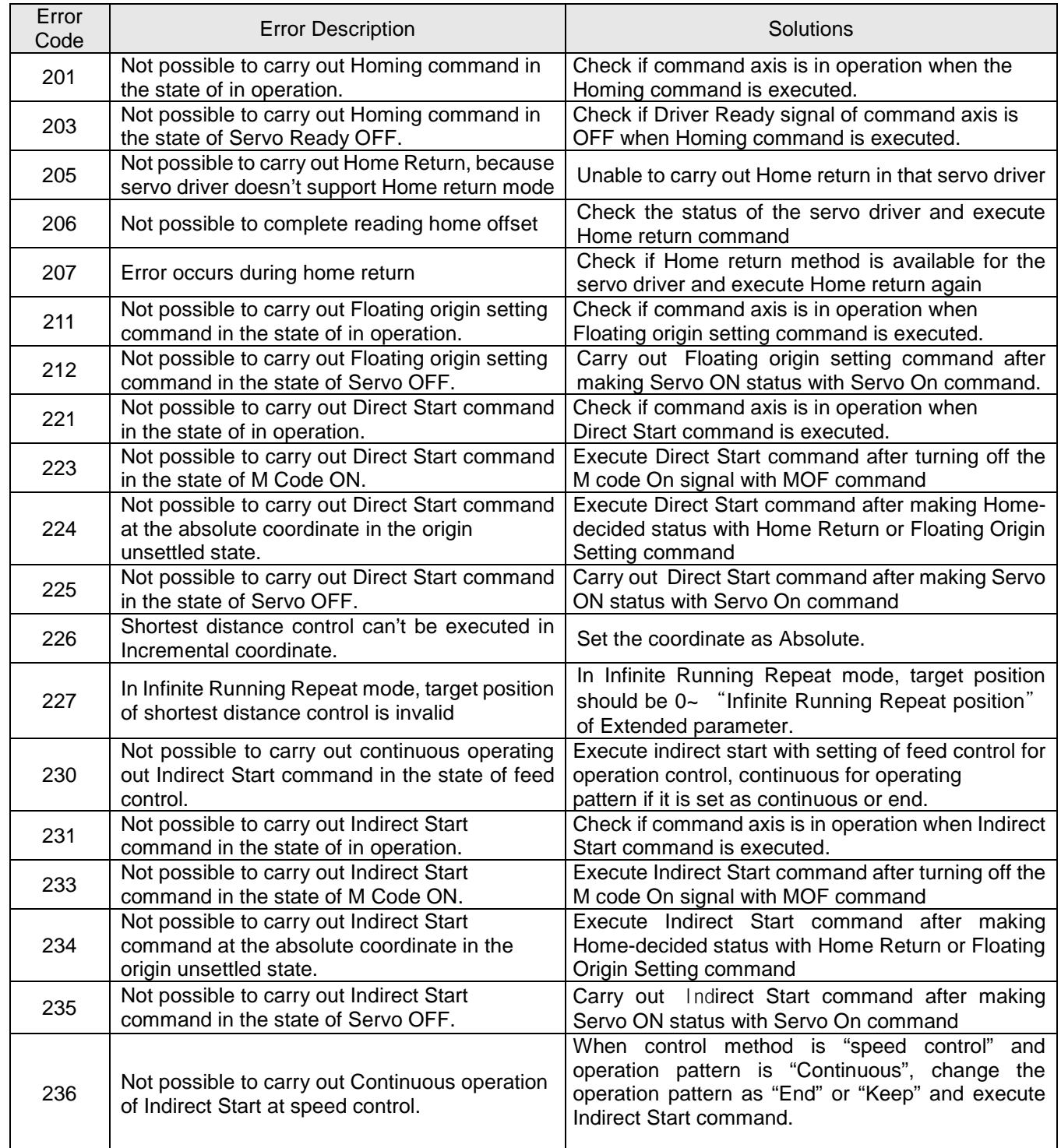

# **Appendix1**

┪  $\overline{a}$ 

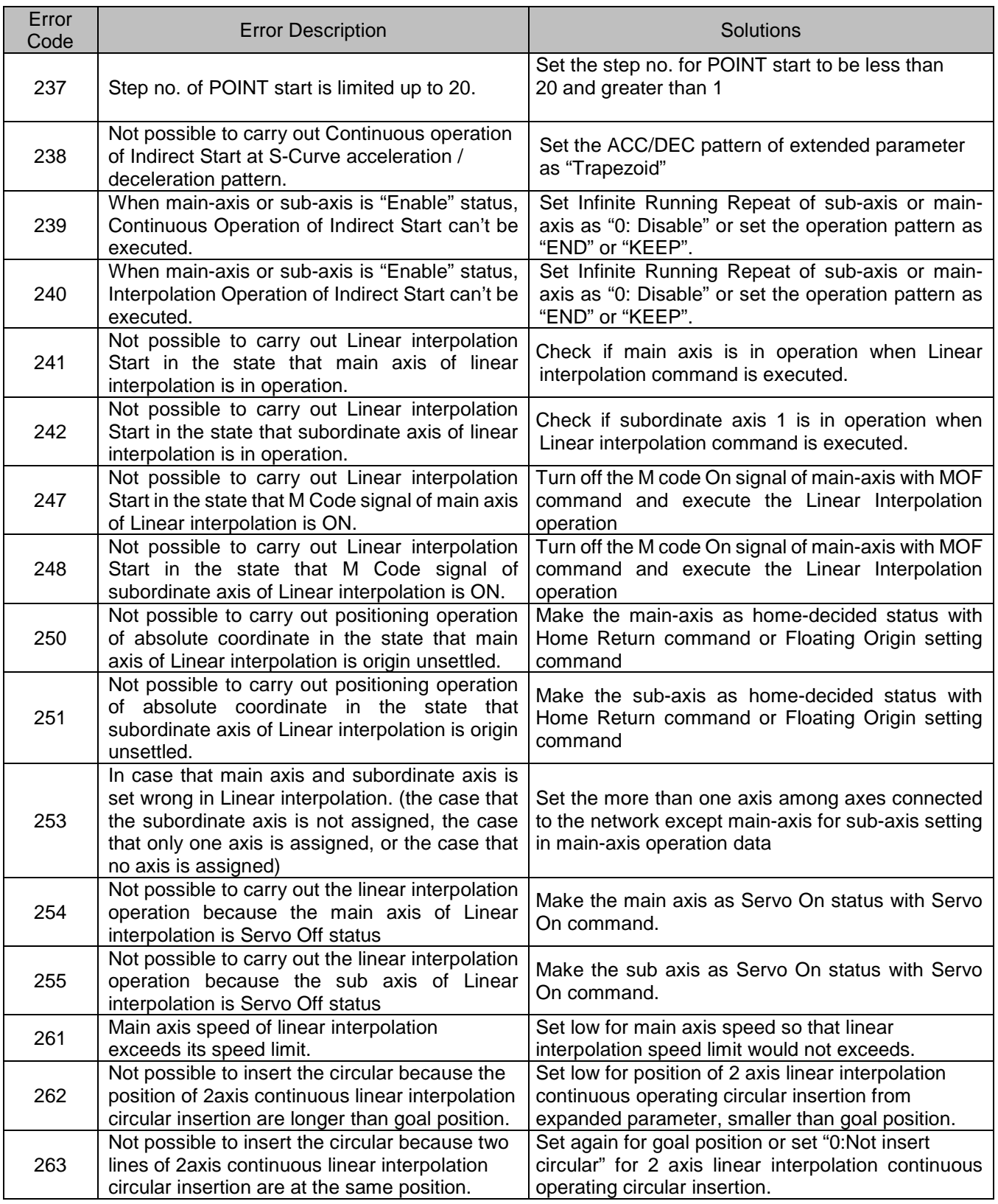

٦

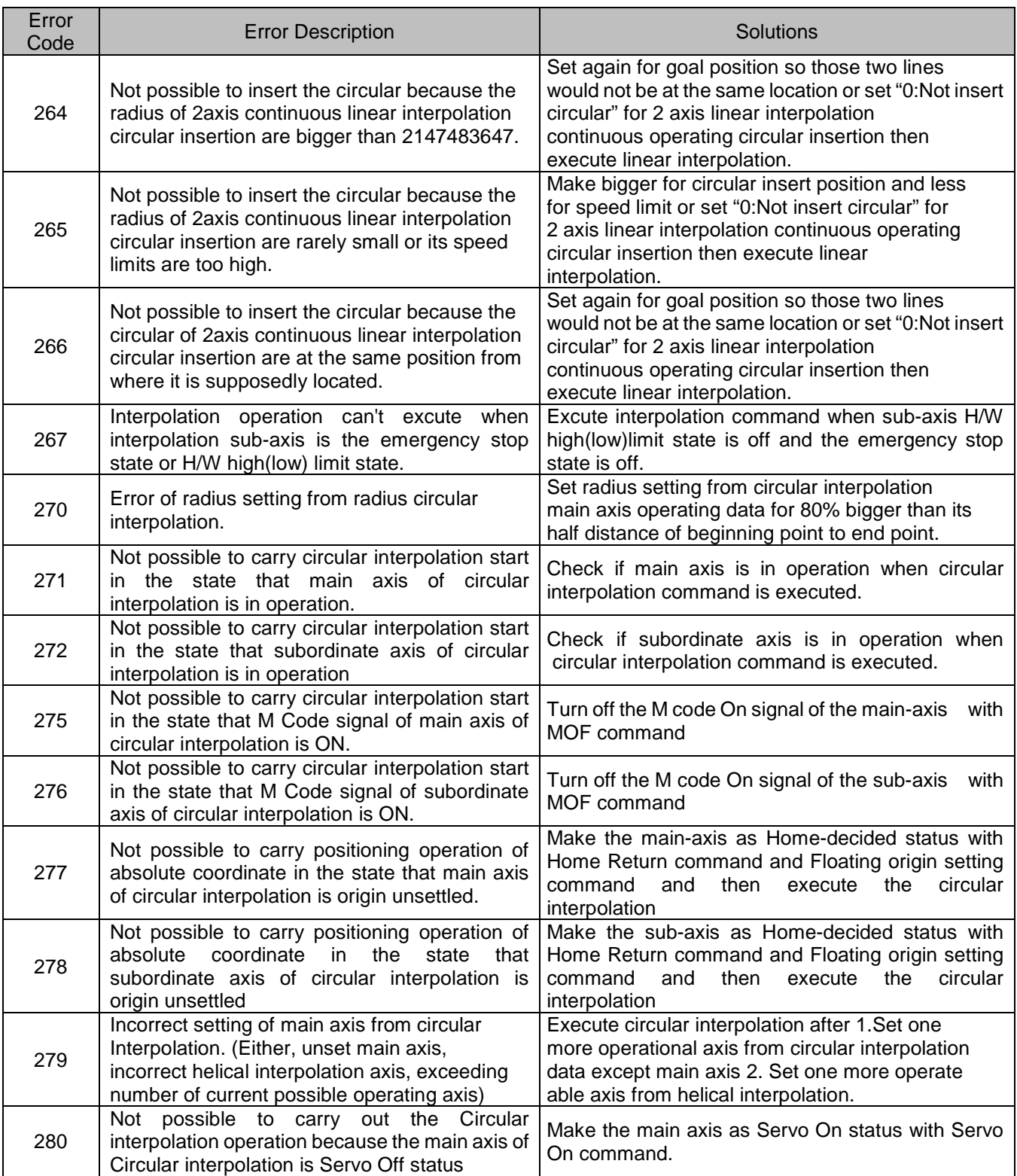

 $\Gamma$
╅  $\overline{a}$ 

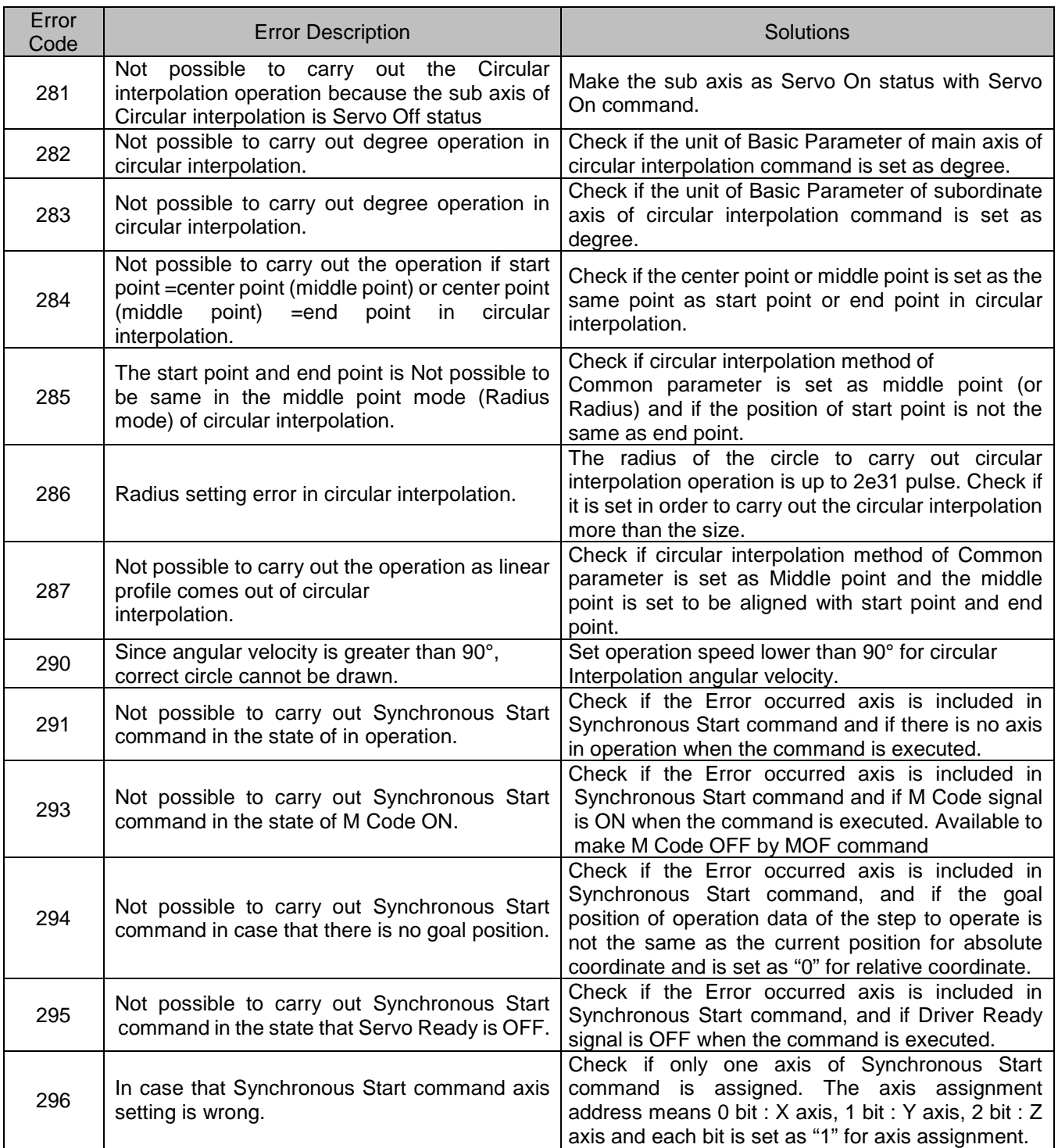

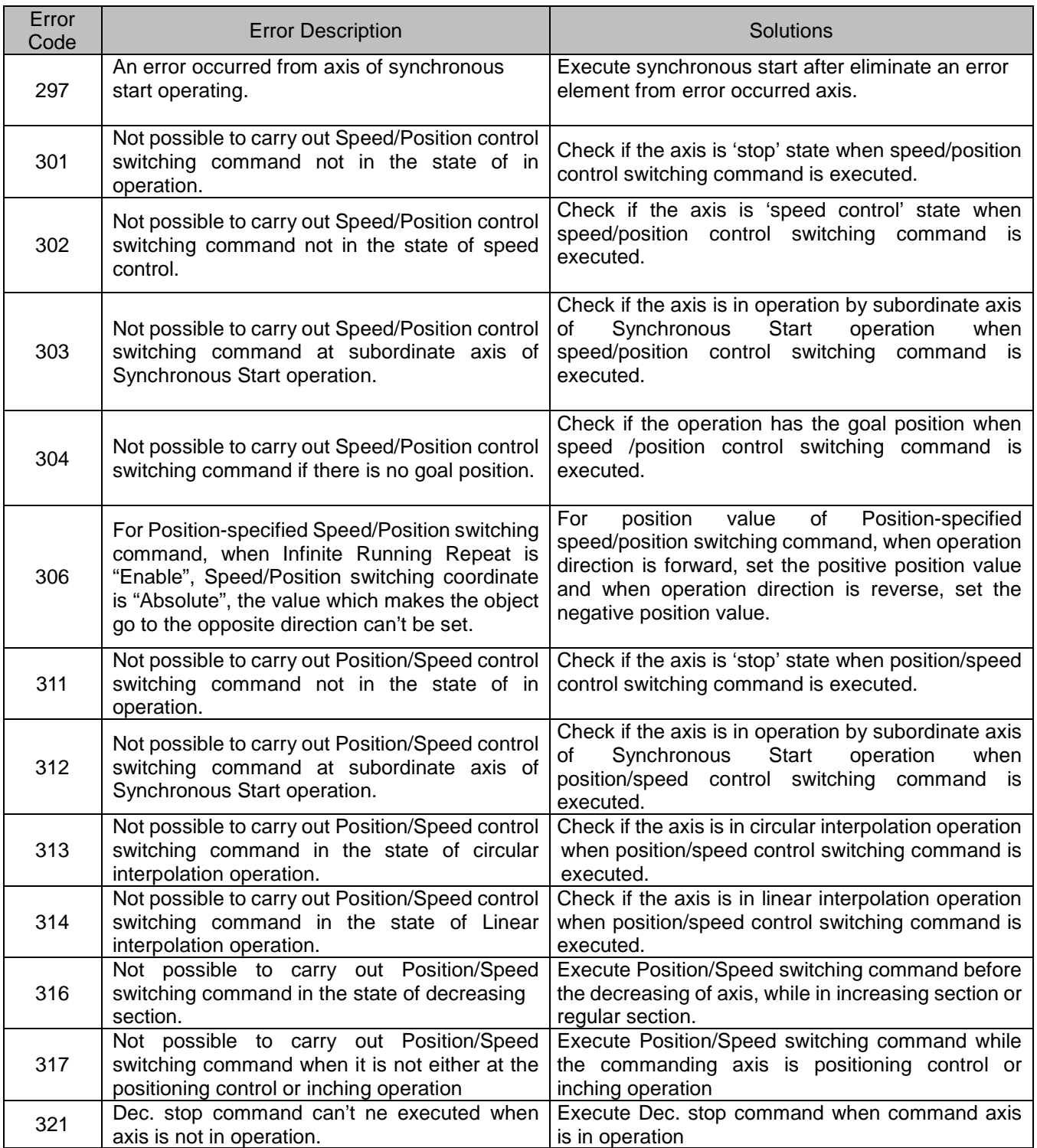

╅  $\overline{a}$ 

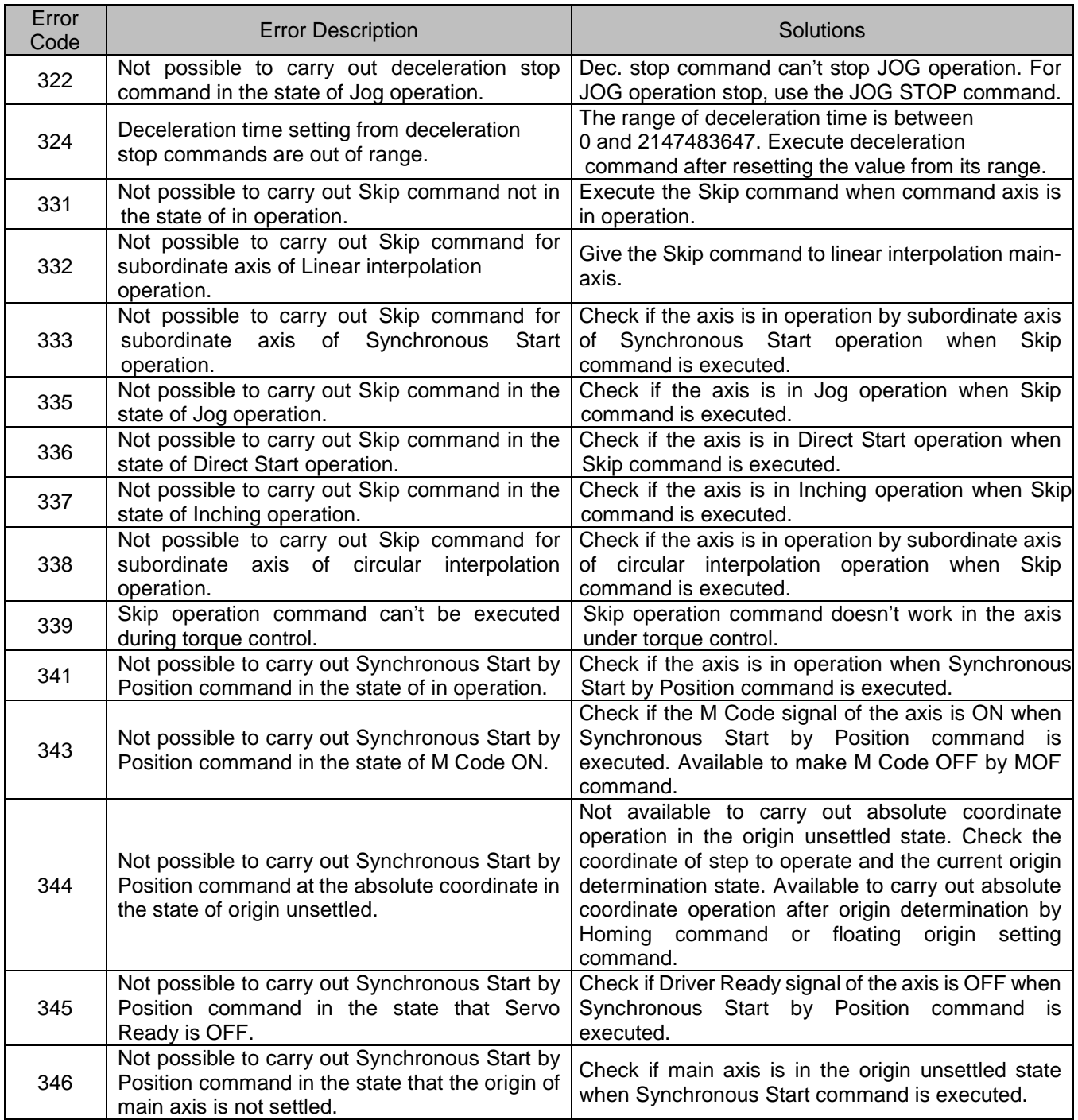

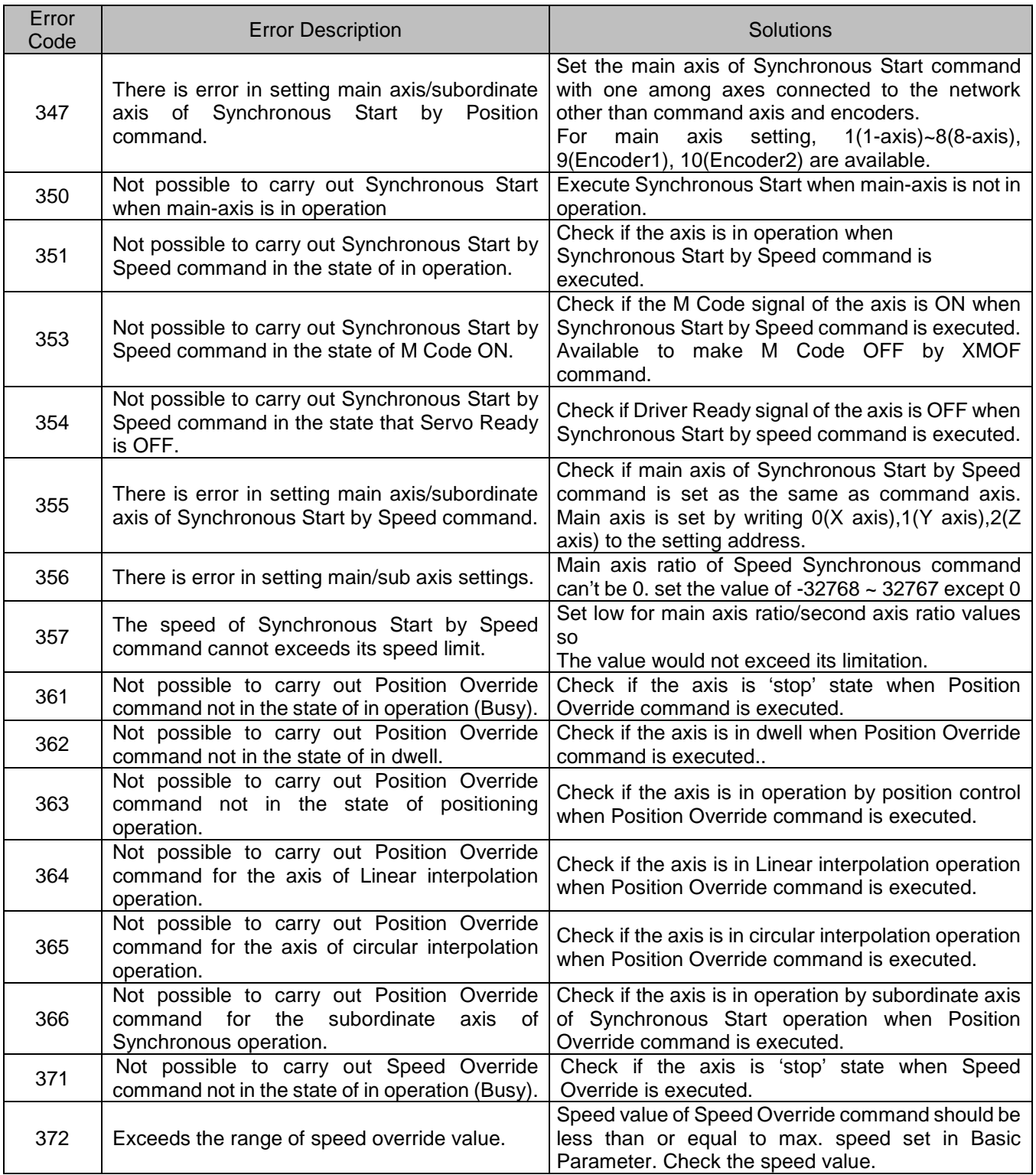

╅ L

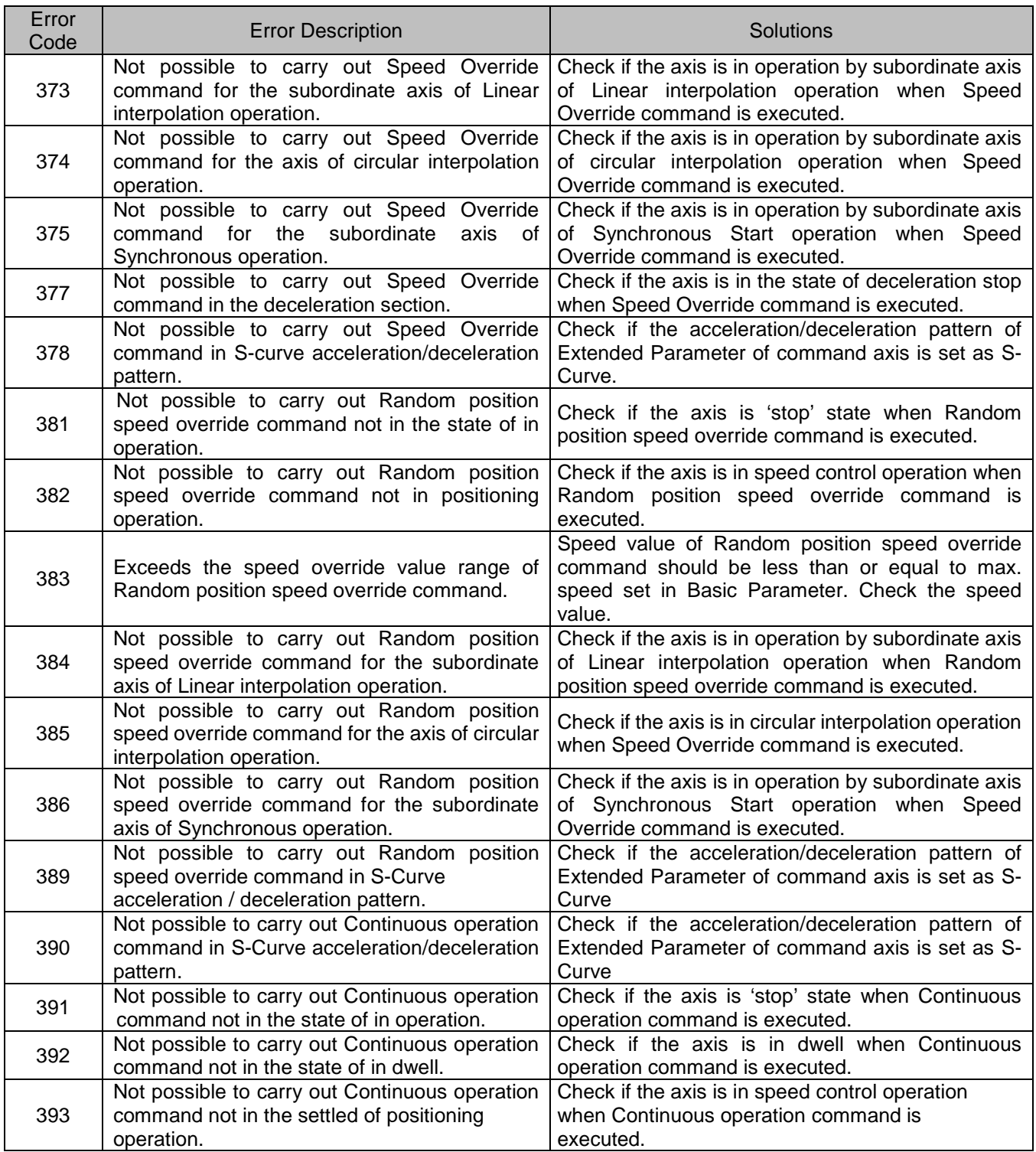

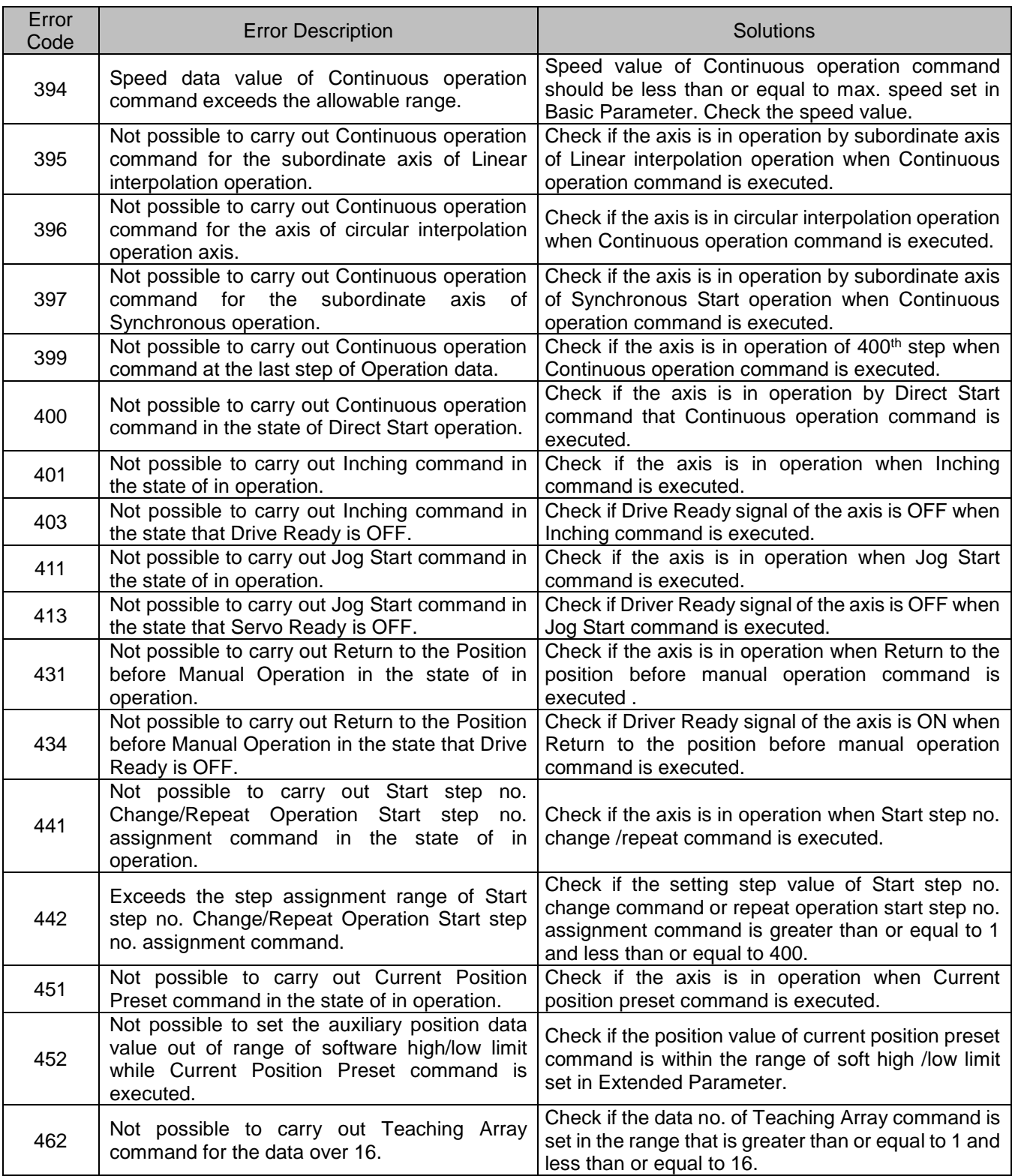

╅ L

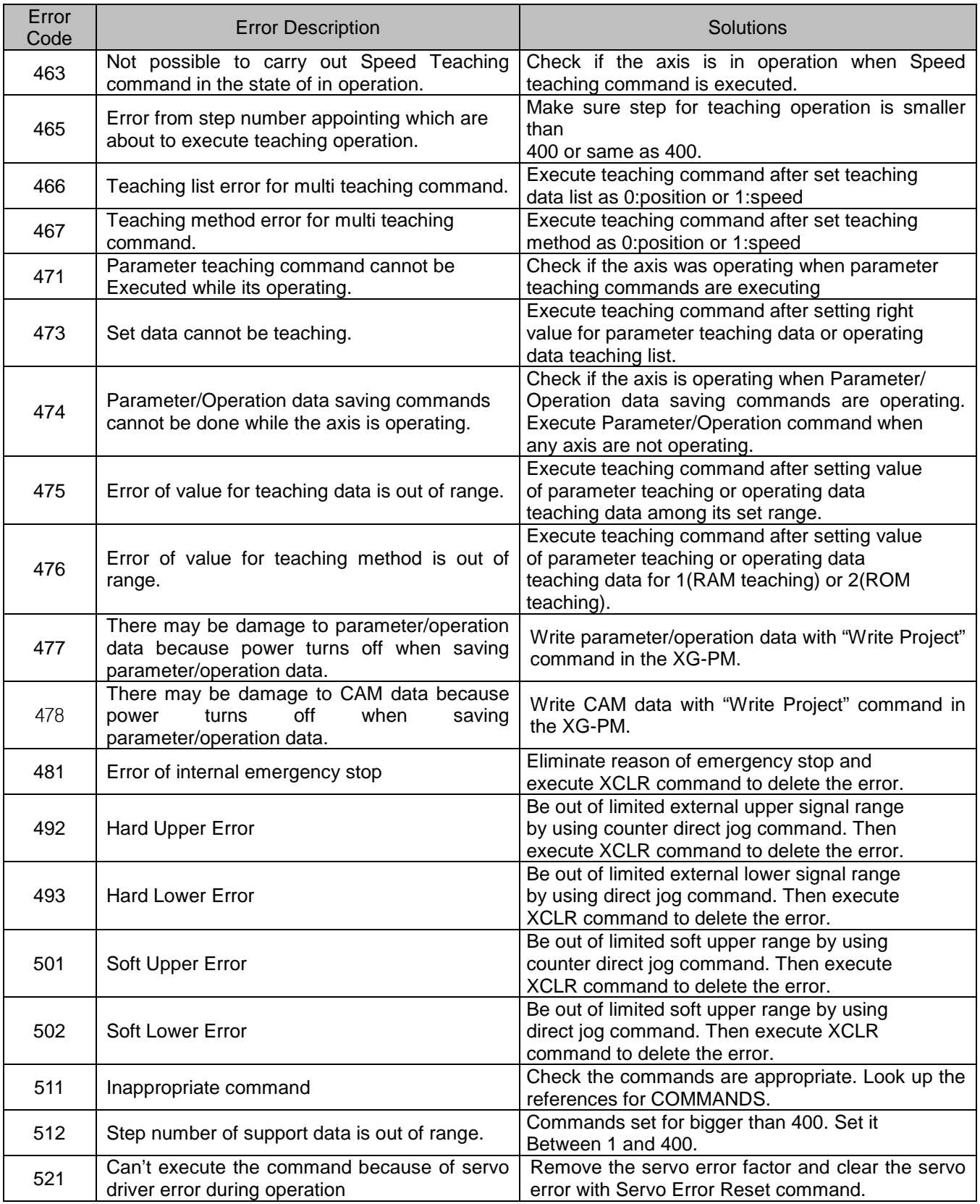

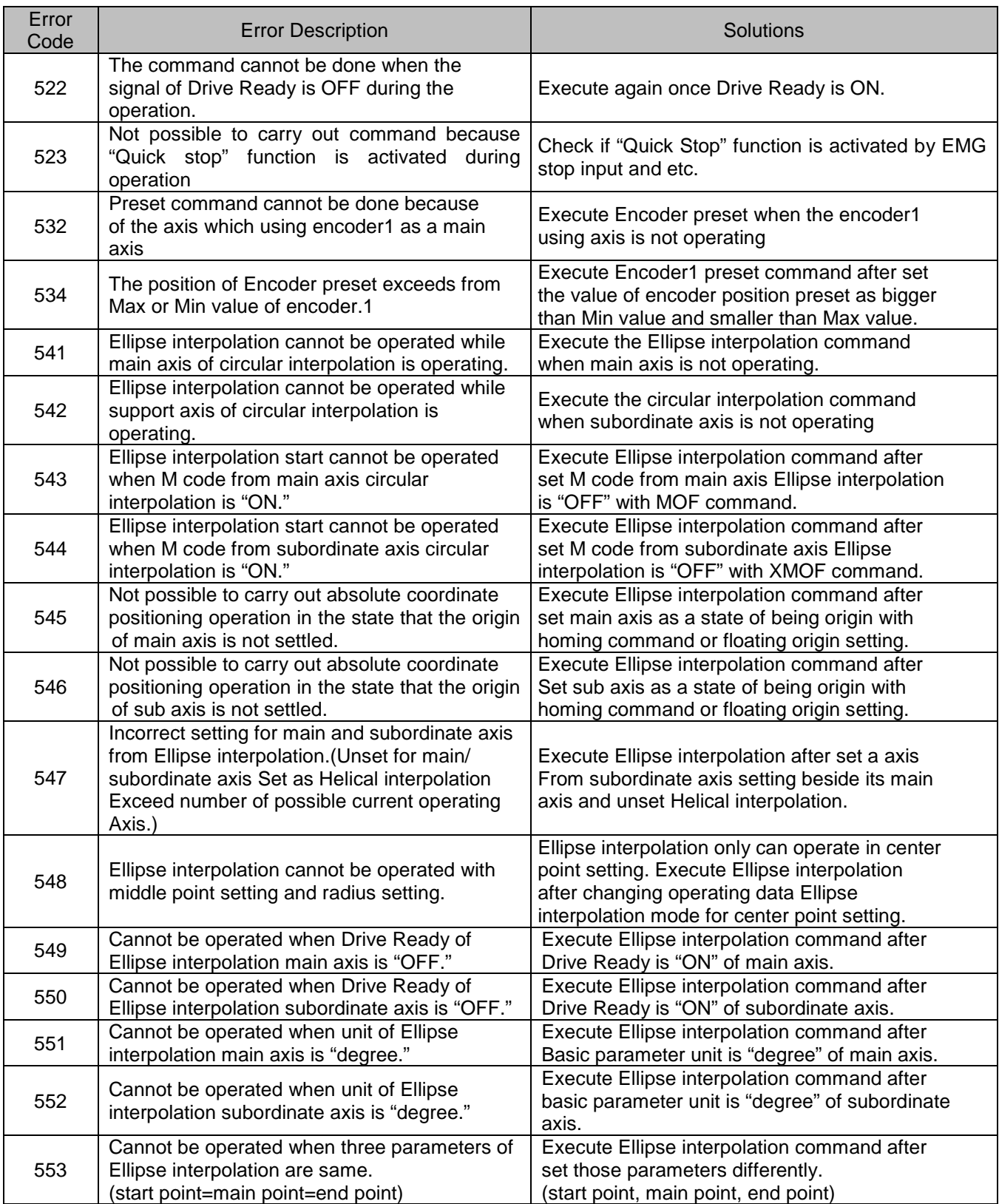

╅  $\overline{a}$ 

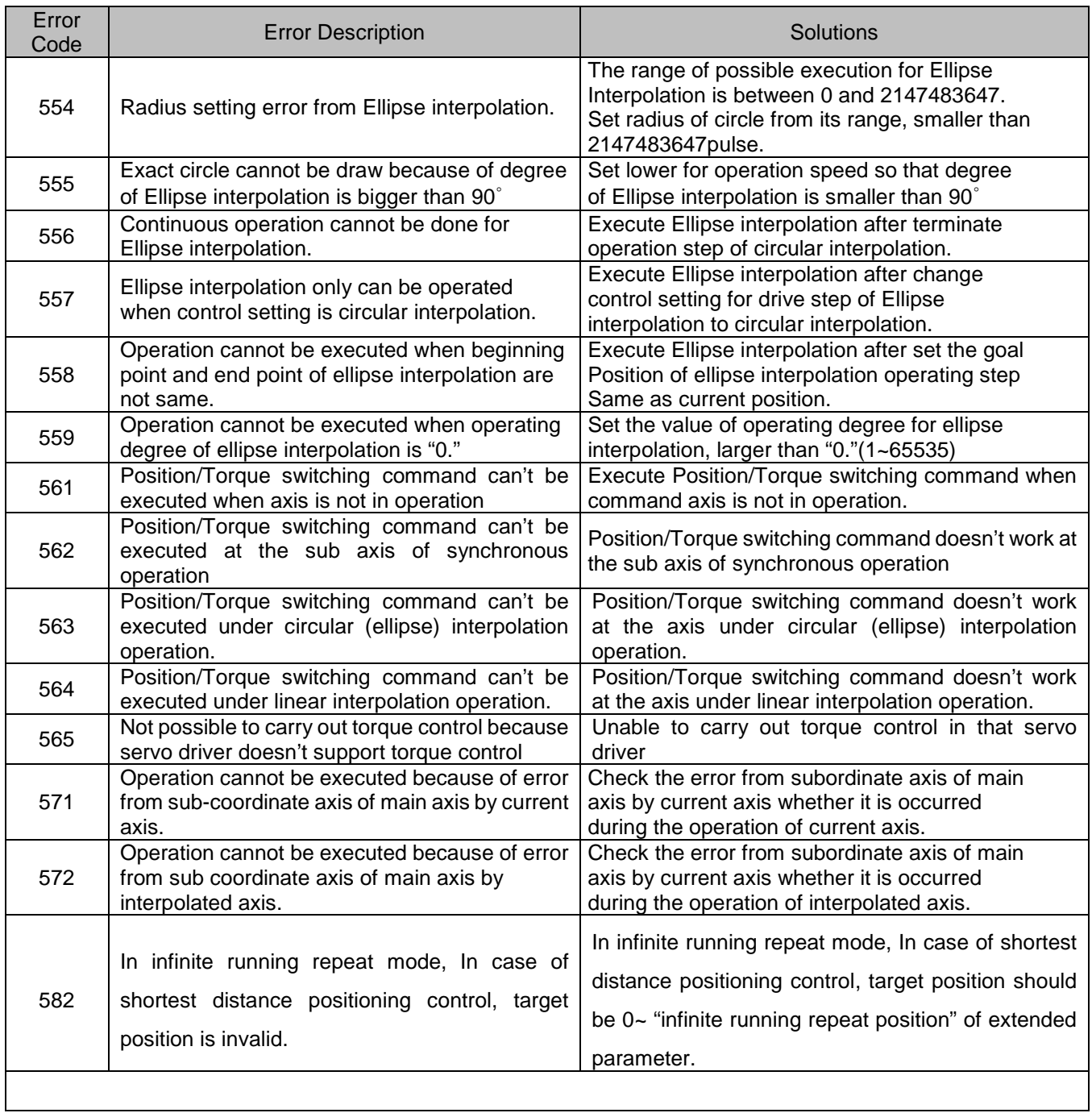

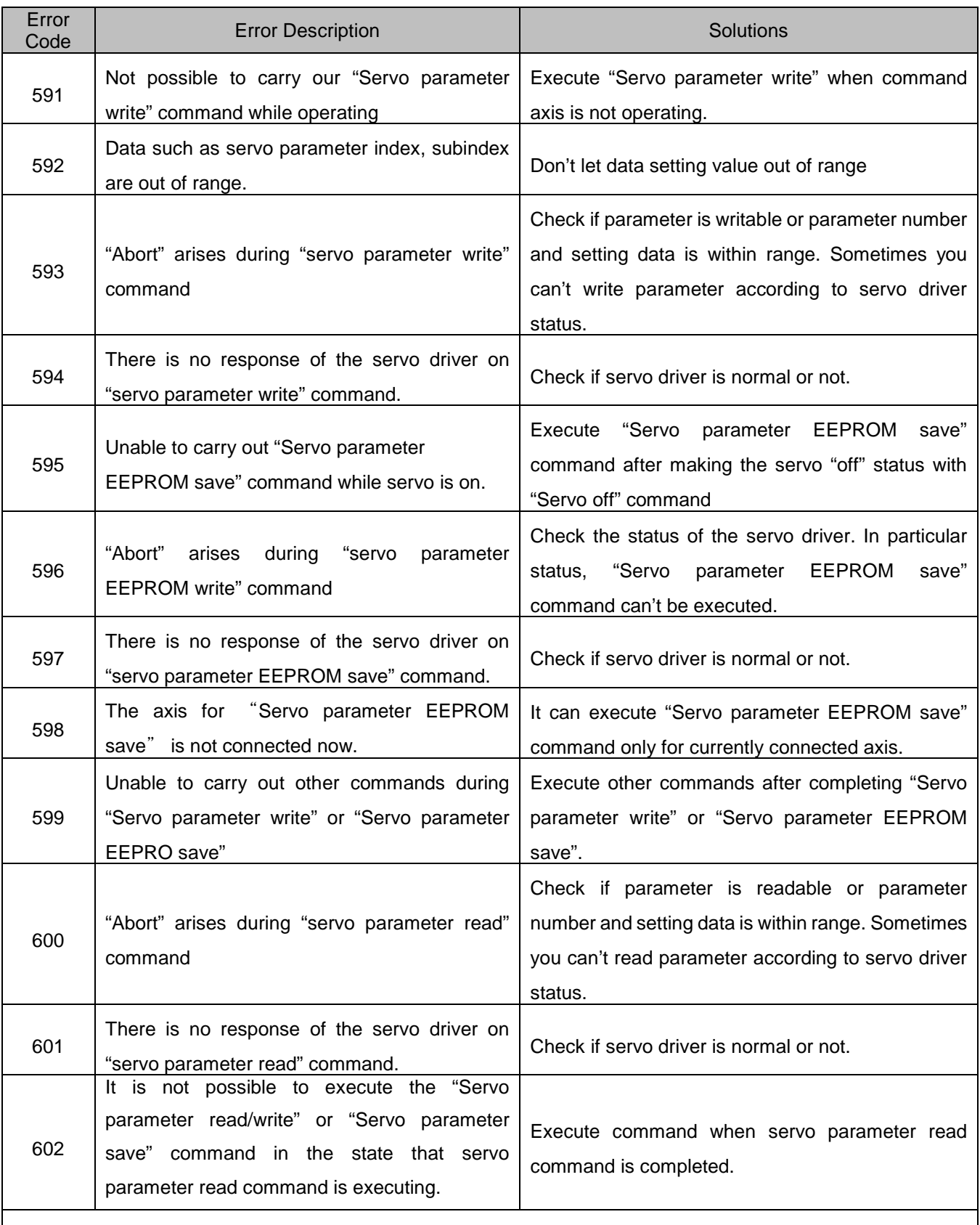

╅ L

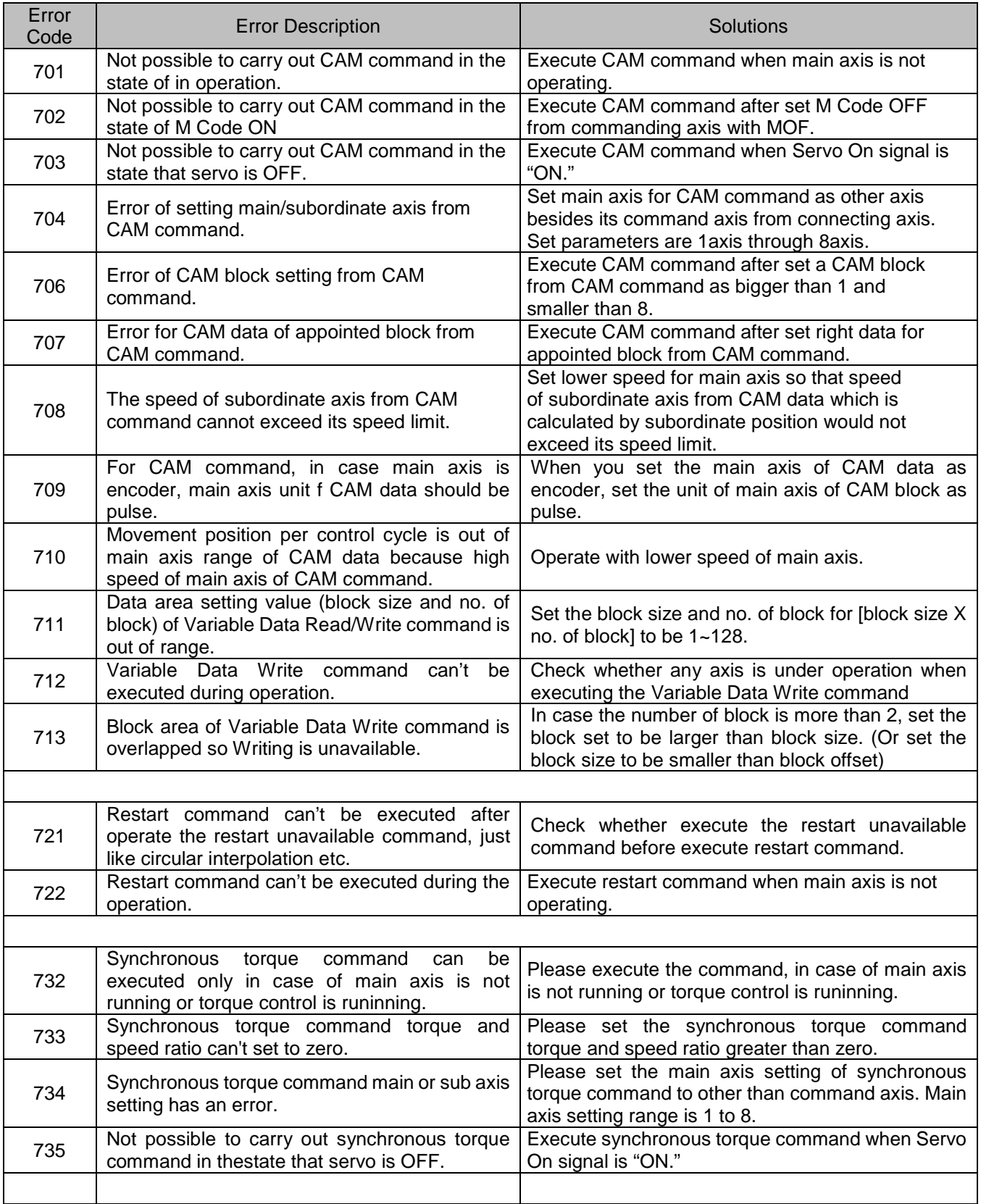

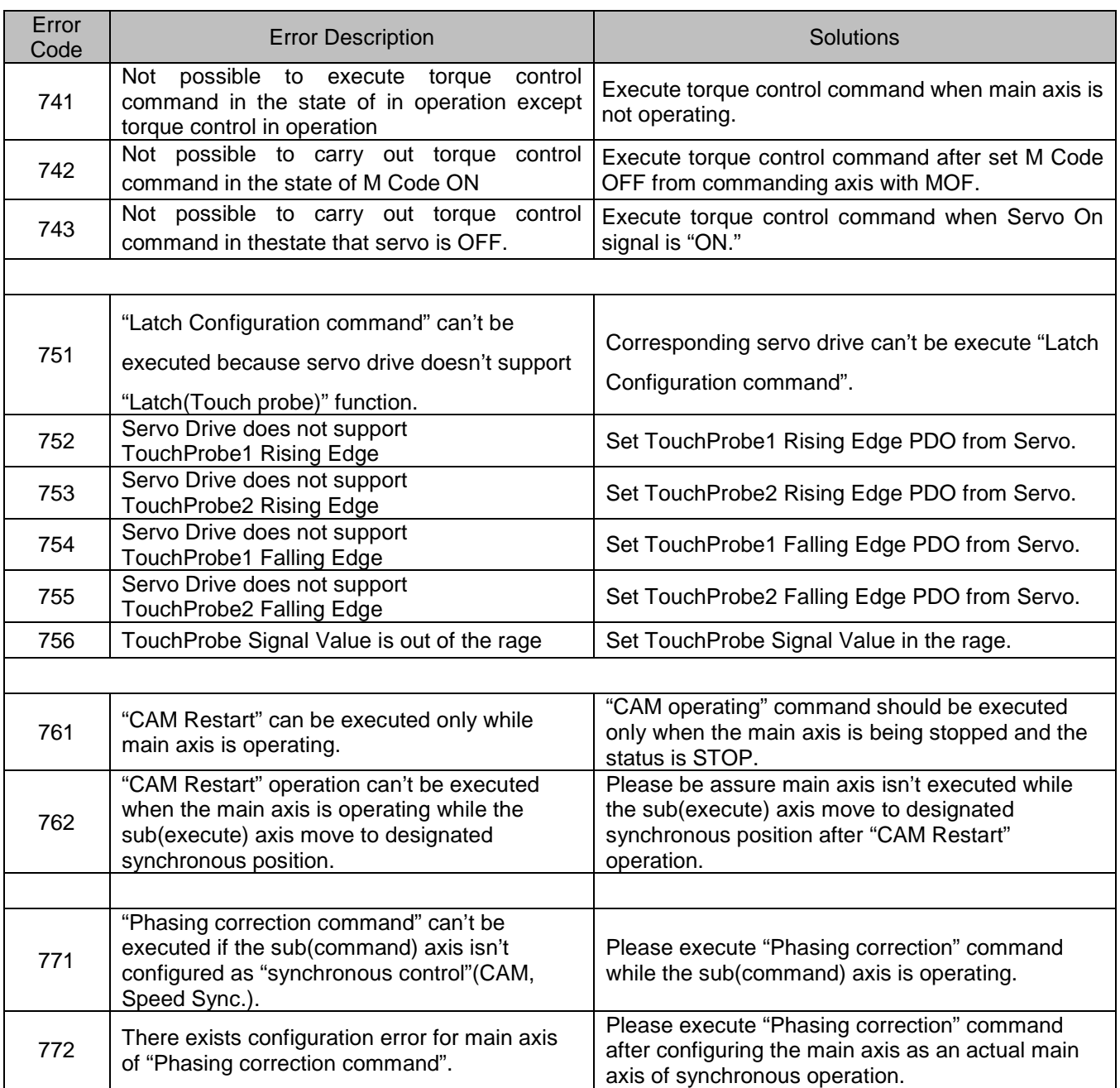

J

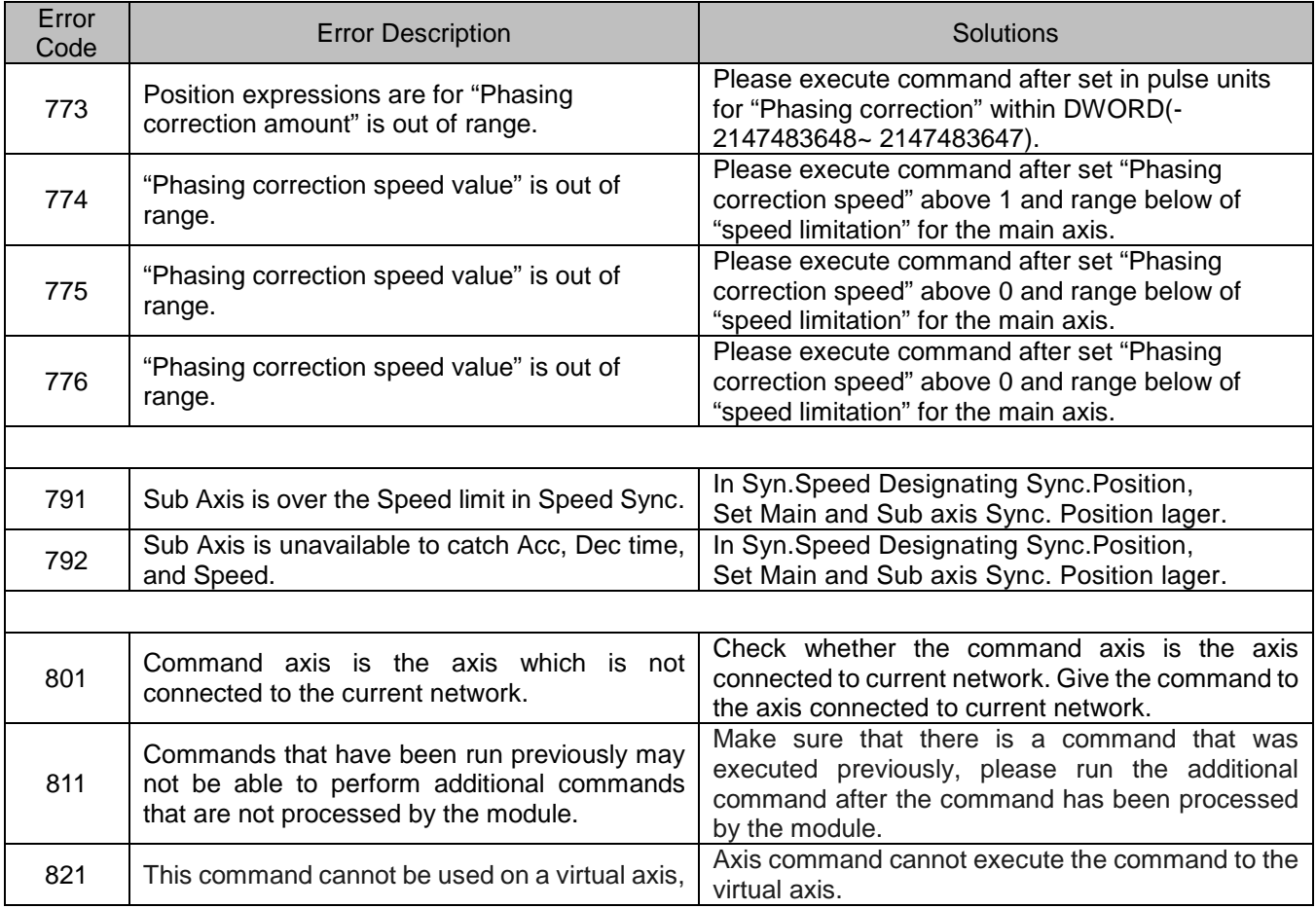

٦

# **Error information related with communication**

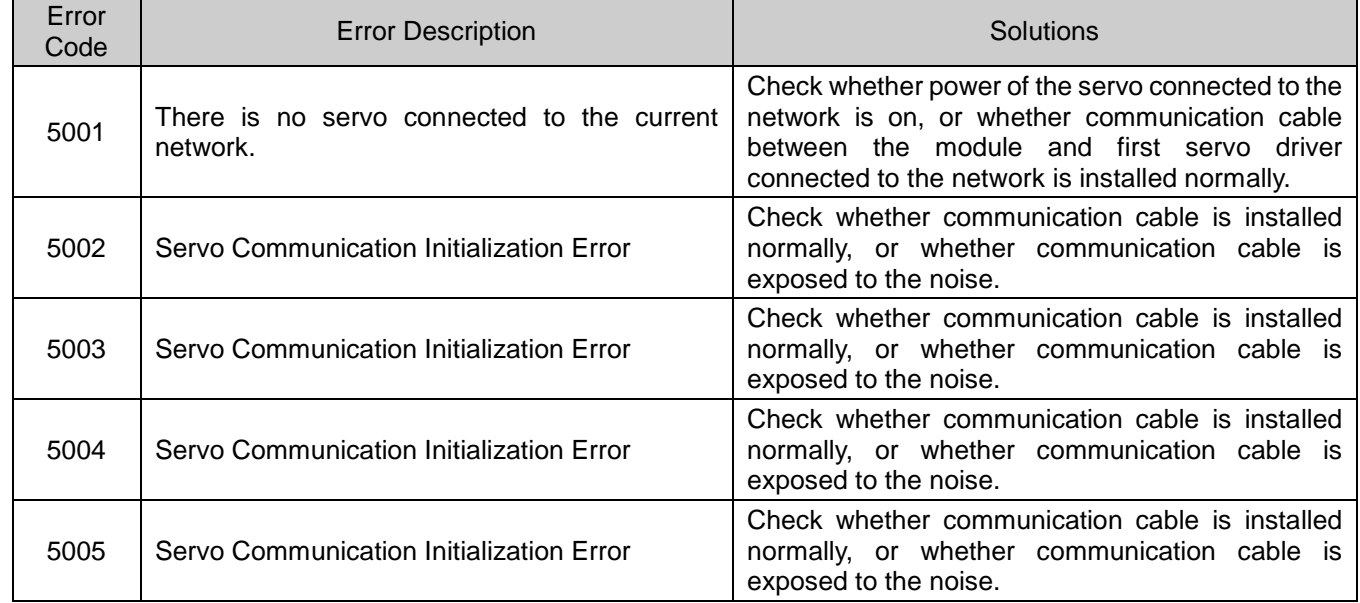

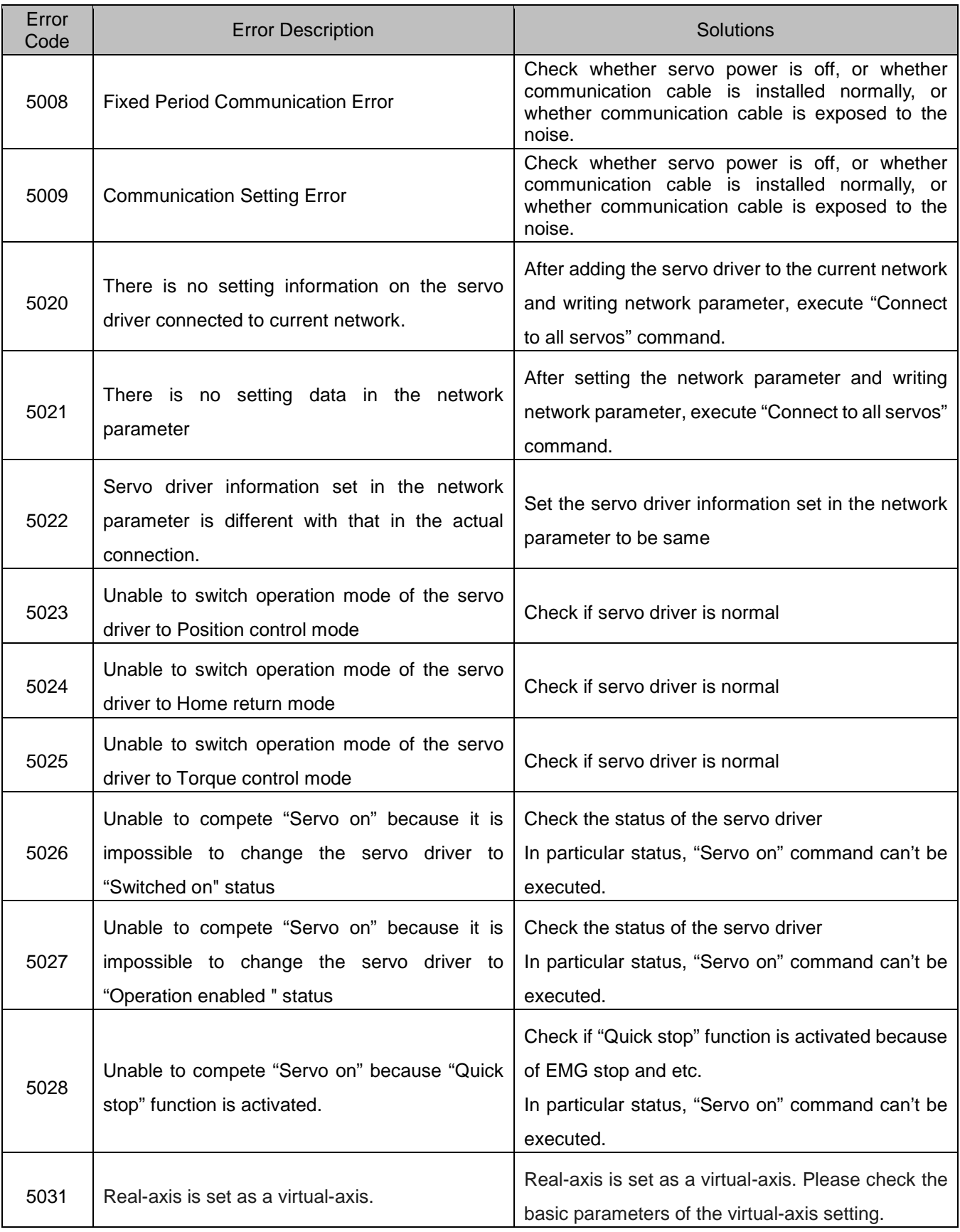

ł

# **App1.9. H/W error information**

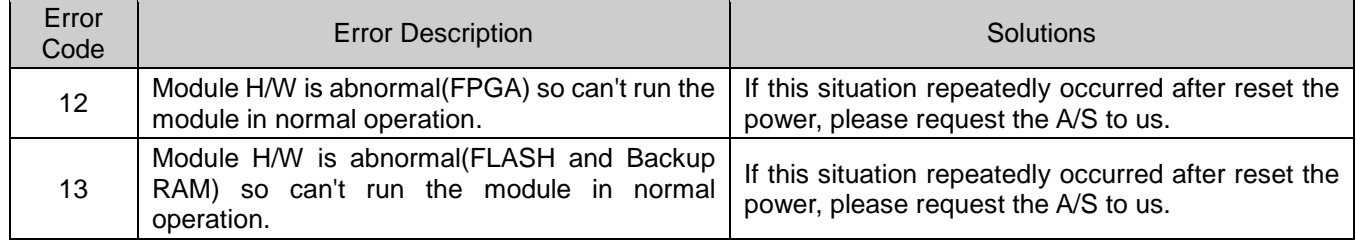

### **Module Internal Memory Address of "Read/Write Variable Data" command**

#### \_1axis | 2axis | 3axis | 4axis | 5axis | 6axis | 7axis | 8axis |<br>DEC HEX DEC HEX DEC HEX DEC HEX DEC HEX DEC HEX DEC HEX | COntents  $0 \mid 0 \mid 68 \mid 44 \mid 136 \mid 88 \mid 204 \mid CC \mid 272 \mid 110 \mid 340 \mid 154 \mid 408 \mid 198 \mid 476 \mid 10C \mid$  Speed limit (Low) 1 | 1 | 69 | 45 | 137 | 89 | 205 | CD | 273 | 111 | 341 | 155 | 409 | 199 | 477 | 10D | Speed limit (High) 2 | 2 | 70 | 46 | 138 | 8A | 206 | CE | 274 | 112 | 342 | 156 | 410 | 19A | 478 | 1 DE | Acc. time 1 (Low)  $3 \mid 3 \mid 71 \mid 47 \mid 139 \mid 8B \mid 207 \mid CF \mid 275 \mid 113 \mid 343 \mid 157 \mid 411 \mid 19B \mid 479 \mid 1DF \mid Acc.$  time 1 (High) 4 | 4 | 72 | 48 | 140 | 8C | 208 | D0 | 276 | 114 | 344 | 158 | 412 | 19C | 480 | 1 E0 | Acc. time 2 (Low) 5 5 73 49 141 8D 209 D1 277 115 345 159 413 19D 481 1E1 Acc. time 2 (High) 6 6 74 4A 142 8E 210 D2 278 116 346 15A 414 19E 482 1E2 Acc. time 3 (Low) 7 | 7 | 75 | 4B | 143 | 8F | 211 | D3 | 279 | 117 | 347 | 15B | 415 | 19F | 483 | 1E3 | Acc. time 3 (High) 8 8 76 4C 144 90 212 D4 280 118 348 15C 416 1A0 484 1 E4 Acc. time 4 (Low) 9 | 9 | 77 | 4D | 145 | 91 | 213 | D5 | 281 | 119 | 349 | 15D | 417 | 1A1 | 485 | 1E5 | Acc. time 4 (High) 10 A 78 4E 146 92 214 D6 282 11A 350 15E 418 1A2 486 1E6 Dec. time 1 (Low) Basic Paramete Basic Parameter 11 | B | 79 | 4F | 147 | 93 | 215 | D7 | 283 | 11B | 351 | 15F | 419 | 1A3 | 487 | 1E7 | Dec. time 1 (High) 12 C 80 50 148 94 216 D8 284 10 352 160 420 1A4 488 1E8 Dec. time 2 (Low) 13 | D | 81 | 51 | 149 | 95 | 217 | D9 | 285 | 11D | 353 | 161 | 421 | 1A5 | 489 | 1E9 | Dec. time 2 (High) 14 | E | 82 | 52 | 150 | 96 | 218 | DA | 286 | 11E | 354 | 162 | 422 | 1A6 | 490 | 1EA | Dec. time 3 (Low) 15 | F | 83 | 53 | 151 | 97 | 219 | DB | 287 | 11 F | 355 | 163 | 423 | 1A7 | 491 | 1 EB | Dec. time 3 (High) 16 | 10 | 84 | 54 | 152 | 98 | 220 | DC | 288 | 120 | 356 | 164 | 424 | 1 A8 | 492 | 1 EC Dec. time 4 (Low) 17 | 11 | 85 | 55 |153| 99 |221 | DD | 289 | 121 | 357 | 165 | 425 | 1A9 | 493 | 1ED | Dec. time 4 (High) 18 | 12 | 86 | 56 | 154 | 9A | 222 | DE | 290 | 122 | 358 | 166 | 426 | 1AA | 494 | 1EE | Dec. time for EMG stop (Low) 19 13 87 57 155 9B 223 DF 291 123 359 167 427 1AB 495 1EF Dec. time for EMG stop (High) 20 14 88 58 156 9C 224 E0 292 124 360 168 428 1AC 496 1F0 Pulse per rotation (Low) 21 | 15 | 89 | 59 | 157 | 9D | 225 | E1 | 293 | 125 | 361 | 169 | 429 | 1AD | 497 | 1F1 | Pulse per rotation (High) 22 | 16 | 90 | 5A | 158 | 9E | 226 | E2 | 294 | 126 | 362 | 16A | 430 | 1AE | 498 | 1F2 | Distance per rotation (Low) 23 | 17 | 91 | 5B | 159 | 9F | 227 | E3 | 295 | 127 | 363 | 16B | 431 | 1AF | 499 | 1F3 | Distance per rotation (High) 24 | 18 | 92 | 5C | 160 | A0 | 228 | E4 | 296 | 128 | 364 | 16C | 432 | 1B0 | 500 | 1F4 | CONTROL WORD1 25 19 93 5D 161 A1 229 E5 297 129 365 16D 433 1B1 501 1F5 CONTROL WORD2

#### **App2.1. Parameter Memory Address**

┙

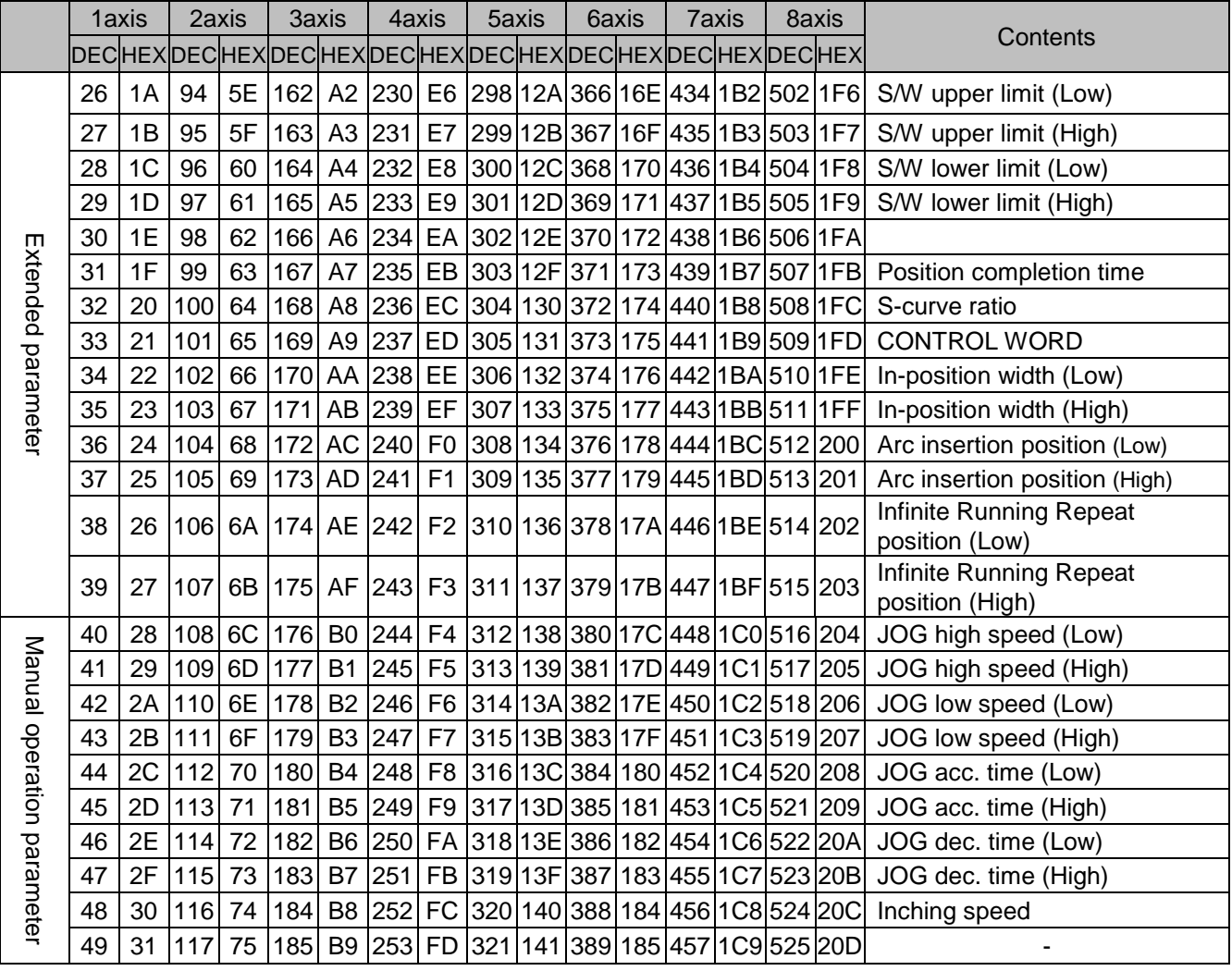

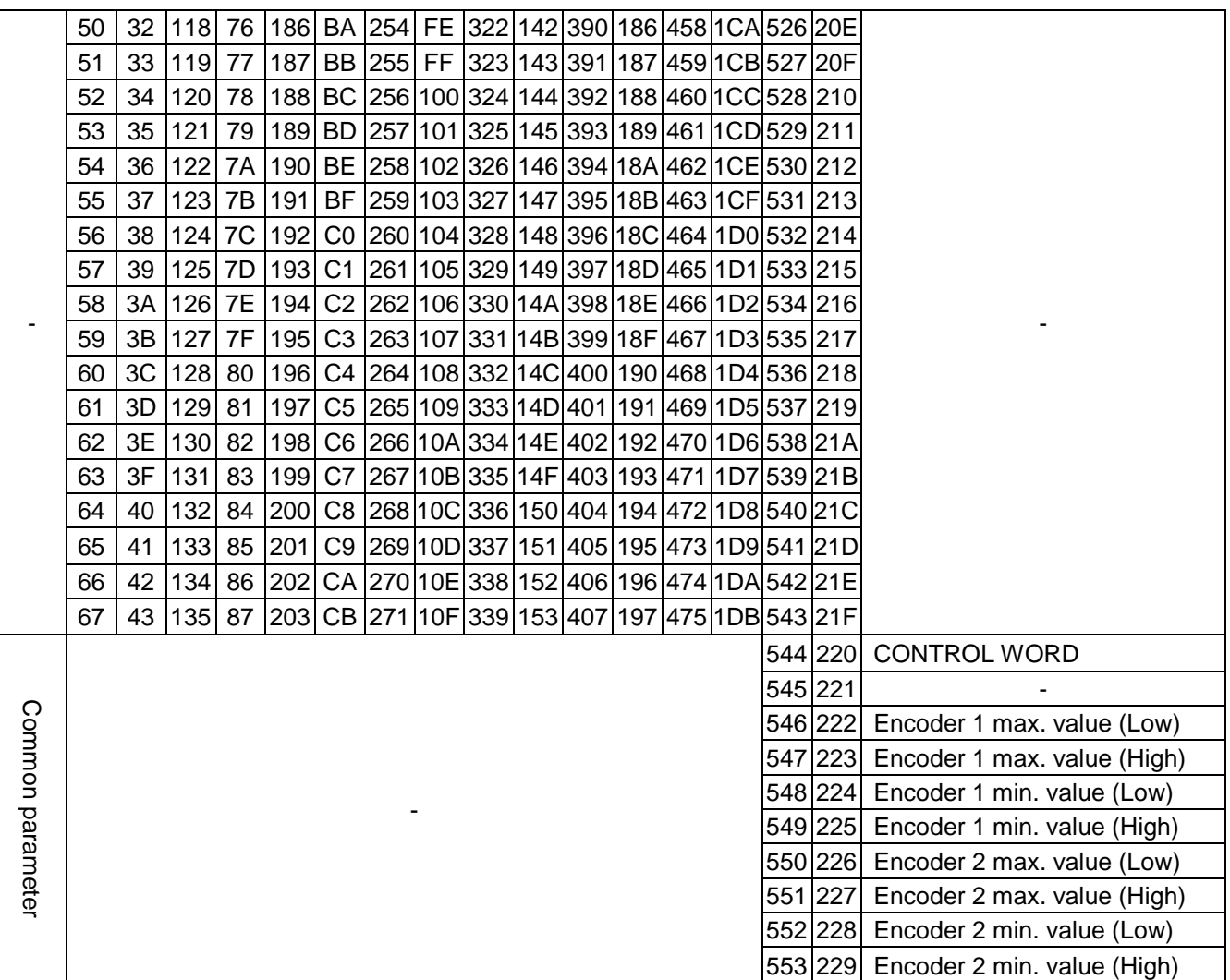

H

#### (1) Basic parameter Control Word

Control Word1

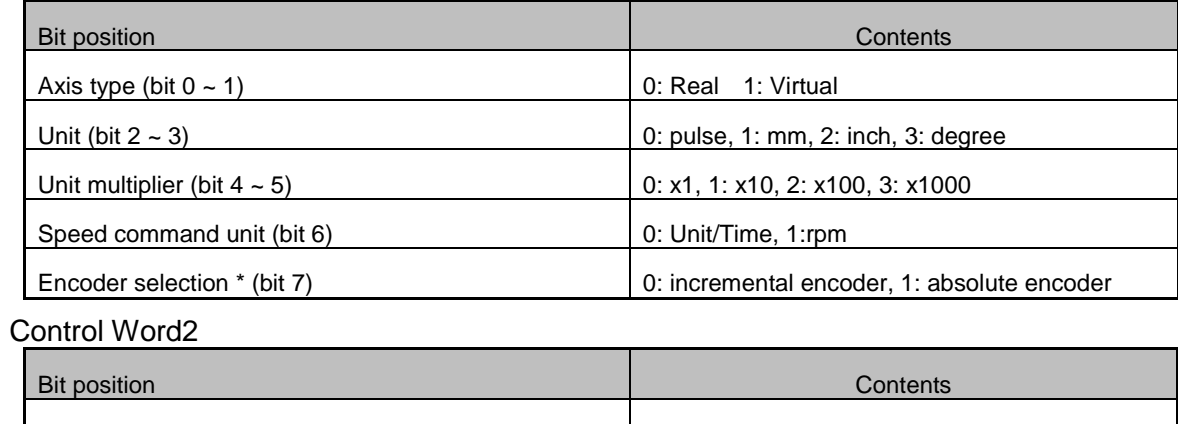

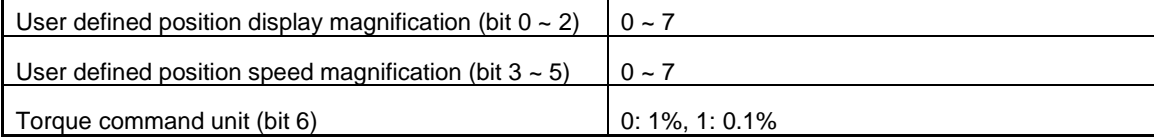

#### (2) Extended parameter Control Word

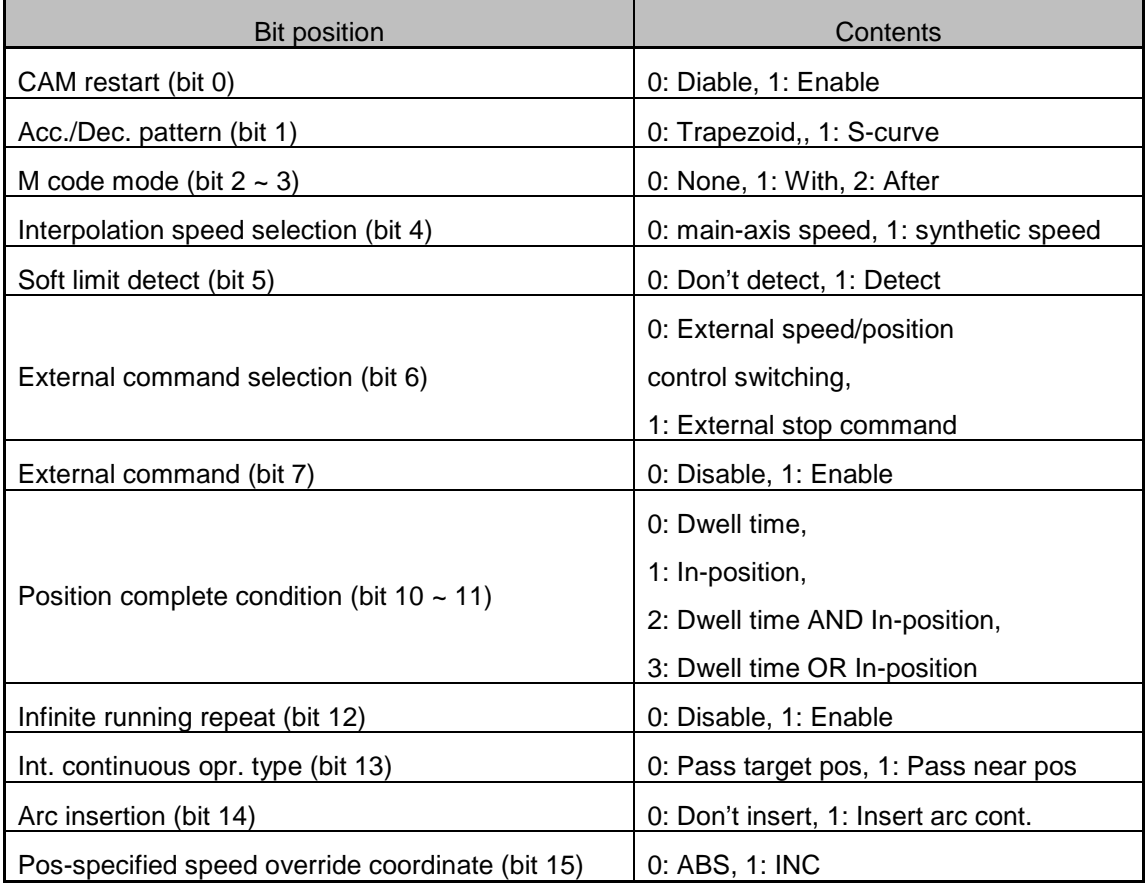

(3) Common parameter Control Word

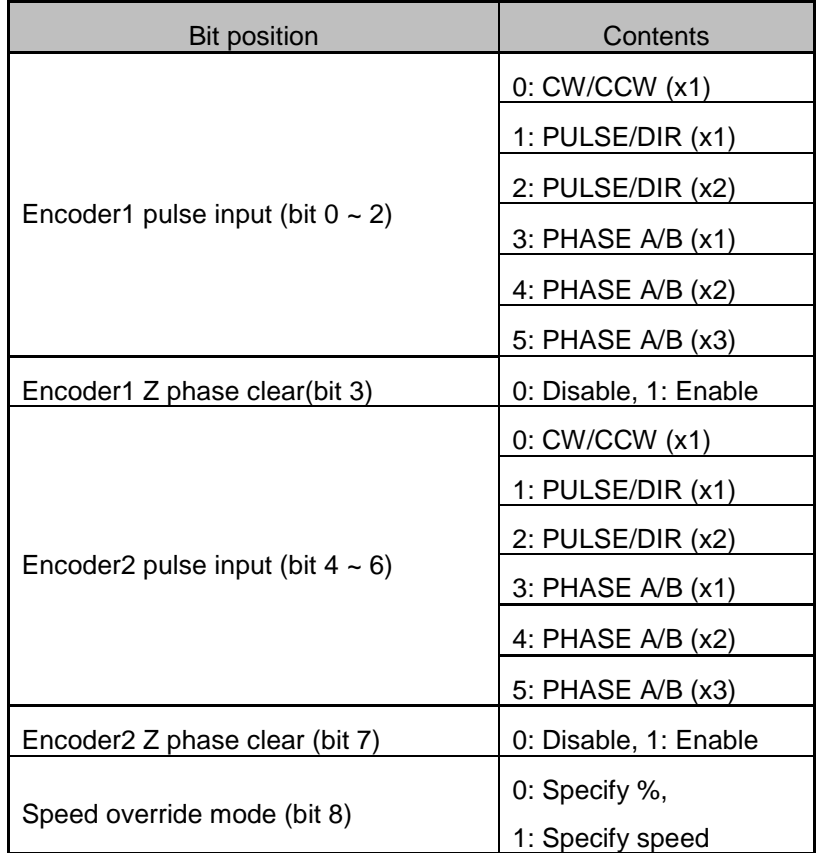

 $\overline{\phantom{a}}$ 

## **1-axis operation data memory address**

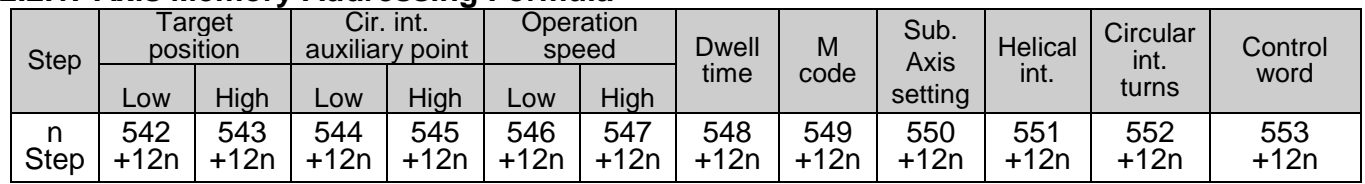

#### **2.2.1. Axis Memory Addressing Formula**

## **2.2.2. 1-Axis Memory Addressing Example**

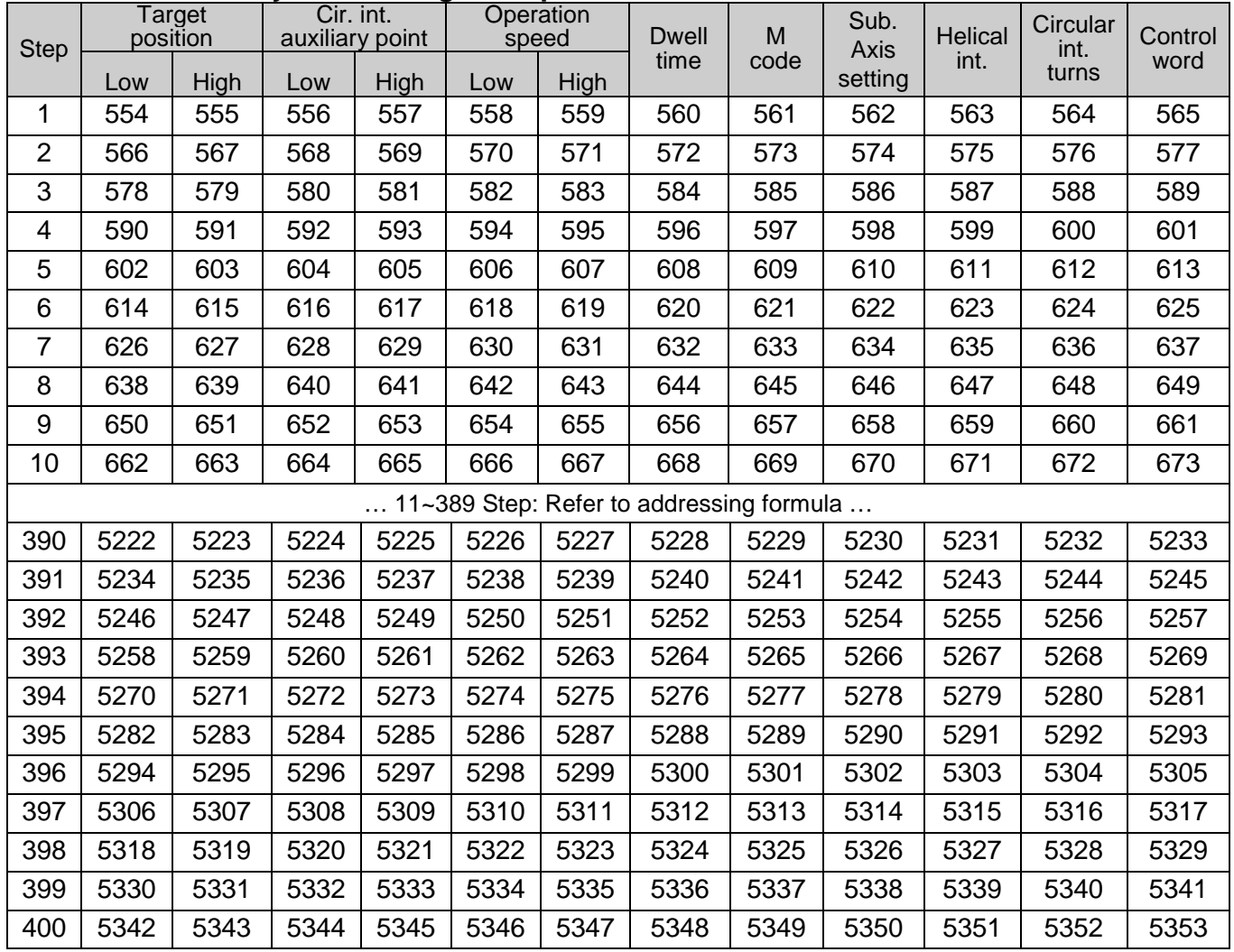

## **2-axis operation data memory address**

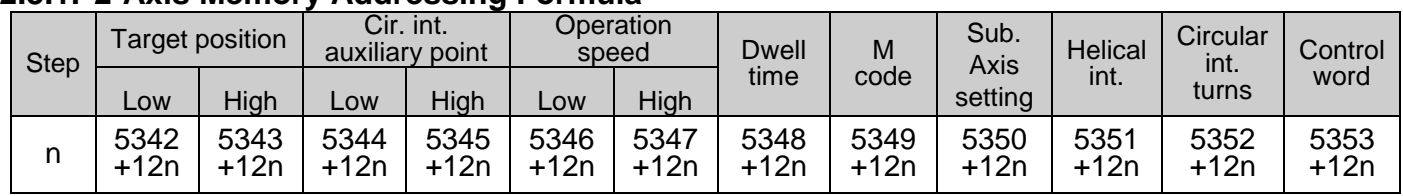

#### **2.3.1. 2-Axis Memory Addressing Formula**

 $\Gamma$ 

### **2.3.2. 2-Axis Memory Addressing Example**

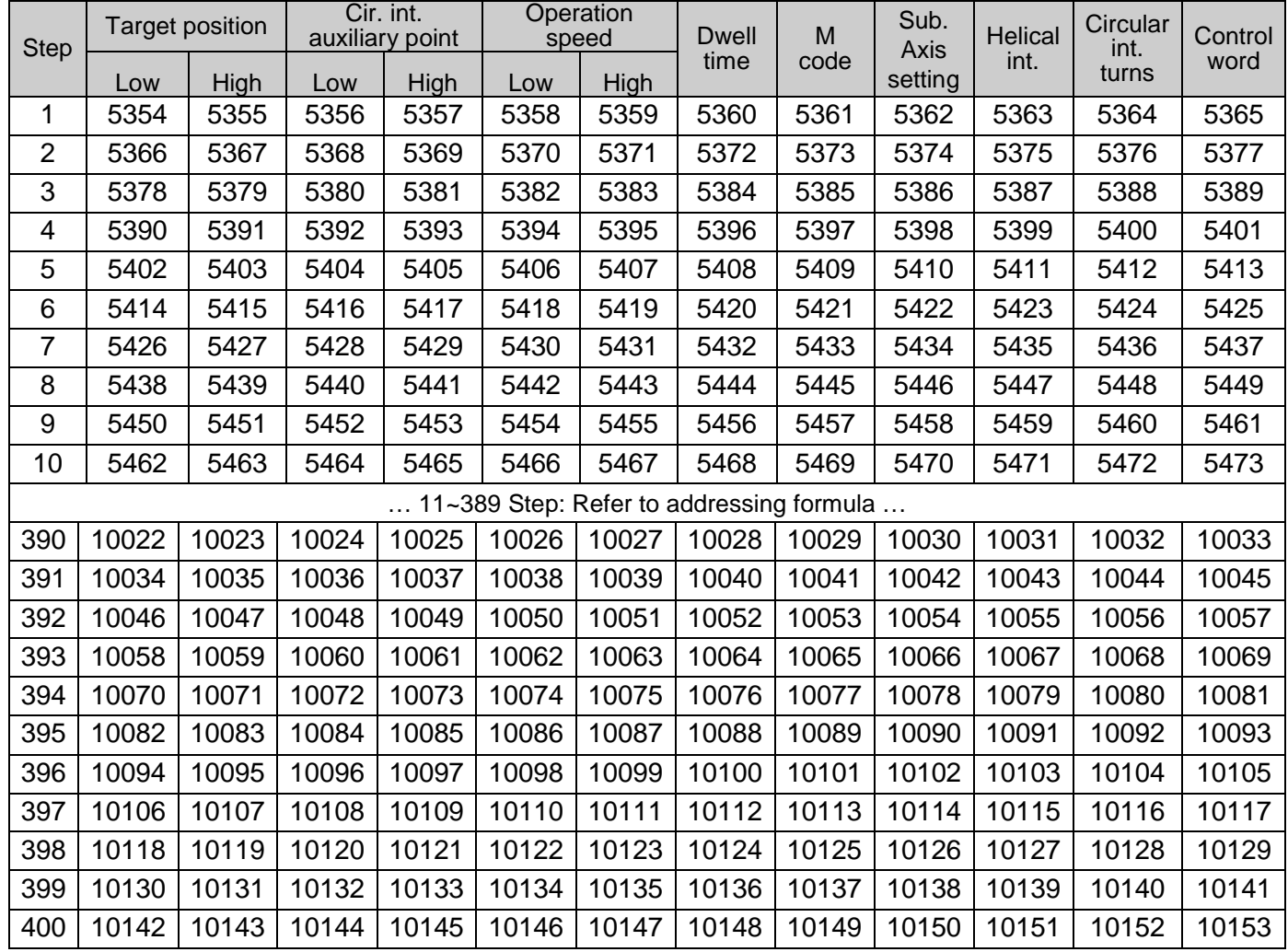

H

### **3-axis operation data memory address**

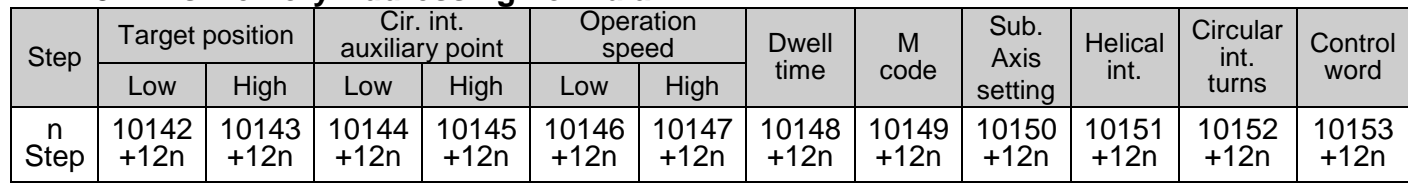

### **2.4.1. 3- Axis Memory Addressing Formula**

# **2.4.2. 3-Axis Memory Addressing Example**

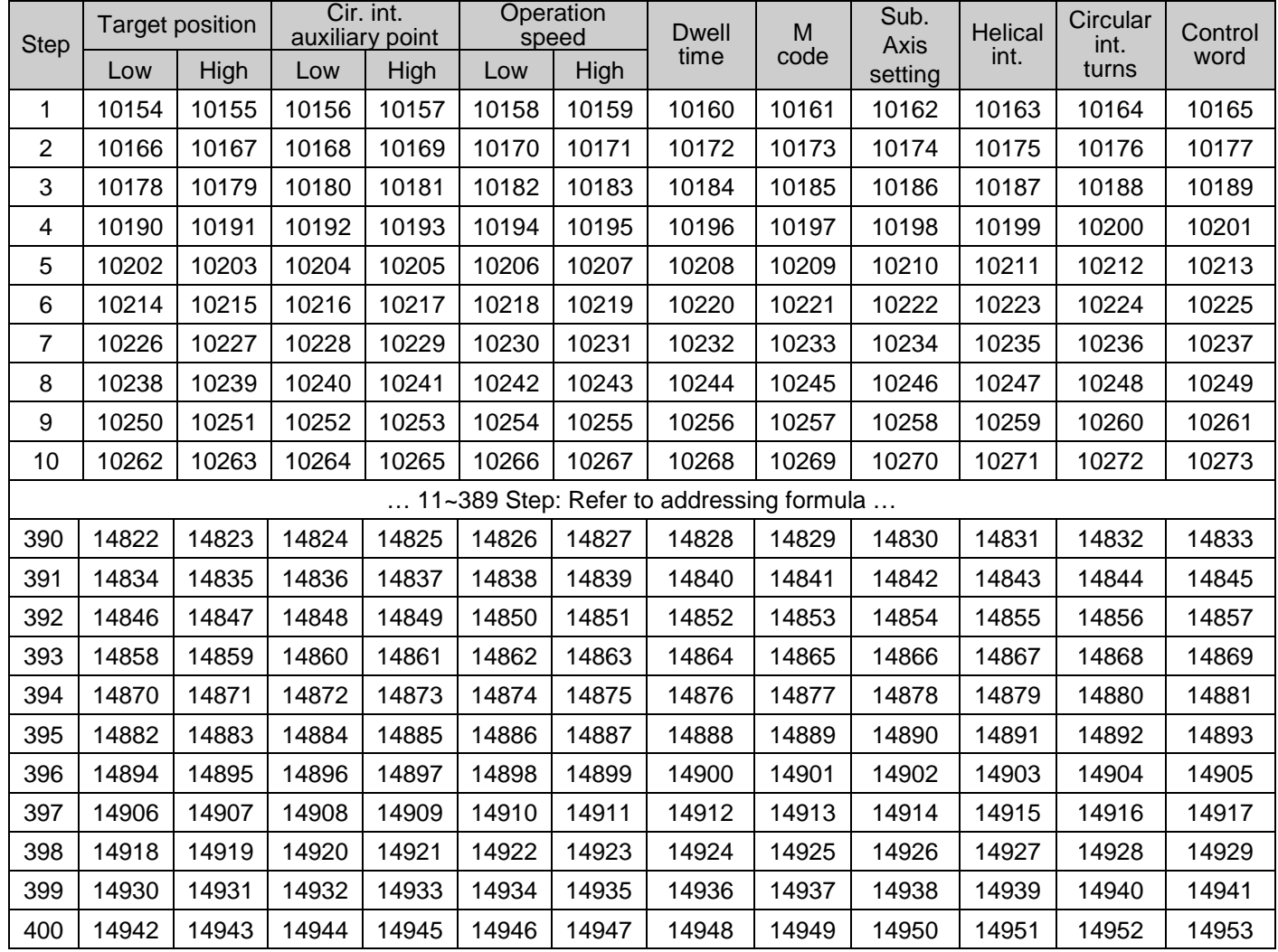

## **4-axis operation data memory address**

## **2.5.1. 4-Axis Memory Addressing Formula**

 $\Gamma$ 

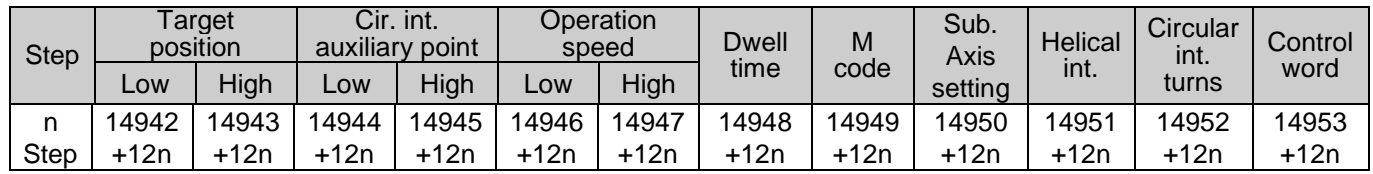

### **2.5.2. 4-Axis Memory Addressing Example**

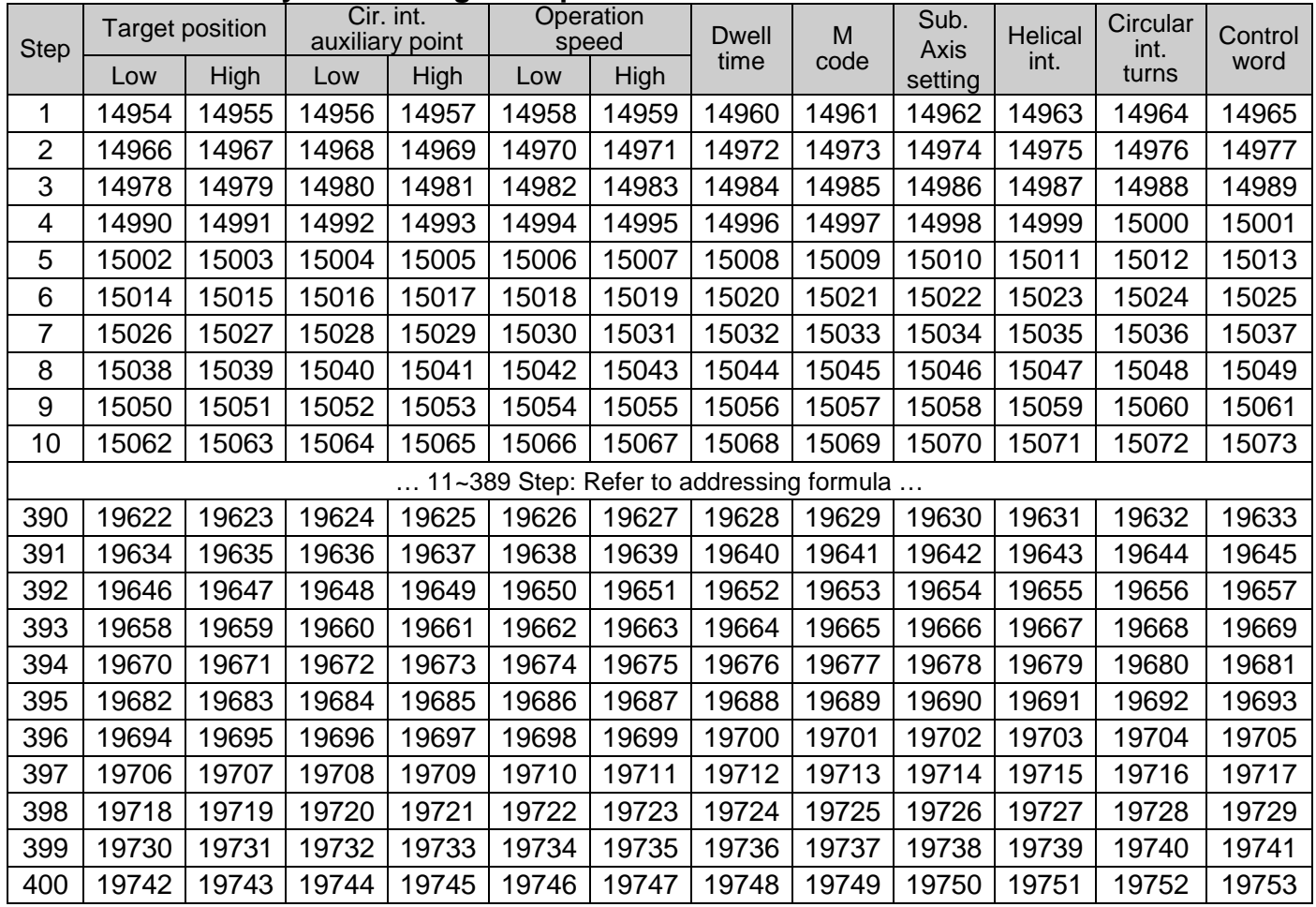

n.

### **5-axis operation data memory address**

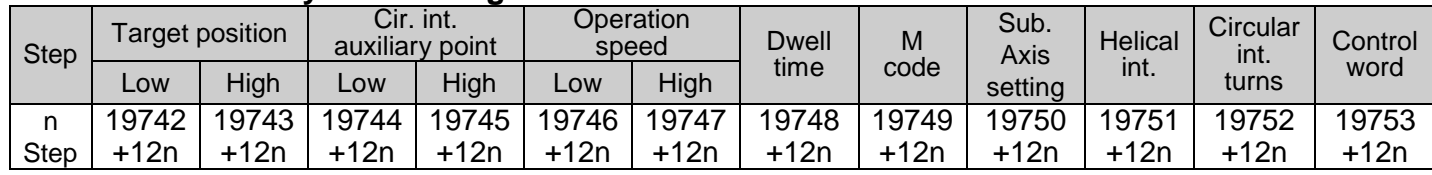

#### **2.6.1. 5-Axis Memory Addressing Formula**

#### **2.6.2. 5-Axis Memory Addressing Example**

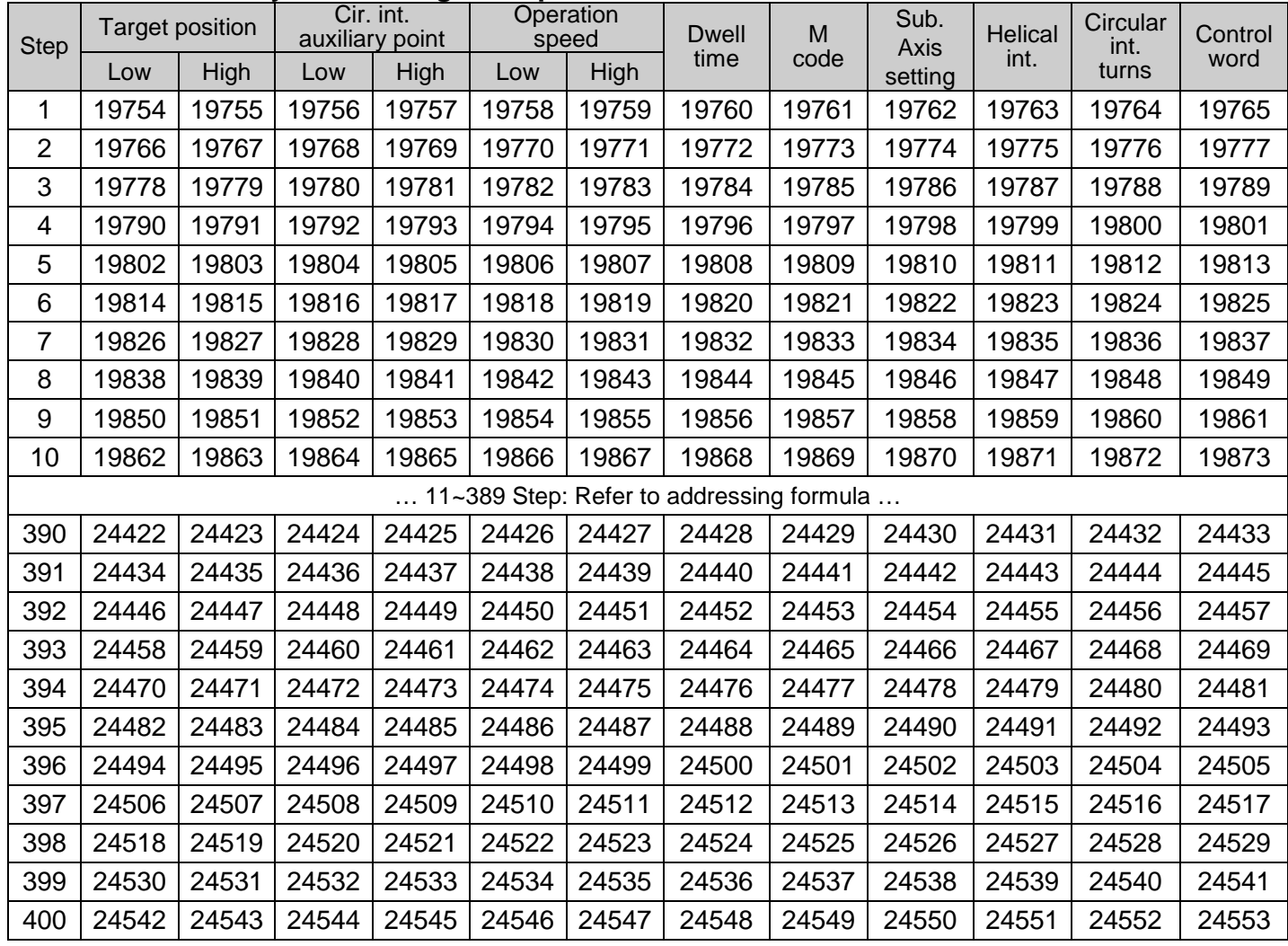

## **6-axis operation data memory address**

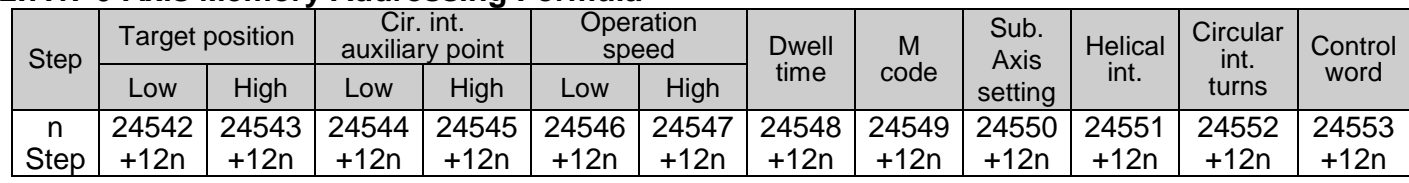

### **2.7.1. 6-Axis Memory Addressing Formula**

 $\overline{\Gamma}$ 

### **2.7.2. 6-Axis Memory Addressing Example**

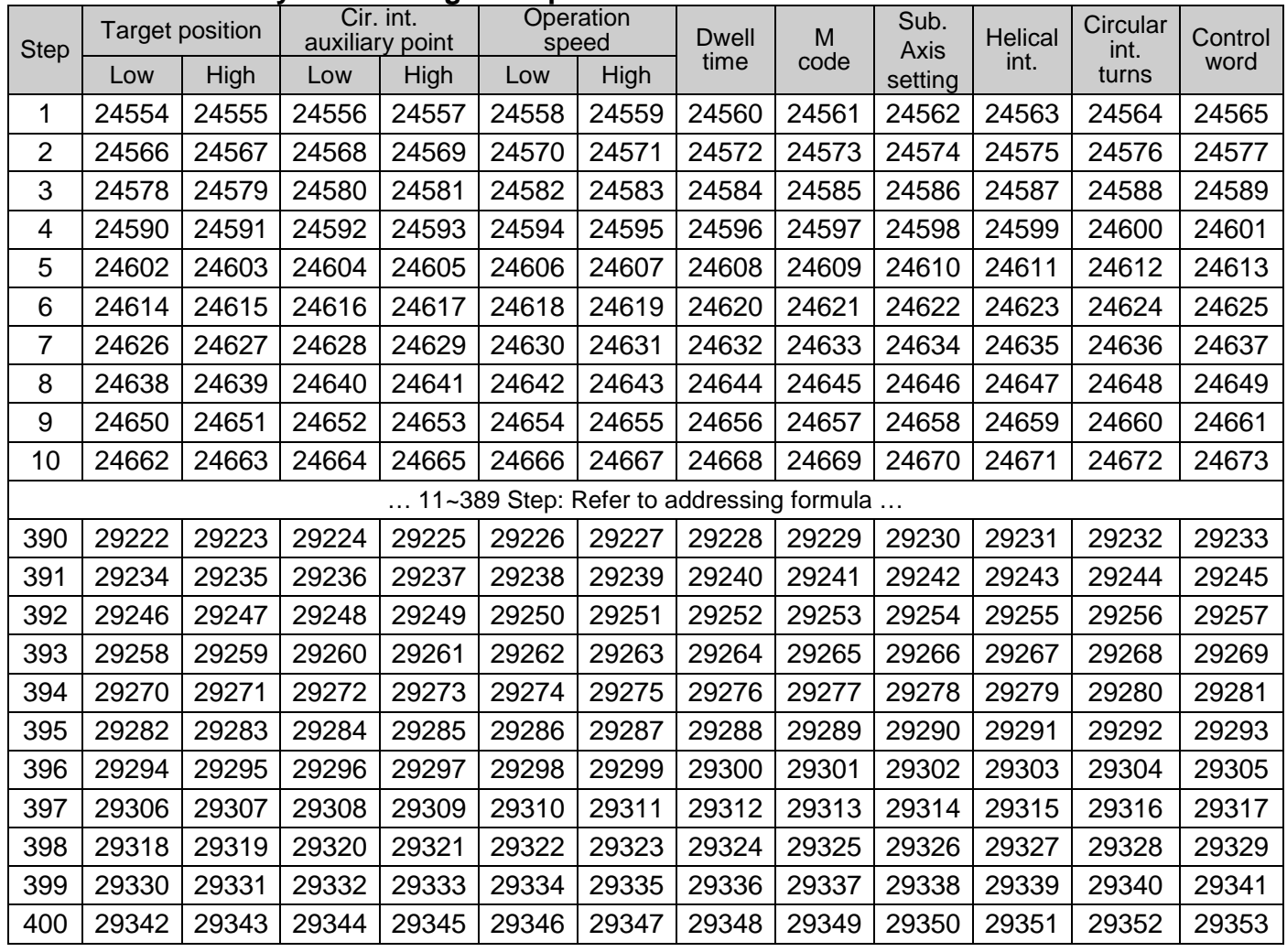

H

### App2.8. 7-axis operation data memory address

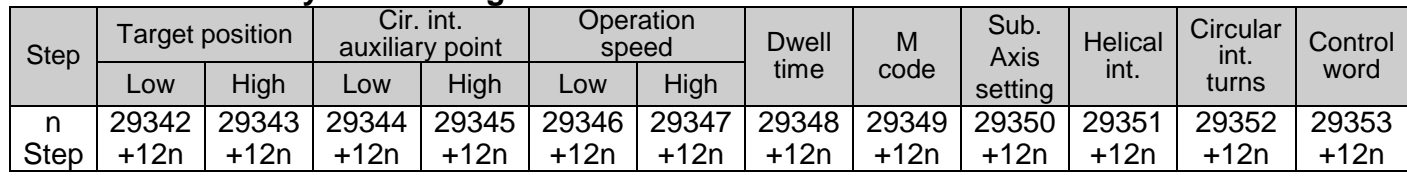

#### **2.8.1. 7-Axis Memory Addressing Formula**

### **2.8.2. 7-Axis Memory Addressing Example**

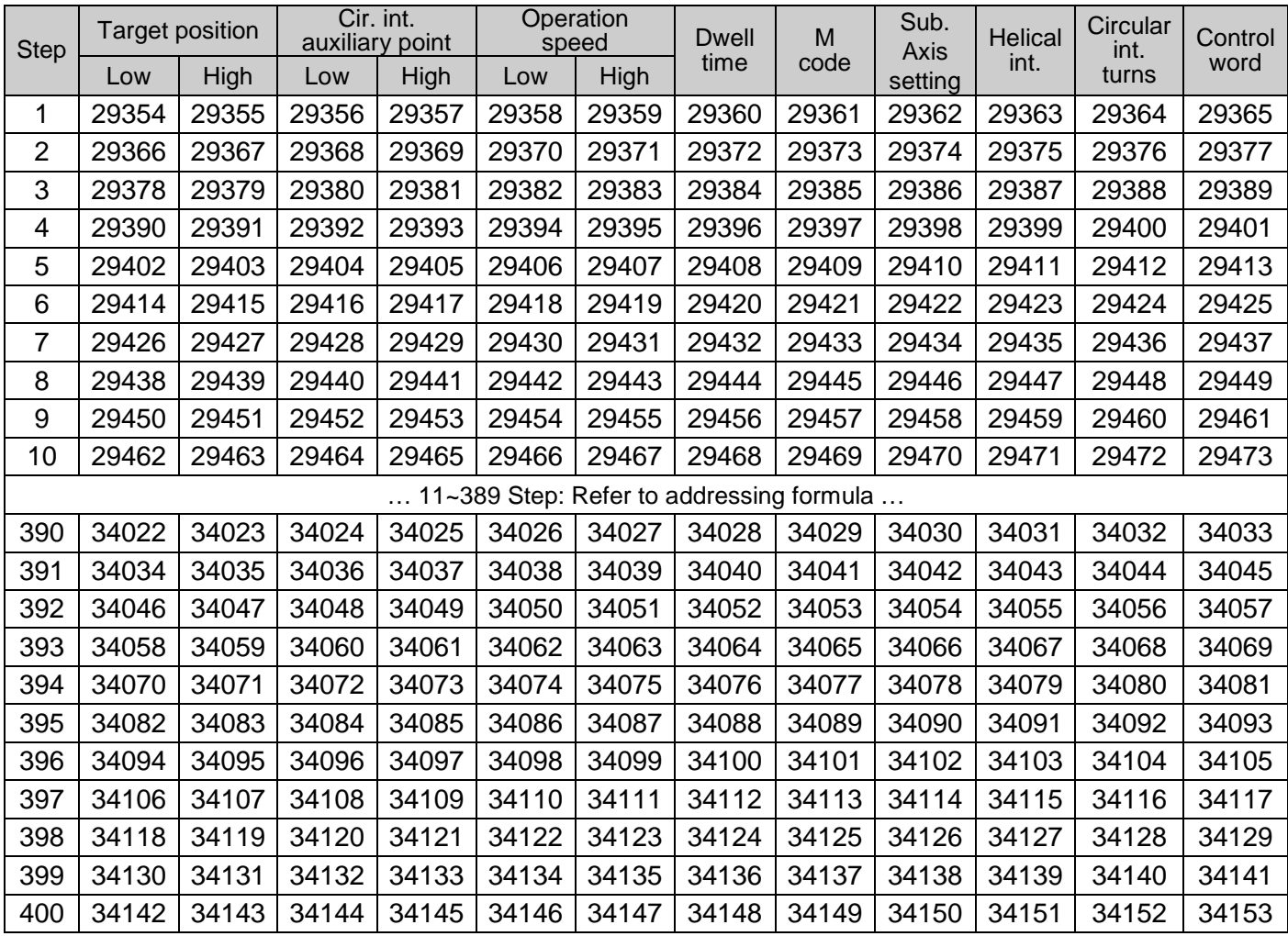

## **8-axis operation data memory address**

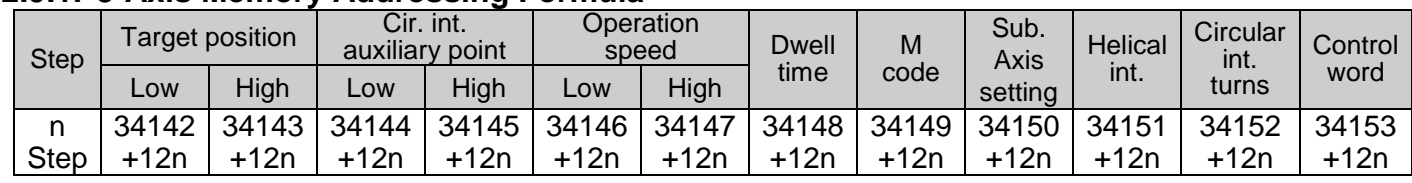

#### **2.9.1. 8-Axis Memory Addressing Formula**

 $\Gamma$ 

### **2.9.2. 8-Axis Memory Addressing Example**

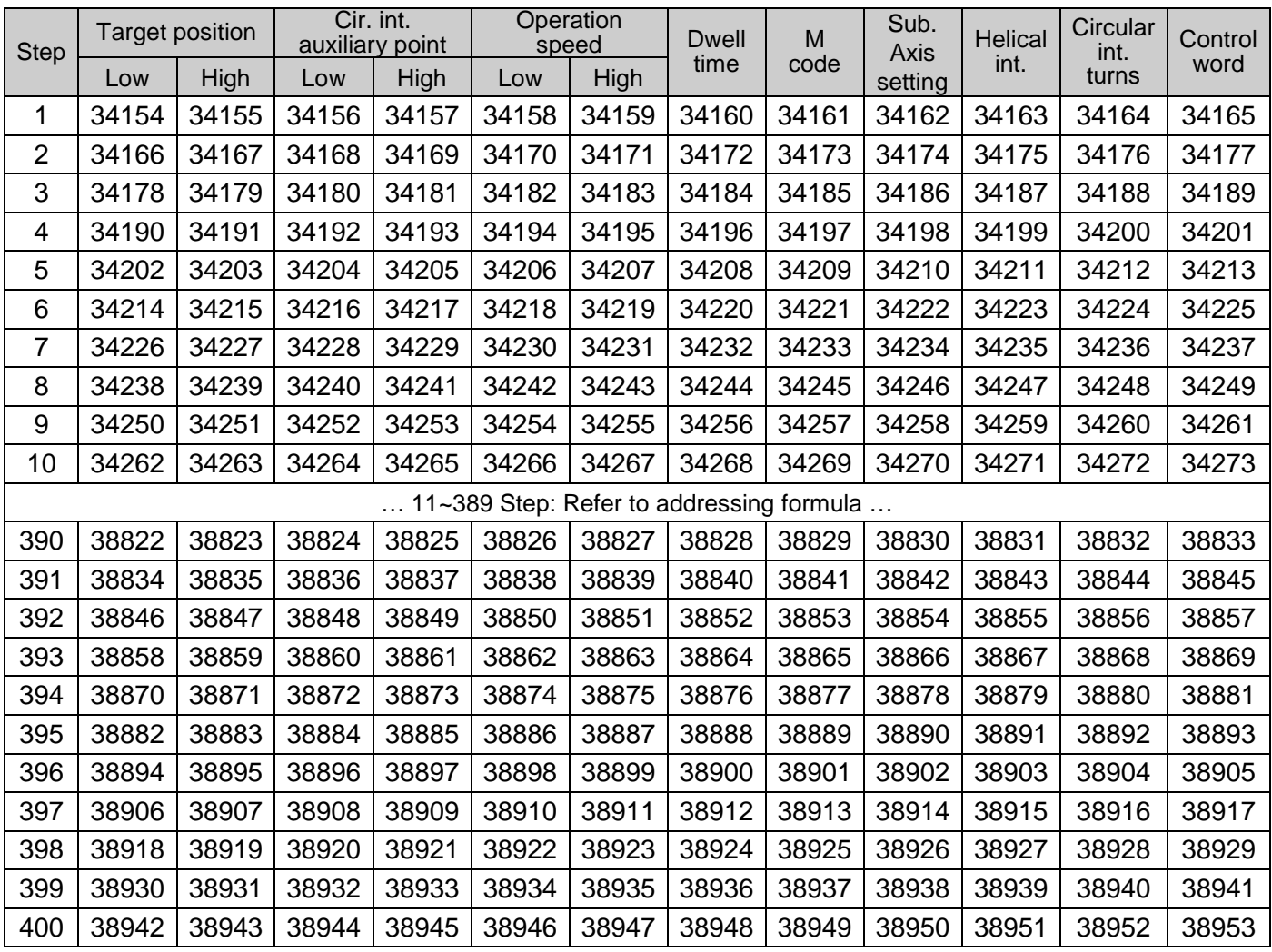

┙

#### **Control Word-Operational Data**

(1) Control word

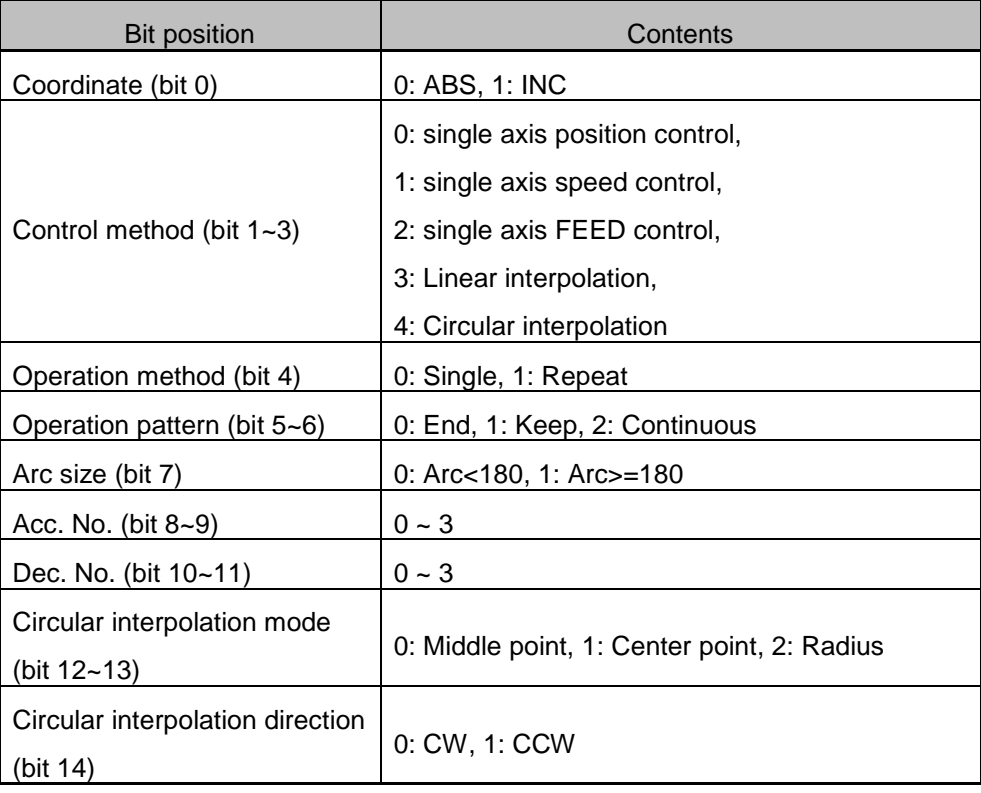

### App2.11. CAM data memory address

 $\overline{\phantom{a}}$ 

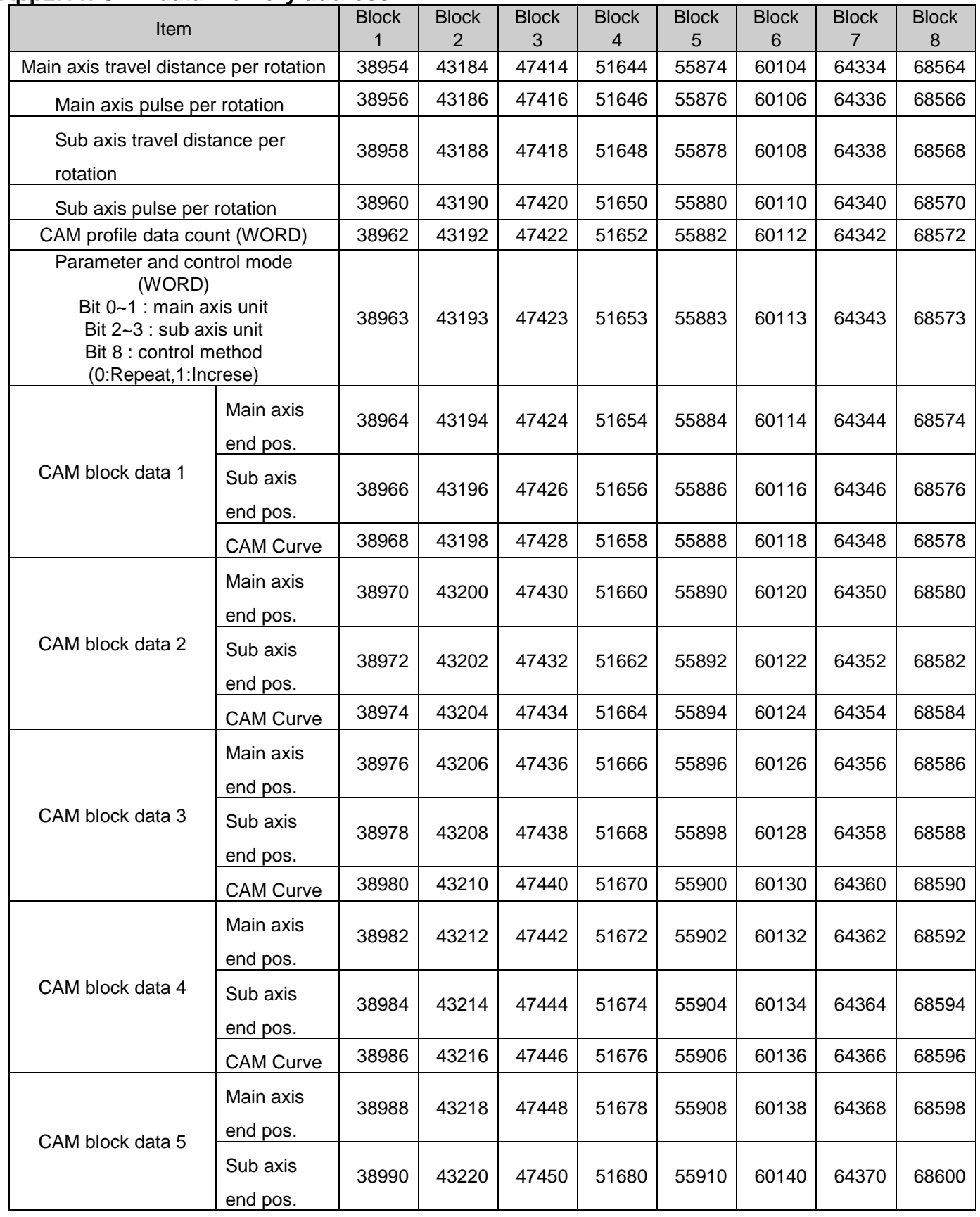

╅  $\overline{a}$ 

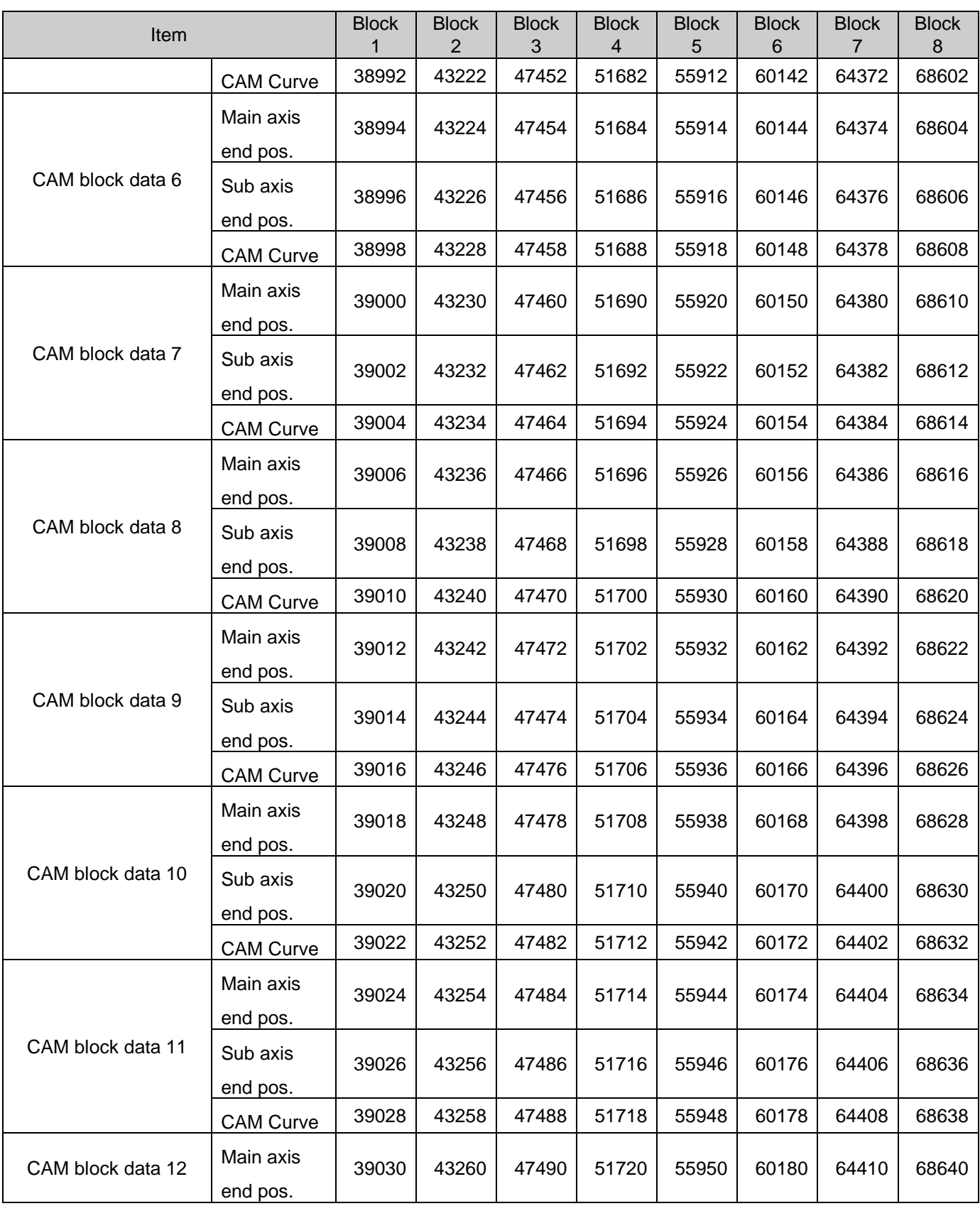

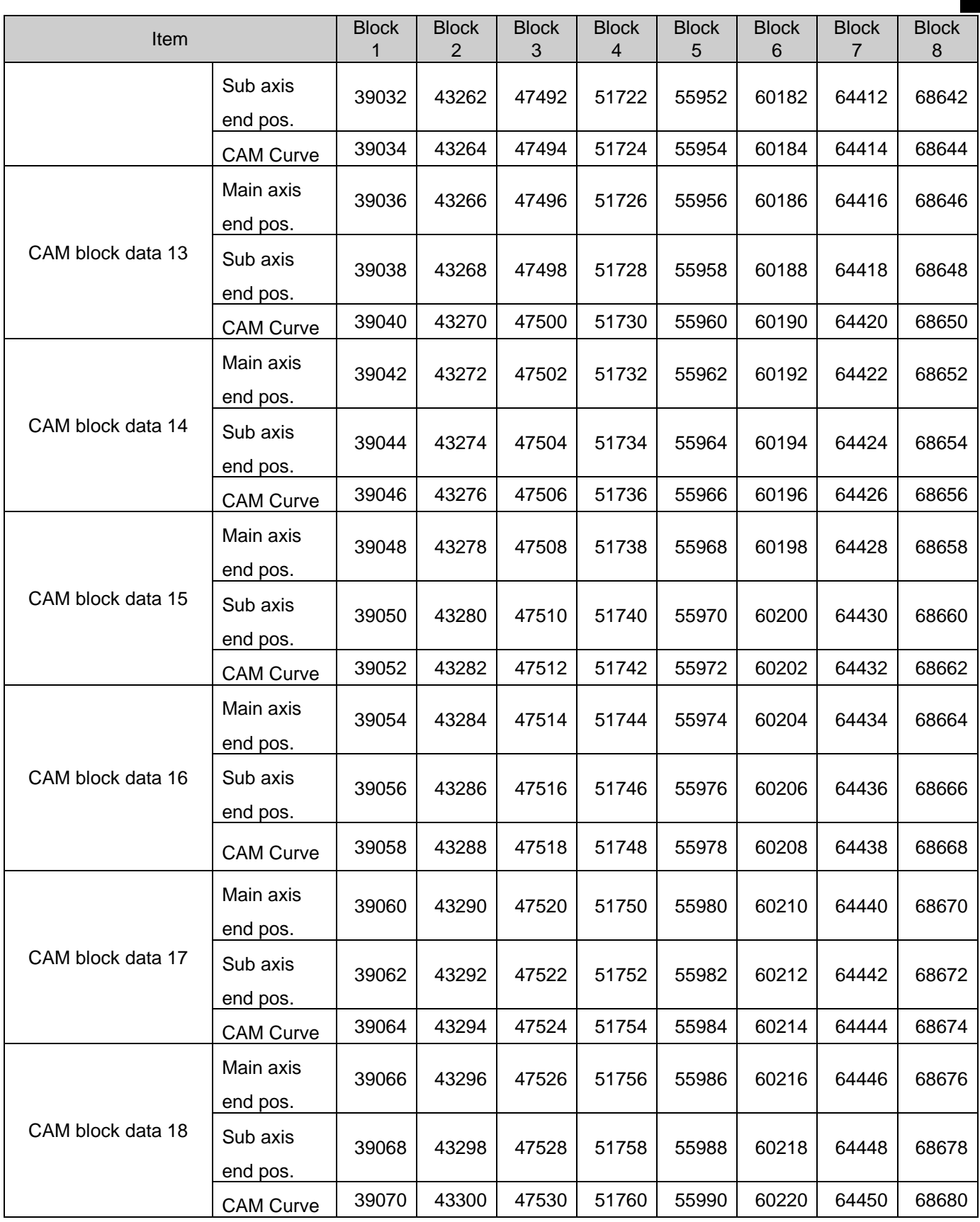

╅  $\overline{a}$ 

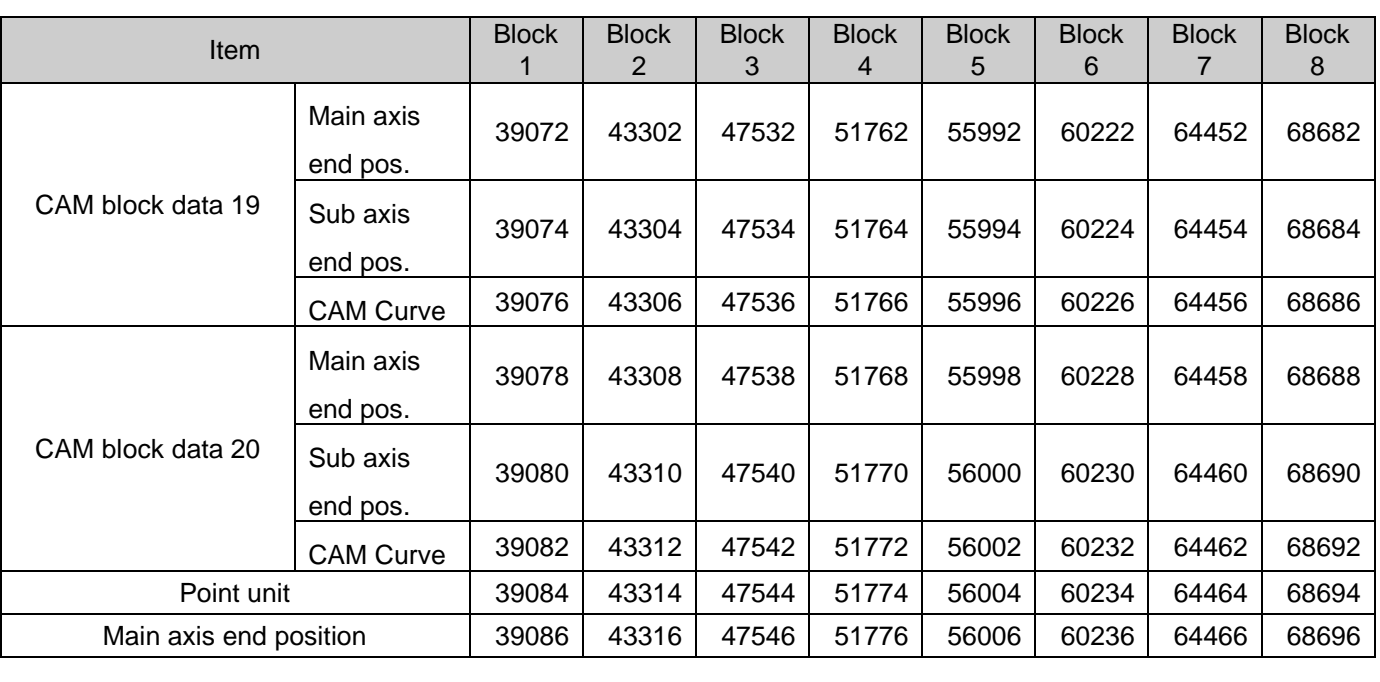

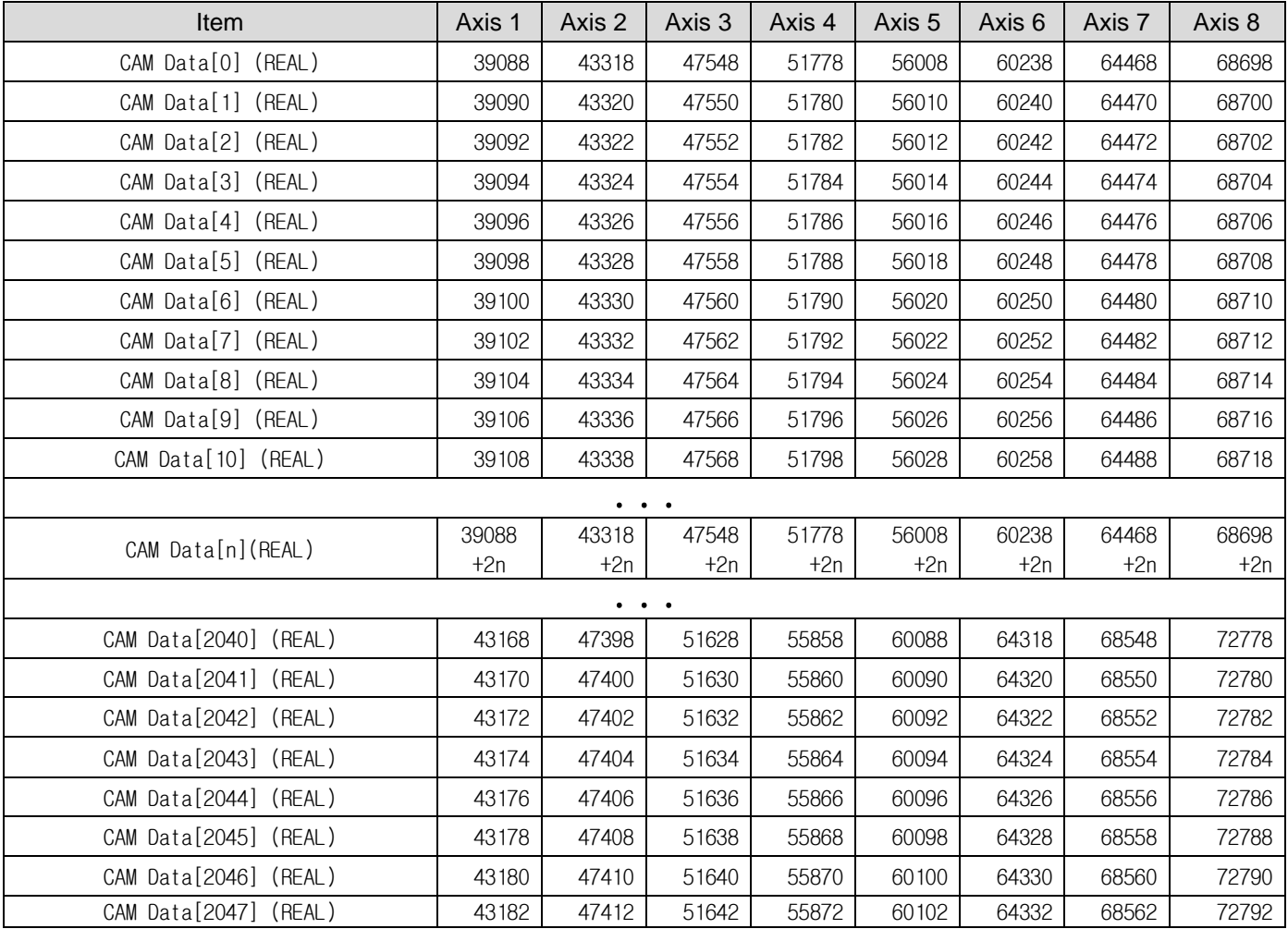

| Item                    | Axis 1 | Axis 2 | Axis 3 | Axis 4 | Axis 5 | Axis <sub>6</sub> | Axis 7 | Axis 8 |
|-------------------------|--------|--------|--------|--------|--------|-------------------|--------|--------|
| Number of user CAM data | 72794  | 72916  | 73038  | 73160  | 73282  | 73404             | 73526  | 73648  |
| Main axis position 1    | 72796  | 72918  | 73040  | 73162  | 73284  | 73406             | 73528  | 73650  |
| Sub axis position 1     | 72798  | 72920  | 73042  | 73164  | 73286  | 73408             | 73530  | 73652  |
| Main axis position 2    | 72800  | 72922  | 73044  | 73166  | 73288  | 73410             | 73532  | 73654  |
| Sub axis position 2     | 72802  | 72924  | 73046  | 73168  | 73290  | 73412             | 73534  | 73656  |
| Main axis position 3    | 72804  | 72926  | 73048  | 73170  | 73292  | 73414             | 73536  | 73658  |
| Sub axis position 3     | 72806  | 72928  | 73050  | 73172  | 73294  | 73416             | 73538  | 73660  |
| Main axis position 4    | 72808  | 72930  | 73052  | 73174  | 73296  | 73418             | 73540  | 73662  |
| Sub axis position 4     | 72810  | 72932  | 73054  | 73176  | 73298  | 73420             | 73542  | 73664  |
| Main axis position 5    | 72812  | 72934  | 73056  | 73178  | 73300  | 73422             | 73544  | 73666  |
| Sub axis position 5     | 72814  | 72936  | 73058  | 73180  | 73302  | 73424             | 73546  | 73668  |
| Main axis position 6    | 72816  | 72938  | 73060  | 73182  | 73304  | 73426             | 73548  | 73670  |
| Sub axis position 6     | 72818  | 72940  | 73062  | 73184  | 73306  | 73428             | 73550  | 73672  |
| Main axis position 7    | 72820  | 72942  | 73064  | 73186  | 73308  | 73430             | 73552  | 73674  |
| Sub axis position 7     | 72822  | 72944  | 73066  | 73188  | 73310  | 73432             | 73554  | 73676  |
| Main axis position 8    | 72824  | 72946  | 73068  | 73190  | 73312  | 73434             | 73556  | 73678  |
| Sub axis position 8     | 72826  | 72948  | 73070  | 73192  | 73314  | 73436             | 73558  | 73680  |
| Main axis position 9    | 72828  | 72950  | 73072  | 73194  | 73316  | 73438             | 73560  | 73682  |
| Sub axis position 9     | 72830  | 72952  | 73074  | 73196  | 73318  | 73440             | 73562  | 73684  |
| Main axis position 10   | 72832  | 72954  | 73076  | 73198  | 73320  | 73442             | 73564  | 73686  |
| Sub axis position 10    | 72834  | 72956  | 73078  | 73200  | 73322  | 73444             | 73566  | 73688  |
| Main axis position 11   | 72836  | 72958  | 73080  | 73202  | 73324  | 73446             | 73568  | 73690  |
| Sub axis position 11    | 72838  | 72960  | 73082  | 73204  | 73326  | 73448             | 73570  | 73692  |
| Main axis position 12   | 72840  | 72962  | 73084  | 73206  | 73328  | 73450             | 73572  | 73694  |
| Sub axis position 12    | 72842  | 72964  | 73086  | 73208  | 73330  | 73452             | 73574  | 73696  |
| Main axis position 13   | 72844  | 72966  | 73088  | 73210  | 73332  | 73454             | 73576  | 73698  |
| Sub axis position 13    | 72846  | 72968  | 73090  | 73212  | 73334  | 73456             | 73578  | 73700  |
| Main axis position 14   | 72848  | 72970  | 73092  | 73214  | 73336  | 73458             | 73580  | 73702  |
| Sub axis position 14    | 72850  | 72972  | 73094  | 73216  | 73338  | 73460             | 73582  | 73704  |
| Main axis position 15   | 72852  | 72974  | 73096  | 73218  | 73340  | 73462             | 73584  | 73706  |
| Sub axis position 15    | 72854  | 72976  | 73098  | 73220  | 73342  | 73464             | 73586  | 73708  |
| Main axis position 16   | 72856  | 72978  | 73100  | 73222  | 73344  | 73466             | 73588  | 73710  |
| Sub axis position 16    | 72858  | 72980  | 73102  | 73224  | 73346  | 73468             | 73590  | 73712  |

**App2.12. User CAM Data Memory Address** 

 $\mathbb{R}$ 

 $\overline{\Gamma}$ 

 $LSTs$   $A2-19$ 

┪  $\overline{a}$ 

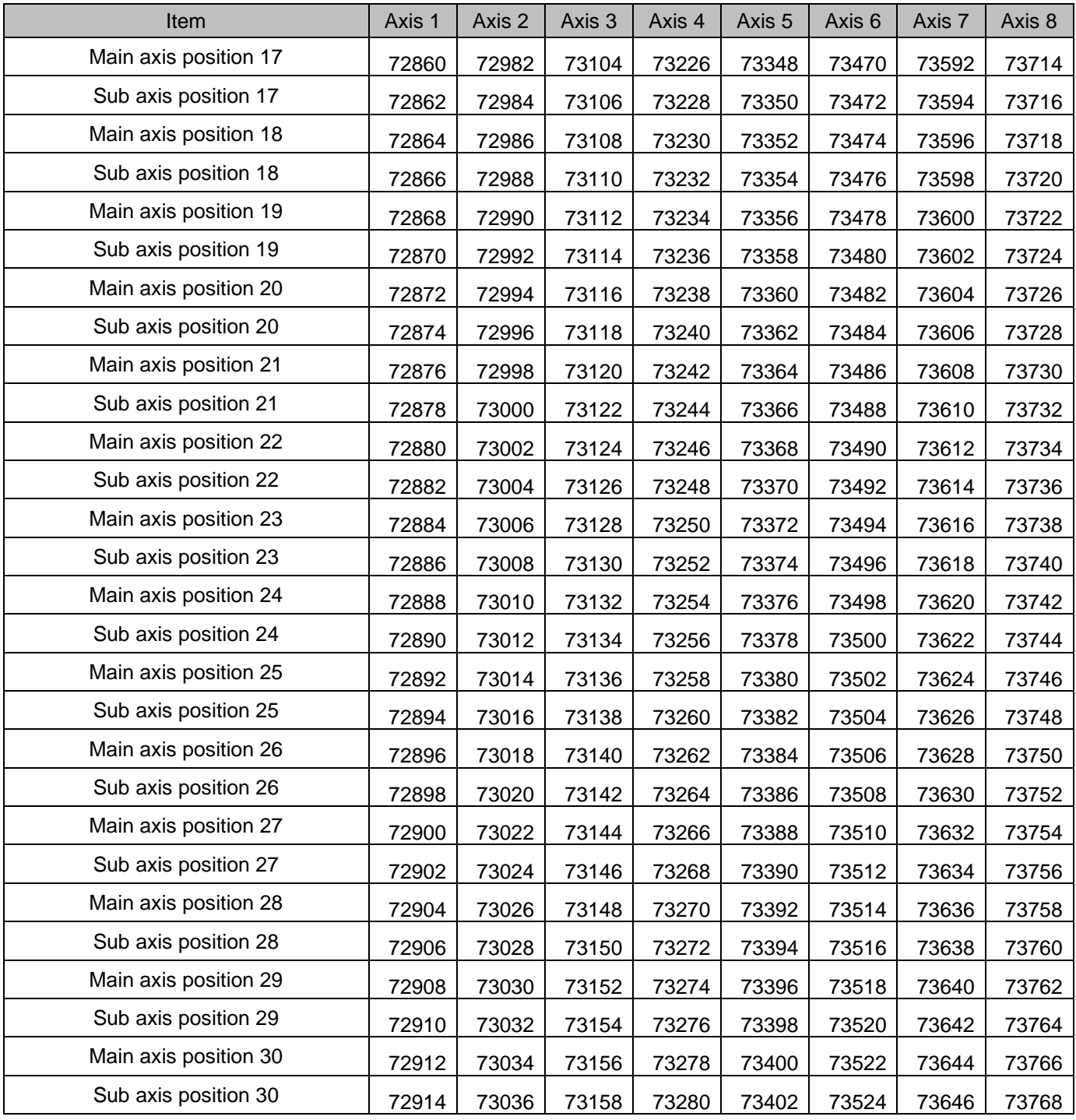

# **Appendix3. Dimension Appendix 3.1 Dimension of XBF-PN04B/PN08B**

Г

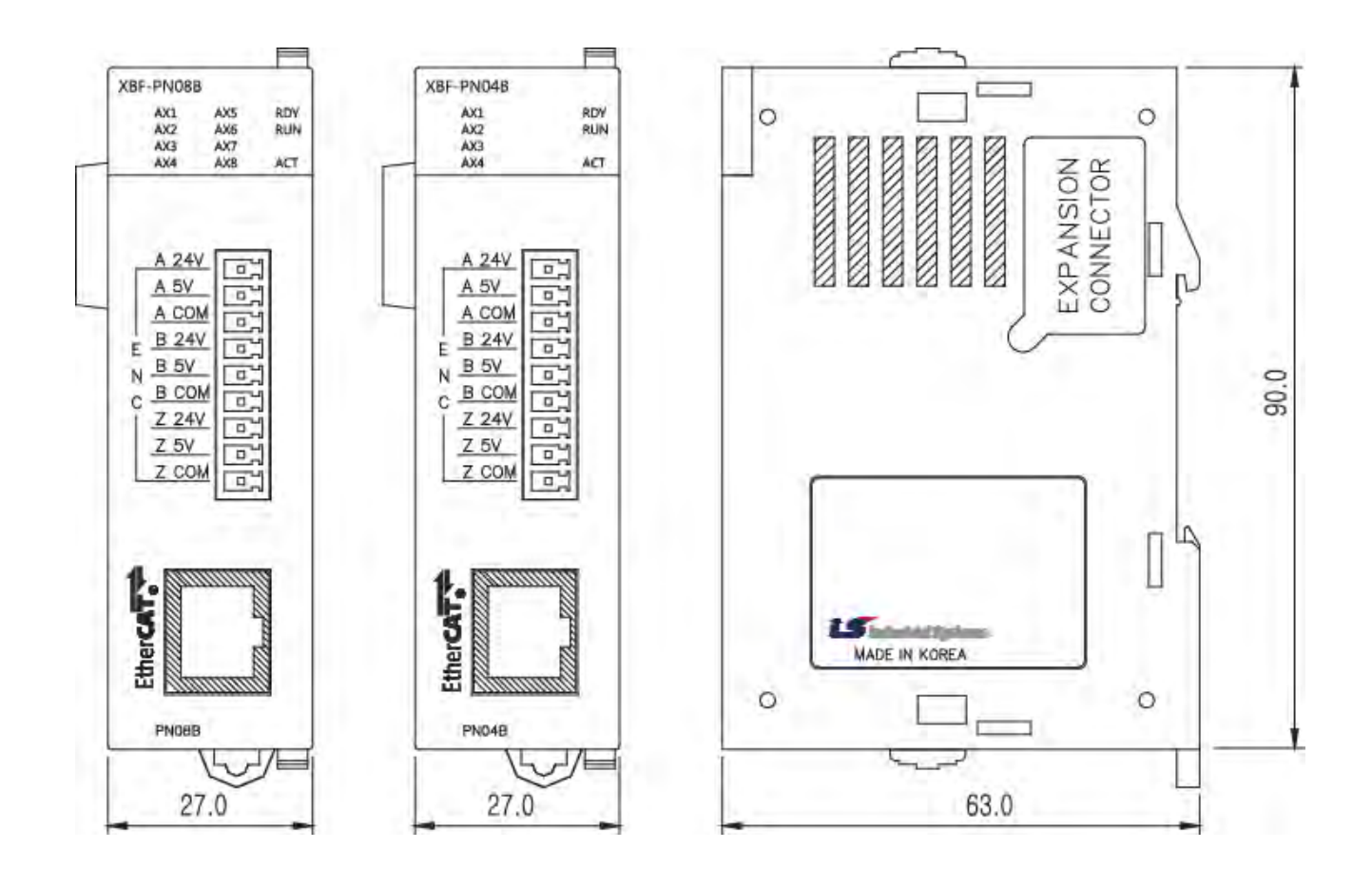
# **Appendix4. Setting Example**

It describes how to set when using the positioning module at the beginning.

(1) Install the servo driver.

Connect the power and motor to the servo driver and connect external signal as necessary.

(2) Install PLC.

Install PLC and mount the positioning module. And at the beginning of test-run, for safety's sake, make sure PLC CPU is STOP mode.

(3) Connect the positioning module and servo driver.

Connect the positioning module and first servo driver by using Ethernet cable. And connect other servo drivers. At this time, check the I/O direction of communication port of the servo driver distinctly. The following is wiring diagram when connecting 8 servo drivers and applicable motor type per servo driver capacity.

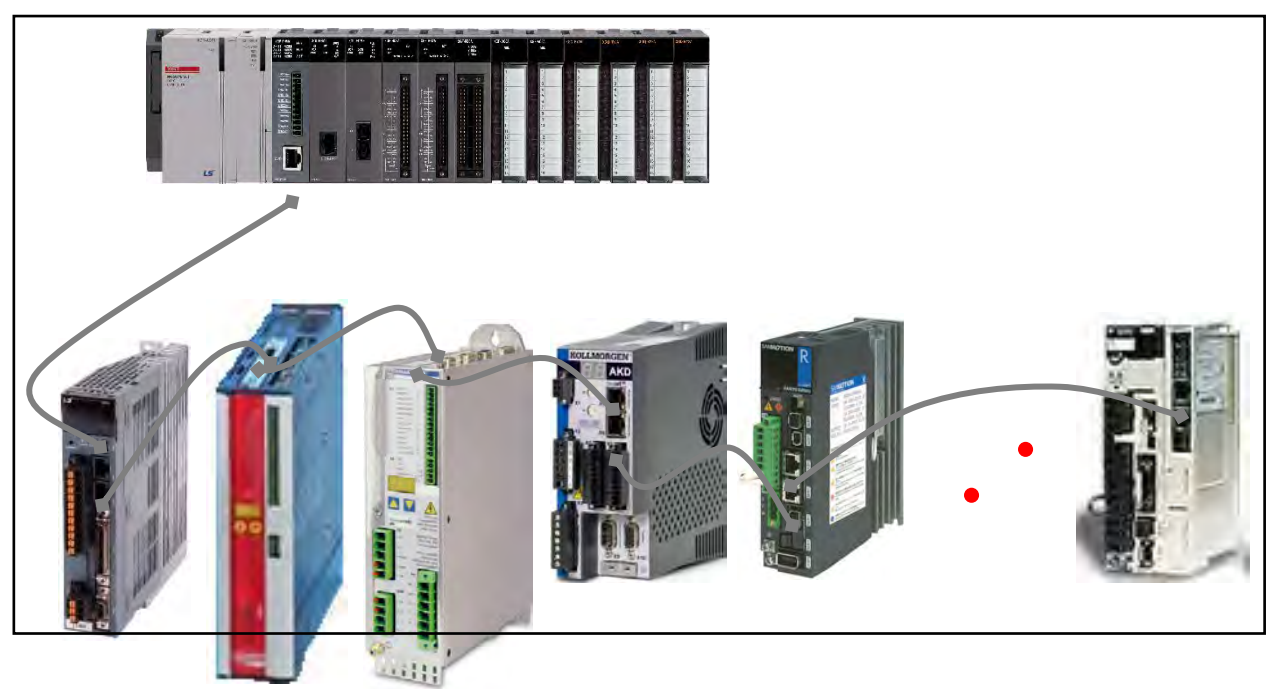

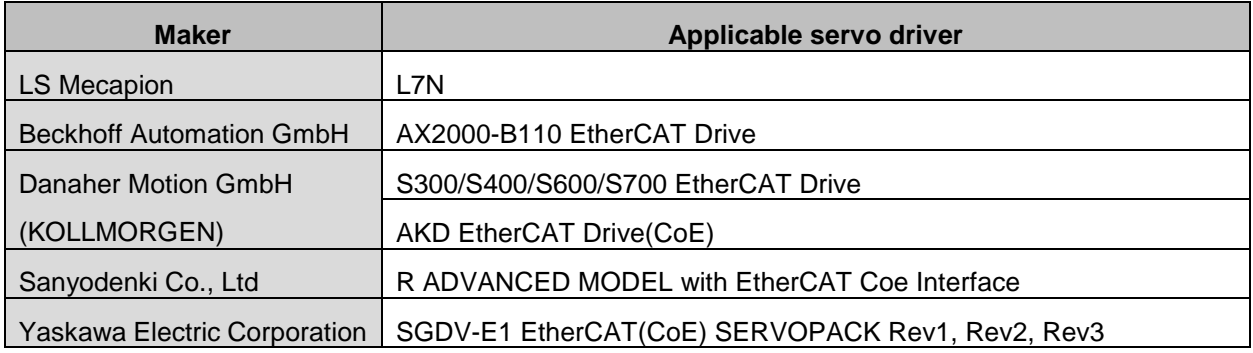

## **Remark**

After installing a servo driver, make sure check the following items by using the dedicated tool provided by the servo driver maker. And if there is mismatch with actual settings, you have to set up again according to

the condition you are using.

1) Power supply

Make sure that power connected to the servo driver is same as allowable power condition set in the parameter

(In some servo driver, there may be no power setting according to servo driver.) 2) Motor and encoder (feedback) type

Set up the parameter according to actual motor and encoder type.

3) Position unit setting

When position unit setting is available in servo driver parameter, you have to set up them as pulse unit

(Inc. or Counts). And set up "Encoder resolution per rotation" according to encoder bit number.

(There may be no setting item according to servo driver type)

- (4) Install XG5000 at the PC.
- (5) Execute XG5000 and XG-PM by selecting "Tools Position control"

(XG-PM is used for setting operation parameter, operation data and servo parameter or monitoring and etc.)

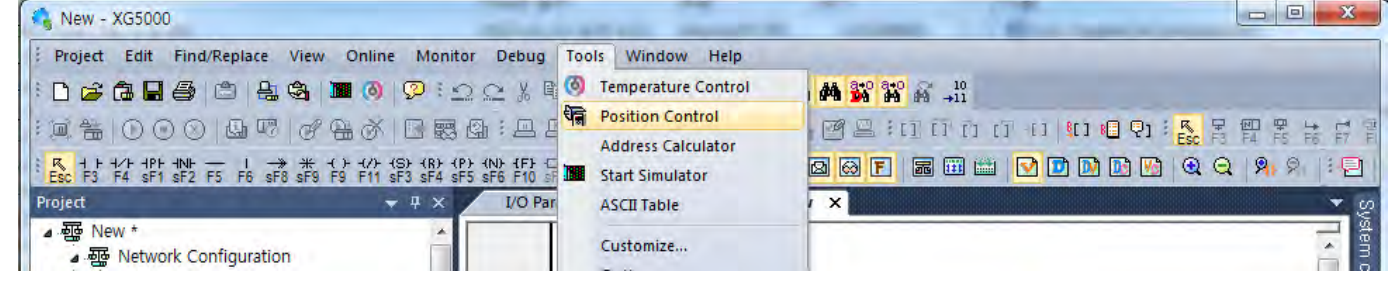

 $-151$ 

(6) If XG-PM is executed, create positioning project by selecting "Project – New Project".

| <b>DI New Project</b>                                                                                                    | $Ctrl + N$ |     | $\begin{bmatrix} \texttt{[} \texttt{[} \texttt{$ |
|----------------------------------------------------------------------------------------------------|------------|-----|----------------------------------------------------------------------------------------------------|
| Open Project<br>高 Open From PLC<br>Project Initialization Wizard<br>Open APM File                                                                       | $Ctrl + O$ | V X | 化水分的 感受公众的感到 四四四日 四四四四 医内侧回 医大气脊髓炎炎<br>Library                                                                                                    |
| Simulator File Save                                                                                                    | Ctrl+S     |     |                                                                                                    |
| Save Project<br>Save As Project                                                                                                    |            |     | All vendors<br>Vendor:                                                                                                    |
| Close Project                                                                                                    |            |     | Servo drive<br>Group:                                                                                                    |
| <b>Import</b><br>Export<br>Compare Projects<br>Ctrl+F<br>Print.<br>Preview:<br><b>Print Project</b><br><b>Printer Setup</b>                             |            |     | <b>EN Kollmorgen</b><br>fl., AKD EtherCAT Drive (CoE)<br><b>Danaher Motion GmbH</b><br>[1] AKD EtherCAT Drive (CoE)<br>S300/S400/S600/S700 EtherCAT Drive (CoE)<br><b>ELECK</b> Beckhoff Automation GmbH<br>-fl., AX2000-B110 EtherCAT Drive (CoE)                                                                                                    |
|                                                                                                    |            |     | $\approx$ LS Mecapion<br>$T$ L7N                                                                                                    |
| 1 C:\XG5000\xgpm\New\New.xpj<br>2 C: WUsers W WProgram W4 W4.xpj<br>3 C:\XG5000\\\New123.xpj<br>4 C: WXG5000W WNew 123.xpj<br>5 C: WXG5000W W975975.xpj |            |     | Sanyodenki Co., Ltd.<br>FL, R ADVANCED MODEL with EtherCAT Coe Interface (800<br>Yaskawa Electric Corporation<br>-fl., SGDV-E1 EtherCAT(CoE) SERVOPACK Rev3<br>fl., SGDV-E1 EtherCAT(CoE) SERVOPACK Rev2<br>J SGDV-E1 EtherCAT(CoE) SERVOPACK Rev1                                                                                                    |
| Exit                                                                                                    |            |     | m                                                                                                    |

LS<sub>IS</sub> A4-2

(7) In the figure below, set up Project name, PLC series, CPU type, Module name, Module type, Module position

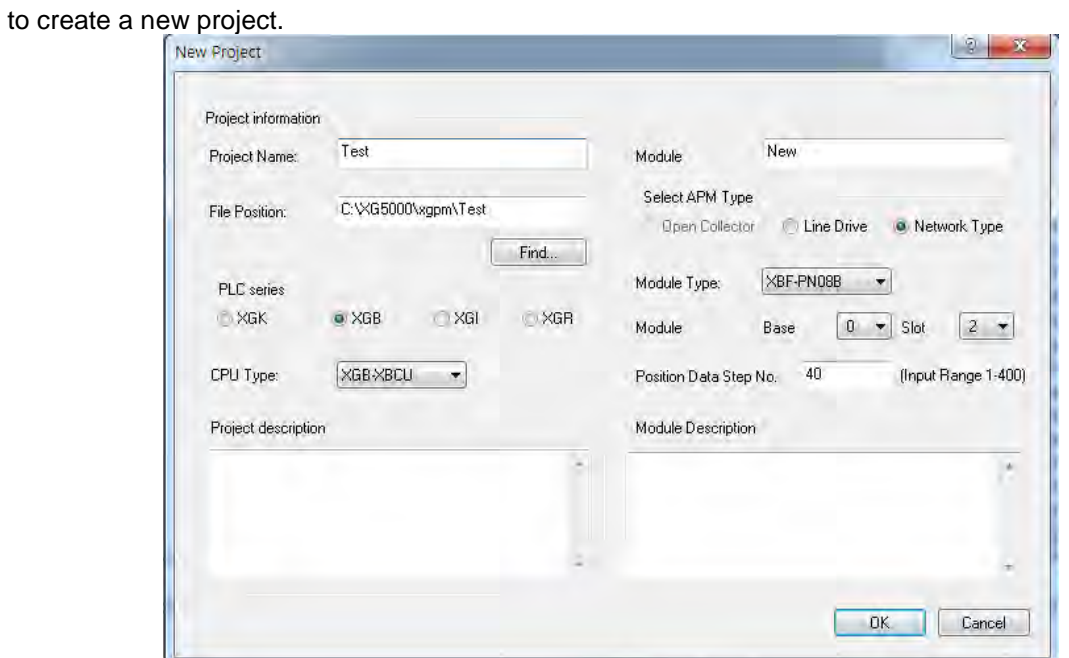

(8) If you set up as the figure above, the project will be created as follows.

 $\Gamma$ 

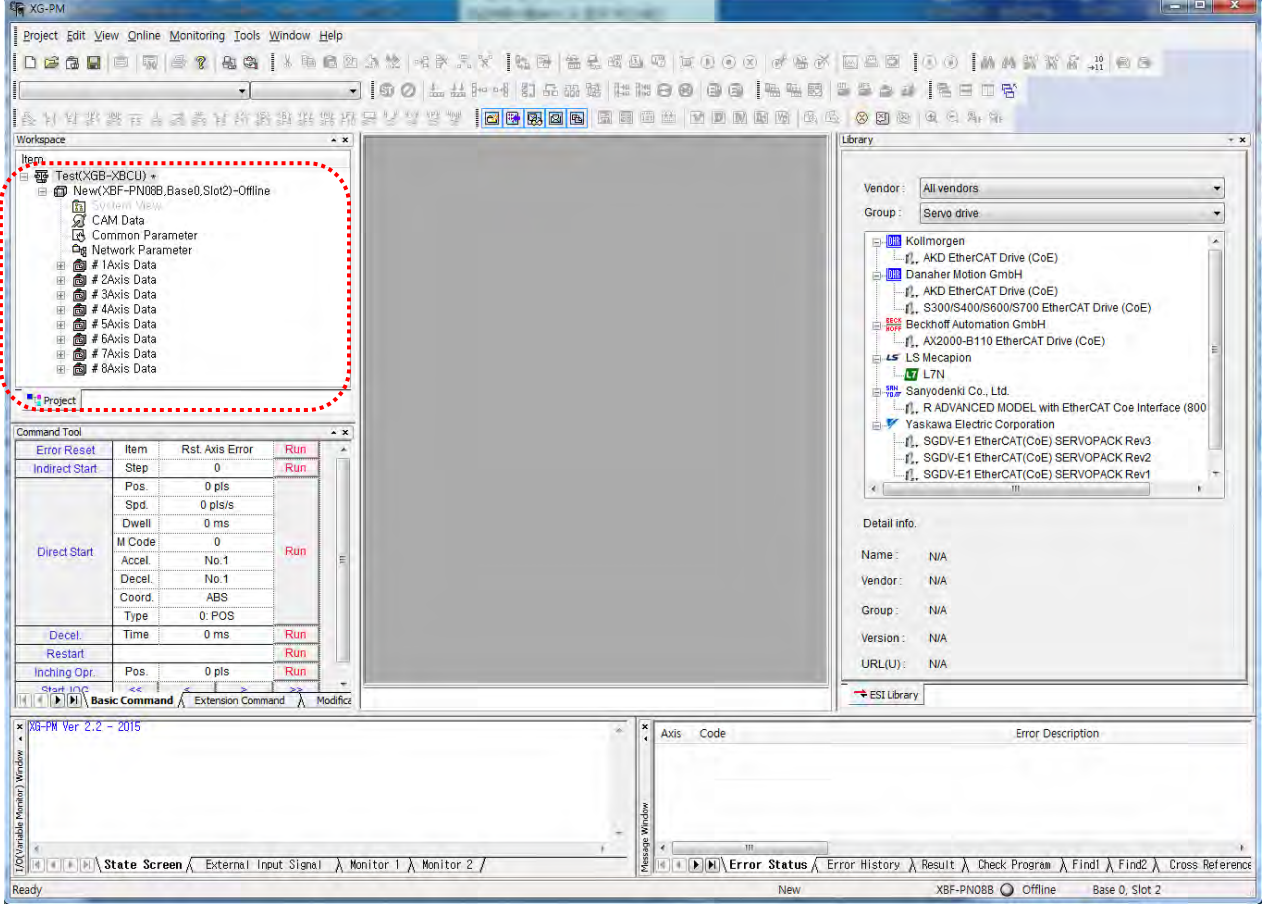

(9) Turn on PLC and servo driver and connect PC with PLC CPU through USB cable.

(10) Select "Online- Connection Setting" and set up connection settings.

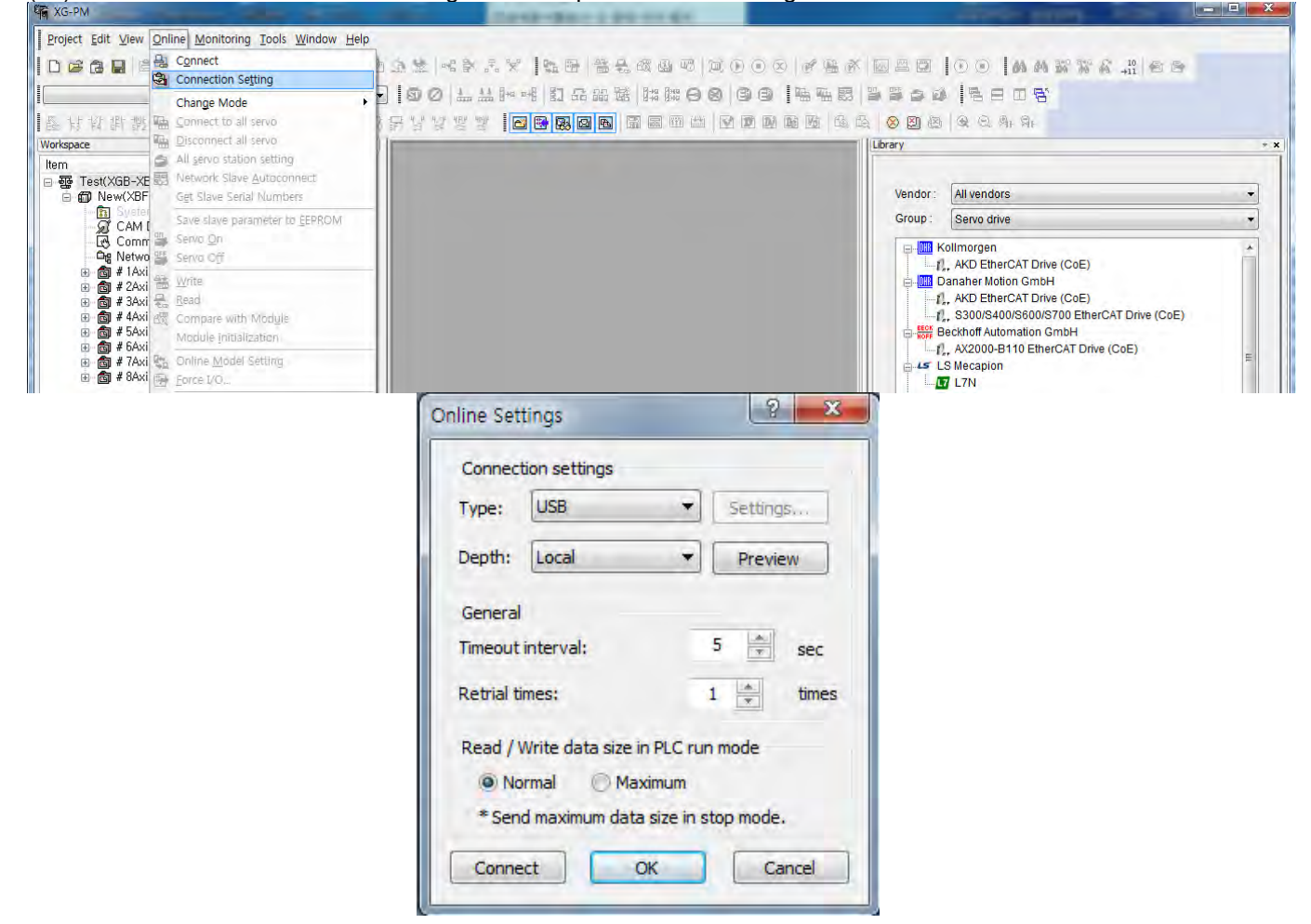

(11) Select "Online-Connect" to connect PC with PLC CPU.

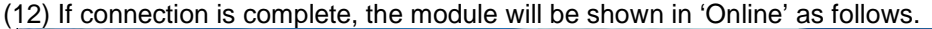

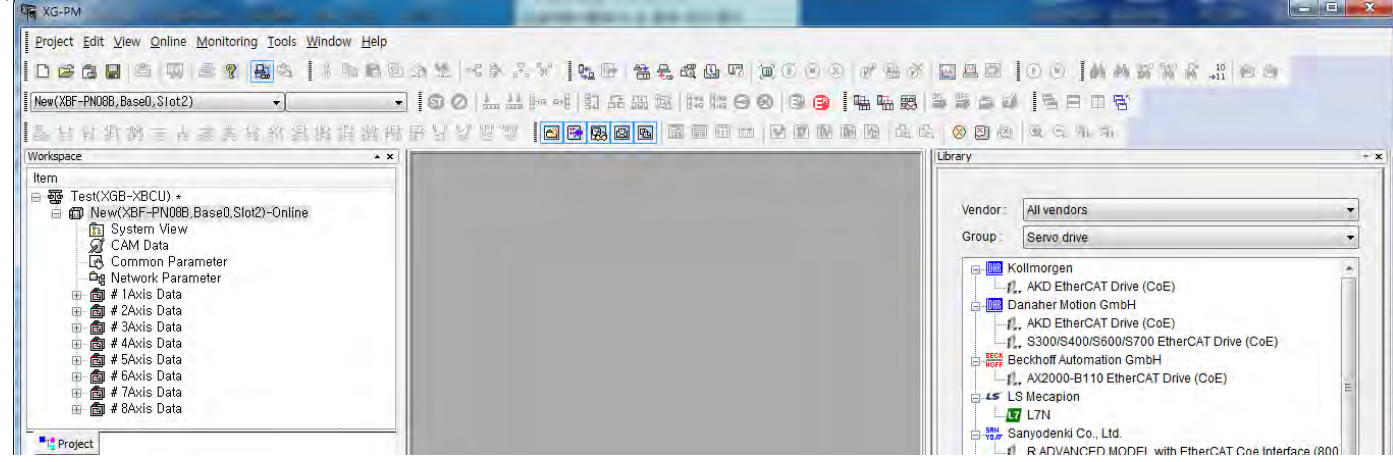

(13) If the module doesn't become "Online" and keeps "Offline", check whether the module is mounted, position or type is correct.

LS<sub>IS</sub> A4-4

(14) In order to connect with the servo driver, set up the actually connected servo driver at the network parameter and write it to the module. Before setting up network parameter, check whether the module is offline. In case of online, change it to offline by executing "Online – Disconnect".

Г

(15) In order to add the servo driver at the network parameter, click the right button of the module while cursor is on Network parameter and select "Add – Slave–Servo drive".

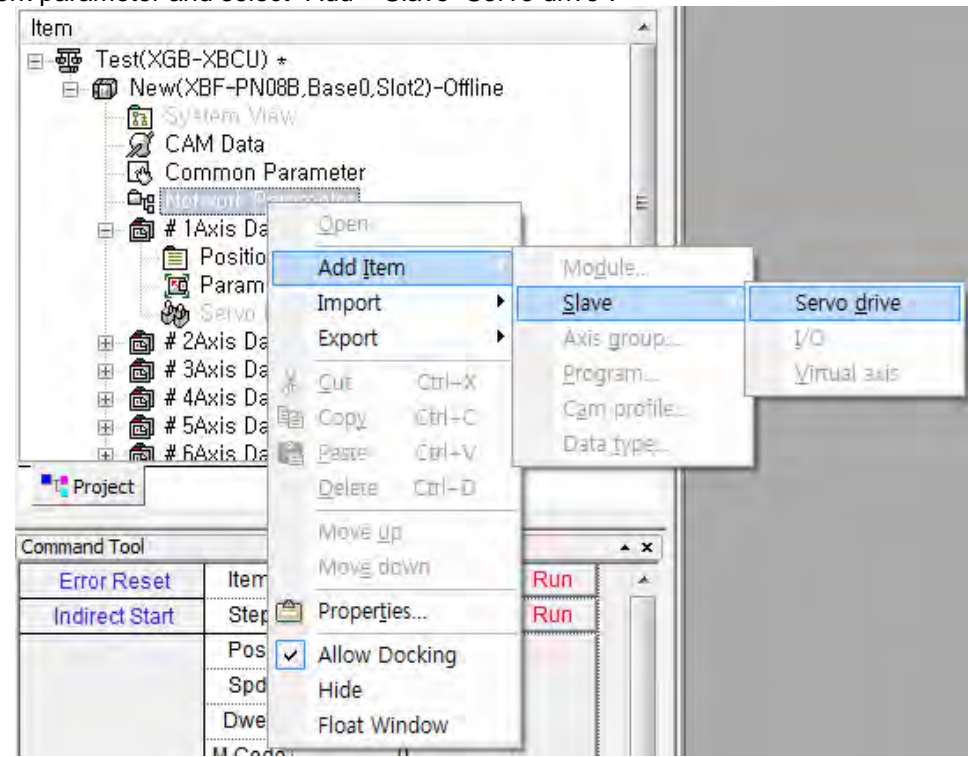

d

(16) If servo information window appears, click "…" button.

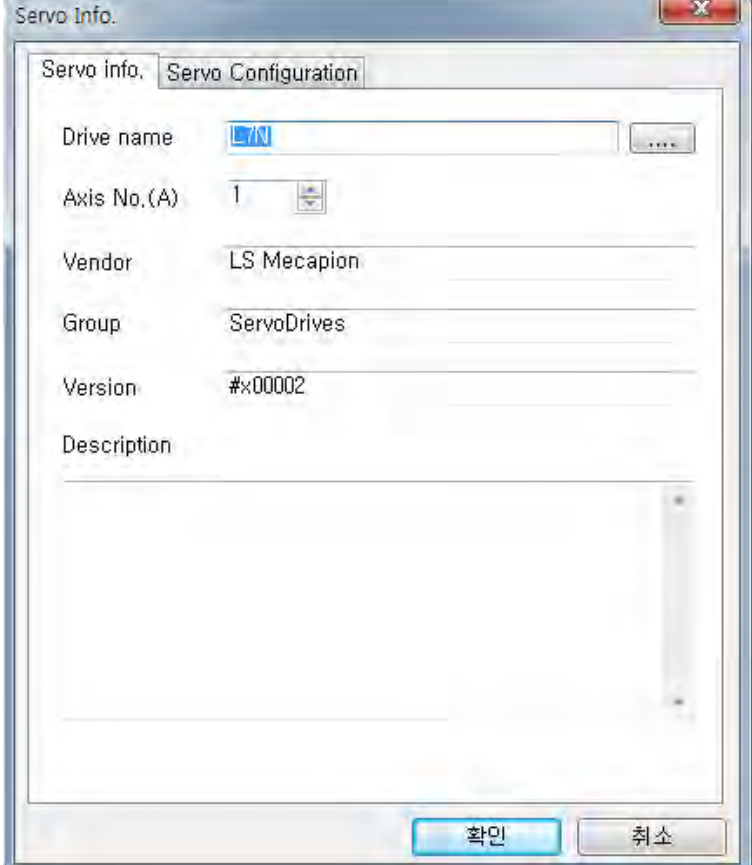

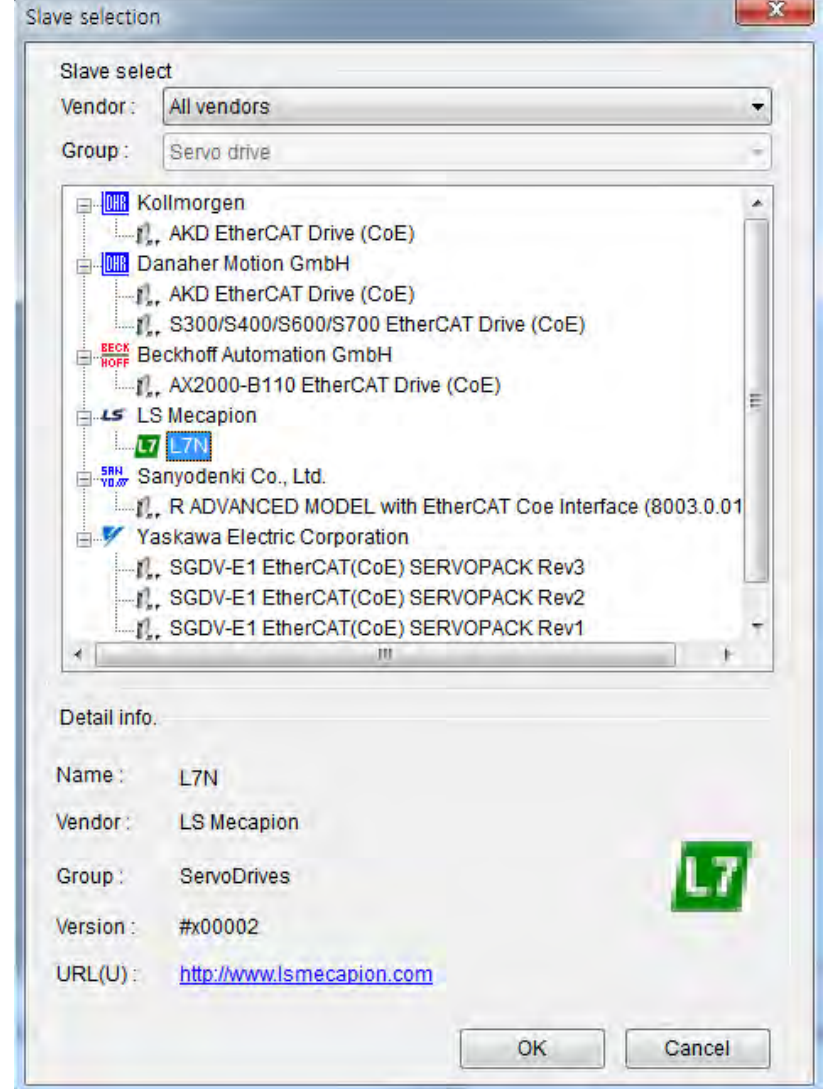

(17) In "Servo drive selection" window, select the firstly connected servo driver and click OK.

 $\Gamma$ 

a)

(18) In "Servo Info." window, set up axis number of the selected servo driver. Connection sequence has nothing to do with axis number. This axis number becomes the command axis of the command/function block when programming.

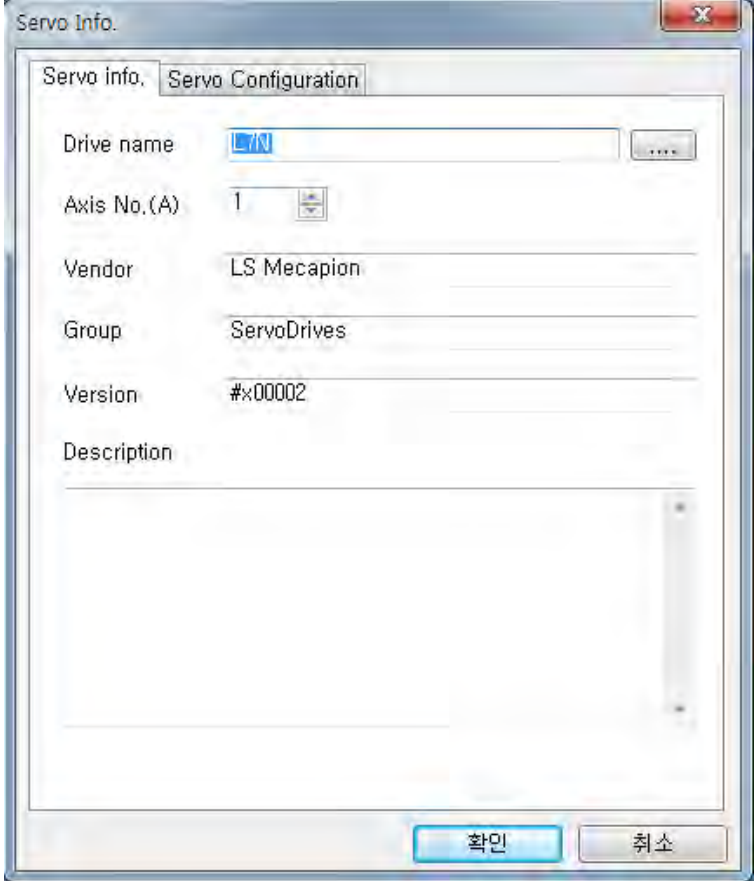

(19) After axis number setting is completed, the added servo driver appears in network parameter.

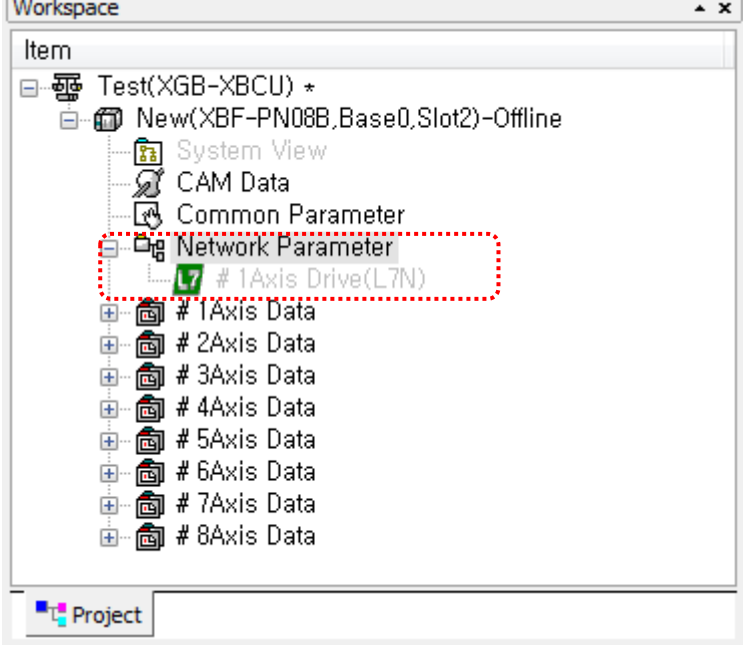

## **Remark**

When the servo drivers are same, you can use "Copy", "Paste". After selecting "Copy" menu while first servo

driver is added, click the right button and execute "Paste" menu while the cursor is on the network parameter.<br>Workspace **Workspace** 

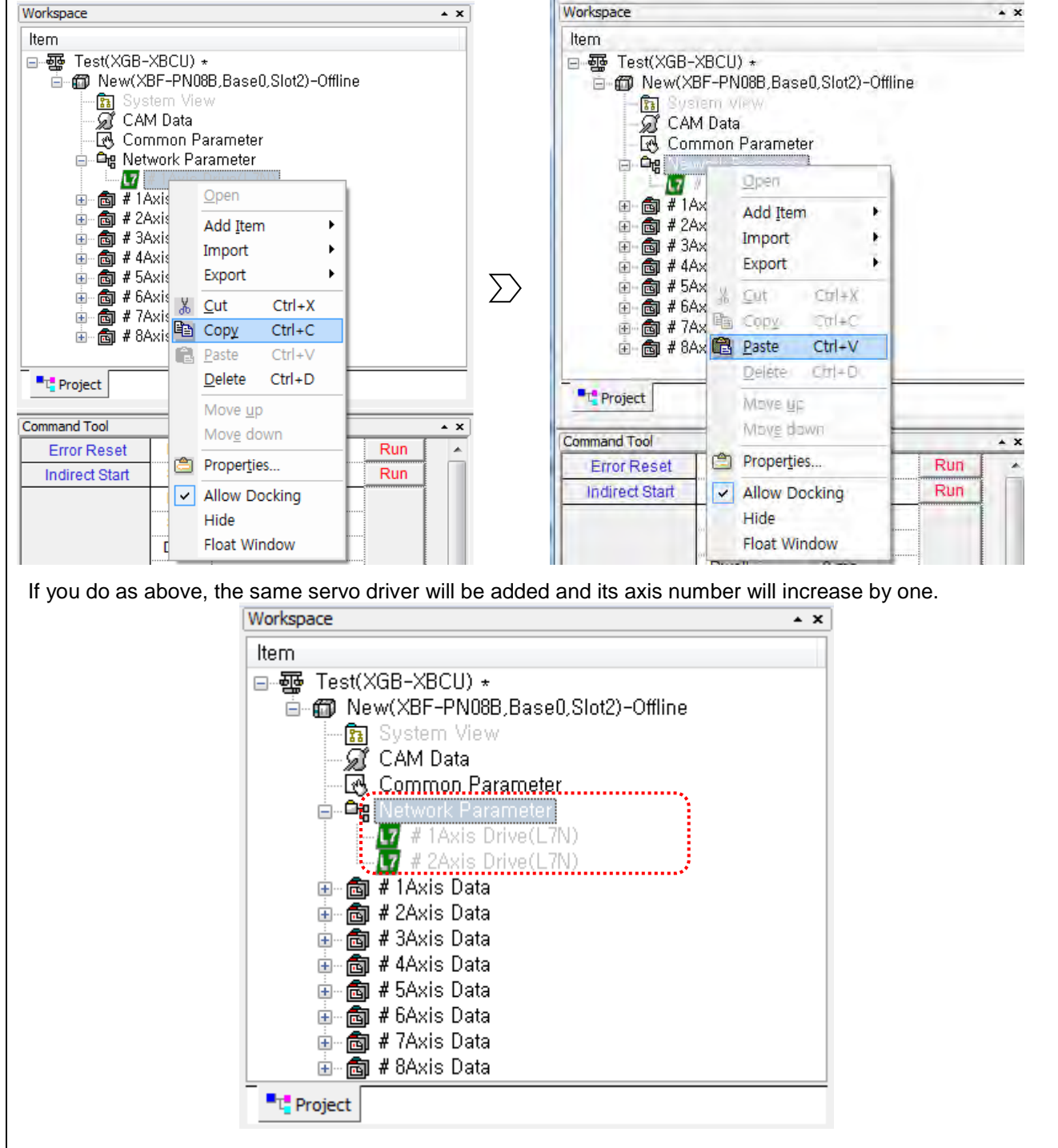

(20) For other servo drivers, add the servo driver equally. The following is the screen where all servo drivers are added. Before connection between positioning module and servo driver is established by "Connect to all servo", they will be shown with grey color.

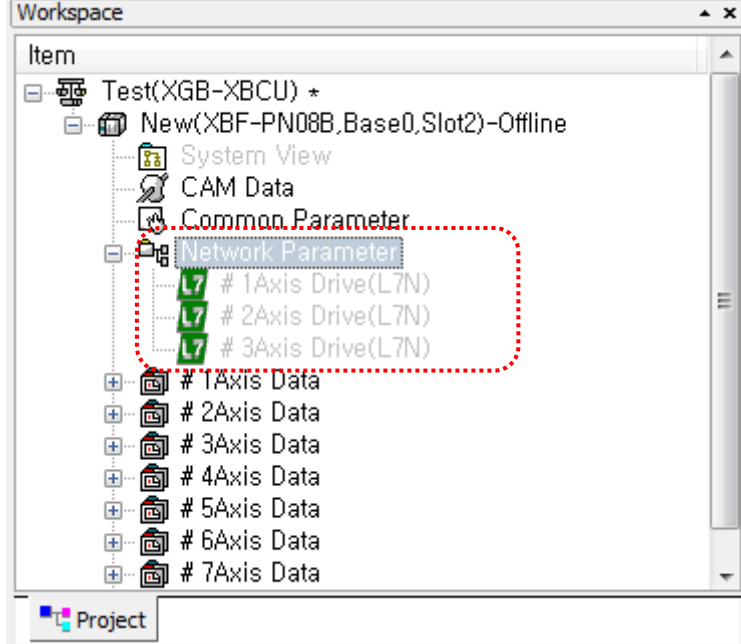

(21) After adding servo drivers, execute "Online-Connect" and execute "Online-Write" to write network parameter to the positioning module.

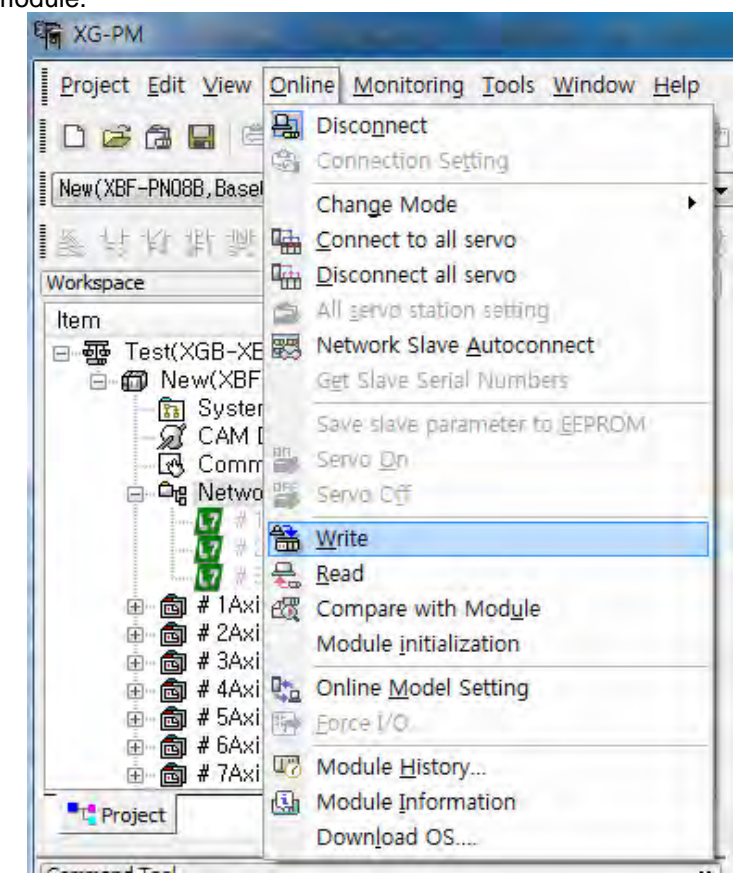

(22) If "Write project" window appears, check "Network Parameter" and click OK. The following is screen from start to completion.

 $\Gamma$ 

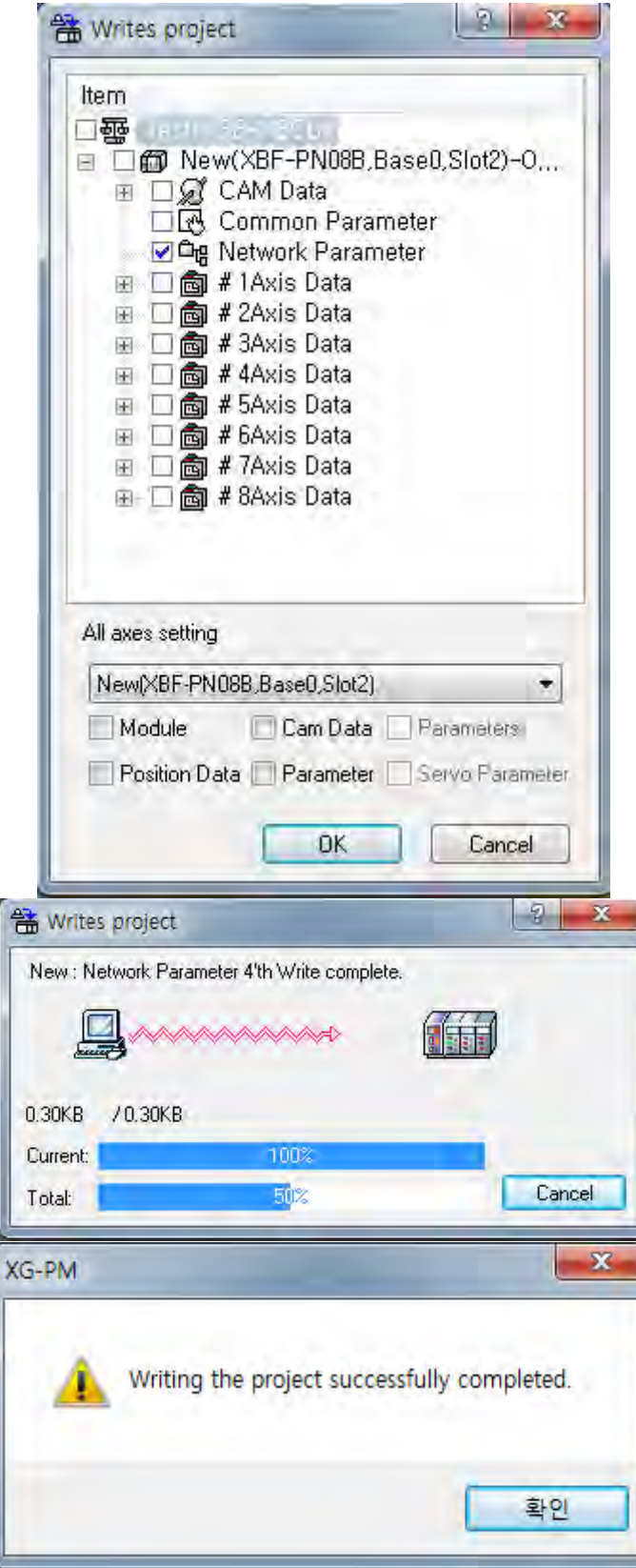

(23) Select "Online – Connect to all servo" and connect the positioning module to the servo drivers.

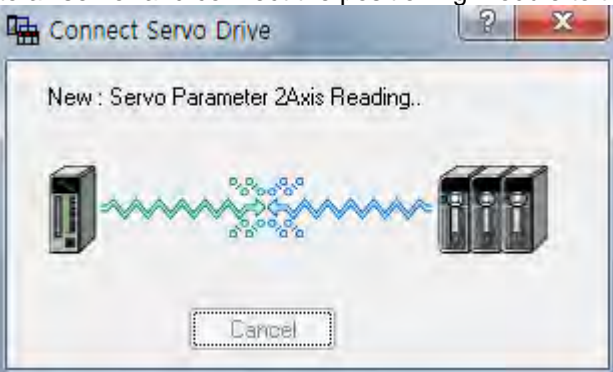

(24) If connection is completed, servo driver name in network parameter is activated and becomes black color

from grey color. And in system view window, the actually conneted servo driver is activated.

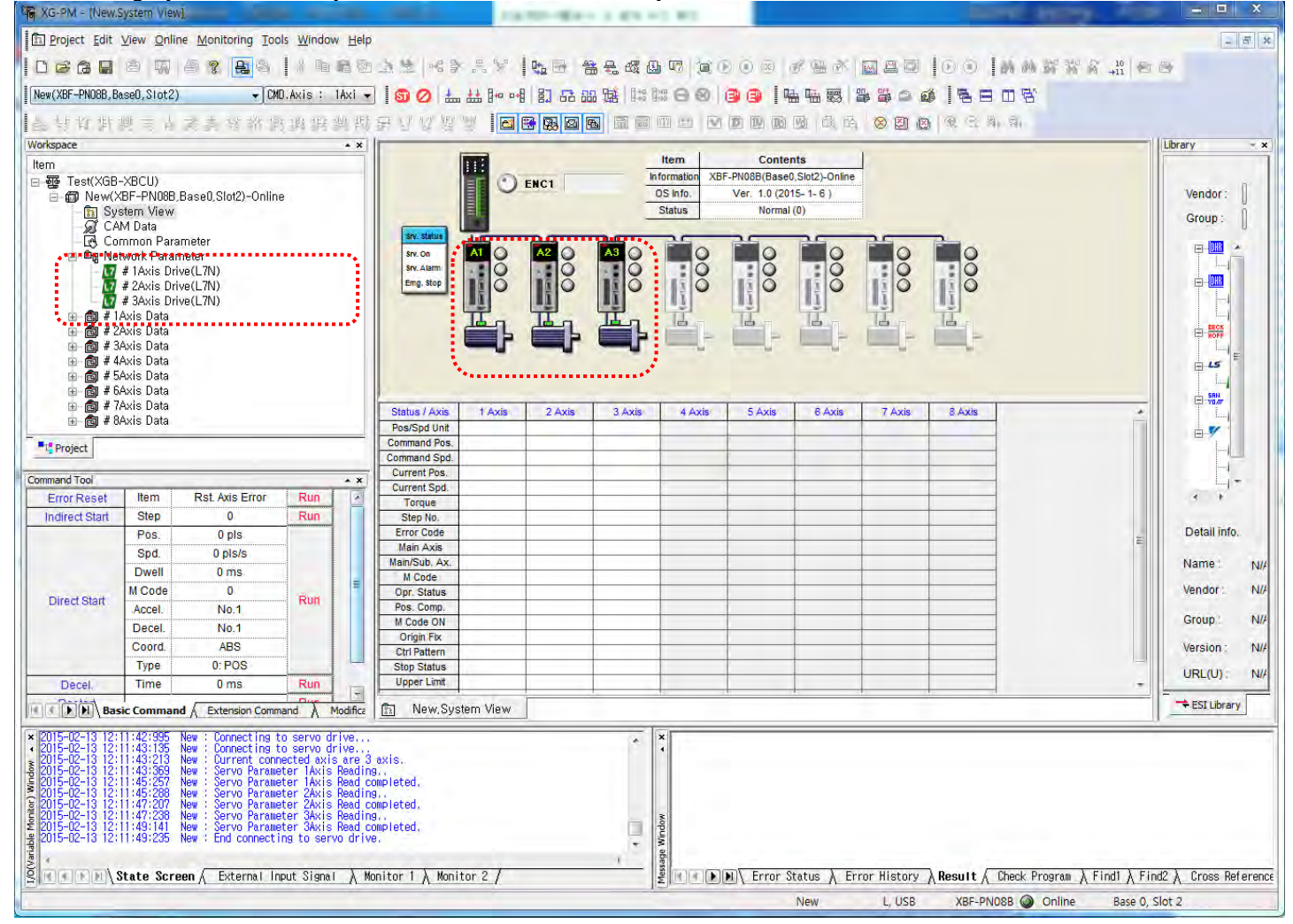

### **Remark**

- 1. When connecting to network for the first time after configuring system with XBF-PN04B/PN08B, if you use "Network servo auto connect" function, you can connect conveniently without network parameter setting.<br>1) E
	- Execute "Online Network servo auto connect" menu.

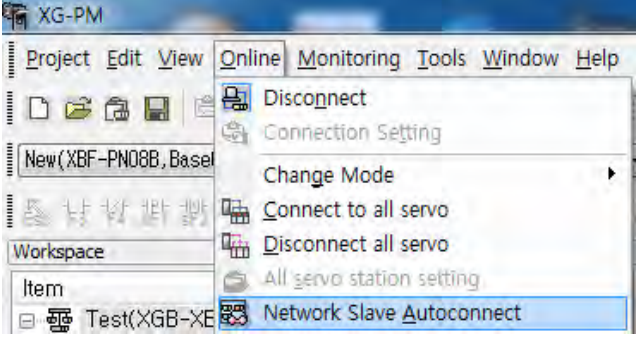

2) The following alarm message appears. If there is network parameter set in XG-PM and positioning module, it will be initialized and servo parameter in XG-PM also will be initialized. Check the message and click OK.

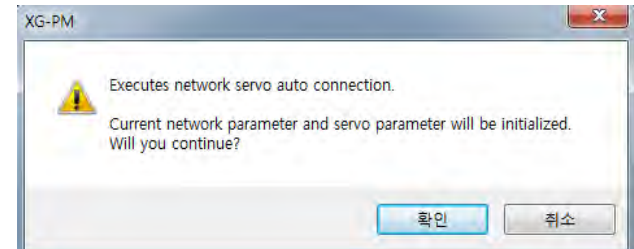

3) The following message appears and if connection is completed normally, completion message appears.

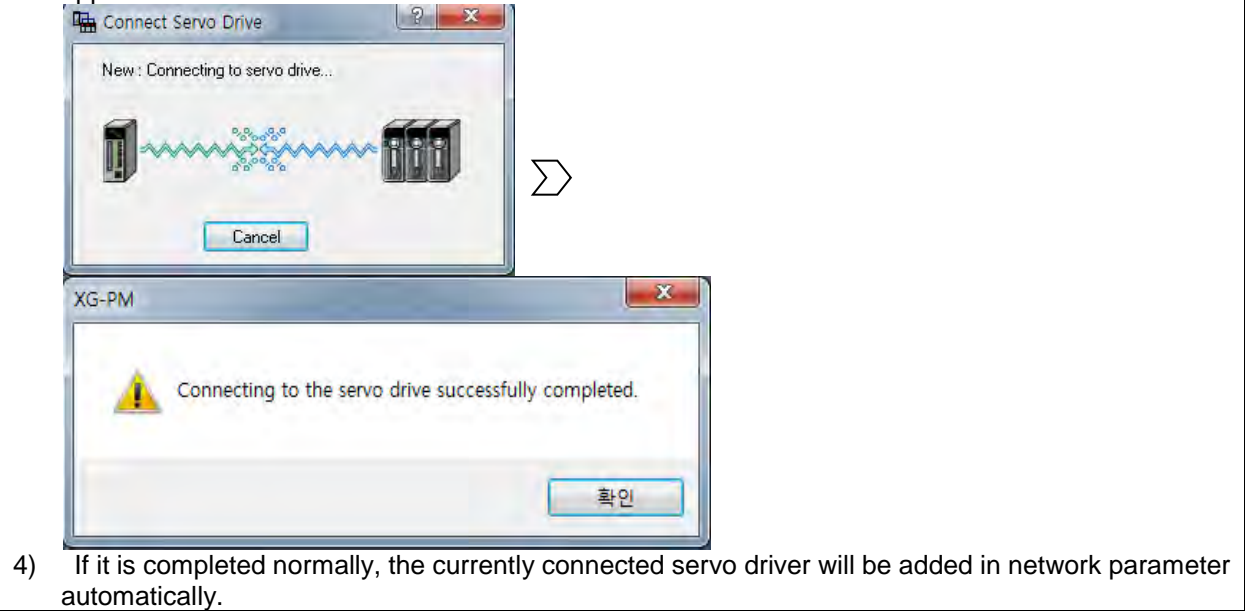

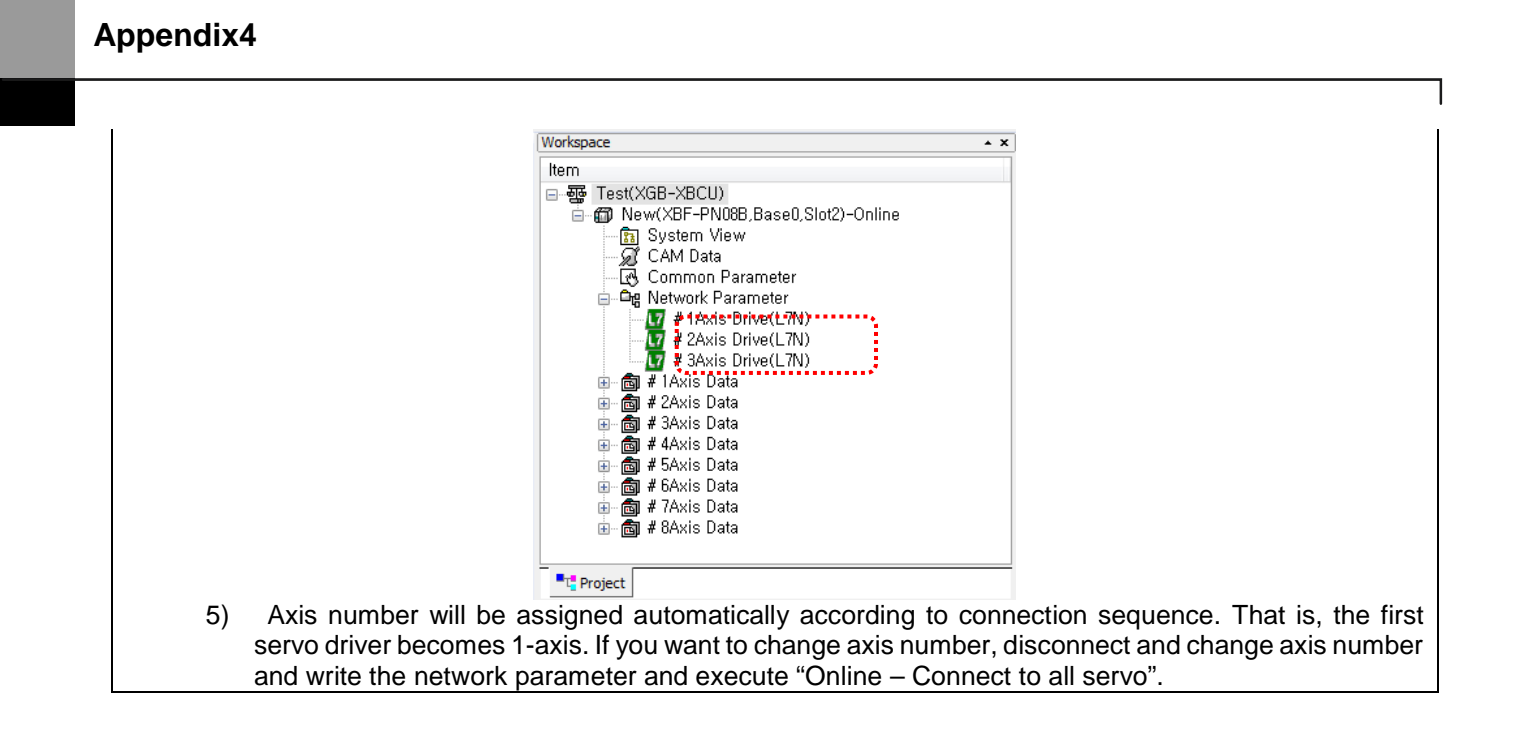

ш

(25) Read the parameter to set up "operation parameter and servo parameter".

Select menu "Online - Read" to execute reading.

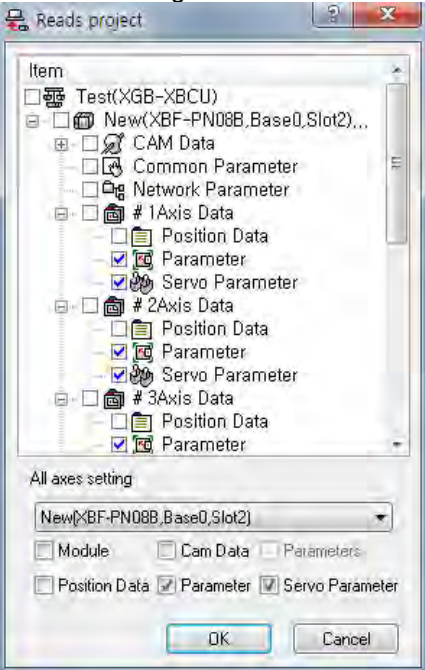

(26) The following is the servo parameter of "SanyoDenki". The servo parameter may differ according to servo

driver type. For detail, refer to the each servo driver manual.

| Workspace                                                                                                    |                                                  |                                            |                                                     | 【生儿作为好方:其高年尚有好几天作声号】 <b>三日 图图图图</b> 图 医医血类 的复数套包 山土 的图画 电主机带                                                                                                    |                          |                |                |            |
|----------------------------------------------------------------------------------------------------|--------------------------------------------------|--------------------------------------------|-----------------------------------------------------|----------------------------------------------------------------------------------------------------|--------------------------|----------------|----------------|------------|
|                                                                                                    |                                                  | $\bullet$ $\mathbf{x}$ .<br>Parameter type |                                                     | Parameter change during operation                                                                                                    |                          |                |                |            |
| <b>Herry</b><br>٠<br>三哥 Test(XGB-XBCU) -                                                                                                    |                                                  |                                            |                                                     |                                                                                                    |                          |                |                |            |
|                                                                                                    | New(XBF-PN088.Bane0.Slot2)-Online                | All                                        | $\left  \cdot \right $                              | Allow Parameter(individual) Change during Operation                                                                                                    |                          |                |                |            |
|                                                                                                    |                                                  |                                            |                                                     |                                                                                                    |                          |                |                |            |
| <b>Ed</b> System View<br>CAM Data<br><b>Common Parameter</b><br>Cig Network Parameter<br>F # 1Avis Drive(L7N)<br># 2Avis Drive(L7N)<br>2 4 3Axis Drive(L7M)<br><b>By # I Axis Data</b> |                                                  | index                                      |                                                     | Nanse                                                                                                    | Unit                     | Current Value  | Initial Value  | Access     |
|                                                                                                    |                                                  | 2000                                       | Motor ID                                            |                                                                                                    | $\sim$                   | 14             | 939            | <b>EW</b>  |
|                                                                                                    |                                                  | $-2001$                                    |                                                     | Encoder Type                                                                                                    | ÷                        |                | $\overline{0}$ | <b>I'W</b> |
|                                                                                                    |                                                  | $-2002$                                    |                                                     | Encoder Resolution                                                                                                    | bit                      | 19             | 19             | <b>TW</b>  |
|                                                                                                    |                                                  | 2003                                       |                                                     | Power Fail Mode                                                                                                    |                          | $\theta$       | 0              | <b>TW</b>  |
|                                                                                                    | Position Data                                    | $-2004$                                    |                                                     | <b>RST Power Fall Check Time</b>                                                                                                    | ms                       | 20             | 20             | <b>TW</b>  |
|                                                                                                    | <b>N</b> Parameter                               | 2005                                       |                                                     | 7SEG Display Object                                                                                                    |                          | в              | $\mathbf{u}$   | <b>TW</b>  |
|                                                                                                    | Servo Parameter                                  | $\times 2006$                              |                                                     | Hegeneralive Resistor De-rating Factor.                                                                                                    | $\infty$                 | 100            | 100            | <b>TW</b>  |
| St # 2Avis Data                                                                                                    |                                                  | $\times 2007$                              |                                                     | Regenerative Resistor Value                                                                                                    | ohm                      | ö              | $\mathbf{D}$   | tw         |
|                                                                                                    | Position Data                                    | $-2008$                                    |                                                     | Regenerative Resistor Capacity                                                                                                    | watt                     | n              | $\overline{0}$ | TW         |
|                                                                                                    | <b>Ed</b> Parameter<br><b>20</b> Serva Parameter | $-2009$                                    |                                                     | Overload Check Base                                                                                                    | $\infty$                 | 100.           | 100            | <b>TW</b>  |
| E <b>C</b> # SAxis Data                                                                                                    |                                                  | E 200A                                     |                                                     | Overload Warning Level                                                                                                    | $\mathcal{R}$            | 50             | 50             | <b>TW</b>  |
| <sup>*</sup> Protect                                                                                                    |                                                  | $-200B$                                    | PWM OFF Delay                                       |                                                                                                    |                          | 1Ü             | 10             | <b>I'W</b> |
|                                                                                                    |                                                  | <b>₩ 200C</b>                              | <b>Bynaminc Brake Control Mode</b>                  |                                                                                                    |                          | $\theta$       | $\Omega$       | <b>YW</b>  |
| Command Tool                                                                                                    |                                                  | $-2000$<br>$\bullet x$                     | <b>Basic Function Configuration</b>                 |                                                                                                    |                          | ä              | ū              | <b>TW</b>  |
| <b>Enor Reset</b>                                                                                                    | item.<br>Rst. Atis Error<br>Run                  | 50 200E                                    |                                                     | Position Scale Nutrierator                                                                                                    | $\sim$                   |                |                | <b>TW</b>  |
| Indirect Start                                                                                                    | $\sigma$<br>Run<br>Step                          | $-200$                                     |                                                     | Position Scale Denominator                                                                                                    |                          |                |                |            |
| <b>Direct Start</b>                                                                                                    | Pos<br>0 pis                                     | 2010                                       |                                                     | Velocity Scale Numerator                                                                                                    | ÷                        |                |                | IW         |
|                                                                                                    | 0 plsis<br>Spd                                   | $\times$ 2011                              |                                                     | Velocity Scale Denominator                                                                                                    | $\sim$                   |                |                | <b>TW</b>  |
|                                                                                                    | <b>Dwell</b><br>$0$ ms                           | 2012                                       |                                                     | Acceleration Scale Numerator                                                                                                    |                          |                |                | <b>TW</b>  |
|                                                                                                    | M Code<br>$\theta$                               |                                            | Acceleration Scale Denominator<br><b>DAC Output</b> |                                                                                                    | w                        |                |                | <b>YW</b>  |
|                                                                                                    | Rum<br>No.1<br>Accel                             | $-2013$                                    |                                                     |                                                                                                    | $\overline{\phantom{a}}$ |                |                | TW         |
|                                                                                                    | Décèl<br>No.1                                    | 2014:00                                    |                                                     |                                                                                                    | $\sim$                   | q              | 9              | <b>TW</b>  |
|                                                                                                    | Coard<br>ARS                                     | $-2015$                                    |                                                     | <b>U Phase Current Offset</b>                                                                                                    | mA                       | h              | $\alpha$       | rw         |
|                                                                                                    |                                                  | 916                                        |                                                     | V Phase Current Other                                                                                                    | mA                       | â              | O.             | <b>TW</b>  |
|                                                                                                    | 0 POS<br>Type                                    | 2017                                       |                                                     | W Phase Current Offset                                                                                                    | mÄ                       | o              | $\mathbf{0}$   | <b>IW</b>  |
| Decet.                                                                                                    | Rum<br>Time<br>0 ms.                             | $\times 200$                               | Full-Closed Control Mode                            |                                                                                                    | ×                        | $\overline{0}$ | Ū.             | TW         |
| Restart                                                                                                    | Run                                              | 2021                                       |                                                     | External Encoder Pitch                                                                                                    | $\overline{\phantom{a}}$ | 10000          | 10090          | <b>TW</b>  |
| <b>Inching Opr</b>                                                                                                    | 0 pis-<br>Run.<br>Pos<br>ing.                    | $-702$                                     |                                                     | External Encoder Type                                                                                                    |                          | <b>U</b>       | Ū.             | <b>FW</b>  |
| Start JDG                                                                                                    | <b>ABC</b><br>$\overline{\phantom{a}}$<br>$\sim$ | $-2023$                                    |                                                     | Dual-Feedback Conversion Level                                                                                                    | rpm                      | 500            | 500            | <b>TW</b>  |
| Step JOG                                                                                                    | n.                                               | ■ 2024                                     |                                                     | Dual-Feedback Conversion Fiter Time Constant                                                                                                    | ms                       | 10             | 10             | <b>TW</b>  |
|                                                                                                    |                                                  | <b>WA SYERS</b>                            |                                                     | External Encoder Enforcing Error Window<br>(1) [3] Basic Command / Extension Command / Modifica   89 New, IAvis, Service Par., 189 New, 24xis, Service Par., [7] New, System View | Position.                | tono.          | torio          | <b>Via</b> |

(27) You can set up servo parameter with two methods. After selecting "Allow Servo Parameter (Individual) Change During Operation", if you set up servo parameter and click "Enter key", that is applied to the servo driver instantly. If the changed is applied to "Current Value" normally, the value has been transmitted normally.

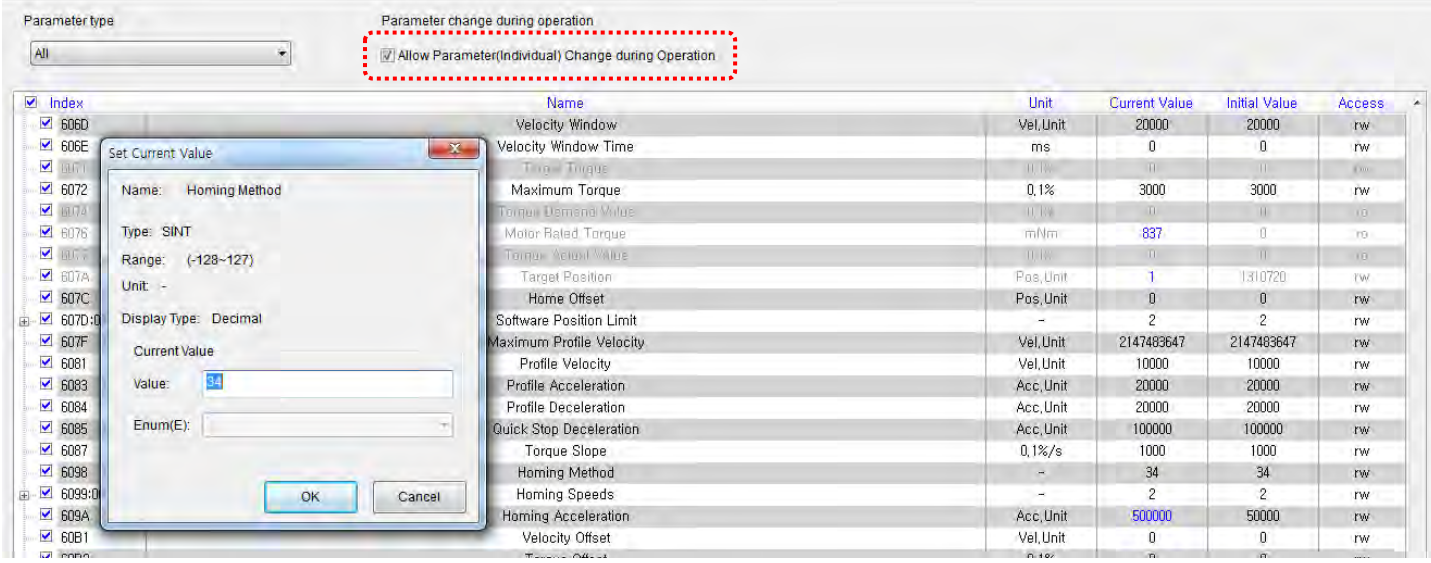

In case of change by "Allow Servo Parameter (Individual) Change During Operation", that is effective only when power is applied. In order to keep the servo driver data after On/Off, you have to execute "Online – Save servo parameter to EEPROM"

As a second method, after setting all servo parameters, execute "Online – Write" to write all servo parameters once.

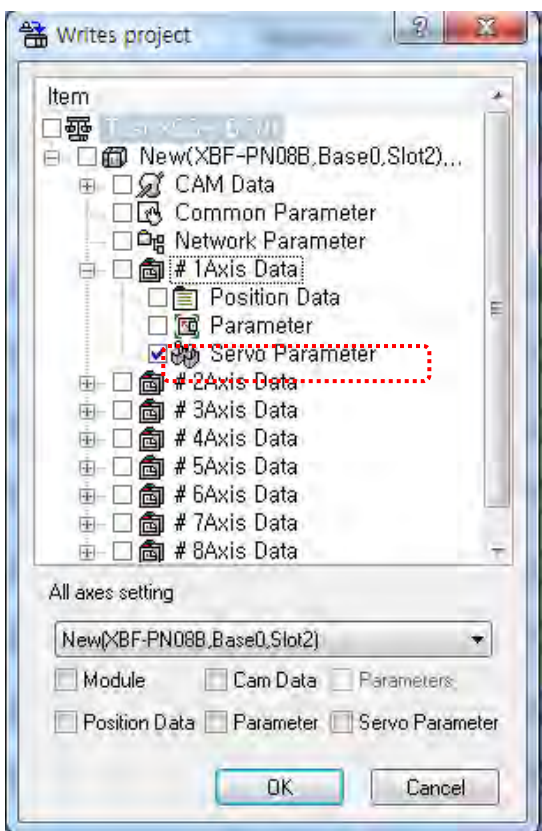

Г

In case of method above, "Save servo parameter to EEPROM" command is executed automatically. So you don't need to execute "Save servo parameter to EEPROM" command. According to servo parameter, you may have to restart servo driver to apply the change. Refer to the servo driver manual.

(28) After servo parameter setting is finished, set up parameter and write it to the module by selecting "Online – Write".

J

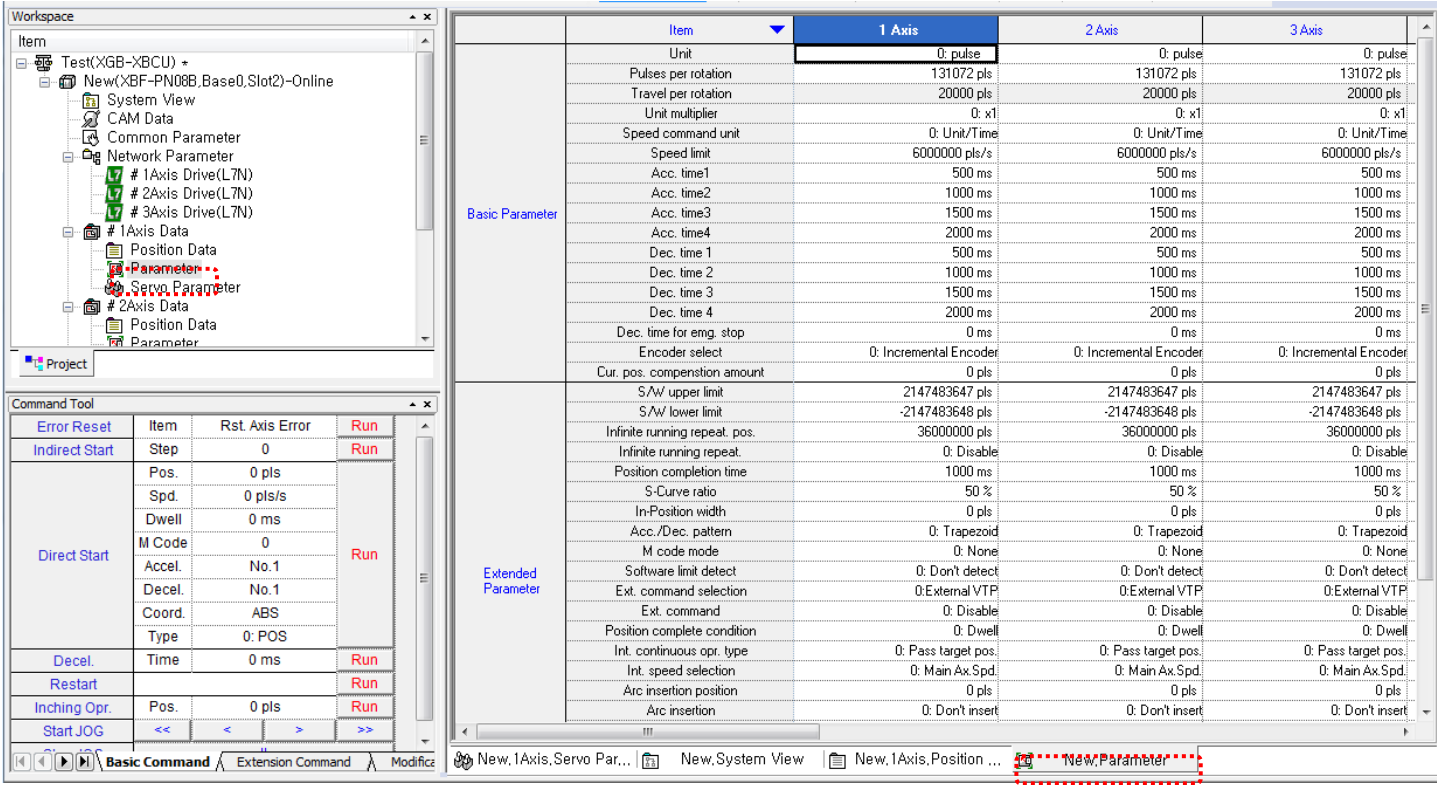

i.

(29) If you restart the servo driver in step (27), execute "Online – connect to all servo" again to connect the module to the servo driver.

(30) After selecting command axis and executing "servo on", check "servo on" status. And execute JOG and etc to check whether the motor operates or not.

Г

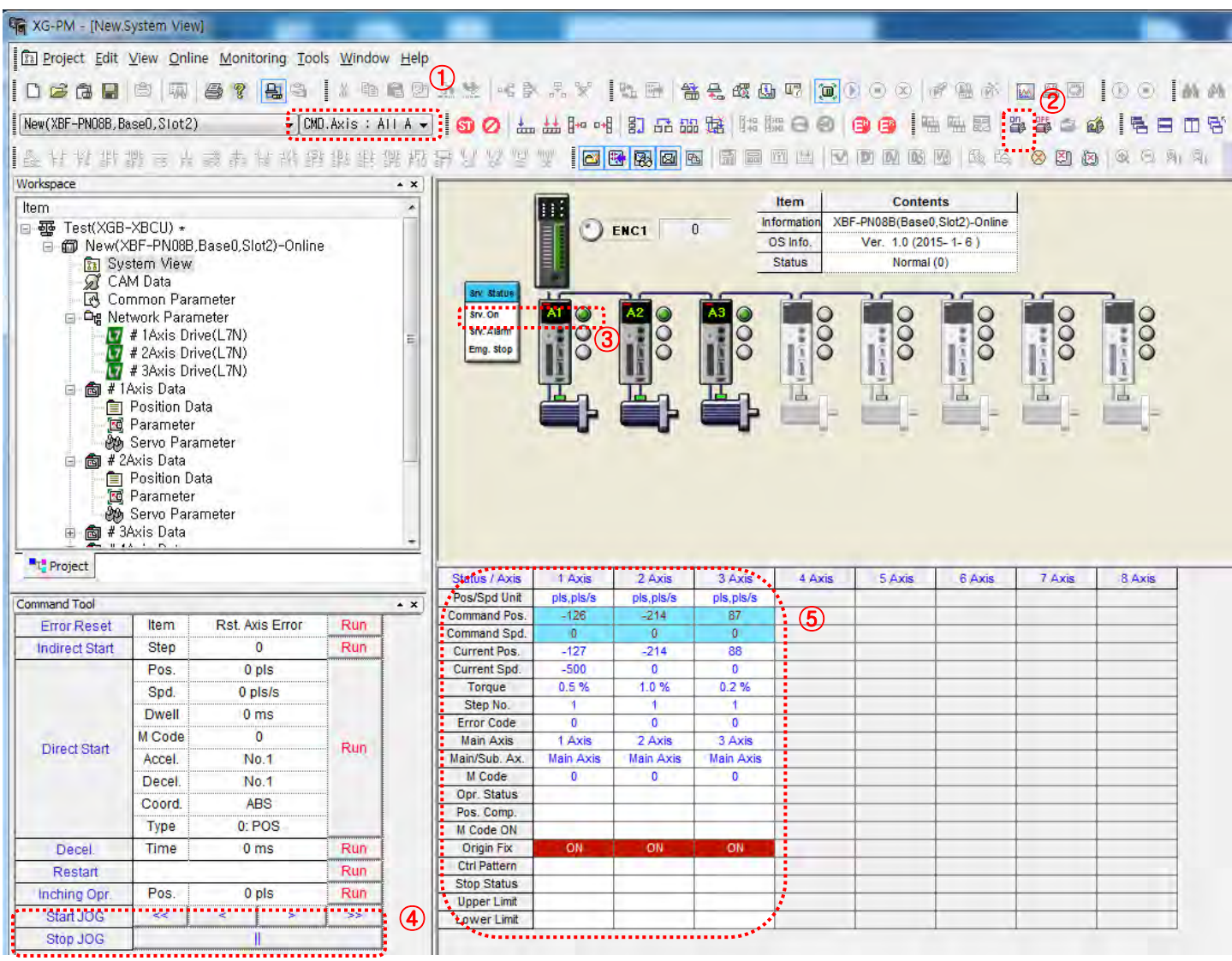

(31) If vibration or noise occurs when operating the motor, adjust response, inertia ratio and etc. in servo parameter and send to the servo driver.

×

(25) Write PLC program through XG5000

(a) Create new project. After selecting menu "Project-New Project", set up project name.

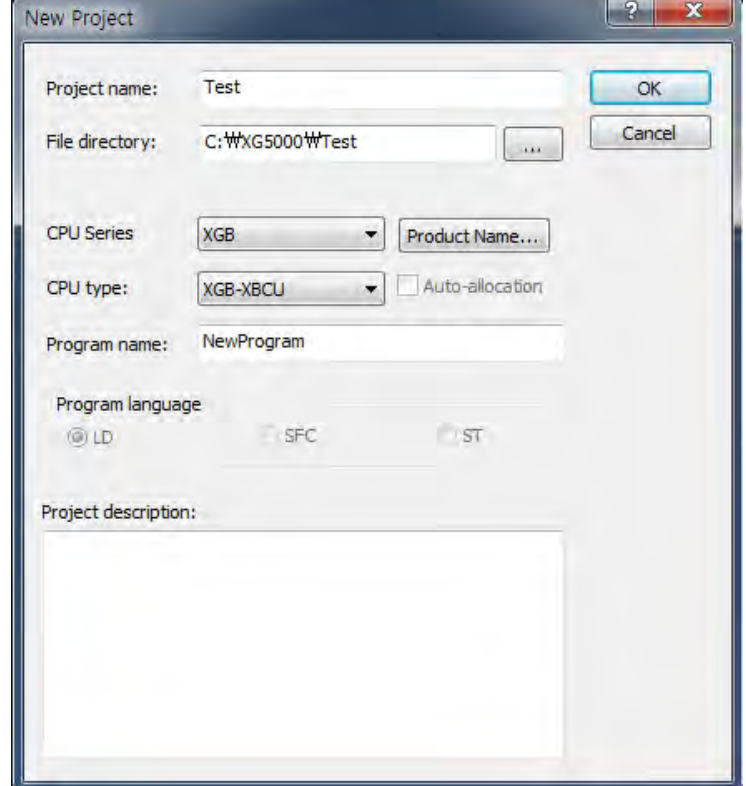

(b) Disconnect XG-PM from PLC CPU. If you connect to XG5000 while XG-PM is connected in XGK CPU, the following dialog box appears and PLC function is limited. If you connect XG-PM after connecting XG5000, that problem will not occur.

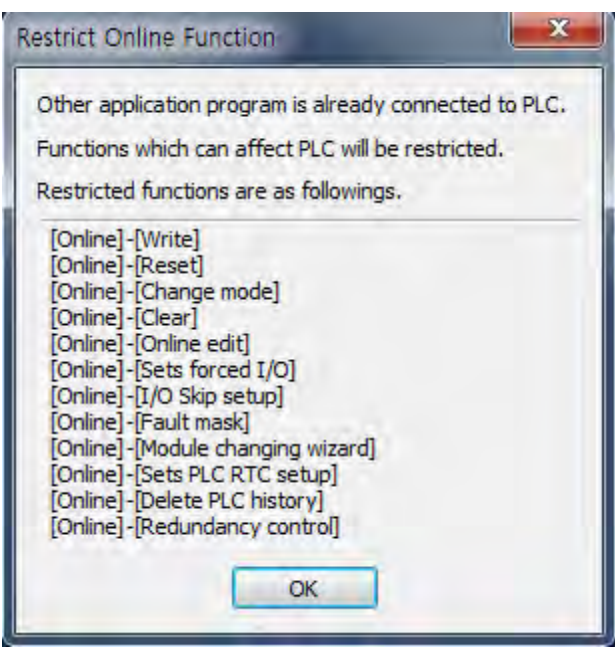

- (c) Select "Online Connection Settings" to set up connection setting and select "Online Connect" to connect to PLC CPU.
- (d) Change PLC PU mode to "STOP".

Г

(e) "Select "Online – I/O information" and check the current I/O information of PLC.

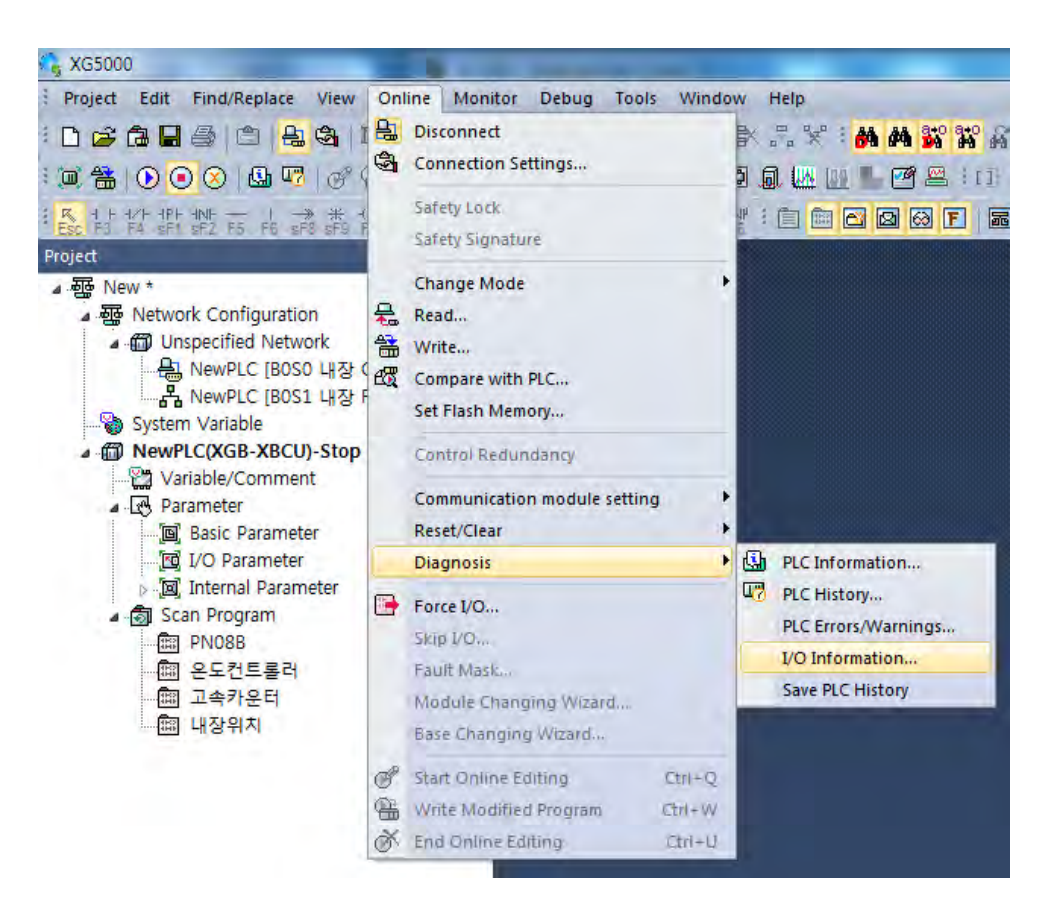

ш

(f) In I/O information window, check whether XBF-PN08B information is shown correctly. If you want to see version of the module, click "Details".

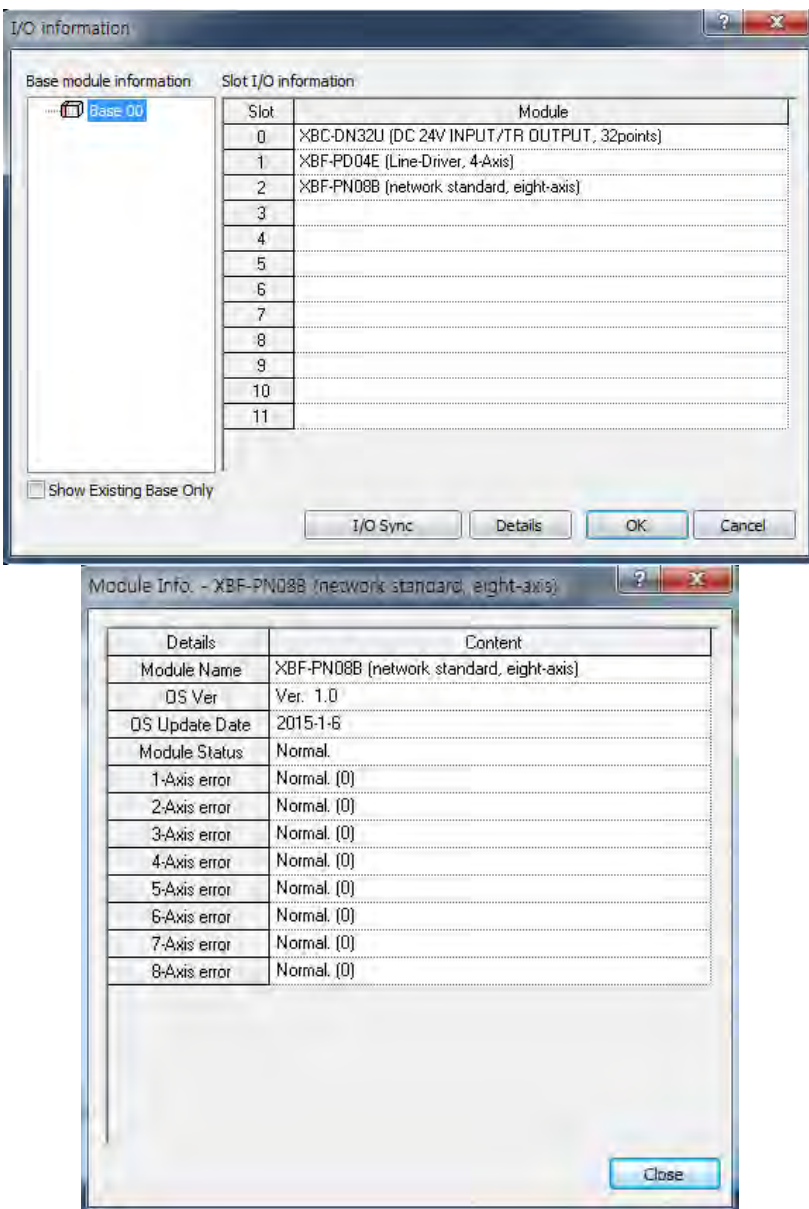

- (g) In I/O information window, click "I/O Sync." button to set up I/O parameter.
- (h) Select "Edit- Register U device" to register U device.

(i) In the following example, XGK CPU and two servos are used. Those servos are set as 1-axis and 2-axis. It connects by using XECON and reads status information of the connected axis. Add other programs as necessary.

 $\Gamma$ 

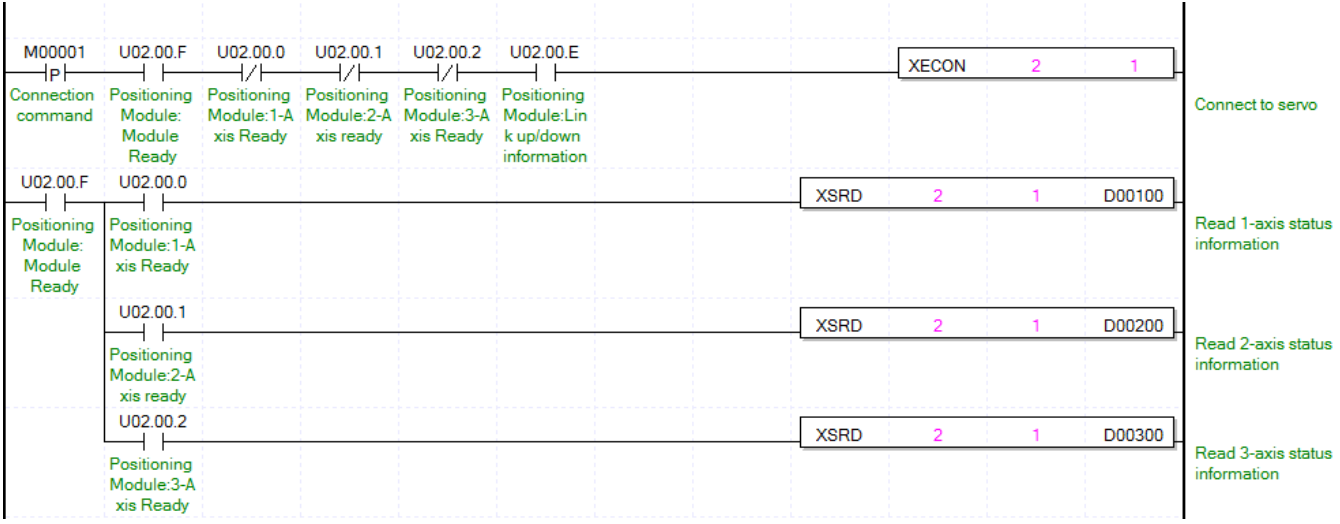

# **Appendix5. Setting the virtual axis**

It describes how to set up the first time you use the virtual axis function.

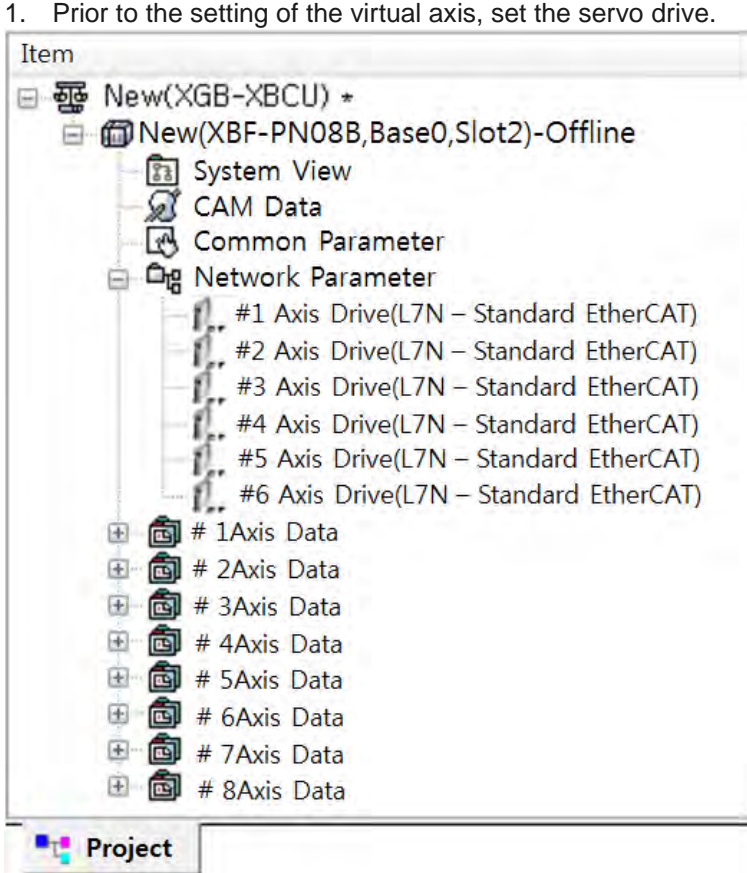

2. Set the virtual axis to the axis that is not being used is connected to the servo drive. Configuration of virtual axis can be set in the default parameters of operating parameters. The virtual axis is recommended to set behind the actual axis. For example, if you are using a servo drive module 6 to XBF-PN08B, 1~6 axis should be set as realaxis and 7~8 must be set as virtual axis.

Within the number of virtual axis control axis, with the exception of the actual axis, all will be normally used.

J

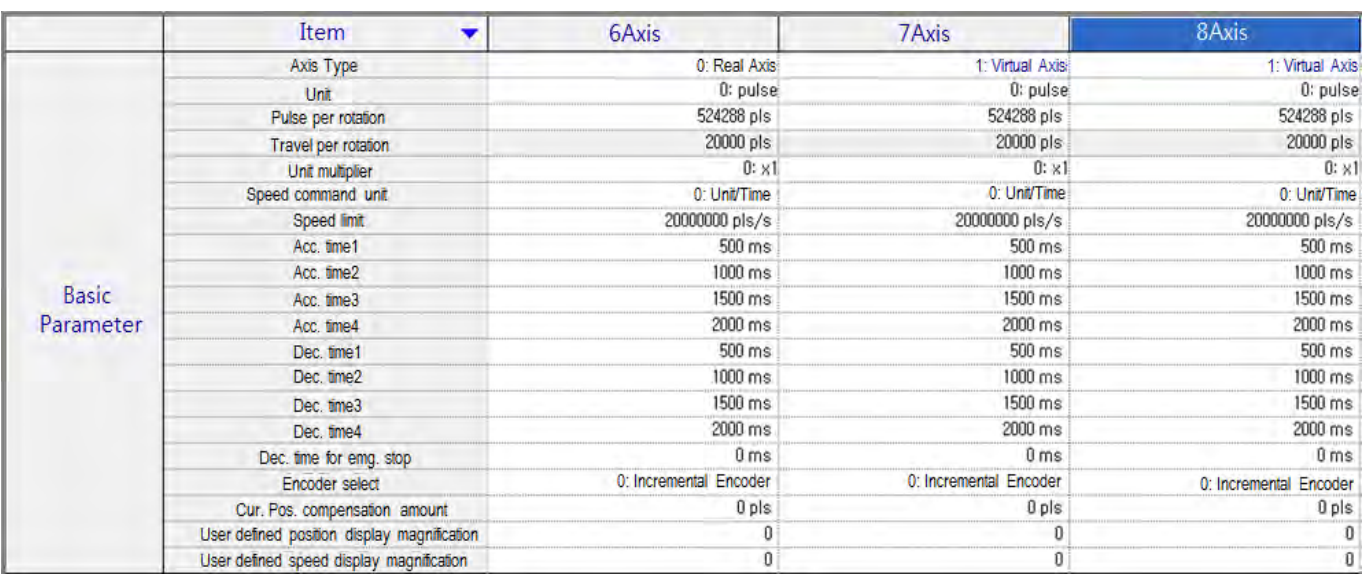

3. Once the setup is complete, the network parameters and operating parameters to run the project write access

to the PLC and communications. Setting of the virtual axis, has become to be set because the operating

parameters.

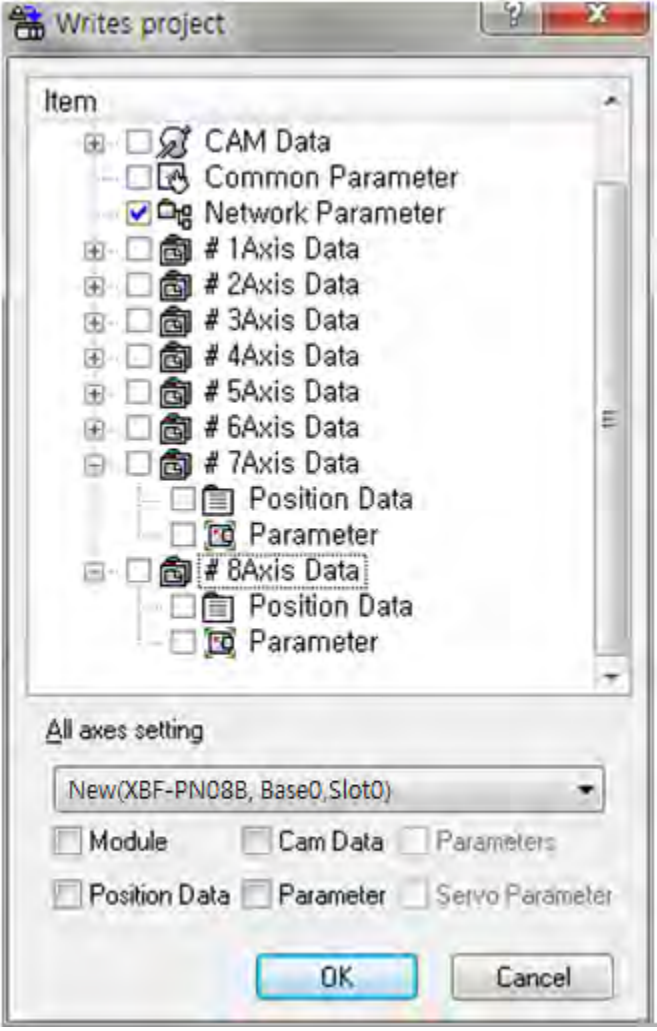

4. Run a network connection to ensure that the connection is normal for the real-axis and virtual-axis. If user set

a virtual axis as the real axis, the axis error 5031 when a network connection.

Г

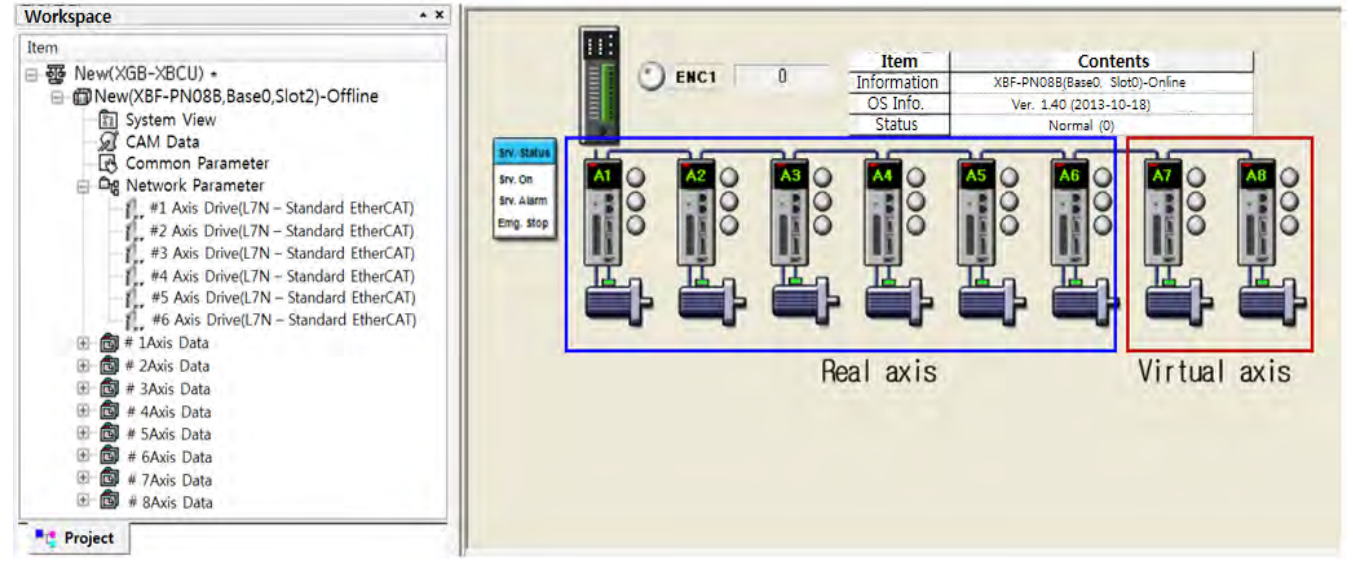

5. Commands that does't support virtual axis is as follows. Except for the following commands it can be used in the same way as real-axis.

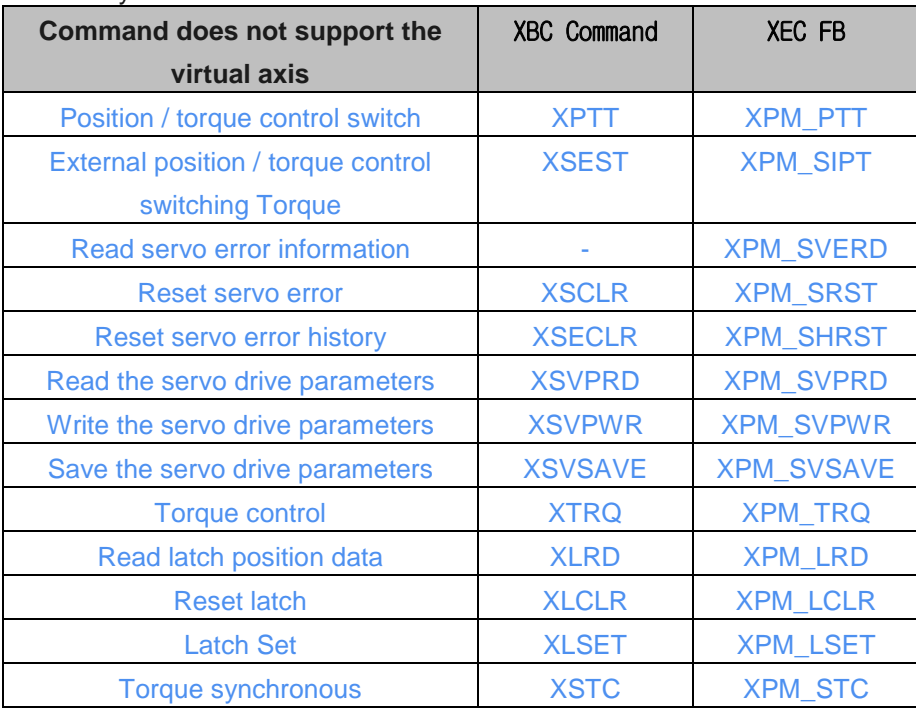

6. Version information that supports the virtual axis is as follows.

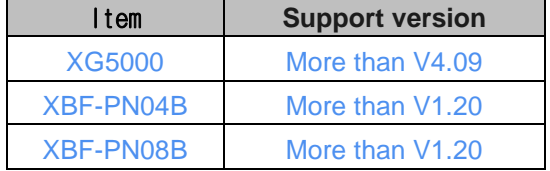

Ī

# **Warranty**

## 1. Warranty Period

The product you purchased will be guaranteed for 18 months from the date of manufacturing.

## 2. Scope of Warranty

 Any trouble or defect occurring for the above-mentioned period will be partially replaced or repaired. However, please note the following cases will be excluded from the scope of warranty.

- (1) Any trouble attributable to unreasonable condition, environment or handling otherwise specified in the manual,
- (2) Any trouble attributable to others' products,
- (3) If the product is modified or repaired in any other place not designated by the company,
- (4) Due to unintended purposes
- (5) Owing to the reasons unexpected at the level of the contemporary science and technology when delivered.
- (6) Not attributable to the company; for instance, natural disasters or fire
- 3. Since the above warranty is limited to PLC unit only, make sure to use the product considering the safety for system configuration or applications.

# **Environmental Policy**

LS Industrial Systems Co., Ltd supports and observes the environmental policy as below.

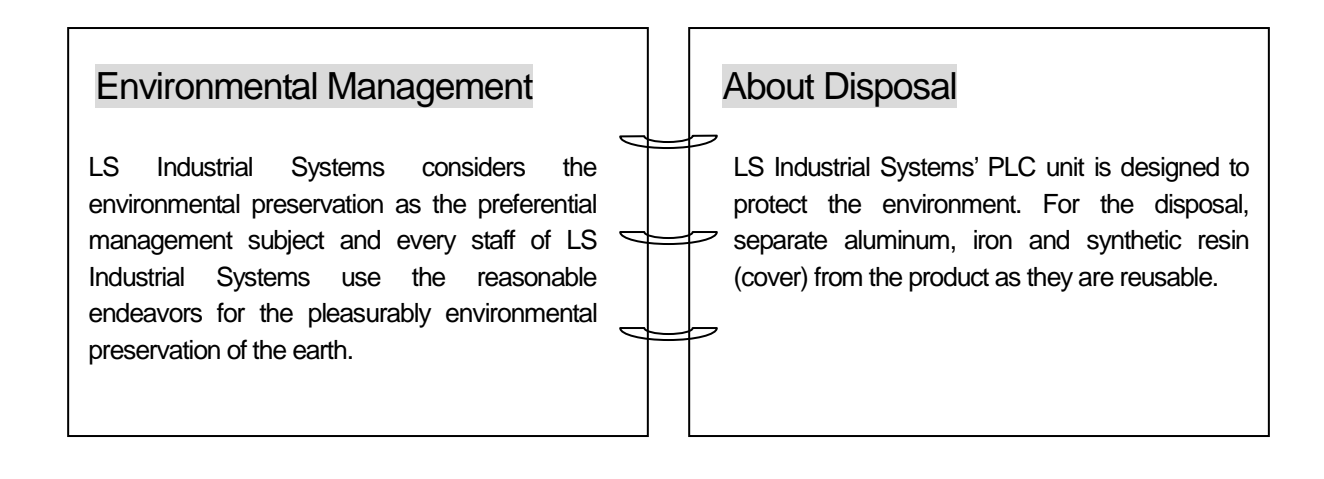

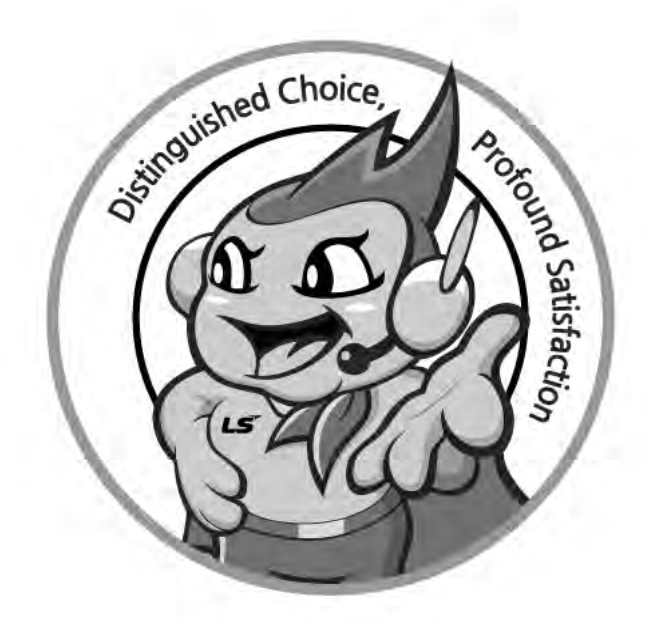

**LS values every single customers.**

**Quality and service come first at LSIS.** 

**Always at your service, standing for our customers.**

## www.lsis.com

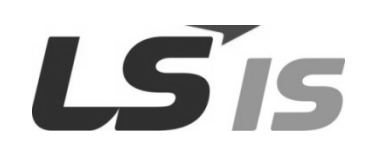

#### ■ **HEAD OFFICE**

LS Yongsan Tower, 92, Hangang-daero, Yongsan-gu, Seoul, 04386, Korea Tel : 82-2-2034-4286 Fax : 82-2-2034-4648 E-mail : PLCSales@lsis.com

**■ Factory**

56, Samseong 4-gil, Mokcheon-eup, Dongnam-gu, Cheonan-si, Chungcheongnam-do, 31226, Korea

#### ■ **LSIS(Shanghai) Co., Ltd. /CHINA**

32nd Room 1~4, 32/F, Great Wall Building, No.3000 North Zhongshan Road, Putuo District, Shanghai, P.R. China Tel : 86-21-5237-9977(609) Fax : 86-21-5237-7189

#### ■ **LSIS(Dalian) Co., Ltd. /CHINA**

No. 15, Liaohexi 3-Road, Economic and Technical Development zone, Dalian, P.R. China Tel : 86-411-8731-7542 Fax : 86-411-8730-7560

### **■ LSIS(Wuxi) Co., Ltd./CHINA**

102-A, National High & New Tech Industrial Development Area, Wuxi, Jiangsu, P.R. China Tel : 86-510-8534-6666 Fax : 86-510-8534-4078

- **LS-VINA Industrial Systems Co., Ltd./VIETNAM** Room 1311, 13th, M3-M4 Building 91 Nguyen Chi Thanh Street, Hanoi, Vietnam Tel : 84-4-6275-8055 Fax : 84-21-5237-7189
- **LSIS(ME) FZE/U.A.E.**

LOB 19-205, JAFZA View Tower, Jebel Ali Free Zone, Dubai, United Arab Emirates Tel : 971-4-886-5360 Fax : 971-4-886-5361

#### ■ **LSIS Europe B.V./NETHERLANDS**

2st. Floor, Tupolevlaan 48, 1119NZ, Schiphol-Rijk, The Netherlands Tel : 31-20-654-1424 Fax : 31-20-654-1429

■ **LSIS Japan Co., Ltd./JAPAN**

Tokyo Club Building 13F, 2-6, Kasumigaseki 3-chome, Chiyoda-ku, Tokyo, 100-0013 Tel : 81-3-6268-8241 Fax : 81-3-6268-8240

#### **■ LSIS USA Inc./U.S.A**

980 Woodlands Pkwy, Vernon Hills, IL 60061 USA Tel : 1-800-891-2941 Fax : 1-847-383-6543

※ LSIS constantly endeavors to improve its product so that information in this manual is subject to change without notice.

ⓒ LSIS Co., Ltd. 2015 All Rights Reserved.